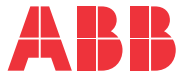

**—**MASZYNOWE PRZEMIENNIKI CZĘSTOTLIWOŚCI ABB

# **Oprogramowanie przemiennika ACS380** Podręcznik oprogramowania

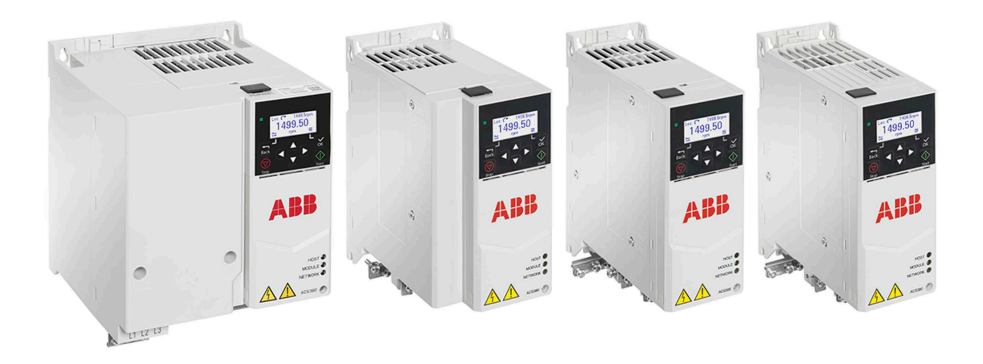

# <span id="page-1-0"></span>**— Lista powiązanych podręczników użytkownika**

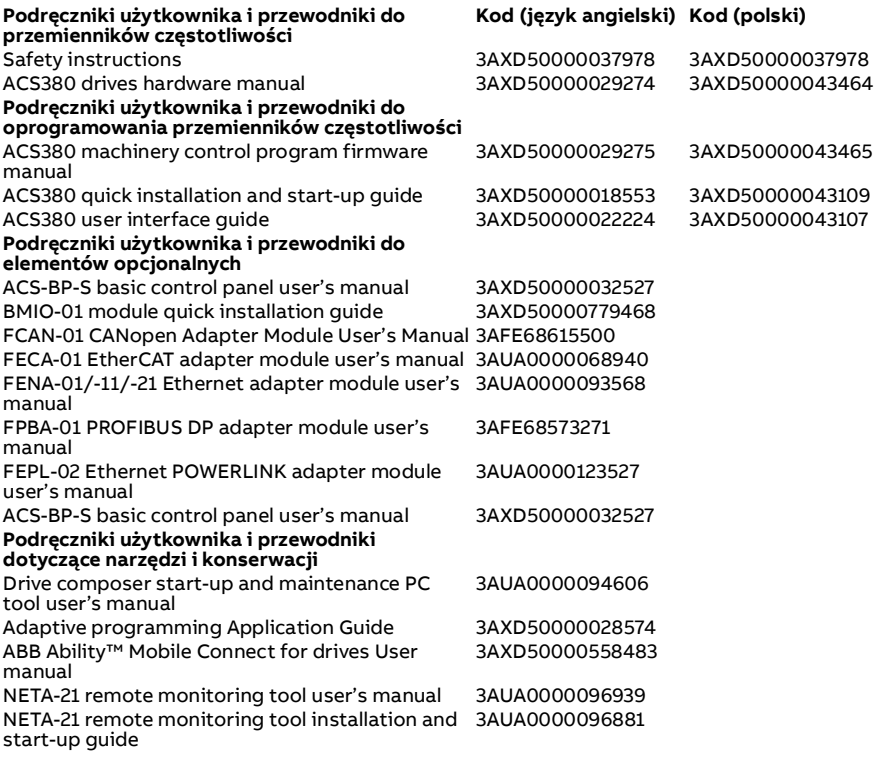

Podręczniki użytkownika i inne dokumenty są dostępne w Internecie w formacie PDF. Dalsze informacje znajdują się w sekcji [Biblioteka](#page-754-0)  [dokumentów w Internecie](#page-754-0) na wewnętrznej stronie tylnej okładki. W sprawie podręczników, które nie są dostępne w bibliotece dokumentów, należy skontaktować się z lokalnym przedstawicielem firmy ABB.

Dostępny poniżej kod pozwala wyświetlić internetowy spis podręczników powiązanych z produktem.

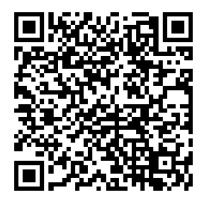

# **Podręcznik oprogramowania**

# **Oprogramowanie maszynowego przemiennika częstotliwości ACS380**

[Spis treści](#page-4-0)

[3. Uruchamianie, bieg](#page-24-0)  [identyfikacyjny i obsługa](#page-24-0)

 $\left\langle \right\rangle$ 

3AXD50000043465 wersja H PL Przetłumaczono na podstawie oryginalnego podręcznika 3AXD50000029275 wersja H OBOWIĄZUJE OD: 09.10.2023

# <span id="page-4-0"></span>**Spis treści**

#### *[1. Wprowadzenie do podręcznika](#page-12-0)*

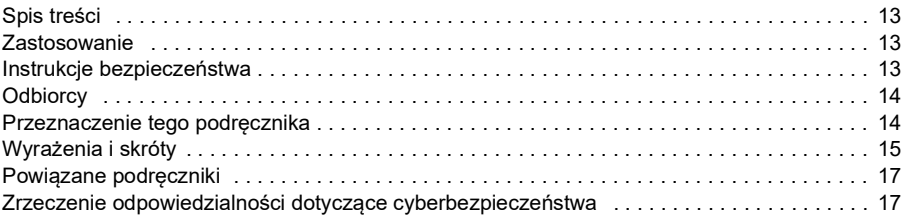

#### *[2. Panel sterowania](#page-18-0)*

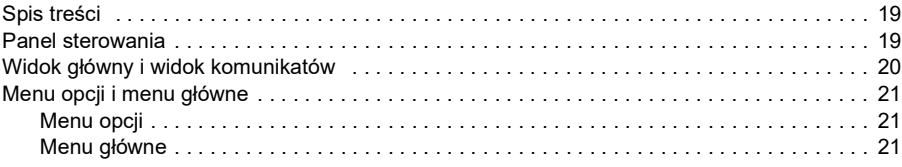

#### *[3. Uruchamianie, bieg identyfikacyjny i obsługa](#page-24-1)*

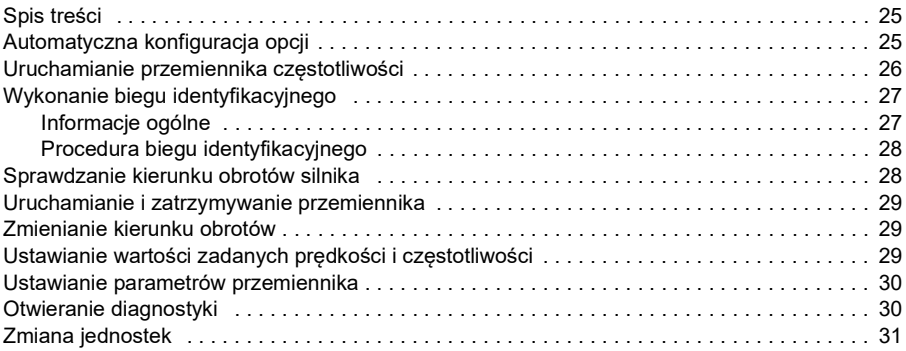

#### *[4. Makra sterowania](#page-32-0)*

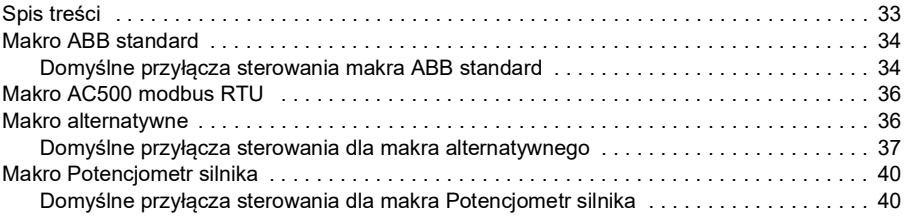

 $|\equiv|$ 

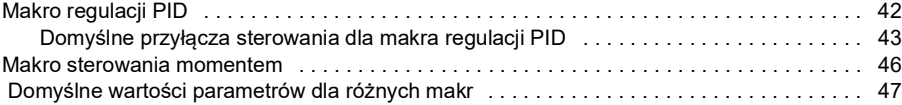

### *[5. Funkcje programu](#page-48-0)*

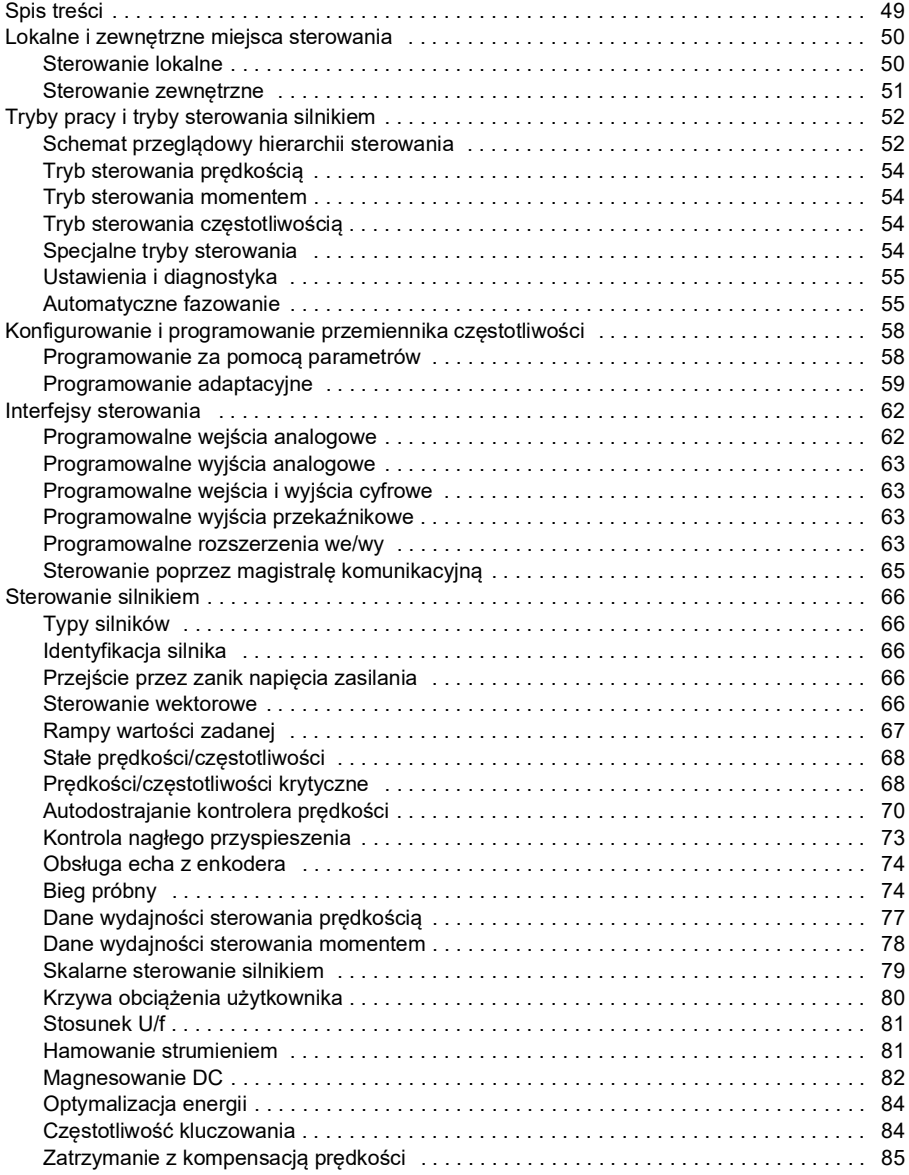

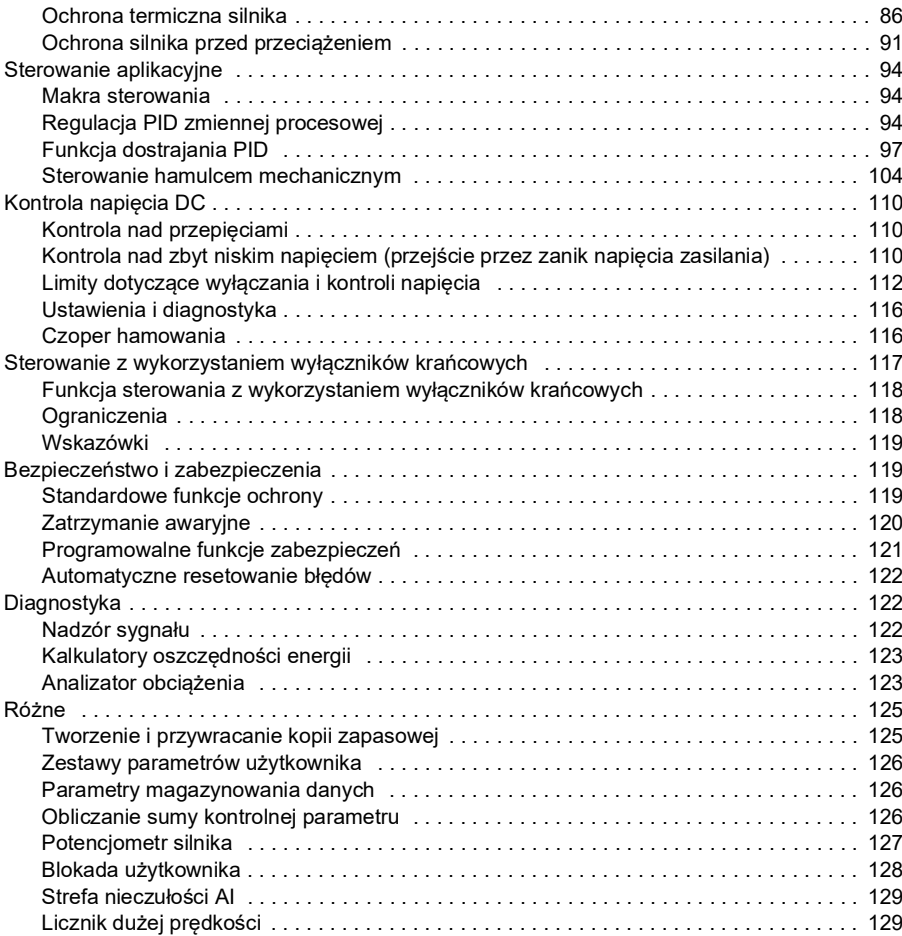

### *[6. Parametry](#page-130-0)*

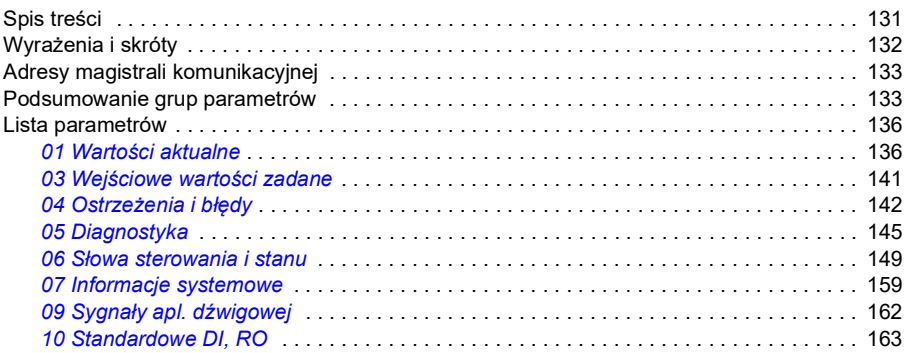

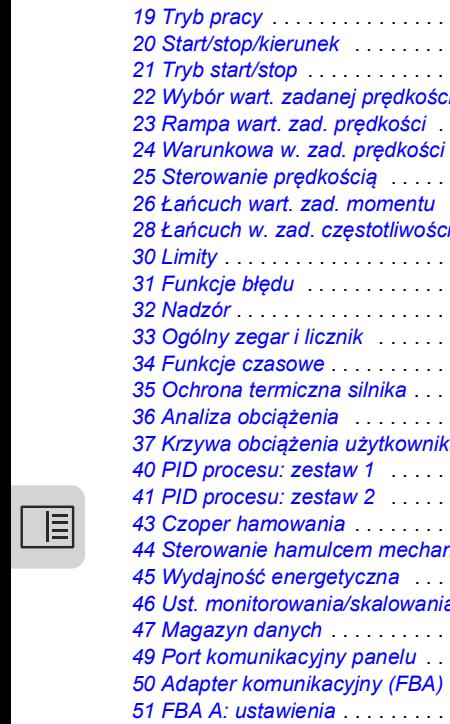

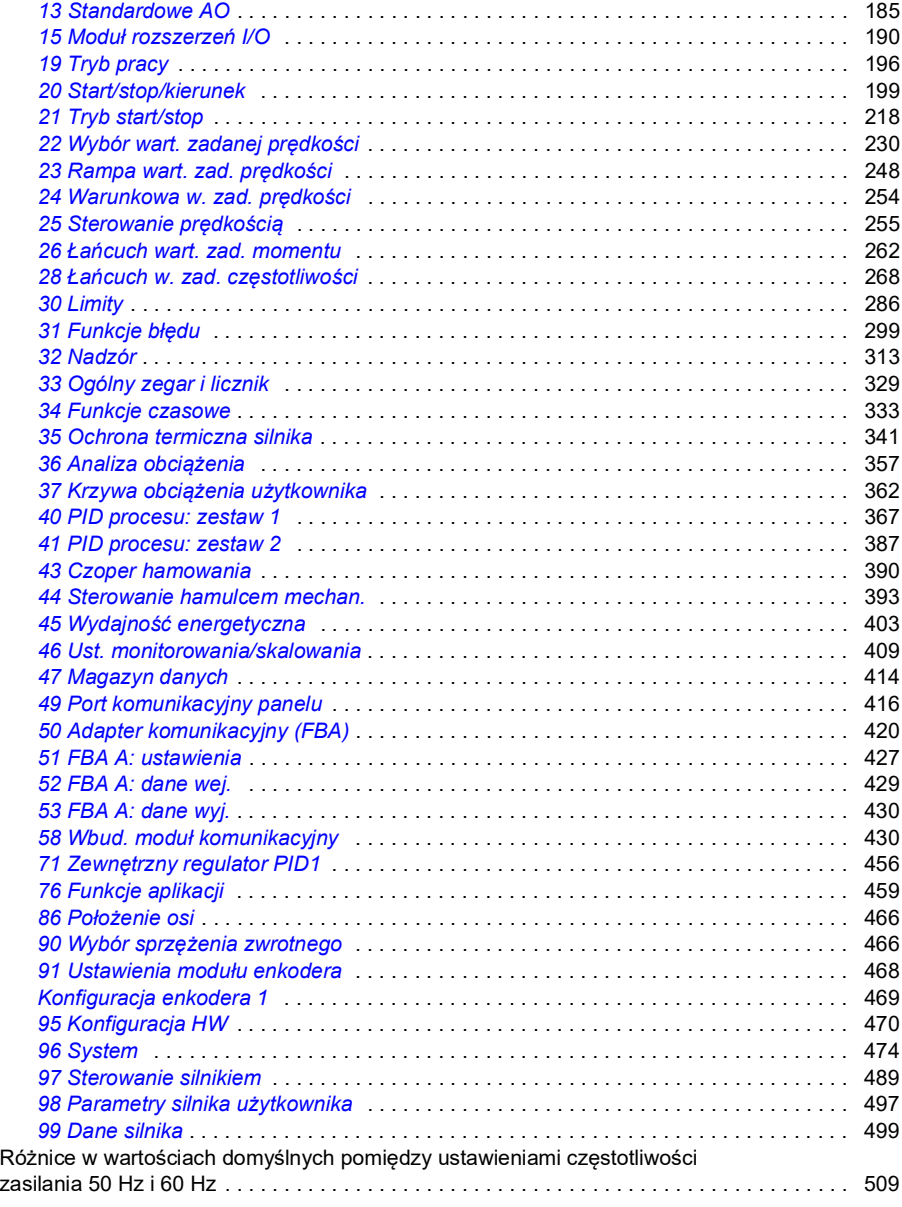

*[11 Standardowe DIO, FI, FO](#page-168-0)* . . . . . . . . . . . . . . . . . . . . . . . . . . . . . . . . . . . . . . . . . . . . . 169 *[12 Standardowe AI](#page-177-0)* . . . . . . . . . . . . . . . . . . . . . . . . . . . . . . . . . . . . . . . . . . . . . . . . . . . . . 178

#### *[7. Dodatkowe dane parametrów](#page-510-0)*

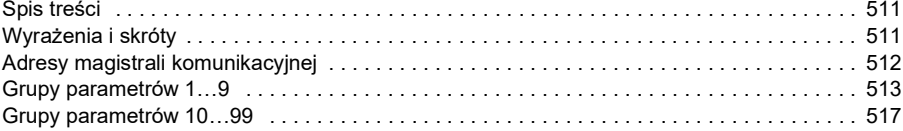

#### *[8. Śledzenie błędów](#page-542-0)*

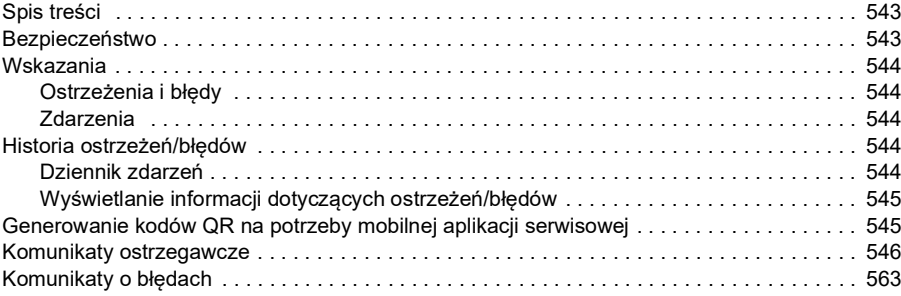

#### *[9. Sterowanie przez magistralę komunikacyjną za pośrednictwem](#page-584-0)  wbudowanego interfejsu komunikacyjnego EFB*

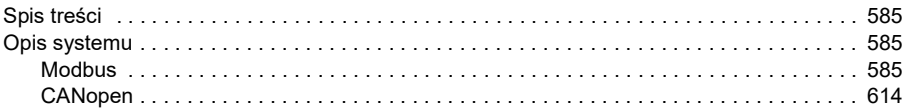

#### *[10. Sterowanie przez magistralę komunikacyjną za pośrednictwem](#page-660-0)  adaptera komunikacyjnego*

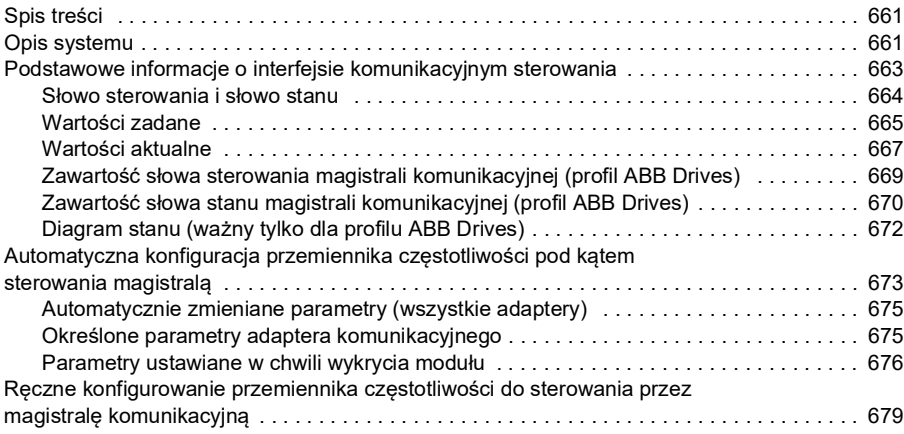

#### *[11. Diagramy łańcucha sterowania](#page-680-0)*

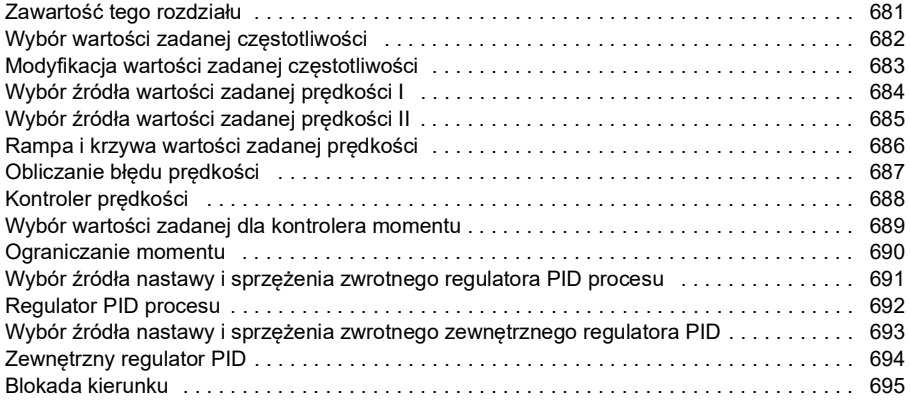

#### *[12. Dodatek A – przemiennik ACS380 w aplikacjach dźwigowych](#page-696-0)*

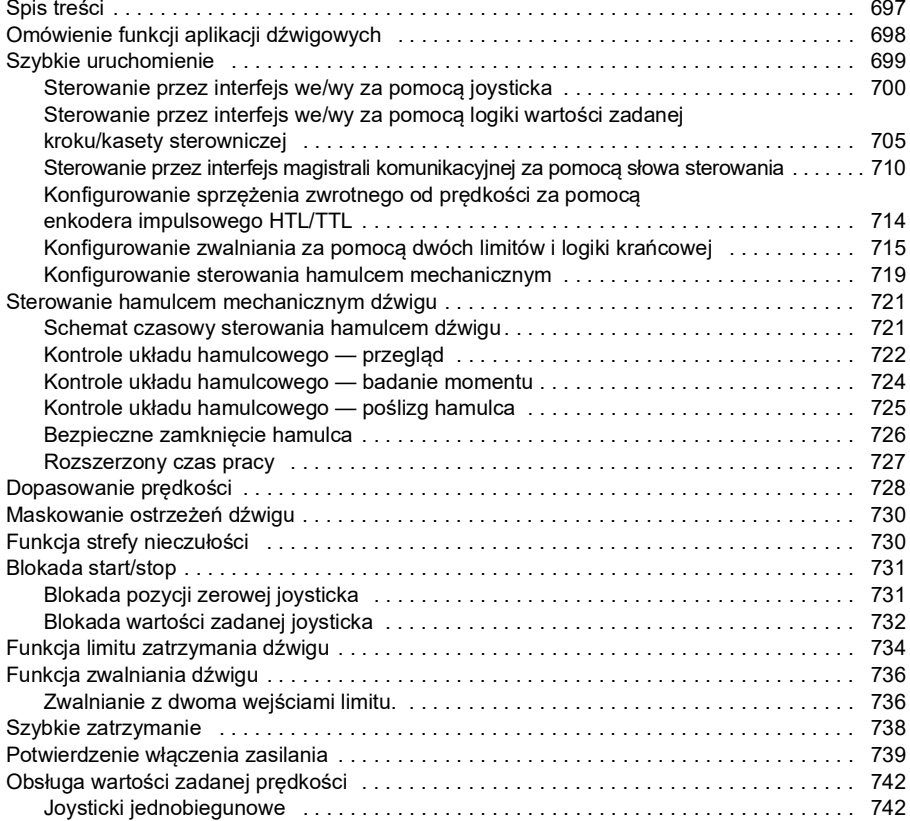

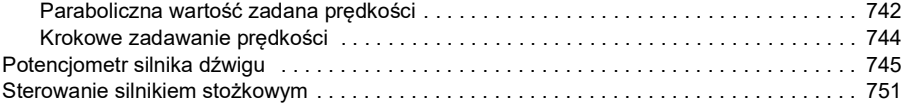

#### *[Dalsze informacje](#page-754-1)*

 $\boxed{\phantom{1}}$ 

*12* 

# 1

# <span id="page-12-0"></span>**Wprowadzenie do podręcznika**

# <span id="page-12-1"></span>**Spis treści**

- *[Zastosowanie](#page-12-2)*
- *[Instrukcje bezpieczeństwa](#page-12-3)*
- *[Odbiorcy](#page-13-0)*
- *[Przeznaczenie tego podręcznika](#page-13-1)*
- *[Wyrażenia i skróty](#page-14-0)*
- *[Powiązane podręczniki](#page-16-0)*
- *[Zrzeczenie odpowiedzialności dotyczące cyberbezpieczeństwa](#page-16-1)*

## <span id="page-12-2"></span>**Zastosowanie**

Ten podręcznik dotyczy oprogramowania AMCK6 przemiennika częstotliwości ACS380 w wersji 2.19 lub nowszej.

Wersję oprogramowania można sprawdzić w parametrze *[07.05](#page-158-1) [Wersja](#page-158-2)  [oprogramowania](#page-158-2)*.

#### <span id="page-12-3"></span>**Instrukcje bezpieczeństwa**

Należy przestrzegać wszystkich instrukcji bezpieczeństwa.

- Przed instalacją, rozruchem lub użytkowaniem przemiennika należy przeczytać pełne instrukcje dotyczące bezpieczeństwa w podręczniku przemiennika.
- Przed zmianą wartości parametrów należy przeczytać ostrzeżenia dotyczące funkcji oprogramowania sprzętowego. W rozdziale *[Parametry](#page-130-2)* wymieniono odpowiednie parametry i związane z nimi ostrzeżenia.

# <span id="page-13-0"></span>**Odbiorcy**

W podręczniku tym założono, że czytelnik ma podstawową wiedzę na temat elektryczności, okablowania, elementów elektrycznych i symboli używanych na schematach elektrycznych.

Podręcznik jest przeznaczony dla odbiorców na całym świecie. W podręczniku używane są jednostki z układu SI, jak i imperialne.

# <span id="page-13-1"></span>**Przeznaczenie tego podręcznika**

Ten podręcznik zawiera informacje o projektowaniu, rozruchu i używaniu systemu przemiennika.

# <span id="page-14-0"></span>**Wyrażenia i skróty**

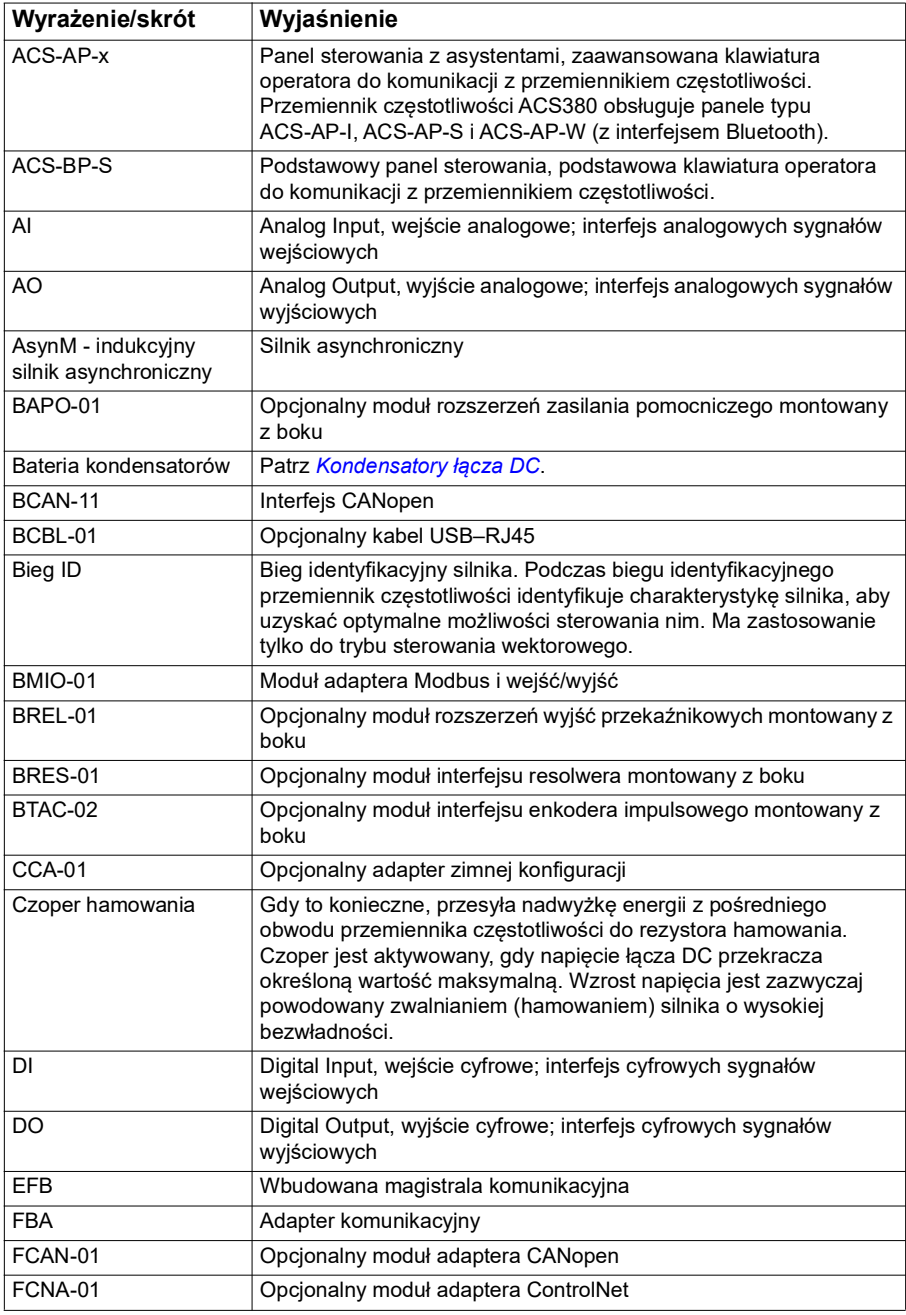

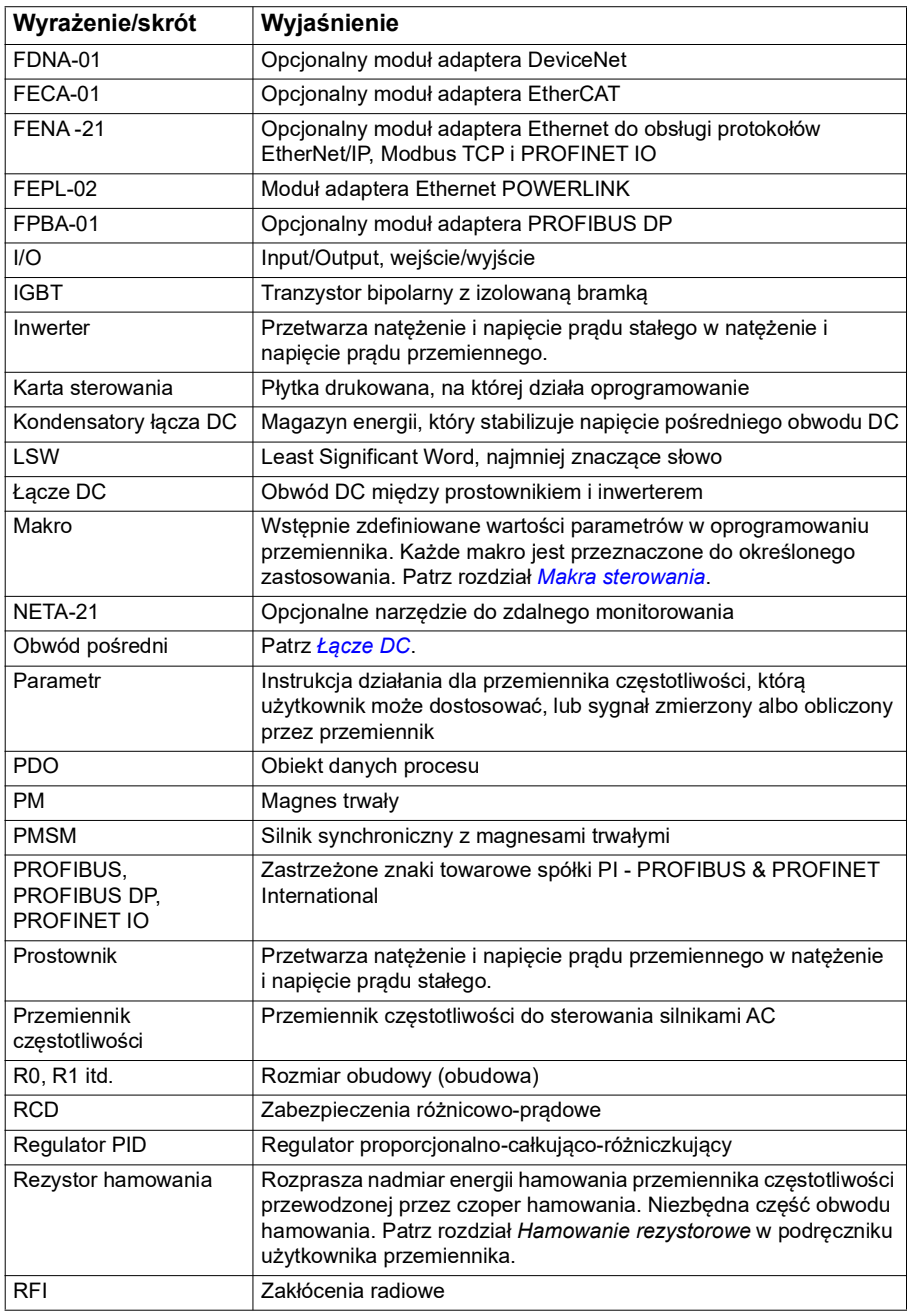

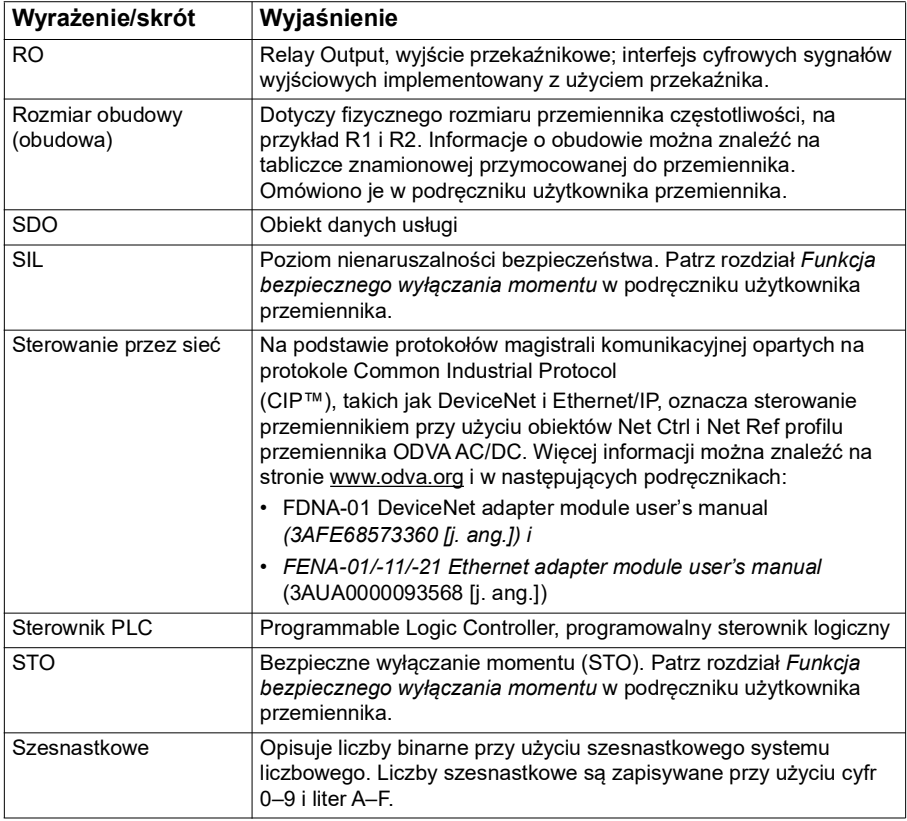

## <span id="page-16-0"></span>**Powiązane podręczniki**

Powiązane podręczniki są wymienione za okładką przednią w sekcji *[Lista](#page-1-0)  [powiązanych podręczników użytkownika](#page-1-0)*.

### <span id="page-16-1"></span>**Zrzeczenie odpowiedzialności dotyczące cyberbezpieczeństwa**

Ten produkt został zaprojektowany z myślą o podłączeniu do interfejsu sieciowego i przesyłaniu przez niego informacji oraz danych. Odpowiedzialność za zapewnienie bezpiecznego połączenia między produktem a siecią klienta lub dowolną inną siecią (o ile występuje taka konieczność) spoczywa w całości po stronie klienta. Klient powinien zadbać o wszelkie niezbędne środki (w tym, ale nie tylko, o instalację zapór sieciowych oraz aplikacji do uwierzytelniania i szyfrowania danych, instalację programów antywirusowych itp.) w celu ochrony produktu, sieci, swoich systemów i interfejsu przed wszelkimi naruszeniami bezpieczeństwa, nieuprawnionym dostępem, zakłóceniami pracy, włamaniami oraz wyciekami bądź kradzieżami danych lub informacji. Firma ABB i jej firmy stowarzyszone nie odpowiadają za

szkody i/lub straty związane z takimi naruszeniami bezpieczeństwa, wszelkim nieupoważnionym dostępem, zakłóceniami pracy, włamaniami oraz wyciekami bądź kradzieżami danych lub informacji.

Warto również zapoznać się z sekcją *[Blokada użytkownika](#page-127-1)* (na str. *[128](#page-127-1)*).

# 2

# <span id="page-18-0"></span>**Panel sterowania**

# <span id="page-18-1"></span>**Spis treści**

- *[Panel sterowania](#page-18-2)*
- *[Widok główny i widok komunikatów](#page-19-0)*
- *[Menu opcji](#page-20-1)*
- *[Menu główne](#page-20-2)*
- *[Podmenu](#page-21-0)*

# <span id="page-18-2"></span>**Panel sterowania**

Domyślnie przemiennik ACS 380 posiada zintegrowany panel sterowania. W razie potrzeby można użyć zewnętrznych paneli sterowania, takich jak panel sterowania z asystentami lub panel podstawowy. Więcej informacji podano w dokumentach *ACX-AP-x assistant control panel's user's manual* [\(3AUA0000085685 \[j. ang.\]\) lub](http://search.abb.com/library/Download.aspx?DocumentID=3AUA0000085685&LanguageCode=en&DocumentPartId=1&Action=Launch)  *ACS-BP-S basic control panel's user's manual* [\(3AXD50000032527 \[j. ang.\]\)](http://search.abb.com/library/Download.aspx?DocumentID=3AXD50000032527&LanguageCode=en&DocumentPartId=1&Action=Launch) 

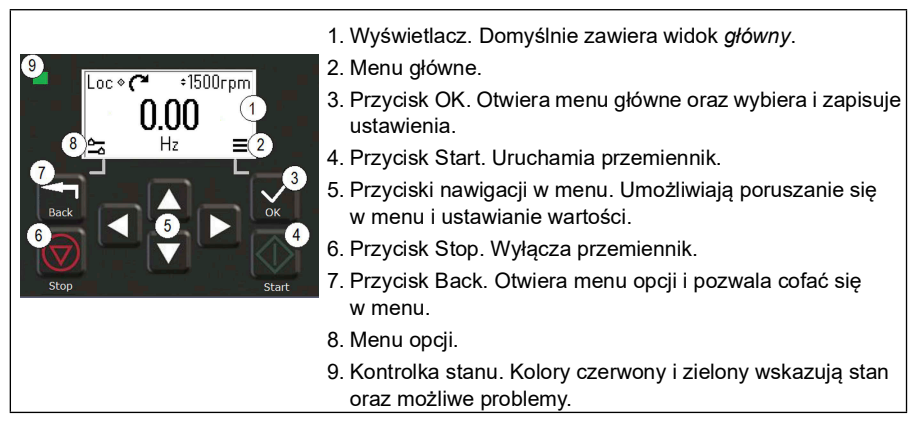

## <span id="page-19-0"></span>**Widok główny i widok komunikatów**

Widok *główny* jest widokiem podstawowym. Z poziomu widoku *głównego* można otworzyć menu główne i menu opcji.

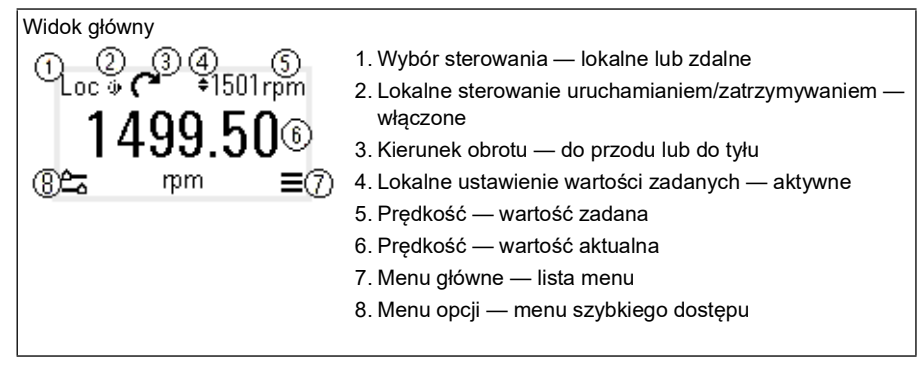

Widok *komunikatów* zawiera komunikaty o błędach i ostrzeżeniach. Jeśli występuje aktywny błąd lub aktywne ostrzeżenie, w tym panelu jest bezpośrednio wyświetlany widok *komunikatów*.

Widok *komunikatów* można otworzyć z poziomu menu opcji lub diagnostyki.

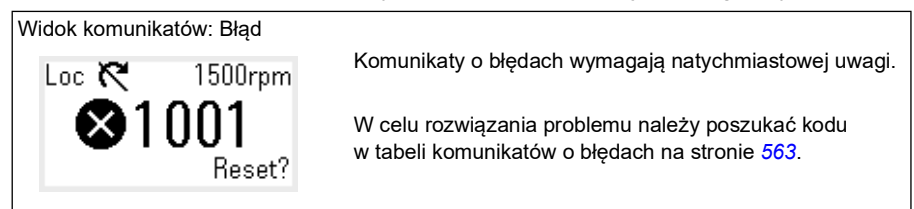

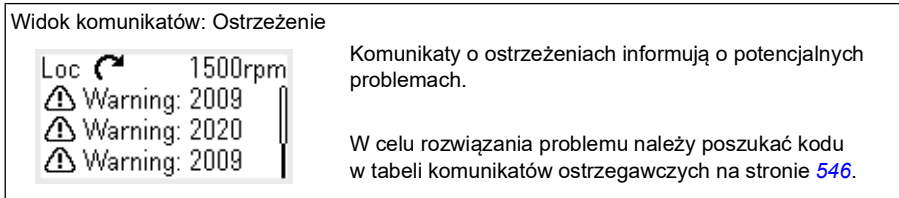

# <span id="page-20-0"></span>**Menu opcji i menu główne**

#### Menu opcii

1. Aby otworzyć, nacisnąć przycisk Wstecz w widoku *głównym*.

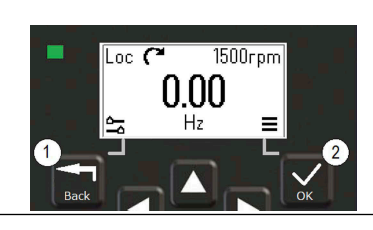

#### Menu główne<sup> $=$ </sup>

2. Aby otworzyć, nacisnąć przycisk OK w widoku *głównym*.

#### <span id="page-20-1"></span>**Menu opcji**

Menu opcji zapewnia szybki dostęp do funkcji.

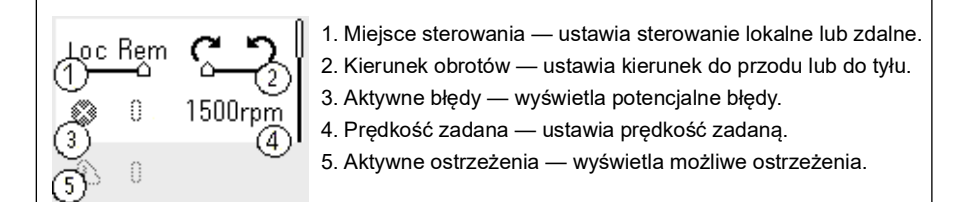

#### <span id="page-20-2"></span>**Menu główne**

Menu główne można przewijać. Zawiera ono ikony reprezentujące poszczególne grupy. Grupy zawierają podmenu.

**Uwaga:** Można określić, które elementy menu głównego są widoczne (patrz parametr *[49.30](#page-418-0)*).

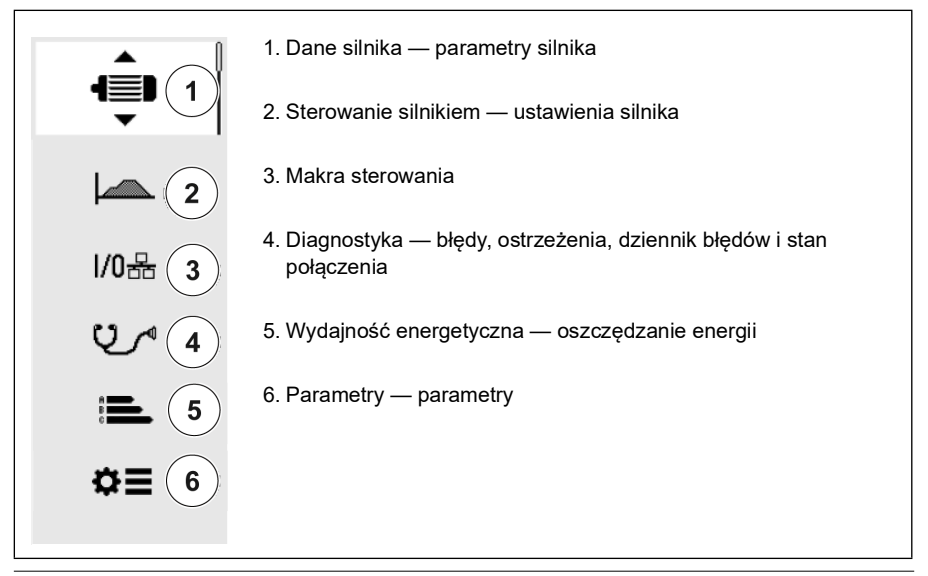

#### <span id="page-21-0"></span>**Podmenu**

Pozycje menu głównego zawierają podmenu. Niektóre podmenu zawierają dodatkowe menu lub listy opcji. Zawartość podmenu zależy od typu przemiennika.

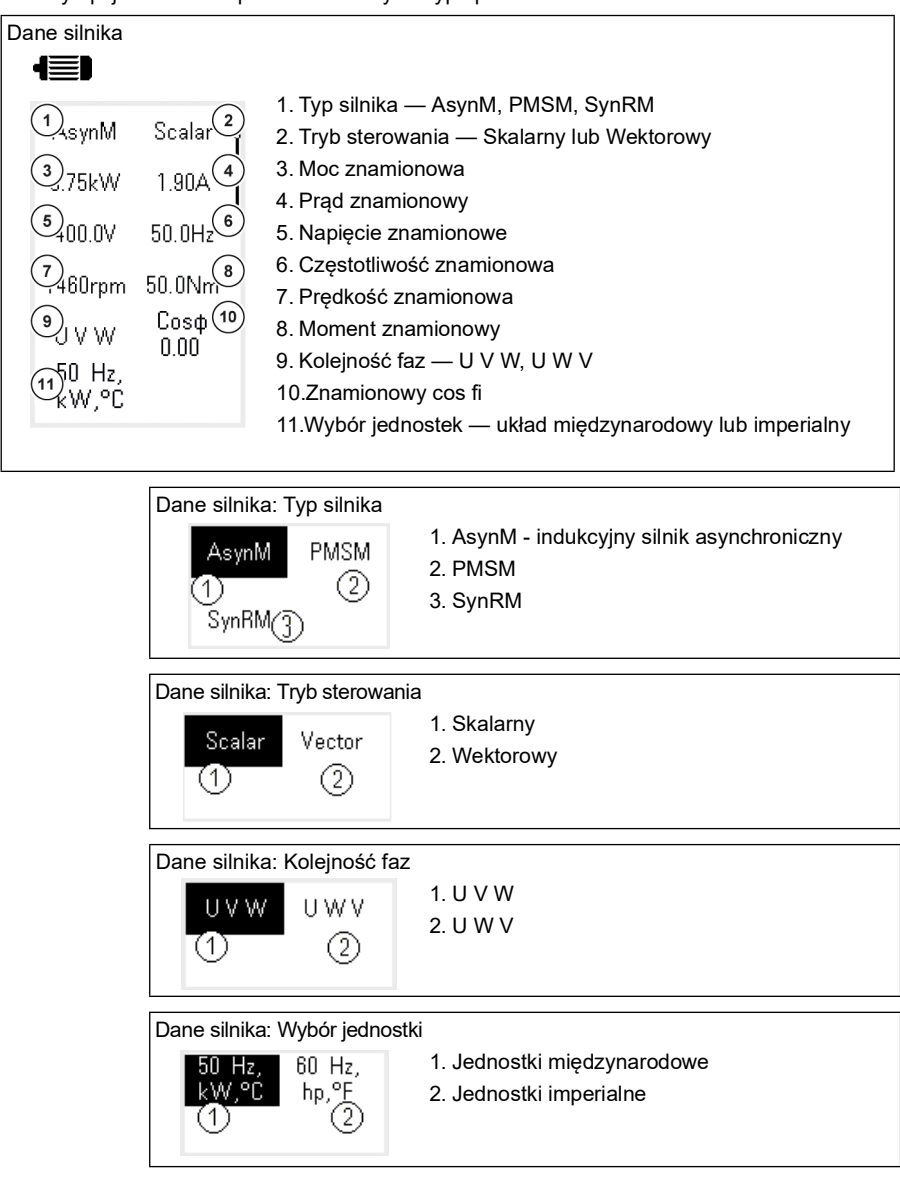

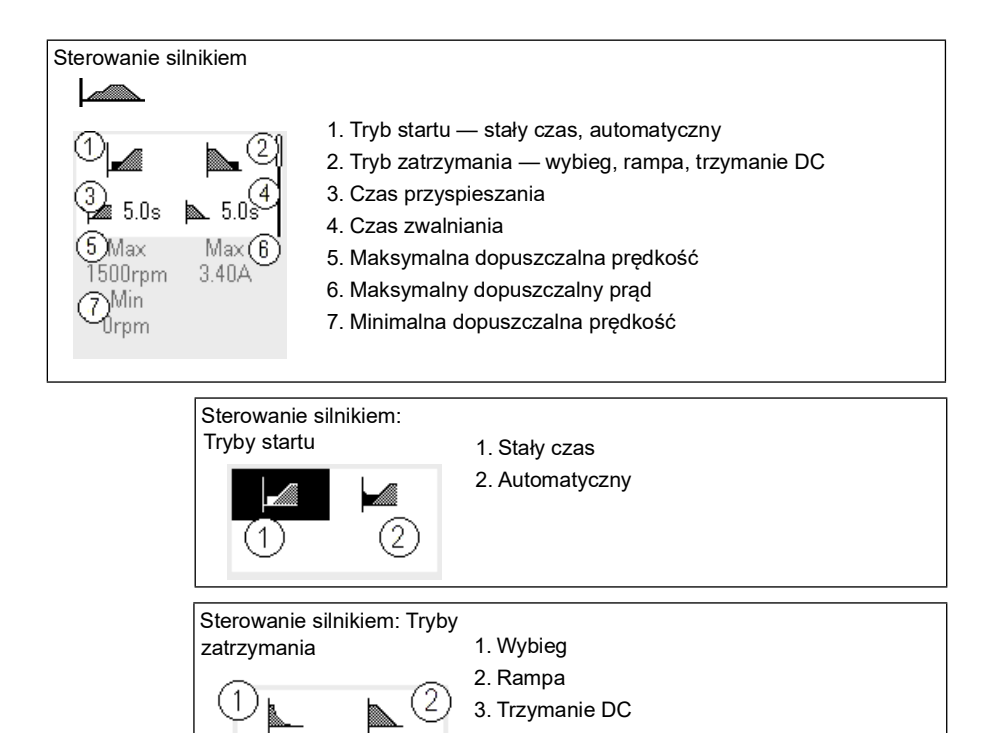

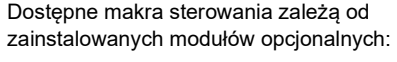

Makra sterowania

- ABB standard
- AC500 modbus RTU
- Alternatywne
- Potencjometr silnika
- Regulacja PID
- Sterowanie momentem

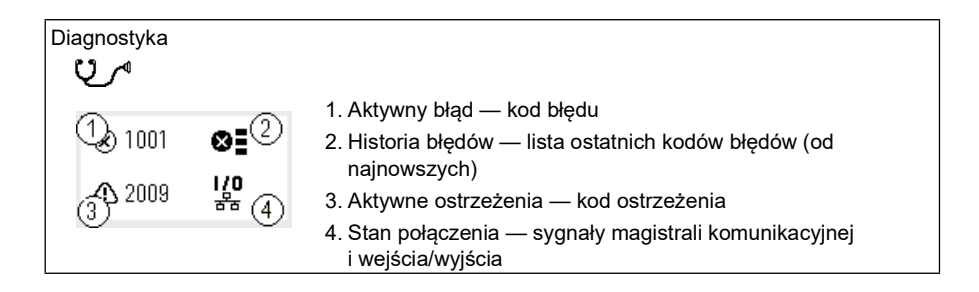

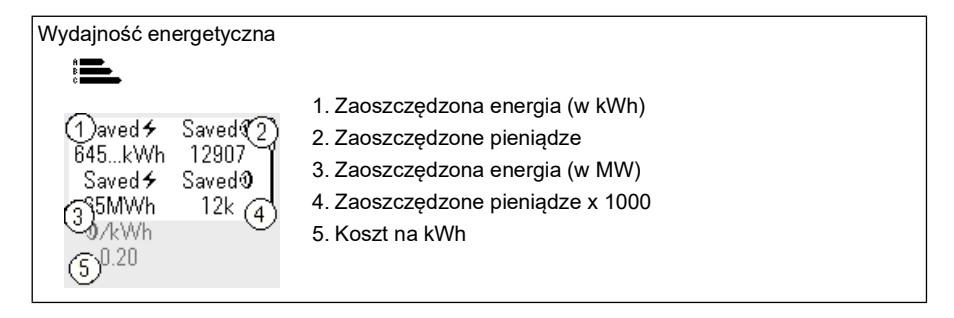

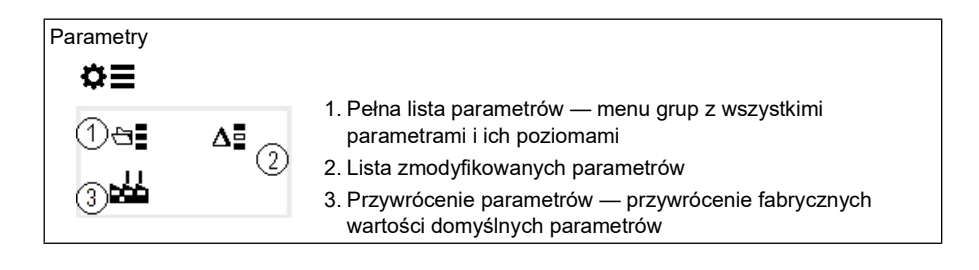

# 3

# <span id="page-24-1"></span><span id="page-24-0"></span>**Uruchamianie, bieg identyfikacyjny i obsługa**

## <span id="page-24-2"></span>**Spis treści**

- *[Automatyczna konfiguracja opcji](#page-24-3)*
- *[Uruchamianie przemiennika częstotliwości](#page-25-0)*
- *[Wykonanie biegu identyfikacyjnego](#page-26-0)*
- *[Sprawdzanie kierunku obrotów silnika](#page-27-1)*
- *[Uruchamianie i zatrzymywanie przemiennika](#page-28-0)*
- *[Zmienianie kierunku obrotów](#page-28-1)*
- *[Ustawianie wartości zadanych prędkości i częstotliwości](#page-28-2)*
- *[Ustawianie parametrów przemiennika](#page-29-0)*
- *[Otwieranie diagnostyki](#page-29-1)*
- *[Zmiana jednostek](#page-30-0)*

**Uwaga:** W tym rozdziale rozruch przemiennika częstotliwości, bieg identyfikacyjny oraz inne działania są wykonywane za pomocą zintegrowanego panelu. Można je także wykonać za pomocą zewnętrznego panelu sterowania lub programu Drive Composer.

# <span id="page-24-3"></span>**Automatyczna konfiguracja opcji**

Należy upewnić się, że wartość parametru [07.35](#page-159-0) [\(Konfiguracja przem. częst.](#page-159-1)) pasuje do zainstalowanych modułów opcjonalnych. Jeśli wartość parametru jest nieprawidłowa, należy skorzystać z automatycznej konfiguracji opcji w celu zaktualizowania konfiguracji.

Przemiennik częstotliwości podczas uruchamiania automatycznie rozpoznaje podłączone do niego moduły opcjonalne. Jeśli moduły opcjonalne zostaną dodane lub usunięte, należy wykonać następujące kroki, aby automatycznie zaktualizować konfigurację przemiennika częstotliwości i dopasować ją do nowego zestawu modułów opcjonalnych:

- 1. Ustawić wartość parametrów [07.35](#page-159-0) ([Konfiguracja przem. częst.\)](#page-159-1) i [07.36](#page-160-0) [\(Konfiguracja przem. częst. 2\)](#page-160-1) na *0x0000*.
- 2. Wyłączyć przemiennik częstotliwości, odczekać minutę i włączyć go ponownie. (Można też wykonać ponowny rozruch przemiennika częstotliwości, używając parametru [96.08](#page-477-0) [Rozruch karty sterowania](#page-477-1)). Przemiennik częstotliwości rozpozna aktualnie dołączone moduły opcjonalne i skonfiguruje poprawne ustawienia. To może zająć kilka sekund.

Więcej informacji można znaleźć w sekcji *[Automatyczna konfiguracja przemiennika](#page-672-1)  [częstotliwości pod kątem sterowania magistralą](#page-672-1)* na stronie *[673](#page-672-1)*.

# <span id="page-25-0"></span>**Uruchamianie przemiennika częstotliwości**

- 1. Włączyć przemiennik częstotliwości.
- 2. Otworzyć widok *Makra sterowania* i wybrać odpowiednie makro. W przypadku urządzeń z podłączonym adapterem komunikacyjnym magistrala komunikacyjna jest widoczna w widoku *Makra sterowania*. Konieczne jest zmodyfikowanie niektórych parametrów, np. identyfikatora stacji. Patrz rozdział *[Sterowanie przez magistralę komunikacyjną za pośrednictwem adaptera](#page-660-3)  [komunikacyjnego](#page-660-3)*.
- 3. Otworzyć widok *Dane silnika* i wybrać jednostki (międzynarodowe lub amerykańskie).
- 4. Ustawić typ silnika:

**AsynM:** Silnik asynchroniczny **PMSM**: Silnik synchroniczny z magnesem trwałym **SynRM**: Synchroniczny silnik reluktancyjny

5. Wybrać tryb sterowania silnikiem:

**Wektorowe**: Zadawanie prędkości. Ten tryb jest odpowiedni dla większości zastosowań. Przemiennik przeprowadzi automatyczny statyczny bieg identyfikacyjny.

**Skalarne**: Zadawanie częstotliwości. Tego trybu należy użyć, gdy:

- liczba silników może ulec zmianie,
- znamionowy prąd silnika jest mniejszy niż 20% znamionowego prądu przemiennika.

Tryb skalarny nie jest zalecany w przypadku silników z magnesami trwałymi.

- 6. Należy ustawić znamionowe wartości silnika.
	- Moc znamionowa
	- Prąd znamionowy
	- Napięcie znamionowe
	- Częstotliwość znamionowa
	- Prędkość znamionowa
	- Moment znamionowy (opcjonalnie)
	- Znamionowy cos fi

 $\left( \right)$ 

- 7. W widoku *Sterowanie silnikiem* ustawić tryb startu i zatrzymania.
- 8. Ustawić czasy przyspieszania i zwalniania.

**Uwaga:** Rampy przyspieszania i zwalniania bazują na wartości parametru *[46.01](#page-408-1) [Skalowanie prędkości](#page-408-2)*/*[46.02](#page-408-3) [Skalowanie częstotliwości](#page-408-4)*.

- 9. Ustawić maksymalną i minimalną prędkość lub częstotliwość. Więcej informacji podano w parametrach *[30.11](#page-287-0) [Min. prędkość](#page-287-1)* /*[30.13](#page-289-0) [Min. częstotliwość](#page-289-1)* i *[30.12](#page-288-0) [Maks. prędkość](#page-288-1)*/*[30.14](#page-290-0) [Maks. częstotliwość](#page-290-1)* na str. *[291](#page-290-0)*.
- 10. Dostosować parametry przemiennika do aplikacji. Można w tym celu użyć panelu sterowania (ACS-AP-x) lub narzędzia komputerowego Drive Composer.

## <span id="page-26-0"></span>**Wykonanie biegu identyfikacyjnego**

#### <span id="page-26-1"></span>**Informacje ogólne**

Jeśli parametr *[99.04](#page-499-0)* jest ustawiony na wartość *[Wektorowy](#page-499-1)*, bieg identyfikacyjny jest obowiązkowy. W większości zastosowań wystarczy statyczny bieg identyfikacyjny, ale dla bardziej wymagających zastosowań mogą być potrzebne inne tryby biegu identyfikacyjnego.

Przemiennik automatycznie szacuje parametry silnika przy użyciu statycznego biegu identyfikacyjnego (przy pierwszym uruchomieniu przemiennika) i po zmianie jakiegokolwiek parametru silnika (grupa *[99 Dane silnika](#page-498-1)*). Dzieje się tak, gdy są spełnione następujące warunki:

- wybór parametru *[99.13](#page-503-0) [Zażądano biegu ident.](#page-503-1)* to *[Statyczny](#page-507-0)* lub
- wybór parametru *[99.04](#page-499-0) [Tryb sterowania silnikiem](#page-499-2)* to *[Wektorowy](#page-499-1)*.

Biegu identyfikacyjnego należy użyć dla bardziej zaawansowanych zastosowań. Przykłady:

- jest używany silnik z magnesami stałymi (PMSM),
- przemiennik częstotliwości działa w pobliżu zerowych wartości zadanych prędkości lub
- wymagana jest praca z momentem powyżej znamionowego momentu silnika w szerokim zakresie prędkości.

**Uwaga:** Jeśli parametry silnika zostaną zmienione po biegu identyfikacyjnym, należy powtórzyć ten bieg.

**Uwaga:** Jeśli już ustawiono parametry aplikacji przy użyciu skalarnego trybu sterowania silnikiem i trzeba zmienić na tryb wektorowy:

- w menu *Dane silnika* ustawić wartość *Sterowanie silnikiem* na *Wektorowe* lub ustawić parametr *[99.04](#page-499-0) Tryb sterowania silnikiem* na *Wektorowy*.
- dla przemiennika częstotliwości sterowanego przez we/wy sprawdzić parametry w grupach *[22 Wybór wart. zadanej prędkości](#page-229-1)*, *[23 Rampa wart. zad. prędkości](#page-247-1)*, *[12 Standardowe AI](#page-177-1)*, *[30 Limity](#page-285-1)* i *[46 Ust. monitorowania/skalowania](#page-408-5)*.
- dla przemiennika sterowanego momentem sprawdzić również parametry w grupie *[26 Łańcuch wart. zad. momentu](#page-261-1)*.

#### <span id="page-27-0"></span>**Procedura biegu identyfikacyjnego**

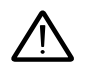

**Ostrzeżenie!** Należy upewnić się, że uruchomienie silnika i jego praca w obu kierunkach są bezpieczne.

- 1. Otworzyć menu *główne*.
- 2. Wybrać podmenu *Parametry*.
- 3. Wybrać opcję *Wszystkie parametry*.
- 4. Wybrać opcję *[99 Dane silnika](#page-498-1)* i nacisnąć przycisk OK.
- 5. Upewnić się, że wartości znamionowe silnika zostały zdefiniowane prawidłowo.
- 6. Wybrać opcję *[99.13](#page-503-0) [Zażądano biegu ident.](#page-503-1)*, wybrać odpowiedni tryb identyfikatora i nacisnąć przycisk OK.

Przed naciśnięciem przycisku Start jest wyświetlany komunikat ostrzegawczy *[AFF6](#page-560-0) [Bieg identyfikacyjny](#page-560-1)*.

Dioda LED na panelu zaczyna migać na zielono, wskazując aktywne ostrzeżenie.

7. Nacisnąć przycisk Start, aby rozpocząć bieg identyfikacyjny.

Podczas biegu identyfikacyjnego nie należy naciskać żadnych przycisków na panelu sterowania. Aby zatrzymać bieg identyfikacyjny, nacisnąć przycisk Stop.

Dioda sygnalizacyjna przestaje migać po ukończeniu biegu identyfikacyjnego.

W przypadku niepowodzenia biegu identyfikacyjnego na panelu jest wyświetlany komunikat błędu *[FF61](#page-579-0) [Bieg identyfikacyjny](#page-579-1)*.

## <span id="page-27-1"></span>**Sprawdzanie kierunku obrotów silnika**

Należy sprawdzić rzeczywisty kierunek obrotów silnika:

- 1. Wrócić do widoku *głównego*.
- 2. Ustawić niewielką wartość zadaną silnika.
- 3. Upewnić się, że można bezpiecznie uruchomić silnik w obu kierunkach.
- 4. Uruchomić silnik i sprawdzić rzeczywisty kierunek obrotów osi silnika. W razie potrzeby zmienić kierunek obrotów silnika, używając ustawienia Kolejność faz w widoku *Dane silnika* lub zmieniając kolejność faz w kablu silnika.

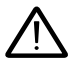

**Ostrzeżenie!** Kolejność faz w kablu silnika może zmieniać wyłącznie wykwalifikowany elektryk. Przed wykonaniem tej operacji należy odłączyć zasilanie, zaczekać 5 minut na rozładowanie i zmierzyć, czy nie ma napięcia.

## <span id="page-28-0"></span>**Uruchamianie i zatrzymywanie przemiennika**

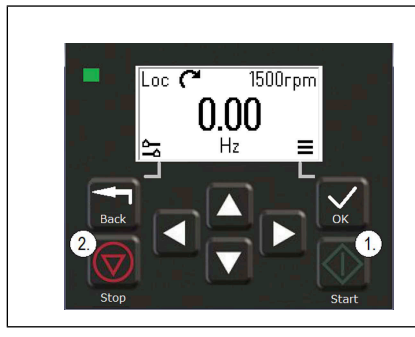

- 1. Nacisnąć przycisk Start, aby uruchomić przemiennik.
- 2. Nacisnąć przycisk Stop, aby zatrzymać przemiennik.

# <span id="page-28-1"></span>**Zmienianie kierunku obrotów**

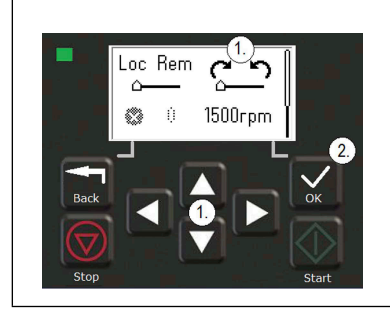

- 1. W menu *opcji* należy przejść, za pomocą przycisków ze strzałkami, do elementu wskazującego na kierunek obrotów.
- 2. Nacisnąć przycisk OK, aby zmienić kierunek obrotów.

# <span id="page-28-2"></span>**Ustawianie wartości zadanych prędkości i częstotliwości**

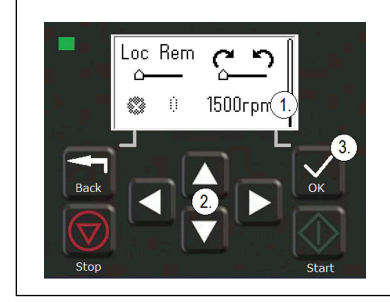

- 1. W menu *opcji* należy przejść do elementu wskazującego wartość zadaną prędkości lub częstotliwości, a następnie nacisnąć przycisk OK.
- 2. Zmienić wartość przy użyciu przycisków ze strzałkami.
- 3. Nacisnąć przycisk OK, aby potwierdzić nową wartość.

#### <span id="page-29-0"></span>**Ustawianie parametrów przemiennika**

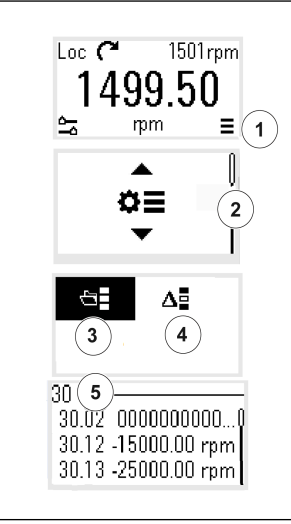

- 1. Wybrać menu główne w widoku *głównym*.
- 2. Przewinąć do pozycji Parametry i nacisnąć przycisk OK w celu otwarcia podmenu.
- 3. Wybrać pełną listę parametrów przy użyciu przycisków ze strzałkami i nacisnąć przycisk OK albo
- 4. wybrać listę zmodyfikowanych parametrów przy użyciu przycisków ze strzałkami i nacisnąć przycisk OK.
- 5. Wybrać parametr i nacisnąć przycisk OK.

Parametry zostaną wyświetlone w odpowiednich grupach. Pierwsze dwie cyfry liczby parametru reprezentują grupę parametrów. Na przykład parametry zaczynające się od liczby 30 znajdują się w grupie Limity.

Więcej informacji można znaleźć w rozdziale *[Parametry](#page-130-2)*.

## <span id="page-29-1"></span>**Otwieranie diagnostyki**

 $\big\langle \big|$ 

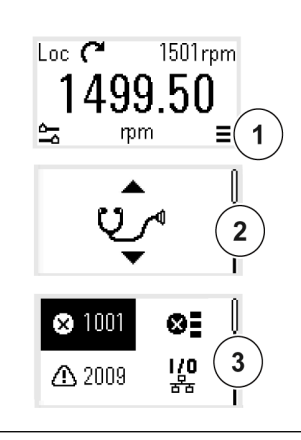

- 1. Wybrać menu główne w widoku *głównym*.
- 2. Przewinąć do pozycji Diagnostyka i nacisnąć przycisk OK w celu otwarcia podmenu.
- 3. Wybrać ostrzeżenie lub błąd przy użyciu przycisków ze strzałkami i nacisnąć przycisk OK.

Więcej informacji można znaleźć w rozdziale *[Śledzenie](#page-542-3)  [błędów](#page-542-3)*.

# <span id="page-30-0"></span>**Zmiana jednostek**

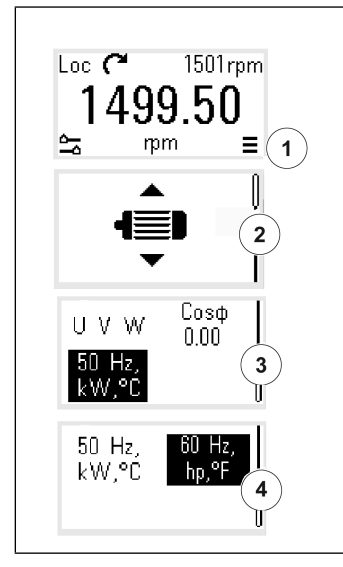

- 1. Wybrać menu główne w widoku *głównym*.
- 2. Przewinąć do pozycji Dane silnika i nacisnąć przycisk OK w celu otwarcia podmenu.
- 3. Przewinąć do pozycji wyboru rodzaju jednostek i nacisnąć przycisk OK.
- 4. Wybrać rodzaj jednostek przy użyciu przycisków ze strzałkami i nacisnąć przycisk OK.

Wybrany rodzaj jednostek jest widoczny w widoku *głównym*.

 $\Diamond$ 

*32 Uruchamianie, bieg identyfikacyjny i obsługa*

 $\bigtriangleup$ 

# <span id="page-32-2"></span>4

# <span id="page-32-0"></span>**Makra sterowania**

# <span id="page-32-1"></span>**Spis treści**

- *[Makro ABB standard](#page-33-0)*
- *[Makro AC500 modbus RTU](#page-35-0)*
- *[Makro alternatywne](#page-35-1)*
- *[Makro Potencjometr silnika](#page-39-0)*
- *[Makro regulacji PID](#page-41-0)*
- *[Makro sterowania momentem](#page-45-0)*
- *[Domyślne wartości parametrów dla różnych makr](#page-46-0)*

Makra sterowania to zestawy domyślnych wartości parametrów odpowiadające określonym konfiguracjom sterowania. Ułatwiają i przyspieszają one konfigurowanie przemiennika.

Domyślnym makrem dla przemiennika częstotliwości sterowanego przez interfejs wejść/wyjść jest makro ABB standard.

# <span id="page-33-0"></span>**Makro ABB standard**

Makro ABB standard jest odpowiednie dla przemiennika sterowanego przez interfejs wejść/wyjść. Wejścia cyfrowe sterują cyklem uruchamiania/zatrzymywania (sterowanie 2-przewodowe), wyborem kierunku i stałej prędkości (3 prędkości), a także wyborem rampy przyspieszania i zwalniania.

Makro można aktywować w widoku Makra sterowania lub przez ustawienie parametru *[96.04](#page-475-0) [Wybór makra](#page-475-1)* na wartość *ABB standard*.

Jest to domyślne makro dla wszystkich typów przemienników częstotliwości ACS380.

#### <span id="page-33-1"></span>**Domyślne przyłącza sterowania makra ABB standard**

Ten schemat połączeń dotyczy przemiennika częstotliwości z opcją BMIO-01 (np. ACS380-04xS lub ACS380-04xC+L538).

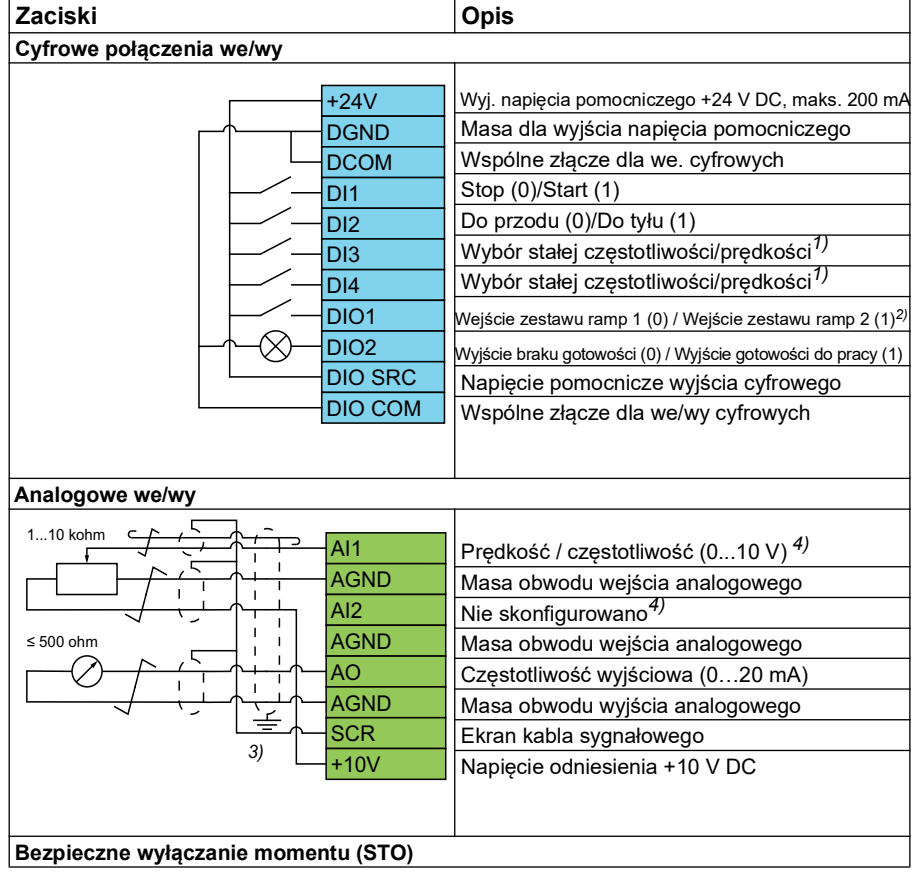

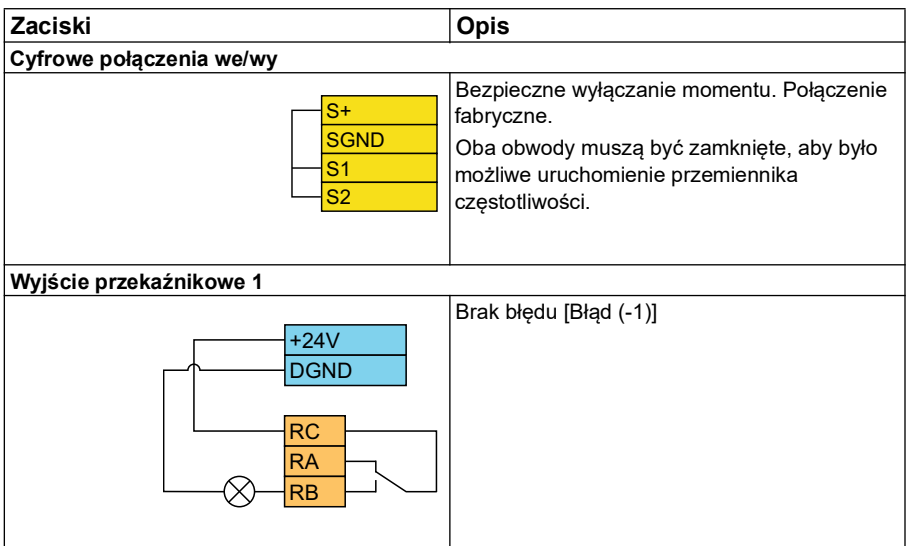

#### **Uwagi:**

Rozmiary zacisków: 0,14 mm² … 1,5 mm²

Momenty dokręcania: 0,5 N·m (0,4 lbf·ft)

Zaciski DGND, AGND i SGND są połączone wewnętrznie do tego samego potencjału odniesienia.

Wartość zadana pochodząca z wbudowanego panelu.

1) W przypadku sterowania skalarnego (domyślne): Patrz grupa parametrów *[28](#page-267-1)  [Łańcuch w. zad. częstotliwości](#page-267-1)*. W sterowaniu wektorowym: Patrz grupa parametrów *[22 Wybór wart. zadanej prędkości](#page-229-1)*. Należy wybrać odpowiedni tryb sterowania w widoku *Dane silnika* lub przy użyciu parametru *[99.04](#page-499-0) [Tryb sterowania silnikiem](#page-499-2)*.

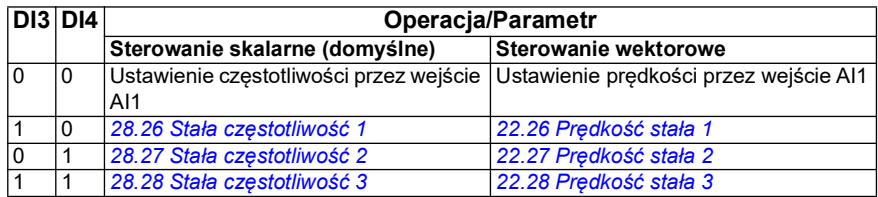

2)

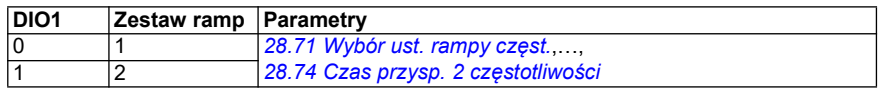

3) Należy uziemić obwodowo zewnętrzny ekran kabla pod zaciskiem uziemiającym na listwie uziemiającej dla kabli sterowania.

4) Wybierz jednostkę dla wejścia analogowego AI1 w parametrze *[12.15](#page-180-0)* i dla AI2 w parametrze *[12.25](#page-182-0)*.

Sygnały wejściowe

- Wybór startu/stopu (DI1)
- Do przodu  $(0)$  / Do tyłu  $(1)$  (DI2)
- Wybór prędkości (DI3)
- Wybór prędkości (DI4)
- Wybór zestawu ramp 1 (0) / zestawu ramp 2 (1) (DIO1)
- Częstotliwość wyjściowa lub zadana prędkość silnika (AI1)

Sygnały wyjściowe

- Częstotliwość wyjściowa (AO)
- Gotowość do pracy (0) / Brak gotowości (10) (DIO2)
- Brak błędu [Błąd (-1)]

# <span id="page-35-0"></span>**Makro AC500 modbus RTU**

Makro AC500 Modbus RTU konfiguruje komunikację i parametry sterowania przemiennika częstotliwości do współpracy ze sterownikiem PLC AC500 i komunikacją Modbus RTU. Przemiennik częstotliwości korzysta z protokołu Modbus RTU wbudowanego w kartę BMIO-01.

Makro jest dostępne od wersji 2.15 oprogramowania.

Makro można uruchomić w widoku Makra sterowania lub przez ustawienie parametru *[96.04](#page-475-0) [Wybór makra](#page-475-1)* na wartość *AC500 Modbus RTU*.

Uruchomienie makra powoduje zmianę niektórych wartości domyślnych. Szczegółowe informacje zawiera sekcja *[Domyślne wartości parametrów dla różnych makr](#page-46-0)* na stronie *[47](#page-46-0)*.

#### **Ustawienia**

• wartość parametru *[96.04](#page-475-0) [Wybór makra](#page-475-1)*

# <span id="page-35-1"></span>**Makro alternatywne**

To makro udostępnia konfigurację interfejsu wejść/wyjść, w przypadku której jeden sygnał uruchamia silnik w kierunku do przodu, a drugi sygnał uruchamia silnik w kierunku do tyłu.

Makro można uruchomić w widoku *Makra sterowania* lub przez ustawienie parametru *[96.04](#page-475-0) [Wybór makra](#page-475-1)* na wartość *Alternatywne.*

To makro jest zoptymalizowane na potrzeby standardowego wariantu przemiennika częstotliwości (ACS380-04xS) i konfigurowanego wariantu przemiennika częstotliwości ACS380-04xC +L538. Można go używać z wariantem podstawowym przemiennika częstotliwości (ACS380-04xN), ale wtedy nie będzie można korzystać z wszystkich wejść i wyjść dostępnych dla makra.
Uruchomienie makra powoduje zmianę niektórych wartości domyślnych. Szczegółowe informacje zawiera sekcja *[Domyślne wartości parametrów dla różnych makr](#page-46-0)* na stronie *[47](#page-46-0)*.

#### **Domyślne przyłącza sterowania dla makra alternatywnego**

Ten schemat połączeń dotyczy przemiennika częstotliwości z opcją BMIO-01 (np. ACS380-04xS lub ACS380-04xC+L538 L538 (z wybranym makrem Alternatywne).

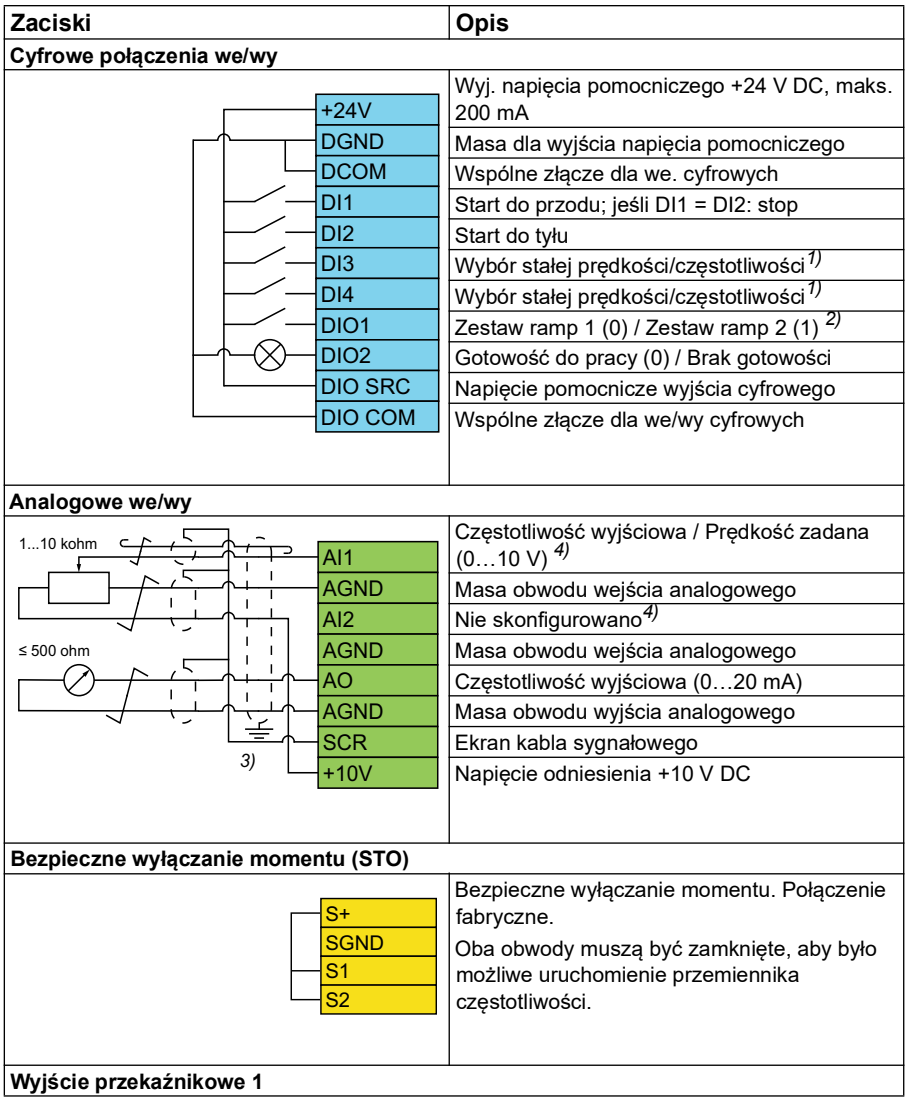

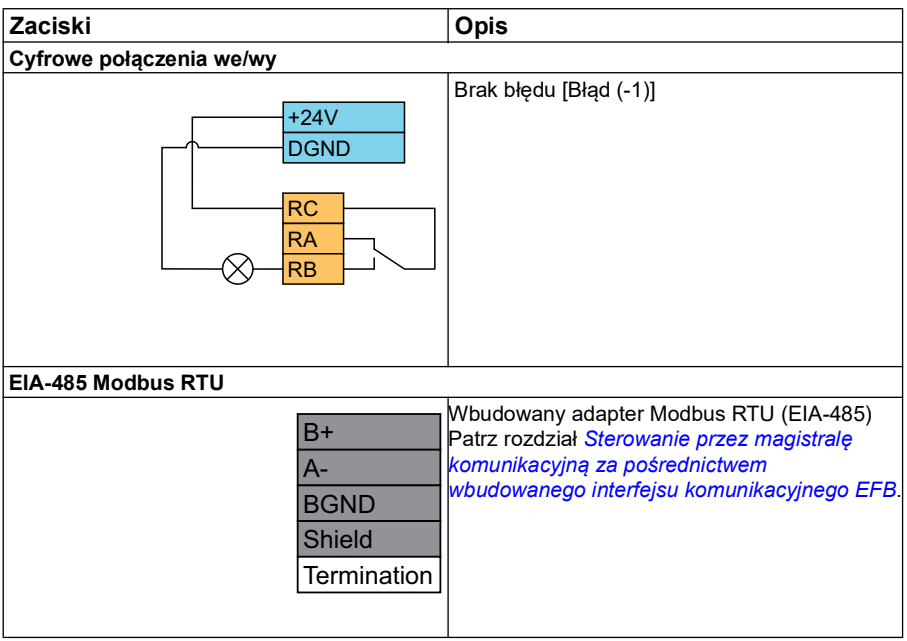

#### **Uwagi:**

Rozmiary zacisków: 0,14 mm² … 1,5 mm²

Moment dokręcenia: 0,5 N·m (0,4 lbf·ft)

Zaciski DGND, AGND i SGND są połączone wewnętrznie do tego samego potencjału odniesienia.

1) W przypadku sterowania skalarnego (domyślne): Patrz grupa parametrów *[28](#page-267-0)  [Łańcuch w. zad. częstotliwości](#page-267-0)*.

W sterowaniu wektorowym: Patrz grupa parametrów *[22 Wybór wart. zadanej](#page-229-0)  [prędkości](#page-229-0)*.

Należy wybrać odpowiedni tryb sterowania w widoku *Dane silnika* lub przy użyciu parametru *[99.04](#page-499-0) [Tryb sterowania silnikiem](#page-499-1)*.

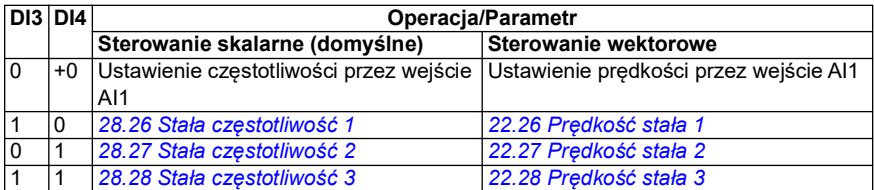

2) W przypadku sterowania skalarnego (domyślne): Patrz grupa parametrów *[28](#page-267-0)  [Łańcuch w. zad. częstotliwości](#page-267-0)*.

W przypadku sterowania wektorowego: Patrz grupa parametrów *[23 Rampa wart.](#page-247-0)  [zad. prędkości](#page-247-0)*.

Należy wybrać odpowiedni tryb sterowania w widoku *Dane silnika* lub przy użyciu parametru *[99.04](#page-499-0) [Tryb sterowania silnikiem](#page-499-1)*.

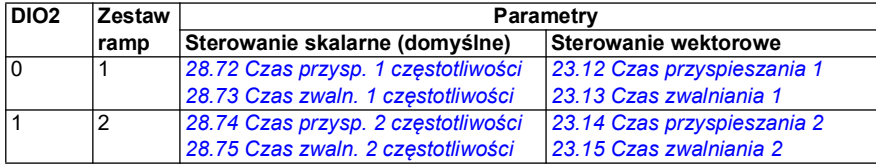

- 3) Należy uziemić obwodowo zewnętrzny ekran kabla pod zaciskiem uziemiającym na listwie uziemiającej dla kabli sterowania.
- 4) Wybierz jednostkę dla wejścia analogowego AI1 w parametrze *[12.15](#page-180-0)* i dla AI2 w parametrze *[12.25](#page-182-0)*.

Sygnały wejściowe

- Uruchomienie silnika do przodu (DI1)
- Uruchomienie silnika do tyłu (DI2)
- Wybór stałej częstotliwości wyjściowej / prędkości silnika (DI3)
- Wybór stałej częstotliwości wyjściowej / prędkości silnika (DI4)
- Wybór zestawu ramp (DIO1)

Sygnały wyjściowe

- Częstotliwość wyjściowa lub zadana prędkość silnika (AI1)
- Częstotliwość wyjściowa (AO1)
- Brak błędu [Błąd (-1)]

# **Makro Potencjometr silnika**

To makro umożliwia regulację prędkości przy użyciu dwóch przycisków. Jest to również ekonomiczne rozwiązanie dla układów ze sterownikiem PLC, który zadaje prędkość silnika tylko za pośrednictwem sygnałów cyfrowych.

Makro można uruchomić w widoku *Makra sterowania* lub przez ustawienie parametru *[96.04](#page-475-0) [Wybór makra](#page-475-1)* na wartość *Potencjometr silnika.* 

Więcej informacji na temat licznika potencjometru silnika zawiera sekcja *[Potencjometr silnika](#page-126-0)* na stronie *[127](#page-126-0)*.

To makro jest zoptymalizowane na potrzeby standardowego wariantu przemiennika częstotliwości (ACS380-04xS) i konfigurowanego wariantu przemiennika częstotliwości ACS380-04xC +L538.

Uruchomienie makra powoduje zmianę niektórych wartości domyślnych. Szczegółowe informacje zawiera sekcja *[Domyślne wartości parametrów dla różnych makr](#page-46-0)* na stronie *[47](#page-46-0)*.

#### **Domyślne przyłącza sterowania dla makra Potencjometr silnika**

Ten schemat połączeń ma zastosowanie do przemienników częstotliwości w wariancie standardowym ACS380-04xS i konfigurowalnym ACS380-04xC +L538 (z wybranym makrem Potencjometr silnika).

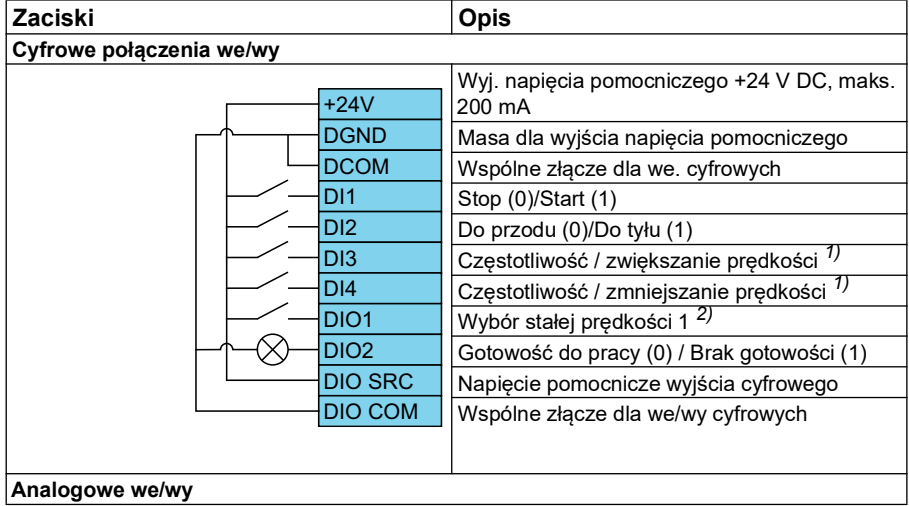

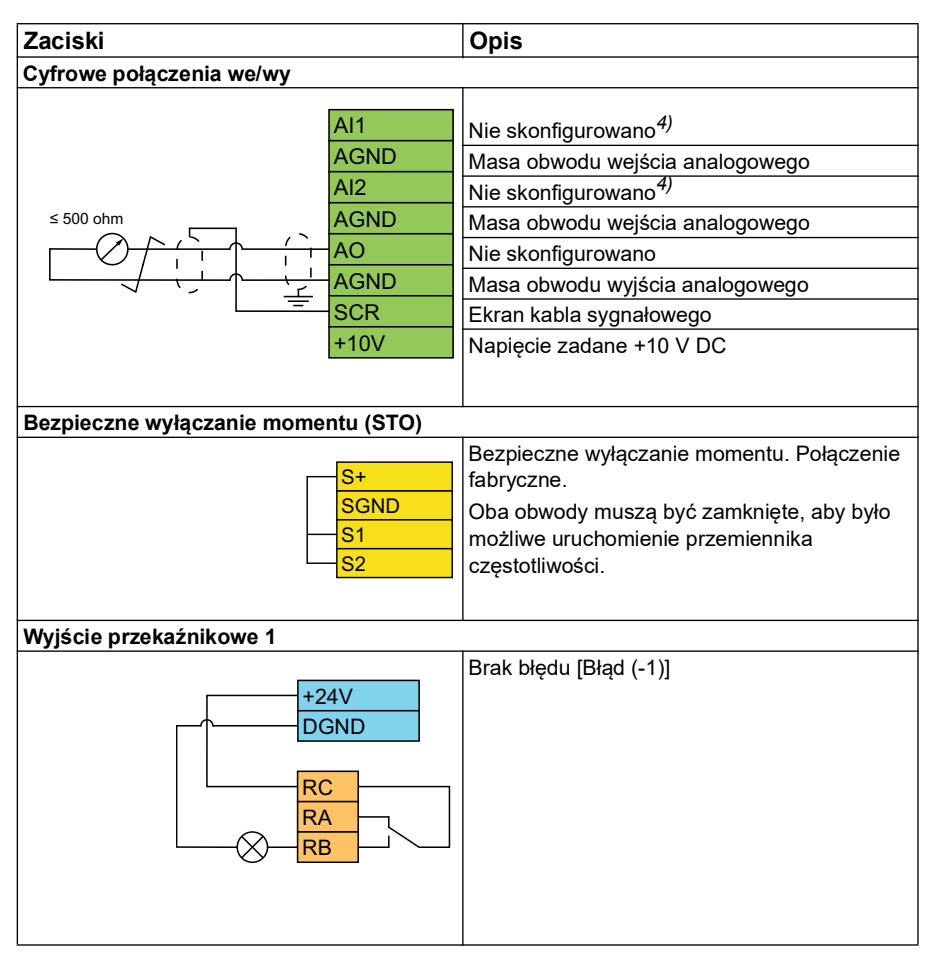

#### **Uwagi:**

Rozmiary zacisków: 0,14 mm² … 1,5 mm²

Moment dokręcenia: 0,5 N·m (0,4 lbf·ft)

Zaciski DGND, AGND i SGND są połączone wewnętrznie z tym samym potencjałem zadanym.

 $1)$  Gdy sygnał weiściowy jest właczony, zwiekszanie i zmniejszanie predkości/czestotliwości odbywa się zgodnie ze zdefiniowanym współczynnikiem zmiany parametrów. Patrz parametry *[22.75](#page-243-0)*, *[22.76](#page-243-1)*, i *[22.77](#page-243-2)*. Jeśli oba wejścia DI3 i DI4 są aktywne lub nieaktywne, wartość zadana częstotliwości/prędkości pozostaje bez zmian. Istniejąca wartość zadana częstotliwości/prędkości jest przechowywana podczas zatrzymania i wyłączenia.

2) W przypadku sterowania skalarnego (domyślne): Patrz grupa parametrów *[28](#page-267-0)  [Łańcuch w. zad. częstotliwości](#page-267-0)*.

W przypadku sterowania wektorowego: Patrz grupa parametrów *[23 Rampa wart.](#page-247-0)  [zad. prędkości](#page-247-0)*.

Należy wybrać odpowiedni tryb sterowania w widoku *Dane silnika* lub przy użyciu parametru *[99.04](#page-499-0) [Tryb sterowania silnikiem](#page-499-1)*.

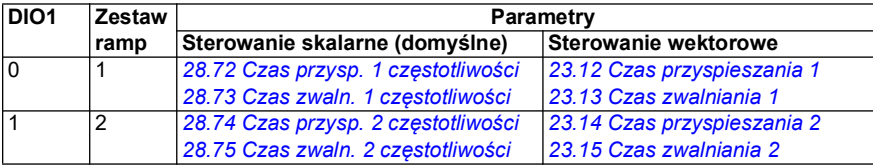

- 3) Należy uziemić obwodowo zewnętrzny ekran kabla pod zaciskiem uziemiającym na listwie uziemiającej dla kabli sterowania.
- 4) Wybierz jednostkę dla wejścia analogowego AI1 w parametrze *[12.15](#page-180-0)* i dla AI2 w parametrze *[12.25](#page-182-0)*.

Sygnały wejściowe

- Stop (0) / Start (1) (DI1)
- Do przodu (0) / Do tyłu (1) (DI2)
- Częstotliwość / zwiększanie prędkości (DI3)
- Częstotliwość / zmniejszanie prędkości (DI4)
- Wybór stałej prędkości (1, DIO1)

Sygnały wyjściowe

• Brak błędu [Błąd (-1)]

# **Makro regulacji PID**

To makro jest przeznaczone dla aplikacji, w przypadku których przemiennik częstotliwości jest zawsze sterowany przez regulator PID, a wartość zadana pochodzi z wejścia analogowego AI1.

Makro można uruchomić w widoku *Makra sterowania* lub przez ustawienie parametru *[96.04](#page-475-0) [Wybór makra](#page-475-1)* na wartość *PID.*

To makro jest zoptymalizowane na potrzeby standardowego wariantu przemiennika częstotliwości ACS380-04xS i konfigurowanego wariantu przemiennika częstotliwości ACS380-04xC +L538.

Uruchomienie makra powoduje zmianę niektórych wartości domyślnych. Szczegółowe informacje zawiera sekcja *[Domyślne wartości parametrów dla różnych makr](#page-46-0)* na stronie *[47](#page-46-0)*.

#### **Domyślne przyłącza sterowania dla makra regulacji PID**

Ten schemat połączeń ma zastosowanie do przemienników częstotliwości w wariancie standardowym ACS380-04xS i konfigurowalnym ACS380-04xC +L538 (z wybranym makrem regulacji PID).

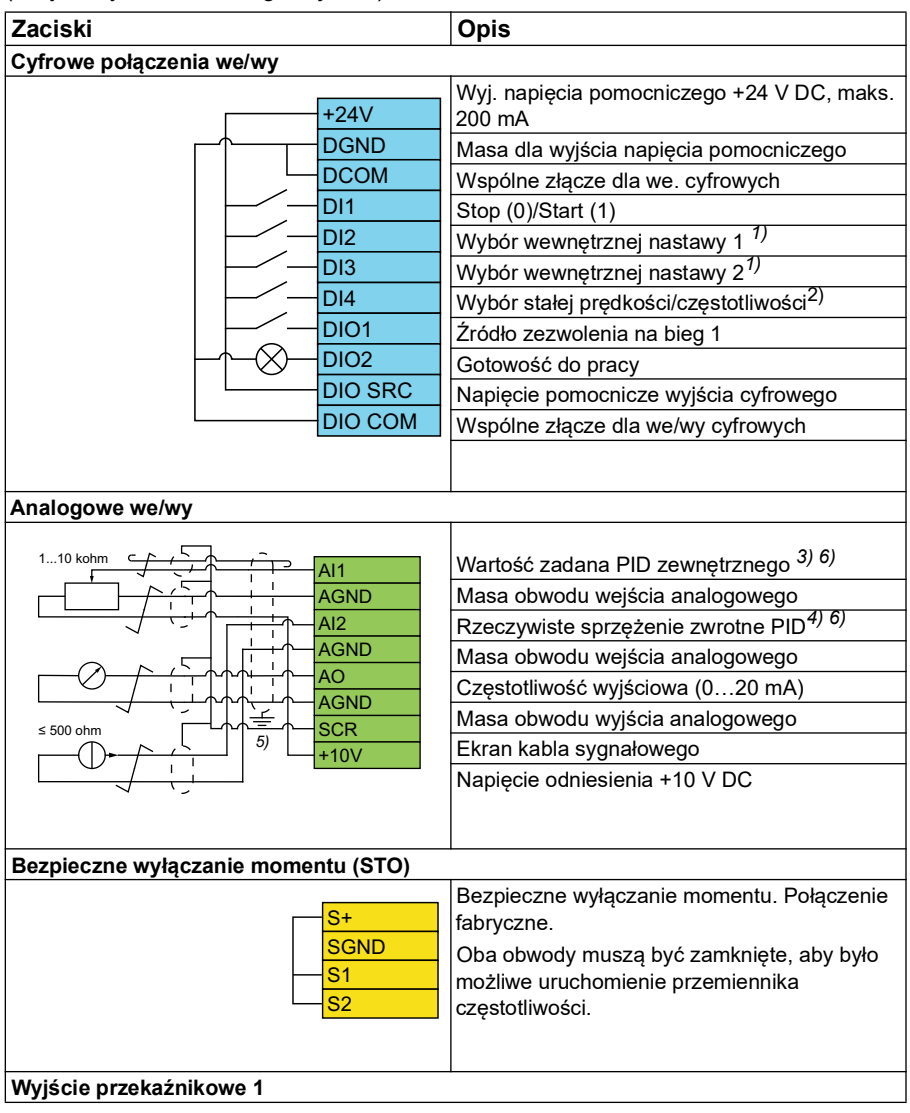

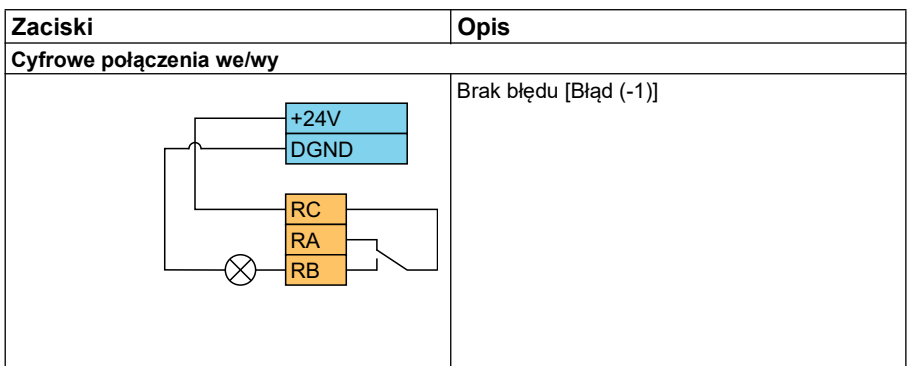

#### **Uwagi:**

Rozmiary zacisków: 0,14 mm² … 1,5 mm²

Moment dokręcenia: 0,5 N·m (0,4 lbf·ft)

Zaciski DGND, AGND i SGND są połączone wewnętrznie do tego samego potencjału odniesienia.

1) Patrz tablica źródłowa parametrów *[40.19](#page-372-0) [Zest. 1: wybór wewn. nast. 1](#page-372-1)* i *[40.20](#page-373-0) [Zest.](#page-373-2)  [1: wybór wewn. nast. 2](#page-373-2)*.

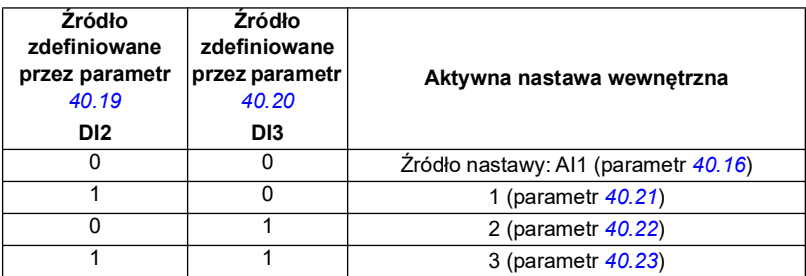

2) Wybrać odpowiedni tryb sterowania w widoku *Dane silnika* lub przy użyciu parametru *[99.04](#page-499-0) [Tryb sterowania silnikiem](#page-499-1)*.

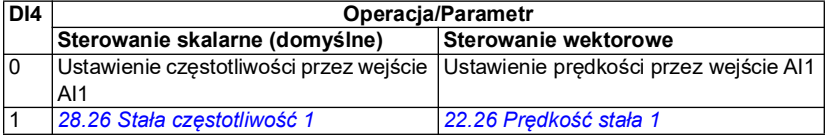

3) PID: 0…10 V -> 0…100% nastawy PID.

<sup>4)</sup> Źródło sygnału jest zasilane zewnętrznie. Należy zapoznać się z instrukcjami producenta. Aby używać czujników zasilanych przy użyciu pomocniczego wyjścia napięcia przemiennika częstotliwości, należy zapoznać się z przykładami czujników dwu- i trzyprzewodowych w podręczniku użytkownika przemiennika.

- 5) Należy uziemić obwodowo zewnętrzny ekran kabla pod zaciskiem uziemiającym na listwie uziemiającej dla kabli sterowania.
- 6) Wybierz jednostkę dla wejścia analogowego AI1 w parametrze *[12.15](#page-180-0)* i dla AI2 w parametrze *[12.25](#page-182-0)*.

Sygnały wejściowe

- Wartość zadana PID zewnętrznego (AI1)
- Rzeczywiste sprzężenie zwrotne z regulatora PID (AI2)
- Wybór startu/stopu (DI1)
- Stała nastawa 1 (DI2)
- Stała nastawa 2 (DI3)
- Wybór prędkości/częstotliwości (DI4)
- Wybór pary ramp (DIO1)

Sygnały wyjściowe

- Częstotliwość wyjściowa (AO)
- Brak błędu [Błąd (-1)]

### **Makro sterowania momentem**

**Uwaga:** Makro sterowania momentem wymaga, aby do przemiennika częstotliwości był podłączony moduł BMIO-01 (opcja +L538).

Tego makra można używać w zastosowaniach wymagających sterowania momentem silnika. Są to zazwyczaj aplikacje związane z naprężeniem, w których konkretne naprężenie musi być utrzymywane w systemie mechanicznym.

Program sterujący odczytuje wartość zadaną momentu z wejścia analogowego AI2 przeważnie jako prąd o natężeniu 0…20 mA (co odpowiada zakresowi 0…100% znamionowego momentu silnika).

Sygnał start/stop należy podłączyć do wejścia cyfrowego DI1. Wejście cyfrowe DI2 określa kierunek. Za pomocą wejścia cyfrowego DI3 można wybrać sterowanie prędkością (ZEW1) zamiast sterowania momentem (ZEW2). Tak jak w przypadku makra regulacji PID, można użyć sterowania prędkością do uruchomienia systemu i sprawdzenia kierunku pracy silnika.

Naciskając przycisk Loc/Rem, można przełączyć się na sterowanie lokalne (panel sterowania lub narzędzie komputerowe). Domyślną lokalną wartością zadaną jest prędkość. Jeśli potrzebna jest wartość zadana momentu, należy zmienić wartość parametru *[19.16](#page-197-0)* na *[Moment](#page-197-1)*.

Za pomocą wejścia cyfrowego DI4 można aktywować stałą prędkość (domyślnie 300 obr./min). Parametry *[23.12](#page-248-0)*…*[23.15](#page-249-4)* definiują czasy przyspieszania i zwalniania.

Uruchomienie makra powoduje zmianę niektórych wartości domyślnych. Szczegółowe informacje zawiera sekcja *[Domyślne wartości parametrów dla różnych makr](#page-46-0)* na stronie *[47](#page-46-0)*.

# <span id="page-46-0"></span>**Domyślne wartości parametrów dla różnych makr**

Rozdział *[Parametry](#page-130-0)* zawiera wartości domyślne wszystkich parametrów makra ABB standard (makro fabryczne). Niektóre parametry mają różne wartości domyślne w przypadku innych makr. Poniższa tabela zawiera wartości domyślne parametrów dla poszczególnych makr.

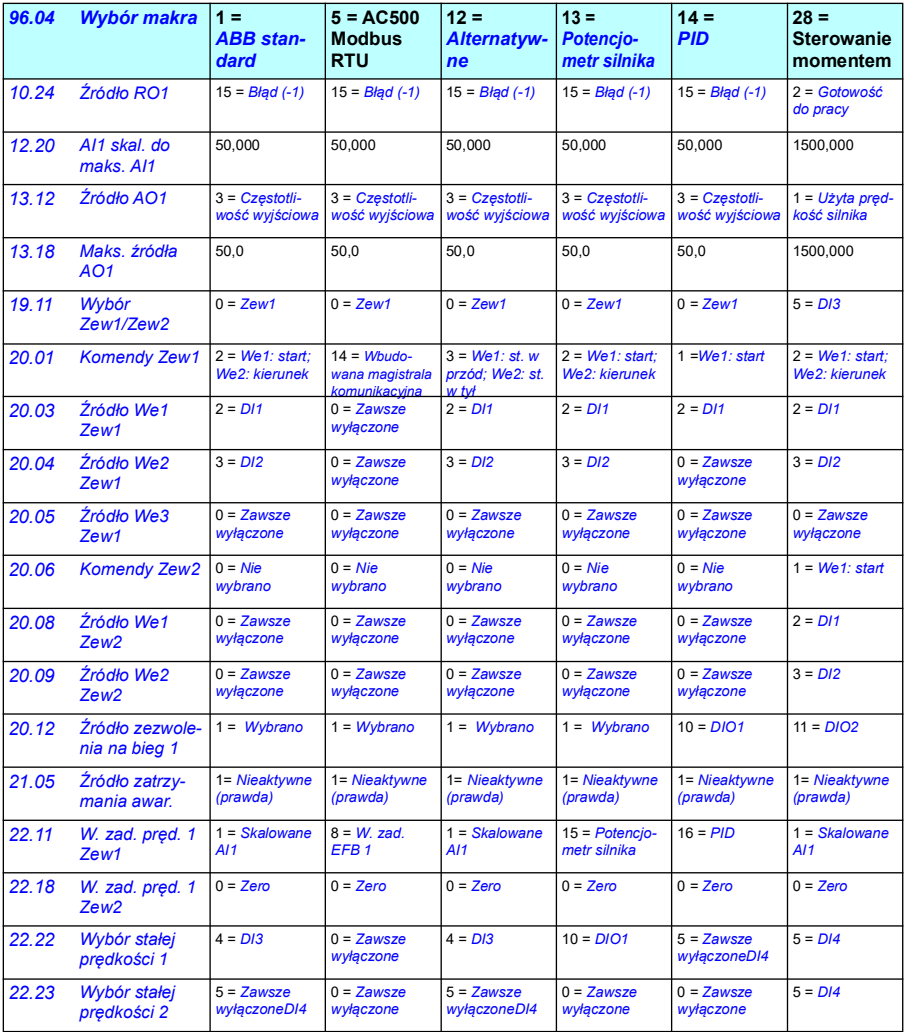

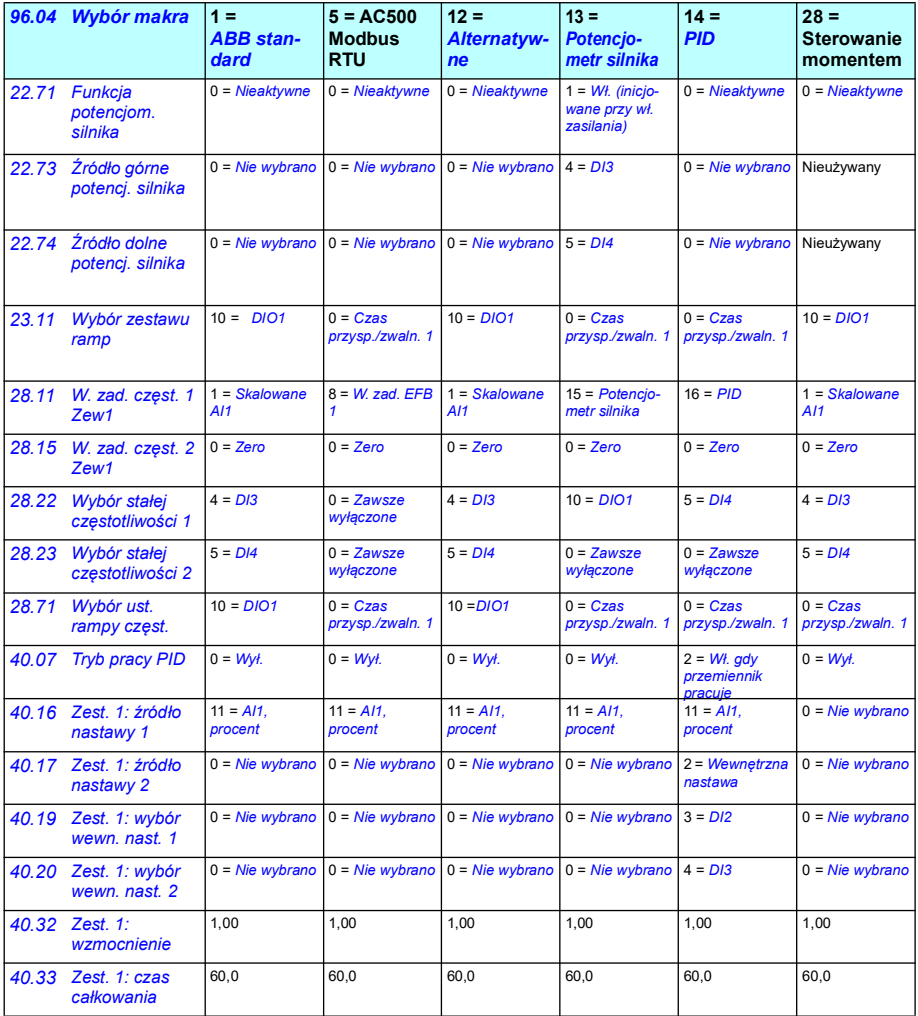

# 5

# **Funkcje programu**

# **Spis treści**

- *[Lokalne i zewnętrzne miejsca sterowania](#page-49-0)*
- *[Tryby pracy i tryby sterowania silnikiem](#page-51-0)*
- *[Konfigurowanie i programowanie przemiennika częstotliwości](#page-57-0)*
- *[Interfejsy sterowania](#page-61-0)*
- *[Sterowanie silnikiem](#page-65-0)*
- *[Sterowanie aplikacyjne](#page-93-0)*
- *[Kontrola napięcia DC](#page-109-0)*
- *[Sterowanie z wykorzystaniem wyłączników krańcowych](#page-116-0)*
- *[Bezpieczeństwo i zabezpieczenia](#page-118-0)*
- *[Diagnostyka](#page-121-0)*
- *[Różne](#page-124-0)*

# <span id="page-49-0"></span>**Lokalne i zewnętrzne miejsca sterowania**

Istnieją dwa główne miejsca sterowania: lokalne i zewnętrzne. Miejsce sterowania można wybrać, naciskając klawisz Loc/Rem na panelach, a także w narzędziu komputerowym Drive Composer.

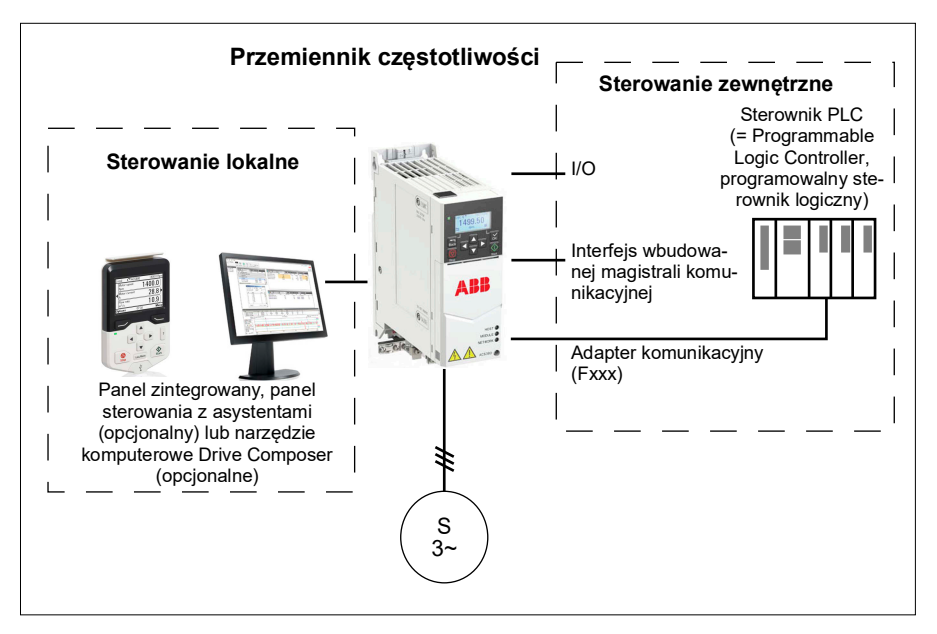

#### **Sterowanie lokalne**

Gdy przemiennik częstotliwości jest w trybie sterowania lokalnego, polecenia sterowania są wydawane z paneli sterowania lub z komputera z programem Drive Composer. Sterowanie lokalne jest używane przede wszystkim podczas procesu uruchomienia urządzenia bądź dokonywania na nim prac konserwacyjnych. Gdy używane jest sterowanie lokalne, panel sterowania ma pierwszeństwo przed zewnętrznymi źródłami sygnałów sterujących.

Zmianę miejsca sterowania na lokalne można uniemożliwić, używając parametru *[19.17](#page-198-4) [Sterowanie lokalne wył.](#page-198-5)*

**Uwaga:** Choć można używać jednocześnie panelu sterowania i narzędzia Drive Composer, to sterowanie lokalne może być w danym momencie realizowane tylko przez jedno z tych rozwiązań.

#### **Ustawienia i diagnostyka**

• Parametry: *[19.17](#page-198-4) [Sterowanie lokalne wył.](#page-198-5)* (str. *[199](#page-198-4)*) i *[49.05](#page-416-0) [Reakcja na utratę](#page-416-1)  [komunik.](#page-416-1)* (str. *[417](#page-416-1)*).

#### **Sterowanie zewnętrzne**

Gdy przemiennik częstotliwości jest sterowany zewnętrznie, polecenia sterowania są podawane przez:

- zaciski interfejsu wejść/wyjść (wejścia cyfrowe i analogowe),
- interfejs magistrali komunikacyjnej (przez interfejs wbudowanej magistrali komunikacyjnej lub opcjonalny moduł adaptera komunikacyjnego),
- zewnętrznego panelu.

Dostępne są dwa zewnętrzne miejsca sterowania, ZEW1 i ZEW2. Źródła poleceń startu i zatrzymania można wybrać oddzielnie dla każdego miejsca za pomocą parametrów *[20.01](#page-198-0)*…*[20.10](#page-204-4)*. Dla każdej lokalizacji można wybrać oddzielny tryb sterowania, co pozwala na szybkie przełączanie się między różnymi trybami pracy, na przykład między sterowaniem prędkością i momentem. Wyboru między miejscem ZEW1 i ZEW2 dokonuje się za pomocą parametru *[19.11](#page-196-0) [Wybór Zew1/Zew2](#page-196-1)*. Źródło wartości zadanej oraz tryb sterowania można również wybrać oddzielnie dla każdego miejsca sterowania. **Schemat blokowy: Źródło zezwolenia na bieg dla lokalizacji Zew1**

Poniższy rysunek pokazuje parametry wyboru źródła sygnału zezwolenia na bieg dla zewnętrznej lokalizacji sterowania *[Zew1](#page-196-2)*.

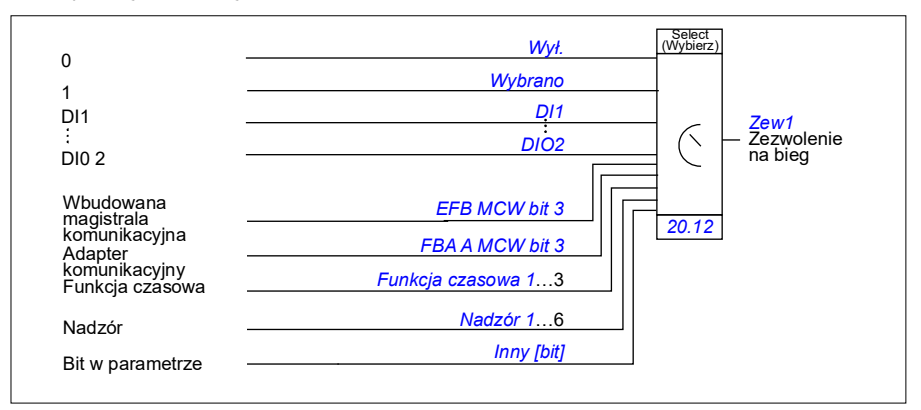

#### **Ustawienia i diagnostyka**

• Parametry: *[19.11](#page-196-0) [Wybór Zew1/Zew2](#page-196-1)* (strona *[197](#page-196-0)*), *[20.01](#page-198-0)*…*[20.10](#page-204-4)* i *[20.30](#page-212-0)*.

# <span id="page-51-0"></span>**Tryby pracy i tryby sterowania silnikiem**

Przemiennik częstotliwości może pracować w wielu trybach z różnymi typami wartości zadanych. Jeśli tryb sterowania silnikiem jest ustawiony na *Wektorowy* (*[99.04](#page-499-0)*), możliwy jest wybór różnego trybu pracy dla każdego dostępnego miejsca sterowania (*Lokalne*, *Zew1*, *Zew2*). Jeśli tryb sterowania silnikiem jest *Skalarny*, tryb pracy przemiennika częstotliwości jest ustawiony na tryb sterowania częstotliwością.

Poniżej znajduje się omówienie hierarchii sterowania i różnych typów wartości zadanych oraz łańcuchów sterowania.

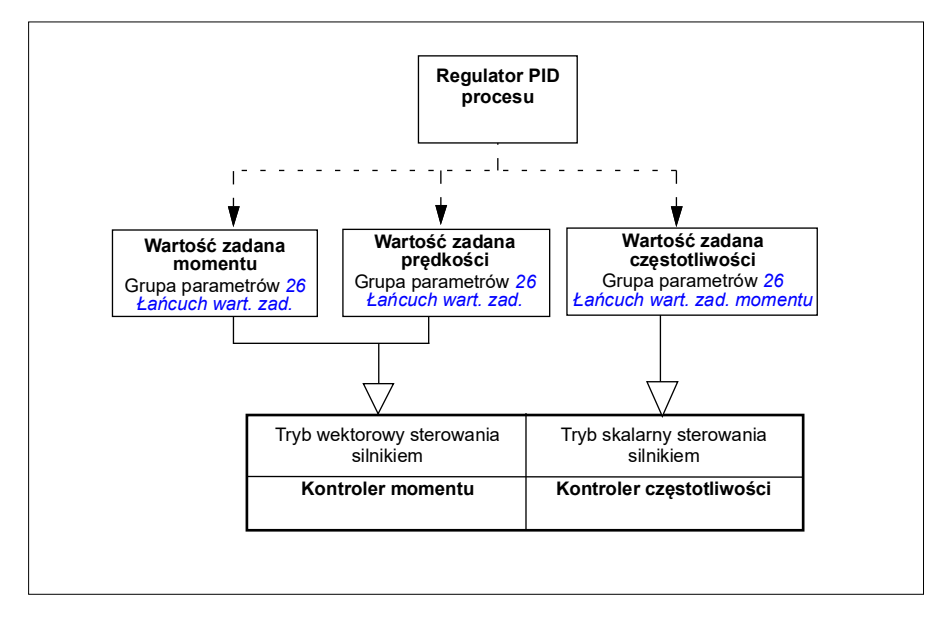

#### **Ustawienia i diagnostyka**

• Parametry: grupa *[19 Tryb pracy](#page-195-0)* (strona *[196](#page-195-0)*).

#### **Schemat przeglądowy hierarchii sterowania**

Poniżej przedstawiono szczegółową reprezentację typów wartości zadanych hierarchii sterowania przemiennikiem częstotliwości i łańcuchów sterowania.

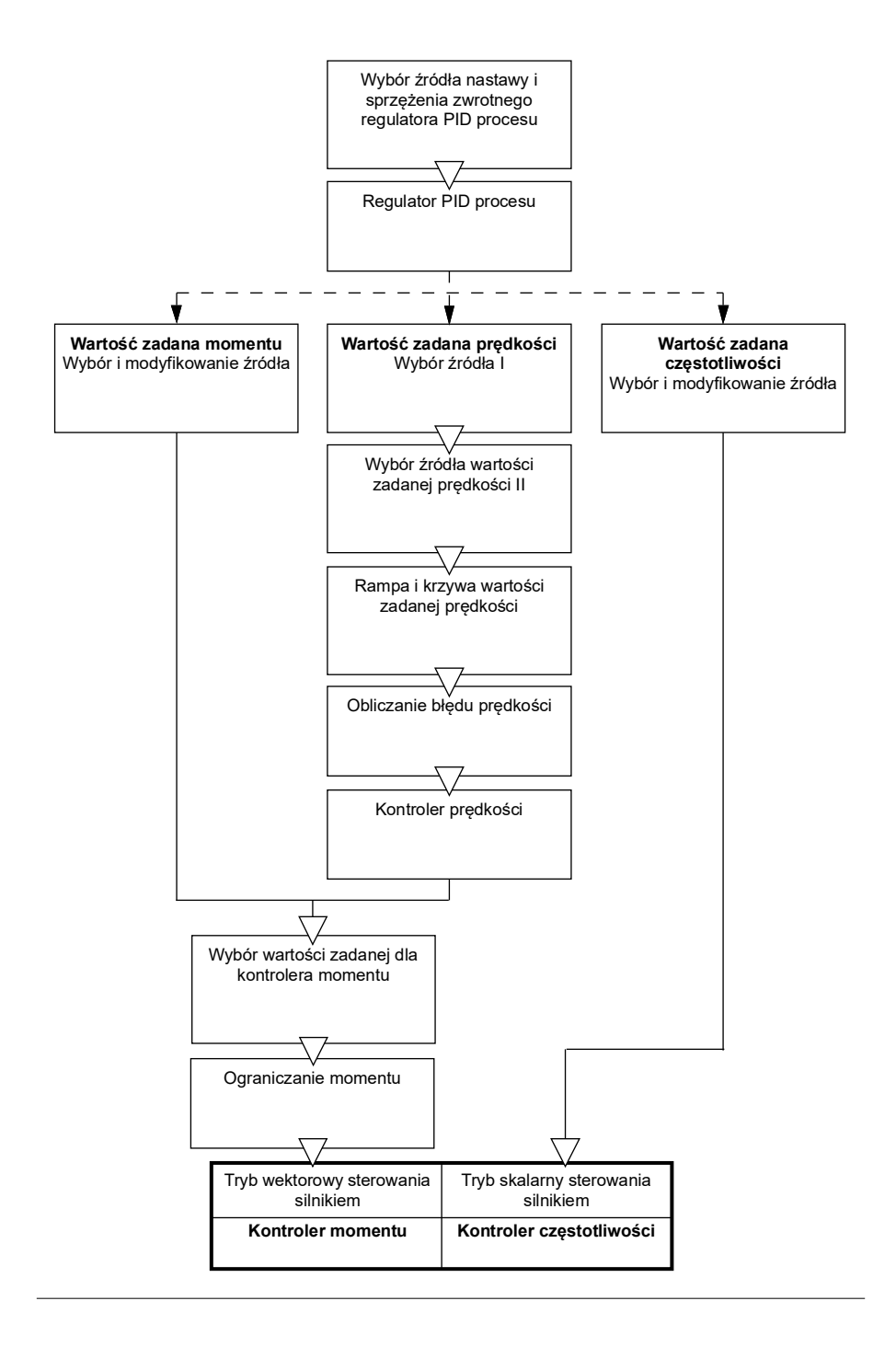

#### **Tryb sterowania prędkością**

W trybie sterowania prędkością silnik dąży do zadanej prędkości podanej do przemiennika częstotliwości. Ten tryb można wykorzystywać jako sprzężenie zwrotne, prędkość szacowaną lub mierzoną.

Tryb sterowania prędkością jest dostępny zarówno w lokalnym, jak i zewnętrznym miejscu sterowania. Jest on obsługiwany tylko w trybie wektorowego sterowania silnikiem.

Sterowanie prędkością wykorzystuje łańcuch wartości zadanych prędkości. Wybierz wartość zadaną prędkości za pomocą parametrów z grupy *[22 Wybór wart. zadanej](#page-229-0)  [prędkości](#page-229-0)* na stronie *[230](#page-229-0)*.

#### **Tryb sterowania momentem**

W trybie sterowania momentem moment obrotowy silnika dąży do wartości zadanej podanej do przemiennika częstotliwości. Tryb sterowania momentem jest dostępny zarówno w lokalnym, jak i zewnętrznym miejscu sterowania. Jest on obsługiwany tylko w trybie wektorowego sterowania silnikiem.

Sterowanie momentem wykorzystuje łańcuch wartości zadanych momentu. Wybierz wartość zadaną momentu za pomocą parametrów z grupy *[26 Łańcuch wart. zad.](#page-261-0)  [momentu](#page-261-0)* na stronie *[262](#page-261-0)*.

#### **Tryb sterowania częstotliwością**

W trybie sterowania częstotliwością silnik dąży do zadanej częstotliwości wyjściowej podanej do przemiennika częstotliwości. Sterowanie częstotliwością jest dostępne zarówno w lokalnym, jak i zewnętrznym miejscu sterowania. Jest ono obsługiwane tylko w skalarnym trybie sterowania silnikiem.

Sterowanie częstotliwością wykorzystuje łańcuch wartości zadanych częstotliwości. Wybierz wartość zadaną częstotliwości za pomocą parametrów z grupy *[28 Łańcuch](#page-267-0)  [w. zad. częstotliwości](#page-267-0)* na stronie *[268](#page-267-0)*.

#### **Specjalne tryby sterowania**

Oprócz wyżej wymienionych dostępne są następujące specjalne tryby pracy:

- Sterowanie PID dla procesu. Więcej informacji można znaleźć w sekcji *[Regulacja](#page-93-1)  [PID zmiennej procesowej](#page-93-1)* na stronie *[94](#page-93-1)*.
- Tryby awaryjnego zatrzymywania OFF1 i OFF3: Przemiennik częstotliwości przeprowadza zatrzymanie zgodnie ze zdefiniowaną rampą zwalniania, po czym zatrzymuje modulowanie.
- Tryb biegu próbnego: Po aktywowaniu sygnału biegu próbnego przemiennik częstotliwości jest uruchamiany i następuje przyspieszenie do zdefiniowanej prędkości. Więcej informacji można znaleźć w sekcji *[Bieg próbny](#page-73-0)* na stronie *[74](#page-73-0)*.
- Magnesowanie wstępne: magnesowanie DC silnika przed uruchomieniem. Więcej informacji można znaleźć w sekcji *[Magnesowanie wstępne](#page-81-0)* na stronie *[82](#page-81-0)*.
- Trzymanie prądem DC: zablokowanie wirnika przy prędkości bliskiej zeru w czasie jego normalnej pracy. Więcej informacji można znaleźć w sekcji *[Trzymanie DC](#page-81-1)* na stronie *[82](#page-81-1)*.
- Nagrzewanie wstępne (nagrzewanie silnika): silnik pozostaje ciepły po zatrzymaniu przemiennika częstotliwości. Więcej informacji można znaleźć w sekcji *[Nagrzewanie wstępne \(nagrzewanie silnika\)](#page-82-0)* na stronie *[83](#page-82-0)*.

#### **Ustawienia i diagnostyka**

• Parametry: grupa *[19 Tryb pracy](#page-195-0)* (strona *[196](#page-195-0)*) i *[99.04](#page-499-0) [Tryb sterowania silnikiem](#page-499-1)* (strona *[500](#page-499-0)*).

#### **Automatyczne fazowanie**

Autofazowanie to automatyczny rutynowy pomiar, którego celem jest określenie położenia kątowego strumienia magnetycznego silnika synchronicznego z magnesami trwałymi lub osi magnetycznej synchronicznego silnika reluktancyjnego. Aby możliwe było dokładne sterowanie momentem silnika, wymagana jest znajomość położenia absolutnego strumienia wirnika.

Czujniki, takie jak absolutne enkodery i resolwery, wskazują położenie wirnika zawsze po określeniu odchylenia między kątem zerowym wirnika i kątem czujnika. Natomiast standardowy enkoder impulsów określa położenie wirnika, gdy się on obraca, lecz początkowe położenie nie jest znane. Enkoder impulsów może być używany jako enkoder absolutny, jeśli zostanie wyposażony w czujniki Halla, jednak dokładność pomiaru położenia początkowego nie będzie najlepsza. Czujniki Halla generują tak zwane impulsy komutacyjne, które zmieniają ich stan sześciokrotnie podczas jednego obrotu, dlatego można jedynie określić sektor obejmujący 60° pełnego obrotu, w obrębie którego znajduje się położenie początkowe.

Wiele enkoderów przekazuje impuls zerowy (nazywany również impulsem Z) raz podczas każdego obrotu. Pozycja impulsu zerowego jest stała. Jeśli ta pozycja jest znana względem pozycji zerowej używanej przez moduł sterowania silnikiem, znana jest również pozycja wirnika w momencie impulsu zerowego.

Używanie impulsu zerowego poprawia niezawodność pomiaru pozycji wirnika. Pozycja wirnika musi być określona podczas uruchomienia, ponieważ wartość początkowa podana przez enkoder jest równa zero. Procedura automatycznego fazowania określa pozycję, ale istnieje pewne ryzyko błędu pozycji. Jeśli zerowa pozycja impulsu jest znana wcześniej, pozycja wykryta przez automatyczne fazowanie może zostać poprawiona, gdy tylko po raz pierwszy po uruchomieniu wykryty zostanie impuls zerowy.

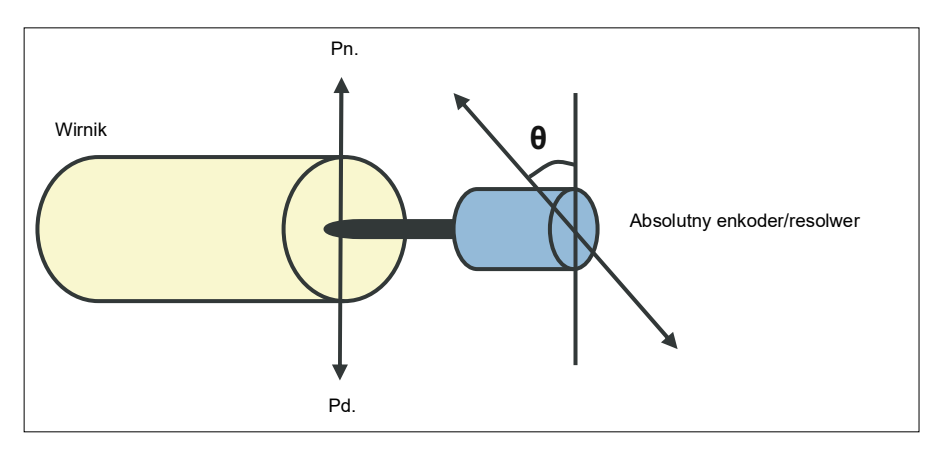

W przypadku silników synchronicznych z magnesami trwałymi oraz synchronicznych silników reluktancyjnych rutynowe automatyczne fazowanie jest wykonywane, jeśli:

- 1. Używany jest absolutny enkoder, resolwer lub enkoder generujący sygnały komutacyjne. Pomiar położenia wirnika i enkodera jest wykonywany jednorazowo.
- 2. Używany jest enkoder inkrementalny. Pomiar jest wykonywany za każdym razem po włączeniu zasilania.
- 3. Używane jest sterowanie silnikiem w pętli otwartej. Pomiar położenia wirnika jest wykonywany za każdym razem po uruchomieniu.
- 4. Gdy pozycja impulsu zerowego musi być mierzona przed pierwszym uruchomieniem po podłączeniu zasilania.

**Uwaga:** W trybie sterowania w pętli zamkniętej automatyczne fazowanie jest wykonywane automatycznie po biegu identyfikacyjnym silnika (Bieg identyfikacyjny). Automatyczne fazowanie jest również wykonywane automatycznie przed uruchomieniem, gdy jest to niezbędne.

W trybie sterowania w pętli otwartej kąt zerowy wirnika jest określany przed startem. W trybie sterowania w pętli zamkniętej aktualny kąt zerowy wirnika jest określany podczas automatycznego fazowania, gdy czujnik wskazuje kąt zerowy. Należy określić przesunięcie kąta, ponieważ aktualny kąt zerowy czujnika i wirnika zazwyczaj nie są zgodne. Tryb automatycznego fazowania określa sposób wykonywania tej czynności w trybie pętli otwartej i zamkniętej.

Użytkownik także może określić odchylenie położenia wirnika używane na potrzeby sterowania silnikiem — zobacz parametr *[98.15](#page-498-0) [Przesunięcie pozycji użytk.](#page-498-1)* Należy pamiętać, że procedura automatycznego fazowania również zapisuje wynik w tym parametrze. Wyniki są aktualizowane, nawet jeśli ustawienia użytkownika nie są włączone parametrem *[98.01](#page-496-0) [Tryb modelu silnika użytk.](#page-496-1)*

**Uwaga:** W trybie sterowania w pętli otwartej silnik zawsze się obraca, gdy jest uruchomiony, ponieważ wał jest zwrócony w stronę strumienia szczątkowego.

Bit 4 parametru *[06.21](#page-154-0) [Słowo stanu 3](#page-154-1)* wskazuje, czy już określono położenie wirnika.

#### **Tryby automatycznego fazowania**

Przemiennik częstotliwości udostępnia kilka trybów automatycznego fazowania (patrz parametr *[21.13](#page-222-0) [Tryb autom. fazowania](#page-222-1)*).

Tryby obrotowe (*[Obracanie](#page-223-0)* i *[Obracanie 2](#page-223-1)*) są metodą najbardziej niezawodną i najdokładniejszą. W tych trybach wał silnika jest obracany do tyłu i do przodu o (±360/liczba par biegunów)° w celu określenia położenia wirnika. W przypadku 3 (sterowanie w pętli otwartej) wał jest obracany tylko w jednym kierunku, a kąt jest mniejszy.

Tryb nieruchomy (*[Statyczny](#page-223-2)*) ma zastosowanie, jeśli nie ma możliwości obrócenia wału silnika (na przykład po podłączeniu obciążenia). W przypadku silników SynRM, PMaSynRM i IPM czas automatycznego fazowania w trybie nieruchomym jest zwykle krótszy niż 1 sekunda. W przypadku silników PM montowanych powierzchniowo czas automatycznego fazowania jest dłuższy (1-2 sekundy). Dodatkowo w przypadku tego rodzaju silnika wytwarzany jest narastający, pulsujący moment aż do osiągnięcia momentu znamionowego, co może być przyczyną hałasu.

Przemiennik częstotliwości może określić położenie wirnika, jeśli uruchomiono silnik w trybie sterowania w pętli otwartej lub zamkniętej. W takim przypadku ustawienie parametru *[21.13](#page-222-0) [Tryb autom. fazowania](#page-222-1)* nie ma żadnego zastosowania.

Proces automatycznego fazowania może zakończyć się błędem, dlatego też zalecane jest wykonanie go kilka razy i sprawdzenie wartości parametru *[98.15](#page-498-0) [Przesunięcie pozycji użytk.](#page-498-1)*

Błąd automatycznego fazowania (*[3385](#page-566-0) [Automatyczne fazowanie](#page-566-1)*) może wystąpić przy uruchomionym silniku, jeśli szacowany kąt silnika różni się zbytnio od kąta zmierzonego. Może to być spowodowane między innymi przez następujące czynniki:

- Enkoder ślizga się na wale silnika.
- Wprowadzono nieprawidłową wartość w parametrze *[98.15](#page-498-0) [Przesunięcie pozycji](#page-498-1)  [użytk.](#page-498-1)*
- Silnik już się obraca przed uruchomieniem procesu automatycznego fazowania.
- Wybrano tryb *[Obracanie](#page-223-0)* w parametrze *[21.13](#page-222-0) [Tryb autom. fazowania](#page-222-1)*, ale wał silnika jest zablokowany.
- Wybrano nieprawidłowy typ silnika w parametrze *[99.03](#page-498-2) [Typ silnika](#page-498-3)*
- Przebieg identyfikacyjny silnika zakończył się niepowodzeniem.

#### **Ustawienia i diagnostyka**

• Parametry: *[06.21](#page-154-0) [Słowo stanu 3](#page-154-1)* (strona *[155](#page-154-1)*), *[21.13](#page-222-0) [Tryb autom. fazowania](#page-222-1)* (strona *[223](#page-222-1)*), *[98.15](#page-498-0) [Przesunięcie pozycji użytk.](#page-498-1)* (strona *[499](#page-498-1)*), *[99.03](#page-498-2) [Typ silnika](#page-498-3)* (strona *[499](#page-498-3)*) i *[99.13](#page-503-0) [Zażądano biegu ident.](#page-503-1)* (strona *[504](#page-503-1)*).

# <span id="page-57-0"></span>**Konfigurowanie i programowanie przemiennika częstotliwości**

Program sterujący przemiennikiem częstotliwości składa się z dwóch części:

- program wbudowany
- program aplikacyjny

#### **Program do konfigurowania przemiennika częstotliwości**

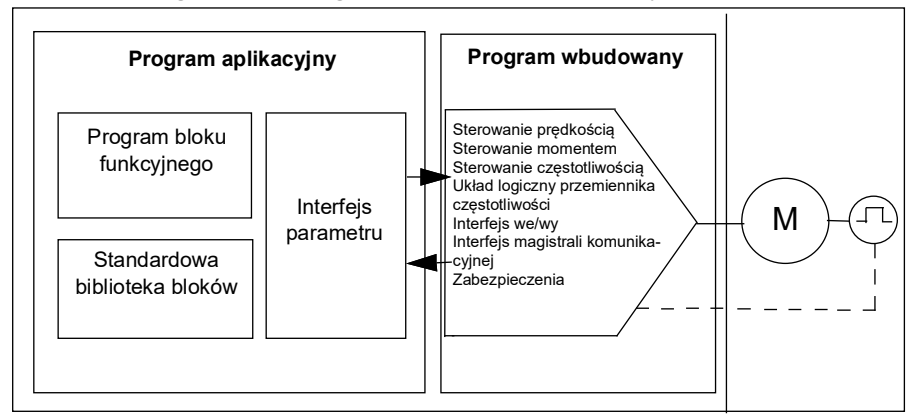

Program sprzętowy odpowiada za wykonywanie głównych funkcji sterujących, w tym funkcji umożliwiających sterowanie prędkością i momentem oraz częstotliwością, a także funkcji układu logicznego przemiennika częstotliwości (uruchamianie/zatrzymywanie), interfejsu wejść/wyjść, komunikacji i zabezpieczeń. Funkcje programu sprzętowego można konfigurować i programować za pomocą parametrów i można je rozszerzyć za pomocą programu aplikacyjnego.

#### **Programowanie za pomocą parametrów**

Parametry konfigurują wszystkie standardowe operacje przemiennika częstotliwości i można je ustawić za pomocą:

- zintegrowanego panelu opis w rozdziale *[Panel sterowania](#page-18-0)*;
- zewnętrznego panelu;
- narzędzia komputerowego Drive Composer opis w podręczniku *Drive composer PC tool user's manual* (3AUA0000094606 [j. ang.]);
- interfejsu magistrali komunikacyjnej opis tej czynności zawierają rozdziały *[Sterowanie przez magistralę komunikacyjną za pośrednictwem wbudowanego](#page-584-0)  [interfejsu komunikacyjnego EFB](#page-584-0)* i *[Sterowanie przez magistralę komunikacyjną za](#page-660-0)  [pośrednictwem adaptera komunikacyjnego](#page-660-0)*.

Wszystkie ustawienia parametrów są automatycznie zapisywane w pamięci trwałej przemiennika częstotliwości. Jeśli jednak w przypadku jednostki sterującej przemiennika częstotliwości używane jest zasilanie zewnętrzne +24 V DC, zaleca się, aby po wprowadzaniu jakichkolwiek zmian w parametrach wymusić ich zapisanie przed wyłączeniem jednostki sterującej poprzez użycie parametru *[96.07](#page-477-0) [Ręczny](#page-477-1)  [zapis parametrów](#page-477-1)*.

W razie konieczności można przywrócić wartości domyślne parametrów za pomocą parametru *[96.06](#page-475-6) [Przywrócenie parametrów](#page-475-7)*.

#### **Programowanie adaptacyjne**

Tradycyjna metoda sterowania pracą przemiennika częstotliwości jest oparta na parametrach. Jednak standardowe parametry mają ustalony zestaw opcji do wyboru (zakres ustawień). Aby móc dodatkowo dostosować działanie przemiennika częstotliwości, można utworzyć program adaptacyjny przy użyciu zestawu bloków funkcyjnych.

Narzędzie Drive Composer (wersja 1.11 lub nowsza, dostępna oddzielnie) jest wyposażone w funkcję programowania adaptacyjnego z graficznym interfejsem użytkownika służącym do budowania niestandardowego programu. Bloki funkcyjne obejmują zwykle używane funkcje arytmetyczne i logiczne oraz na przykład bloki wyboru, porównania i timera. Program adaptacyjny jest wykonywany na poziomie czasu 10 ms.

Jako dane wejściowe programu mogą być używane wejścia fizyczne, informacje o stanie przemiennika częstotliwości, wartości aktualne, stałe i parametry. Dane wyjściowe programu mogą być używane na przykład jako sygnał startu, zdarzenie zewnętrzne lub wartość zadana albo być połączone z wyjściami przemiennika częstotliwości. W poniższej tabeli znajduje się lista dostępnych wejść i wyjść.

W przypadku podłączenia wyjścia programu adaptacyjnego do parametru wyboru będącego wskaźnikiem, parametr wyboru będzie zabezpieczony przed zapisem.

#### **Przykład:**

Jeśli parametr *31.01 Źródło zdarzenia zewnętrznego 1* jest połączony z wyjściem bloku programowania adaptacyjnego, wartość parametru jest wyświetlana jako *Program adaptacyjny* w panelu sterowania lub narzędziu komputerowym. Parametr jest zabezpieczony przed zapisem (czyli nie można zmienić wyboru).

Stan programu adaptacyjnego pokazuje parametr *[07.30](#page-159-0) [Stan progr. adaptacyjnego](#page-159-1)*. Program adaptacyjny musi być włączony na potrzeby programowania i korzystania z programu (patrz parametr *[96.70](#page-484-0) [Wyłącz prog. adaptacyjny](#page-484-1)*).

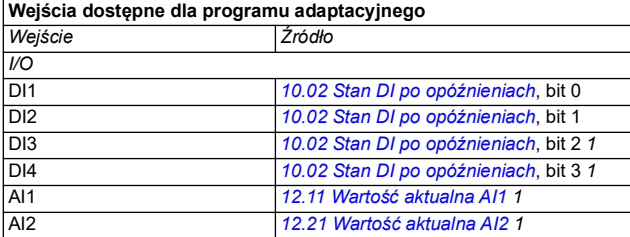

Więcej informacji zawiera podręcznik *Adaptive programming application guide* (3AXD50000028574 [j. ang.]).

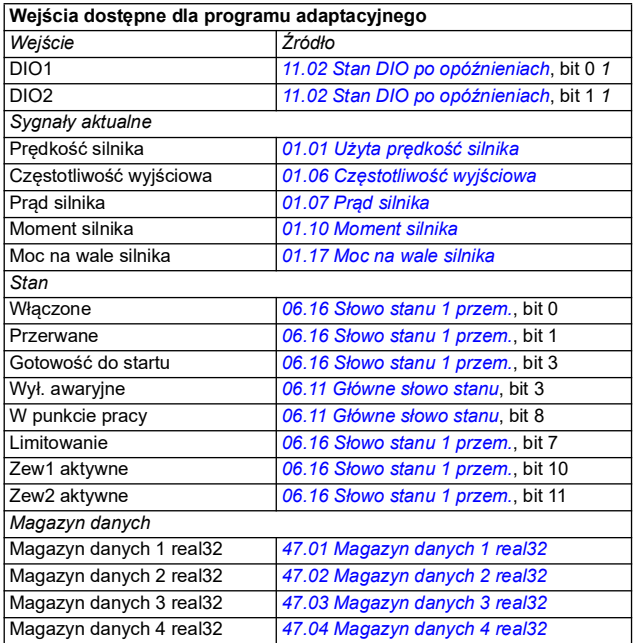

1) Dostępne tylko pod warunkiem, że są podłączone i używane moduły wejścia/wyjścia i Modbus.

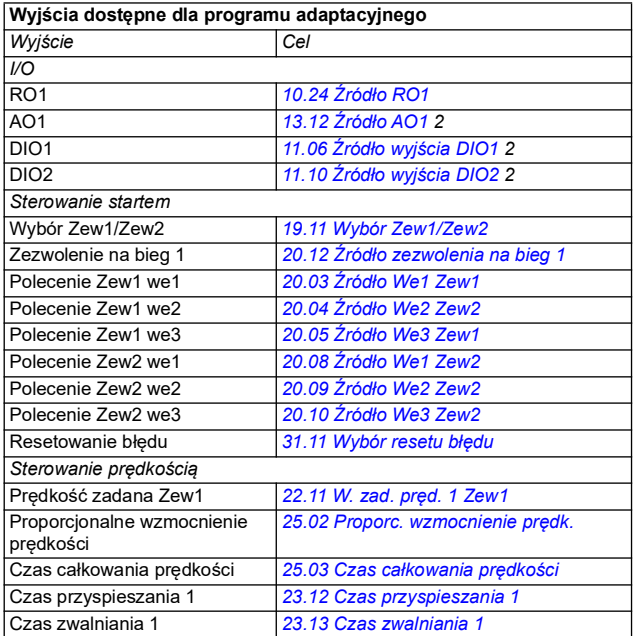

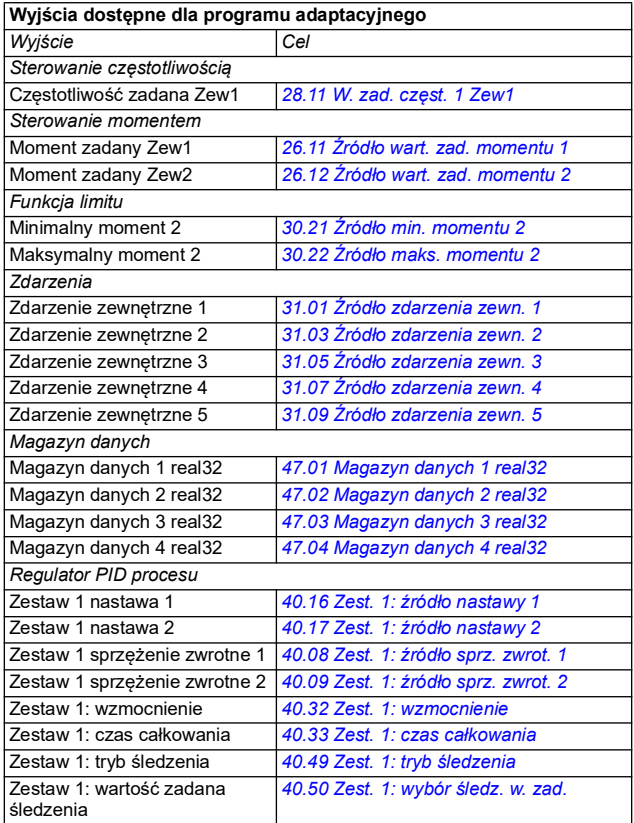

<sup>2)</sup> Dostepne tylko pod warunkiem, że są podłączone i używane moduły wejścia/wyjścia i Modbus.

#### **Formaty błędów i kodów pomocniczych programu adaptacyjnego**

Format kodu pomocniczego:

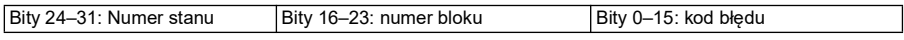

Jeśli numer stanu wynosi zero, ale numer bloku ma wartość, błąd jest związany z blokiem funkcyjnym w programie podstawowym. Jeśli numer stanu i numer bloku wynoszą zero, błąd jest typu ogólnego i nie jest związany z określonym blokiem.

#### **Program sekwencyjny**

Program adaptacyjny może zawierać części programu podstawowego i programów sekwencyjnych. Program podstawowy działa w sposób ciągły, gdy program adaptacyjny jest w trybie uruchomienia. Działanie programu podstawowego jest zaprogramowane przy użyciu bloków funkcyjnych oraz wejść i wyjść systemu.

Program sekwencyjny jest maszyną stanów. Oznacza to, że w danej chwili jest uruchomiony tylko jeden stan sekwencji programu. Program sekwencyjny można utworzyć dodając stany i tworząc programy stanów przy użyciu tych samych elementów, które są stosowane w programie podstawowym. Przejścia stanu programu są realizowane przez dodawanie wyjść przejść stanu do programów stanów. Reguły przejść stanów są programowanie przy użyciu bloków funkcyjnych.

Liczba aktywnych stanów programu sekwencyjnego jest zawarta w parametrze *[07.31](#page-159-2) [Stan sekwencji AP](#page-159-3)*.

#### **Odzyskiwanie parametrów i programowanie adaptacyjne**

Wybór parametru *[96.06](#page-475-6) [Przywrócenie parametrów](#page-475-7)* ma następujące przełożenie na programy adaptacyjne:

- *[Resetuj wszystko do ust. fabrycznych](#page-477-2)*: Program adaptacyjny jest tracony.
- *[Przywróć domyślne](#page-476-0)*: Program adaptacyjny jest nadal dostępny, ale aby z niego korzystać, należy ustawić parametr *[96.70](#page-484-0) [Wyłącz prog. adaptacyjny](#page-484-1)* na wartość *[Nie](#page-484-2)*.
- *[Wyczyść wszystko](#page-476-1)*: Program adaptacyjny jest nadal dostępny, ale aby z niego korzystać, należy ustawić parametr *[96.70](#page-484-0) [Wyłącz prog. adaptacyjny](#page-484-1)* na wartość *[Nie](#page-484-2)*.
- Wszystkie inne opcje w żaden sposób nie wpływają na program adaptacyjny i pozostawiają parametr *[96.70](#page-484-0) [Wyłącz prog. adaptacyjny](#page-484-1)* ustawiony na wartość *[Nie](#page-484-2)*.

**Uwaga**: Program adaptacyjny może być chroniony przez funkcję *[Blokada](#page-127-0)  [użytkownika](#page-127-0)* (patrz strona *[128](#page-127-0)*).

# <span id="page-61-0"></span>**Interfejsy sterowania**

Liczba wejść i wyjść zależy od wariantu produktu oraz od tego, czy przemiennik częstotliwości jest wyposażony w dodatkowe moduły rozszerzeń wejść/wyjść.

Wariant S:

- 4 wejścia cyfrowe
- 2 wejścia/wyjścia cyfrowe
- 2 wejścia analogowe
- 1 wyjście analogowe
- 1 wyjście przekaźnikowe

Wariant C:

- 2 wejścia cyfrowe
- 1 wyjście przekaźnikowe

#### **Programowalne wejścia analogowe**

Istnieją maksymalnie dwa programowane wejścia analogowe. Za pomocą zworki znajdującej się w jednostce sterującej można niezależnie ustawić każde wejście jako wejście pracujące w trybie napięciowym (0/2…10 V) lub prądowym (0/4…20 mA). Każde wejście można filtrować, odwracać i skalować.

#### **Ustawienia i diagnostyka**

• Parametry: grupa *[12 Standardowe AI](#page-177-0)* (strona *[178](#page-177-0)*).

#### **Programowalne wyjścia analogowe**

Istnieje maksymalnie jedno analogowe wyjście prądowe (0… 20 mA). Wyjście można filtrować, odwracać i skalować.

#### **Ustawienia i diagnostyka**

• Parametry: grupa *[13 Standardowe AO](#page-184-4)* (strona *[185](#page-184-4)*).

#### **Programowalne wejścia i wyjścia cyfrowe**

Istnieją maksymalnie cztery wejście cyfrowe i dwa wejścia/wyjścia cyfrowe (dla których można wybrać tryb wejścia lub wyjścia).

Wejścia cyfrowe DI3 i DI4 mogą być używane jako wejścia częstotliwościowe, a wyjścia cyfrowe DIO1 i DIO2 jako wyjścia częstotliwościowe.

#### **Ustawienia i diagnostyka**

• Parametry: grupa *[10 Standardowe DI, RO](#page-162-0)* (strona *[163](#page-162-0)*) i *[11 Standardowe DIO, FI,](#page-168-2)  [FO](#page-168-2)* (strona *[169](#page-168-2)*).

#### **Programowalne wyjścia przekaźnikowe**

W konfiguracji standardowej istnieje jedno wyjście przekaźnikowe. Za pomocą parametrów można określić sygnał przekazywany przez wyjście.

#### **Ustawienia i diagnostyka**

• Parametry: grupa *[10 Standardowe DI, RO](#page-162-0)* (strona *[163](#page-162-0)*).

#### **Programowalne rozszerzenia we/wy**

Liczbę wejść i wyjść można zwiększyć za pomocą modułów rozszerzeń we/wy.

W poniższej tabeli podano liczbę wejść/wyjść jednostki sterującej, a także liczbę opcjonalnych modułów rozszerzeń we/wy.

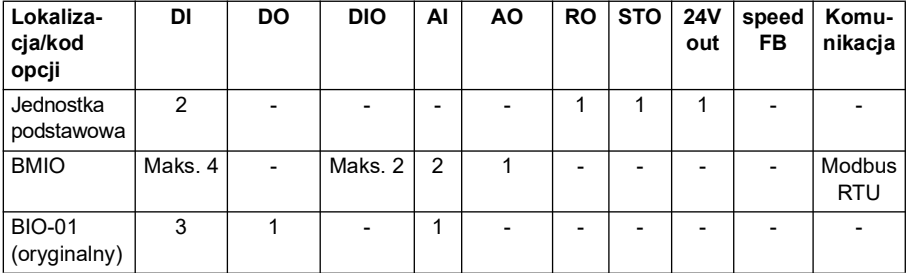

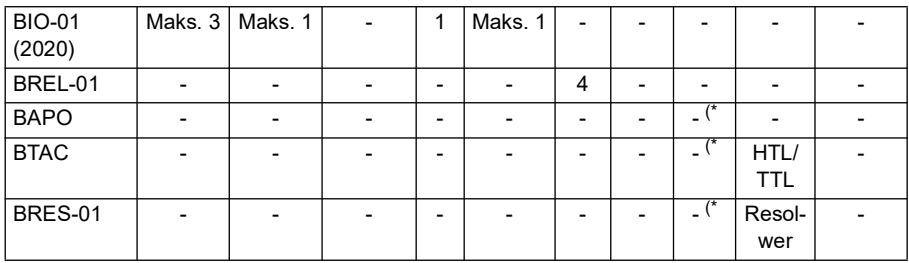

\*) Z tymi opcjami można używać funkcji *24V out* do doprowadzania napięcia 24 V do przemiennika częstotliwości. Jeśli funkcja wyjścia 24 V jest niepożądana, gdy napięcie 24 V DC jest doprowadzane ze źródła zewnętrznego, należy użyć oddzielnej diody 30 V/1 A w celu zapobiegania doprowadzaniu napięcia 24 V do obciążeń zewnętrznych przy wyłączonym zewnętrznym napięciu 24 V DC.

**Uwaga:** Parametry konfiguracji i stanu dla wyjść RO4–RO7 (z modułem BREL-01) znajdują się w grupie parametrów *[15 Moduł rozszerzeń I/O](#page-189-2)* (strona *[190](#page-189-2)*) — patrz parametry *[15.04](#page-190-0)*–*[15.18](#page-195-1)*.

#### **Moduł rozszerzeń BIO-01**

W 2020 roku firma ABB wprowadziła zaktualizowaną wersję modułu rozszerzeń BIO-01. Oprogramowanie obsługuje zarówno wersję z 2020 roku, jak i oryginalne moduły rozszerzeń BIO-01.

Nowy moduł BIO-01 ma dwa przełączniki DIP do określania użycia portów. Przełącznik S1 zmienia port S1 z wyjścia cyfrowego (DO1) w wyjście analogowe (AO1), a przełącznik S2 zmienia port S2 z wejścia cyfrowego (DI3) w wyjście cyfrowe (DO1).

Należy pamiętać, że moduł BIO-01 ma maksymalnie jedno wyjście cyfrowe (DO1) (taka kombinacja przełączników DIP, aby oba porty były wyjściami cyfrowymi, nie jest obsługiwana).**Ustawienia i diagnostyka**

• Parametry: grupa *[15 Moduł rozszerzeń I/O](#page-189-2)* (strona *[190](#page-189-2)*) i *[05.99](#page-147-0) [Stan przełącznika](#page-147-1)  [DIP BIO-01](#page-147-1)*.

#### **Moduł rozszerzeń BRES -01**

Moduł rozszerzeń BRES-01 może służyć do odbierania sprzężenia zwrotnego od prędkości z resolwera silnika przy sterowaniu prędkością w pętli zamkniętej i aktualnego położenia wału silnika.

Aby używać sprzężenia zwrotnego z resolwera, należy wybrać opcję *[BRES-01](#page-190-1)* w parametrze *[15.01](#page-189-3)*, a następnie ustawić częstotliwość i napięcie wzbudzenia w grupie parametrów *[Konfiguracja enkodera 1](#page-468-0)*. Źródło sprzężenia zwrotnego od prędkości jest ustawiane za pomocą parametru *[90.41](#page-466-0)*, a reakcja na błąd sprzężenia zwrotnego za pomocą parametru *[90.45](#page-467-0)*.

• Grupy parametrów *[15 Moduł rozszerzeń I/O](#page-189-2)* (strona *[190](#page-189-2)*), *[90 Wybór sprzężenia](#page-465-0)  [zwrotnego](#page-465-0)* (strona *[466](#page-465-0)*), *[91 Ustawienia modułu enkodera](#page-467-1)* (strona *[468](#page-467-1)*), *[Konfiguracja enkodera 1](#page-468-0)* (strona *[469](#page-468-0)*).

#### **Sterowanie poprzez magistralę komunikacyjną**

Za pośrednictwem interfejsów magistrali komunikacyjnej można podłączyć przemiennik częstotliwości do kilku różnych systemów automatyki. Patrz rozdziały *[Sterowanie przez magistralę komunikacyjną za pośrednictwem wbudowanego](#page-584-0)  [interfejsu komunikacyjnego EFB](#page-584-0)* i *[Sterowanie przez magistralę komunikacyjną za](#page-660-0)  [pośrednictwem adaptera komunikacyjnego](#page-660-0)*.

#### **Ustawienia i diagnostyka**

• Parametry: grupy *[50 Adapter komunikacyjny \(FBA\)](#page-419-0)* (strona *[420](#page-419-0)*), *[51 FBA A:](#page-426-0)  [ustawienia](#page-426-0)* (strona *[427](#page-426-0)*), *[52 FBA A: dane wej.](#page-428-0)* (strona *[429](#page-428-0)*), *[53 FBA A: dane wyj.](#page-429-0)* (strona *[430](#page-429-0)*) i *[58 Wbud. moduł komunikacyjny](#page-429-1)* (strona *[430](#page-429-1)*).

# <span id="page-65-0"></span>**Sterowanie silnikiem**

#### **Typy silników**

Przemiennik częstotliwości obsługuje silniki następujących typów:

- Asynchroniczne silniki indukcyjne AC
- Silniki z magnesami stałymi
- Synchroniczne silniki reluktancyjne (SynRM)

#### **Ustawienia i diagnostyka**

• Parametry: *[99.03](#page-498-2) [Typ silnika](#page-498-3)* (str. *[499](#page-498-2)*).

#### **Identyfikacja silnika**

Wydajność sterowania wektorowego jest oparta na dokładnym modelu silnika określanym podczas pierwszego uruchomienia silnika.

Magnesowanie w celu identyfikacji silnika jest automatycznie wykonywane przy pierwszym wydaniu polecenia startu. Podczas pierwszego uruchamiania silnik jest przez kilka sekund magnesowany przy prędkości zerowej, aby umożliwić utworzenie modelu silnika. Ta metoda identyfikacji jest odpowiednia w przypadku większości zastosowań.

W przypadku wymagających aplikacji może zostać wykonany oddzielny bieg identyfikacyjny.

#### **Ustawienia i diagnostyka**

- Parametry: *[99.13](#page-503-0) [Zażądano biegu ident.](#page-503-1)* (str. *[504](#page-503-0)*).
- **Przejście przez zanik napięcia zasilania**

Patrz sekcja *[Kontrola nad zbyt niskim napięciem \(przejście przez zanik napięcia](#page-109-1)  [zasilania\)](#page-109-1)* na str. *[110](#page-109-1)*.

#### **Sterowanie wektorowe**

Sterowanie wektorowe to tryb sterowania silnikiem przeznaczony do zastosowań wymagających wysokiej dokładności. Wymaga on wykonania biegu identyfikacyjnego na początku użytkowania. Sterowanie wektorowe jest dostępne tylko w niektórych zastosowaniach.

Przełączanie półprzewodników wyjściowych jest sterowane, co umożliwia uzyskanie wymaganego strumienia stojana i momentu silnika. Częstotliwość przełączania ulega zmianie tylko wtedy, gdy aktualne wartości momentu i strumienia stojana różnią się od ich wartości zadanych o wartość większą niż dozwolona histereza. Wartość zadana regulatora momentu pochodzi z regulatora prędkości lub bezpośrednio z zewnętrznego źródła wartości zadanej momentu.

Sterowanie silnikiem wymaga pomiaru napięcia DC i dwóch prądów fazowych silnika. Strumień stojana jest obliczany poprzez całkowanie napięcia silnika w przestrzeni

wektorowej. Moment silnika to iloczyn strumienia stojana i prądu wirnika. Dzięki wykorzystaniu wskazanego modelu silnika można lepiej oszacować strumień stojana. Informacje o aktualnej prędkości wału silnika nie są wymagane do sterowania silnikiem.

Główna różnica między tradycyjnym sterowaniem a sterowaniem wektorowym polega na tym, że funkcja sterowania momentem działa na takim samym poziomie czasu jak funkcja sterowania przełączaniem mocy. Nie ma oddzielnego modulatora PWM sterowanego napięciowo i częstotliwościowo. Przełączanie modułu wyjściowego jest w pełni oparte na stanie elektromagnetycznym silnika.

Aby sterowanie silnikiem było możliwie jak najdokładniejsze, należy aktywować oddzielny bieg identyfikacyjny silnika.

Patrz także sekcja *[Dane wydajności sterowania prędkością](#page-76-0)* na str. *[77](#page-76-0)*.

#### **Ustawienia i diagnostyka**

• Parametry: *[99.04](#page-499-0) [Tryb sterowania silnikiem](#page-499-1)* (str. *[500](#page-499-0)*) i *[99.13](#page-503-0) [Zażądano biegu](#page-503-1)  [ident.](#page-503-1)* (str. *[504](#page-503-0)*).

#### **Rampy wartości zadanej**

Czasy ramp przyspieszania i zwalniania można ustawić indywidualnie dla wartości zadanych prędkości, momentu i częstotliwości.

W przypadku wartości zadanej prędkości i częstotliwości rampy są definiowane jako czas, jaki zajmie zmiana wartości zadanej między zerem a znamionowym momentem silnika (między zerową prędkością lub częstotliwością a wartością zdefiniowaną za pomocą parametru *[46.01](#page-408-0) [Skalowanie prędkości](#page-408-1)* lub *[46.02](#page-408-2) [Skalowanie częstotliwo](#page-408-3)[ści](#page-408-3)*). Użytkownik może przełączać się między dwoma wstępnie skonfigurowanymi zestawami ramp za pomocą źródła binarnego, takiego jak wejściowy sygnał cyfrowy. W przypadku wartości zadanej prędkości można również sterować kształtem rampy.

W przypadku wartości zadanej momentu rampy są definiowane jako czas, jaki wartości zadanej zajmie zmiana między zerem a znamionowym momentem silnika (*[01.30](#page-137-0) [Skala momentu znamion.](#page-137-1))*.

#### **Zmienne nachylenie**

Funkcja zmiennego nachylenia kontroluje nachylenie rampy prędkości podczas zmiany wartości zadanej. Dzięki tej funkcji można używać stale zmiennej rampy.

Funkcja zmiennego nachylenia jest obsługiwana tylko w przypadku sterowania zdalnego.

#### **Ustawienia i diagnostyka**

• Parametry: *[23.28](#page-251-0) [Zmienne nachylenie wł.](#page-251-1)* (str. *[252](#page-251-0)*) i *[23.29](#page-251-2) [Tempo zmiennego](#page-251-3)  [nachyl.](#page-251-3)* (str. *[252](#page-251-2)*).

#### **Specjalne rampy przyspieszania/zwalniania**

Czasy przyspieszania/zwalniania dla funkcji biegu próbnego można zdefiniować osobno. Patrz sekcja *[Bieg próbny](#page-73-0)* na stronie *[74](#page-73-0)*.

Istnieje możliwość dostosowania współczynnika zmiany funkcji potencjometru silnika (str. *[127](#page-126-1)*). Ten sam wskaźnik ma zastosowanie w obu kierunkach.

Ponadto można zdefiniować rampę zwalniania na potrzeby funkcji zatrzymania awaryjnego (tryb Off3).

#### **Ustawienia i diagnostyka**

- Rampa wartości zadanej prędkości parametry: *[23.11](#page-247-1)*…*[23.15](#page-249-4)*, *[23.32](#page-252-0) [Czas](#page-252-1)  [kształtu 1](#page-252-1)* (strona *[253](#page-252-1)*), *[23.33](#page-253-0) [Czas kształtu 2](#page-253-1)* (strona *[254](#page-253-1)*) i *[46.01](#page-408-0) [Skalowanie](#page-408-1)  [prędkości](#page-408-1)* (strona *[409](#page-408-1)*).
- Rampa wartości zadanej momentu parametry: *[01.30](#page-137-0) [Skala momentu znamion.](#page-137-1)* (strona *[138](#page-137-1)*), *[26.18](#page-265-0) [Czas wzrostu rampy mom.](#page-265-1)* (strona *[266](#page-265-1)*) i *[26.19](#page-265-2) [Czas spadku](#page-265-3)  [rampy mom.](#page-265-3)* (strona *[266](#page-265-3)*).
- Rampa wartości zadanej częstotliwości parametry: *[28.71](#page-280-0)*…*[28.75](#page-281-6)* i *[46.02](#page-408-2) [Skalowanie częstotliwości](#page-408-3)* (strona *[409](#page-408-3)*).
- Bieg próbny parametry: *[23.20](#page-249-6) [Czas przysp. dla biegu prób.](#page-249-7)* (str. *[250](#page-249-7)*) i *[23.21](#page-249-8) [Czas zwaln. dla biegu prób.](#page-249-9)* (str. *[250](#page-249-9)*).
- Potencjometr silnika parametry: *[22.75](#page-243-0) [Czas rampy potencj. silnika](#page-243-3)* (strona *[244](#page-243-3)*).
- Zatrzymanie awaryjne (tryb "Off3") parametry: *[23.23](#page-250-0) [Czas zatrz. awaryjnego](#page-250-1)* (strona *[251](#page-250-1)*).

#### **Stałe prędkości/częstotliwości**

Stałe prędkości i częstotliwości są zdefiniowanymi wstępnie wartościami zadanymi, które można aktywować na przykład przy użyciu cyfrowych sygnałów wejściowych. Istnieje możliwość zdefiniowania maksymalnie 7 prędkości na potrzeby sterowania prędkością i 7 stałych częstotliwości na potrzeby sterowania częstotliwością.

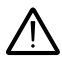

**OSTRZEŻENIE:** prędkości i częstotliwości zastępują normalne wartości zadane bez względu na źródło wartości zadanej.

#### **Ustawienia i diagnostyka**

• Parametry: grupa *[22 Wybór wart. zadanej prędkości](#page-229-0)* (strona *[230](#page-229-0)*) i *[28 Łańcuch w.](#page-267-0)  [zad. częstotliwości](#page-267-0)* (strona *[268](#page-267-0)*).

#### **Prędkości/częstotliwości krytyczne**

Prędkości krytyczne można zdefiniować do zastosowania w aplikacjach, w przypadku których konkretne prędkości silnika lub zakresy prędkości są niedopuszczalne, na przykład z powodu problemów związanych z rezonansem mechanicznym.

Funkcja prędkości krytycznych zapobiega temu, aby wartość zadana pozostała w paśmie krytycznym przez zbyt długi czas. Kiedy zmienna wartość zadana wchodzi w zakres krytyczny, wyjście funkcji zostaje zablokowane do momentu, gdy wartość zadana opuści ten zakres. Każda natychmiastowa zmiana na wyjściu jest wygładzana przez funkcję rampy w łańcuchu wartości zadanej.

Gdy przemiennik częstotliwości ogranicza dozwolone prędkości/częstotliwości wyjściowe, ogranicza je do bezwzględnie najniższej prędkości krytycznej (prędkość krytyczna niska lub częstotliwość krytyczna niska) podczas przyśpieszania od zatrzymania, chyba że wartość zadana prędkości przekracza górny limit prędkości/częstotliwości krytycznej.

#### **Przykład**

Wentylator wibruje w zakresie od 540 do 690 obr./min oraz od 1380 do 1560 obr./min. Aby przemiennik częstotliwości pomijał te zakresy prędkości, należy:

- włączyć funkcję prędkości krytycznych, ustawiając wartość bitu 0 parametru [22.51](#page-239-0) na .1" i
- ustawić zakresy prędkości krytycznych w sposób przedstawiony na rysunku poniżej.

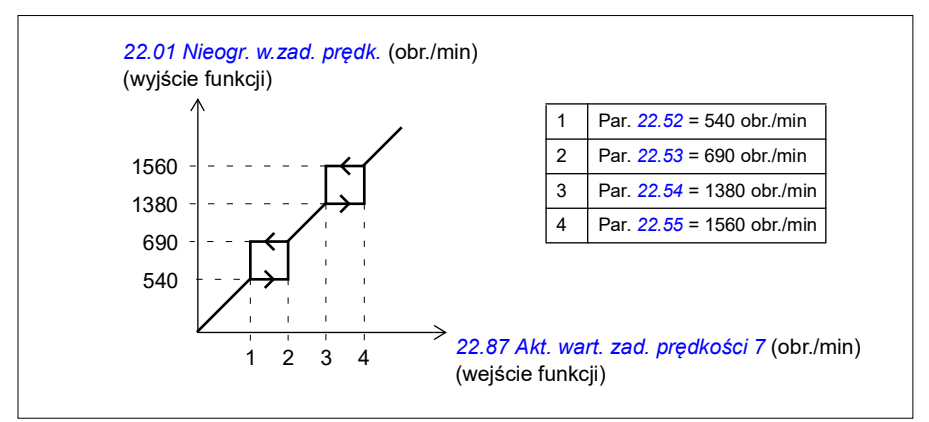

#### **Ustawienia i diagnostyka**

- Prędkości krytyczne parametry: *[22.51](#page-239-0)*…*[22.57](#page-240-4)*.
- Częstotliwości krytyczne parametry: *[28.51](#page-279-0)*…*[28.57](#page-280-4)*.
- Wejście funkcji (prędkość) parametry: *[22.01](#page-229-1) [Nieogr. w.zad. prędk.](#page-229-2)* (str. *[230](#page-229-2)*).
- Wyjście funkcji (prędkość) parametry: *[22.87](#page-243-4) [Akt. wart. zad. prędkości 7](#page-243-5)* (str. *[244](#page-243-5)*).
- Wejście funkcji (częstotliwość) parametry: *[28.96](#page-284-0) [Akt. w. zad. częstotl. 7](#page-284-1)* (str. *[285](#page-284-1)*).
- Wyjście funkcji (częstotliwość) parametry: *[28.97](#page-284-2) [Nieogr. wart. zad. częst.](#page-284-3)* (strona *[285](#page-284-3)*).

#### **Autodostrajanie kontrolera prędkości**

Kontroler prędkości przemiennika częstotliwości można dostosować automatycznie przy użyciu funkcji automatycznej regulacji. Automatyczna regulacja opiera się na wartości szacunkowej mechanicznej stałej czasu (inercji) silnika oraz maszyny.

Procedura automatycznej regulacji wykonuje szereg cykli przyspieszania/zwalniania silnika. Liczbę cykli można skorygować przy użyciu parametru *[25.40](#page-260-0)*. Wyższe wartości zapewniają dokładniejsze wyniki, zwłaszcza jeśli różnica pomiędzy prędkością początkową i maksymalną jest mała.

Maksymalna wartość zadana momentu używana podczas autodostrajania będzie momentem początkowym (tzn. momentem w chwili aktywacji procedury) powiększonym o wartość *[25.38](#page-260-1)*, chyba że ogranicza go limit maksymalnego momentu (grupa *[30 Limity](#page-523-0)*) lub znamionowy moment silnika (*[99 Dane silnika](#page-540-0)*). Obliczona maksymalna prędkość podczas procedury jest prędkością początkową (tzn. prędkością w chwili aktywacji procedury) powiększoną o wartość *[25.39](#page-260-2)*, chyba że jest ograniczona wartością parametru *[30.12](#page-288-0)* lub *[99.09](#page-540-1)*.

Poniższy wykres przedstawia prędkość i moment podczas procedury automatycznej regulacji. W tym przykładzie parametr *[25.40](#page-260-0)* (*[Czasy powtórz autostrojenia](#page-260-3)*) został ustawiony na 2.

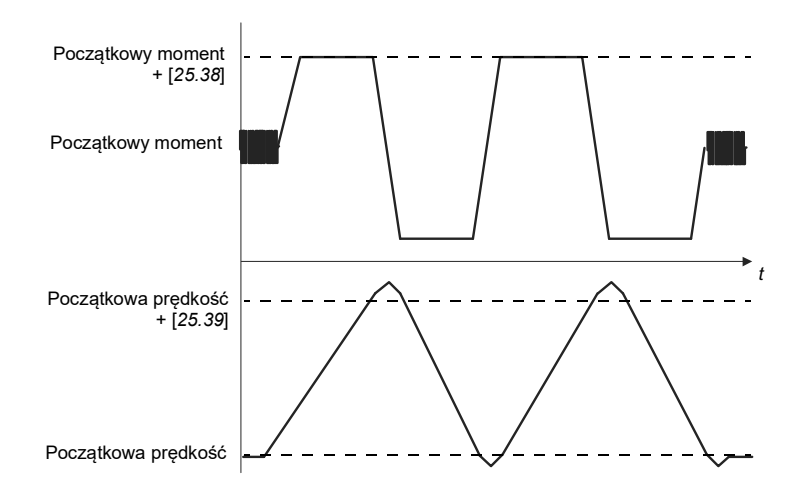

#### **Uwagi**

- Jeśli przemiennik częstotliwości nie może wytworzyć żądanej mocy hamowania podczas procedury, wyniki będą opierać się tylko na etapach przyspieszenia i nie będą tak dokładne jak w przypadku wykorzystania pełnej mocy hamowania.
- Silnik przekroczy nieznacznie obliczoną maksymalną prędkość na koniec każdej fazy przyspieszenia.

#### **Przed aktywacją procedury autostrojenia**

Aby wykonać procedurę automatycznej regulacji, należy spełnić następujące warunki wstępne:

- Użytkownik uruchomił, a przemiennik częstotliwości pomyślnie ukończyć bieg identyfikacyjny silnika — patrz parametr *[99.13](#page-503-0)*
- Użytkownik zdefiniował limity prędkości i momentu (grupa *[30 Limity](#page-523-0)*)
- Użytkownik monitorował sprzężenie zwrotne od prędkości pod kątem szumu, wibracji i innych zakłóceń powodowanych przez mechanizmu systemu (narzędzie komputerowe Drive Composer) i ustawił następujące parametry w celu wyeliminowania zakłóceń:
	- filtrowanie sprzężenia zwrotnego od prędkości (grupa *[90 Wybór sprzężenia](#page-538-0)  [zwrotnego](#page-538-0)*),
	- filtrowanie błędu prędkości (grupa *[24 Warunkowa w. zad. prędkości](#page-521-0)*) i
	- prędkość zerowa (*[21.06](#page-220-4)* i *[21.07](#page-221-0)*).
- Użytkownik uruchomił przemiennik częstotliwości i działa on w trybie sterowania prędkością (*[99.04](#page-499-0)*).

Po tym, jak te warunki zostały spełnione, użytkownik może aktywować autodostrajanie za pomocą parametru *[25.33](#page-259-0)* (lub źródła sygnału wybranego przez ten parametr).

**Uwaga**: Automatyczna regulacja kontrolera prędkości działa tylko wtedy, gdy prędkość pozostaje w określonym podczas sekwencji:

- Prędkość to maksymalnie 90% znamionowej prędkości silnika lub prędkość maksymalna (patrz grupa parametrów *[30 Limity](#page-523-0)*), cokolwiek jest mniejsze.
- Prędkość to minimalnie 10% znamionowej prędkości silnika lub prędkość minimalna (patrz grupa parametrów *[30 Limity](#page-523-0)*), cokolwiek jest większe.

#### **Tryby automatycznej regulacji**

Automatyczna regulacja może być wykonana na trzy różne sposoby w zależności od ustawień parametru *[25.34](#page-259-1)*. Opcje *Płynny*, *Normalny* i *Ścisły* definiują, w jaki sposób wartość zadana momentu przemiennika częstotliwości powinna reagować na krok wartości zadanej prędkości po dostrojeniu. Wybór opcji Płynny zapewni wolną, ale niezawodną reakcję; opcja Ścisły zapewni szybką reakcję, ale prawdopodobnie zbyt duże wartości wzrostu dla niektórych zastosowań. Poniższy rysunek przedstawia reakcje prędkości dla kroku wartości zadanej prędkości (zazwyczaj 1...20%).

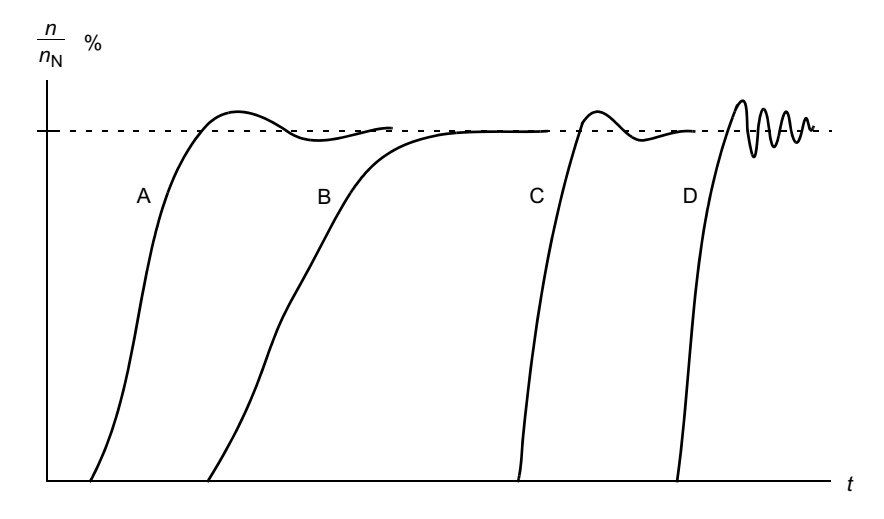

- A: Niedostatecznie skompensowane
- B: Wyregulowane normalnie (automatyczna regulacja)
- C: Wyregulowane normalnie (ręcznie) Lepsza wydajność dynamiczna niż w przypadku B
- D: Nadmierna kompensacja kontrolera prędkości

#### **Wyniki automatycznej regulacji**

Na koniec pomyślnej procedury automatycznej regulacji wyniki są automatycznie przekazywane do następujących parametrów:

- *[25.02](#page-255-0)* Proporcjonalne wzmocnienie prędkości (proporcjonalny przyrost dla kontrolera prędkości)
- *[25.03](#page-256-0)* Czas całkowania prędkości (czas całkowania kontrolera prędkości)
- *[25.06](#page-258-0)* Czas różniczkowania kompensacji przyspieszania (czas różniczkowania dla kompensacii przyspieszania)
- *[25.37](#page-260-4)* Mechaniczna stała czasu (mechaniczna stała czasu silnika i maszyny).

Mimo to wciąż jest możliwa reczna regulacja wzmocnienia kontrolera, czasu całkowania i czasu różniczkowania.

Poniższy rysunek przedstawia uproszczony schemat kontrolera prędkości. Wyjście kontrolera jest wartością zadaną dla kontrolera momentu.
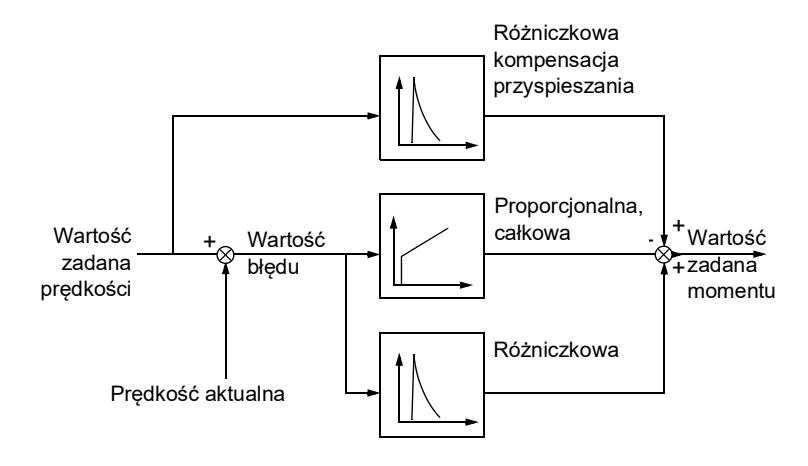

#### **Ustawienia i diagnostyka**

- Parametry: *[25.33](#page-259-0)*…*[25.40](#page-260-0)*.
- Zdarzenia: Jeśli procedura autodostrajania nie zakończy się pomyślnie, zostanie wygenerowany komunikat ostrzeżenia *[AF90](#page-558-0) [Autodostrajanie kontrolera prędkości](#page-558-1)* (strona *[559](#page-558-0)*).

# **Kontrola nagłego przyspieszenia**

Kontrola nagłego przyspieszenia jest włączana automatycznie w trybie sterowania momentem. Jeżeli silnik jest sterowany momentem, a jego obciążenie ulegnie nagłemu, gwałtownemu zmniejszeniu, silnik może przyspieszyć. Program sterujący zawiera funkcję umożliwiającą kontrolowanie nagłego przyspieszenia, która zmniejsza wartość zadaną momentu za każdym razem, gdy prędkość silnika wykracza poza ustawioną wartość minimalną lub maksymalną.

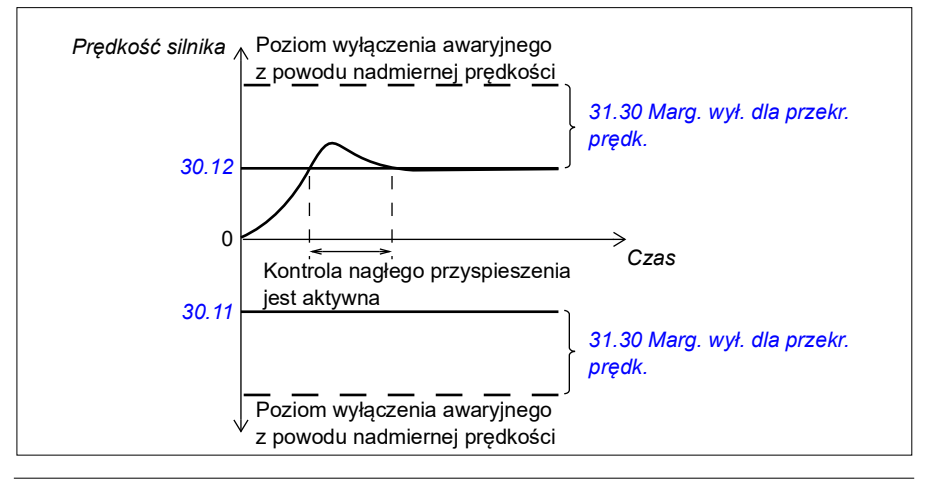

Program ustawia przyrost proporcjonalny na wartość 10,0, a czas całkowania na wartość 2,0 s.

#### **Ustawienia i diagnostyka**

• Parametry: *[30.11](#page-287-0) [Min. prędkość](#page-287-1)* (strona *[288](#page-287-1)*), *[30.12](#page-288-0) [Maks. prędkość](#page-288-1)* (strona *[289](#page-288-1)*) i *[31.30](#page-307-0) [Marg. wył. dla przekr. prędk.](#page-307-1)* (strona *[308](#page-307-1)*).

# **Obsługa echa z enkodera**

Połączenie jednego enkodera z kilkoma przemiennikami częstotliwości przy użyciu modułu interfejsu enkodera BTAC-02 można wykonać przez połączenie szeregowe okablowania. Oznacza to, że z enkoderem łączy się kanały A, B, Z i GND kilku modułów enkodera.

#### **Ustawienia i diagnostyka**

• Parametry: grupy *[90 Wybór sprzężenia zwrotnego](#page-465-0)* (strona *[466](#page-465-0)*), *[91 Ustawienia](#page-467-0)  [modułu enkodera](#page-467-0)* (strona *[468](#page-467-0)*) i *[Konfiguracja enkodera 1](#page-468-0)* (strona *[469](#page-468-0)*).

# **Bieg próbny**

Funkcja biegu próbnego umożliwia uruchomienie silnika na krótki czas, przy wykorzystaniu monostabilnego przełącznika. Funkcja biegu próbnego jest zwykle używana do lokalnego sterowania maszynami w trakcie przeprowadzania prac uruchomieniowych lub serwisowych.

Dostępne są dwie funkcje biegu próbnego (1 i 2). Każda z nich posiada własne źródła aktywacji i wartości zadanej. Źródła sygnałów wybiera się za pomocą parametrów *[20.26](#page-211-0)* i *[20.27](#page-212-0)*. Po aktywowaniu biegu próbnego przemiennik częstotliwości zostanie uruchomiony i rozpocznie przyspieszanie do zdefiniowanej prędkości biegu próbnego z uwzględnieniem zdefiniowanej rampy przyspieszania biegu próbnego. Po wyłączeniu sygnału aktywacji biegu przemiennik częstotliwości rozpocznie zmniejszanie prędkości do zera z uwzględnieniem zdefiniowanej rampy zwalniania biegu próbnego.

Na poniższym rysunku i w poniższej tabeli przedstawiono sposób działania przemiennika częstotliwości w trakcie biegu próbnego. W tym przykładzie używany jest tryb zatrzymywania zgodnie z rampą (*[21.03](#page-219-0) [Tryb zatrzymania](#page-219-1)*).

Polecenie biegu próbnego = Stan źródła ustawiony za pomocą parametru *[20.26](#page-211-0)* lub *[20.27](#page-212-0)*

Włączanie biegu próbnego = Stan źródła ustawiony za pomocą parametru *[20.25](#page-210-0)* Polecenie startu = Stan polecenia startu przemiennika częstotliwości.

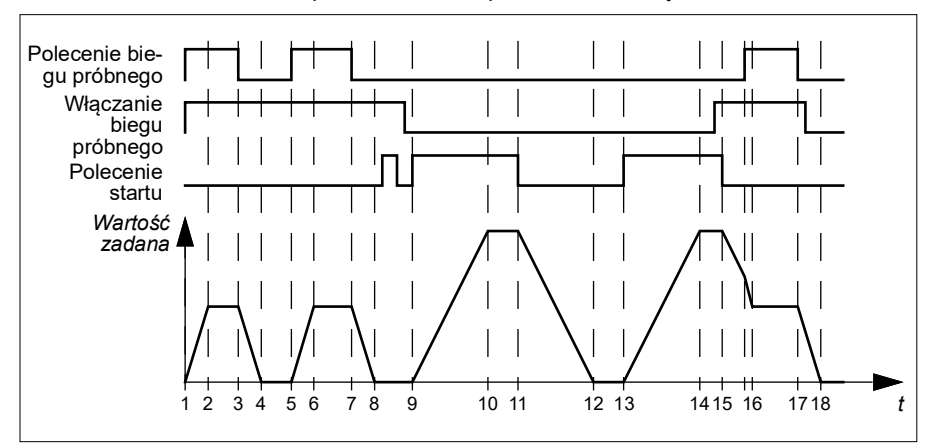

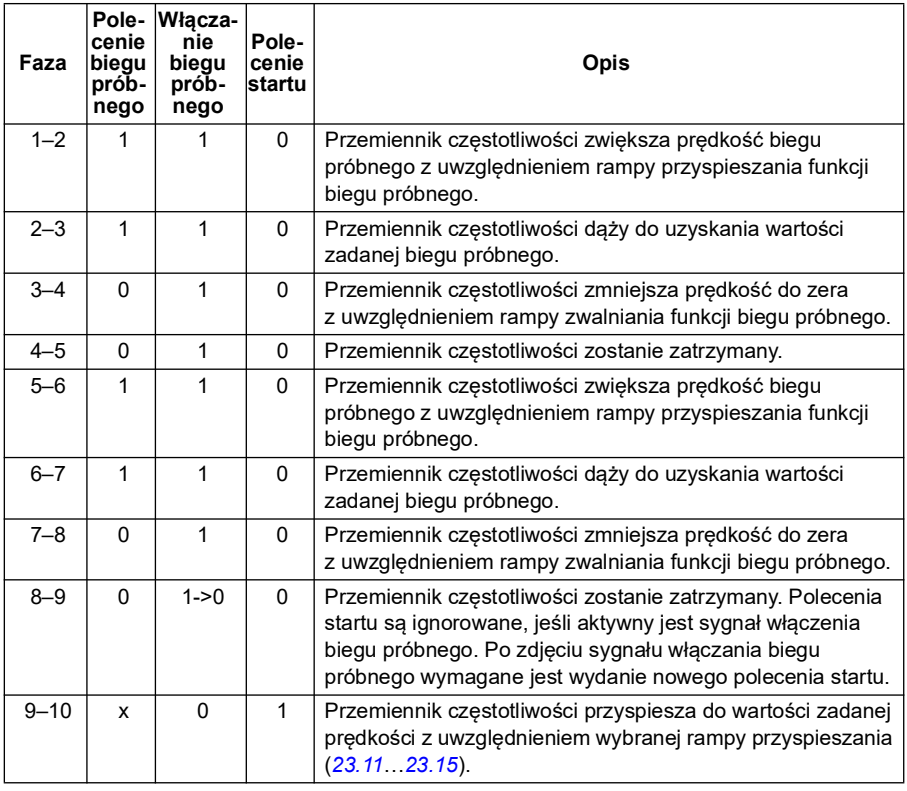

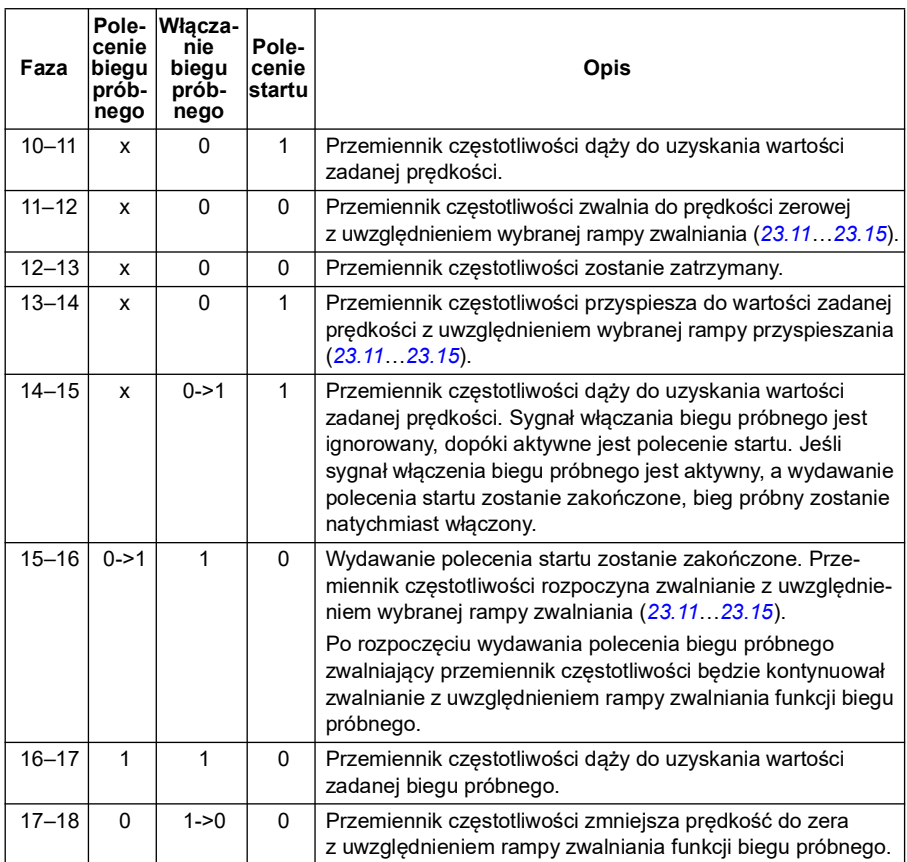

## **Uwagi:**

- Funkcja biegu próbnego nie jest dostępna, jeśli przemiennik częstotliwości jest sterowany lokalnie.
- Nie można włączyć biegu próbnego, jeśli wydano polecenie startu przemiennika częstotliwości, lub uruchomić przemiennika, gdy funkcja biegu próbnego jest aktywna. Aby uruchomić przemiennik częstotliwości po zakończeniu biegu próbnego należy wydać nowe polecenie startu.

**OSTRZEŻENIE!** Jeśli funkcja biegu próbnego została włączona i aktywowana po wydaniu polecenia startu, zostanie ona aktywowana zaraz po wyłączeniu polecenia startu.

• Jeśli aktywowano obie funkcje biegu próbnego, wyższy priorytet ma funkcja, którą aktywowano jako pierwszą.

- Bieg próbny może być używany w trybach sterowania wektorowego i skalarnego.
- Funkcje ruchu powolnego aktywowane za pośrednictwem magistrali komunikacyjnej (*[06.01](#page-148-0)*, bity 8…9) korzystają z wartości zadanych i czasów rampy zdefiniowanych na potrzeby biegu próbnego, lecz nie wymagają podania sygnału włączenia biegu próbnego.

#### **Ustawienia i diagnostyka**

• Parametry: *[20.25](#page-210-0) [Włączanie biegu próbnego](#page-210-1)* (strona *[211](#page-210-1)*), *[20.26](#page-211-0) [Źródło startu](#page-211-1)  [biegu próbn. 1](#page-211-1)* (strona *[212](#page-211-1)*), *[20.27](#page-212-0) [Źródło startu biegu próbn. 2](#page-212-1)* (strona *[213](#page-212-1)*), *[22.42](#page-239-0) [W. zad. biegu próbnego 1](#page-239-1)* (strona *[240](#page-239-1)*), *[22.43](#page-239-2) [W. zad. biegu próbnego 2](#page-239-3)* (strona *[240](#page-239-3)*), *[23.20](#page-249-1) [Czas przysp. dla biegu prób.](#page-249-2)* (strona *[250](#page-249-2)*), *[23.21](#page-249-3) [Czas zwaln.](#page-249-4)  [dla biegu prób.](#page-249-4)* (strona *[250](#page-249-4)*), *[28.42](#page-278-0) [Wartość zadana częstotliwości biegu](#page-278-1)  [próbnego 1.](#page-278-1)* (strona *[279](#page-278-0)*) i *[28.43](#page-278-2) [Wartość zadana częstotliwości biegu próbnego](#page-278-3)  [2.](#page-278-3)* (strona *[279](#page-278-2)*).

#### **Dane wydajności sterowania prędkością**

Poniższa tabela zawiera typowe dane wydajności w przypadku sterowania prędkością dla silnika indukcyjnego (silnika asynchronicznego).

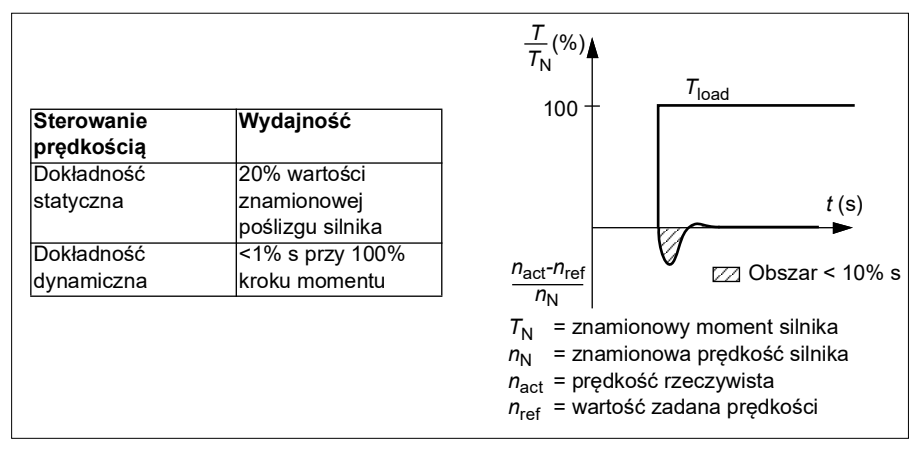

**Uwaga**: Włączając parametr optymalizatora energii *[45.11](#page-405-0)*, można poprawić dokładność statyczną przy małych prędkościach i małym momencie. To nieco obniży dynamikę momentu, gdy wymagana jest szybka reakcja momentu.

# **Dane wydajności sterowania momentem**

Przemiennik częstotliwości może przeprowadzać dokładne sterowanie momentem bez sprzężenia zwrotnego z wału silnika. Poniższa tabela zawiera typowe dane wydajności w przypadku sterowania momentem.

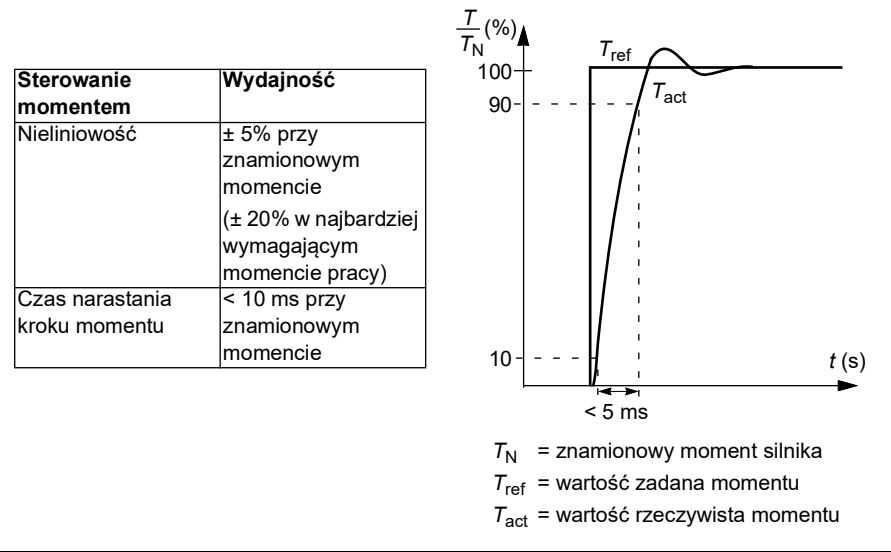

# **Skalarne sterowanie silnikiem**

Sterowanie skalarne to domyślna metoda sterowania silnikiem. Jest ona odpowiednia do zastosowania w aplikacjach, które nie wymagają wysokiej dokładności oferowanej przez wektorowy tryb sterowania. W przypadku sterowania skalarnego kontrolowana jest wartość zadana częstotliwości wyjściowej przemiennika częstotliwości. Nie trzeba wykonywać biegu identyfikacyjnego silnika przy pierwszym uruchomieniu.

Aktywacja trybu skalarnego sterowania silnikiem jest zalecana w następujących szczególnych sytuacjach:

- W przypadku sterowania wieloma silnikami za pomocą jednego przemiennika częstotliwości: 1) jeśli obciążenie nie jest równomiernie rozkładane na silniki 2) jeśli silniki są różnej wielkości 3) jeśli silniki będą zmieniane po przeprowadzeniu identyfikacji silnika (bieg identyfikacyjny)
- Jeśli prąd znamionowy silnika nie jest większy niż 1/6 wyjściowego prądu znamionowego przemiennika częstotliwości **Uwaga:** W tym czasie nie należy włączać błędu utraty faz silnika (*[31.19](#page-302-0) [Utrata](#page-302-1)  [fazy silnika](#page-302-1)*), ponieważ przemiennik częstotliwości nie może dokładnie zmierzyć prądu silnika.
- Jeśli przemiennik częstotliwości jest używany bez podłączonego silnika, na przykład w celach testowych
- Jeśli przemiennik częstotliwości napędza silnik średniego napięcia za pośrednictwem transformatora podwyższającego

W przypadku sterowania skalarnego niektóre funkcje są niedostępne.

Patrz także sekcja *[Tryby pracy i tryby sterowania silnikiem](#page-51-0)* na str. *[52](#page-51-0)*.

#### **Kompensacja IR przy skalarnym sterowaniu silnikiem**

Kompensacja IR (znana również jako podbicie napięcia) jest dostępna tylko wtedy, gdy używany jest tryb skalarnego sterowania silnikiem. Po aktywacji kompensacji IR przemiennik częstotliwości będzie dostarczał silnikowi zwiększone napięcie przy niskich prędkościach. Kompensacja IR jest przydatna w aplikacjach wymagających wysokiego momentu rozruchowego.

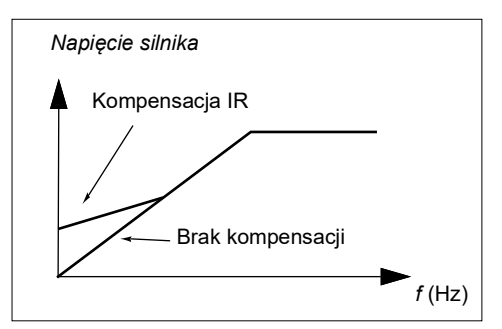

W przypadku sterowania wektorowego nie jest koniecznie ani możliwe używanie funkcji kompensacji IR, gdyż jest ona stosowana automatycznie.

#### **Ustawienia i diagnostyka**

Parametry: grupa *[28 Łańcuch w. zad. częstotliwości](#page-267-0)* (strona *[268](#page-267-0)*), *[97.13](#page-492-0) [Kompensacja IR](#page-492-1)* (strona *[493](#page-492-1)*) i *[99.04](#page-499-0) [Tryb sterowania silnikiem](#page-499-1)* (strona *[500](#page-499-1)*).

# **Krzywa obciążenia użytkownika**

Krzywa obciążenia użytkownika zapewnia funkcję nadzoru, która monitoruje sygnał wejściowy jako funkcję częstotliwości lub prędkości i obciążenie. Krzywa ta zawiera informacje o stanie monitorowanego sygnału i może spowodować wygenerowanie ostrzeżenia lub błędu w wyniku naruszenia profilu zdefiniowanego przez użytkownika.

Krzywa obciążenia użytkownika składa się z krzywej przeciążenia i niedociążenia lub tylko jednej z tych krzywych. Każda krzywa składa się z pięciu punktów, które reprezentują monitorowany sygnał jako funkcję częstotliwości lub prędkości.

W poniższym przykładzie krzywa obciążenia użytkownika została utworzona na podstawie momentu znamionowego silnika, w przypadku którego został dodany i odjęty margines wynoszący 10%. Krzywe marginesu definiują pole działania silnika, dzięki czemu możliwe jest nadzorowanie i wykrywanie wyjścia poza ten obszar oraz mierzenie czasu takiego wyjścia.

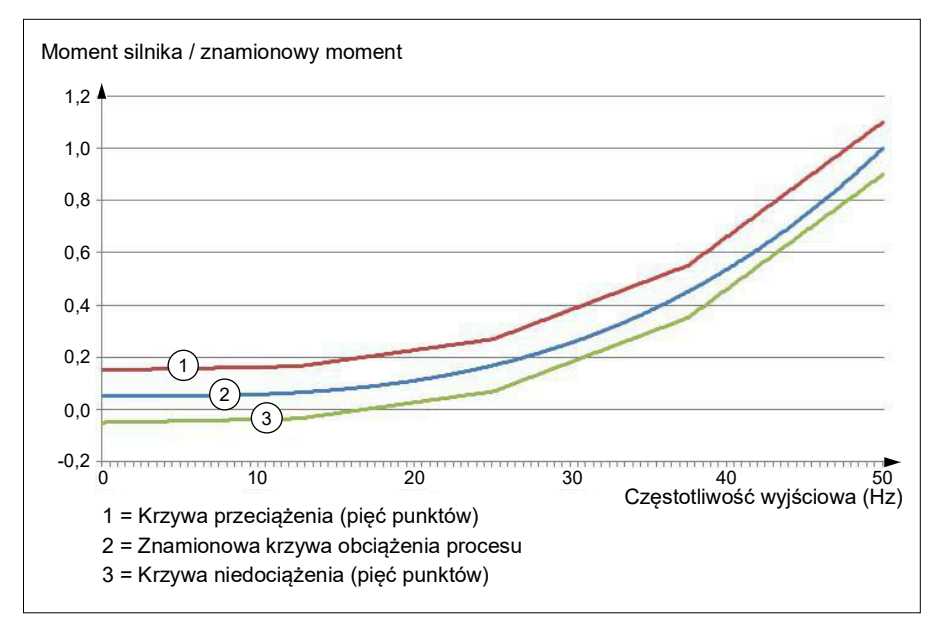

Ostrzeżenie i/lub błąd dotyczący przeciążenia można ustawić tak, aby wystąpił, gdy monitorowany sygnał pozostaje przez zdefiniowany czas nad krzywą przeciążenia. Ostrzeżenie i/lub błąd dotyczący niedociążenia można ustawić tak, aby występował, gdy monitorowany sygnał pozostaje przez zdefiniowany czas pod krzywą niedociążenia.

Przeciążenie może być na przykład używane do monitorowania, czy brzeszczot piły nie uderzył w sęk lub profile obciążenia wentylatora nie są zbyt wysokie.

Niedociążenie może być na przykład używane do monitorowania, czy nie wystąpił spadek obciążenia i przerwanie przenośnika lub łopatek wentylatora.

#### **Ustawienia i diagnostyka**

• Parametry: grupa *[37 Krzywa obciążenia użytkownika](#page-361-0)* (strona *[362](#page-361-0)*).

# **Stosunek** *U/f*

Funkcja *U/f* jest dostępna tylko w trybie skalarnego sterowania silnikiem, który używa sterowania częstotliwością.

Funkcja ta ma dwa tryby: liniowy i kwadratowy.

W trybie liniowym stosunek napięcia do częstotliwości znajduje się stale poniżej punktu osłabienia pola. Jest on używany w zastosowaniach ze stałym momentem, gdy może być konieczne wytworzenie znamionowego momentu lub momentu bliskiego znamionowemu momentowi silnika w całym zakresie częstotliwości.

W trybie kwadratowym stosunek napięcia do częstotliwości rośnie jako kwadrat częstotliwości poniżej punktu osłabiania pola. Tryb ten jest zwykle stosowany w pompach odśrodkowych i wentylatorach. W przypadku takich zastosowań wymagany jest moment, który odpowiada stosunkowi kwadratu częstotliwości. Oznacza to, że jeśli napięcie jest różnicowane przy użyciu stosunku kwadratu, praca silnika w przypadku tych zastosowań jest bardziej wydajna i cicha.

Funkcja *U*/f nie może być używana wraz z optymalizacją energii. Jeśli parametr *[45.11](#page-405-0) [Optymalizator energii](#page-405-1)* jest ustawiony na wartość *[Włącz](#page-405-2)*, parametr *[97.20](#page-493-0) [Stosunek U/f](#page-493-1)* jest ignorowany.

#### **Ustawienia i diagnostyka**

• Parametry: *[97.20](#page-493-0) [Stosunek U/f](#page-493-1)* (str. *[494](#page-493-1)*).

## **Hamowanie strumieniem**

Przemiennik częstotliwości może wzmocnić efekt zwalniania poprzez zwiększenie poziomu magnesowania w silniku. Dzięki zwiększeniu strumienia silnika energia generowana przez silnik w trakcie hamowania jest przetwarzana na energię cieplną silnika.

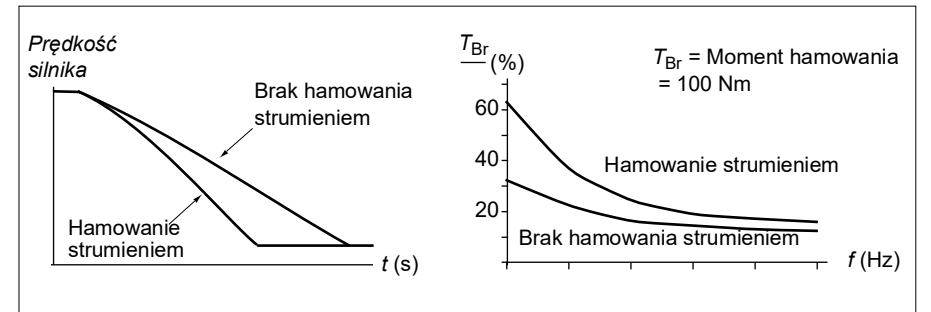

Przemiennik częstotliwości monitoruje stan silnika w sposób ciągły (także w trakcie hamowania strumieniem). Dlatego hamowanie strumieniem może być stosowane do zatrzymywania silnika i do zmiany jego prędkości. Oto inne zalety hamowania strumieniem:

- Proces hamowania rozpoczyna się natychmiast po wydaniu komendy zatrzymania. Funkcja może rozpocząć hamowanie, nie czekając na zmniejszenie strumienia.
- Chłodzenie silnika indukcyjnego jest efektywne. Prąd w obwodzie stojana zwiększa się podczas hamowania strumieniem. Nie zwiększa się przy tym prąd w obwodzie wirnika. Chłodzenie stojana jest bardziej efektywne niż chłodzenie wirnika.
- Hamowanie strumieniem może być stosowane w przypadku silników indukcyjnych i silników z magnesami trwałymi.

Dostępne są następujące dwa poziomy mocy hamowania:

- Umiarkowane hamowanie umożliwia szybsze zwalnianie niż w przypadku, gdy hamowanie strumieniem jest wyłączone. Istnieje ograniczenie poziomu strumienia silnika, co zapobiega przegrzaniu silnika.
- Pełne hamowanie wykorzystuje prawie cały dostępny prąd do przetwarzania energii mechanicznej hamowania na energię cieplną silnika. Czas hamowania jest krótszy niż w przypadku umiarkowanego hamowania. Jeśli ta metoda hamowania jest często stosowana, silnik może się mocno nagrzewać.

**OSTRZEŻENIE:** Silnik musi mieć znamionową możliwość pochłaniania energii cieplnej generowanej podczas hamowania strumieniem.

#### **Ustawienia i diagnostyka**

• Parametry: *[97.05](#page-489-0) [Hamowanie strumieniem](#page-489-1)* (str. *[490](#page-489-1)*).

# **Magnesowanie DC**

Przemiennik częstotliwości ma różne funkcje magnesowania w przypadku różnych faz uruchamiania silnika/obracania/zatrzymywania: magnesowanie wstępne, trzymanie prądem DC, magnesowanie dodatkowe i nagrzewanie wstępne (nagrzewanie silnika).

#### **Magnesowanie wstępne**

Magnesowanie wstępne to magnesowanie DC silnika przed uruchomieniem. W celu uzyskania możliwie jak najwyższego momentu rozruchowego wynoszącego nawet do 200% znamionowego momentu silnika można zastosować magnesowanie wstępne. Metoda magnesowania wstępnego zależy od wybranego trybu startu. Dostosowanie czasu magnesowania wstępnego pozwala zsynchronizować uruchomienie silnika na przykład ze zwolnieniem hamulca mechanicznego.

#### **Ustawienia i diagnostyka**

• Parametry: *[21.01](#page-217-0) [Tryb startu wektorowego](#page-217-1)* (strona *[218](#page-217-1)*), *[21.19](#page-225-0) [Tryb startu](#page-225-1)  [skalarnego](#page-225-1)* (strona *[226](#page-225-1)*) i *[21.02](#page-218-0) [Czas magnesowania](#page-218-1)* (strona *[219](#page-218-1)*).

## **Trzymanie DC**

Ta funkcja umożliwia zablokowanie wirnika przy prędkości bliskiej zeru w czasie jego normalnej pracy. Funkcję trzymania DC można aktywować za pomocą parametru

*[21.08](#page-222-2)*. Jeśli wartość zadana prędkości i prędkość silnika spadną poniżej konkretnego poziomu, przemiennik częstotliwości przestanie generować prąd sinusoidalny i rozpocznie dostarczanie prądu stałego do silnika. Prąd można ustawić za pomocą parametru *[21.10](#page-222-3)*. Jeśli wartość zadana przekracza wartość określoną w parametrze *[21.09](#page-222-0)*, przemiennik częstotliwości będzie kontynuował normalne działanie.

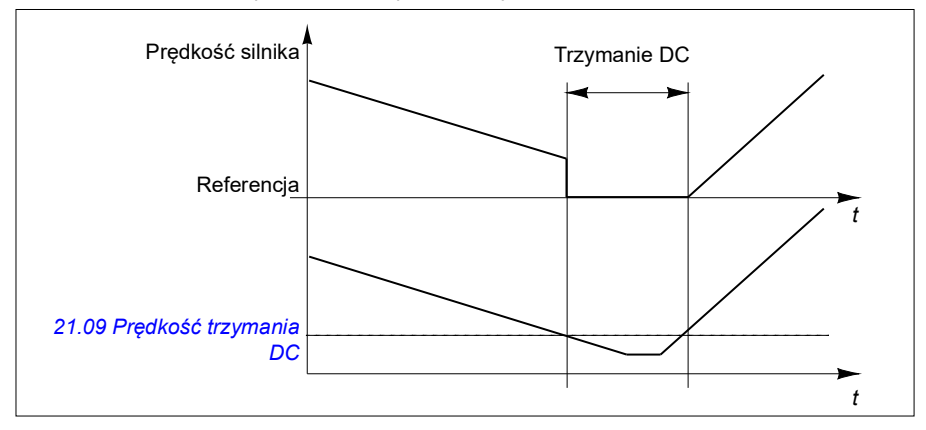

#### **Ustawienia i diagnostyka**

• Parametry: *[21.08](#page-222-2) [Sterowanie prądem DC](#page-222-4)* (strona *[223](#page-222-4)*), *[21.09](#page-222-0) [Prędkość trzymania](#page-222-1)  [DC](#page-222-1)* (strona *[223](#page-222-1)*) i *[21.10](#page-222-3) [Wart. zadana prądu DC](#page-222-5)* (strona *[223](#page-222-5)*).

#### **Magnesowanie dodatkowe**

Ta funkcja umożliwia kontynuowanie magnesowania silnika przez pewien czas po jego zatrzymaniu. Zapobiega to poruszaniu się maszyny pod wpływem obciążenia, na przykład w czasie, gdy nie można jeszcze użyć hamulca mechanicznego. Funkcję magnesowania dodatkowego można aktywować za pomocą parametru *[21.08](#page-222-2)*. Prąd magnesowania można określić za pomocą parametru *[21.10](#page-222-3)*.

**Uwaga:** Magnesowanie dodatkowe jest dostępne tylko wtedy, gdy wybranym trybem zatrzymania jest hamowanie zgodnie z rampą.

#### **Ustawienia i diagnostyka**

• Parametry: *[21.01](#page-217-0) [Tryb startu wektorowego](#page-217-1)* (strona *[218](#page-217-1)*), *[21.02](#page-218-0) [Czas](#page-218-1)  [magnesowania](#page-218-1)* (strona *[219](#page-218-1)*), *[21.03](#page-219-0) [Tryb zatrzymania](#page-219-1)* (strona *[220](#page-219-1)*), *[21.08](#page-222-2) [Sterowanie prądem DC](#page-222-4)* (strona *[223](#page-222-4)*), *[21.09](#page-222-0) [Prędkość trzymania DC](#page-222-1)* (strona *[223](#page-222-1)*) i *[21.11](#page-222-6) [Czas magnesowania dodat.](#page-222-7)* (strona *[223](#page-222-7)*).

#### **Nagrzewanie wstępne (nagrzewanie silnika)**

Funkcja nagrzewania wstępnego utrzymuje ciepły silnik i zapobiega kondensacji w jego wnętrzu, dostarczając do niego prąd DC po zatrzymaniu przemiennika częstotliwości. Nagrzewanie może zostać aktywowane tylko wtedy, gdy przemiennik częstotliwości jest w trybie zatrzymania. Uruchomienie przemiennika częstotliwości zatrzymuje nagrzewanie.

W przypadku gdy nagrzewanie wstępne jest aktywne i zostanie wydane polecenie zatrzymania, nagrzewanie wstępne rozpoczyna się natychmiast, o ile przemiennik częstotliwości działa z prędkością poniżej limitu prędkości zerowej (patrz bit 0 w parametrze *[06.19](#page-153-0) [Słowo stanu ster. prędk.](#page-153-1)*). Jeśli przemiennik częstotliwości działa z prędkością przekraczającą limit prędkości zerowej, nagrzewanie wstępne zostaje opóźnione o czas zdefiniowany przez parametr *[21.15](#page-224-0) [Czas opóźn. nagrz.](#page-224-1)  [wstępnego.](#page-224-1)*, aby zapobiec nadmiernemu prądowi.

Tę funkcję można zdefiniować tak, aby była zawsze aktywna po zatrzymaniu przemiennika częstotliwości. Może ona być też aktywowana przy użyciu wejścia cyfrowego, magistrali komunikacyjnej, funkcji czasowej lub funkcji nadzoru. Na przykład przy użyciu funkcji nadzoru sygnału ogrzewanie może być aktywowane przez sygnał pomiaru termicznego z silnika.

Prąd nagrzewania wstępnego dostarczany do silnika może zostać zdefiniowany jako 0...30% znamionowego prądu silnika.

# **Uwagi:**

- W przypadku zastosowań, w których silnik obraca się przez długi czas po zatrzymaniu modulacji, zalecamy używanie zatrzymania zgodnie z rampą wraz z nagrzewaniem wstępnym w celu zapobiegnięcia nagłemu pociągnięciu wirnika po aktywacji nagrzewania wstępnego.
- Funkcja nagrzewania wymaga, aby funkcja STO nie była wyzwolona.
- Funkcja nagrzewania wymaga, aby przemiennik częstotliwości nie miał błędu.
- Nagrzewanie wstępne wymaga trzymania prądem DC do generowania prądu.

# **Ustawienia i diagnostyka**

• Parametry: *[21.14](#page-223-0) [Wybór źródła nagrz. wstępnego](#page-223-1)* (strona *[224](#page-223-1)*), *[21.15](#page-224-0) [Czas](#page-224-1)  [opóźn. nagrz. wstępnego.](#page-224-1)* i *[21.16](#page-224-2) [Prąd nagrzew. wstępnego](#page-224-3)* (strona *[225](#page-224-3)*).

# **Optymalizacja energii**

Ta funkcja optymalizuje strumień silnika, aby całkowite zużycie energii i poziom hałasu silnika były ograniczone, gdy przemiennik częstotliwości działa poniżej obciążenia znamionowego. Całkowita sprawność (silnika i przemiennika częstotliwości) może zostać poprawiona o 1...20% w zależności od momentu obciążenia i prędkości.

**Uwaga:** W przypadku silników z magnesami trwałymi i synchronicznych silników reluktancyjnych optymalizacja energii jest zawsze włączona.

## **Ustawienia i diagnostyka**

• Parametry: *[45.11](#page-405-0) [Optymalizator energii](#page-405-1)* (str. *[406](#page-405-1)*).

# **Częstotliwość kluczowania**

Przemiennik częstotliwości ma dwie częstotliwości kluczowania: znamionową częstotliwość kluczowania i minimalną częstotliwość kluczowania. Przemiennik częstotliwości próbuje utrzymać najwyższą dozwoloną częstotliwość kluczowania (znamionową częstotliwość kluczowania), jeśli pozwala na to temperatura. Jeśli nie, dynamicznie przełącza się między znamionową i minimalną częstotliwością kluczowania zależnie od temperatury przemiennika częstotliwości. Gdy przemiennik częstotliwości osiągnie minimalną częstotliwość kluczowania (najniższą dozwoloną częstotliwość kluczowania), zaczyna ograniczać prąd wyjściowy odpowiednio do rosnącej temperatury.

Przykłady obniżania wartości znamionowej zawiera podręcznik użytkownika przemiennika częstotliwości.

**Przykład 1:** Jeśli częstotliwość kluczowania ma zostać na stale ustawiona na daną wartość, na przykład dla filtrów EMC C1 (patrz podręcznik użytkownika), tę wartość należy ustawić dla znamionowej i minimalnej częstotliwości kluczowania. Przemiennik częstotliwości zachowa określoną częstotliwość kluczowania.

**Przykład 2:** Jeśli wartość znamionowa częstotliwości kluczowania wynosi 12 kHz, a minimalna częstotliwość kluczowania wynosi 1,5 kHz (lub 1 kHz), przemiennik częstotliwości utrzymuje najwyższą możliwą częstotliwość kluczowania w celu ograniczenia hałasu. Zmniejszenie częstotliwości kluczowania następuje tylko wtedy, gdy przemiennik częstotliwości zacznie się nagrzewać. Jest to przydatne na przykład w zastosowaniach, w których niski poziom hałasu jest niezbędny, a duży hałas może być tolerowany, gdy wymagany jest pełny prąd wyjściowy.

#### **Ustawienia i diagnostyka**

• Parametry: *[97.01](#page-488-0) [W.zad. częstotliwość przeł.](#page-488-1)* (str. *[489](#page-488-1)*) i *[97.02](#page-488-2) [Min. częstotliwość](#page-488-3)  [przełącz.](#page-488-3)* (str. *[489](#page-488-3)*).

## **Zatrzymanie z kompensacją prędkości**

Zatrzymanie z kompensacją prędkości jest dostępne na przykład dla zastosowań, w przypadku których przenośnik musi pokonać pewną odległość po otrzymaniu polecenia stopu. Przy maksymalnej prędkości silnik jest zatrzymywany normalnie zgodnie ze zdefiniowaną rampą zwalniania (po zastosowaniu zdefiniowanego przez użytkownika opóźnienia w celu dostosowania przebytej odległości). Poniżej maksymalnej prędkości zatrzymanie jest dodatkowo opóźnione przez działanie przemiennika częstotliwości z bieżącą prędkością przed zatrzymaniem silnika zgodnie z rampą. Tak jak przedstawiono na rysunku w obu przypadkach odległość przebyta po wydaniu polecenia zatrzymania jest taka sama, czyli obszar A + obszar B równa się obszarowi C.

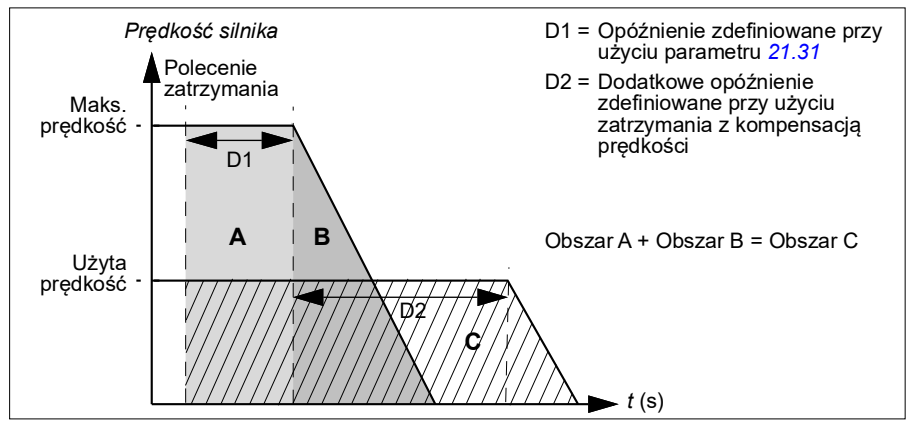

Kompensacja prędkości nie obejmuje czasów kształtu (*[23.32](#page-252-0) [Czas kształtu 1](#page-252-1)* i *[23.33](#page-253-0) [Czas kształtu 2](#page-253-1)*). Dodatnie czasy kształtu wydłużają przebytą odległość.

Możliwe jest ograniczenie kierunku obrotów dla funkcji zatrzymania z kompensacją prędkości. Kompensacja prędkości jest obsługiwana zarówno w wektorowym, jak i skalarnym trybie sterowania silnikiem.

#### **Ustawienia i diagnostyka**

• Parametry: *[21.30](#page-228-0) [Tryb zatrz. z komp. prędk.](#page-228-1)* (strona *[229](#page-228-1)*), *[21.31](#page-229-0) [Opóźn. zatrz. z](#page-229-1)  [komp. prędk.](#page-229-1)* (strona *[230](#page-229-1)*) i *[21.32](#page-229-2) [Próg zatrz. z komp. prędk.](#page-229-3)* (strona *[230](#page-229-3)*).

# <span id="page-85-0"></span>**Ochrona termiczna silnika**

Program sterujący udostępnia dwie różne funkcje monitorujące temperaturę silnika. Źródła danych o temperaturze oraz limity dotyczące ostrzeżeń/wyłączania można ustawić dla każdej funkcji z osobna.

Temperaturę silnika można monitorować za pomocą:

- modelu ochrony termicznej silnika (szacowana temperatura przez przemiennik częstotliwości) lub
- czujników zainstalowanych w uzwojeniach. Ta metoda umożliwia uzyskanie dokładniejszych danych modelu silnika. Model ochrony termicznej silnika

Przemiennik częstotliwości oblicza temperaturę z uwzględnieniem następujących założeń:

- 1. Jeśli po raz pierwszy podłączono źródło zasilania do przemiennika częstotliwości, zakłada się, że temperatura silnika jest równa temperaturze otoczenia (zdefiniowanej w parametrze *[35.50](#page-352-0) [Temperatura otoczenia silnika](#page-352-1)*). Jeśli źródło zasilania zostanie podłączone do przemiennika częstotliwości po raz kolejny, przyjęte zostanie założenie, że temperatura silnika jest równa oszacowanej temperaturze.
- 2. Temperatura silnika jest obliczana na podstawie termicznej stałej czasowej silnika i krzywej obciążenia silnika. Te informacje są zapisywane w programie przez użytkownika. Jeżeli temperatura otoczenia przekracza 30°C, należy odpowiednio ustawić krzywą obciążenia.

Model ochrony termicznej silnika jest zgodny z wymaganiami standardu IEC/EN 61800-5-1 ed. 2.1 dotyczącymi zachowania pamięci termicznej i czułości pomiarów prędkości. Szacowana temperatura jest zachowywana po wyłączeniu przemiennika częstotliwości. Zależność od prędkości jest ustawiana przy użyciu parametrów. *[35.51](#page-353-0) [Krzywa obciążenia silnika](#page-353-1)*, *[35.52](#page-353-2) [Obciążenie przy zerowej prędk.](#page-353-3)* i *[35.53](#page-354-0) [Punkt przegięcia](#page-354-1)*.

**Uwaga:** Z modelu cieplnego silnika można korzystać tylko wtedy, gdy do inwertera podłączony jest tylko jeden silnik.

#### <span id="page-86-0"></span>**Podłączanie czujnika temperatury silnika**

**OSTRZEŻENIE!** Normy IEC 60664 i IEC 61800-5-1 wymagają podwójnej lub wzmocnionej izolacji między częściami i powierzchnią silnika będącymi pod napięciem i dostępnymi częściami wyposażenia elektrycznego, które jest nieprzewodzące lub przewodzące, ale niepodłączone do uziemienia.

Do wyboru są cztery sposoby implementacji:

- W przypadku podwójnej lub wzmocnionej izolacji między czujnikiem i elementami silnika, które są pod napięciem, można podłączyć czujnik bezpośrednio do wejść analogowych/cyfrowych przemiennika częstotliwości.
- W przypadku podstawowej izolacji między czujnikiem i elementami silnika pod napięciem, można podłączyć czujnik do wejść analogowych/cyfrowych przemiennika częstotliwości, o ile wszystkie inne obwody podłączone do wejść cyfrowych i analogowych (zazwyczaj obwody bardzo niskiego napięcia) są chronione przed kontaktem i izolowane w sposób podstawowy od innych obwodów niskiego napięcia. Izolacja musi mieć taką samą wartość znamionową napięcia co obwód główny przemiennika częstotliwości. Należy zwrócić uwagę, że obwody bardzo niskiego napięcia (jak np. 24 V DC) zwykle nie spełniają tych wymagań.
	- Alternatywa: Czujnik z podstawową izolacją można podłączyć do wejść analogowych/cyfrowych przemiennika częstotliwości, jeśli do tych wejść nie podłącza się żadnych innych zewnętrznych obwodów sterowania.
- Czujnik można podłączyć do wejścia cyfrowego przemiennika częstotliwości za pośrednictwem zewnętrznego przekaźnika termistora. Izolacja przekaźnika musi mieć taką samą wartość znamionową napięcia jak napięcie obwodu głównego silnika.

#### **Monitorowanie temperatury za pomocą czujników PTC**

Czujniki PTC 1…3 można podłączać szeregowo do wejścia analogowego i do wyjścia analogowego. Wyjście analogowe dostarcza za pośrednictwem czujnika stały prąd wzbudzania o natężeniu 1,6 mA. W miarę jak rezystancja czujnika zwiększa się wraz z temperaturą silnika, napięcie na czujniku rośnie. Funkcja pomiaru temperatury oblicza rezystancję czujnika i generuje wskazanie w przypadku wykrycia zbyt wysokiej temperatury.

Informacje na temat okablowania czujnika zawiera *Podręcznik użytkownika* przemiennika częstotliwości.

Na poniższym rysunku przedstawiono typowe wartości rezystancji czujnika PTC w zależności od temperatury.

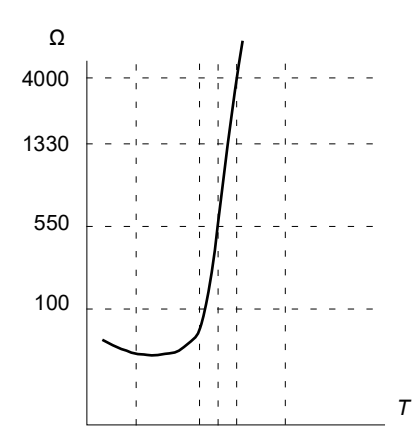

Gdy wyjście analogowe jest niedostępne lub jest używane do innych celów, można skonfigurować dzielnik napięcia wykorzystujący rezystancję wewnętrzną wejścia cyfrowego. Czujniki PTC 1…3 są podłączone szeregowo do wartości zadanej 10 V oraz wejść cyfrowych i analogowych. Napięcie na wewnętrznej rezystancji wejścia cyfrowego różni się zależnie od rezystancji PTC. Funkcja pomiaru temperatury odczytuje napięcie na czujniku z wejścia analogowego i oblicza rezystancję.

**Uwaga:** ważne jest zapewnienie, aby DI było używane do tego celu, a nie zostało skonfigurowane do uruchamiania żadnych działań.

Do wejścia cyfrowego DI2 można podłączyć bezpośrednio także izolowany czujnik PTC. Ekran kabla powinien być uziemiony po stronie silnika poprzez kondensator. Jeśli nie jest to możliwe, ekran nie powinien być podłączony. Patrz sekcja *[Podłączanie czujnika temperatury silnika](#page-86-0)* na str. *[87](#page-86-0)*.

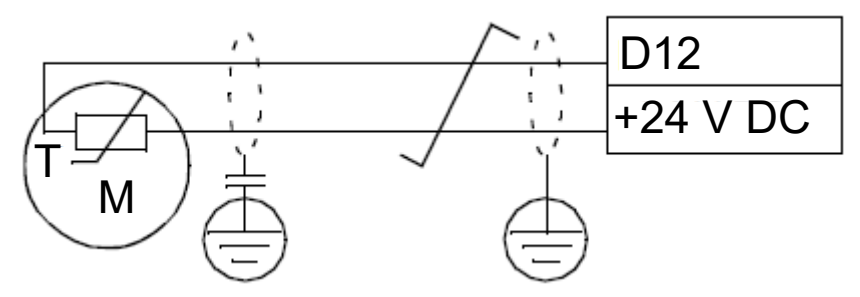

Informacje na temat okablowania czujnika zawiera Podręcznik użytkownika przemiennika częstotliwości.

Przykład połączenia analogowego sprzętu we/wy PTC i ustawień parametrów

- *[35.11](#page-342-0) [Źródło temperatury 1](#page-342-1)* = *[PTC analogowe We/Wy](#page-350-0)* (20)
- *[35.14](#page-347-0) [Źródło AI temperatury 1](#page-347-1)* = *[Wartość aktualna AI1](#page-352-2)* (1)
- *[12.15](#page-180-0) [Wartość aktualna AI1](#page-179-0)* = *[V](#page-185-0)*
- *[13.12](#page-184-0) [Źródło AO1](#page-184-1)* = *[Wzbudzenie czujnika temp. 1](#page-185-1)* (20)
- *[35.12](#page-346-0) [Limit błędu temp. 1](#page-346-1)* = xx (ustawić żądaną wartość)

W tym przykładzie wejście AI1 jest używane jako wejście dla temperatury 1, a wyjście AO1 służy do dostarczania prądu wzbudzania do czujnika PTC.

#### **Przykład połączenia drzewa dzielnika napięcia AI/DI PTC i ustawień parametrów**

- *[35.11](#page-342-0) [Źródło temperatury 1](#page-342-1)* = *[Drzewo dzielnika napięcia AI/DI PTC](#page-351-0)* (23)
- *[35.14](#page-347-0) [Źródło AI temperatury 1](#page-347-1)* = *[Wartość aktualna AI1](#page-352-2)* (1)
- *[12.15](#page-180-0) [Wartość aktualna AI1](#page-179-0)* = *[V](#page-185-0)*
- *[35.12](#page-346-0) [Limit błędu temp. 1](#page-346-1)* = xx (ustawić żądaną wartość)

W tym przykładzie wejście AI1 jest używane jako wejście dla temperatury 1.

#### **Monitorowanie temperatury za pomocą czujników Pt100**

Czujniki Pt100 1…3 można podłączać szeregowo do wejścia analogowego i do wyjścia analogowego.

Wyjście analogowe dostarcza do czujnika stały prąd wzbudzania o natężeniu 9,1 mA. W miarę jak rezystancja czujnika zwiększa się wraz z temperaturą silnika, napięcie na czujniku rośnie. Funkcja pomiaru temperatury odczytuje napięcie na wejściu analogowym i konwertuje je na wartość temperatury.

Istnieje możliwość dostosowania limitów nadzoru temperatury silnika oraz wybrania sposobu, w jaki przemiennik częstotliwości zareaguje w przypadku wykrycia zbyt wysokiej temperatury.

Informacje o okablowaniu czujnika zawiera rozdział *Montaż elektryczny, Wejścia AI1 i AI2 jako wejścia czujników Pt100, Pt1000, Ni1000, KTY83 i KTY84 (X1)* w *Podręczniku użytkownika* przemiennika częstotliwości.

#### **Monitorowanie temperatury za pomocą czujników Pt1000**

Czujniki Pt1000 1…3 można podłączać szeregowo do wejścia analogowego i do wyjścia analogowego.

Wyjście analogowe dostarcza za pośrednictwem czujnika stały prąd wzbudzania o natężeniu 0,1 mA. W miarę jak rezystancja czujnika zwiększa się wraz z temperaturą silnika, napięcie na czujniku rośnie. Funkcja pomiaru temperatury odczytuje napięcie na wejściu analogowym i konwertuje je na wartość temperatury.

Informacje o okablowaniu czujnika zawiera rozdział *Montaż elektryczny, Wejścia AI1 i AI2 jako wejścia czujników Pt100, Pt1000, Ni1000, KTY83 i KTY84 (X1)* w *Podręczniku użytkownika* przemiennika częstotliwości.

#### **Monitorowanie temperatury za pomocą czujników Ni1000**

Do wejścia i wyjścia analogowego jednostki sterującej można podłączyć jeden czujnik Ni1000.

Wyjście analogowe dostarcza za pośrednictwem czujnika stały prąd wzbudzania o natężeniu 9,1 mA. W miarę jak rezystancja czujnika zwiększa się wraz z temperaturą silnika, napięcie na czujniku rośnie. Funkcja pomiaru temperatury odczytuje napięcie na wejściu analogowym i konwertuje je na wartość temperatury.

Informacje o okablowaniu czujnika zawiera rozdział *Montaż elektryczny, Wejścia AI1 i AI2 jako wejścia czujników Pt100, Pt1000, Ni1000, KTY83 i KTY84 (X1)* w *Podręczniku użytkownika* przemiennika częstotliwości.

#### **Monitorowanie temperatury za pomocą czujników KTY84**

Do wejścia i wyjścia analogowego jednostki sterującej można podłączyć jeden czujnik KTY84.

 Wyjście analogowe dostarcza za pośrednictwem czujnika stały prąd wzbudzania o natężeniu 2,0 mA. W miarę jak rezystancja czujnika zwiększa się wraz z temperaturą silnika, napięcie na czujniku rośnie. Funkcja pomiaru temperatury odczytuje napięcie na wejściu analogowym i konwertuje je na wartość temperatury.

Na rysunku i w tabeli na stronie 146 przedstawiono typowe wartości rezystancji czujnika KTY84 w zależności od temperatury pracującego silnika.

Informacje o okablowaniu czujnika zawiera rozdział *Montaż elektryczny, Wejścia AI1 i AI2 jako wejścia czujników Pt100, Pt1000, Ni1000, KTY83 i KTY84 (X1)* w *Podręczniku użytkownika* przemiennika częstotliwości.

#### **Monitorowanie temperatury za pomocą czujników KTY83**

Do wejścia i wyjścia analogowego jednostki sterującej można podłączyć jeden czujnik KTY83.

Wyjście analogowe dostarcza za pośrednictwem czujnika stały prąd wzbudzania o natężeniu 1,0 mA. W miarę jak rezystancja czujnika zwiększa się wraz z temperaturą silnika, napięcie na czujniku rośnie. Funkcja pomiaru temperatury odczytuje napięcie na wejściu analogowym i konwertuje je na wartość temperatury.

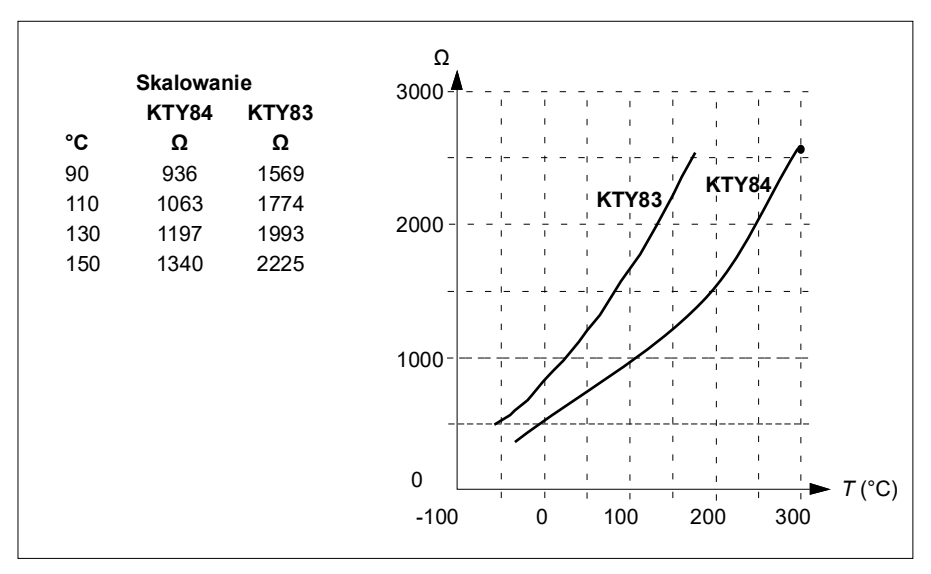

Na poniższym rysunku i w poniższej tabeli przedstawiono typowe wartości rezystancji czujnika KTY83 w zależności od temperatury pracującego silnika.

Istnieje możliwość dostosowania limitów nadzoru temperatury silnika oraz wybrania sposobu, w jaki przemiennik częstotliwości zareaguje w przypadku wykrycia zbyt wysokiej temperatury.

Informacje o okablowaniu czujnika zawiera rozdział *Montaż elektryczny, Wejścia AI1 i AI2 jako wejścia czujników Pt100, Pt1000, Ni1000, KTY83 i KTY84 (X1)* w *Podręczniku użytkownika* przemiennika częstotliwości.

## **Ustawienia i diagnostyka**

• Parametry: grupa *[35 Ochrona termiczna silnika](#page-340-0)* (strona *[341](#page-340-0)*).

# **Ochrona silnika przed przeciążeniem**

W tej sekcji opisano ochronę silnika przed przeciążeniem bez użycia modelu ochrony termicznej silnika — z temperaturą szacowaną lub mierzoną. Informacje o ochronie z zastosowaniem modelu ochrony termicznej silnika podano w sekcji *[Ochrona](#page-85-0)  [termiczna silnika](#page-85-0)* na str. *[86](#page-85-0)*.

Ochrona silnika przed przeciążeniem jest wymagana i zdefiniowana w wielu standardach, w tym w amerykańskim Krajowym Kodeksie Elektrycznym (National Electric Code, NEC), UL 508C i we wspólnym standardzie UL\IEC 61800-5-1 w połączeniu z IEC 60947-4-1. Te standardy dopuszczają stosowanie ochrony silnika przed przeciążeniem bez czujników temperatury zewnętrznej.

Funkcja ochrony umożliwia użytkownikowi określenie klasy działania w taki sam sposób, w jaki przekaźniki przeciążeniowe są określane w standardach IEC 60947-4-1 i NEMA ICS 2.

Ochrona silnika przed przeciążeniem wymaga określenia poziomu prądu silnika dla zatrzymania awaryjnego. Jest ona definiowana w formie krzywej przy użyciu parametrów *[35.51](#page-353-0) [Krzywa obciążenia silnika](#page-353-1)*, *[35.52](#page-353-2) [Obciążenie przy zerowej prędk.](#page-353-3)* i *[35.53](#page-354-0) [Punkt przegięcia](#page-354-1)*. Poziom zatrzymania awaryjnego to wartość prądu silnika, przy której dojdzie ostatecznie do wyzwolenia ochrony przed przeciążeniem, jeśli wartość prądu silnika będzie się stale utrzymywać na tym poziomie.

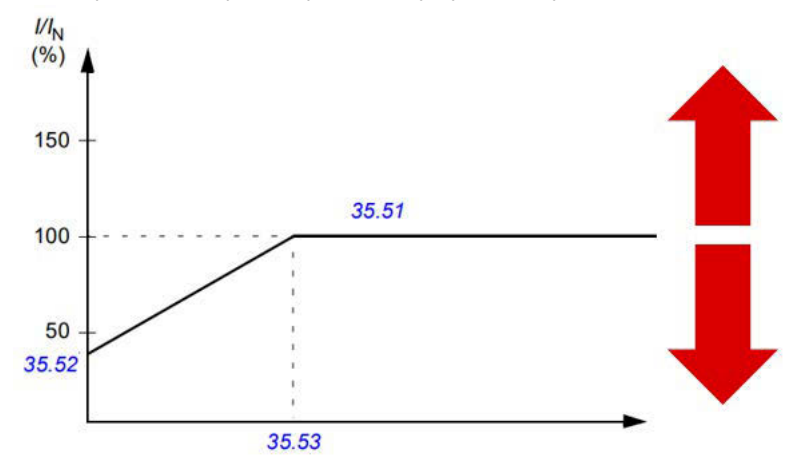

*Czerwona strzałka wskazuje częstotliwość wyjściowa przemiennika częstotliwości. Wyższa wartość zwiększa poziom przeciążenia silnika, a niższa wartość zmniejsza go.*

*I = prąd silnika*

## *IN = znamionowy prąd silnika*

Klasę przeciążenia silnika (klasę działania), określoną w parametrze *[35.57](#page-356-0) [Klasa](#page-356-1)  [przeciążenia silnika](#page-356-1)*, podaje się w postaci czasu wymaganego do aktywowania przekaźnika przeciążeniowego podczas działania przy 7,2-krotności poziomu zatrzymania awaryjnego w przypadku standardu IEC 60947-4-1 lub 6-krotności poziomu zatrzymania awaryjnego w przypadku standardu NEMA ICS 2. Standardy określają też czas wymagany do zatrzymania awaryjnego dla poziomów prądu między poziomem zatrzymania awaryjnego a 6-krotnym poziomem zatrzymania awaryjnego. Przemiennik częstotliwości spełnia wymagania standardów IEC i NEMA w zakresie czasów zatrzymania awaryjnego.

Zastosowanie klasy 20 pozwala spełnić wymagania standardu UL 508C.

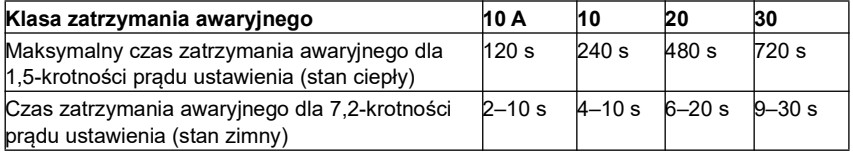

*Definicje klasy zatrzymania awaryjnego IEC60947-4-1*

Algorytm przeciążenia silnika monitoruje współczynnik kwadratowy (prąd silnika/poziom zatrzymania awaryjnego)2 i kumuluje wartości na przestrzeni czasu. Jest to czasem określane jako ochrona I2t. Skumulowaną wartość można sprawdzić za pomocą parametru *[35.05](#page-342-2) [Poziom przeciążenia silnika](#page-342-3)*.

Za pomocą parametru *[35.56](#page-355-0) [Działanie przeciążenia silnika](#page-355-1)* można określić, że po osiągnięciu przez parametr *[35.05](#page-342-2) [Poziom przeciążenia silnika](#page-342-3)* wartości 88% zostanie wygenerowane ostrzeżenie dotyczące przeciążenia silnika, a po osiągnięciu wartości 100% przemiennik częstotliwości zostanie awaryjnie zatrzymany z powodu błędu przeciążenia silnika. Tempo wzrostu tej wartości wewnętrznej zależy od prądu rzeczywistego, prądu poziomu zatrzymania awaryjnego i wybranej klasy przeciążenia.

Parametry *[35.51](#page-353-0) [Krzywa obciążenia silnika](#page-353-1)*, *[35.52](#page-353-2) [Obciążenie przy zerowej prędk.](#page-353-3)* i *[35.53](#page-354-0) [Punkt przegięcia](#page-354-1)* służą dwóm celom. Określają krzywą obciążenia dla szacowanej temperatury podczas korzystania z modelu ochrony cieplnej silnika oraz poziom zatrzymania awaryjnego z powodu przeciążenia.

Ochrona silnika przed przeciążeniem jest zgodna z wymaganiami standardu IEC/EN 61800-5-1 ed. 2.1 dotyczącymi zachowania pamięci termicznej i czułości pomiarów prędkości. Stan przeciążenia silnika jest zachowywany po wyłączeniu. Zależność od prędkości jest ustawiana przy użyciu parametrów *[35.51](#page-353-0) [Krzywa](#page-353-1)  [obciążenia silnika](#page-353-1)*, *[35.52](#page-353-2) [Obciążenie przy zerowej prędk.](#page-353-3)* i *[35.53](#page-354-0) [Punkt przegięcia](#page-354-1)*.

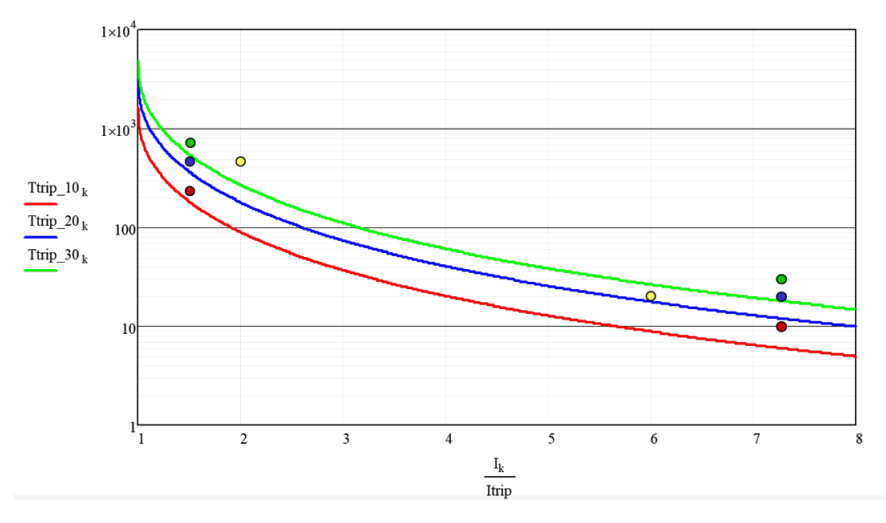

#### **Ustawienia i diagnostyka**

- Parametry wspólne ochrony termicznej silnika i ochrony silnika przed przeciążeniem: *[35.51](#page-353-0) [Krzywa obciążenia silnika](#page-353-1)*, *[35.52](#page-353-2) [Obciążenie przy zerowej](#page-353-3)  [prędk.](#page-353-3)* i *[35.53](#page-354-0) [Punkt przegięcia](#page-354-1)*.
- Parametry charakterystyczne dla ochrony silnika przed przeciążeniem: *[35.05](#page-342-2) [Poziom przeciążenia silnika](#page-342-3)*, *[35.56](#page-355-0) [Działanie przeciążenia silnika](#page-355-1)* i *[35.57](#page-356-0) [Klasa](#page-356-1)  [przeciążenia silnika](#page-356-1)*.

# **Sterowanie aplikacyjne**

# **Makra sterowania**

Makra sterowania to wstępnie zdefiniowane ustawienia parametrów i konfiguracje we/wy. Patrz rozdział *[Makra sterowania](#page-32-0)*.

# **Regulacja PID zmiennej procesowej**

Przemiennik częstotliwości zawiera wbudowany regulator PID, Kontroler umożliwia sterowanie procesem w oparciu o ciśnienie, przepływ lub poziom płynu.

W przypadku sterowania z wykorzystaniem regulatora PID do przemiennika częstotliwości przesyłana jest wartość zadana procesu, a nie wartość zadana prędkości. Ponadto do przemiennika częstotliwości przesyłana jest wartość bieżąca (sprzężenie zwrotne procesu). Funkcja regulacji procesu PID dostosowuje informacje o prędkości przemiennika częstotliwości, co umożliwia zachowanie żądanego poziomu (nastawy) mierzonej wartości procesu (wartości bieżącej). Oznacza to, że użytkownik nie musi ustawiać wartości zadanej częstotliwości/prędkości/momentu w przemienniku częstotliwości, a przemiennik częstotliwości dostosowuje swoją pracę odpowiednio do regulatora PID procesu.

Poniższy uproszczony schemat blokowy przedstawia zasadę działania sterowania z wykorzystaniem regulatora PID procesu.

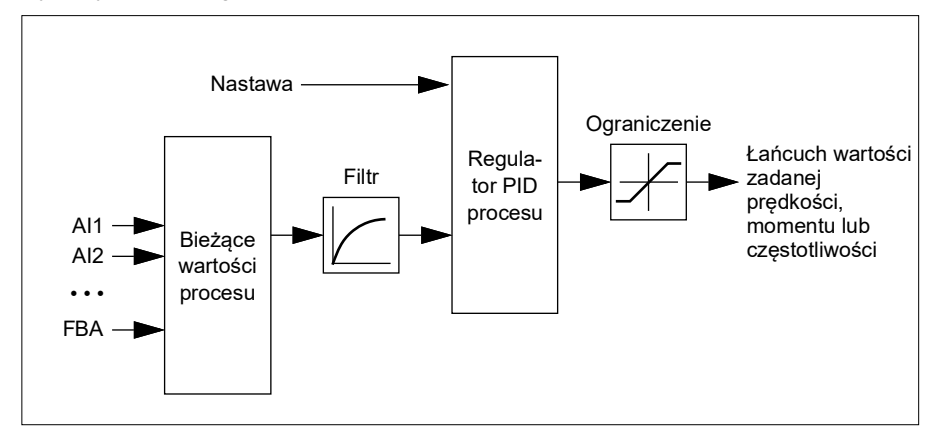

Przemiennik częstotliwości zawiera dwa pełne zestawy nastaw regulatora PID procesu, które można zmieniać, gdy jest to konieczne. Patrz parametr *[40.57](#page-382-0) [PID:](#page-382-1)  [wybór zestawu 1/2](#page-382-1)*.

**Uwaga:** Regulacja PID procesu jest dostępna tylko przy sterowaniu zewnętrznym; patrz sekcja *[Lokalne i zewnętrzne miejsca sterowania](#page-49-0)* na stronie *[50](#page-49-0)*.

## **Funkcje uśpienia i wzmocnienia dla regulatora PID procesu**

Funkcja uśpienia jest odpowiednia dla aplikacji wykorzystujących regulację PID, w których zużycie medium jest zróżnicowane w czasie, na przykład: pompowe

systemy zasilające. Jeśli ta funkcja zostanie aktywowana, zatrzyma ona całkowicie działanie pompy, gdy zapotrzebowanie będzie niskie. Pompa nie będzie pracowała przy niskich prędkościach poniżej zakresu efektywnego działania. W poniższym przykładzie przedstawiono zasadę działania funkcji.

**Przykład:** Przemiennik częstotliwości steruje pompą zwiększającą ciśnienie. Zużycie wody spada w nocy. W wyniku tego regulator procesu PID zmniejszy prędkość silnika. Jednak z powodu naturalnego ubytku wody w rurach oraz niskiej efektywności pompy wirowej przy niskich prędkościach wał silnika nigdy nie przestałby się obracać. Po upływie czasu określonego jako opóźnienie uśpienia funkcja uśpienia wykrywa moment, gdy silnik pracuje na niskich obrotach, i zatrzymuje niepotrzebnie działającą pompę. Przemiennik częstotliwości przechodzi wtedy w tryb uśpienia. Ciśnienie będzie jednak nadal monitorowane. Działanie pompy zostaje wznowione, gdy ciśnienie spadnie poniżej wstępnie zdefiniowanego poziomu minimalnego i po upłynięciu opóźnienia wznowienia pracy.

Użytkownik może zwiększyć czas uśpienia regulatora PID przy użyciu funkcji wzmocnienia. Funkcja wzmocnienia zwiększa nastawę procesu przez wstępnie określony czas, zanim przemiennik częstotliwości przejdzie w tryb uśpienia.

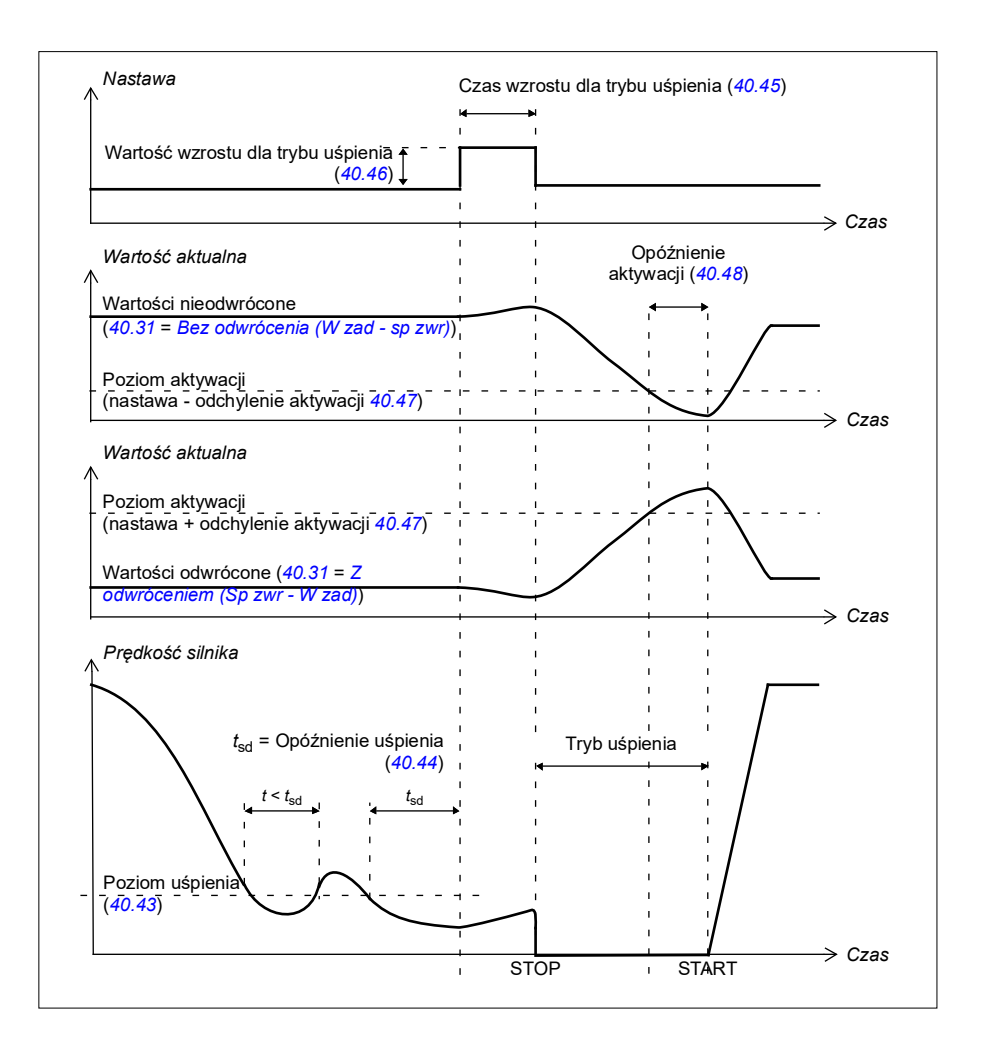

# **Śledzenie**

W trybie śledzenia wyjście bloku PID jest ustawiane bezpośrednio ma wartość parametru *[40.50](#page-380-1) [Zest. 1: wybór śledz. w. zad.](#page-380-2)* (lub *[41.50](#page-388-0) [Zest. 2: wybór śledz. w.](#page-388-1)  [zad.](#page-388-1)*).Wewnętrzny warunek I regulatora PID jest ustawiony tak, aby do wyjścia nie były przekazywane żadne wartości przejściowe, dzięki czemu po wyjściu z trybu śledzenia można łagodnie wznowić normalne działanie funkcji regulacji procesu.

### **Ustawienia i diagnostyka**

Parametry: *[96.04](#page-475-0) [Wybór makra](#page-475-1)* (strona *[476](#page-475-1)*), grupy *[40 PID procesu: zestaw 1](#page-366-0)* (strona *[367](#page-366-0)*) i *[41 PID procesu: zestaw 2](#page-386-0)* (strona *[387](#page-386-0)*).

# **Funkcja dostrajania PID**

Funkcja dostrajania PID pomaga utrzymywać ustawione naprężenie poprzez dostrajanie głównej prędkości zadanej przemiennika częstotliwości lub zadanej wartości momentu (wyjście kontrolera prędkości).

**OSTRZEŻENIE:** Należy upewnić się, że czas przyspieszania i zwalniania przemiennika częstotliwości jest ustawiony na 0 podczas używania funkcji dostrajania PID. Jest to wymagane, aby szybko sprawdzić naprężenie poprzez skorygowanie prędkości.

Funkcja dostrajania PID jest implementowana jako jedna z funkcji PID procesu (grupy *[40 PID procesu: zestaw 1](#page-366-0)* i *[41 PID procesu: zestaw 2](#page-386-0)*). W przypadku tej funkcji można używać zestawu PID 1 i zestawu PID 2.

Dostrojone wyjście jest obliczane na podstawie parametru *[40.01](#page-366-1) [PID procesu:](#page-366-2)  [akt.wart. wyj.](#page-366-2)* lub *[40.03](#page-367-0) [PID procesu: akt.wart.nastawy](#page-367-1)*. W większości przypadków używany jest parametr *[40.01](#page-366-1) [PID procesu: akt.wart. wyj.](#page-366-2)*. Odbywa się to na podstawie wyboru dokonanego w parametrze *[40.56](#page-382-2) [Zest. 1: źródło dostrojenia](#page-382-3)* (dla zestawu PID 1 procesu) lub *[41.56](#page-388-2) [Zest. 2: źródło dostrojenia](#page-388-3)* (dla zestawu PID 2 procesu). W większości przypadków parametr *[40.56](#page-382-2)* lub *[41.56](#page-388-2)* jest ustawiony na wartość *[Wyjście PID](#page-382-4)*.

Funkcja dostrajania PID w przemiennikach częstotliwości jest używana w tych zastosowaniach, w których bardzo ważna jest kontrola naprężenia materiału. Na przykład pomocnicze przemienniki częstotliwości w przemyśle przetwórstwa metali, sekcje podawania i odbioru w maszynach druku rotograwiurowego czy nawijarki obwodowe.

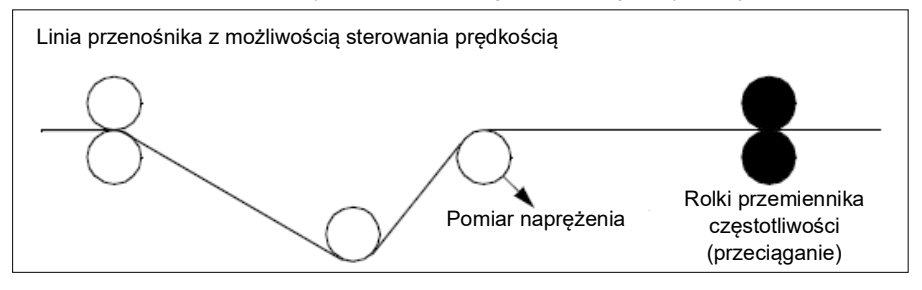

Podane w tym rozdziale przykłady opierają się na zestawie PID 1. Parametry funkcji dostrajania PID można ustawić na żądane wartości, aby osiągnąć oczekiwane wyniki.

Gdy dostrajanie PID jest aktywowane, bit 5 trybu dostrojenia jest ustawiany na 1 w parametrze *[40.06](#page-368-0) [PID procesu: słowo stanu](#page-368-1)*.

Omówienie łańcuchów wartości zadanych prędkości, momentu i częstotliwości w rozdziale *[Diagramy łańcucha sterowania](#page-680-0)* zawiera więcej informacji na temat dodawania dostrajania PID do odpowiednich łańcuchów wartości zadanych.

Dostępne są następujące tryby dostrajania PID:

- *[Bezpośrednie](#page-381-0)*
- *[Proporcjonalne](#page-381-1)*
- *[Łączone](#page-381-2)*.

# **Bezpośredni**

Metoda bezpośrednia jest odpowiednia w sytuacji, gdy naprężenie ma być kontrolowane przy stałej liczbie obrotów na minutę lub prędkości linii.

W tym trybie dostrojona wartość wyjściowa regulatora PID (*[40.05](#page-367-2)*) jest zależna od maksymalnej prędkości (*[30.12](#page-288-0)*), momentu (*[30.20](#page-293-0)*) lub częstotliwości (*[30.14](#page-290-0)*). Wyboru można dokonać przy użyciu parametru *[40.52](#page-381-3)*.

Obliczona aktualna dostrojona wartość wyjściowa jest taka sama w całym zakresie prędkości przy założeniu stabilnej wartości wyjściowej PID.

Wartość *[40.05](#page-367-2)* jest obliczana przy użyciu następującego wzoru:

Parametr 40.05 =  $\left(\frac{\text{Parameter }40.01}{100}\right)$  × (Parametr 30.12, 30.20 lub 30.14) × Parametr 40.55

Na poniższym wykresie zaprezentowano wartość wyjściową dostrajania PID w trybie bezpośrednim w całym zakresie prędkości. Stała wartość zadana prędkości jest dodawana w całym zakresie prędkości.

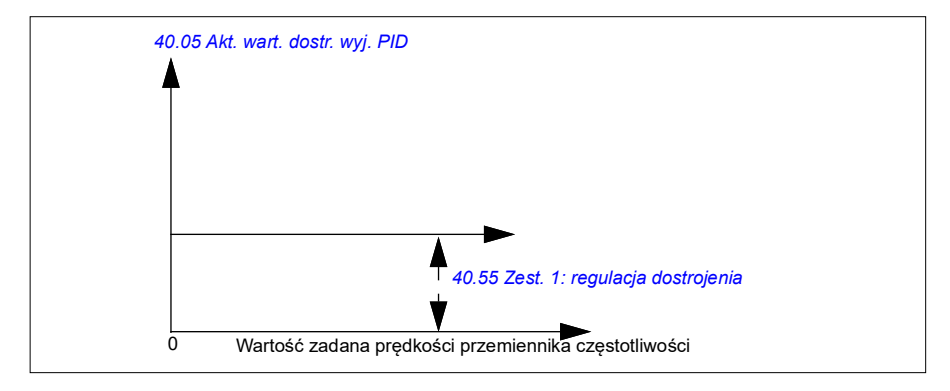

**Uwaga:** Na powyższym wykresie przyjęto założenie, że wyjście PID jest ograniczone lub stabilne przy wartości 100. Przyjęto je tylko dla jasności. W sytuacjach rzeczywistych wartość wyjściowa PID może różnić się w zależności od nastawy i wartości rzeczywistej.

#### **Przykład:**

```
Jeśli: 
parametr 40.52 Zest. 1: wybór dostrojenia = prędkość
parametr 40.56 Zest. 1: źródło dostrojenia = wyjście PID
parametr 30.12 Maks. prędkość = 1500 obr./min
parametr 40.01 PID procesu: akt.wart. wyj. = 100 (jest ograniczony do 100)
parametr 40.55 Zest. 1: regulacja dostrojenia = 0,5 
to:
```
Parametr  $40.05 = \left(\frac{100}{100}\right) \times 1500 \times 0,5$ Parametr  $40.05 = 750$ 

#### **Proporcjonalny**

Metoda proporcjonalna jest odpowiednia w sytuacji, gdy kontrola naprężenia jest wymagana w całym zakresie prędkości, ale nie przy prędkościach bliskich zeru.

W tym trybie rzeczywista dostrojona wartość wyjściowa regulatora PID (*[40.05](#page-367-2)*) jest zależna od wartości zadanej wybranej przy użyciu parametru *[40.53](#page-381-5)* i parametru *[40.01](#page-366-1)* lub *[40.03](#page-367-0)*.

Zaleca się, aby wartość zadana prędkości wybrana w parametrze *[40.53](#page-381-5)* i źródło wartości zadanej w parametrze *[22.11](#page-230-0)* były równe. Jest to konieczne, aby można było aktywować tryb proporcjonalny.

W większości przypadków wartość zadana prędkości procesu jest powiązana z parametrem *[40.53](#page-381-5)*. Na przykład jeśli jest używany tryb sterowania ZEW1, a źródło wartości zadanej jest wartością skalowaną AI, wówczas parametry *[22.11](#page-230-0)* i *[40.53](#page-381-5)* powinny zostać skonfigurowane jako *[Skalowane AI1](#page-380-3)*.

Parametr *[40.05](#page-367-2)* jest obliczany przy użyciu następującego wzoru:

Parametr 40.05 =  $\left(\frac{\text{Parametr }40.01}{100}\right)$  × Parametr 40.53 × Parametr 40.55

Na poniższym wykresie zaprezentowano wartość wyjściową dostrajania PID w trybie proporcjonalnym w całym zakresie prędkości. W tym przypadku dostrojona wartość wyjściowa jest bezpośrednio proporcjonalna do wartości parametru *[40.53](#page-381-5) [Zest. 1:](#page-381-6)  [wsk. dostroj. w.zad.](#page-381-6)*

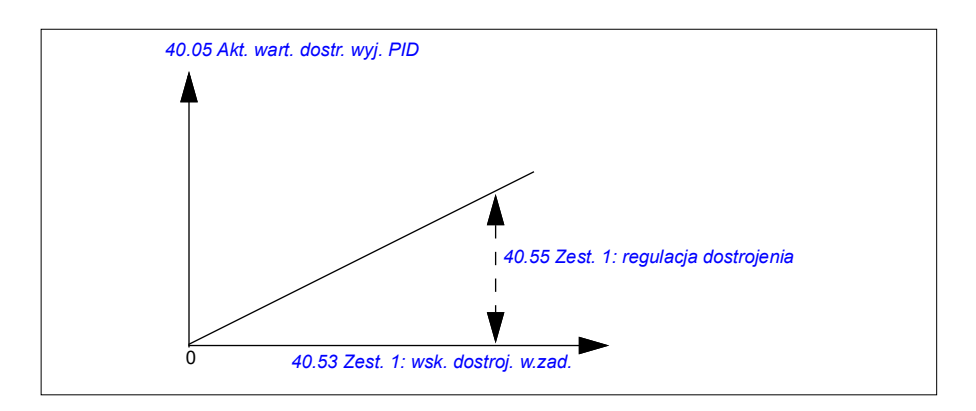

**Uwaga:** Na powyższym wykresie przyjęto założenie, że wyjście PID jest ograniczone lub stabilne przy wartości 100. Jedynym celem tego założenia jest ułatwienie zrozumienia przedstawianych informacji. W przypadkach rzeczywistych wartość wyjściowa PID może różnić się w zależności od nastawy i wartości rzeczywistej.

# **Przykład:**

```
Jeśli: 
parametr 40.52 Zest. 1: wybór dostrojenia = prędkość
parametr 40.56 Zest. 1: źródło dostrojenia = wyjście PID
parametr 40.53 Zest. 1: wsk. dostroj. w.zad. = AI1 skalowane
parametr 22.11 W. zad. pręd. 1 Zew1 = AI1 skalowane
parametr 12.20 AI1 skal. do maks. AI1 = 1500
parametr 12.12 Wartość skalowana AI1 = 750 (rzeczywista wartość skalowana AI1)
parametr 40.01 PID procesu: akt.wart. wyj. = 100 (jest ograniczony do 100)
parametr 40.55 Zest. 1: regulacja dostrojenia = 0,5
```
to:

Parametr 40.05 =  $\left(\frac{100}{100}\right) \times 750 \times 0.5$ Parametr  $40.05 = 375$ 

Przy prędkości zerowej wartość *[40.05](#page-367-2) [Akt. wart. dostr. wyj. PID](#page-367-3)* zależy od wartości obydwu parametrów *[40.55](#page-382-5) [Zest. 1: regulacja dostrojenia](#page-382-6)* i *[40.54](#page-382-7) [Zest. 1: dostrojenie](#page-382-8)  [mieszane](#page-382-8)*. Jednakże dostosowanie wartości *[40.54](#page-382-7) [Zest. 1: dostrojenie mieszane](#page-382-8)* do bliskiej zeru daje szybką korektę.

#### **Przykład:**

```
Jeśli
parametr 40.52 Zest. 1: wybór dostrojenia = prędkość
parametr 40.56 Zest. 1: źródło dostrojenia = wyjście PID
parametr 30.12 Maks. prędkość = 1500 obr./min
parametr 40.53 Zest. 1: wsk. dostroj. w.zad. = AI1 skalowane
parametr 22.11 W. zad. pręd. 1 Zew1 = AI1 skalowane
parametr 12.20 AI1 skal. do maks. AI1 = 1500
parametr 12.12 Wartość skalowana AI1 = 750 (rzeczywista wartość skalowana AI1)
parametr 40.01 PID procesu: akt.wart. wyj. = 100 (jest ograniczony do 100)
parametr 40.54 Zest. 1: dostrojenie mieszane = 0,1
parametr 40.55 Zest. 1: regulacja dostrojenia = 0,5
```
wówczas

Parametr 40.05 =  $\left(\frac{100}{100}\right) \times 750 \times 0,5$ Parametr  $40.05 = 375$ 

#### **Łączony**

Tryb łączony jest odpowiedni, gdy użytkownik musi kontrolować naprężenie w zakresie od prędkości wynoszącej zero do prędkości maksymalnej. Tryb łączony jest kombinacją trybów bezpośredniego i proporcjonalnego. W tym przypadku wartość dostrojona dla prędkości wynoszącej zero jest definiowana przez parametr *[40.54](#page-382-7) [Zest. 1: dostrojenie mieszane](#page-382-8)*, a wartość dostrojona dla prędkości większej od zera jest definiowana przez parametr *[40.55](#page-382-5) [Zest. 1: regulacja dostrojenia](#page-382-6)*. Wartość dostrojenia jest bezpośrednio proporcjonalna do wartości parametru *[40.53](#page-381-5) [Zest. 1:](#page-381-6)  [wsk. dostroj. w.zad.](#page-381-6)*.

Wartość zadana prędkości procesu jest podawana w parametrze *[40.53](#page-381-5) [Zest. 1: wsk.](#page-381-6)  [dostroj. w.zad.](#page-381-6)* Na przykład jeśli jest używany tryb sterowania ZEW1, a źródłem wartości zadanej jest *[Skalowane AI1](#page-370-0)*, wówczas parametry *[22.11](#page-230-0) [W. zad. pręd. 1](#page-230-1)  [Zew1](#page-230-1)* i *[40.53](#page-381-5) [Zest. 1: wsk. dostroj. w.zad.](#page-381-6)* powinny być skonfigurowane na *[Skalowane AI1](#page-370-0)*.

Parametr *[40.05](#page-367-2) [Akt. wart. dostr. wyj. PID](#page-367-3)* jest obliczany przy użyciu następującego wzoru:

Parametr 40.05 = {(Parametr 30.12  $\times$  Parametr 40.54) +  $[(1 - \text{Parameter } 40.54) \times \text{Parameter } 40.53]$   $\times$  Parametr 40.55

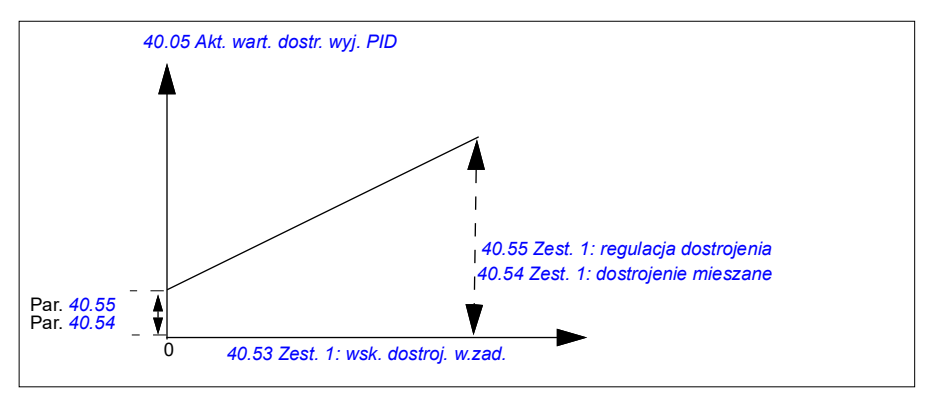

Na poniższym wykresie przedstawiono przyrost wartości dostrojonej w trybie łączonym.

**Uwaga:** Na powyższym wykresie przyjęto założenie, że wyjście PID jest ograniczone lub stabilne przy wartości 100. Przyjęto je tylko dla jasności. W sytuacjach rzeczywistych wartość wyjściowa PID może różnić się w zależności od nastawy i wartości rzeczywistej.

Przy prędkości zerowej wartość *[40.05](#page-367-2) [Akt. wart. dostr. wyj. PID](#page-367-3)* zależy od wartości obydwu parametrów *[40.54](#page-382-7) [Zest. 1: dostrojenie mieszane](#page-382-8)* i *[40.55](#page-382-5) [Zest. 1: regulacja](#page-382-6)  [dostrojenia](#page-382-6)*. Jednakże dostosowanie wartości *[40.54](#page-382-7) [Zest. 1: dostrojenie mieszane](#page-382-8)* do bliskiej zeru daje szybką korektę.

#### **Przykład:**

Jeśli:

```
Parametr 40.52 Zest. 1: wybór dostrojenia = prędkość
Parametr 40.56 Zest. 1: źródło dostrojenia = wyjście PID
Parametr 30.12 Maks. prędkość = 1500 obr./min
Parametr 40.53 Zest. 1: wsk. dostroj. w.zad. = AI1 skalowane
Parametr 22.11 W. zad. pręd. 1 Zew1 = AI1 skalowane
Parametr 12.20 AI1 skal. do maks. AI1 = 1500
Parametr 12.12 Wartość skalowana AI1 = 750 (rzeczywista wartość skalowana AI1)
Parametr 40.01 PID procesu: akt.wart. wyj. = 100 (jest ograniczony do 100)
Parametr 40.54 Zest. 1: dostrojenie mieszane = 0,1
Parametr 40.55 Zest. 1: regulacja dostrojenia = 1
to: 
Jeśli 12.12 Wartość skalowana AI1 wynosi 0: 
   Parametr40.05 = (100/100) x {(1500 \times 0.1) + [(1 – 0.1) \times 0]} \times 1
   Parametr40.05 = 150
Parametr 40.05 = \{(1500 \times 0.1) + [(1 - 0.1) \times 0] \} \times 1Parametr 40.05 = 150
```
Jeśli *[12.12](#page-179-1) [Wartość skalowana AI1](#page-179-2)* wynosi 750:

Parametr  $40.05 = \{(1500 \times 0.1) + [(1 - 0.1) \times 750] \}\times 1$ 

Parametr  $40.05 = 825$ 

Parametr40.05 = (100/100) x {(1500 × 0.1) +  $[(1 – 0.1) \times 750]$ } × 1 Parametr40.05 = 825

Jeśli *[12.12](#page-179-1) [Wartość skalowana AI1](#page-179-2)* wynosi 1500:

Parametr  $40.05 = \{(1500 \times 0.1) + [(1 - 0.1) \times 1500] \}\times 1$ 

Parametr  $40.05 = 1500$ 

Parametr40.05 = (100/100) x {(1500 × 0.1) +  $[(1 – 0.1) \times 1500]$ } × 1 Parametr40.05 = 1500

#### **Automatyczne łączenie się z dostrajaniem PID**

Parametr *[40.65](#page-384-0) [Automatyczne łączenie się z dostrajaniem](#page-384-1)* aktywuje połączenie aktualnej dostrojonej wartości wyjściowej PID (*[40.05](#page-367-2)*) do odpowiednich łańcuchów wartości zadanych prędkości, momentu lub częstotliwości. Odpowiednie łańcuchy wartości zadanych można wybrać za pomocą parametru *[40.52](#page-381-3)* (dla PID: zestaw 1) lub *[41.52](#page-388-4)* (dla PID: zestaw 2).

Parametr *[99.04](#page-499-0) [Tryb sterowania silnikiem](#page-499-1)* jest również uwzględniany podczas przekazywania aktualnej dostrojonej wartości wyjściowej PID (*[40.05](#page-367-2)*) do łańcucha wartości zadanych prędkości, momentu i częstotliwości. W trybie sterowania skalarnego dostrojone wartości prędkości i momentu wynoszą zero, a w trybie sterowania wektorowego dostrojona wartość częstotliwości wynosi zero.

Łączenie dostrajania prędkości

Dostrajanie prędkości jest dodawane w parametrach *[23.02](#page-247-1)* i *[24.11](#page-254-0)*, a ostateczna wartość zadana prędkości po dodaniu dostrajania jest dostępna w parametrze *[24.01](#page-253-2)*.

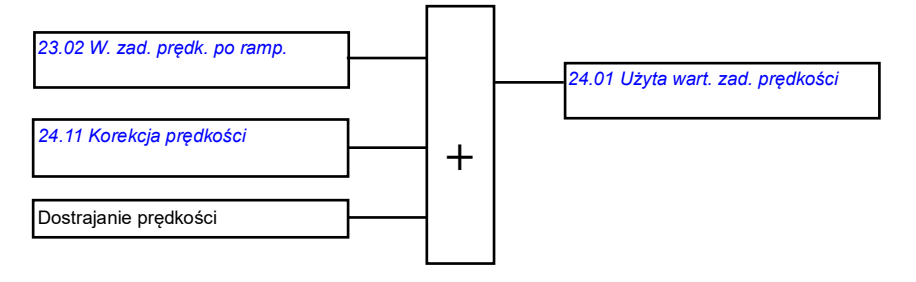

#### Łączenie dostrajania momentu

Dostrajanie momentu jest dodawane w parametrze *[26.75](#page-267-1) [Akt. w. zad. momentu 5](#page-267-2)*, a ostateczna wartość zadana momentu po dodaniu dostrajania jest dostępna w parametrze *[26.76](#page-267-3) [Akt. w. zad. momentu 6](#page-267-4)*.

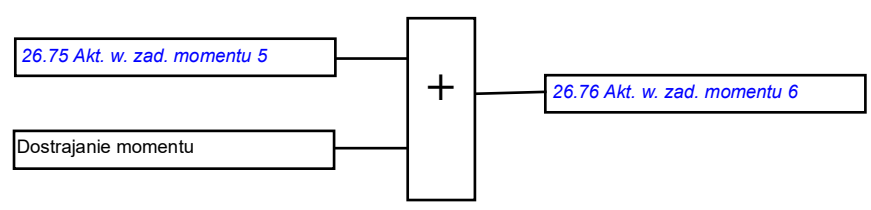

#### Łączenie dostrajania częstotliwości

Dostrajanie częstotliwości jest dodawane w parametrze *[28.02](#page-268-0) [Wyjście rampy w. zad.](#page-268-1)  [częst.](#page-268-1)*, a ostateczna wartość zadana częstotliwości jest generowana po dodaniu dostrajania. W tej chwili nie jest dostępny żaden parametr, w którym można zobaczyć ostateczną wartość zadaną częstotliwości po dodaniu dostrajania częstotliwości.

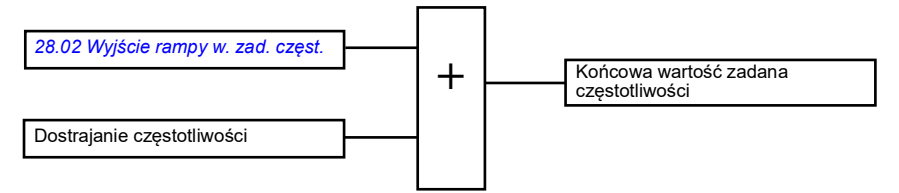

**Uwaga:** Automatyczne łączenie się z dostrajaniem PID jest wyłączone w oprogramowaniu, gdy przemiennik częstotliwości zostaje zatrzymany z wartością *[Zatrzymanie](#page-219-2)  [wg rampy \(Off1\)](#page-219-2)* lub *[Zatrz. wg rampy awar. \(Off3\)](#page-220-0)* parametru *[21.04](#page-219-3) [Tryb zatrzymania](#page-219-4)  [awaryjnego](#page-219-4)*. Innymi słowy rzeczywista wartość dostrajania wyjścia PID (parametr *[40.05](#page-367-2) [Akt. wart. dostr. wyj. PID](#page-367-3)*) nie zostanie dodana do odpowiednich łańcuchów wartości zadanych prędkości, momentu i częstotliwości podczas zatrzymywania rampy lub zatrzymywania awaryjnego.

# **Sterowanie hamulcem mechanicznym**

Hamulec mechaniczny umożliwia całkowite zatrzymanie silnika i sterowanego urządzania w przypadku, gdy przemiennik częstotliwości został zatrzymany lub nie jest zasilany. Układ logiczny sterowania hamulcem monitoruje ustawienia grupy parametrów *[44 Sterowanie hamulcem mechan.](#page-392-0)* oraz kilka sygnałów zewnętrznych i na podstawie tych informacji aktywuje odpowiednie stany przedstawione na schemacie znajdującym się na stronie *[106](#page-105-0)*. Tabela poniżej schematu stanów zawiera szczegółowe informacje o stanach i przejściach między nimi. Schemat chronometrażu znajdujący się na stronie *[108](#page-107-0)* to przykład sekwencji zamknij-otwórz-zamknij.

Przykład aplikacji podano w sekcji *[Sterowanie hamulcem mechanicznym dźwigu](#page-720-0)* na stronie *[721](#page-720-0)*.

#### **Wartości wejściowe dla układu logicznego sterowania hamulcem**

Komenda startu przemiennika częstotliwości (bit 5 w parametrze *[06.16](#page-150-0) [Słowo stanu 1](#page-150-1)  [przem.](#page-150-1)*) to główne źródło informacji sterujących dla układu logicznego sterowania hamulcem. Można wybrać opcjonalne źródło sygnału otwarcia/zamknięcia w parametrze *[44.12](#page-397-0) [Żądanie zamknięcia hamulca](#page-397-1)*. Wyniki współdziałania tych dwóch sygnałów są następujące:

- Polecenie startu = 1 **ORAZ** sygnał wybrany w parametrze *[44.12](#page-397-0) [Żądanie](#page-397-1)  [zamknięcia hamulca](#page-397-1)* = 0 → żądanie **otwarcia** hamulca
- Polecenie startu = 0 **LUB** sygnał wybrany w parametrze *[44.12](#page-397-0) [Żądanie](#page-397-1)  [zamknięcia hamulca](#page-397-1)* = 1
	- → żądanie **zamknięcia** hamulca

Za pomocą parametru *[44.11](#page-396-0) [Trzymaj zamknięty hamulec](#page-396-1)* można podłączyć kolejne źródło sygnału zewnętrznego, na przykład z nadrzędnego systemu sterowania, aby uniemożliwić wyłączenie hamulca.

Inne sygnały, które wpływają na stan układu logicznego:

- potwierdzenie stanu hamulca (opcjonalne, definiowane w parametrze *[44.07](#page-394-0) [Wybór potwierdz. hamowania](#page-394-1)*);
- bit 2 parametru *[06.11](#page-149-0) [Główne słowo stanu](#page-149-1)* (określa, czy przemiennik częstotliwości jest gotowy do dążenia do wartości zadanej, czy nie);
- bit 6 parametru *[06.16](#page-150-0) [Słowo stanu 1 przem.](#page-150-1)* (określa, czy przemiennik częstotliwości będzie przeprowadzał modulację, czy nie).

#### **Wartości wyjściowe układu logicznego sterowania hamulcem**

Hamulec mechaniczny jest sterowany za pomocą bitu 0 parametru *[44.01](#page-392-1) [Stan](#page-392-2)  [sterowania hamulcem](#page-392-2)*. Ten bit należy wybrać jako źródło wyjścia przekaźnikowego (lub wejścia/wyjścia cyfrowego w trybie wyjścia), do którego za pośrednictwem przekaźnika podłączony jest kabel siłownika hamulca. Na stronie *[109](#page-108-0)* znajduje się przykładowy schemat okablowania.

Układ logiczny sterowania hamulcem w zależności od stanu będzie przesyłał do układu logicznego sterowania przemiennikiem częstotliwości żądania zatrzymania silnika, zwiększenia momentu lub zmniejszenia prędkości zgodnie z rampą. Żądania można wyświetlić za pomocą parametru *[44.01](#page-392-1) [Stan sterowania hamulcem](#page-392-2)*.

<span id="page-105-7"></span><span id="page-105-2"></span><span id="page-105-1"></span>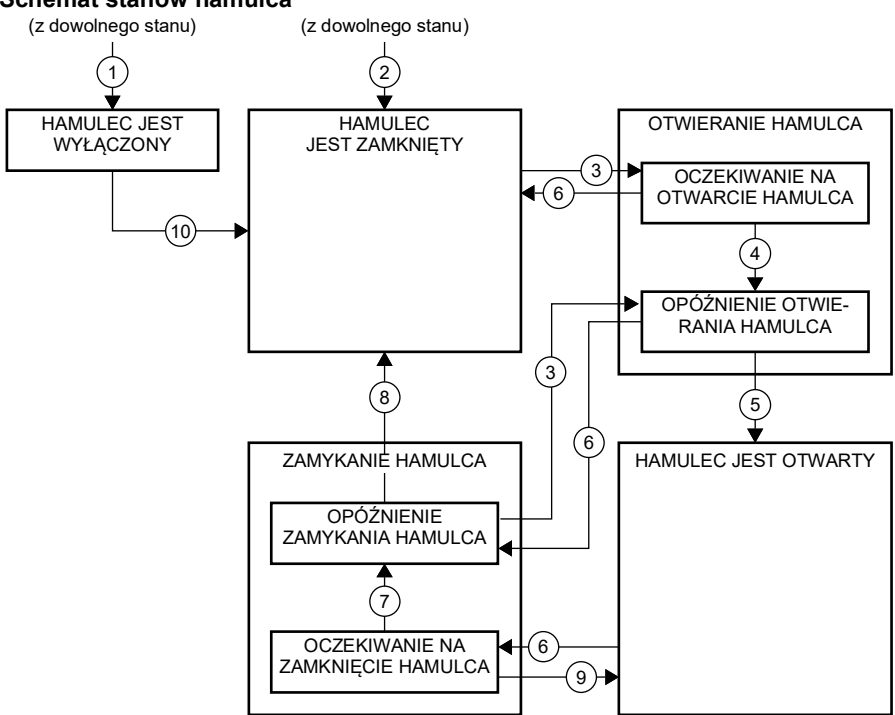

#### <span id="page-105-0"></span>**Schemat stanów hamulca**

#### <span id="page-105-6"></span><span id="page-105-5"></span><span id="page-105-4"></span><span id="page-105-3"></span>Opisy stanów

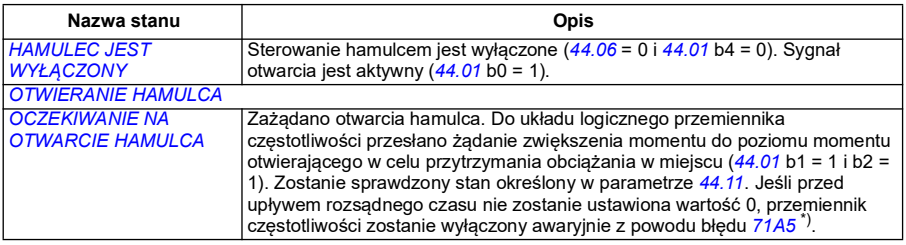

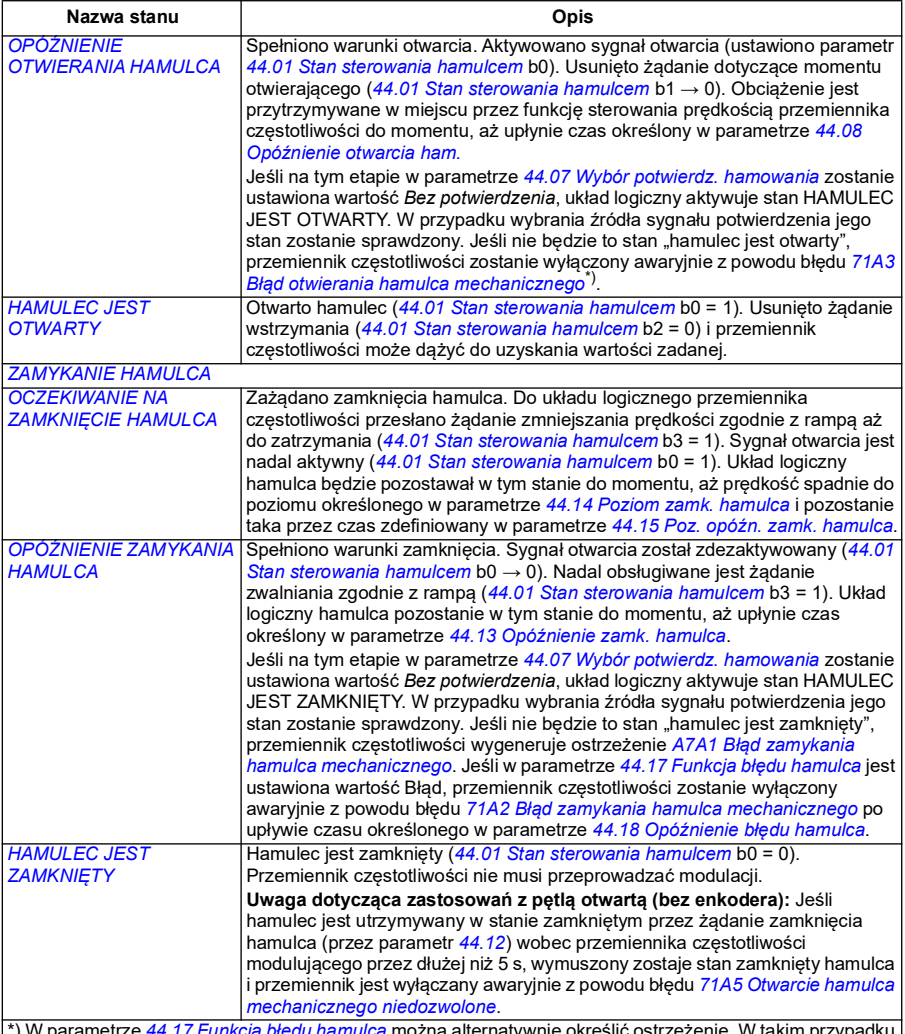

\*) W parametrze *[44.17](#page-398-6) [Funkcja błędu hamulca](#page-398-7)* można alternatywnie określić ostrzeżenie. W takim przypadku przemiennik częstotliwości będzie kontynuował modulację i pozostanie w danym stanie.

#### <u>Warunki zmiany stanu</u> (  $($  n  $)$  )

- 1 Wyłączono sterowanie hamulcem (*[44.06](#page-393-0) [Sterowanie hamulca wł.](#page-393-1)* → 0).
- 2 *[06.11](#page-149-0) [Główne słowo stanu](#page-149-1)*, bit 2 = 0.
- 3 Zażądano otwarcia hamulca, a czas określony w parametrze *[44.16](#page-398-8) [Opóź. ponownego otw. ham.](#page-398-9)* upłynął.
- 4 Spełniono warunki otwarcia hamulca (na przykład określone w parametrze *[44.10](#page-395-2) [Moment otwarcia](#page-395-3)  [hamulca](#page-395-3)*), a w parametrze *[44.11](#page-396-0) [Trzymaj zamknięty hamulec](#page-396-1)* ustawiona jest wartość 0.
- 5 Upłynął czas określony w parametrze *[44.08](#page-395-0) [Opóźnienie otwarcia ham.](#page-395-1)* i odebrano potwierdzenie otwarcia hamulca (jeśli wybrano odpowiednią nastawę w parametrze *[44.07](#page-394-0) [Wybór potwierdz.](#page-394-1)  [hamowania](#page-394-1)*).
- 6 Zażądano zamknięcia hamulca.
- 7 Prędkość silnika utrzymywała się poniżej poziomu prędkości zamknięcia określonej w parametrze *[44.14](#page-398-0) [Poziom zamk. hamulca](#page-398-1)* przez czas określony w parametrze *[44.15](#page-398-2) [Poz. opóźn. zamk. hamulca](#page-398-3)*.
- 8 Upłynął czas określony w parametrze *[44.13](#page-398-4) [Opóźnienie zamk. hamulca](#page-398-5)* i odebrano potwierdzenie zamknięcia (jeśli wybrano odpowiednią nastawę w parametrze *[44.07](#page-394-0) [Wybór potwierdz. hamowania](#page-394-1)*).
- 9 Zażądano otwarcia hamulca.
- 10 Włączono sterowanie hamulcem (*[44.06](#page-393-0) [Sterowanie hamulca wł.](#page-393-1)* →1).

#### <span id="page-107-0"></span>**Wykres czasowy**

Poniższy uproszczony wykres czasowy ilustruje działanie funkcji sterowania hamulcem. Patrz Schemat stanów hamulca na stronie *[106](#page-105-0)*.

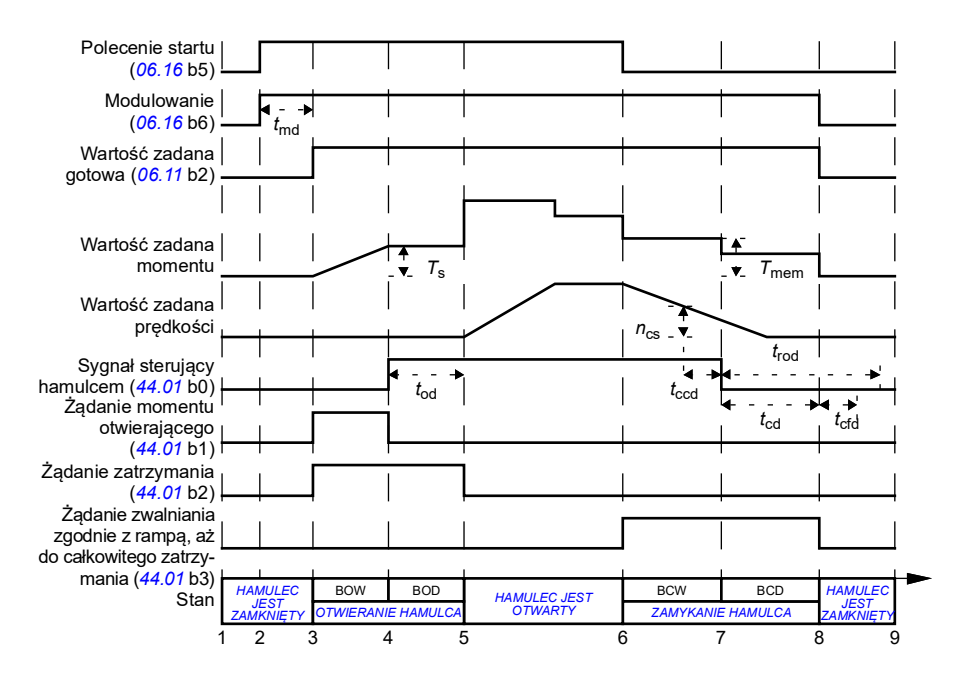

- *T*<sup>s</sup> Moment początkowy podczas otwierania hamulca (*[44.03](#page-393-2)*)
- *T*mem Zapisana wartość momentu podczas zamykania hamulca (*[44.02](#page-393-3)*)
- *t*md Opóźnienie magnesowania silnika
- *t*od Opóźnienie otwierania hamulca (*[44.08](#page-395-0)*)
- *n*cs Prędkość zamykania hamulca (*[44.14](#page-398-0)*)
- *t*ccd Opóźnienie komendy zamknięcia hamulca (*[44.15](#page-398-2)*)
- *t*cd Opóźnienie zamykania hamulca (*[44.13](#page-398-4)*)
- *t*cfd Opóźnienie błędu zamykania hamulca (*[44.18](#page-399-0)*)
- *t*rod Opóźnienie ponownego otwarcia hamulca (*[44.16](#page-398-8)*)
- BOW *OCZEKIWANIE NA OTWARCIE HAMULCA*
- BOD *OPÓŹNIENIE OTWIERANIA HAMULCA*
- BCW *[OCZEKIWANIE NA ZAMKNIĘCIE HAMULCA](#page-105-5)*
- BCD *[OPÓŹNIENIE ZAMYKANIA HAMULCA](#page-105-6)*
#### **Przykładowe okablowanie**

Na poniższym rysunku przedstawiono przykładowe okablowanie układu sterowania hamulcem. Klient odpowiada za pozyskanie i zainstalowanie sprzętu umożliwiającego sterowanie hamulcem oraz wykonanie okablowania.

**OSTRZEŻENIE!** Należy sprawdzić, czy urządzenie, z którym zostanie zintegrowany przemiennik czestotliwości z funkcia sterowania hamulcem, spełnia wymagania określone w przepisach dotyczących bezpieczeństwa personelu. Przemiennik częstotliwości (pełny moduł przemiennika częstotliwości lub podstawowy moduł przemiennika częstotliwości zgodnie z normą IEC 61800-2) nie jest uznawany za urządzenie zapewniające bezpieczeństwo w świetle europejskiej dyrektywy maszynowej oraz norm z nią zharmonizowanych. Dlatego zasady bezpieczeństwa personelu dotyczące całej maszyny nie mogą być oparte na konkretnej funkcji przemiennika częstotliwości (na przykład funkcji sterowania hamulcem). Muszą one zostać zaimplementowane w sposób zdefiniowany w przepisach specyficznych dla danego zastosowania.

Hamulec jest sterowany za pomocą bitu 0 parametru *[44.01](#page-392-0) [Stan sterowania](#page-392-1)  [hamulcem](#page-392-1)*. Źródło sygnału powiadamiania o stanie hamulca (nadzór stanu) można wybrać za pomocą parametru *[44.07](#page-394-0) [Wybór potwierdz. hamowania](#page-394-1)*. W tym przykładzie:

- parametr *[10.24](#page-165-0) [Źródło RO1](#page-165-1)* ma ustawioną wartość *Komenda otwarcia hamulca* (bit 0 parametru *[44.01](#page-392-0) [Stan sterowania hamulcem](#page-392-1)*),
- parametr *[44.07](#page-394-0) [Wybór potwierdz. hamowania](#page-394-1)* ma ustawioną wartość *DIO1*.

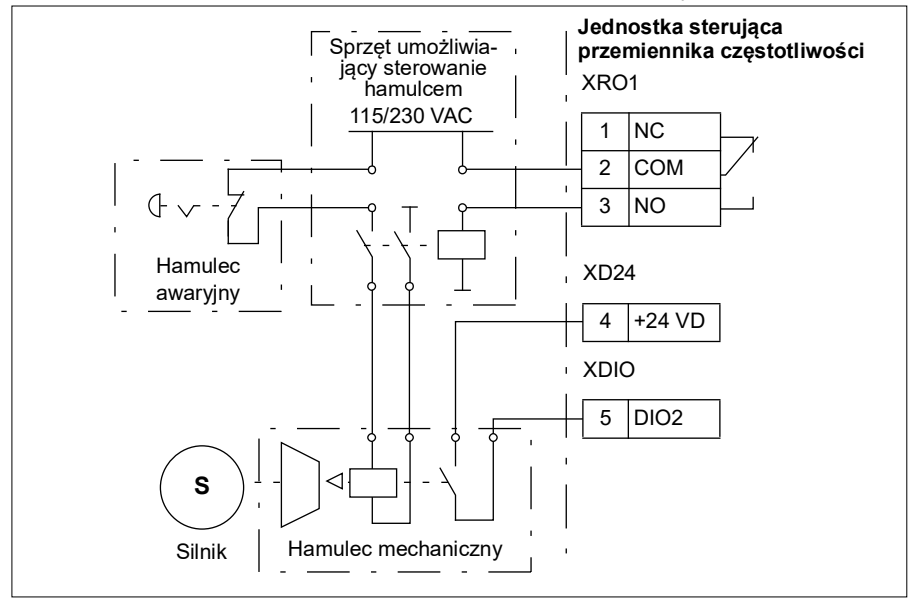

#### **Ustawienia i diagnostyka**

- Parametry: *[06.11](#page-149-0) [Główne słowo stanu](#page-149-1)* (strona *[150](#page-149-1)*), *[06.16](#page-150-0) [Słowo stanu 1 przem.](#page-150-1)* (strona *[151](#page-150-1)*) i grupa parametrów *[44 Sterowanie hamulcem mechan.](#page-392-2)* (strona *[393](#page-392-2)*).
- Zdarzenia: *[A7A1](#page-553-0) [Błąd zamykania hamulca mechanicznego](#page-553-1)* (strona *[554](#page-553-1)*), *[71A2](#page-574-0) [Błąd zamykania hamulca mechanicznego](#page-574-1)* (strona *[575](#page-574-1)*), *[71A3](#page-574-2) [Błąd otwierania](#page-574-3)  [hamulca mechanicznego](#page-574-3)* (strona *[575](#page-574-3)*) i *[71A5](#page-574-4) [Otwarcie hamulca mechanicznego](#page-574-5)  [niedozwolone](#page-574-5)* (strona *[575](#page-574-5)*).

# **Kontrola napięcia DC**

#### <span id="page-109-0"></span>**Kontrola nad przepięciami**

Kontrola nad przepięciami pośredniego łącza DC jest niezbędna zazwyczaj, gdy silnik pracuje w trybie generatorowym. Silnik może pracować w trybie generowania, gdy zwalnia lub gdy obciążenie ciągnie wał silnika, powodując szybsze obroty niż stosowana prędkość lub częstotliwość. Aby uniemożliwić przekroczenie limitu napięcia w obwodzie DC, kontroler przepięcia automatycznie zmniejsza moment generowania po osiągnięciu tego limitu. Kontroler przepięcia również zwiększa zaprogramowane czasy zwalniania, jeśli osiągnięty został limit. W celu uzyskania krótszych czasów zwalniania wymagany może być czoper lub rezystor hamujący.

#### <span id="page-109-1"></span> **Kontrola nad zbyt niskim napięciem (przejście przez zanik napięcia zasilania)**

Jeśli odcięte zostanie wejściowe napięcie zasilające, przemiennik częstotliwości będzie kontynuował pracę, korzystając z energii kinetycznej obracającego się silnika. Przemiennik częstotliwości zachowa pełną funkcjonalność, jeśli silnik będzie się obracał i generował energię na potrzeby przemiennika częstotliwości. Przemiennik częstotliwości może nadal kontynuować pracę po zaistniałej przerwie, jeśli główny stycznik ciągle jest zamknięty (o ile istnieje).

**Uwaga:** Jednostki wyposażone w główny stycznik muszą także zawierać obwód podtrzymywania zasilania (np. UPS) umożliwiający utrzymanie zamkniętego obwodu sterowania stycznikiem podczas krótkiej przerwy w zasilaniu.

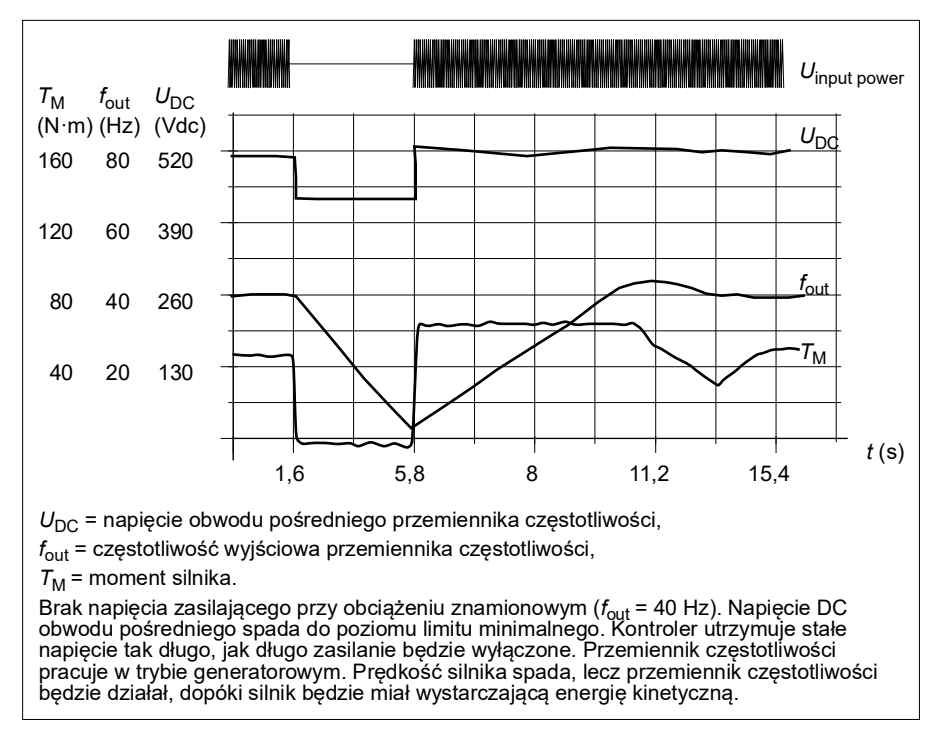

#### **Wdrażanie kontroli nad zbyt niskim napięciem (przejście przez zanik mocy)**

Funkcję kontroli nad zbyt niskim napięciem należy wdrożyć w następujący sposób:

- Sprawdzić, czy funkcja kontroli nad zbyt niskim napięciem przemiennika częstotliwości jest włączona przy użyciu parametru *[30.31](#page-295-0) [Kontr. nad zbyt niskim](#page-295-1)  [nap.](#page-295-1)*
- Parametr *[21.01](#page-217-0) [Tryb startu wektorowego](#page-217-1)* musi zostać ustawiony na wartość *[Automatyczny](#page-218-0)* (w trybie wektorowym) lub parametr *[21.19](#page-225-0) [Tryb startu skalarnego](#page-225-1)* musi zostać ustawiony na wartość *[Automatyczny](#page-225-2)* (w trybie skalarnym), aby umożliwić lotny start (uruchamianie przy obracającym się silniku).

Jeśli instalacja jest wyposażona w główny stycznik, należy uniemożliwić jego aktywację po przerwaniu zasilania. Można na przykład użyć przekaźnika zwłocznego w obwodzie sterowania stycznika.

**OSTRZEŻENIE!** Należy upewnić się, że lotny start silnika nie spowoduje wystąpienia niebezpieczeństwa. W razie wątpliwości nie stosować funkcji kontroli nad zbyt niskim napięciem.

#### **Automatyczne restartowanie**

Istnieje możliwość ustawienia automatycznego restartowania przemiennika częstotliwości po krótkiej (maksymalnie 10 sekundowej) awarii zasilania. Można to zrobić przy użyciu funkcji automatycznego restartowania, umożliwiającej określenie dozwolonego czasu pracy przemiennika częstotliwości bez działających wentylatorów chłodzących (domyślnie 10 sekund).

Jeśli funkcja jest włączona, po awarii zasilania wykonane zostaną następujące działania umożliwiające pomyślne przeprowadzenie restartu:

- Błąd wystąpienia zbyt niskiego napięcia zostanie zblokowany (ale generowane jest ostrzeżenie).
- Procesy modulowania i chłodzenia zostanie zatrzymane w celu zachowania całej pozostałej energii
- Włączona zostanie funkcja wstępnego ładowania obwodu DC

Jeśli napięcie DC zostanie przywrócone przed upływem czasu zdefiniowanego w parametrze *[21.18](#page-224-0) [Czas autom. restartowania](#page-224-1)* i sygnał startu będzie nadal przesyłany, kontynuowane będzie normalne działanie. Jeśli jednak napięcie DC będzie zbyt niskie po jego przywróceniu, przemiennik częstotliwości zostanie wyłączony awaryjnie z powodu błędu *[3220](#page-565-0) [Niedostateczne napięcie łącza DC](#page-565-1)*.

**OSTRZEŻENIE!** Przed aktywacją funkcji należy się upewnić, że nie spowo- $\Delta$  duje to wystapienia niebezpiecznych sytuacii. Funkcia automatycznie uruchamia ponownie przemiennik częstotliwości i kontynuuje działanie po przerwie w zasilaniu.

#### **Limity dotyczące wyłączania i kontroli napięcia**

Limity dotyczące wyłączania i kontroli napięcia pośredniego obwodu DC zależą od napięcia zasilania i typu przemiennika częstotliwości/inwertera. Aktualne zmierzone napięcie DC (U<sub>DC</sub>) jest wyświetlane za pomocą parametru [01.11](#page-136-0) [Napięcie DC](#page-136-1). Napięcie zasilania jest wyświetlane za pomocą parametru *[96.03](#page-474-0) [Szacowane napięcie](#page-470-0)  [zasilania AC](#page-470-0)*, który bazuje na zmierzonym napięciu DC (UDC/1.41).

Konieczne limity napięcia DC przemiennika częstotliwości są obliczane na podstawie parametrów *[95.01](#page-469-0)* (*[Napięcie zasilania](#page-469-1)*) i *[95.02](#page-469-2)* (*[Adaptacyjne limity napięcia](#page-469-3)*).

W poniższej tabeli podano wartości wybranych poziomów napięcia DC w woltach. Należy pamiętać o tym, że napięcia absolutne różnią się w zależności od typu przemiennika częstotliwości/inwertera i zakresu napięcia zasilania AC.

Gdy limit napięcia adaptacyjnego jest włączony w parametrze *[95.02](#page-469-2)* (*[Adaptacyjne](#page-469-3)  [limity napięcia](#page-469-3)*):

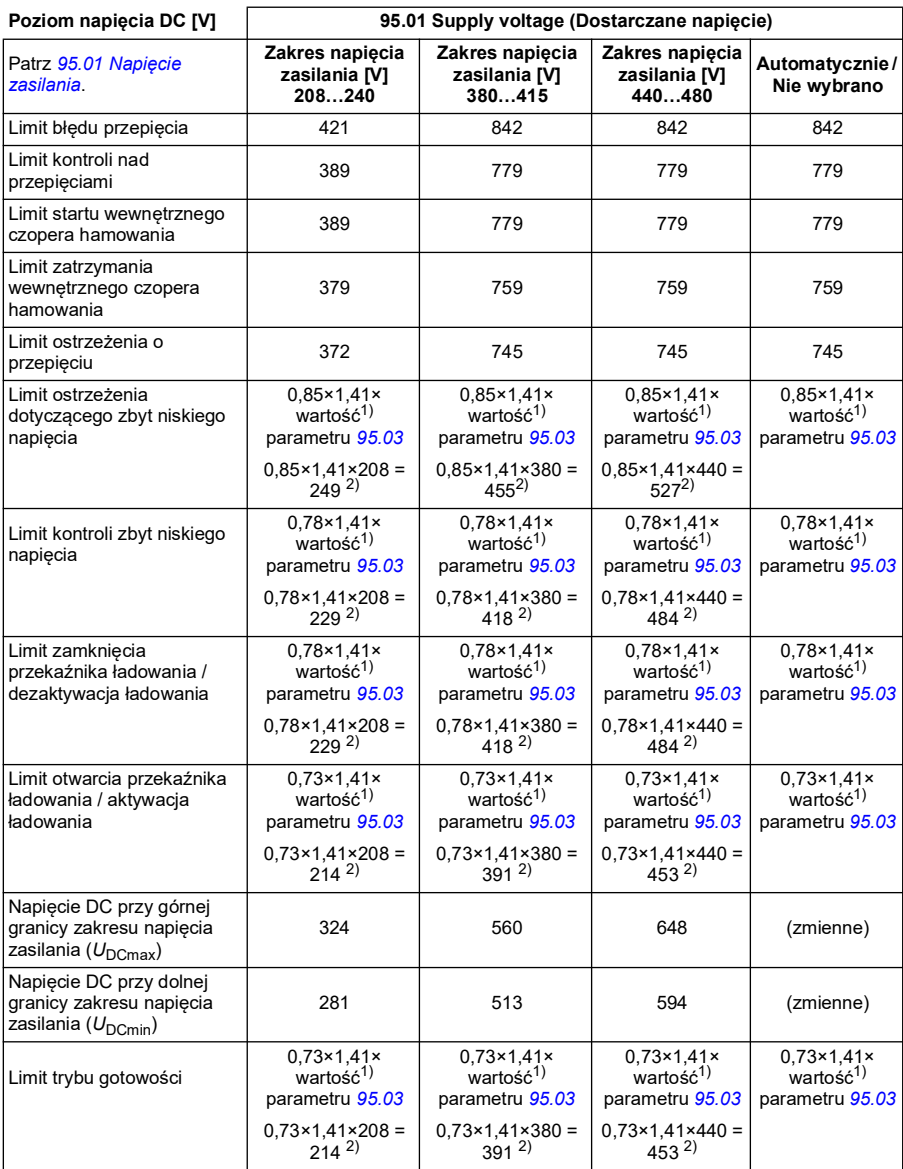

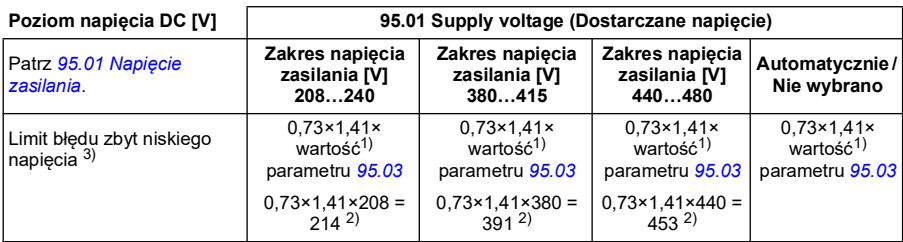

1) Jeśli parametr *[95.01](#page-469-0) [Napięcie zasilania](#page-469-1)* jest ustawiony na *Automatycznie / nie wybrano*, a parametr *[95.02](#page-469-2) [Adaptacyjne limity napięcia](#page-469-3)* jest ustawiony na *Włączony*, używana jest wartość parametru *[95.03](#page-470-1) [Szacowane napięcie zasilania AC](#page-470-0)*, 2) w przeciwnym razie używany jest dolny limit zakresu wybranego przy użyciu parametru *[95.01](#page-469-0) [Napięcie zasilania](#page-469-1)*.

3) System zgłasza błąd za niskiego napięcia, gdy czas określony w parametrze *[21.18](#page-224-0)* (*[Czas autom.](#page-224-1)  [restartowania](#page-224-1)*) mija lub parametr *[21.18](#page-224-0)* ma wartość 0. W takim przypadku jako poziom wyłączenia awaryjnego z powodu za niskiego napięcia używany jest limit trybu gotowości. System zgłasza błąd za niskiego napięcia tylko wtedy, gdy przemiennik częstotliwości wykonuje modulację w chwili spadku napięcia DC poniżej poziomu wyłączenia awaryjnego z powodu za niskiego napięcia.

**Uwaga:** W tabeli powyżej parametr *[95.03](#page-470-1)* ma wartość *[Szacowane napięcie zasilania](#page-470-0)  [AC](#page-470-0)* podczas włączania przemiennika częstotliwości. Nie będzie on w sposób ciągły aktualizowany podczas działania.

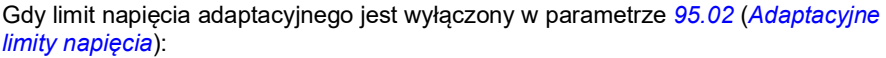

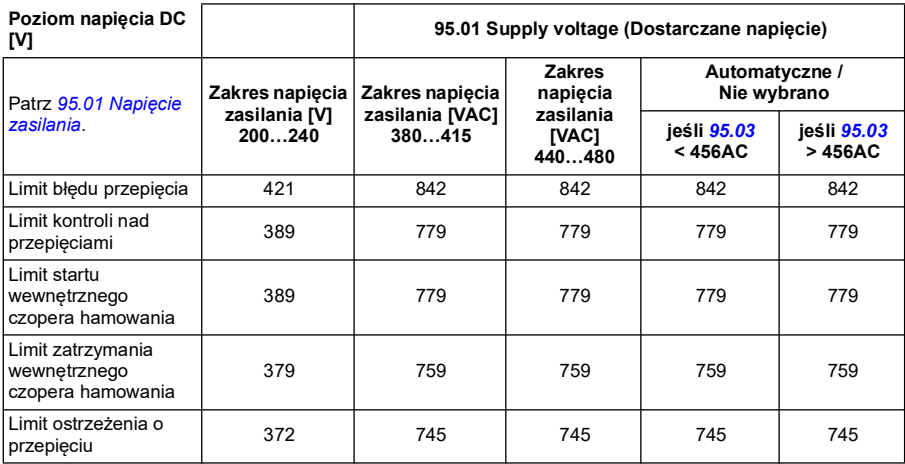

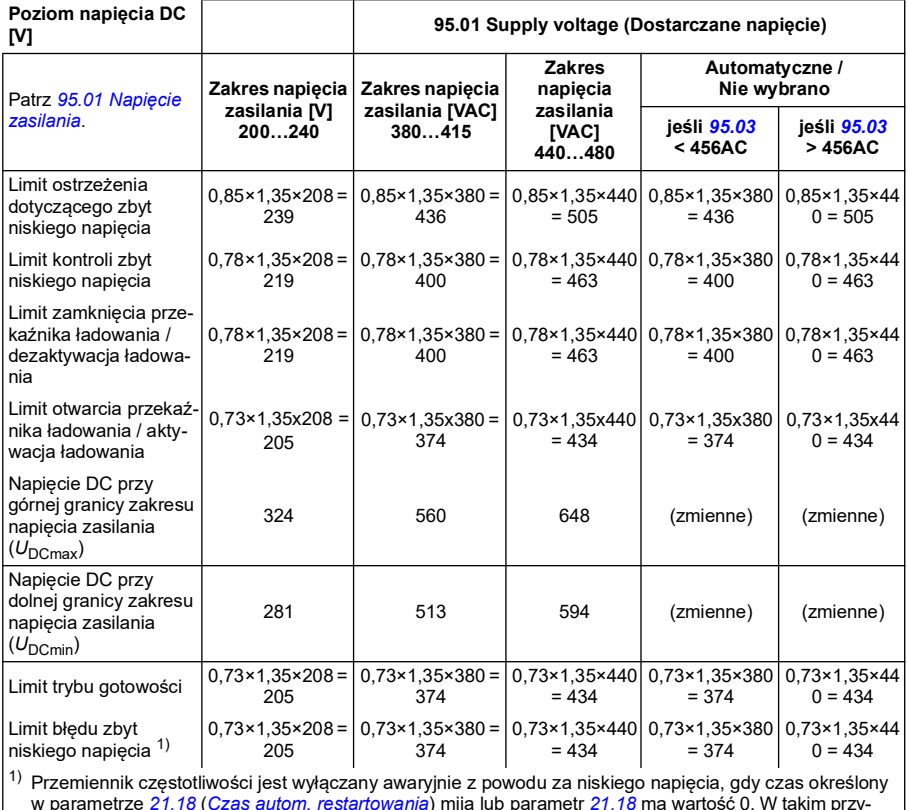

w parametrze *[21.18](#page-224-0)* (*[Czas autom. restartowania](#page-224-1)*) mija lub parametr *[21.18](#page-224-0)* ma wartość 0. W takim przy-padku jako poziom wyłączenia awaryjnego z powodu za niskiego napięcia używany jest limit trybu gotowości. Do błędu za niskiego napięcia dochodzi tylko wtedy, gdy przemiennik częstotliwości wykonuje modulację w chwili spadku napięcia DC poniżej poziomu zatrzymania awaryjnego z powodu za niskiego napięcia.

#### **Warunki wyzwolenia ostrzeżenia o zbyt niskim napięciu**

Ostrzeżenie o zbyt niskim napięciu jest wyzwalane, gdy spełniony jest jeden z poniższych warunków:

- Jeśli napięcie łącza DC spadnie poniżej limitu ostrzeżenia dotyczącego zbyt niskiego napięcia (85%), gdy przemiennik częstotliwości nie wykonuje modulacji.
- Jeśli napięcie łącza DC spadnie poniżej limitu trybu gotowości (73%), gdy przemiennik częstotliwości wykonuje modulację i jest włączone automatyczne restartowanie (czyli wartość parametru *[21.18](#page-224-0) [Czas autom. restartowania](#page-224-1)* > 0 s). Ostrzeżenie będzie wyświetlane przez cały okres, w którym napięcie łącza DC jest niższe niż limit trybu gotowości, aż do momentu, gdy upłynie czas automatycznego restartowania. Ta funkcja wymaga, aby karta sterowania przemiennika częstotliwości była zasilana zewnętrznie napięciem 24 VDC. W przeciwnym razie karta sterowania może zostać wyłączona po spadku napięcia poniżej limitu sprzętu.

#### **Warunki wyzwolenia błędu zbyt niskiego napięcia**

Błąd zbyt niskiego napięcia jest wyzwalany, gdy przemiennik częstotliwości wykonuje modulację i spełniony jest jeden z poniższych warunków:

- Jeśli napięcie łącza DC spadnie poniżej limitu wyłączenia awaryjnego z powodu zbyt niskiego napięcia (73%), a automatyczne restartowanie nie jest włączone (czyli wartość parametru *[21.18](#page-224-0) [Czas autom. restartowania](#page-224-1)* = 0,0 s).
- Jeśli napięcie łącza DC spadnie poniżej limitu wyłączenia awaryjnego z powodu zbyt niskiego napięcia (73%) i automatyczne restartowanie jest włączone (czyli wartość parametru *[21.18](#page-224-0) [Czas autom. restartowania](#page-224-1)* > 0 s), wyłączenie awaryjne z powodu zbyt niskiego napięcia nastąpi, gdy tylko napięcie łącza DC będzie w sposób ciągły niższe niż limit wyłączenia awaryjnego z powodu zbyt niskiego napięcia i upłynie czas automatycznego restartowania. Ta funkcja wymaga, aby karta sterowania przemiennika częstotliwości była zasilana zewnętrznie przez źródło 24 VDC. W przeciwnym razie karta sterowania może zostać wyłączona, wyświetlając jedynie ostrzeżenie o zbyt niskim napięciu.

#### **Ustawienia i diagnostyka**

• Parametry: *[01.11](#page-136-0) [Napięcie DC](#page-136-1)* (strona *[137](#page-136-1)*), *[30.30](#page-295-2) [Kontrola przepięć](#page-295-3)* (strona *[296](#page-295-3)*), *[30.31](#page-295-0) [Kontr. nad zbyt niskim nap.](#page-295-1)* (strona *[296](#page-295-1)*), *[95.01](#page-469-0) [Napięcie zasilania](#page-469-1)* (strona *[470](#page-469-1)*) i *[95.02](#page-469-2) [Adaptacyjne limity napięcia](#page-469-3)* (strona *[470](#page-469-3)*).

#### **Czoper hamowania**

Czoper hamowania umożliwia obsługę energii generowanej przez zwalniający silnik. Jeśli napięcie DC wzrośnie do wystarczająco wysokiego poziomu, czoper podłączy obwód DC do zewnętrznego rezystora hamowania. Działanie czopera opiera się na histerezie.

Wewnętrzne czopery hamowania w przemienniku częstotliwości (w obudowach R0…R4) rozpoczynają przesyłanie energii, gdy zostanie osiągnięty limit załączenia wewnętrznego czopera hamowania wynoszący 780 V oraz zatrzymują przesyłanie energii, gdy zostanie osiągnięty limit wyłączenia wewnętrznego czopera hamowania wynoszący 760 V (napięcie zasilania AC 380…480 V).

Informacje dotyczące zewnętrznych czoperów hamowania zawiera odpowiedni podręcznik użytkownika.

**Uwaga:** kontrola nad przepięciami musi być wyłączona, aby korzystać z czopera.

#### **Ustawienia i diagnostyka**

• Parametry: *[01.11](#page-136-0) [Napięcie DC](#page-136-1)* (strona *[137](#page-136-1)*), *[30.30](#page-295-2) [Kontrola przepięć](#page-295-3)* (strona *[296](#page-295-3)*) i grupa parametrów *[43 Czoper hamowania](#page-389-0)* (strona *[390](#page-389-0)*).

# **Sterowanie z wykorzystaniem wyłączników krańcowych**

Funkcja sterowania z wykorzystaniem wyłączników krańcowych ogranicza ruch obciążenia do przodu i do tyłu w ramach dwóch punktów granicznych. Ta funkcja obsługuje monitorowanie dwóch czujników znajdujących się na obu końcach zakresu ruchu: jednego dla punktu zwolnienia i drugiego dla punktu zatrzymania. Podczas montażu należy zainstalować czujniki (na przykład wyłączniki krańcowe) i połączyć je do przemiennika częstotliwości.

Dla kierunku do przodu funkcja umożliwia normalne działanie przemiennika częstotliwości do momentu osiągnięcia przednich punktów limitów:

- Gdy przemiennik częstotliwości otrzymuje sygnał zwolnienia ruchu do przodu, zmniejsza prędkość do wartości zwolnienia. Prędkość zwolnienia umożliwia płynne zatrzymanie w późniejszym czasie. W trybie sterowania wektorowego używana jest rampa prędkości zadanej (*[23.11](#page-247-0)*…*[23.15](#page-249-0)*), a w trybie sterowania skalarnego — rampa częstotliwości zadanej (*[28.71](#page-280-0)*…*[28.75](#page-281-0)*).
- Gdy przemiennik częstotliwości otrzymuje sygnał zatrzymania ruchu do przodu, zatrzymuje silnik. Używany jest wybór trybu zatrzymania przemiennika częstotliwości (*[21.03](#page-219-0)*). Ta funkcja umożliwia start tylko w kierunku odwrotnym.

Podczas działania w kierunku odwrotnym funkcja monitoruje sygnały zwolnienia i zatrzymania dla tego kierunku. Tryb pracy jest analogiczny do ruchu do przodu.

Można włączyć funkcję przy użyciu parametru *[76.02](#page-459-0)*, a także zdefiniować źródła sygnału dla zwolnienia i zatrzymania w kierunku do przodu oraz zwolnienia i zatrzymania w kierunku do tyłu. Można też zdefiniować parametr prędkości zwolnienia.

Funkcja sterowania z wykorzystaniem wyłączników krańcowych wykrywa zmiany stanów sygnałów tylko wtedy, gdy jest ona aktywna, a obciążenie jest przenoszone przez przemiennik częstotliwości i silnik. Ta funkcja nie aktualizuje stanów sygnałów w maszynie stanów, nawet w przypadku rzeczywistych zmian stanów:

- 1. gdy użytkownik dezaktywował lub wyłączył tę funkcję;
- 2. gdy ta funkcja zatrzymała silnik, ale obciążenie zostało przesunięte przez siłę inną niż przemiennik częstotliwości i silnik (na przykład grawitację).

Przykład zastosowania podano w sekcjach *[Funkcja limitu zatrzymania dźwigu](#page-733-0)* na stronie *[734](#page-733-0)*, *[Funkcja zwalniania dźwigu](#page-735-0)* na stronie *[736](#page-735-0)* i *[Szybkie zatrzymanie](#page-737-0)* na stronie *[738](#page-737-0)*.

#### **Funkcja sterowania z wykorzystaniem wyłączników krańcowych**

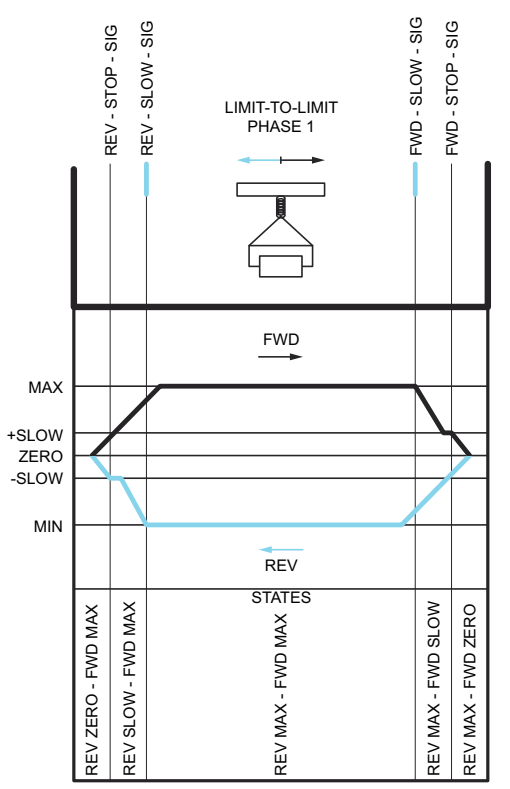

#### **Ograniczenia**

- Zewnętrzne sygnały zatrzymania i zwolnienia (w dowolnym kierunku) nie mogą być aktywne przy pierwszym uruchomieniu funkcji sterowania z wykorzystaniem wyłączników krańcowych. Jeśli nie jest to możliwe, należy zmienić stan ręcznie, tak aby odpowiadał stanowi aktualnemu w parametrze stanu funkcji sterowania z wykorzystaniem wyłączników krańcowych (*[76.01](#page-458-0)*).
- Gdy przemiennik częstotliwości jest zatrzymany, obciążenie nie może być przemieszczane przy użyciu sił zewnętrznych (gdyż przemiennik częstotliwości nie może monitorować kierunku). Jeśli tak się stanie, stan sterowania z wykorzystaniem wyłączników krańcowych można ręcznie zmienić na właściwy w parametrze stanu funkcji sterowania z wykorzystaniem wyłączników krańcowych (*[76.01](#page-458-0)*).
- Zatrzymanie wybiegiem bez użycia hamulca mechanicznego może spowodować poruszenie obciążenia niezależnie od funkcji sterowania z wykorzystaniem wyłączników krańcowych (gdyż przemiennik częstotliwości nie steruje przemieszczaniem obciążenia). Jeśli tak się stanie, stan sterowania z wykorzystaniem wyłączników krańcowych można ręcznie zmienić na właściwy w parametrze stanu funkcji sterowania z wykorzystaniem wyłączników krańcowych (*[76.01](#page-458-0)*).

• Gdy sterowanie z wykorzystaniem wyłączników krańcowych jest w trybie impulsowym, ten stan zostanie zachowany w przypadku cyklu włączenia i wyłączenia. Nie należy usuwać obciążenia, gdy przemiennik częstotliwości jest wyłączony. Jeśli tak się stanie, stan sterowania z wykorzystaniem wyłączników krańcowych można zmienić na właściwy w parametrze stanu sterowania z wykorzystaniem wyłączników krańcowych (*[76.01](#page-458-0)*).

#### **Wskazówki**

- Sygnały zwolnienia i zatrzymania można połączyć z tym samym źródłem sygnału przez ustawienie parametrów zwolnienia i zatrzymania na to samo wejście cyfrowe (*[76.01](#page-458-0)* Limit zatrzymania ruchu do przodu = DI2 i *[76.05](#page-461-0)* Limit zwolnienia ruchu do przodu  $=$  DI2).
- Na potrzeby konserwacji można zmienić stan maszyny stanów funkcji sterowania z wykorzystaniem wyłączników krańcowych, korzystając z parametru stanu sterowania z wykorzystaniem wyłączników krańcowych (*[76.01](#page-458-0)*).

#### **Ustawienia i diagnostyka**

Parametry: grupy *[21 Tryb start/stop](#page-217-2)* (strona *[218](#page-217-2)*), (strona *[248](#page-247-1)*) i *[28 Łańcuch w. zad.](#page-267-0)  [częstotliwości](#page-267-0)* (strona *[268](#page-267-0)*), *[76.01](#page-458-0) [Stan sterowania krańc.](#page-458-1)* (strona *[459](#page-458-1)*), *[76.02](#page-459-0) [Włącz](#page-459-1)  [sterow. krańc.](#page-459-1)* (strona*[23 Rampa wart. zad. prędkości](#page-247-1) [460](#page-459-1)*), *[76.03](#page-459-2) [Tryb sterowania](#page-459-3)  [krańc.](#page-459-3)* (strona *[460](#page-459-3)*), *[76.04](#page-460-0) [Limit zatrzymania do przodu](#page-460-1)* (strona *[461](#page-460-1)*), *[76.05](#page-461-0) [Limit](#page-461-1)  [zwalniania do przodu](#page-461-1)* (strona *[462](#page-461-1)*), *[76.06](#page-462-0) [Limit zatrzymania do tyłu](#page-462-1)* (strona *[463](#page-462-1)*), *[76.07](#page-462-2) [Limit zwalniania do tyłu](#page-462-3)* (strona *[463](#page-462-3)*), *[76.08](#page-462-4) [Prędkość zwalniania](#page-462-5)* (strona *[463](#page-462-5)*) i *[76.09](#page-462-6) [Częstotliwość zwalniania](#page-462-7)* (strona *[463](#page-462-7)*).

### **Bezpieczeństwo i zabezpieczenia**

#### **Standardowe funkcje ochrony**

#### **Przetężenie**

Jeśli prąd wyjściowy przekracza wewnętrzny limit przetężenia, tranzystory IGBT są natychmiast wyłączane, aby chronić przemiennik częstotliwości.

#### **Przepięcie DC**

Patrz sekcja *[Kontrola nad przepięciami](#page-109-0)* na str. *[110](#page-109-0)*.

#### **Za niskie napięcie DC**

Patrz sekcja *[Kontrola nad zbyt niskim napięciem \(przejście przez zanik napięcia](#page-109-1)  [zasilania\)](#page-109-1)* na str. *[110](#page-109-1)*.

#### **Temperatura przemiennika częstotliwości**

Jeśli temperatura jest wysoka, przemiennik częstotliwości najpierw rozpoczyna ograniczanie częstotliwości kluczowania, a następnie ogranicza prąd, aby zapewnić ochronę dla swoich komponentów. Jeśli przemiennik częstotliwości nadal się nagrzewa, na przykład z powodu awarii wentylatora, zostaje wygenerowany błąd nadmiernej temperatury.

#### **Zwarcie**

W przypadku wystąpienia zwarcia tranzystory IGBT zostają natychmiast wyłączone w celu ochrony przemiennika częstotliwości.

#### **Zatrzymanie awaryjne**

Sygnał zatrzymania awaryjnego jest podłączany do wejścia wybranego przy użyciu parametru *[21.05](#page-220-0) [Źródło zatrzymania awar.](#page-220-1)* Sygnał zatrzymania awaryjnego można również wygenerować za pośrednictwem magistrali komunikacyjnej (*[06.01](#page-148-0)*, bity  $0...2$ ).

Tryb zatrzymania awaryjnego można wybrać za pomocą parametru *[21.04](#page-219-1) [Tryb](#page-219-2)*  [zatrzymania awaryjnego](#page-219-2). Dostępne są następujące tryby:

- Off1: zatrzymywanie zgodnie ze standardową rampą zwalniania zdefiniowaną dla określonego używanego typu wartości zadanej
- Off2: zatrzymanie wybiegiem
- Off3: zatrzymywanie zgodnie z rampą zatrzymywania awaryjnego zdefiniowaną w parametrze *[23.23](#page-250-0) [Czas zatrz. awaryjnego](#page-250-1)*.

W przypadku trybów zatrzymywania Off1 lub Off3 można nadzorować zmniejszanie prędkości silnika zgodnie z rampą za pomocą parametrów *[31.32](#page-309-0) [Nadzór rampy](#page-309-1)  [zatrzymania awaryjn.](#page-309-1)* i *[31.33](#page-310-0) [Opóź. nadzoru rampy zatrz. awaryj.](#page-310-1)*

#### **Uwagi:**

- Instalator urządzenia jest odpowiedzialny za zainstalowanie urządzeń służących do zatrzymywania awaryjnego oraz wszystkich dodatkowych urządzeń niezbędnych, aby funkcja zatrzymywania awaryjnego spełniała kryteria opisane w wymaganych kategoriach zatrzymywania awaryjnego.
- Po wykryciu sygnału zatrzymania awaryjnego nie można anulować wykonania funkcji zatrzymania awaryjnego nawet poprzez zdjęcie sygnału.
- Jeśli w przypadku limitu minimalnego (lub maksymalnego) momentu ustawiono wartość 0%, zatrzymanie przemiennika częstotliwości przy użyciu funkcji zatrzymania awaryjnego może nie być możliwe.
- Podczas zatrzymania awaryjnego parametry wartości zadanej prędkości i momentu, takie jak kształty ramp wartości zadanej (*[23.32](#page-252-0) [Czas kształtu 1](#page-252-1)* i *[23.33](#page-253-0) [Czas kształtu 2](#page-253-1)*), nie są uwzględniane.

#### **Ustawienia i diagnostyka**

• Parametry: *[21.04](#page-219-1) [Tryb zatrzymania awaryjnego](#page-219-2)* (strona *[220](#page-219-2)*), *[21.05](#page-220-0) [Źródło](#page-220-1)  [zatrzymania awar.](#page-220-1)* (strona *[221](#page-220-1)*), *[23.23](#page-250-0) [Czas zatrz. awaryjnego](#page-250-1)* (strona *[251](#page-250-1)*), *[31.32](#page-309-0) [Nadzór rampy zatrzymania awaryjn.](#page-309-1)* (strona *[310](#page-309-1)*) i *[31.33](#page-310-0) [Opóź. nadzoru](#page-310-1)  [rampy zatrz. awaryj.](#page-310-1)* (strona *[311](#page-310-1)*).

#### **Programowalne funkcje zabezpieczeń**

#### **Zdarzenia zewnętrzne (***[31.01](#page-298-0)***…***[31.10](#page-299-0)***)**

Pięć różnych sygnałów zdarzeń z procesu można powiązać z wybranymi wejściami w celu wygenerowania sygnału wyłączenia awaryjnego. W przypadku utraty sygnału generowane jest zdarzenie zewnętrzne (błąd, ostrzeżenie lub zwykły wpis w dzienniku).

#### **Wykrywanie utraty fazy silnika (***[31.19](#page-302-0)***)**

Ten parametr umożliwia wybór sposobu, w jaki przemiennik częstotliwości zareaguje w przypadku wykrycia utraty fazy silnika.

Wykrywanie utraty fazy silnika jest domyślnie włączone i wyświetla błąd *[3381](#page-565-2) [Utrata](#page-565-3)  [fazy wyjściowej](#page-565-3)* zawsze, kiedy przemiennik częstotliwości wykryje utratę fazy. Wykrywanie utraty fazy silnika należy włączać lub wyłączać w zależności od trybu sterowania silnikiem i prądu znamionowego w następujący sposób:

- W przypadku sterowania wektorowego wykrywanie utraty fazy silnika jest zawsze włączone i nie istnieją limity operacyjne.
- W przypadku sterowania skalarnego wykrywanie utraty fazy silnika aktywuje się, gdy częstotliwość silnika jest powyżej 10% częstotliwości znamionowej silnika. Tego limitu nie można zmienić.
- W przypadku silników o prądzie znamionowym poniżej 1/6 prądu znamionowego przemiennika częstotliwości nadzór musi być wyłączony, ponieważ przemiennik częstotliwości nie może dokładnie zmierzyć prądu silnika.

#### **Wykrywanie zwarcia doziemnego (***[31.20](#page-302-1)***)**

Należy pamiętać, że:

- zwarcie doziemne w kablu zasilania nie spowoduje zadziałania zabezpieczenia
- w przypadku zasilania z uziemionej sieci zabezpieczenie zadziała w czasie 2 milisekund
- w przypadku zasilania z nieuziemionej sieci pojemność elektryczna kabla zasilającego musi wynosić 1 mikrofarad lub więcej
- prądy pojemnościowe wywołane ekranowanymi kablami silnika o długości do 300 metrów nie spowodują zadziałania zabezpieczenia
- zabezpieczenie nie jest aktywne, gdy przemiennik jest zatrzymany

#### **Wykrywanie utraty fazy zasilania (***[31.20](#page-302-1)***)**

Ten parametr umożliwia wybór sposobu, w jaki przemiennik częstotliwości zareaguje w przypadku wykrycia utraty fazy zasilania.

#### **Wykrywanie sygnału bezpiecznego wyłączania momentu (***[31.22](#page-303-0)***)**

Przemiennik częstotliwości monitoruje stan wejść funkcji bezpiecznego wyłączania momentu. Ten parametr umożliwia wybór wskazań podawanych w przypadku utraty sygnałów. Ten parametr nie wpływa na działanie samej funkcji bezpiecznego wyłączania momentu. Więcej informacji na temat funkcji bezpiecznego wyłączania momentu zawiera podręcznik użytkownika przemiennika częstotliwości.

#### **Wykrywanie błędnego podłączenia okablowania zasilania i silnika (***[31.23](#page-305-0)***)**

Przemiennik częstotliwości może wykryć stan, w którym kable silnika i zasilania zostały przypadkowo zamienione ze sobą (kabel zasilania został podłączony do złącza silnika przemiennika częstotliwości). Parametr umożliwia określenie, czy błąd ma być generowany, czy nie.

#### **Zabezpieczenie przed utykiem (***[31.24](#page-305-1)***…***[31.28](#page-306-0)***)**

Przemiennik częstotliwości zabezpiecza silnik w przypadku niespodziewanego przerwania jego pracy. Istnieje możliwość dostosowania limitów nadzoru (prąd, częstotliwość i czas) oraz wybrania sposobu, w jaki przemiennik częstotliwości zareaguje na niespodziewane przerwanie pracy przez silnik.

#### **Zabezpieczenie przed nadmierną prędkością (***[31.30](#page-307-0)***)**

Użytkownik może ustawić limit nadmiernej prędkości (i nadmiernej częstotliwości) przez określenie marginesu dodawanego do obecnie używanych limitów maksymalnej i minimalnej prędkości (lub częstotliwości).

#### **Wykrywanie utraty możliwości sterowania lokalnego (***[49.05](#page-416-0)***)**

Ten parametr umożliwia określenie sposobu, w jaki przemiennik częstotliwości zareaguje na przerwę w komunikacji z panelem sterowania lub oprogramowaniem komputerowym.

#### **Nadzór AI (***[12.03](#page-177-0)***…***[12.04](#page-178-0)***)**

Parametry umożliwiają wybór sposobu, w jaki przemiennik częstotliwości reaguje, gdy analogowy sygnał wejściowy wychodzi poza minimalny i/lub maksymalny limit określony dla wejścia.

#### **Automatyczne resetowanie błędów**

Przemiennik częstotliwości może automatycznie się zresetować po wystąpieniu błędów zewnętrznych, przepięcia oraz zbyt niskiego napięcia. Użytkownik może również określić błąd, który jest automatycznie resetowany.

Domyślnie funkcja automatycznego resetowania jest wyłączona i użytkownik może ją aktywować.

#### **Ustawienia i diagnostyka**

• Parametry: *[31.12](#page-301-0)*…*[31.16](#page-302-2)*.

# **Diagnostyka**

#### **Nadzór sygnału**

Istnieje możliwość wybrania sześciu sygnałów, które mają być nadzorowane przez tę funkcję. Za każdym razem, gdy nadzorowany sygnał przekroczy wstępnie zdefiniowane limity lub spadnie poniżej ich wartości, aktywowany jest bit w parametrze *[32.01](#page-312-0) [Stan nadzoru](#page-312-1)* oraz generowane jest ostrzeżenie lub błąd.

Nadzorowany sygnał jest filtrowany za pomocą filtru dolnoprzepustowego.

#### **Ustawienia i diagnostyka**

• Parametry: grupa *[32 Nadzór](#page-312-2)* (strona *[313](#page-312-2)*).

#### **Kalkulatory oszczędności energii**

To narzędzie oferuje następujące funkcjonalności:

- Optymalizator energetyczny służący do dostosowywania strumienia silnika w celu zmaksymalizowania całkowitej wydajności systemu.
- Licznik służący do monitorowania zużywanej i zaoszczędzanej energii przez silnik oraz wyświetlania tych wartości wyrażonych w kWh lub w pieniądzach albo jako wartość emisji  $CO<sub>2</sub>$
- Analizator obciążenia służący do wyświetlania profilu obciążenia przemiennika częstotliwości (patrz sekcja *[Analizator obciążenia](#page-122-0)* na stronie *[123](#page-122-0)*).

Ponadto istnieją liczniki wyświetlające zużycie energii w kWh dla bieżącej i poprzedniej godziny, a także dla bieżącego i poprzedniego dnia.

**Uwaga:** Dokładność obliczania zaoszczędzonej energii jest bezpośrednio zależna od dokładności, z jaką wartość zadana zasilania silnika została podana w parametrze *[45.19](#page-406-0) [Moc porównawcza](#page-406-1)*.

#### **Ustawienia i diagnostyka**

Parametry: grupa *[45 Wydajność energetyczna](#page-402-0)* (strona *[403](#page-402-0)*), *[01,50](#page-137-0) [kWh w bieżącej](#page-137-1)  [godzinie](#page-137-1)* (strona *[138](#page-137-1)*), *[01.51](#page-137-2) [kWh w poprzedniej godz.](#page-137-3)* (strona *[138](#page-137-3)*), *[01.52](#page-138-0) [kWh w](#page-138-1)  [bieżącym dniu](#page-138-1)* (strona *[139](#page-138-1)*) i *[01.53](#page-138-2) [kWh w poprzednim dniu](#page-138-3)* (strona *[139](#page-138-3)*).

#### <span id="page-122-0"></span>**Analizator obciążenia**

#### **Rejestrator wartości szczytowej**

Użytkownik może wybrać sygnał, który ma być monitorowany przez rejestrator wartości szczytowej. Rejestrator zapisuje wartość szczytową oraz czas jej wystąpienia, a także prąd silnika, napięcie DC i prędkość silnika w momencie wystąpienia wartości szczytowej. Wartość szczytowa jest próbkowana w odstępach 2 ms.

#### **Rejestratory amplitudy**

Program sterujący udostępnia dwa rejestratory amplitudy.

W przypadku rejestratora amplitudy 2 użytkownik może wybrać sygnał, który ma być próbkowany w odstępach 200 ms, oraz określić wartość odpowiadającą 100%.

Zgromadzone próbki są sortowane według amplitudy i grupowane w ramach 10 parametrów przeznaczonych tylko do odczytu.

- Parametr *[36.40](#page-359-0)* wskazuje część próbek, która znalazła się w zakresie 0…10% wartości zadanej w czasie rejestrowania.
- Parametr *[36.41](#page-359-1)* wskazuje część próbek, która znalazła się w zakresie 10…20% wartości zadanej w czasie rejestrowania.
- Kolejne parametry zawierają dalsze wskazania.

Informacje te można wyświetlić w formie graficznej w panelu sterowania z asystentami oraz w programie komputerowym Drive Composer.

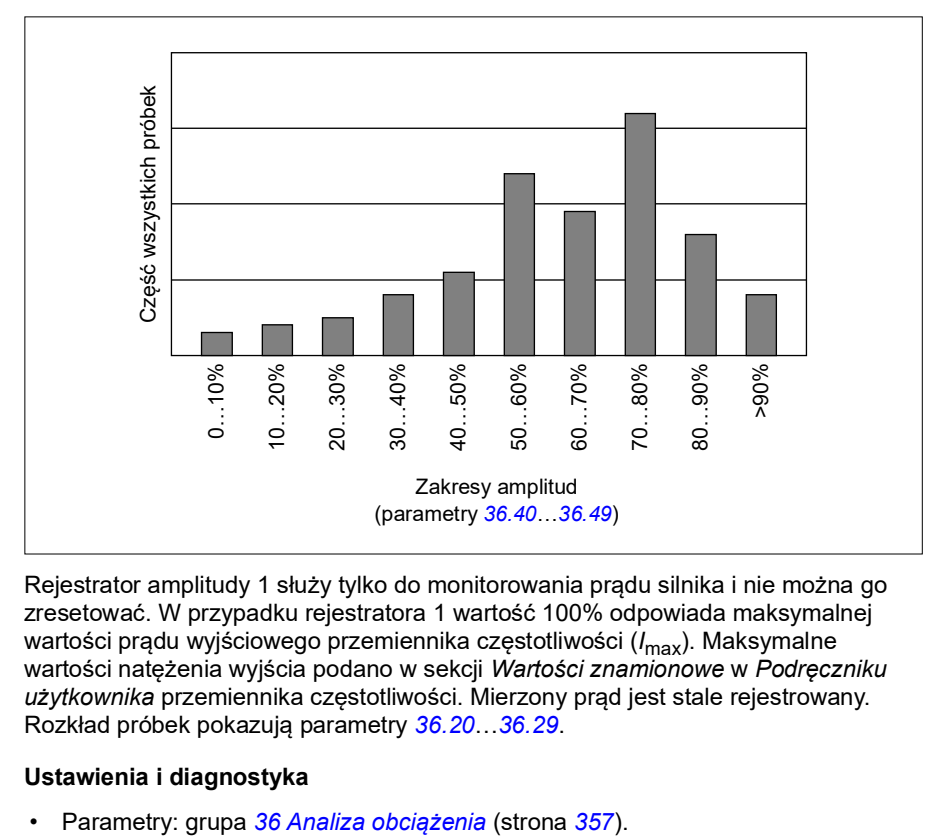

Rejestrator amplitudy 1 służy tylko do monitorowania prądu silnika i nie można go zresetować. W przypadku rejestratora 1 wartość 100% odpowiada maksymalnej wartości pradu wyjściowego przemiennika częstotliwości (*I<sub>max</sub>*). Maksymalne wartości natężenia wyjścia podano w sekcji *Wartości znamionowe* w *Podręczniku użytkownika* przemiennika częstotliwości. Mierzony prąd jest stale rejestrowany. Rozkład próbek pokazują parametry *[36.20](#page-358-0)*…*[36.29](#page-359-2)*.

#### **Ustawienia i diagnostyka**

# **Różne**

#### **Tworzenie i przywracanie kopii zapasowej**

Kopie zapasowe ustawień można wykonywać ręcznie. Są one zapisywane w panelu sterowania z asystentami. Panel przechowuje też jedną automatyczną kopię zapasową. Kopię zapasową można przywrócić na innym przemienniku częstotliwości lub na nowym przemienniku częstotliwości zastępującym przemiennik, który uległ awarii. Obsługa tworzenia i przywracania kopii zapasowych jest możliwa przy użyciu panelu i programu komputerowego Drive Composer.

Więcej informacji o kopiach zapasowych i ustawieniach zawiera odpowiedni panel sterowania z asystentami.

#### **Tworzenie kopii zapasowej**

#### Ręczna kopia zapasowa

Kopię zapasową należy wykonać, gdy jest ona potrzebna, na przykład po uruchomieniu przemiennika częstotliwości lub gdy mają zostać skopiowane ustawienia na inny przemiennik częstotliwości.

Zmiany parametrów z poziomu interfejsów magistrali komunikacyjnej są ignorowane, chyba że wymuszono zapisywanie parametrów.

#### Automatyczna kopia zapasowa

Panel z asystentami ma miejsce na jedną automatyczną kopię zapasową. Automatyczna kopia zapasowa jest tworzona dwie godziny po ostatniej zmianie parametru. Po ukończeniu tworzenia kopii zapasowej panel czeka 24 godziny, zanim sprawdzi, czy zostały wprowadzone dodatkowe zmiany w parametrach. Jeśli zostały one wprowadzone, panel tworzy nową kopię zapasową, nadpisując poprzednią kopię po dwóch godzinach od ostatniej zmiany.

Nie można modyfikować czasu opóźnienia ani wyłączyć funkcji automatycznego tworzenia kopii zapasowej.

Zmiany parametrów z poziomu interfejsów magistrali komunikacyjnej są ignorowane, chyba że wymuszono zapisywanie parametrów.

#### **Przywracanie**

Kopie zapasowe są wyświetlane w panelu. Automatyczne i ręczne kopie zapasowe są oznaczane oddzielnie.

**Uwaga:** Aby można było przywrócić kopię zapasową, przemiennik częstotliwości musi być sterowany lokalnie.

#### **Ustawienia i diagnostyka**

• Parametry: *[96.07](#page-477-0) [Ręczny zapis parametrów](#page-477-1)* (str. *[478](#page-477-1)*).

#### **Zestawy parametrów użytkownika**

Przemiennik częstotliwości obsługuje cztery zestawy parametrów użytkownika, które można zapisać w pamięci trwałej, a następnie przywołać za pomocą parametrów przemiennika częstotliwości. Ponadto można zmieniać zestawy parametrów użytkownika przy użyciu wejść cyfrowych. Aby zmienić zestaw parametrów użytkownika, należy zatrzymać przemiennik częstotliwości.

Zestaw parametrów użytkownika zawiera wszystkie edytowalne parametry zawarte w grupach od 10 do 99 z wyjątkiem:

- ustawień modułu rozszerzeń wejść/wyjść (*[15 Moduł rozszerzeń I/O](#page-189-0)*),
- parametry magazynowania danych (*[47 Magazyn danych](#page-413-0)*),
- ustawienia magistrali komunikacyjnej (*[50 Adapter komunikacyjny \(FBA\)](#page-419-0)*… *[53 FBA A: dane wyj.](#page-429-0)* i *[58 Wbud. moduł komunikacyjny](#page-429-1)*).

Jeśli w zestawach parametrów użytkownika uwzględnione są nastawy silnika, przed przywołaniem zestawu użytkownika należy upewnić się, że te nastawy są odpowiednie dla silnika używanego w ramach danej aplikacji. W przypadku aplikacji, w ramach której wraz z przemiennikiem częstotliwości wykorzystywane są różne silniki, należy wykonać bieg identyfikacyjny dla każdego silnika, a wyniki zapisać w różnych zestawach użytkownika. Dzięki temu można przywołać odpowiedni zestaw parametrów po przełączeniu silnika.

#### **Ustawienia i diagnostyka**

• Parametry: *[96.10](#page-478-0)*…*[96.13](#page-480-0)*.

#### **Parametry magazynowania danych**

Dwanaście (osiem 32-bitowych, cztery 16-bitowe) parametrów jest zarezerwowanych dla magazynowanych danych. Domyślnie te parametry nie są połączone. Można ich więc używać w przypadku tworzenia łączy, testowania i podczas uruchamiania przemiennika. W tych parametrach można zapisywać informacje i je odczytywać przy użyciu źródła innych parametrów lub pozycji docelowych.

#### **Ustawienia i diagnostyka**

• Parametry: grupa *[47 Magazyn danych](#page-413-0)* (strona *[414](#page-413-0)*).

#### **Obliczanie sumy kontrolnej parametru**

Sumy kontrolne parametrów A i B mogą zostać obliczone na podstawie zestawu parametrów monitorujących zmiany w konfiguracji przemiennika częstotliwości. Zestawy parametrów są różne dla A i B. Każda z obliczonych sum kontrolnych jest porównywana z sumą kontrolną odpowiedniej wartości zadanej. W przypadku niezgodności przemiennik częstotliwości generuje zdarzenie (zdarzenie, ostrzeżenie lub błąd). Obliczoną sumę kontrolną można ustawić jako nową referencyjną sumę kontrolną.

Zestaw parametrów dla sumy kontrolnej A nie obejmuje parametrów ustawień magistrali komunikacyjnej.

Parametry uwzględniane przy obliczaniu sumy kontrolnej A to parametry, które użytkownik może edytować, pochodzące z grup parametrów 10, 15, 19, 20, 21, 22, 23, 24, 25, 28, 30, 31, 32, 34, 35, 36, 37, 40, 41, 43, 45, 46, 71, 76, 90, 91, 92, 95, 96, 97, 98 i 99.

Zestaw parametrów dla sumy kontrolnej B nie obejmuje parametrów:

- ustawienia magistrali komunikacyjnej,
- ustawień danych silnika,
- ustawień danych energii.

Parametry uwzględniane przy obliczaniu sumy kontrolnej B to parametry, które użytkownik może edytować, pochodzące z grup parametrów 10, 15, 19, 20, 21, 22, 23, 24, 25, 28, 30, 31, 32, 34, 35, 36, 37, 40, 41, 43, 46, 71, 76, 90, 91, 92, 95, 96 i 97.

#### **Ustawienia i diagnostyka**

- Parametry: *[96.54](#page-482-0)*…*[96.55](#page-483-0)*, *[96.68](#page-484-0)*…*[96.69](#page-484-1)* i *[96.71](#page-485-0)*…*[96.72](#page-485-1)*.
- Zdarzenia: *[A686](#page-549-0) [Niezgodna suma kontrolna](#page-549-1)* (strona *[550](#page-549-1)*), *[B686](#page-560-0) [Niezgodna suma](#page-560-1)  [kontrolna](#page-560-1)* (strona *[561](#page-560-1)*) i *[6200](#page-569-0) [Niezgodna suma kontrolna](#page-569-1)* (strona *[570](#page-569-1)*).

#### **Potencjometr silnika**

Potencjometr silnika to licznik, którego wartość można dostosować (zmniejszyć i zwiększyć) za pomocą dwóch sygnałów cyfrowych określonych przy użyciu parametrów.

Gdy ta funkcja jest włączona, potencjometr silnika przyjmuje ustaloną wartość. W zależności od wybranego trybu wartość potencjometru silnika jest albo zapisywana, albo resetowana po cyklu wyłączanie i włączenia.

Współczynnik zmiany definiuje się jako czas wymagany do zmiany z wartości minimalnej do wartości maksymalnej i na odwrót. Jeśli jednocześnie zostaną podane sygnały zmniejszenia i zwiększenia wartości, wartość potencjometru silnika nie ulegnie zmianie.

Jest wyświetlana wartość wyjściowa funkcji, którą można bezpośrednio ustawić jako źródło wartości zadanych w głównych parametrach selektora lub używać jako wejścia w przypadku innych parametrów selektora źródła.

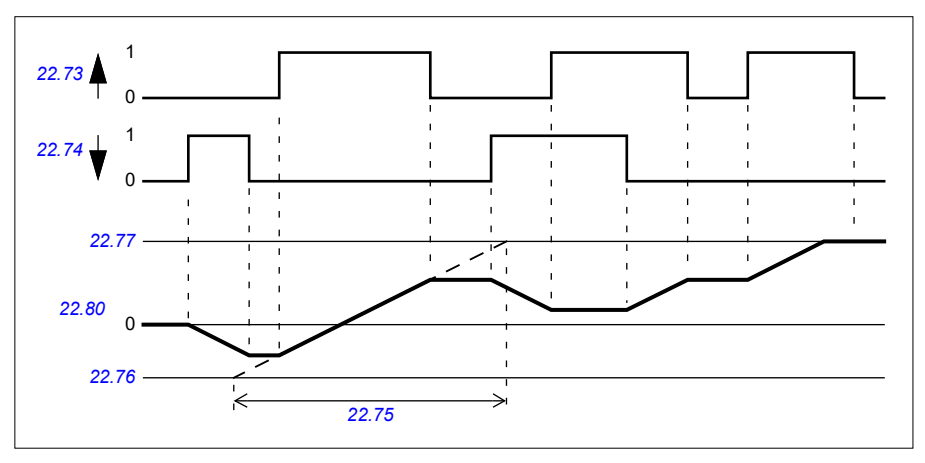

W poniższym przykładzie pokazano, jak zmienia się wartość potencjometru silnika.

Przykład aplikacji podano w sekcji *[Potencjometr silnika dźwigu](#page-744-0)* na stronie *[745](#page-744-0)*.

#### **Ustawienia i diagnostyka**

- Parametry: *[22.71](#page-241-0)*…*[22.80](#page-243-0)*.
- **Blokada użytkownika**

Aby zapewnić większe cyberbezpieczeństwo, można ustawić hasło główne zapobiegające na przykład zmianie wartości parametrów i/lub ładowaniu programu wbudowanego albo innych plików.

**OSTRZEŻENIE!** Firma ABB nie ponosi odpowiedzialności za jakiekolwiek uszkodzenia lub szkody spowodowane nieudaną aktywacją blokady użytkownika za pomocą nowego kodu. Patrz *[Zrzeczenie odpowiedzialności dotyczące cyber](#page-16-0)[bezpieczeństwa](#page-16-0)* (str. *[17](#page-16-0)*).

Aby po raz pierwszy aktywować blokadę użytkownika, należy wprowadzić domyślny kod, 10000000, w parametrze *[96.02](#page-474-1) [Kod](#page-474-2)*. Dzięki temu będą widoczne parametry *[96.100](#page-485-2)*…*[96.102](#page-486-0)*. Następnie należy wprowadzić nowy kod w parametrze *[96.100](#page-485-2) [Zmień kod użytkownika](#page-485-3)* i potwierdzić go przy użyciu parametru *[96.101](#page-485-4) [Potwierdź kod](#page-485-5)  [użytkownika](#page-485-5)*. W parametrze *[96.102](#page-486-0) [Funkcja blokady użytk.](#page-486-1)* należy zdefiniować działania, których wykonywanie ma być zabronione.

Aby zamknąć blokadę użytkownika, należy wprowadzić nieważny kod w parametrze *[96.02](#page-474-1) [Kod](#page-474-2)*, aktywować parametr *[96.08](#page-477-2) [Rozruch karty sterowania](#page-477-3)* lub odłączyć i ponownie włączyć zasilanie przemiennika częstotliwości. Gdy blokada jest zamknięta, parametry *[96.100](#page-485-2)*…*[96.102](#page-486-0)* są ukryte.

Aby ponownie otworzyć blokadę, należy wprowadzić kod w parametrze *[96.02](#page-474-1) [Kod](#page-474-2)*. Po wprowadzeniu kodu parametry *[96.100](#page-485-2)*…*[96.102](#page-486-0)* będą ponownie widoczne.

#### **Ustawienia i diagnostyka**

• Parametry: *[96.02](#page-474-1) [Kod](#page-474-2)* (strona *[475](#page-474-2)*) i *[96.100](#page-485-2)*…*[96.102](#page-486-0)*.

#### **Strefa nieczułości AI**

Użytkownik może zdefiniować wartość strefy nieczułości (*[12.110](#page-183-0)*) dla sygnałów z wejść analogowych. Wartość ma zastosowanie zarówno do wejścia analogowego AI1, jak i AI2, oraz dla sygnałów napięciowych i prądowych. Wartość strefy nieczułości równa 100% odpowiada 10 V dla sygnału napięciowego i 20 mA dla sygnału prądowego.

- W przypadku napięcia: 10 V x (wartość parametru *[12.110](#page-183-0)*) x 0,01
- W przypadku prądu: 20 mA x (wartość parametru *[12.110](#page-183-0)*) x 0,01

Program sterujący automatycznie oblicza wartość histerezy dla strefy nieczułości AI:

• Wartość histerezy strefy nieczułości AI = wartość strefy nieczułości AI x 0,1

#### **Przykład**

Wartość parametru *[12.110](#page-183-0)* (strefa nieczułości AI) jest ustawiona na 50%.

W przypadku sygnału napięciowego:

- Wybór jednostki AI = V
- Wartość strefy nieczułości AI = 10 x 50 x 0,01 = 5 V
- Wartość histerezy AI =  $5 \times 0.1 = 0.5$  V
- Dodatnia wartość histerezy strefy nieczułości AI = 5 + 0,5 = 5,5 V
- Ujemna wartość histerezy strefy nieczułości AI = 5 0,5 = 4,5 V

Teraz, gdy napięcie wejściowe AI jest zwiększane do 5,5 V, widoczne jest rzeczywiste AI o wartości 0. Gdy tylko napięcie wejściowe AI osiągnie wartość 5,5 V, pojawi się rzeczywiste AI o wartości 5,5 V, a napięcie wejściowe AI będzie nadal wykrywane aż do wartości AI maks., która należy do zakresu od 0 V do 10 V. Gdy napięcie wejściowe AI maleje, rzeczywiste AI zawiera rzeczywiste zastosowane AI, aż do 4,5 V. Gdy tylko napięcie AI spadnie poniżej 4,5 V, pojawi się rzeczywiste AI o wartości 0 i będzie widoczne aż do osiągnięcia napięcia 0 V.

#### **Licznik dużej prędkości**

Licznik dużej prędkości zlicza impulsy ze źródła wejściowego wybranego przez użytkownika (*[33.71](#page-329-0)*). Użytkownik może też zdefiniować, jak włączać lub wyłączać licznik (*[33.80](#page-331-0)*).

Wartość licznika można odczytać z parametru *[33.02](#page-328-0)*, który jest 32-bitową liczbą całkowitą bez znaku. Czas aktualizacji licznika to 2 ms. Licznik ma konfigurowalny kierunek, wstępnie ustawione źródło i wartość oraz górny i dolny limit (parametry od *[33.73](#page-330-0)* do *[33.77](#page-331-1)*).

Licznik można skonfigurować tak, aby po osiągnięciu wartości limitu przekręcał się albo kończył zliczanie (*[33.72](#page-330-1)*). Istnieje też dzielnik (*[33.79](#page-331-2)*), którego można użyć do skalowania w dół przy liczeniu szybkich impulsów, aby uzyskać bardziej zrozumiałą skalę (np. dzielenie licznika enkodera przez liczbę sygnałów enkodera pozwala liczyć obroty osi). Reszta z dzielenia jest zachowywana do czasu uzyskania wstępnie ustawionej wartości. Licznik ma słowo stanu (*[33.04](#page-328-1)*) wskazujące bieżący stan liczenia.

Obsługiwane są następne wejścia licznika:

- Wejście czestotliwościowe (do 16 kHz) <sup>1)</sup>
- Enkoder, gdzie zliczane są zbocza rosnące i opadające
- Enkoder z kierunkiem, gdzie zliczane są zbocza rosnące i opadające<sup>2)</sup>
- Wejścia cyfrowe 1…5 (do 125 Hz)
- Wejścia/wyjścia cyfrowe jako wejścia (do 250 Hz)
- Wskaźnik do dowolnego bitu w parametrach (maksymalna częstotliwość zależy od cyklu aktualizacji bitu źródłowego)

<sup>1)</sup> Gdy weiście cyfrowe (DI3/BMIO-01, DI4/BIO-01) jest skonfigurowane jako licznik i jest używane jako źródło licznika (*[33.71](#page-329-0)* = Wejście częstotliwościowe 1), wejścia częstotliwościowe nie są dostępne. Patrz parametry konfiguracji dla wejść DI3, DI4 i DI5 (*[11.13](#page-172-0)*, *[11.17](#page-172-1)* i *[11.21](#page-172-2)*).

2) Gdy wybrany jest enkoder z kierunkiem, parametr kierunku *[33.73](#page-330-0)* nie daje żadnych efektów.

Istnieje możliwość skonfigurowania dwóch wejść cyfrowych jako wejść częstotliwościowych. Jeśli jednak ma być używany licznik, tylko jedno wejście może być skonfigurowane jako wejście częstotliwościowe. Jest to ograniczenie sprzętowe.

Gdy wejście cyfrowe (DI1, DI2 / DI3-DI5 lub DIO skonfigurowane jako wejście cyfrowe) jest używane jako źródło licznika, maksymalna częstotliwość sygnału jest ograniczona do 125 Hz. Wyższe częstotliwości mogą powodować przeinaczenia (aliasing) i skutkować błędnymi wskazaniami licznika.

Przyczyną ograniczenia maksymalnej częstotliwości sygnału jest czas aktualizacji wynoszący 2 ms. Przy wymaganych dwóch próbkach (w tym samym stanie) liczone jest tylko zbocze rosnące. Minimalny czas cyklu równy 8 ms przekłada się na maksymalną częstotliwość sygnału równą 125 Hz.

Funkcja nadzoru sygnału (grupa *[32 Nadzór](#page-524-0)*) może być używana do wykrywania, kiedy konkretna wartość została osiągnięta poza zawartością słowa stanu licznika.

#### **Ustawienia i diagnostyka**

- Parametry licznika: *[33.02](#page-328-0)*…*[33.79](#page-331-2)*
- Parametry wejścia częstotliwościowego: *[11.13](#page-172-0)*, *[11.17](#page-172-1)* i *[11.21](#page-172-2)*
- Parametry konfiguracji enkodera: grupy *[90 Wybór sprzężenia zwrotnego](#page-538-0)*, *[91](#page-538-1)  [Ustawienia modułu enkodera](#page-538-1)* i *[Konfiguracja enkodera 1](#page-538-2)*.

# 6

# <span id="page-130-0"></span>**Parametry**

# **Spis treści**

- *[Wyrażenia i skróty](#page-131-0)*
- *[Adresy magistrali komunikacyjnej](#page-132-0)*
- *[Podsumowanie grup parametrów](#page-132-1)*
- *[Lista parametrów](#page-135-0)*
- *[Różnice w wartościach domyślnych pomiędzy ustawieniami częstotliwości](#page-508-0)  [zasilania 50 Hz i 60 Hz](#page-508-0)*

# <span id="page-131-0"></span>**Wyrażenia i skróty**

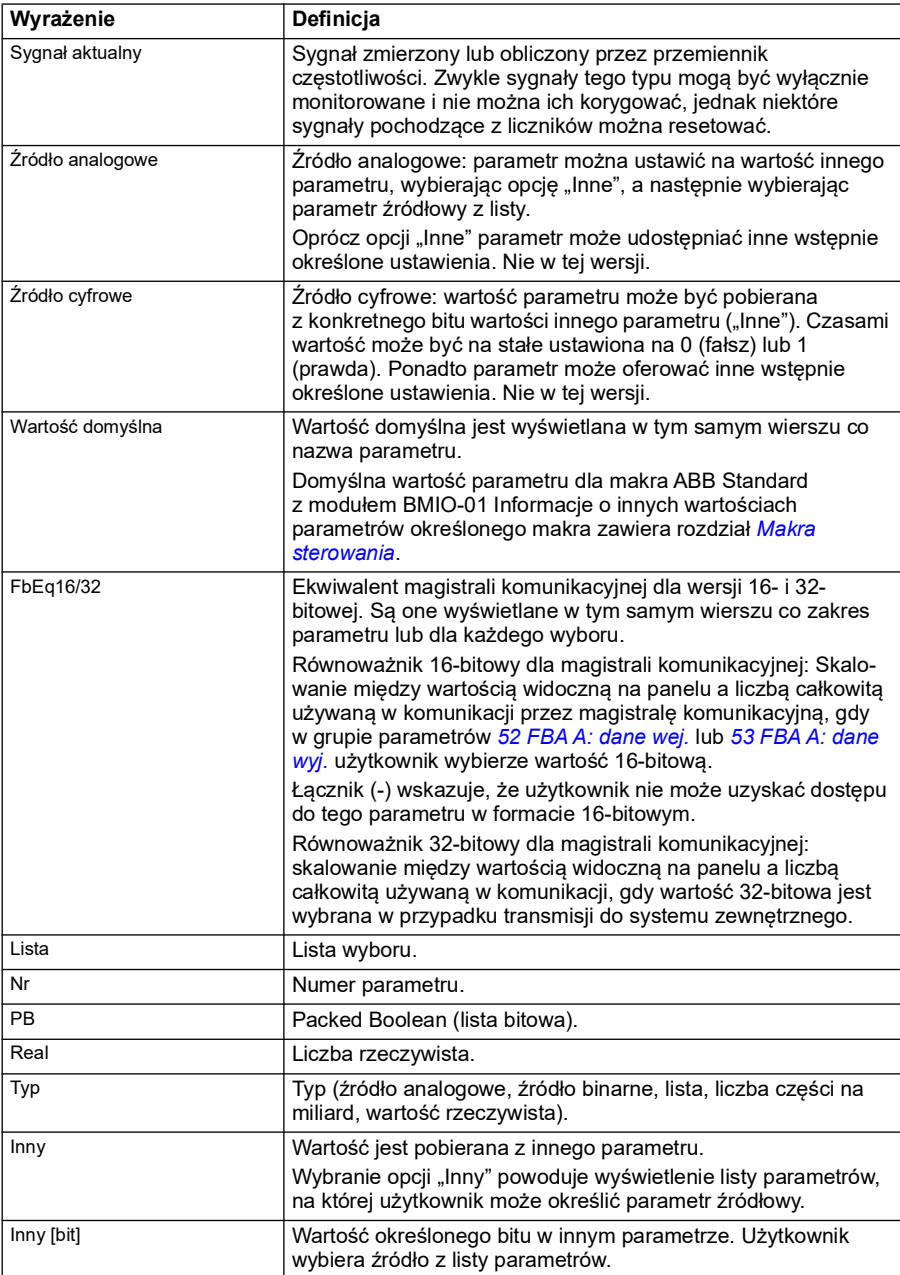

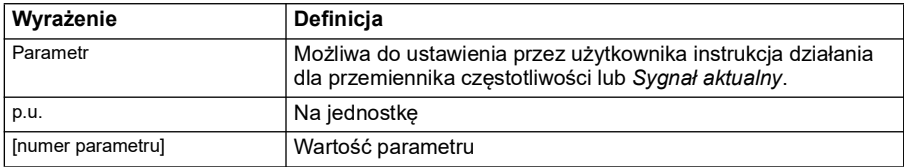

# <span id="page-132-0"></span>**Adresy magistrali komunikacyjnej**

Informacje można znaleźć w instrukcji użytkownika adaptera komunikacyjnego.

## <span id="page-132-1"></span>**Podsumowanie grup parametrów**

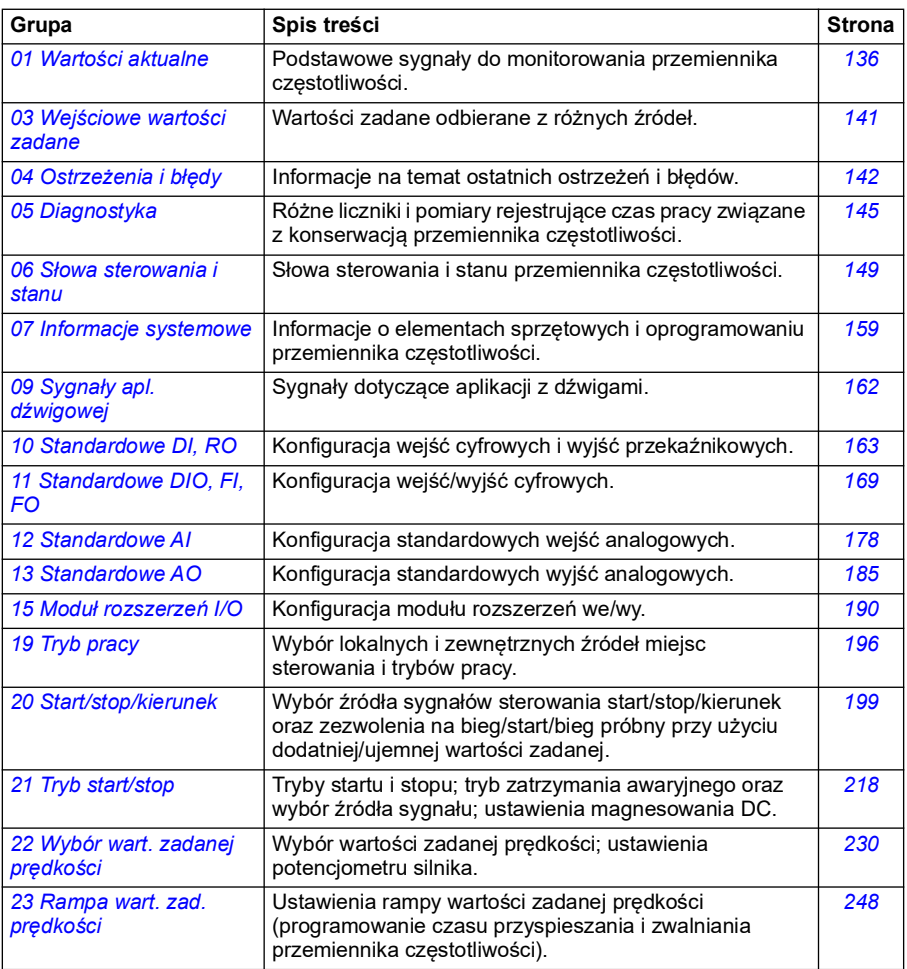

<span id="page-133-0"></span>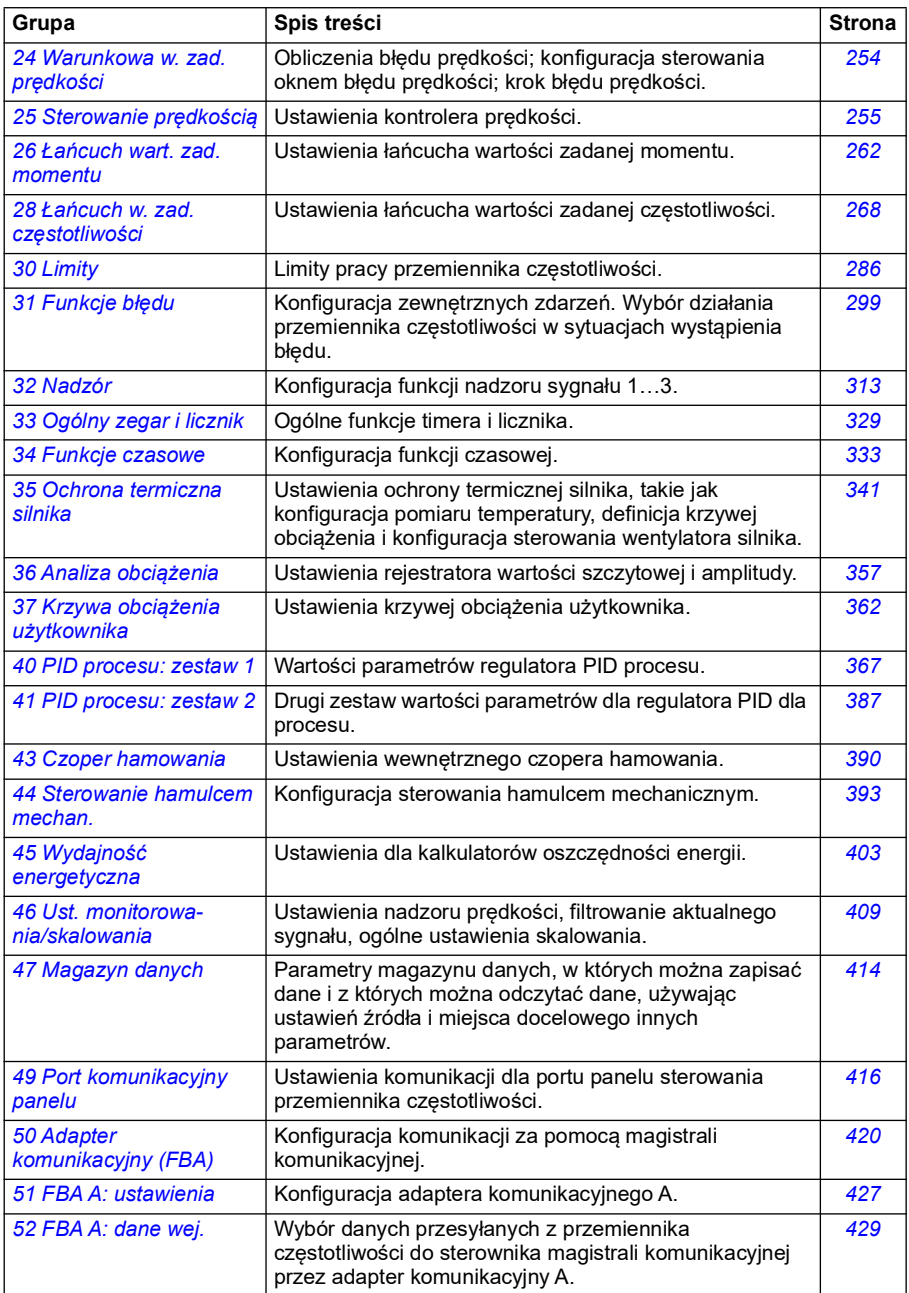

<span id="page-134-0"></span>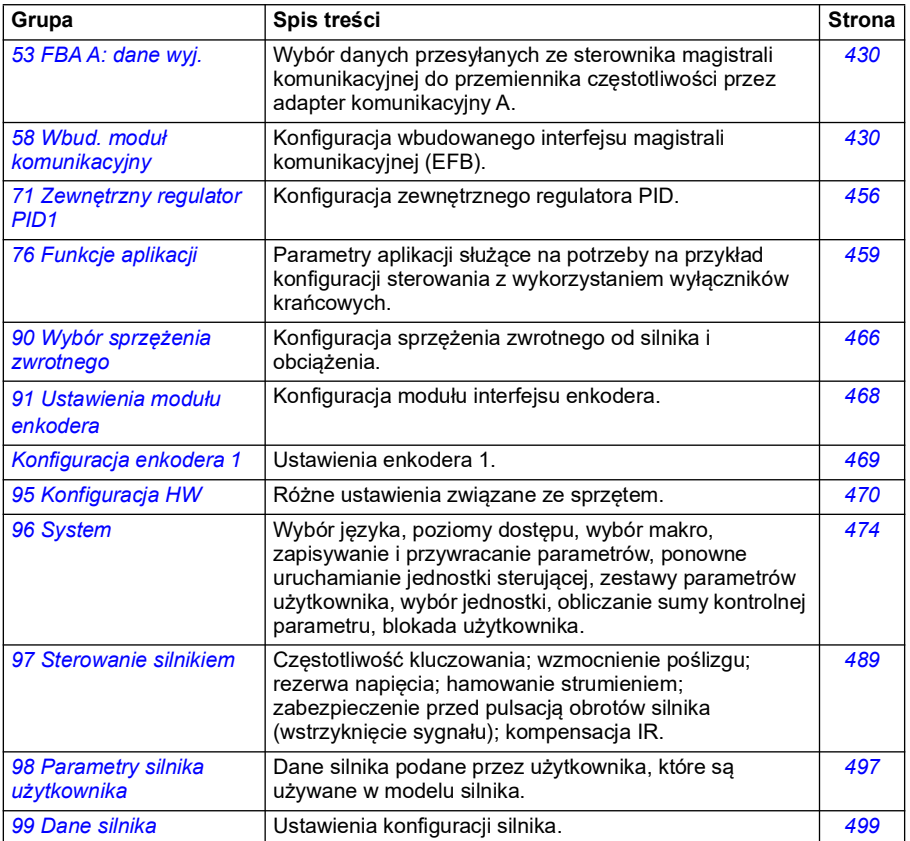

# <span id="page-135-0"></span>**Lista parametrów**

<span id="page-135-5"></span><span id="page-135-4"></span><span id="page-135-3"></span><span id="page-135-2"></span><span id="page-135-1"></span>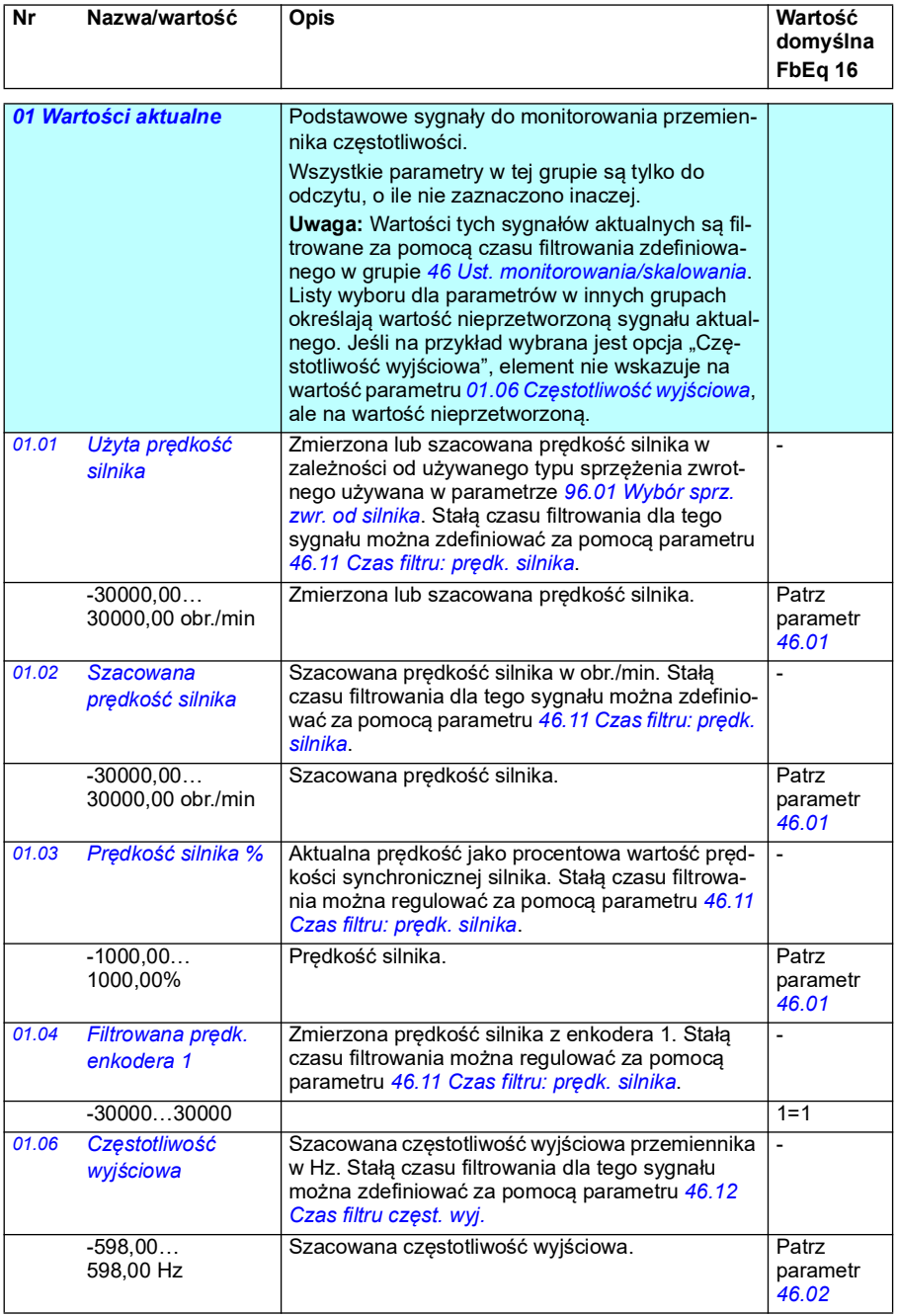

<span id="page-136-7"></span><span id="page-136-6"></span><span id="page-136-5"></span><span id="page-136-4"></span><span id="page-136-3"></span><span id="page-136-2"></span><span id="page-136-1"></span><span id="page-136-0"></span>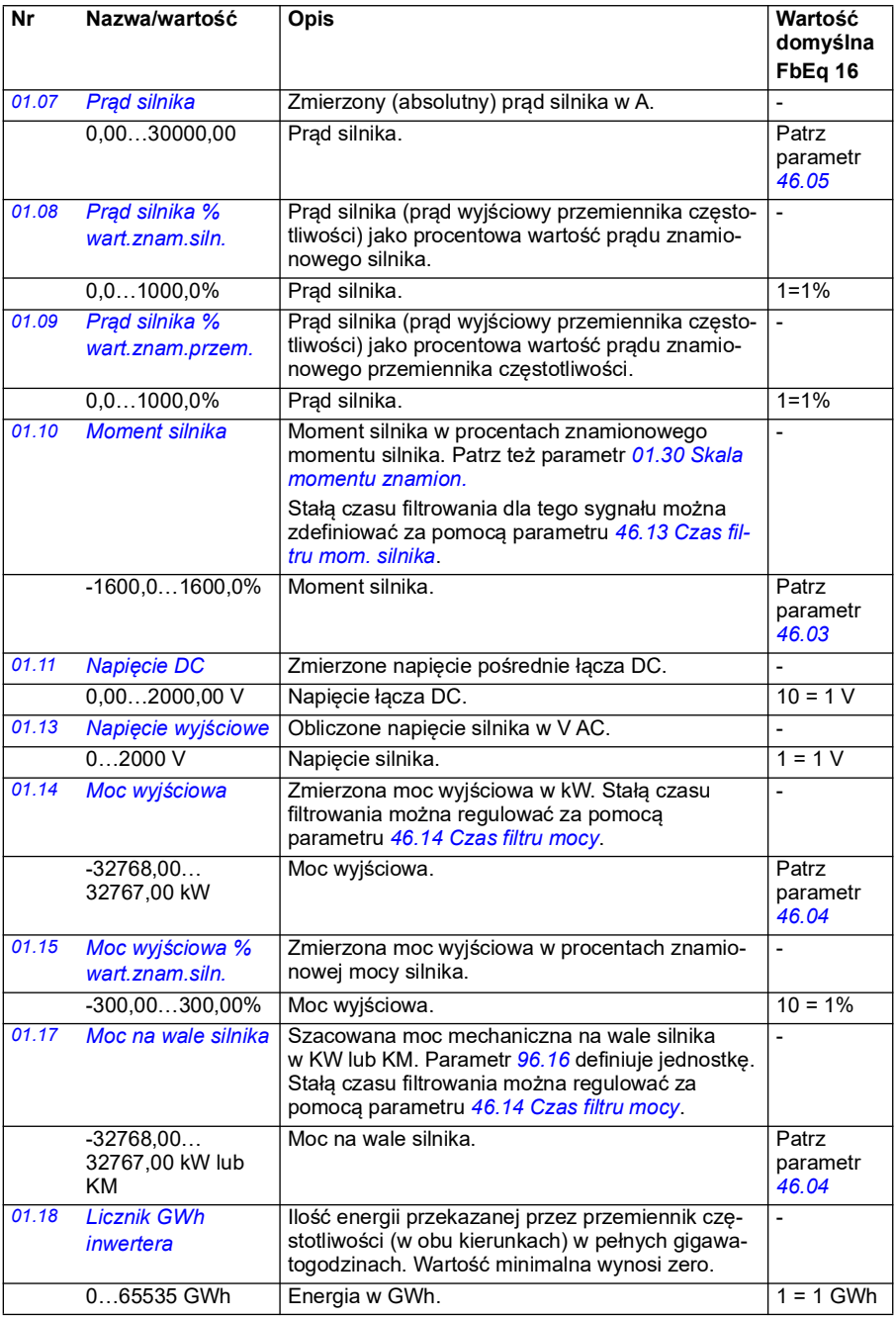

<span id="page-137-6"></span><span id="page-137-5"></span><span id="page-137-4"></span><span id="page-137-3"></span><span id="page-137-2"></span><span id="page-137-1"></span><span id="page-137-0"></span>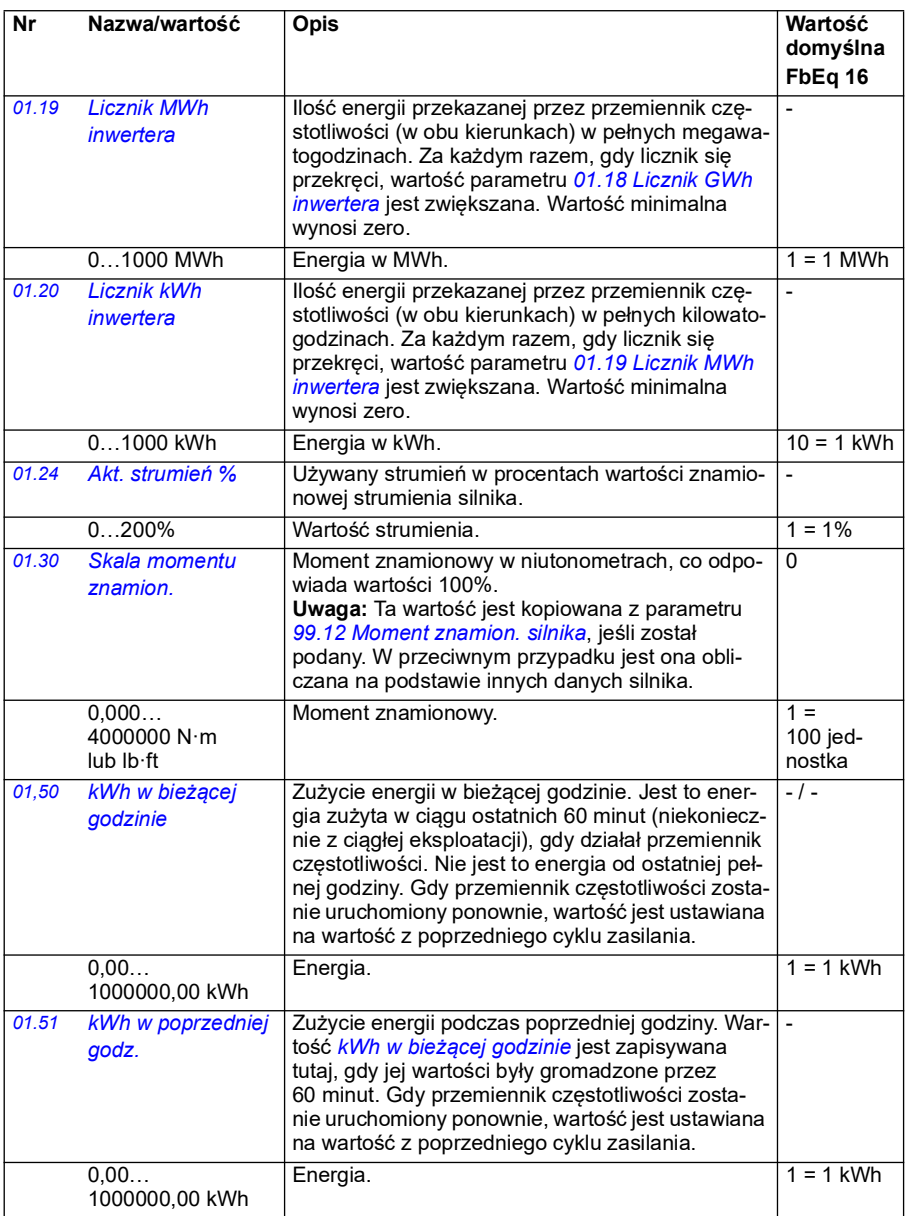

<span id="page-138-5"></span><span id="page-138-4"></span><span id="page-138-3"></span><span id="page-138-2"></span><span id="page-138-1"></span><span id="page-138-0"></span>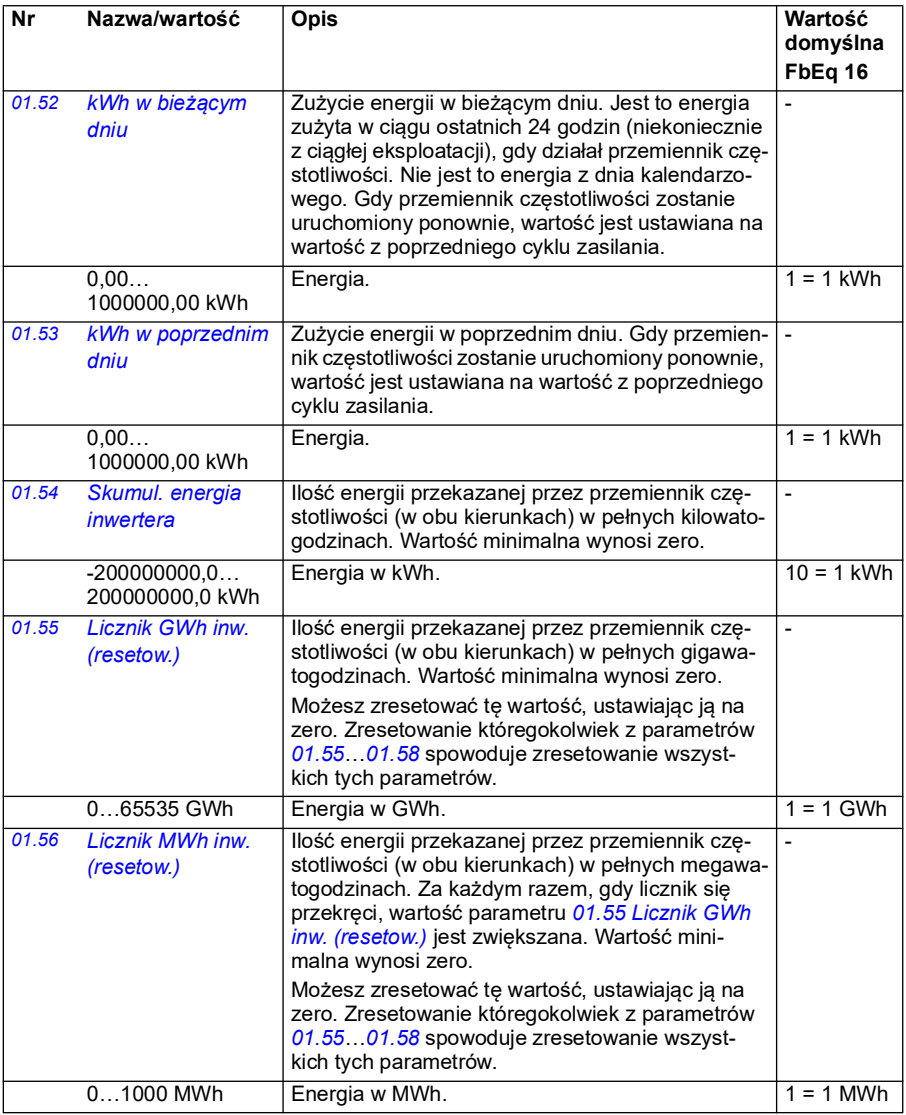

<span id="page-139-0"></span>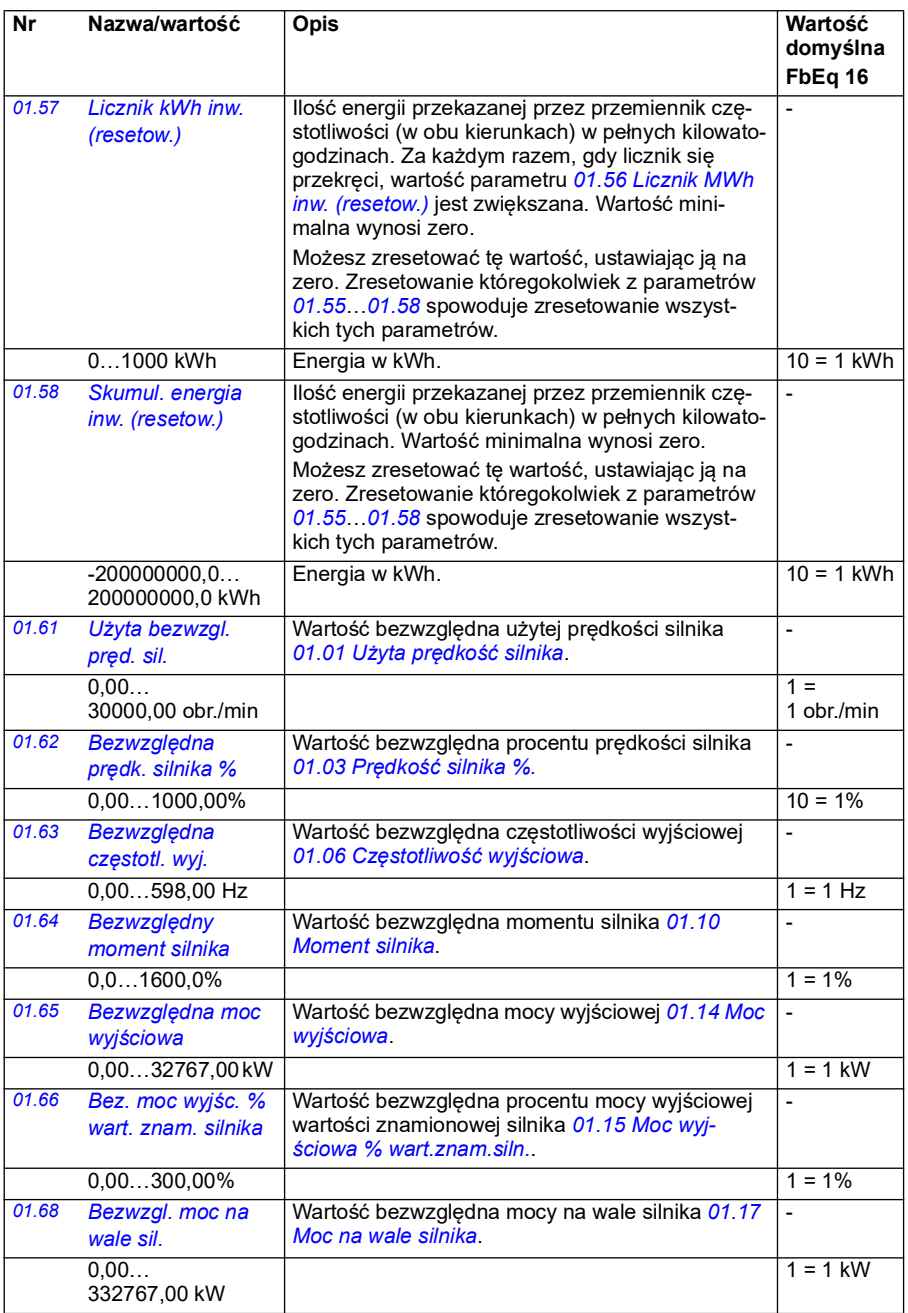

<span id="page-140-0"></span>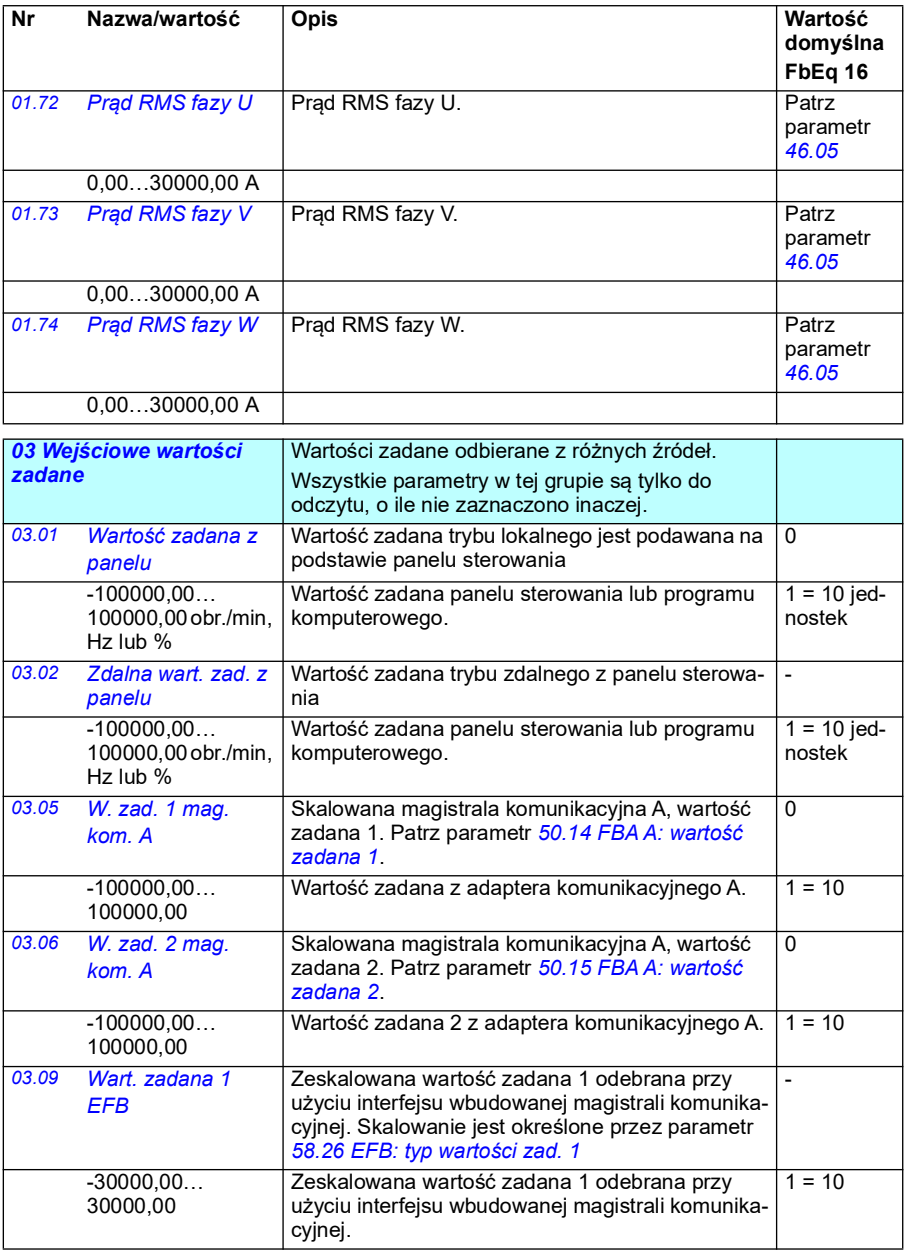

<span id="page-141-0"></span>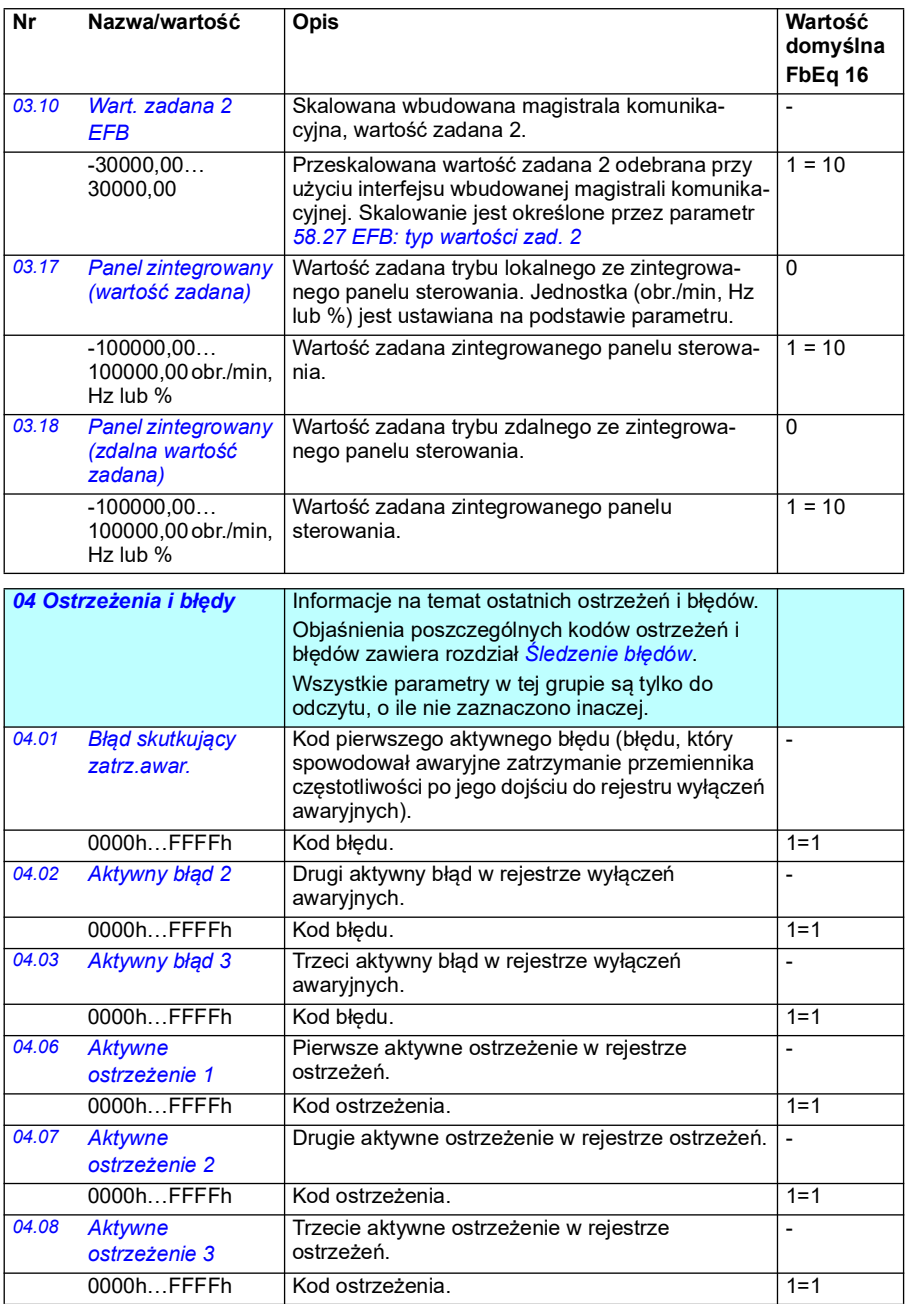

<span id="page-142-1"></span><span id="page-142-0"></span>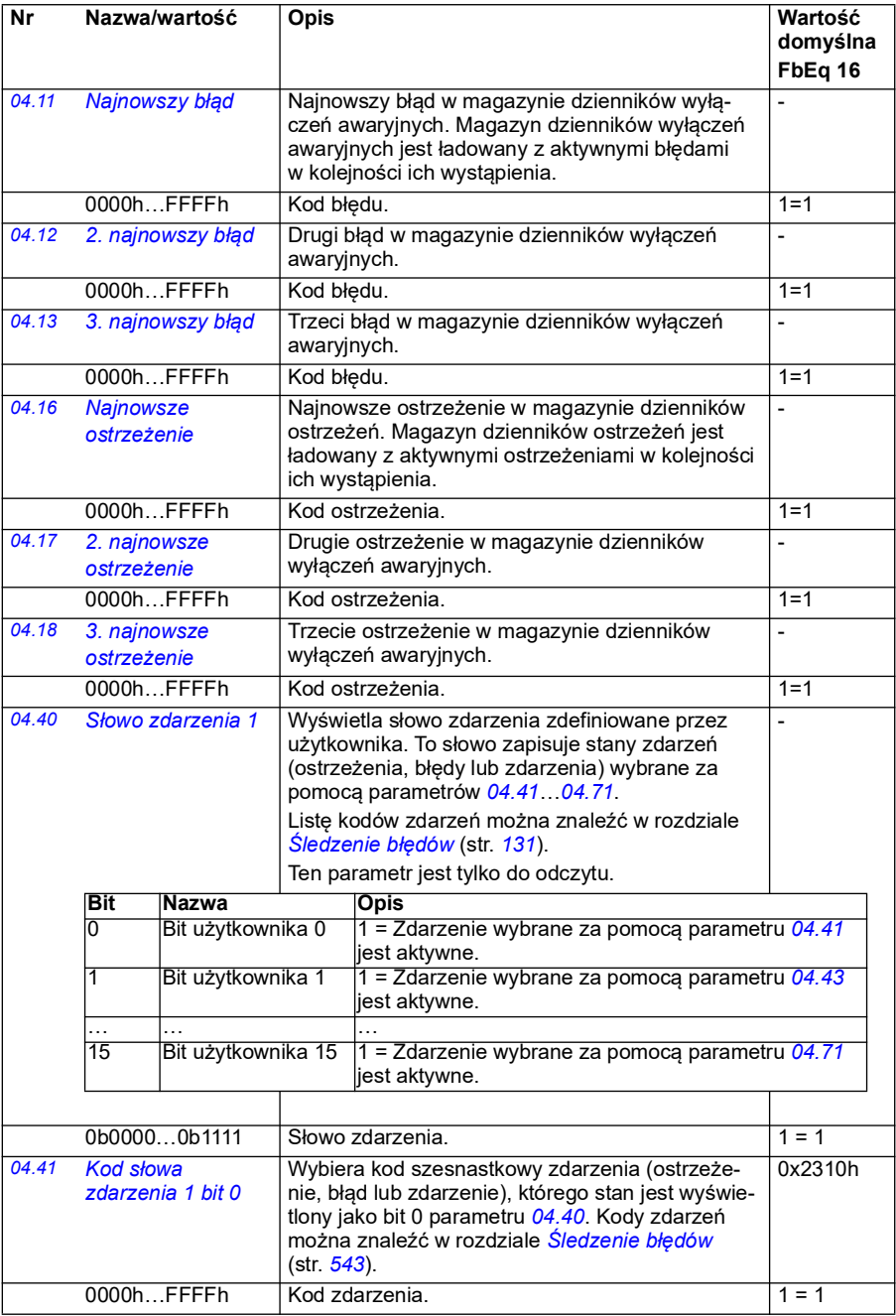

<span id="page-143-1"></span><span id="page-143-0"></span>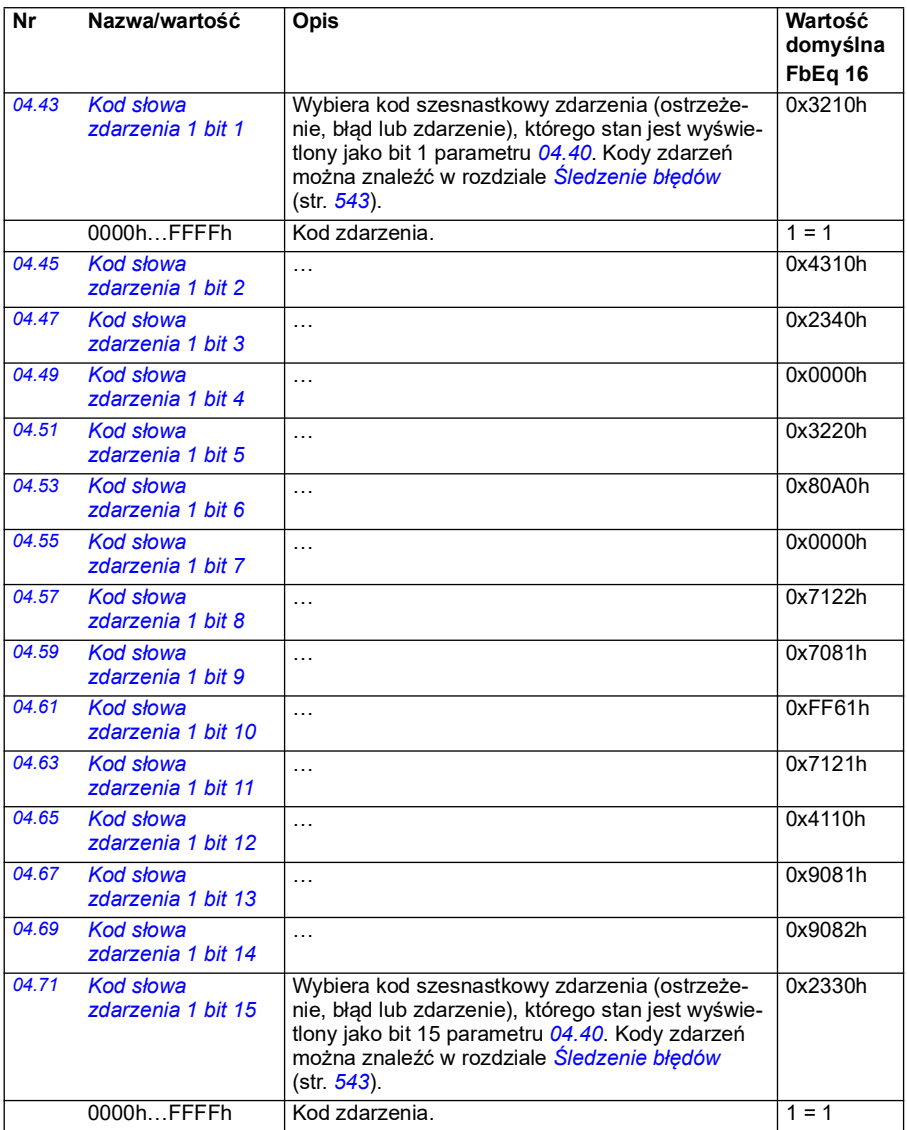
<span id="page-144-2"></span><span id="page-144-1"></span><span id="page-144-0"></span>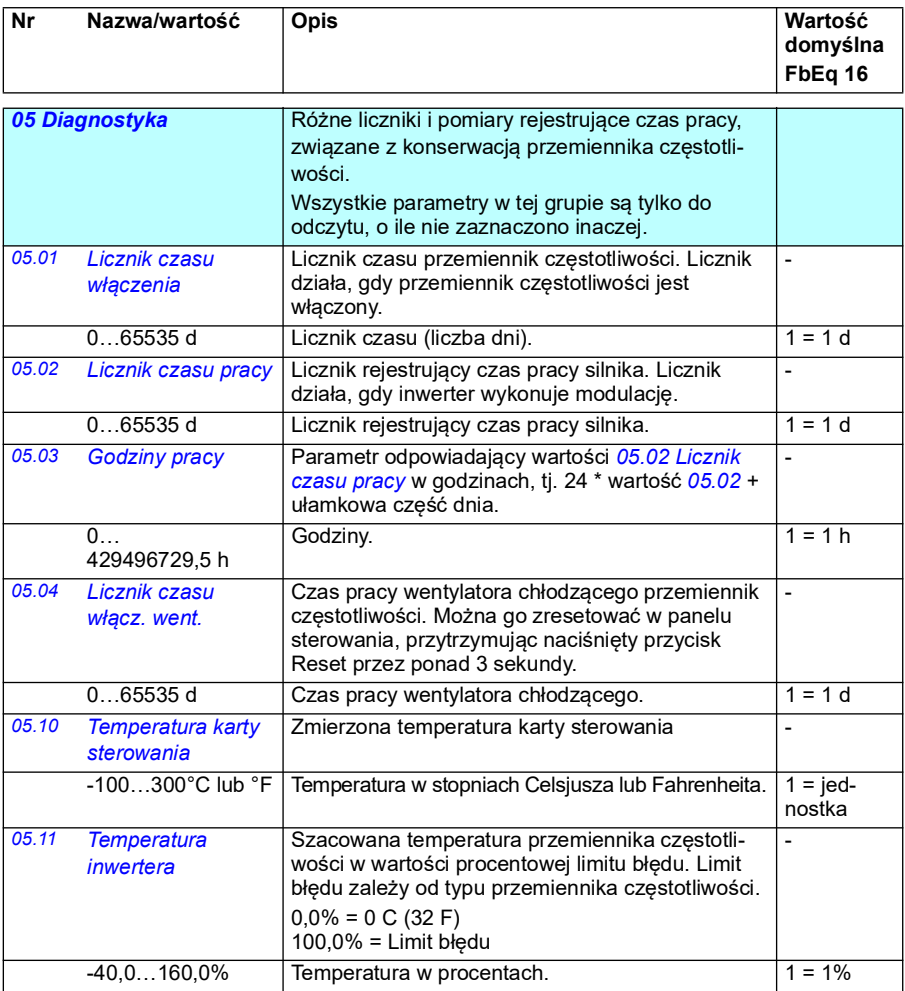

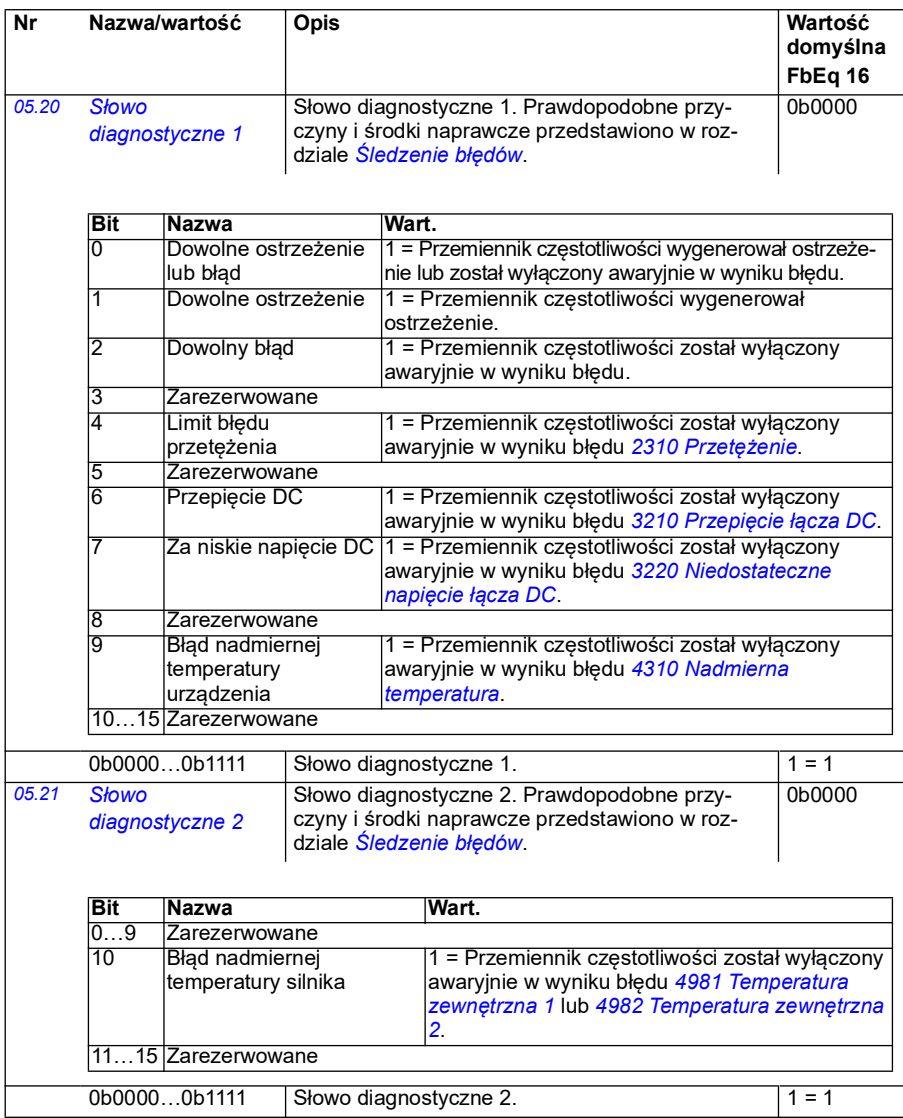

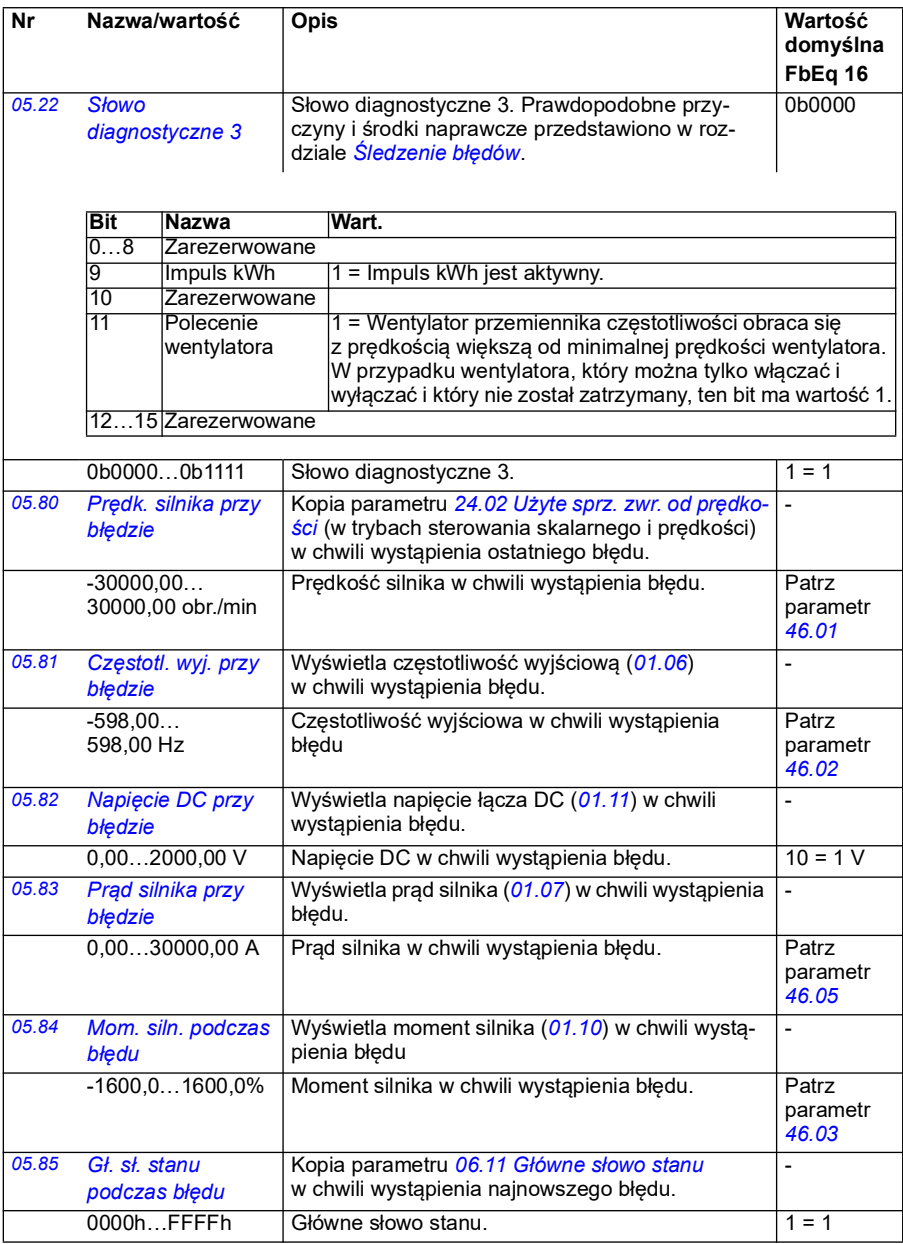

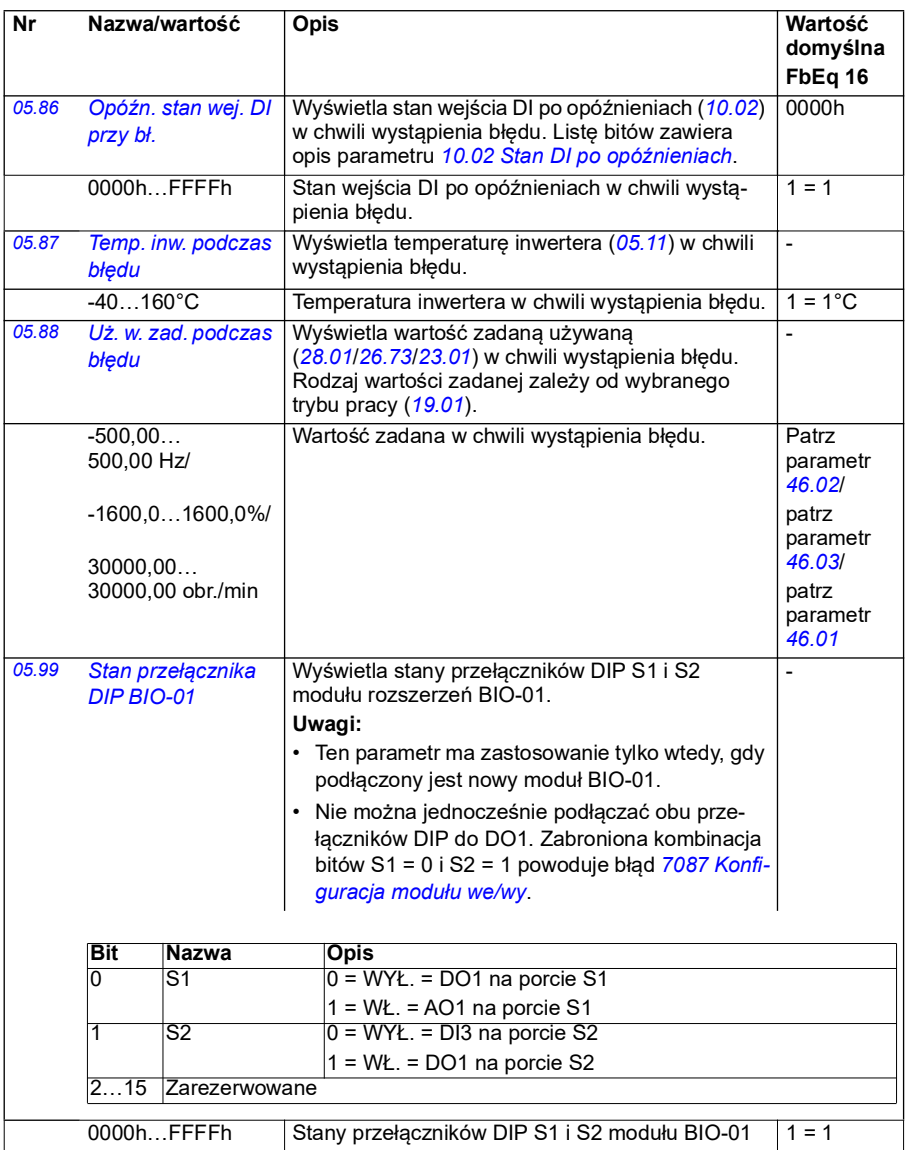

<span id="page-148-0"></span>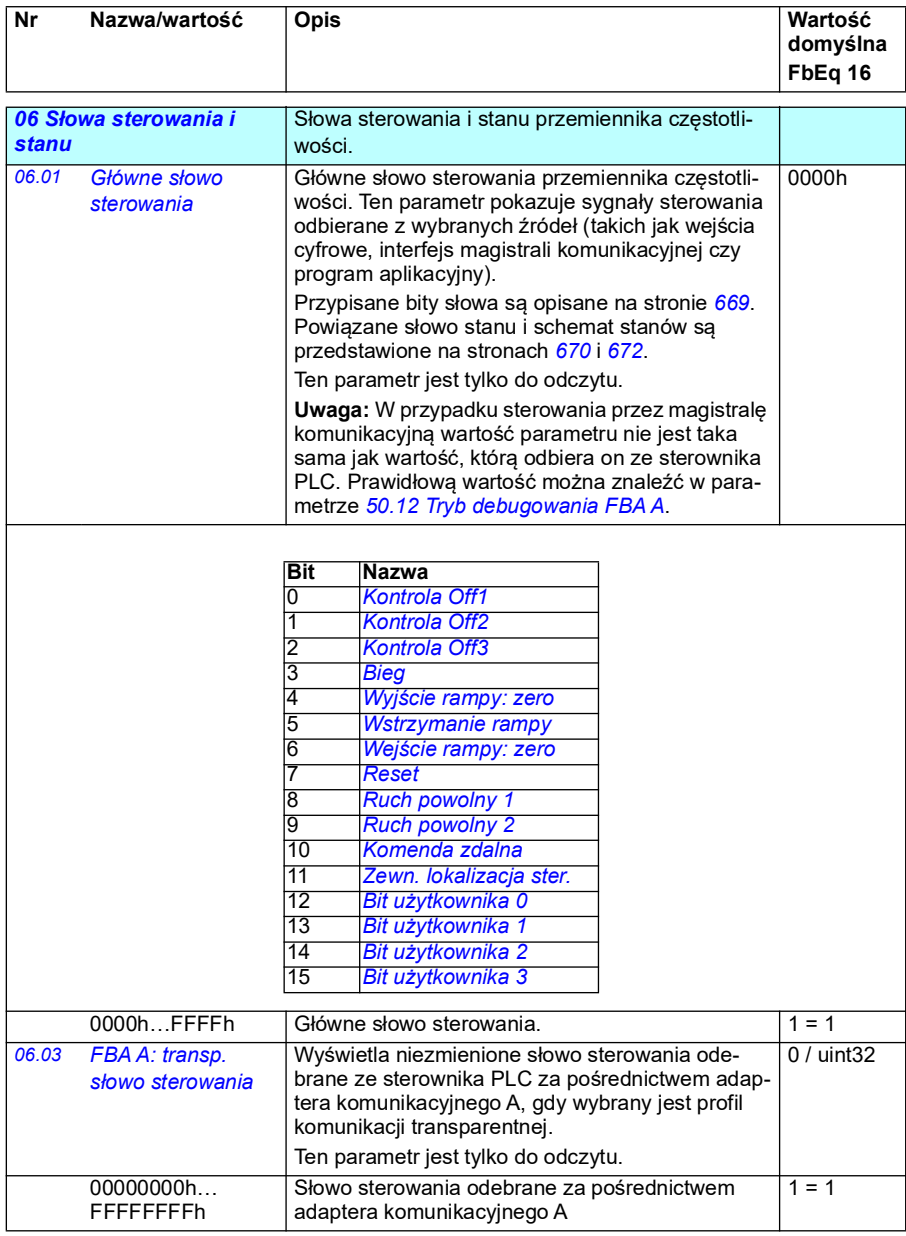

<span id="page-149-0"></span>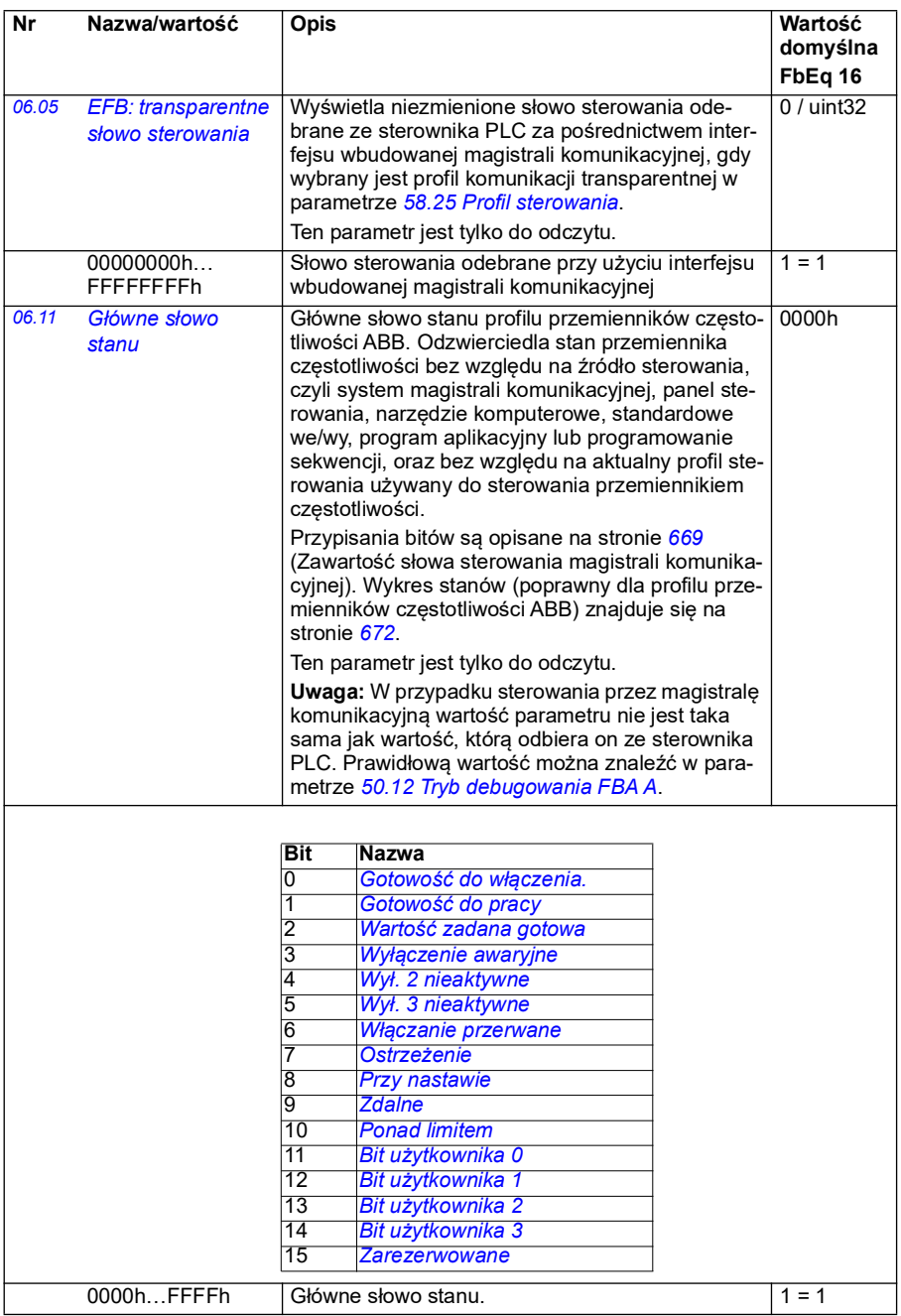

<span id="page-150-1"></span><span id="page-150-0"></span>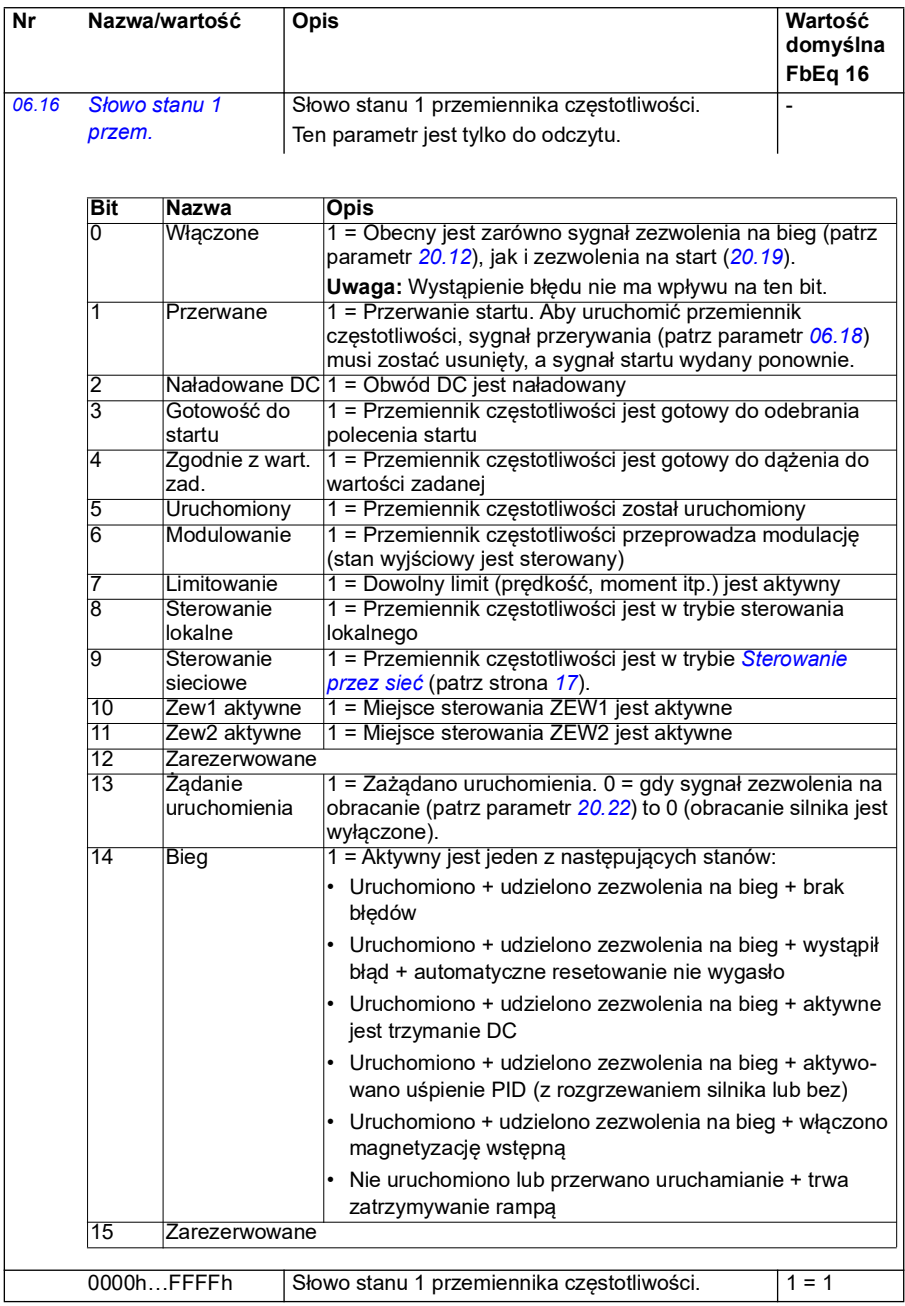

<span id="page-151-0"></span>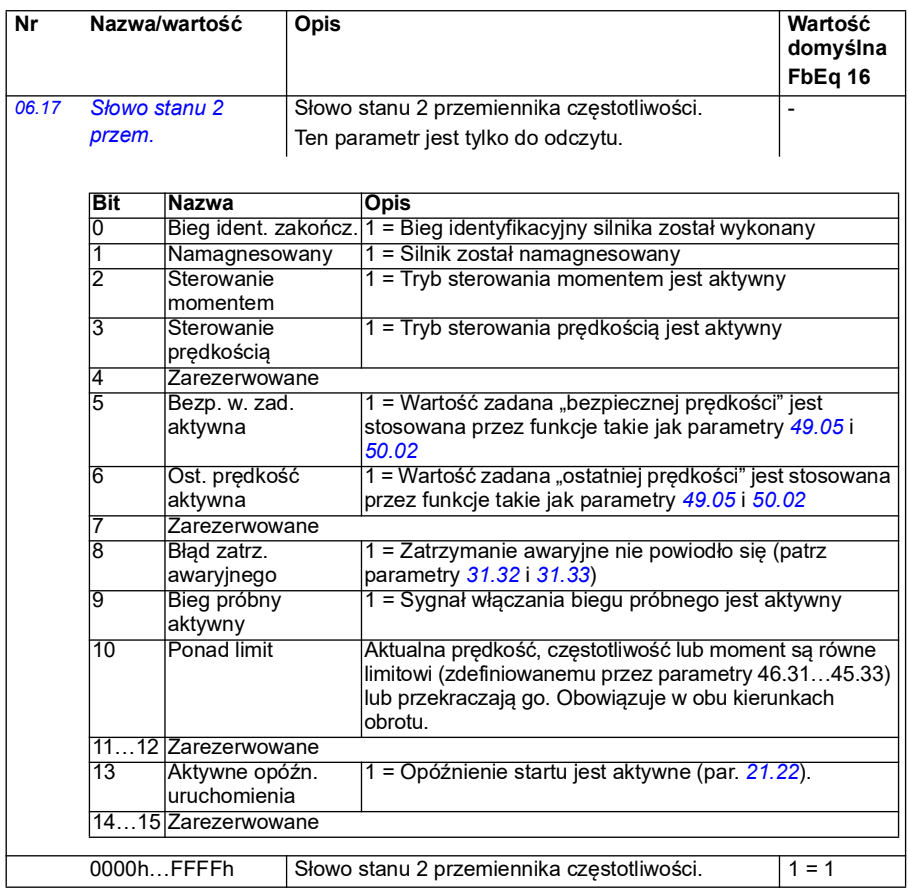

<span id="page-152-0"></span>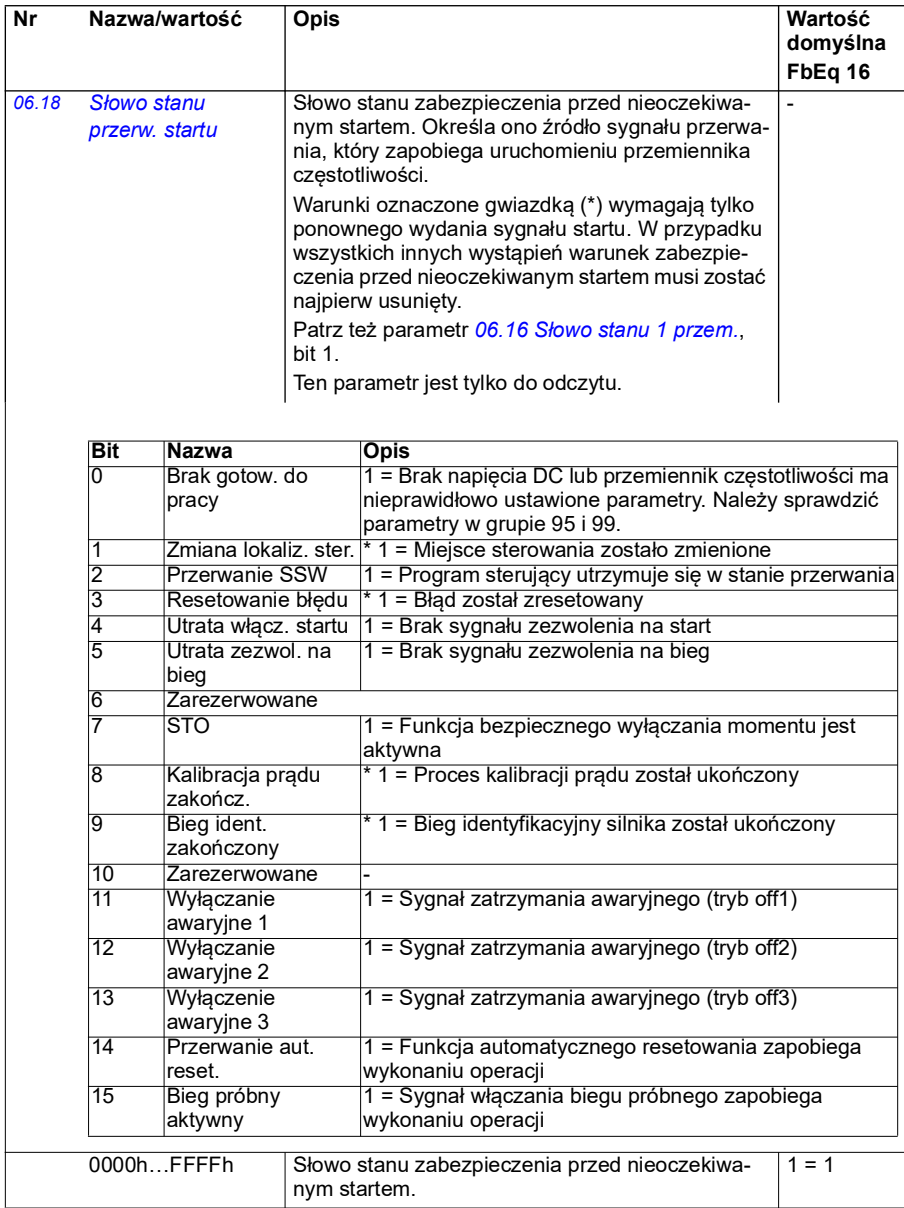

<span id="page-153-0"></span>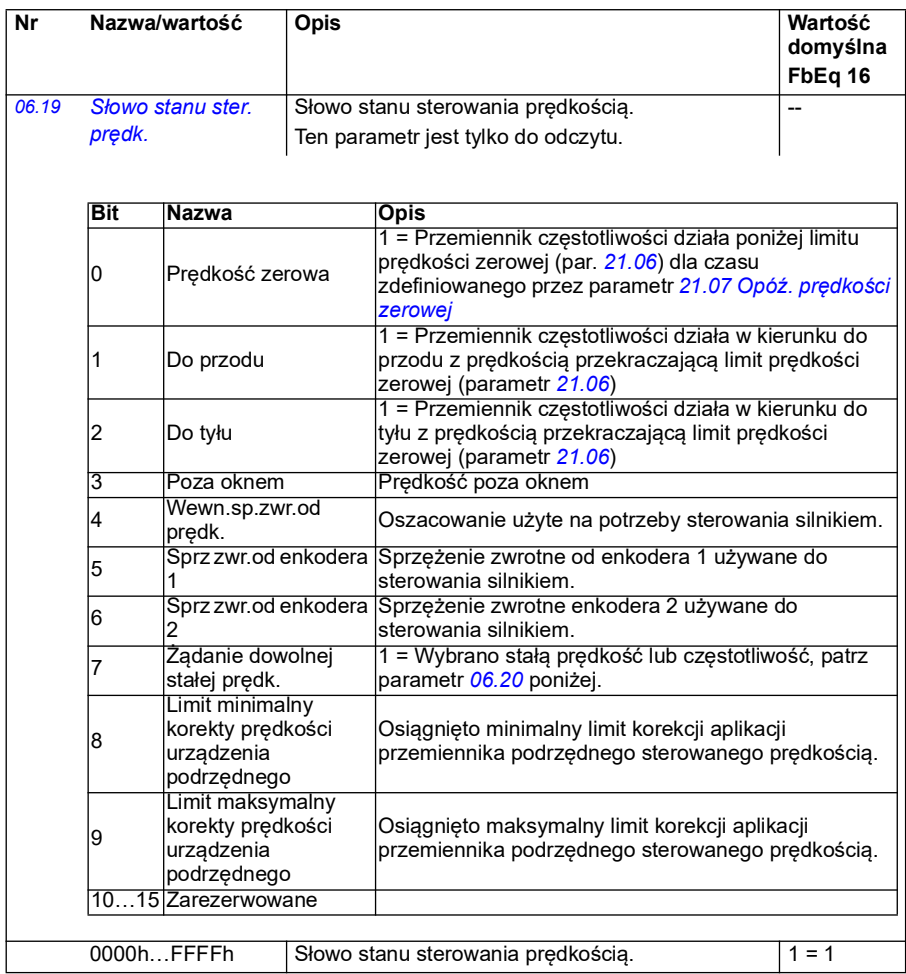

<span id="page-154-0"></span>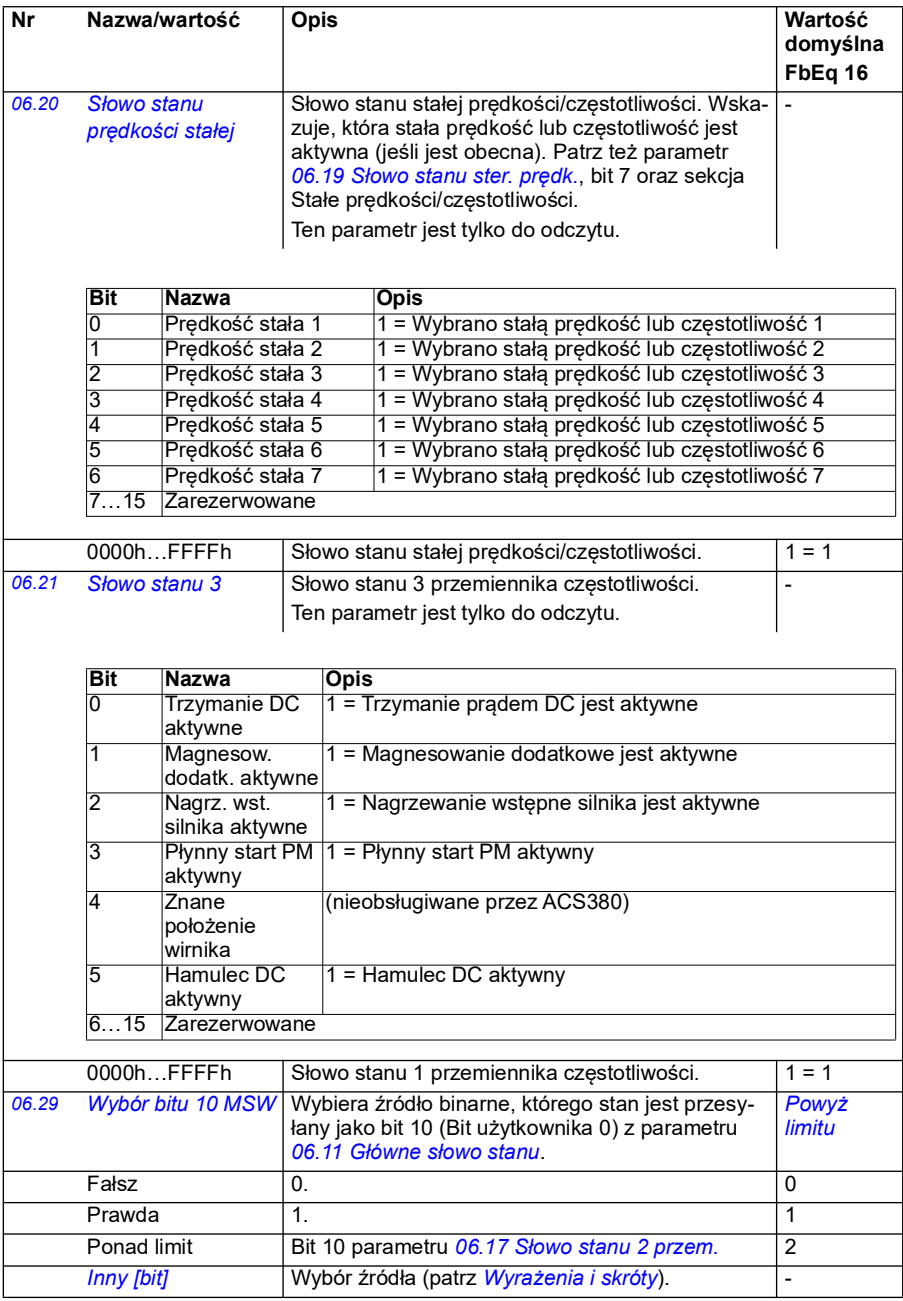

<span id="page-155-2"></span><span id="page-155-1"></span><span id="page-155-0"></span>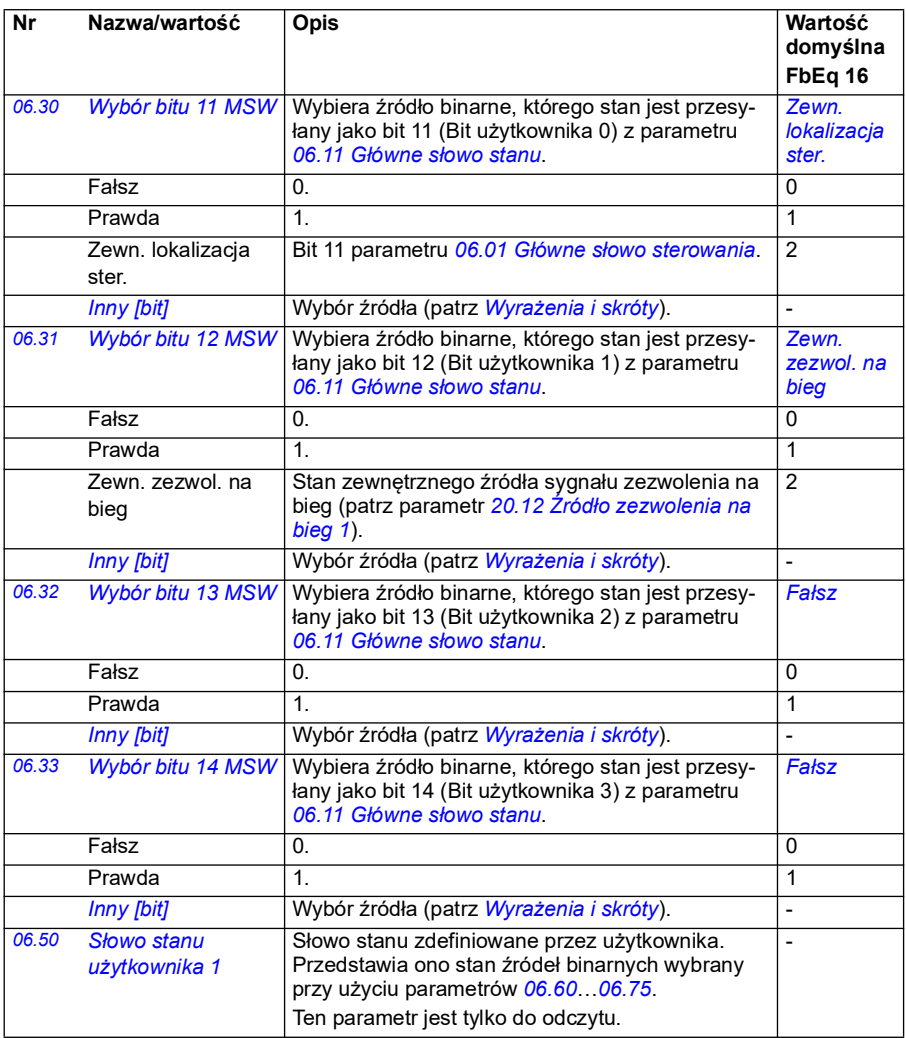

<span id="page-156-5"></span><span id="page-156-4"></span><span id="page-156-3"></span><span id="page-156-2"></span><span id="page-156-1"></span><span id="page-156-0"></span>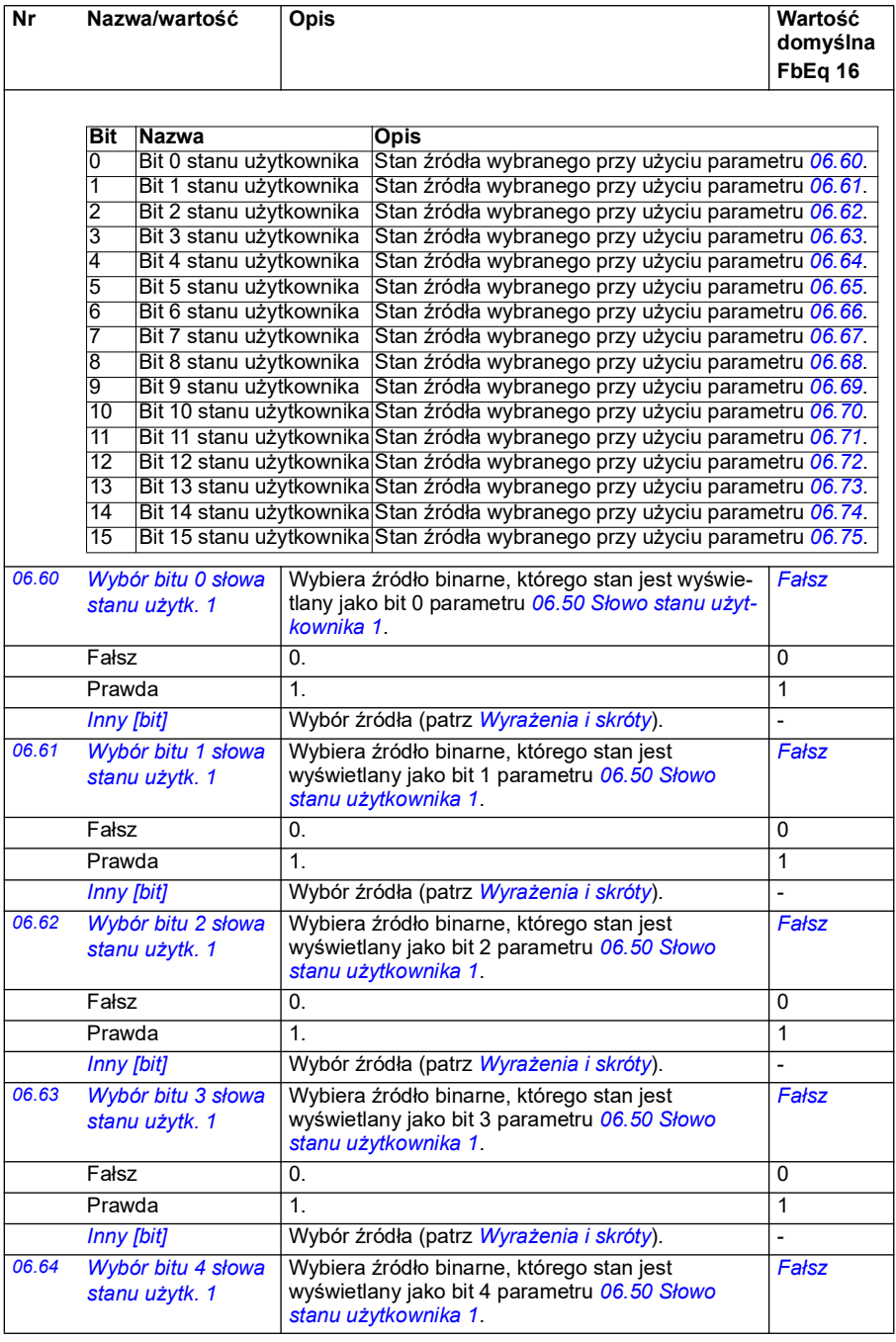

<span id="page-157-6"></span><span id="page-157-5"></span><span id="page-157-4"></span><span id="page-157-3"></span><span id="page-157-2"></span><span id="page-157-1"></span><span id="page-157-0"></span>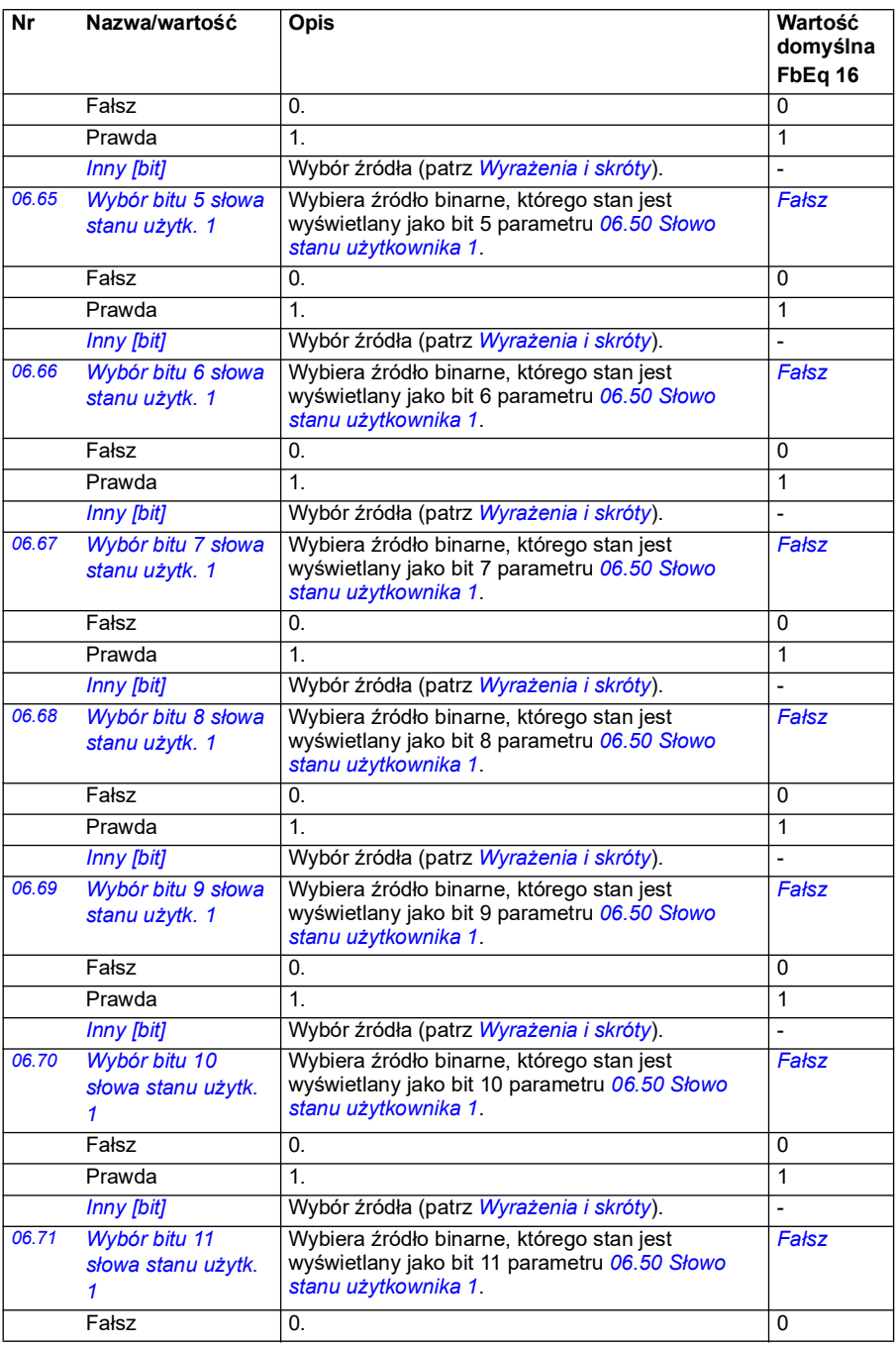

<span id="page-158-3"></span><span id="page-158-2"></span><span id="page-158-1"></span><span id="page-158-0"></span>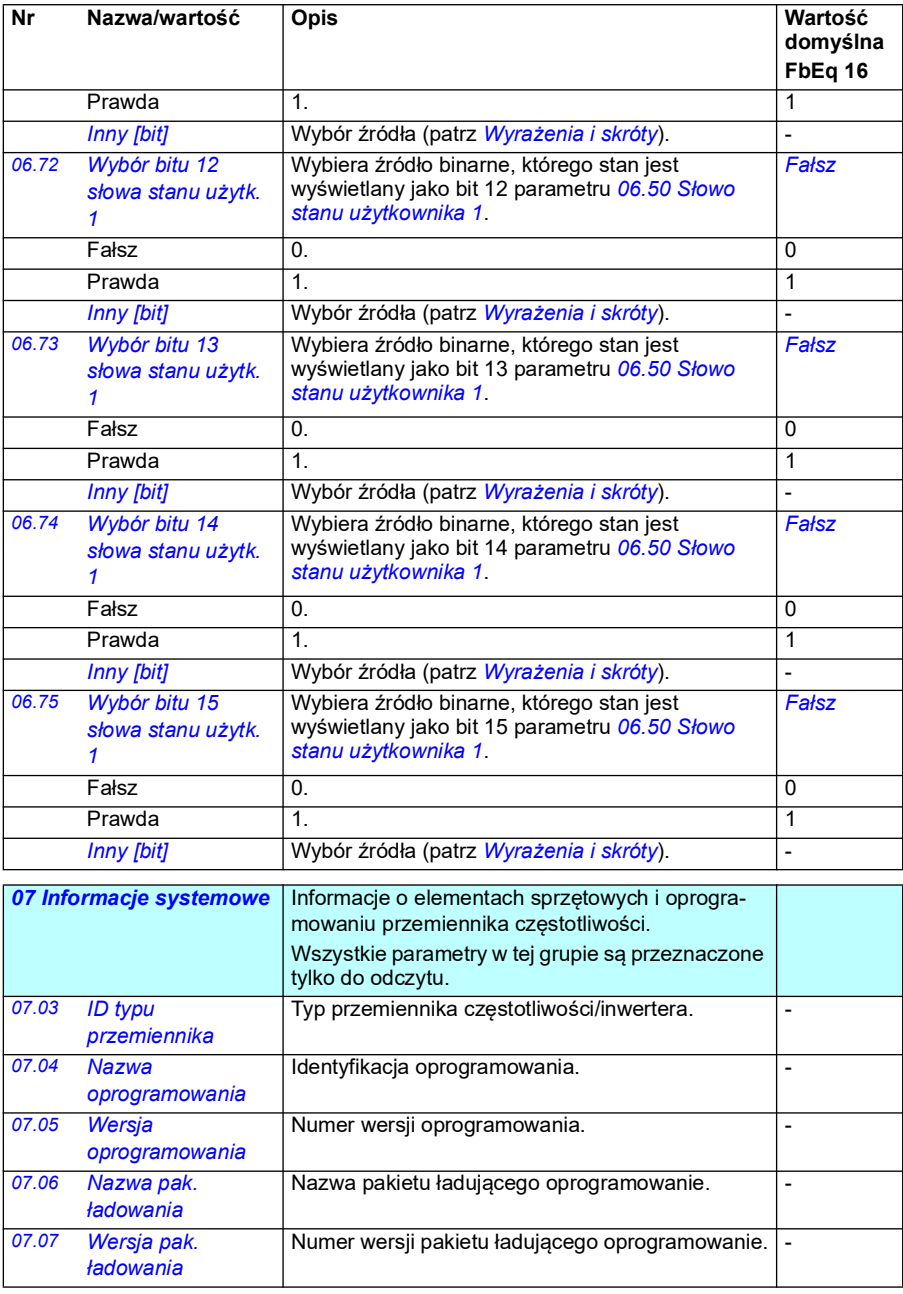

<span id="page-159-0"></span>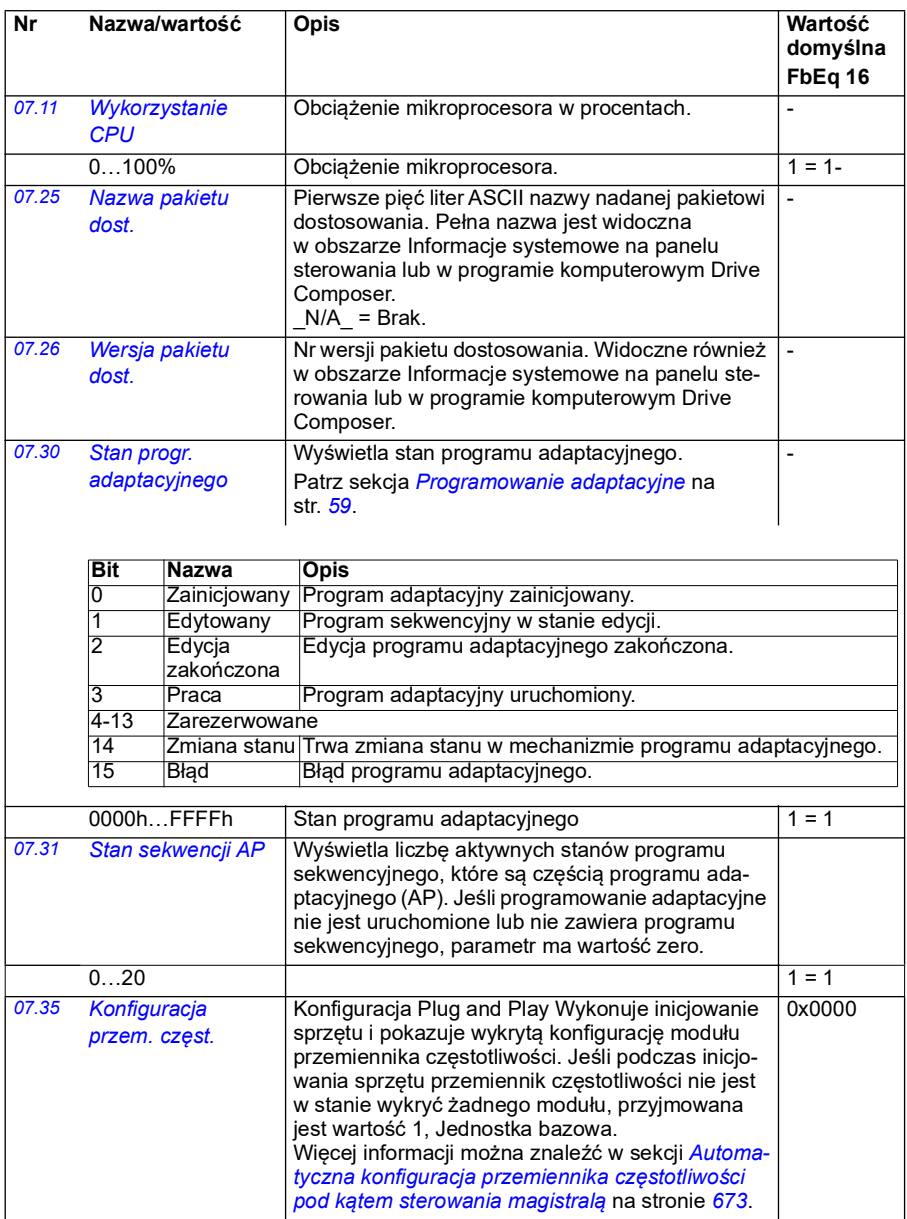

**Nr Nazwa/wartość Opis Wartość** 

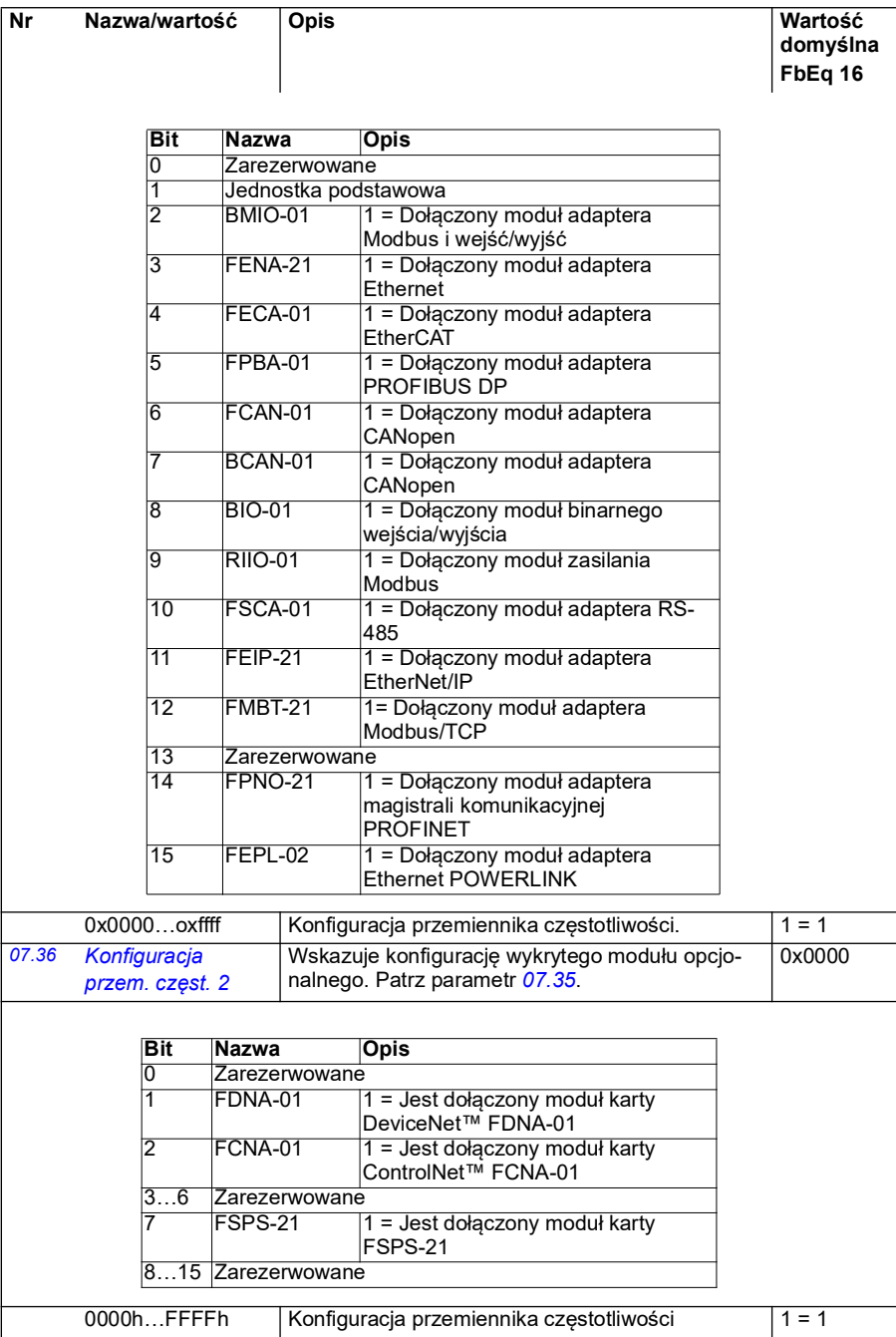

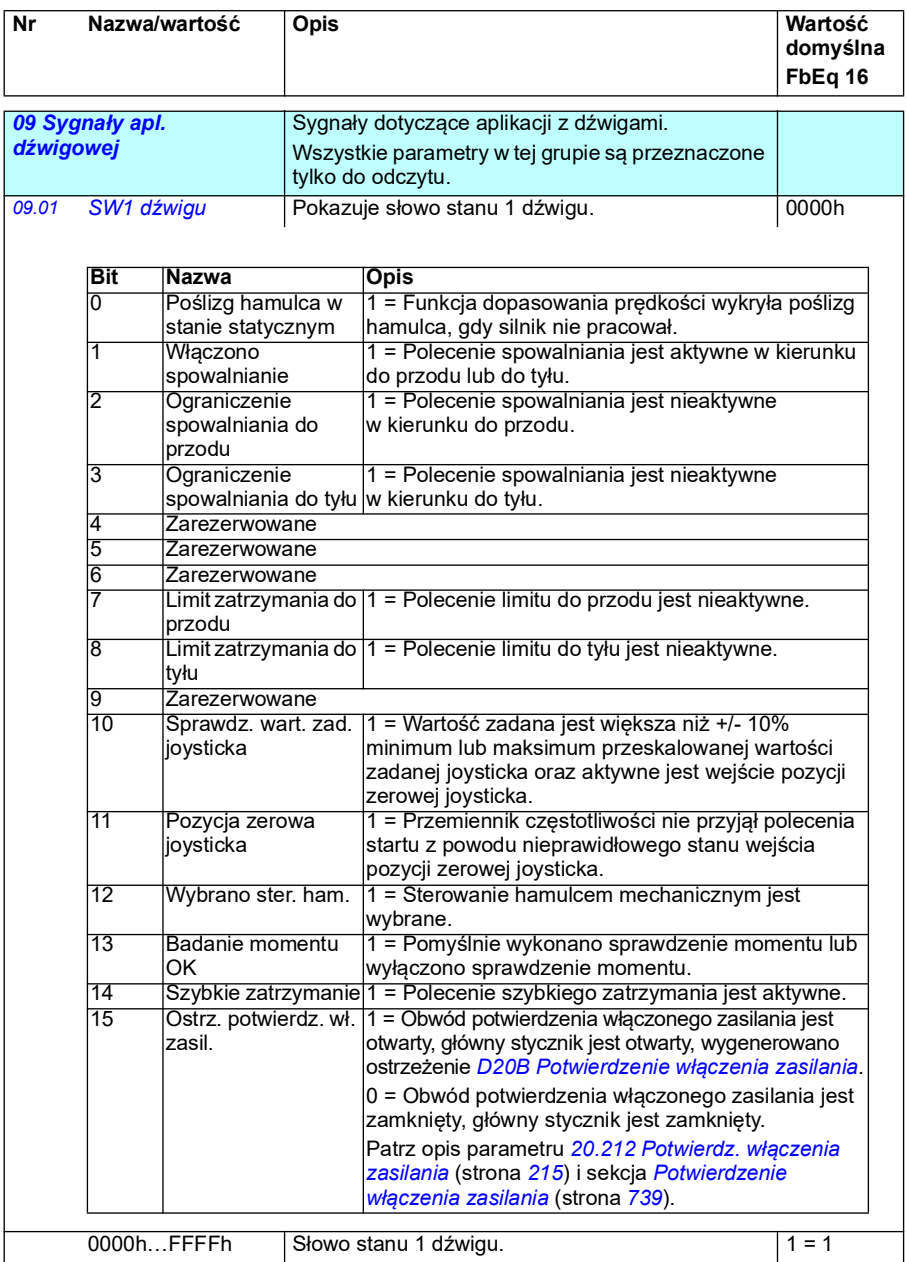

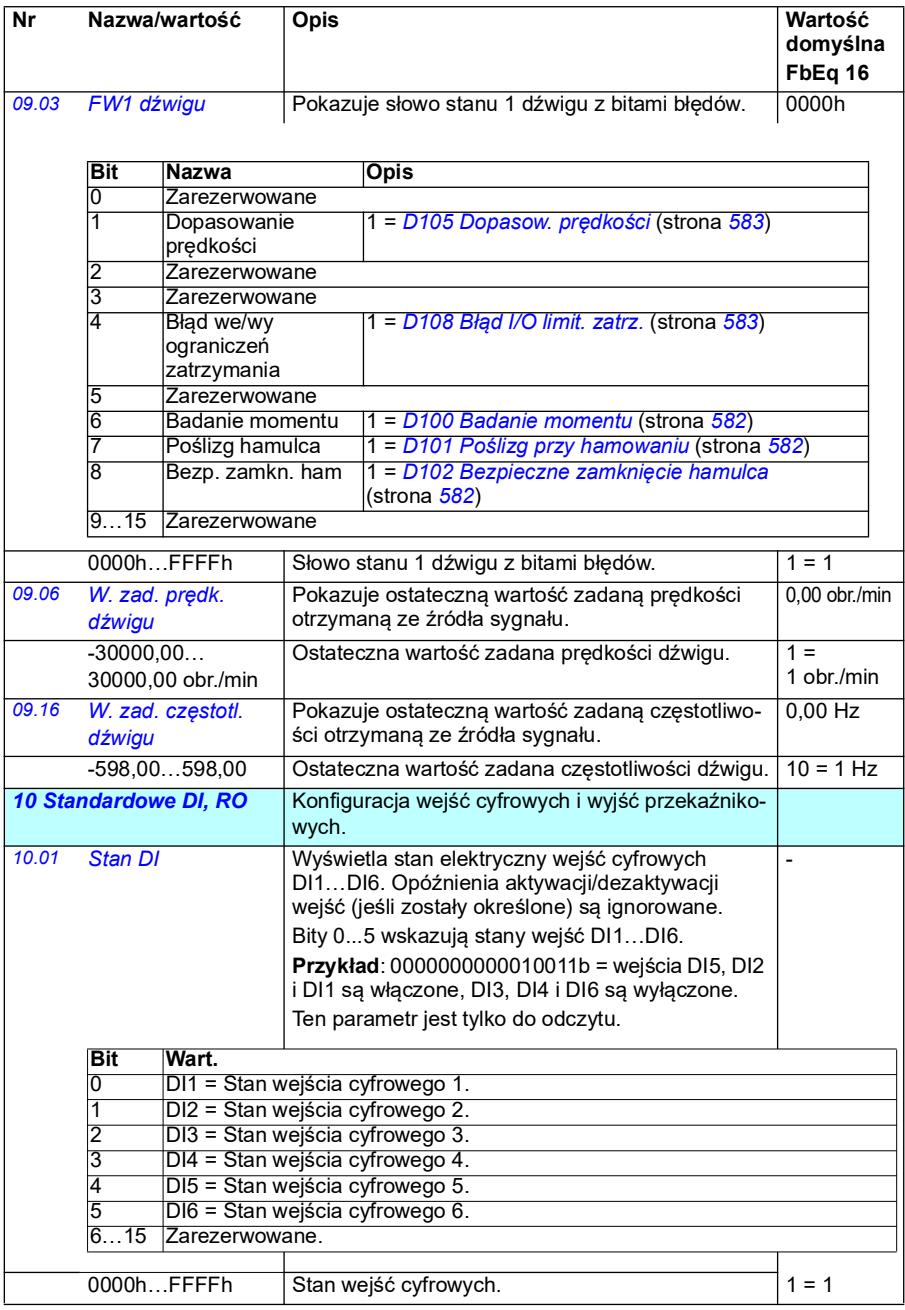

<span id="page-163-3"></span><span id="page-163-2"></span><span id="page-163-1"></span><span id="page-163-0"></span>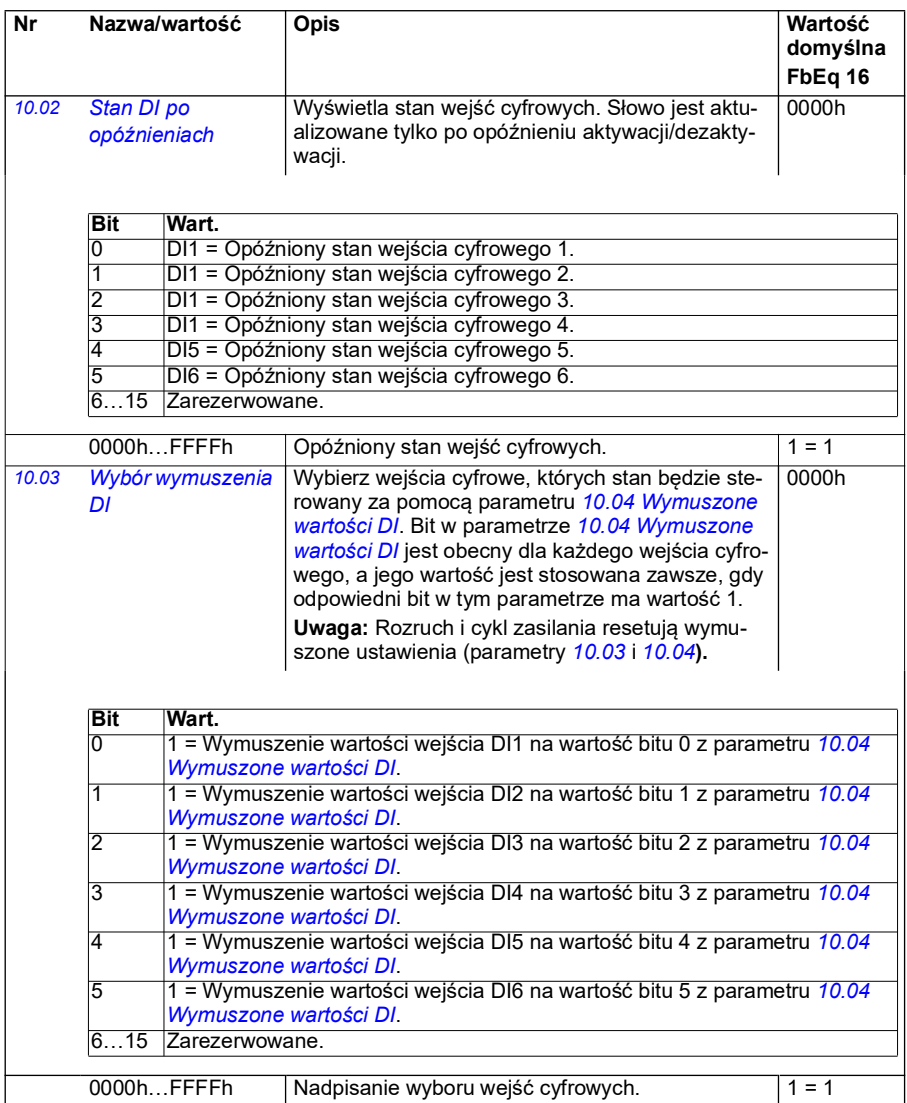

<span id="page-164-1"></span><span id="page-164-0"></span>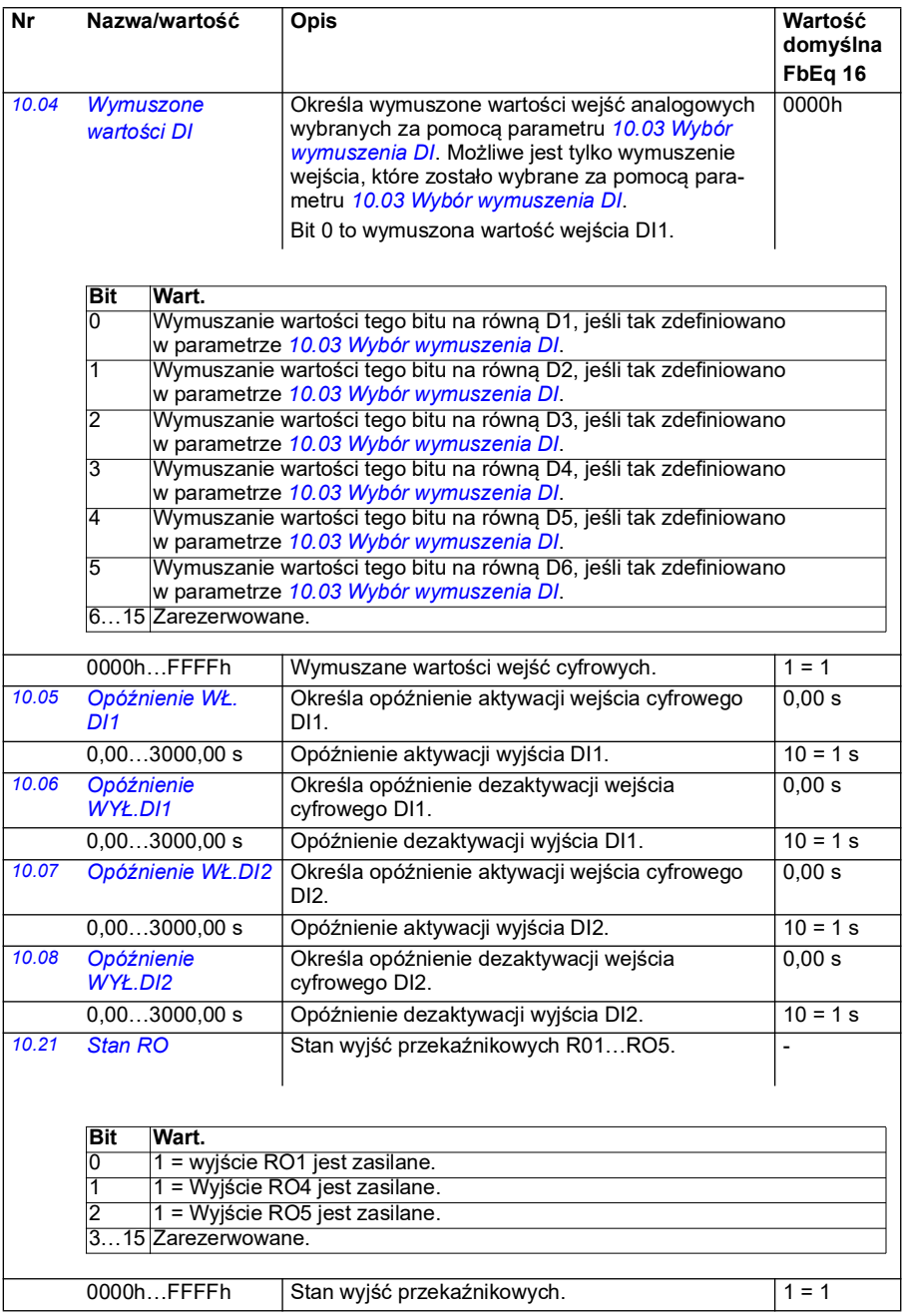

<span id="page-165-4"></span><span id="page-165-3"></span><span id="page-165-2"></span><span id="page-165-1"></span><span id="page-165-0"></span>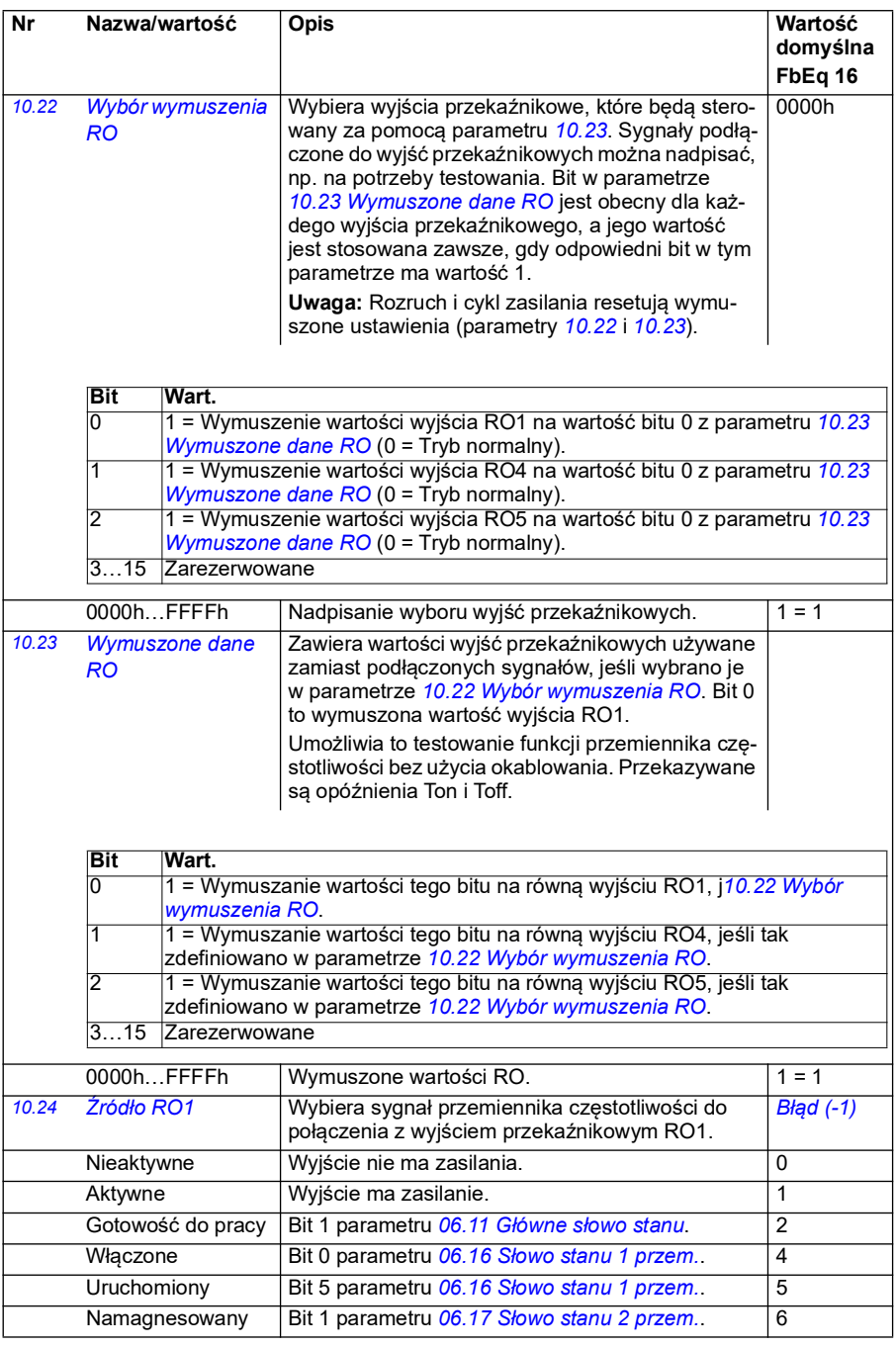

<span id="page-166-0"></span>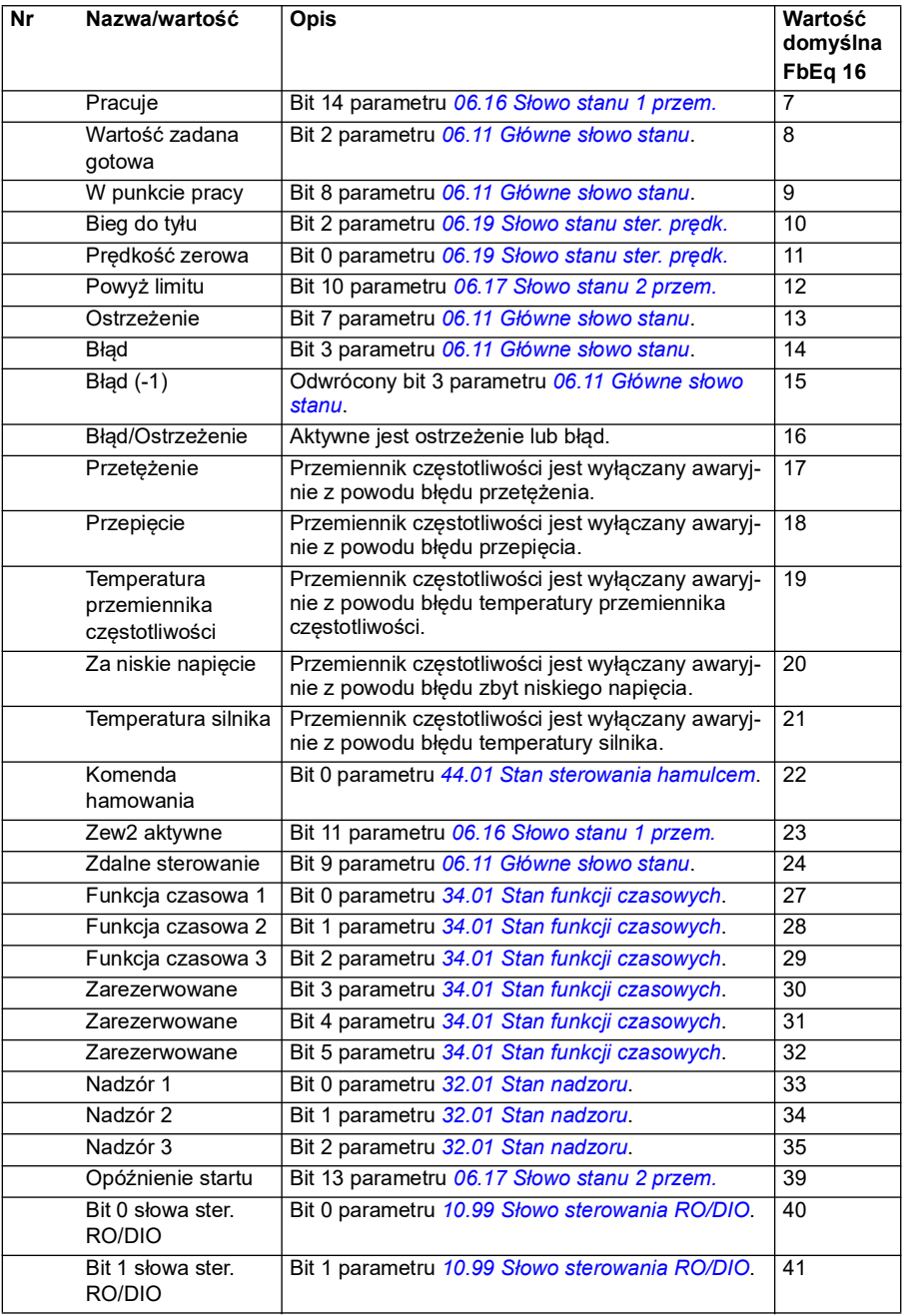

<span id="page-167-3"></span><span id="page-167-2"></span><span id="page-167-1"></span><span id="page-167-0"></span>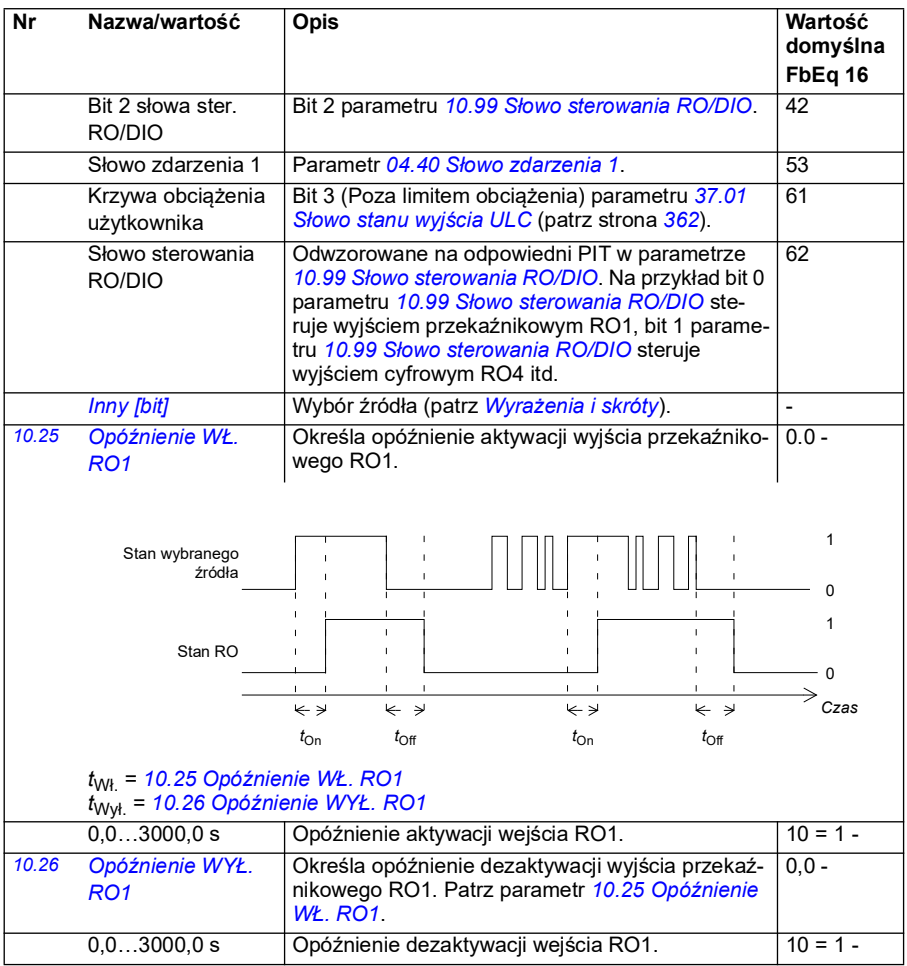

<span id="page-168-1"></span><span id="page-168-0"></span>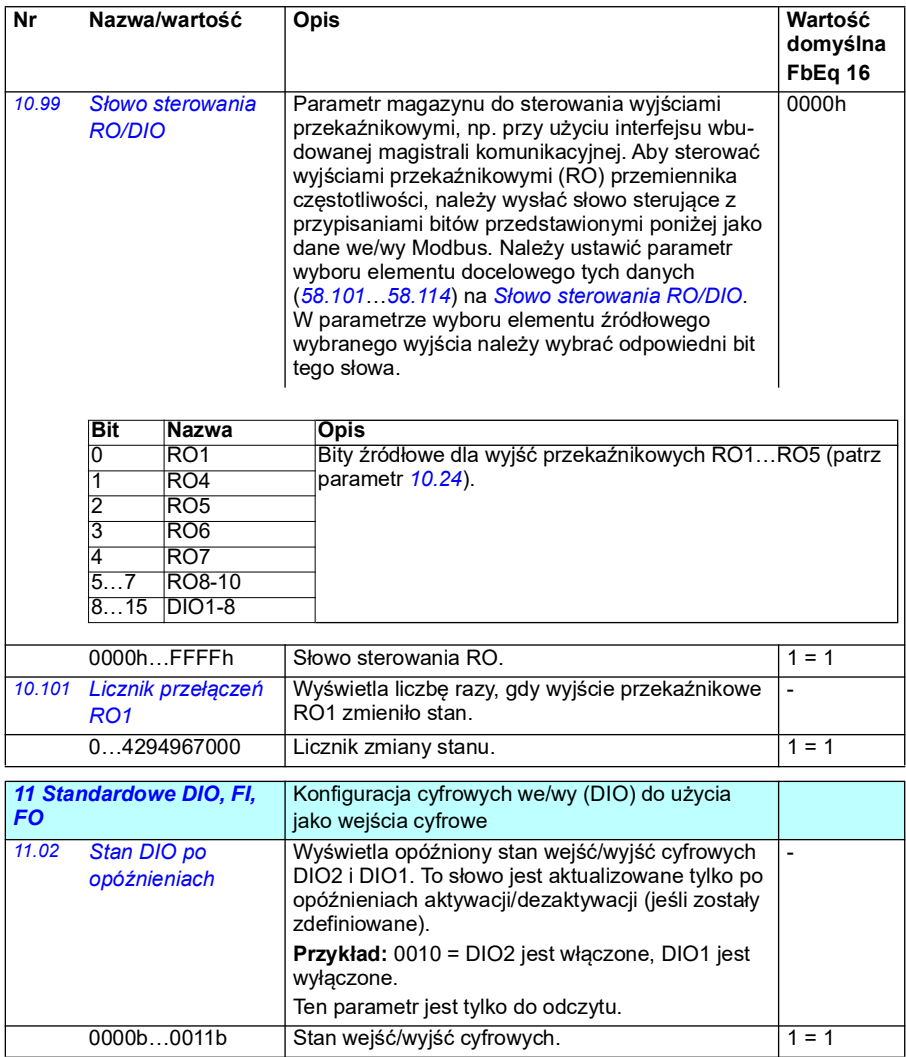

<span id="page-169-7"></span><span id="page-169-6"></span><span id="page-169-5"></span><span id="page-169-4"></span><span id="page-169-3"></span><span id="page-169-2"></span><span id="page-169-1"></span><span id="page-169-0"></span>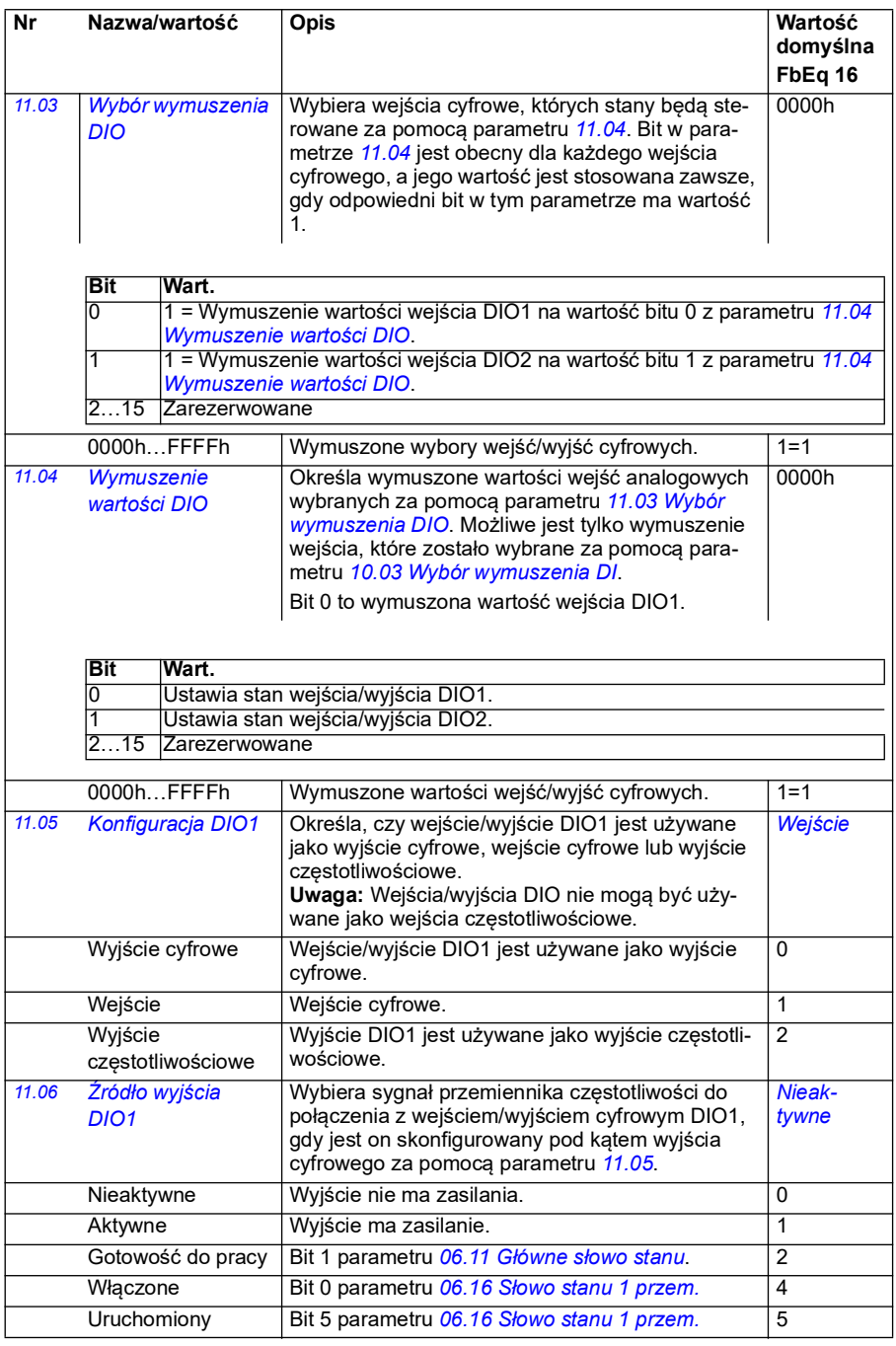

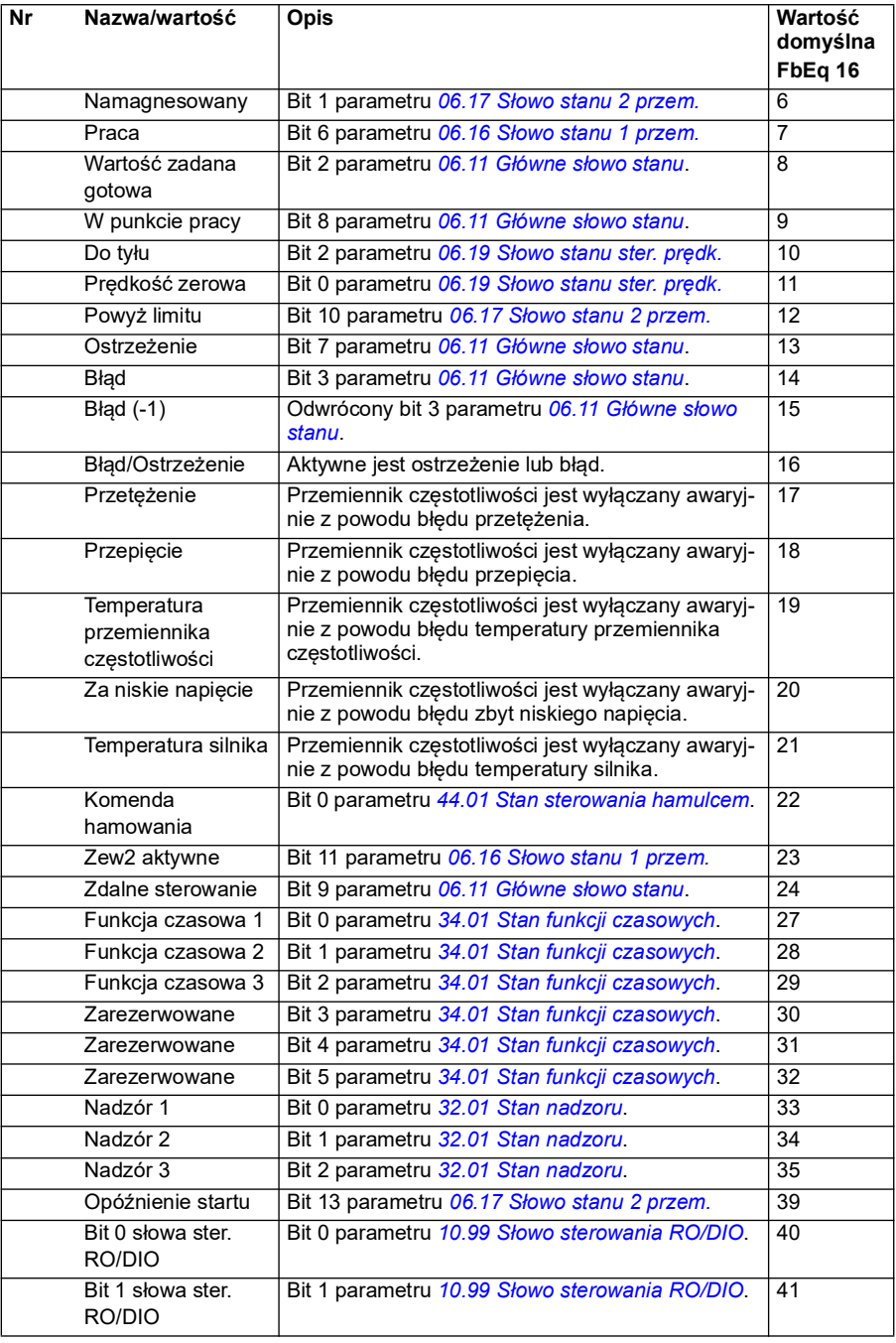

<span id="page-171-2"></span><span id="page-171-1"></span><span id="page-171-0"></span>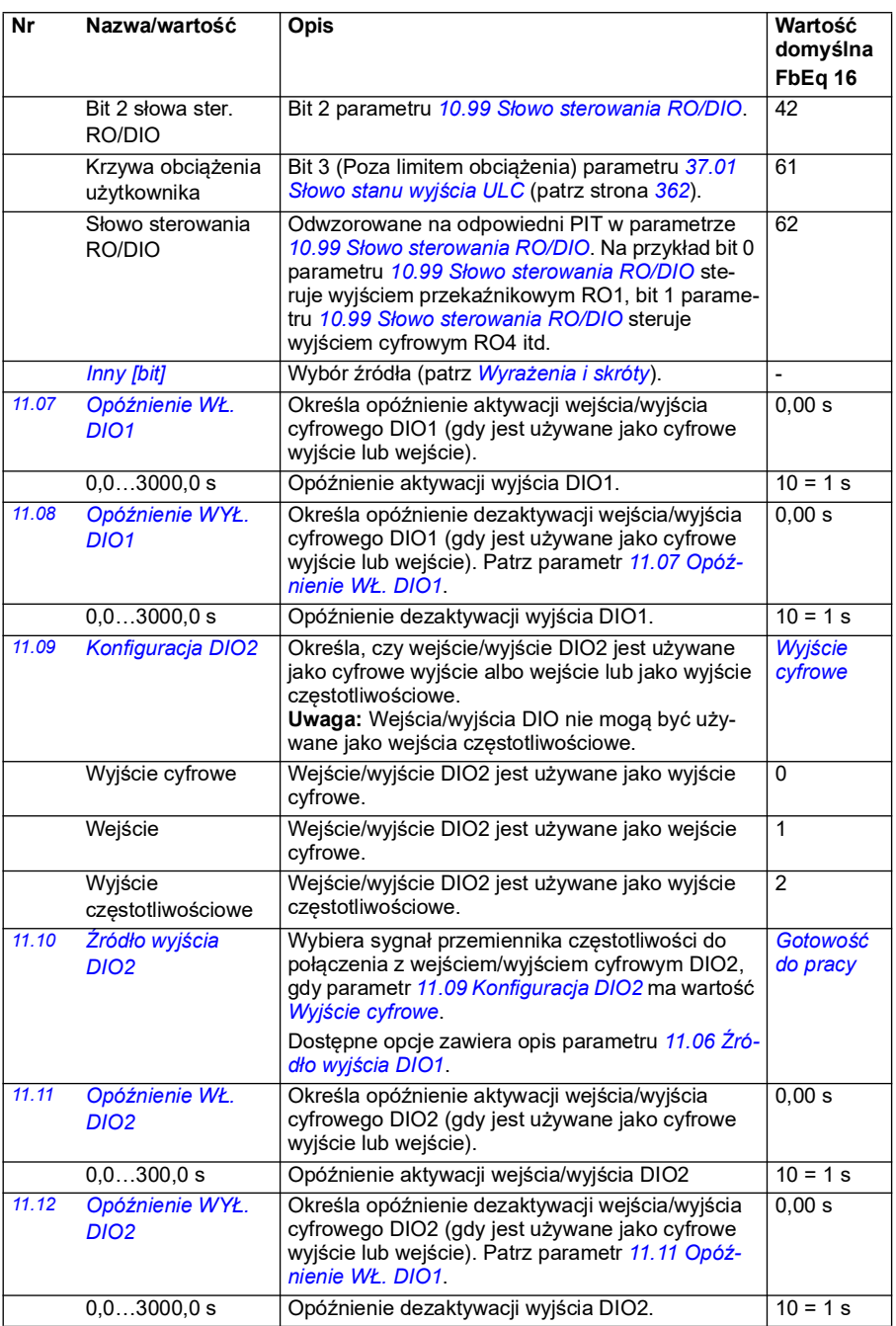

<span id="page-172-3"></span><span id="page-172-2"></span><span id="page-172-1"></span><span id="page-172-0"></span>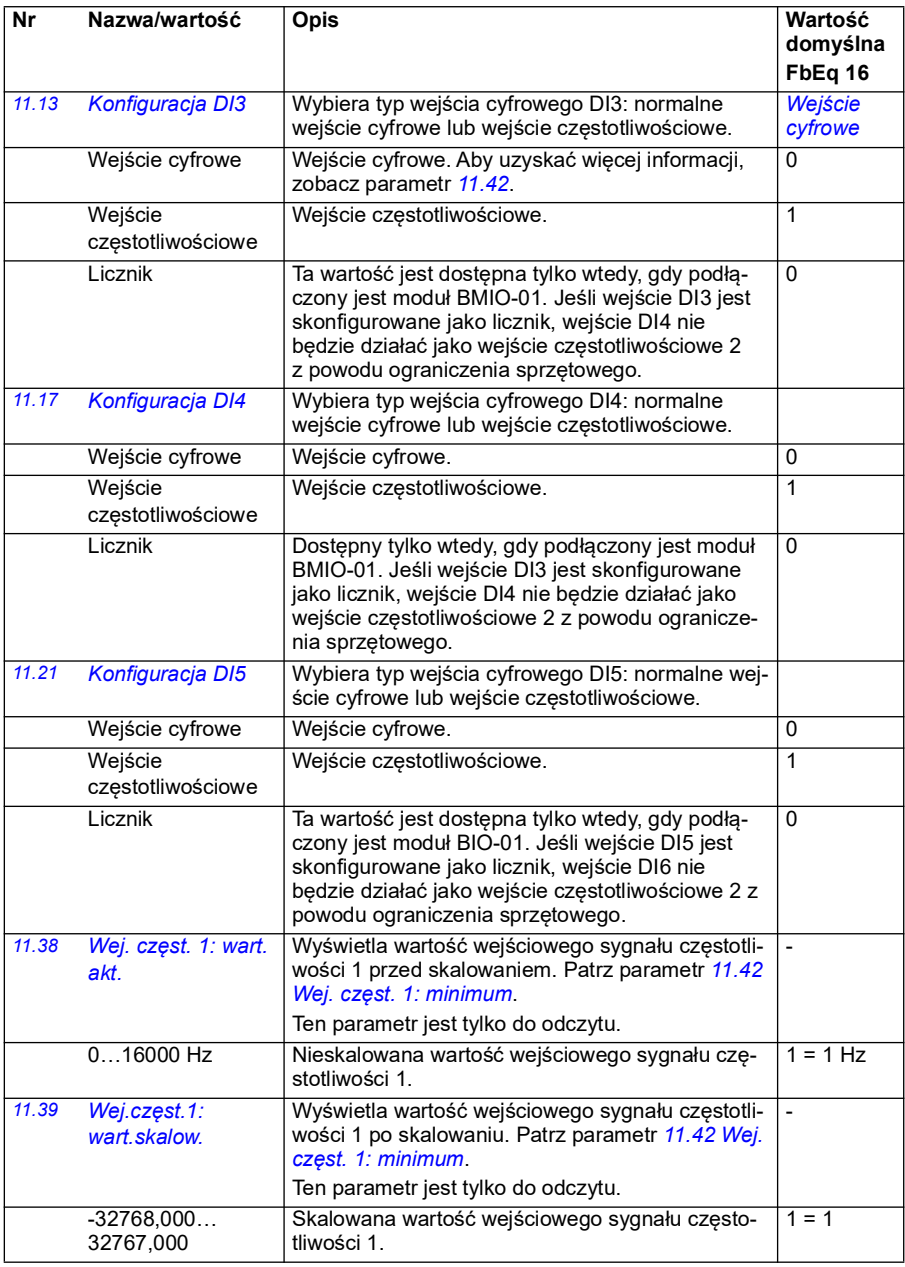

<span id="page-173-3"></span><span id="page-173-2"></span><span id="page-173-1"></span><span id="page-173-0"></span>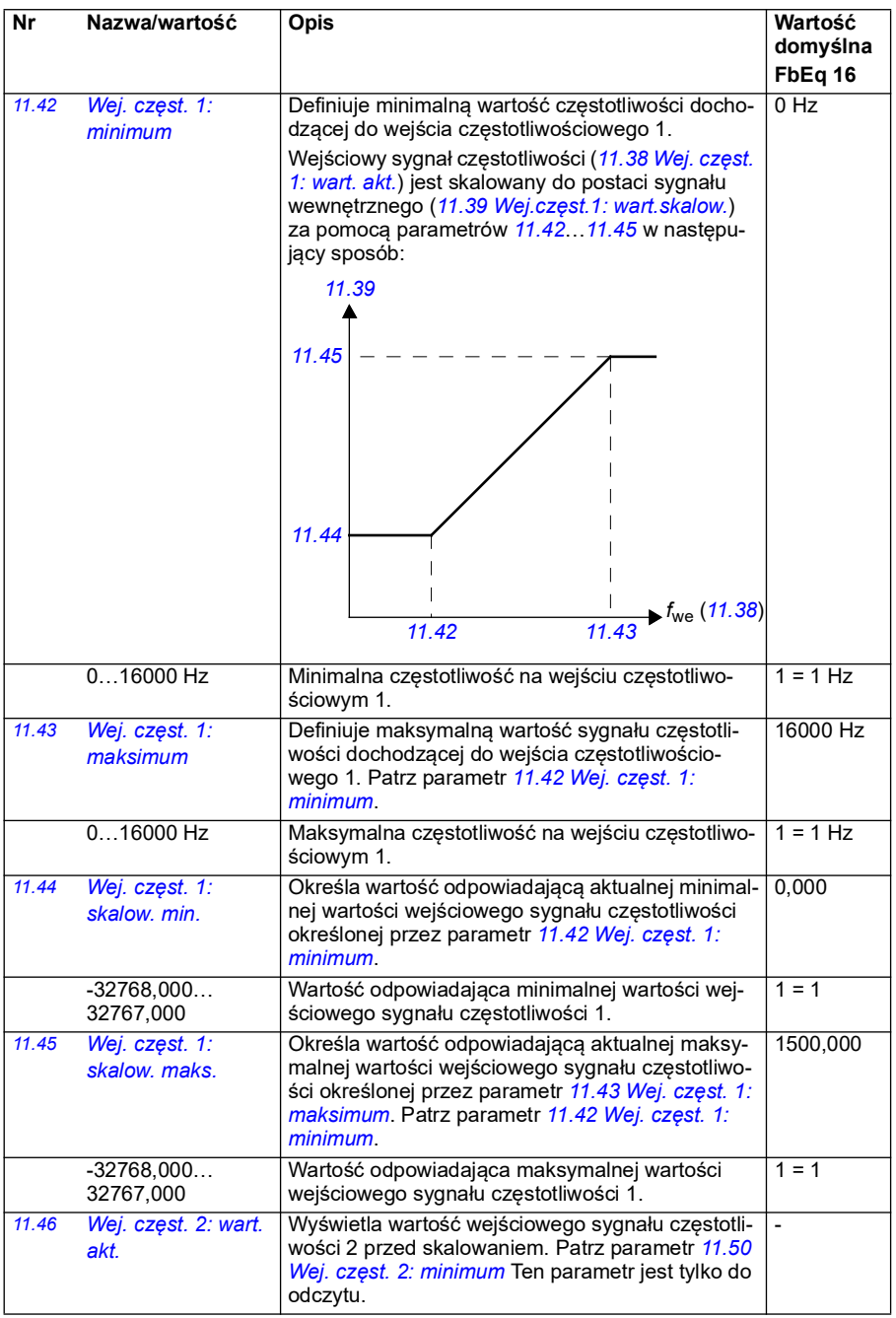

<span id="page-174-4"></span><span id="page-174-3"></span><span id="page-174-2"></span><span id="page-174-1"></span><span id="page-174-0"></span>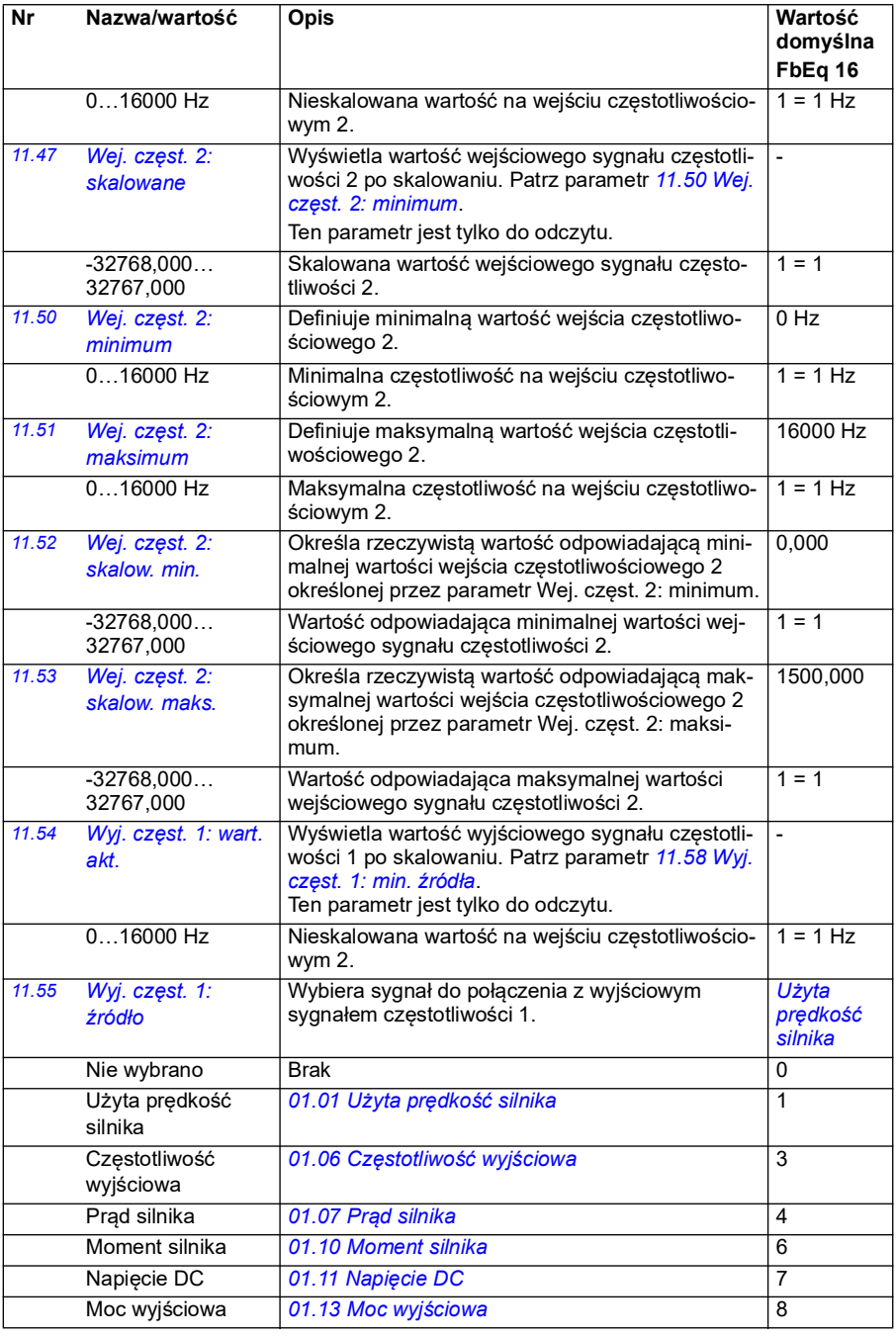

<span id="page-175-1"></span><span id="page-175-0"></span>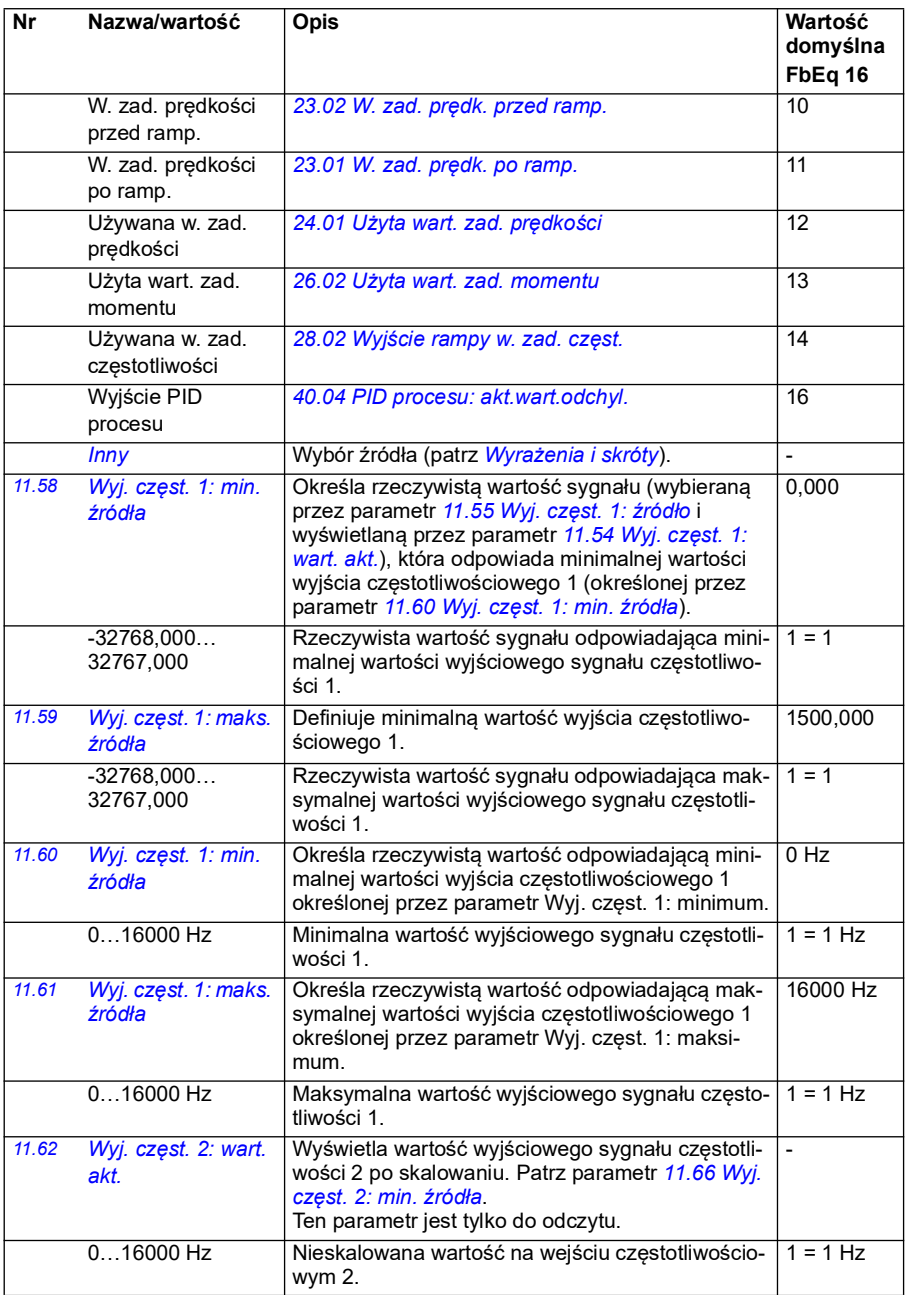

<span id="page-176-1"></span><span id="page-176-0"></span>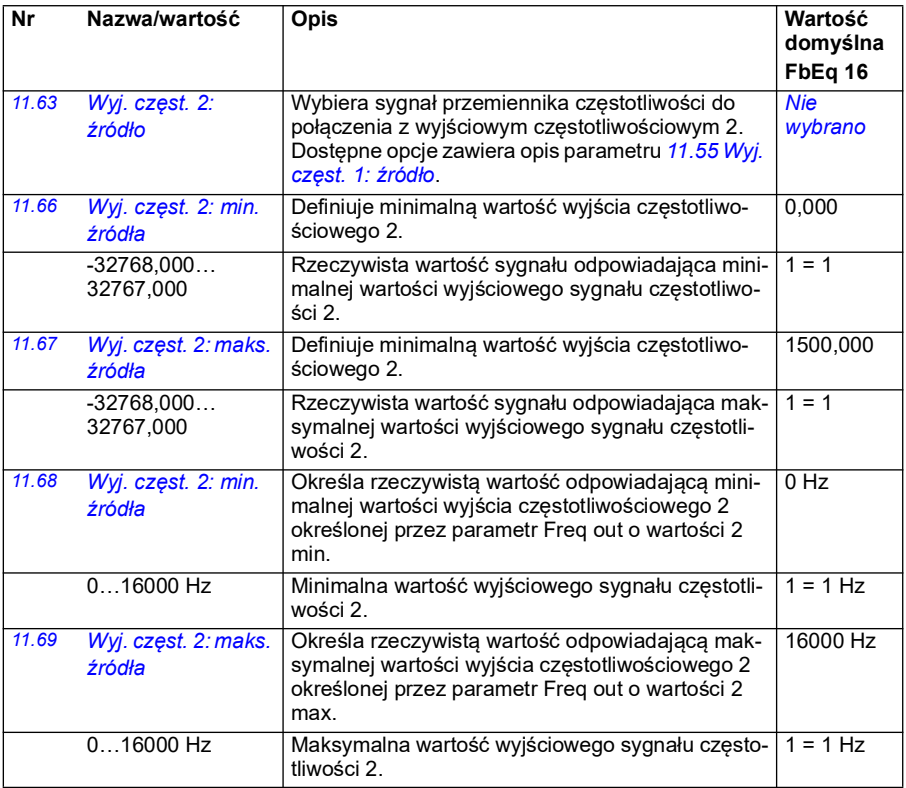

<span id="page-177-2"></span><span id="page-177-1"></span><span id="page-177-0"></span>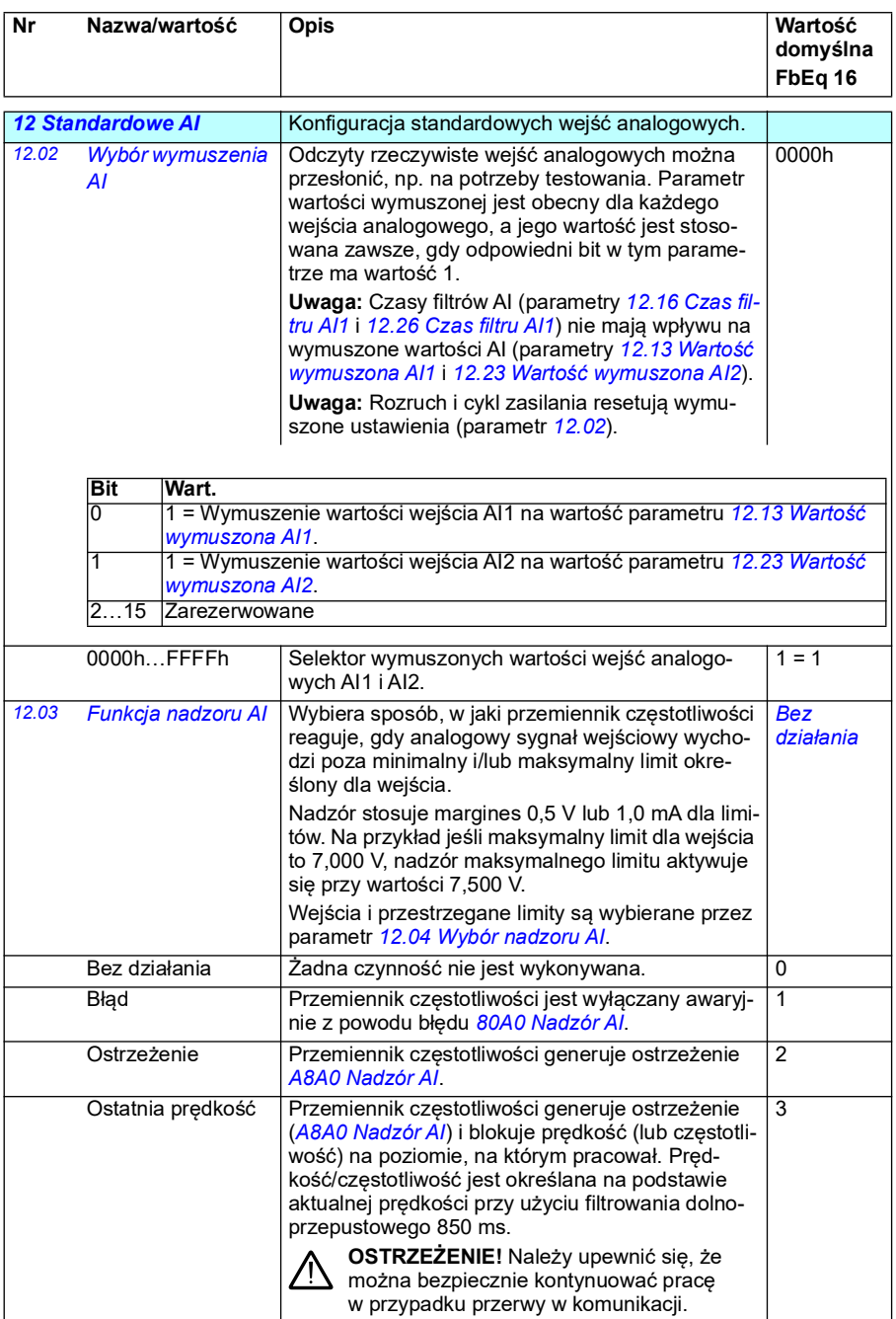

<span id="page-178-1"></span><span id="page-178-0"></span>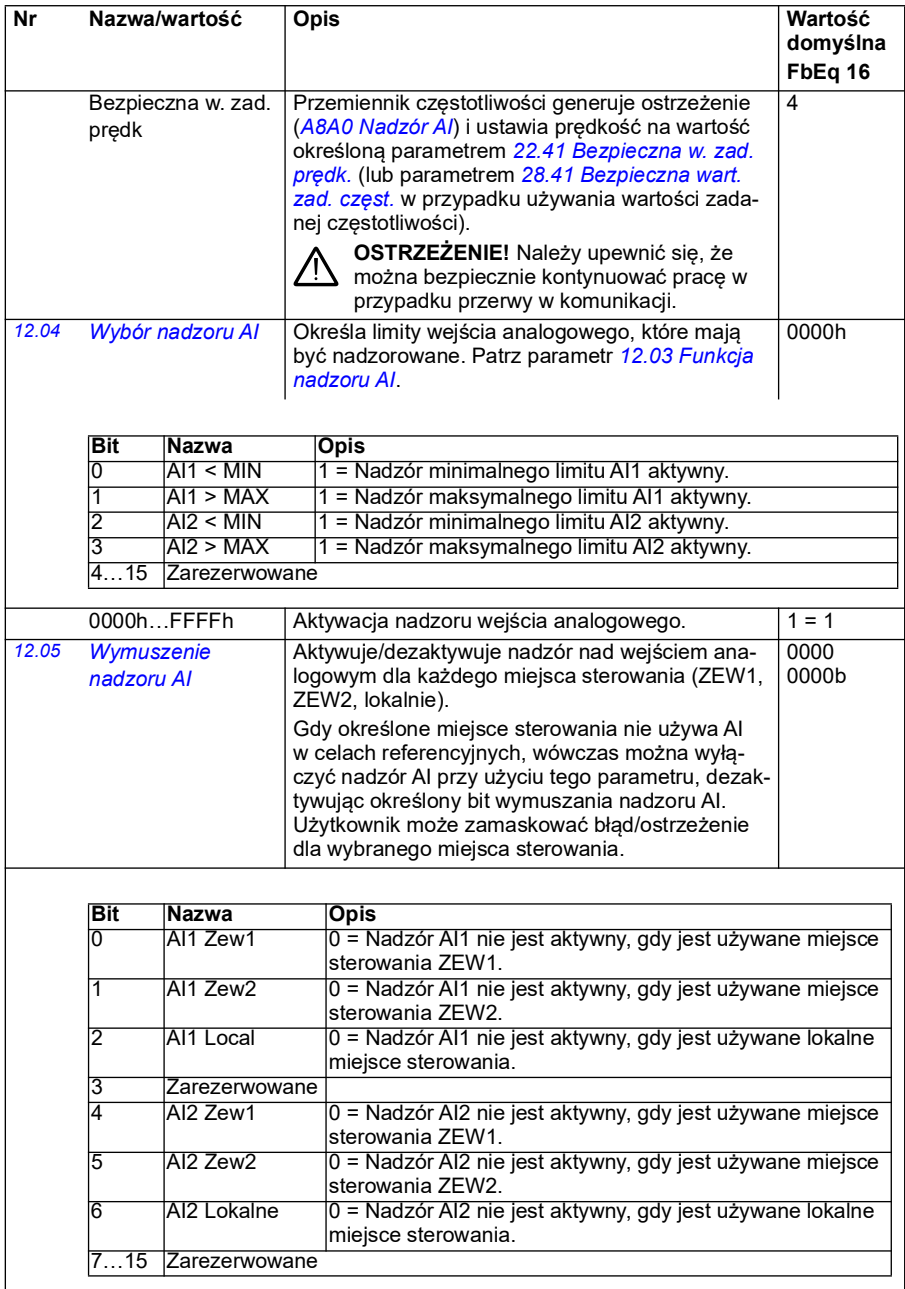

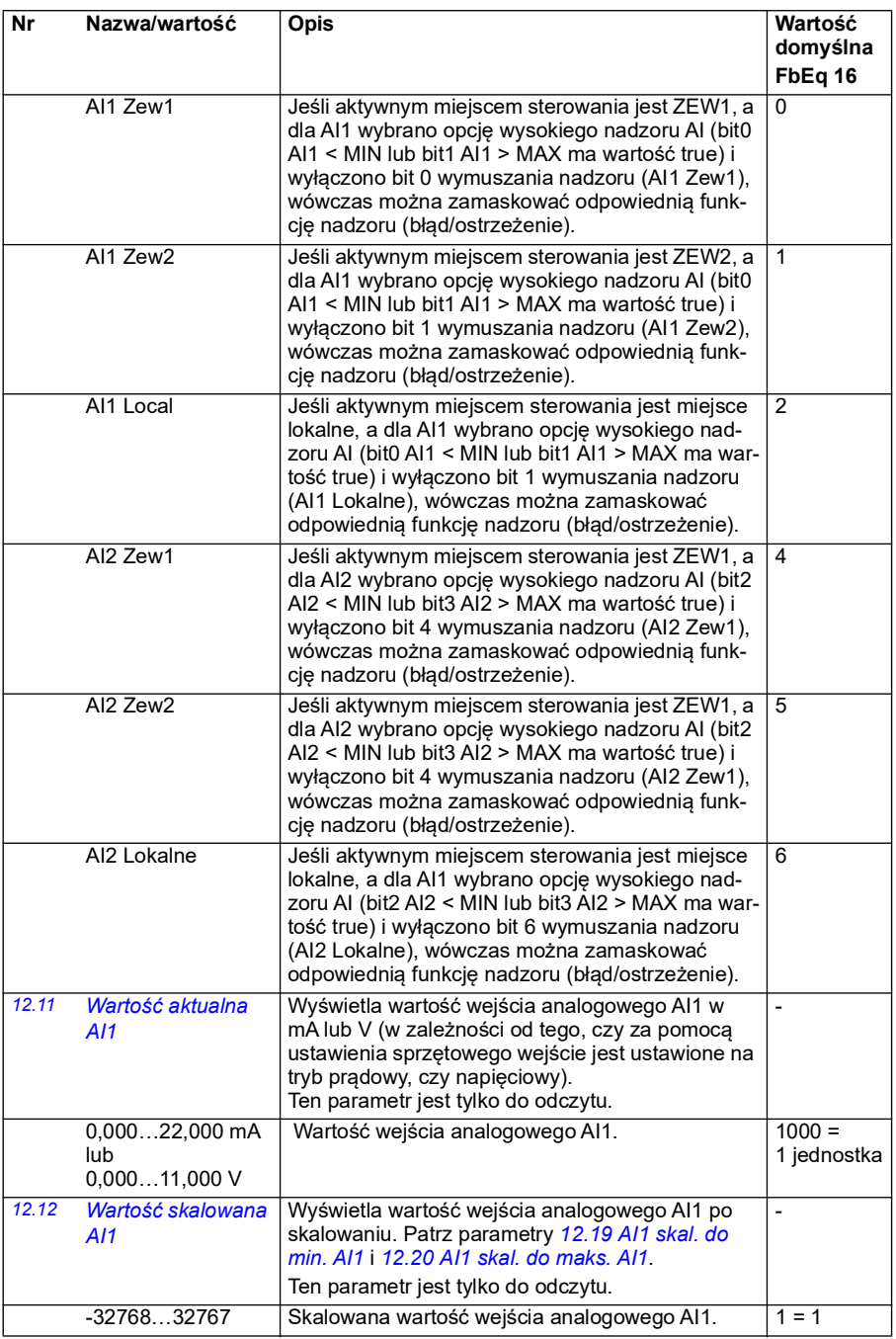
<span id="page-180-3"></span><span id="page-180-2"></span><span id="page-180-1"></span><span id="page-180-0"></span>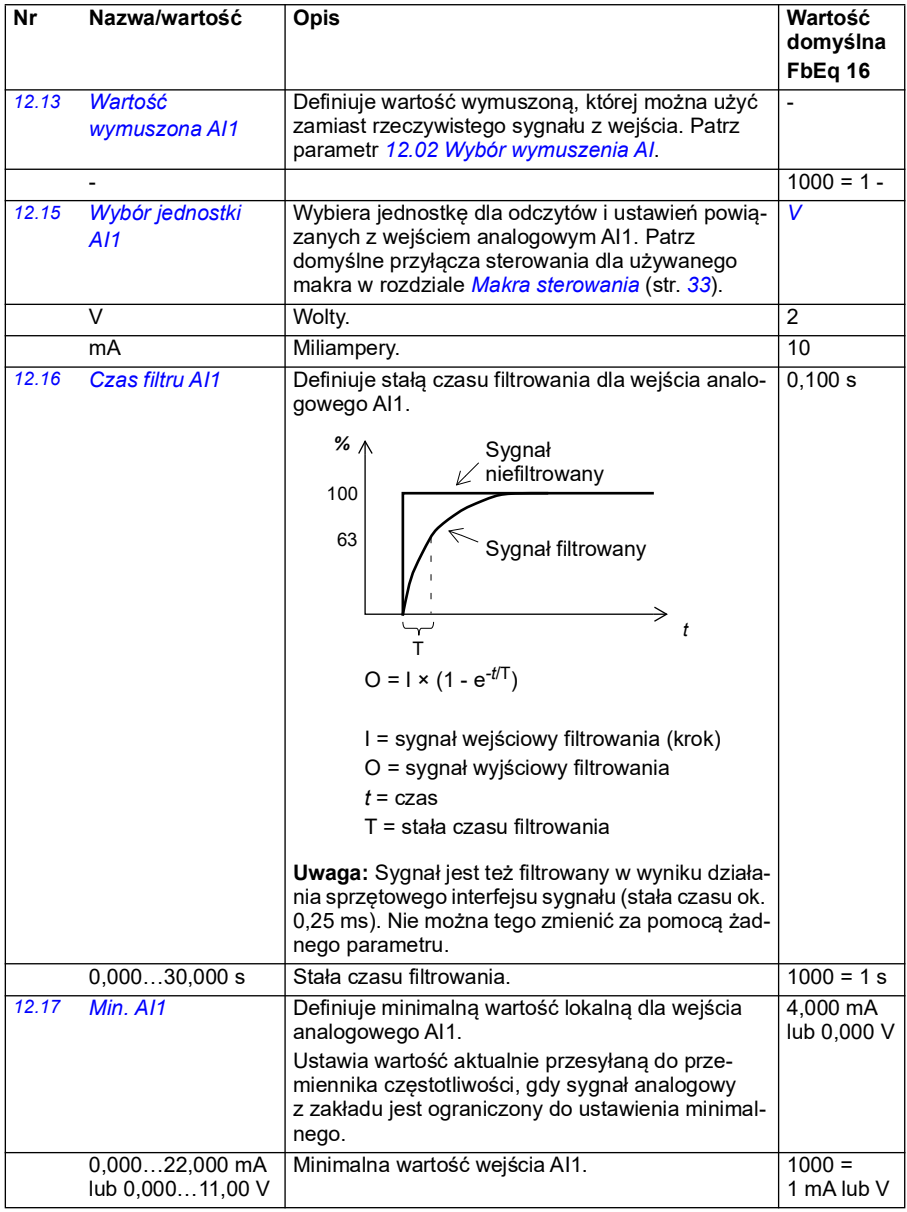

<span id="page-181-4"></span><span id="page-181-3"></span><span id="page-181-2"></span><span id="page-181-1"></span><span id="page-181-0"></span>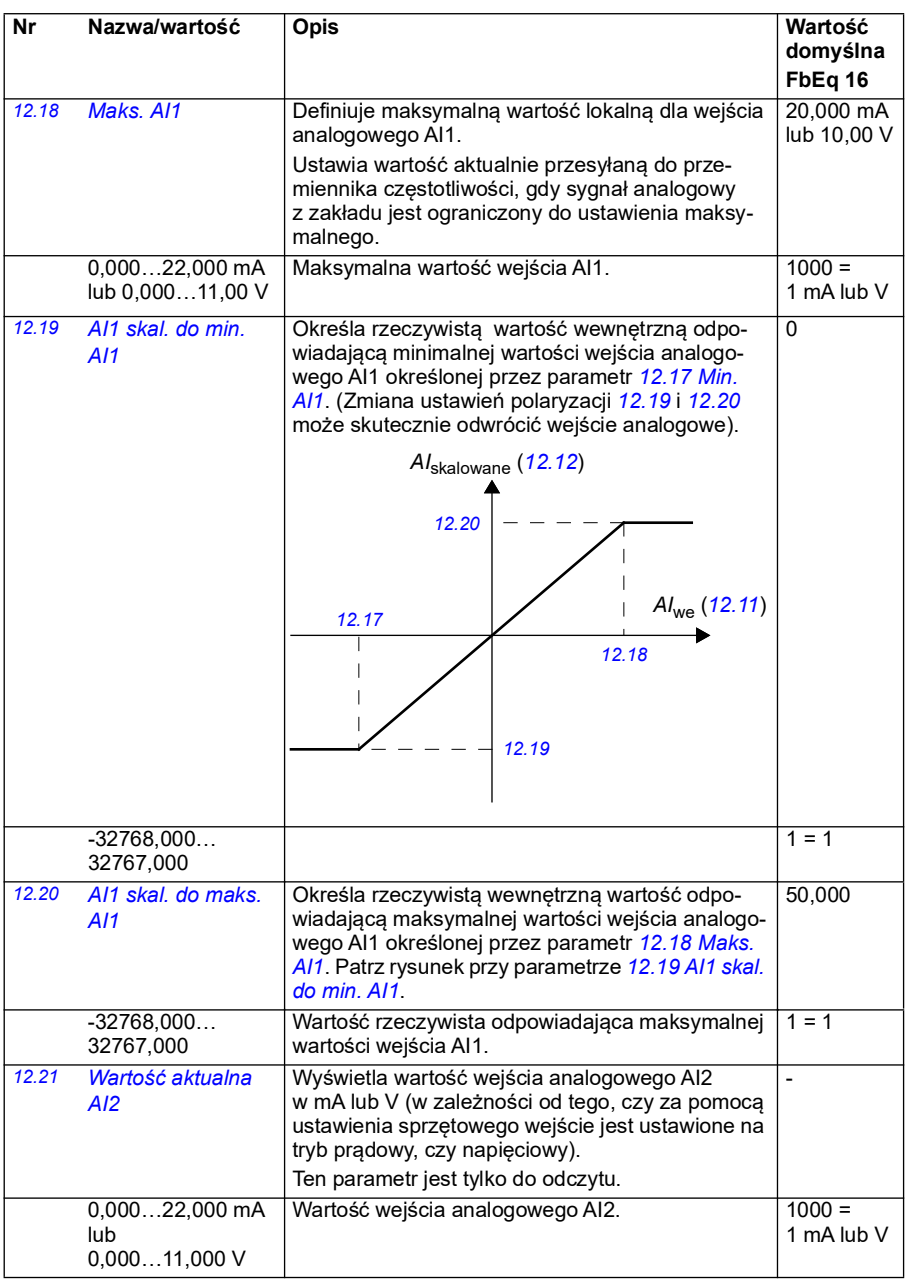

<span id="page-182-3"></span><span id="page-182-2"></span><span id="page-182-1"></span><span id="page-182-0"></span>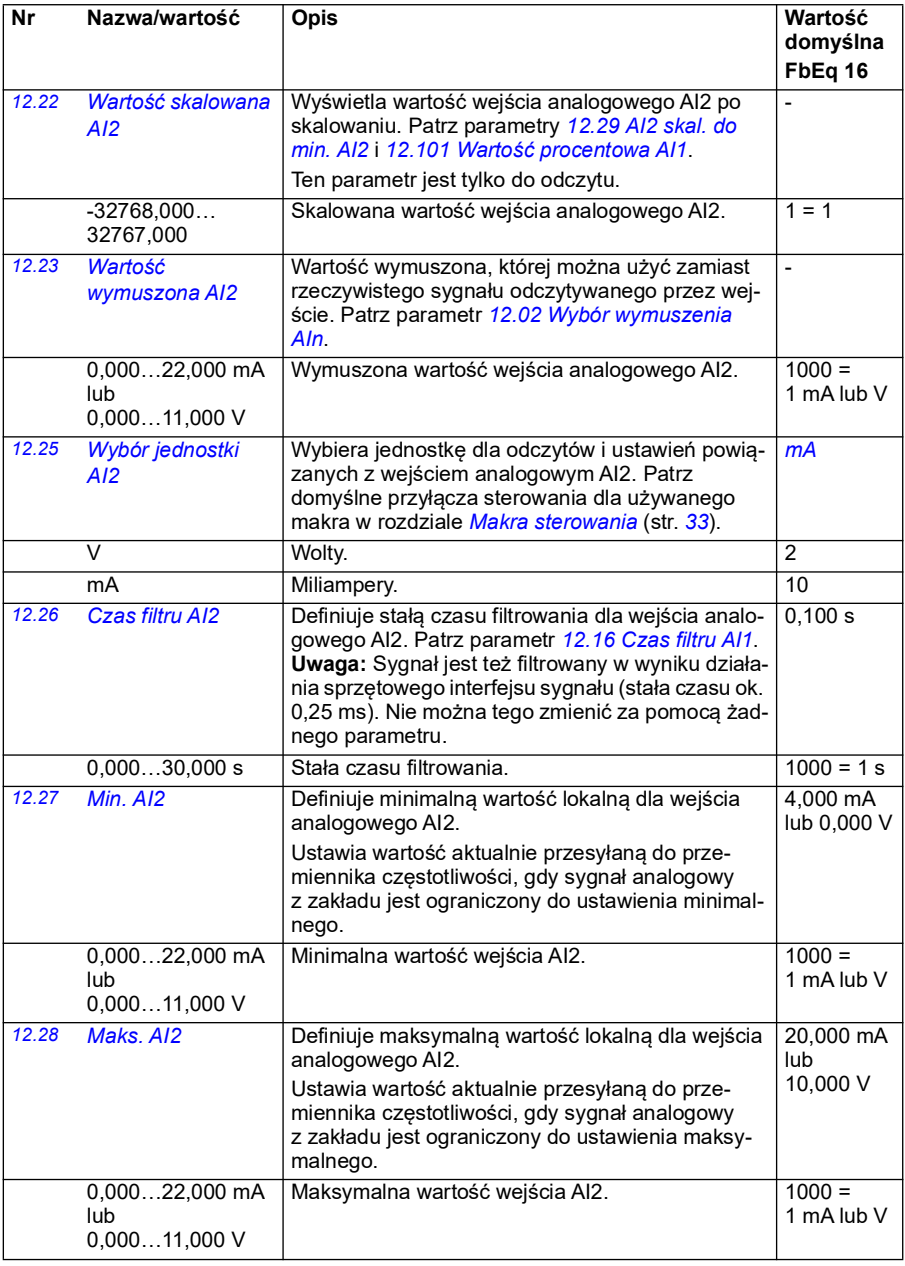

<span id="page-183-2"></span><span id="page-183-1"></span><span id="page-183-0"></span>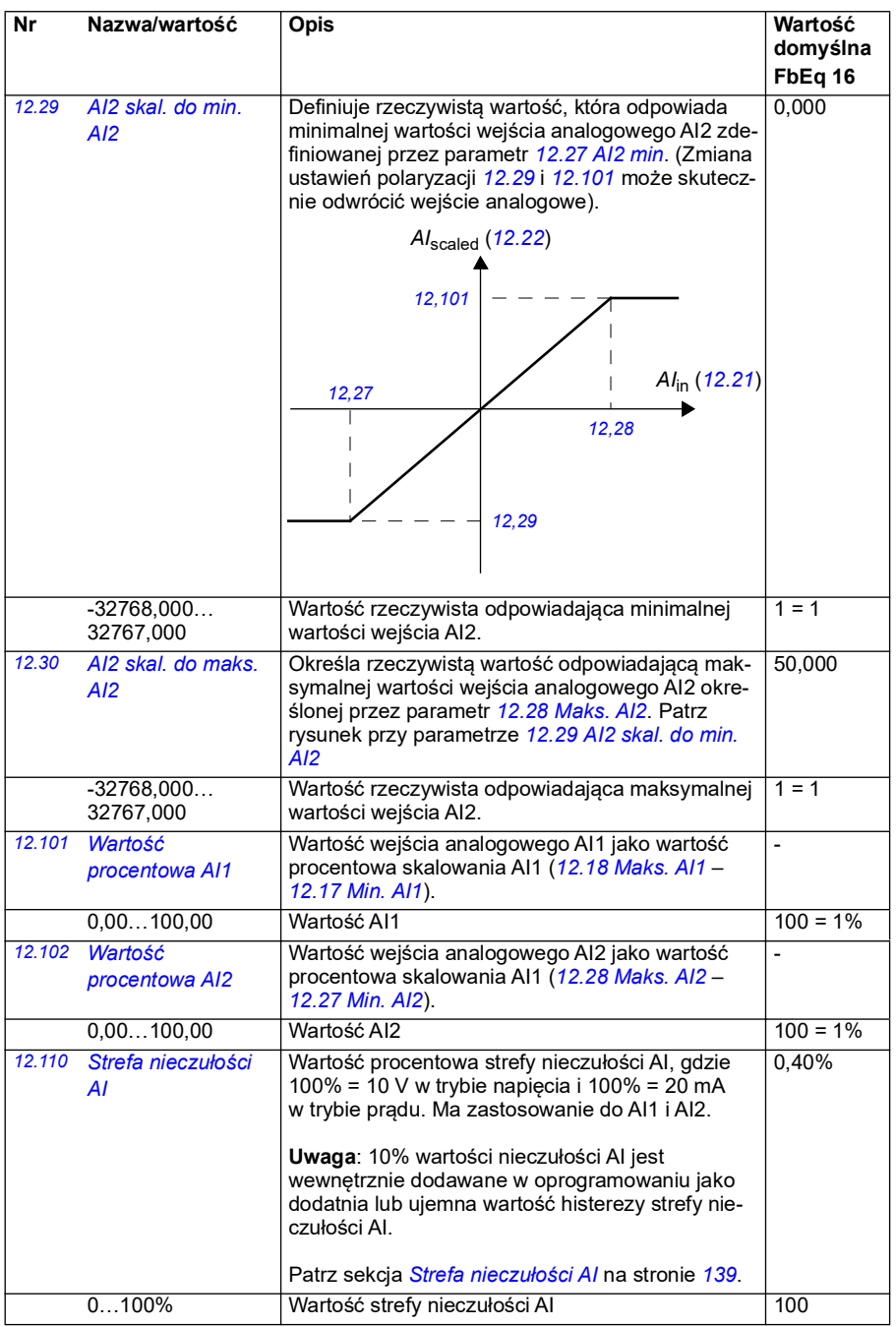

<span id="page-184-4"></span><span id="page-184-3"></span><span id="page-184-2"></span><span id="page-184-1"></span><span id="page-184-0"></span>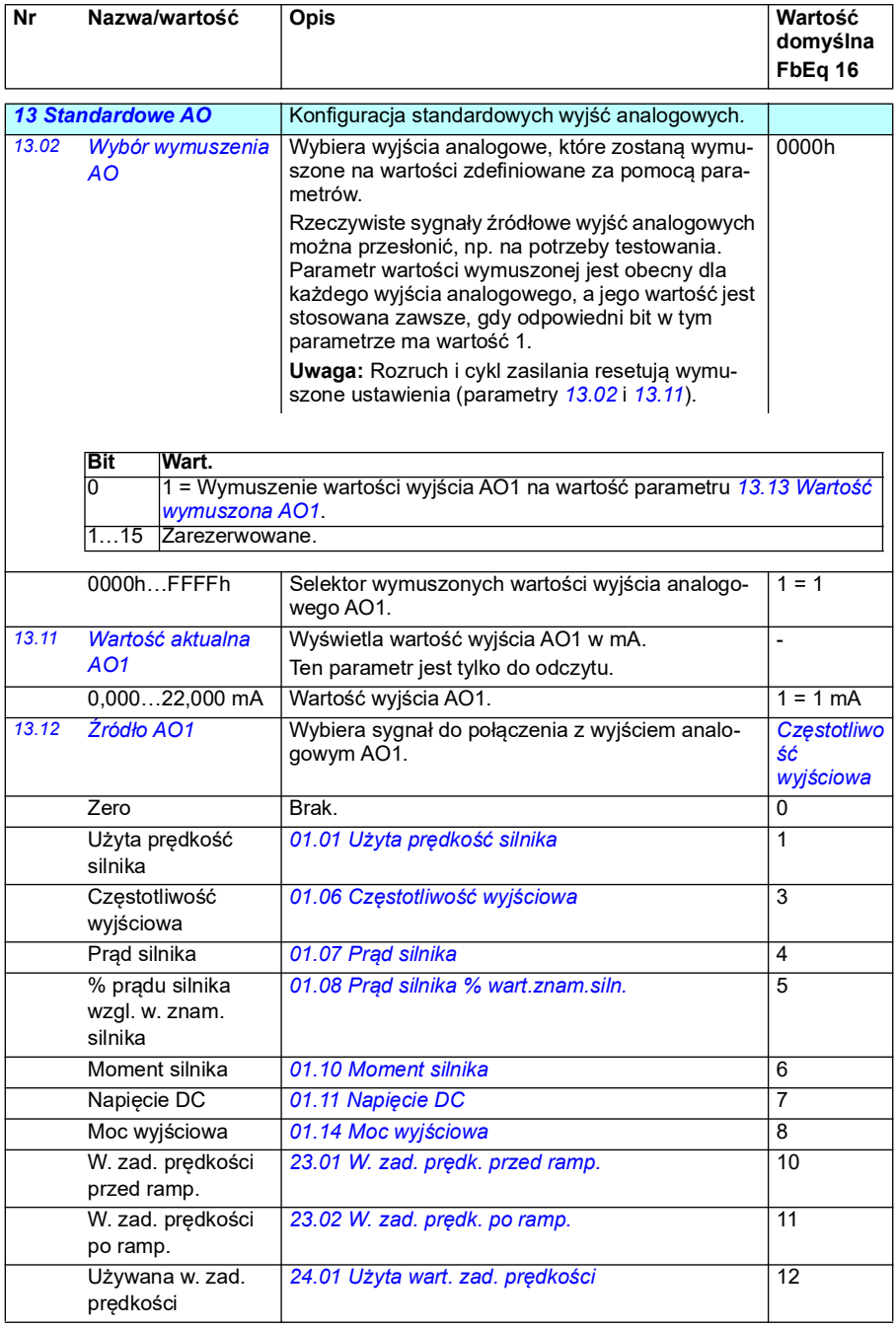

<span id="page-185-0"></span>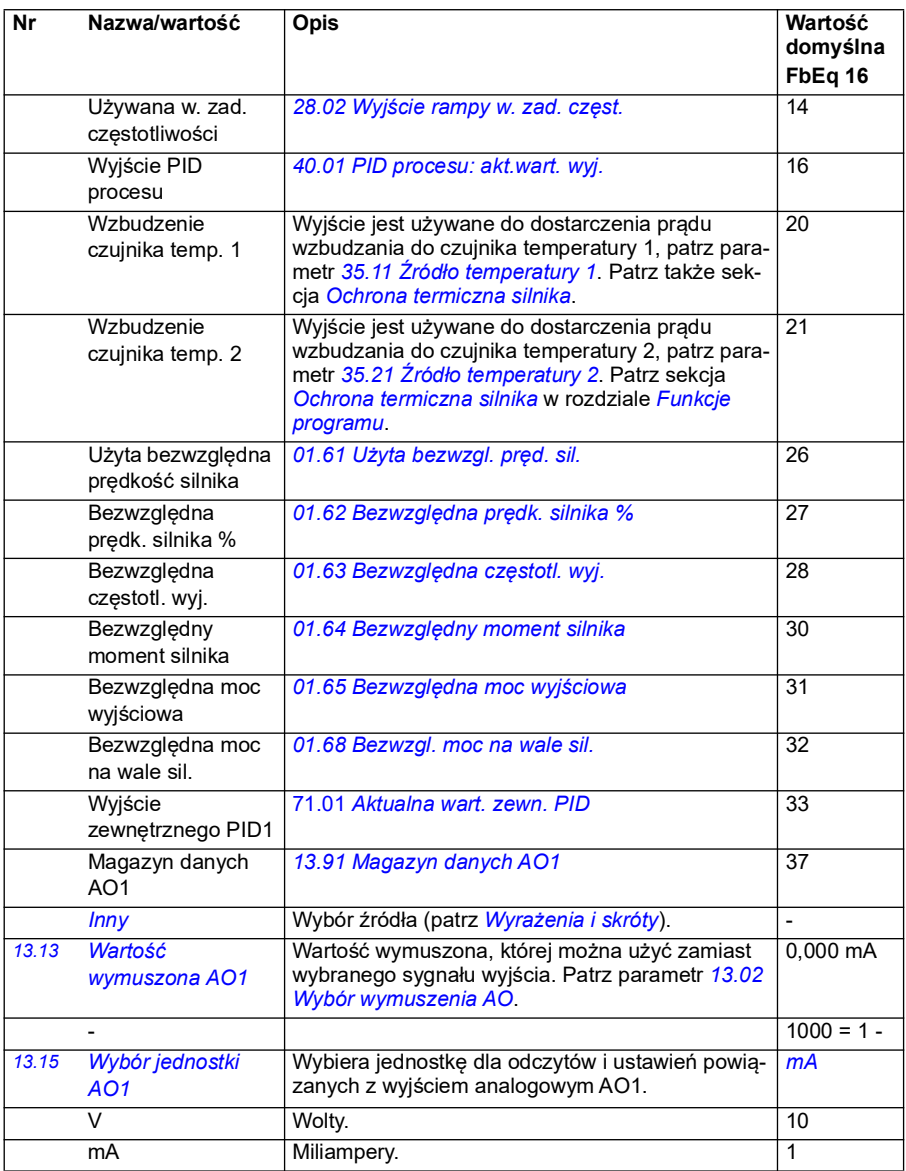

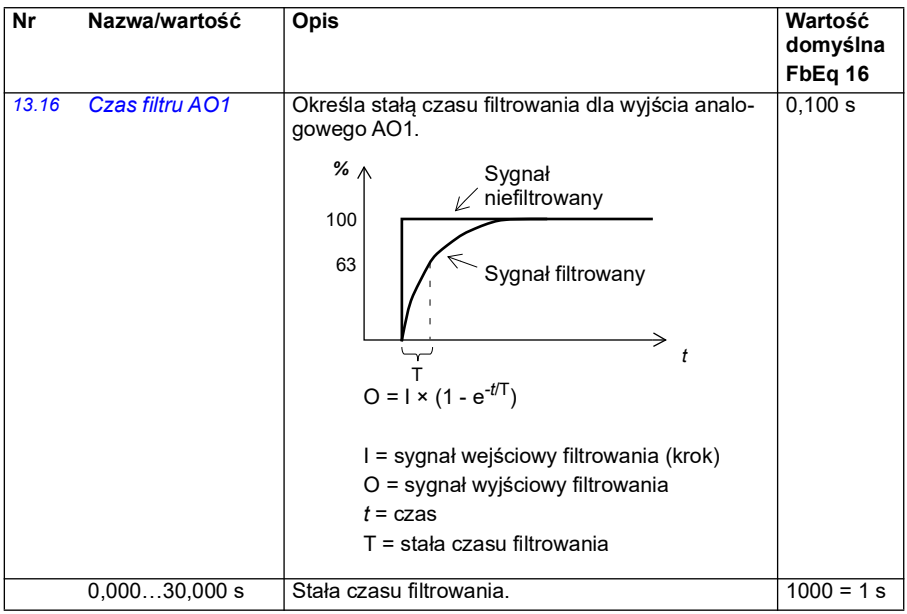

<span id="page-187-1"></span><span id="page-187-0"></span>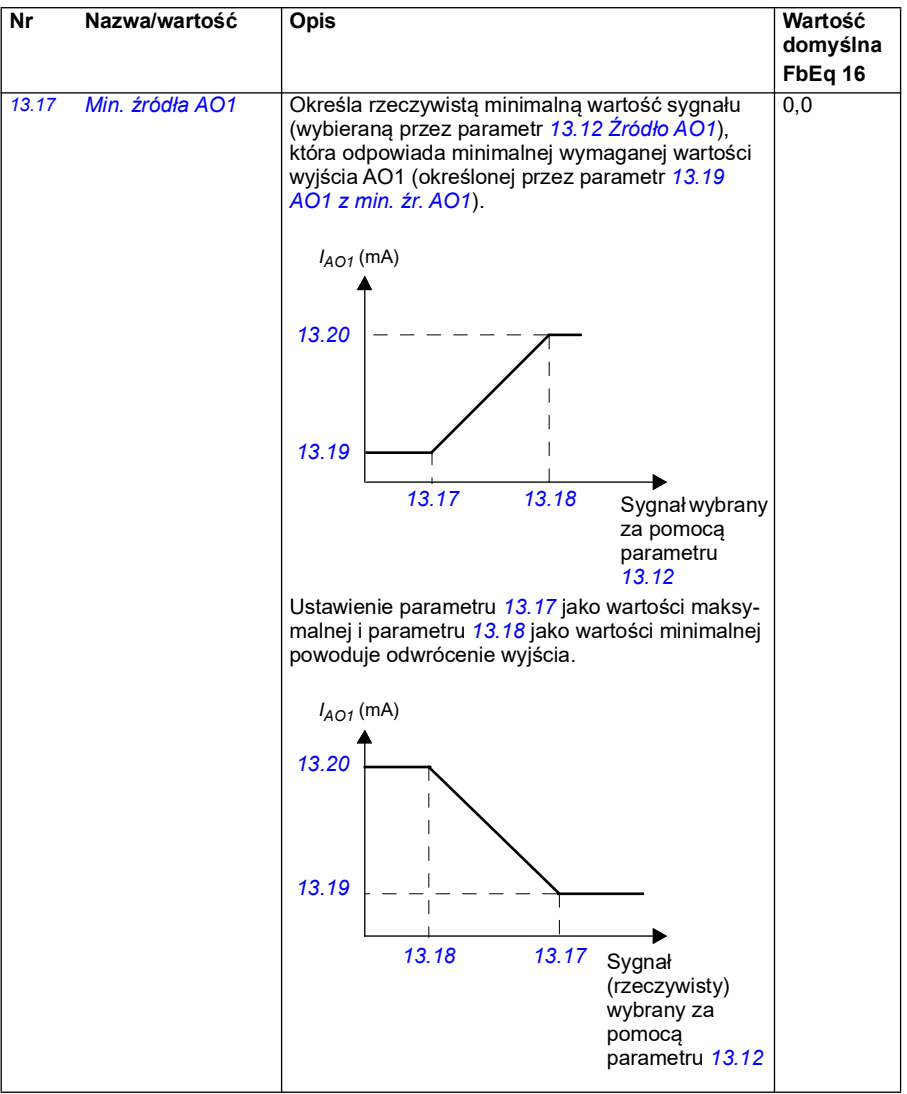

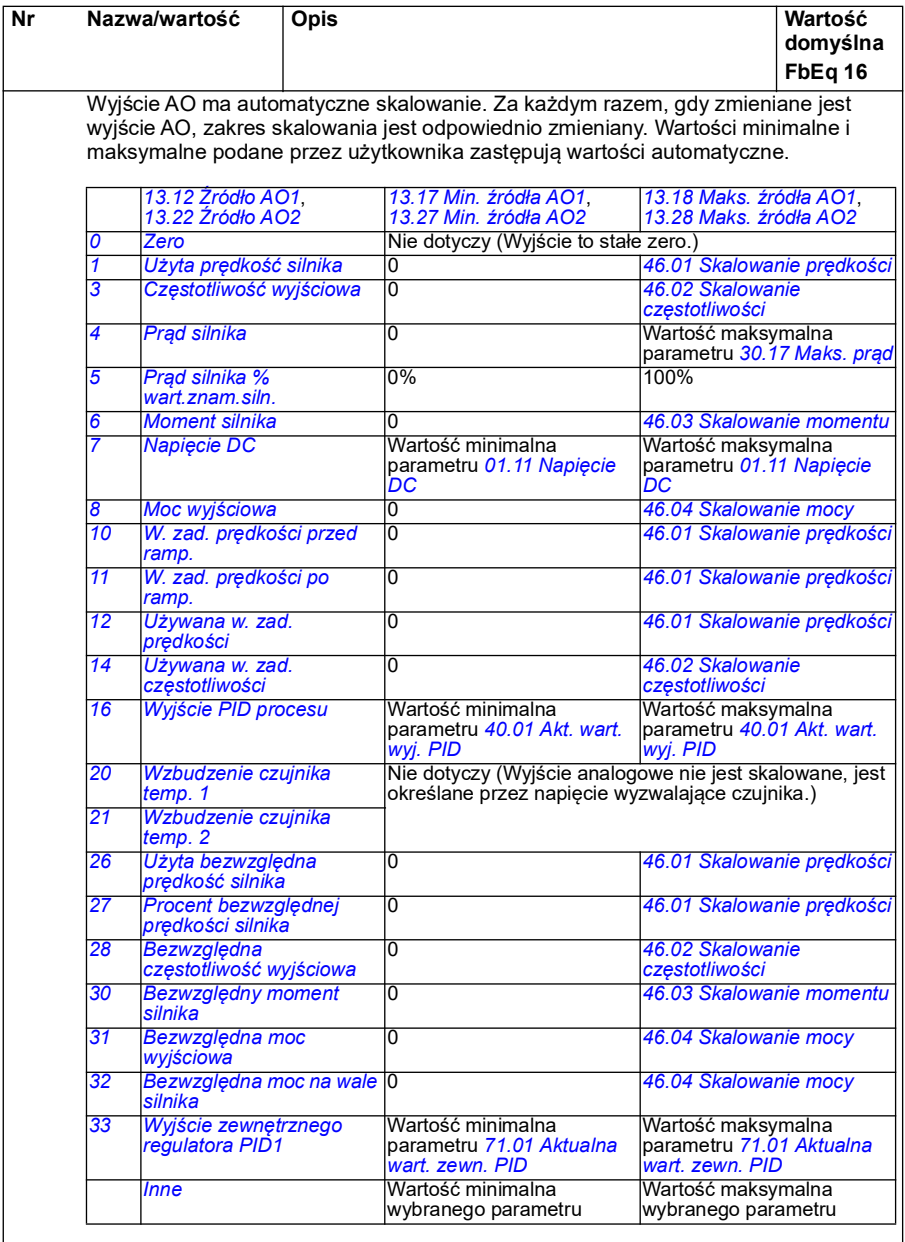

<span id="page-189-5"></span><span id="page-189-4"></span><span id="page-189-3"></span><span id="page-189-2"></span><span id="page-189-1"></span><span id="page-189-0"></span>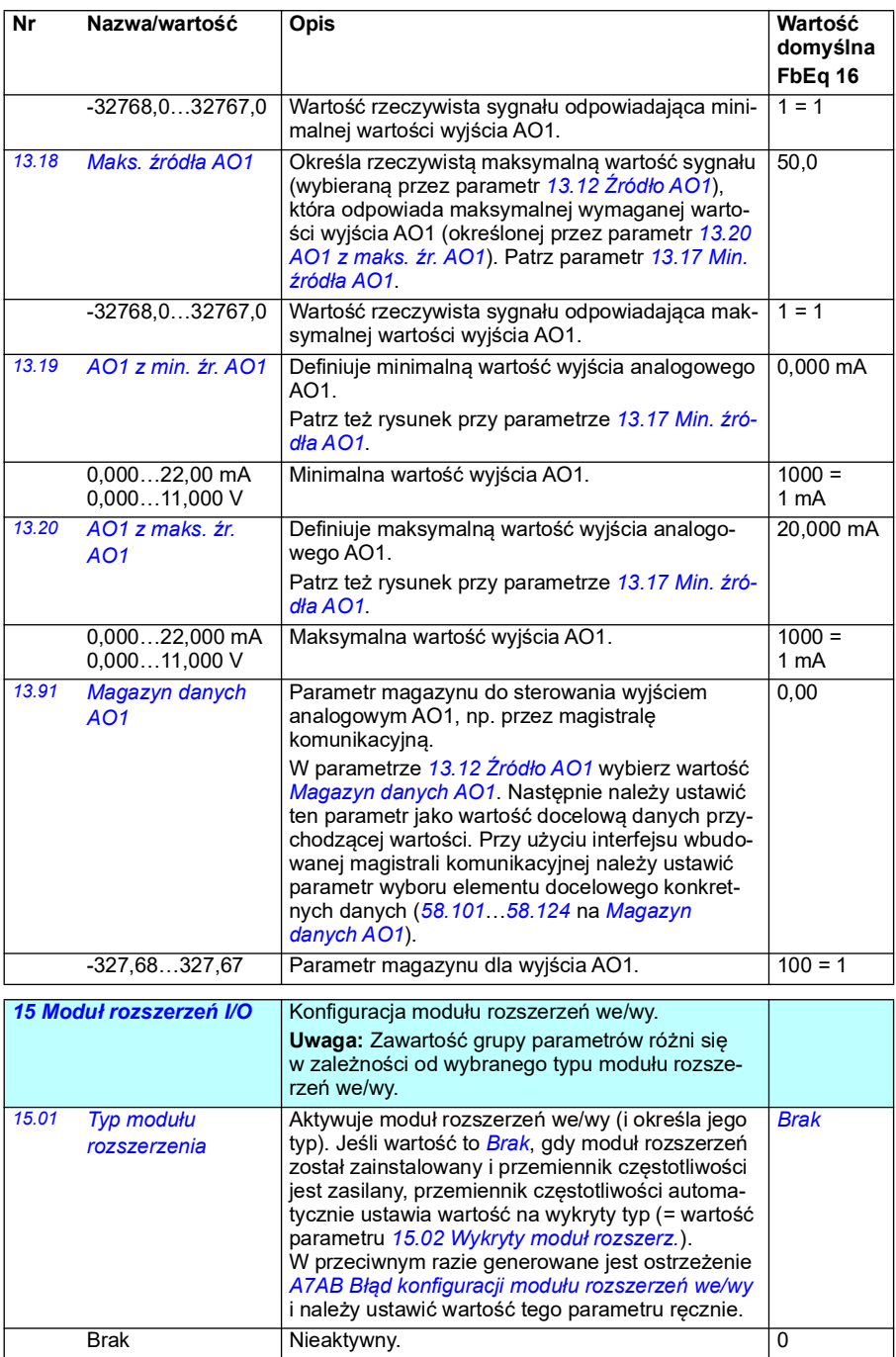

<span id="page-190-1"></span><span id="page-190-0"></span>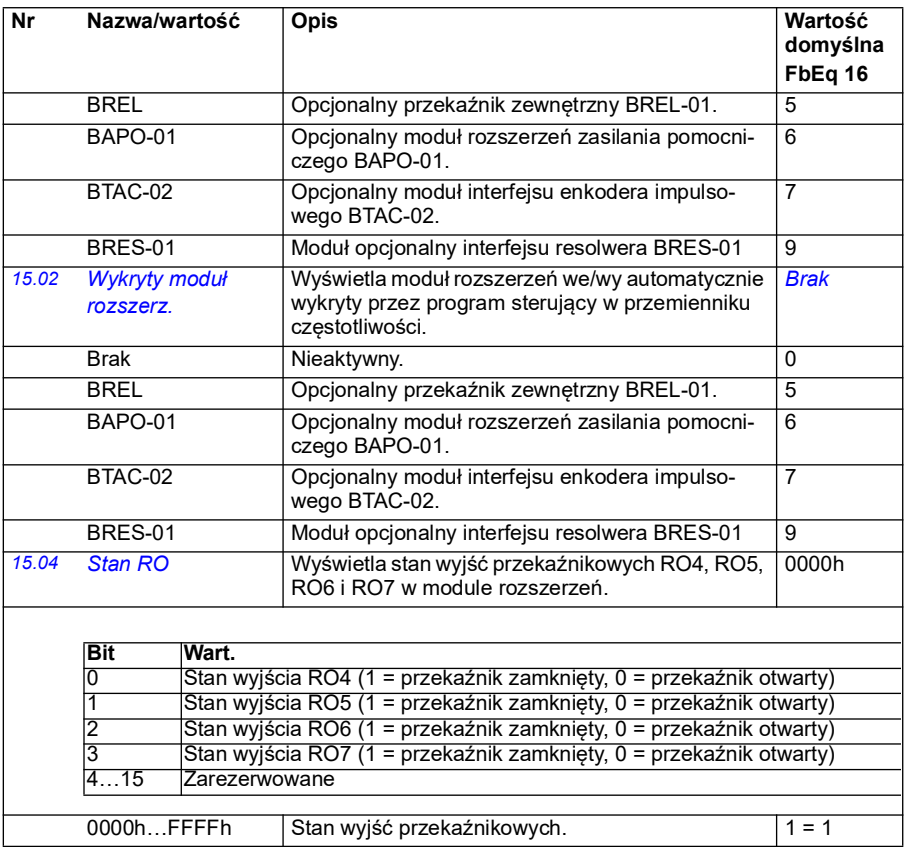

<span id="page-191-4"></span><span id="page-191-3"></span><span id="page-191-2"></span><span id="page-191-1"></span><span id="page-191-0"></span>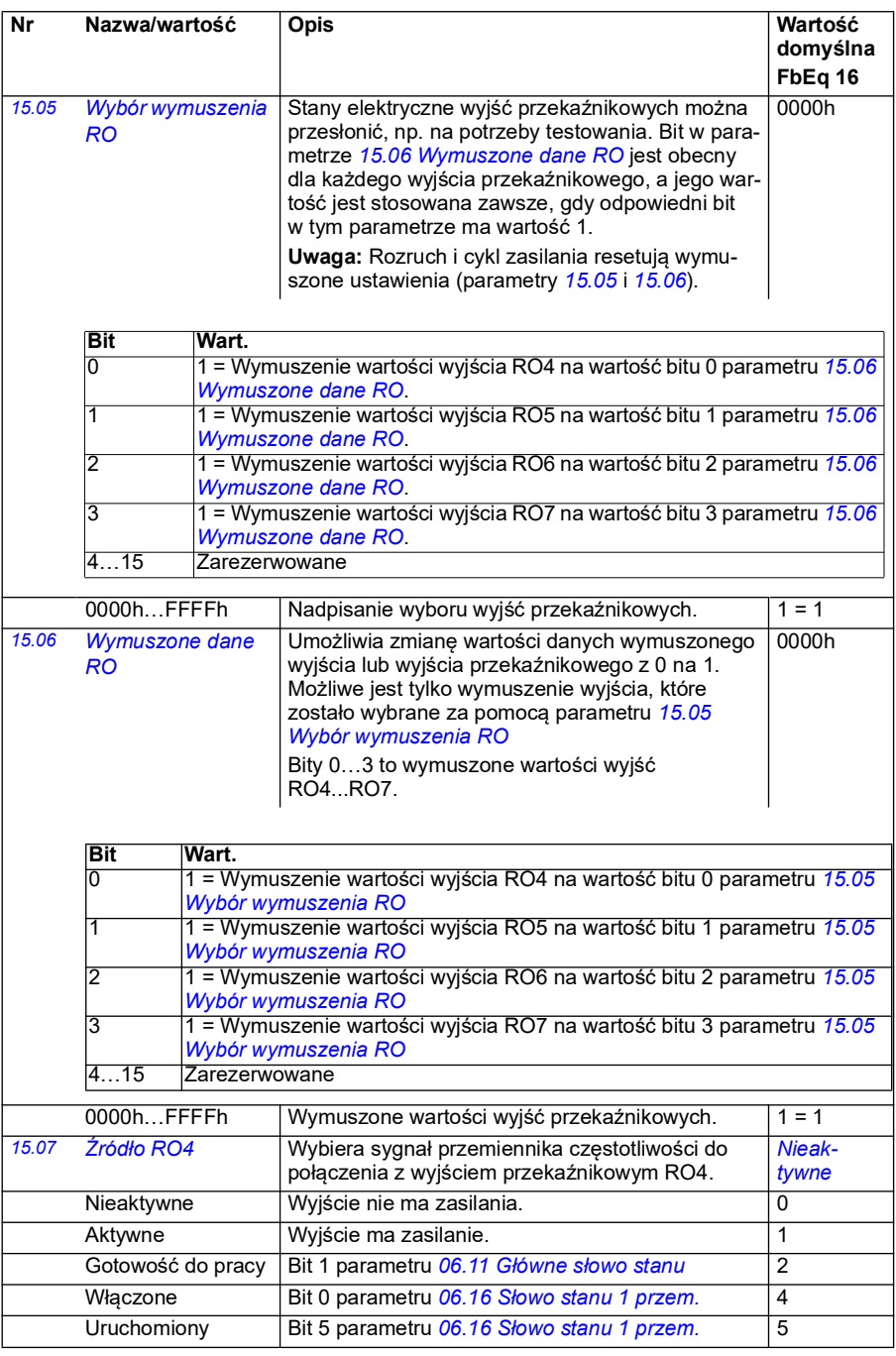

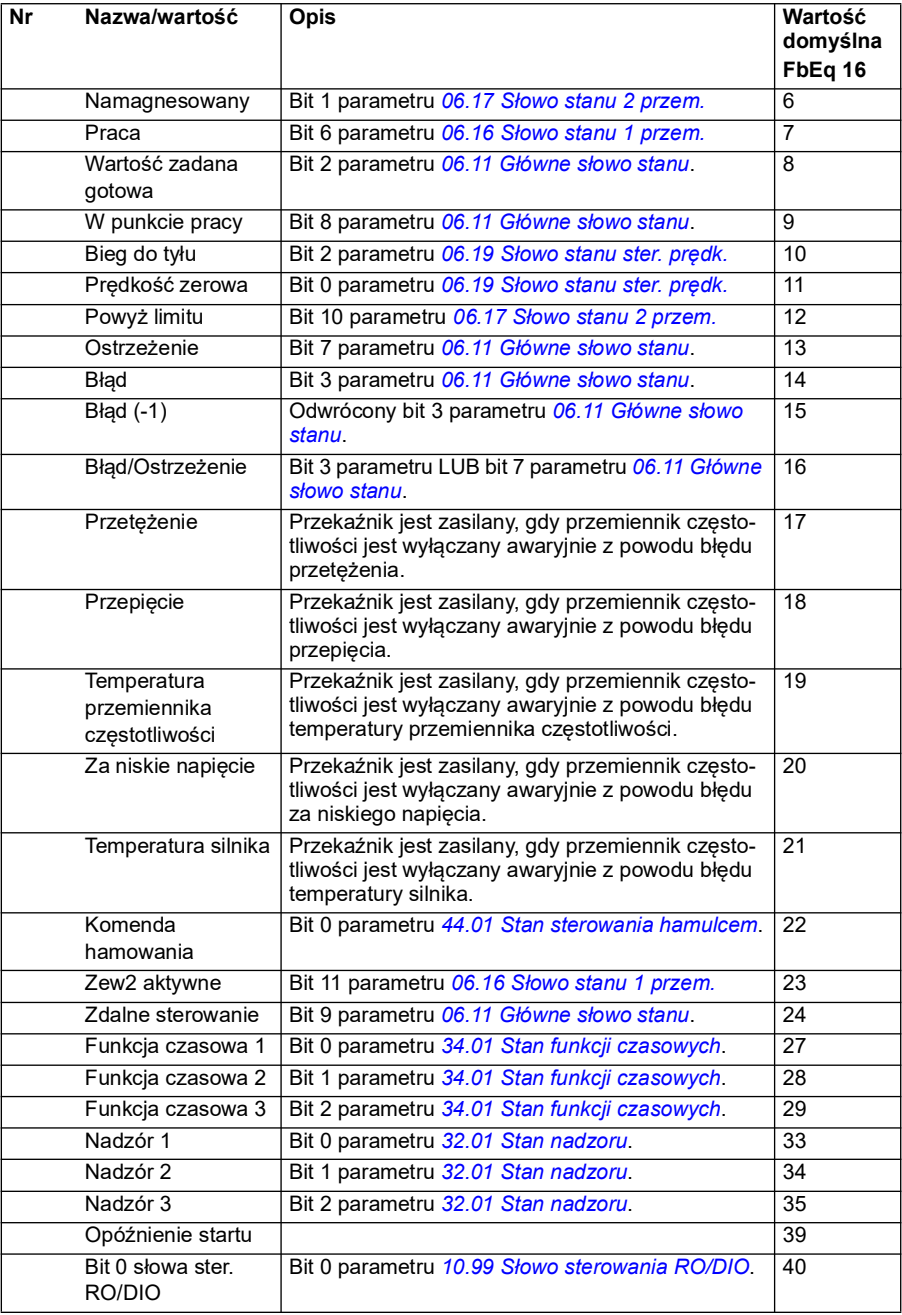

<span id="page-193-1"></span><span id="page-193-0"></span>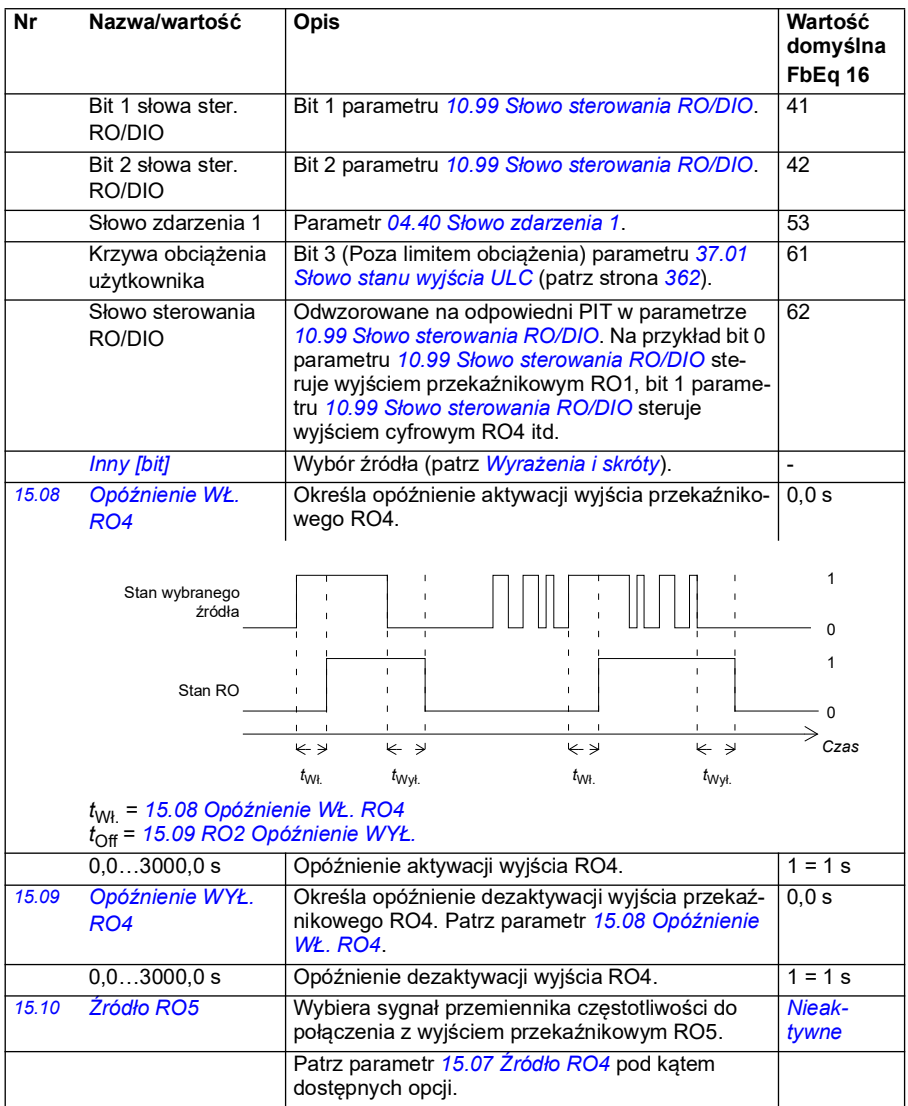

<span id="page-194-5"></span><span id="page-194-4"></span><span id="page-194-3"></span><span id="page-194-2"></span><span id="page-194-1"></span><span id="page-194-0"></span>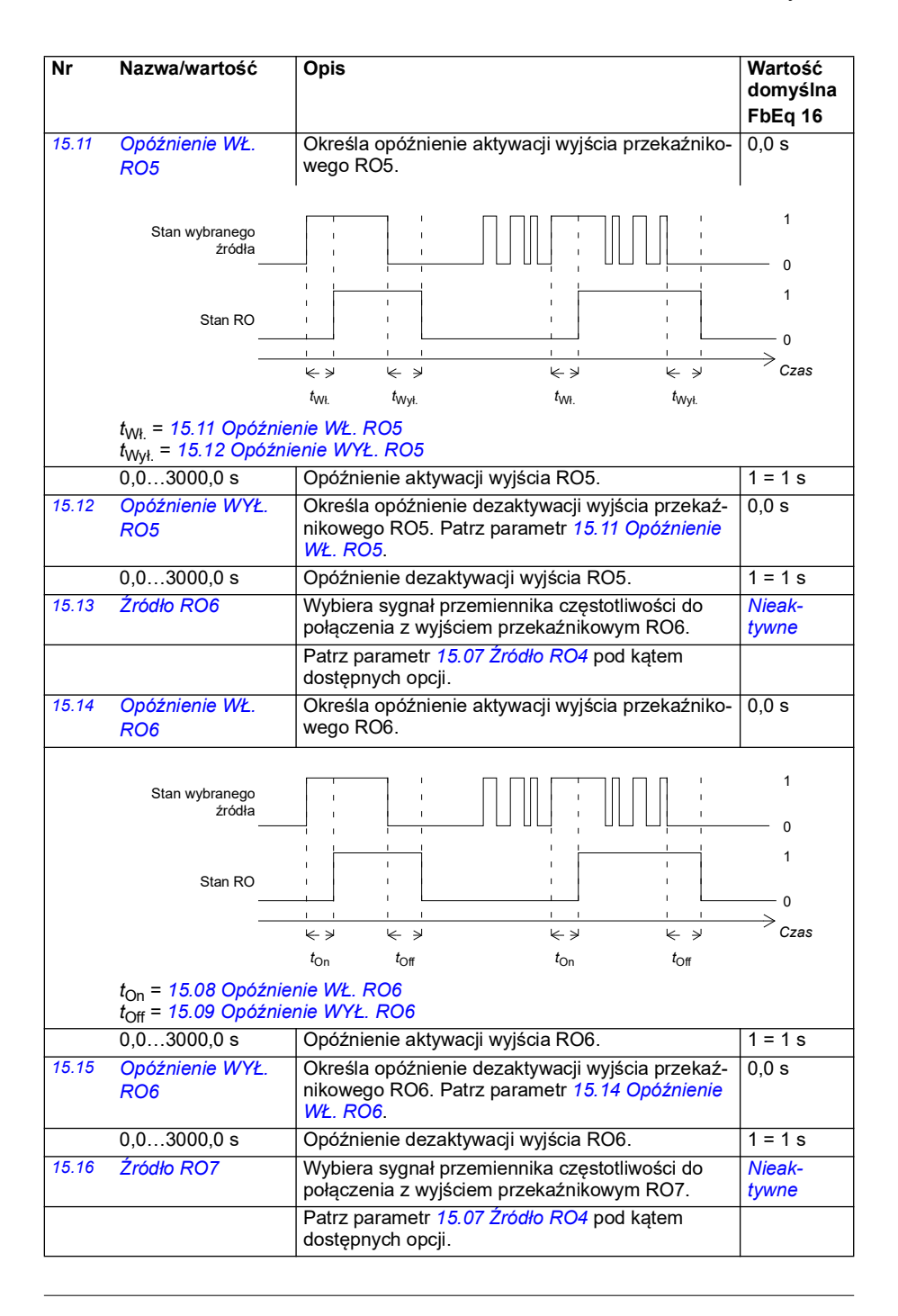

<span id="page-195-2"></span><span id="page-195-1"></span><span id="page-195-0"></span>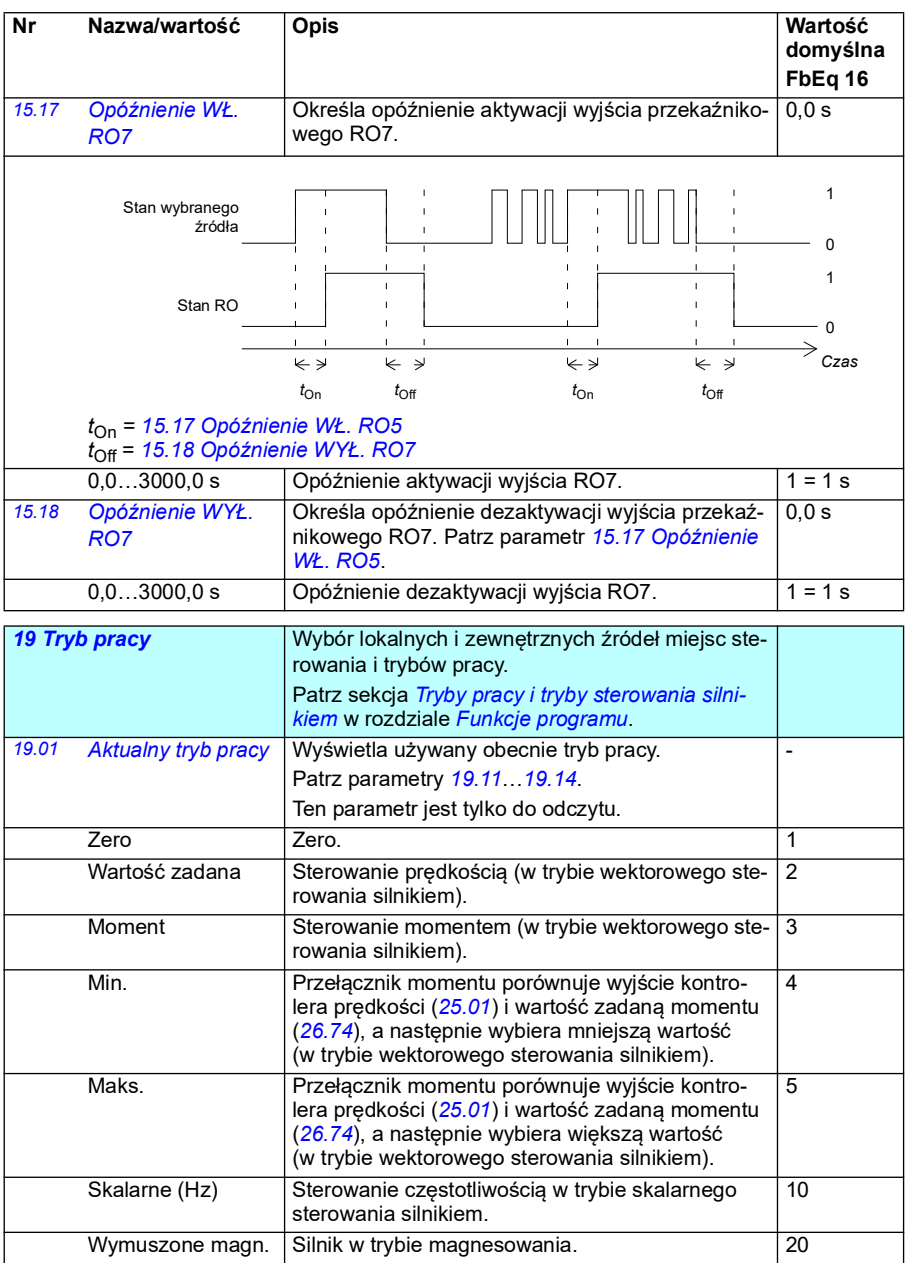

<span id="page-196-1"></span><span id="page-196-0"></span>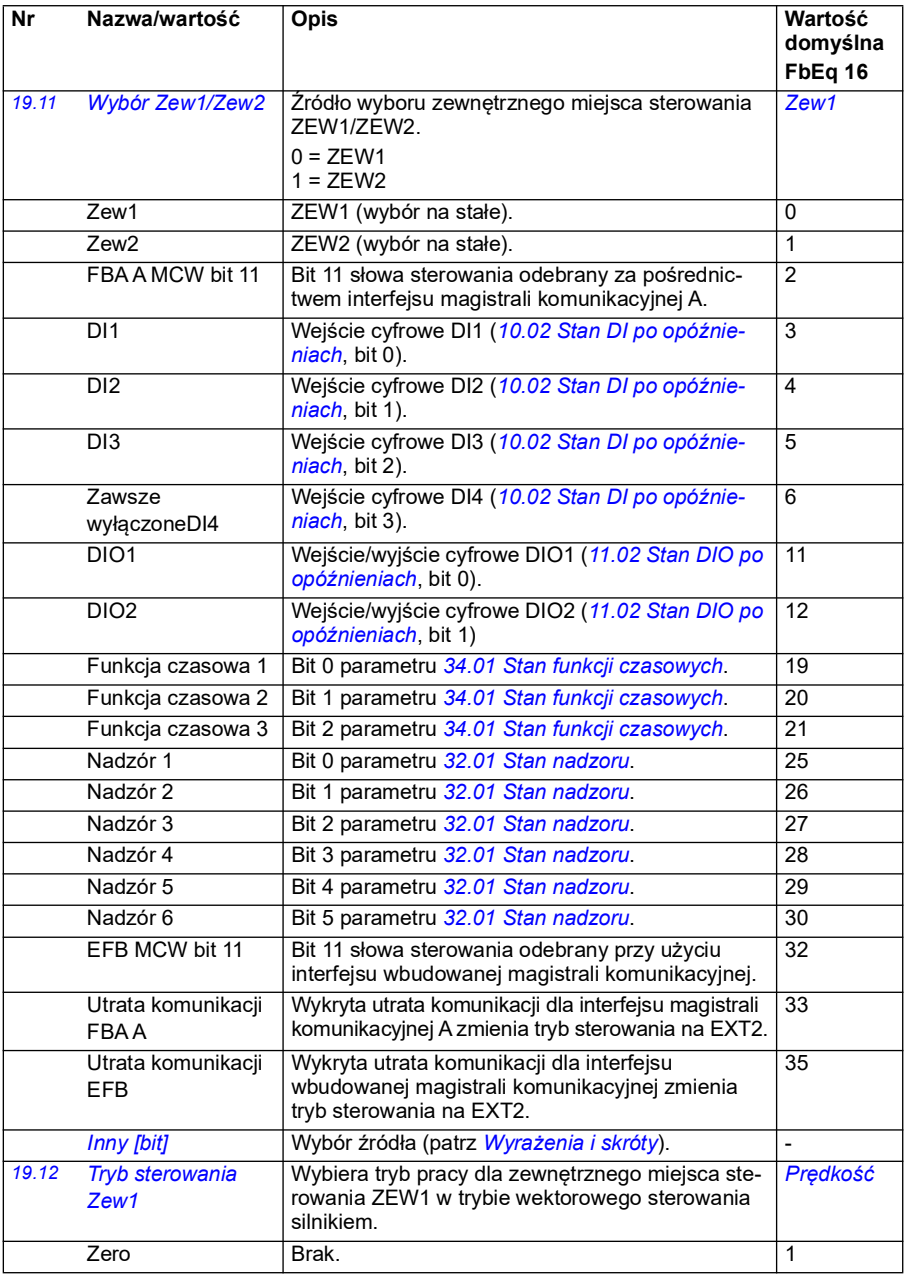

<span id="page-197-0"></span>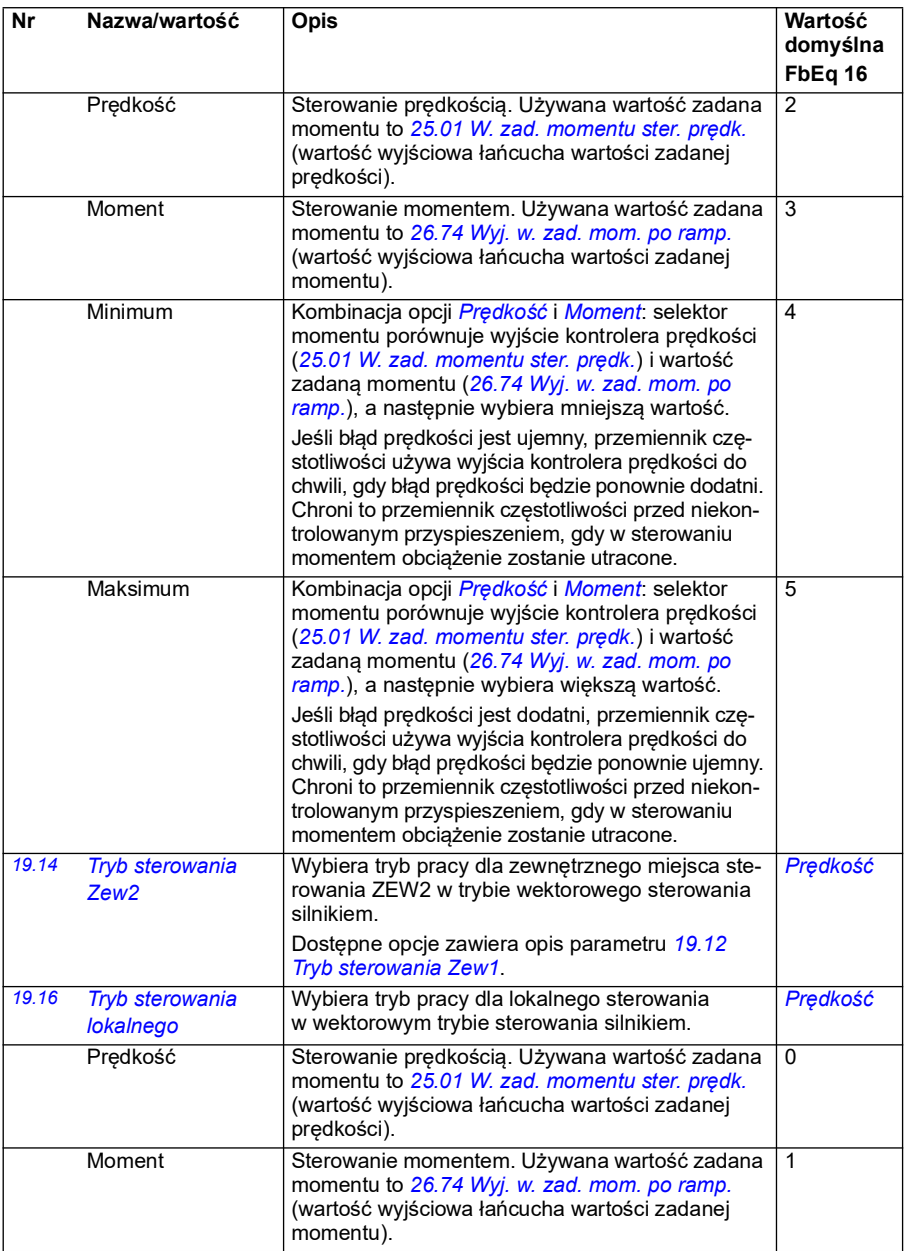

<span id="page-198-0"></span>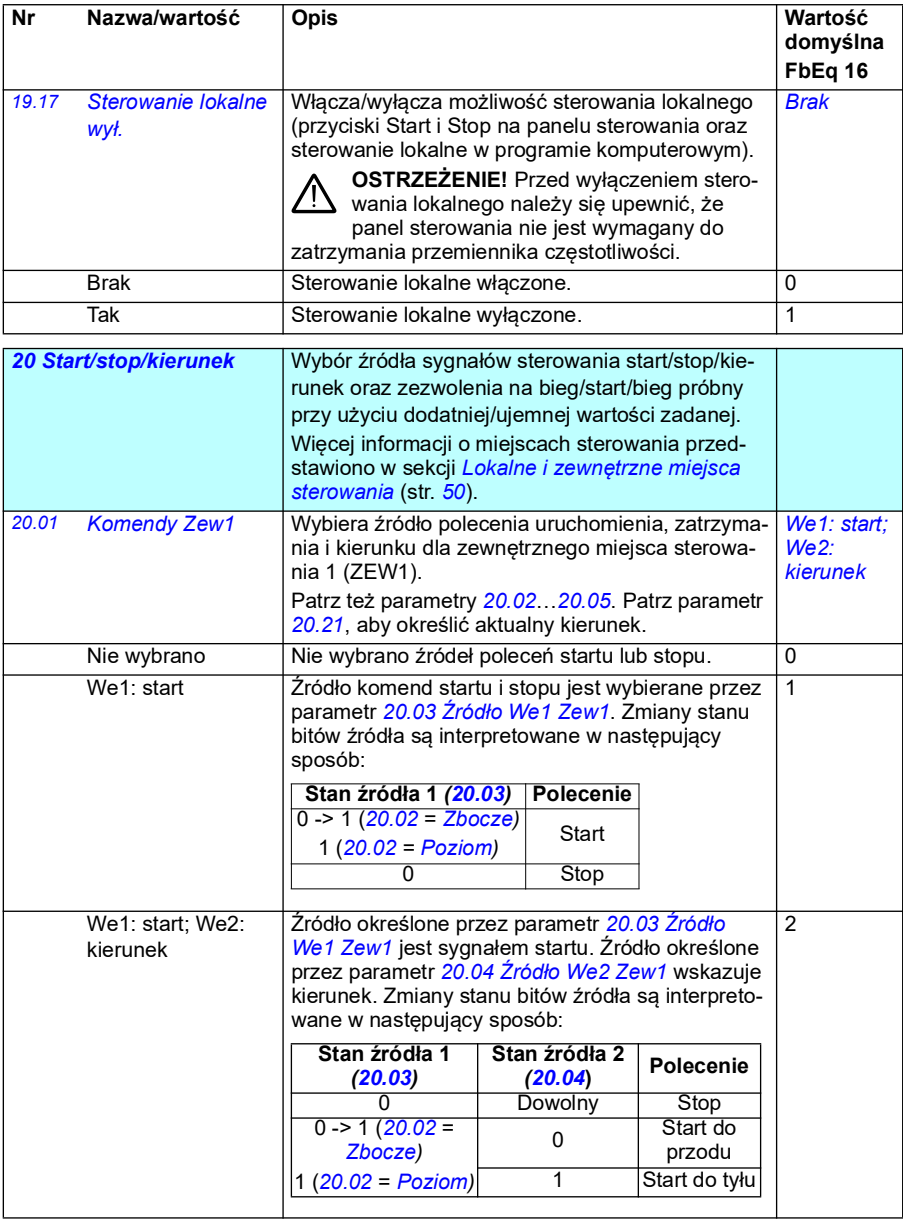

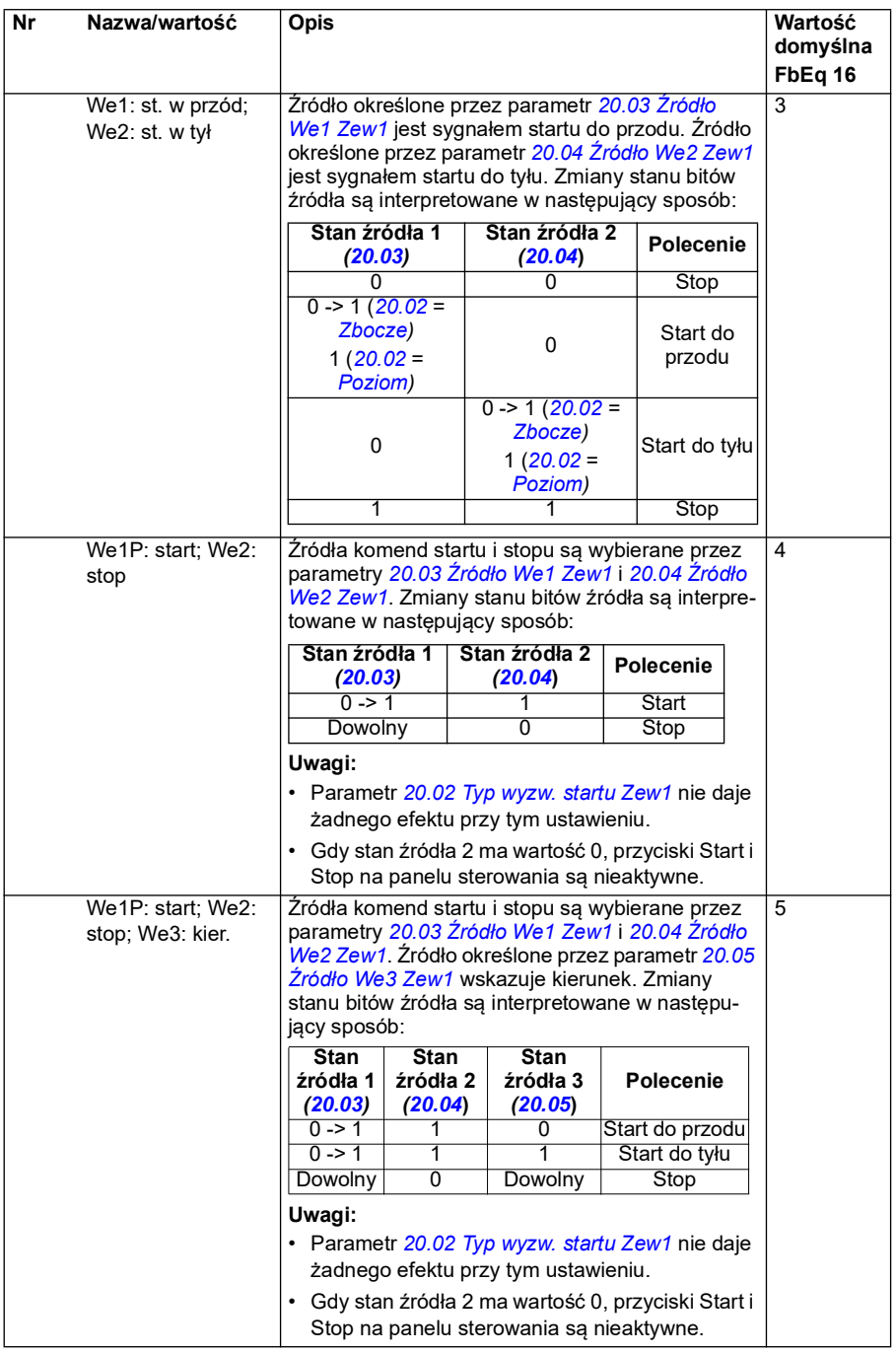

<span id="page-200-3"></span><span id="page-200-2"></span><span id="page-200-1"></span><span id="page-200-0"></span>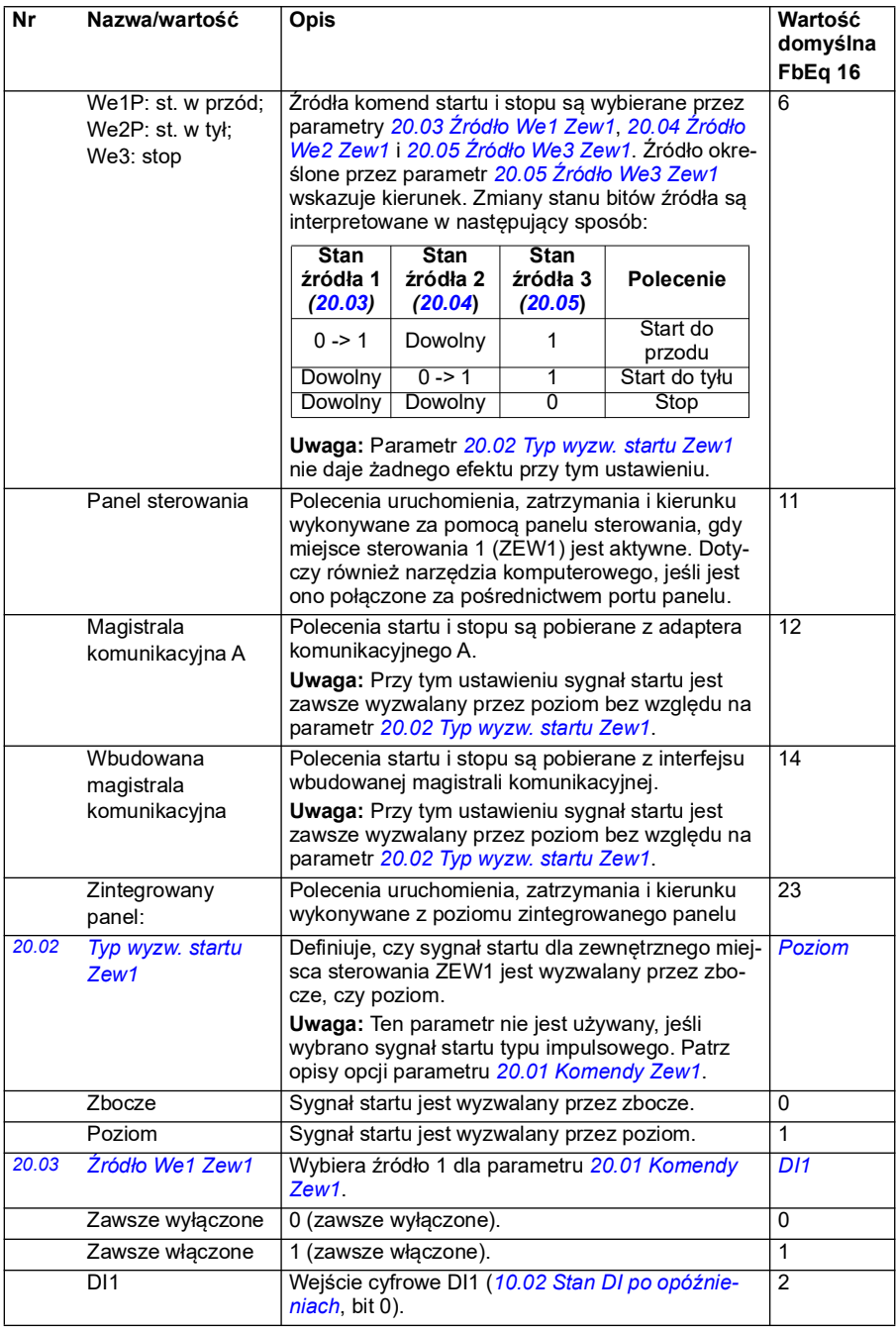

<span id="page-201-3"></span><span id="page-201-2"></span><span id="page-201-1"></span><span id="page-201-0"></span>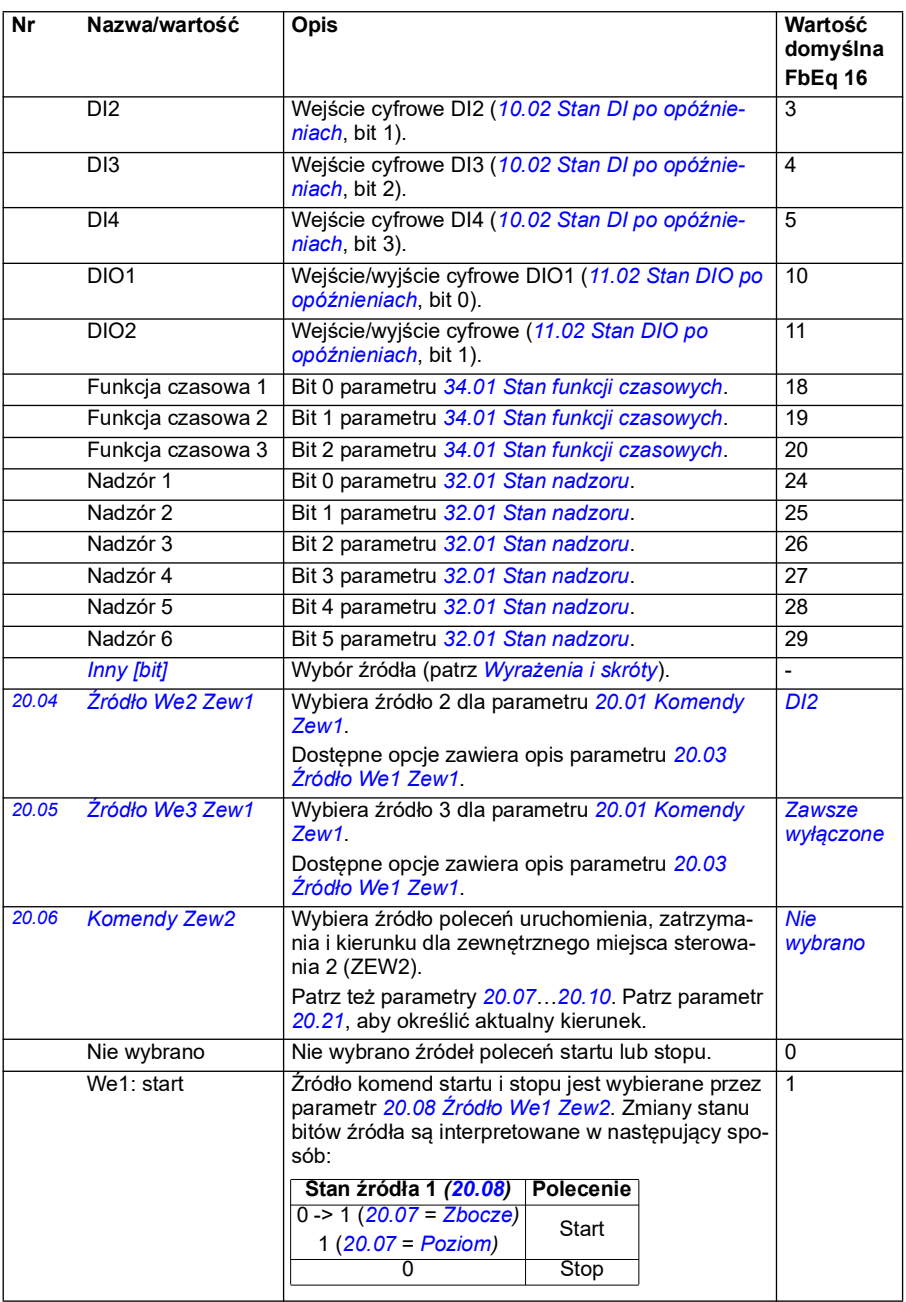

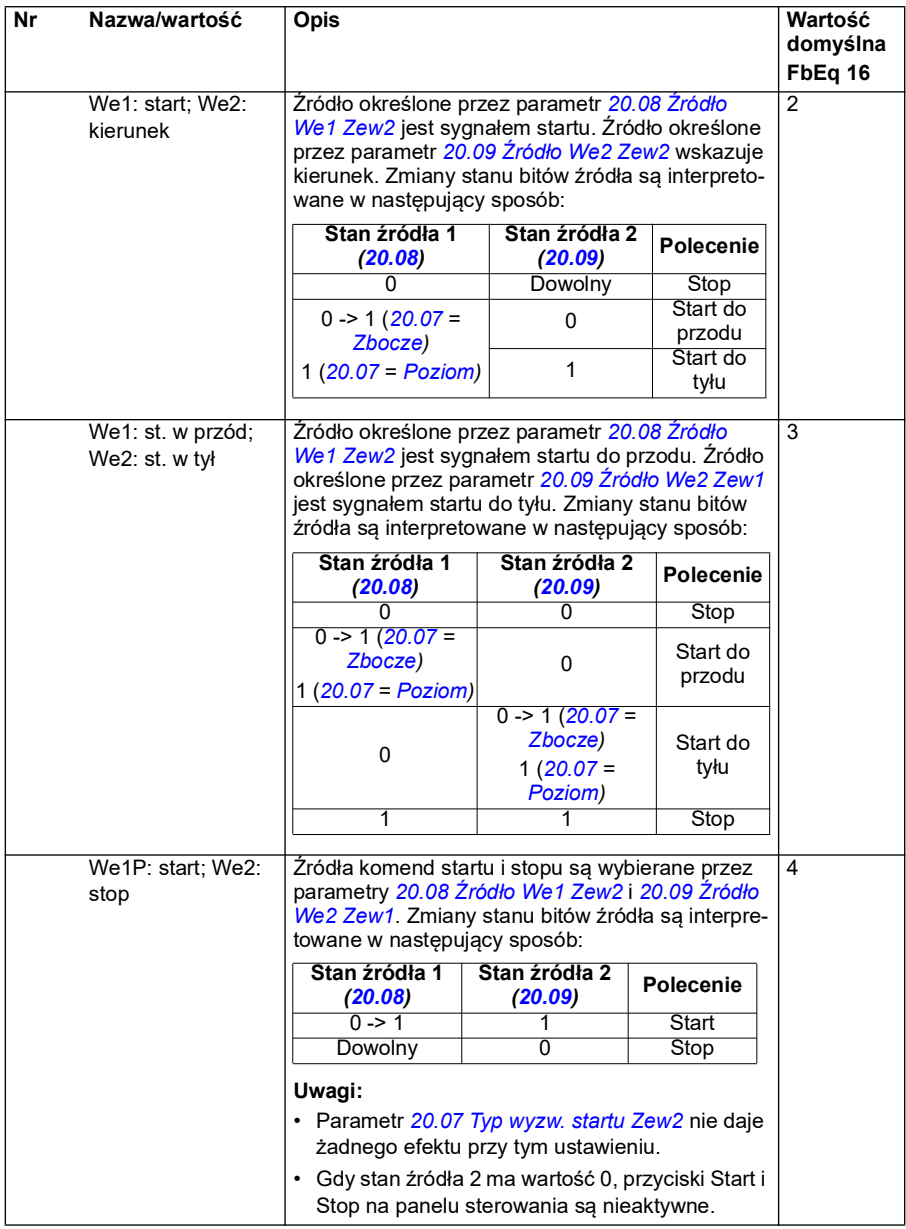

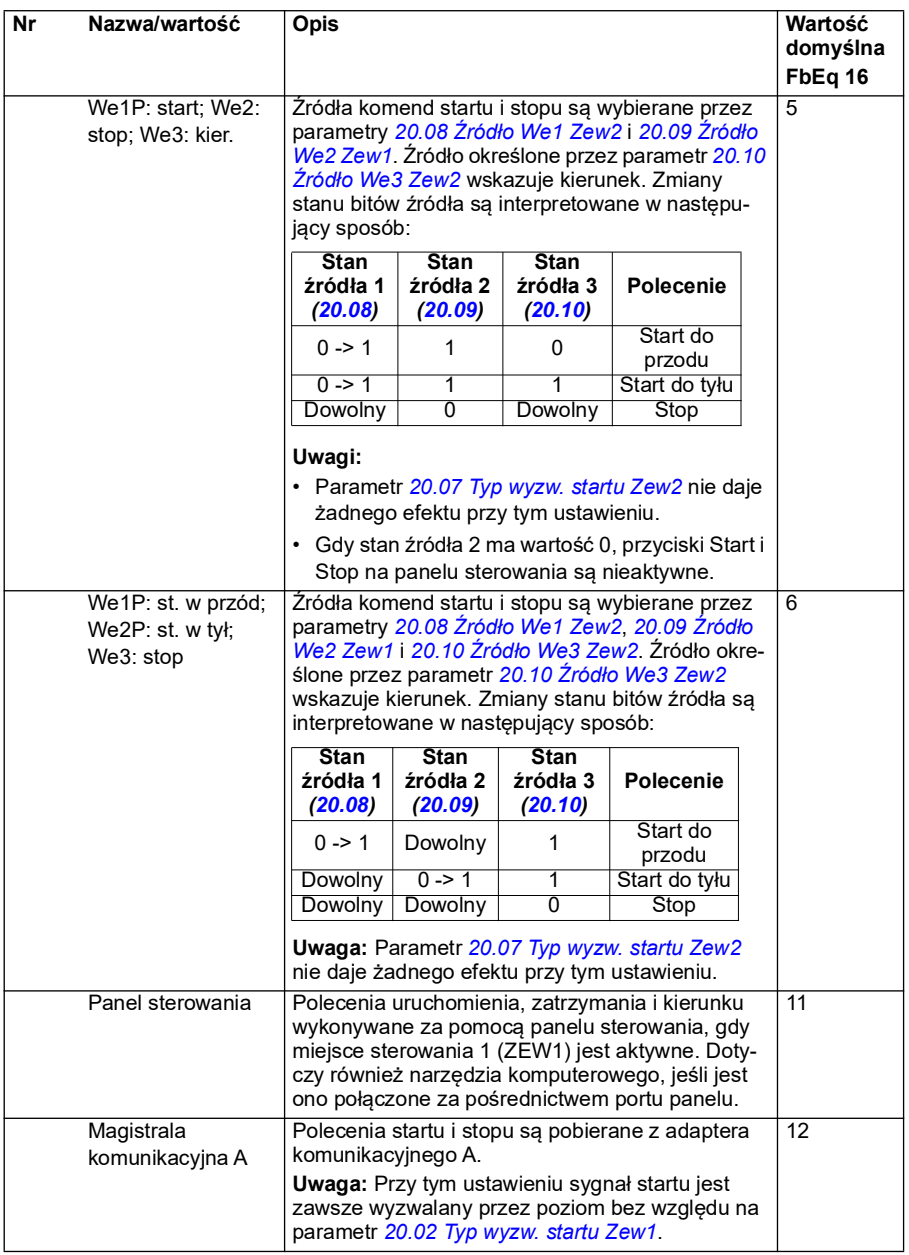

<span id="page-204-4"></span><span id="page-204-3"></span><span id="page-204-2"></span><span id="page-204-1"></span><span id="page-204-0"></span>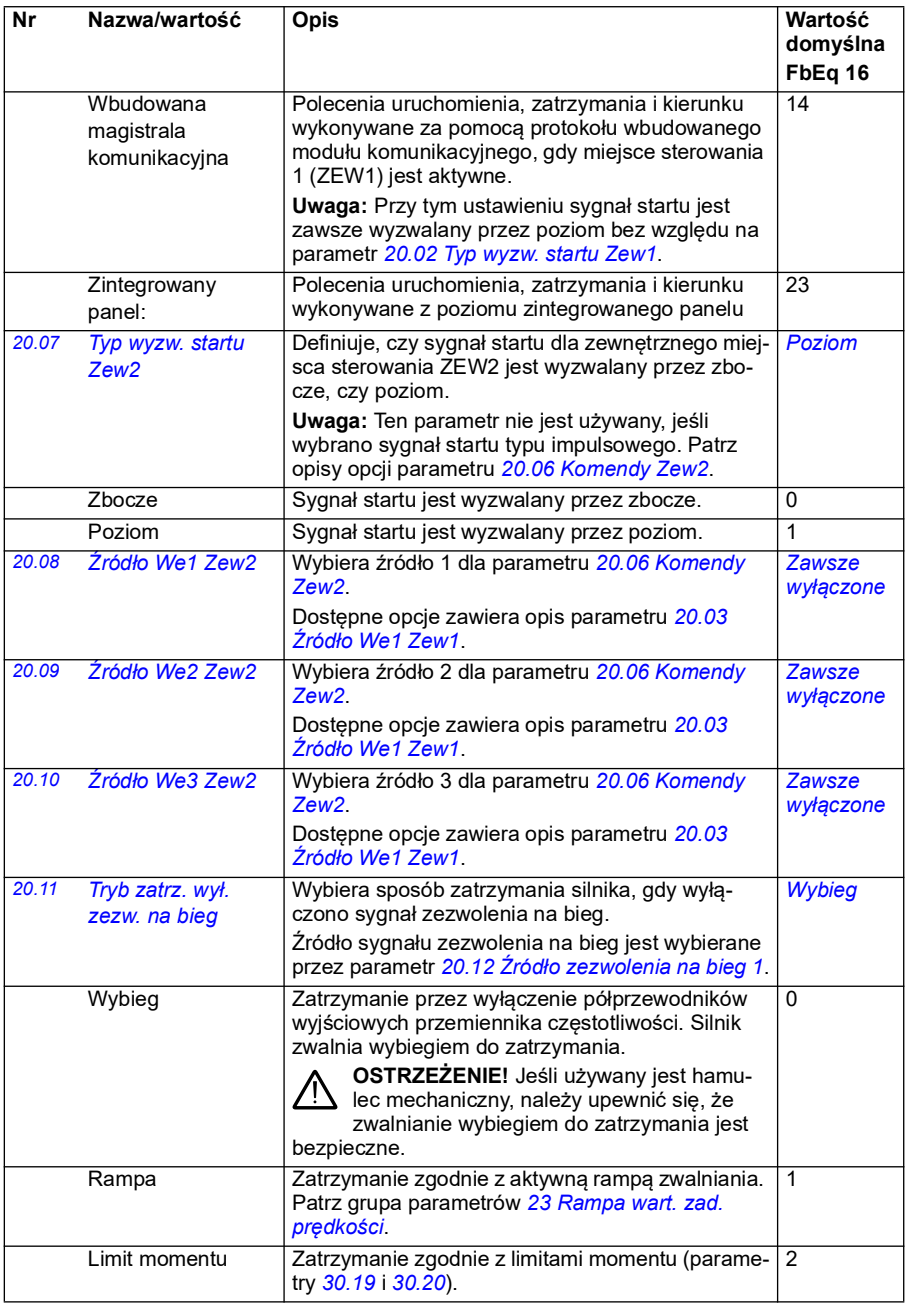

<span id="page-205-0"></span>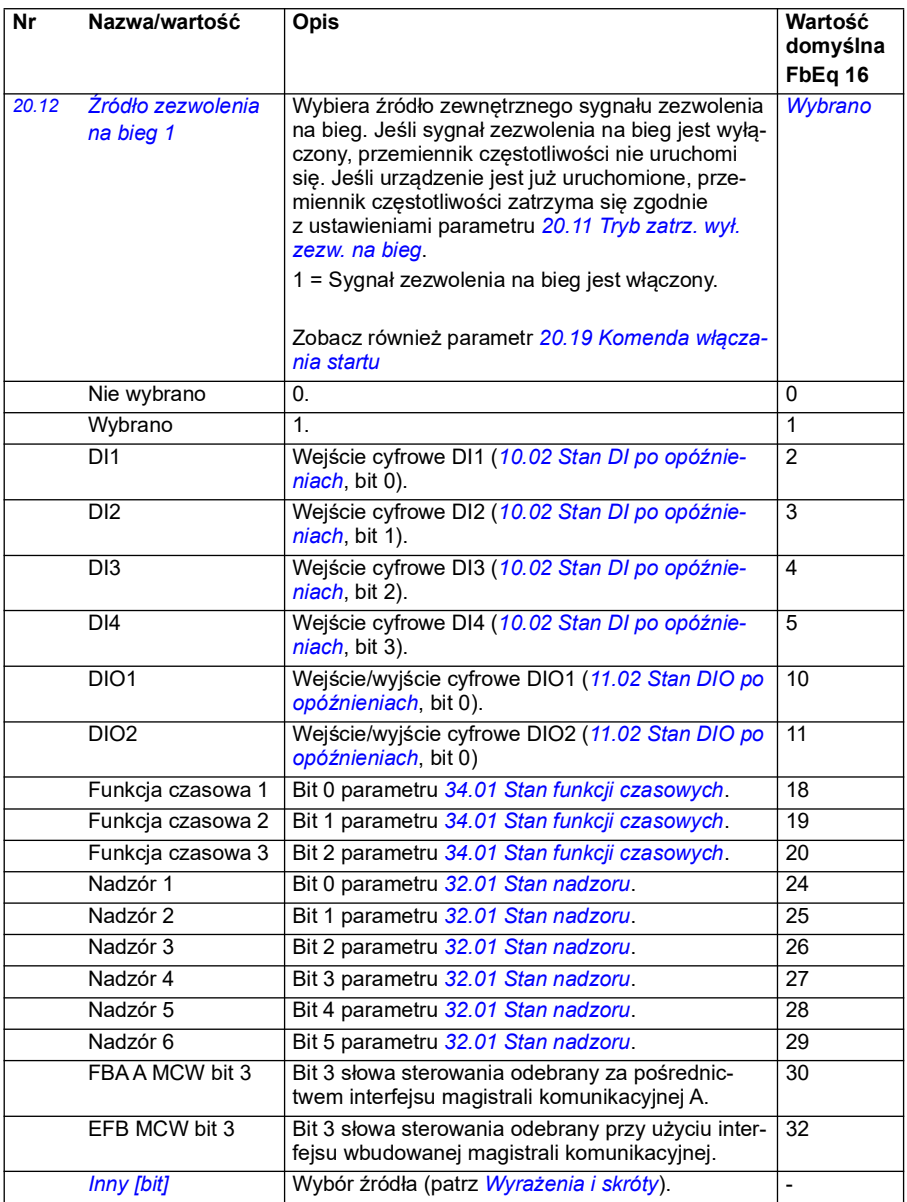

<span id="page-206-0"></span>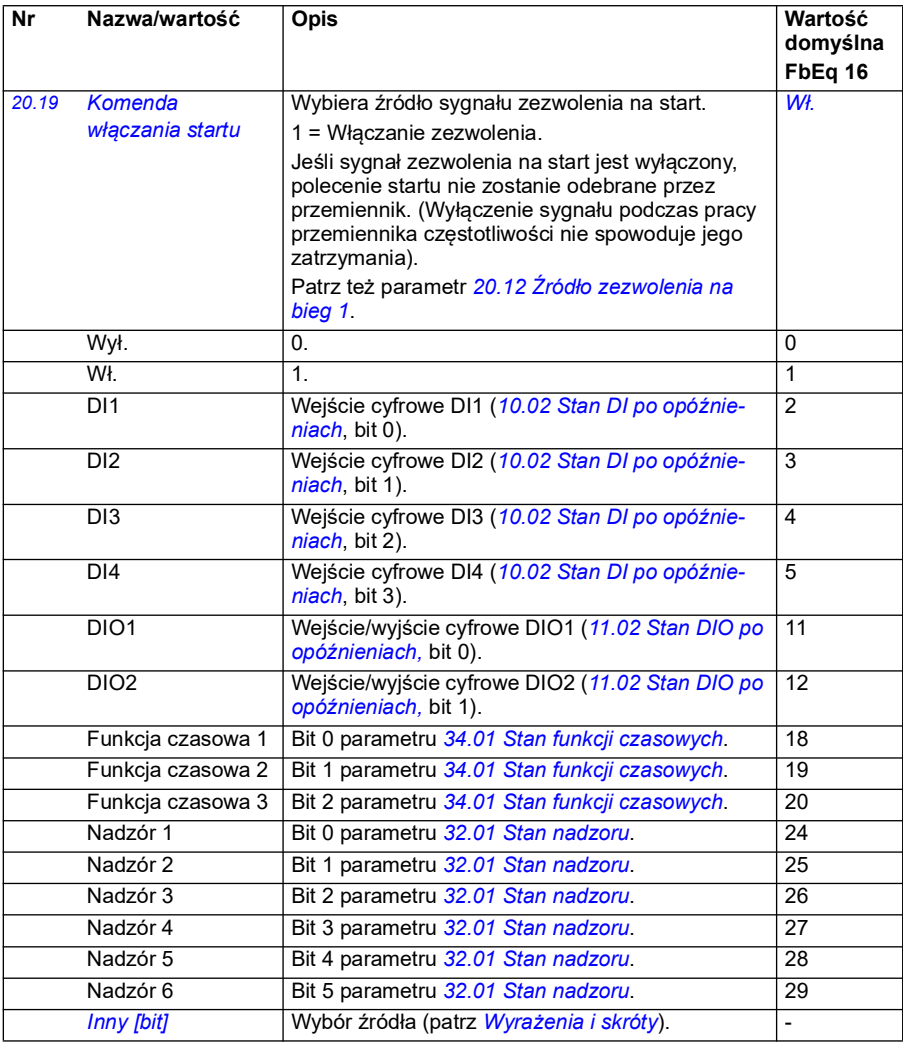

<span id="page-207-1"></span><span id="page-207-0"></span>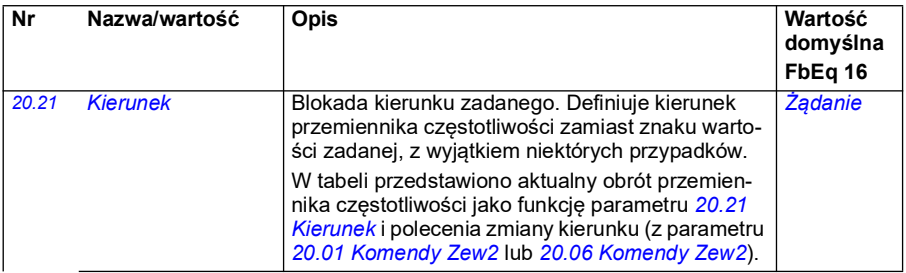

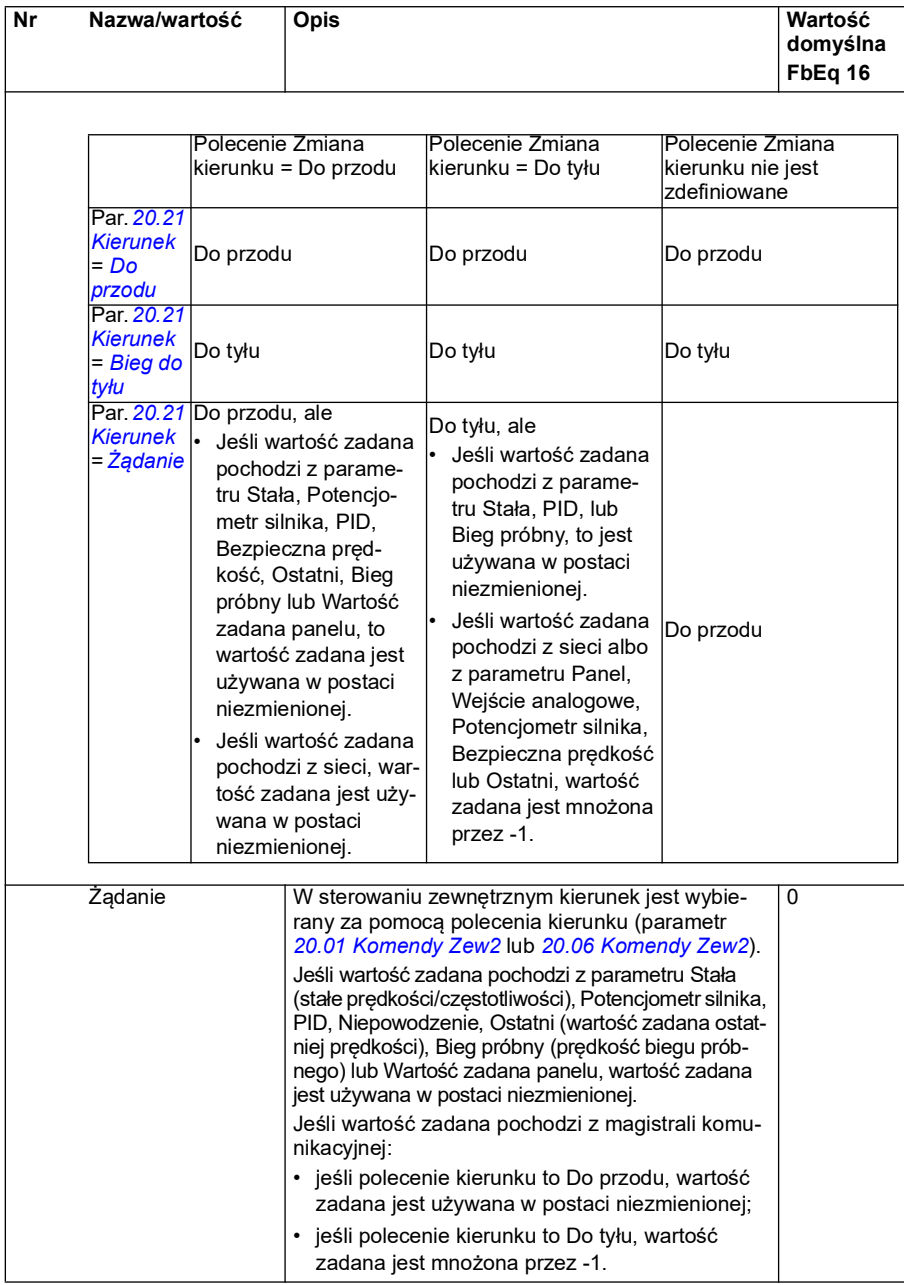

<span id="page-209-0"></span>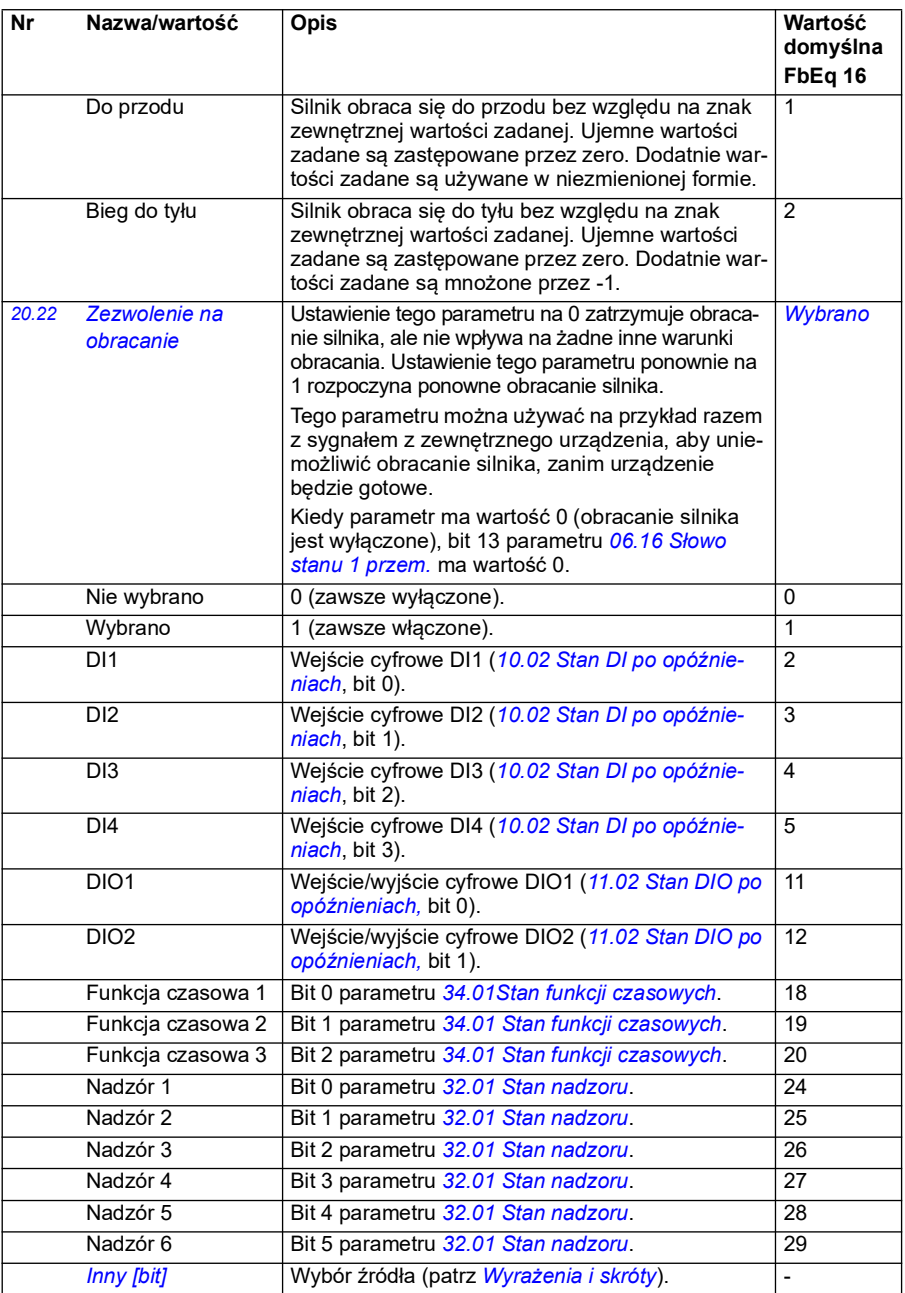

<span id="page-210-0"></span>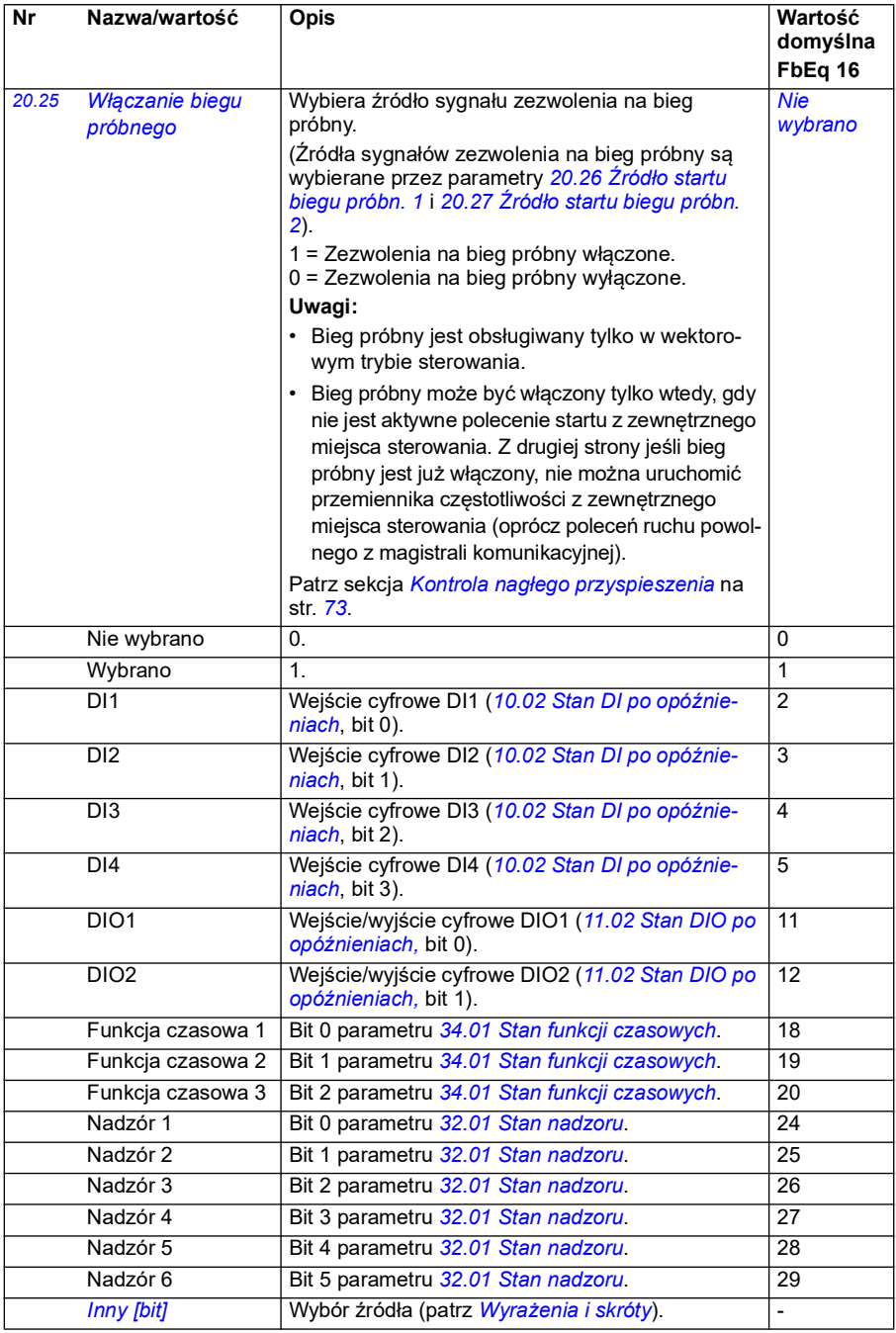

<span id="page-211-0"></span>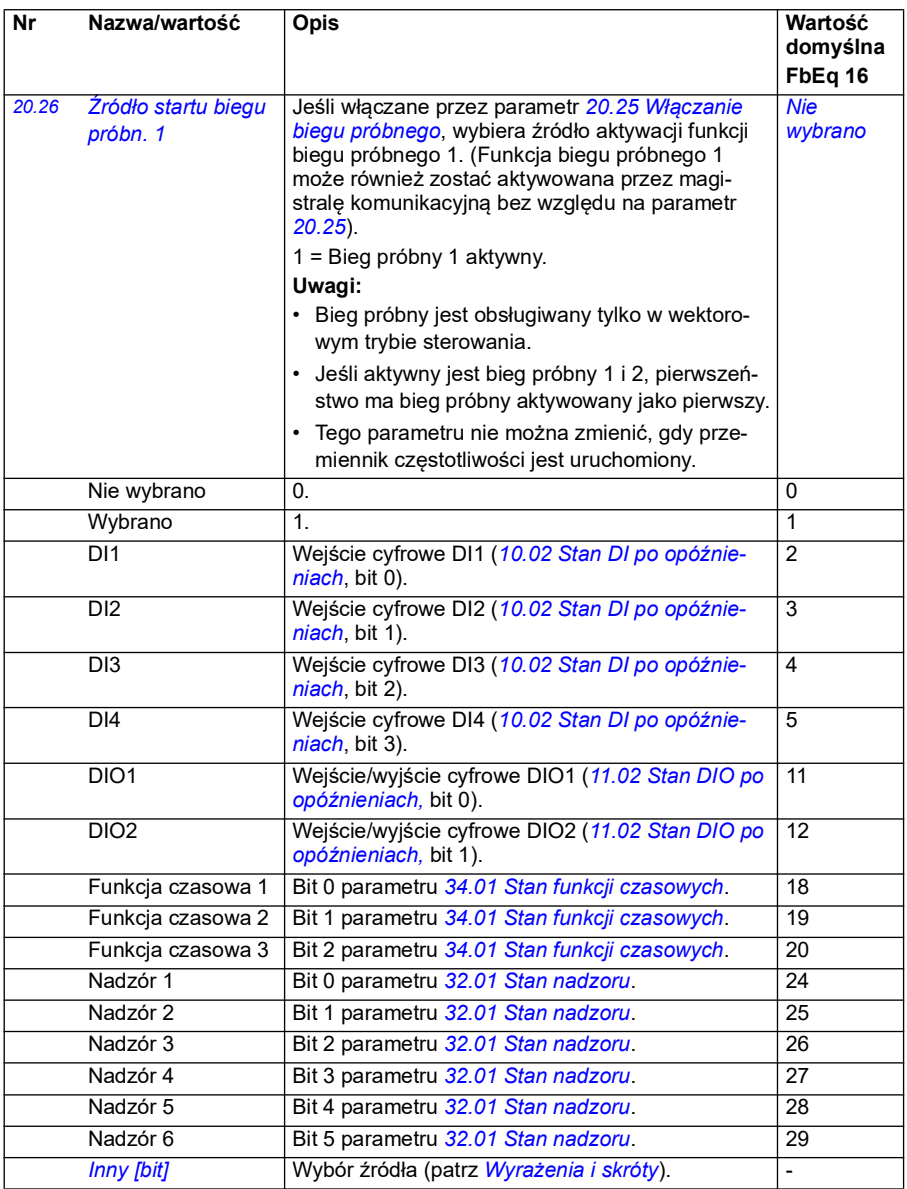

<span id="page-212-1"></span><span id="page-212-0"></span>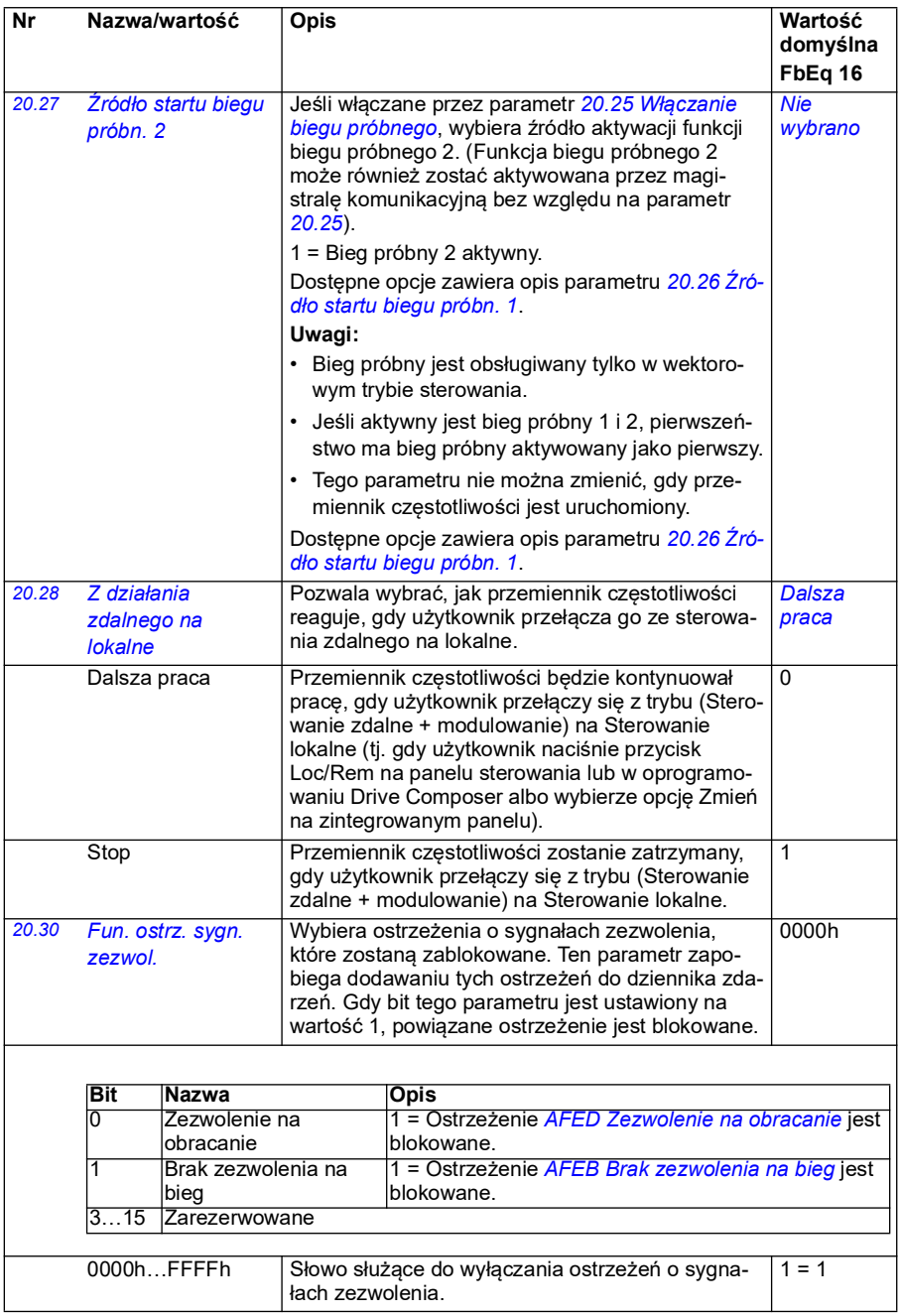

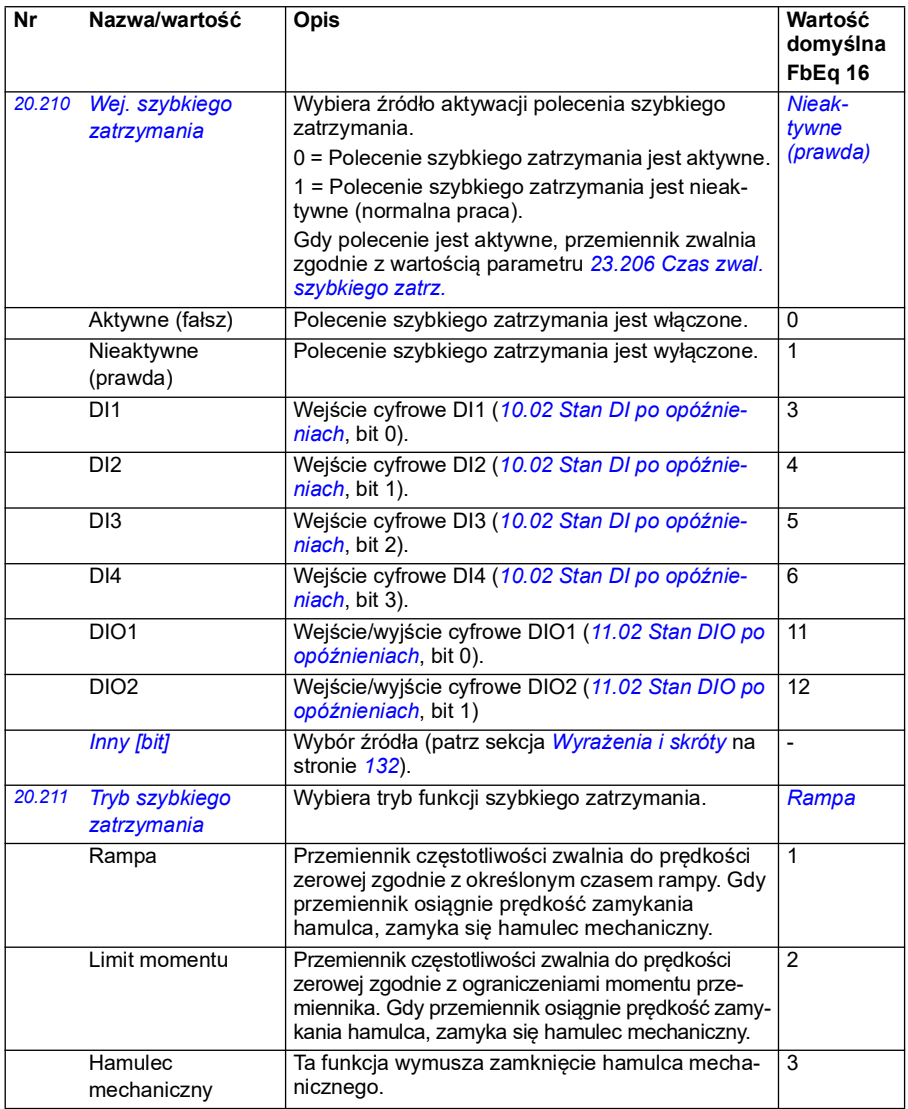

<span id="page-214-0"></span>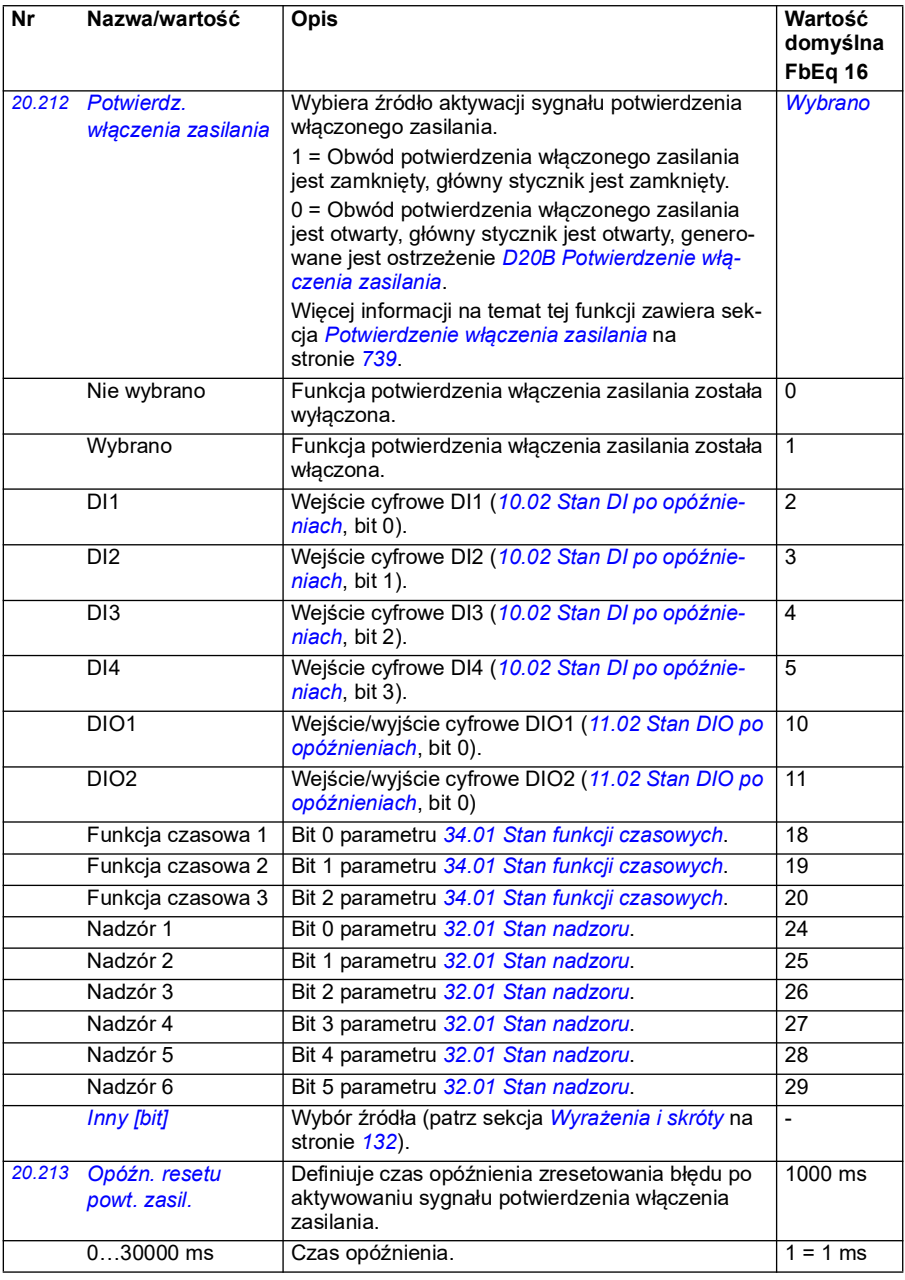

<span id="page-215-1"></span><span id="page-215-0"></span>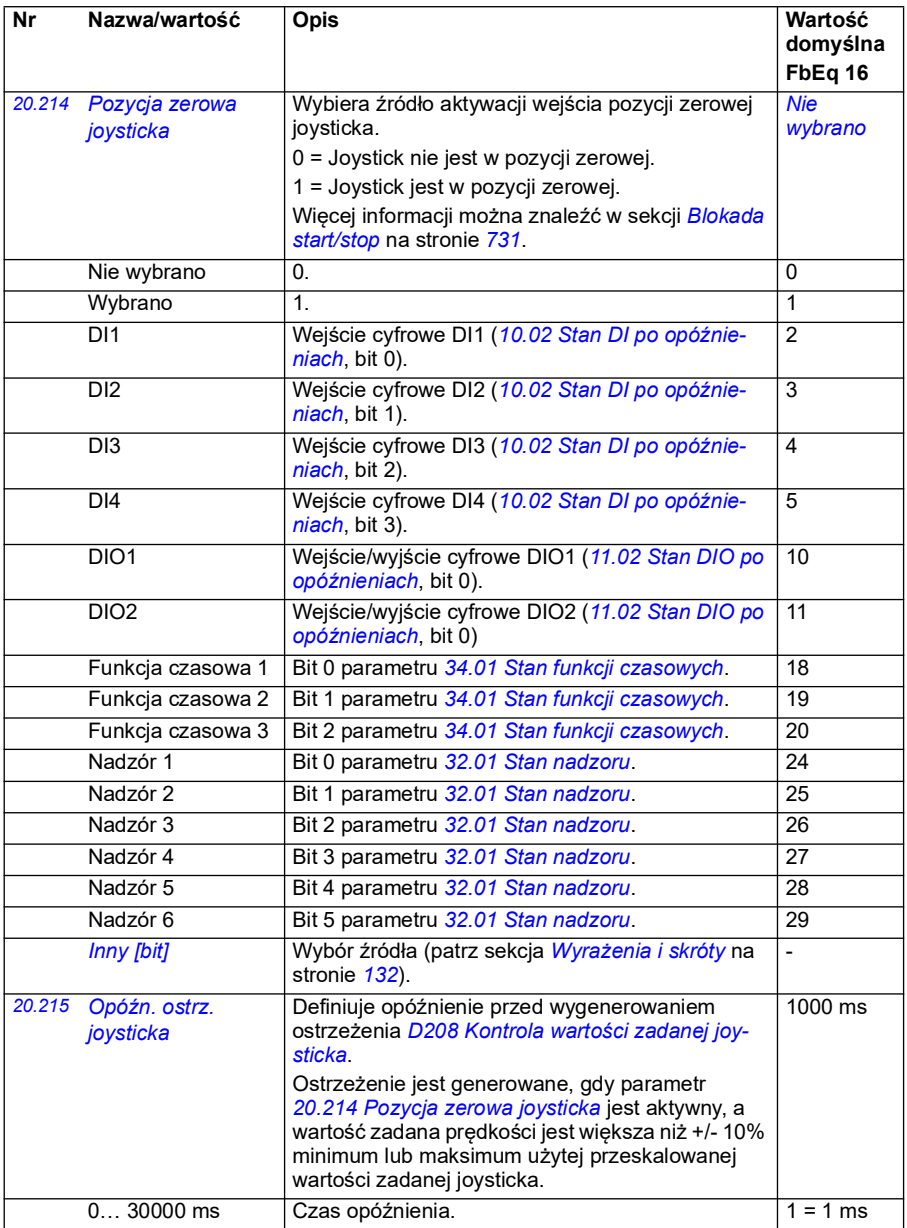
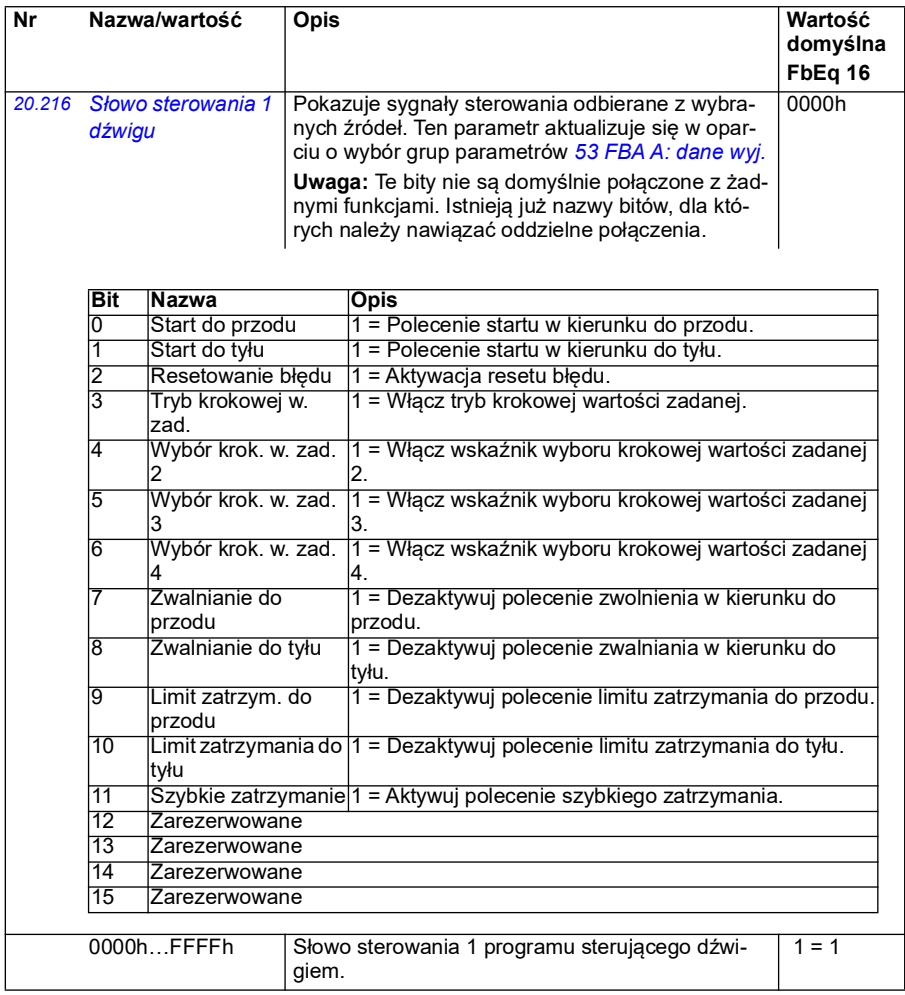

<span id="page-217-0"></span>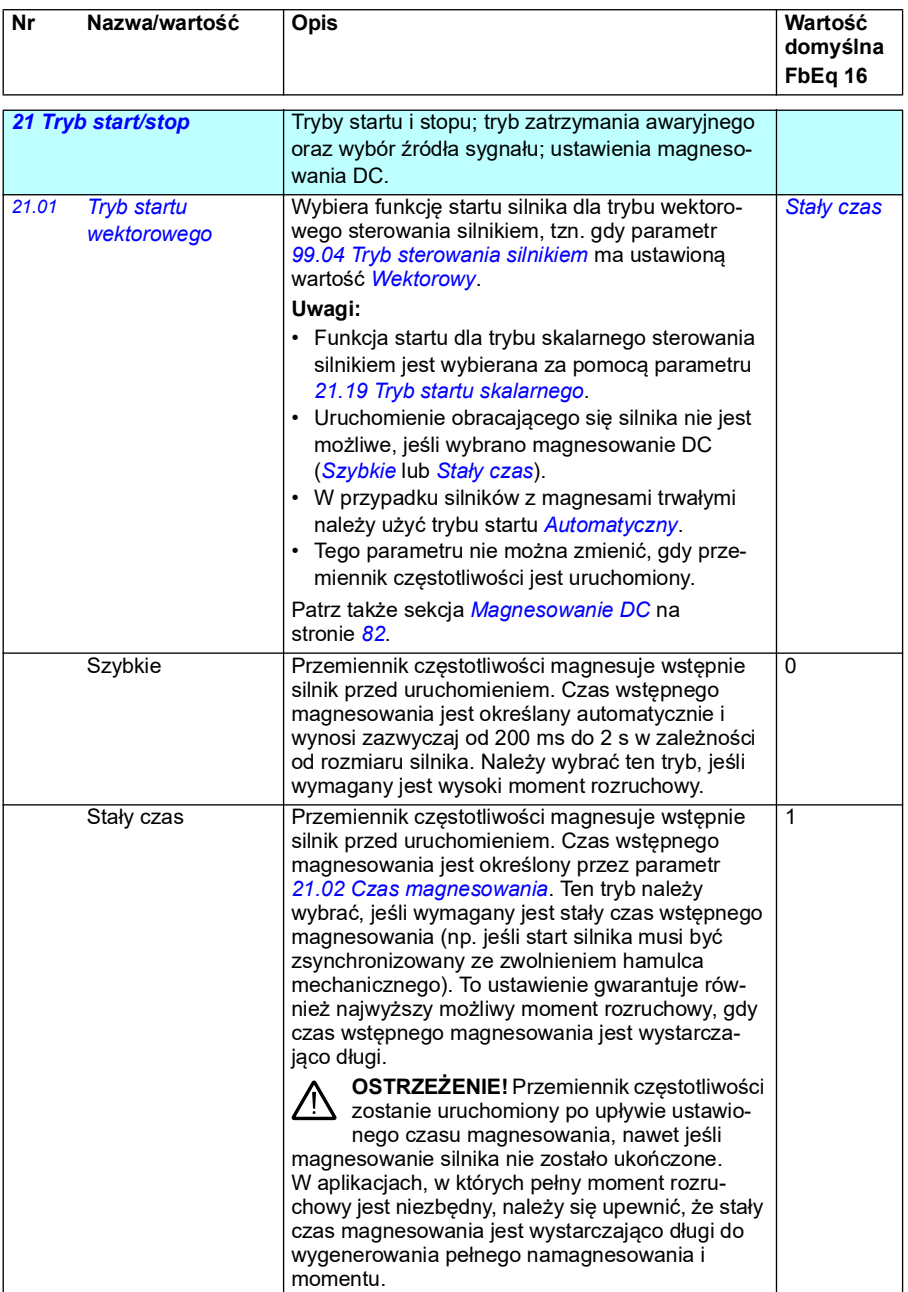

<span id="page-218-1"></span><span id="page-218-0"></span>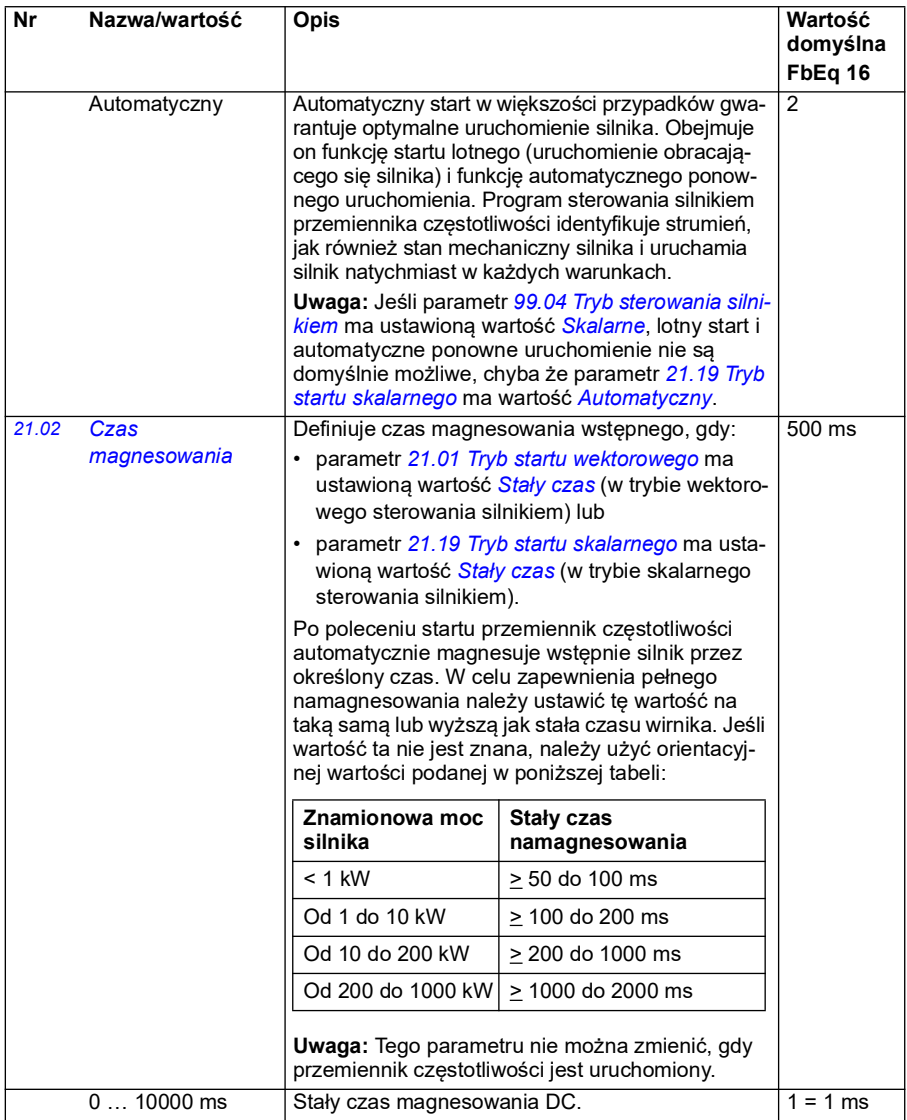

<span id="page-219-1"></span><span id="page-219-0"></span>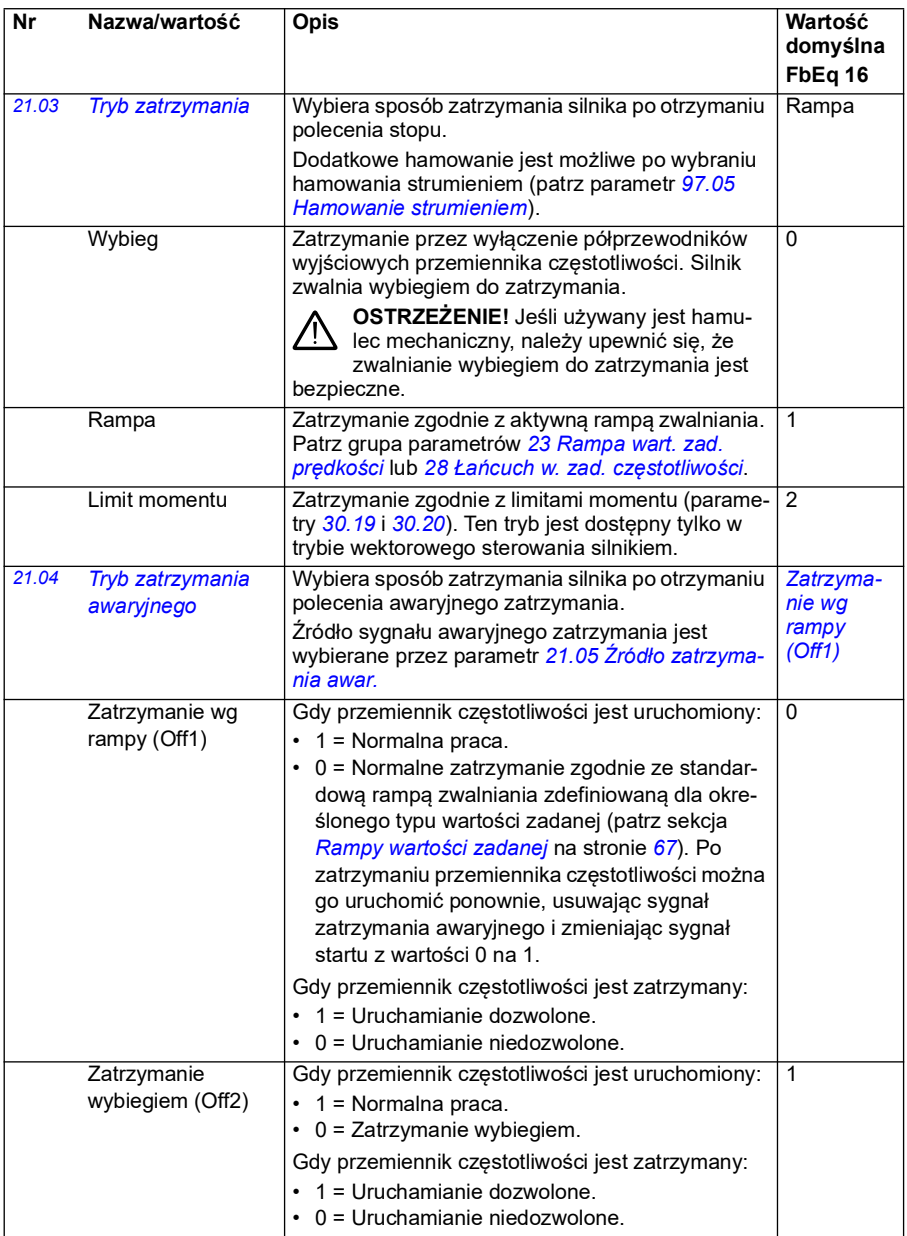

<span id="page-220-2"></span><span id="page-220-1"></span><span id="page-220-0"></span>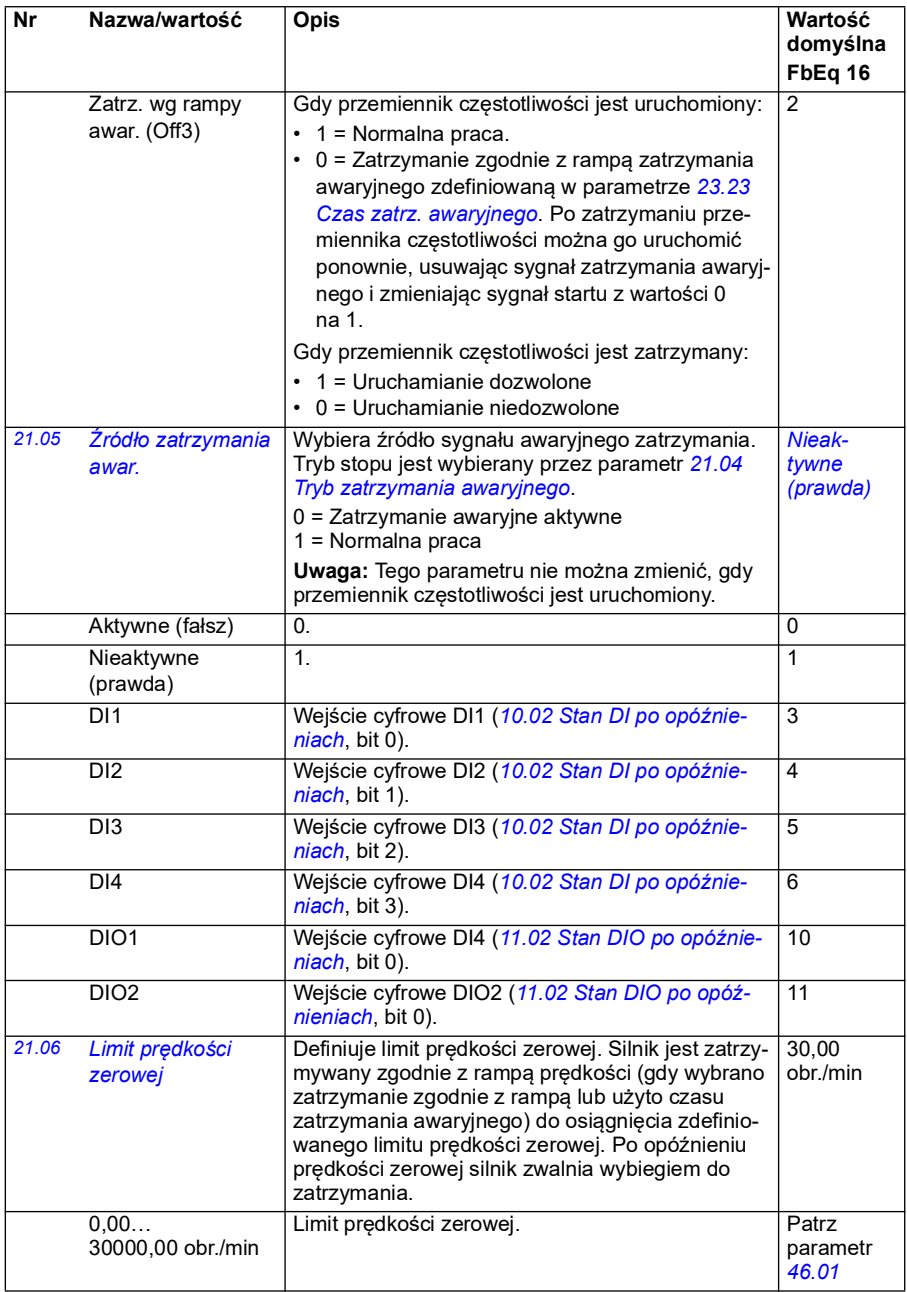

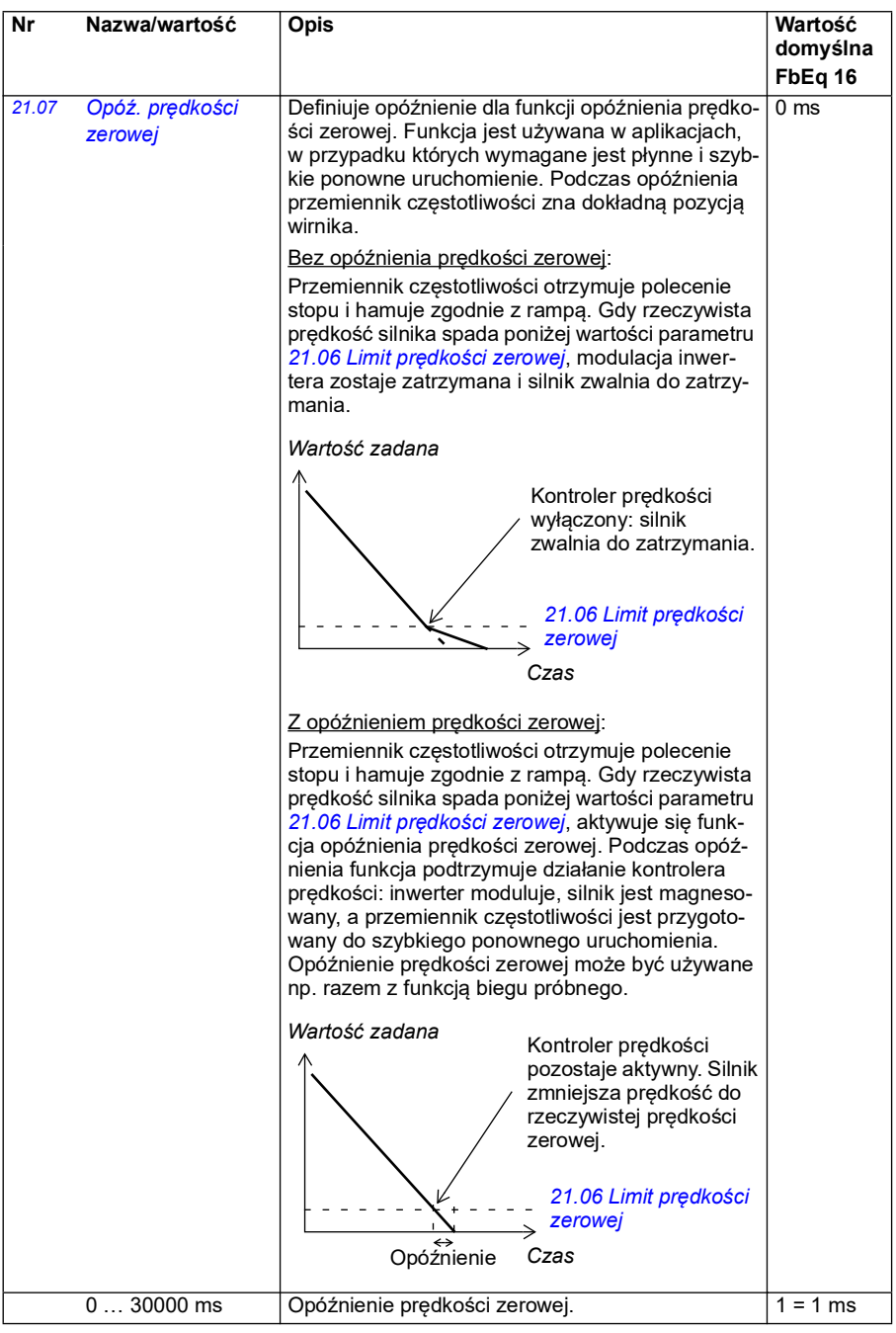

<span id="page-222-2"></span><span id="page-222-1"></span><span id="page-222-0"></span>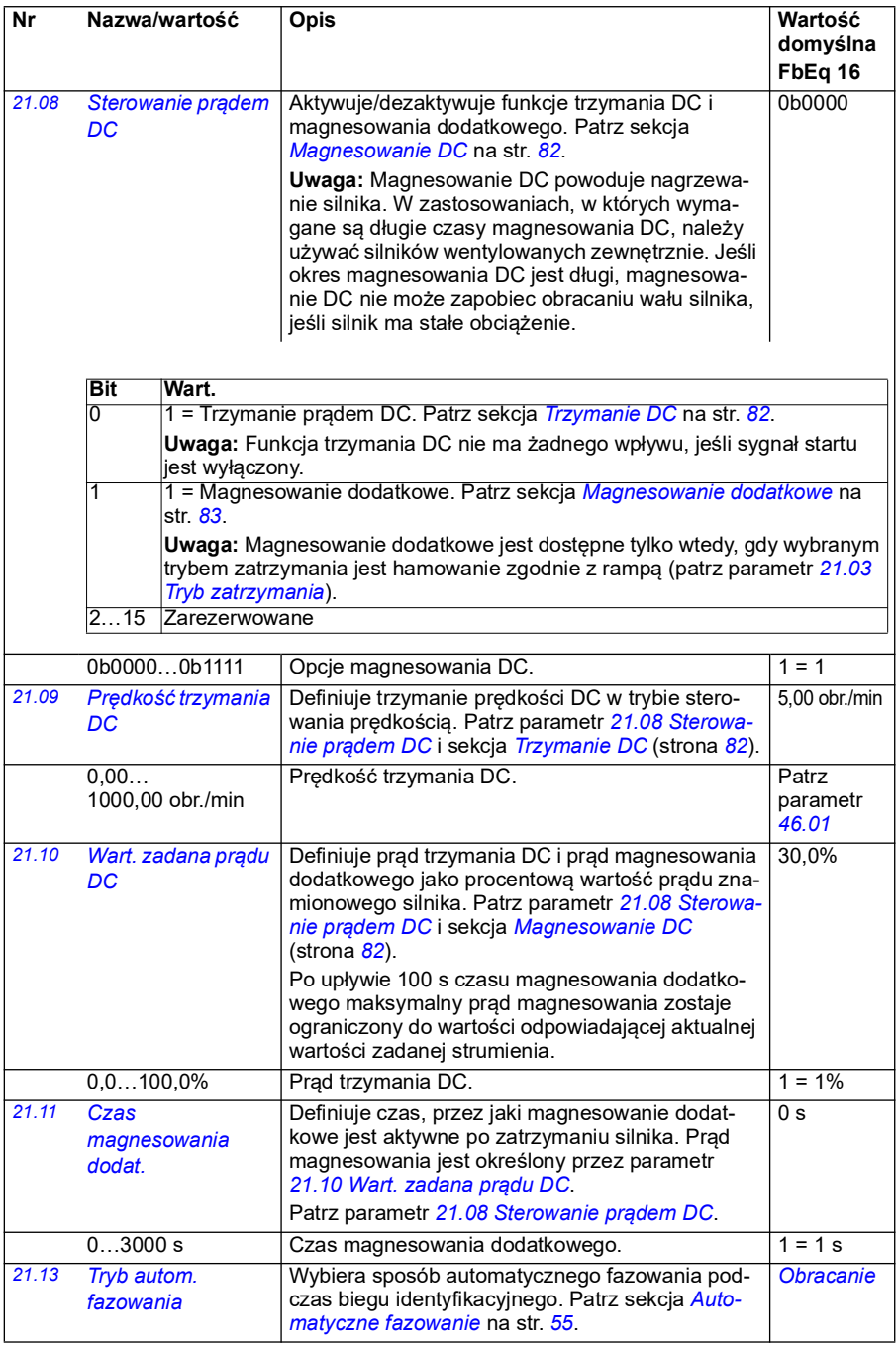

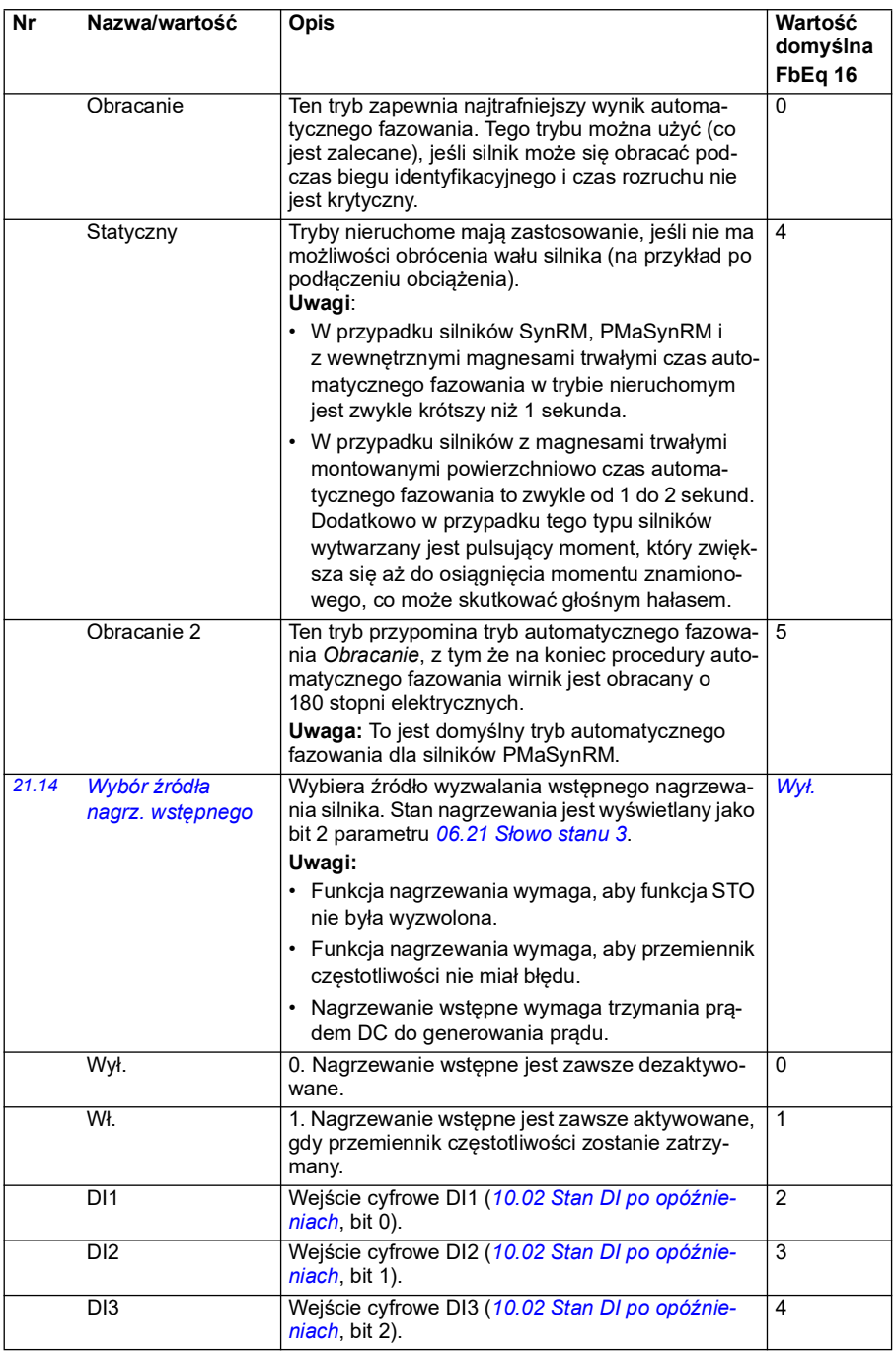

<span id="page-224-0"></span>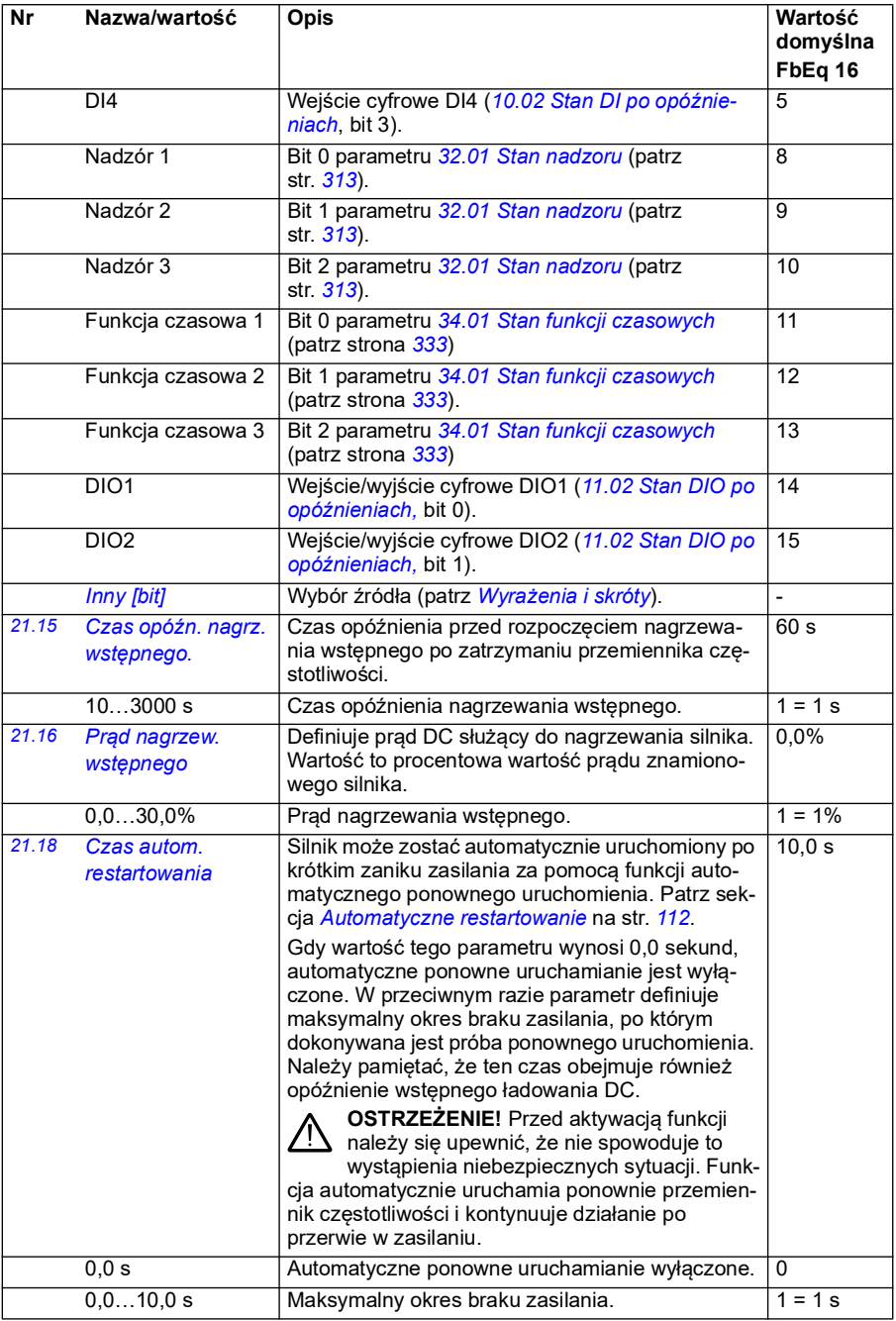

<span id="page-225-0"></span>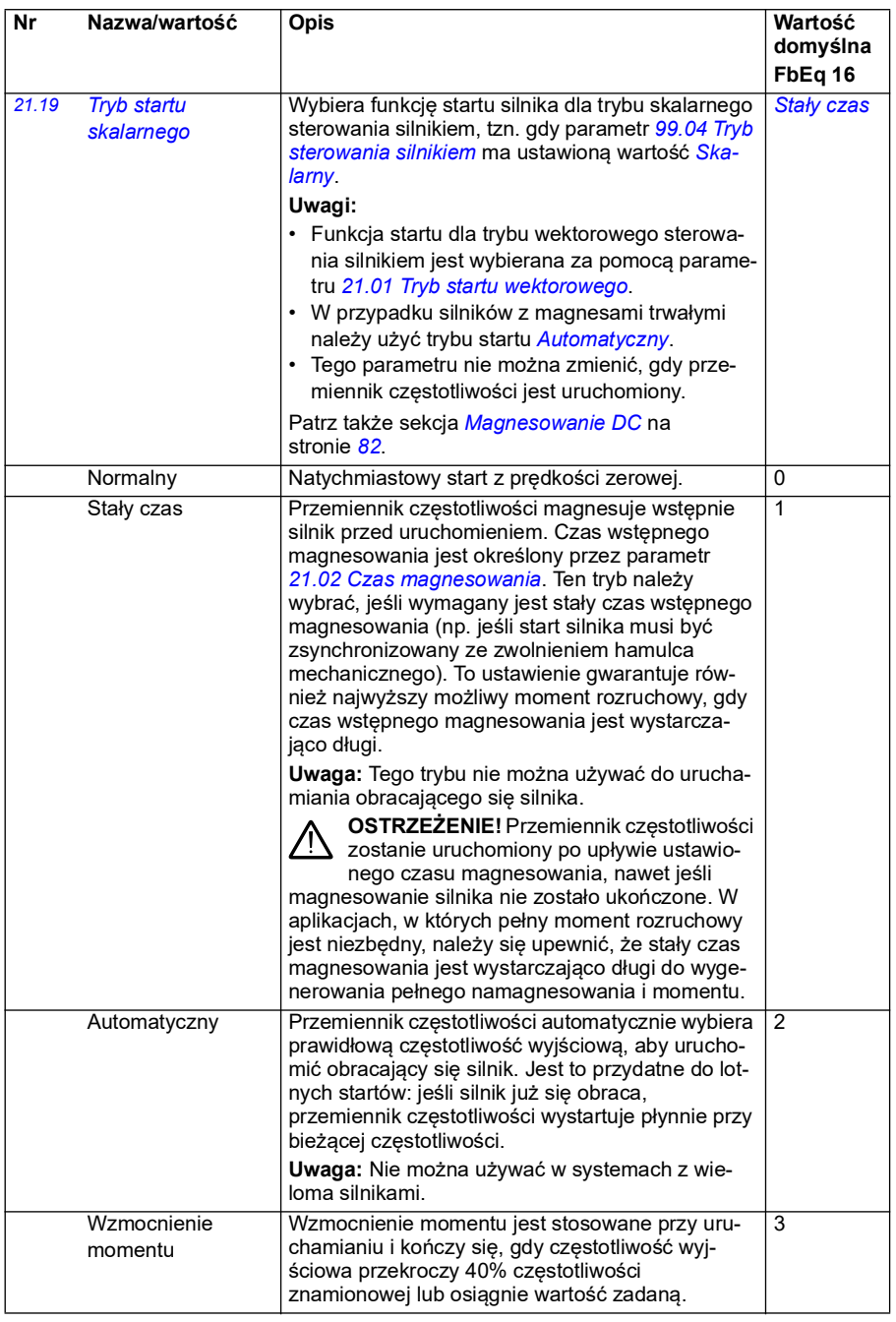

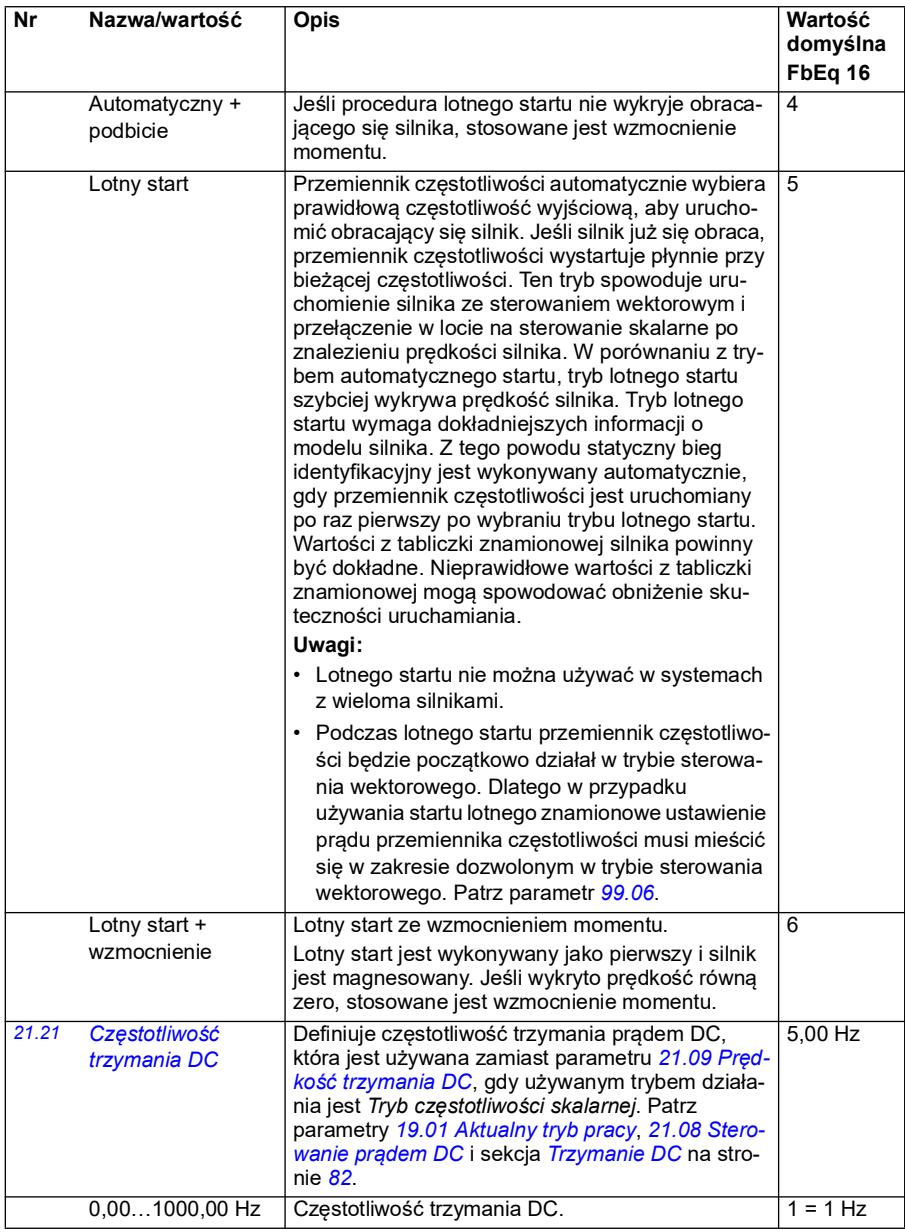

<span id="page-227-3"></span><span id="page-227-2"></span><span id="page-227-1"></span><span id="page-227-0"></span>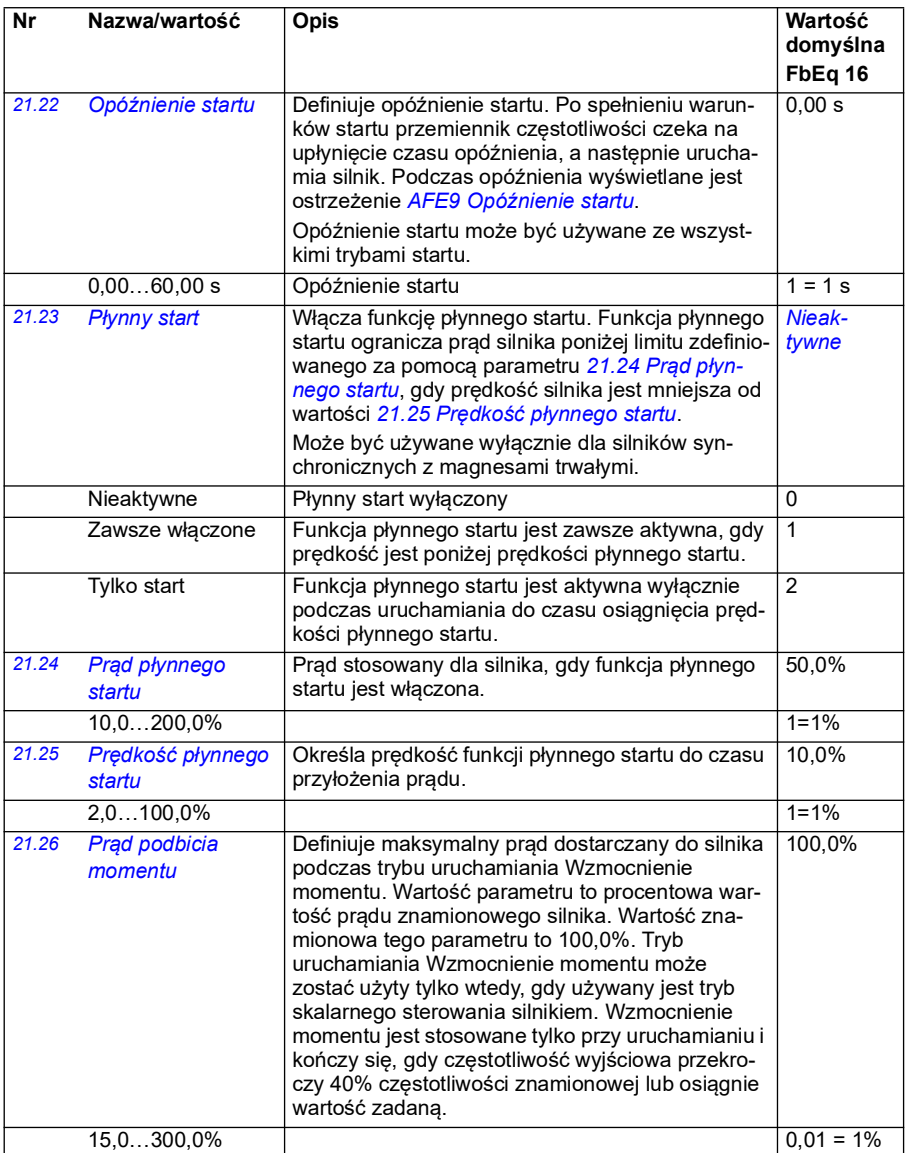

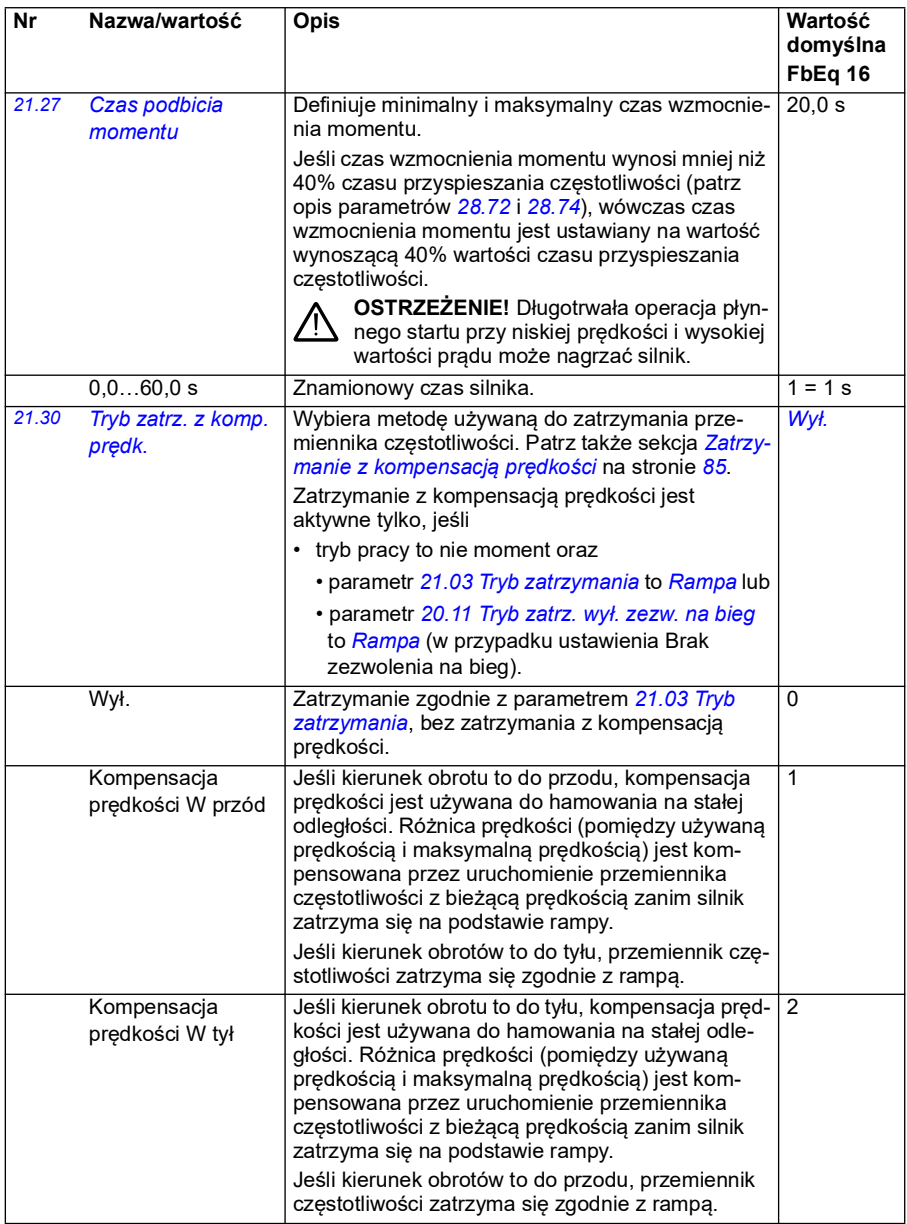

<span id="page-229-0"></span>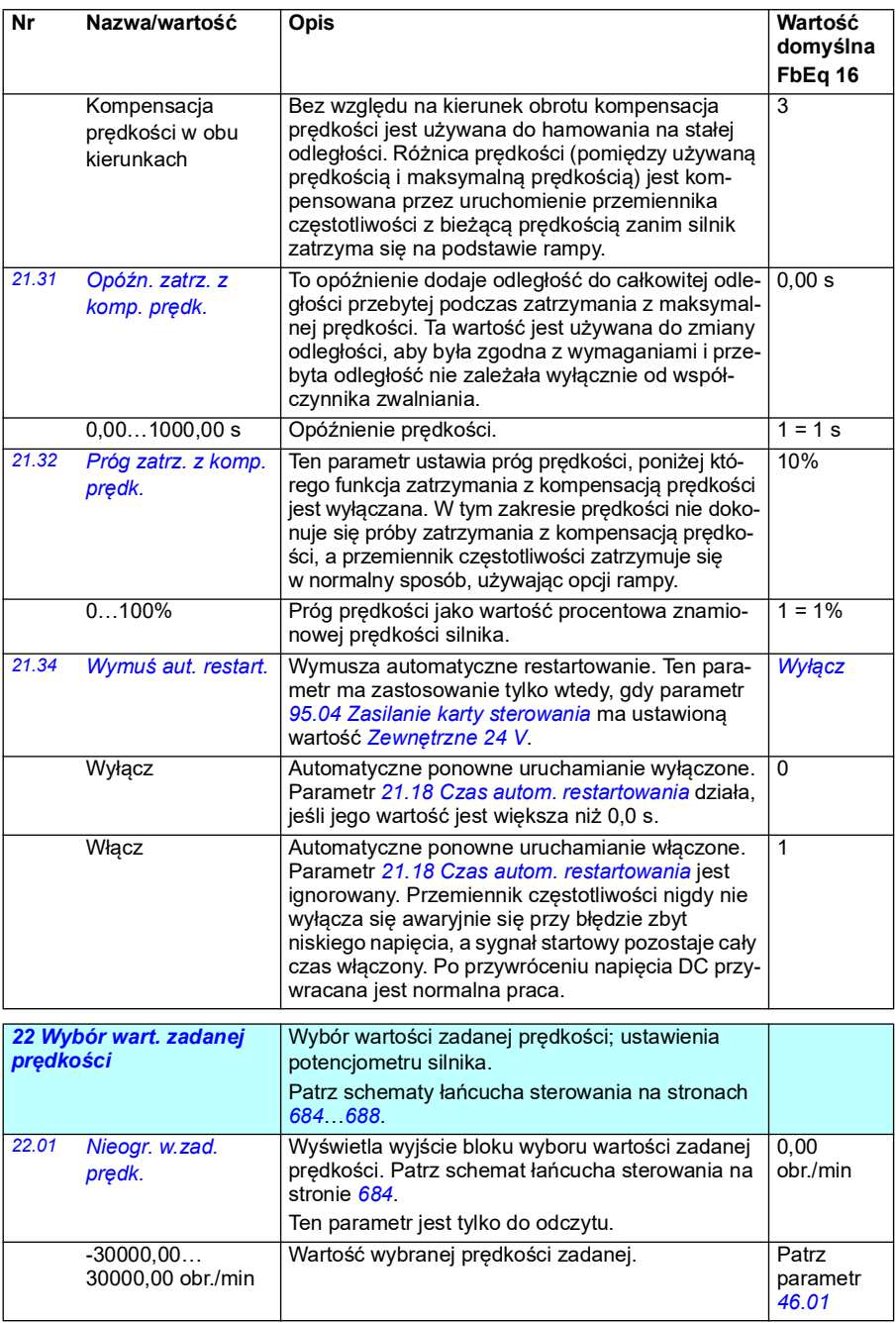

<span id="page-230-0"></span>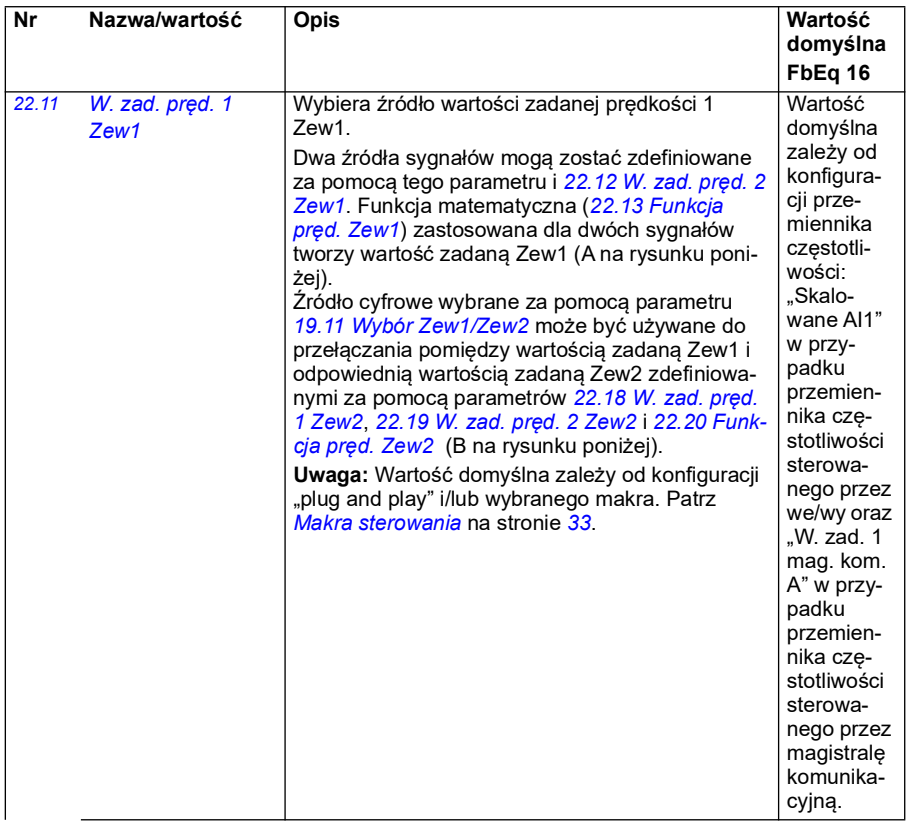

## *232 Parametry*

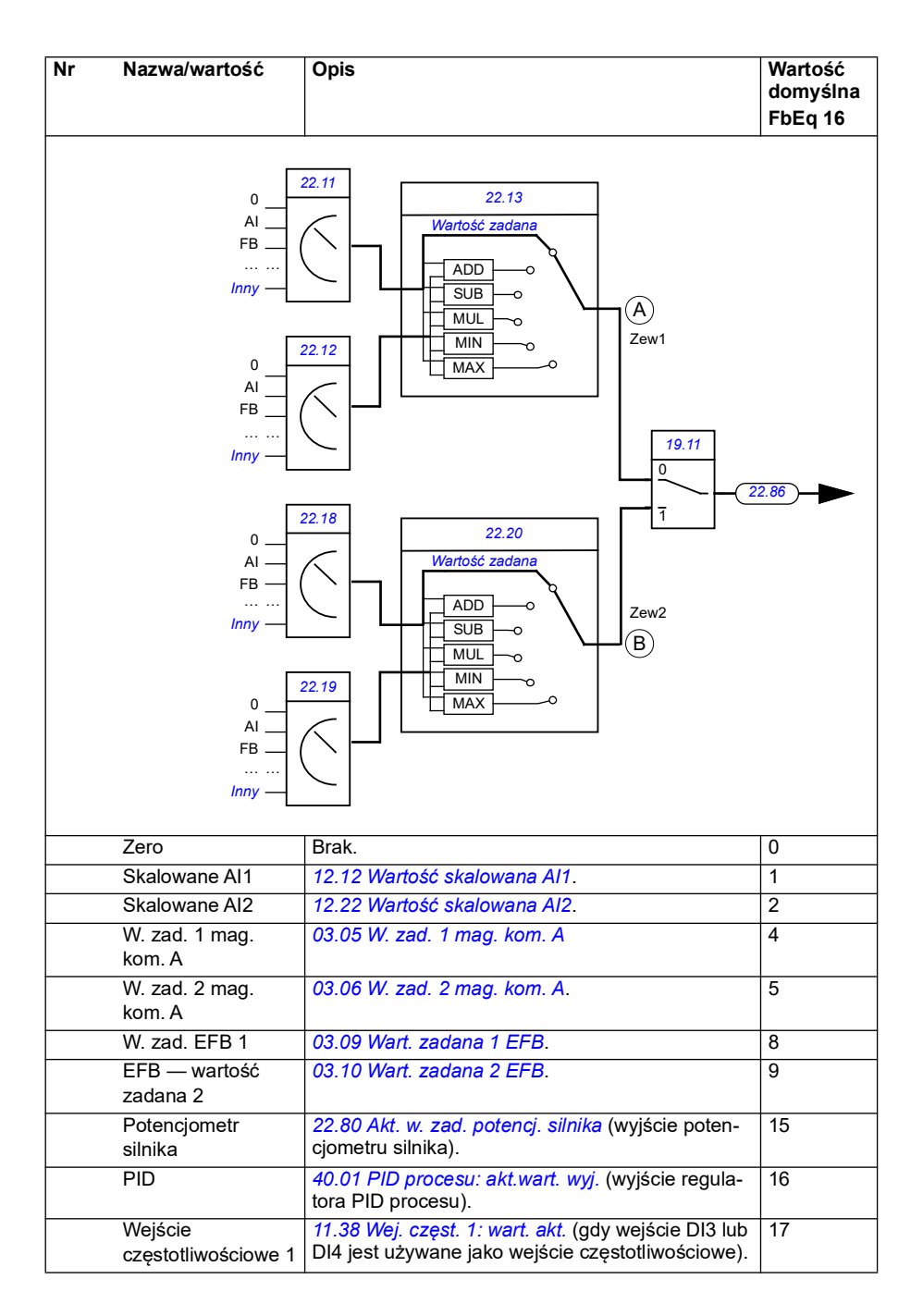

<span id="page-232-1"></span><span id="page-232-0"></span>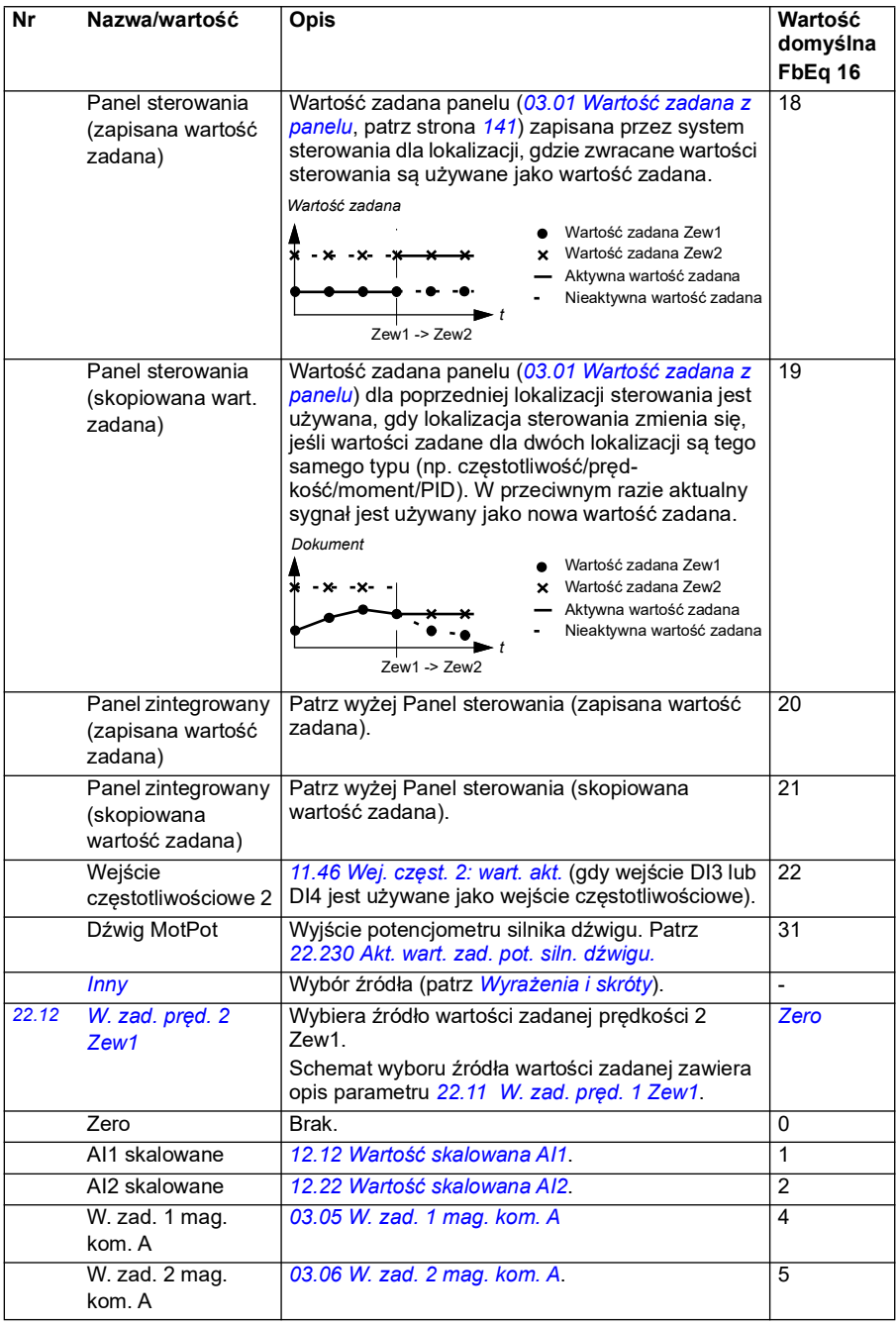

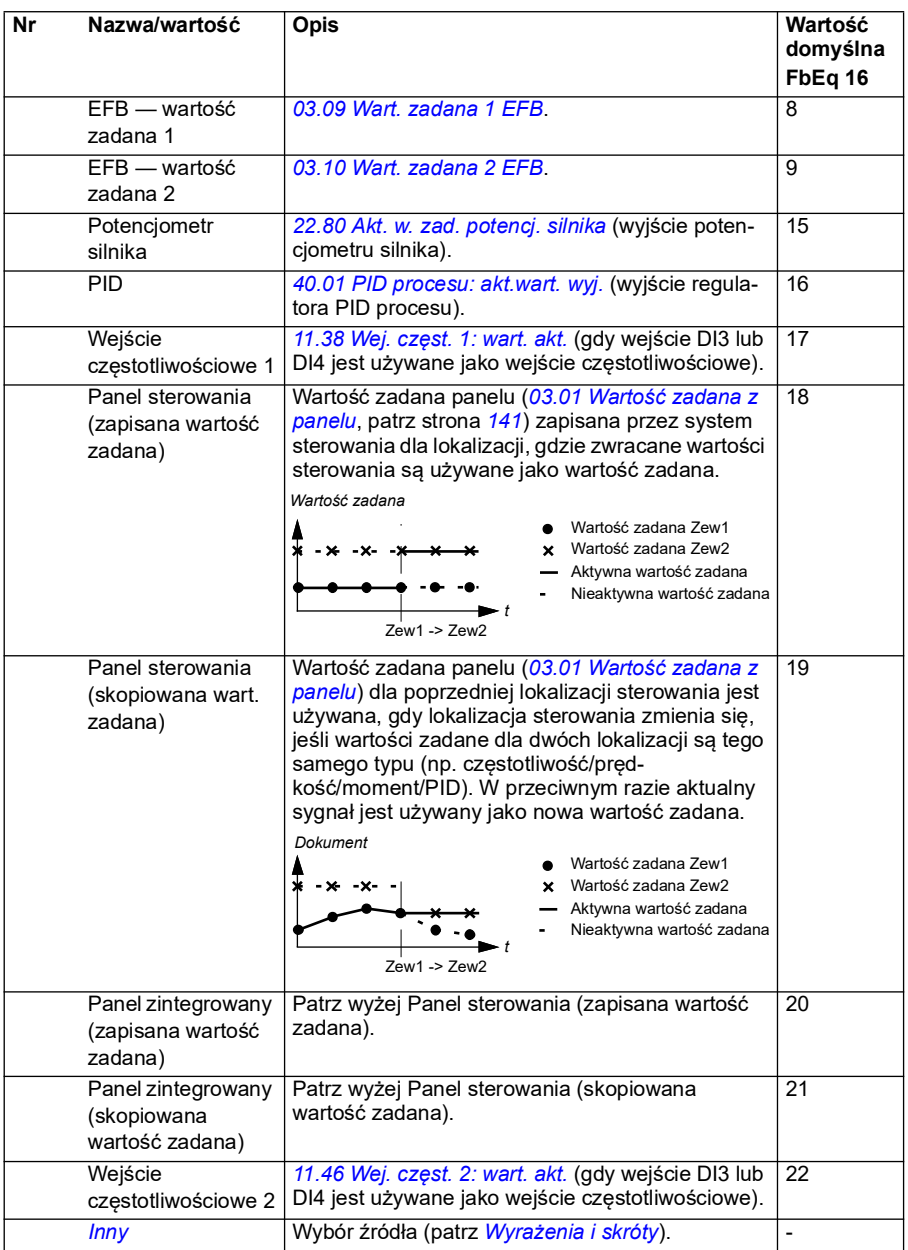

<span id="page-234-1"></span><span id="page-234-0"></span>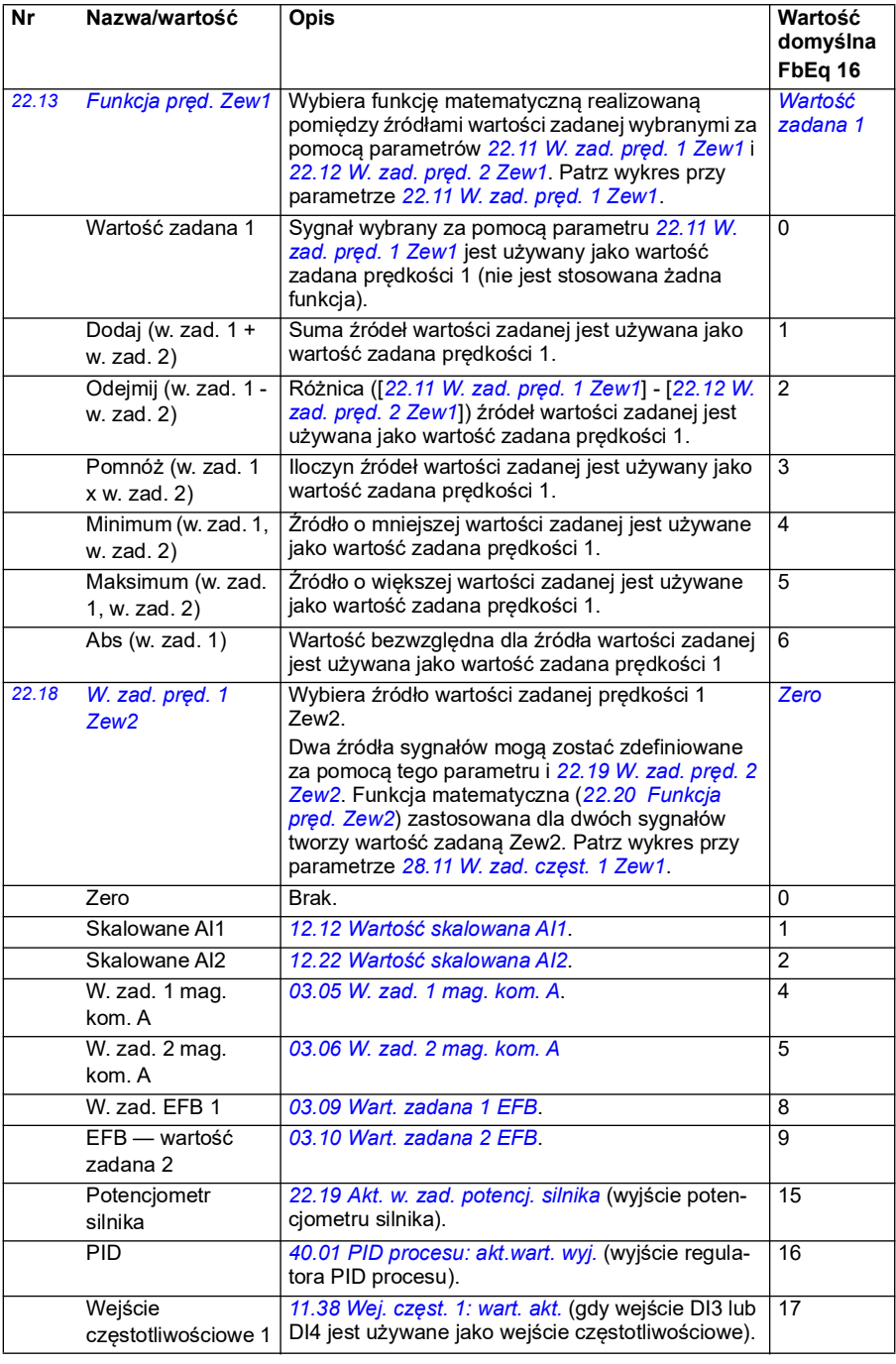

<span id="page-235-1"></span><span id="page-235-0"></span>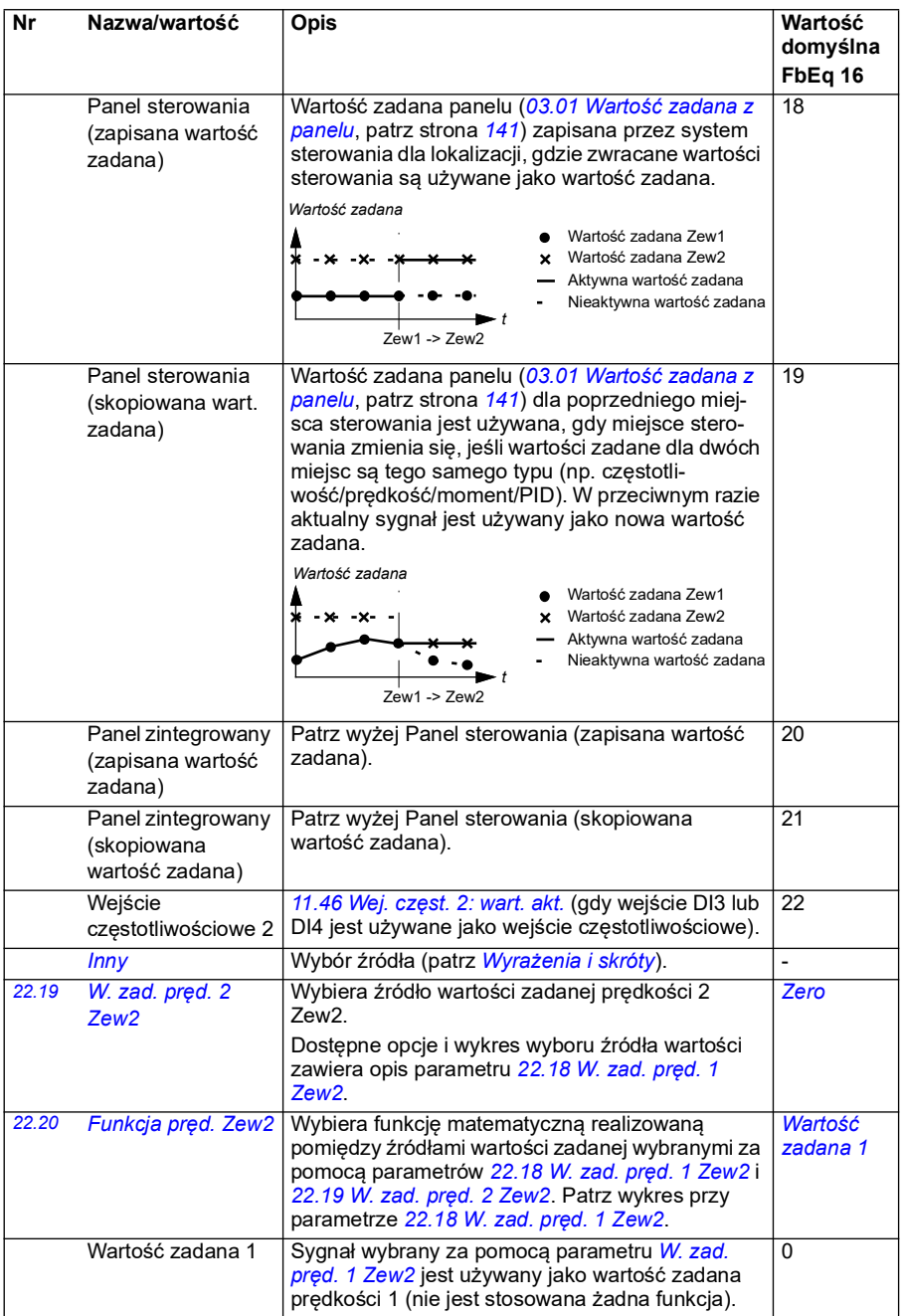

<span id="page-236-0"></span>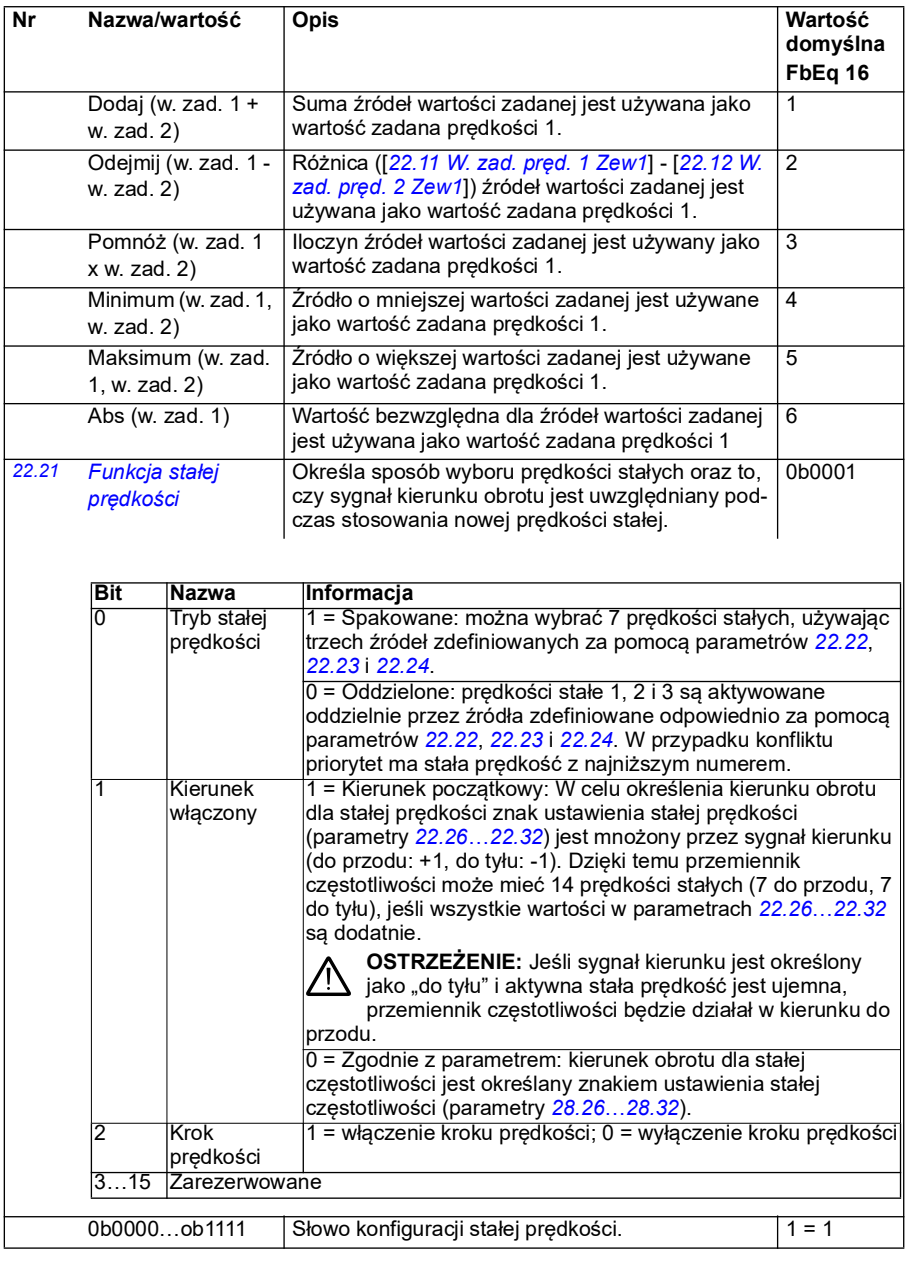

<span id="page-237-2"></span><span id="page-237-1"></span><span id="page-237-0"></span>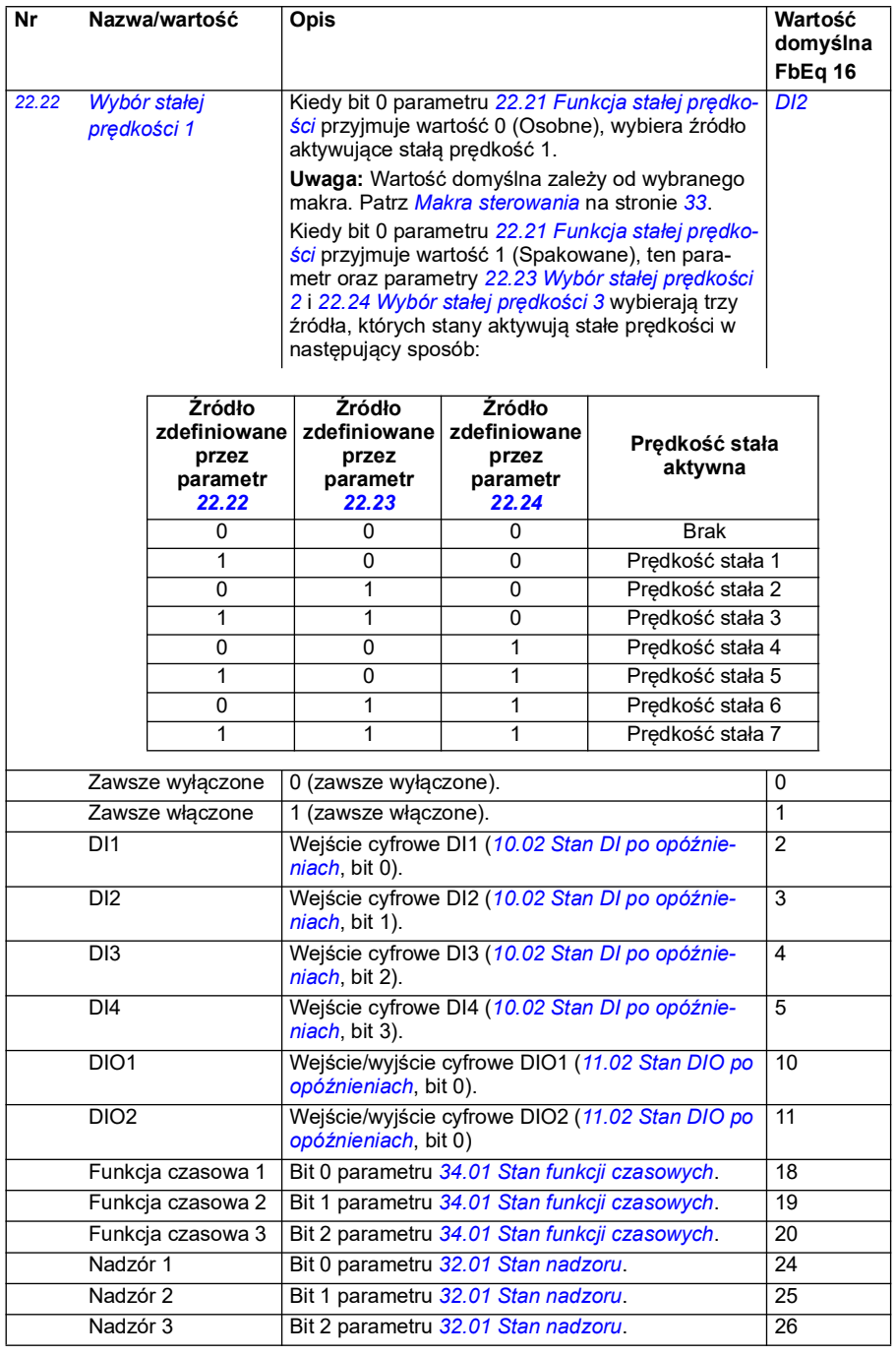

<span id="page-238-3"></span><span id="page-238-2"></span><span id="page-238-1"></span><span id="page-238-0"></span>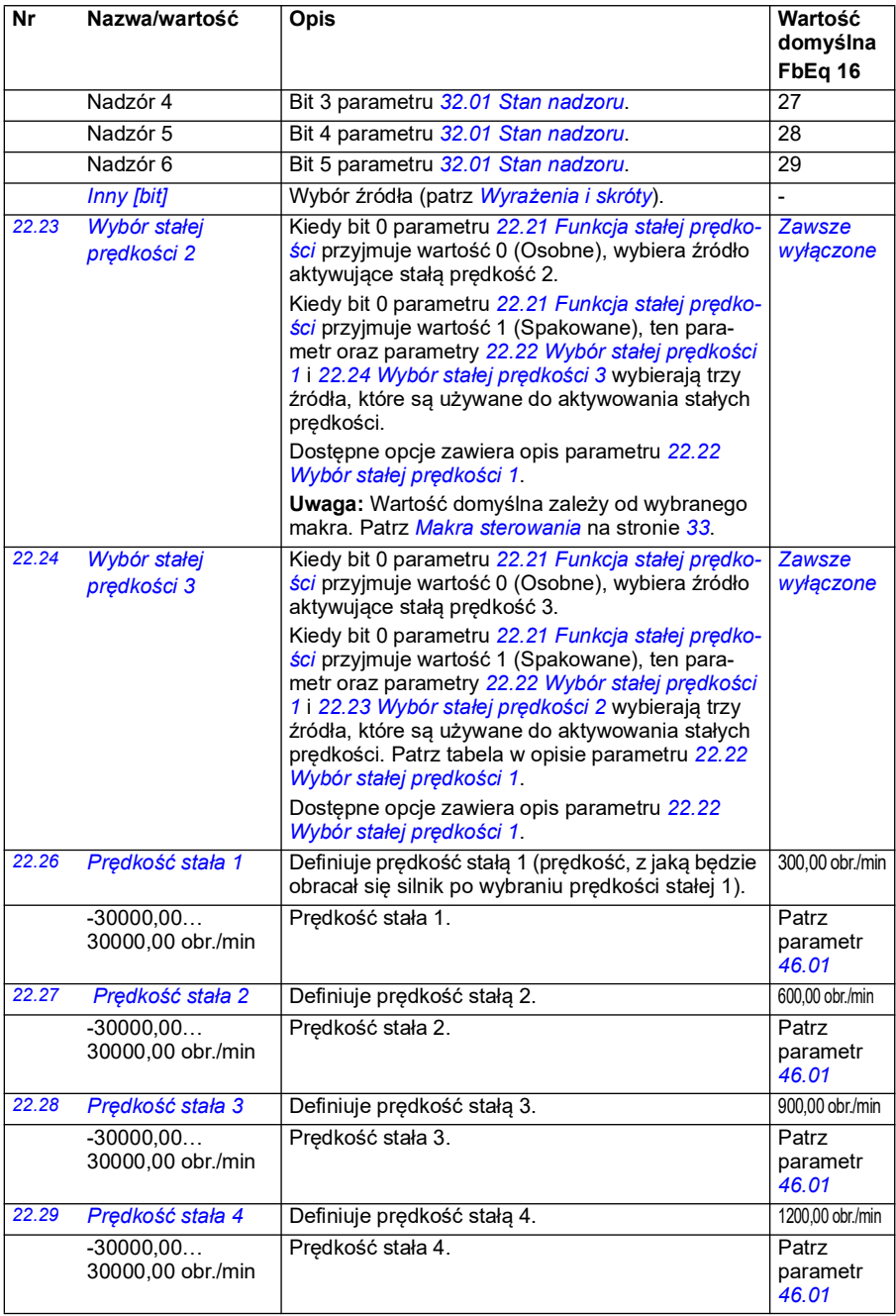

<span id="page-239-0"></span>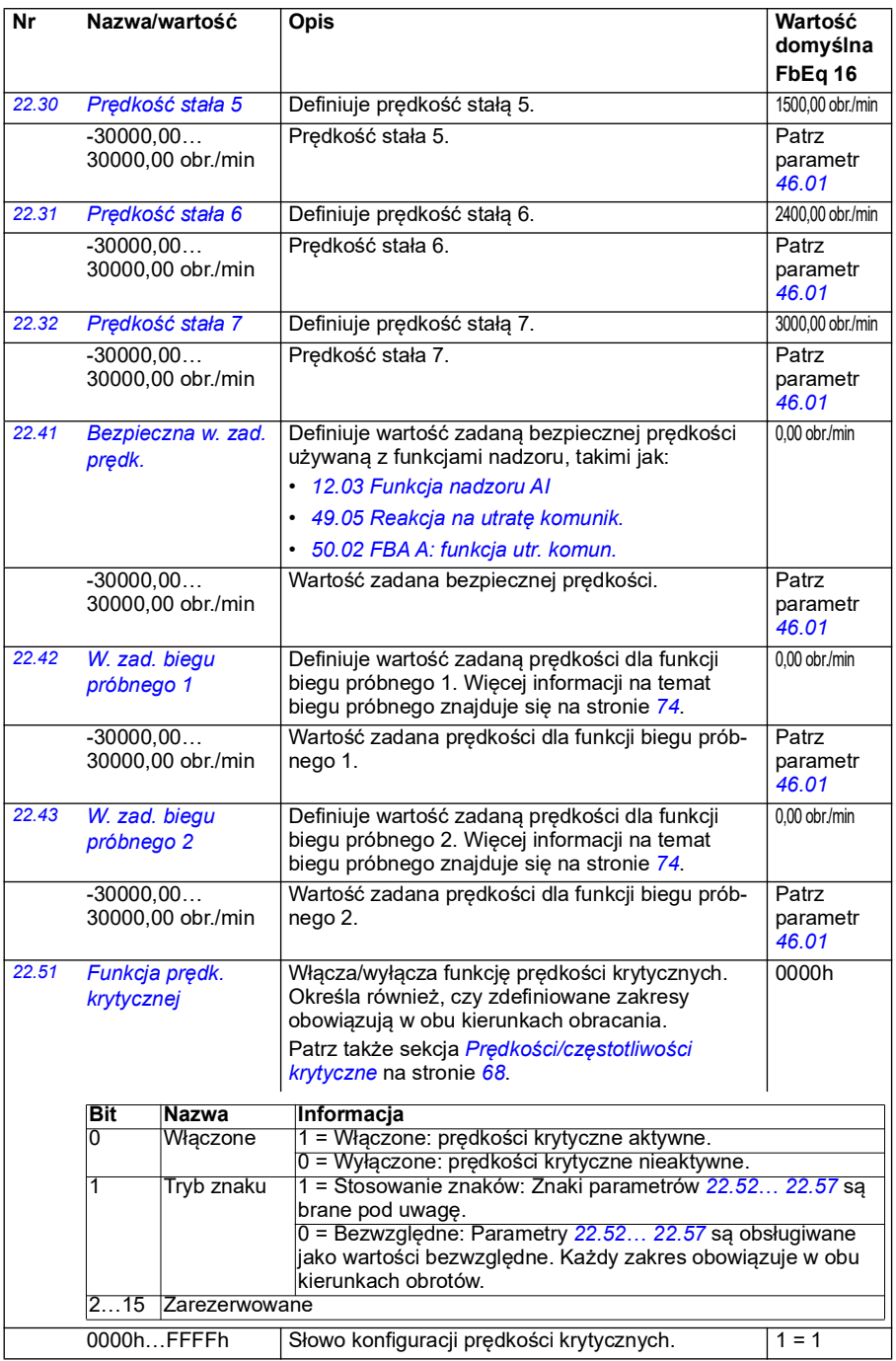

<span id="page-240-6"></span><span id="page-240-5"></span><span id="page-240-4"></span><span id="page-240-3"></span><span id="page-240-2"></span><span id="page-240-1"></span><span id="page-240-0"></span>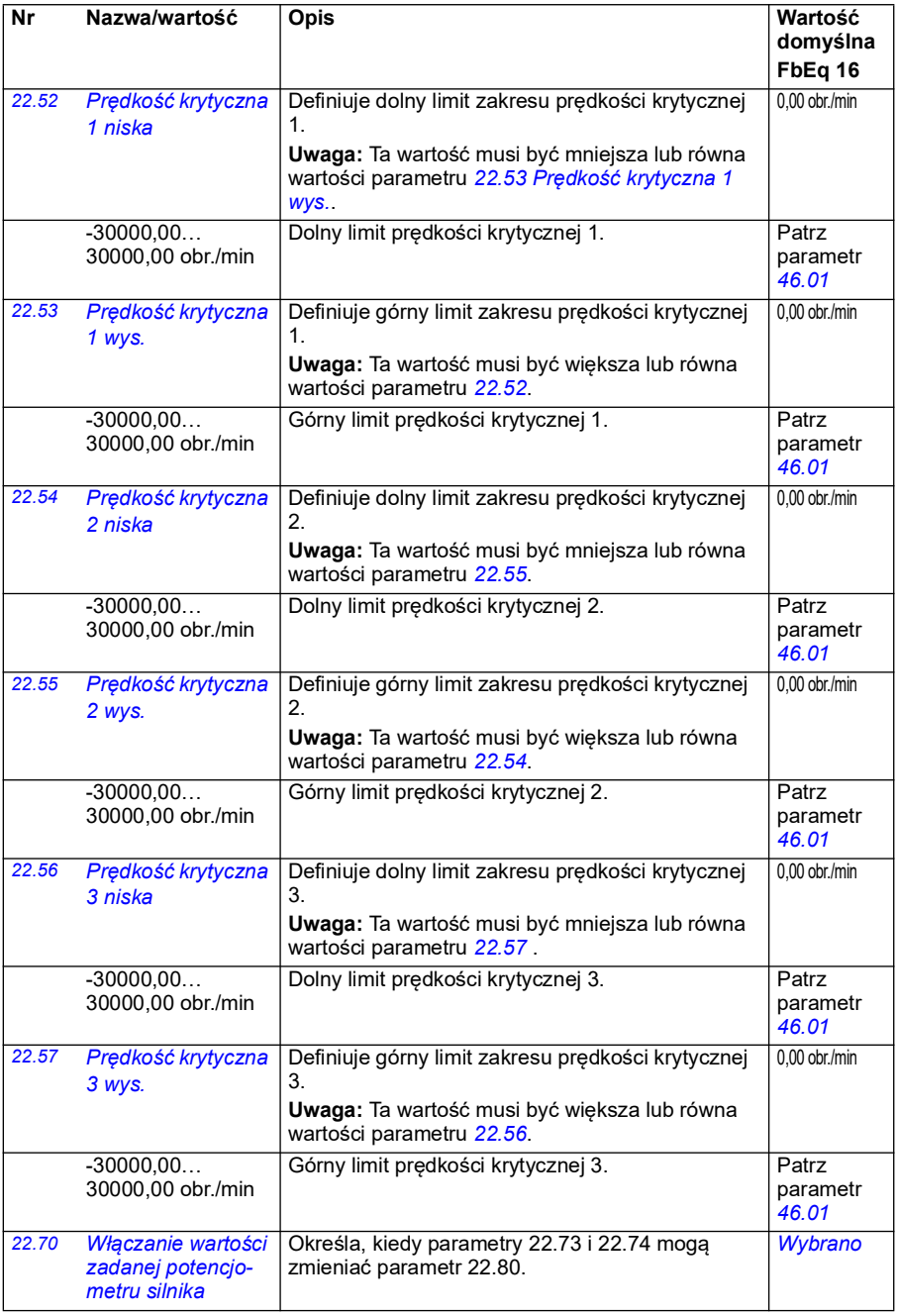

<span id="page-241-3"></span><span id="page-241-2"></span><span id="page-241-1"></span><span id="page-241-0"></span>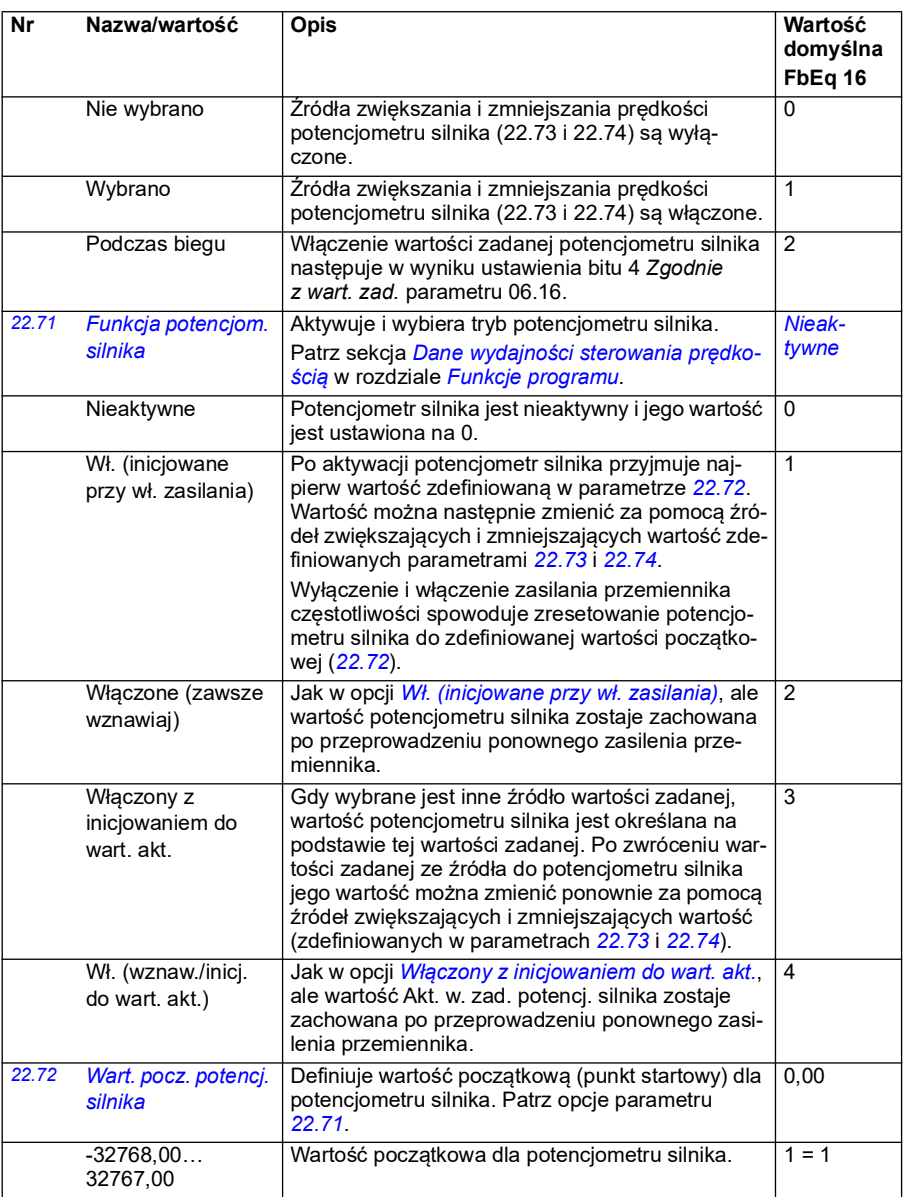

<span id="page-242-1"></span><span id="page-242-0"></span>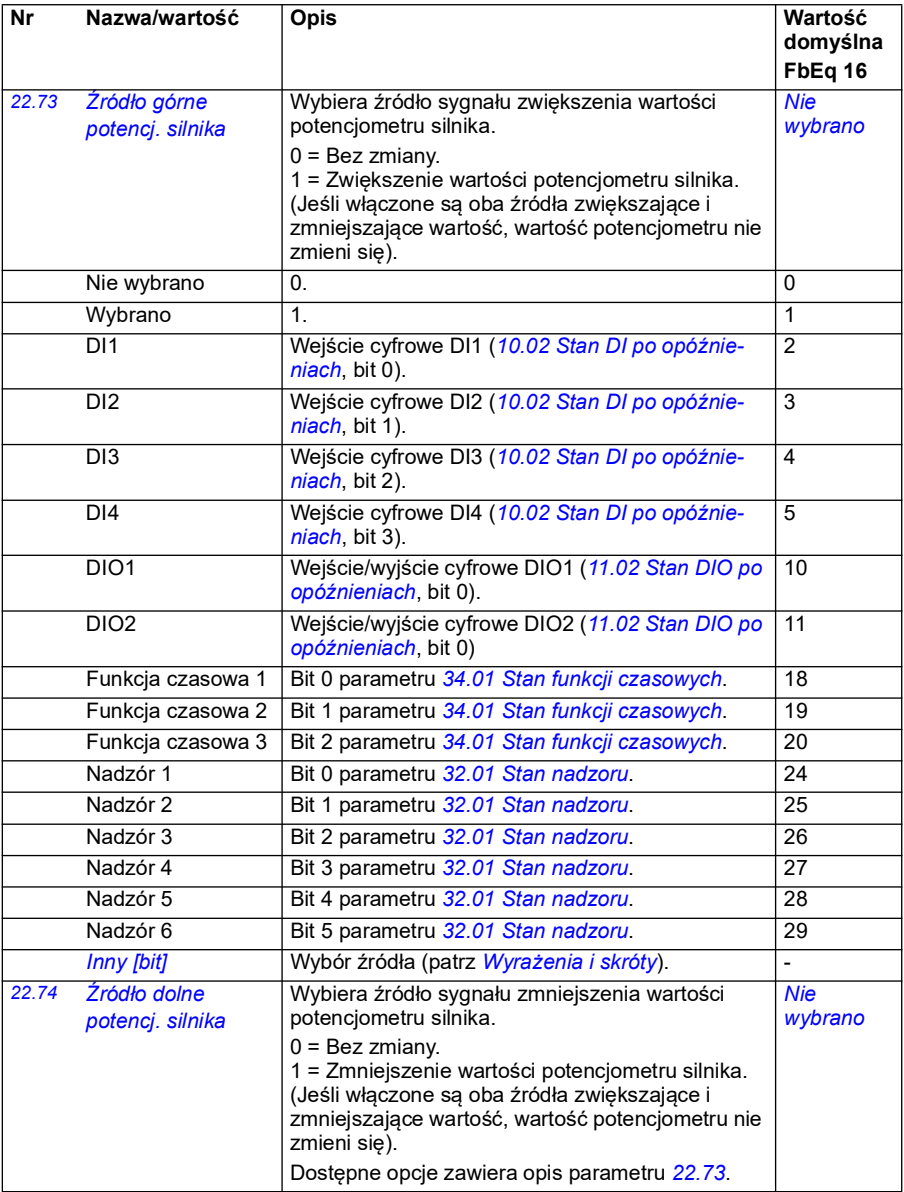

<span id="page-243-5"></span><span id="page-243-4"></span><span id="page-243-3"></span><span id="page-243-2"></span><span id="page-243-1"></span><span id="page-243-0"></span>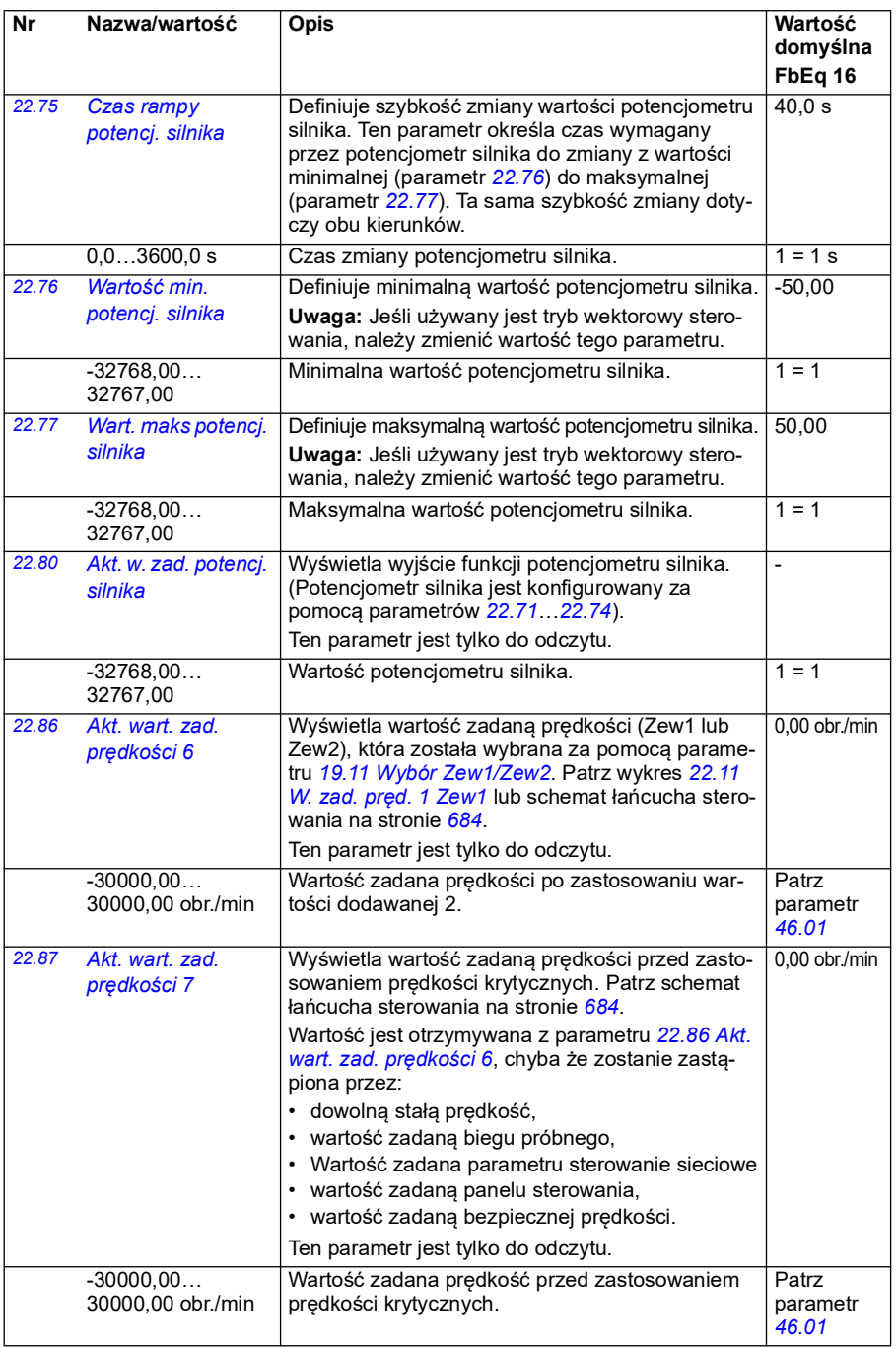

<span id="page-244-0"></span>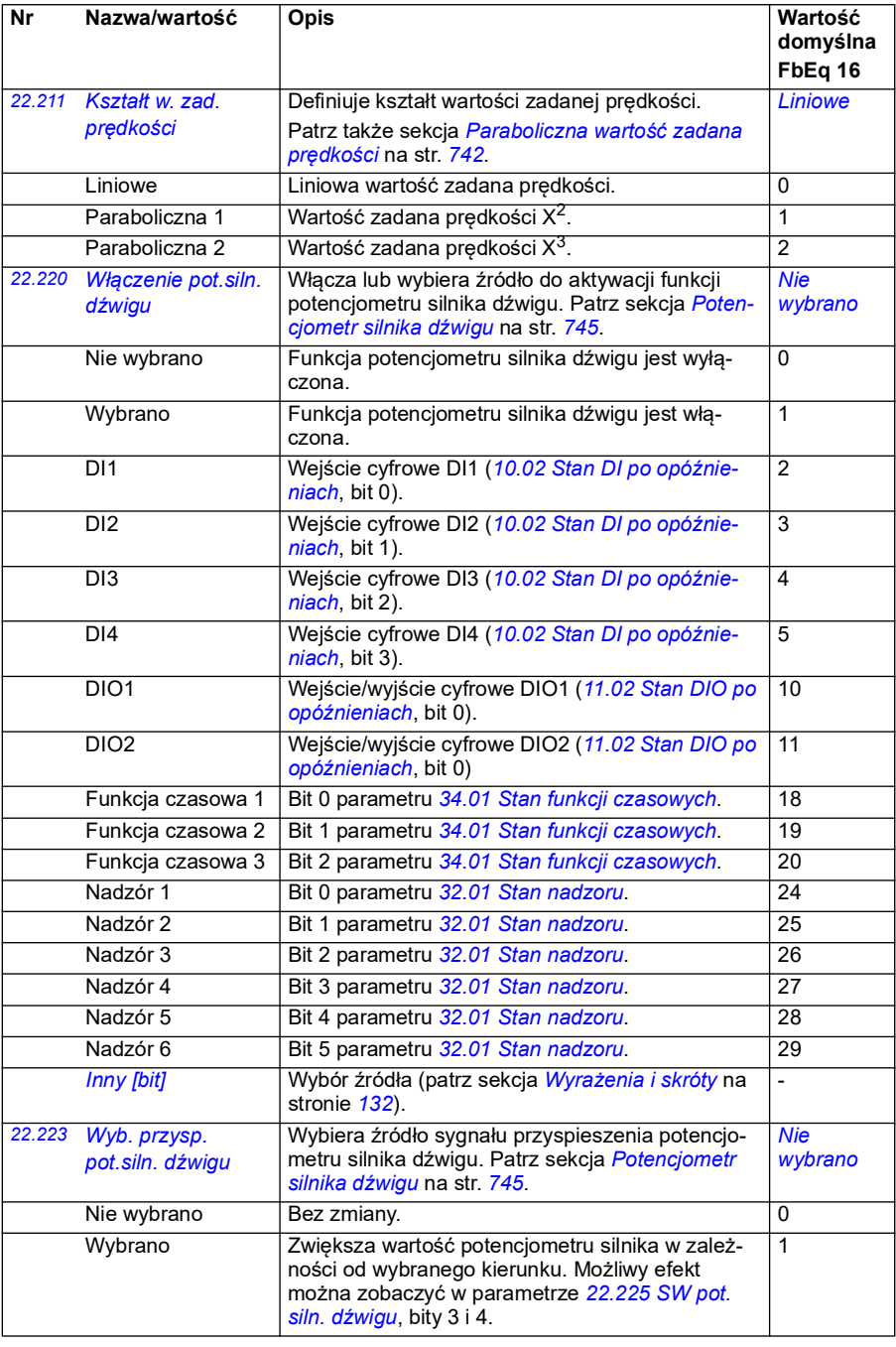

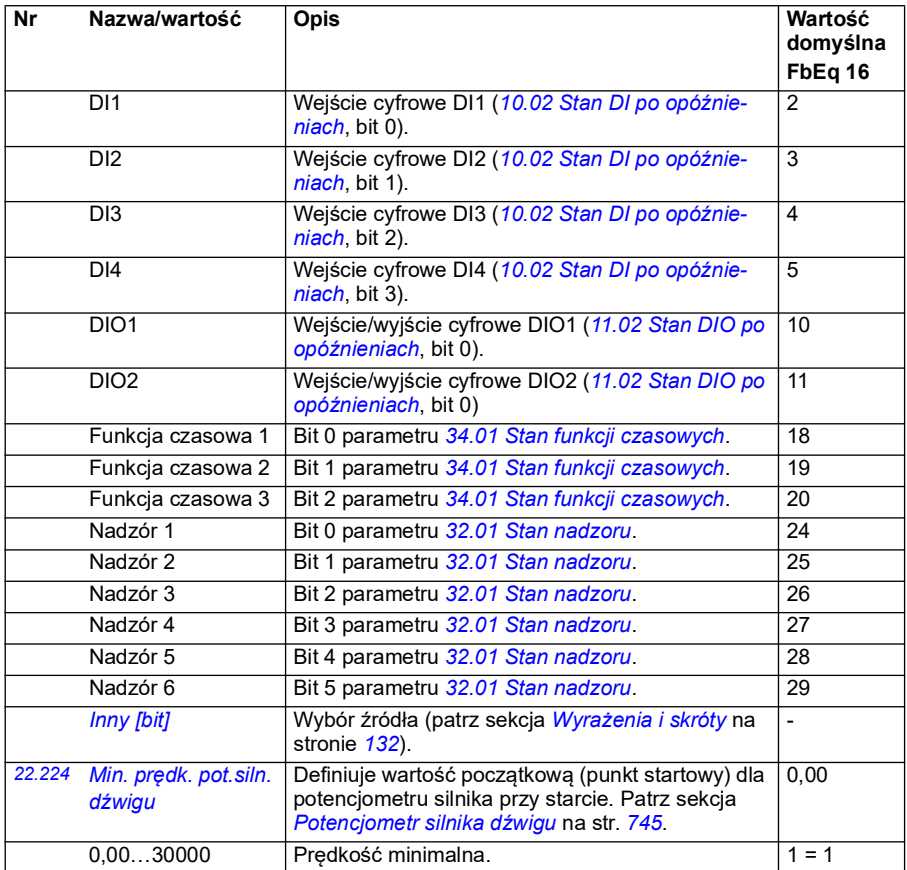

<span id="page-246-3"></span><span id="page-246-2"></span><span id="page-246-1"></span><span id="page-246-0"></span>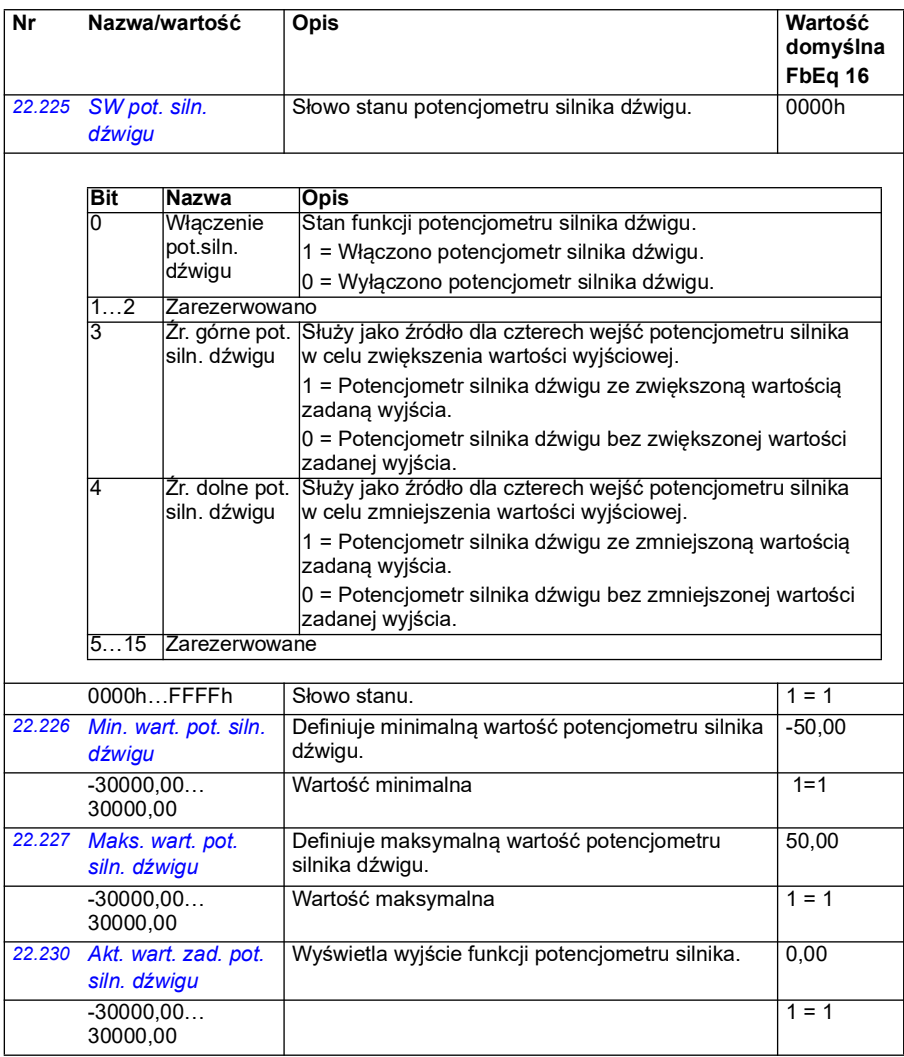

<span id="page-247-4"></span><span id="page-247-3"></span><span id="page-247-2"></span><span id="page-247-1"></span><span id="page-247-0"></span>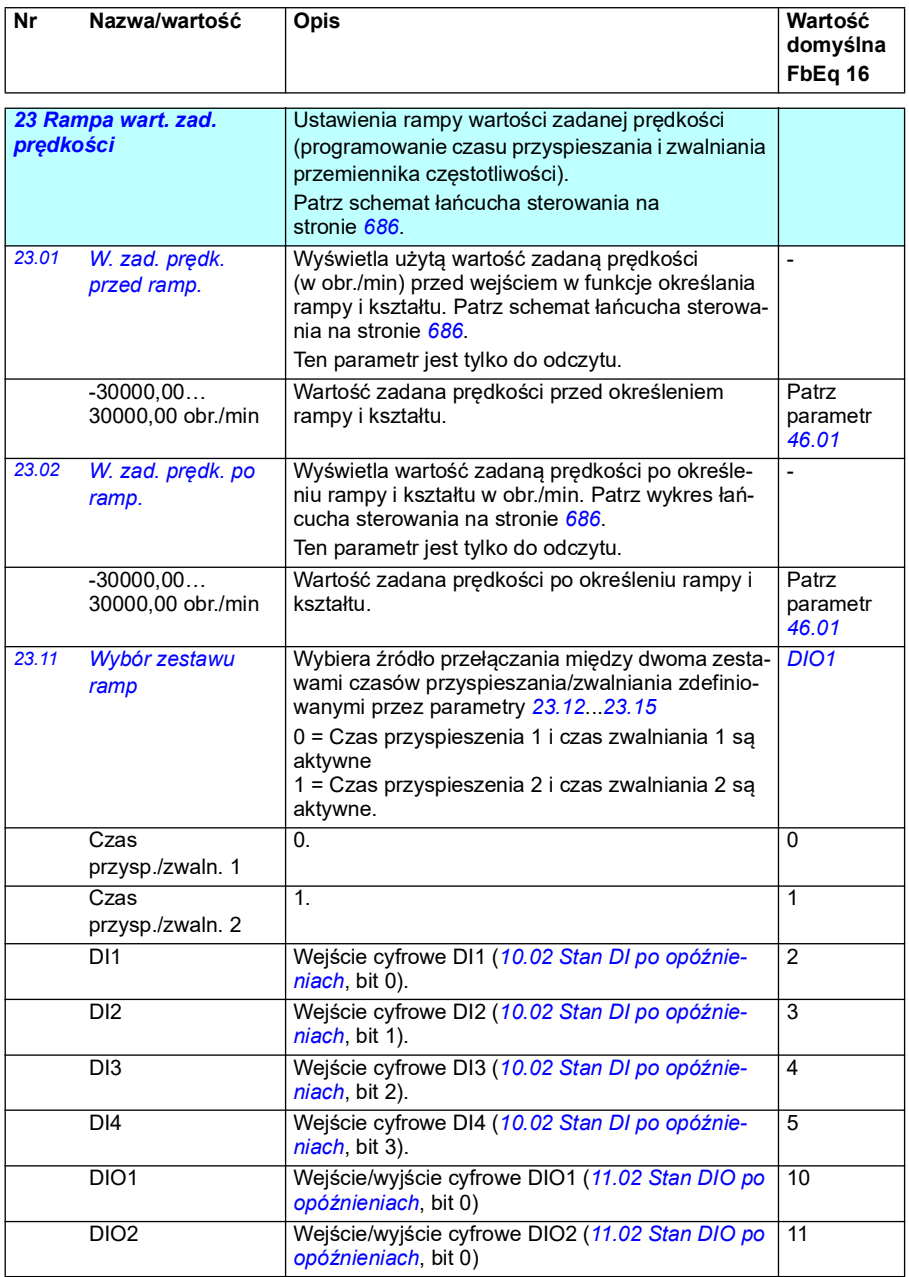

<span id="page-248-0"></span>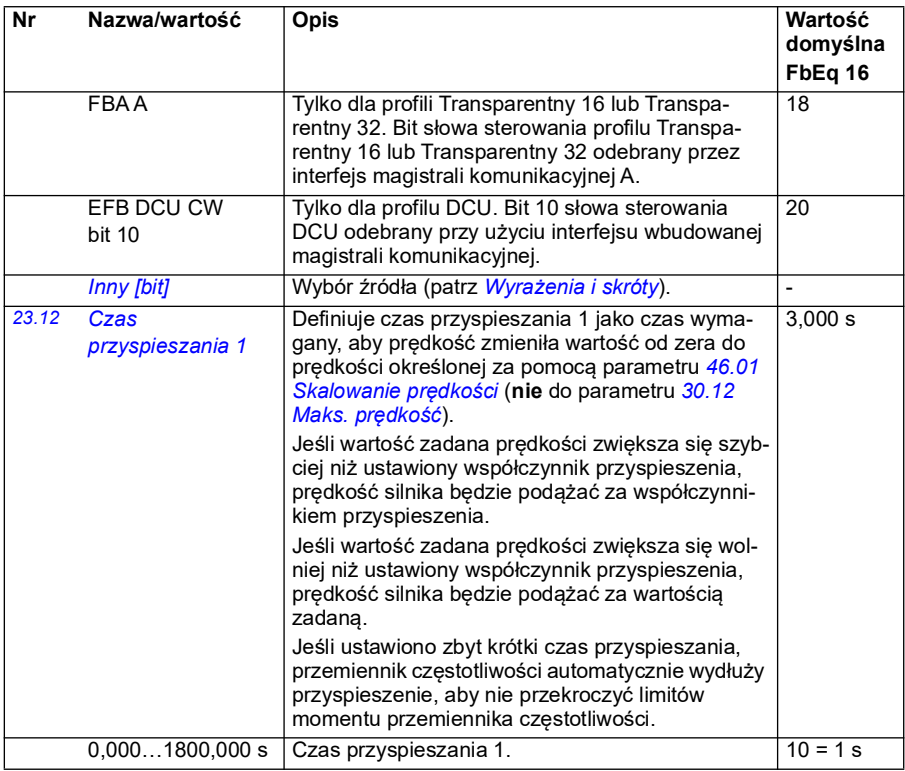

<span id="page-249-0"></span>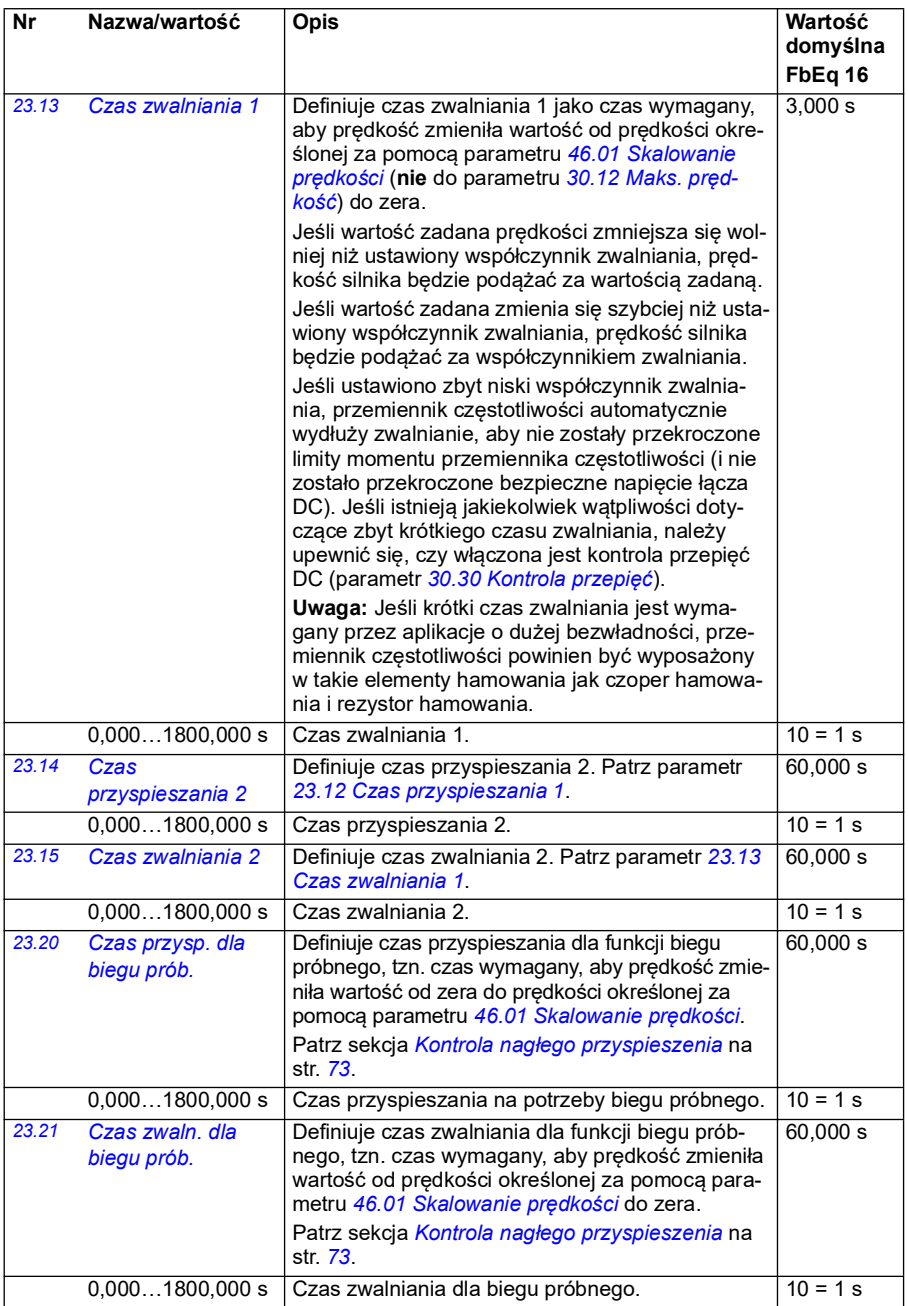

<span id="page-250-1"></span><span id="page-250-0"></span>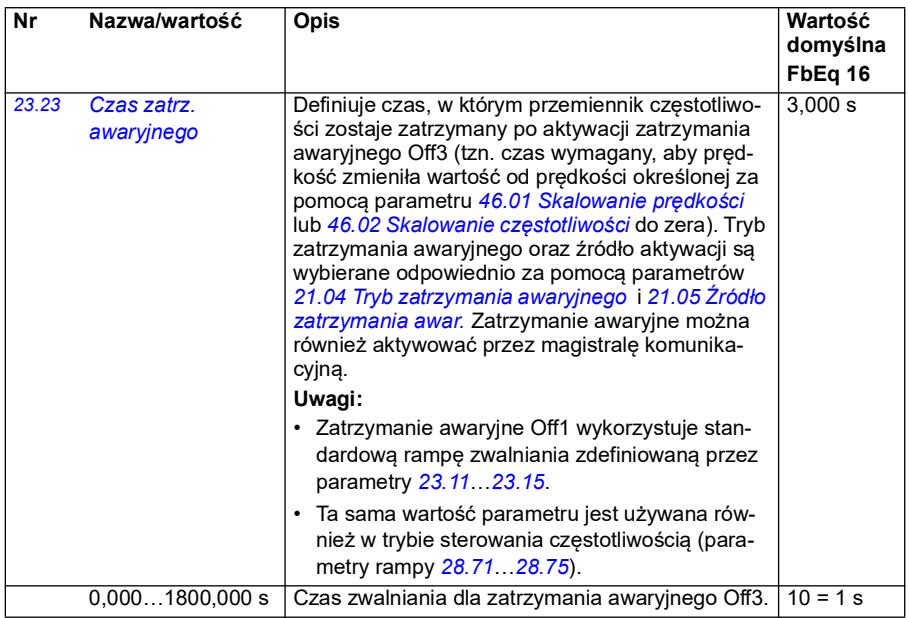

<span id="page-251-2"></span><span id="page-251-1"></span><span id="page-251-0"></span>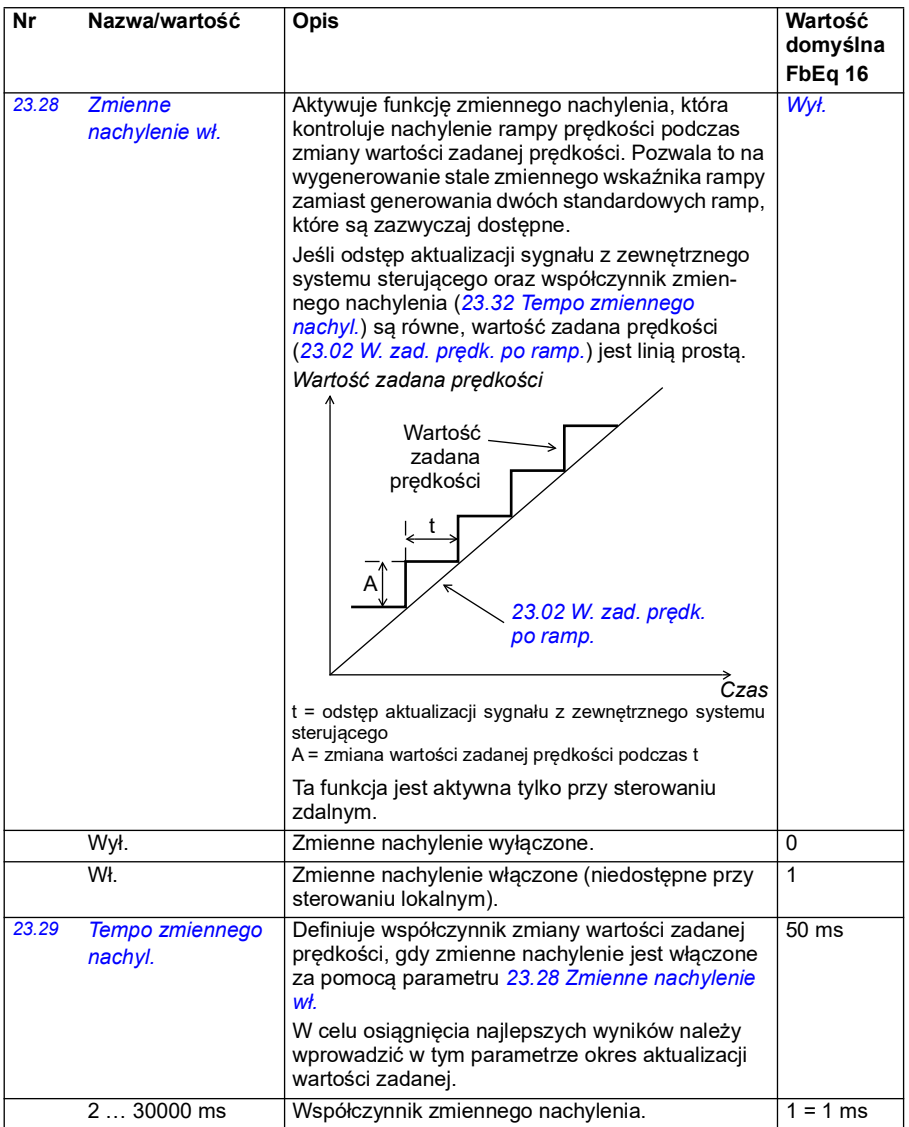
<span id="page-252-1"></span><span id="page-252-0"></span>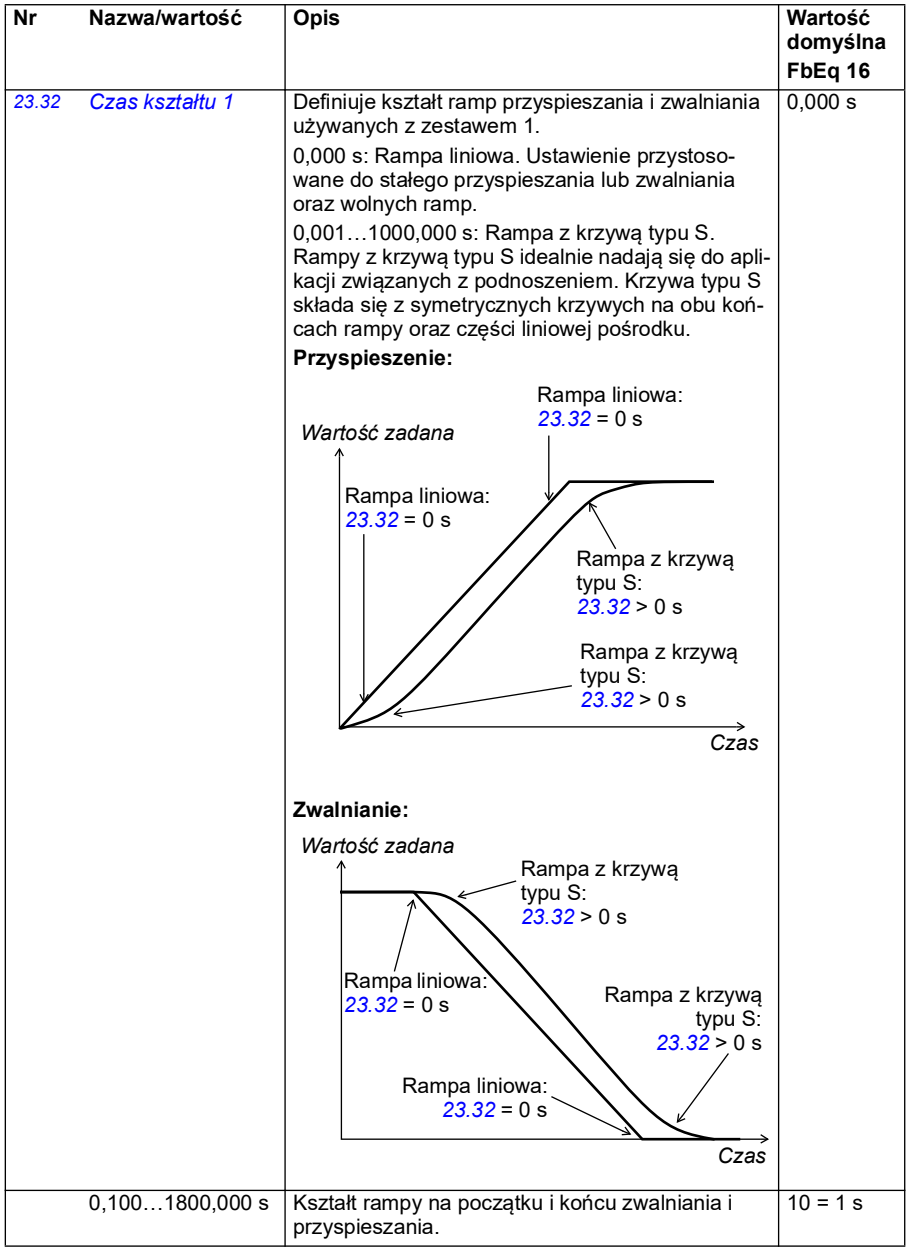

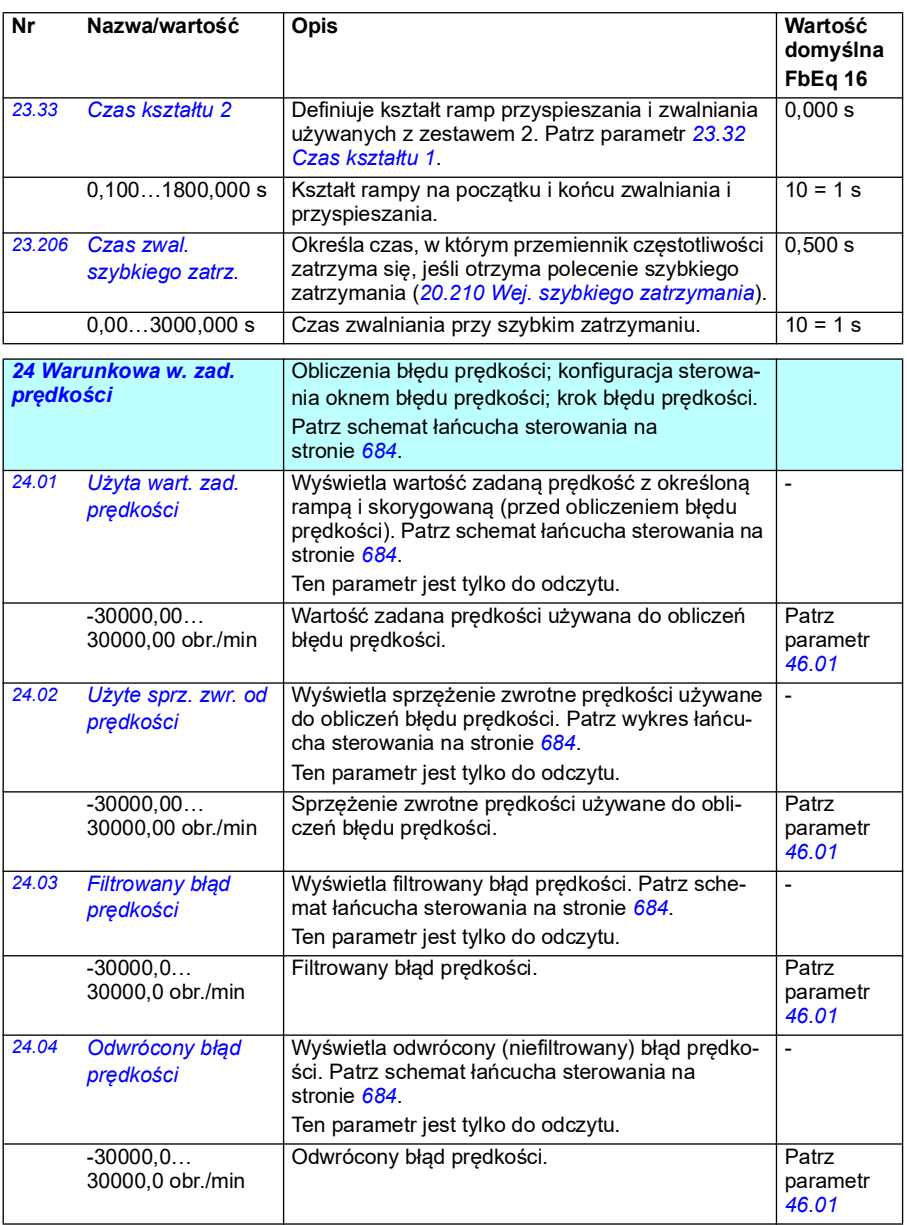

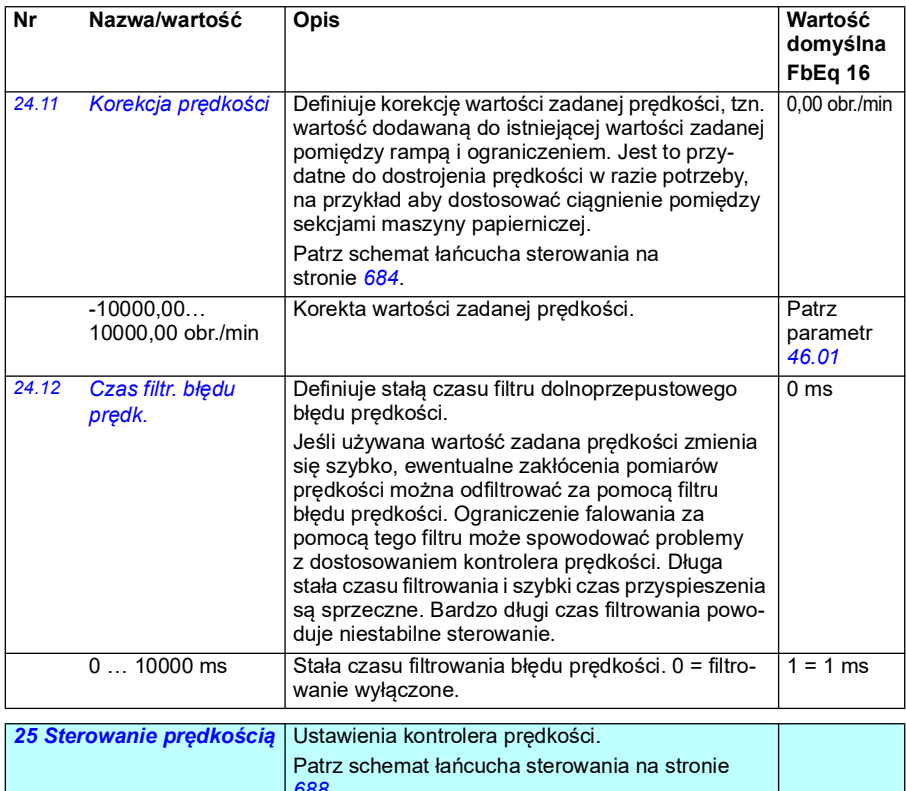

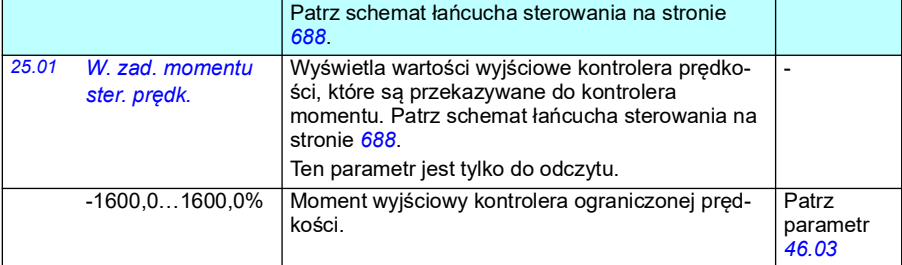

<span id="page-255-1"></span><span id="page-255-0"></span>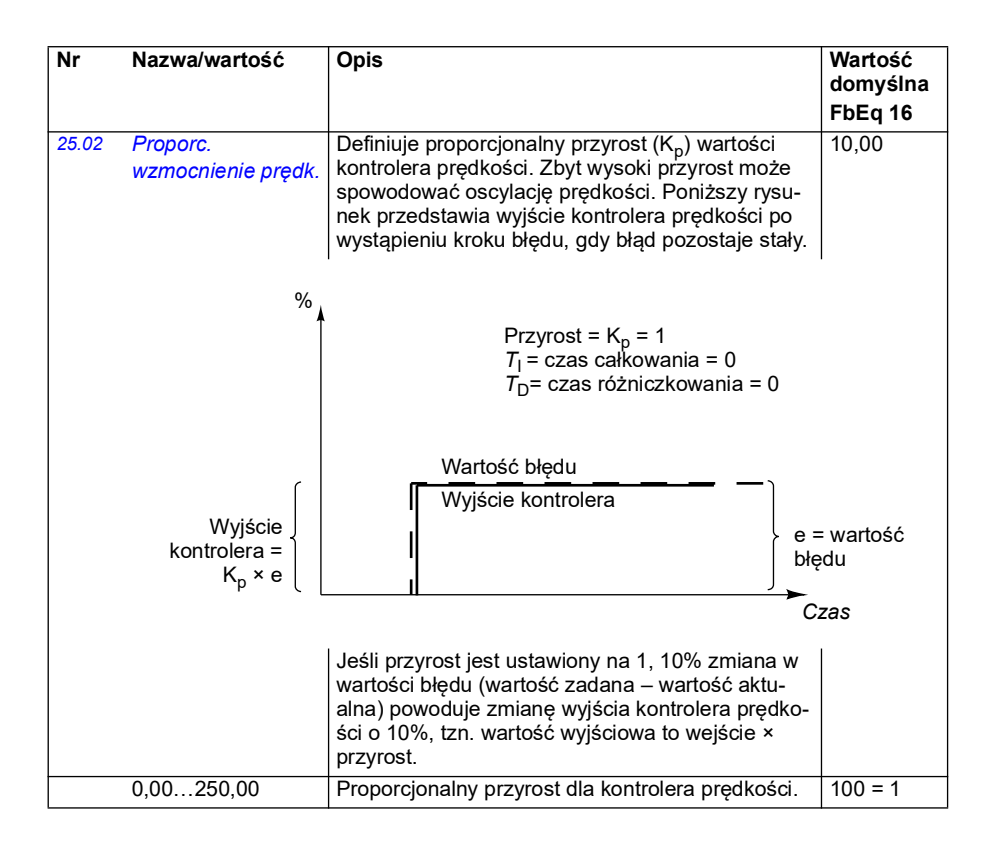

<span id="page-256-1"></span><span id="page-256-0"></span>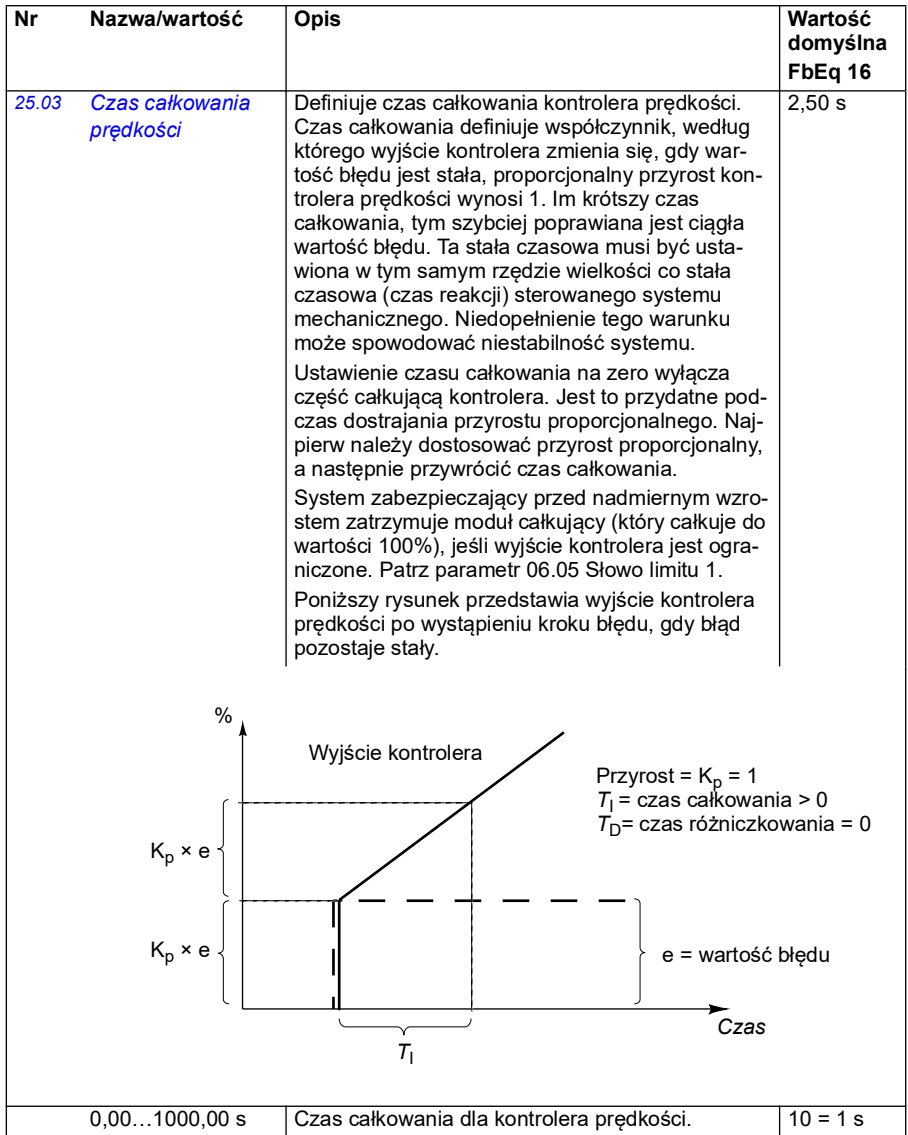

<span id="page-257-1"></span><span id="page-257-0"></span>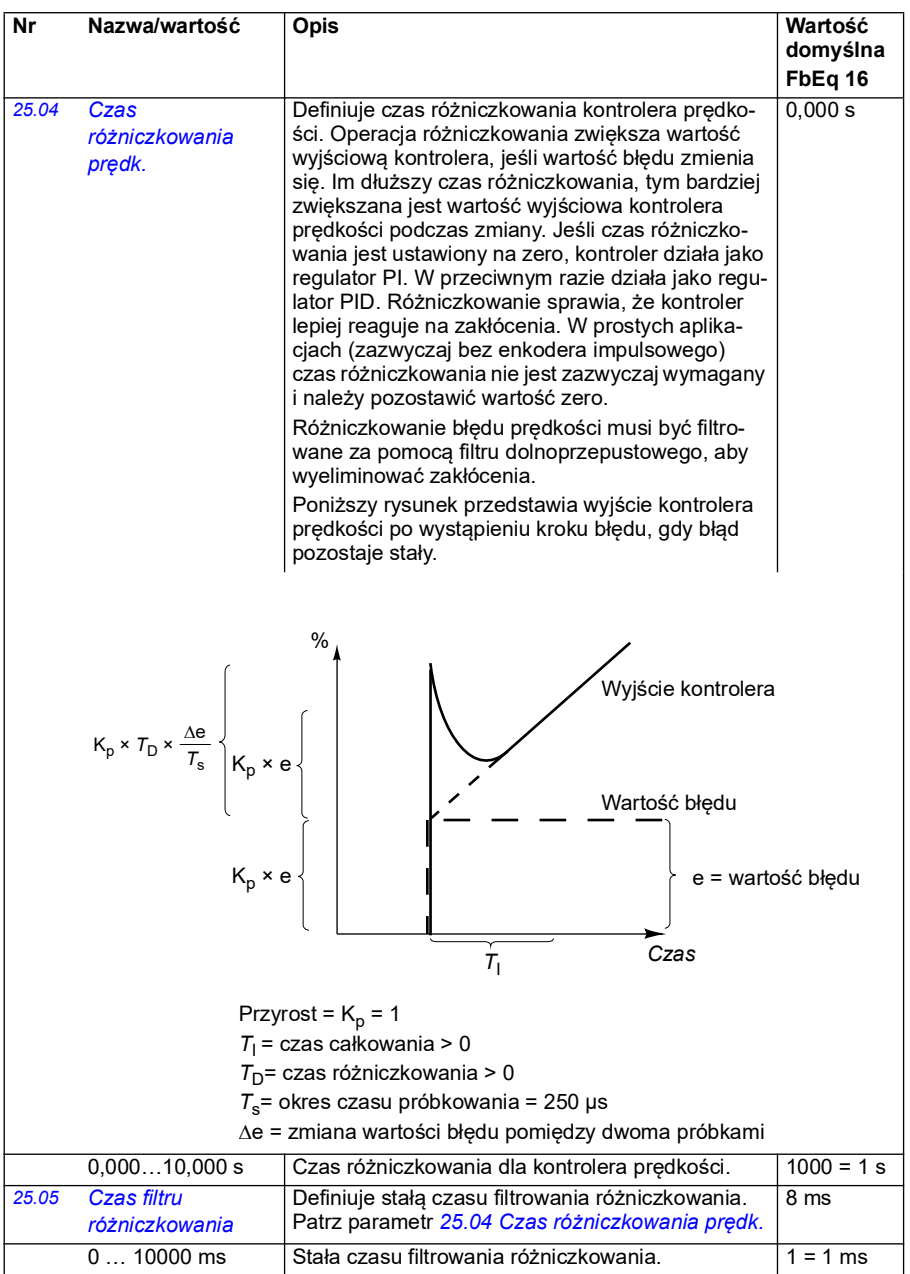

<span id="page-258-1"></span><span id="page-258-0"></span>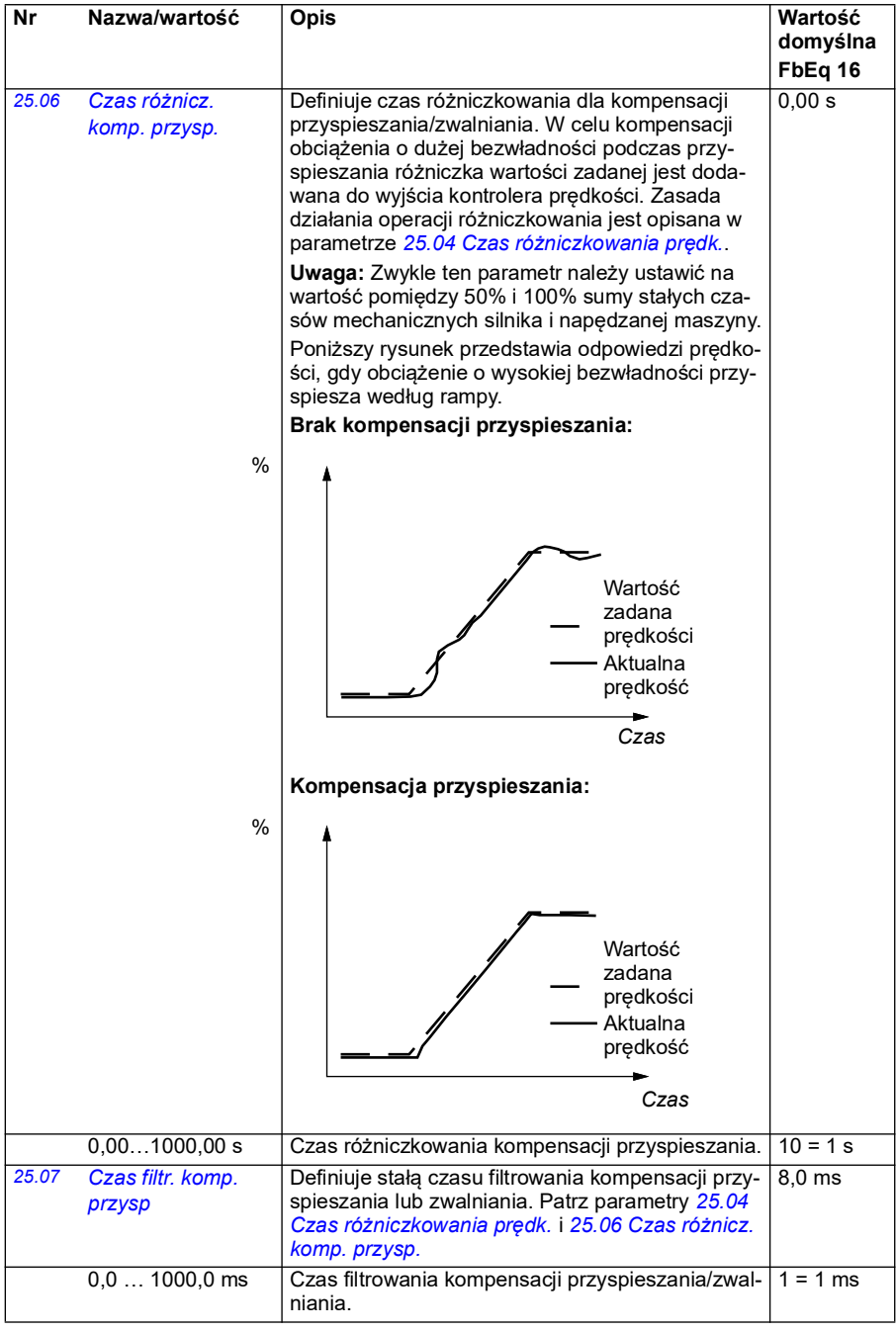

<span id="page-259-2"></span><span id="page-259-1"></span><span id="page-259-0"></span>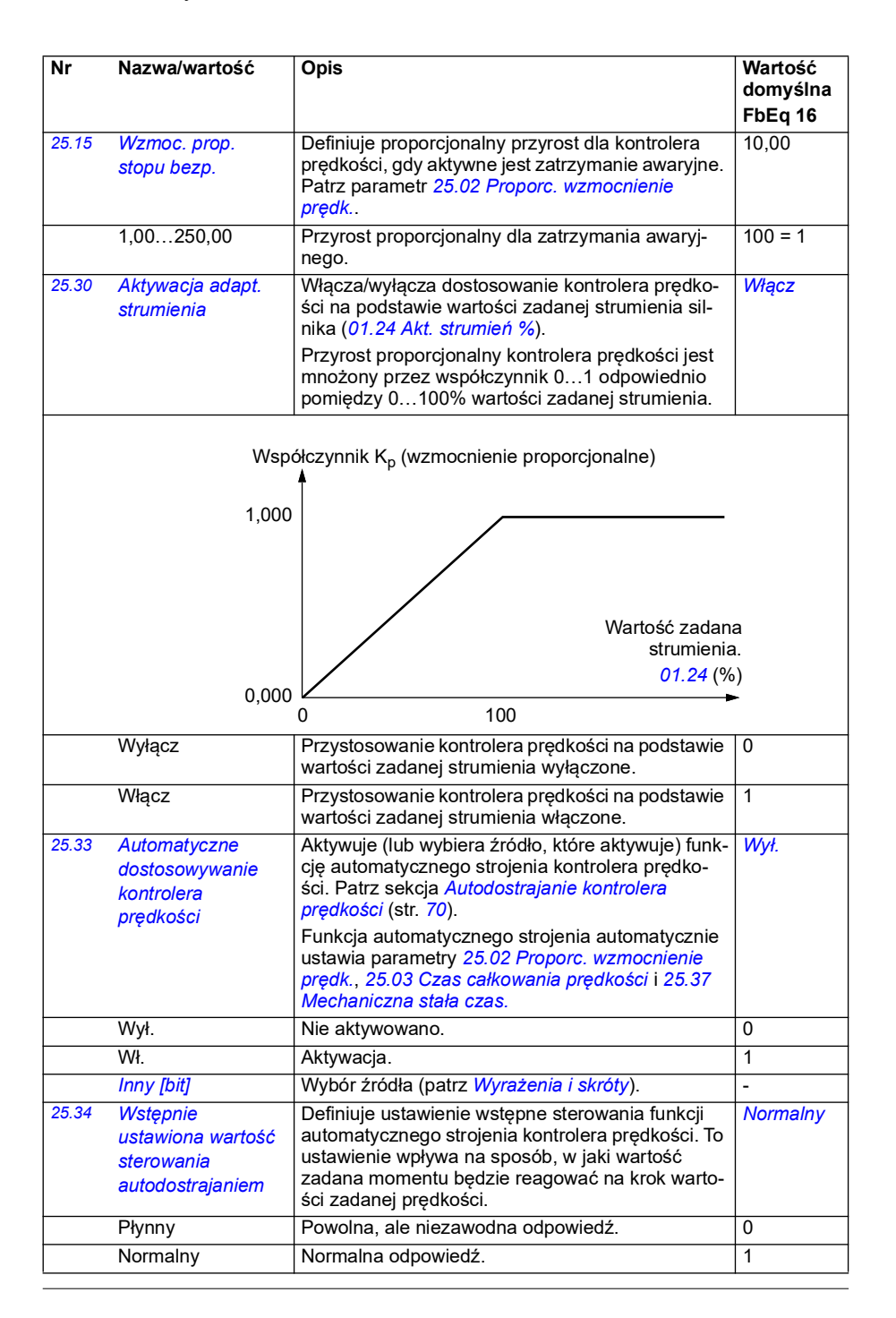

<span id="page-260-1"></span><span id="page-260-0"></span>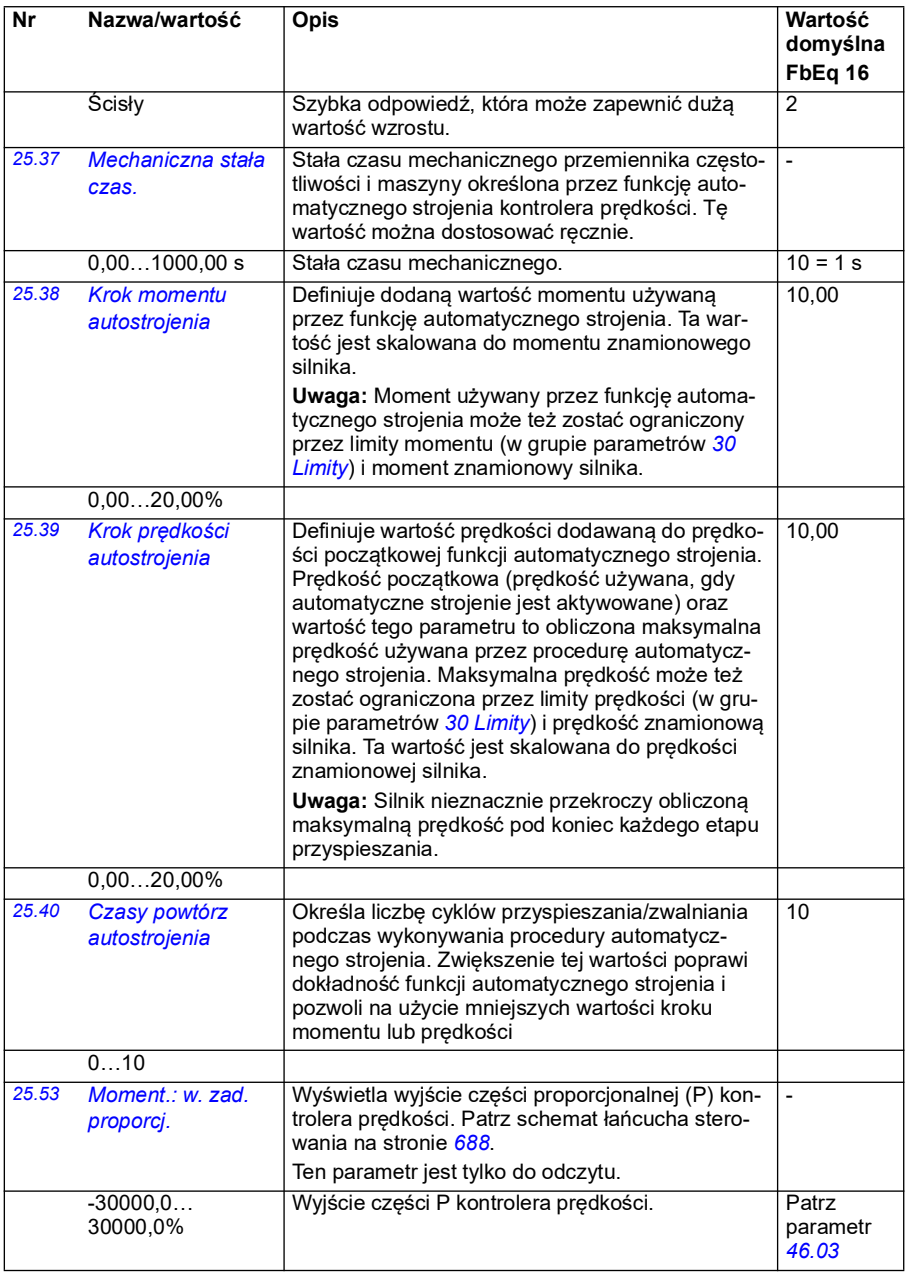

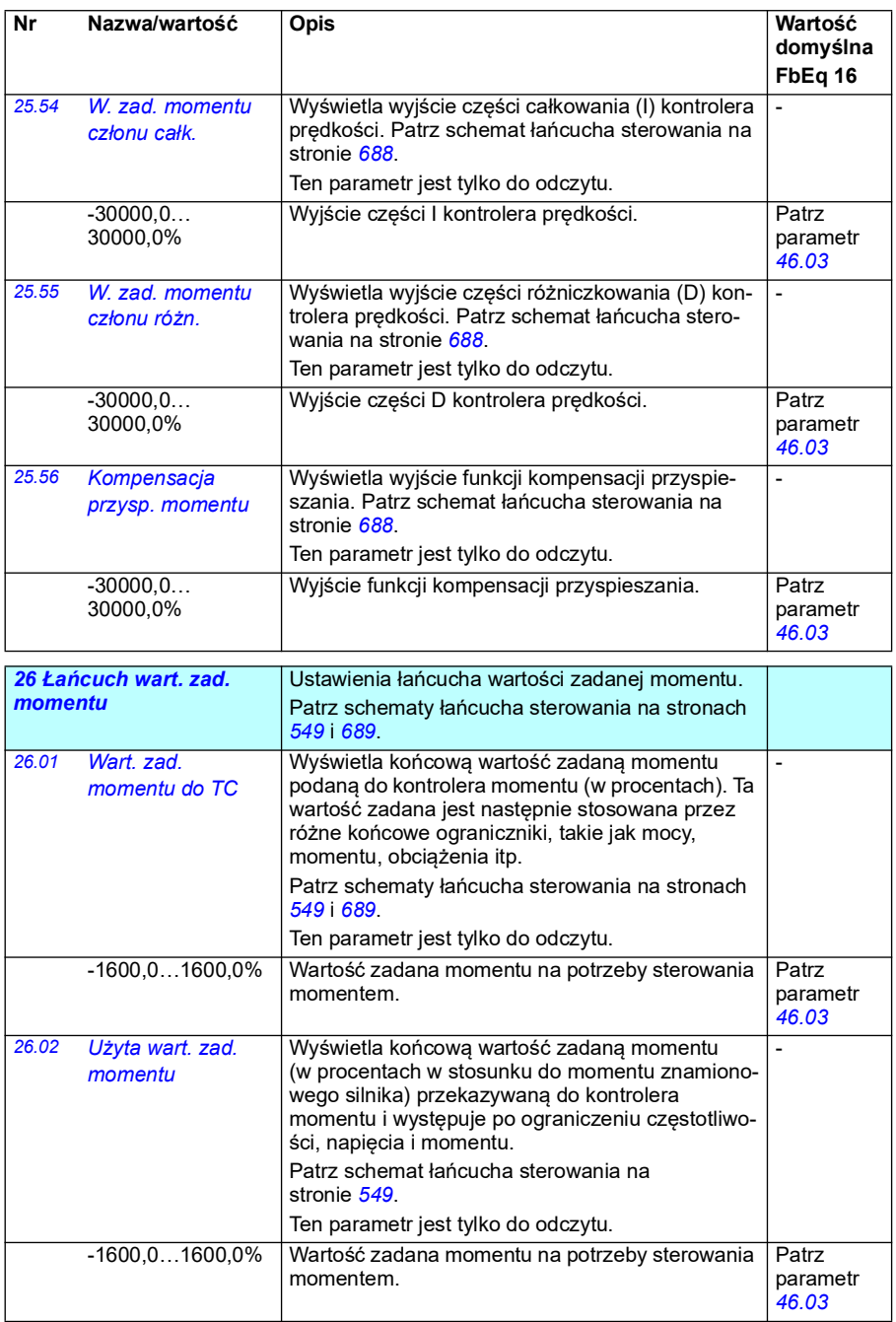

<span id="page-262-5"></span><span id="page-262-4"></span><span id="page-262-3"></span><span id="page-262-2"></span><span id="page-262-1"></span><span id="page-262-0"></span>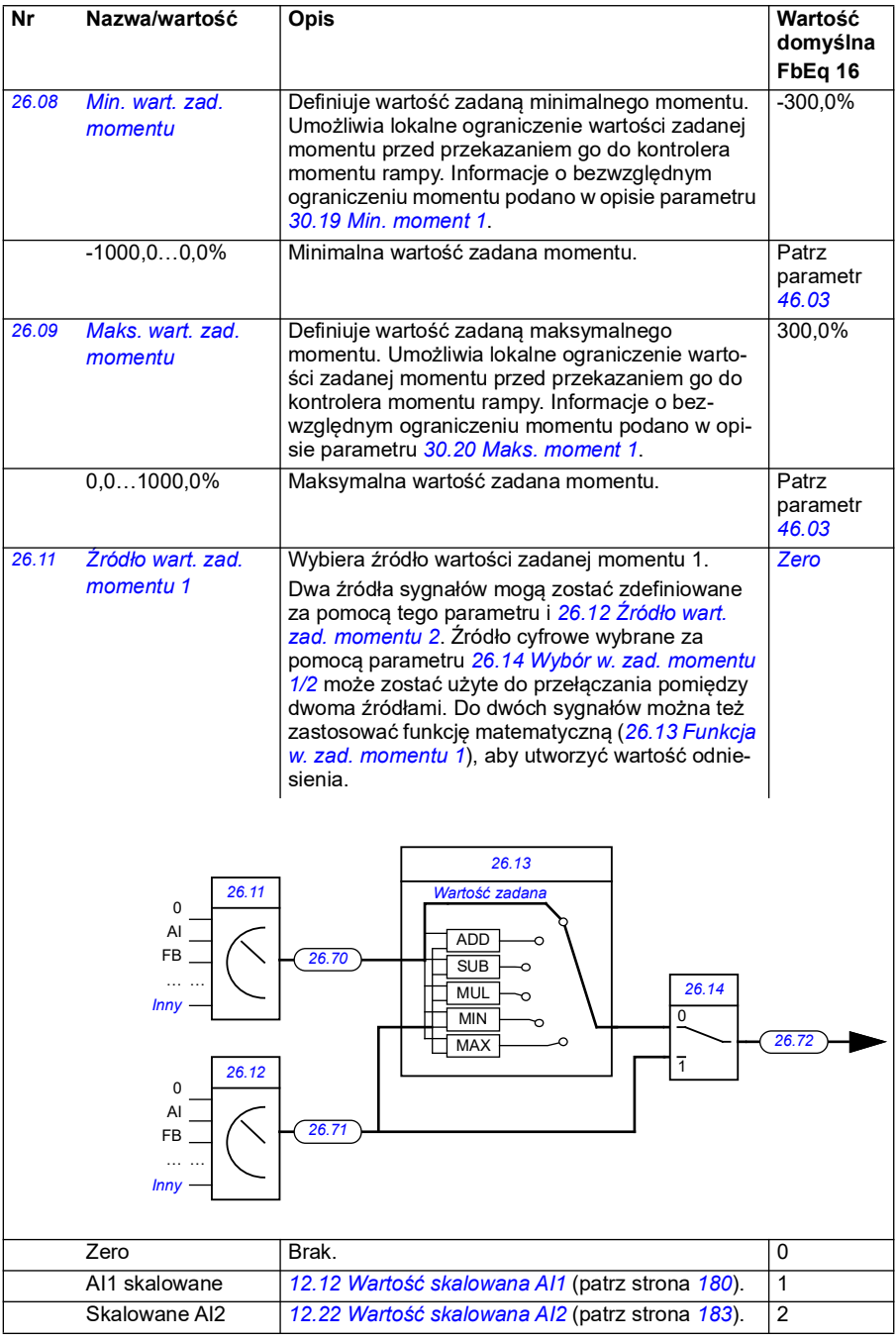

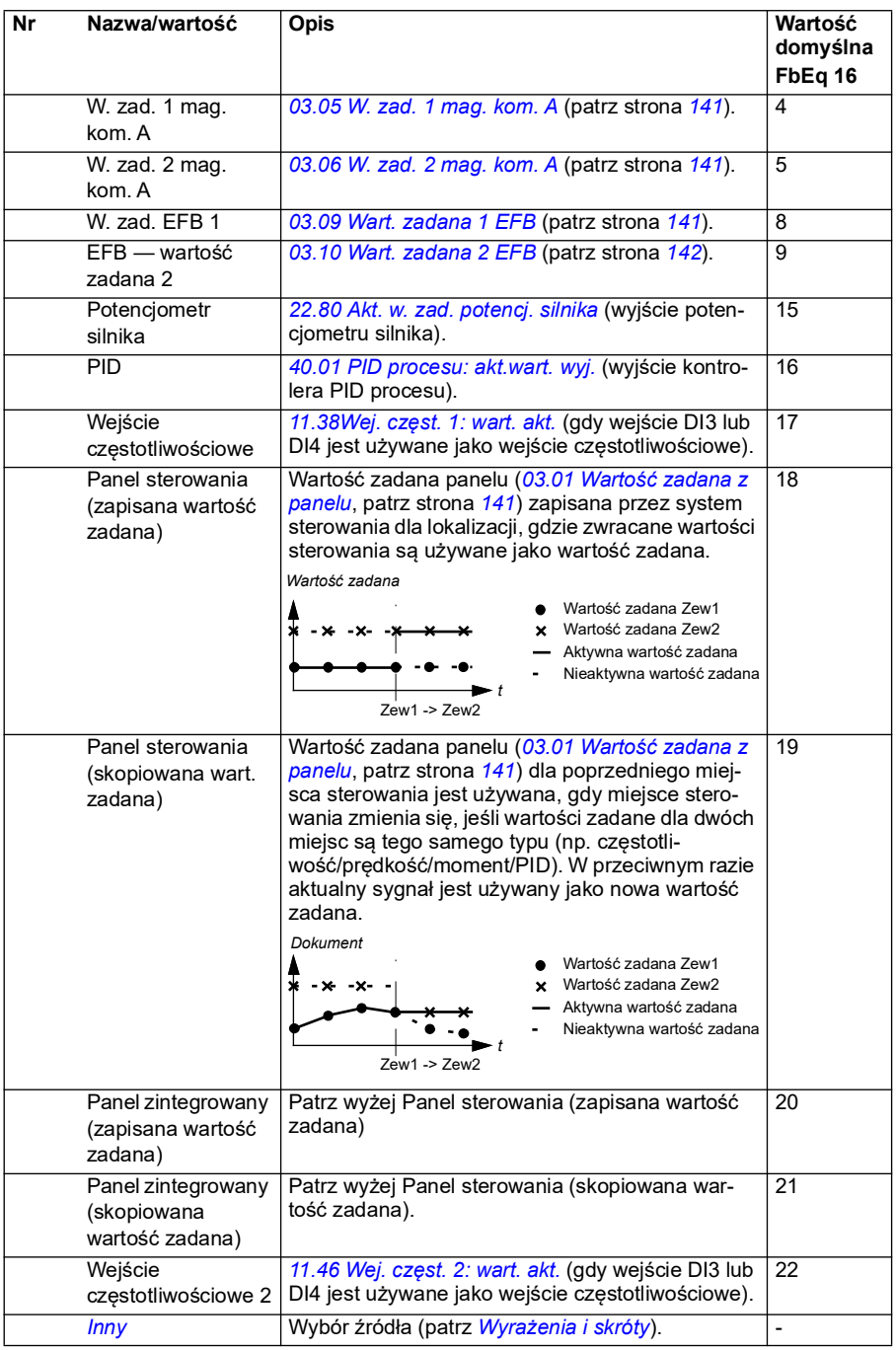

<span id="page-264-5"></span><span id="page-264-4"></span><span id="page-264-3"></span><span id="page-264-2"></span><span id="page-264-1"></span><span id="page-264-0"></span>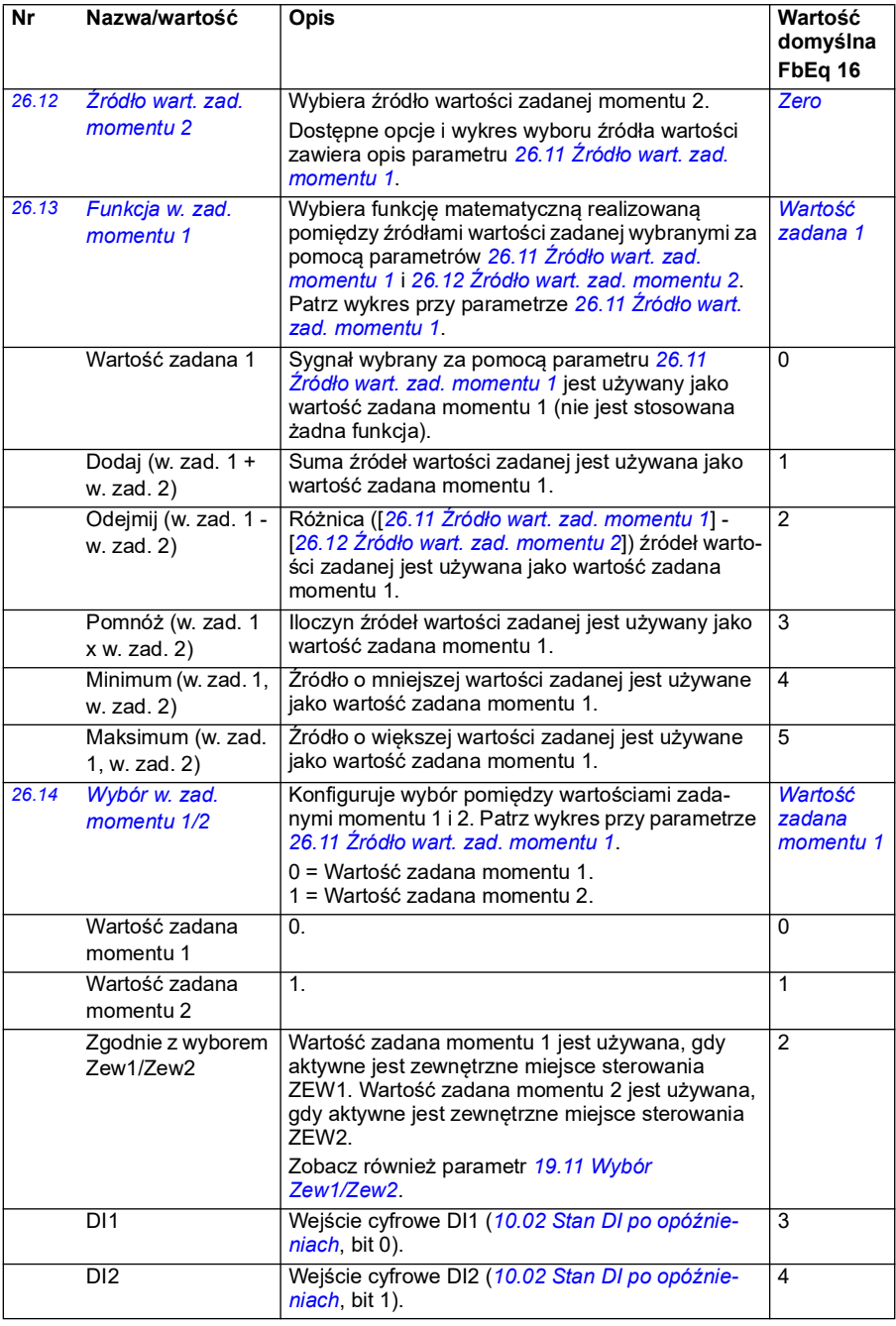

<span id="page-265-0"></span>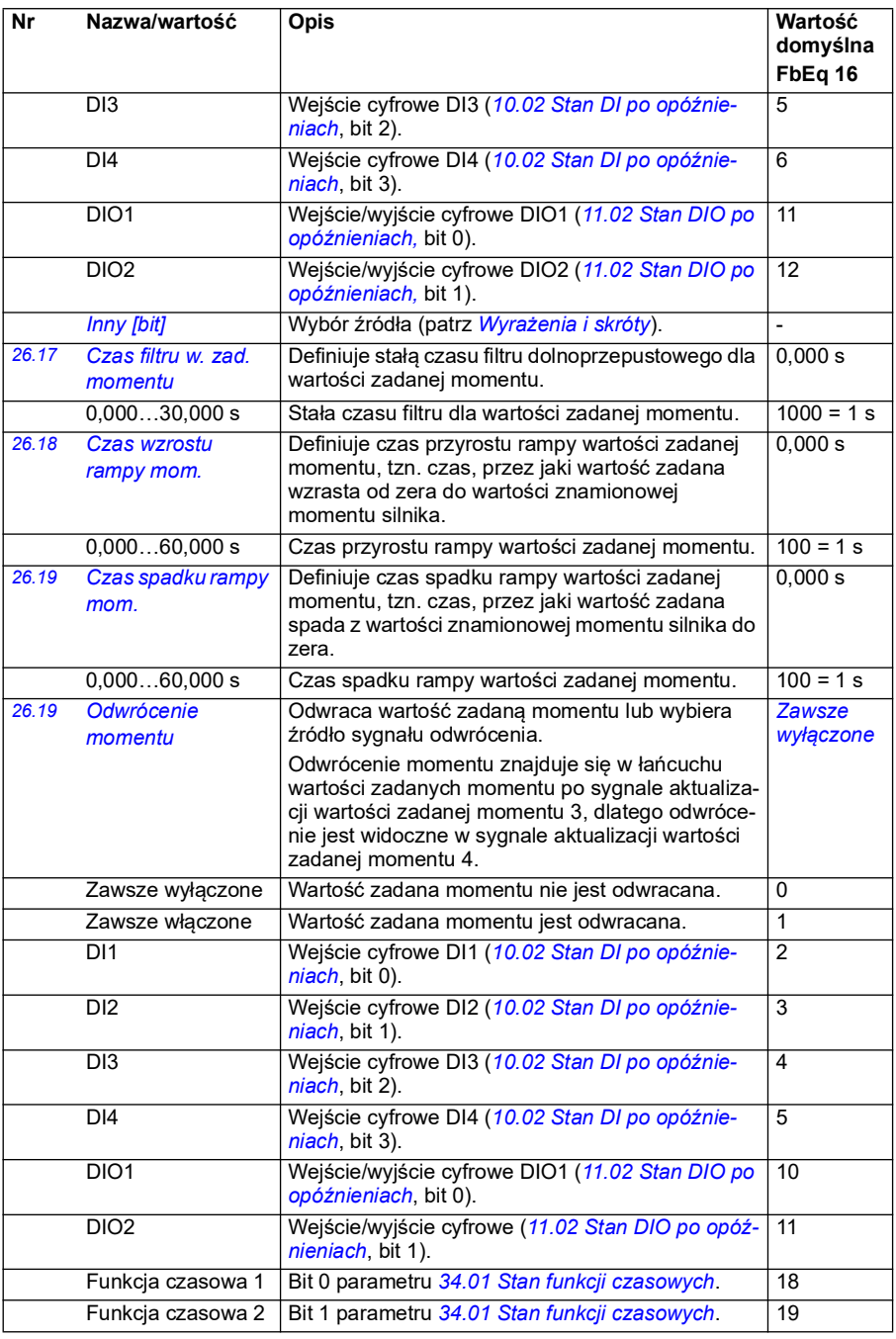

<span id="page-266-2"></span><span id="page-266-1"></span><span id="page-266-0"></span>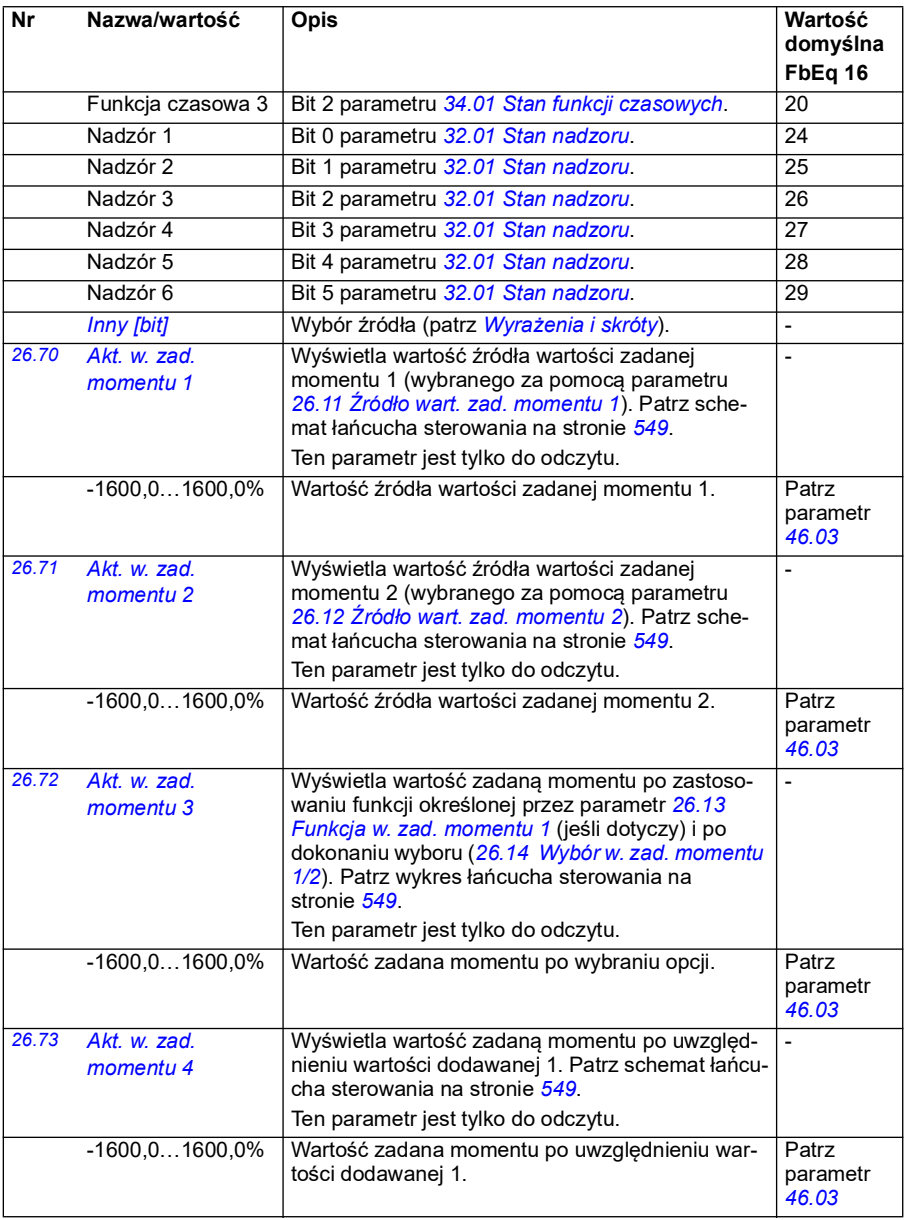

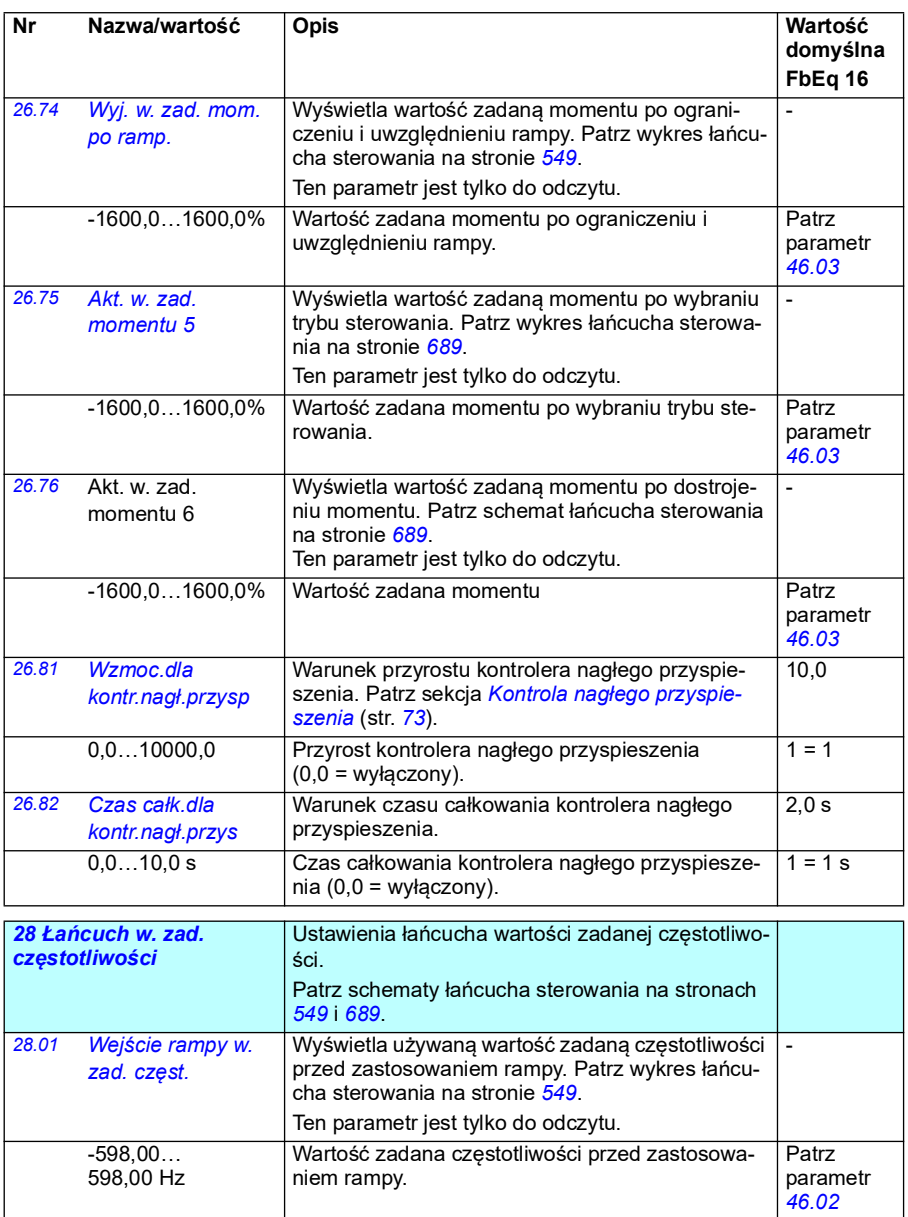

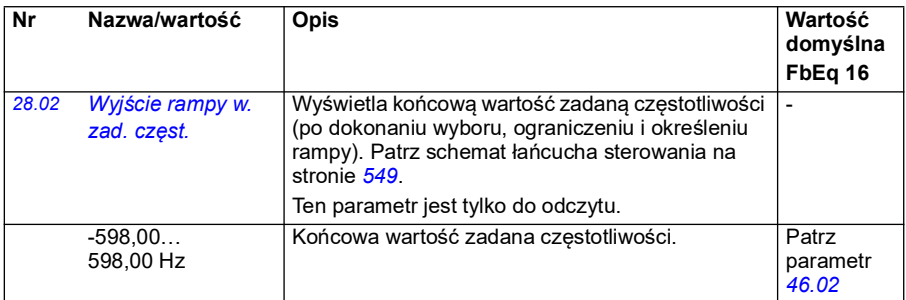

<span id="page-269-1"></span><span id="page-269-0"></span>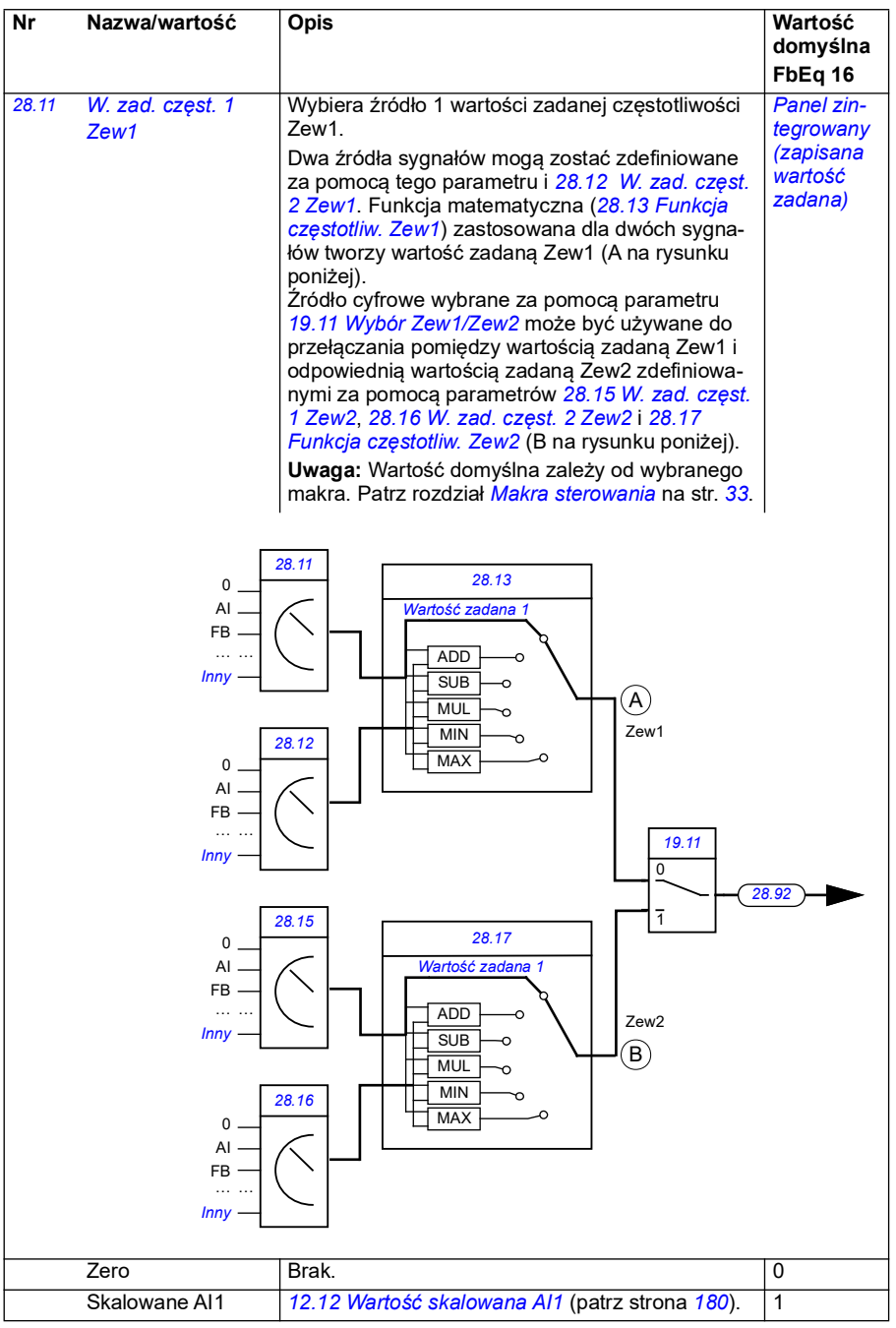

<span id="page-270-0"></span>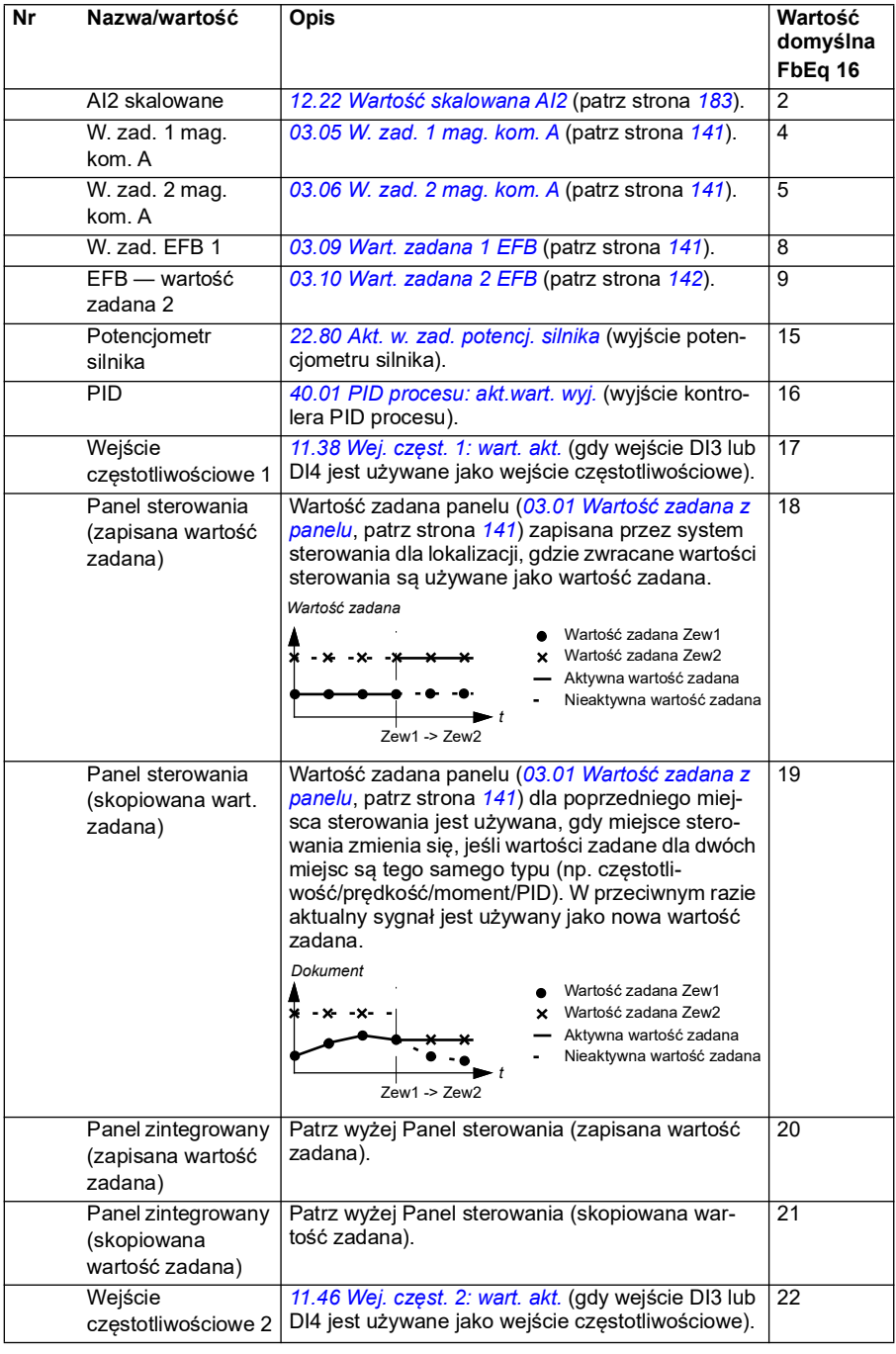

<span id="page-271-1"></span><span id="page-271-0"></span>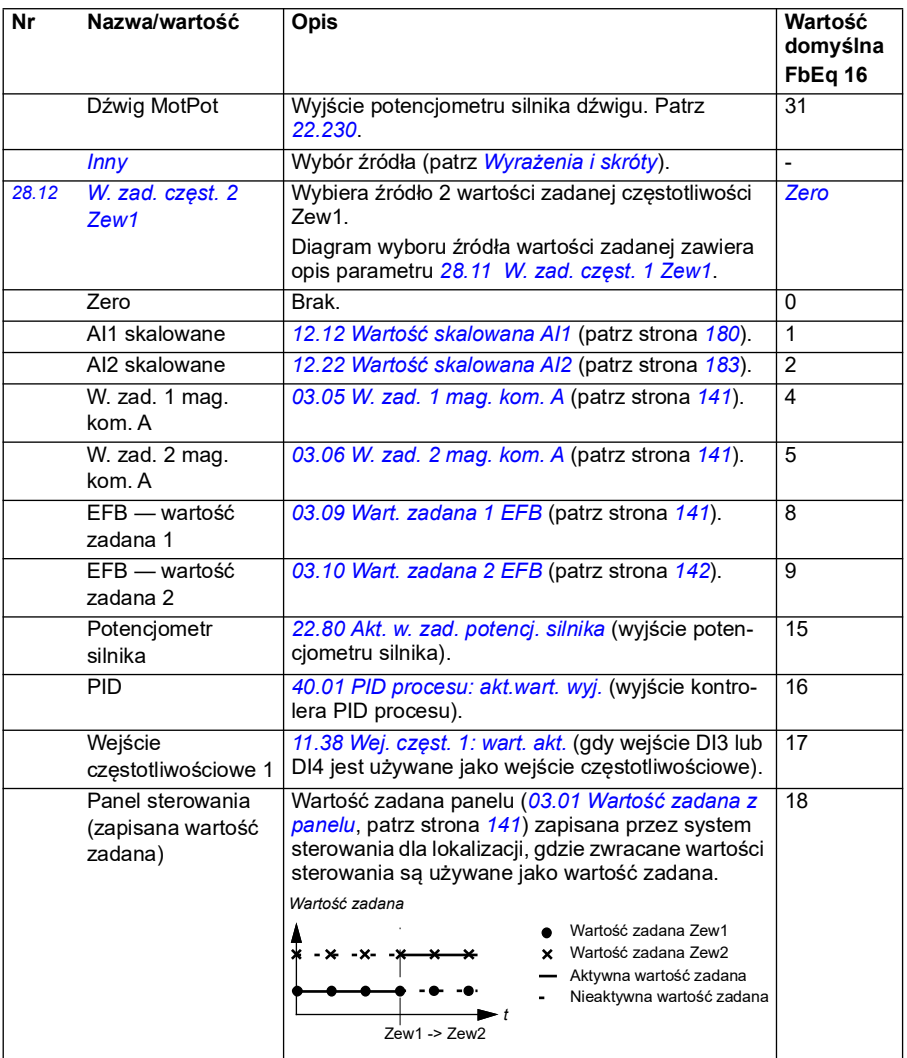

<span id="page-272-1"></span><span id="page-272-0"></span>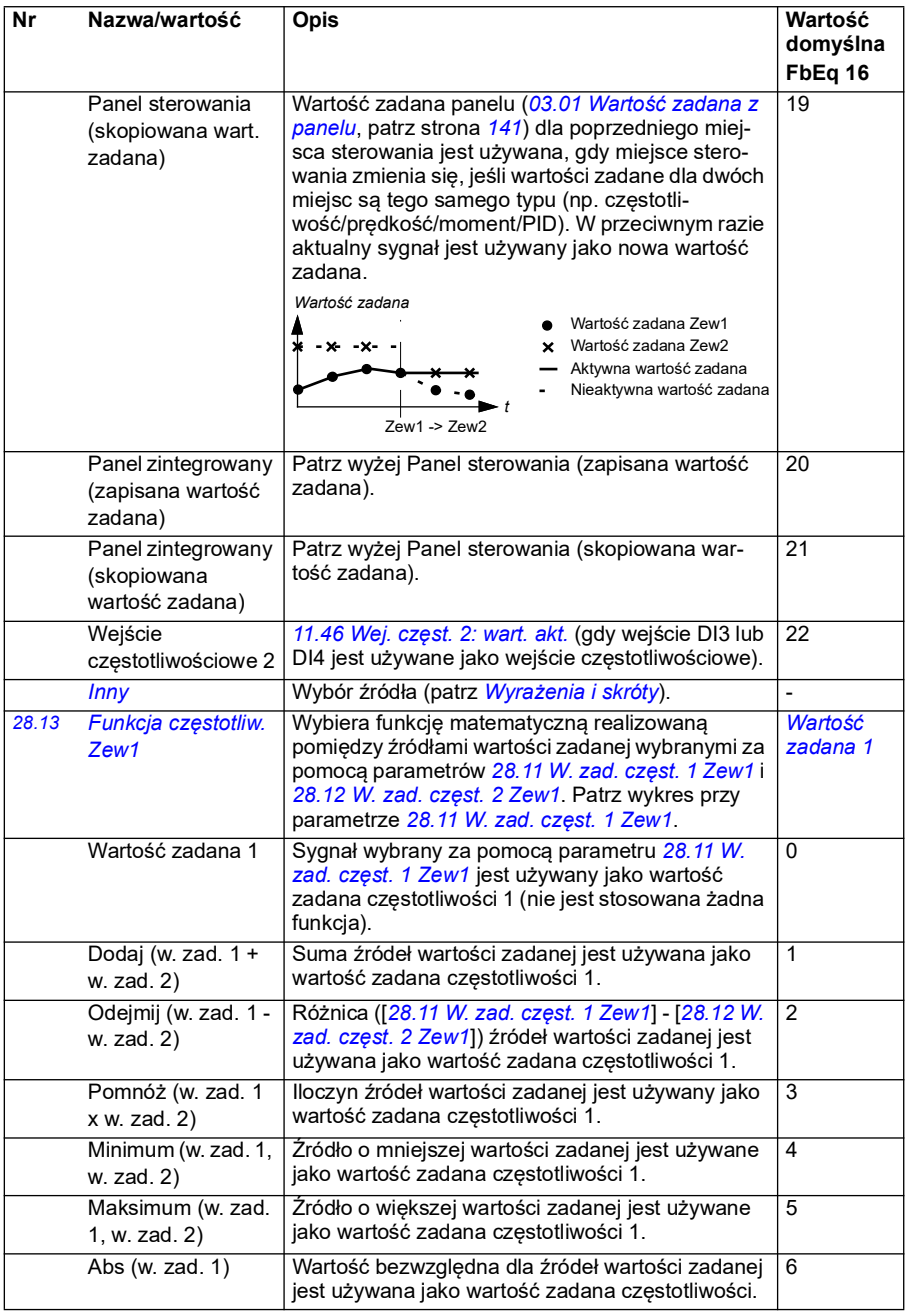

<span id="page-273-1"></span><span id="page-273-0"></span>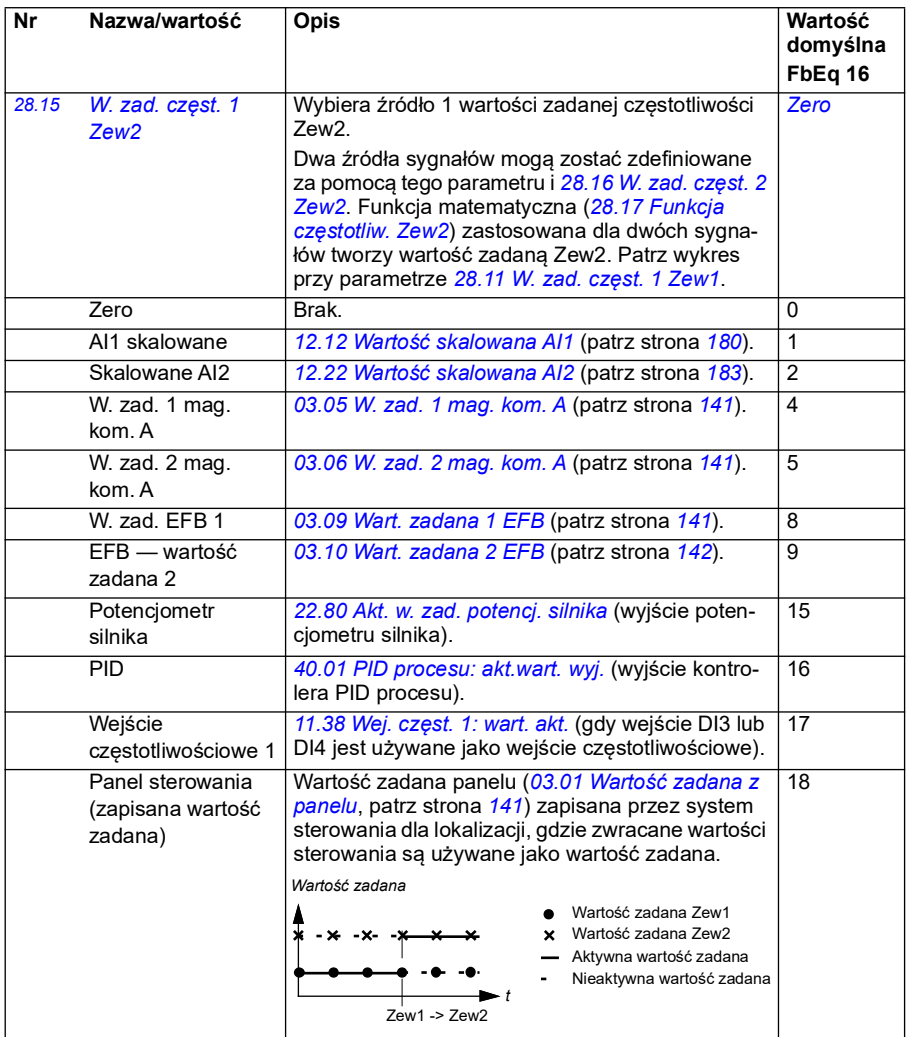

<span id="page-274-3"></span><span id="page-274-2"></span><span id="page-274-1"></span><span id="page-274-0"></span>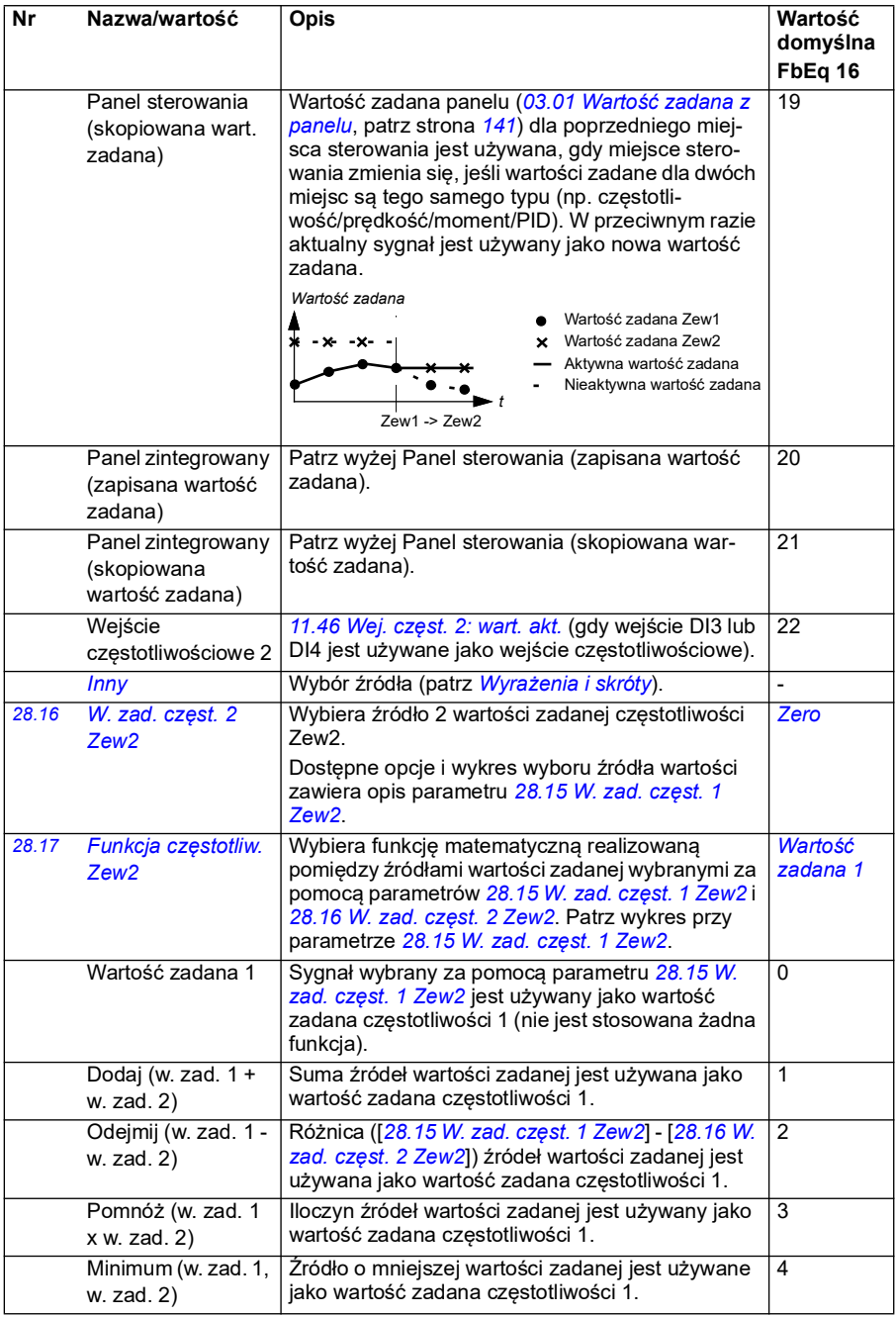

<span id="page-275-1"></span><span id="page-275-0"></span>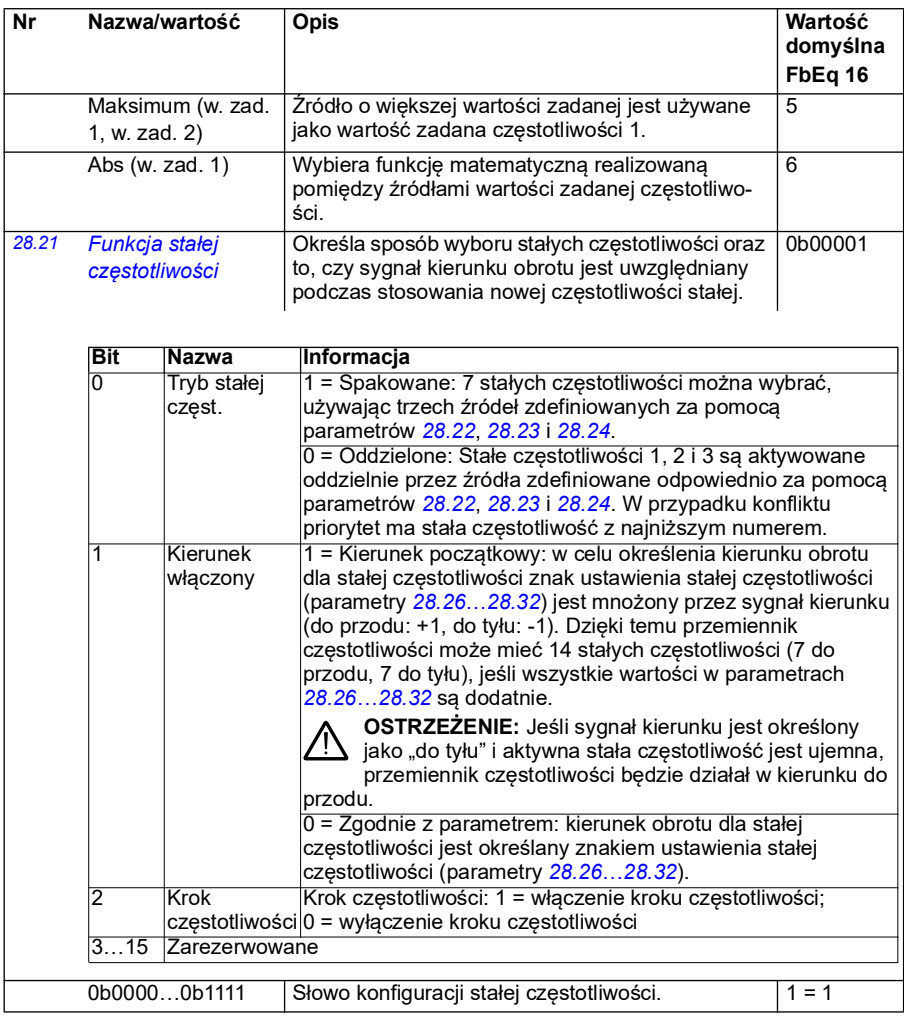

<span id="page-276-3"></span><span id="page-276-2"></span><span id="page-276-1"></span><span id="page-276-0"></span>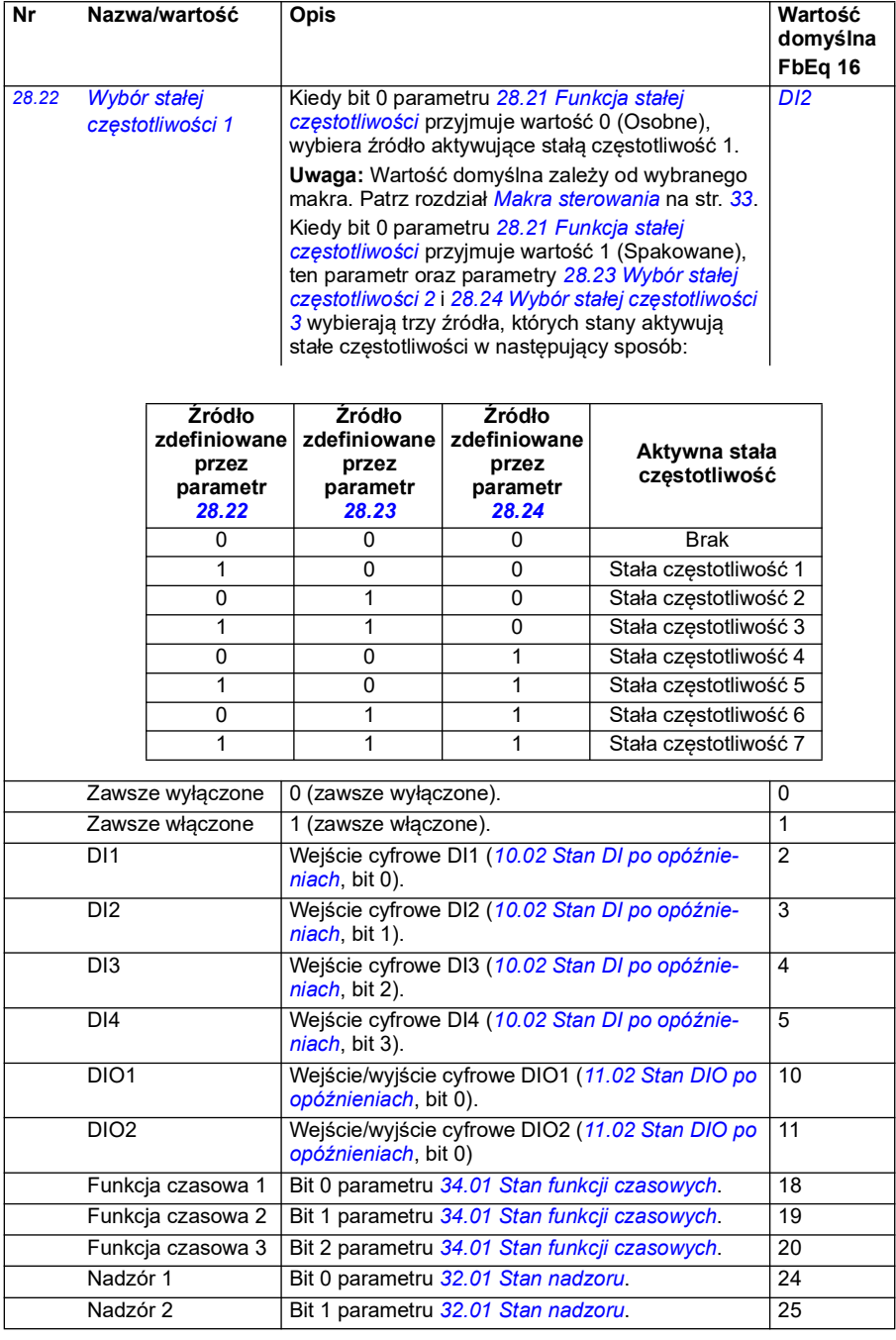

<span id="page-277-4"></span><span id="page-277-3"></span><span id="page-277-2"></span><span id="page-277-1"></span><span id="page-277-0"></span>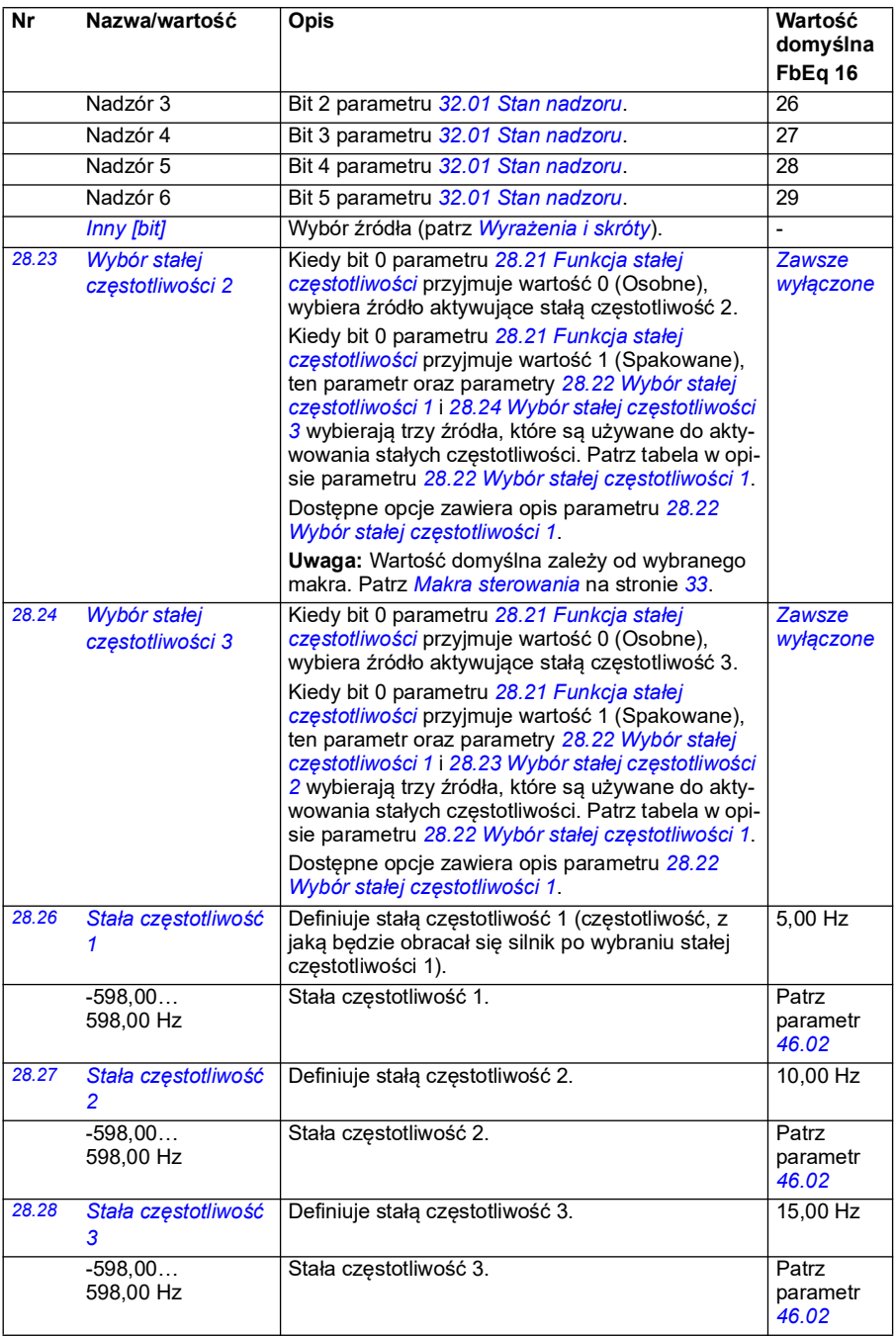

<span id="page-278-0"></span>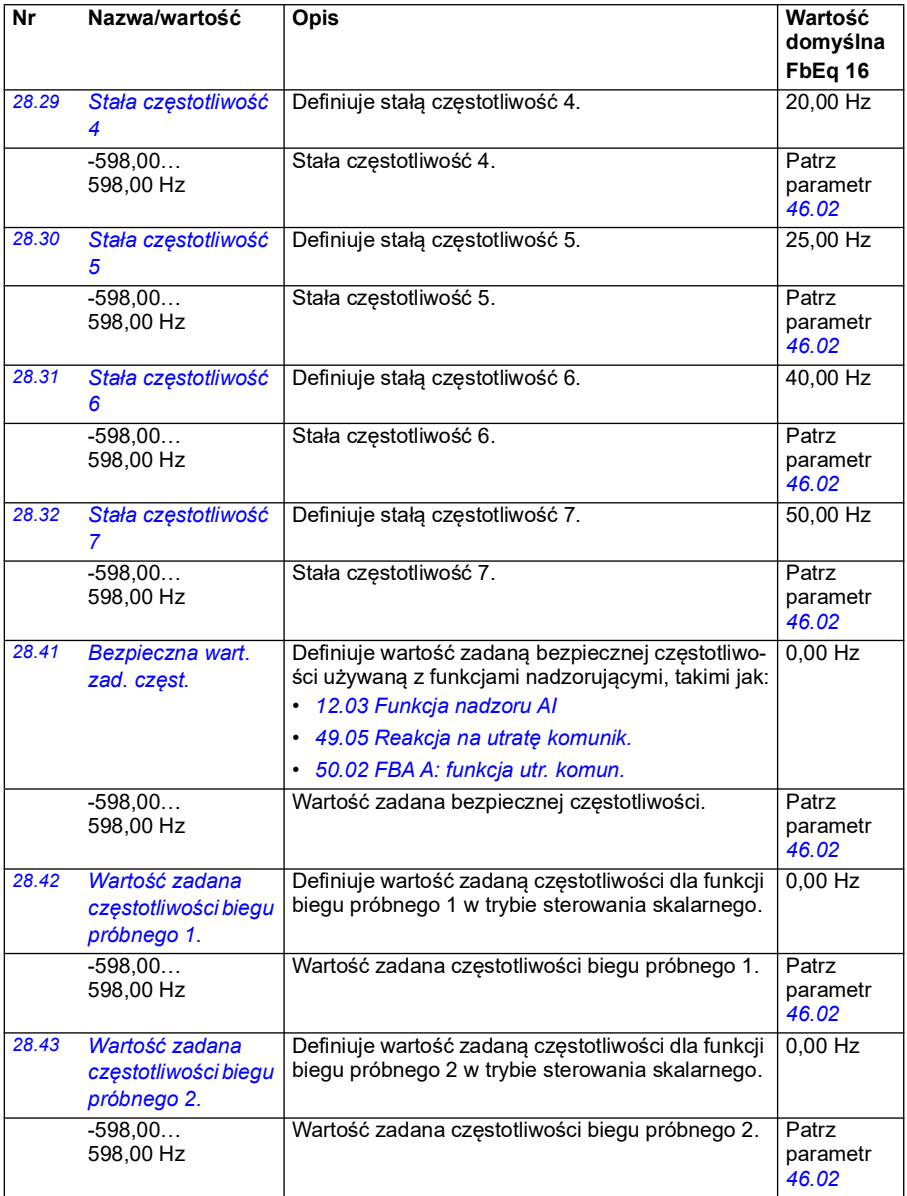

<span id="page-279-8"></span><span id="page-279-7"></span><span id="page-279-6"></span><span id="page-279-5"></span><span id="page-279-4"></span><span id="page-279-3"></span><span id="page-279-2"></span><span id="page-279-1"></span><span id="page-279-0"></span>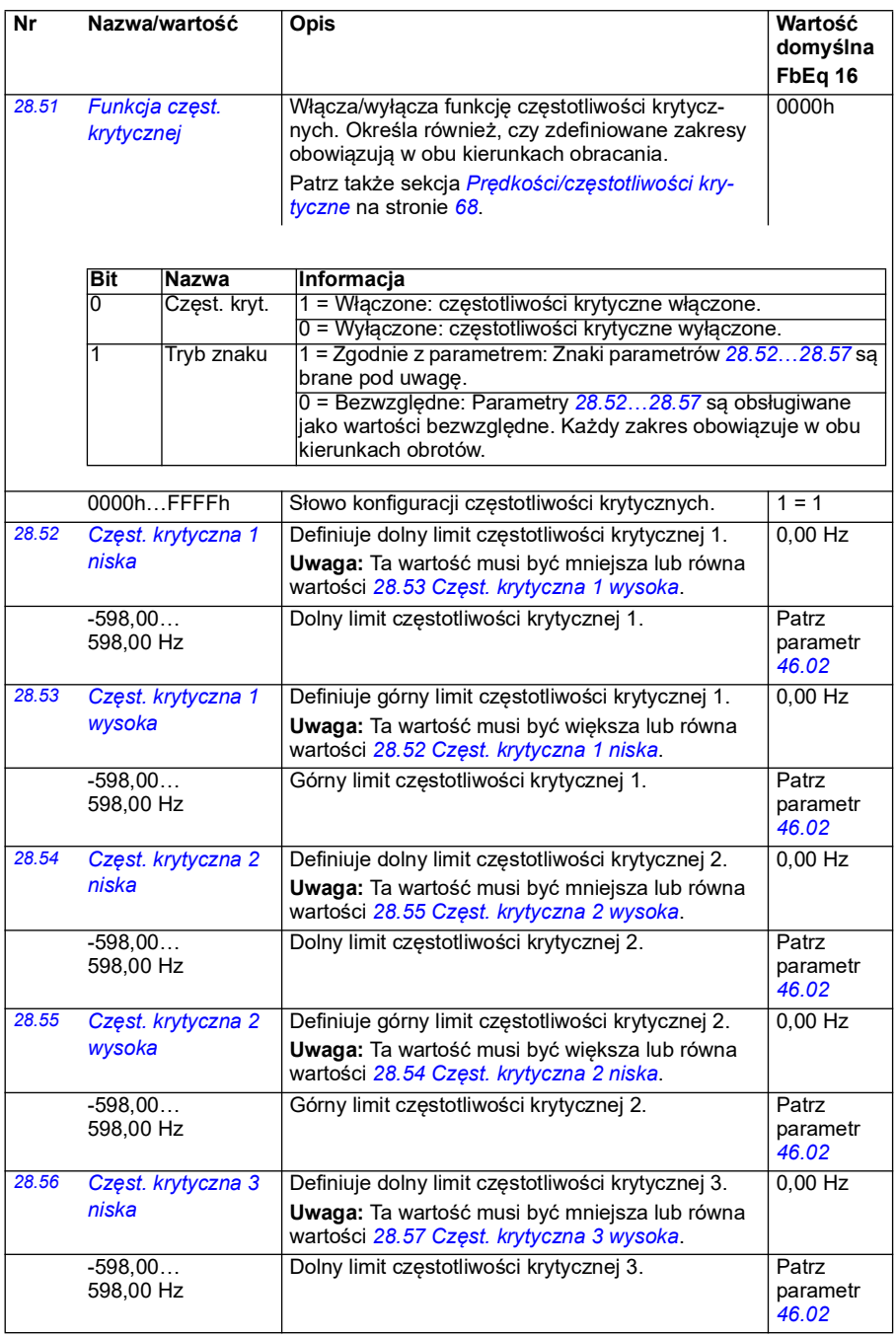

<span id="page-280-1"></span><span id="page-280-0"></span>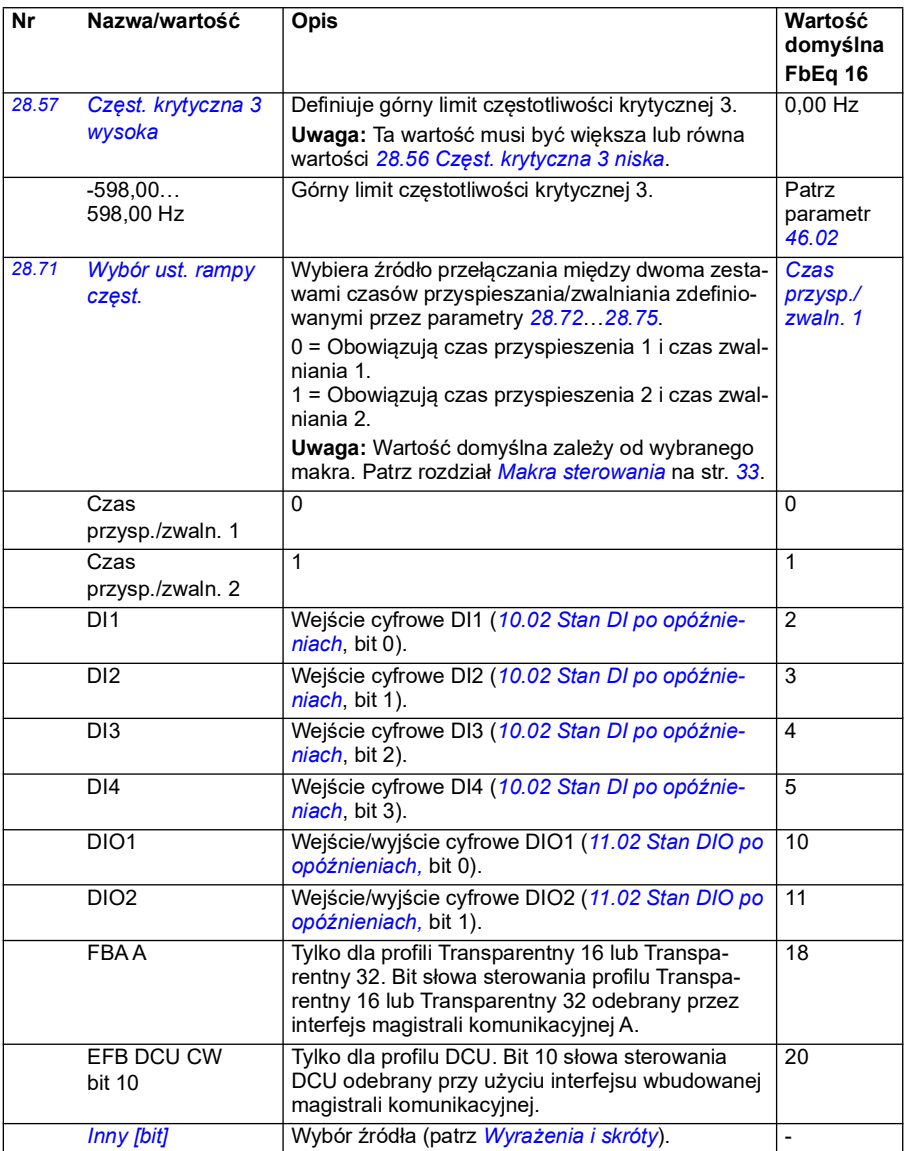

<span id="page-281-4"></span><span id="page-281-3"></span><span id="page-281-2"></span><span id="page-281-1"></span><span id="page-281-0"></span>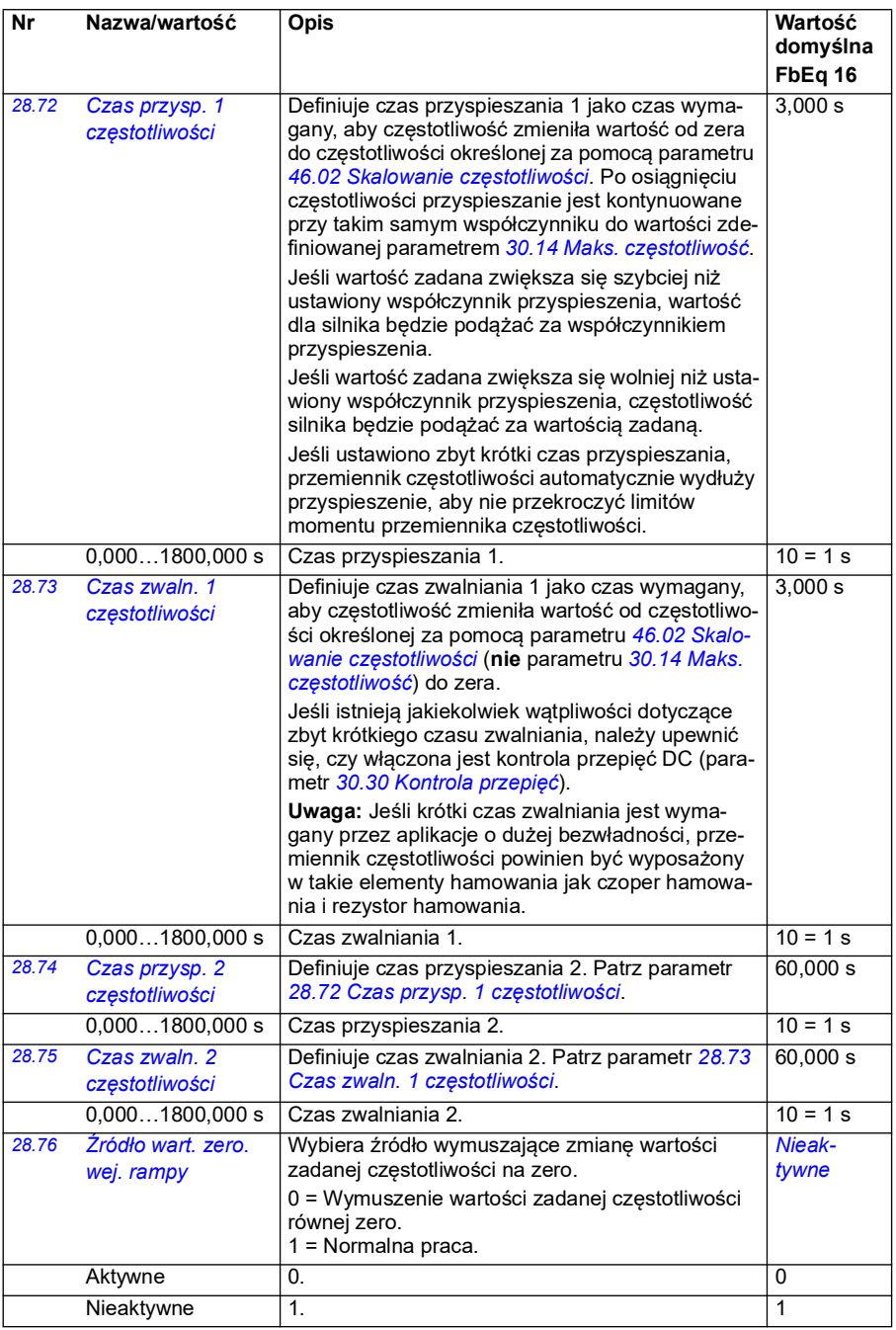

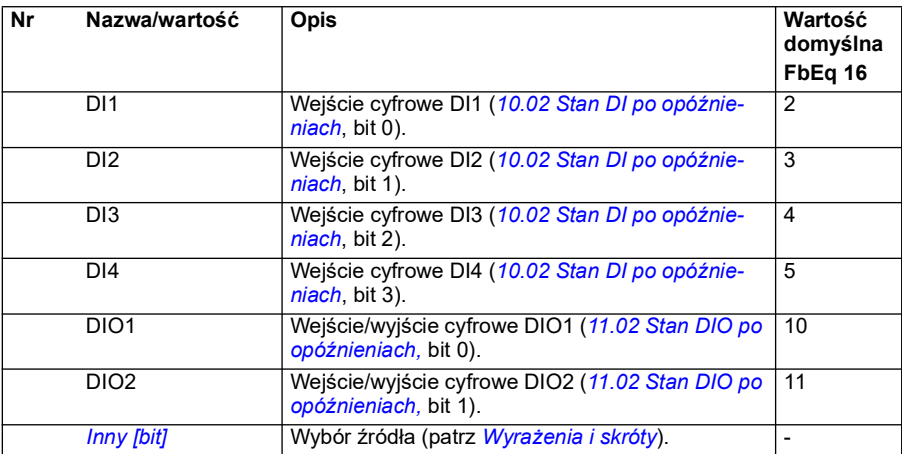

<span id="page-283-0"></span>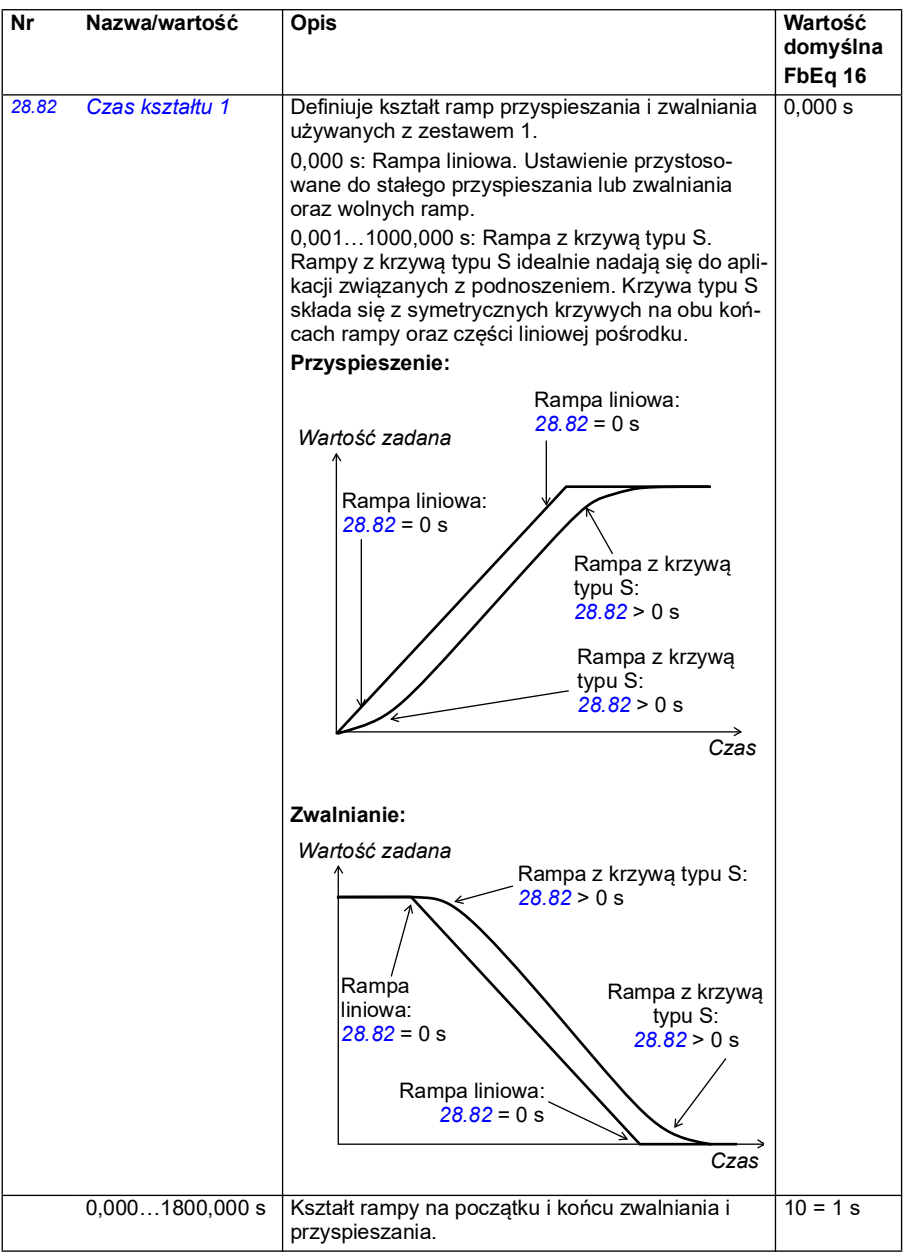

<span id="page-284-1"></span><span id="page-284-0"></span>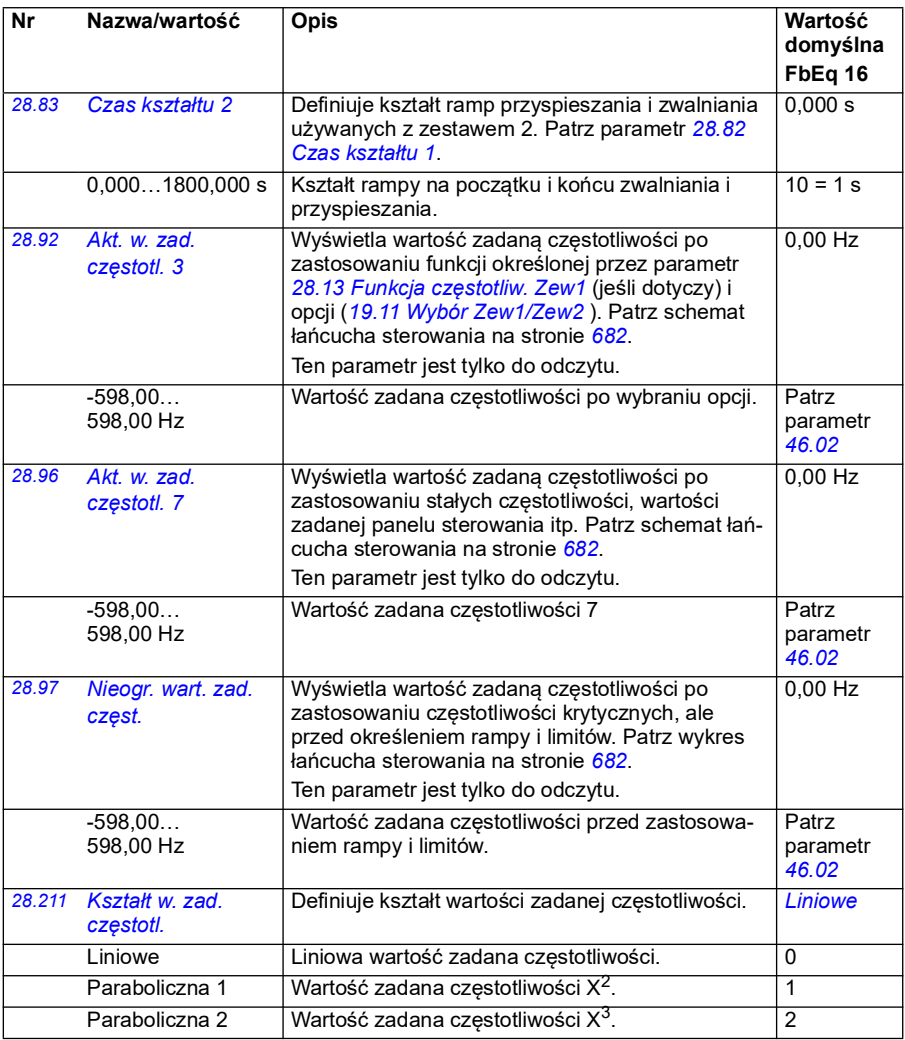

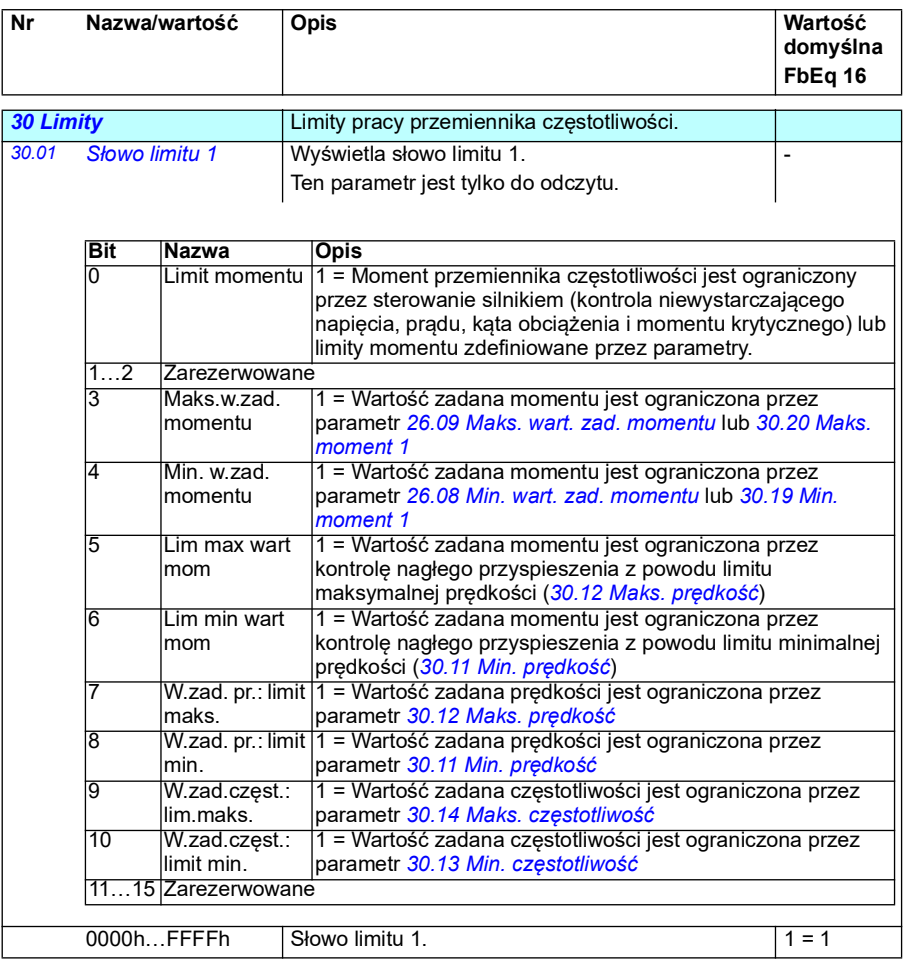

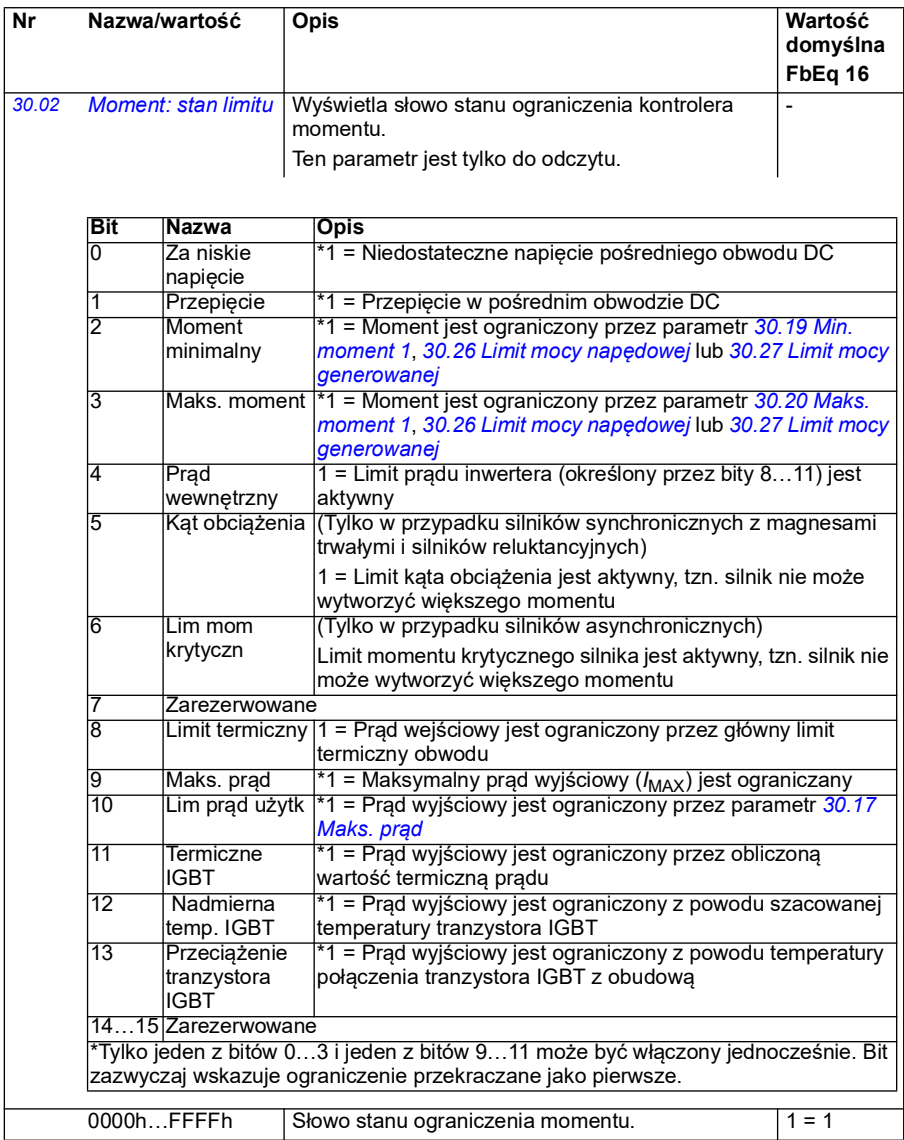

<span id="page-287-1"></span><span id="page-287-0"></span>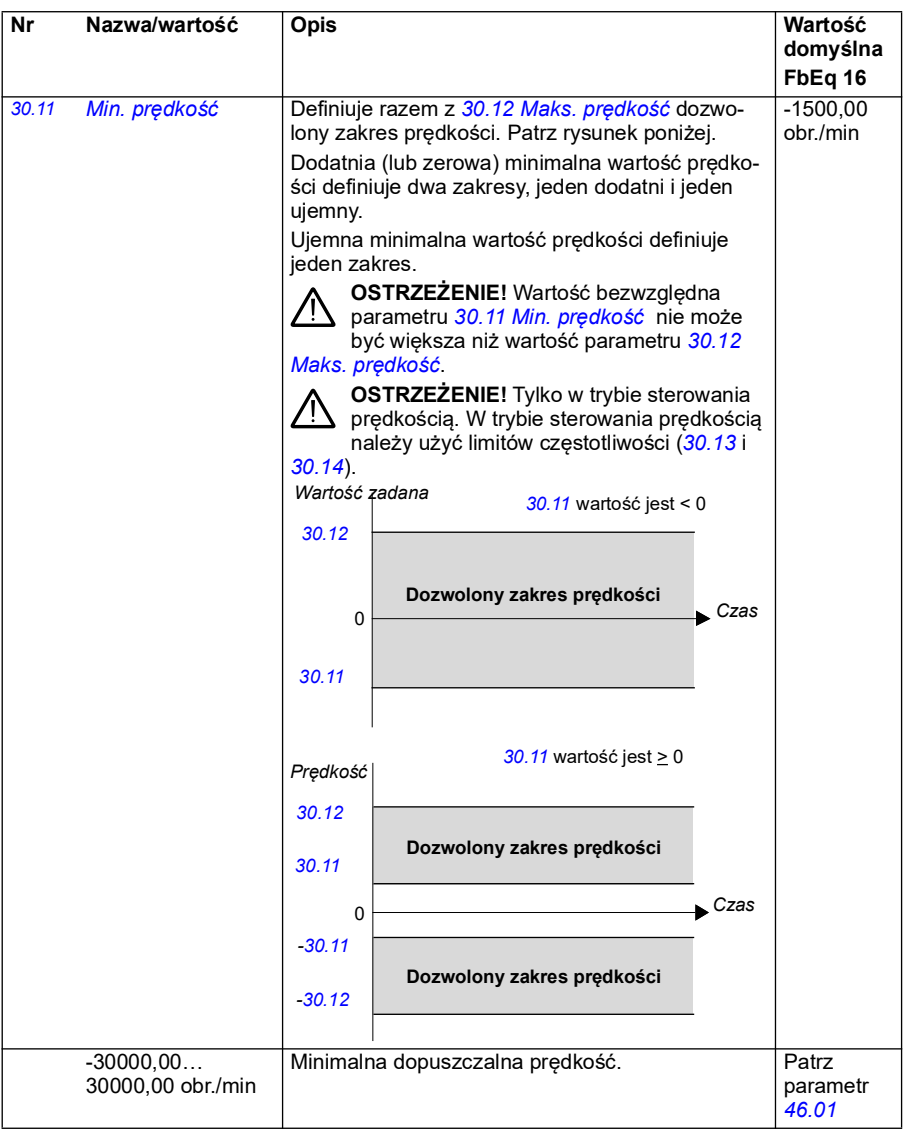
<span id="page-288-1"></span><span id="page-288-0"></span>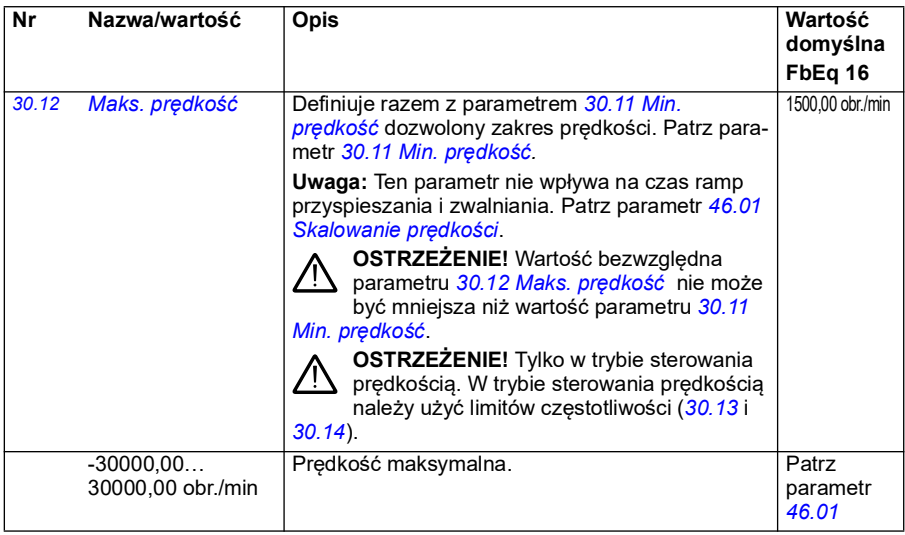

<span id="page-289-1"></span><span id="page-289-0"></span>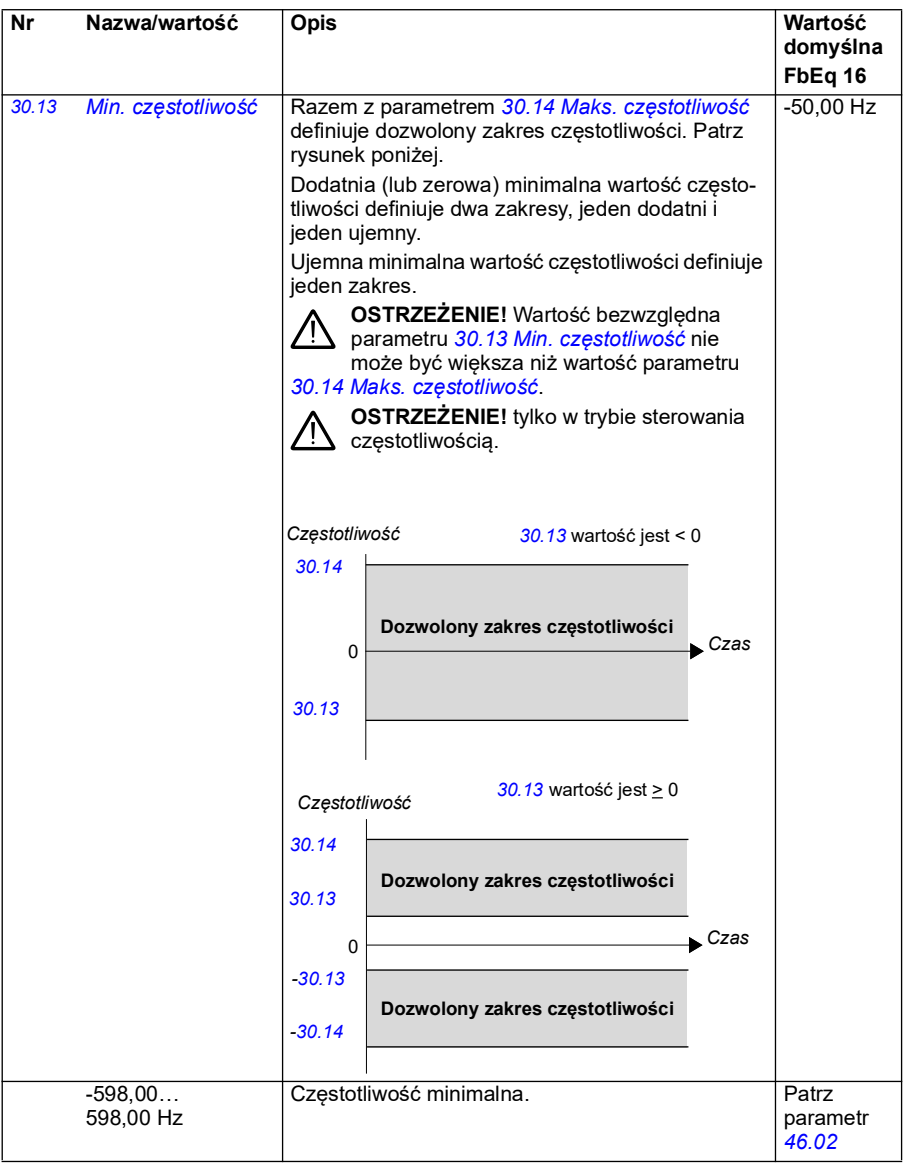

<span id="page-290-1"></span><span id="page-290-0"></span>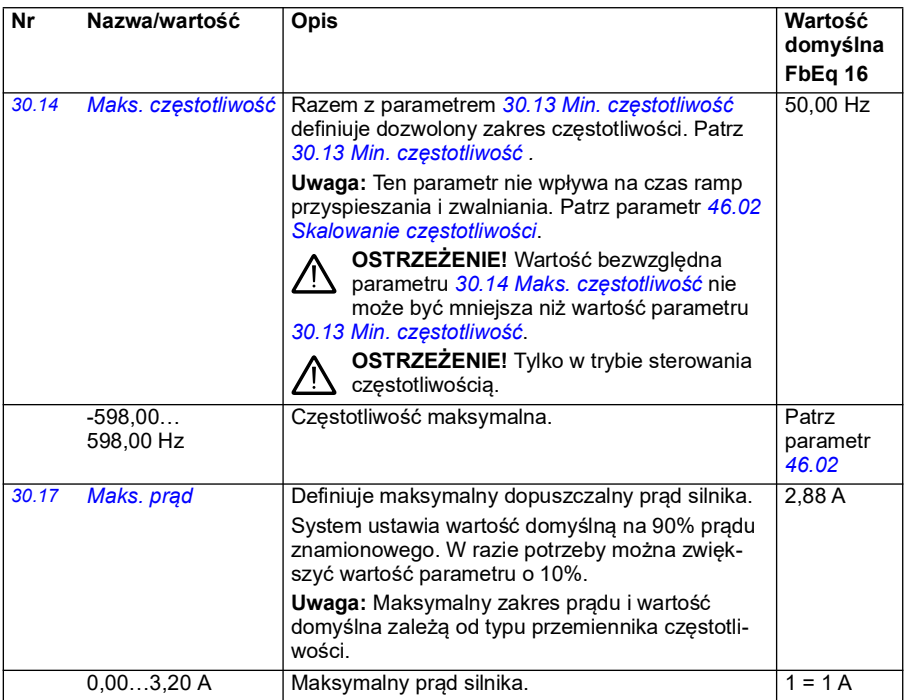

<span id="page-291-1"></span><span id="page-291-0"></span>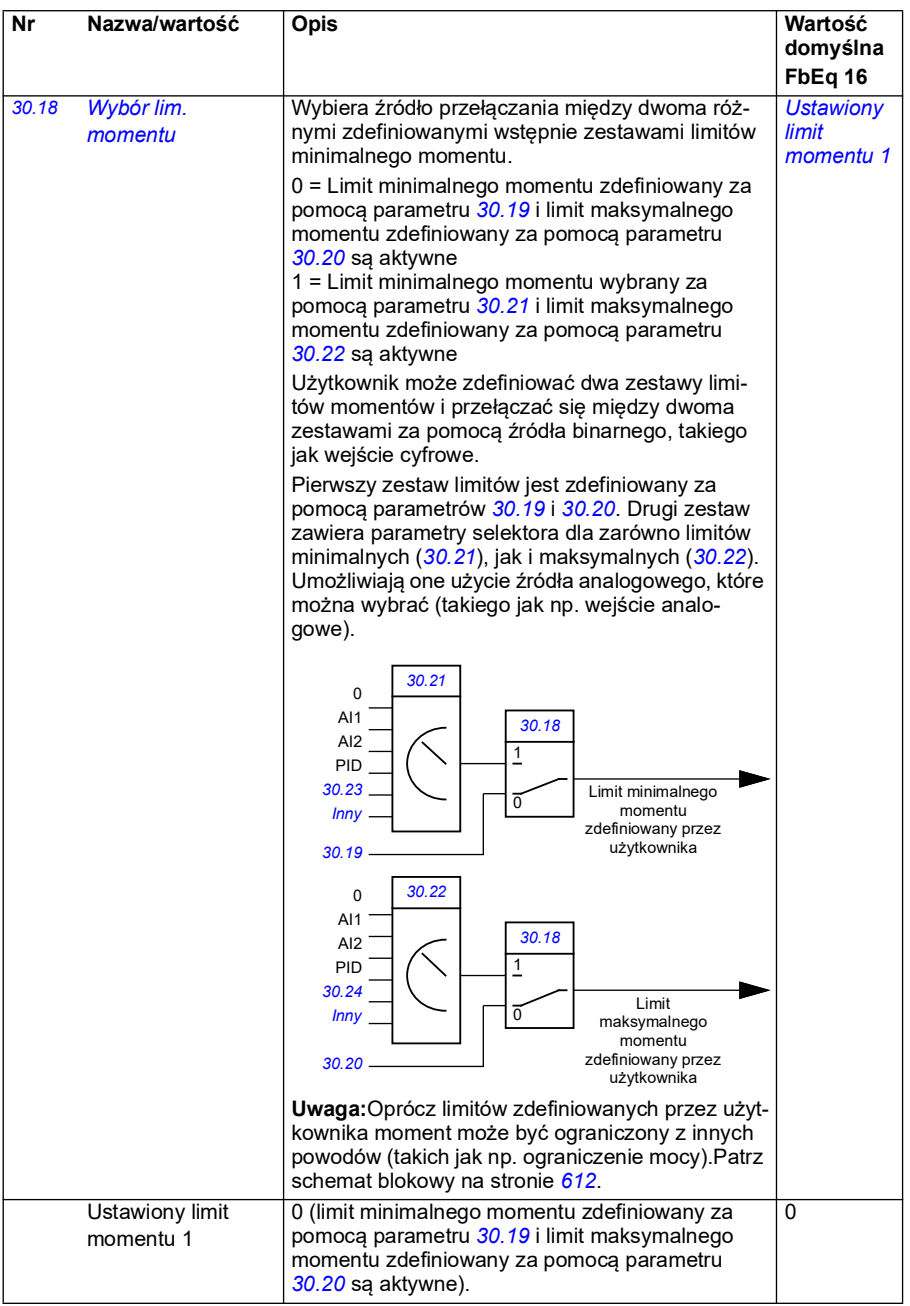

<span id="page-292-0"></span>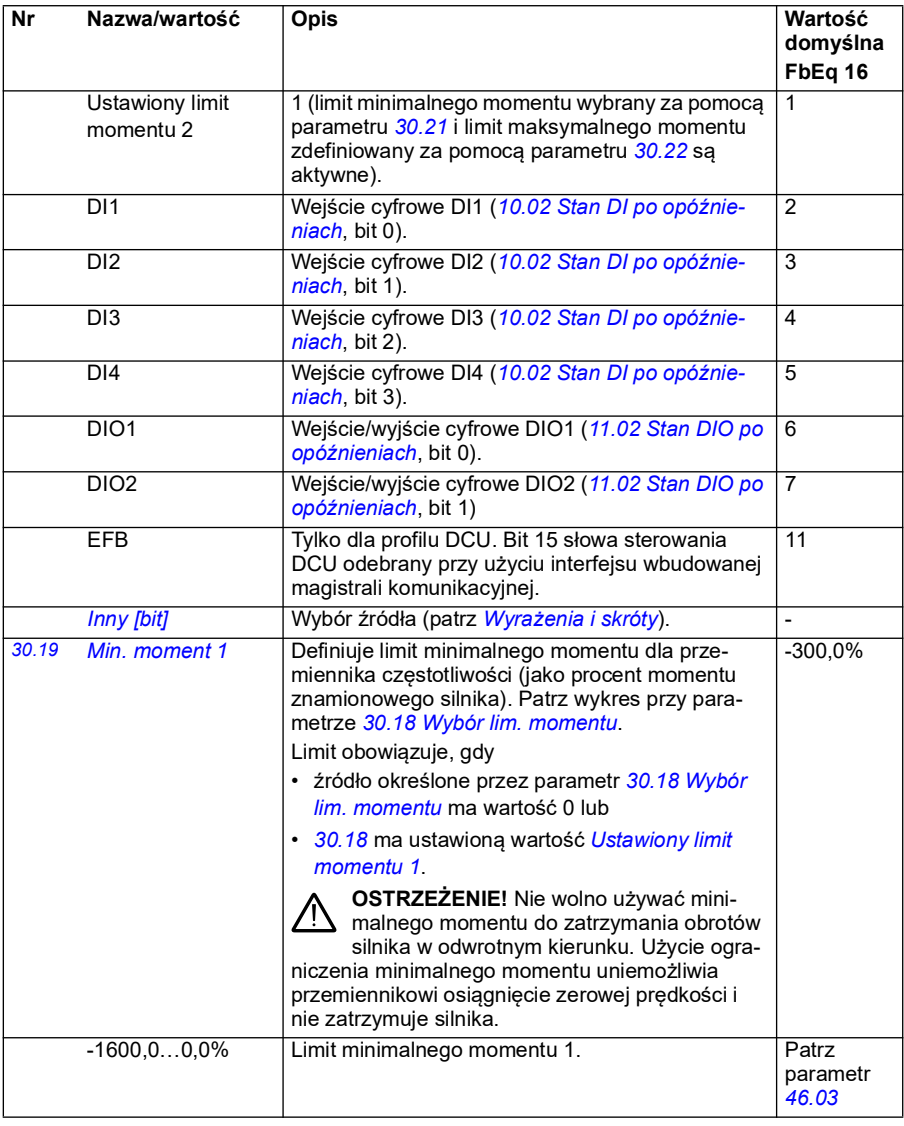

<span id="page-293-3"></span><span id="page-293-2"></span><span id="page-293-1"></span><span id="page-293-0"></span>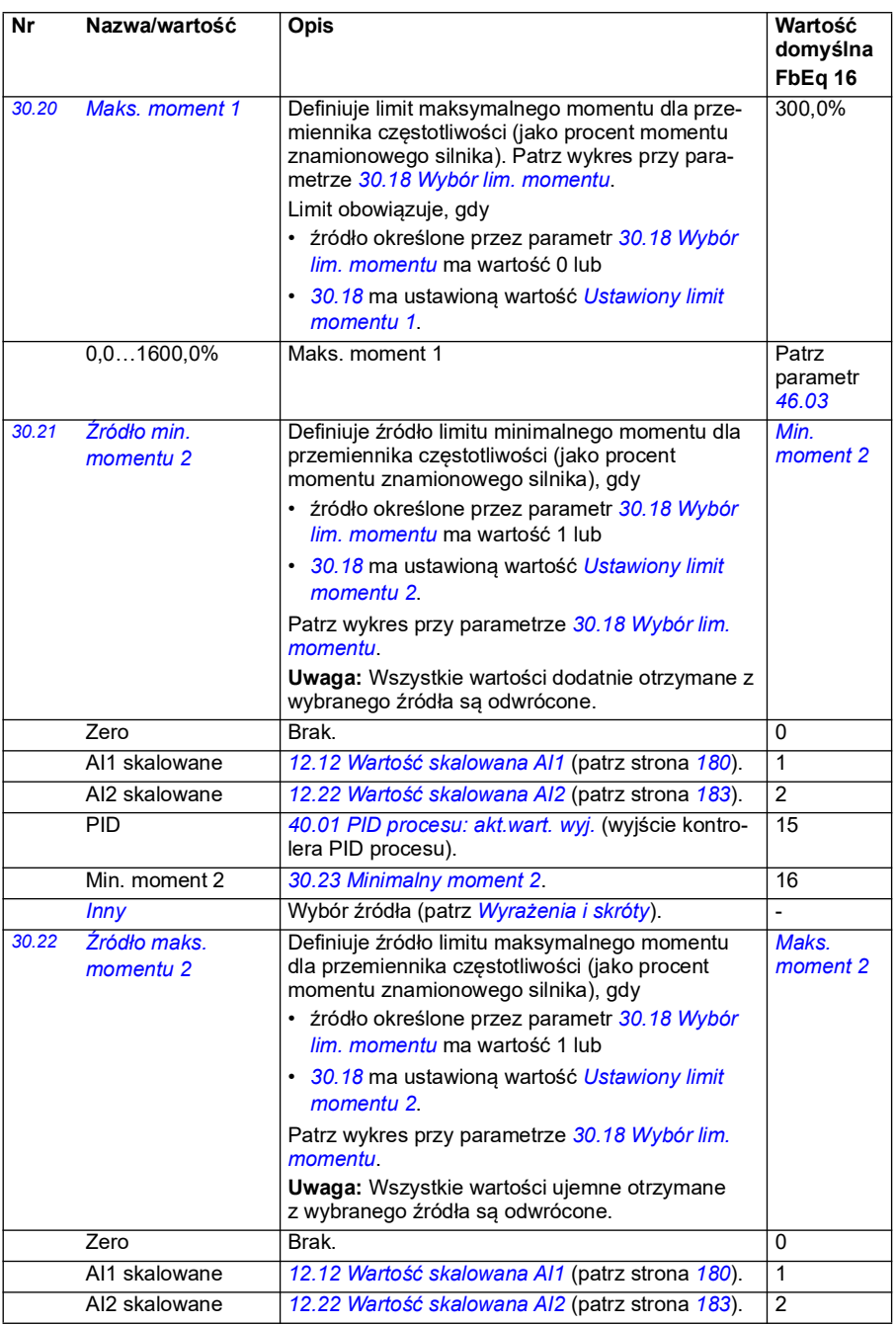

<span id="page-294-3"></span><span id="page-294-2"></span><span id="page-294-1"></span><span id="page-294-0"></span>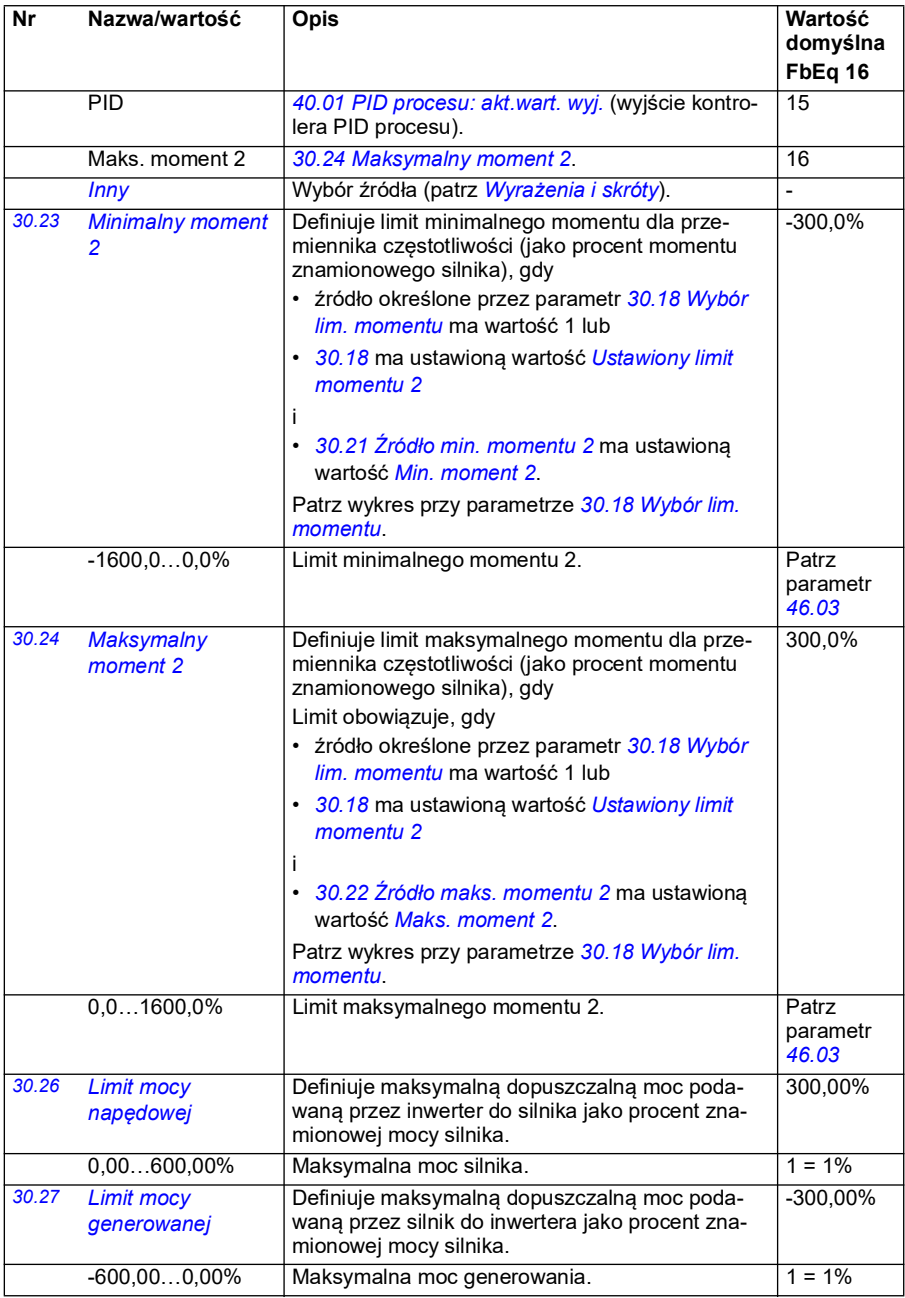

<span id="page-295-0"></span>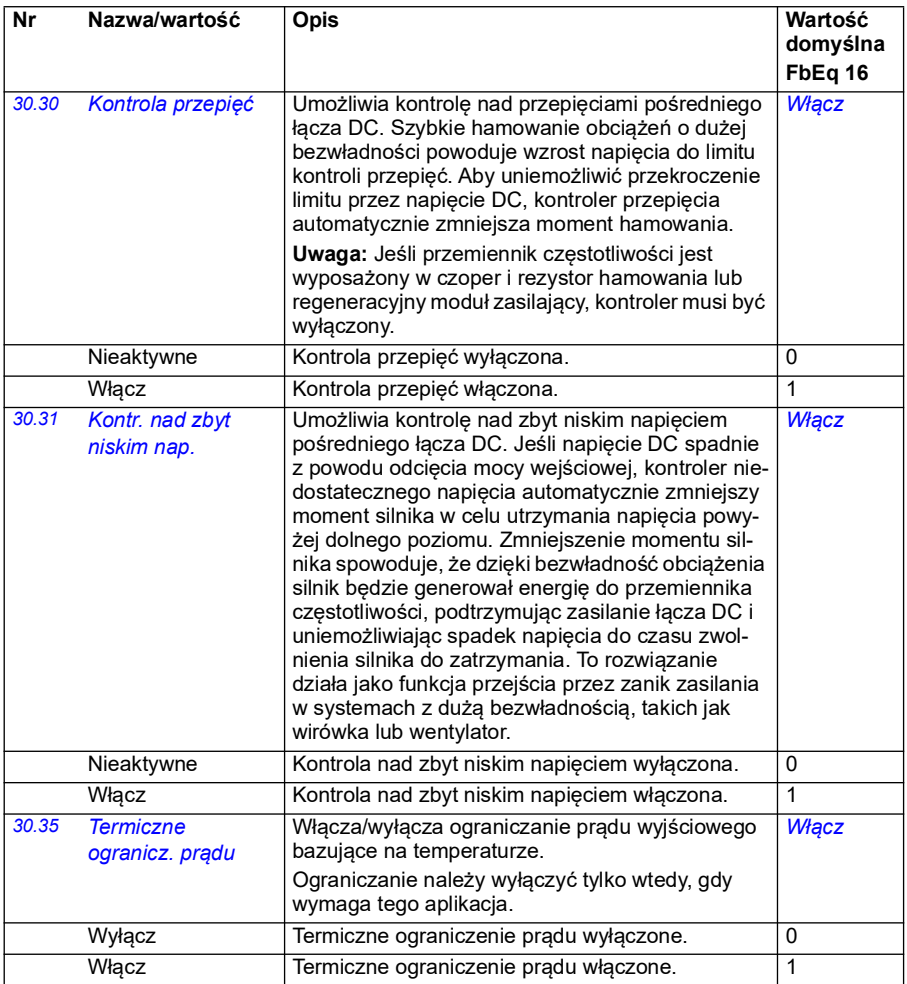

<span id="page-296-2"></span><span id="page-296-1"></span><span id="page-296-0"></span>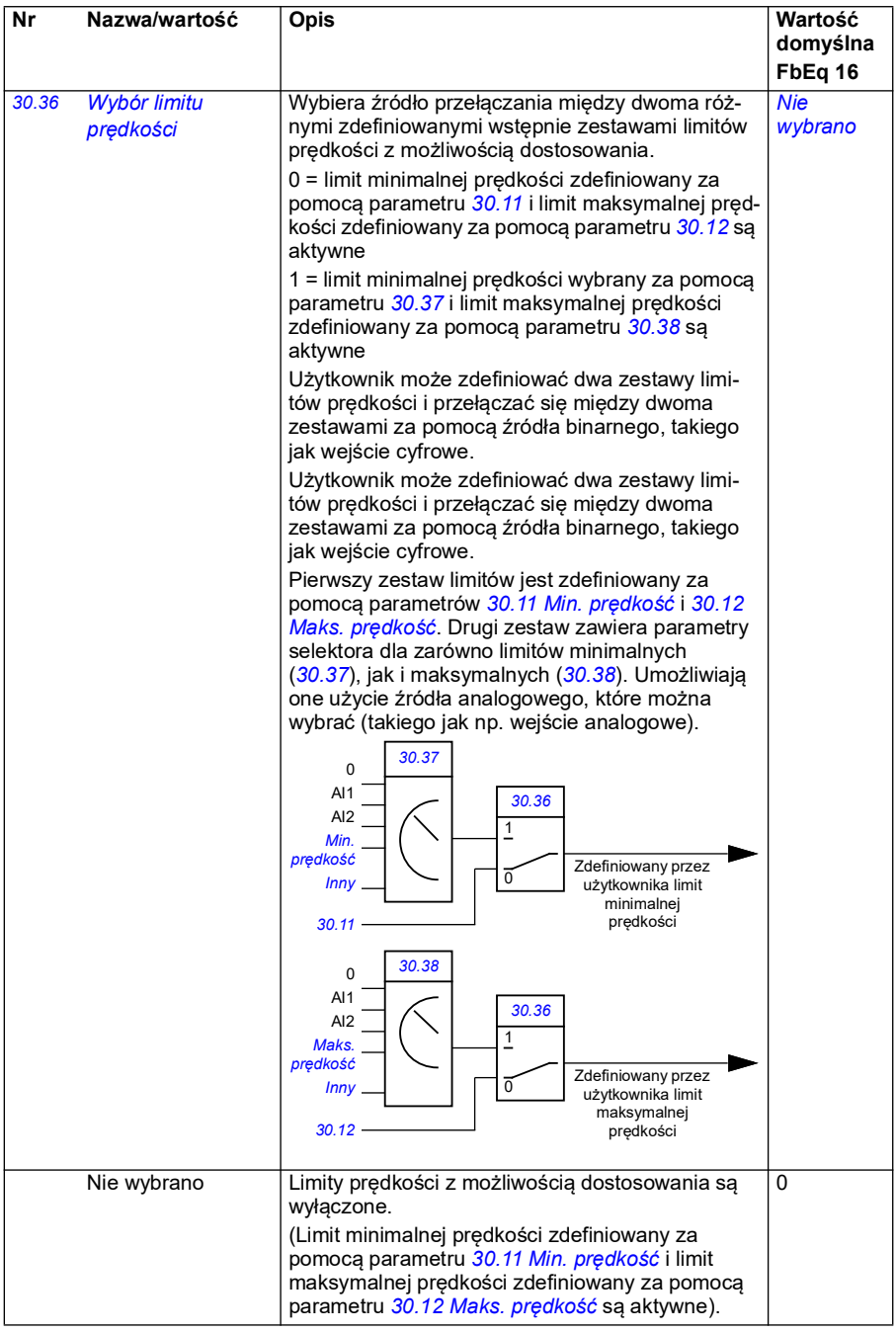

<span id="page-297-5"></span><span id="page-297-4"></span><span id="page-297-3"></span><span id="page-297-2"></span><span id="page-297-1"></span><span id="page-297-0"></span>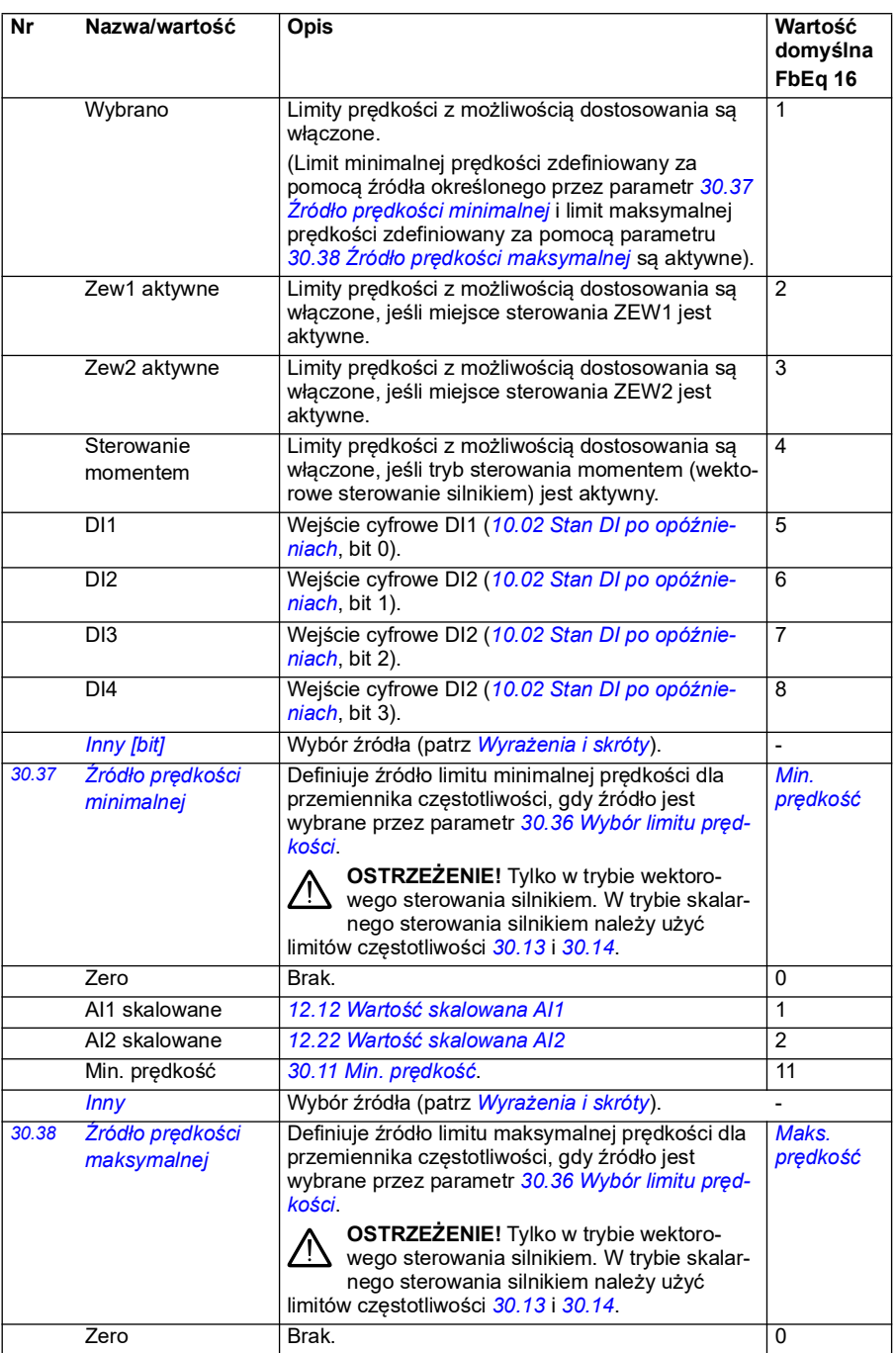

<span id="page-298-5"></span><span id="page-298-4"></span><span id="page-298-3"></span><span id="page-298-2"></span><span id="page-298-1"></span><span id="page-298-0"></span>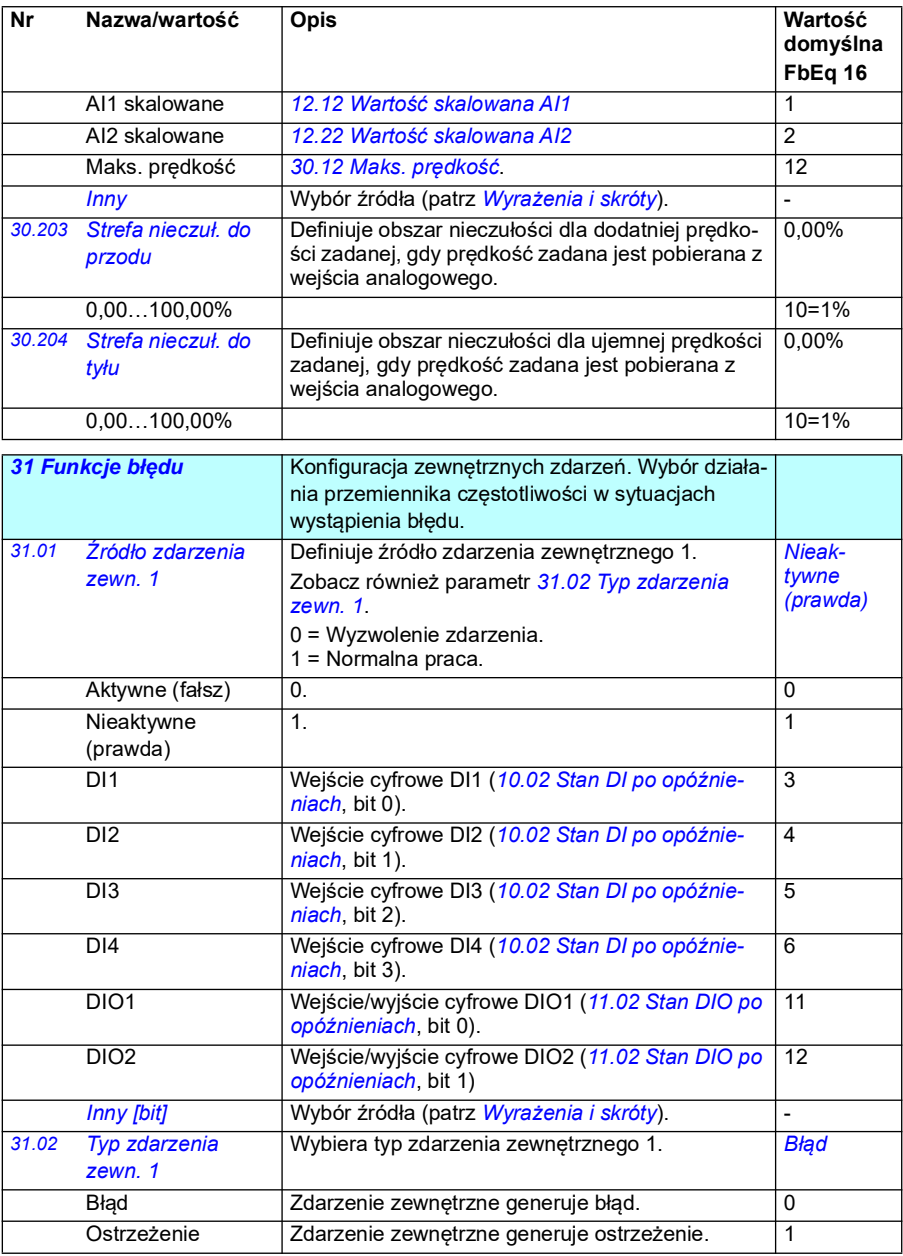

<span id="page-299-16"></span><span id="page-299-15"></span><span id="page-299-14"></span><span id="page-299-13"></span><span id="page-299-12"></span><span id="page-299-11"></span><span id="page-299-10"></span><span id="page-299-9"></span><span id="page-299-8"></span><span id="page-299-7"></span><span id="page-299-6"></span><span id="page-299-5"></span><span id="page-299-4"></span><span id="page-299-3"></span><span id="page-299-2"></span><span id="page-299-1"></span><span id="page-299-0"></span>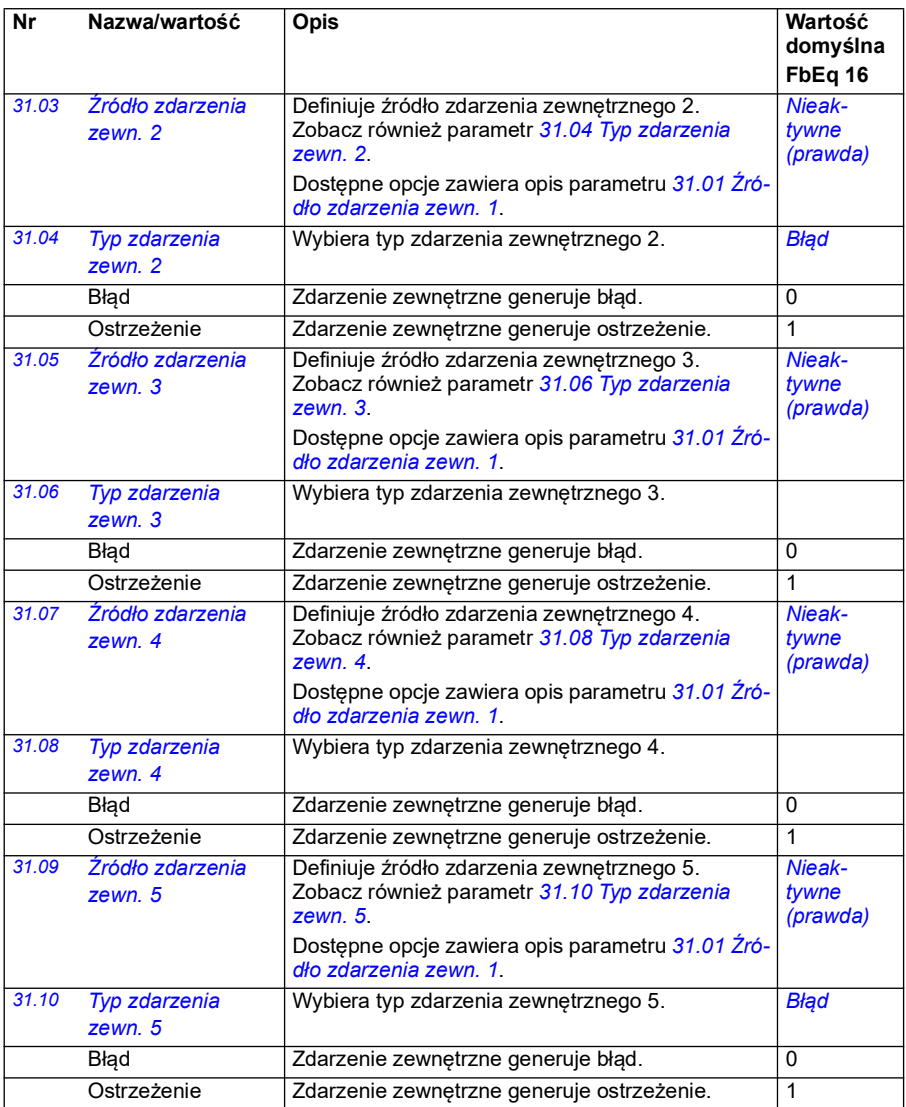

<span id="page-300-0"></span>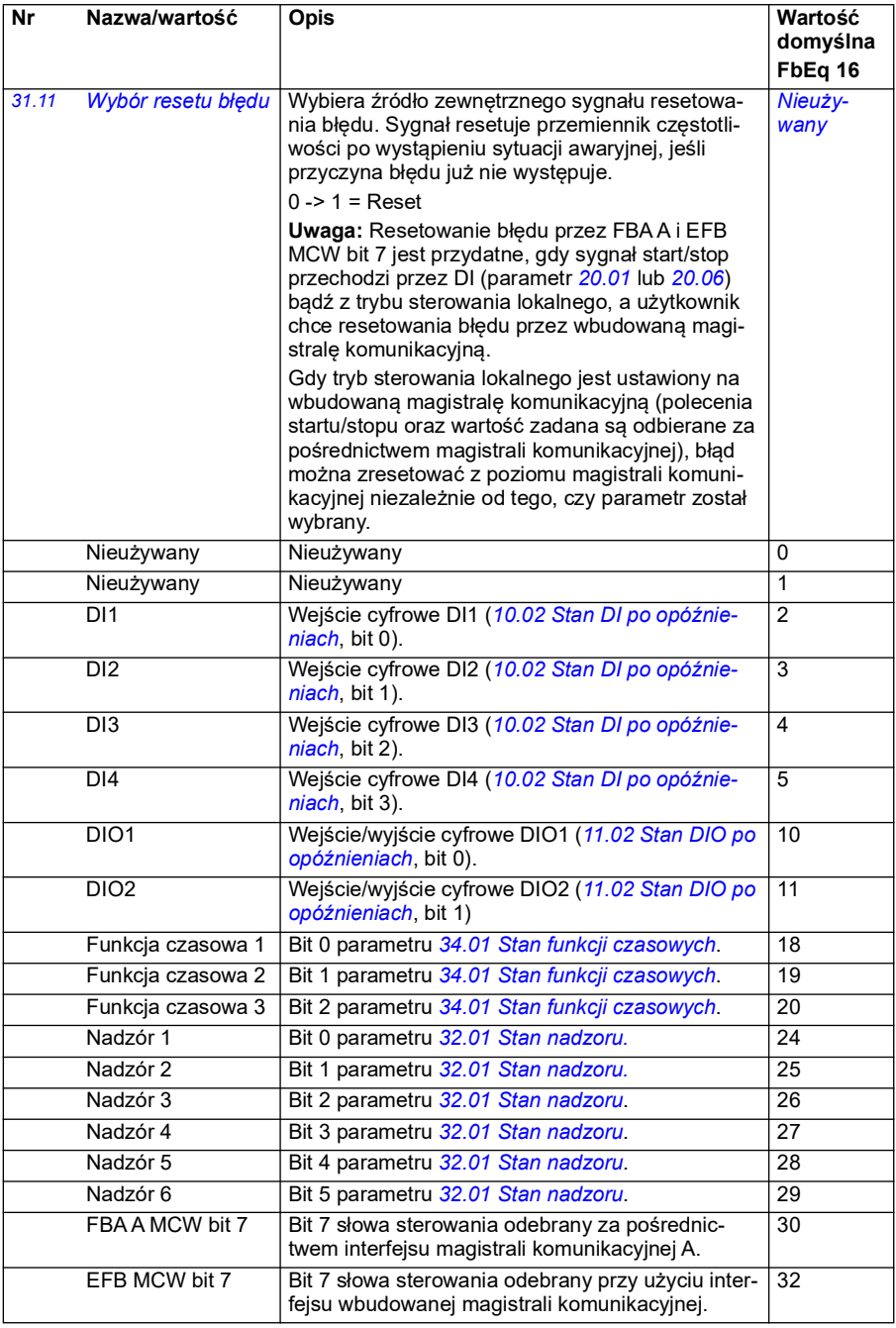

<span id="page-301-3"></span><span id="page-301-2"></span><span id="page-301-1"></span><span id="page-301-0"></span>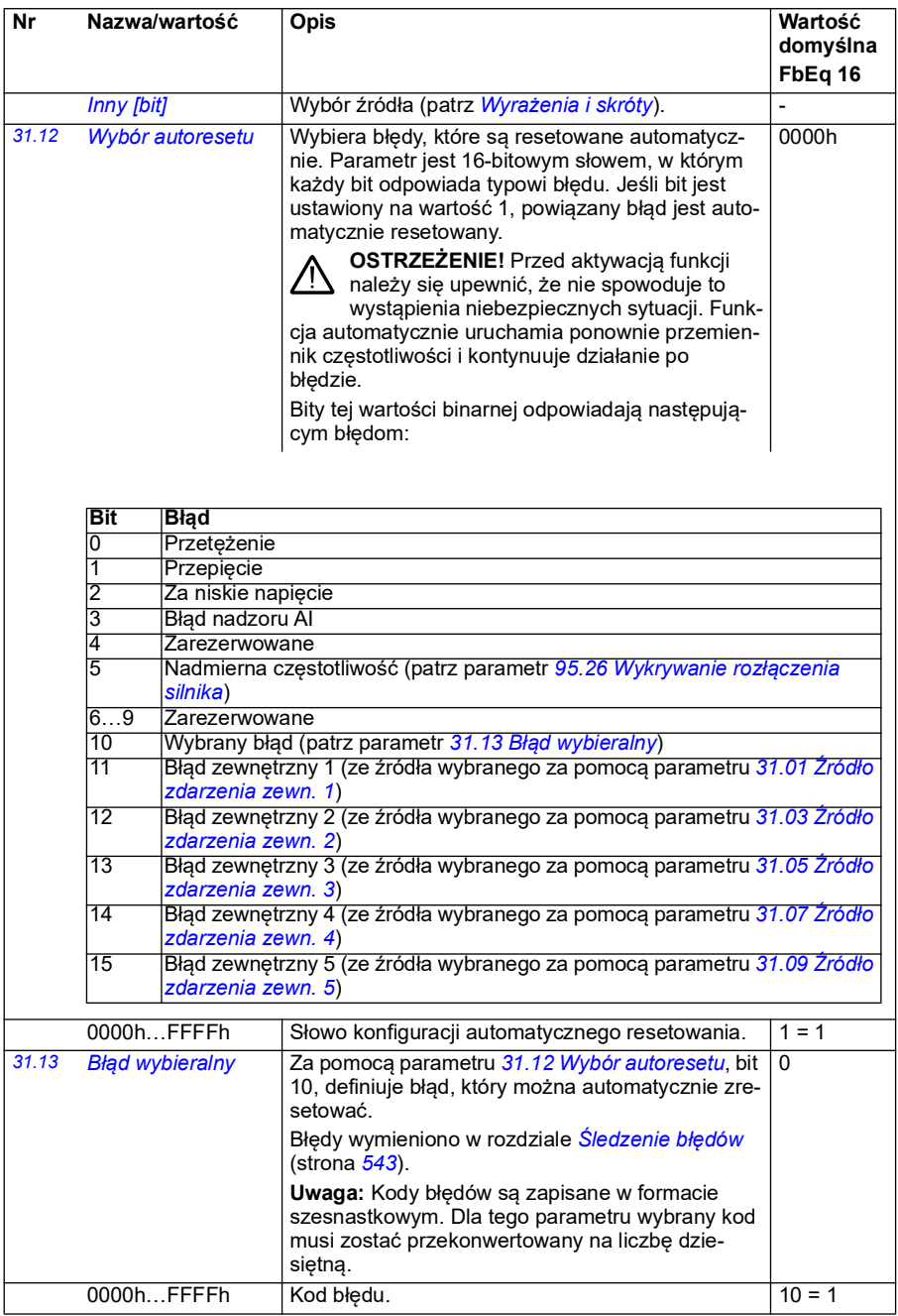

<span id="page-302-5"></span><span id="page-302-4"></span><span id="page-302-3"></span><span id="page-302-2"></span><span id="page-302-1"></span><span id="page-302-0"></span>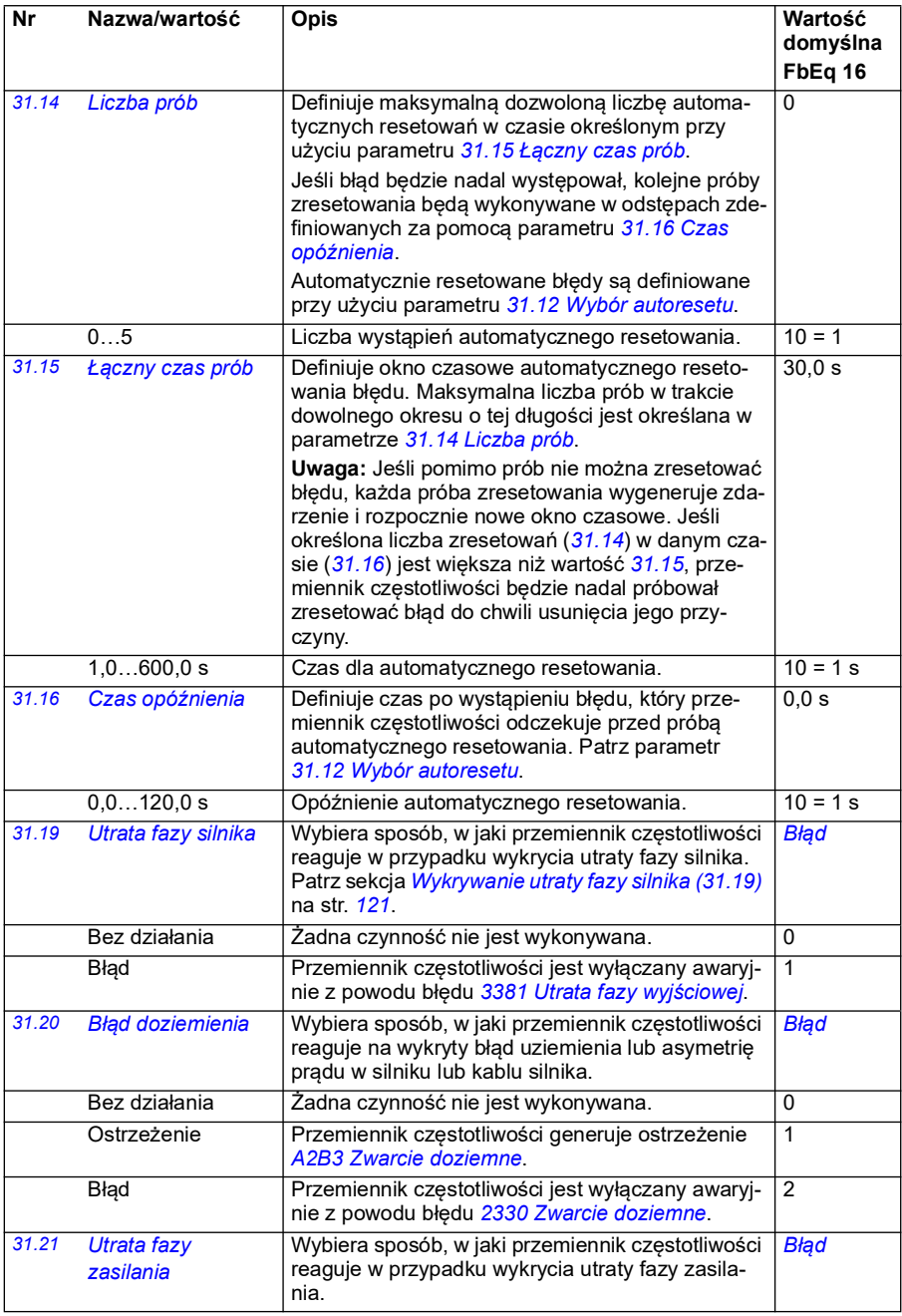

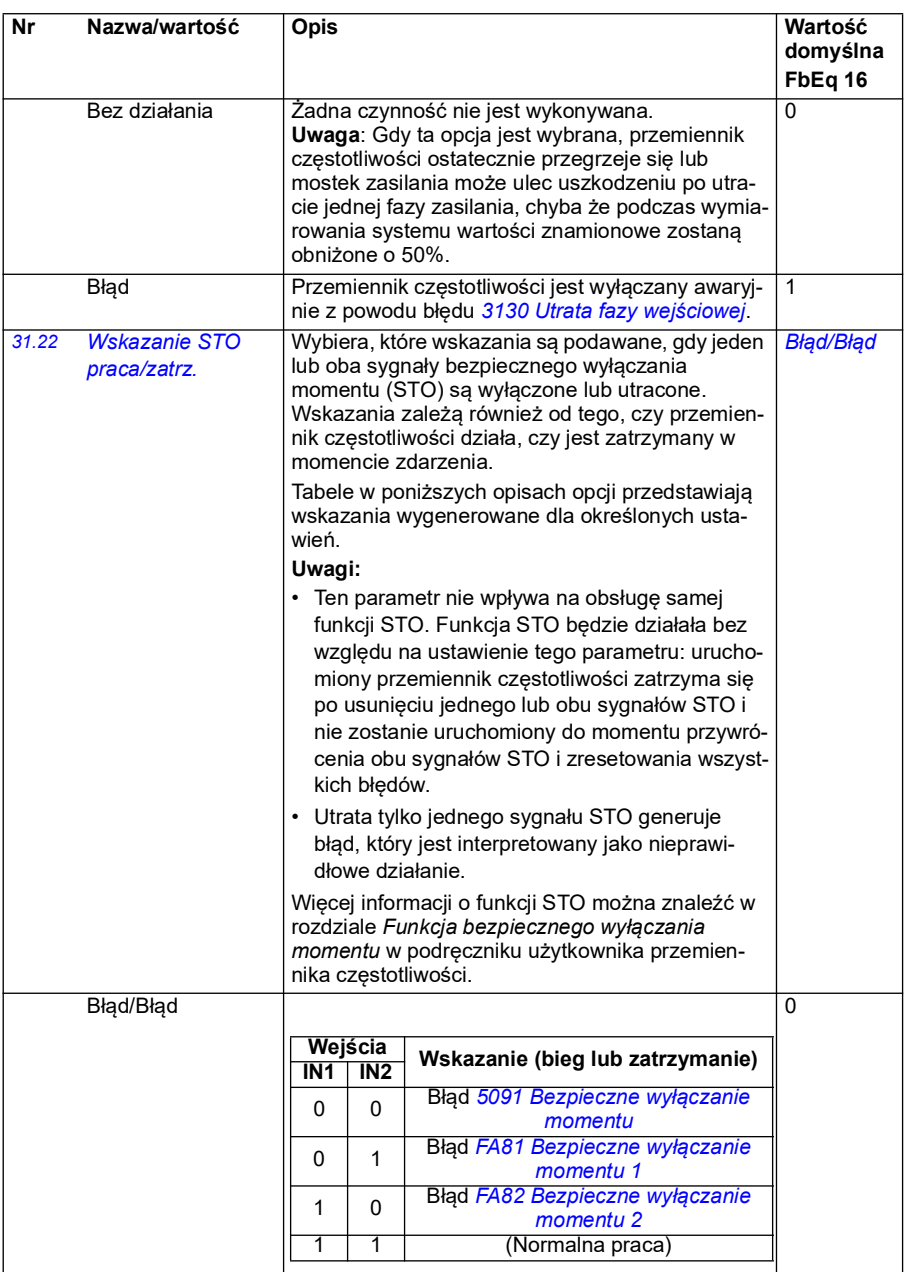

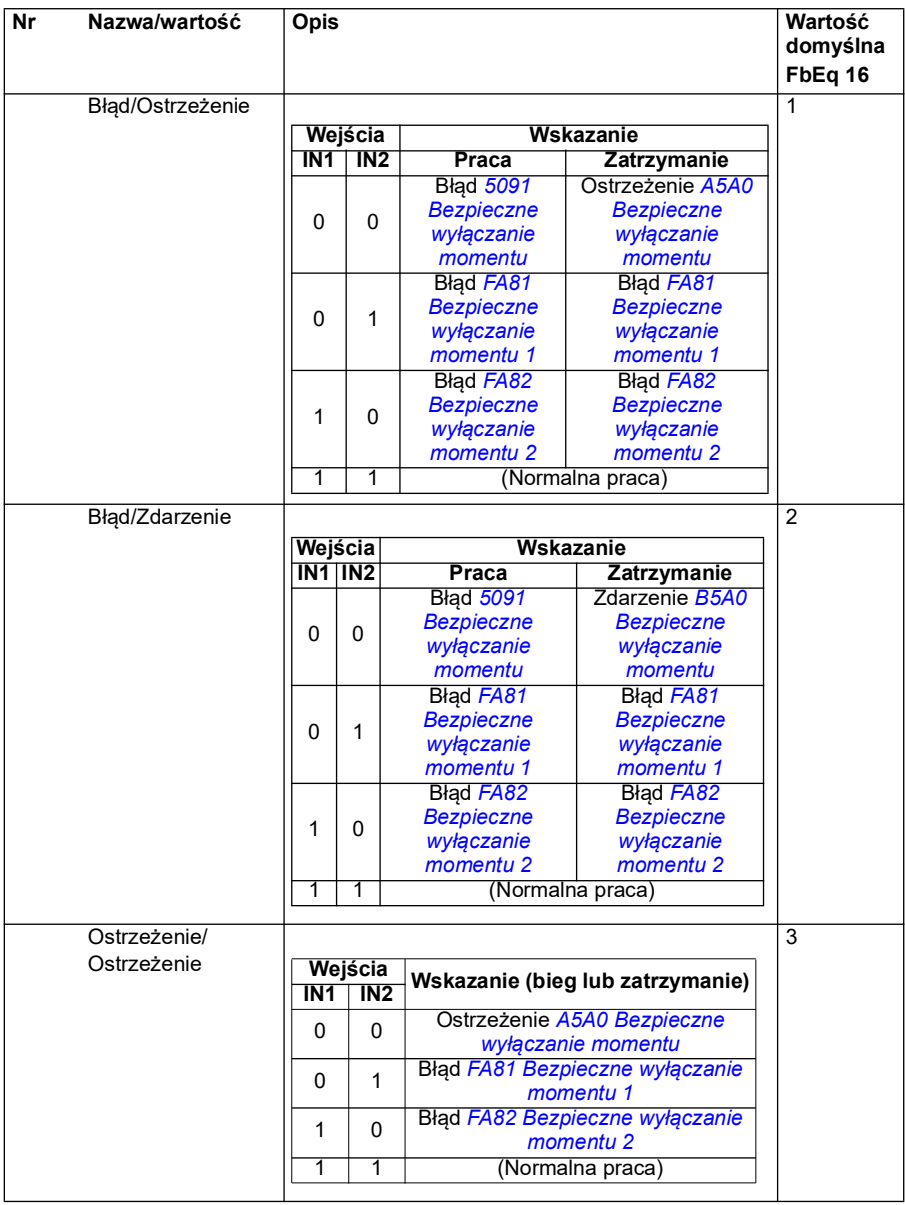

<span id="page-305-1"></span><span id="page-305-0"></span>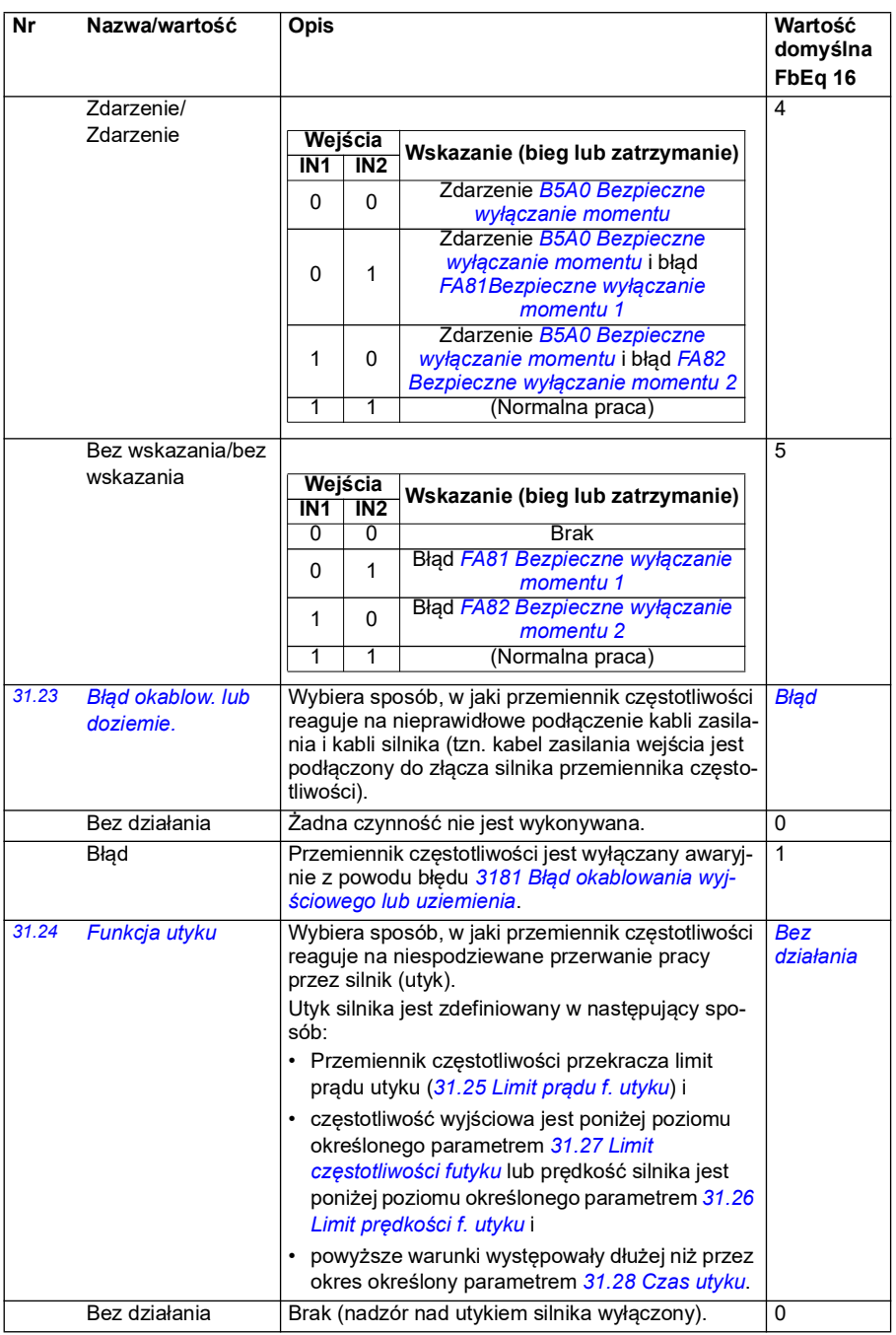

<span id="page-306-7"></span><span id="page-306-6"></span><span id="page-306-5"></span><span id="page-306-4"></span><span id="page-306-3"></span><span id="page-306-2"></span><span id="page-306-1"></span><span id="page-306-0"></span>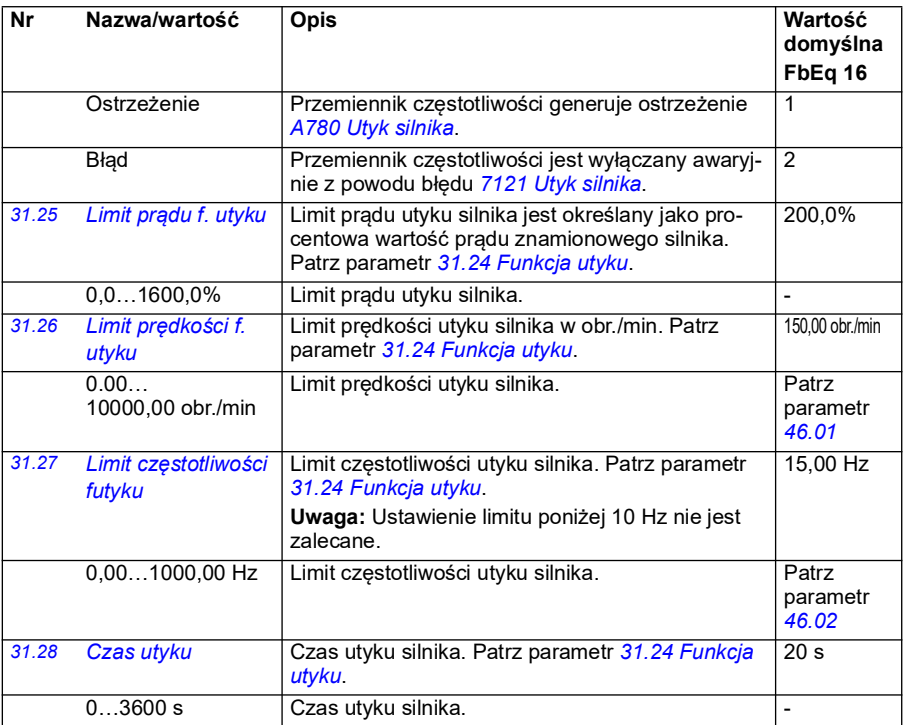

<span id="page-307-0"></span>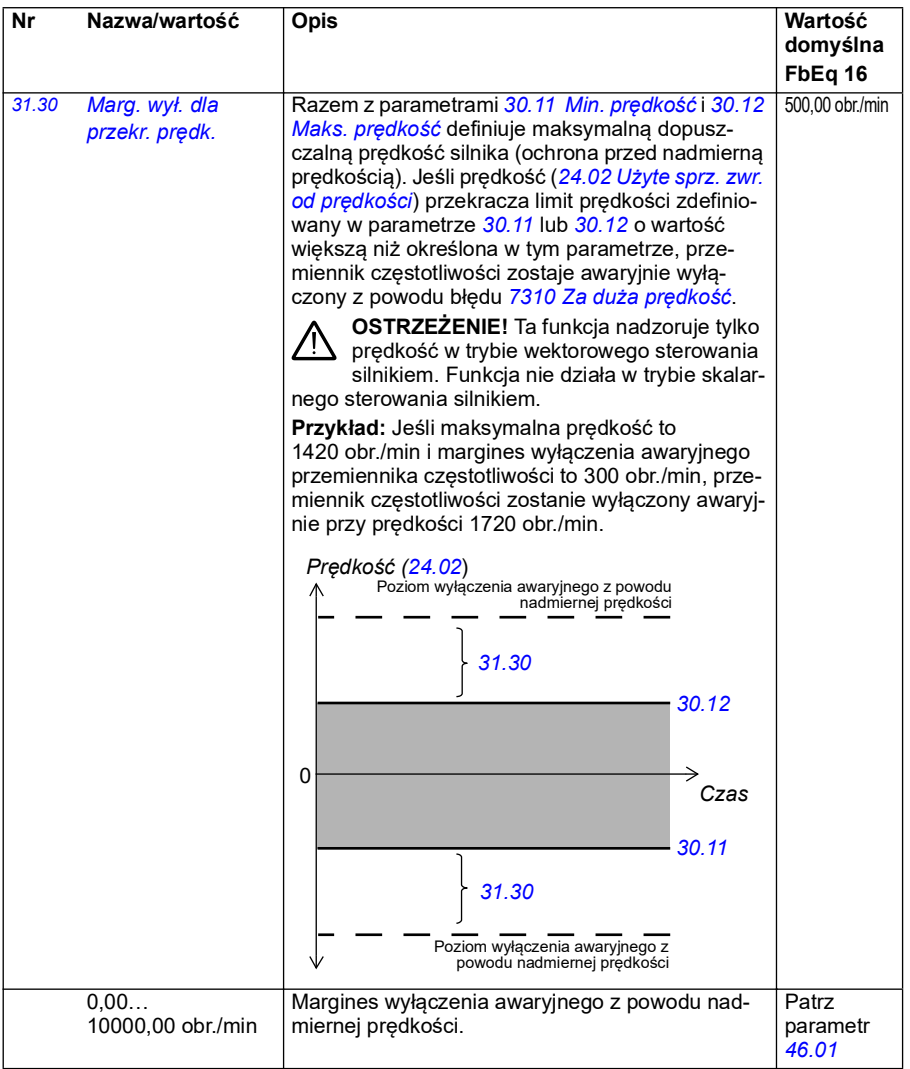

<span id="page-308-0"></span>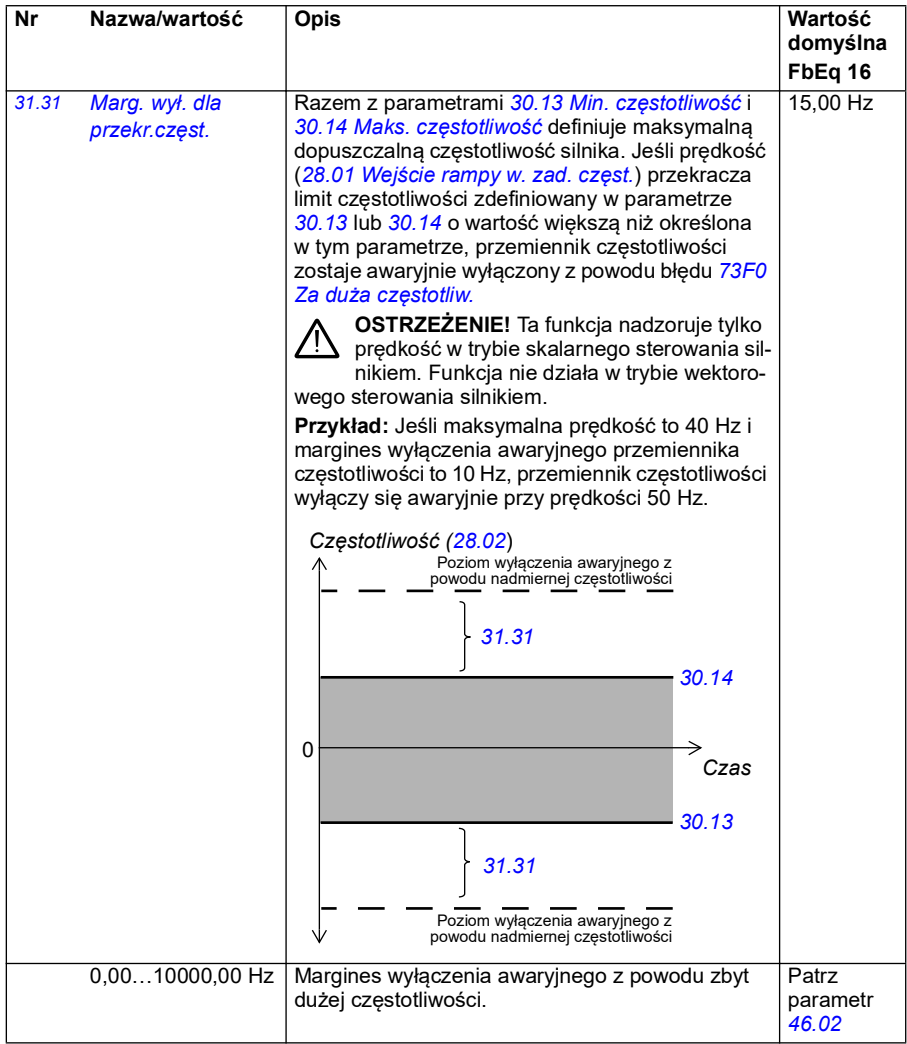

<span id="page-309-1"></span><span id="page-309-0"></span>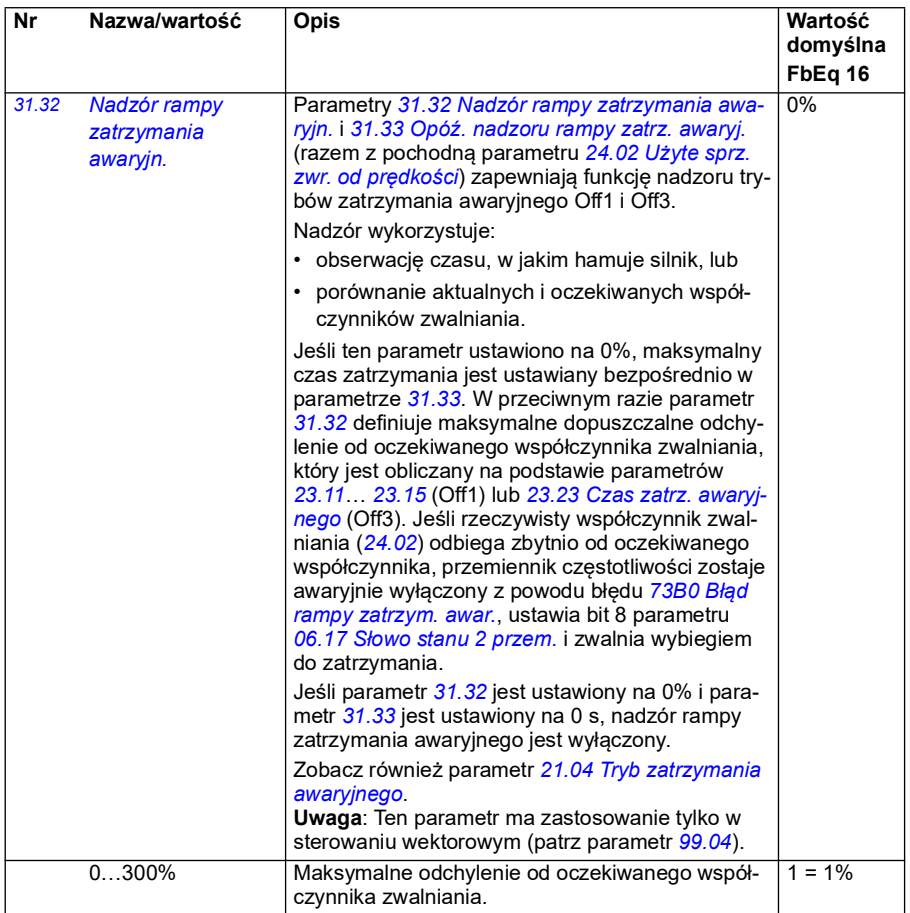

<span id="page-310-1"></span><span id="page-310-0"></span>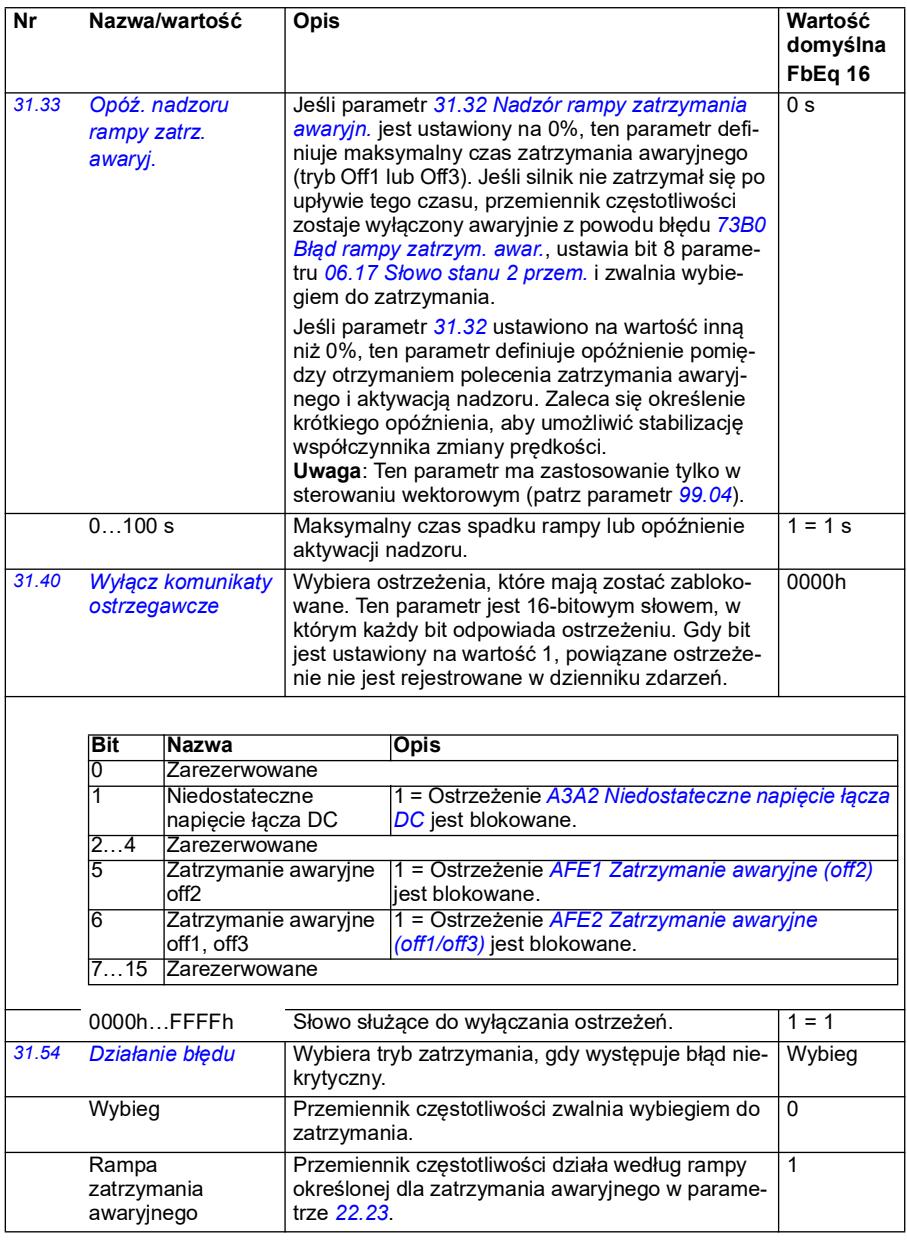

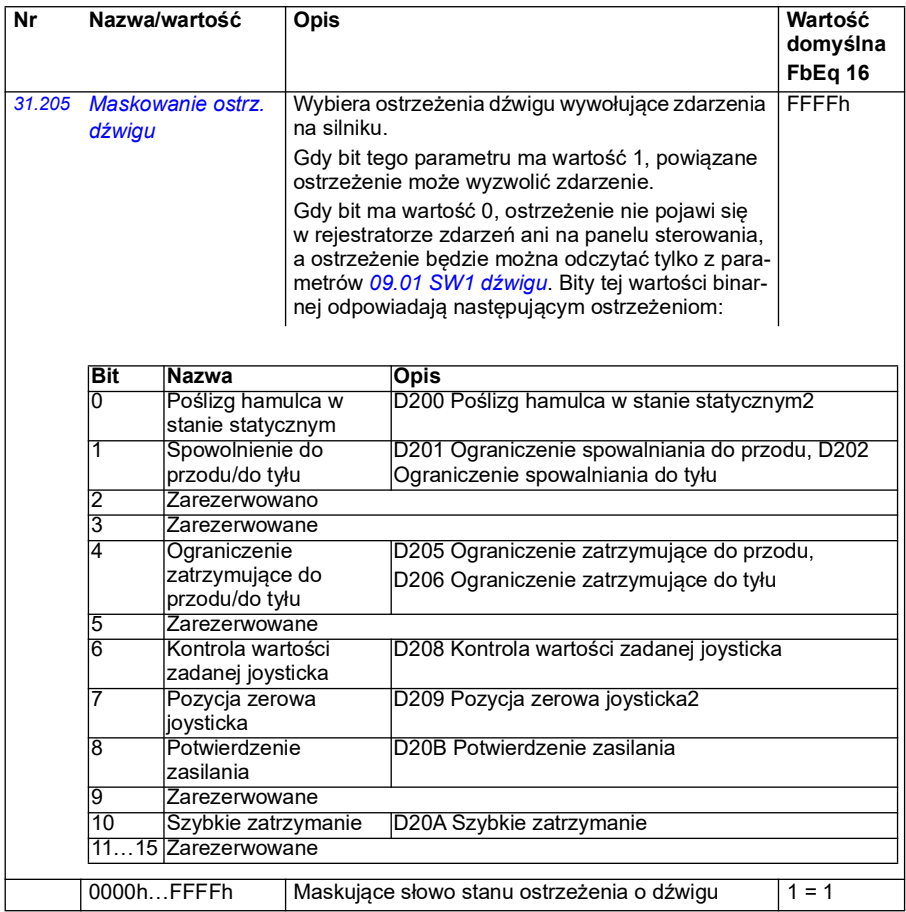

<span id="page-312-2"></span><span id="page-312-1"></span><span id="page-312-0"></span>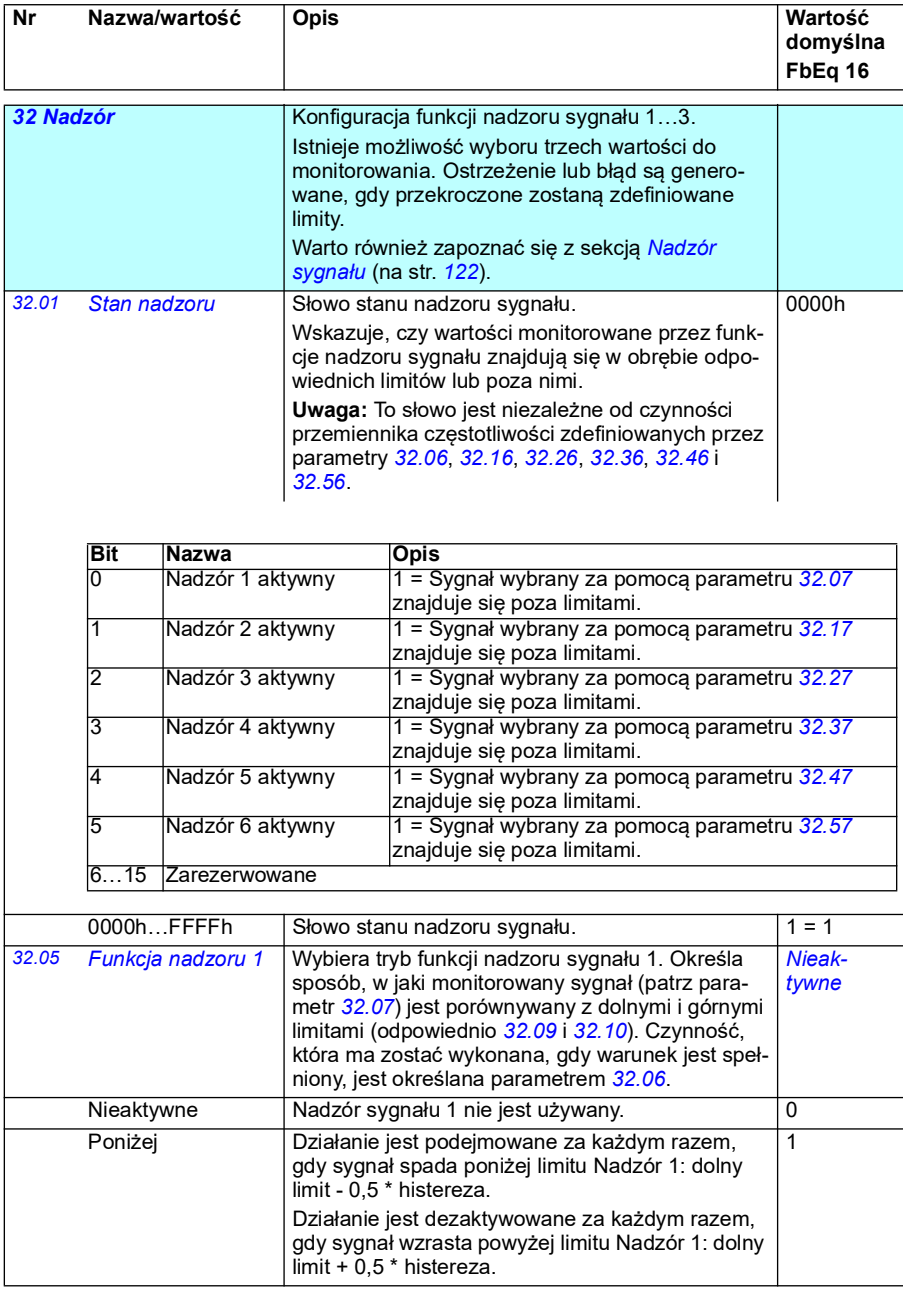

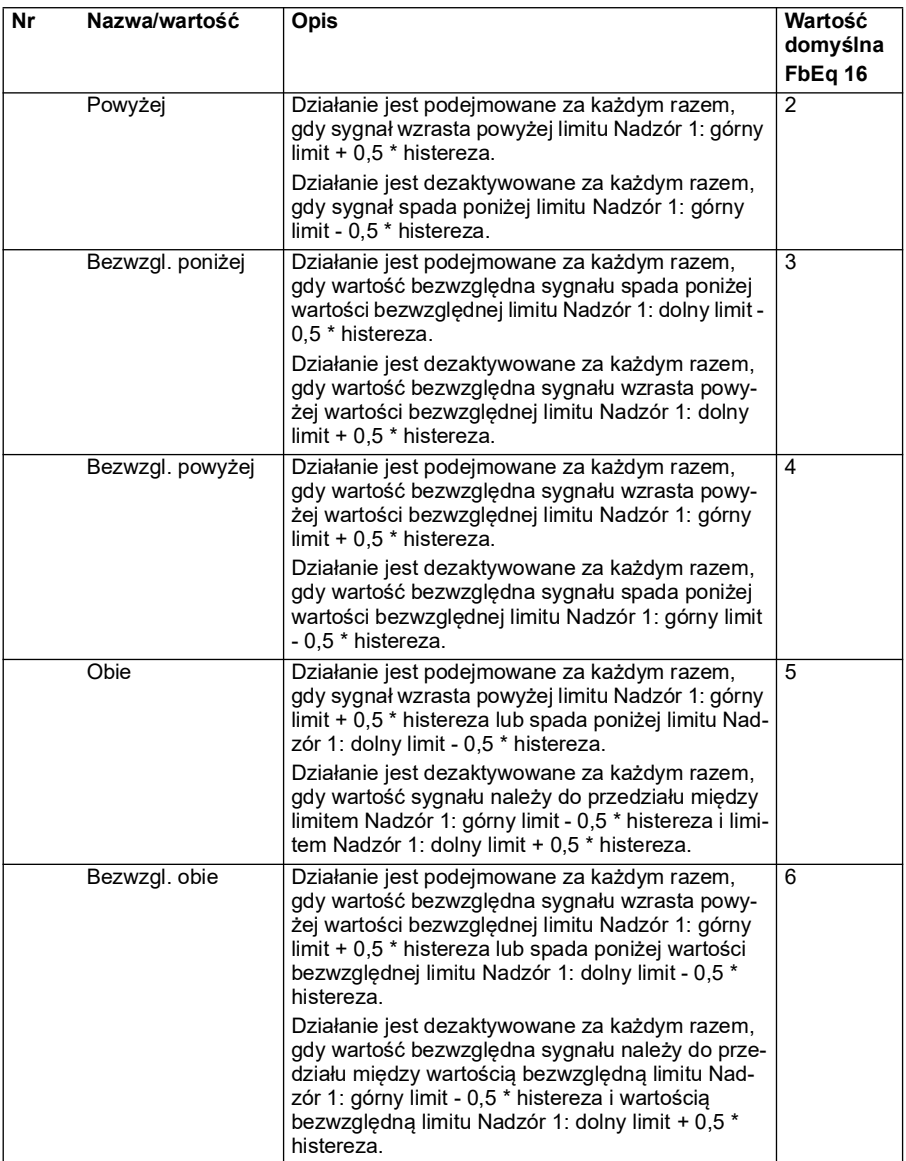

<span id="page-314-2"></span><span id="page-314-1"></span><span id="page-314-0"></span>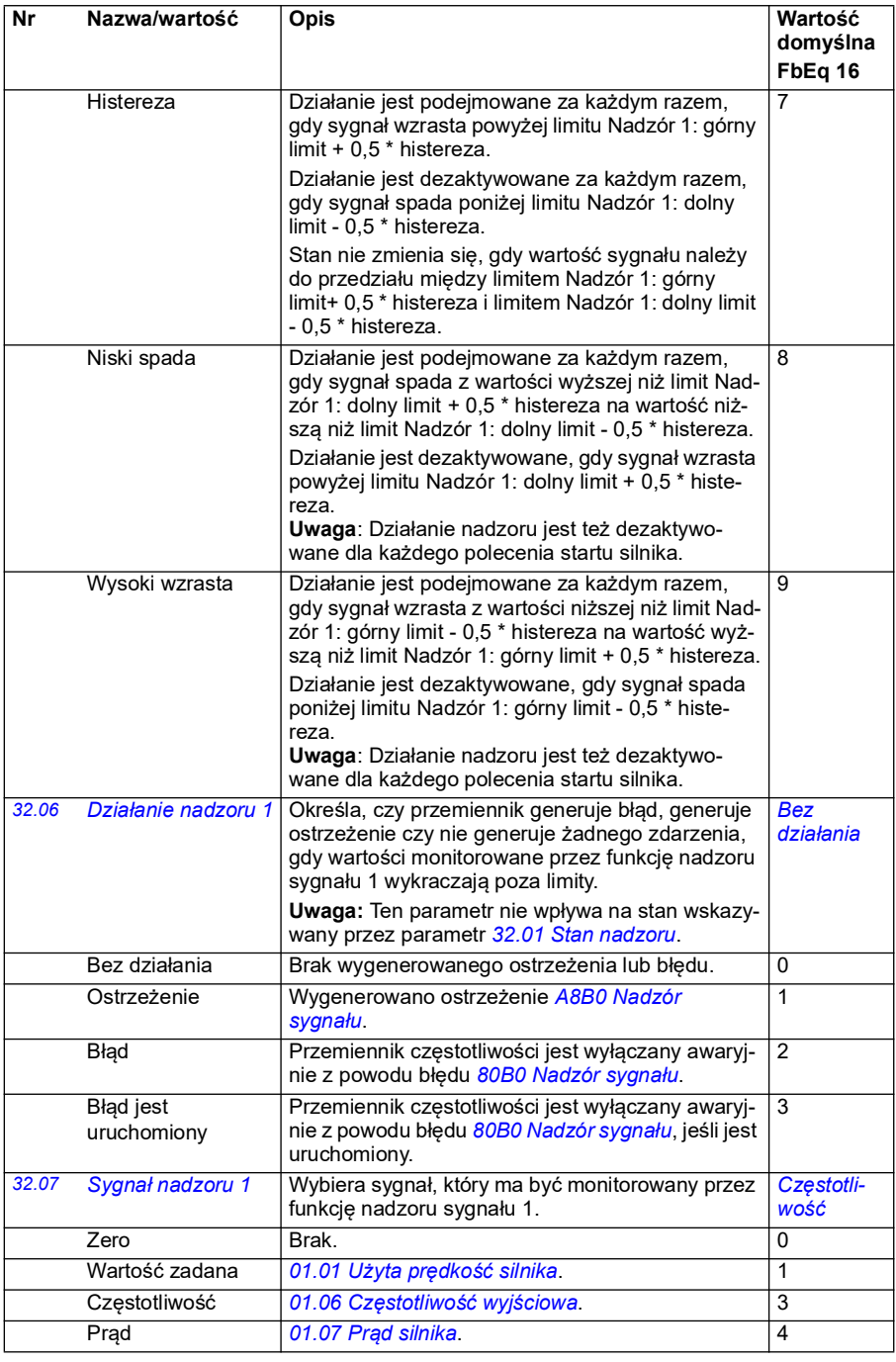

<span id="page-315-3"></span><span id="page-315-2"></span><span id="page-315-1"></span><span id="page-315-0"></span>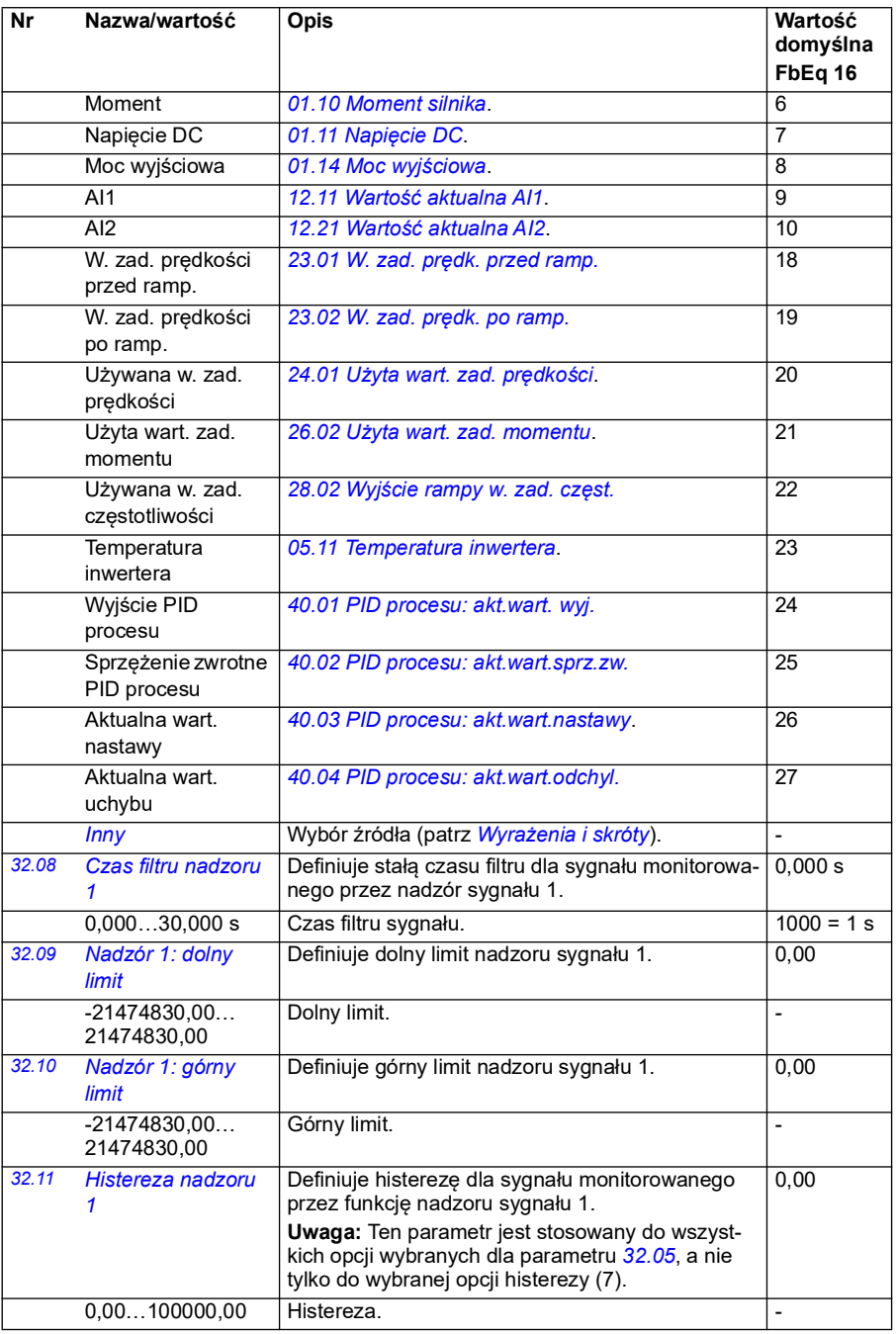

<span id="page-316-0"></span>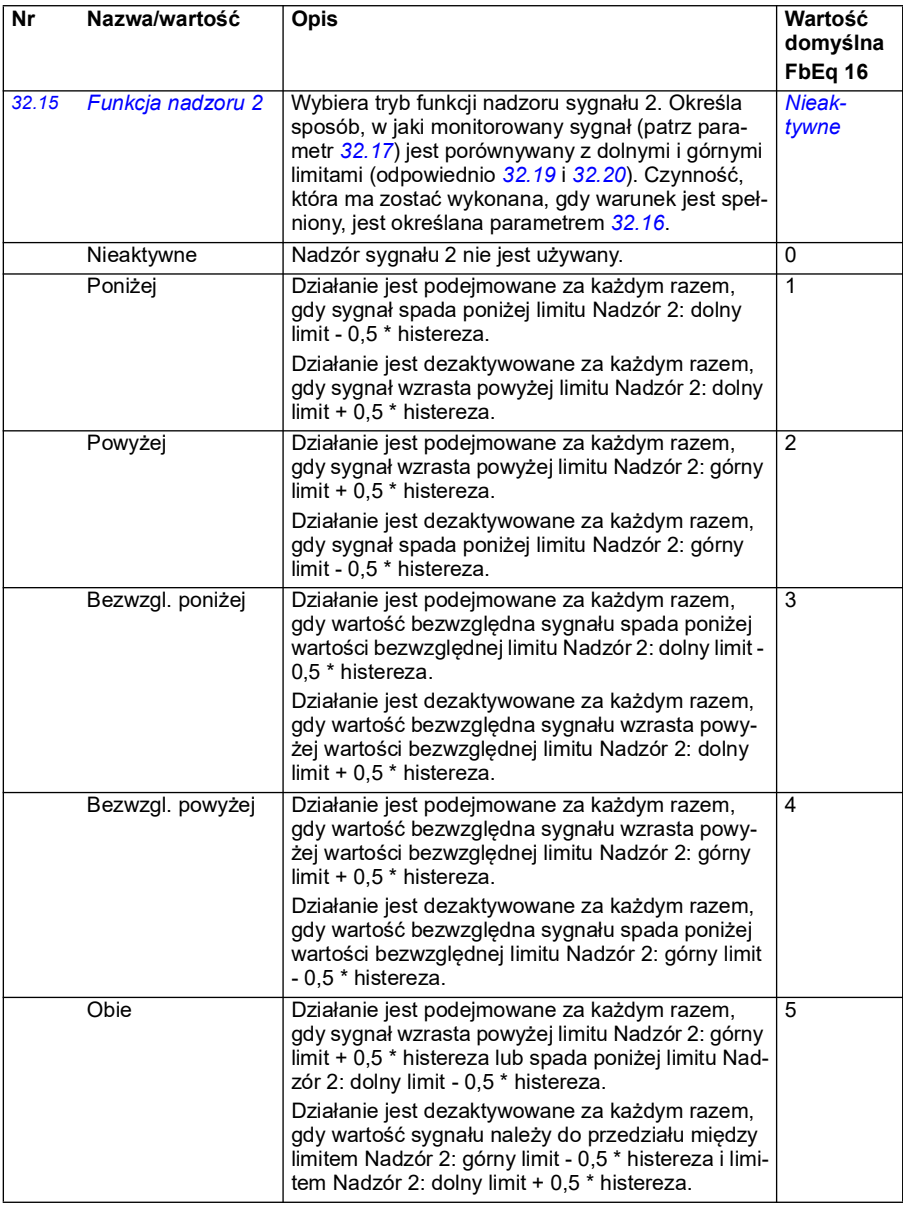

<span id="page-317-0"></span>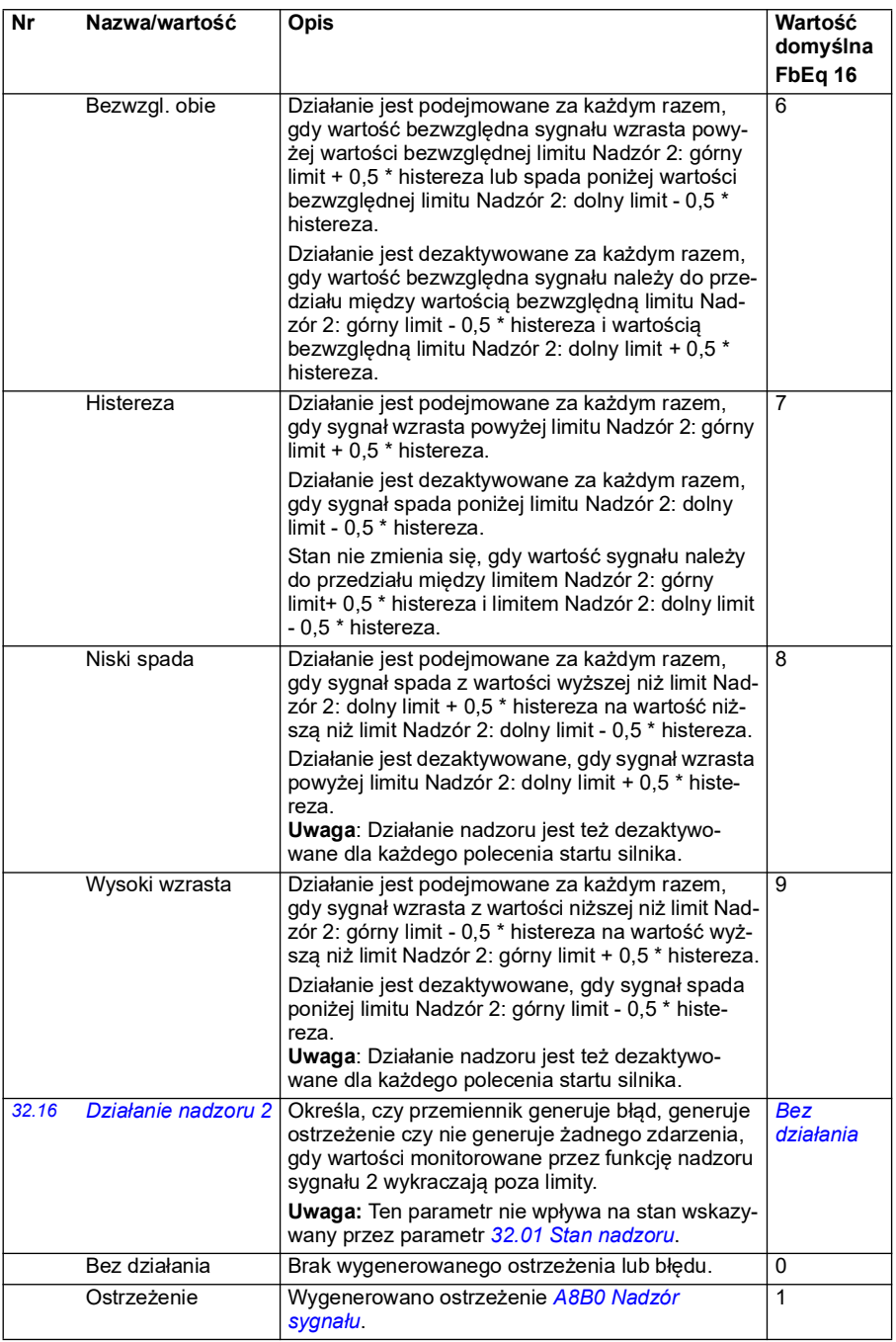

<span id="page-318-5"></span><span id="page-318-4"></span><span id="page-318-3"></span><span id="page-318-2"></span><span id="page-318-1"></span><span id="page-318-0"></span>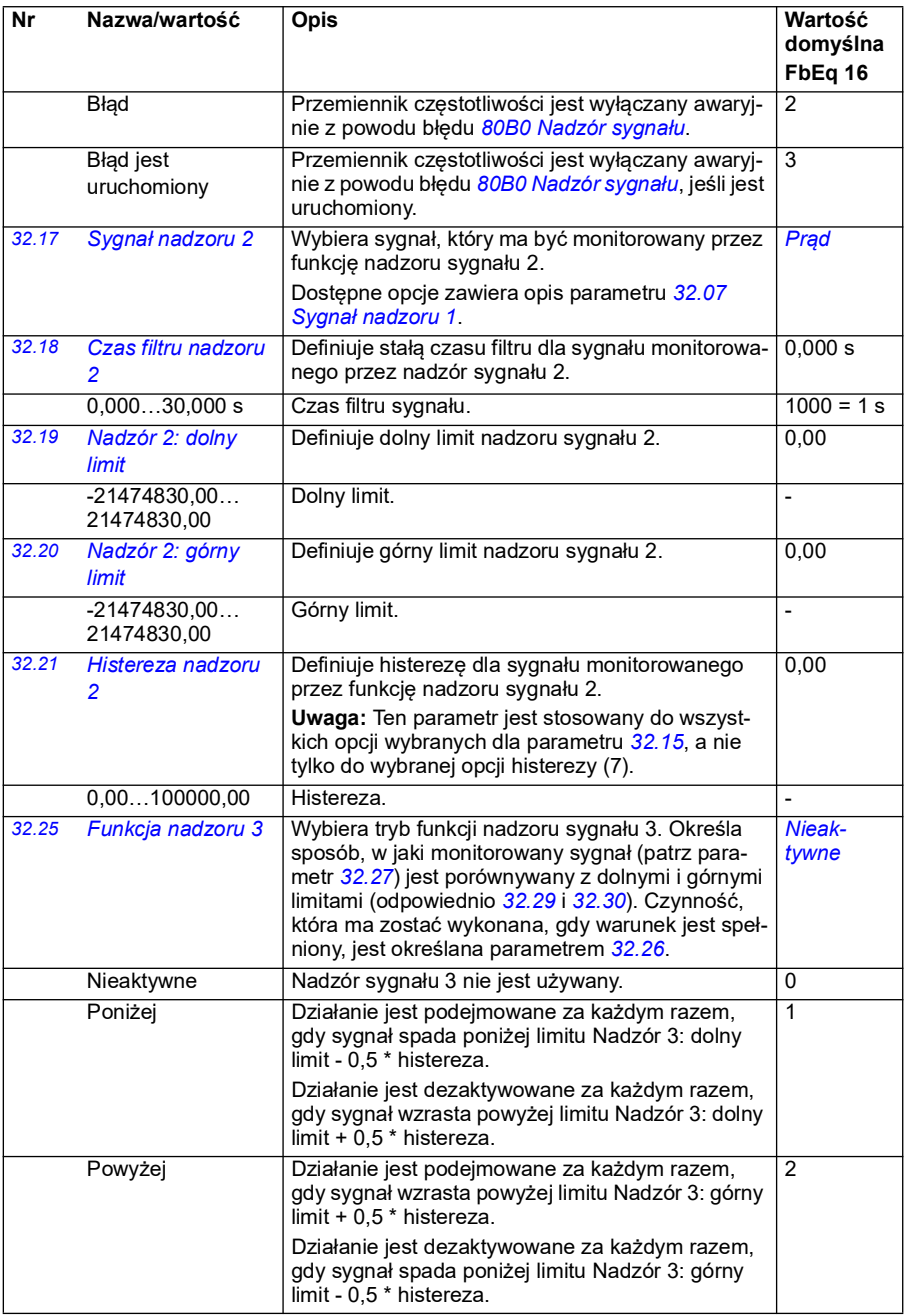

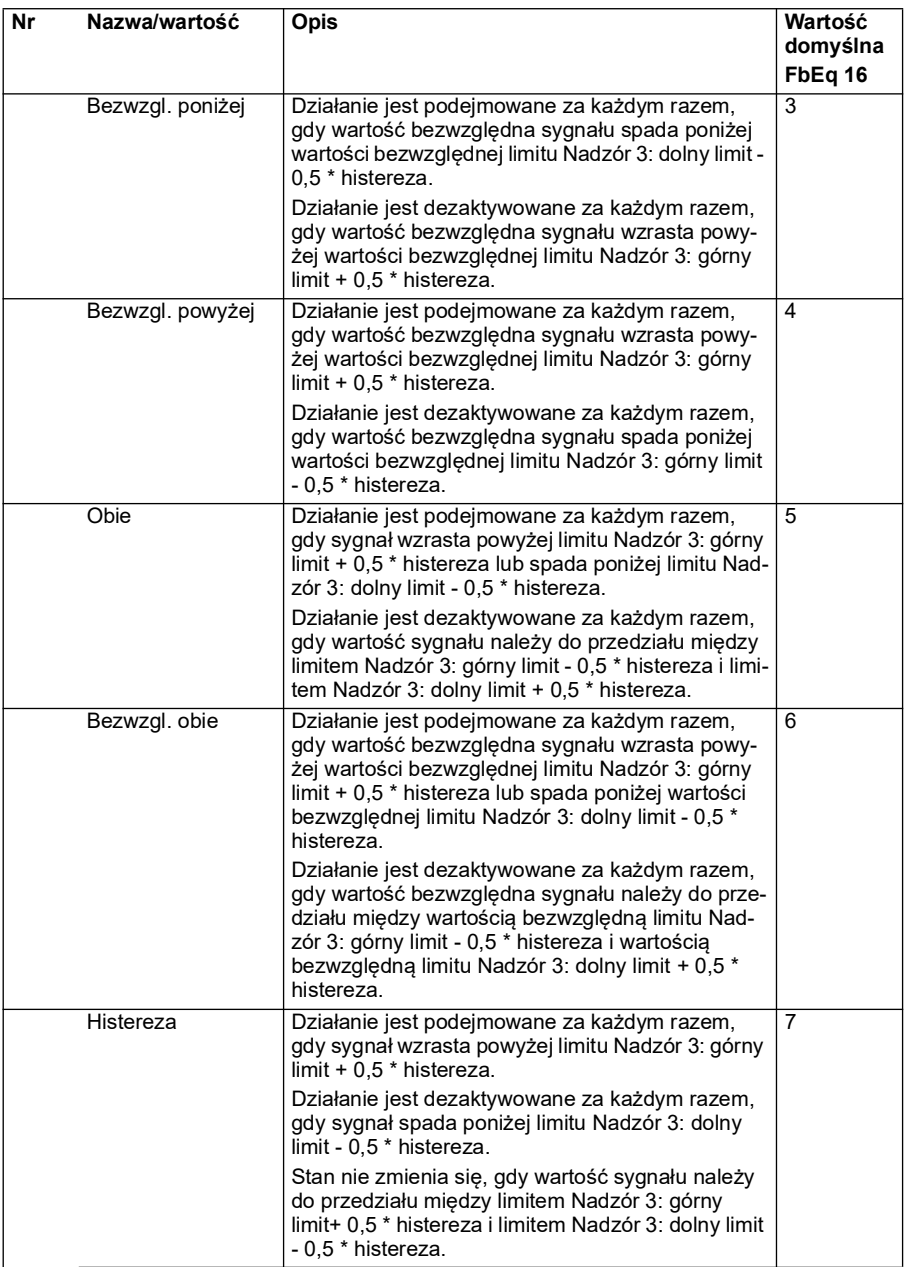

<span id="page-320-5"></span><span id="page-320-4"></span><span id="page-320-3"></span><span id="page-320-2"></span><span id="page-320-1"></span><span id="page-320-0"></span>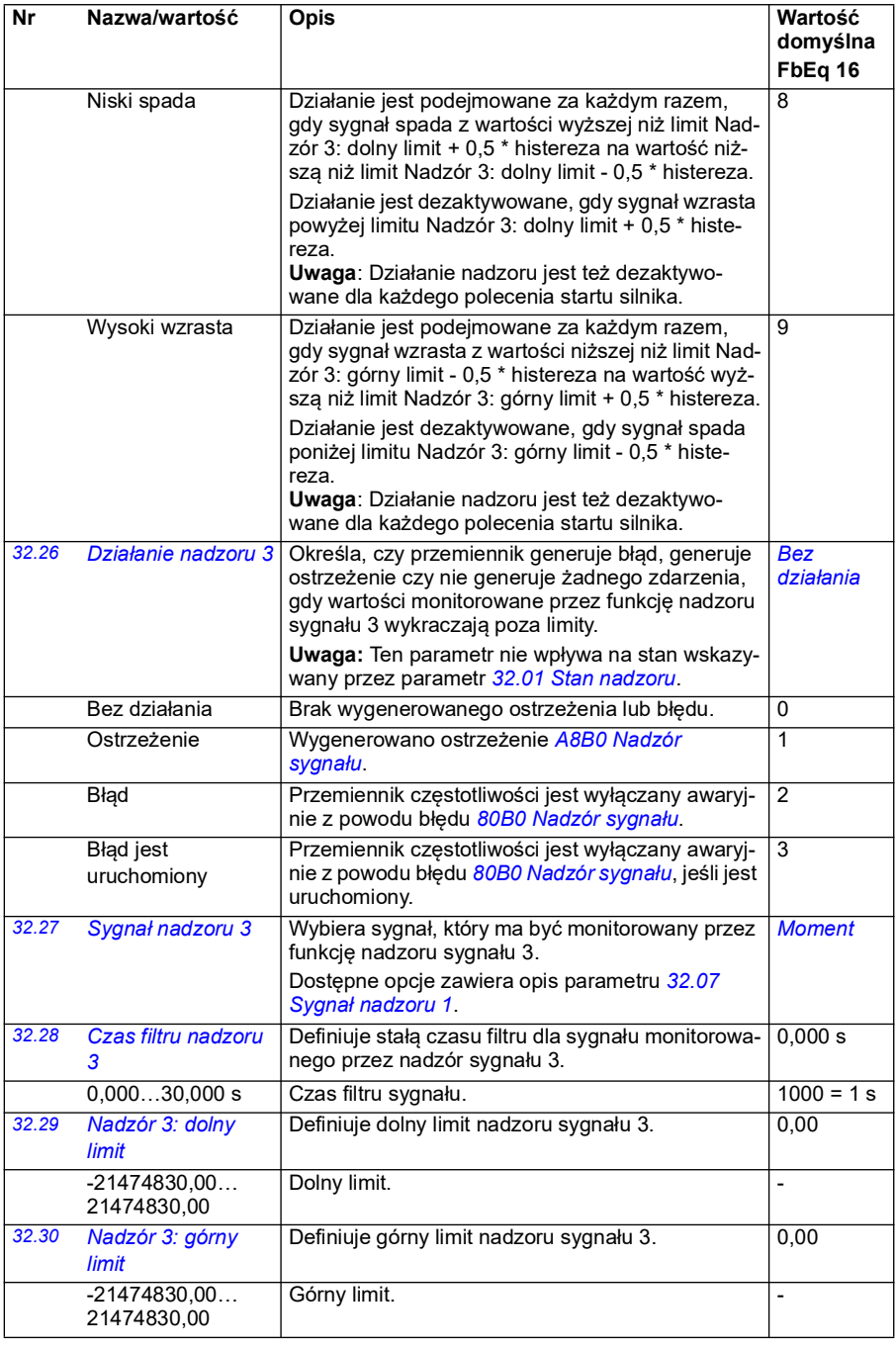

<span id="page-321-0"></span>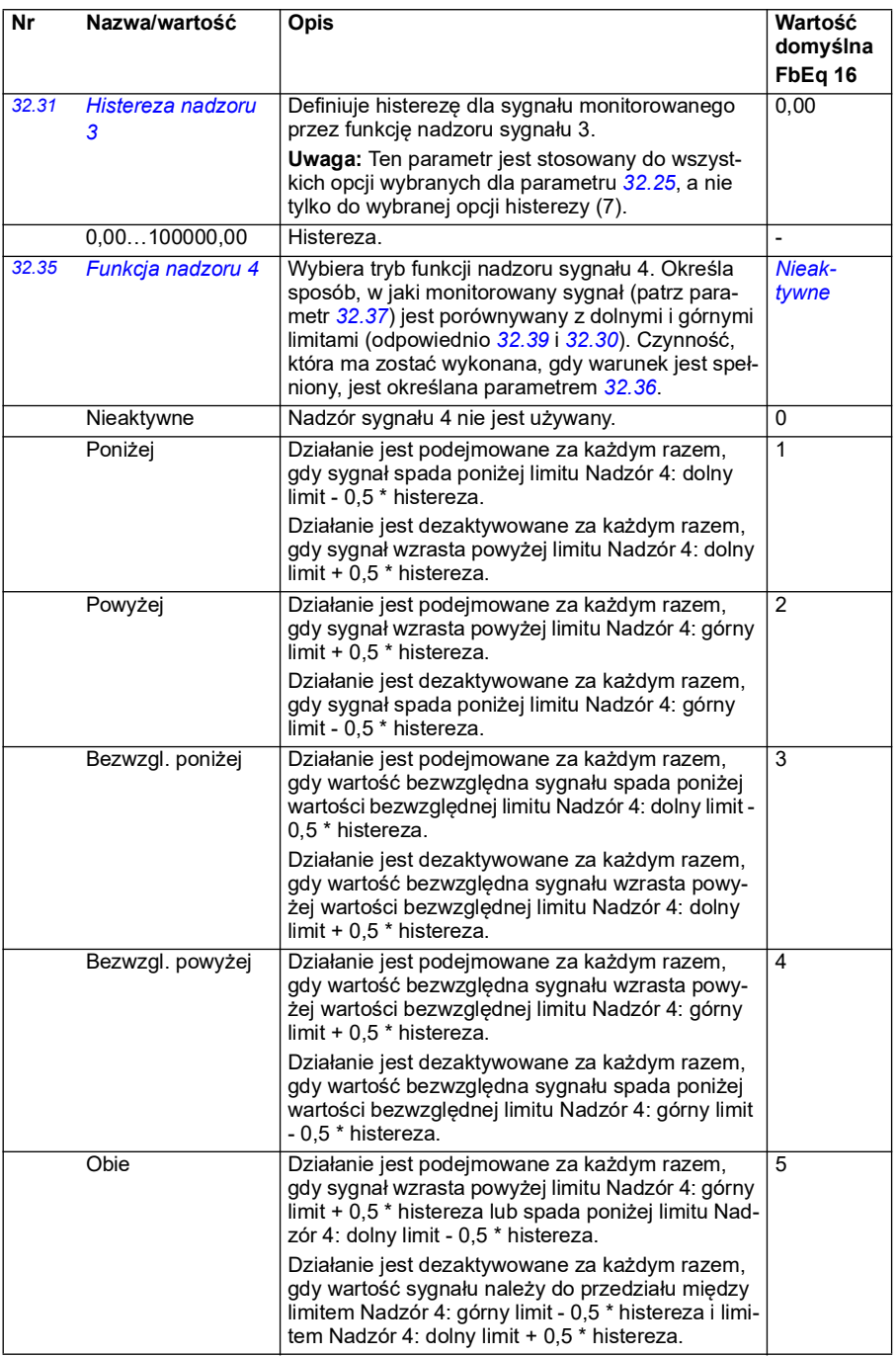

<span id="page-322-0"></span>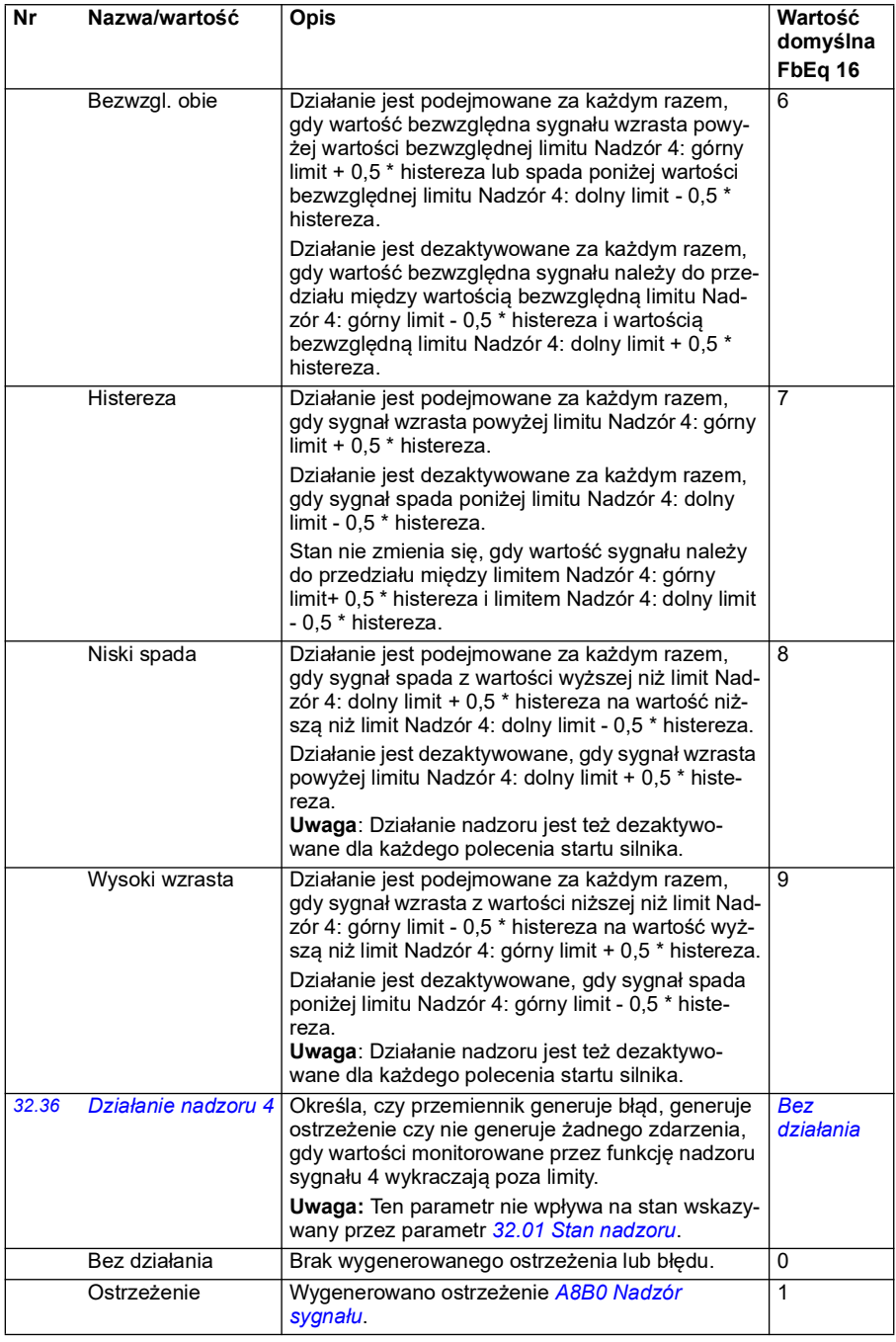

<span id="page-323-4"></span><span id="page-323-3"></span><span id="page-323-2"></span><span id="page-323-1"></span><span id="page-323-0"></span>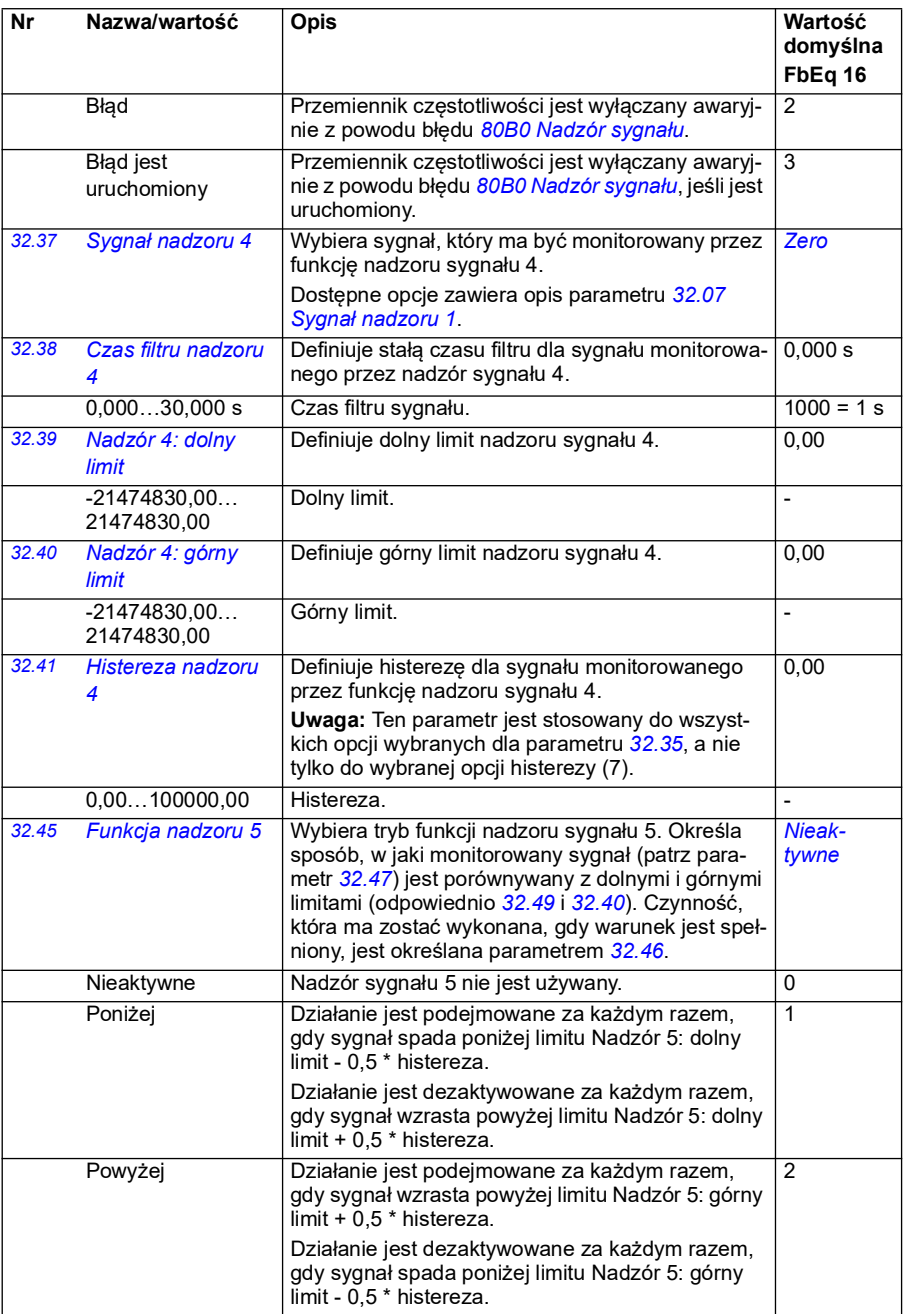
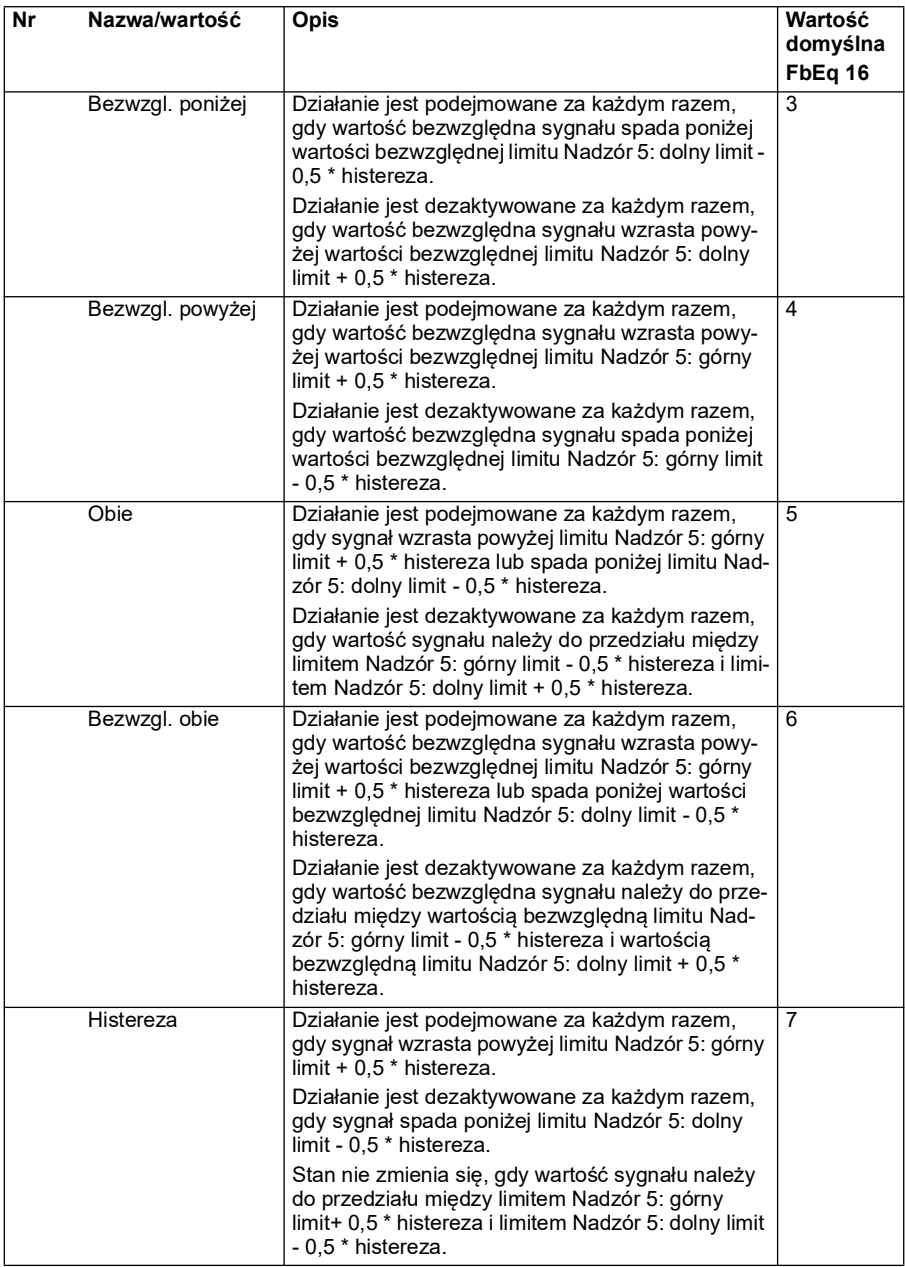

<span id="page-325-2"></span><span id="page-325-1"></span><span id="page-325-0"></span>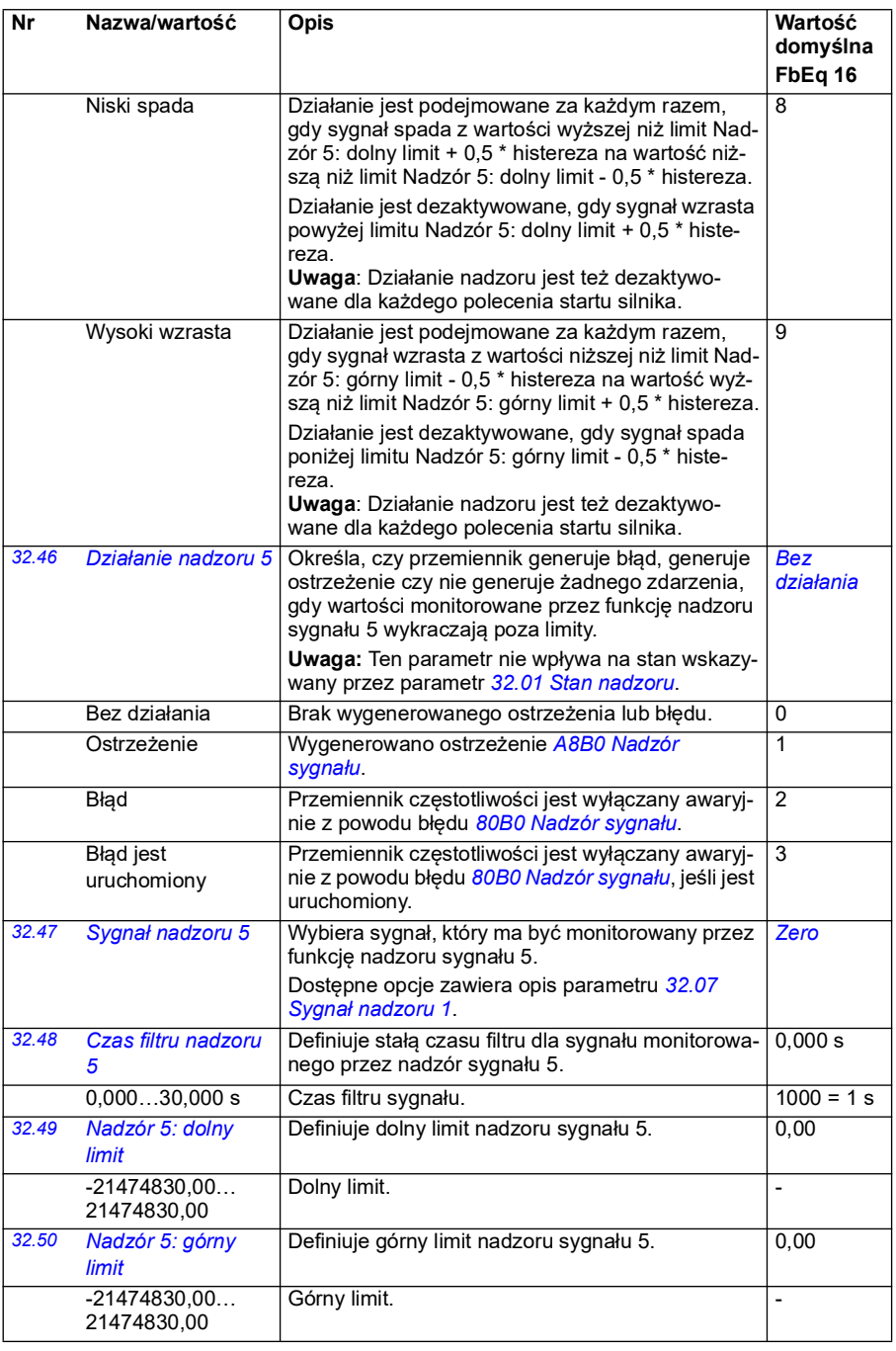

<span id="page-326-0"></span>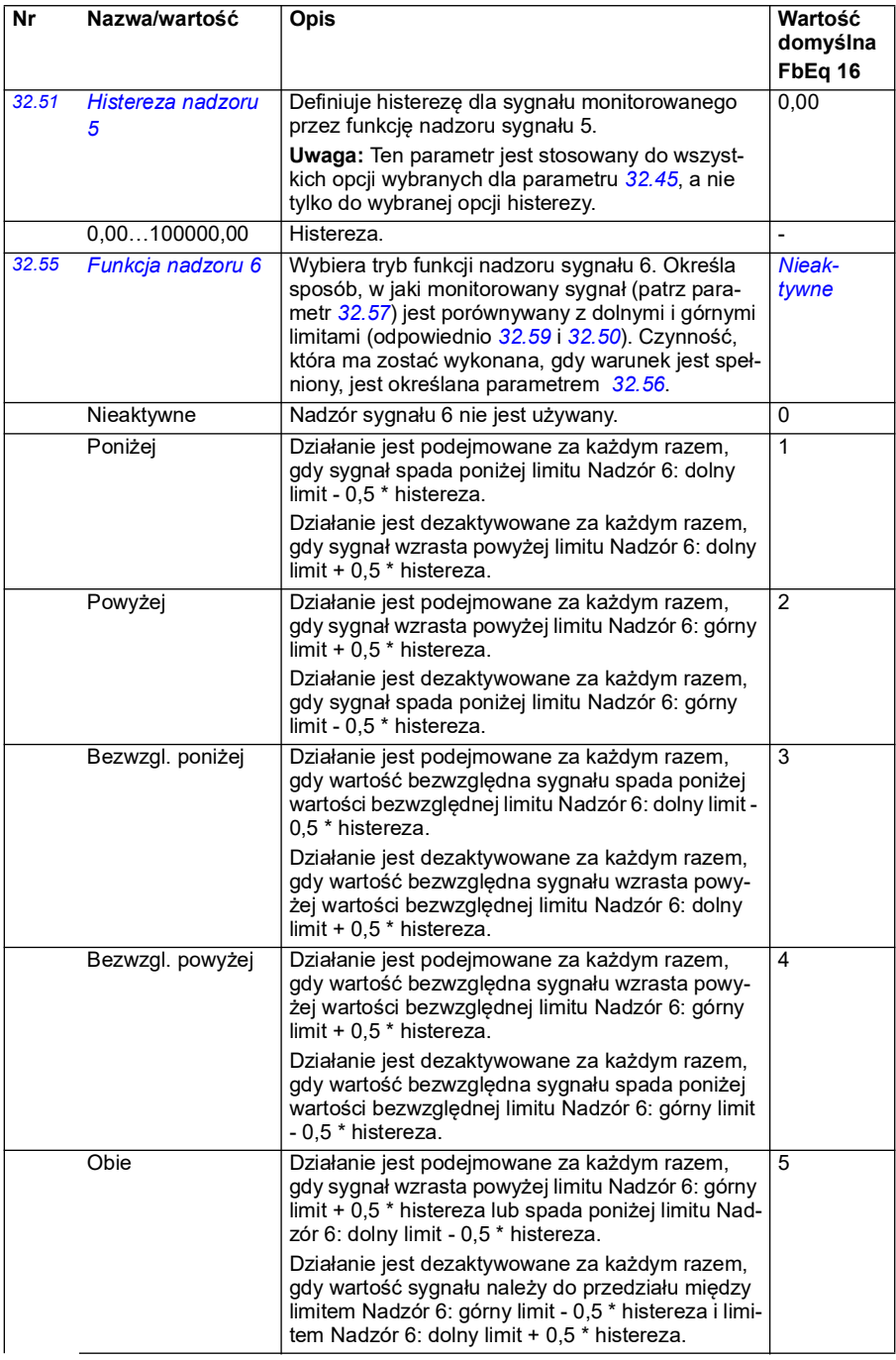

<span id="page-327-0"></span>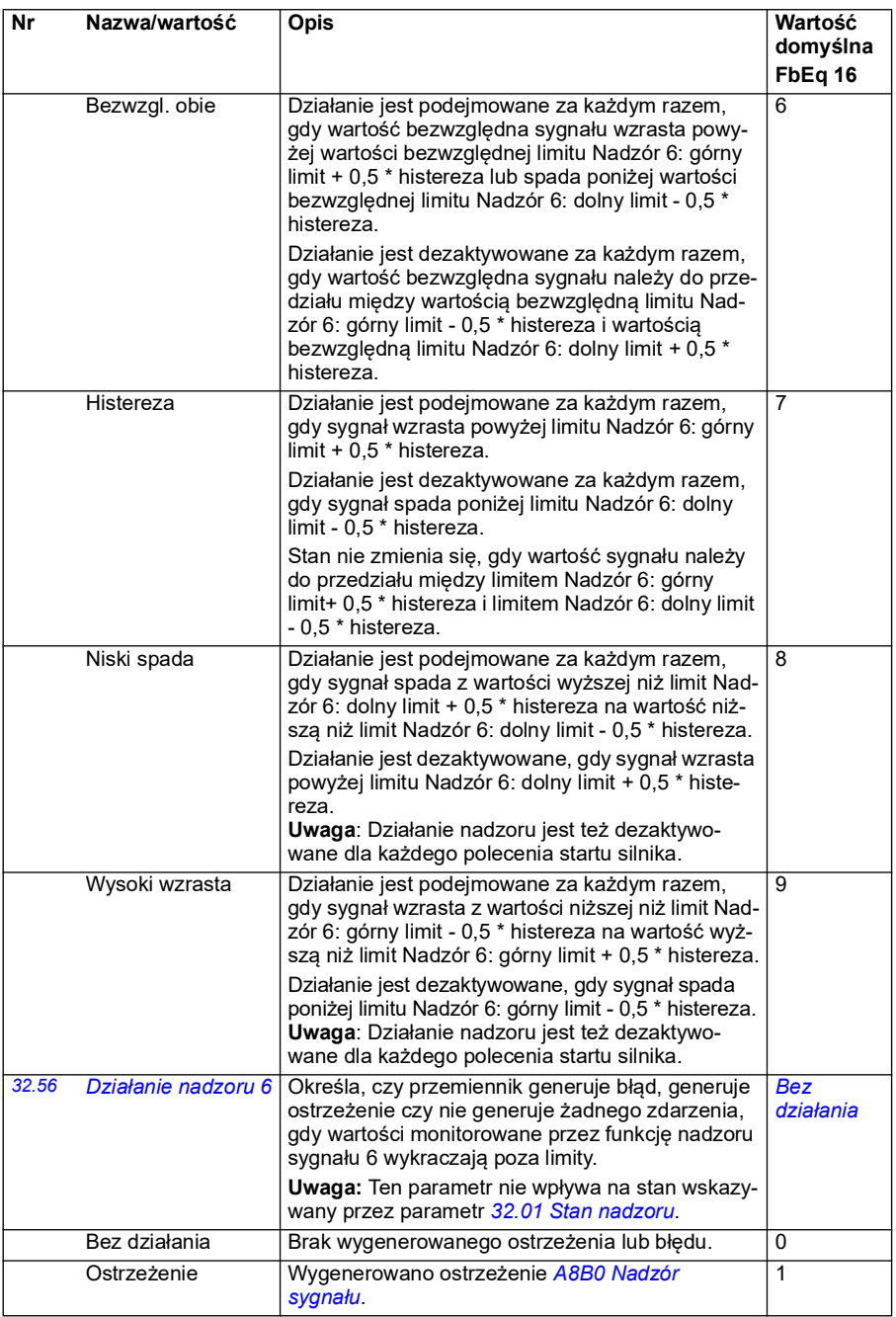

<span id="page-328-3"></span><span id="page-328-2"></span><span id="page-328-1"></span><span id="page-328-0"></span>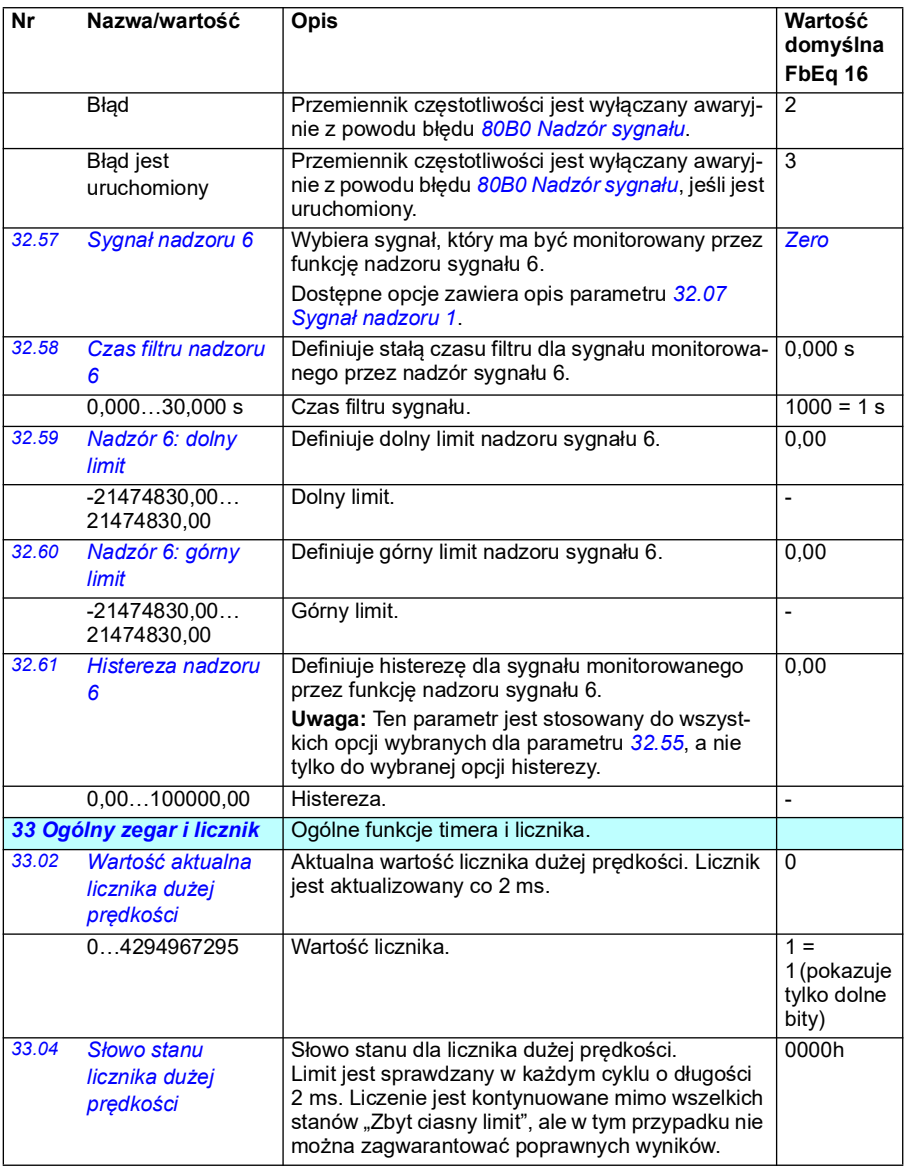

<span id="page-329-3"></span><span id="page-329-2"></span><span id="page-329-1"></span><span id="page-329-0"></span>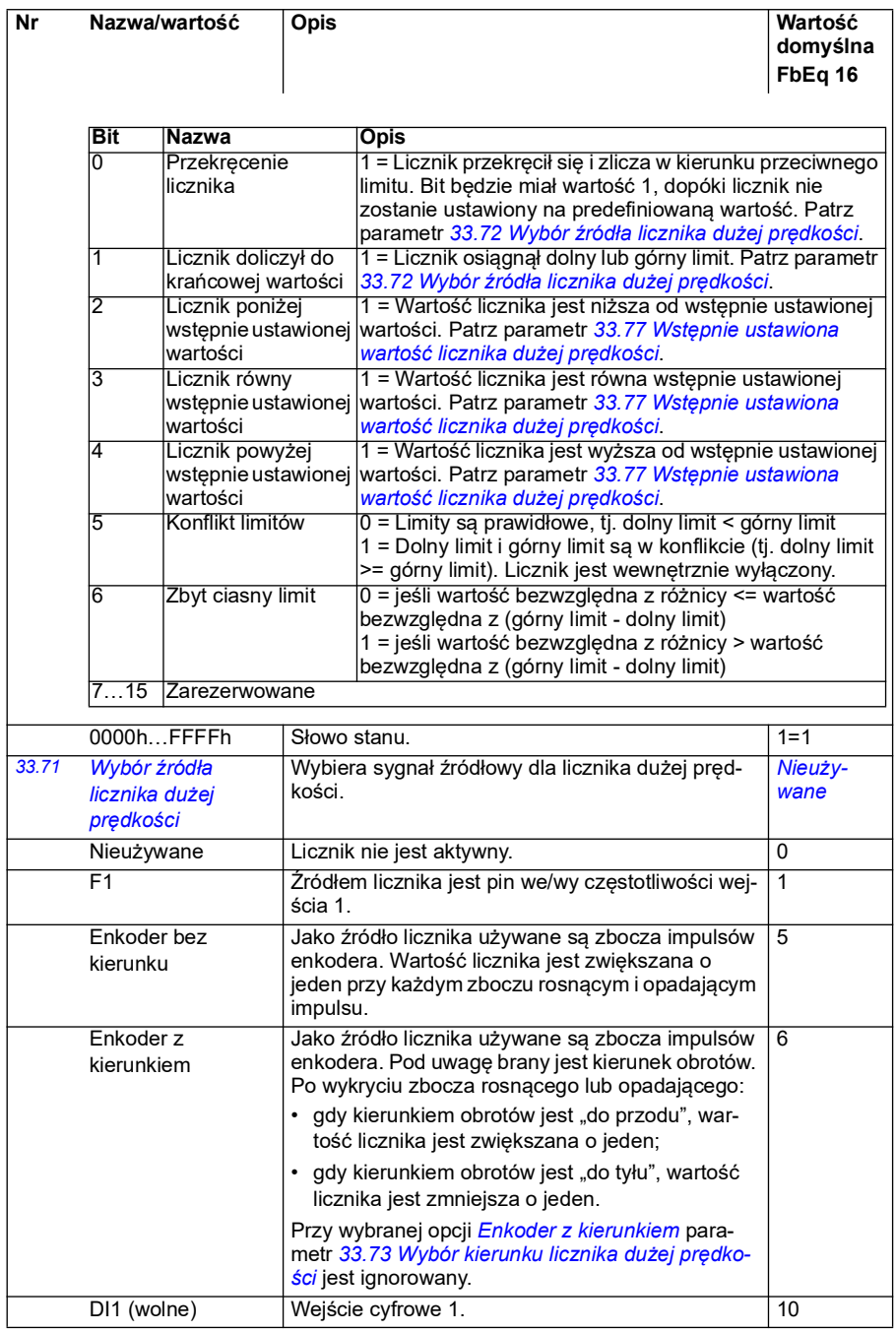

<span id="page-330-5"></span><span id="page-330-4"></span><span id="page-330-3"></span><span id="page-330-2"></span><span id="page-330-1"></span><span id="page-330-0"></span>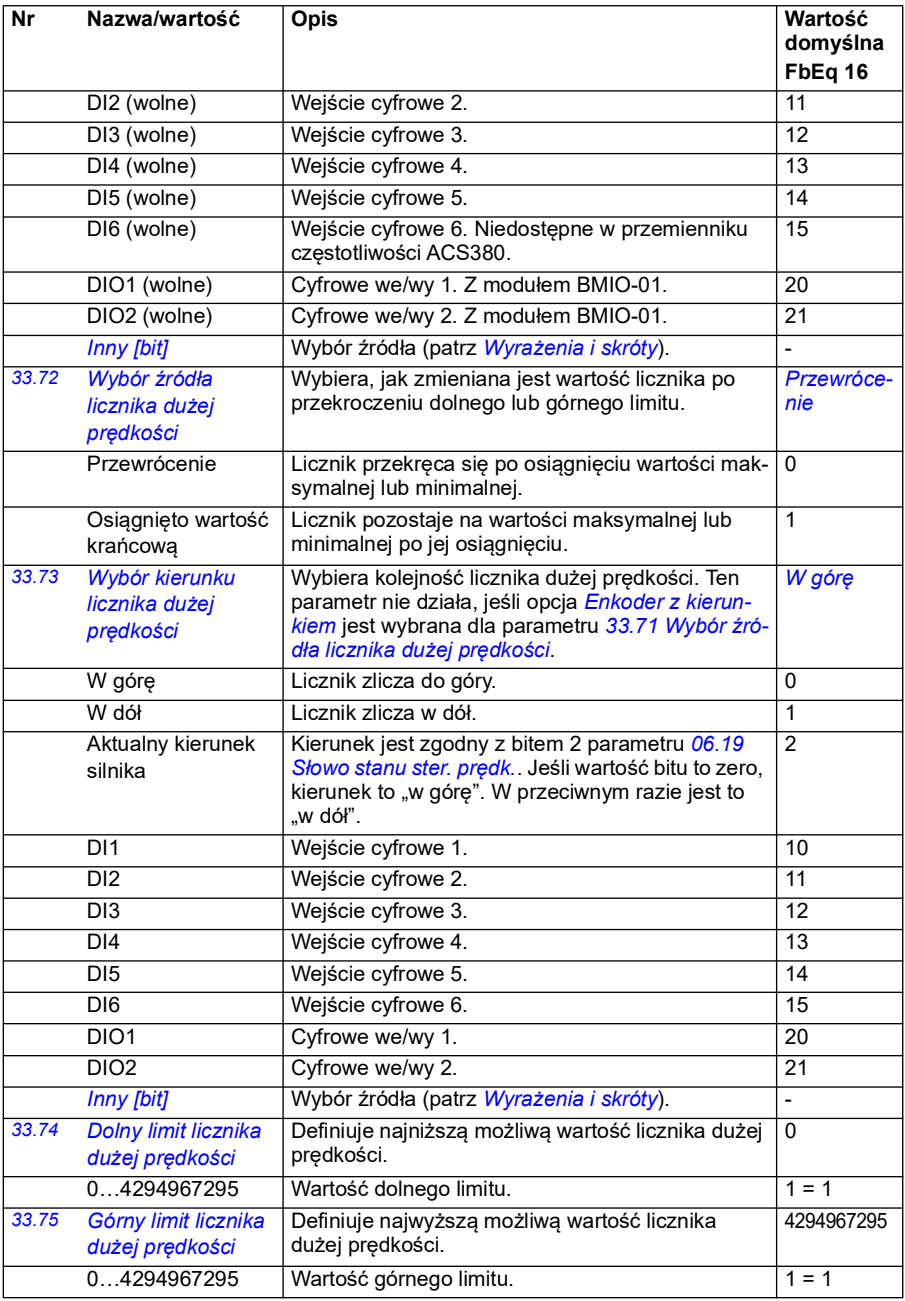

<span id="page-331-3"></span><span id="page-331-2"></span><span id="page-331-1"></span><span id="page-331-0"></span>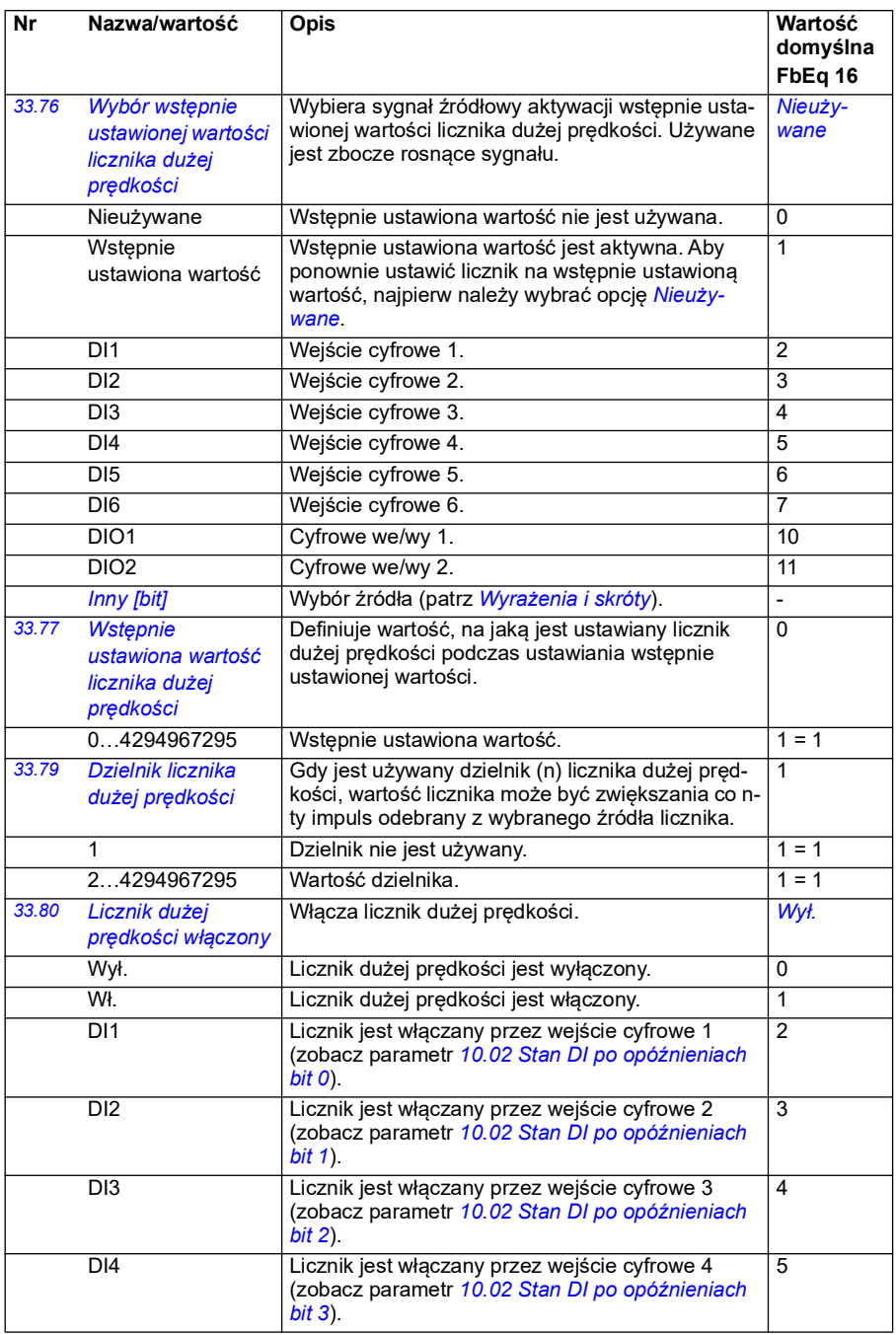

<span id="page-332-0"></span>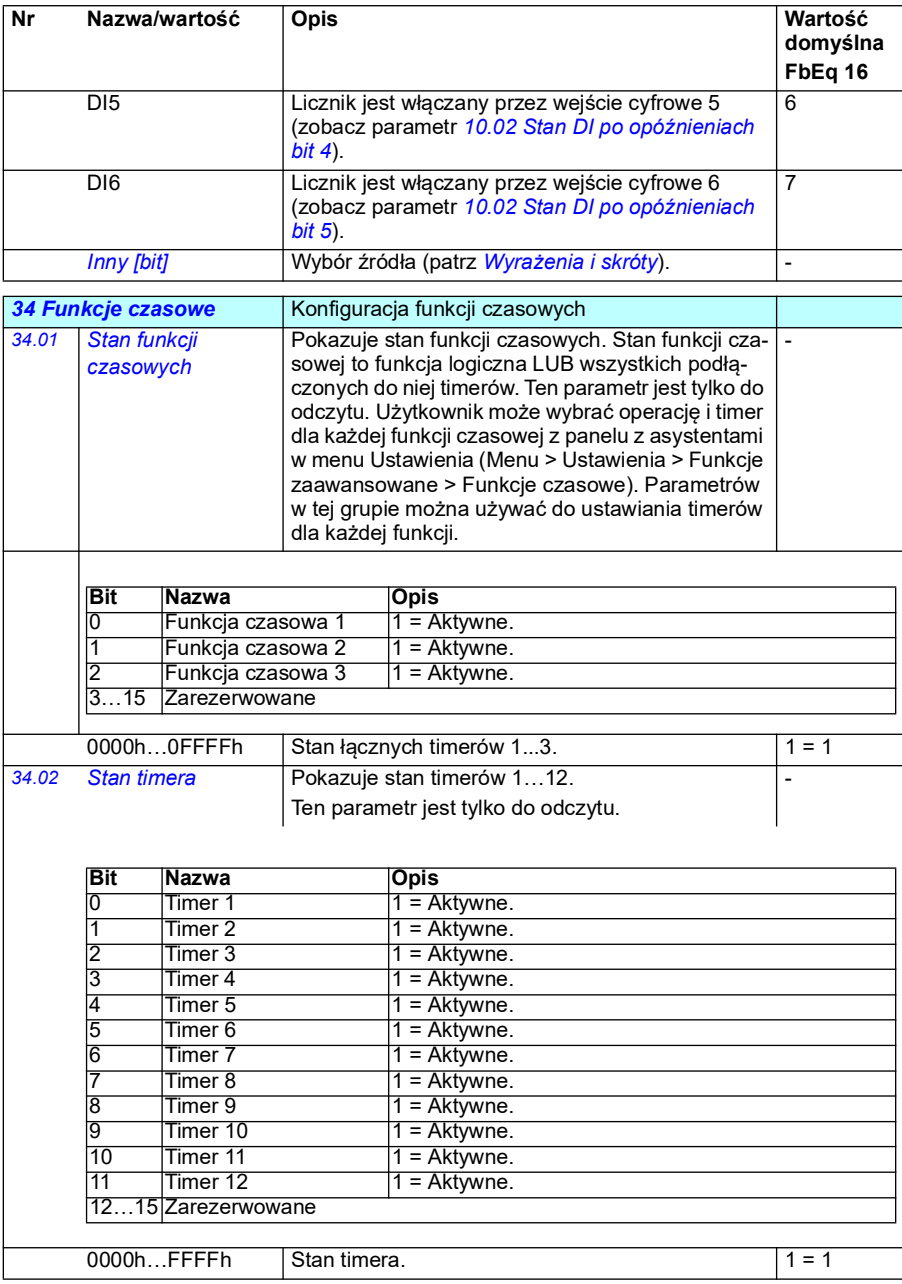

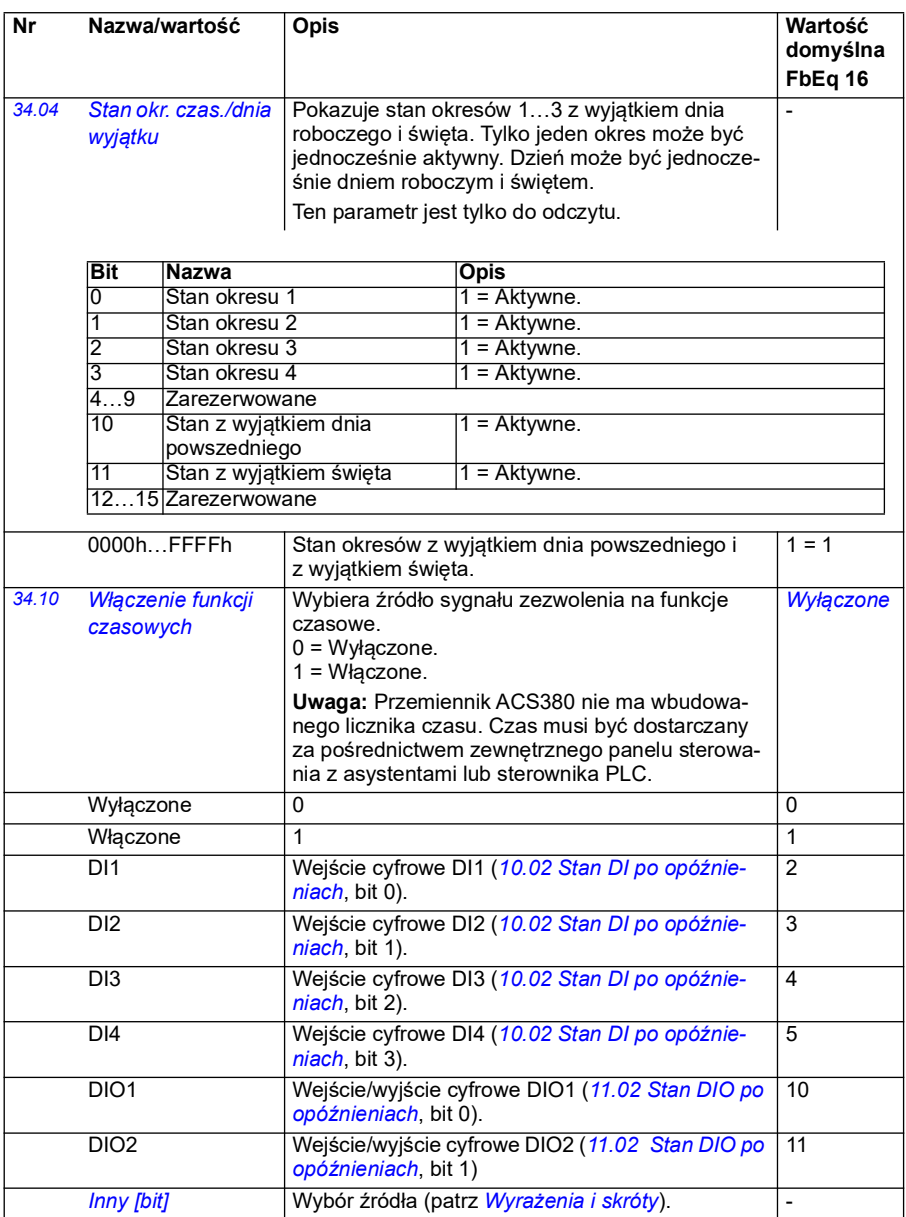

<span id="page-334-5"></span><span id="page-334-4"></span><span id="page-334-3"></span><span id="page-334-2"></span><span id="page-334-1"></span><span id="page-334-0"></span>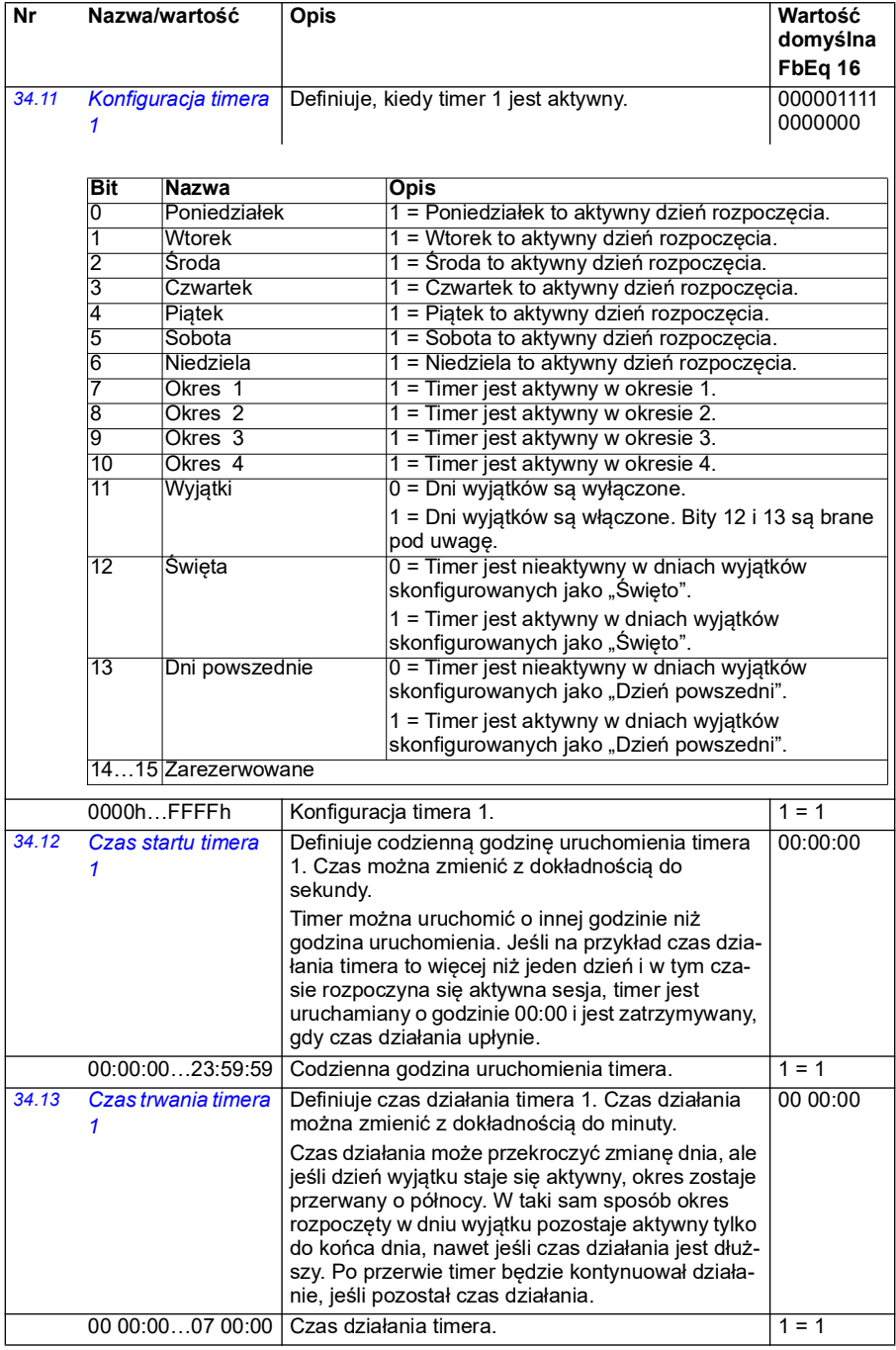

<span id="page-335-0"></span>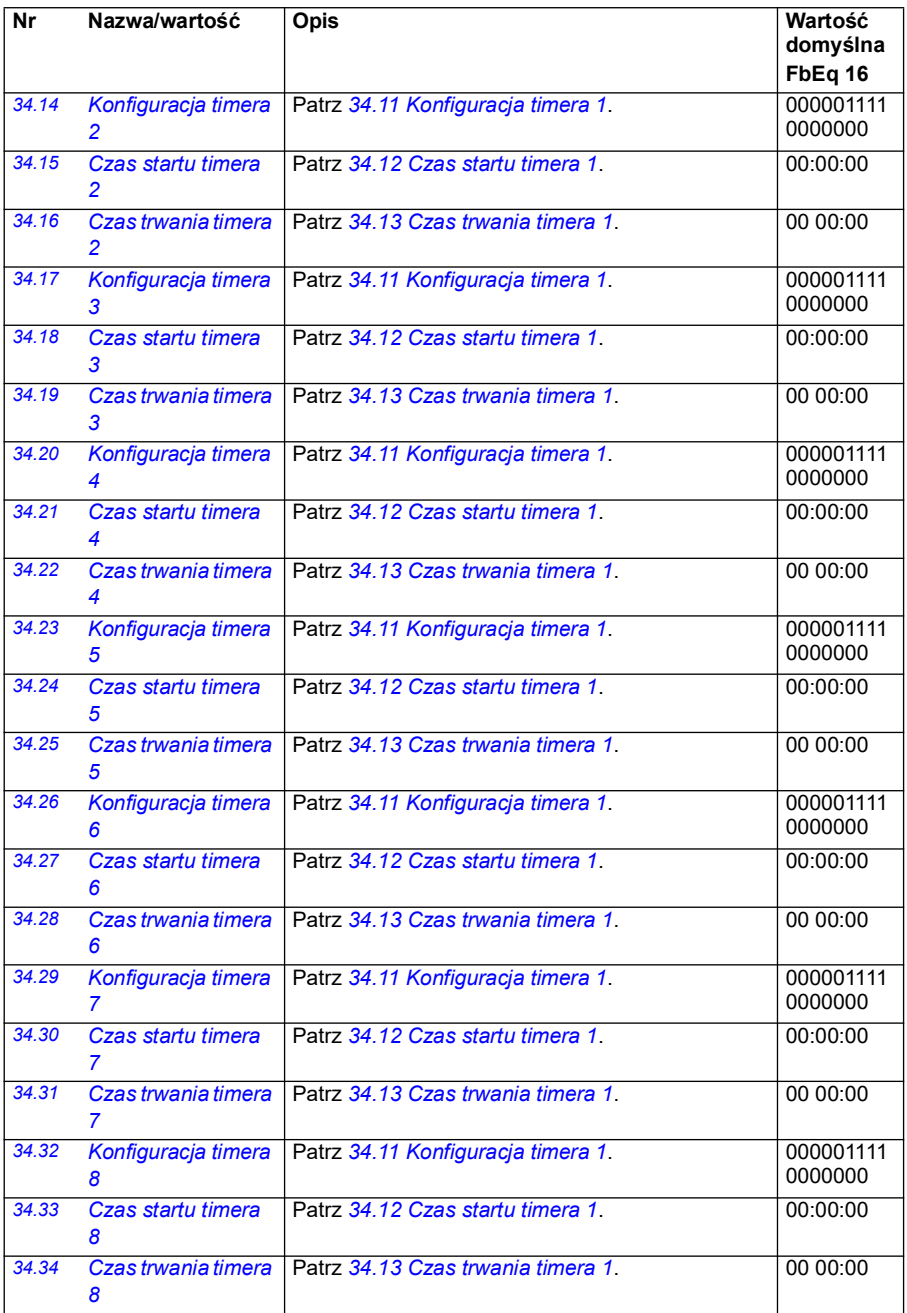

<span id="page-336-1"></span><span id="page-336-0"></span>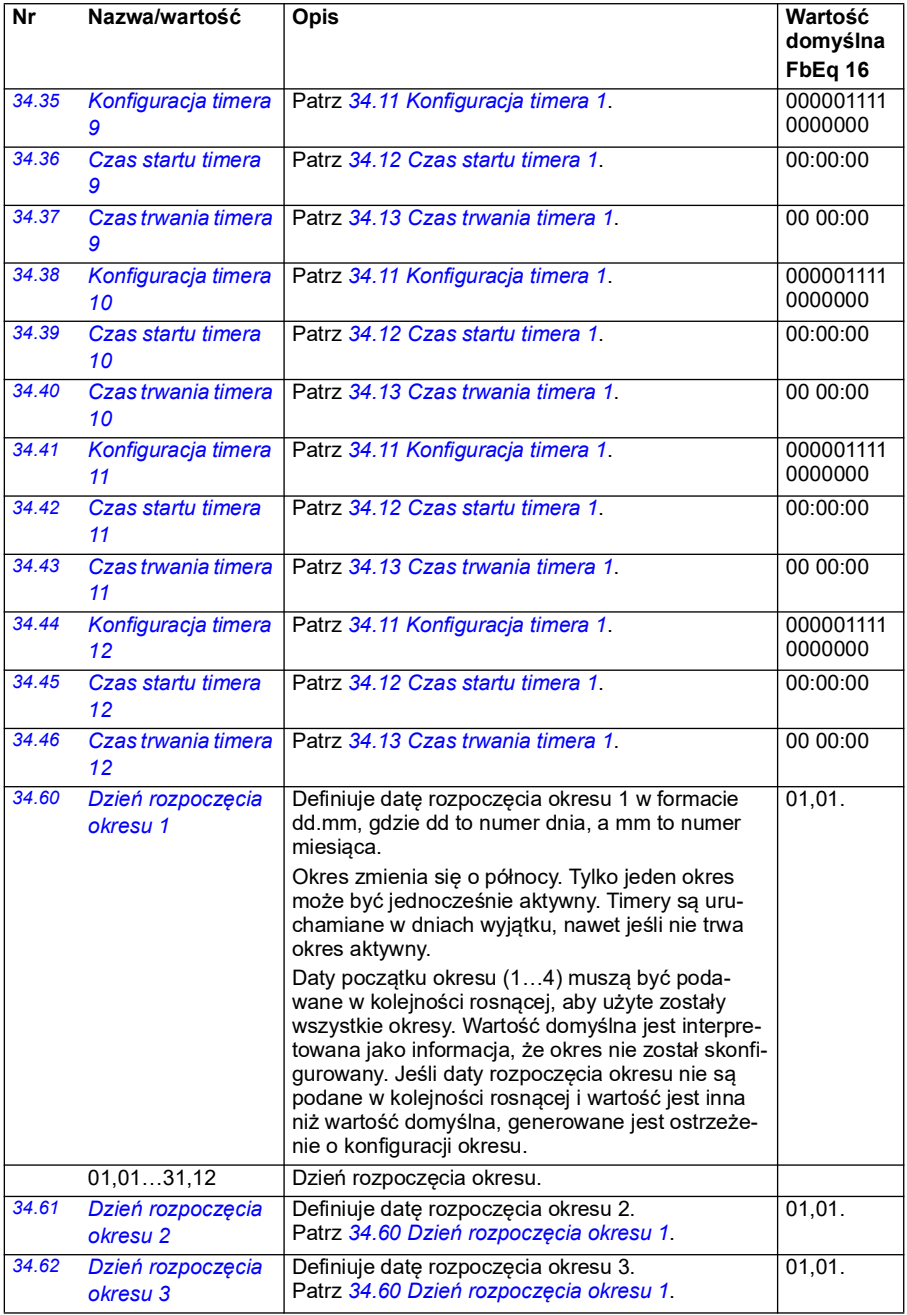

<span id="page-337-1"></span><span id="page-337-0"></span>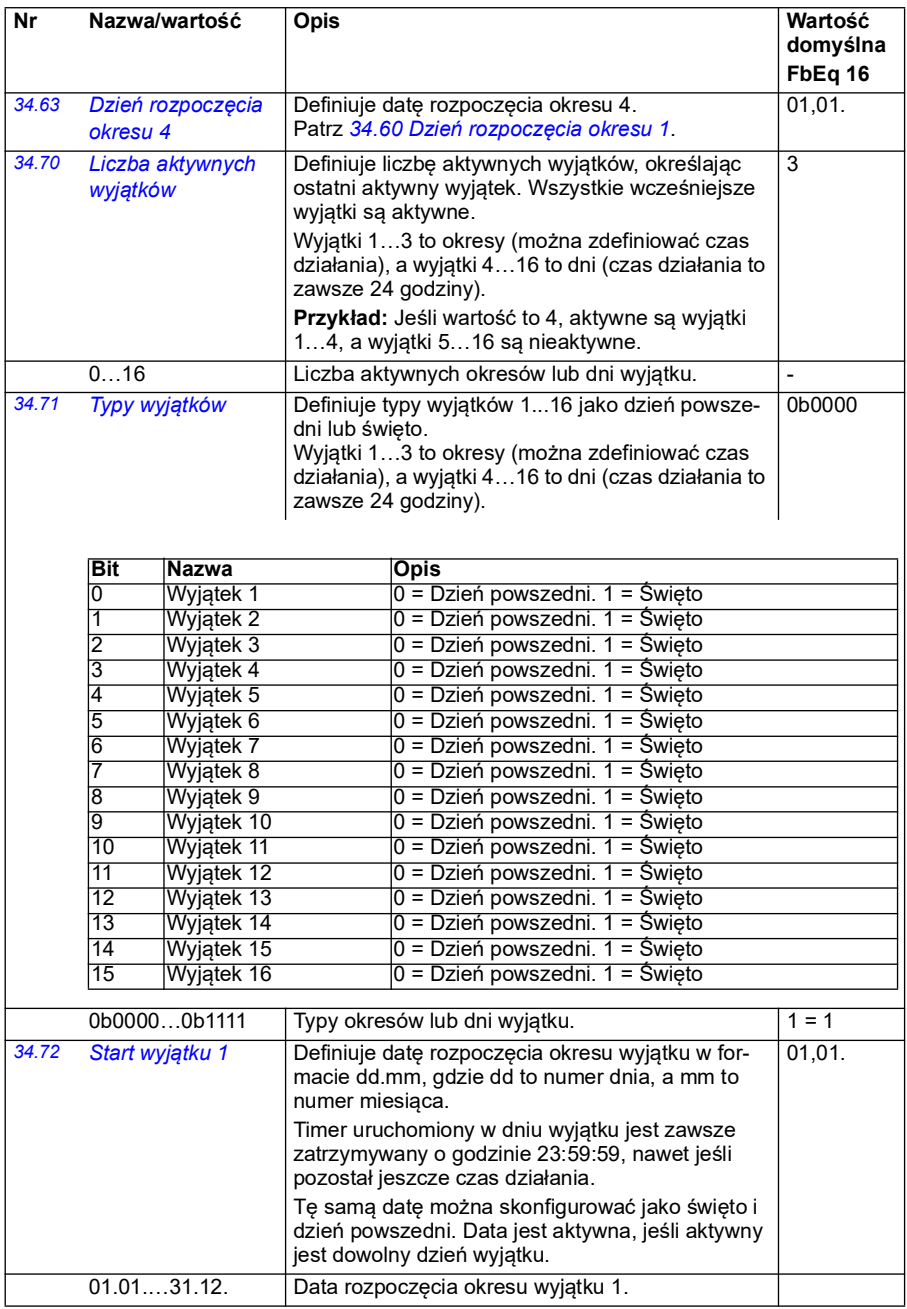

<span id="page-338-3"></span><span id="page-338-2"></span><span id="page-338-1"></span><span id="page-338-0"></span>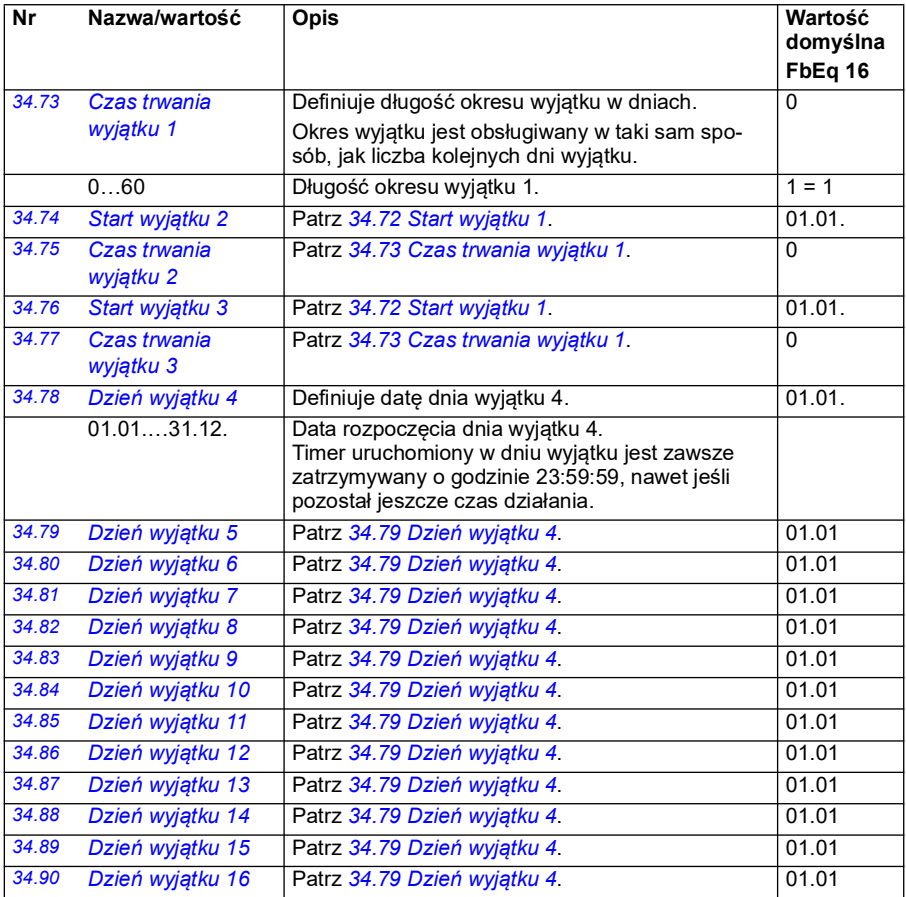

<span id="page-339-0"></span>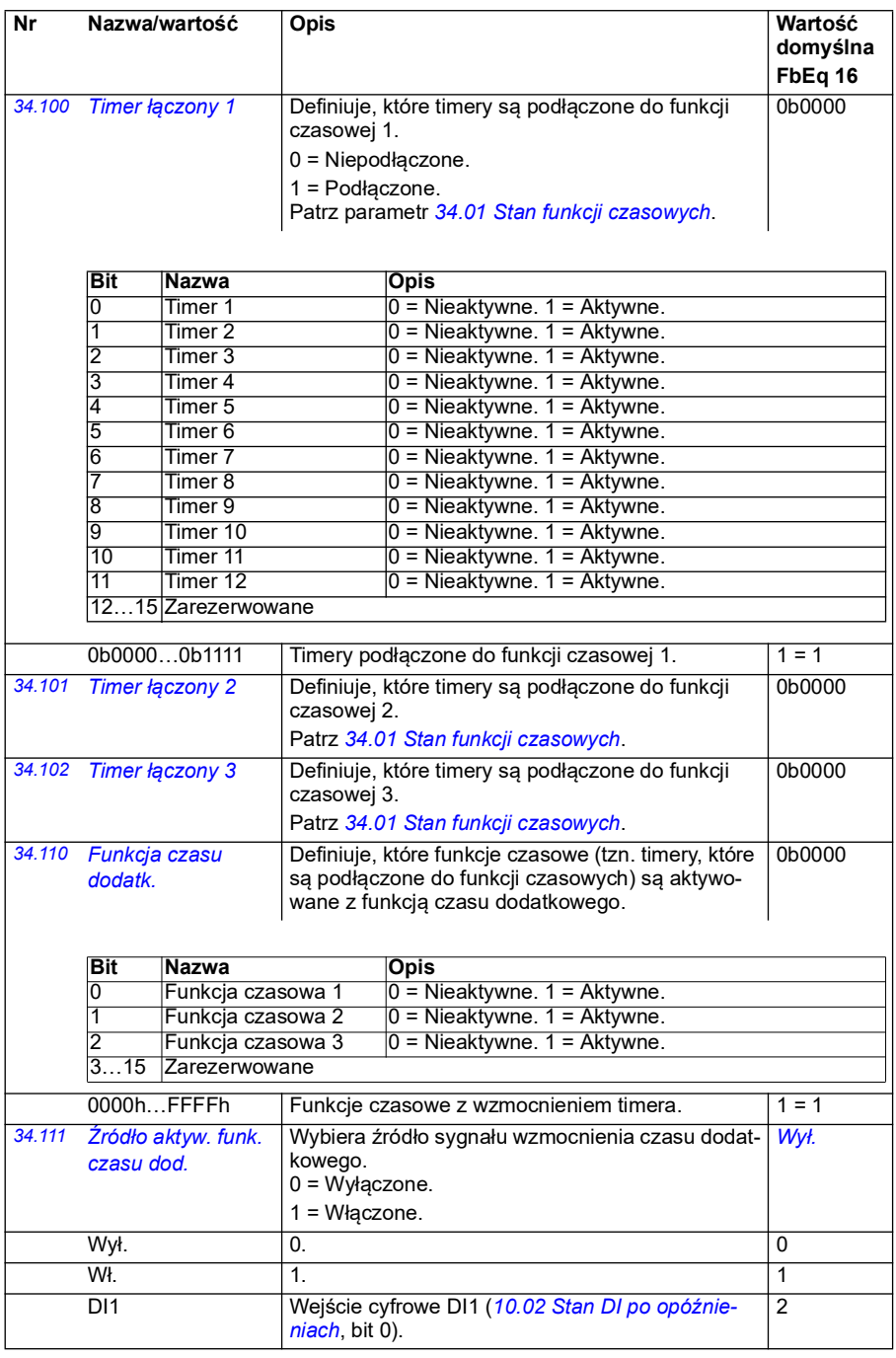

<span id="page-340-2"></span><span id="page-340-1"></span><span id="page-340-0"></span>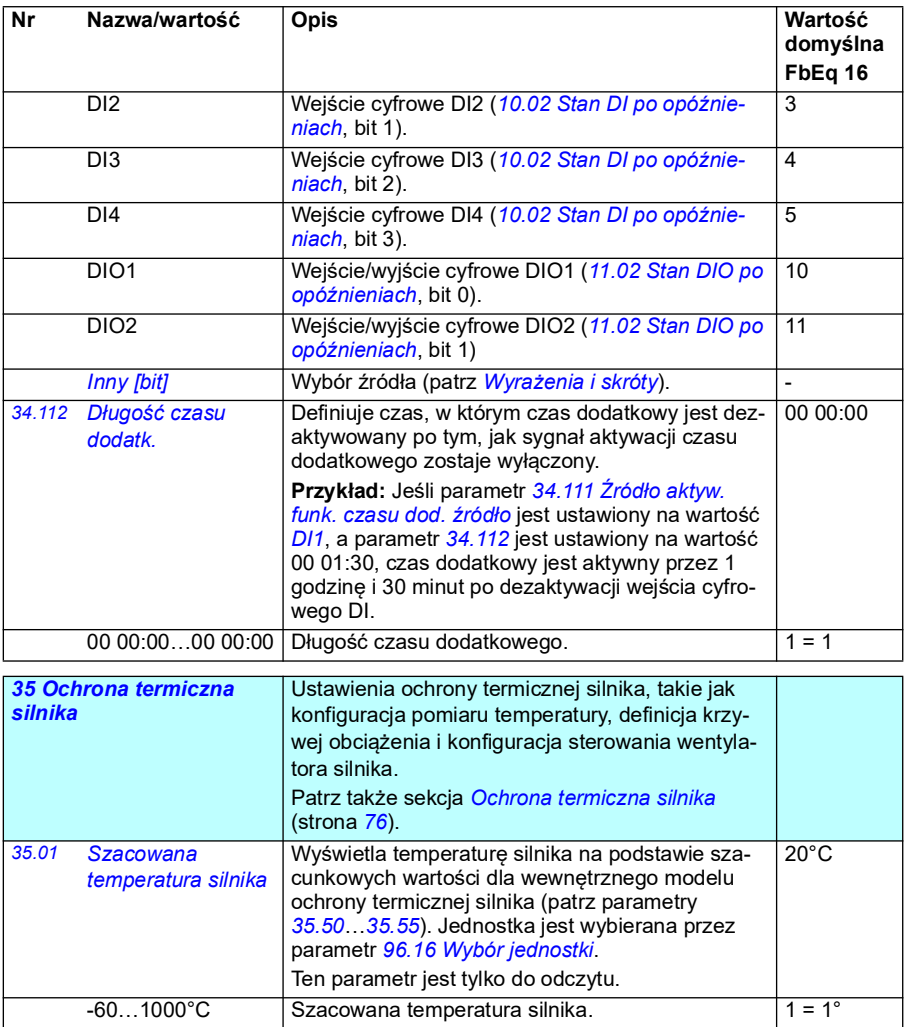

<span id="page-341-1"></span><span id="page-341-0"></span>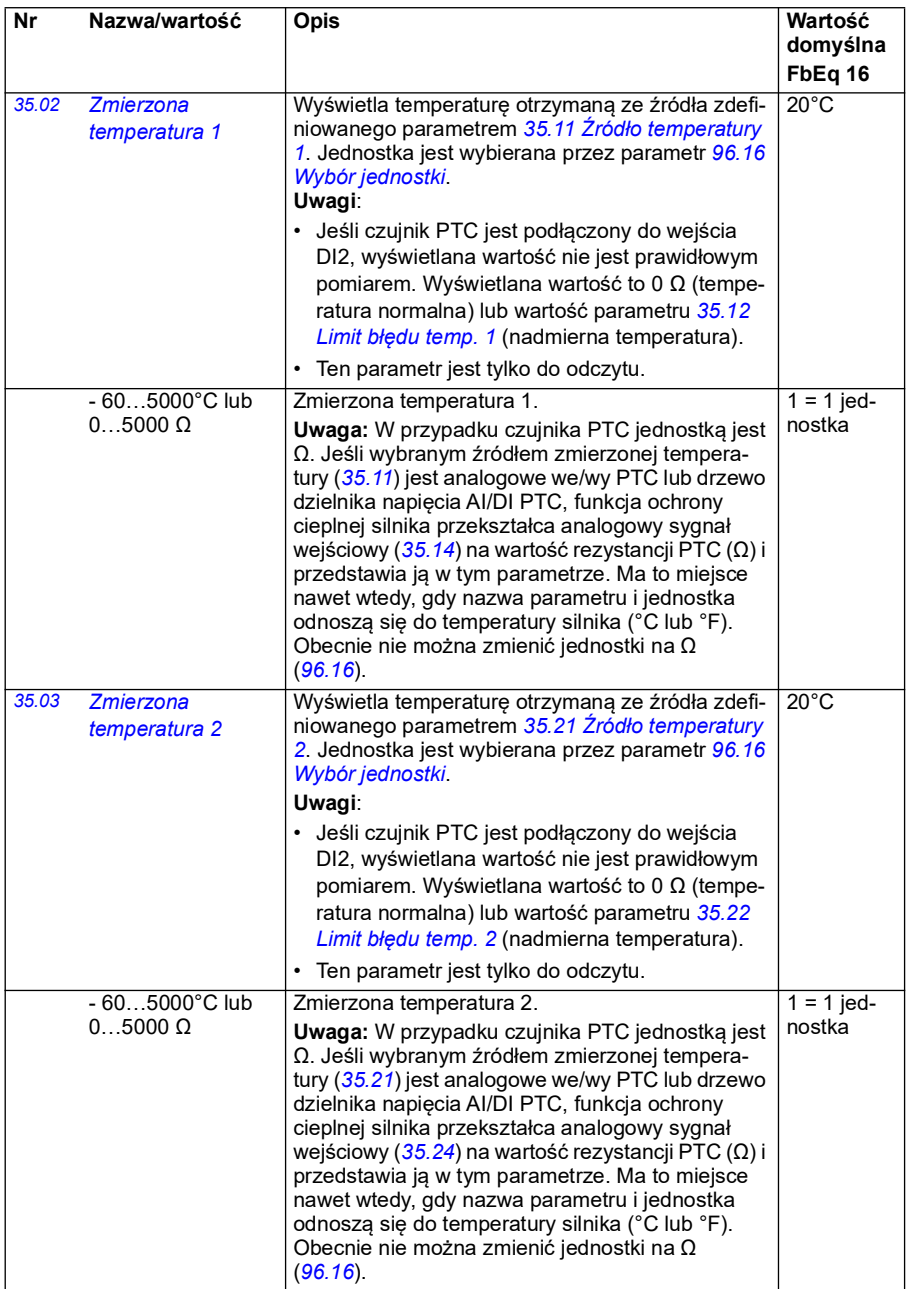

<span id="page-342-3"></span><span id="page-342-2"></span><span id="page-342-1"></span><span id="page-342-0"></span>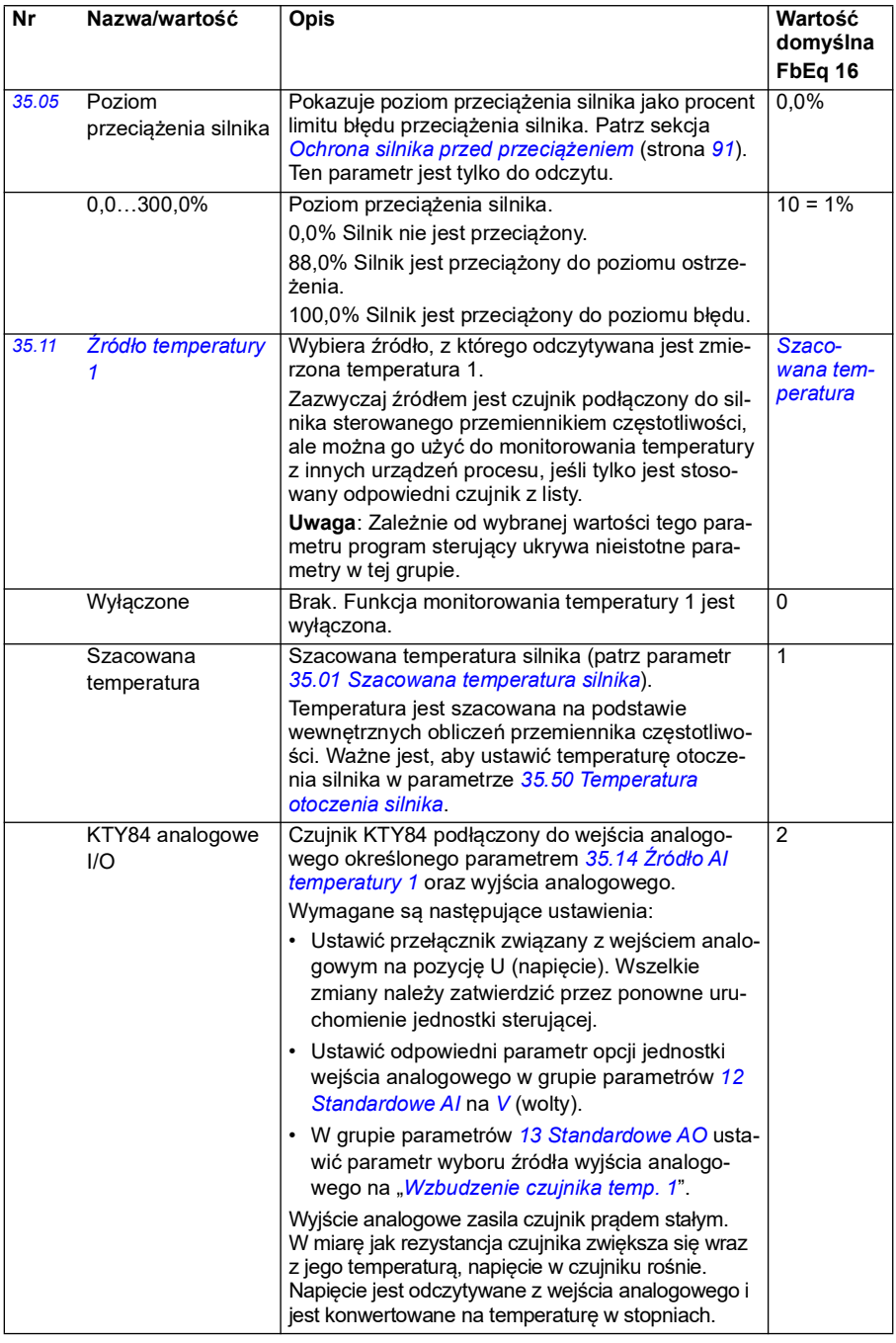

<span id="page-343-1"></span><span id="page-343-0"></span>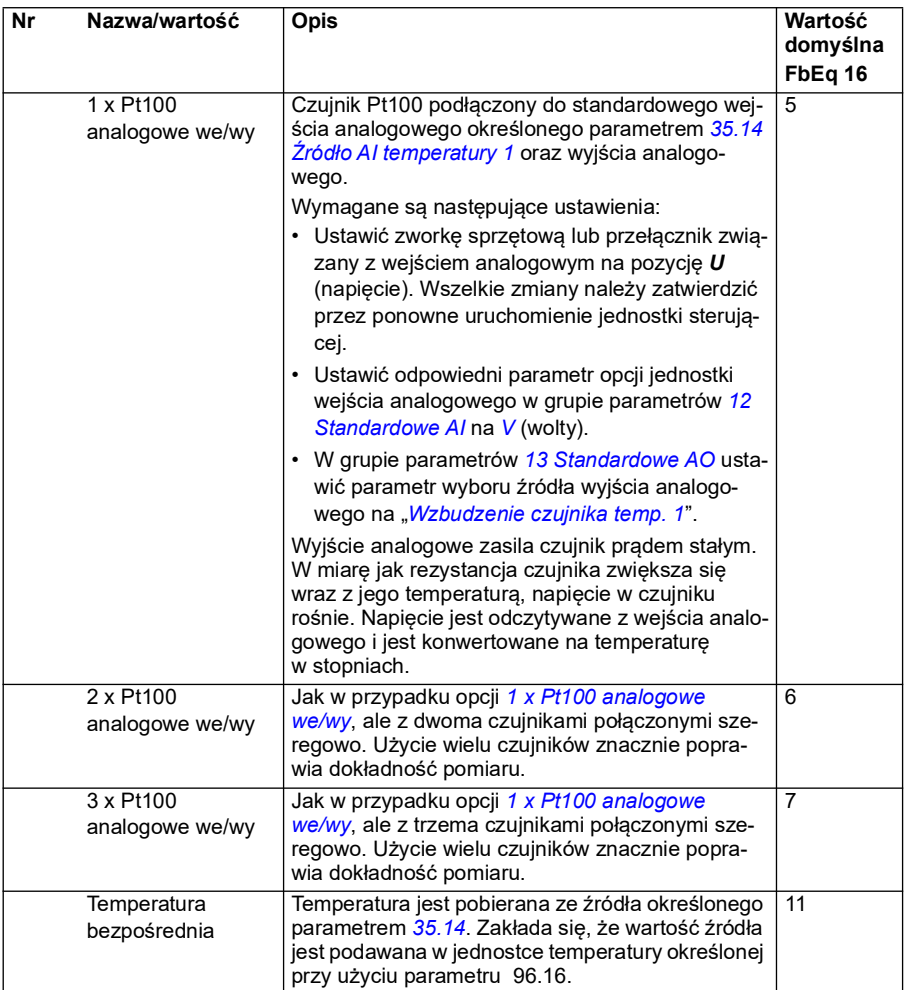

<span id="page-344-0"></span>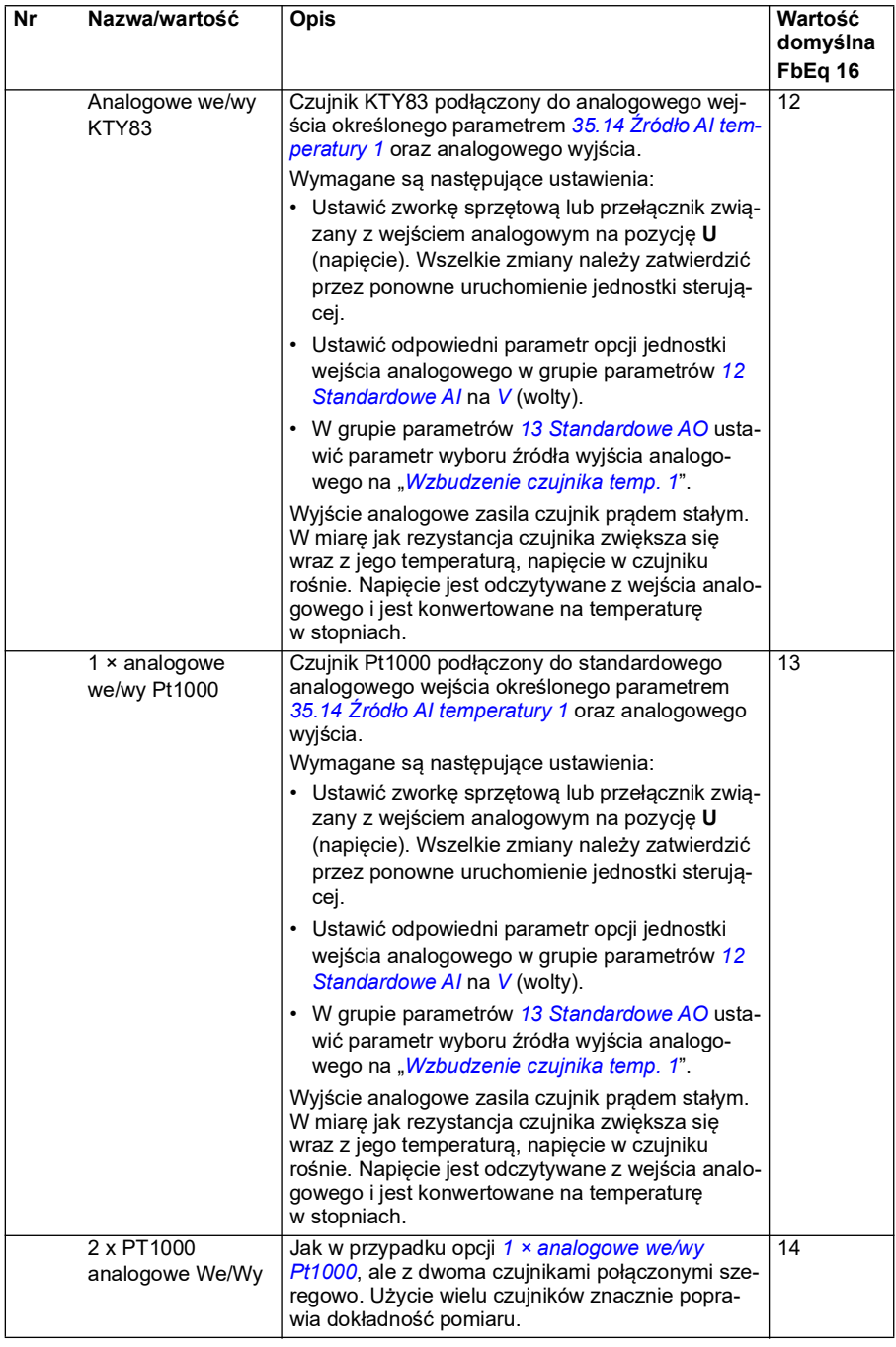

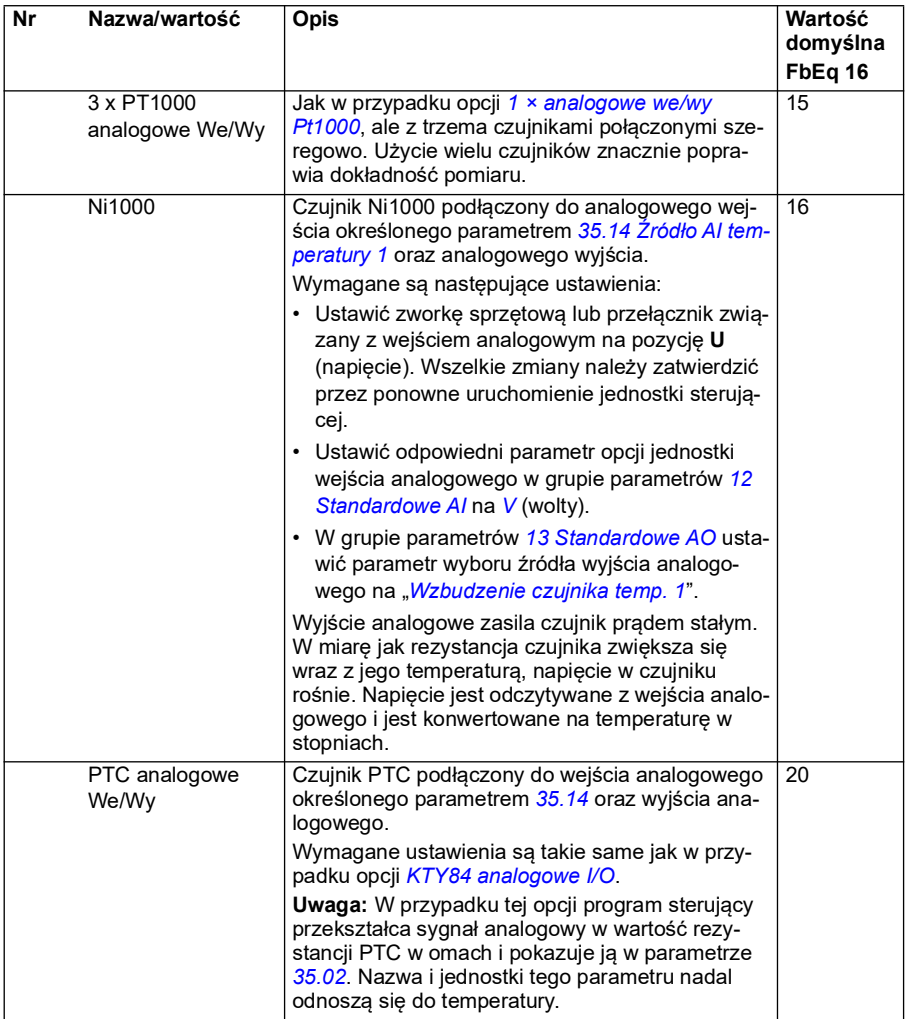

<span id="page-346-1"></span><span id="page-346-0"></span>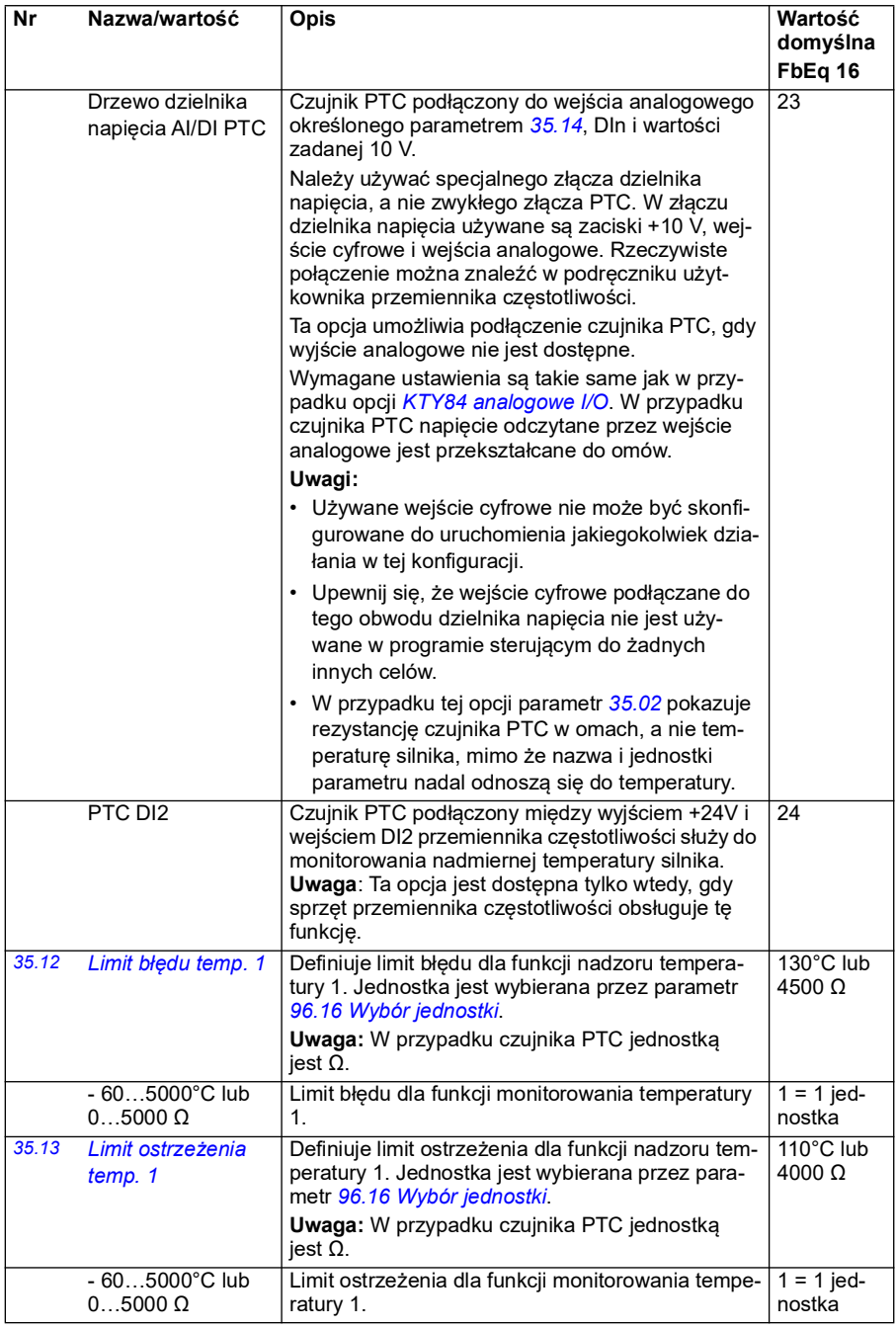

<span id="page-347-5"></span><span id="page-347-4"></span><span id="page-347-3"></span><span id="page-347-2"></span><span id="page-347-1"></span><span id="page-347-0"></span>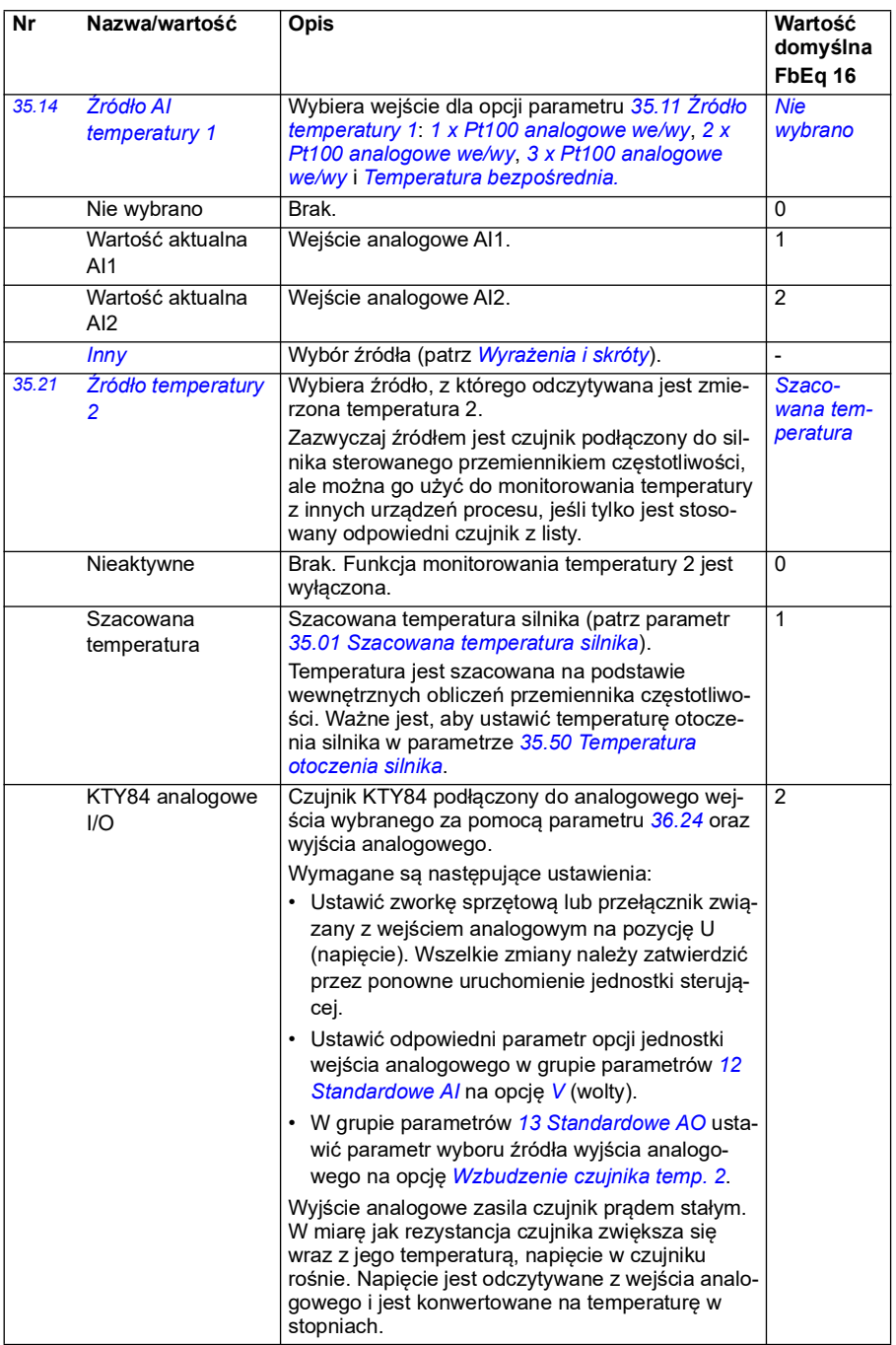

<span id="page-348-1"></span><span id="page-348-0"></span>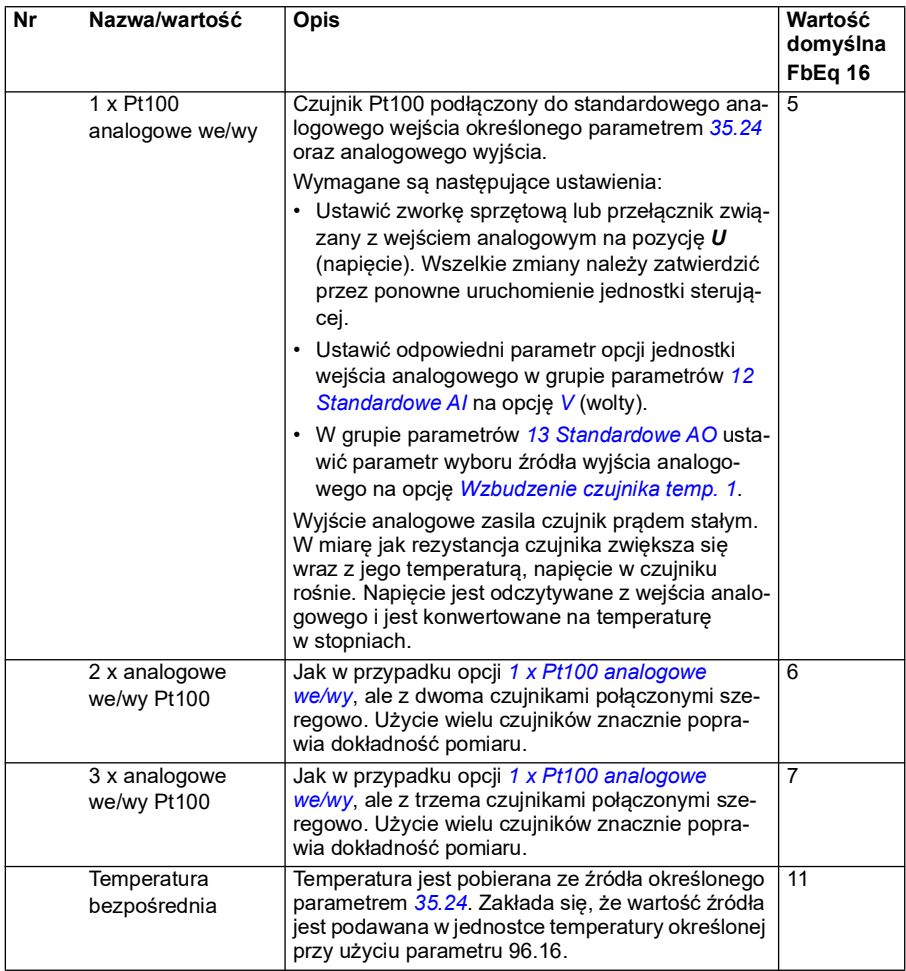

<span id="page-349-0"></span>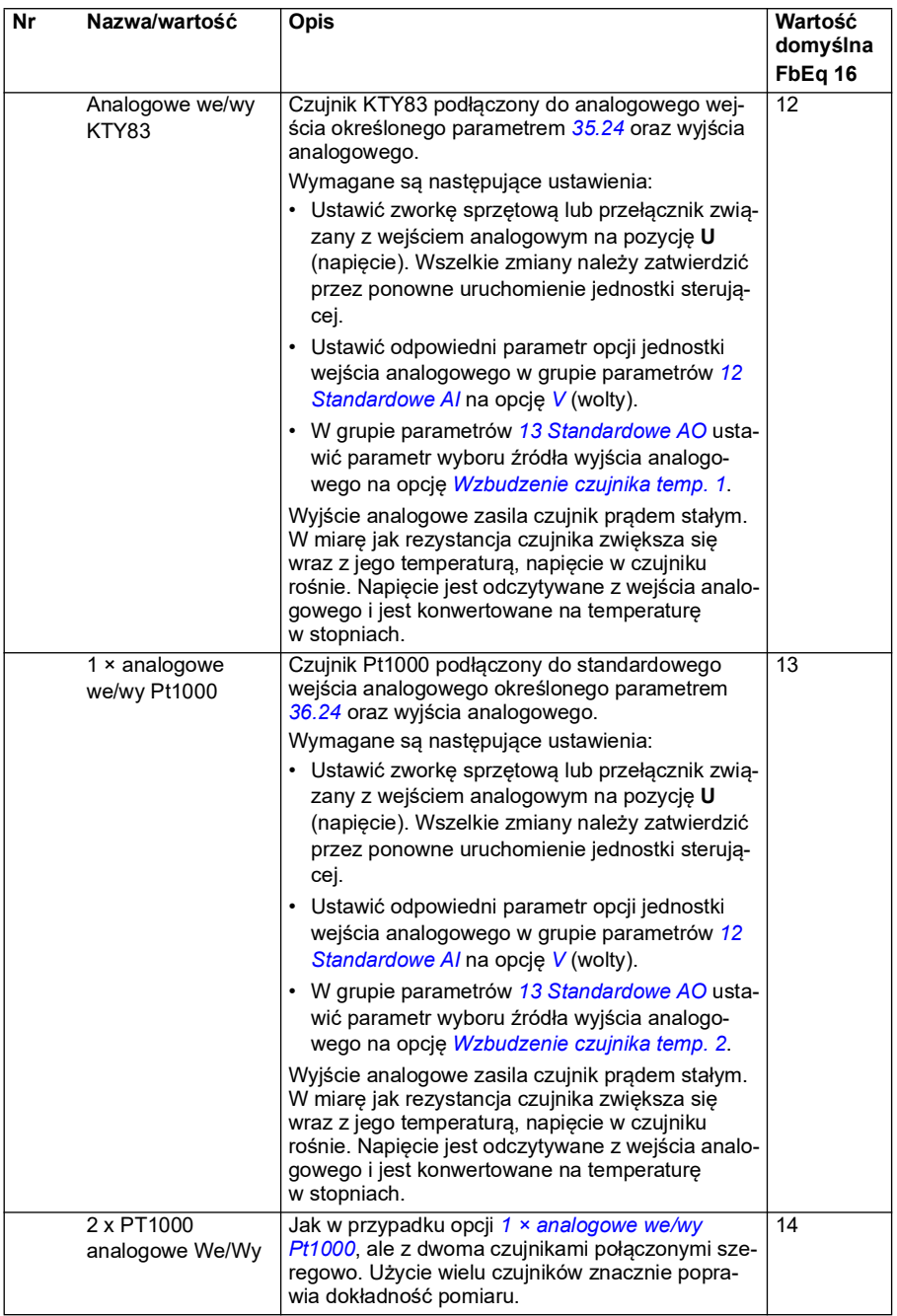

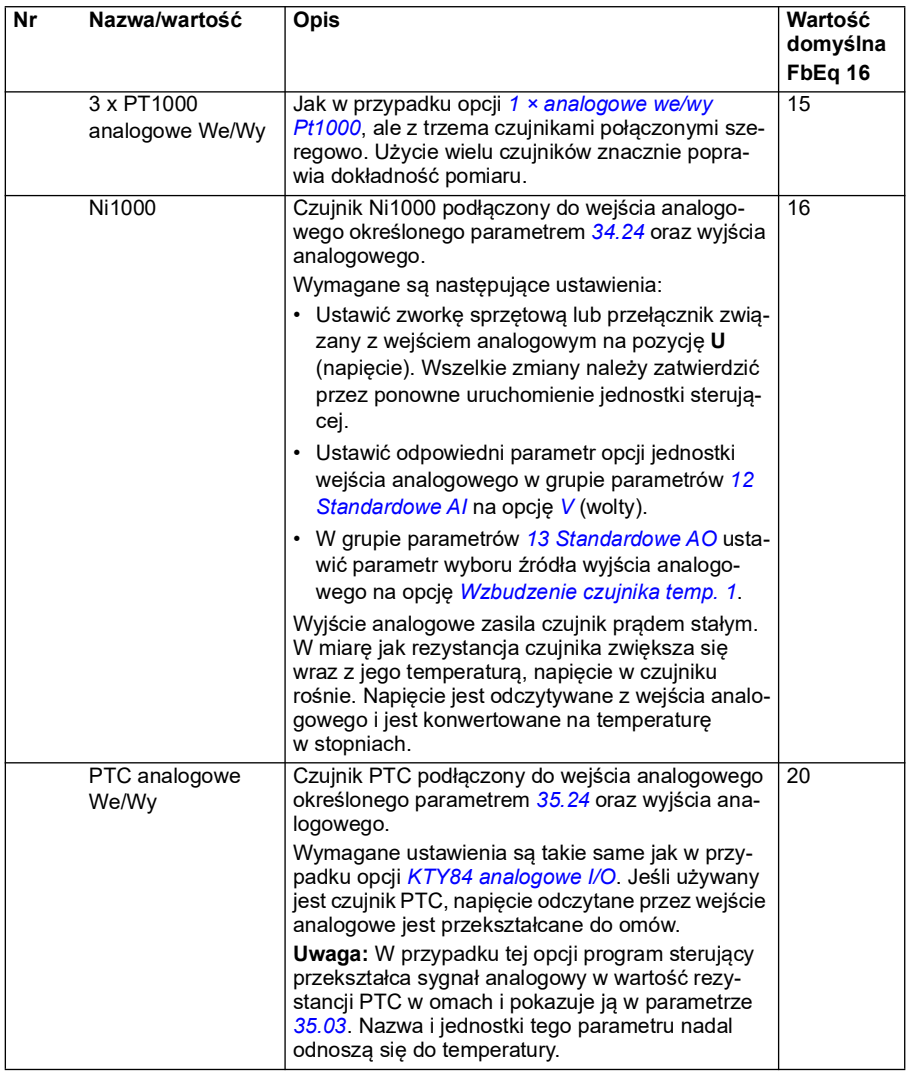

<span id="page-351-1"></span><span id="page-351-0"></span>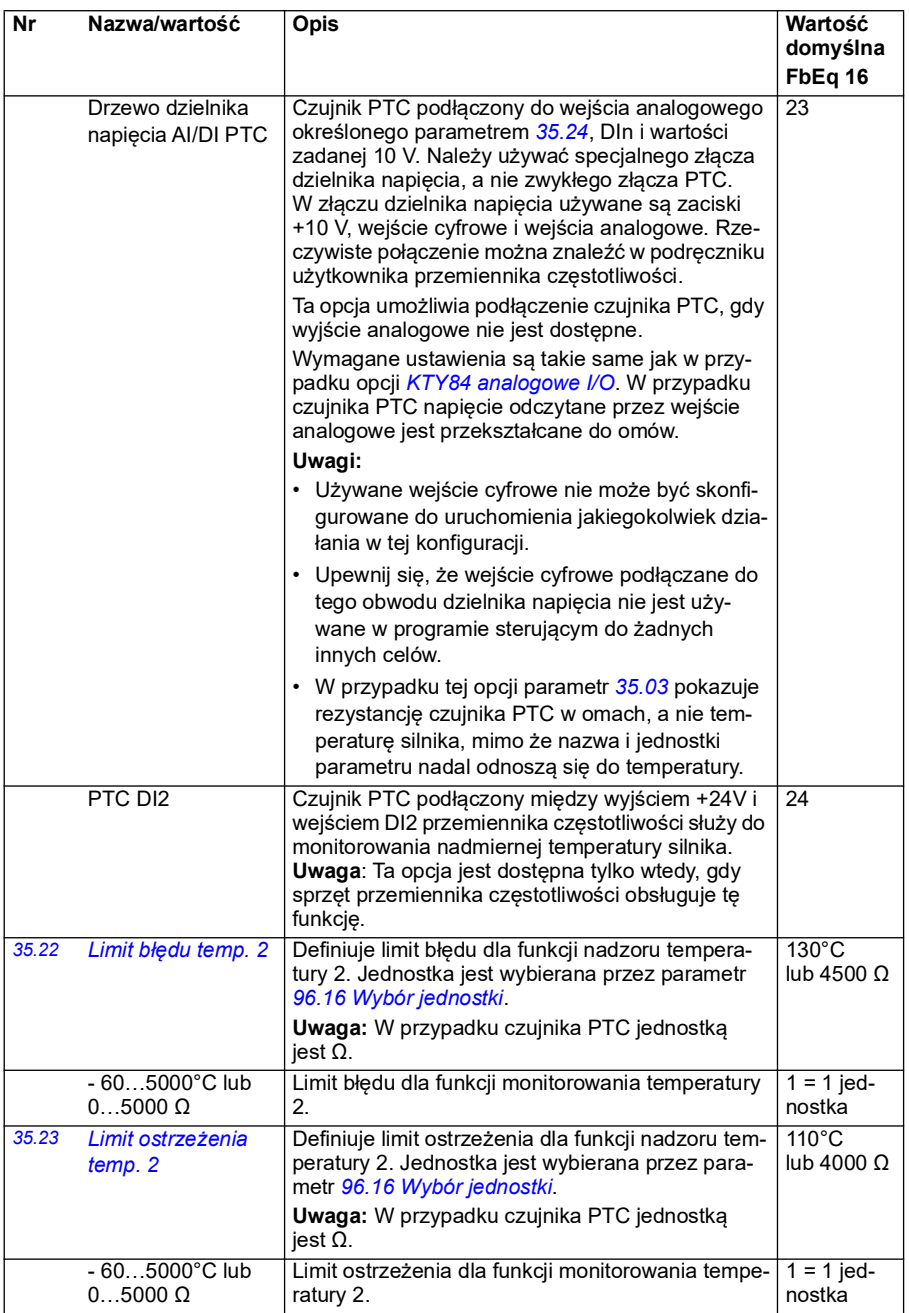

<span id="page-352-2"></span><span id="page-352-1"></span><span id="page-352-0"></span>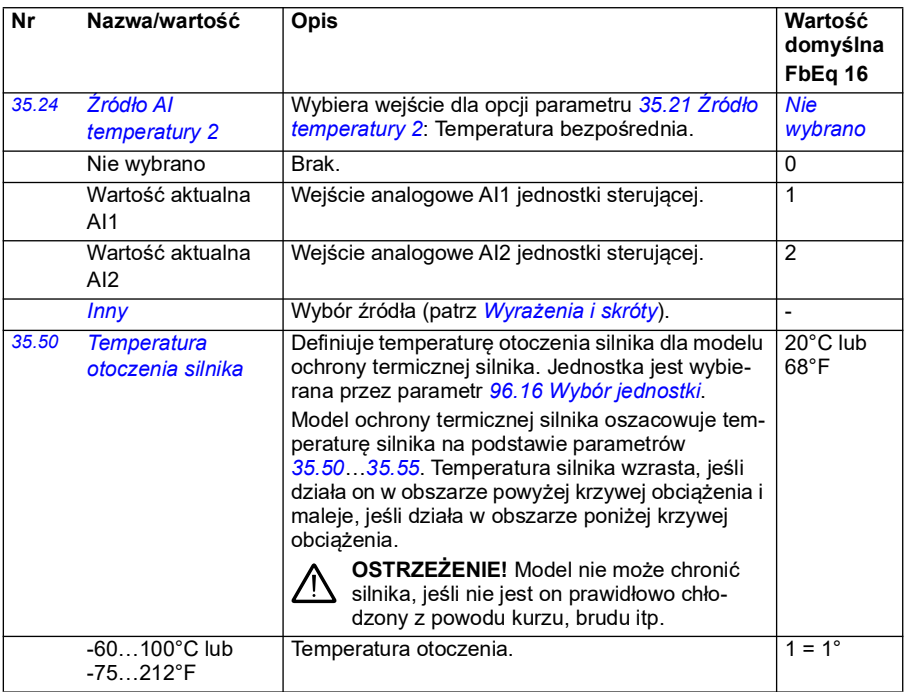

<span id="page-353-3"></span><span id="page-353-2"></span><span id="page-353-1"></span><span id="page-353-0"></span>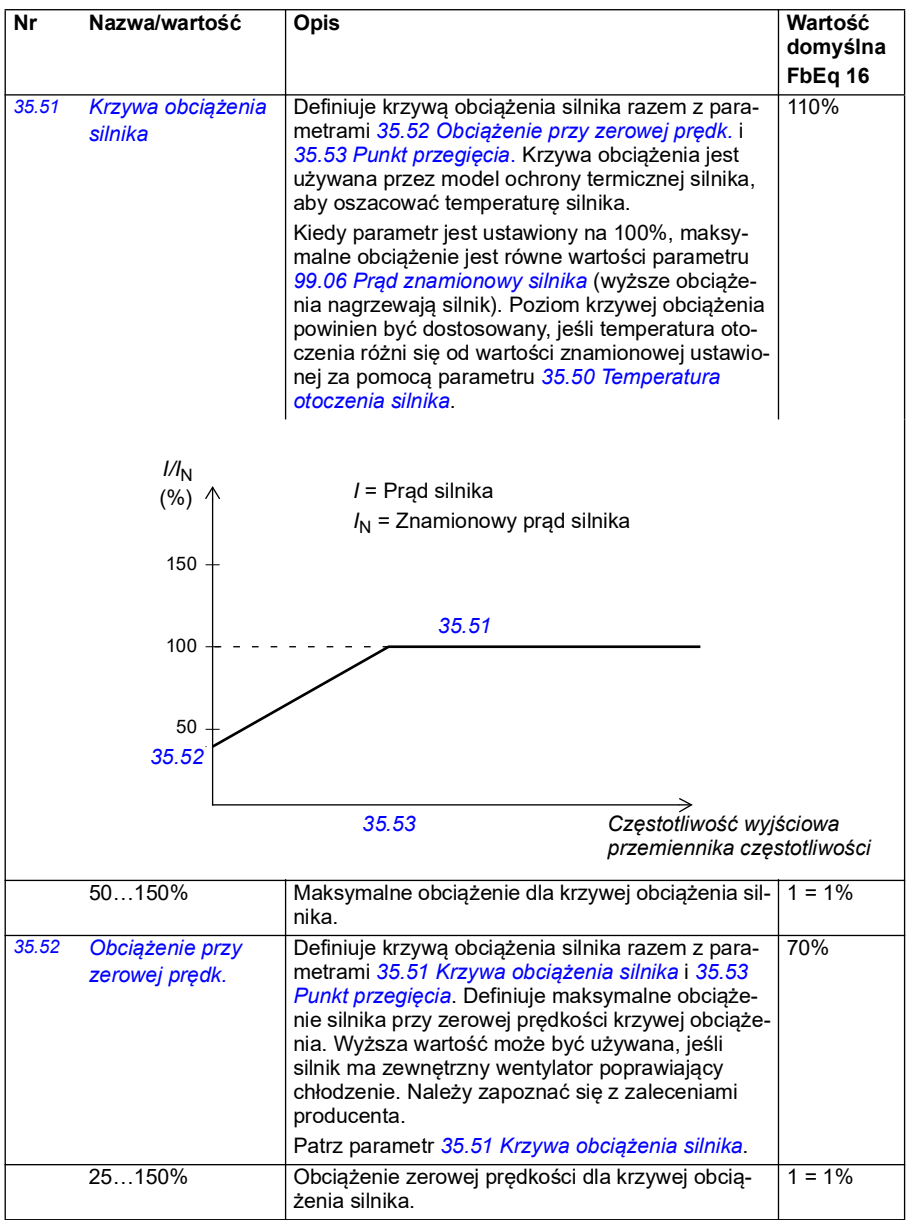

<span id="page-354-1"></span><span id="page-354-0"></span>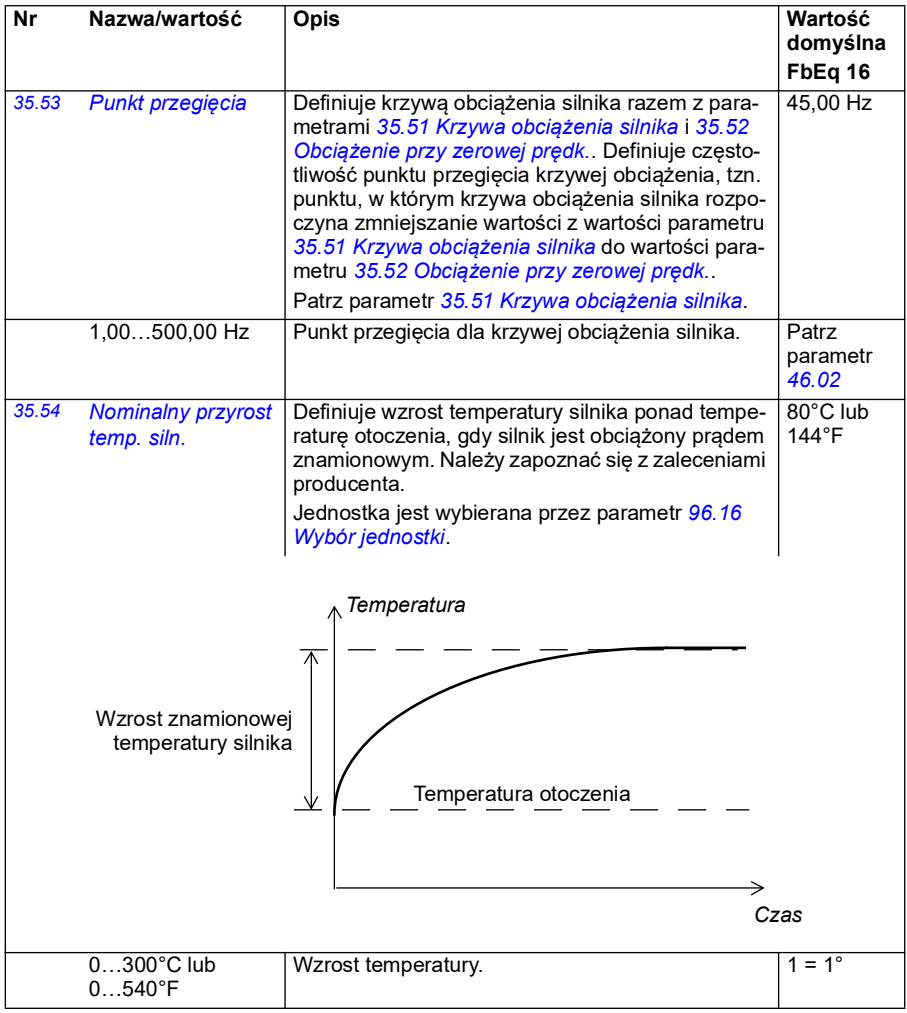

<span id="page-355-0"></span>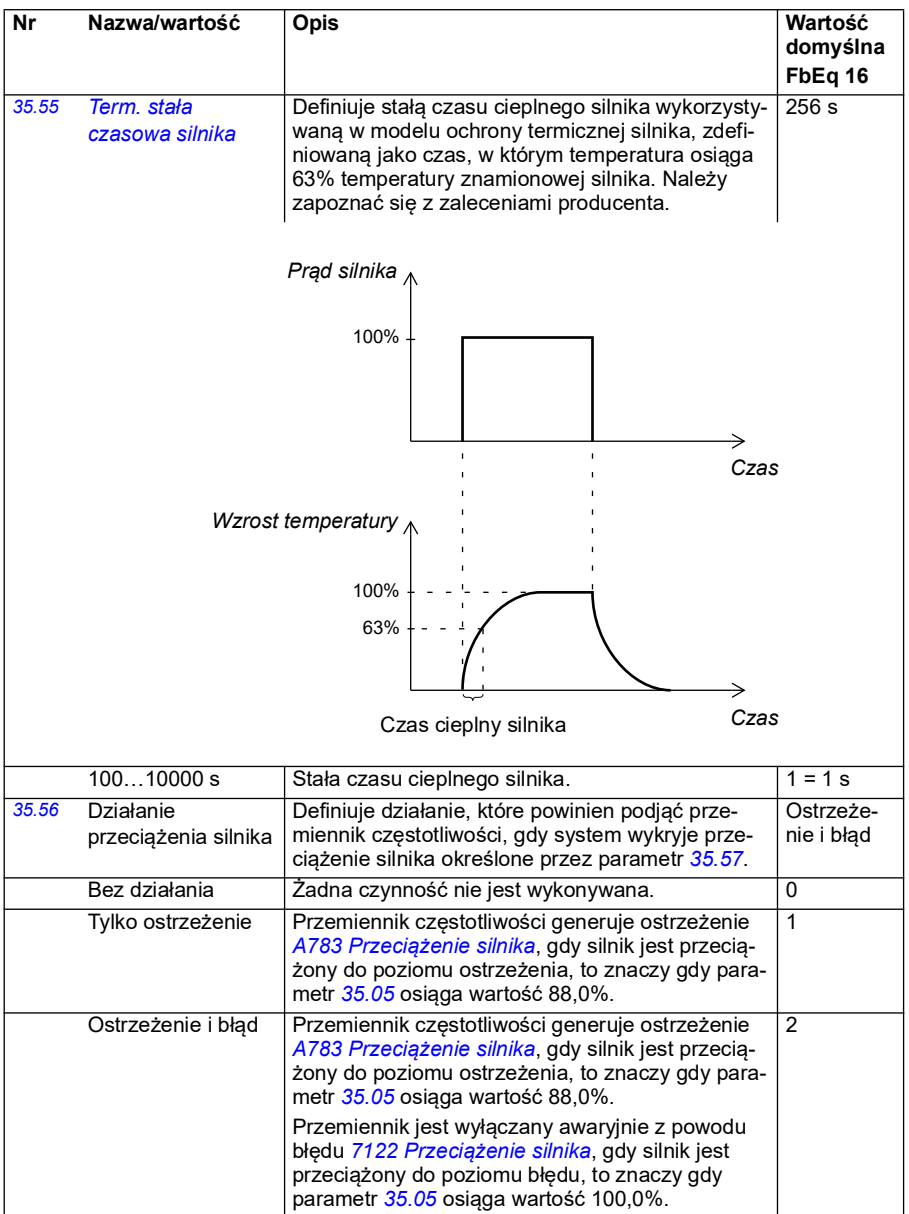

<span id="page-356-2"></span><span id="page-356-1"></span><span id="page-356-0"></span>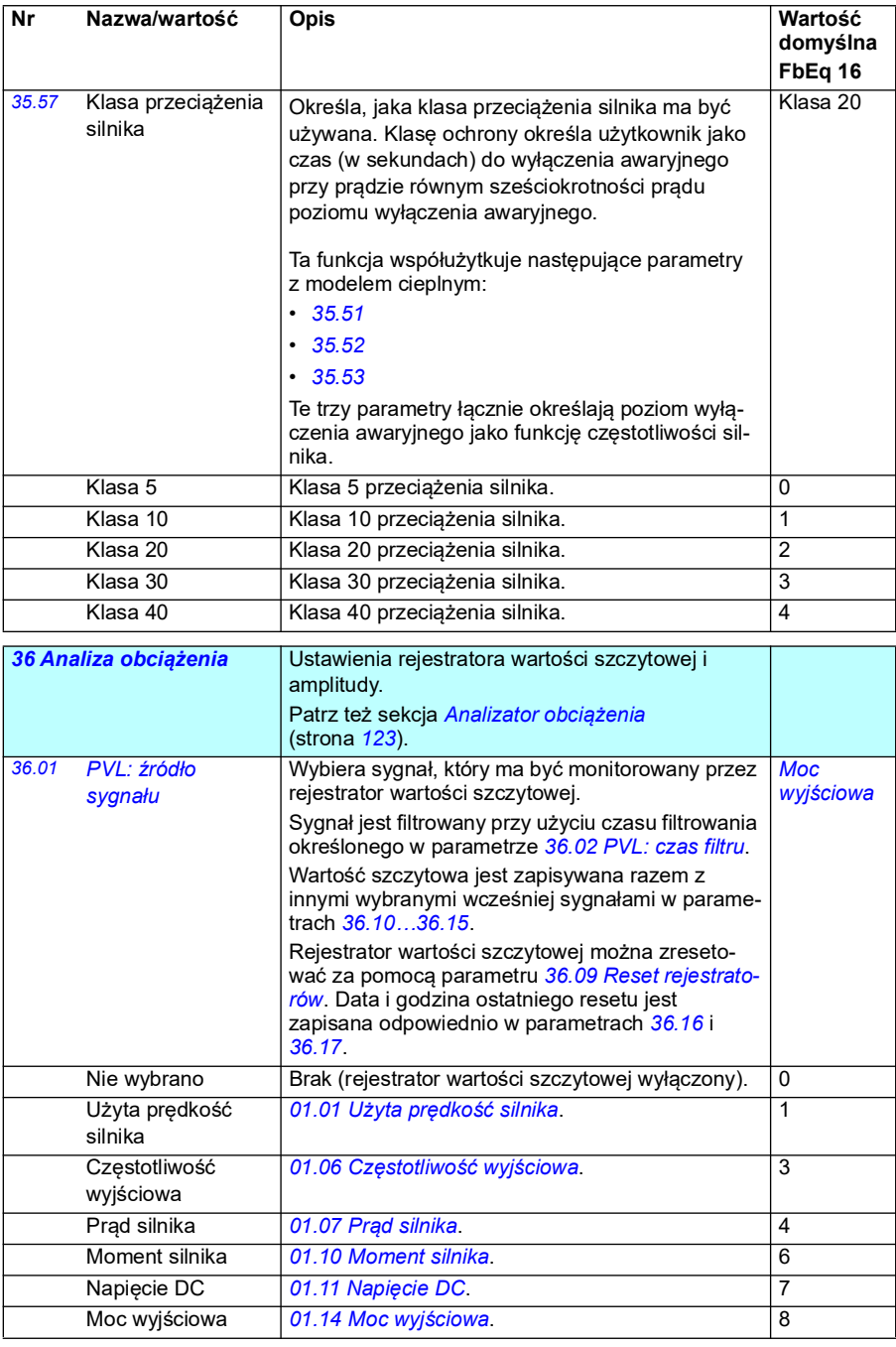

<span id="page-357-4"></span><span id="page-357-3"></span><span id="page-357-2"></span><span id="page-357-1"></span><span id="page-357-0"></span>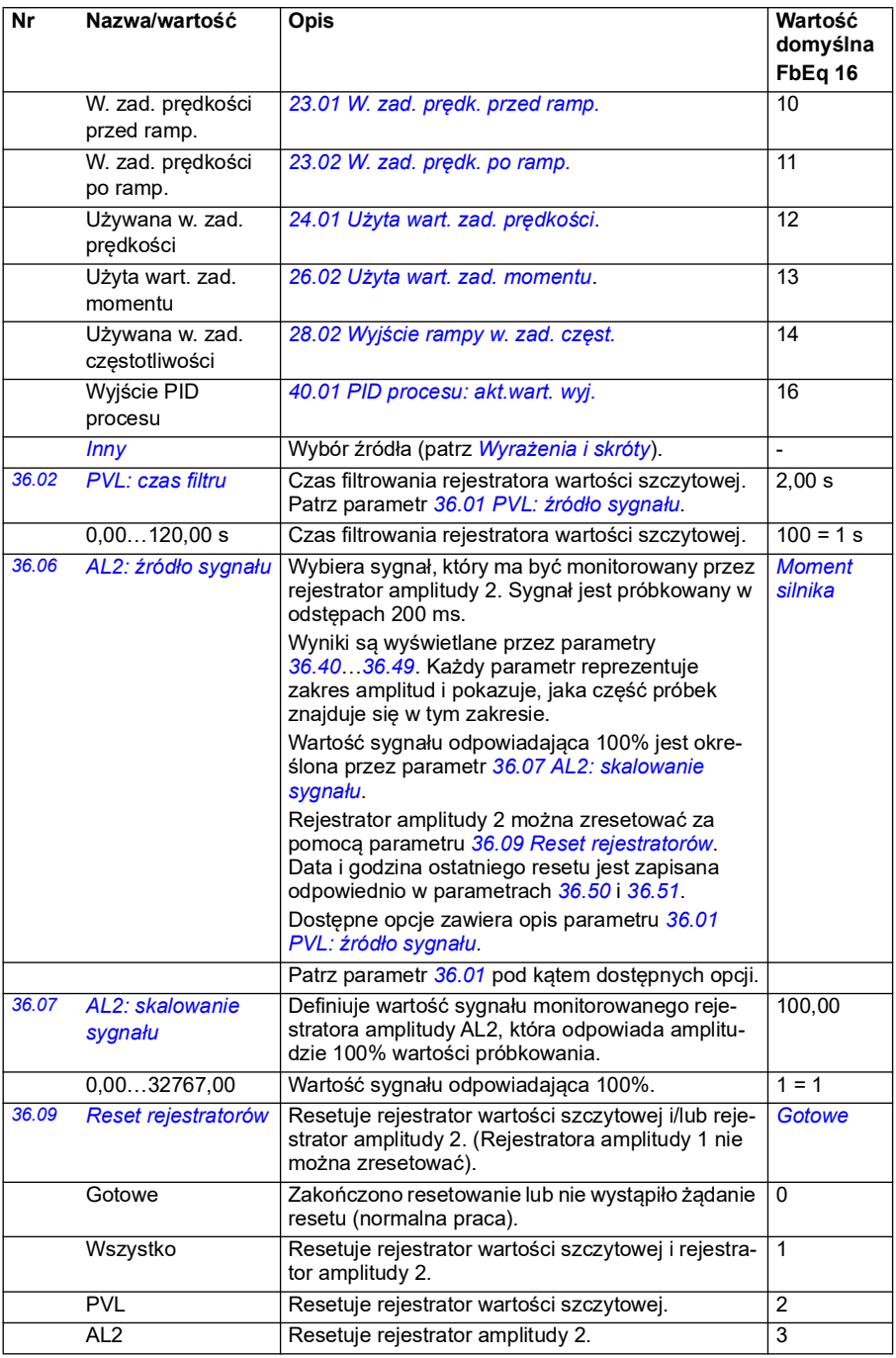

<span id="page-358-3"></span><span id="page-358-2"></span><span id="page-358-1"></span><span id="page-358-0"></span>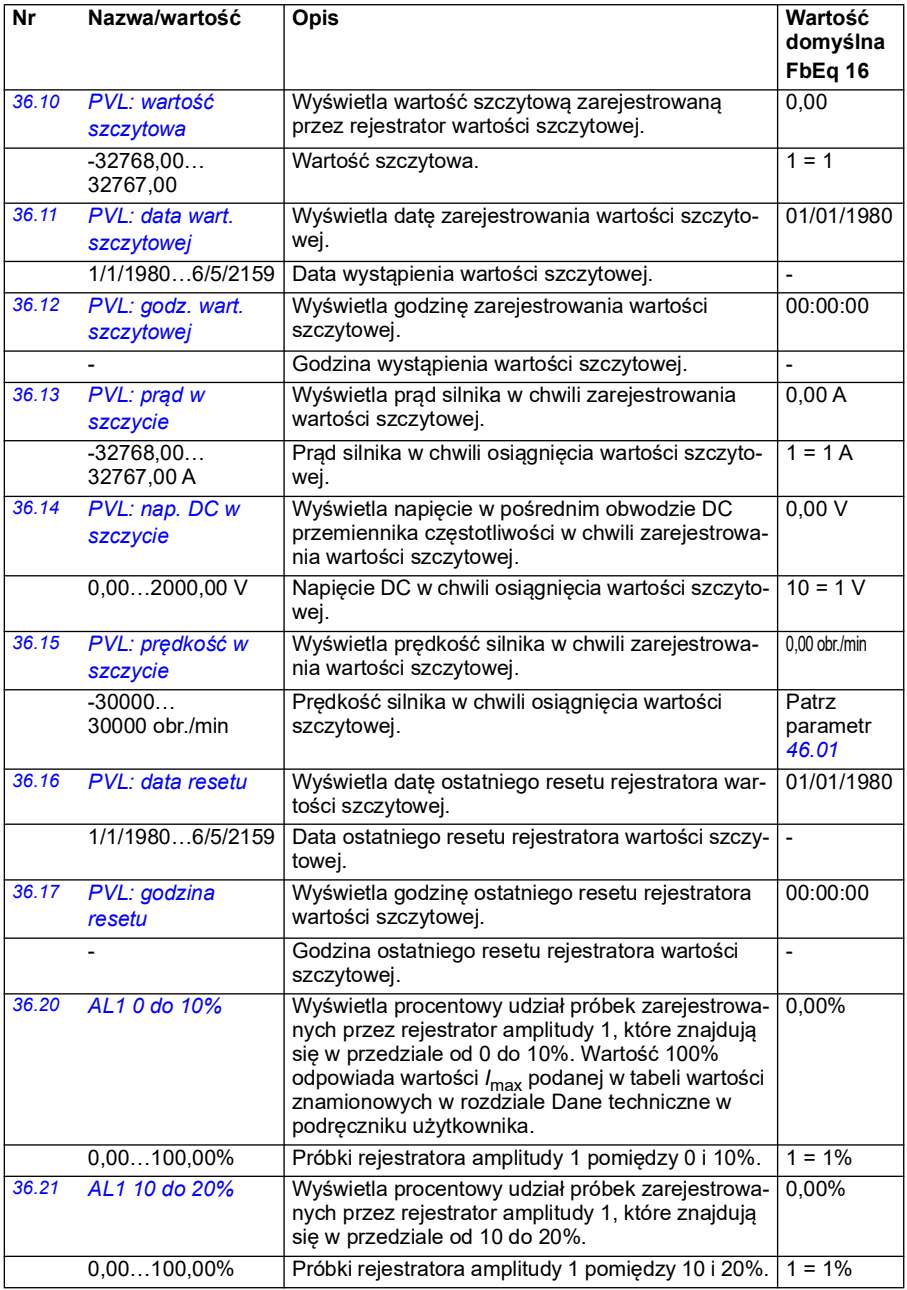

<span id="page-359-1"></span><span id="page-359-0"></span>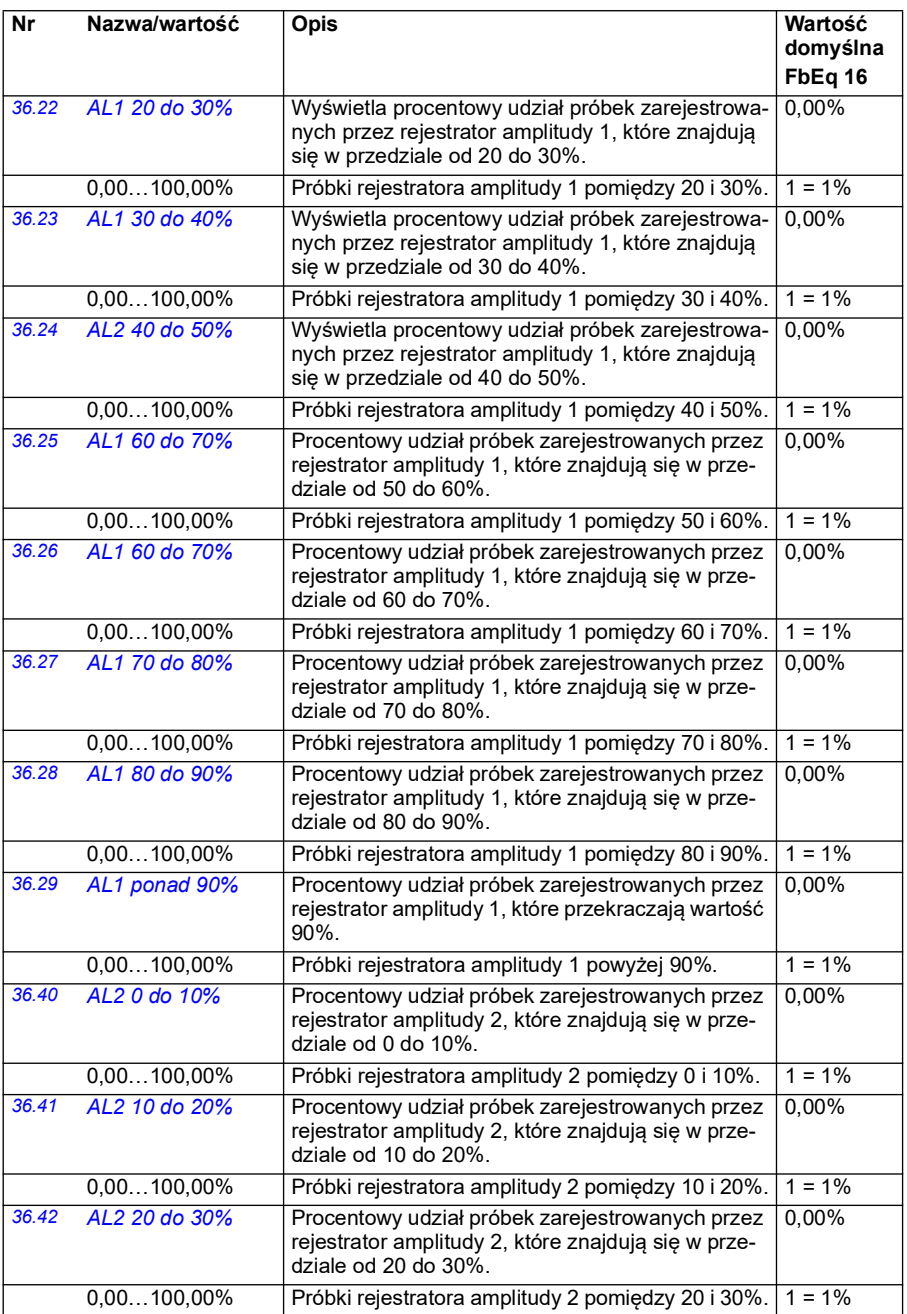
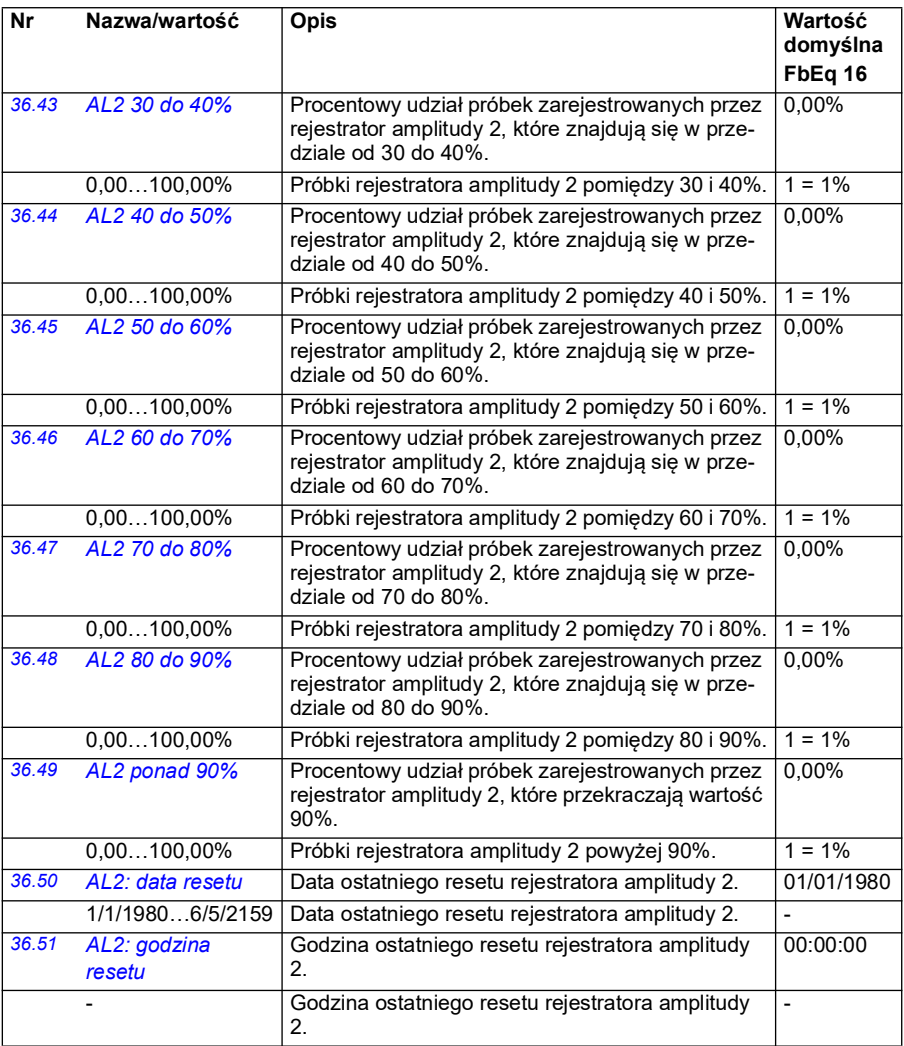

<span id="page-361-1"></span><span id="page-361-0"></span>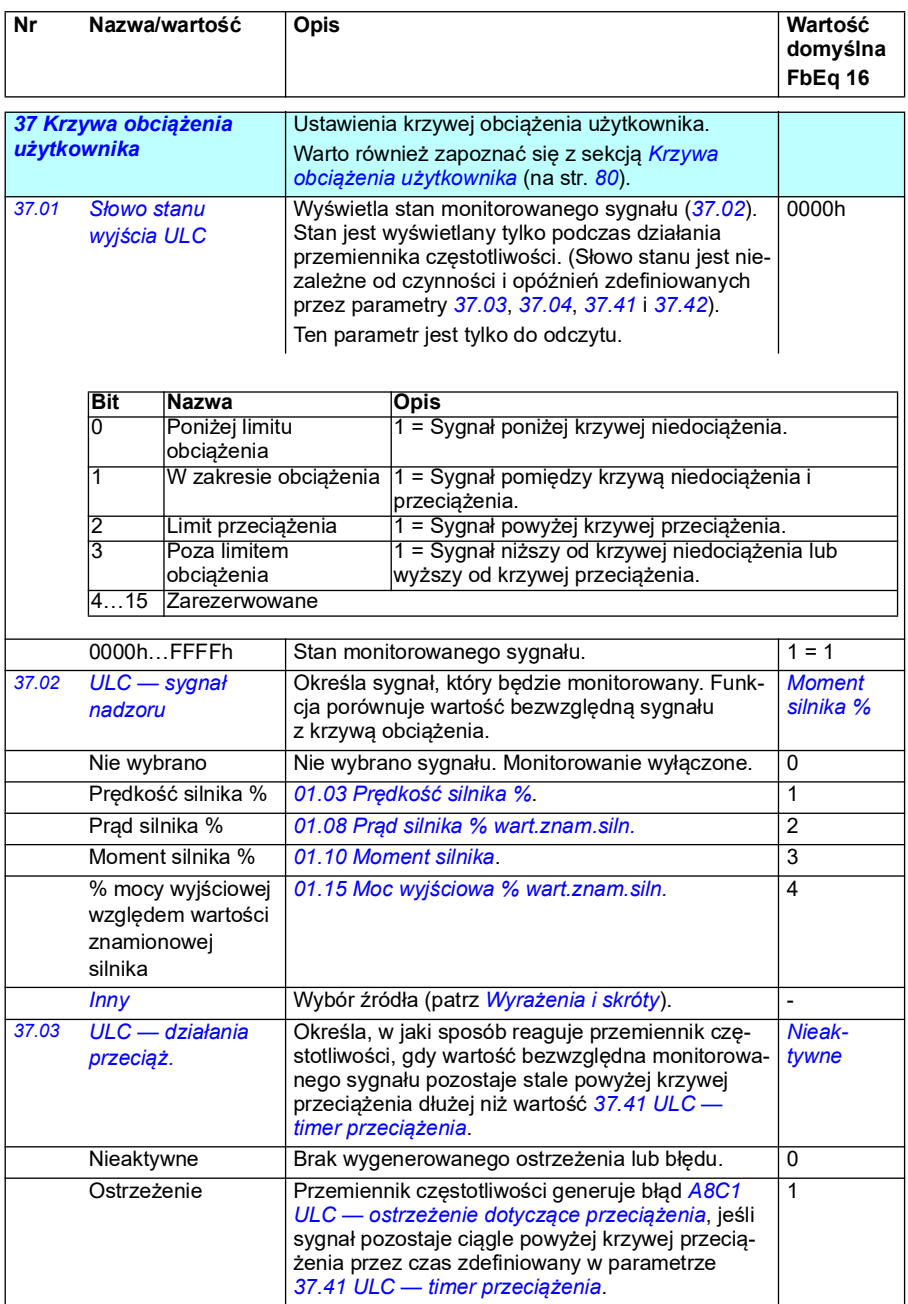

<span id="page-362-0"></span>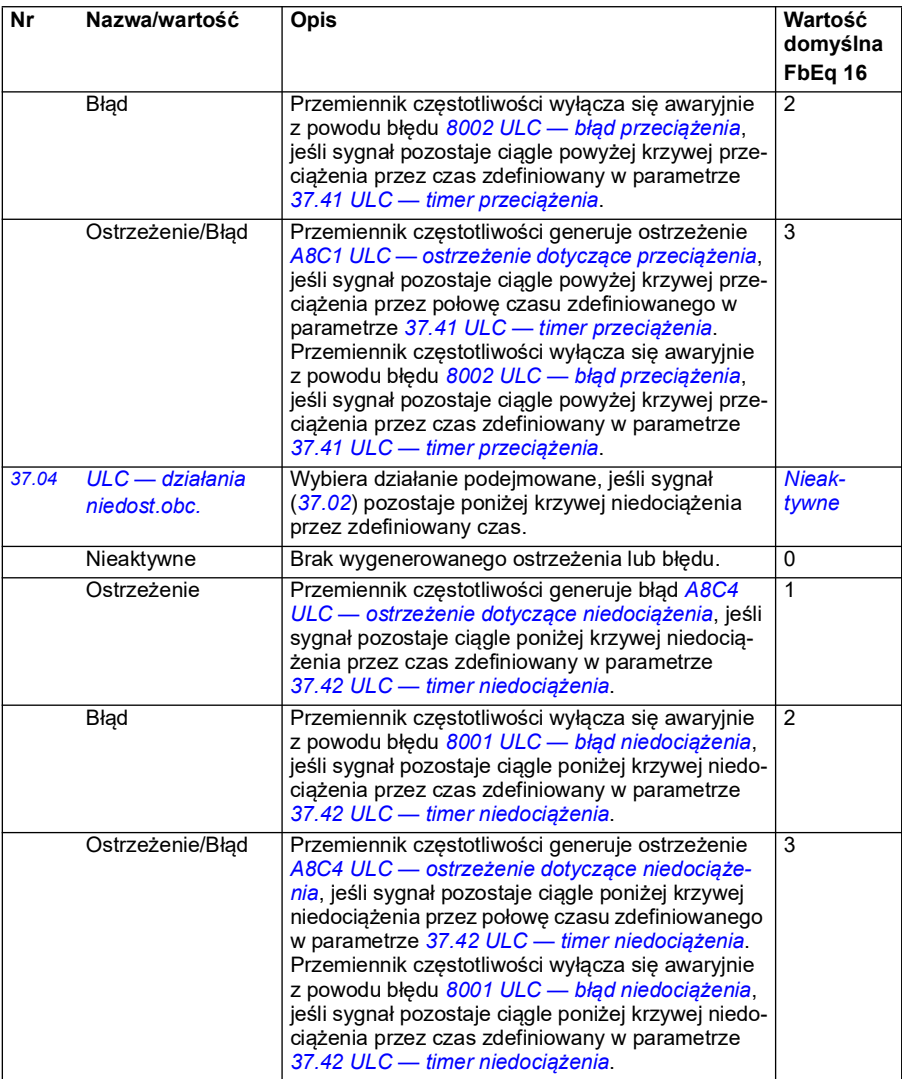

<span id="page-363-9"></span><span id="page-363-8"></span><span id="page-363-7"></span><span id="page-363-6"></span><span id="page-363-5"></span><span id="page-363-4"></span><span id="page-363-3"></span><span id="page-363-2"></span><span id="page-363-1"></span><span id="page-363-0"></span>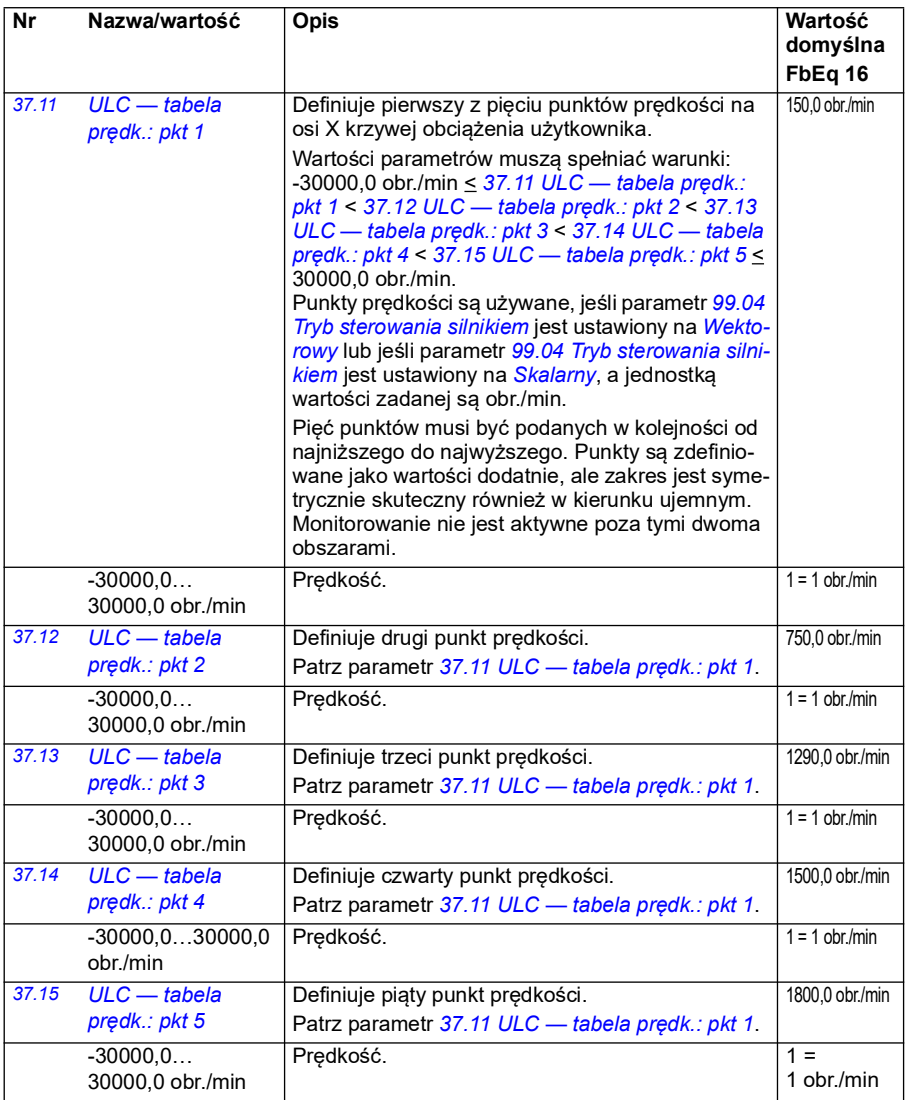

<span id="page-364-9"></span><span id="page-364-8"></span><span id="page-364-7"></span><span id="page-364-6"></span><span id="page-364-5"></span><span id="page-364-4"></span><span id="page-364-3"></span><span id="page-364-2"></span><span id="page-364-1"></span><span id="page-364-0"></span>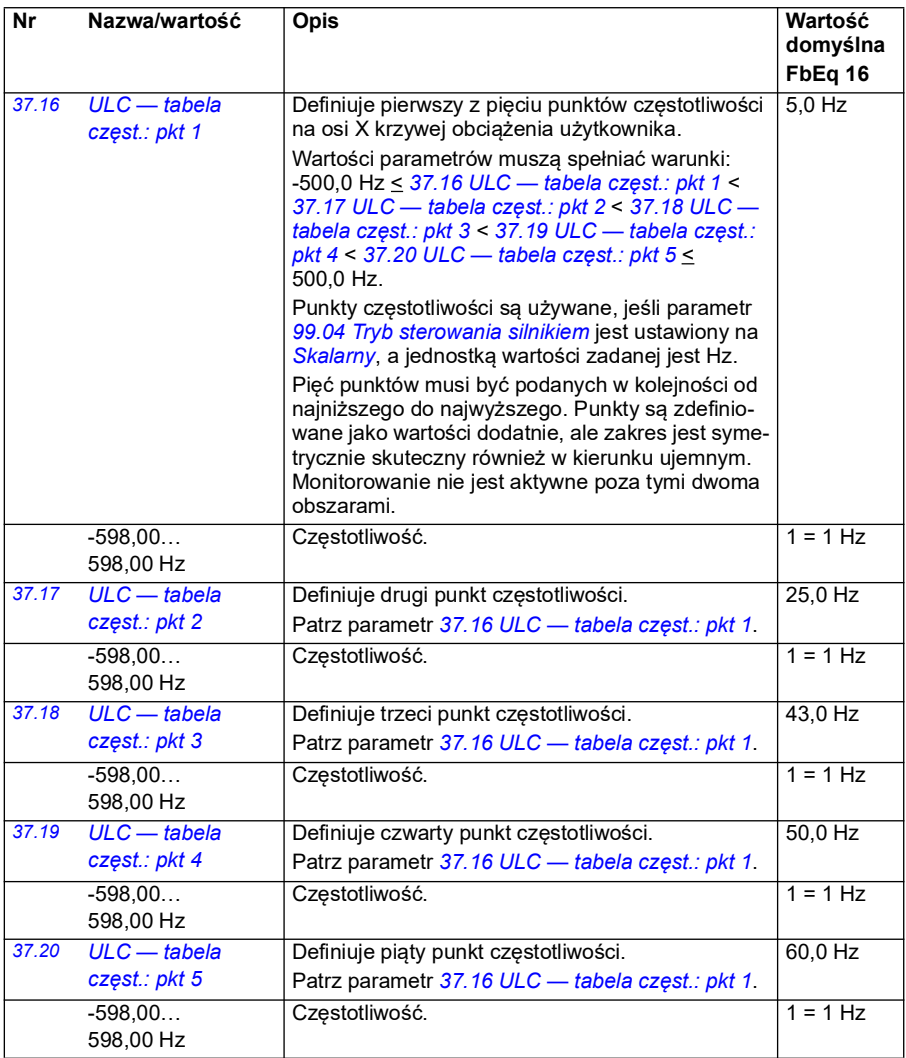

<span id="page-365-13"></span><span id="page-365-12"></span><span id="page-365-11"></span><span id="page-365-10"></span><span id="page-365-9"></span><span id="page-365-8"></span><span id="page-365-7"></span><span id="page-365-6"></span><span id="page-365-5"></span><span id="page-365-4"></span><span id="page-365-3"></span><span id="page-365-2"></span><span id="page-365-1"></span><span id="page-365-0"></span>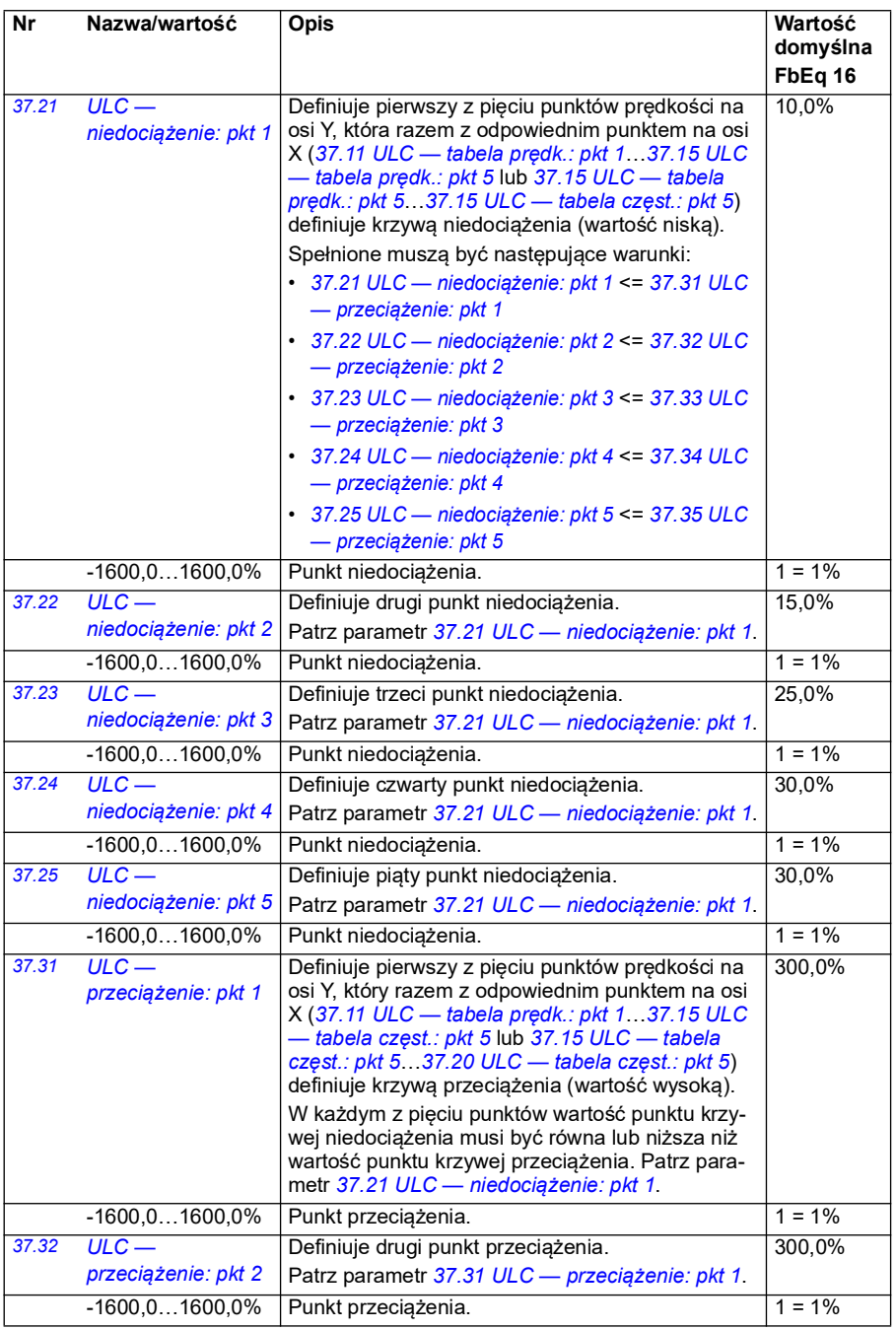

<span id="page-366-11"></span><span id="page-366-10"></span><span id="page-366-9"></span><span id="page-366-8"></span><span id="page-366-7"></span><span id="page-366-6"></span><span id="page-366-5"></span><span id="page-366-4"></span><span id="page-366-3"></span><span id="page-366-2"></span><span id="page-366-1"></span><span id="page-366-0"></span>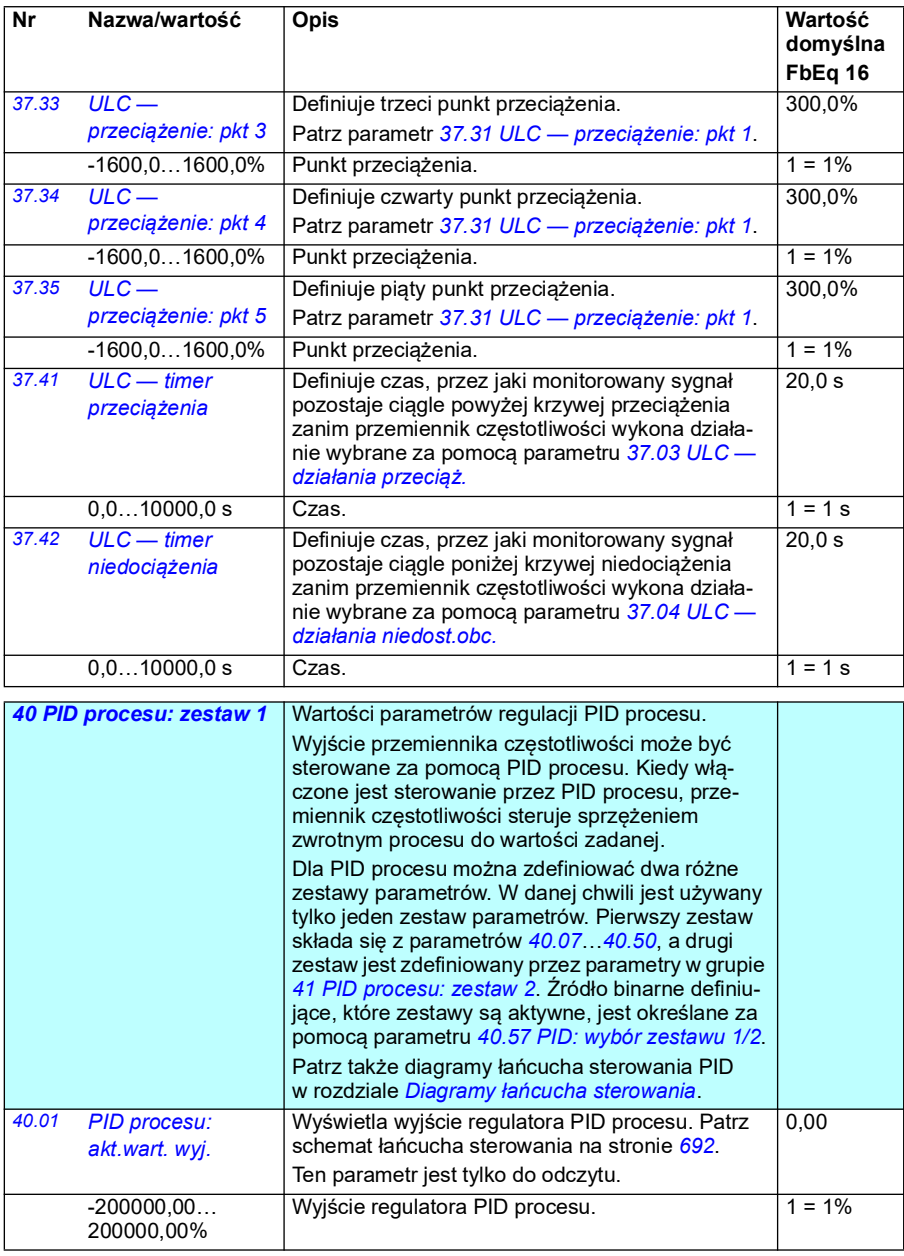

<span id="page-367-7"></span><span id="page-367-6"></span><span id="page-367-5"></span><span id="page-367-4"></span><span id="page-367-3"></span><span id="page-367-2"></span><span id="page-367-1"></span><span id="page-367-0"></span>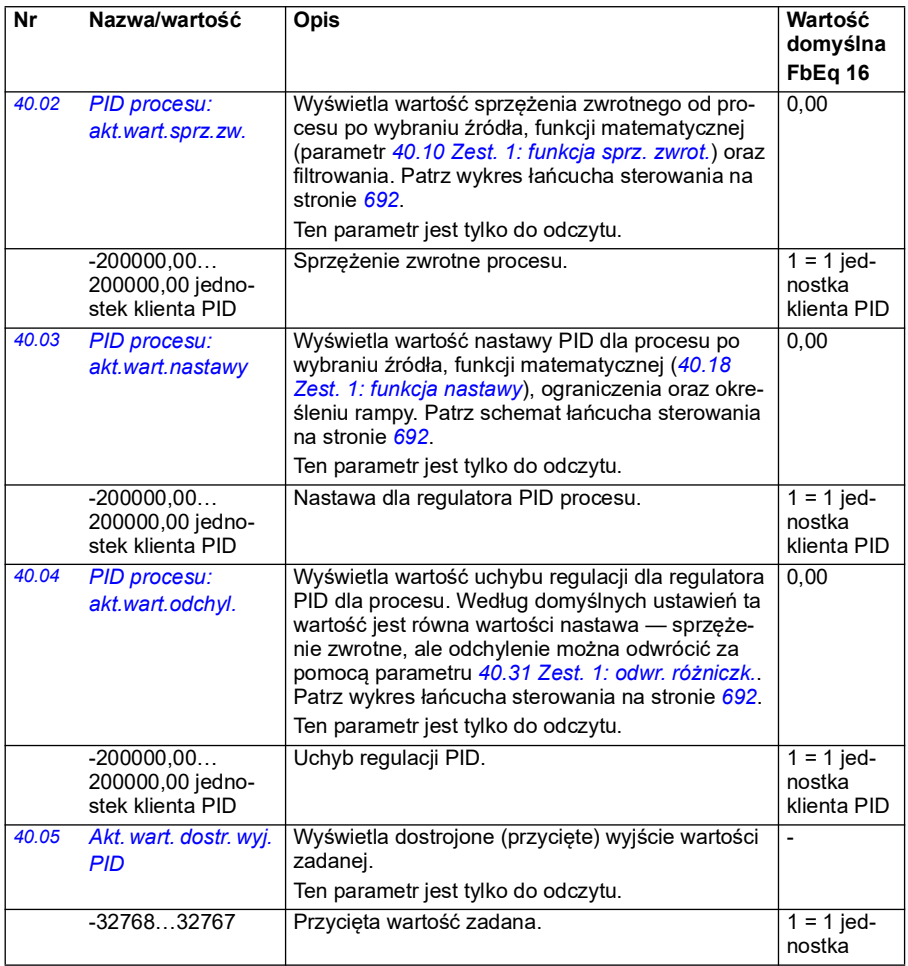

<span id="page-368-3"></span><span id="page-368-2"></span><span id="page-368-1"></span><span id="page-368-0"></span>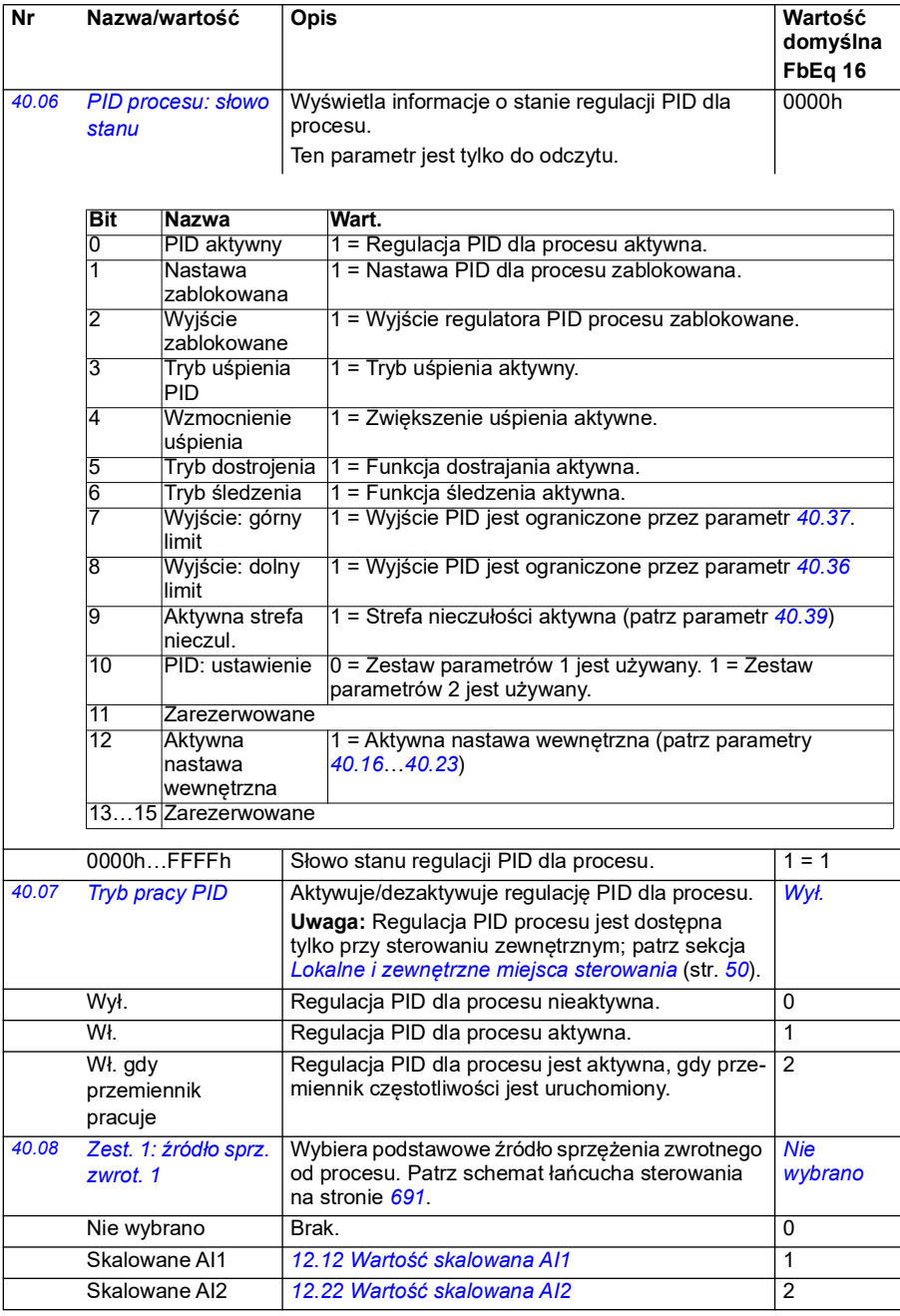

<span id="page-369-5"></span><span id="page-369-4"></span><span id="page-369-3"></span><span id="page-369-2"></span><span id="page-369-1"></span><span id="page-369-0"></span>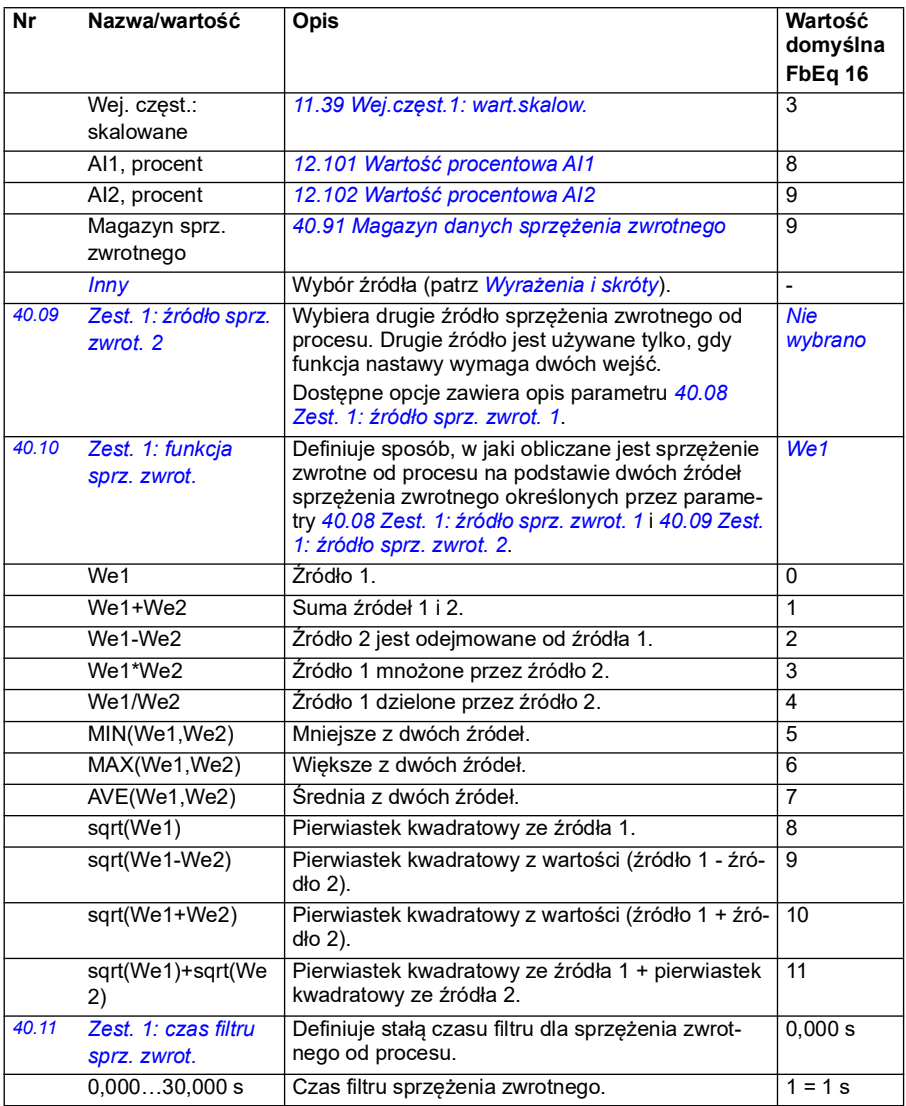

<span id="page-370-4"></span><span id="page-370-3"></span><span id="page-370-2"></span><span id="page-370-1"></span><span id="page-370-0"></span>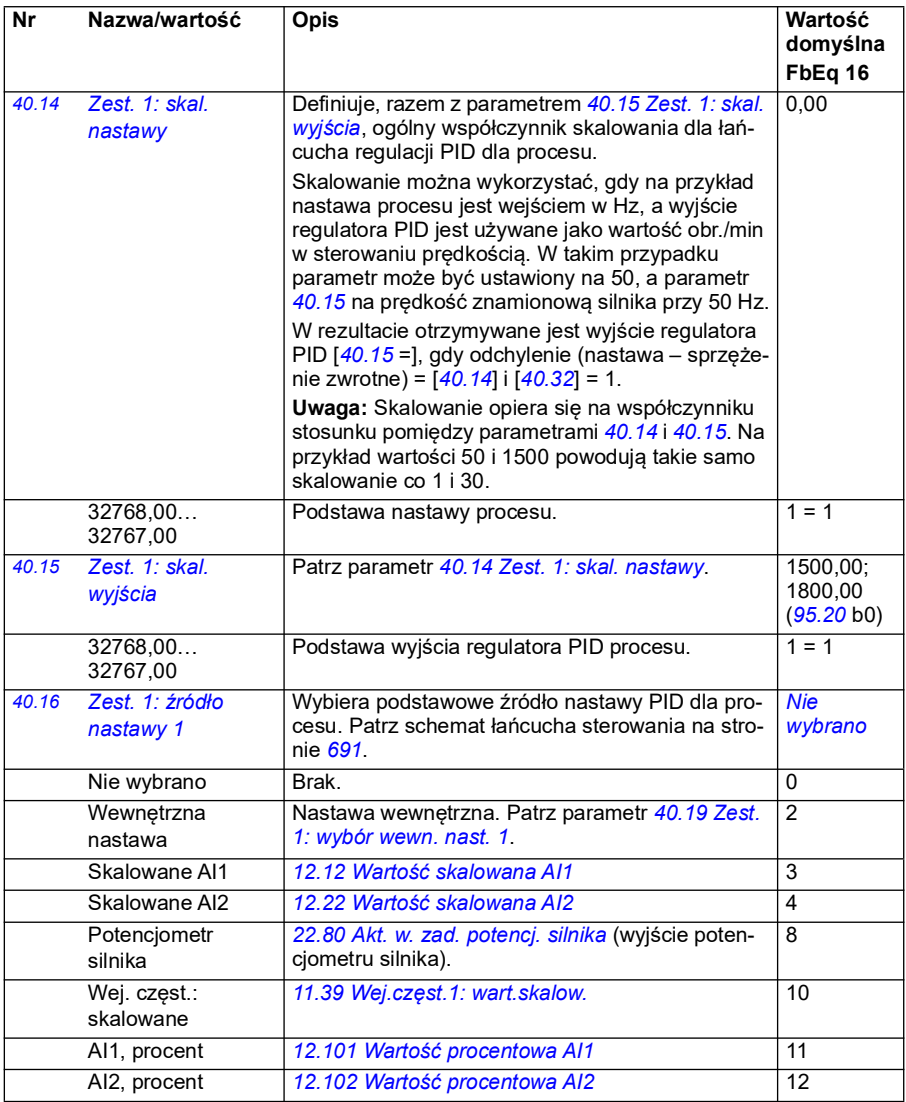

<span id="page-371-1"></span><span id="page-371-0"></span>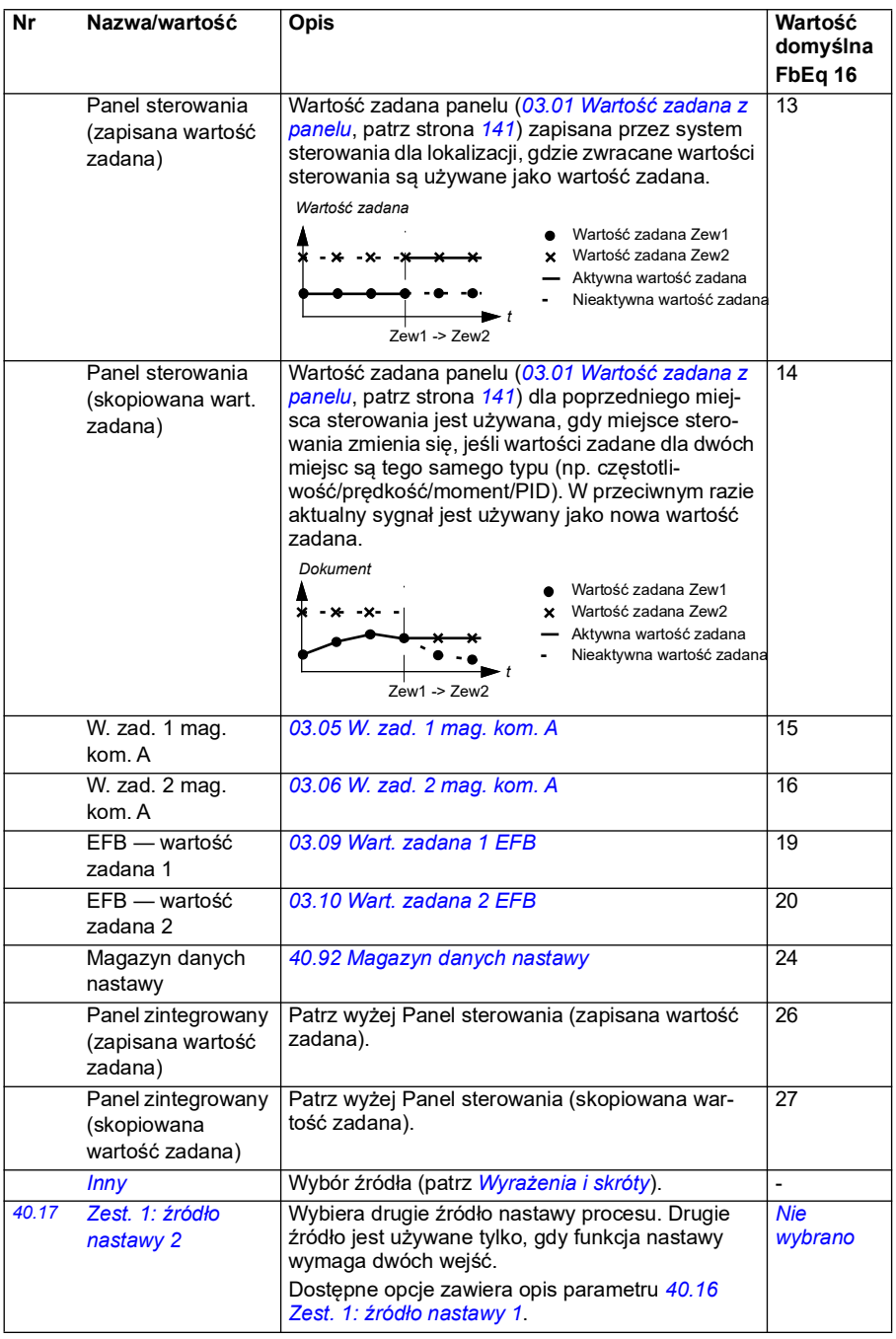

<span id="page-372-3"></span><span id="page-372-2"></span><span id="page-372-1"></span><span id="page-372-0"></span>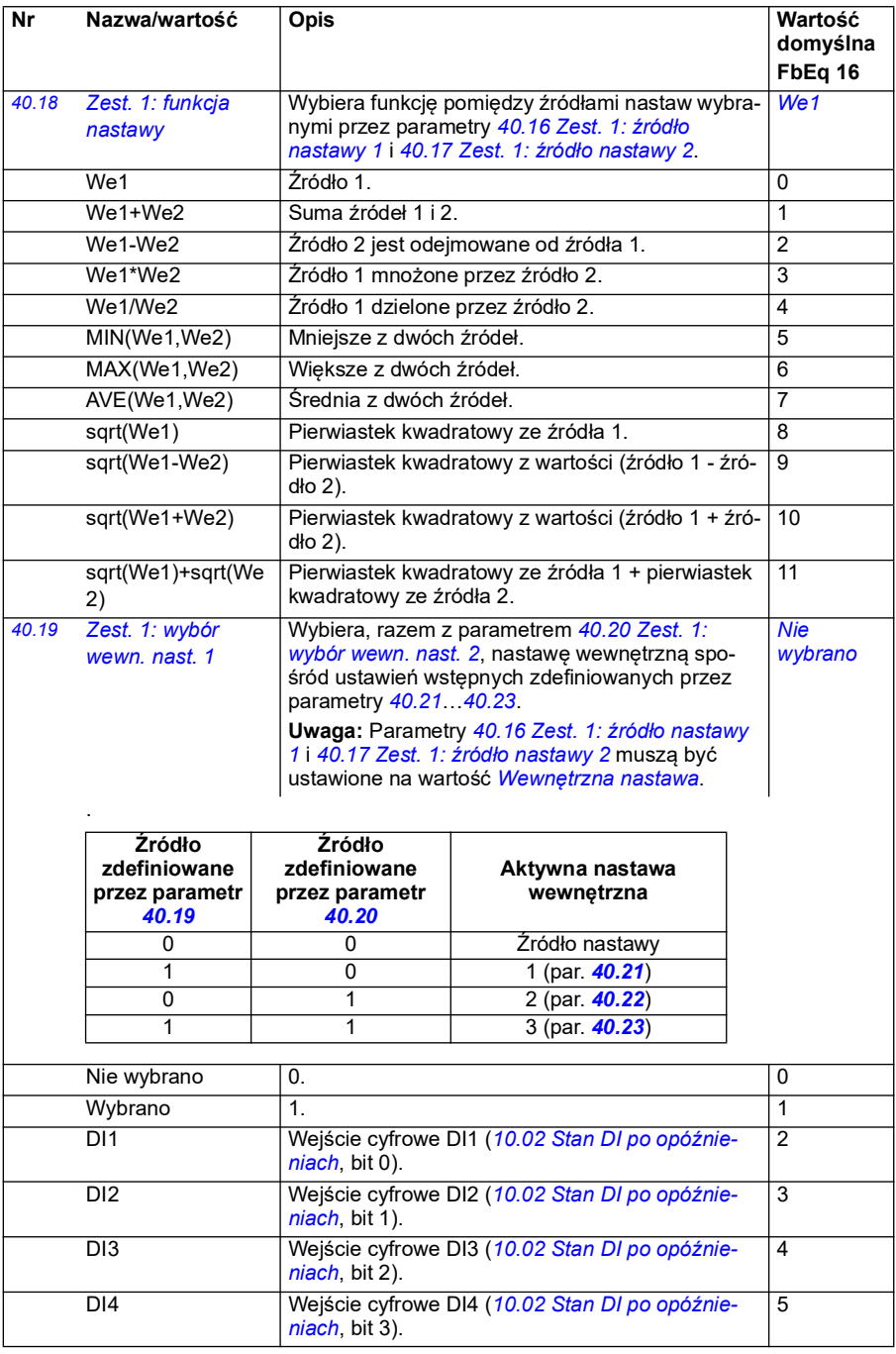

<span id="page-373-3"></span><span id="page-373-2"></span><span id="page-373-1"></span><span id="page-373-0"></span>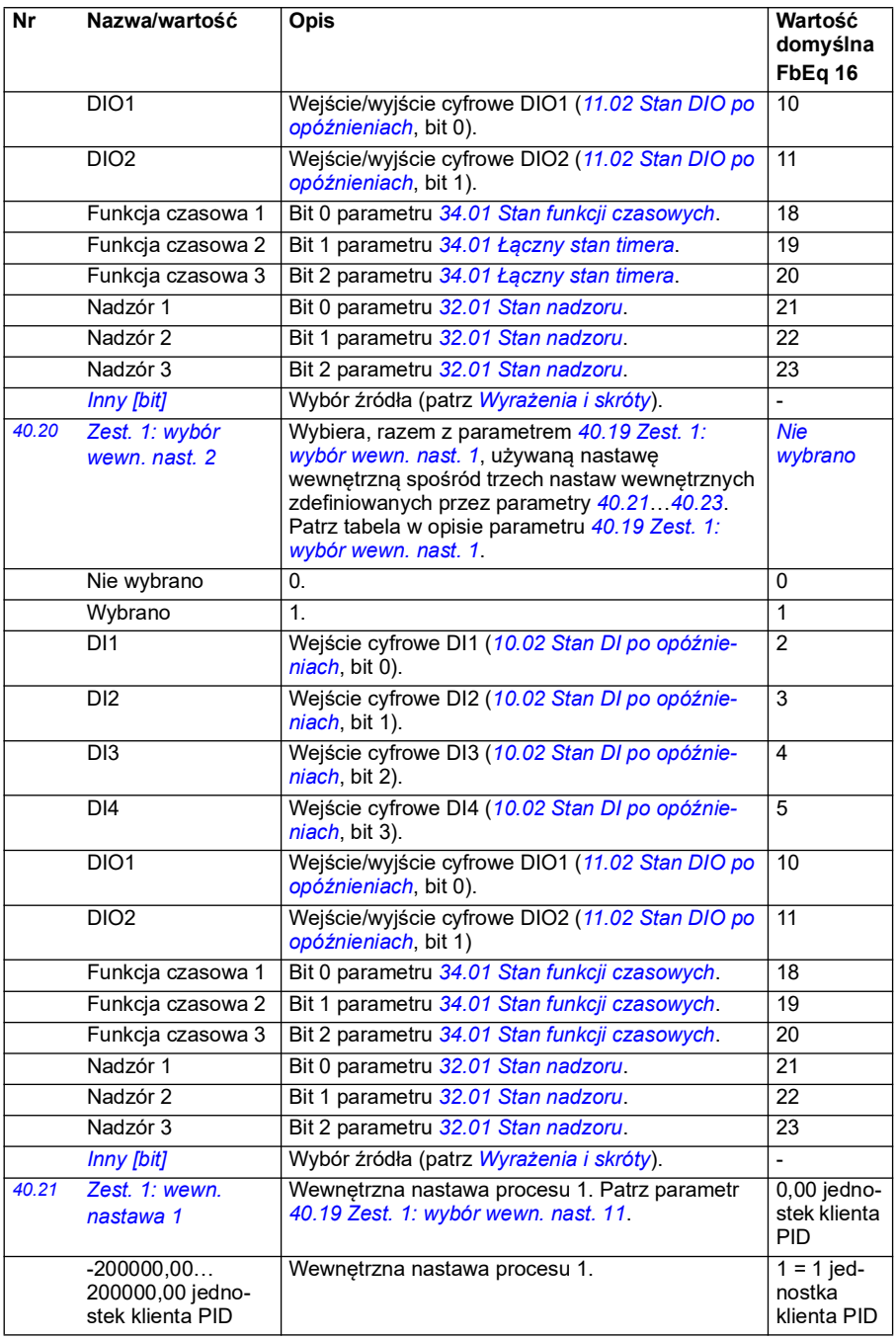

<span id="page-374-14"></span><span id="page-374-13"></span><span id="page-374-12"></span><span id="page-374-11"></span><span id="page-374-10"></span><span id="page-374-9"></span><span id="page-374-8"></span><span id="page-374-7"></span><span id="page-374-6"></span><span id="page-374-5"></span><span id="page-374-4"></span><span id="page-374-3"></span><span id="page-374-2"></span><span id="page-374-1"></span><span id="page-374-0"></span>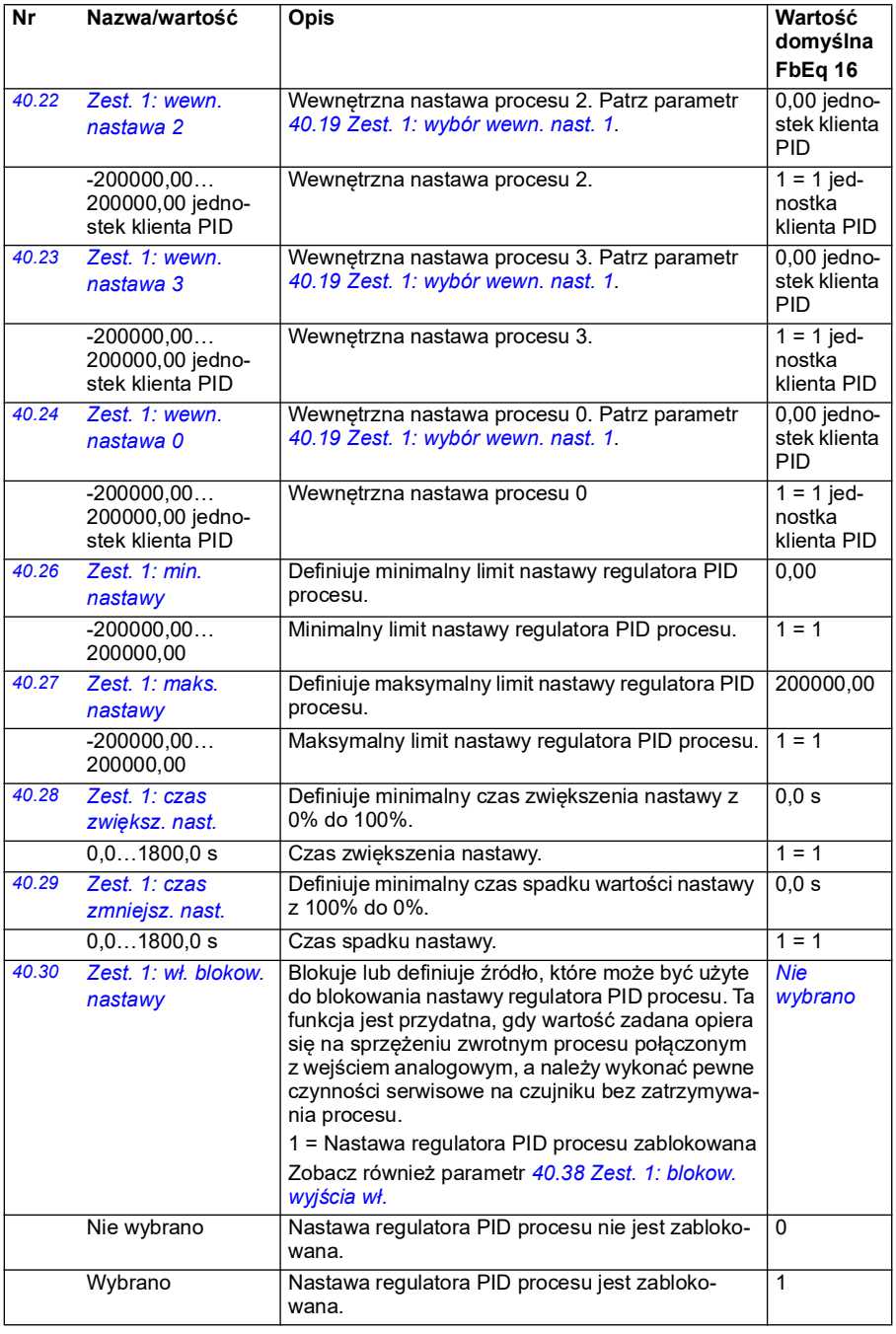

<span id="page-375-3"></span><span id="page-375-2"></span><span id="page-375-1"></span><span id="page-375-0"></span>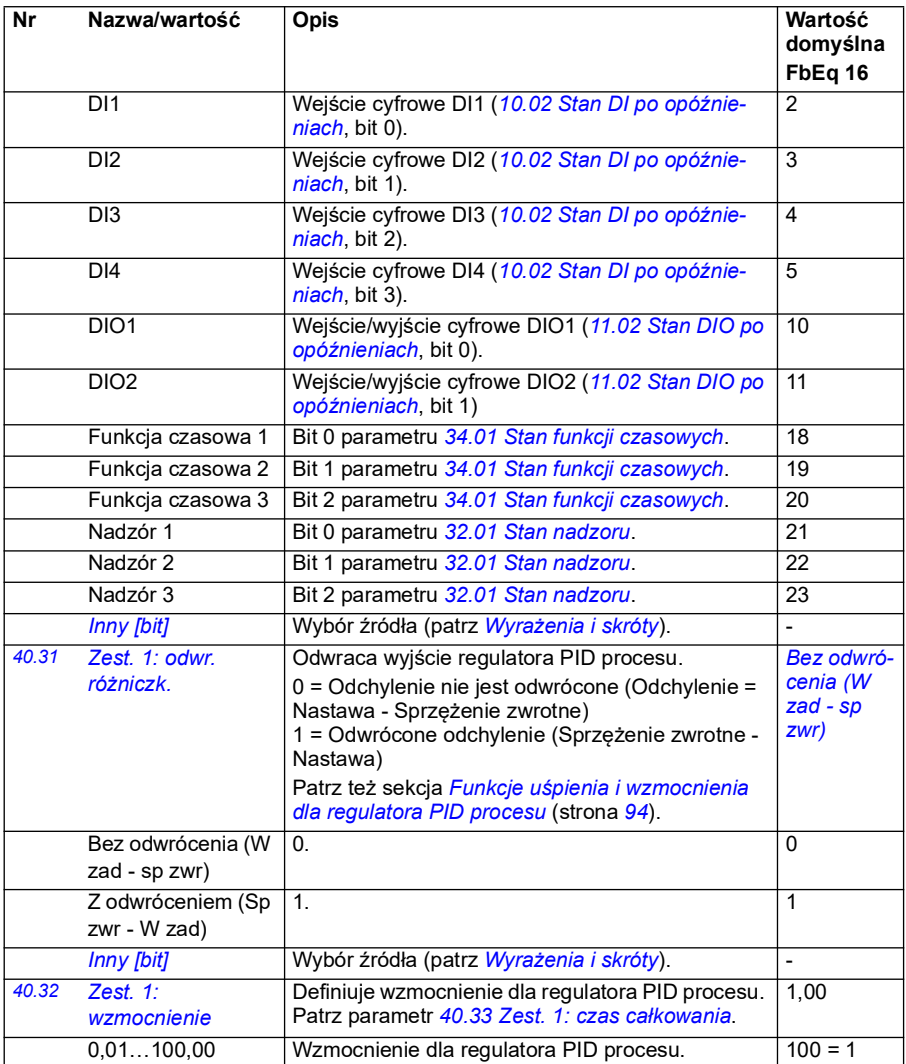

<span id="page-376-3"></span><span id="page-376-2"></span><span id="page-376-1"></span><span id="page-376-0"></span>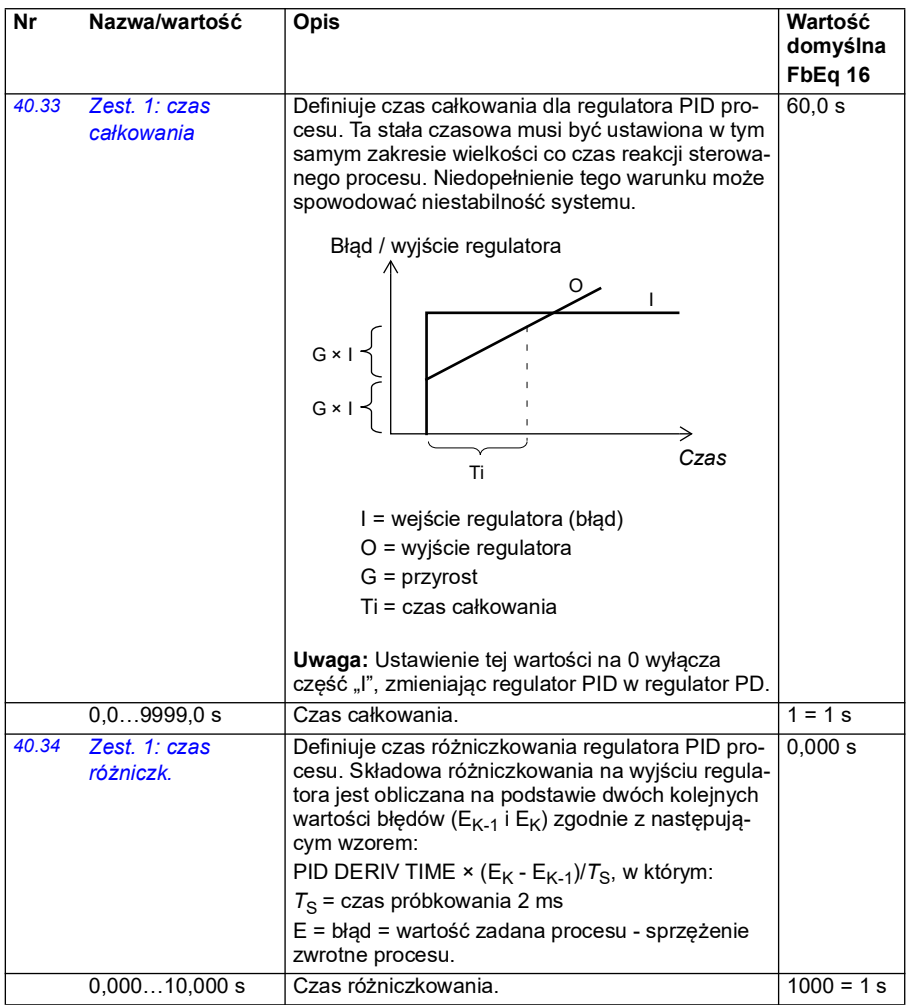

<span id="page-377-7"></span><span id="page-377-6"></span><span id="page-377-5"></span><span id="page-377-4"></span><span id="page-377-3"></span><span id="page-377-2"></span><span id="page-377-1"></span><span id="page-377-0"></span>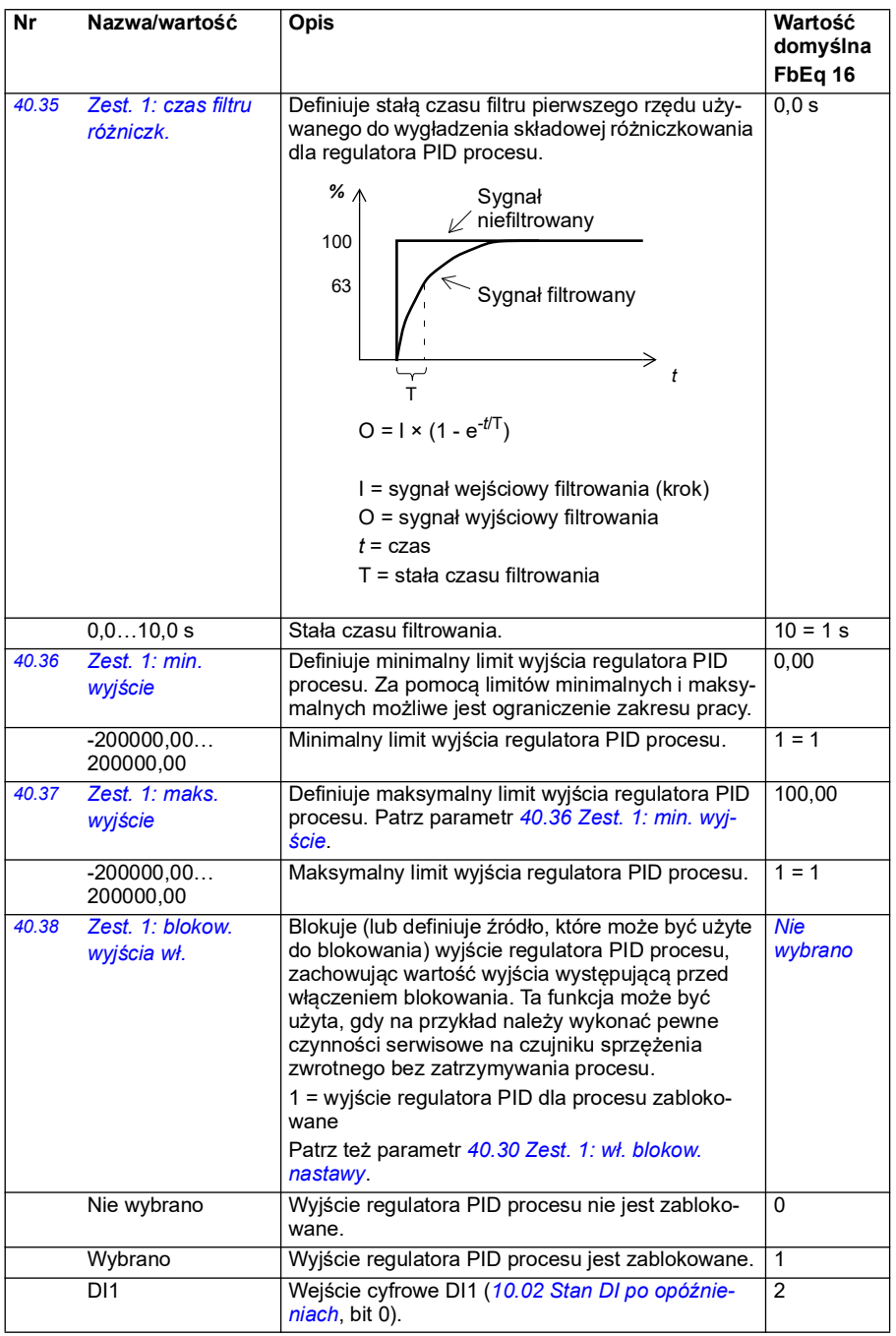

<span id="page-378-1"></span><span id="page-378-0"></span>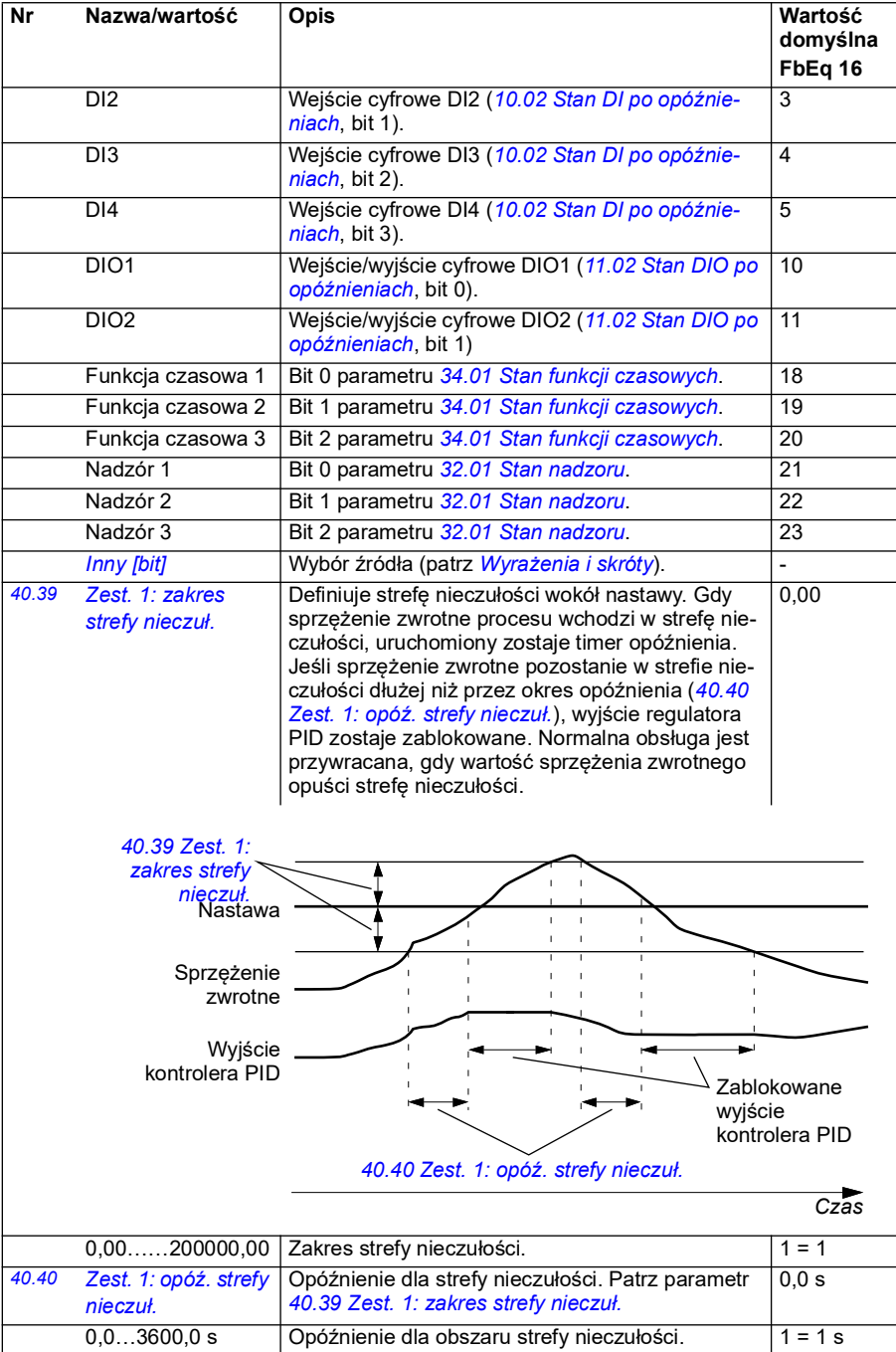

<span id="page-379-9"></span><span id="page-379-8"></span><span id="page-379-7"></span><span id="page-379-6"></span><span id="page-379-5"></span><span id="page-379-4"></span><span id="page-379-3"></span><span id="page-379-2"></span><span id="page-379-1"></span><span id="page-379-0"></span>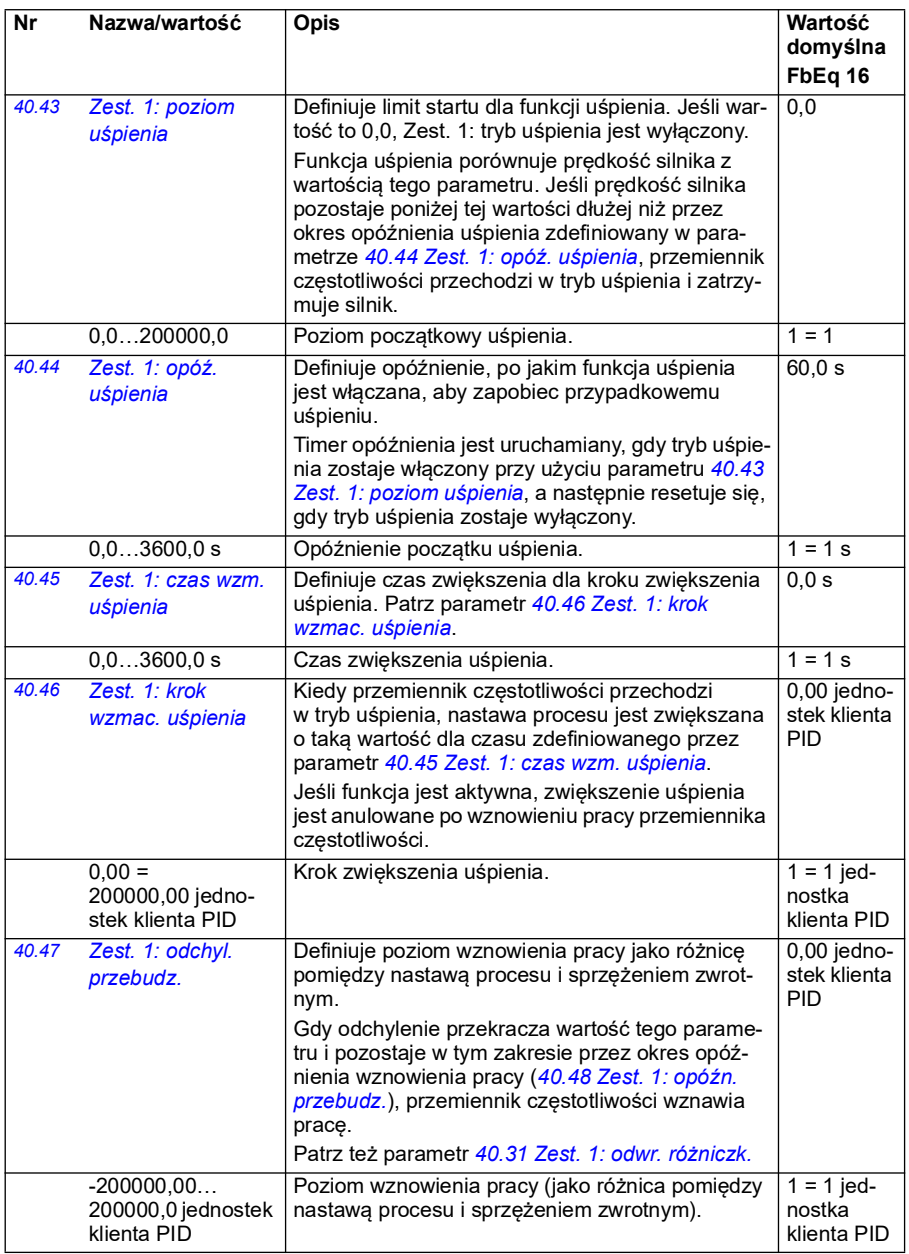

<span id="page-380-5"></span><span id="page-380-4"></span><span id="page-380-3"></span><span id="page-380-2"></span><span id="page-380-1"></span><span id="page-380-0"></span>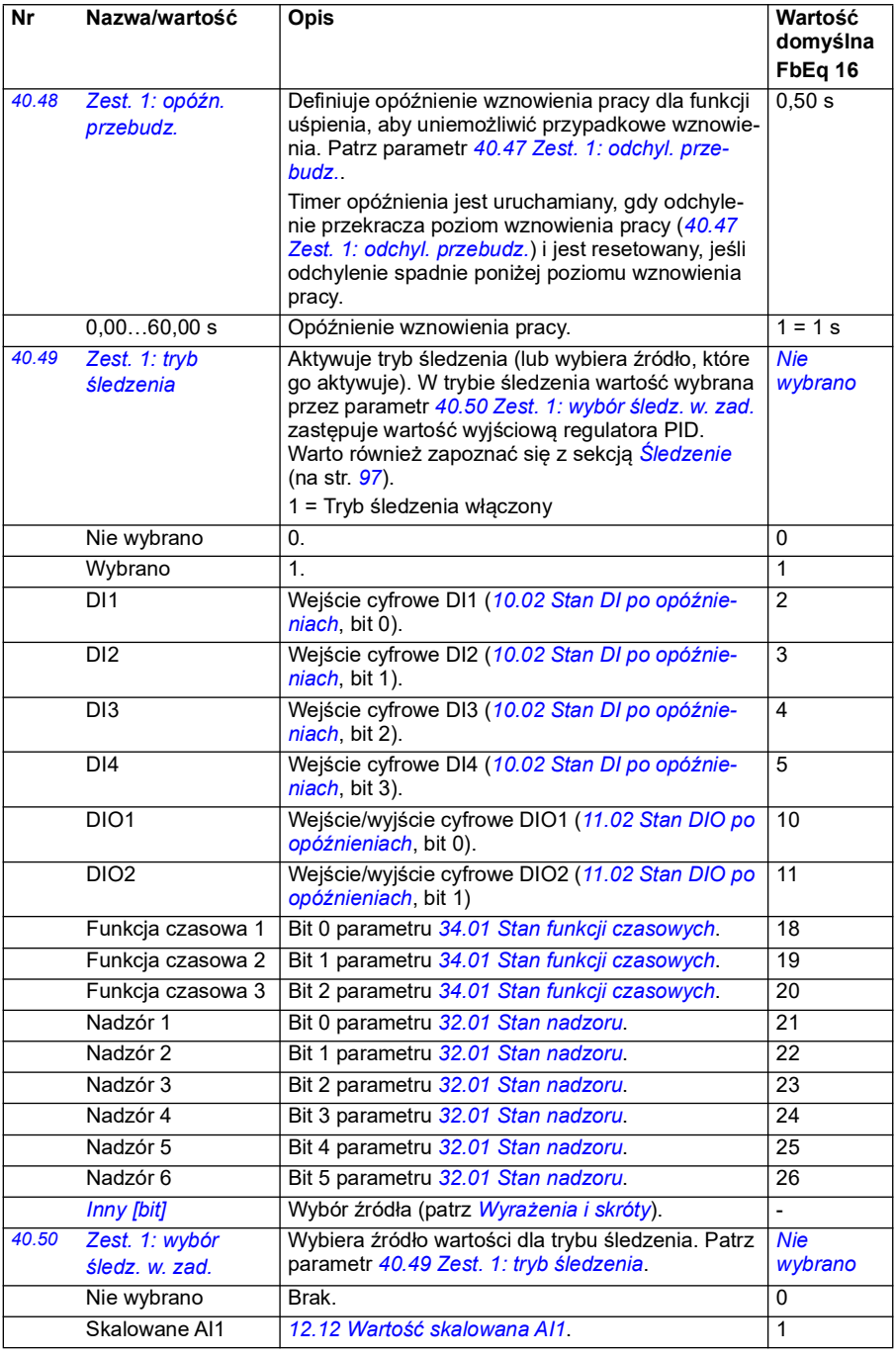

<span id="page-381-11"></span><span id="page-381-10"></span><span id="page-381-9"></span><span id="page-381-8"></span><span id="page-381-7"></span><span id="page-381-6"></span><span id="page-381-5"></span><span id="page-381-4"></span><span id="page-381-3"></span><span id="page-381-2"></span><span id="page-381-1"></span><span id="page-381-0"></span>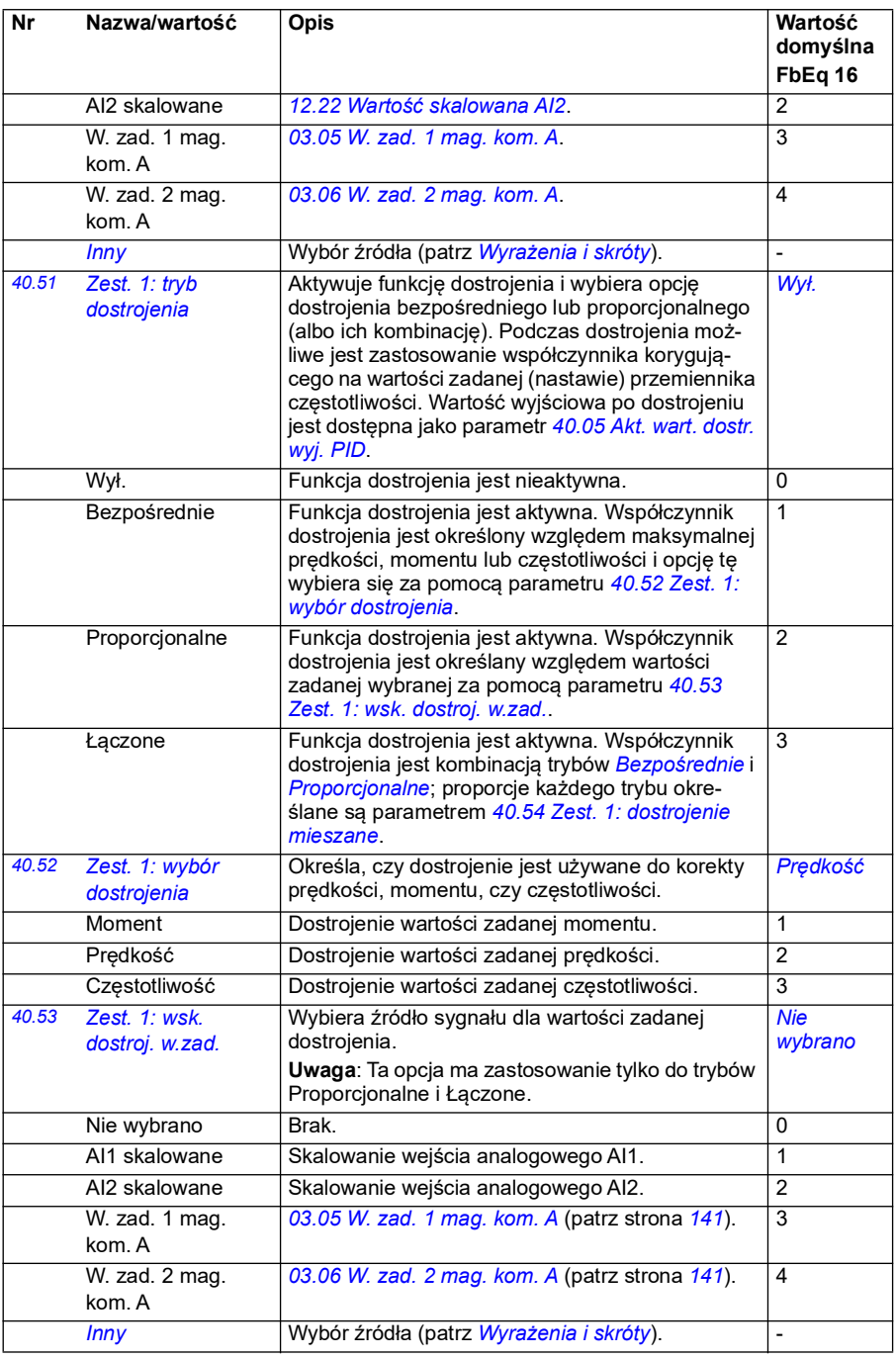

<span id="page-382-9"></span><span id="page-382-8"></span><span id="page-382-7"></span><span id="page-382-6"></span><span id="page-382-5"></span><span id="page-382-4"></span><span id="page-382-3"></span><span id="page-382-2"></span><span id="page-382-1"></span><span id="page-382-0"></span>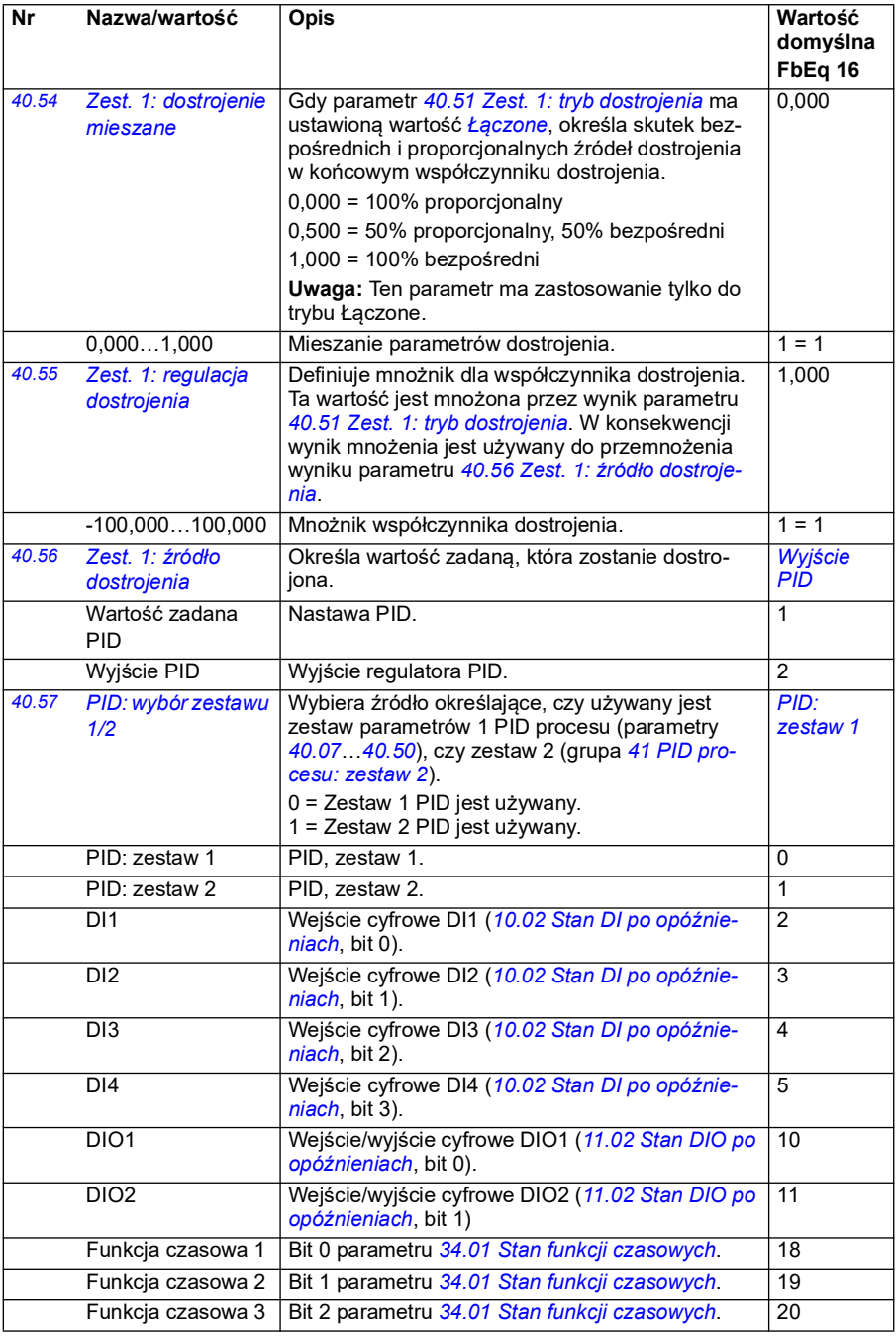

<span id="page-383-5"></span><span id="page-383-4"></span><span id="page-383-3"></span><span id="page-383-2"></span><span id="page-383-1"></span><span id="page-383-0"></span>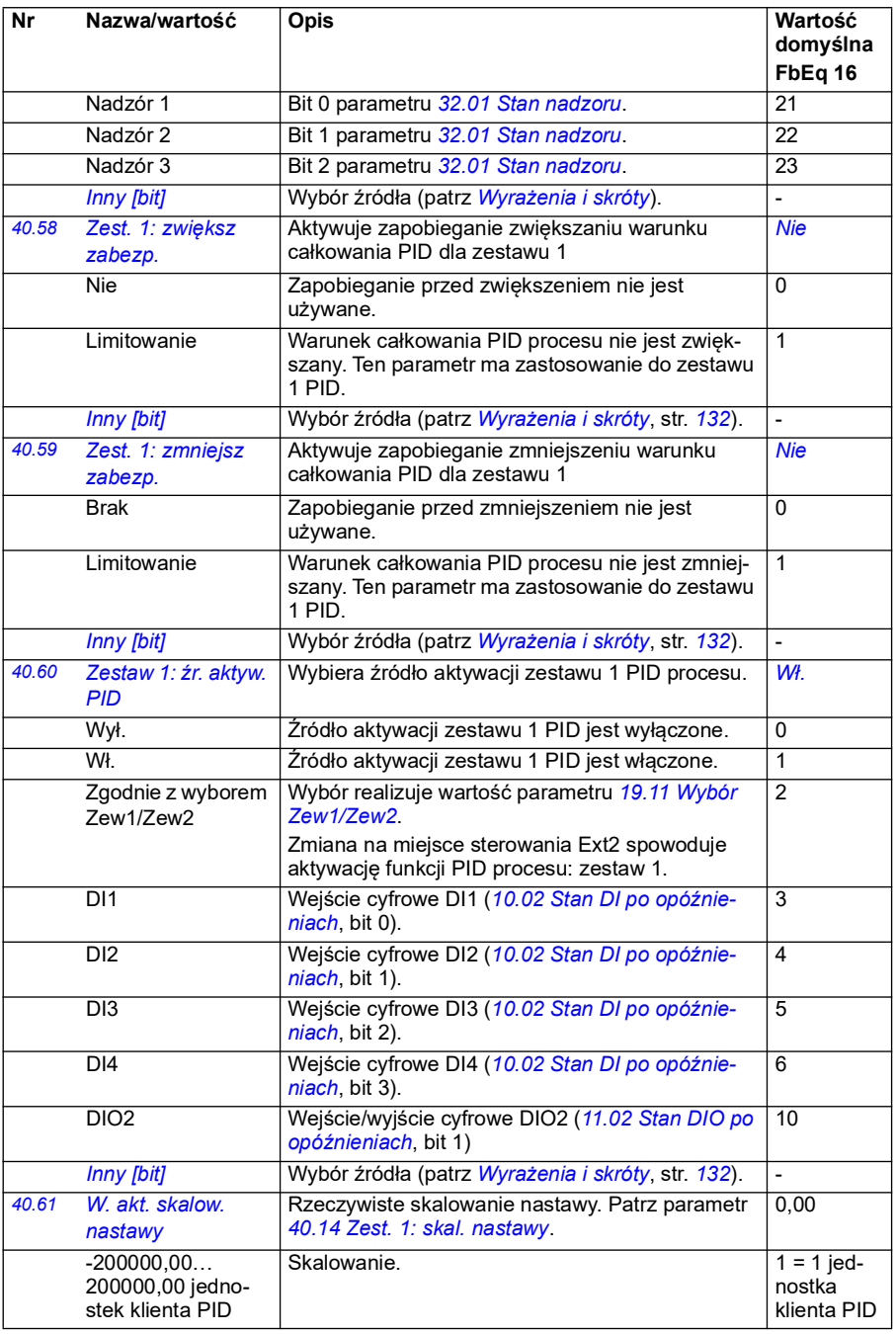

<span id="page-384-1"></span><span id="page-384-0"></span>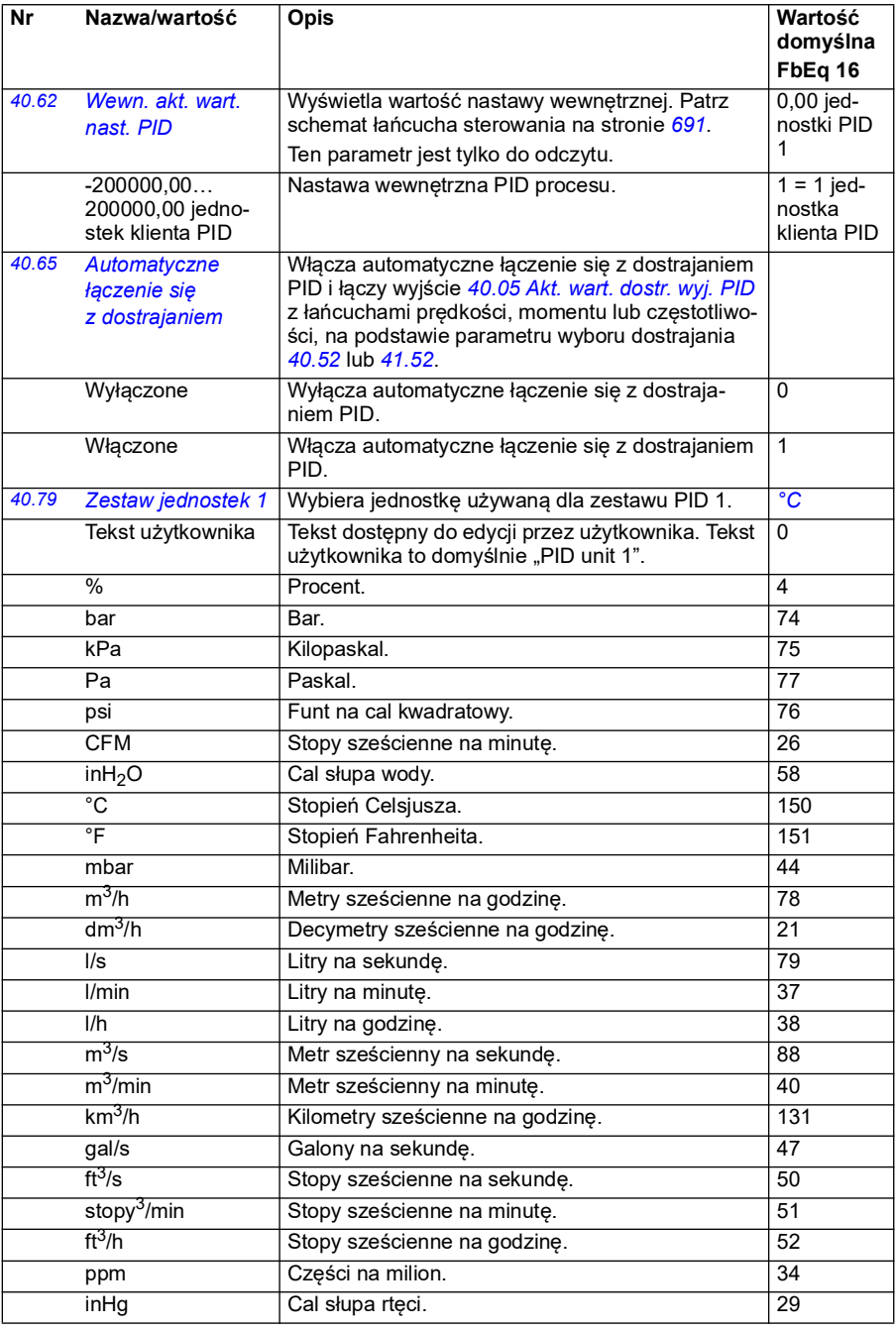

<span id="page-385-3"></span><span id="page-385-2"></span><span id="page-385-1"></span><span id="page-385-0"></span>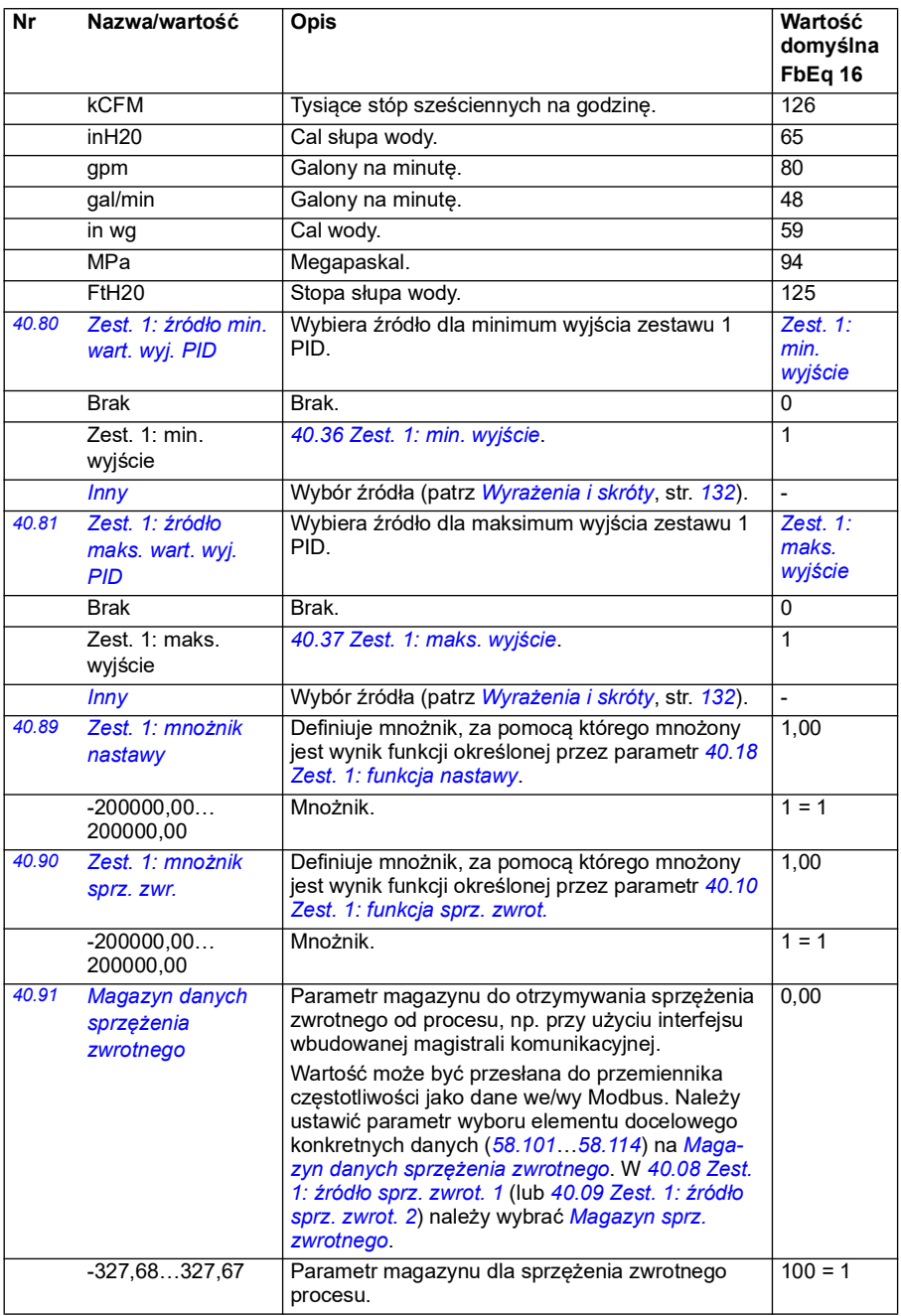

<span id="page-386-2"></span><span id="page-386-1"></span>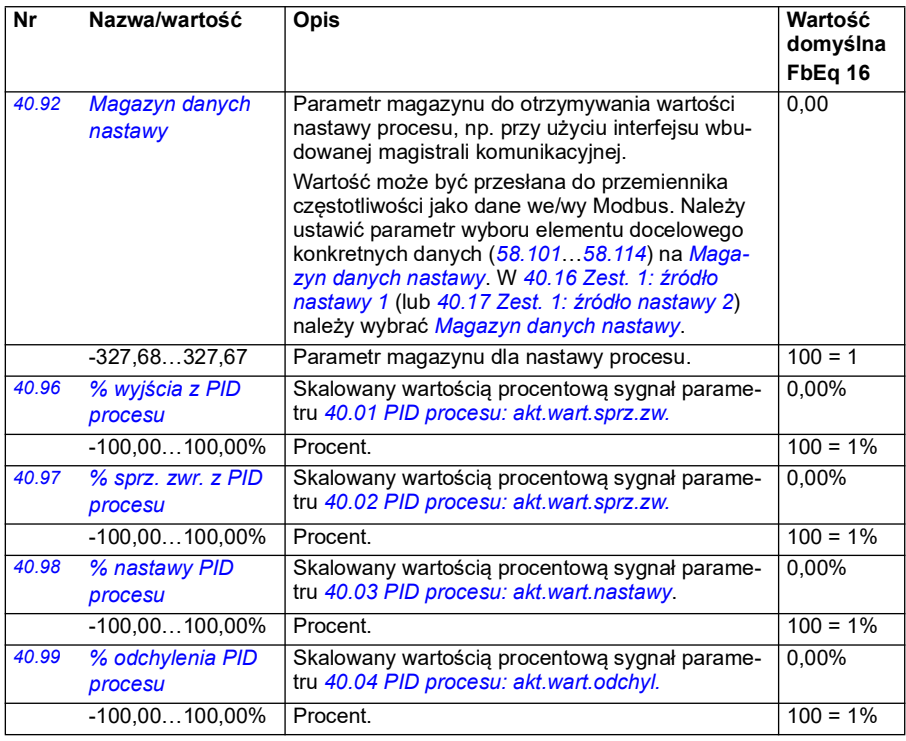

<span id="page-386-4"></span><span id="page-386-3"></span><span id="page-386-0"></span>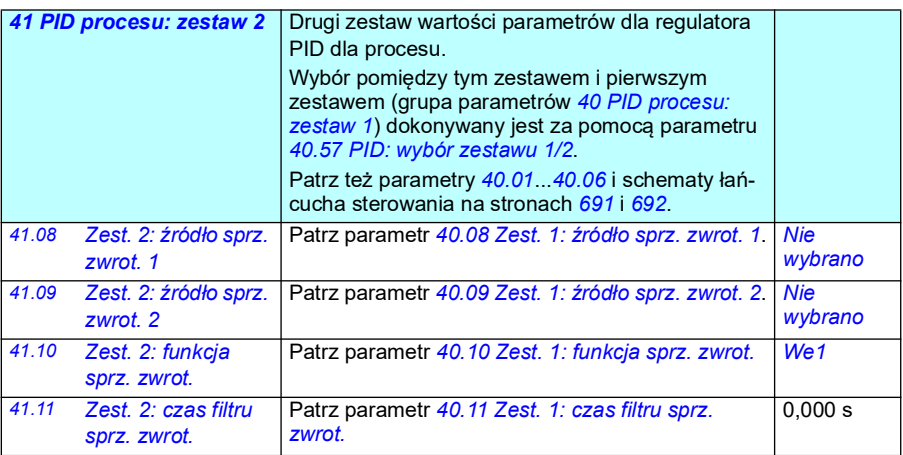

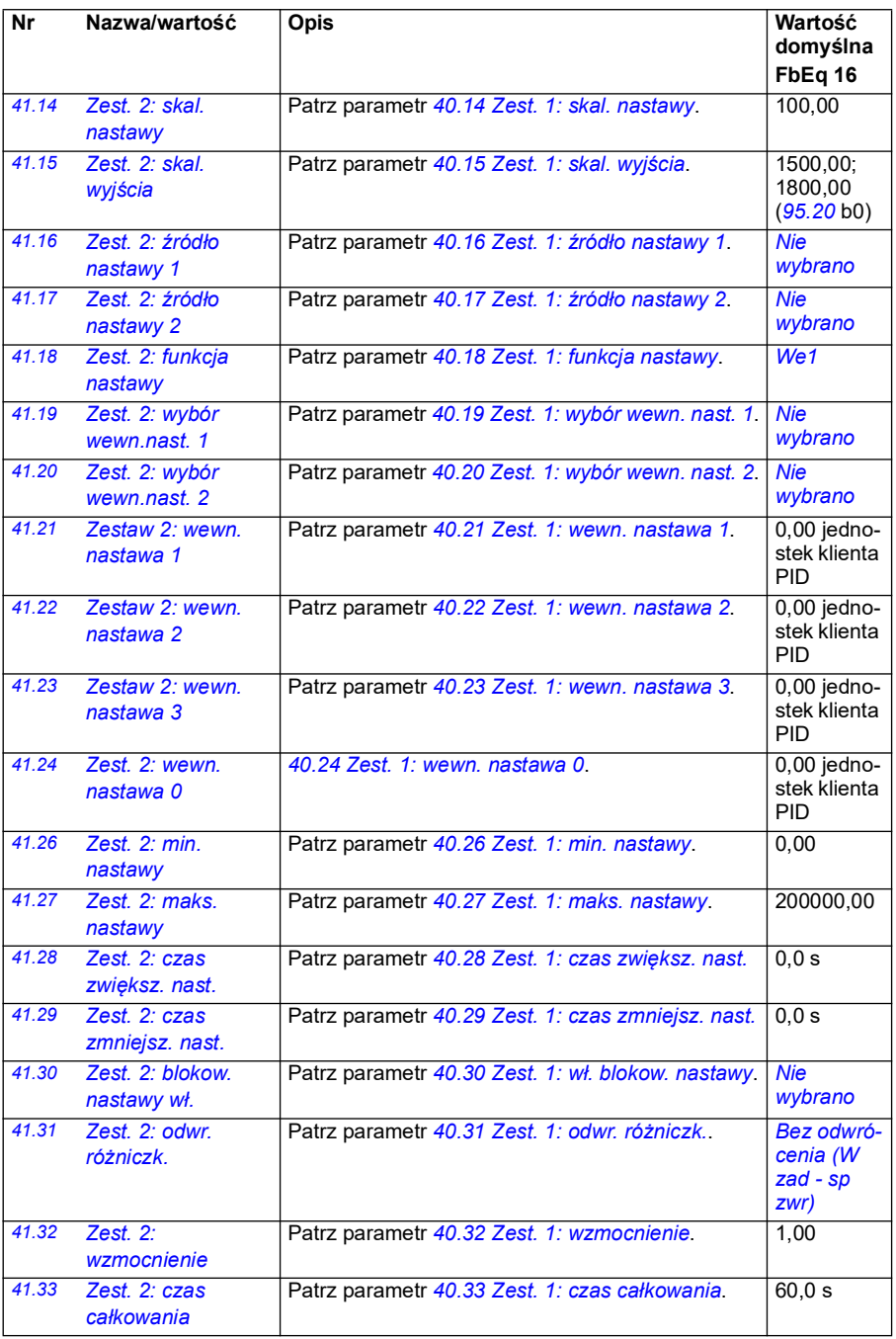

<span id="page-388-3"></span><span id="page-388-2"></span><span id="page-388-1"></span><span id="page-388-0"></span>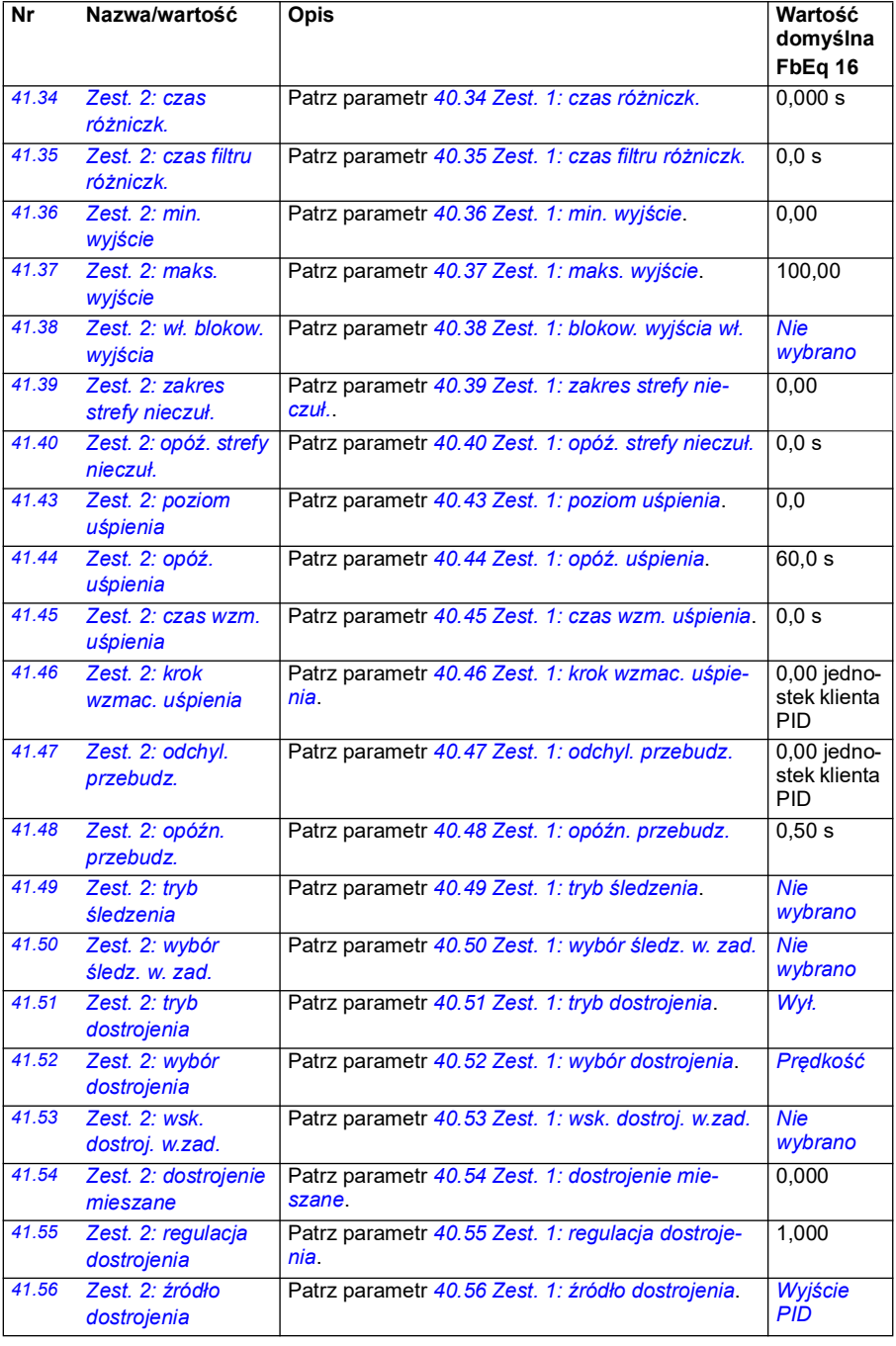

<span id="page-389-1"></span><span id="page-389-0"></span>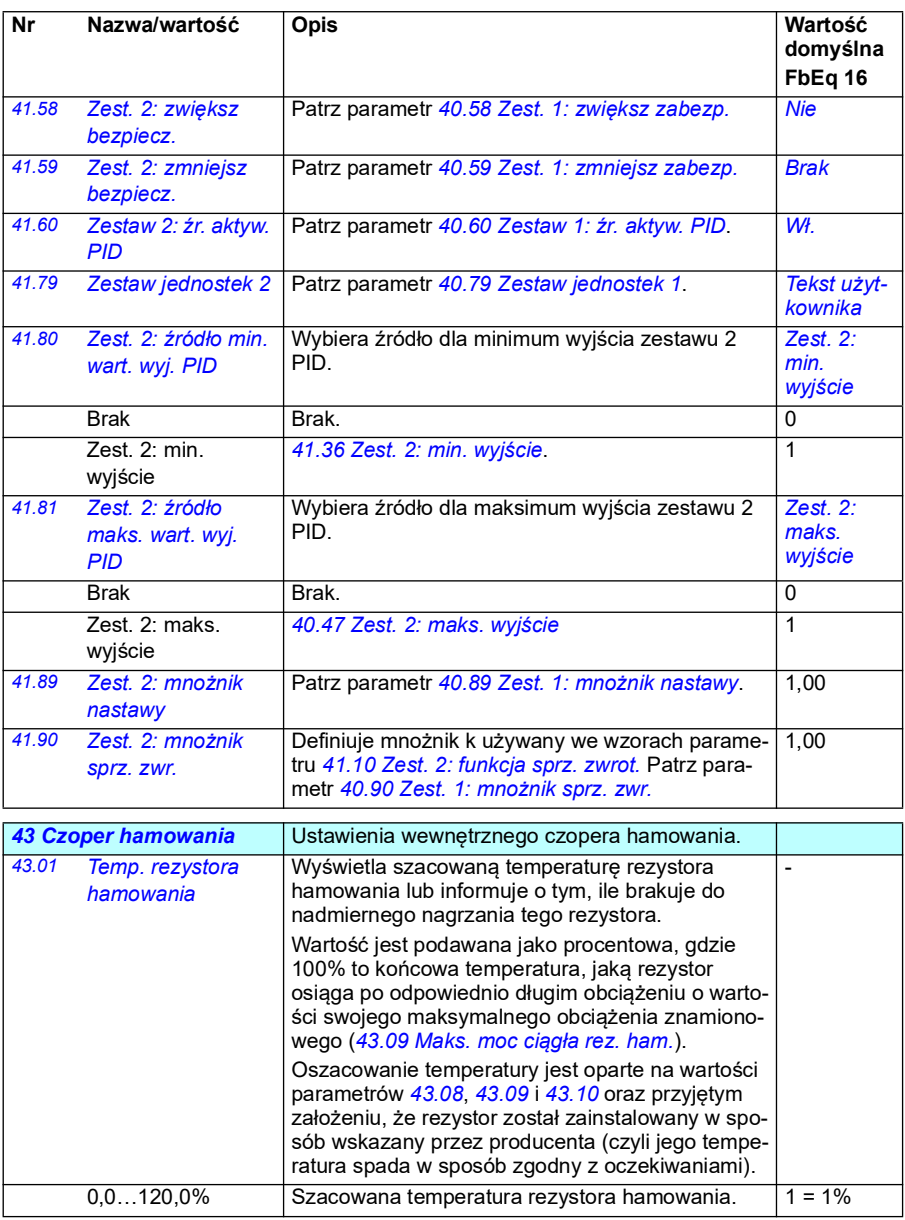

<span id="page-390-1"></span><span id="page-390-0"></span>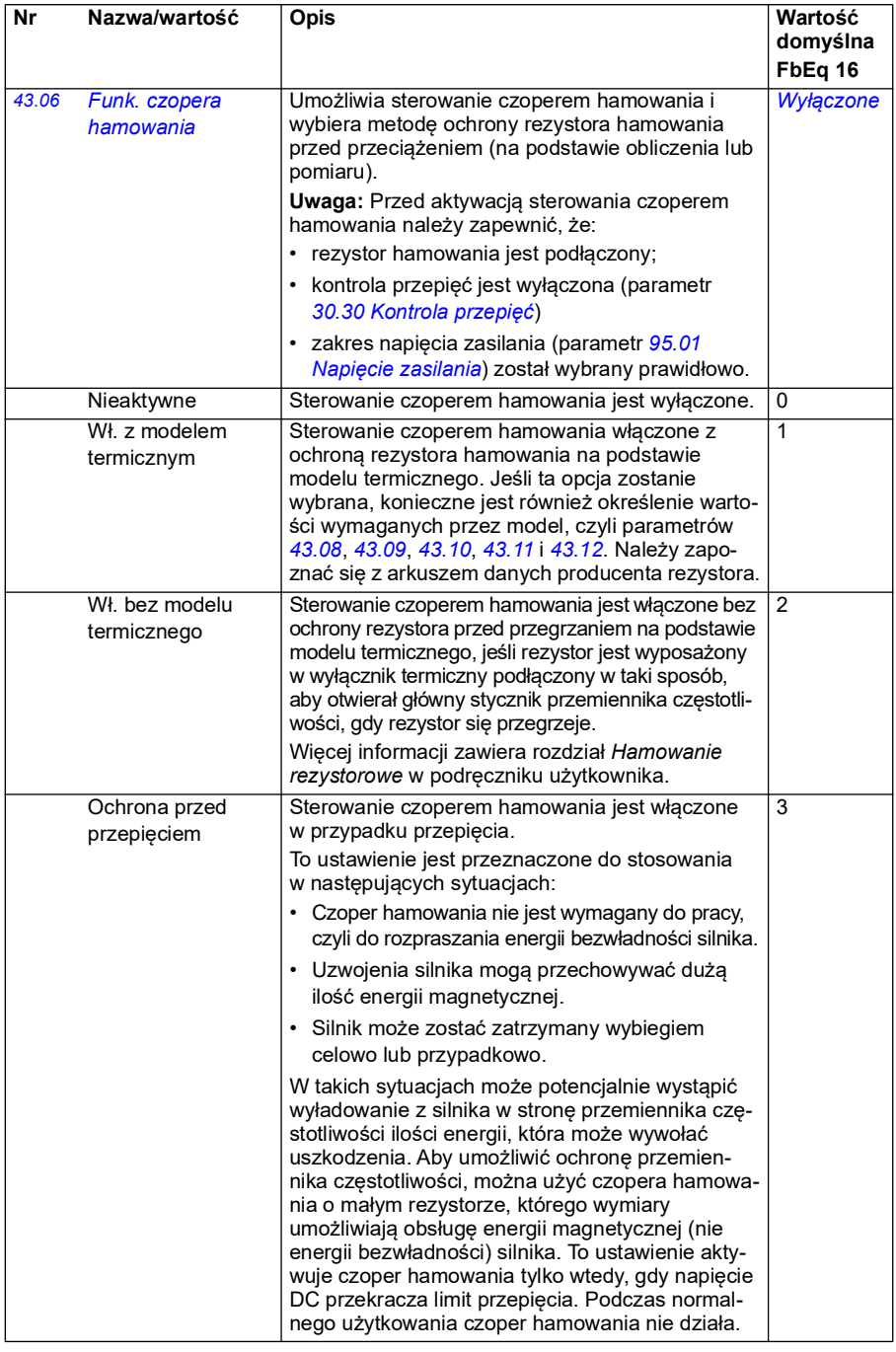

<span id="page-391-4"></span><span id="page-391-3"></span><span id="page-391-2"></span><span id="page-391-1"></span><span id="page-391-0"></span>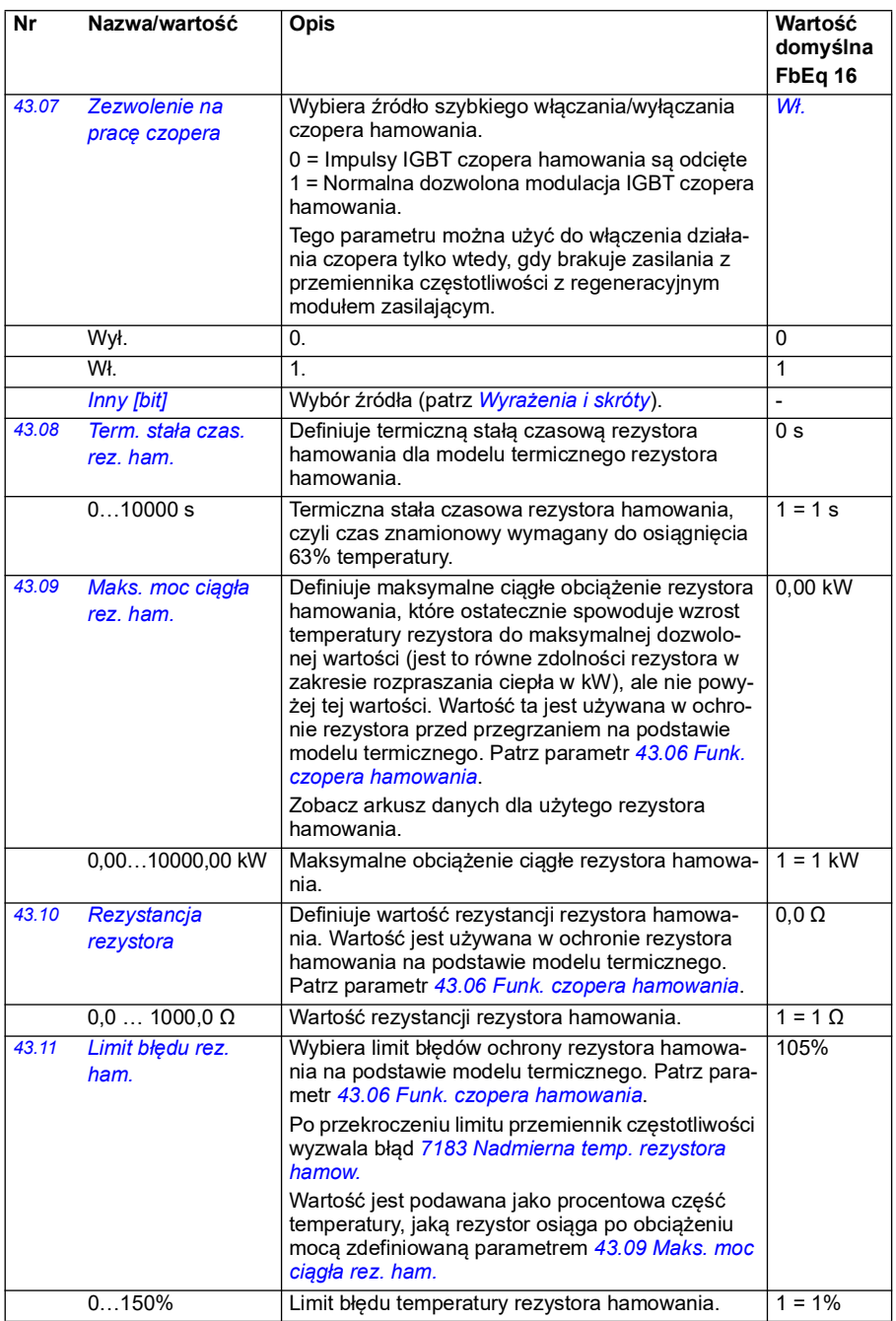

<span id="page-392-0"></span>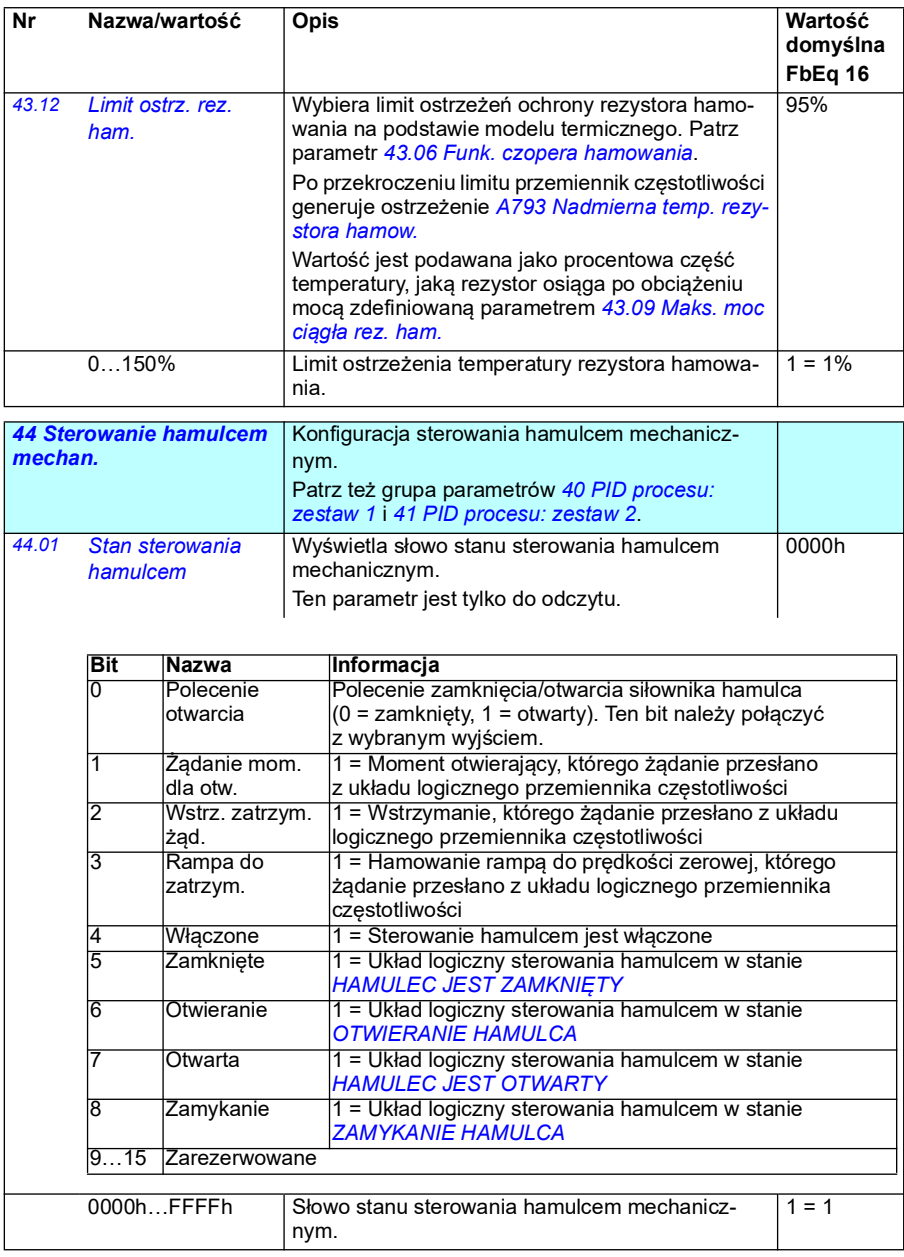

<span id="page-393-1"></span><span id="page-393-0"></span>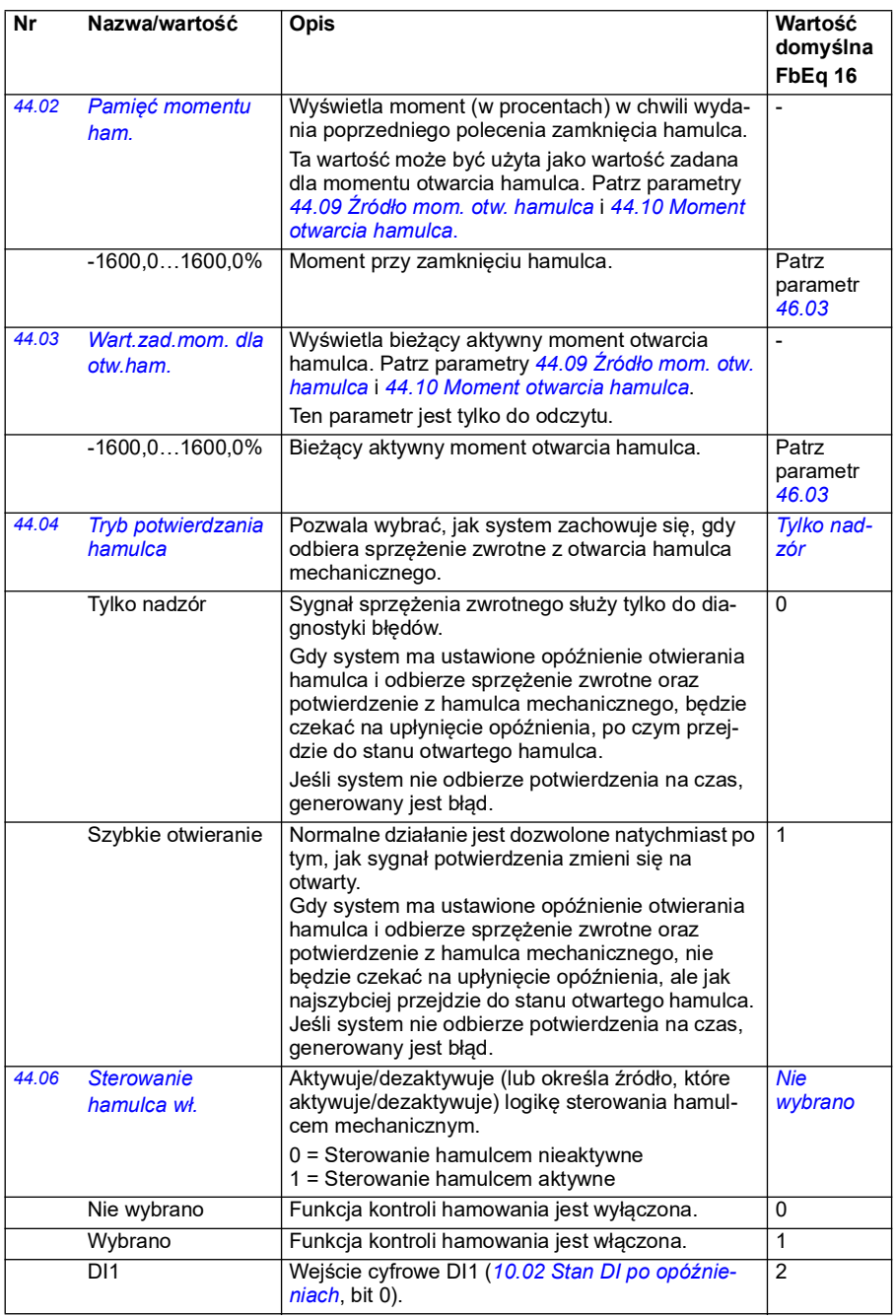

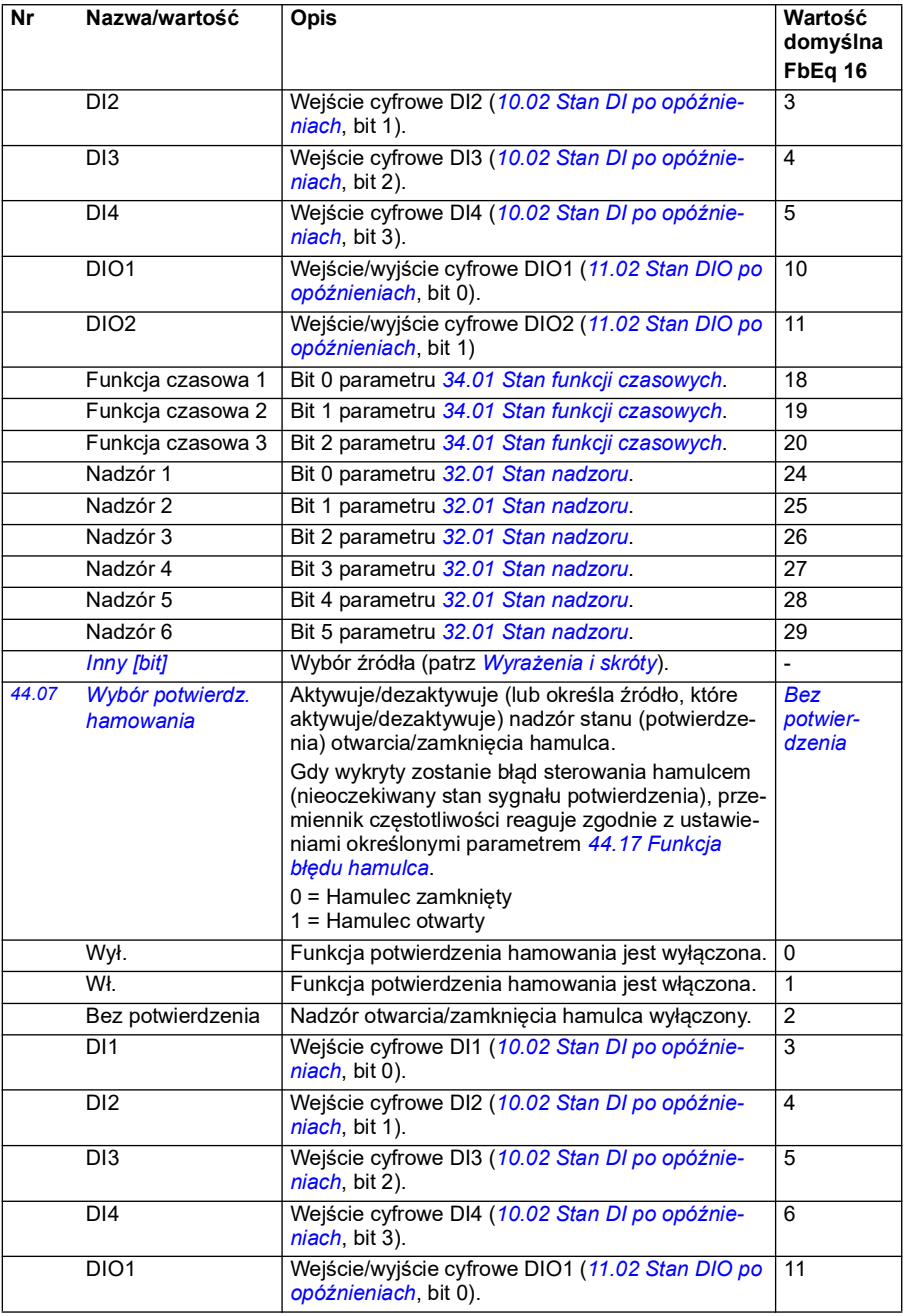

<span id="page-395-3"></span><span id="page-395-2"></span><span id="page-395-1"></span><span id="page-395-0"></span>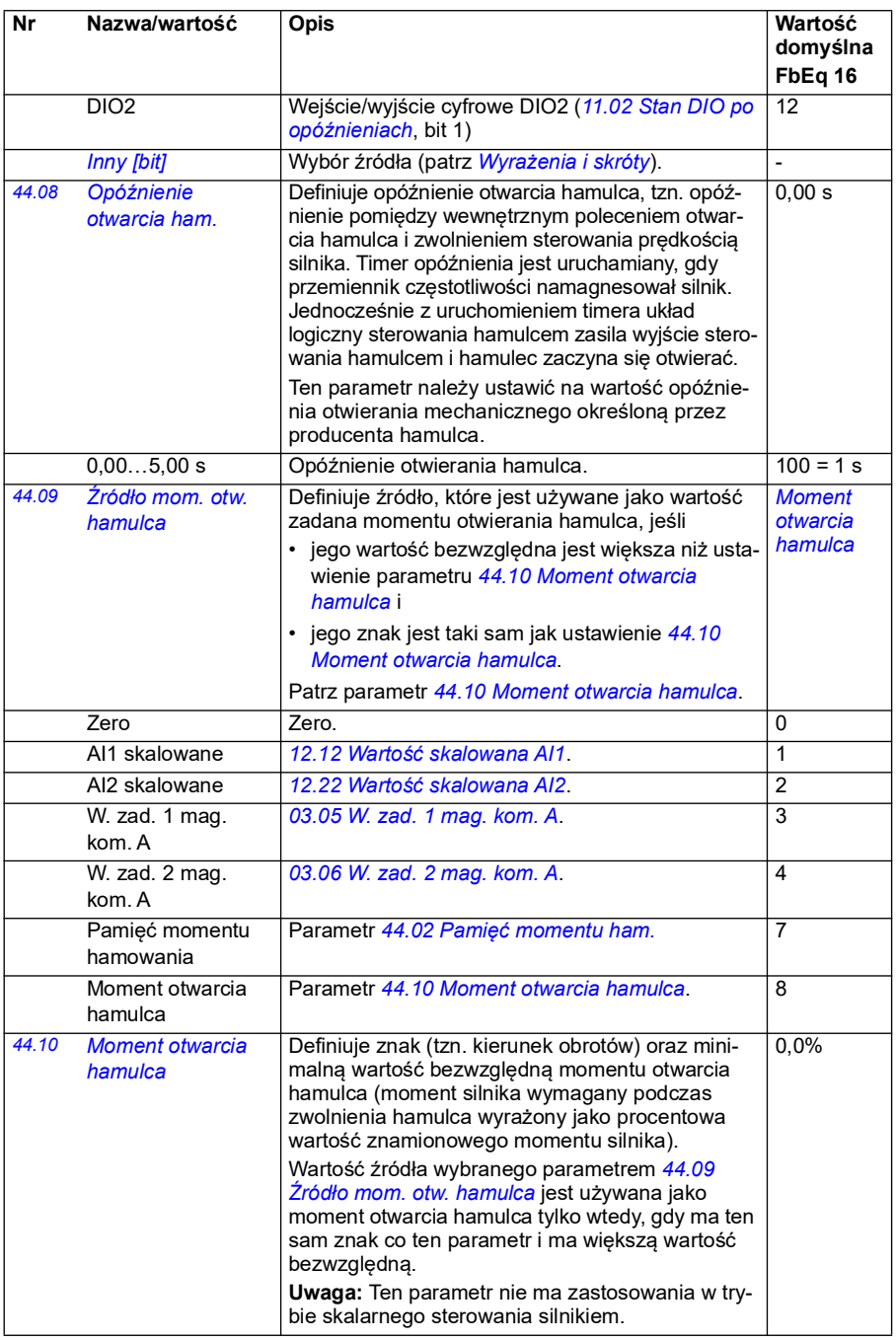
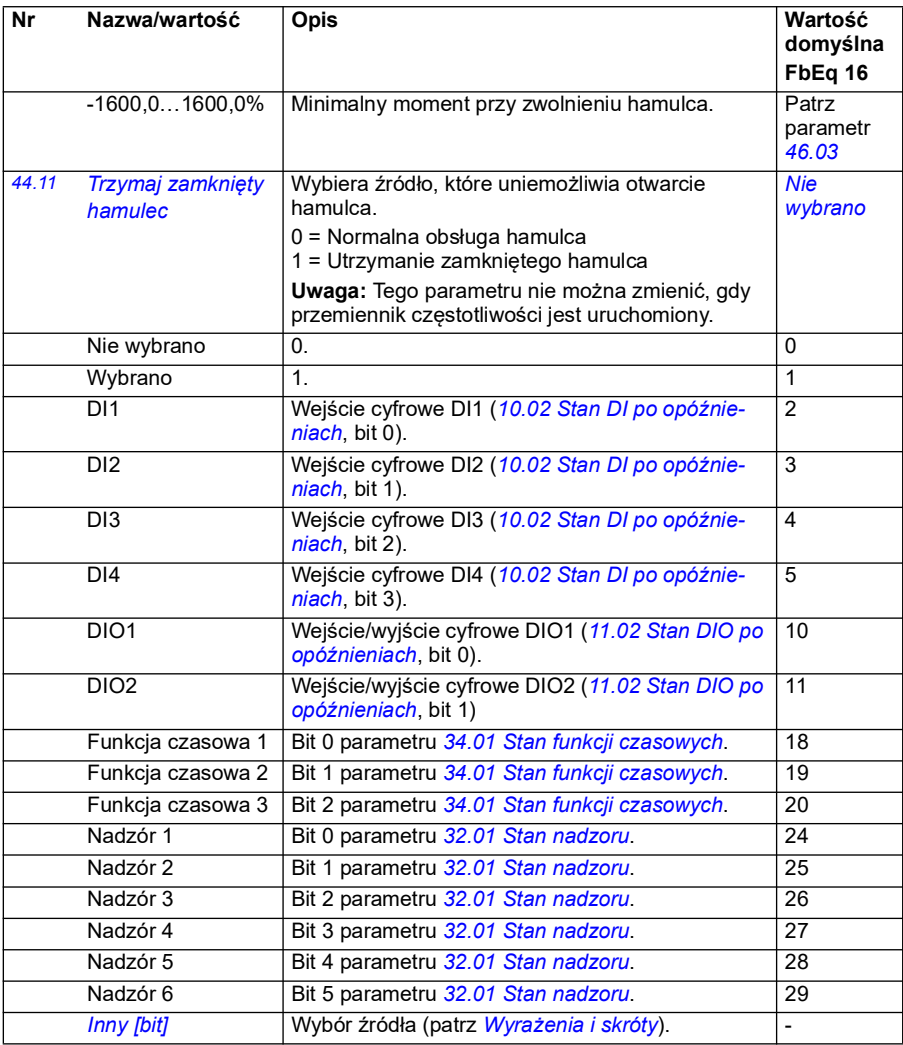

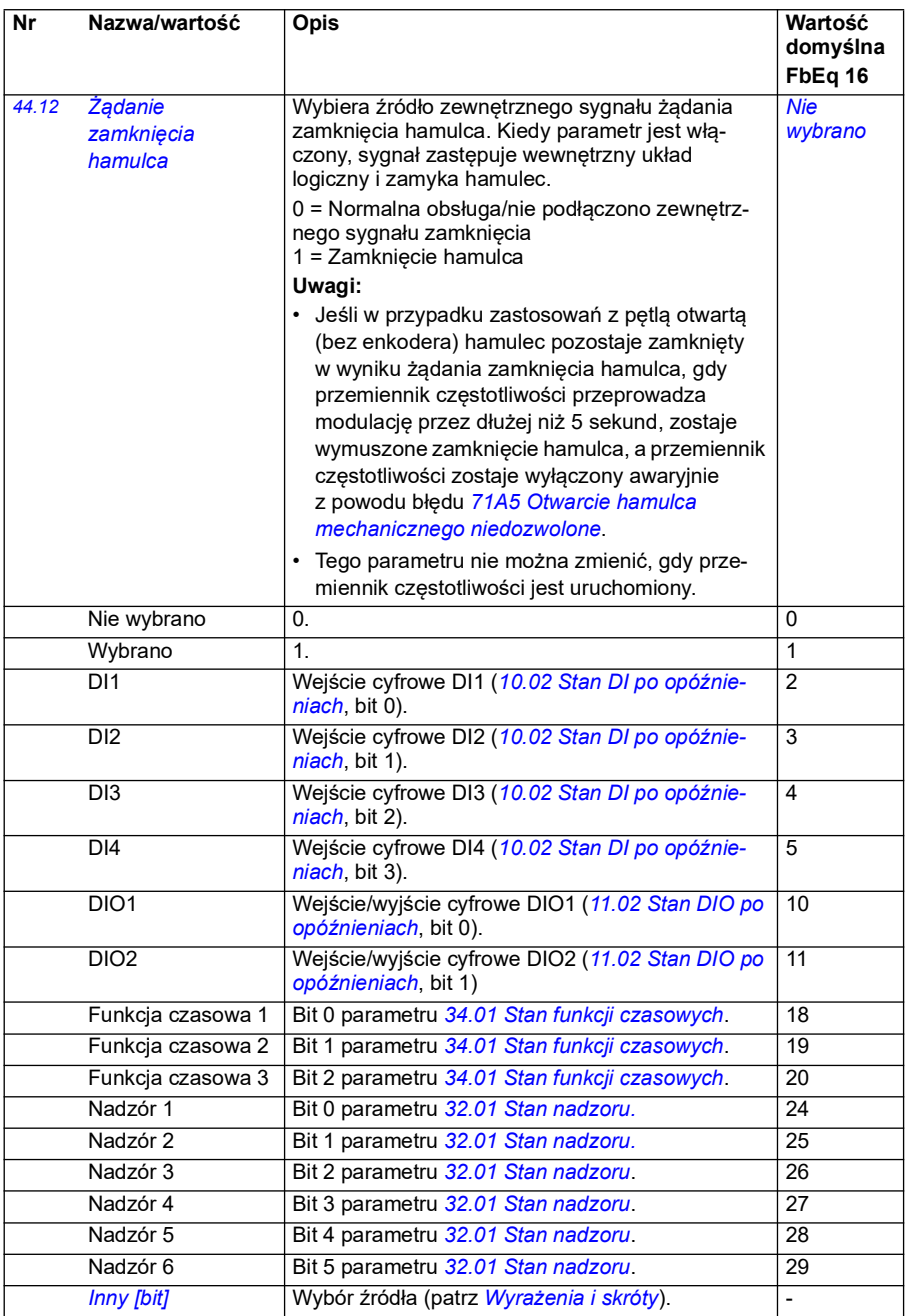

<span id="page-398-1"></span><span id="page-398-0"></span>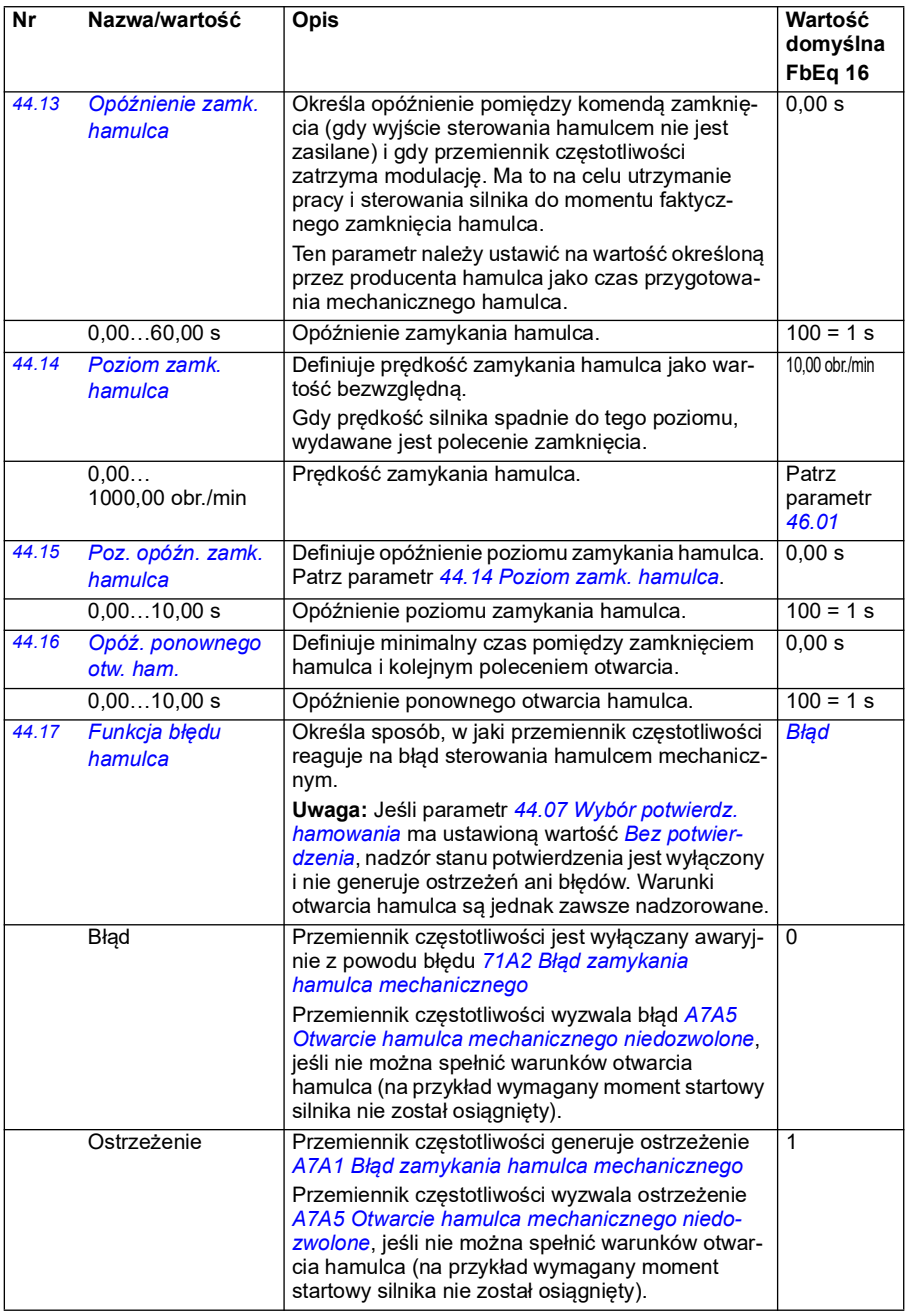

<span id="page-399-2"></span><span id="page-399-1"></span><span id="page-399-0"></span>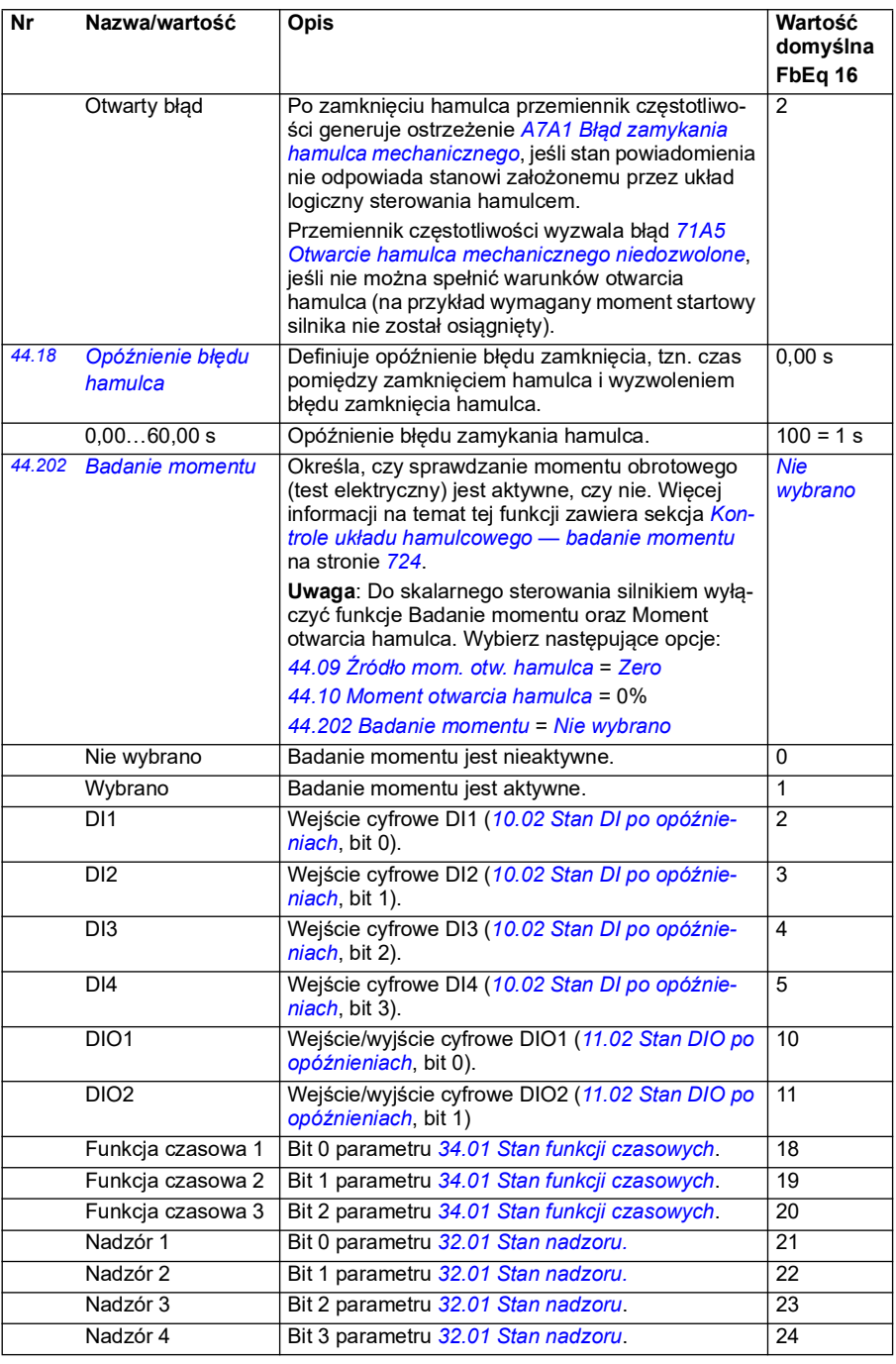

<span id="page-400-1"></span><span id="page-400-0"></span>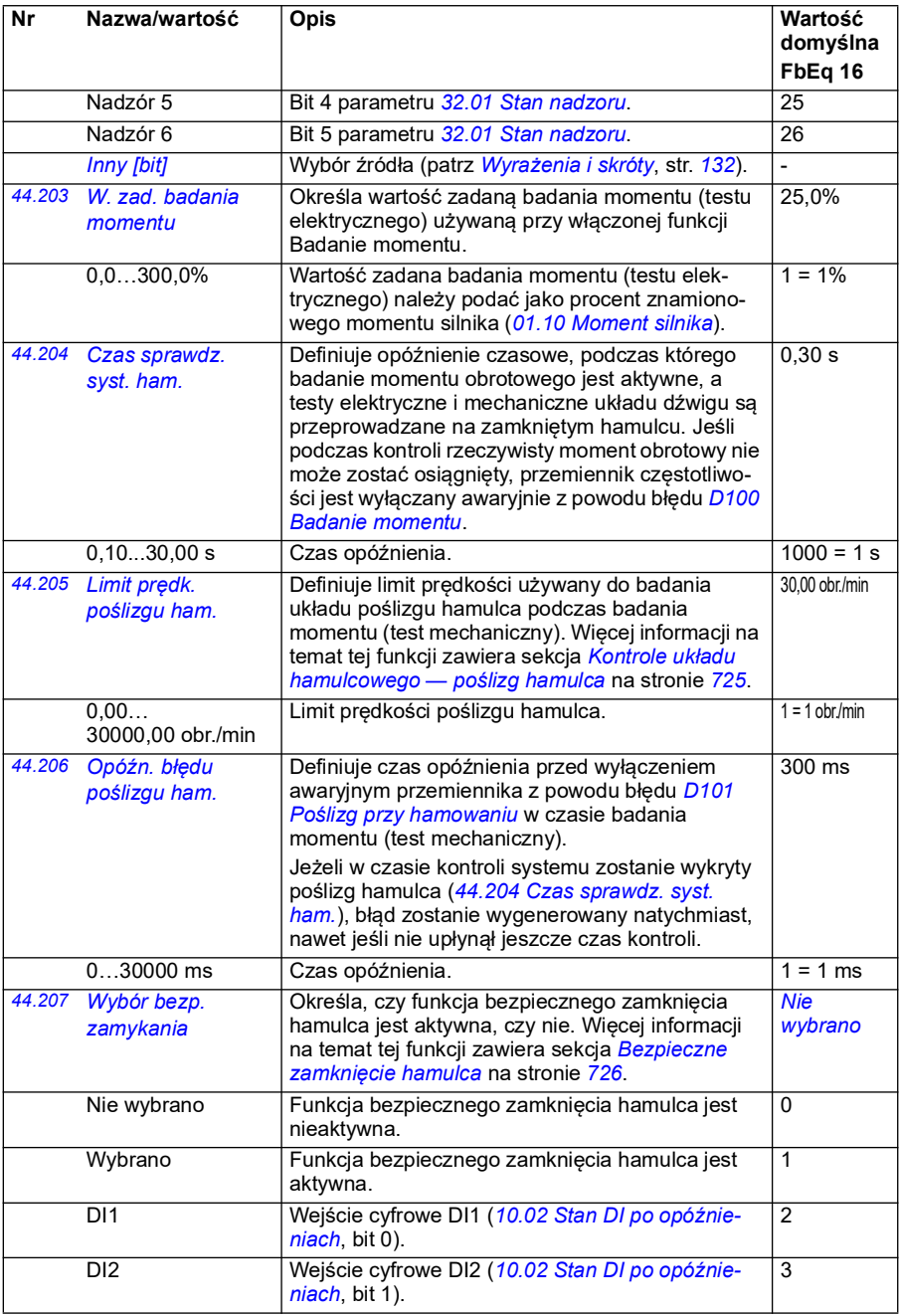

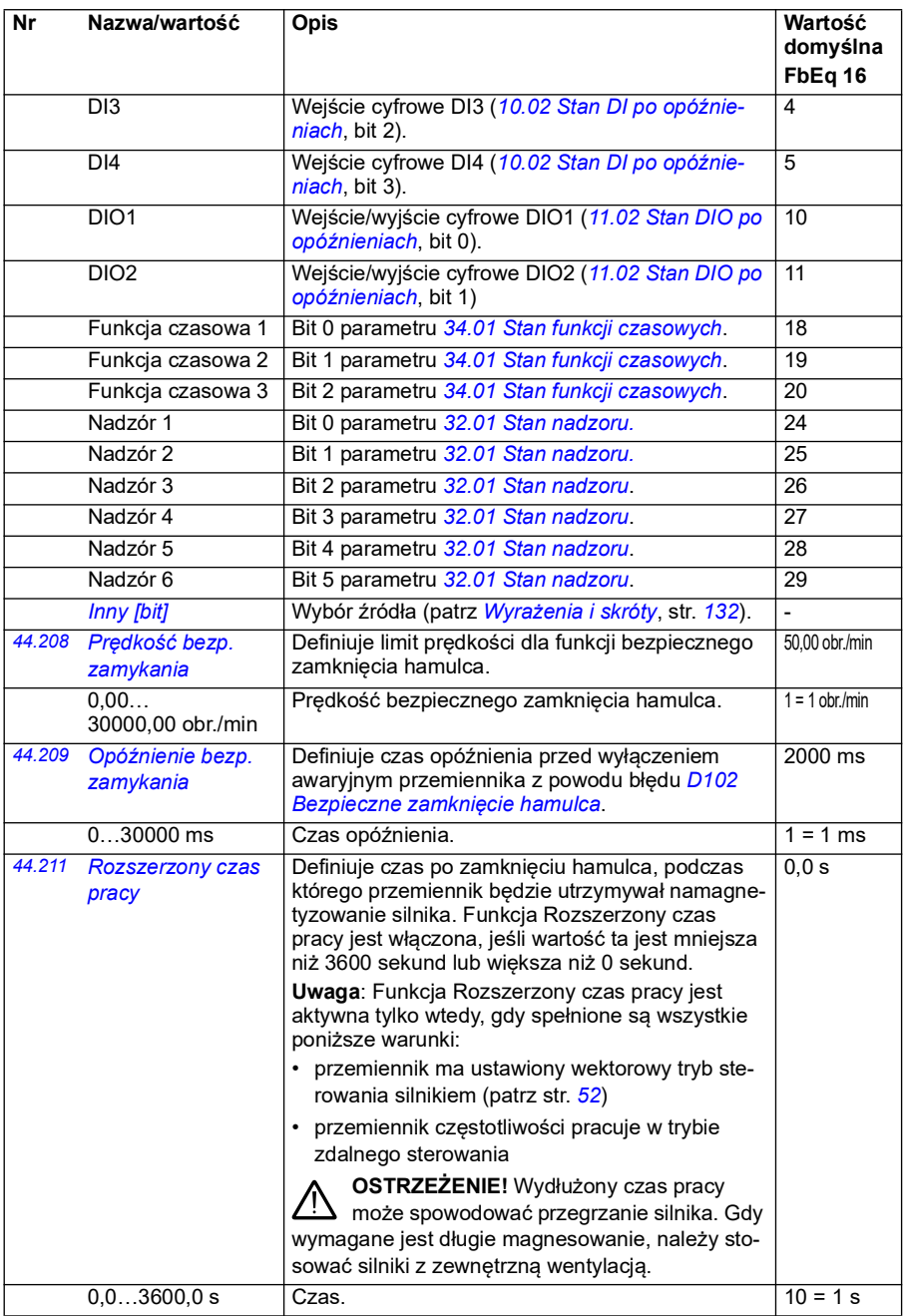

<span id="page-402-3"></span><span id="page-402-2"></span><span id="page-402-1"></span><span id="page-402-0"></span>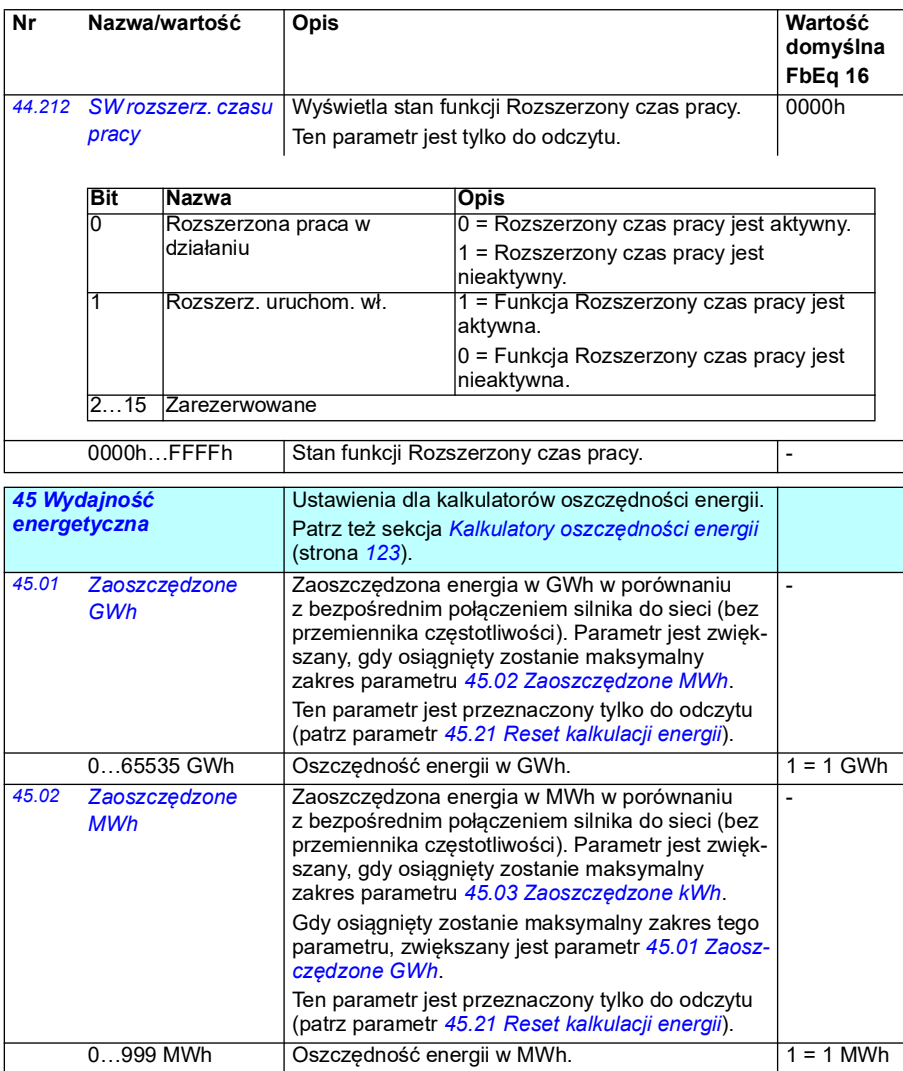

<span id="page-403-5"></span><span id="page-403-4"></span><span id="page-403-3"></span><span id="page-403-2"></span><span id="page-403-1"></span><span id="page-403-0"></span>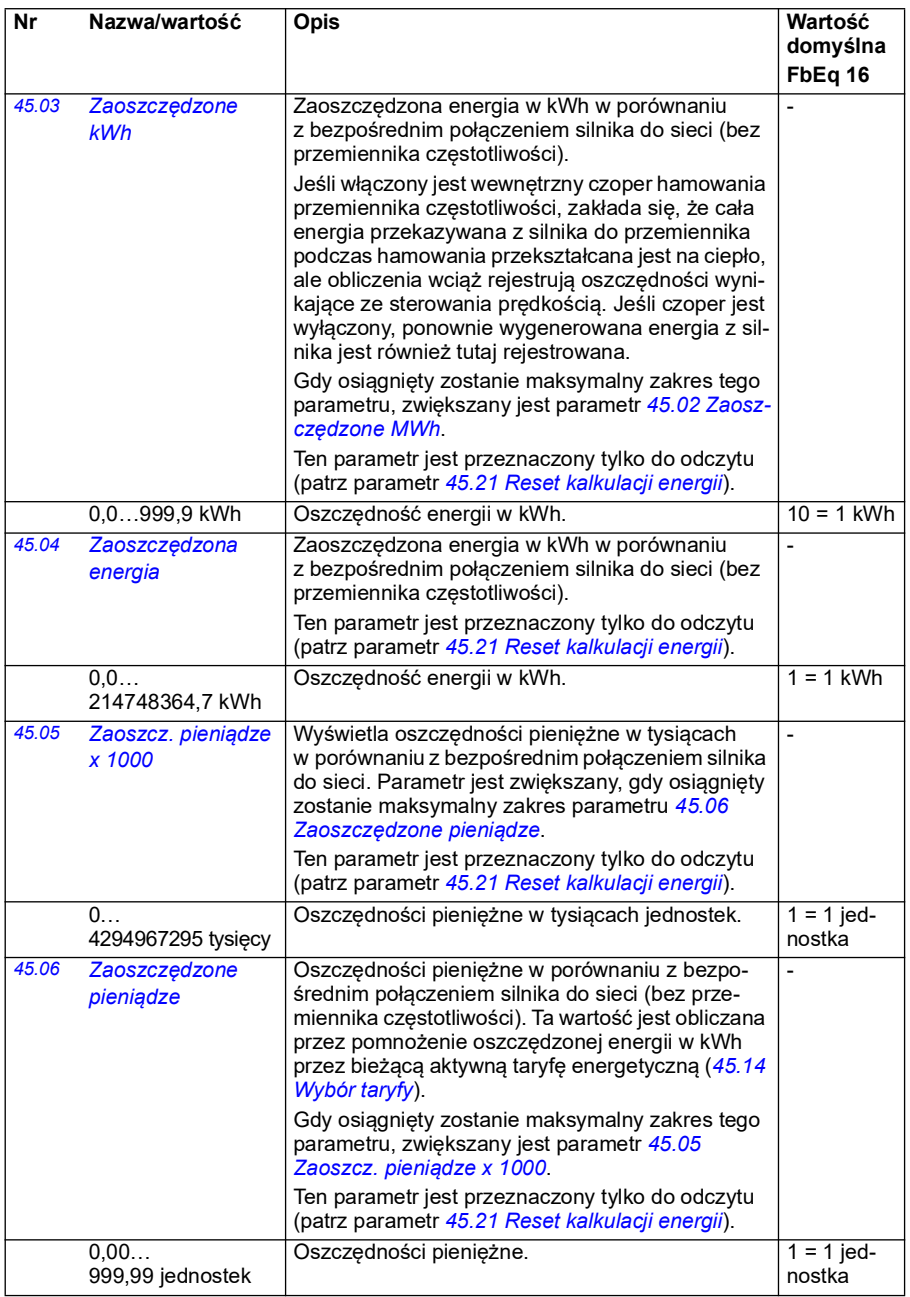

<span id="page-404-5"></span><span id="page-404-4"></span><span id="page-404-3"></span><span id="page-404-2"></span><span id="page-404-1"></span><span id="page-404-0"></span>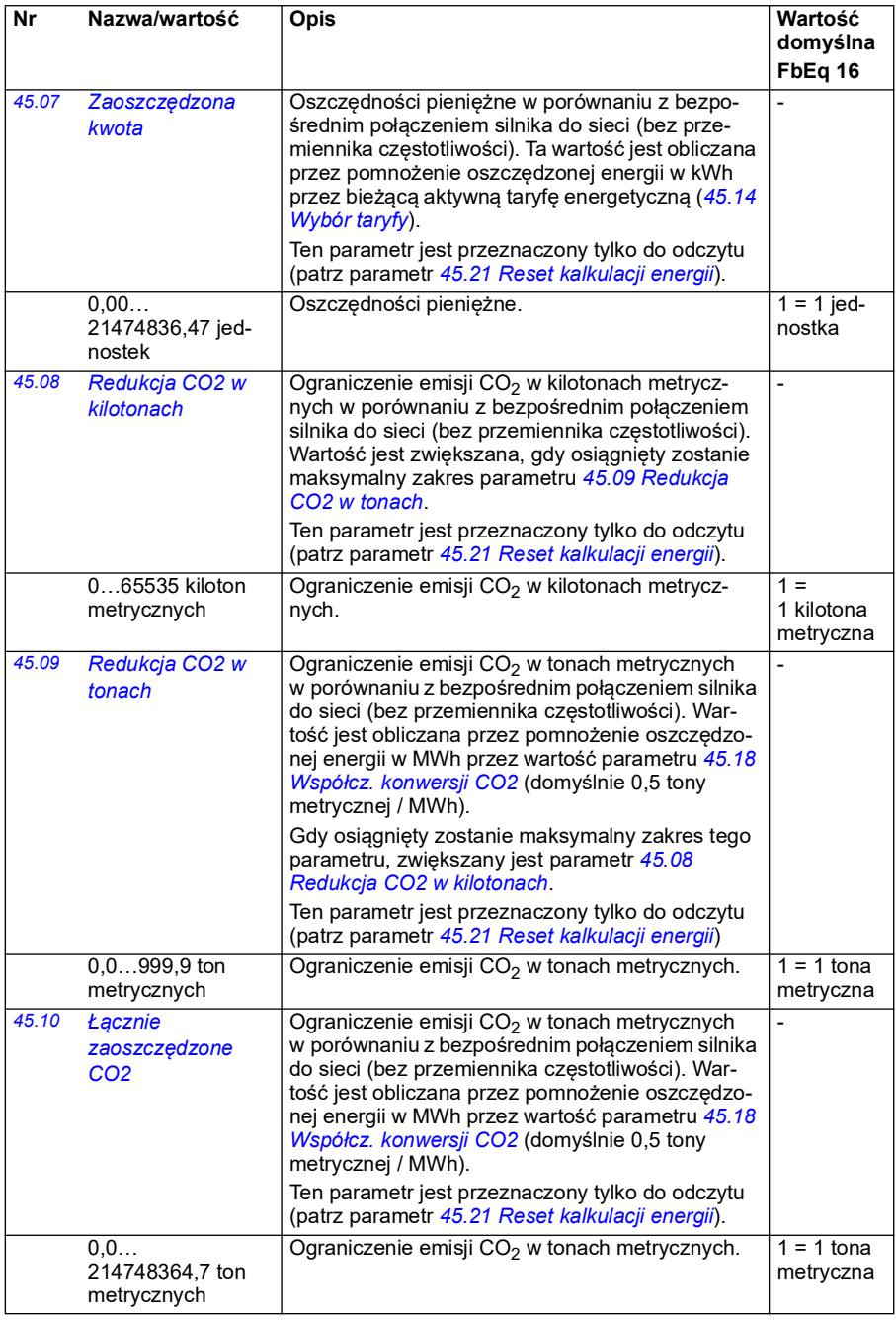

<span id="page-405-5"></span><span id="page-405-4"></span><span id="page-405-3"></span><span id="page-405-2"></span><span id="page-405-1"></span><span id="page-405-0"></span>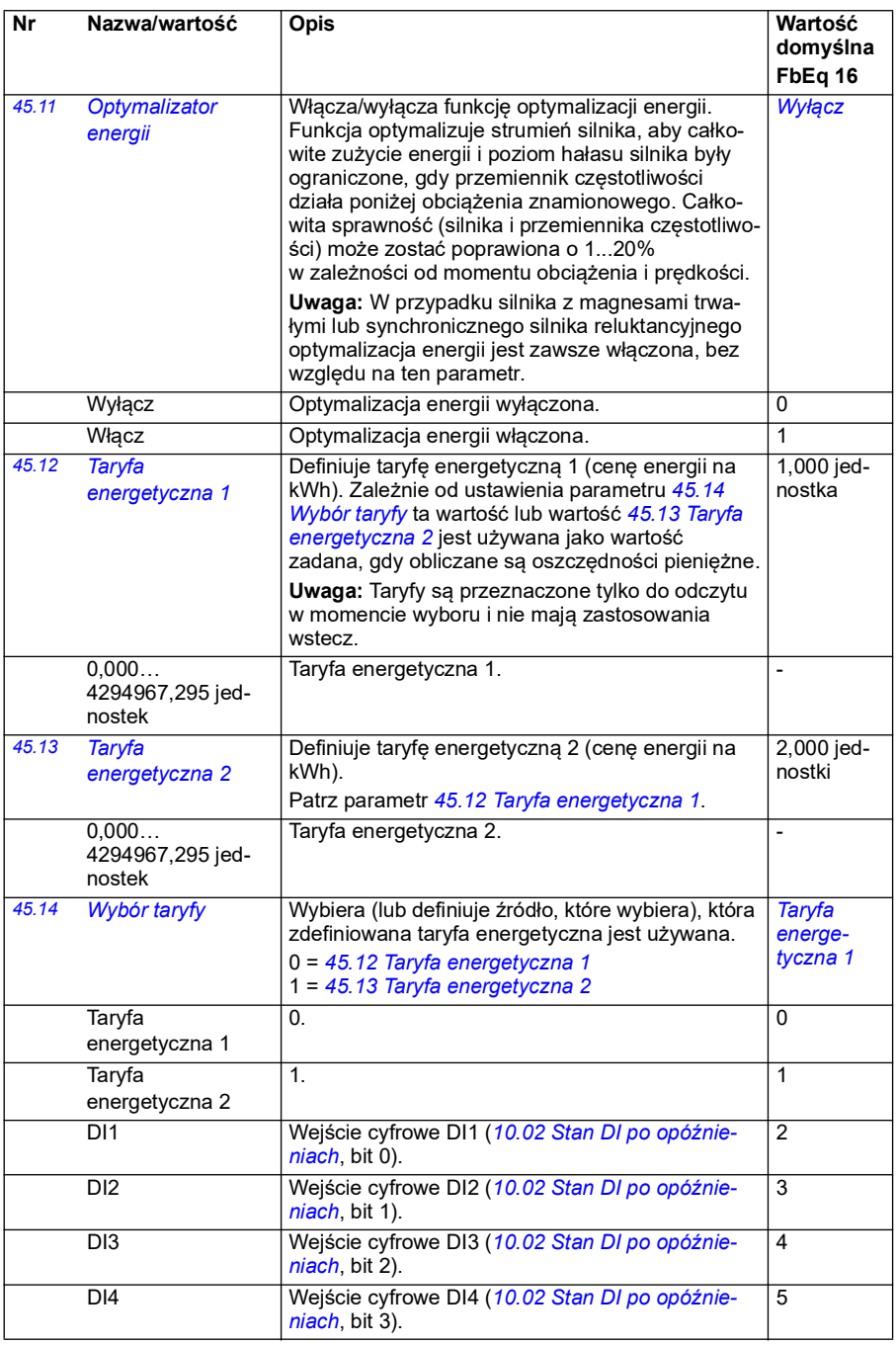

<span id="page-406-3"></span><span id="page-406-2"></span><span id="page-406-1"></span><span id="page-406-0"></span>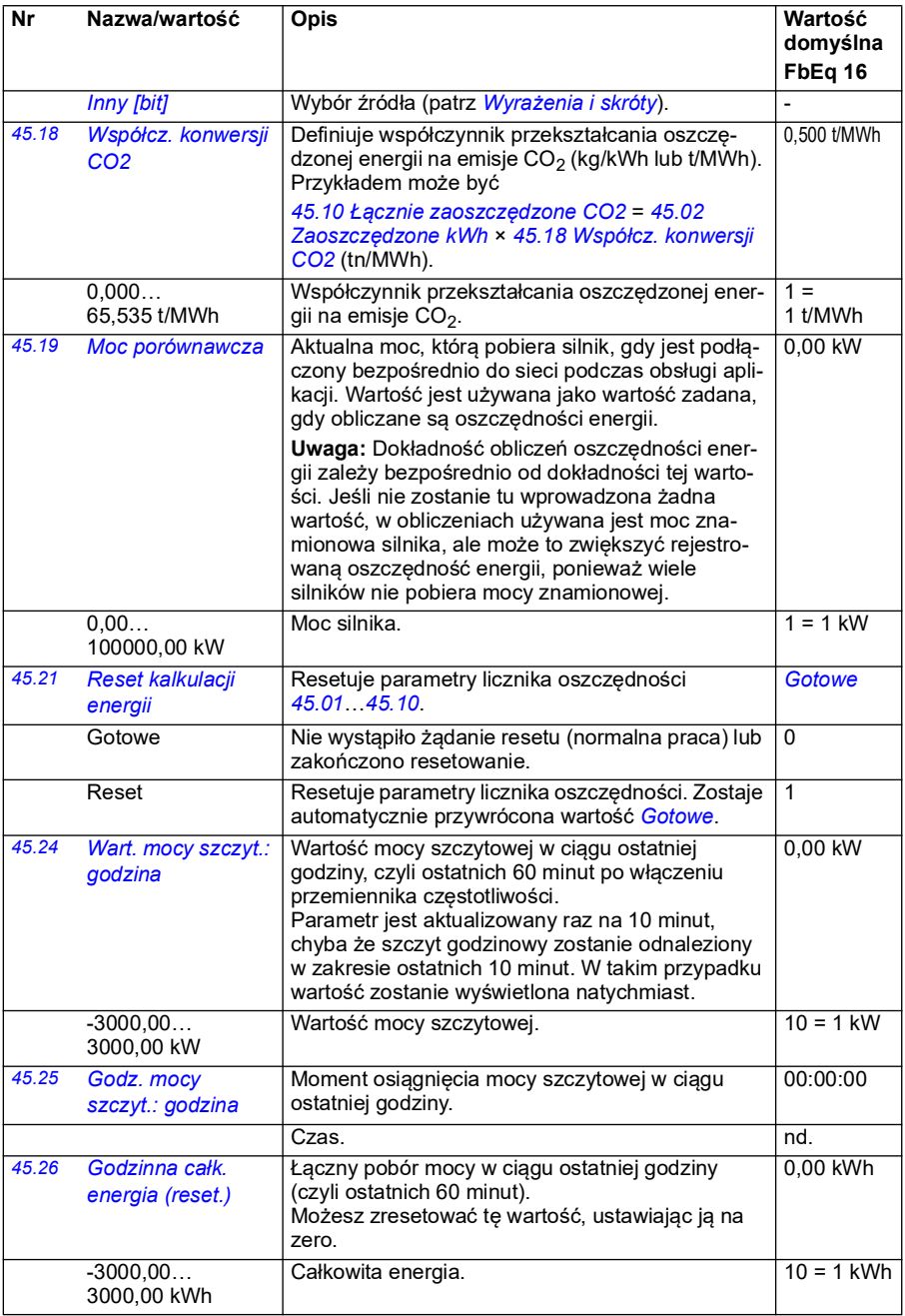

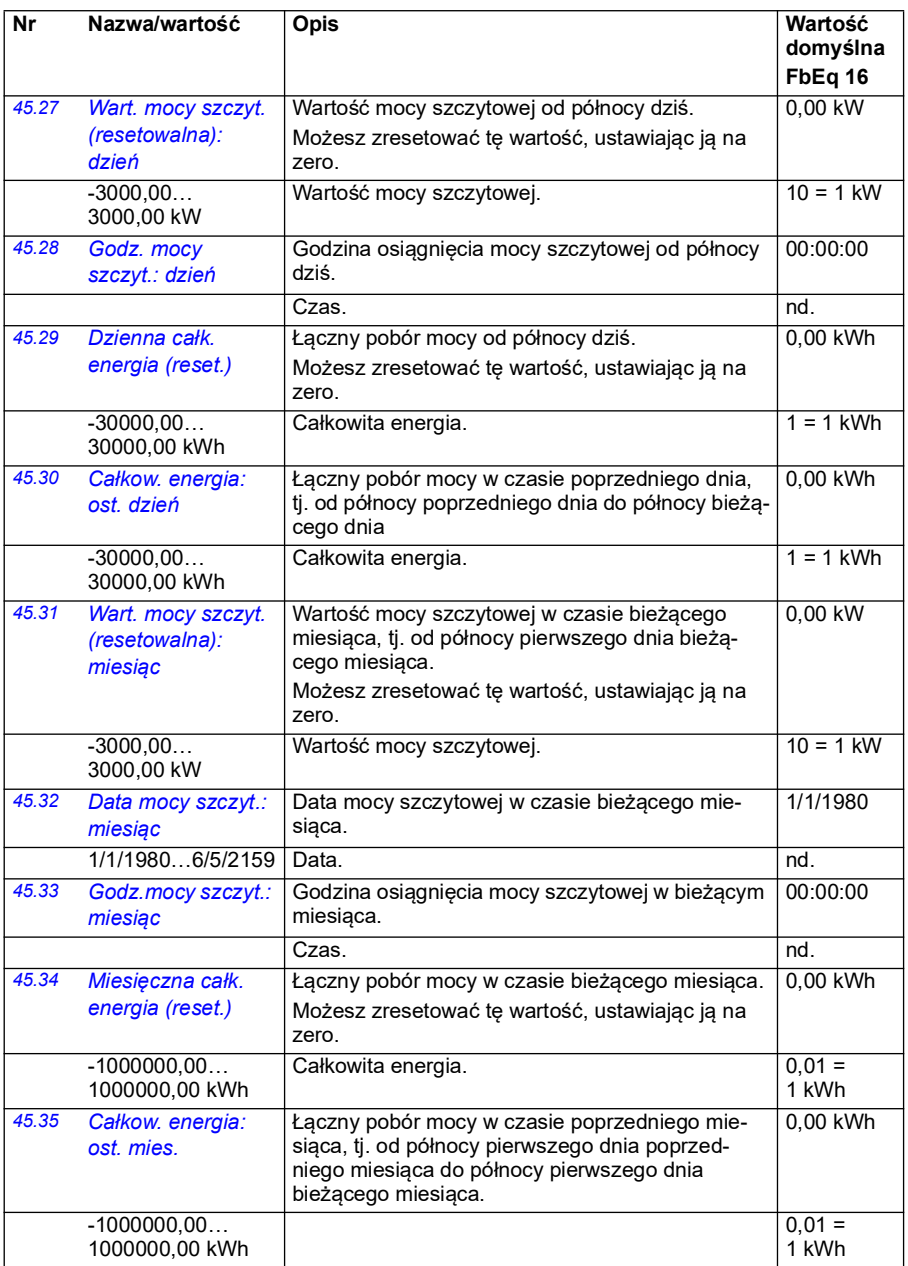

<span id="page-408-5"></span><span id="page-408-4"></span><span id="page-408-3"></span><span id="page-408-2"></span><span id="page-408-1"></span><span id="page-408-0"></span>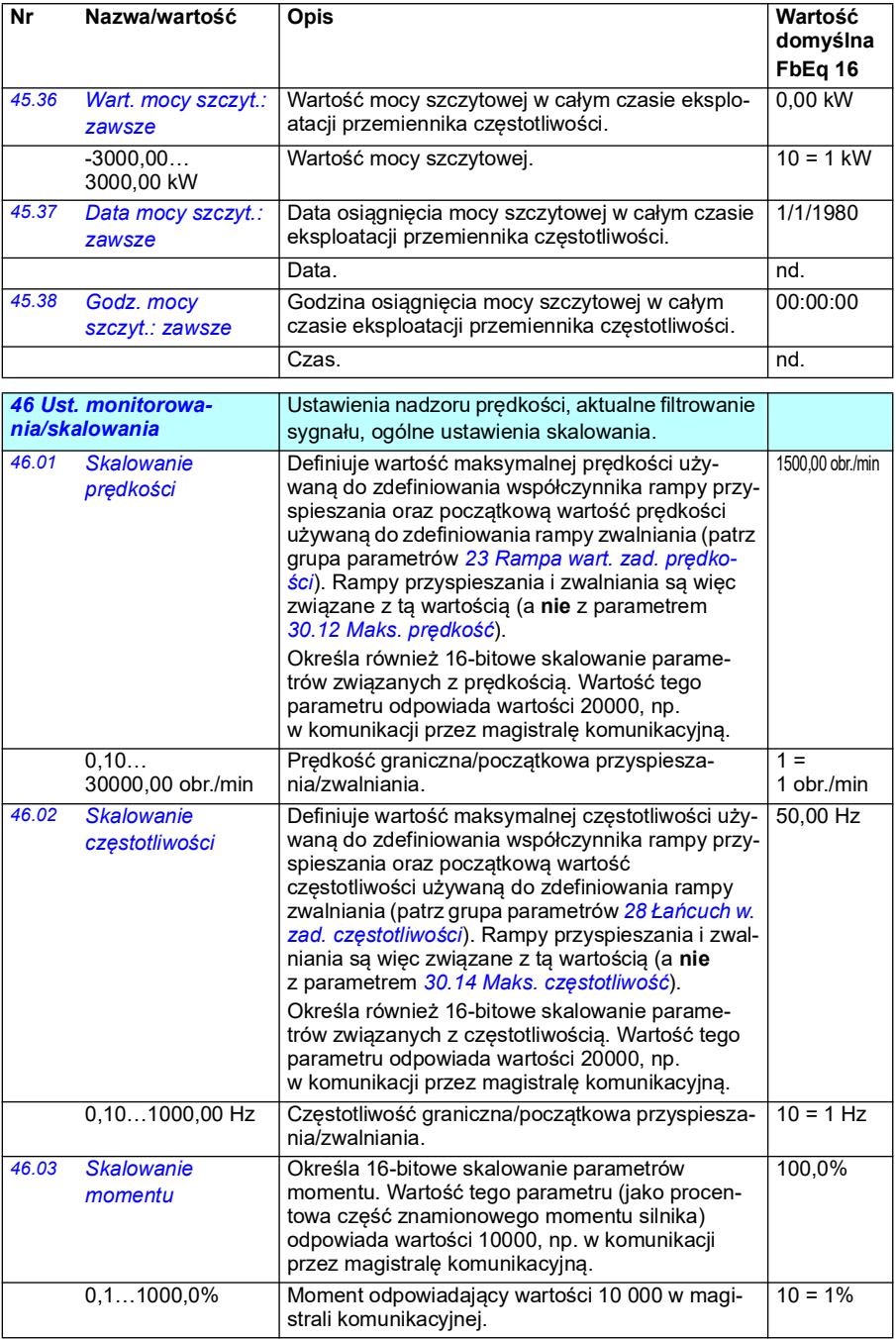

<span id="page-409-1"></span><span id="page-409-0"></span>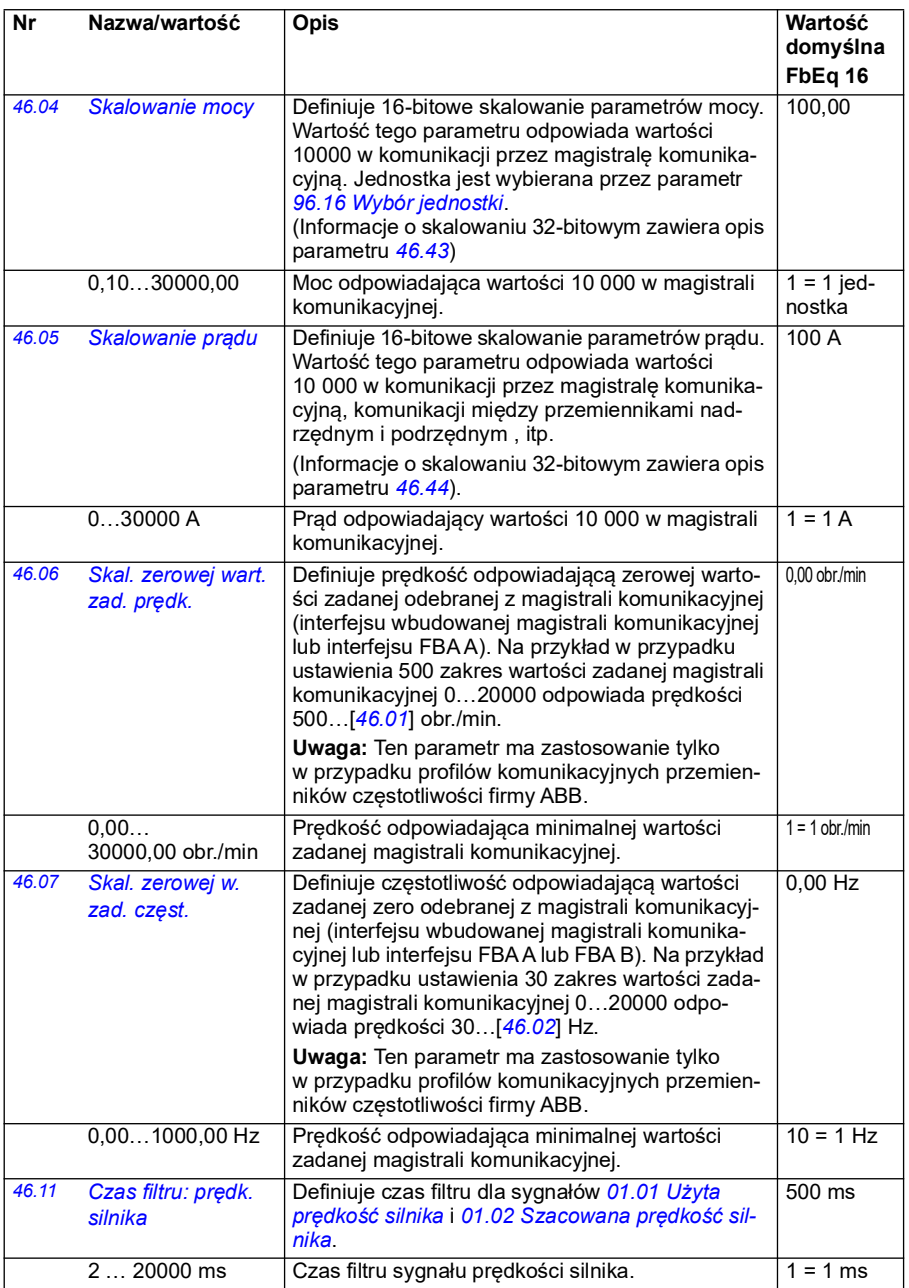

<span id="page-410-1"></span><span id="page-410-0"></span>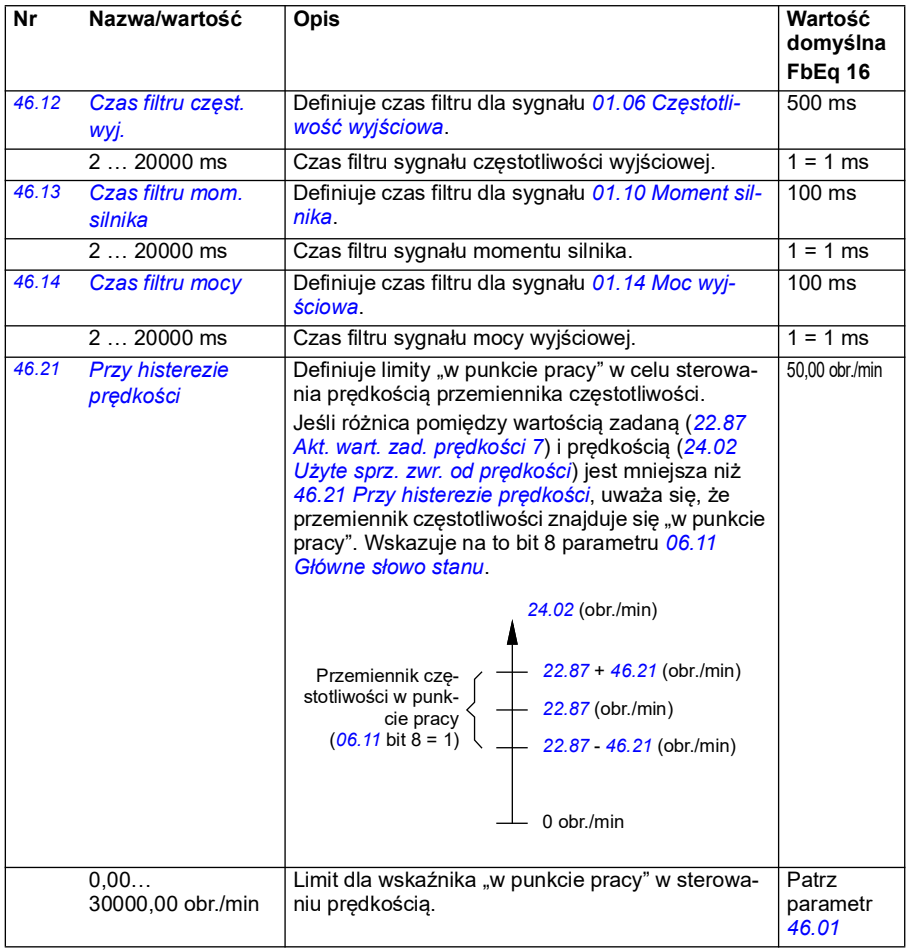

<span id="page-411-1"></span><span id="page-411-0"></span>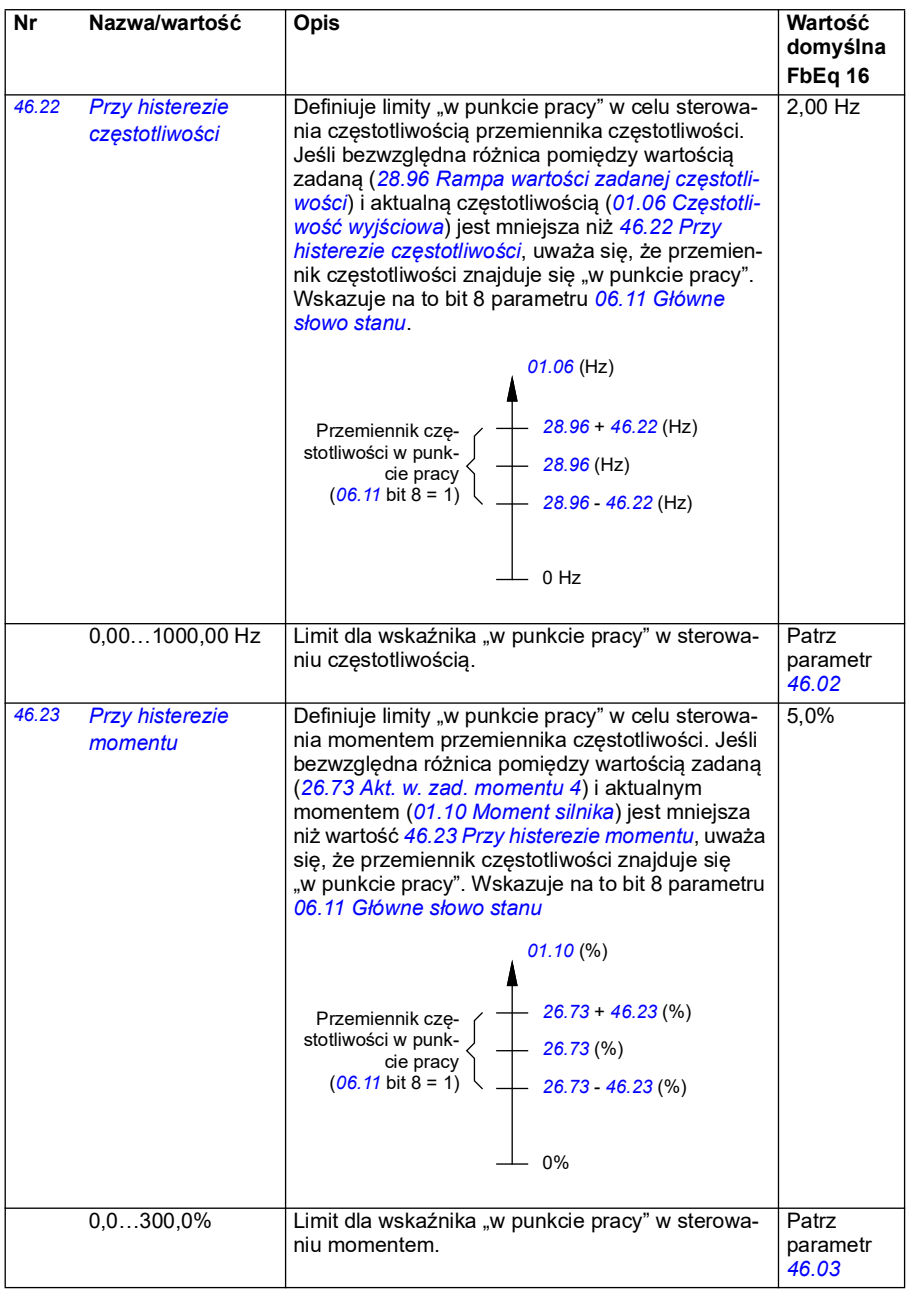

<span id="page-412-0"></span>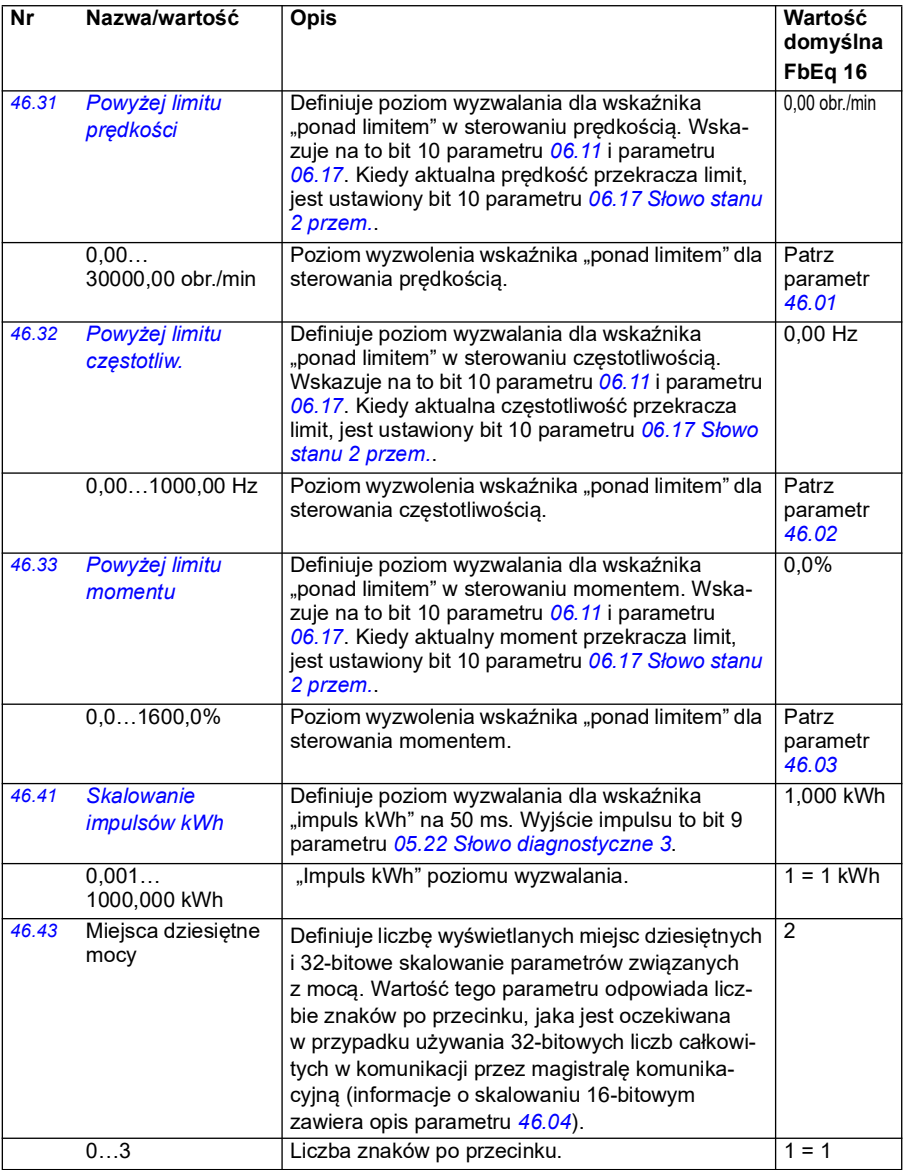

<span id="page-413-2"></span><span id="page-413-1"></span><span id="page-413-0"></span>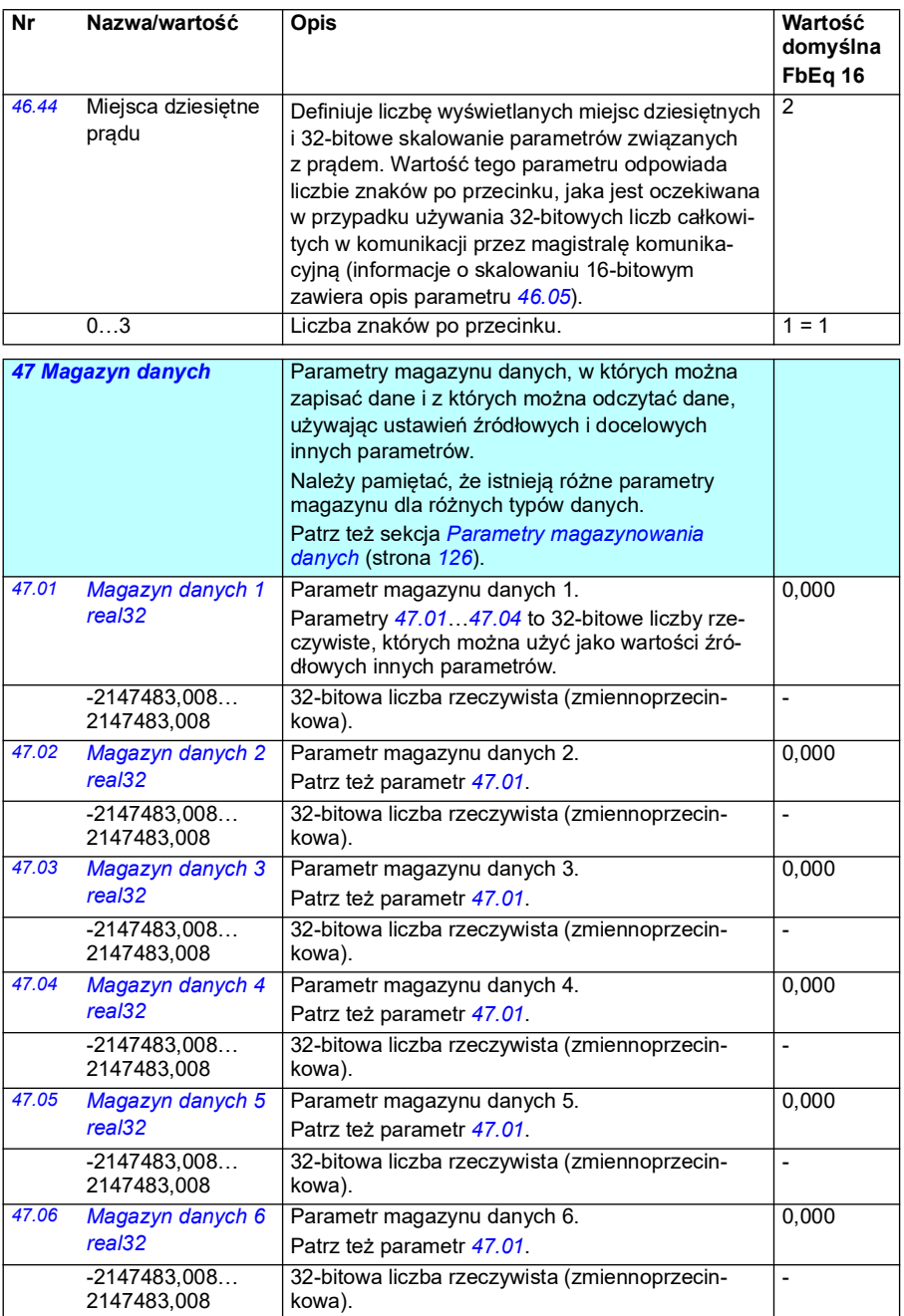

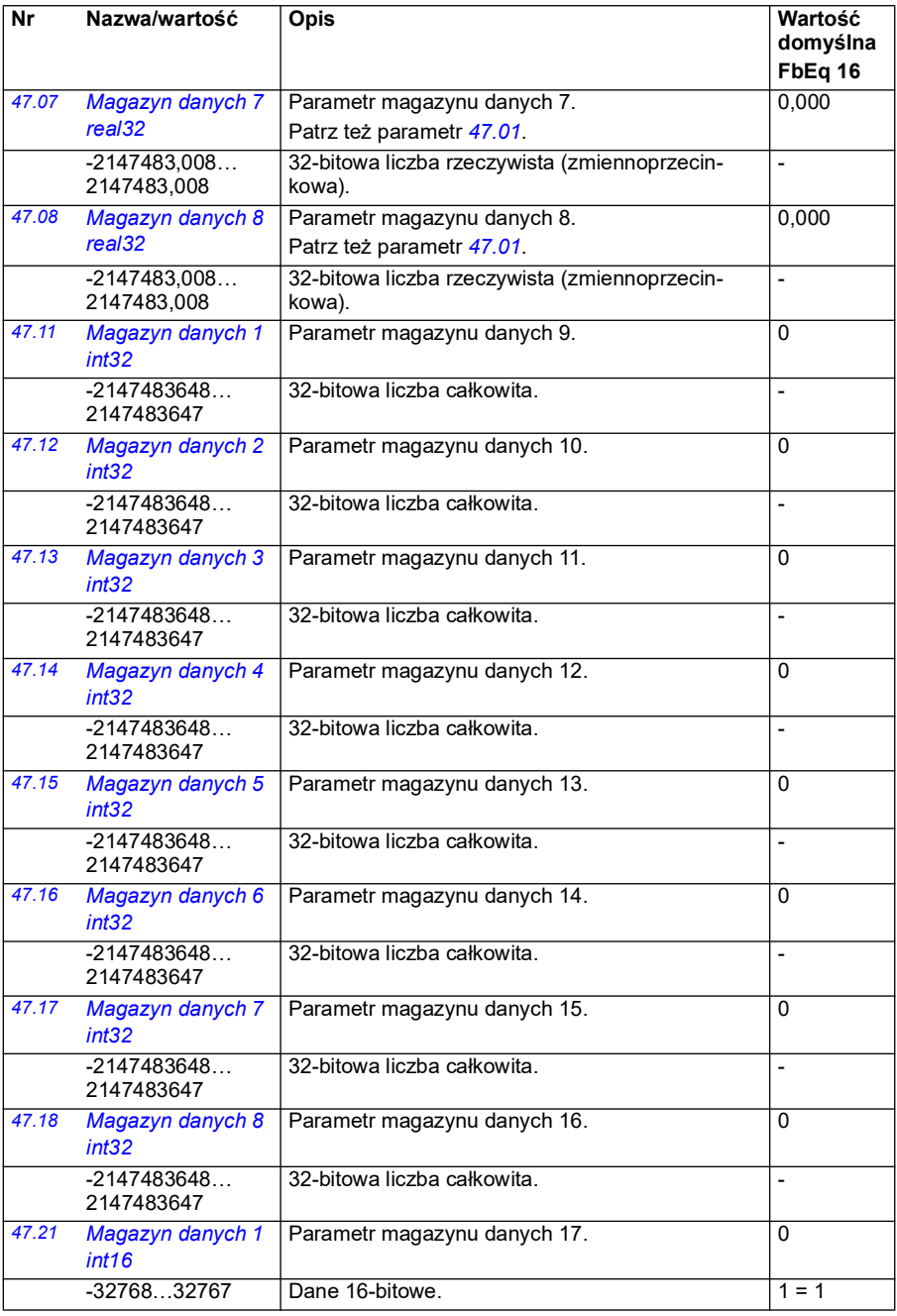

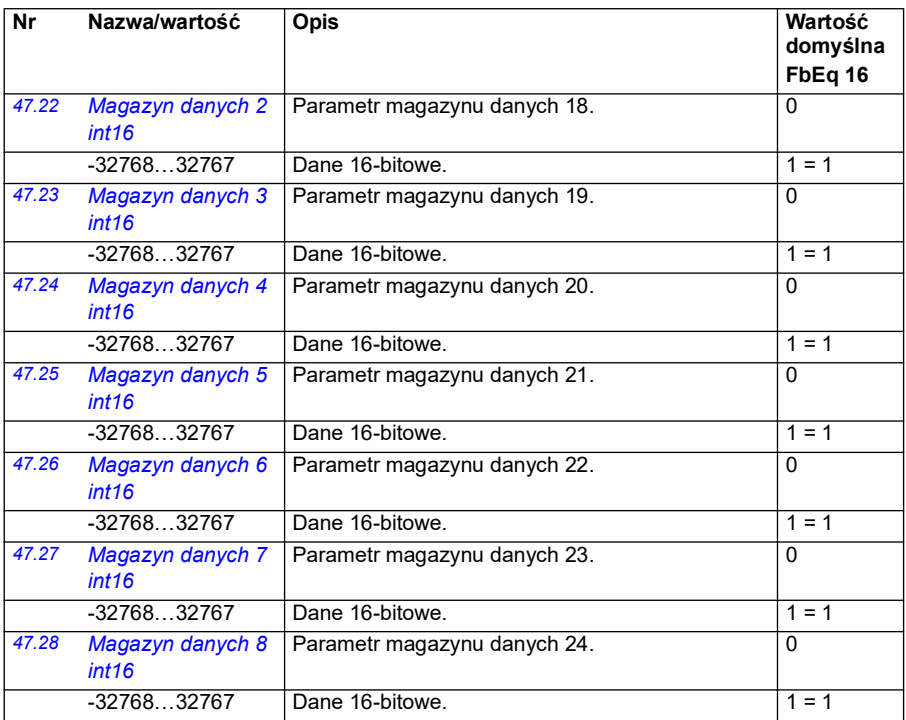

<span id="page-415-0"></span>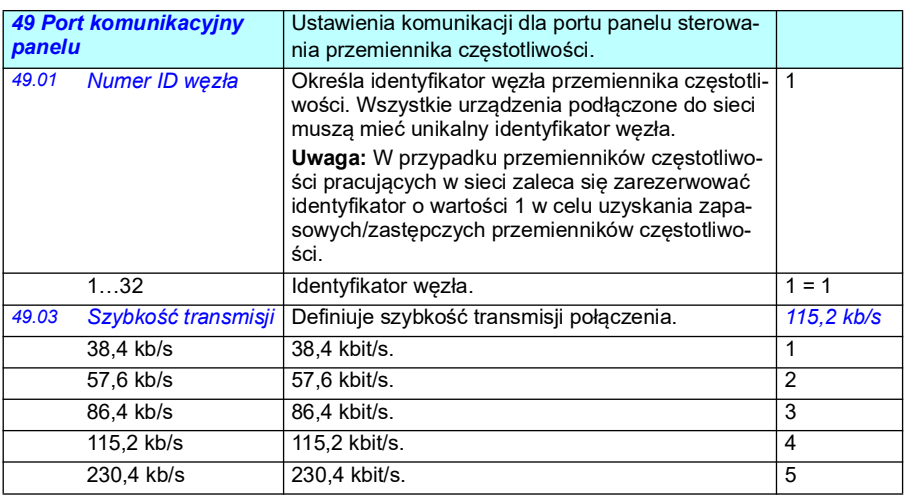

<span id="page-416-3"></span><span id="page-416-2"></span><span id="page-416-1"></span><span id="page-416-0"></span>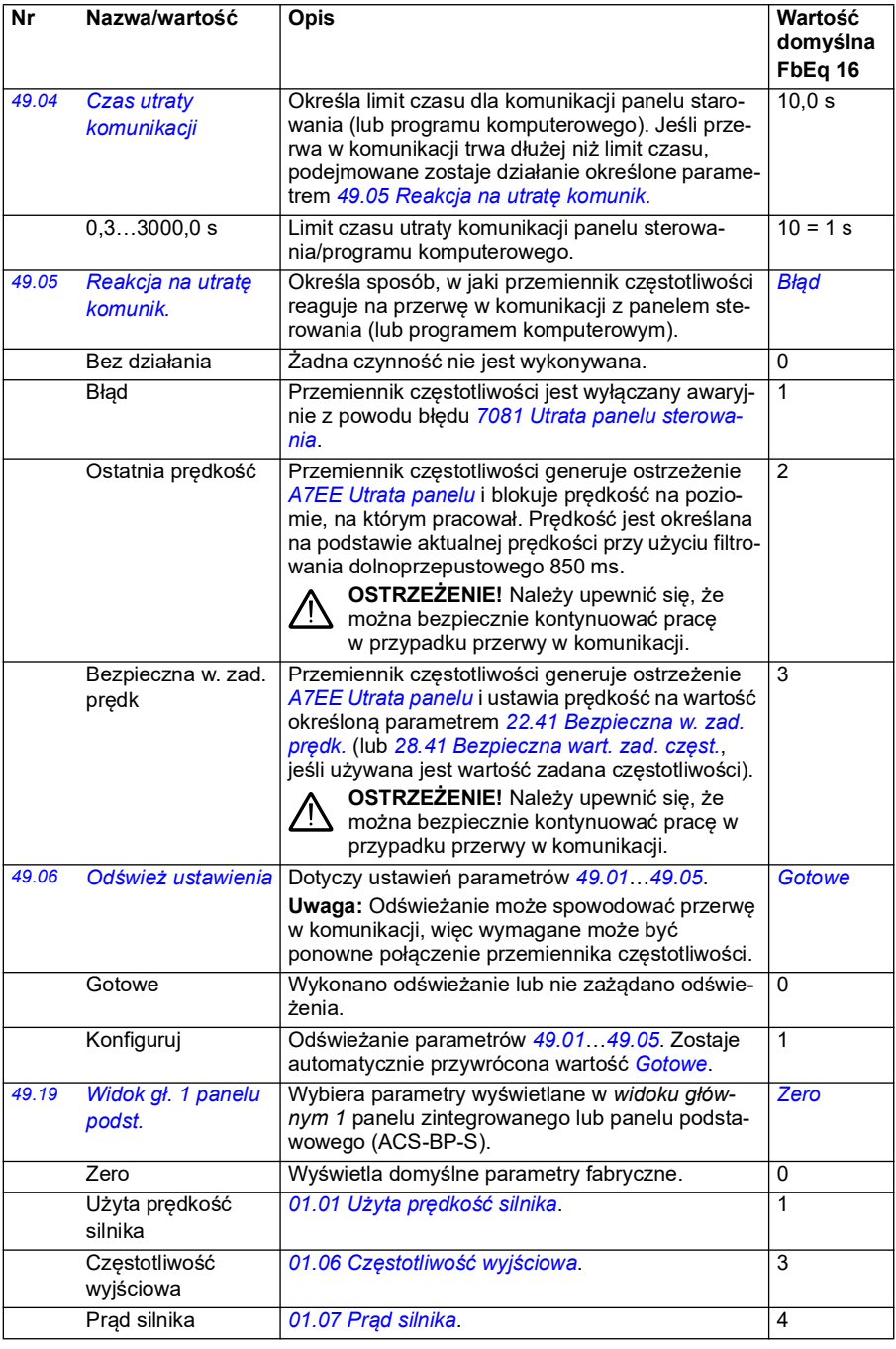

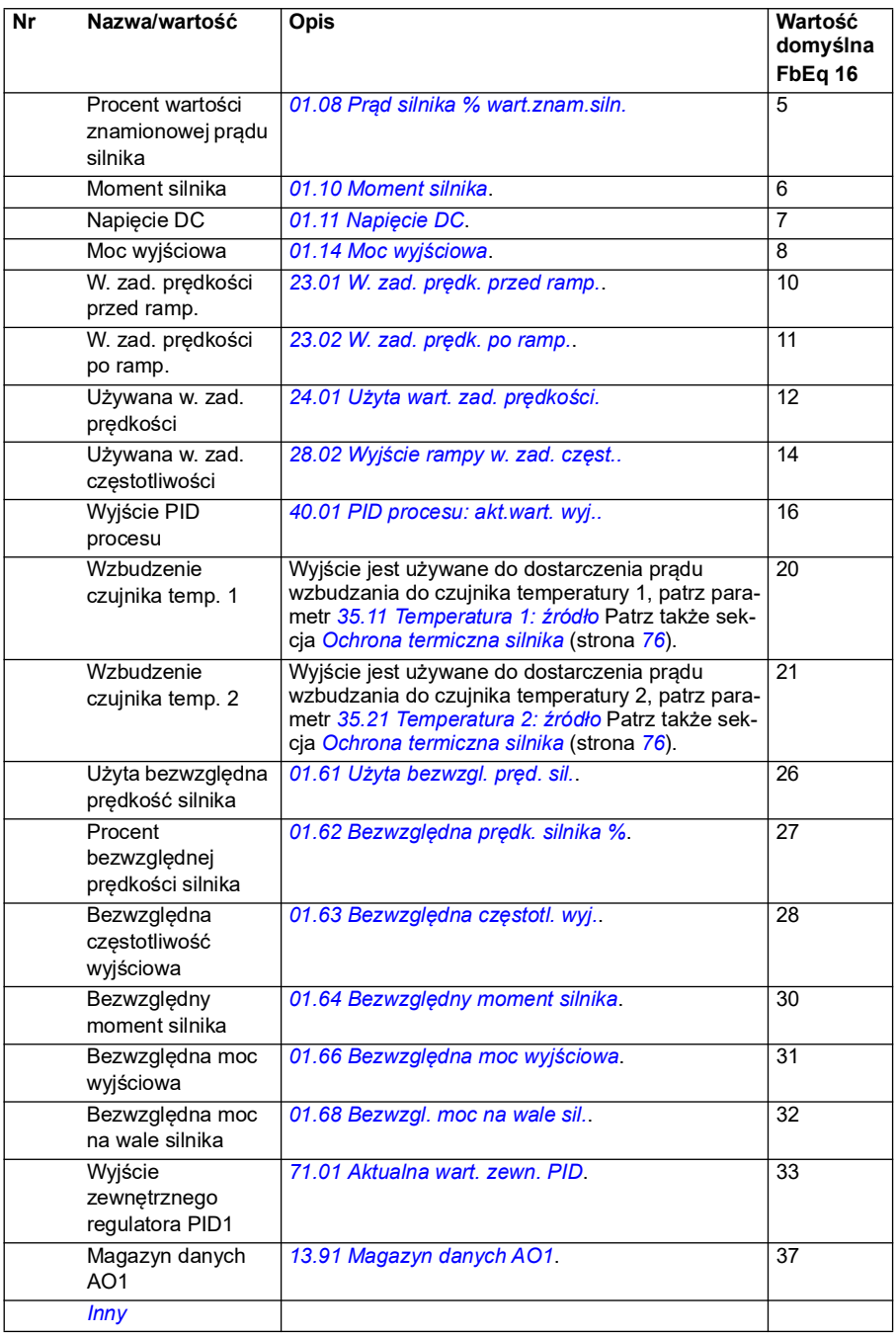

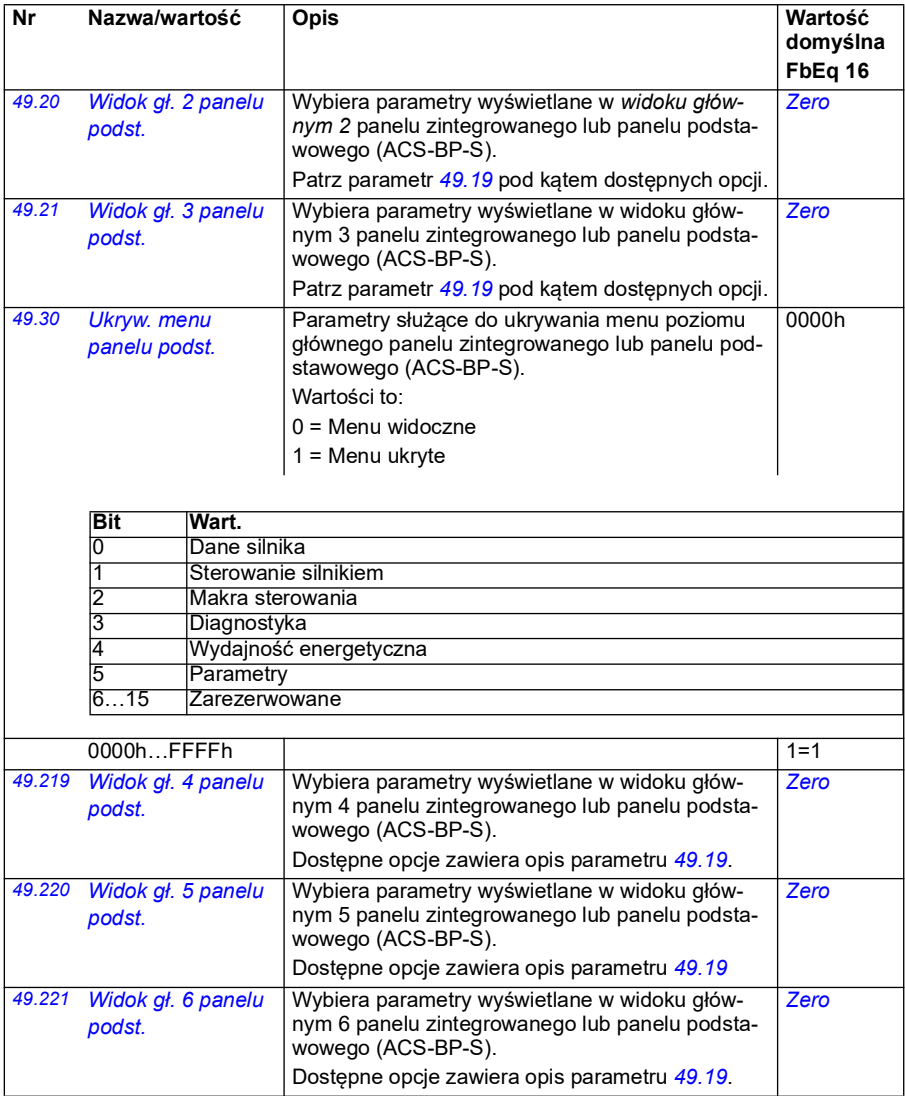

<span id="page-419-3"></span><span id="page-419-2"></span><span id="page-419-1"></span><span id="page-419-0"></span>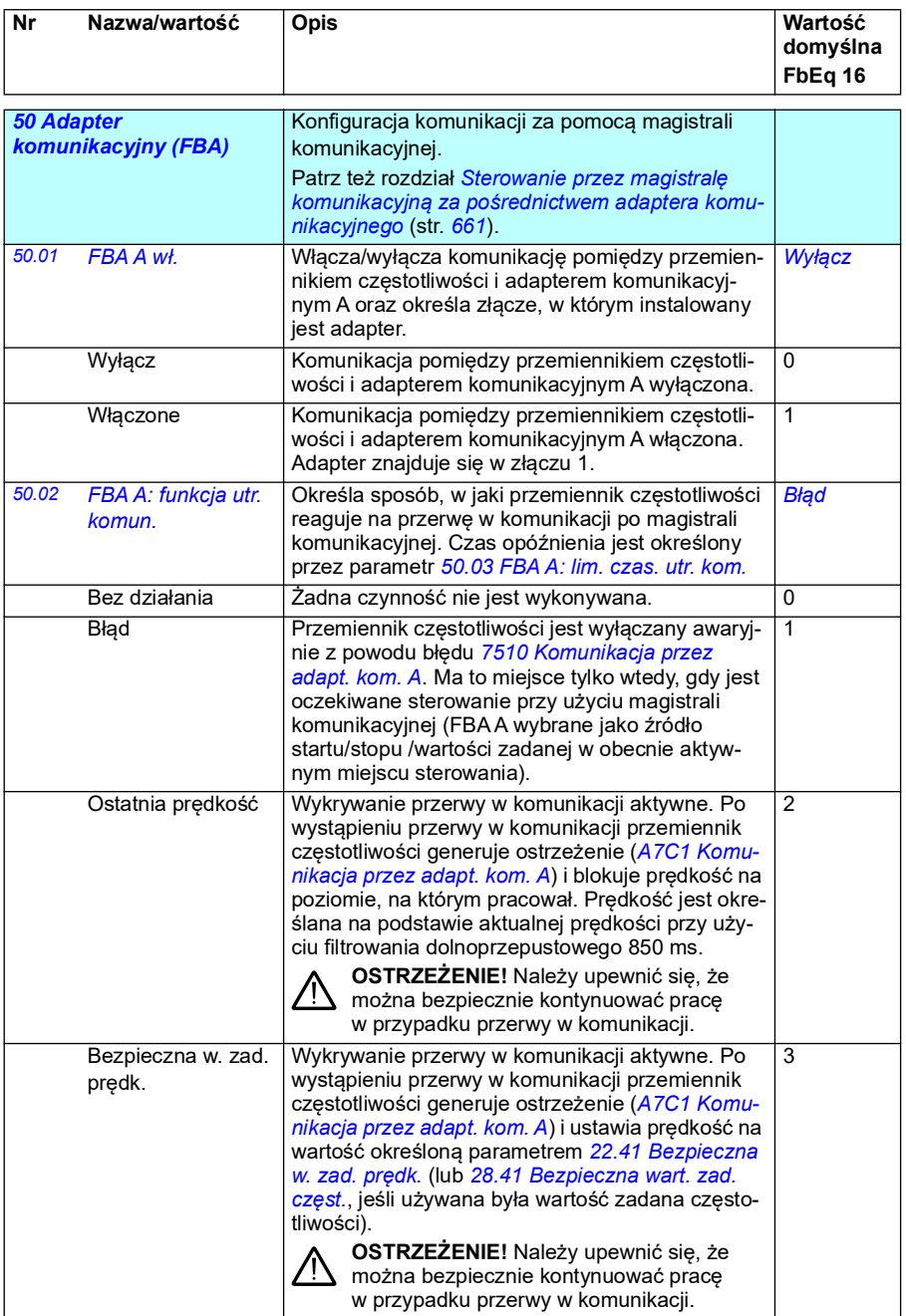

<span id="page-420-1"></span><span id="page-420-0"></span>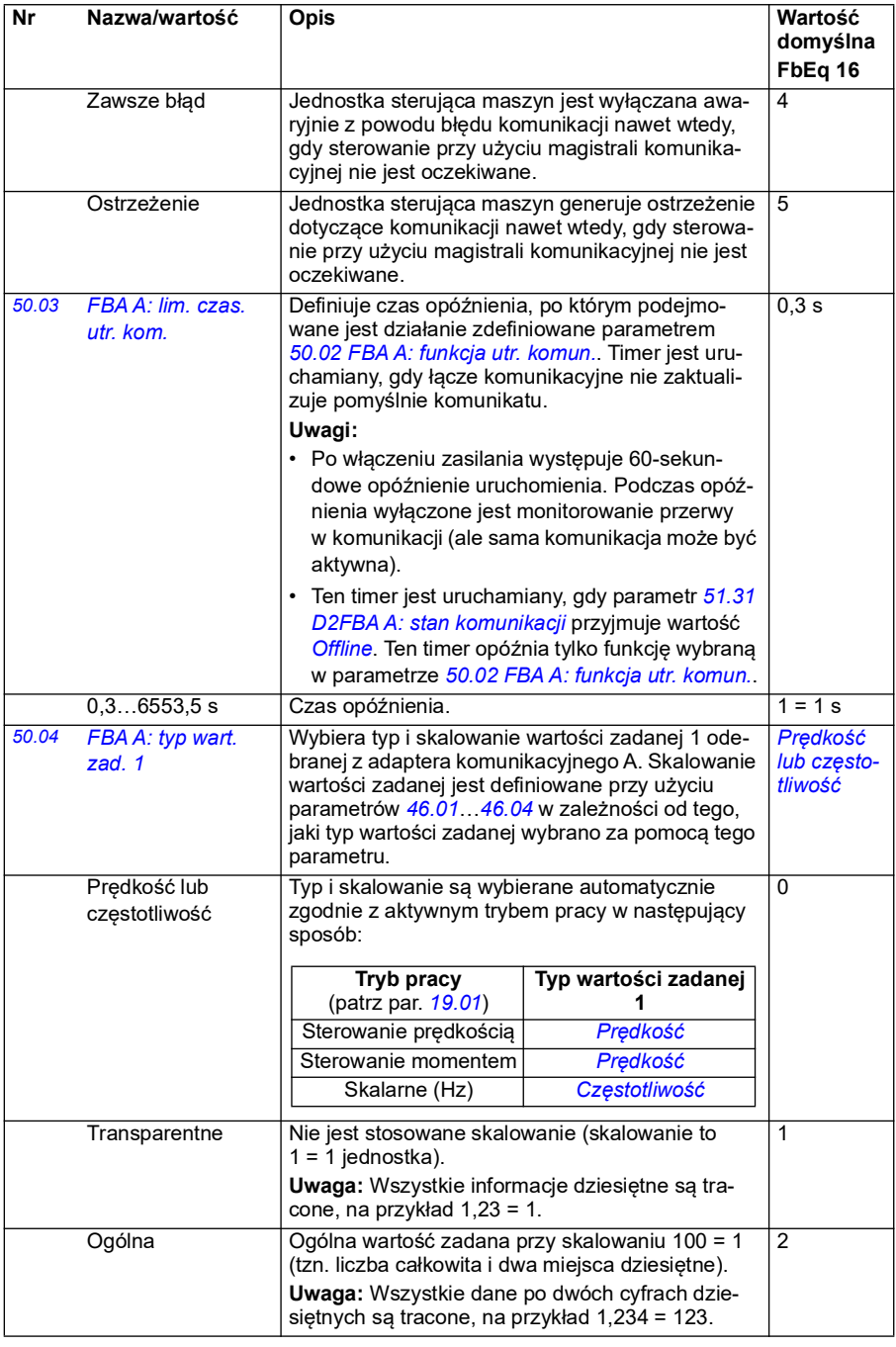

<span id="page-421-2"></span><span id="page-421-1"></span><span id="page-421-0"></span>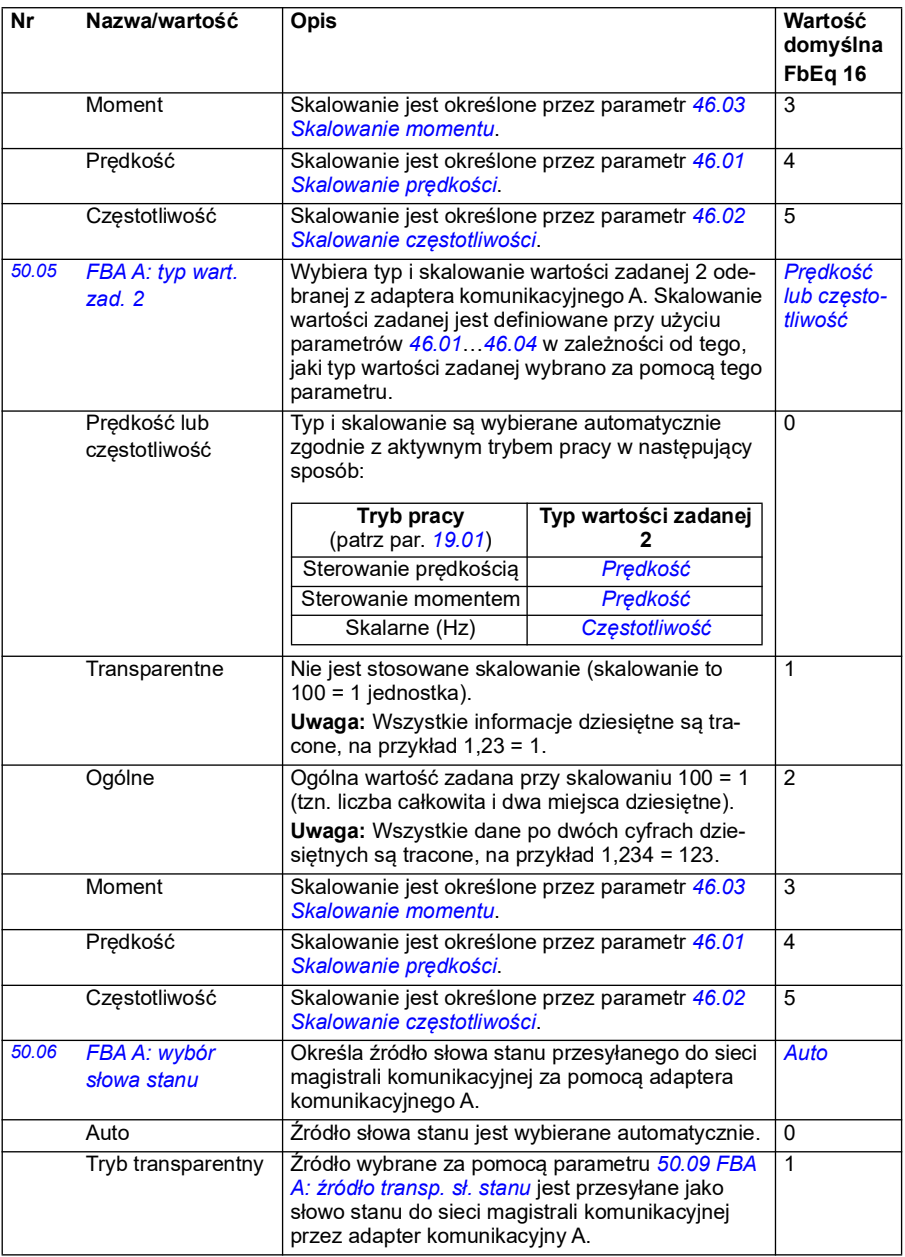

<span id="page-422-1"></span><span id="page-422-0"></span>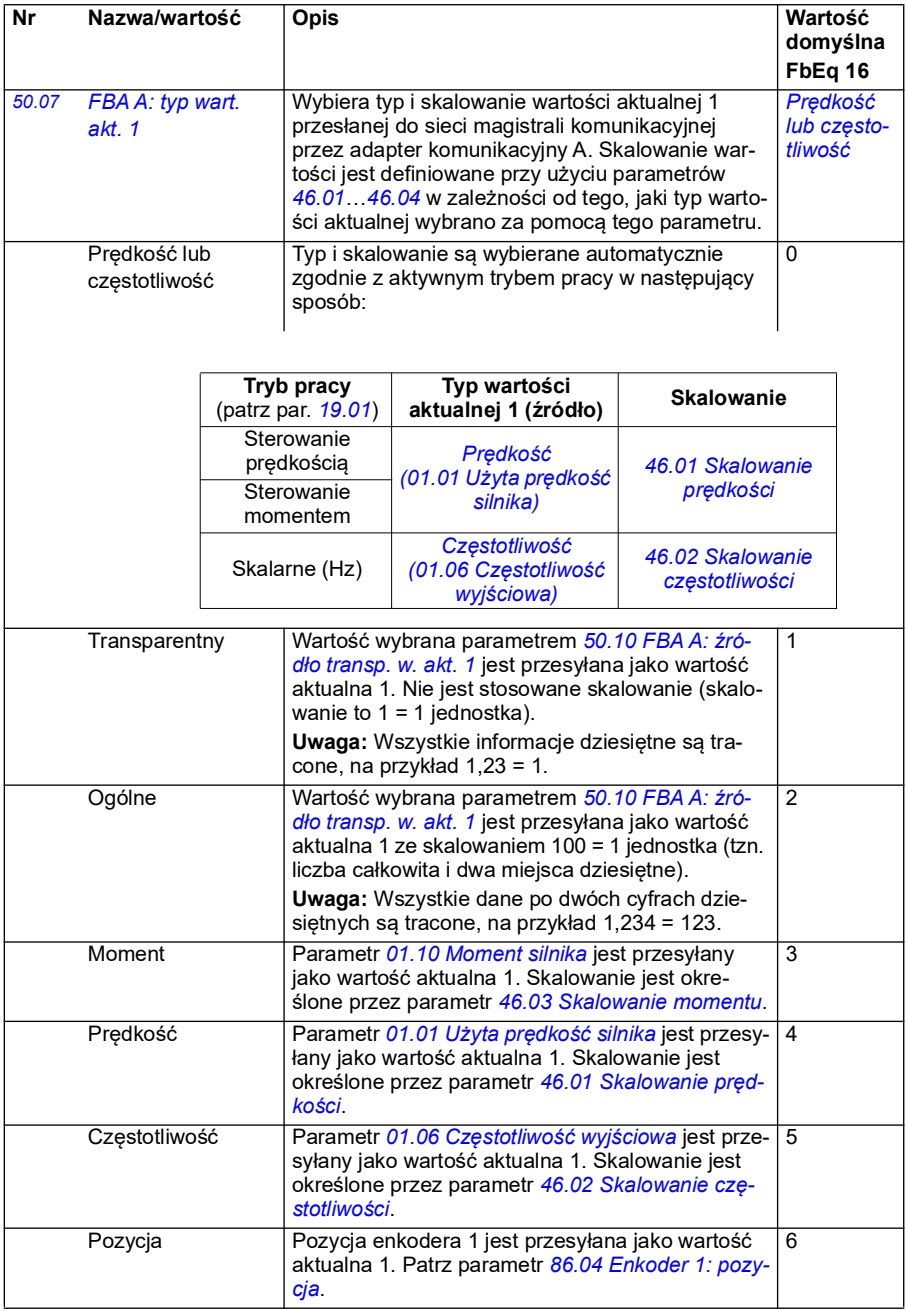

<span id="page-423-1"></span><span id="page-423-0"></span>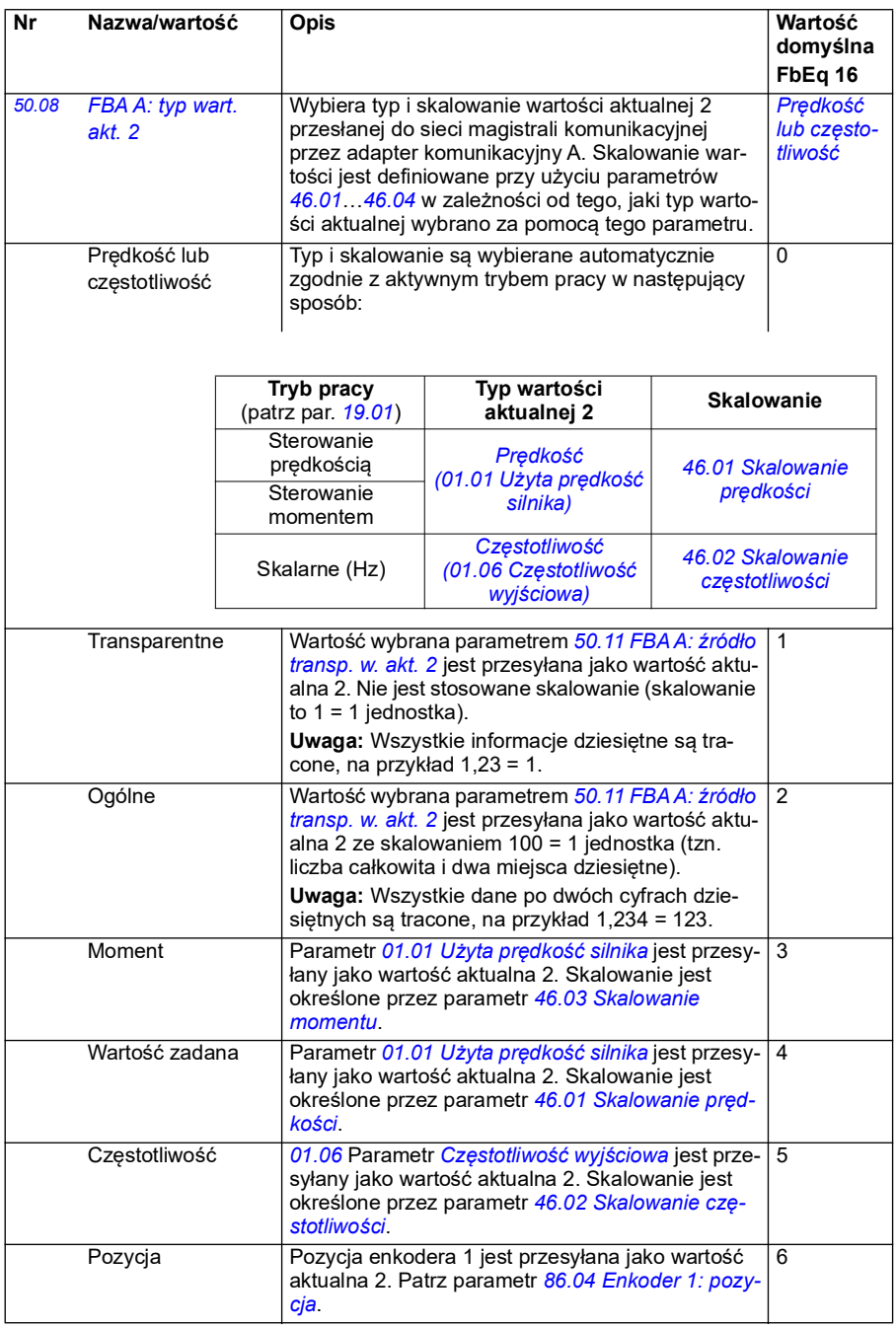

<span id="page-424-8"></span><span id="page-424-7"></span><span id="page-424-6"></span><span id="page-424-5"></span><span id="page-424-4"></span><span id="page-424-3"></span><span id="page-424-2"></span><span id="page-424-1"></span><span id="page-424-0"></span>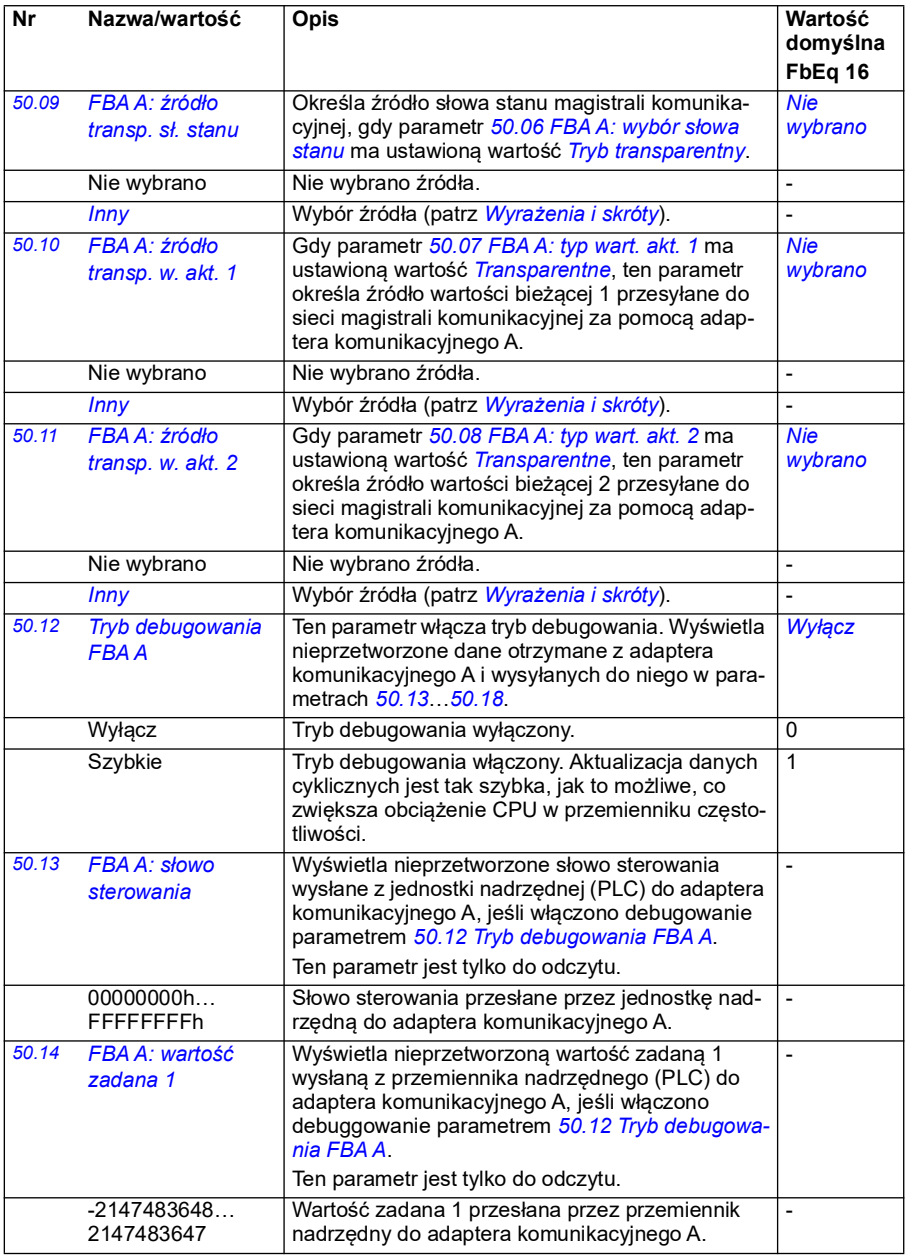

<span id="page-425-1"></span><span id="page-425-0"></span>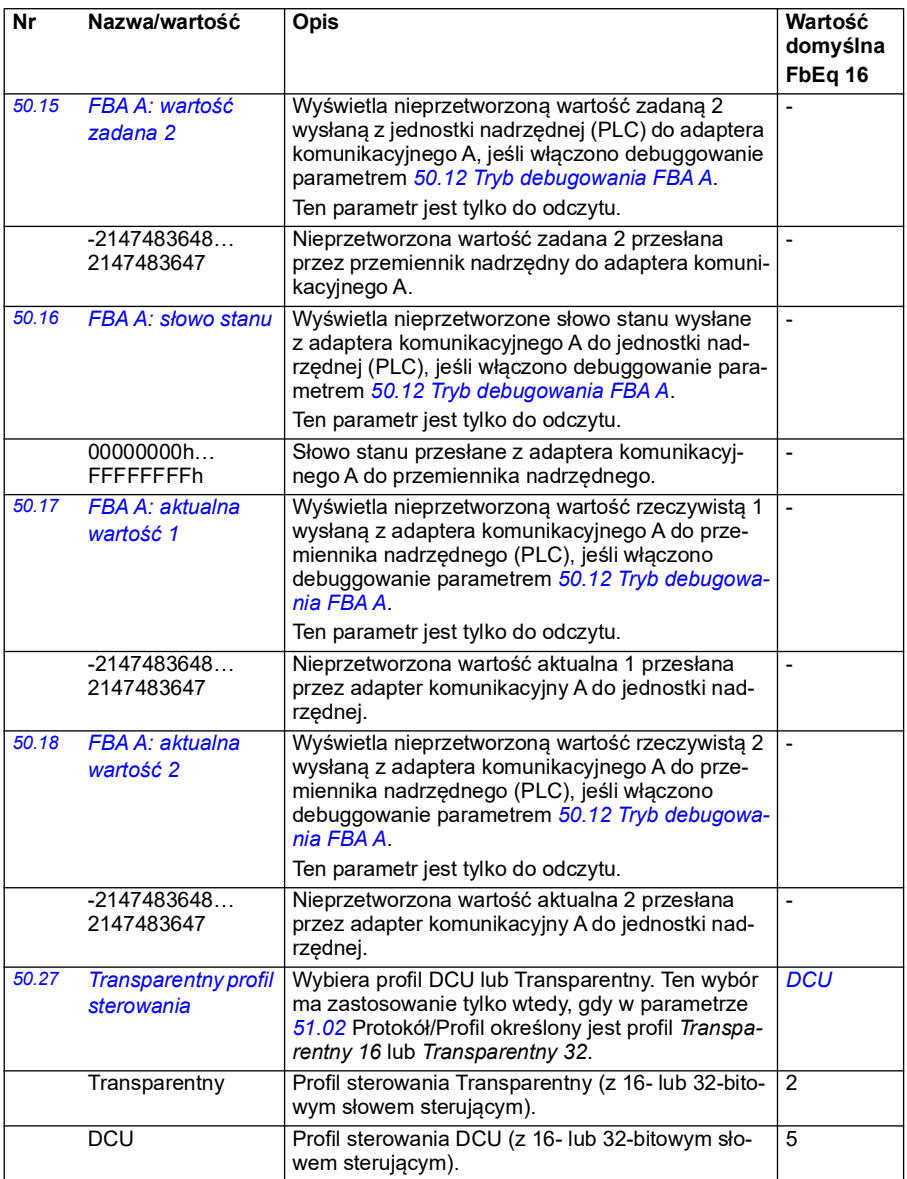

<span id="page-426-2"></span><span id="page-426-1"></span><span id="page-426-0"></span>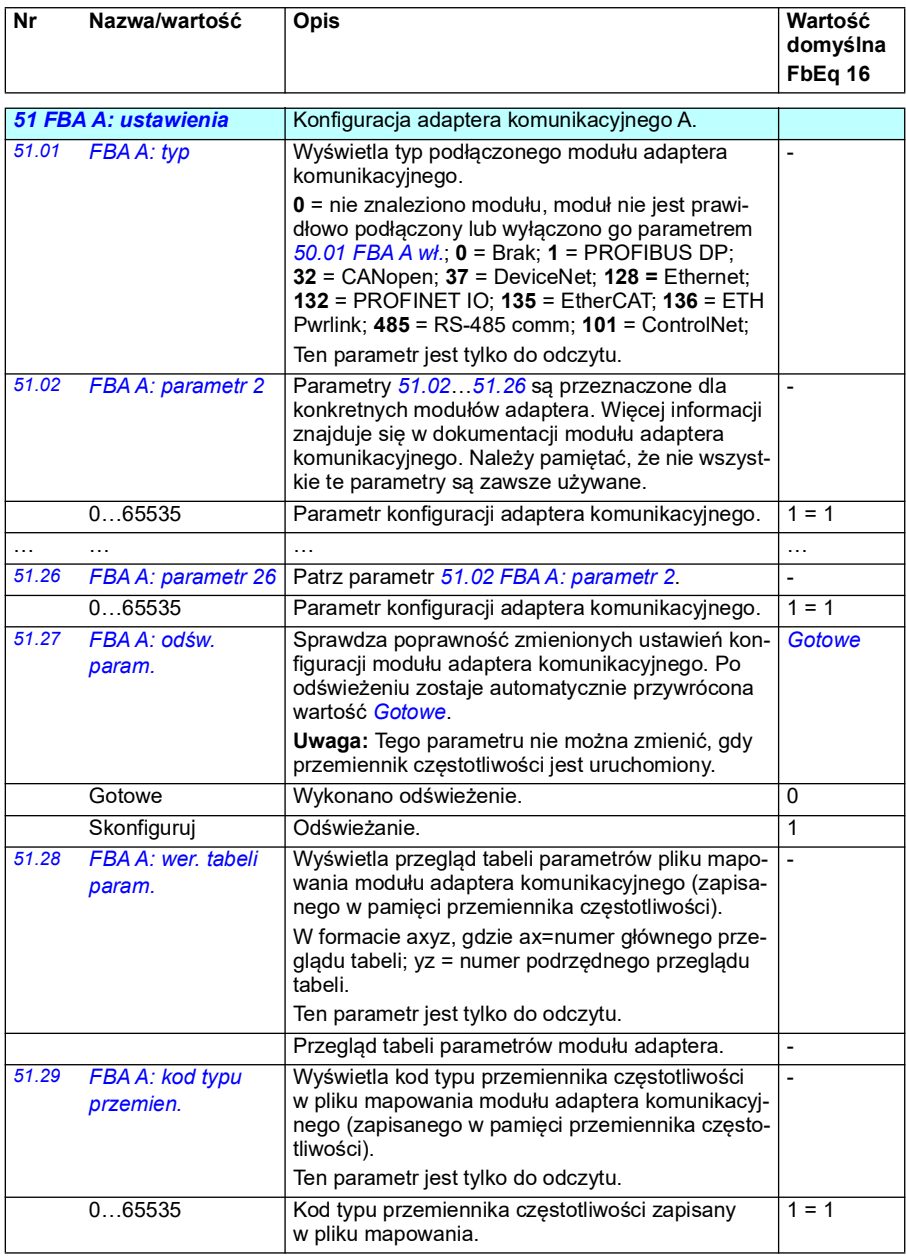

<span id="page-427-2"></span><span id="page-427-1"></span><span id="page-427-0"></span>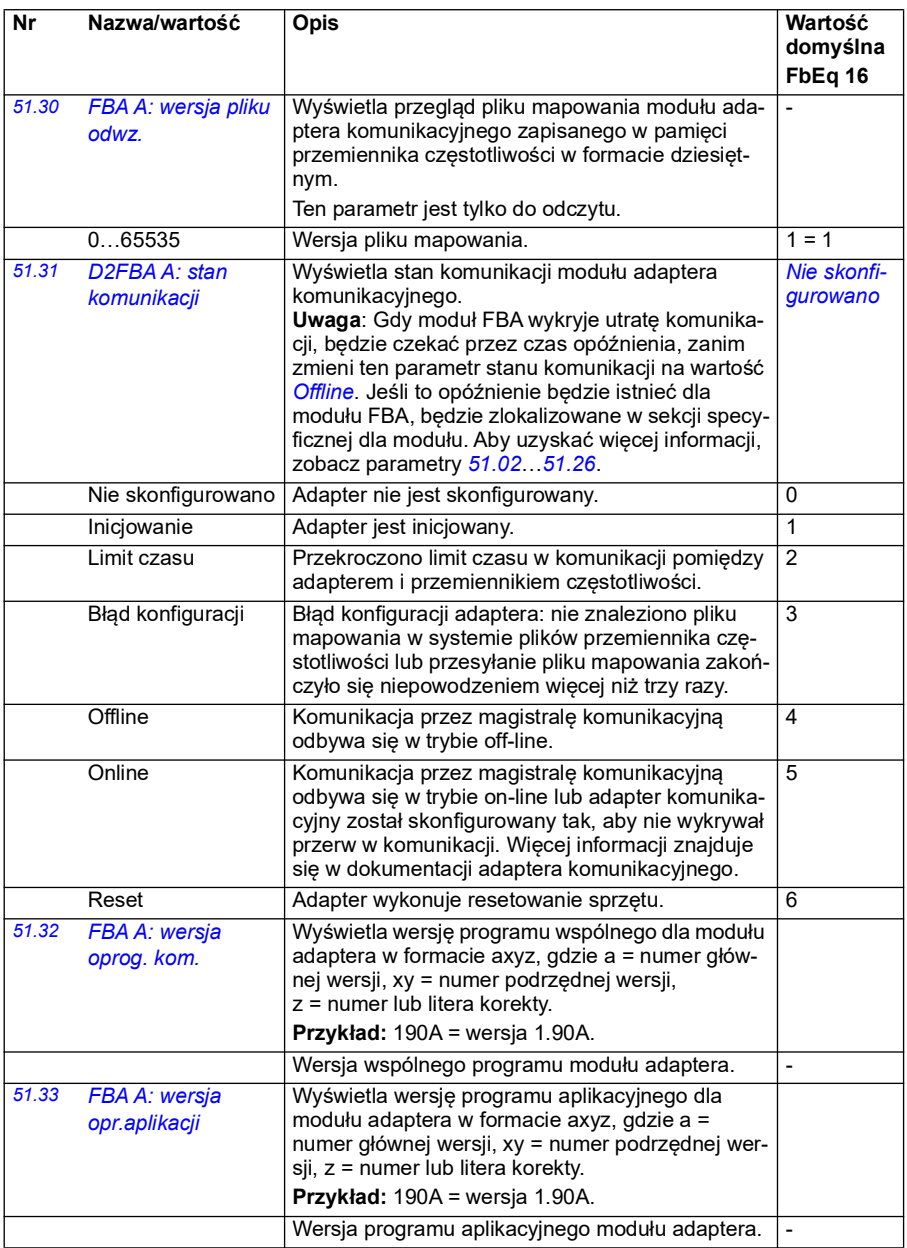

<span id="page-428-1"></span><span id="page-428-0"></span>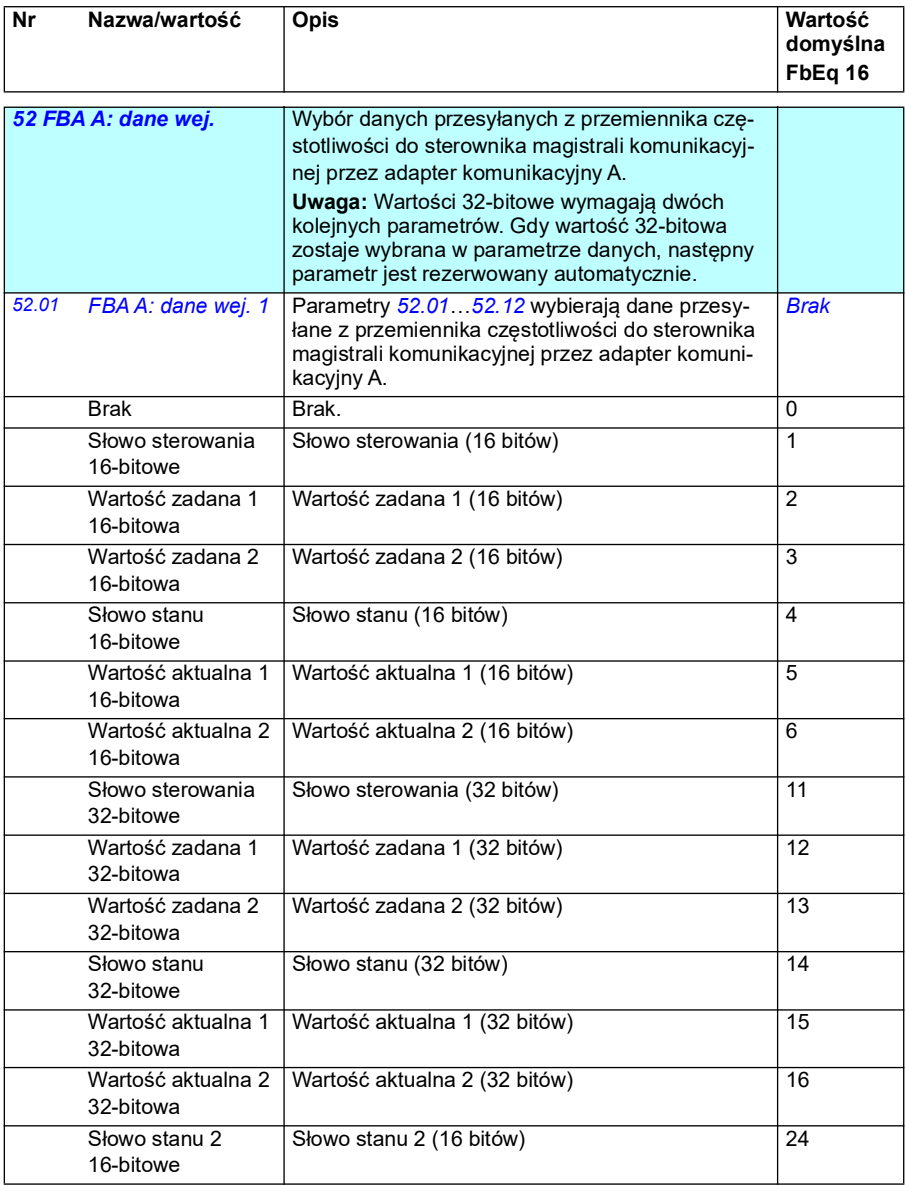

*430 Parametry*

<span id="page-429-3"></span><span id="page-429-1"></span><span id="page-429-0"></span>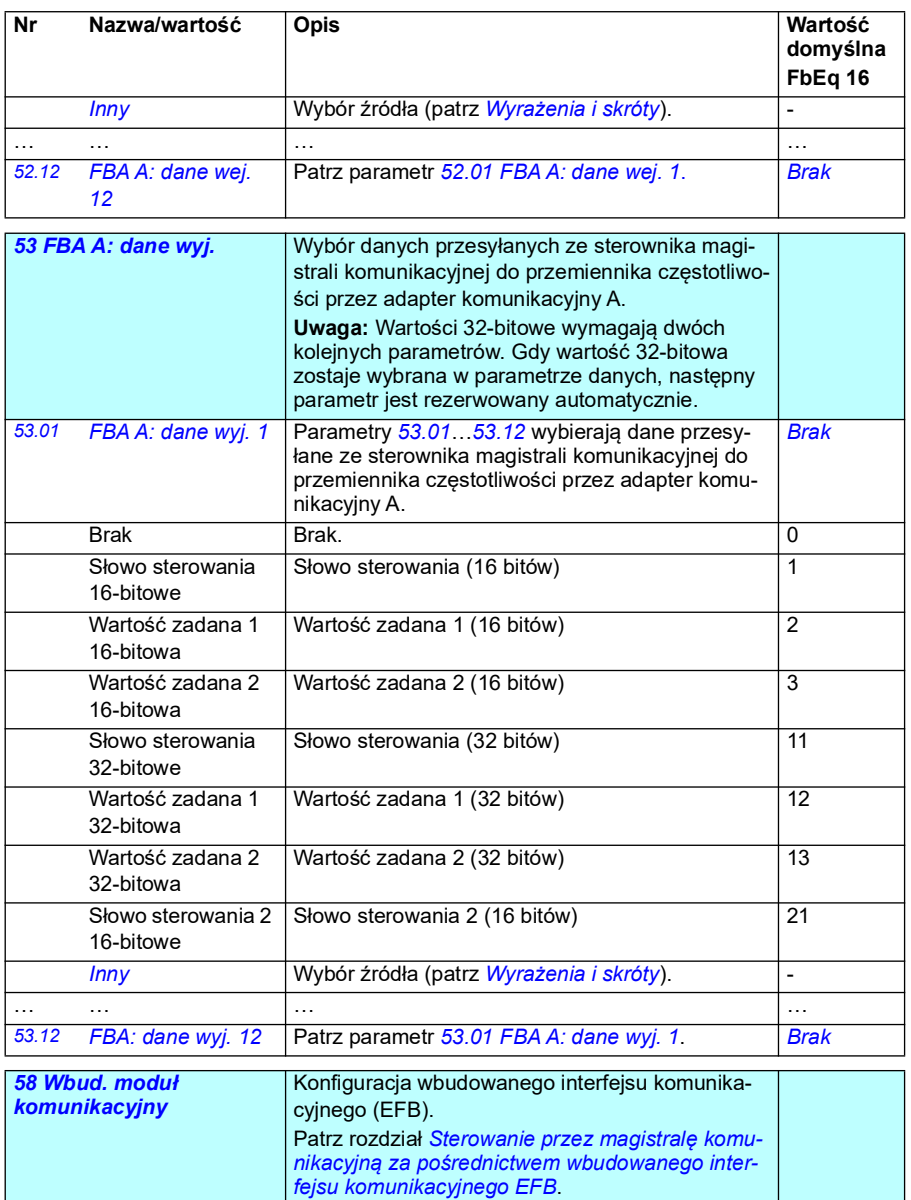

**Uwaga:** Różne wbudowane protokoły magistrali komunikacyjnej (Modbus lub CANopen) wymagają

*Brak*

komunikacyjnej i wybiera używany protokół.

<span id="page-429-4"></span><span id="page-429-2"></span>różnych opcji sprzętowych. *[58.01](#page-536-38) [Protokół wł.](#page-536-39)* Włącza/wyłącza interfejs wbudowanej magistrali

Brak **Brak (komunikacja wyłączona).** 0

<span id="page-430-0"></span>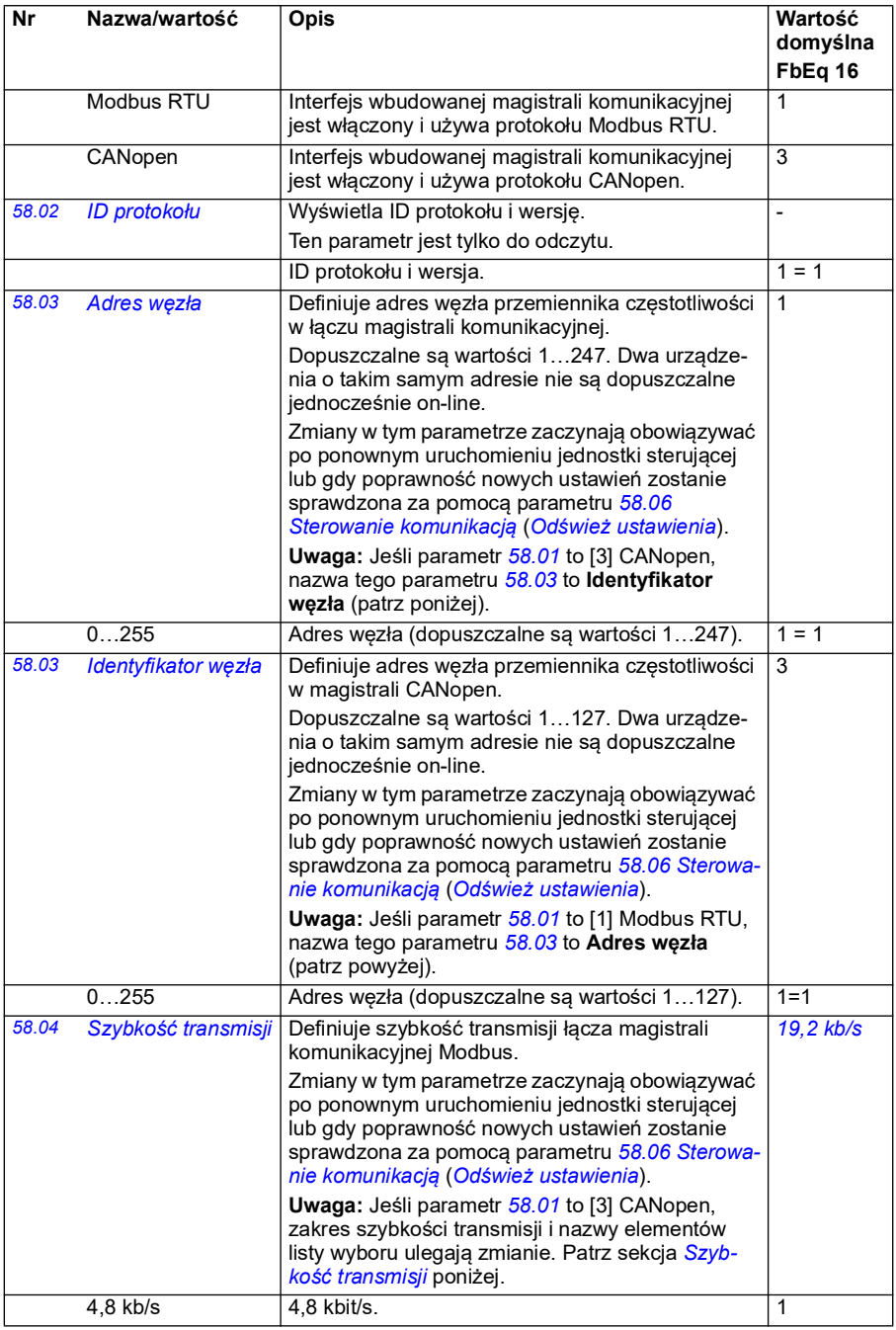

<span id="page-431-3"></span><span id="page-431-2"></span><span id="page-431-1"></span><span id="page-431-0"></span>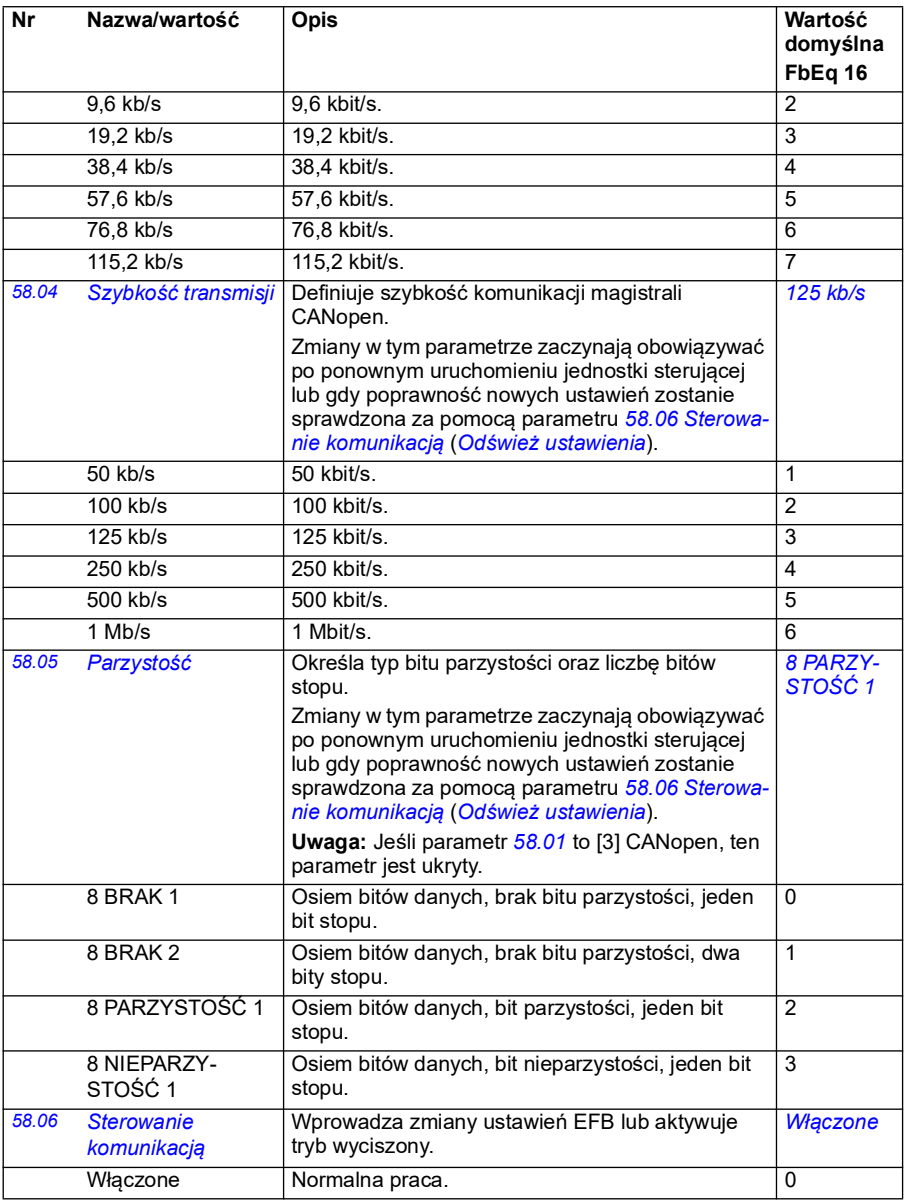
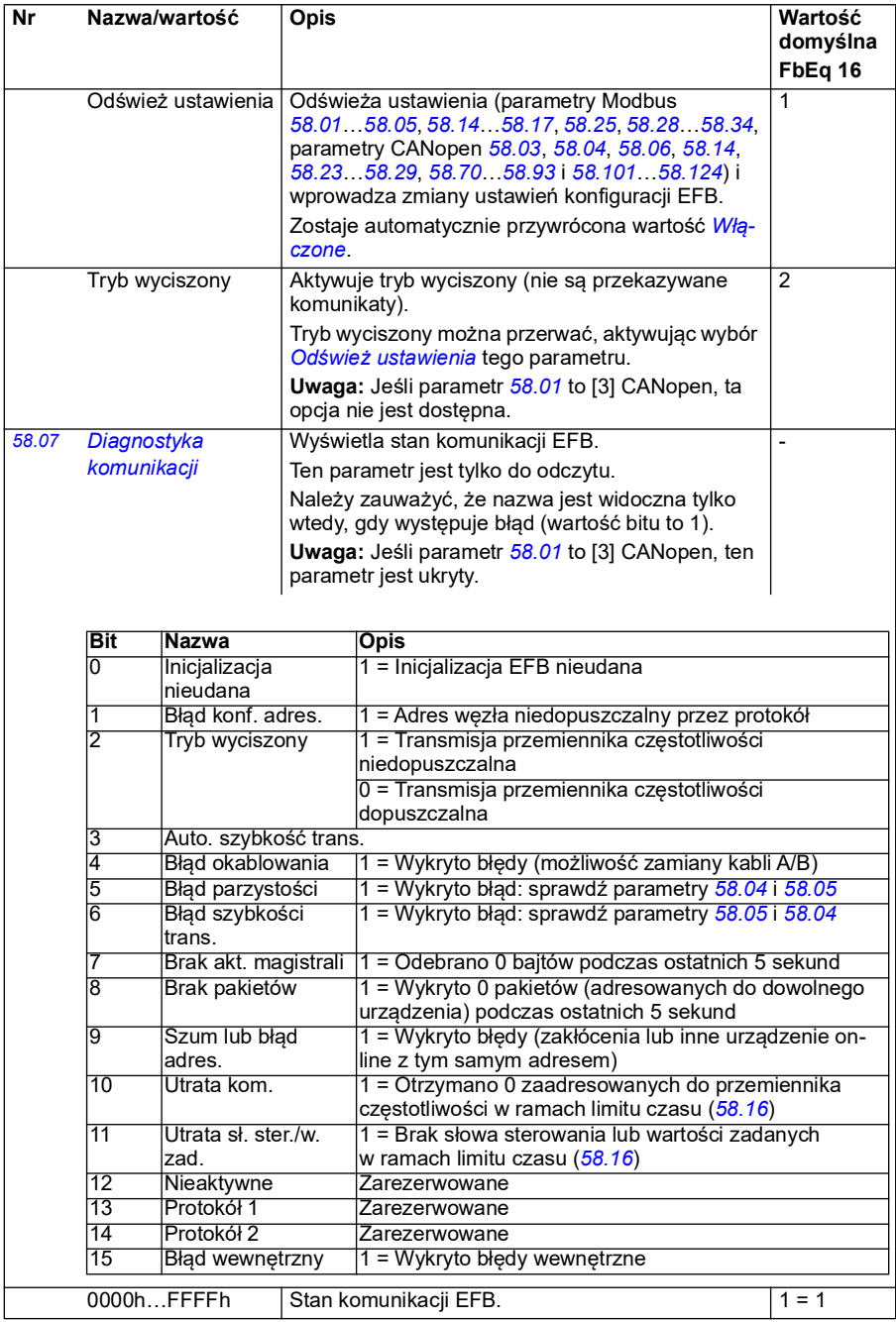

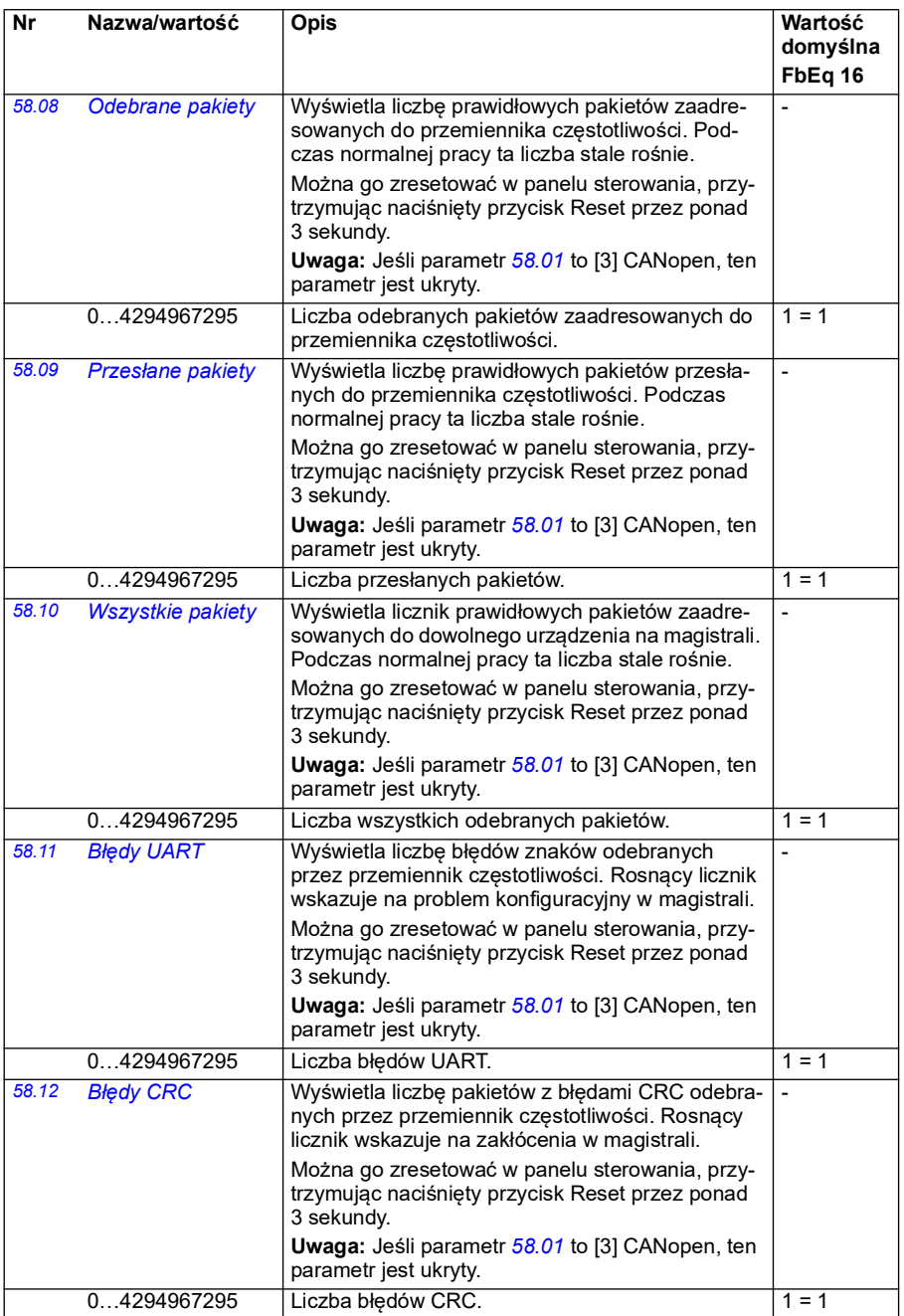

<span id="page-434-1"></span><span id="page-434-0"></span>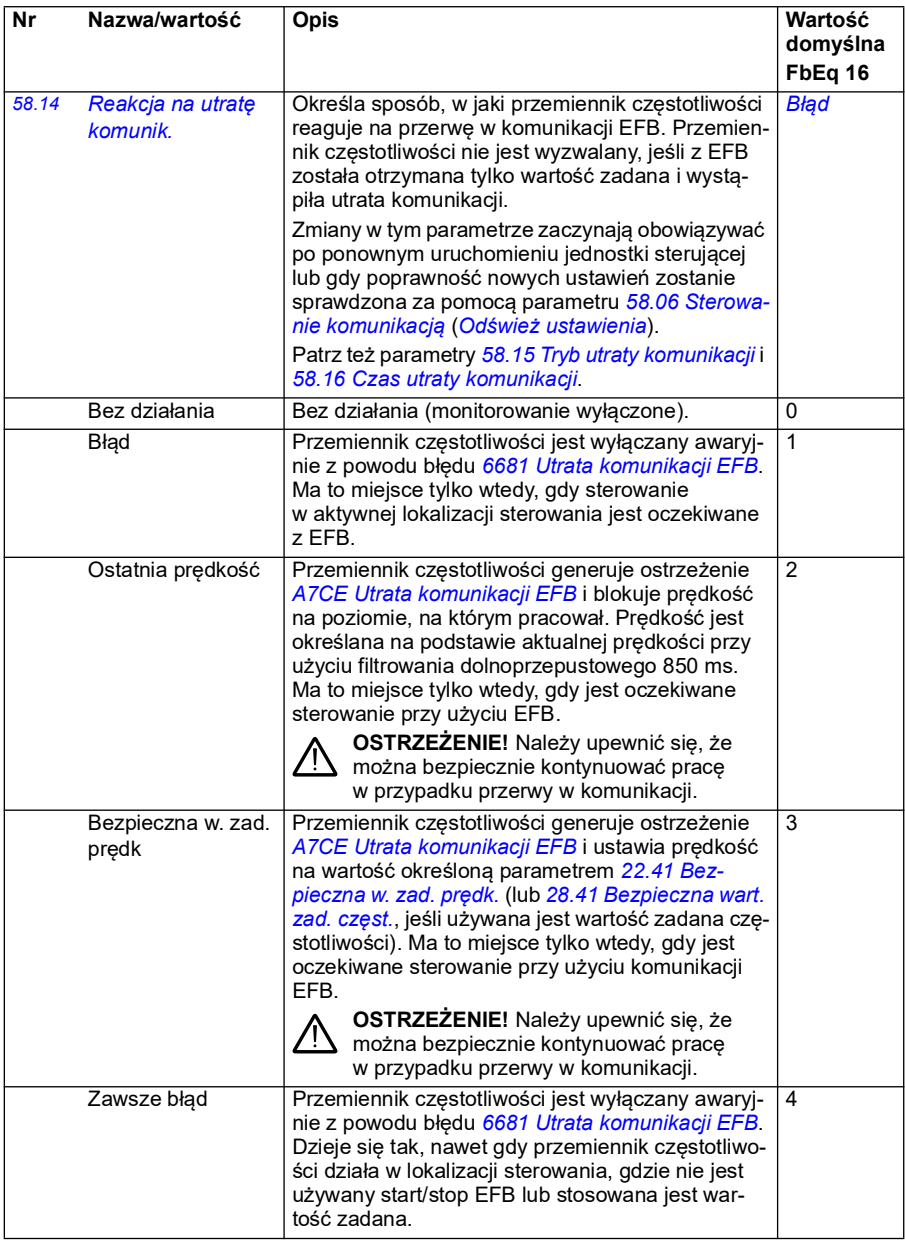

<span id="page-435-3"></span><span id="page-435-2"></span><span id="page-435-1"></span><span id="page-435-0"></span>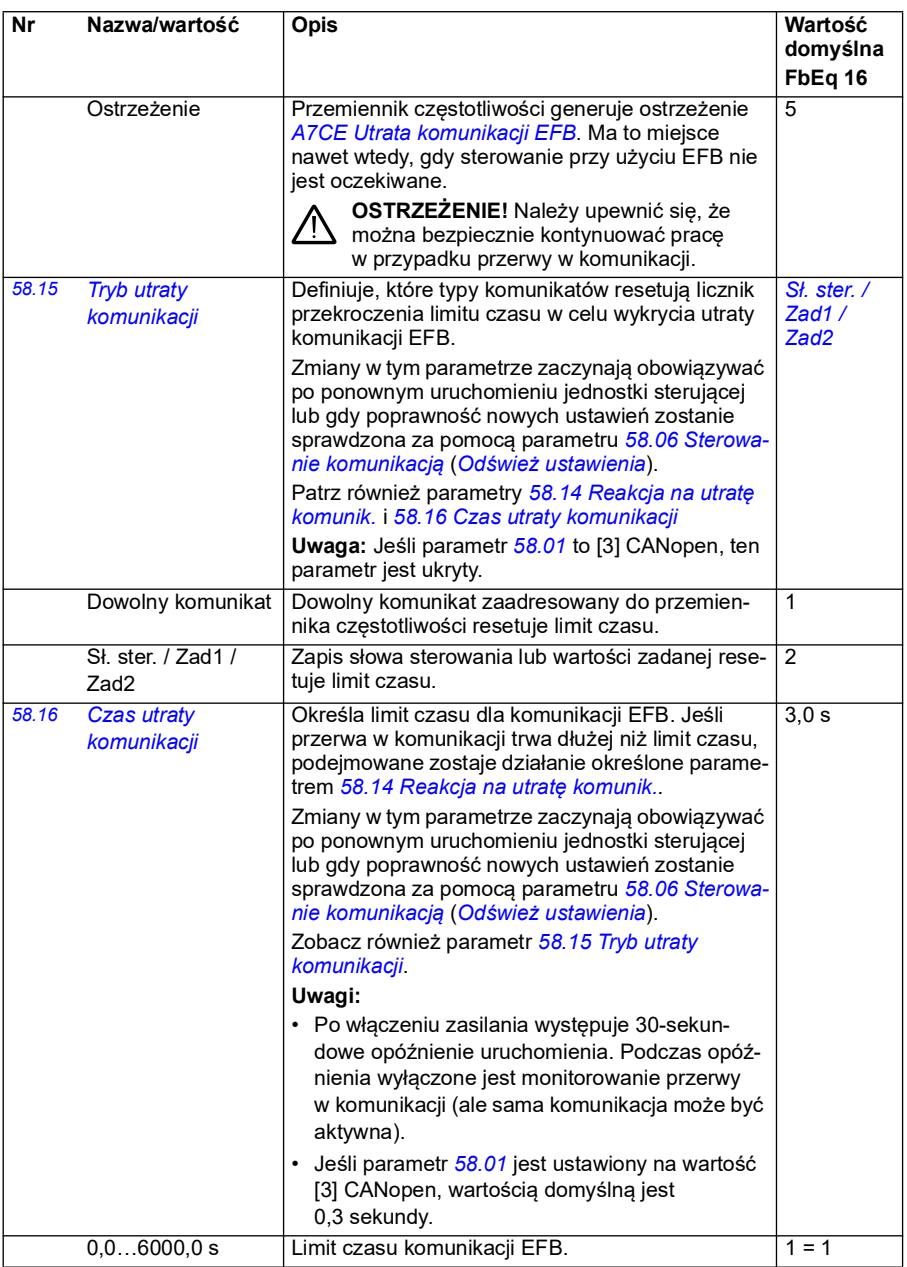

<span id="page-436-8"></span><span id="page-436-7"></span><span id="page-436-6"></span><span id="page-436-5"></span><span id="page-436-4"></span><span id="page-436-3"></span><span id="page-436-2"></span><span id="page-436-1"></span><span id="page-436-0"></span>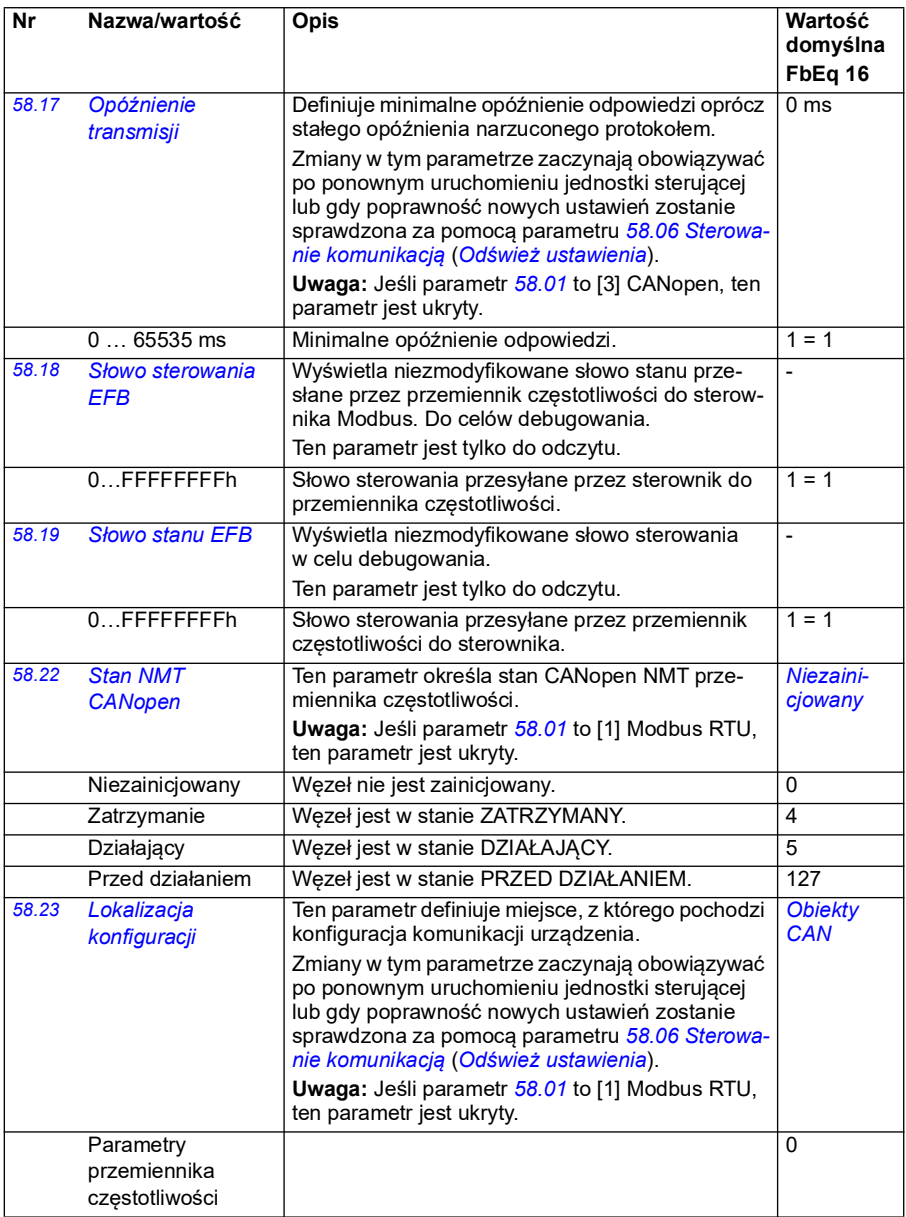

<span id="page-437-2"></span><span id="page-437-1"></span><span id="page-437-0"></span>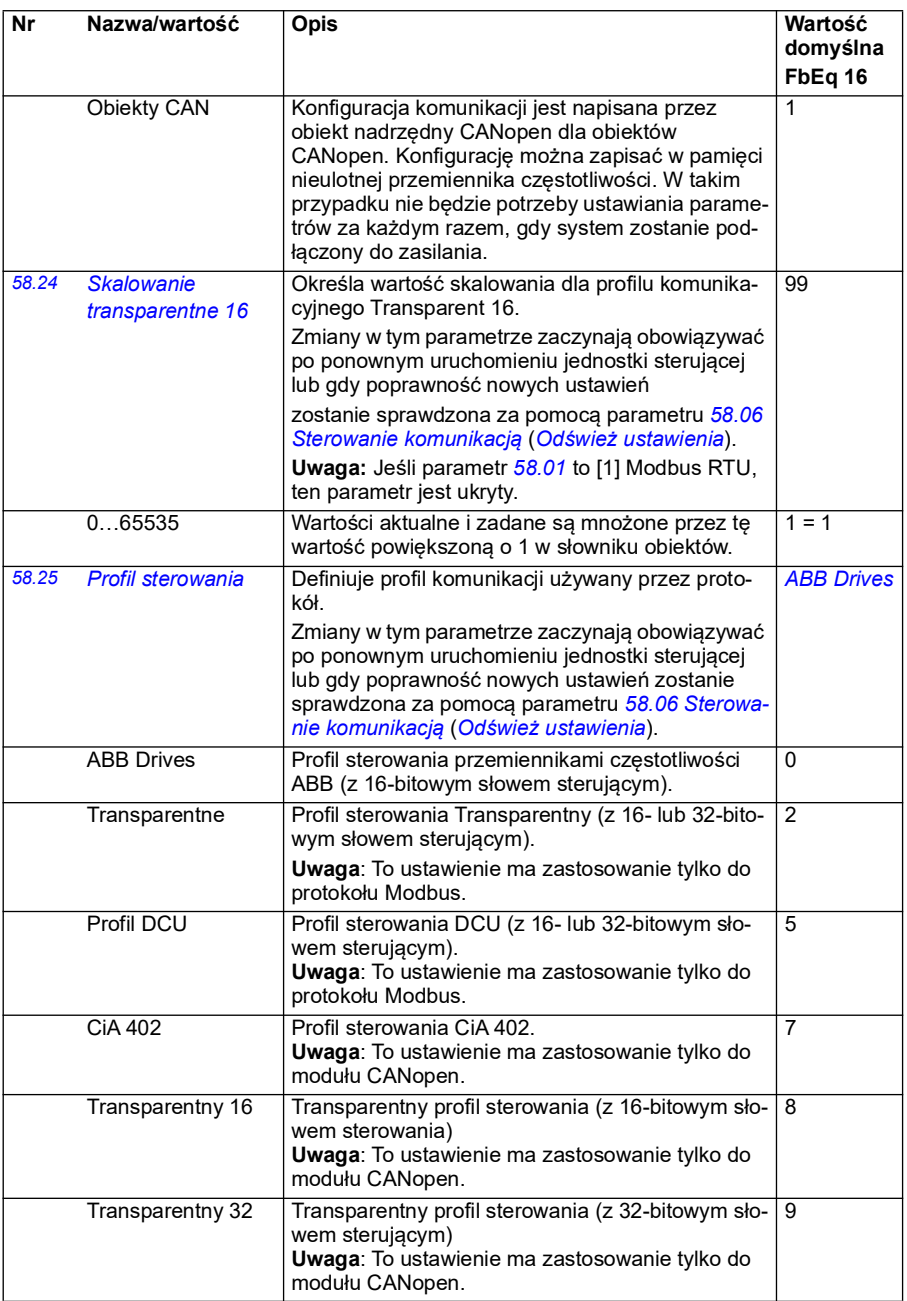

<span id="page-438-1"></span><span id="page-438-0"></span>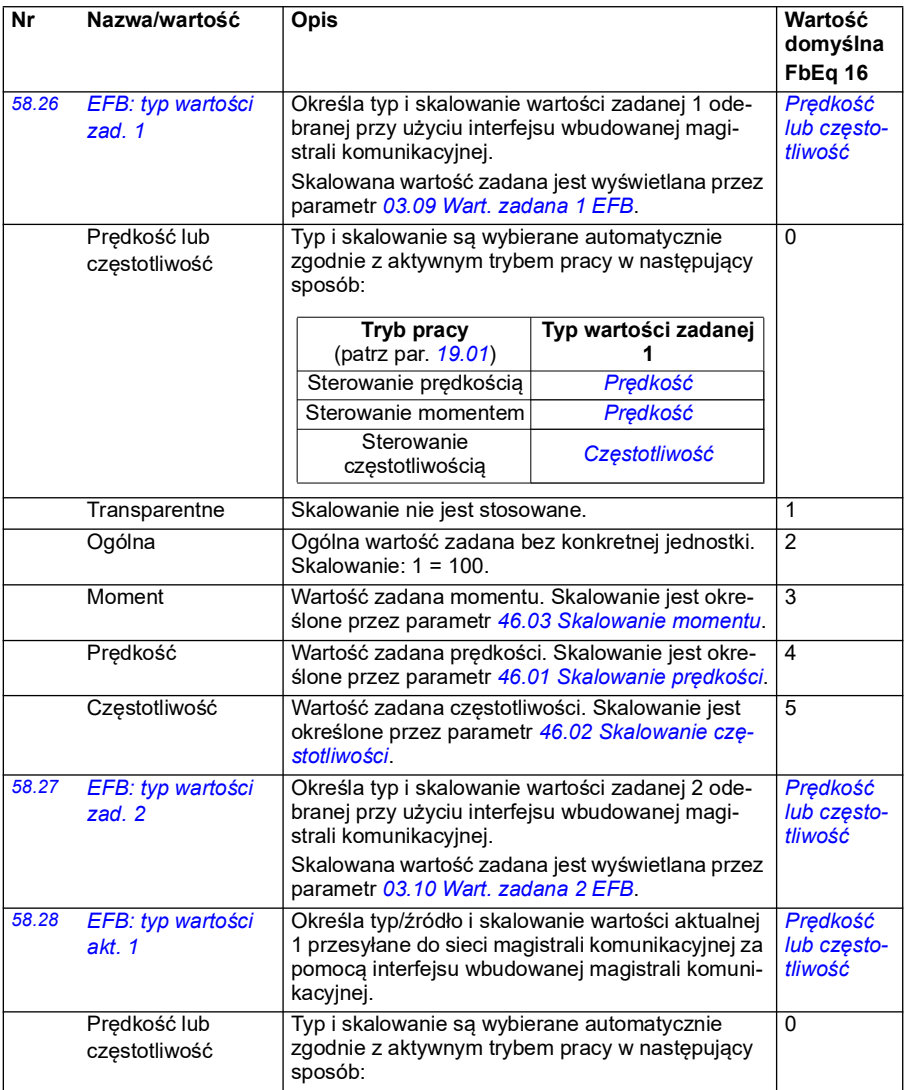

<span id="page-439-2"></span><span id="page-439-1"></span><span id="page-439-0"></span>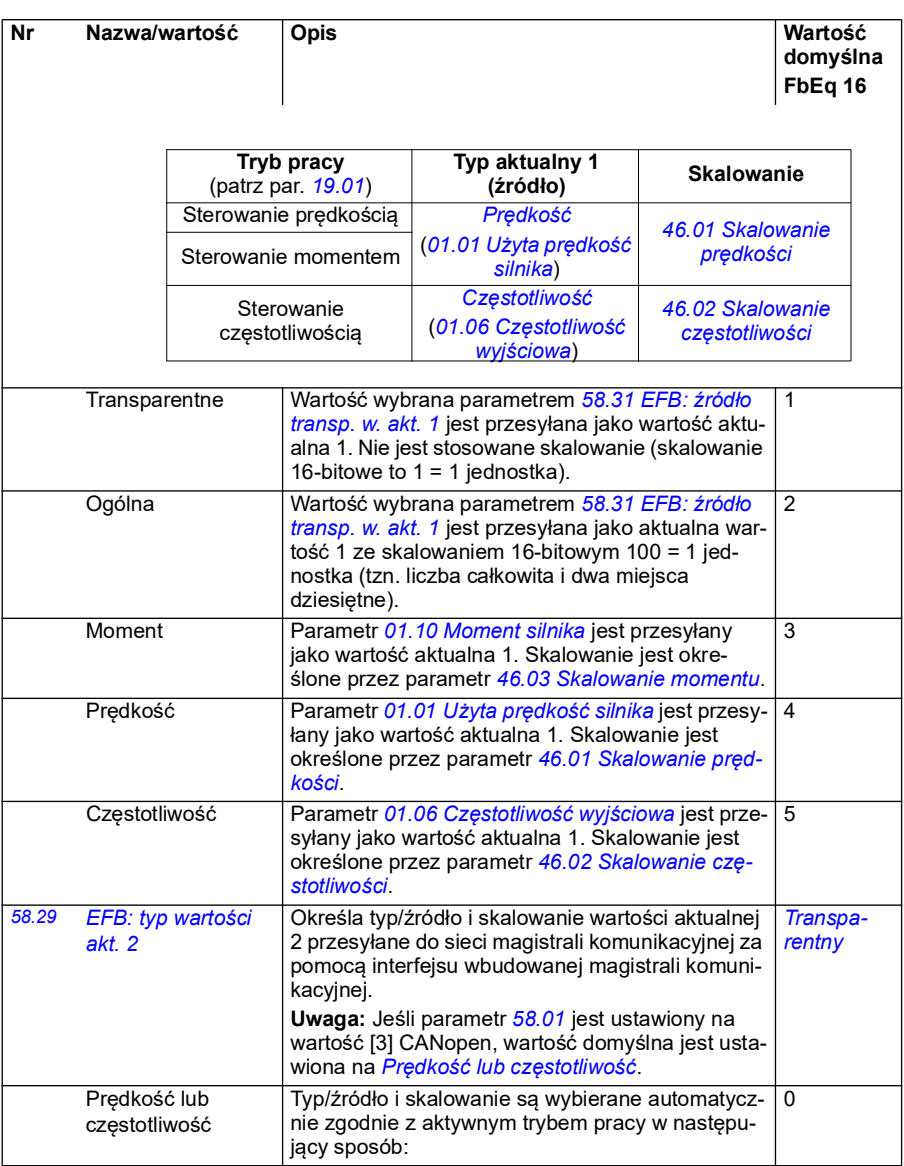

<span id="page-440-4"></span><span id="page-440-3"></span><span id="page-440-2"></span><span id="page-440-1"></span><span id="page-440-0"></span>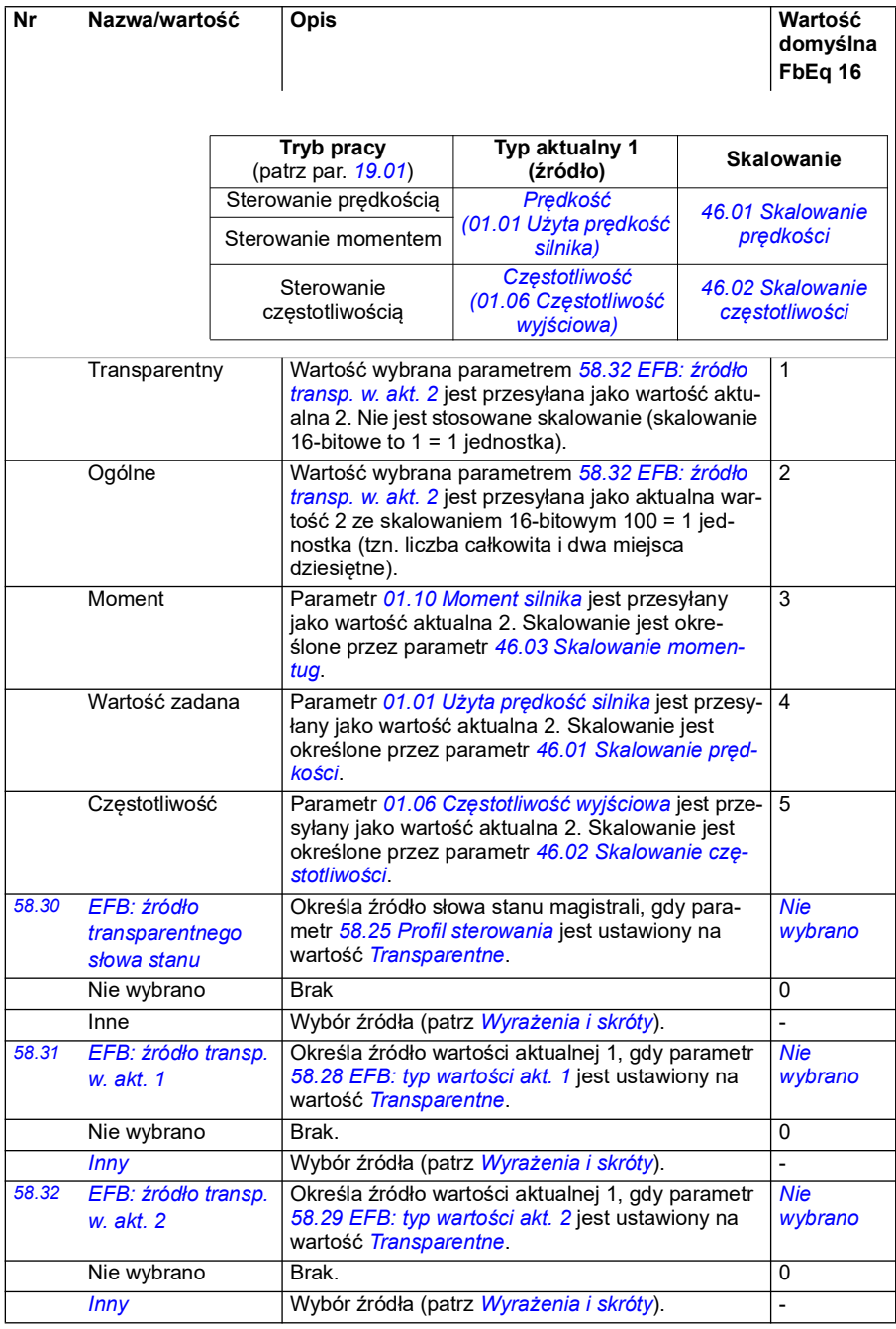

<span id="page-441-1"></span><span id="page-441-0"></span>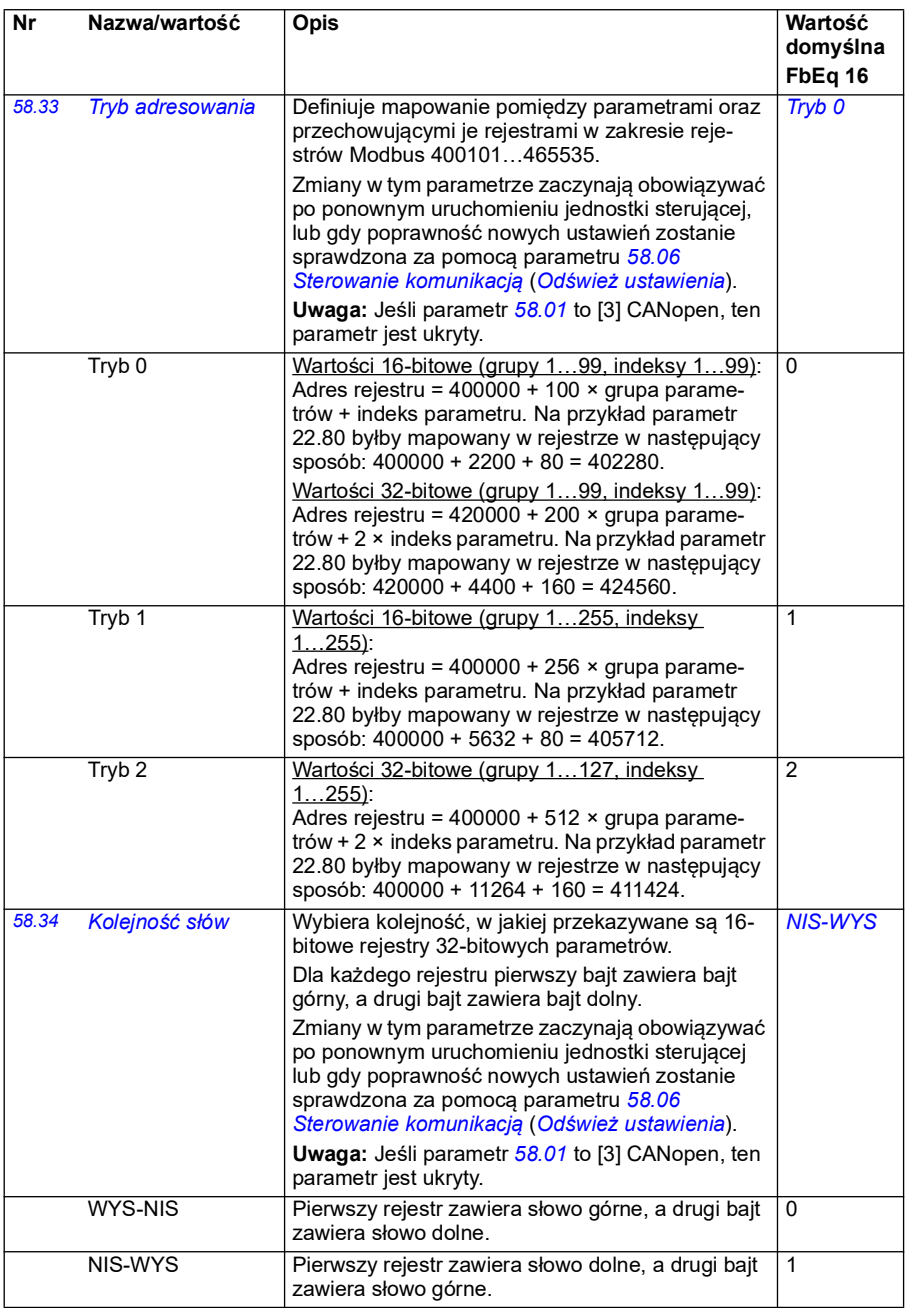

<span id="page-442-6"></span><span id="page-442-5"></span><span id="page-442-4"></span><span id="page-442-3"></span><span id="page-442-2"></span><span id="page-442-1"></span><span id="page-442-0"></span>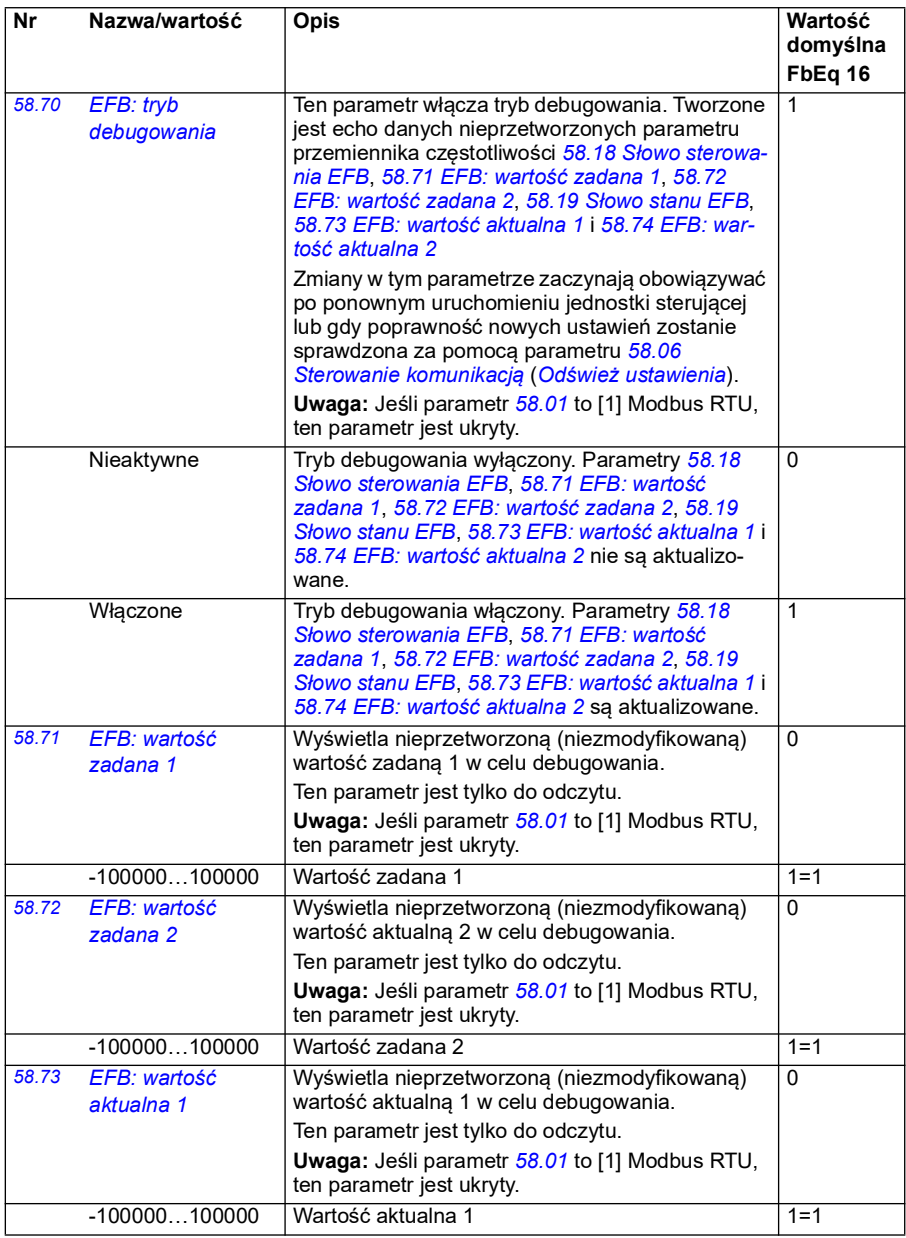

<span id="page-443-1"></span><span id="page-443-0"></span>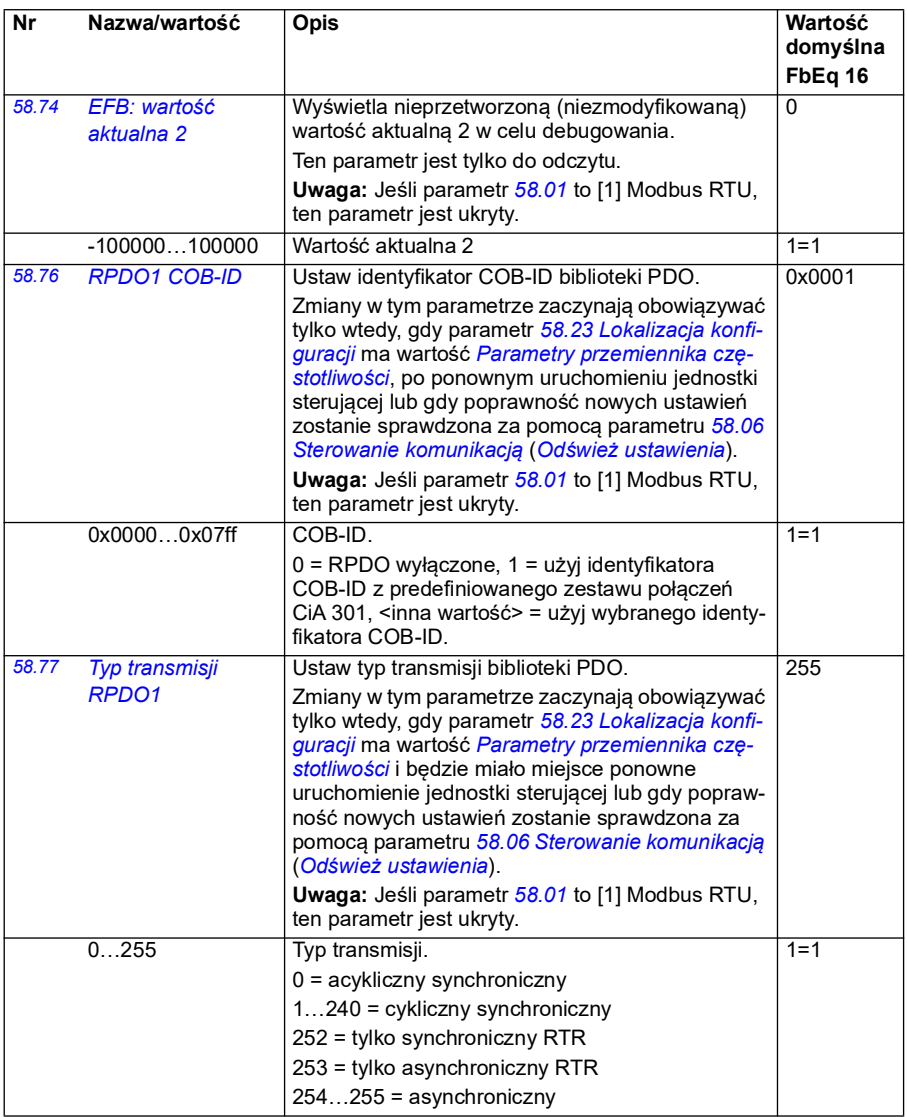

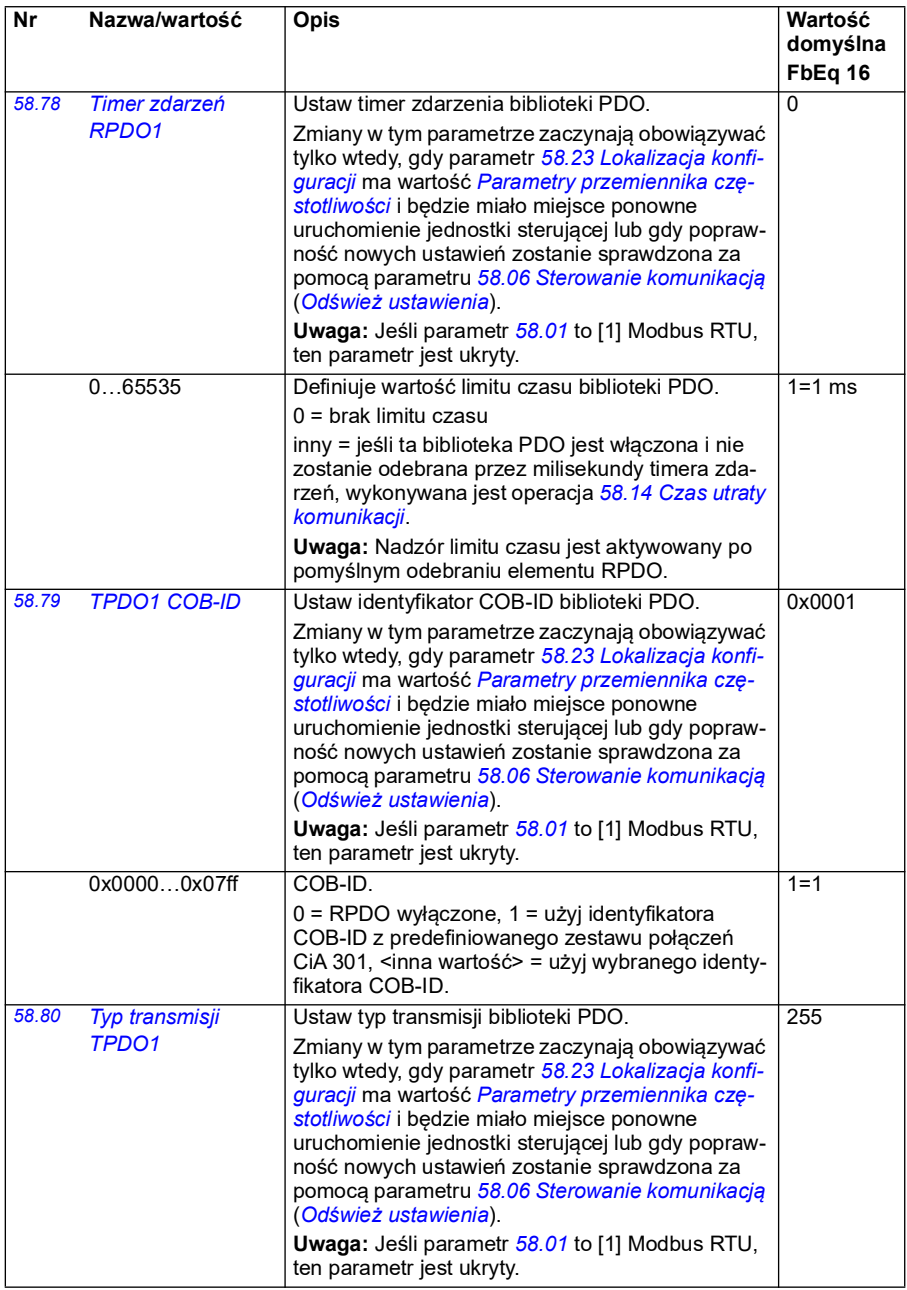

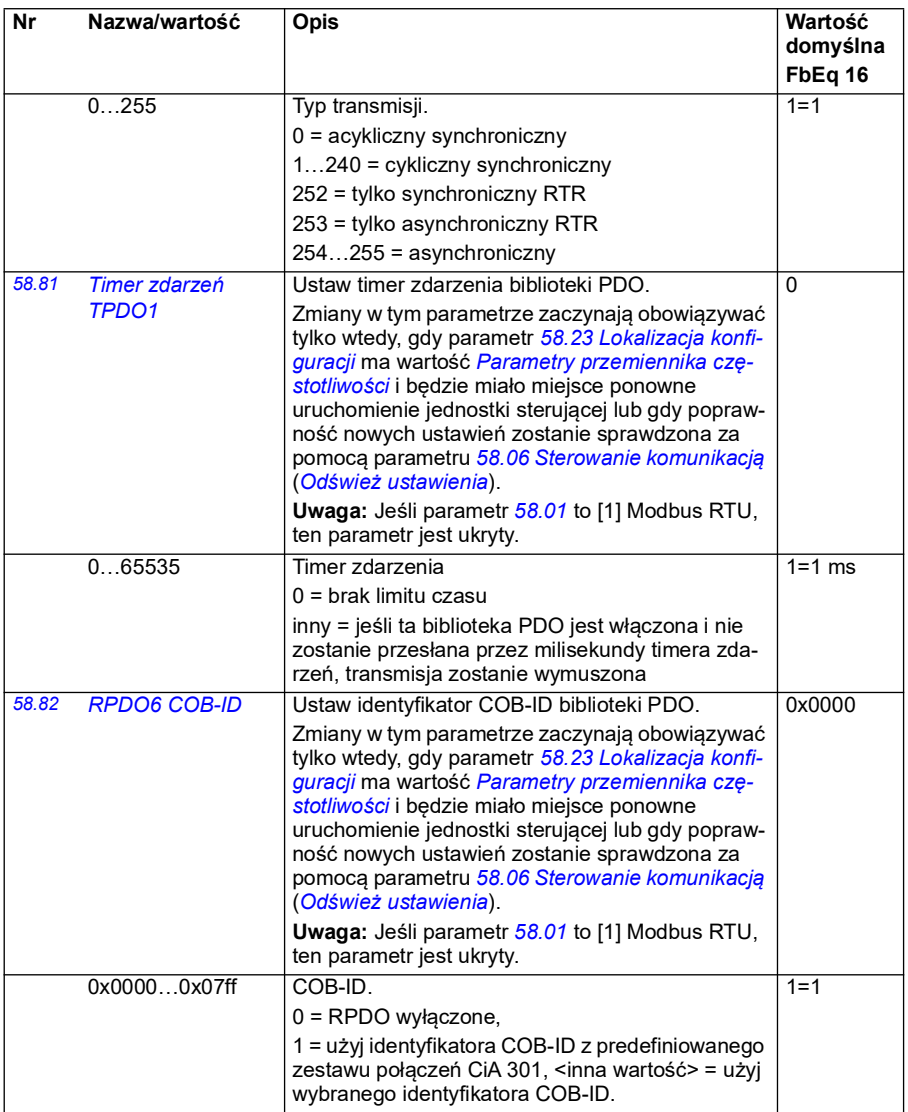

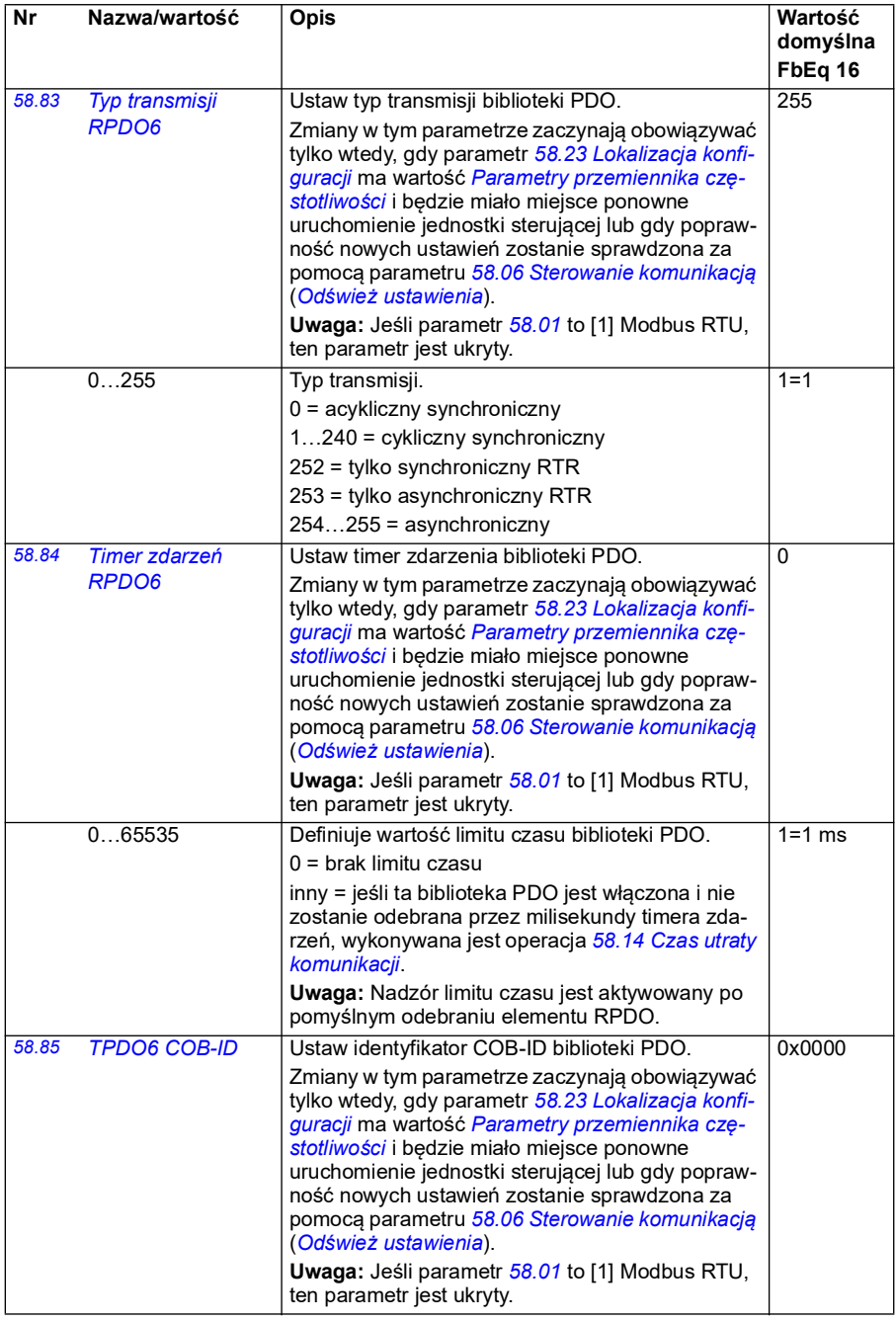

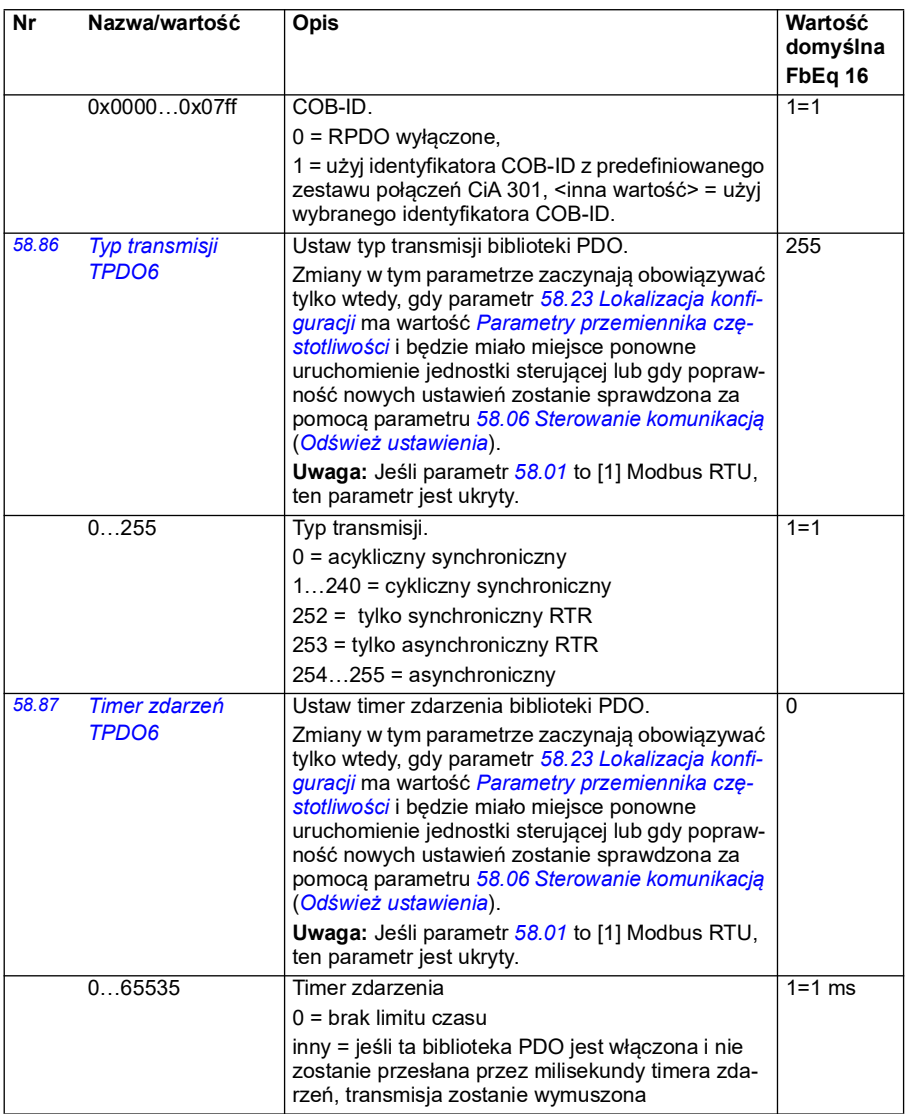

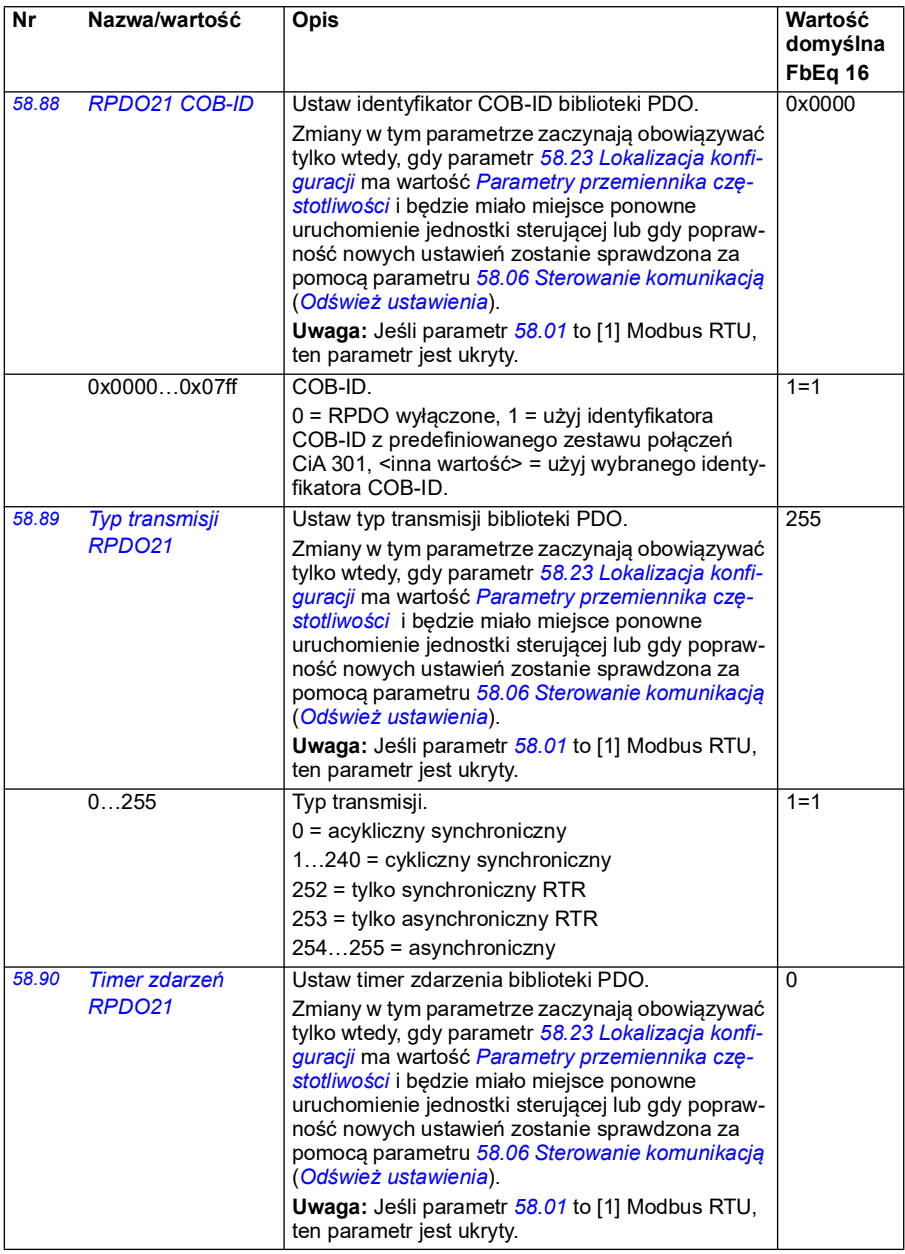

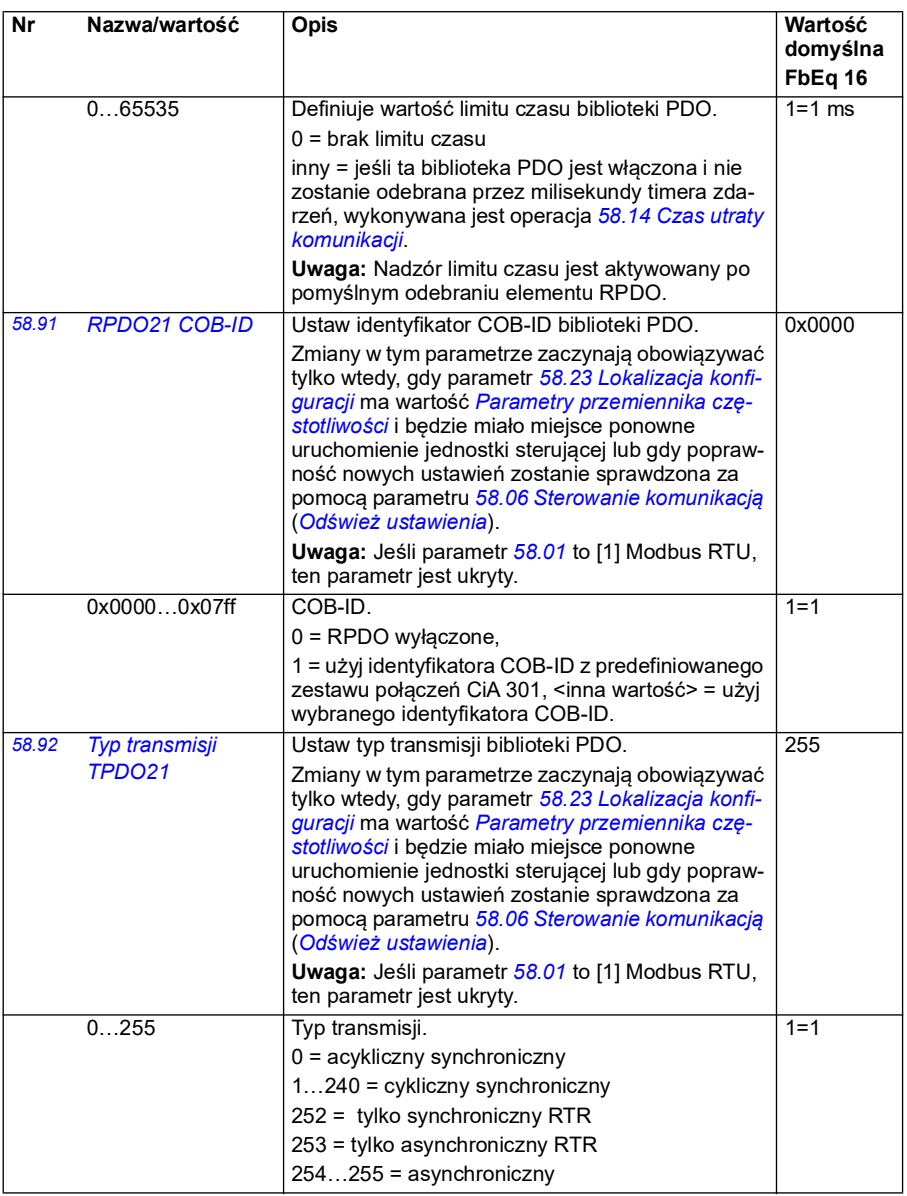

<span id="page-450-3"></span><span id="page-450-2"></span><span id="page-450-1"></span><span id="page-450-0"></span>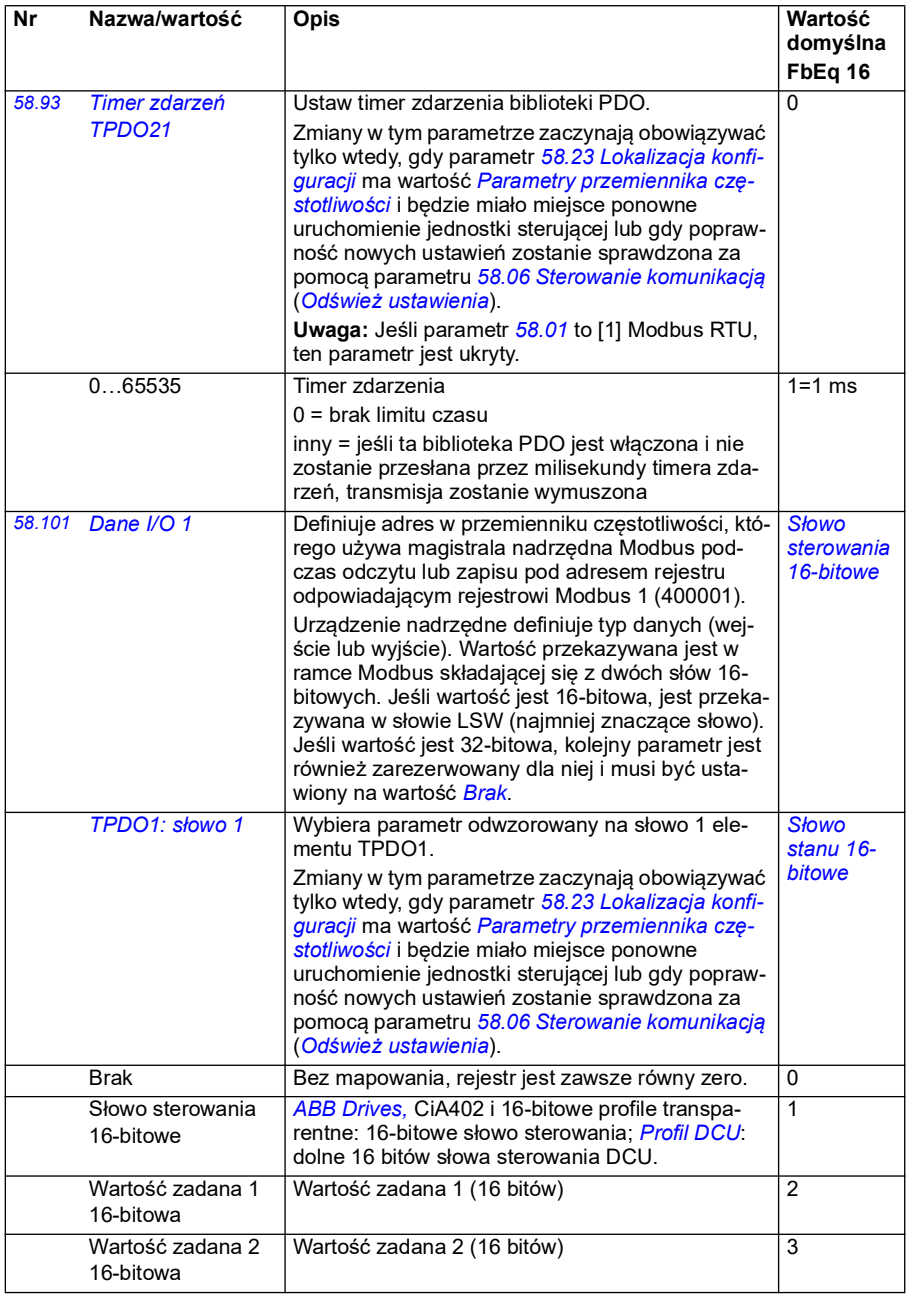

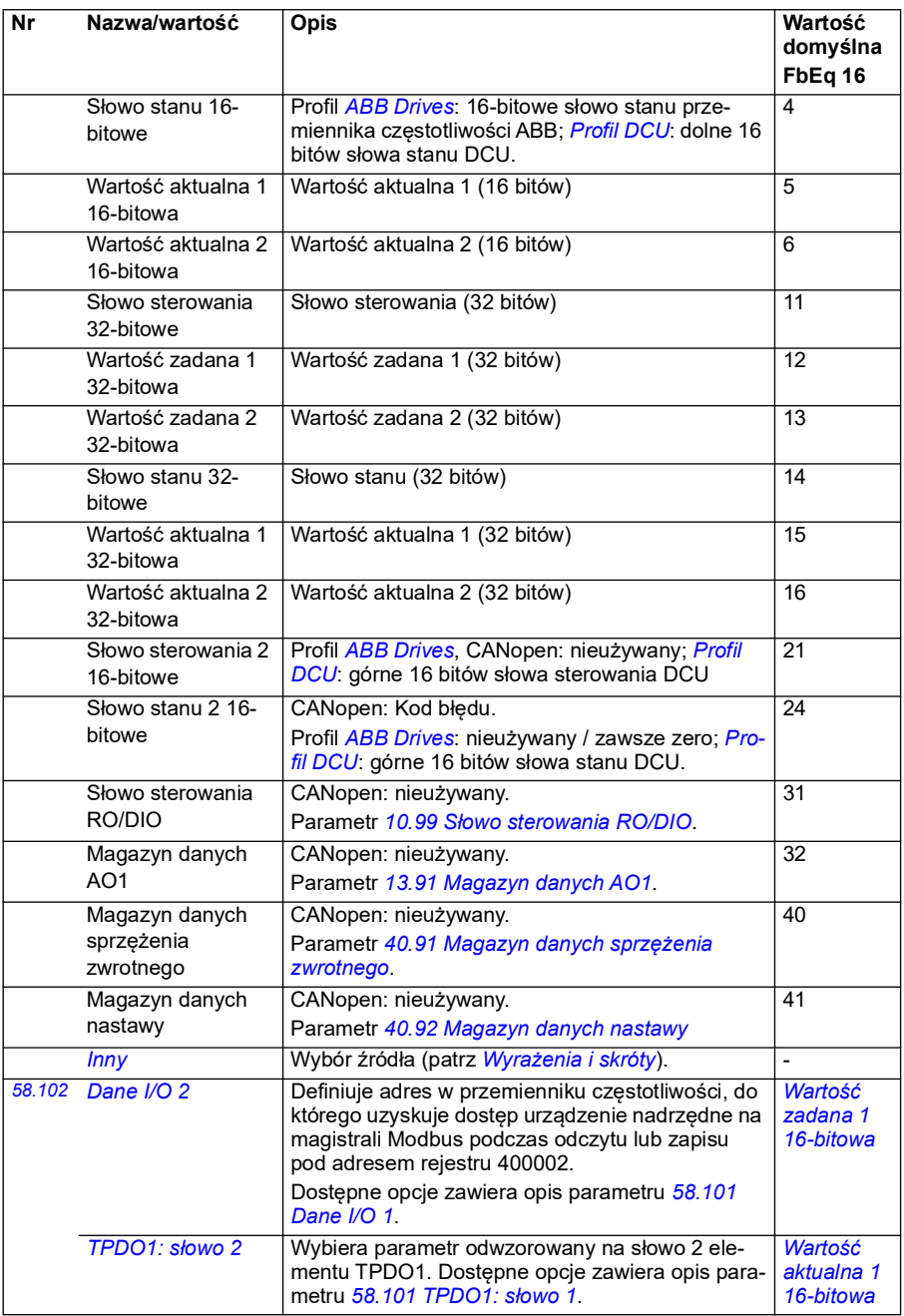

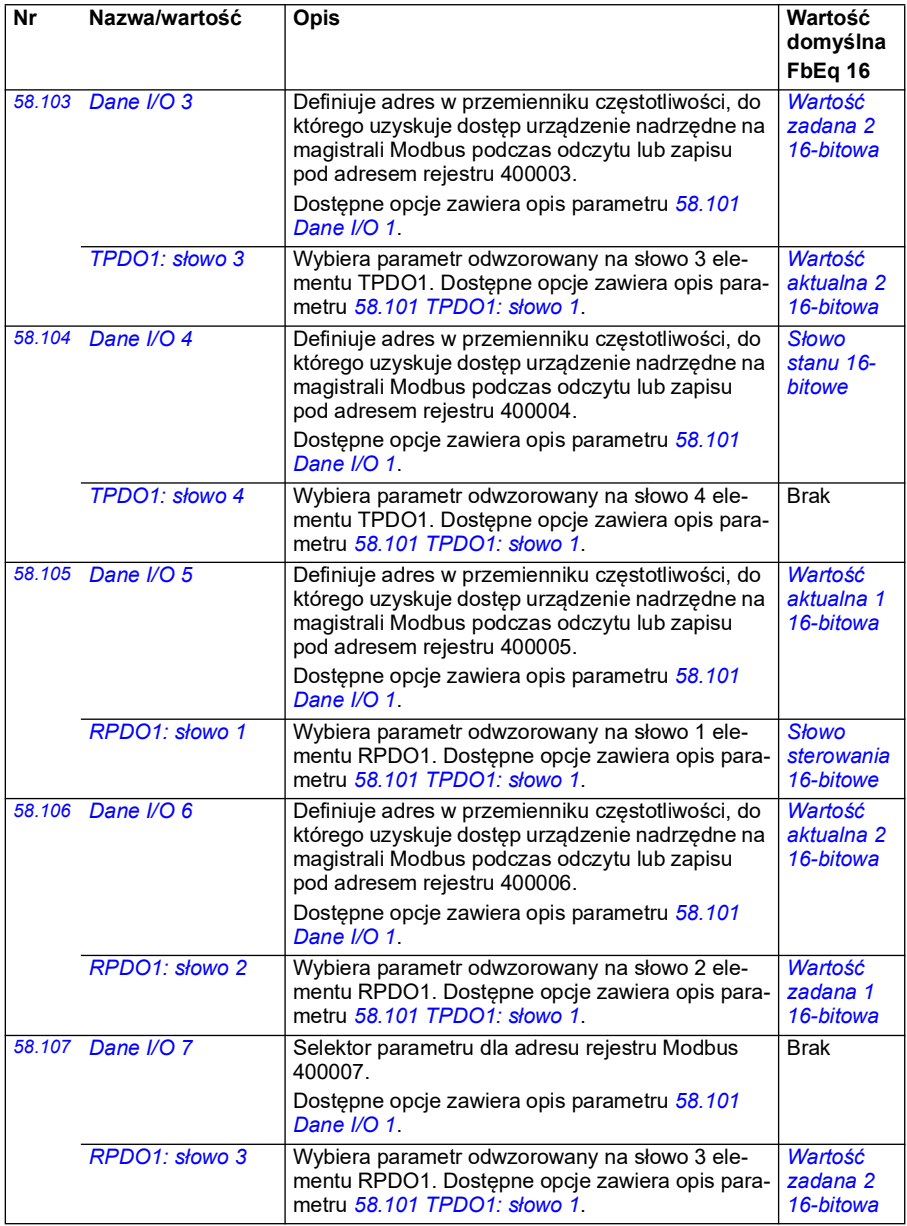

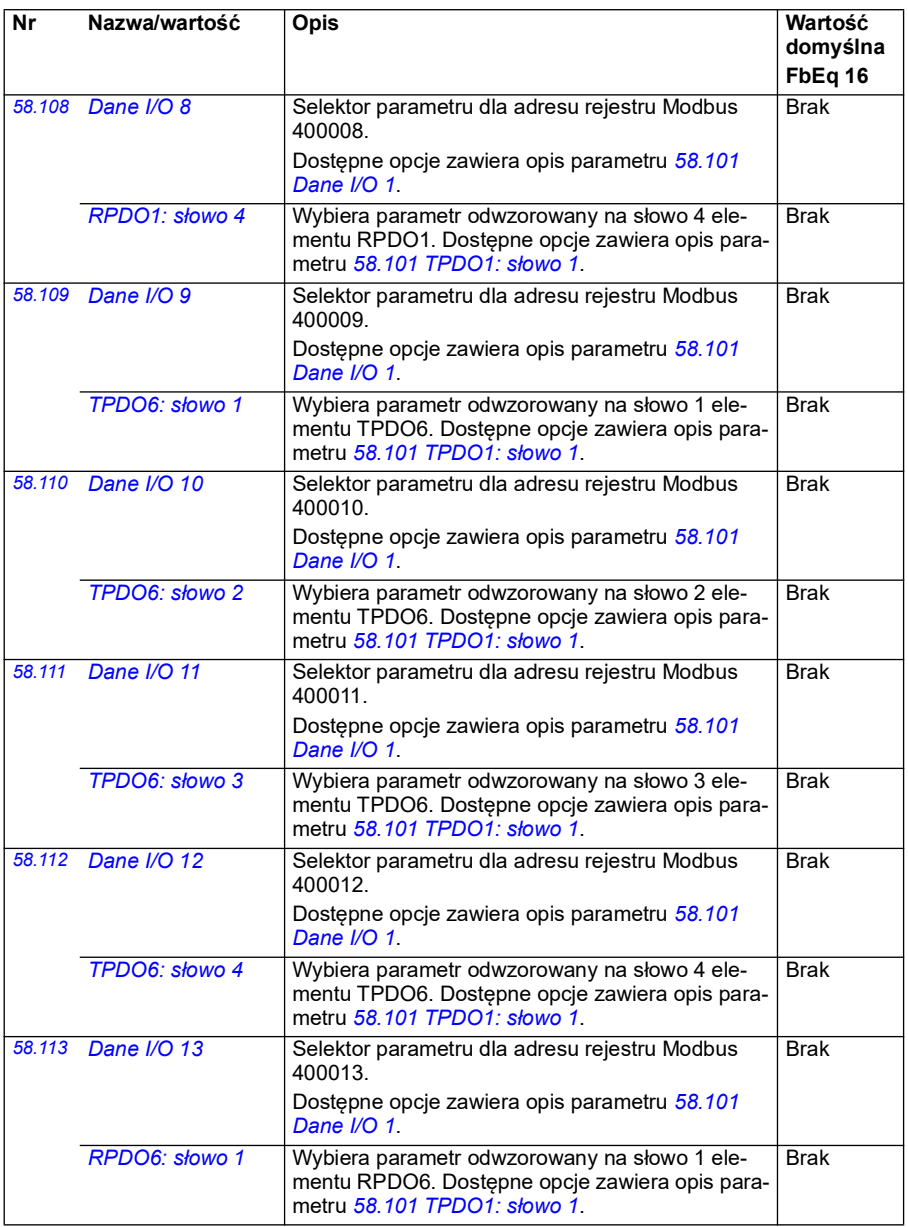

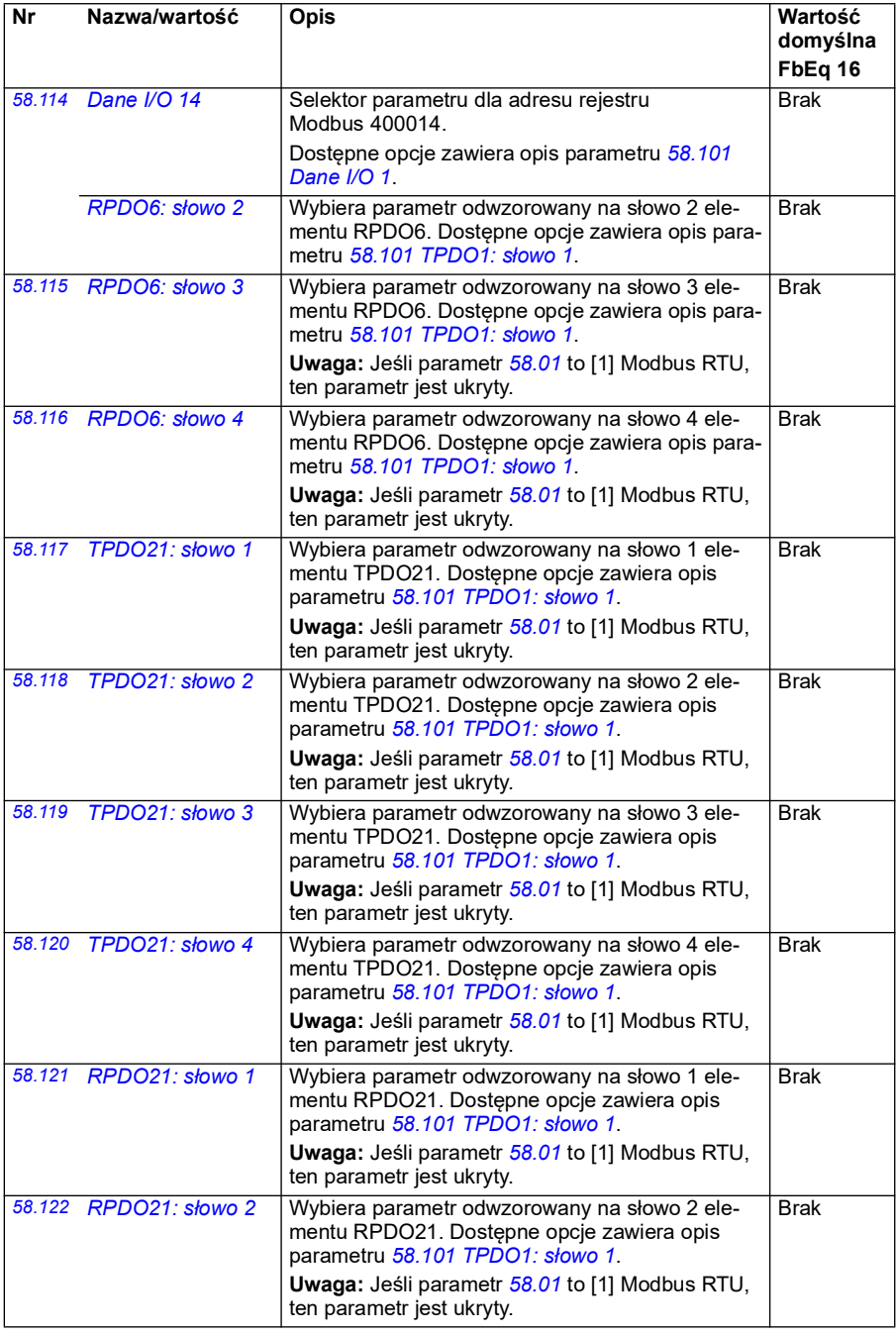

## *456 Parametry*

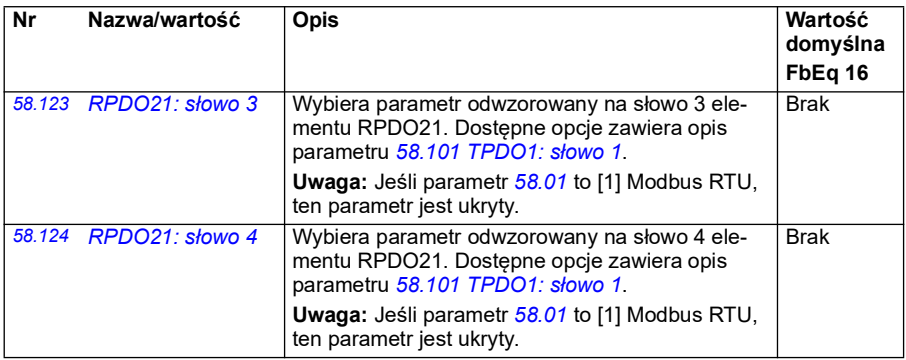

<span id="page-455-0"></span>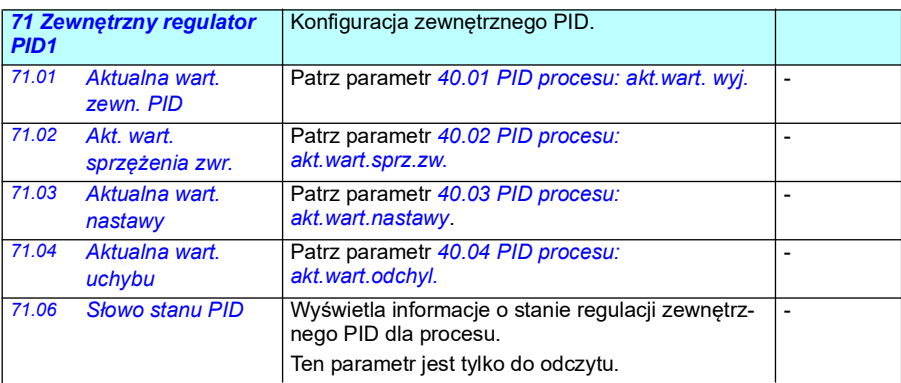

<span id="page-455-4"></span><span id="page-455-3"></span><span id="page-455-2"></span><span id="page-455-1"></span>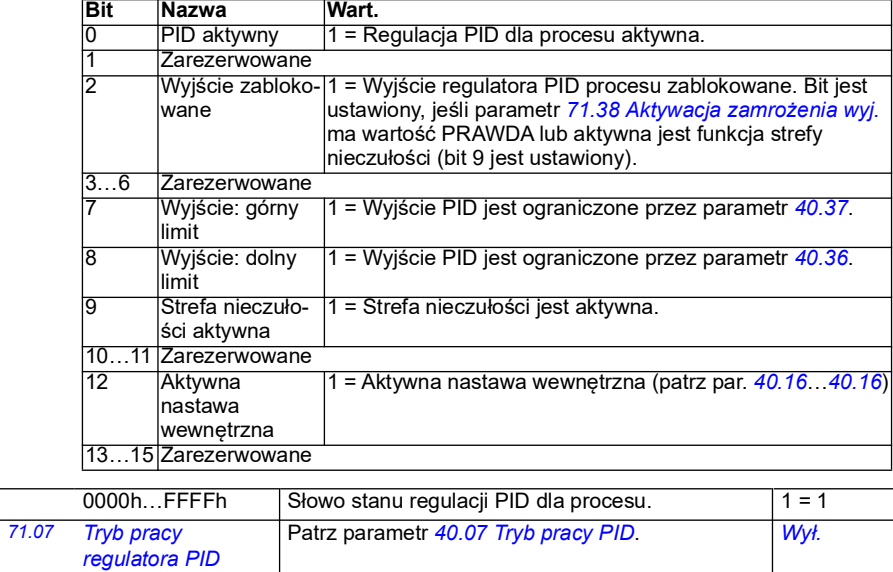

<span id="page-456-2"></span><span id="page-456-1"></span><span id="page-456-0"></span>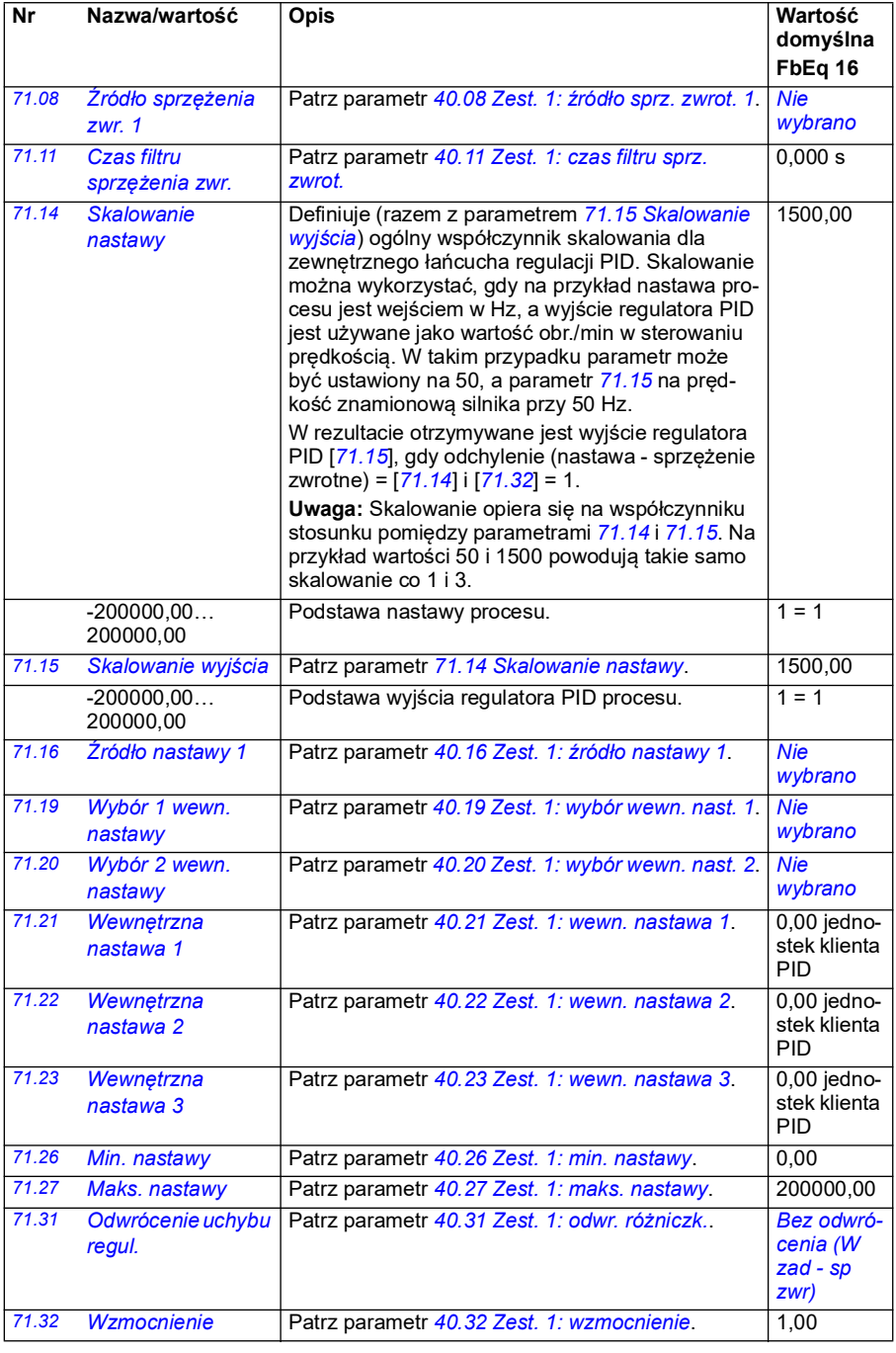

<span id="page-457-5"></span><span id="page-457-4"></span><span id="page-457-3"></span><span id="page-457-2"></span><span id="page-457-1"></span><span id="page-457-0"></span>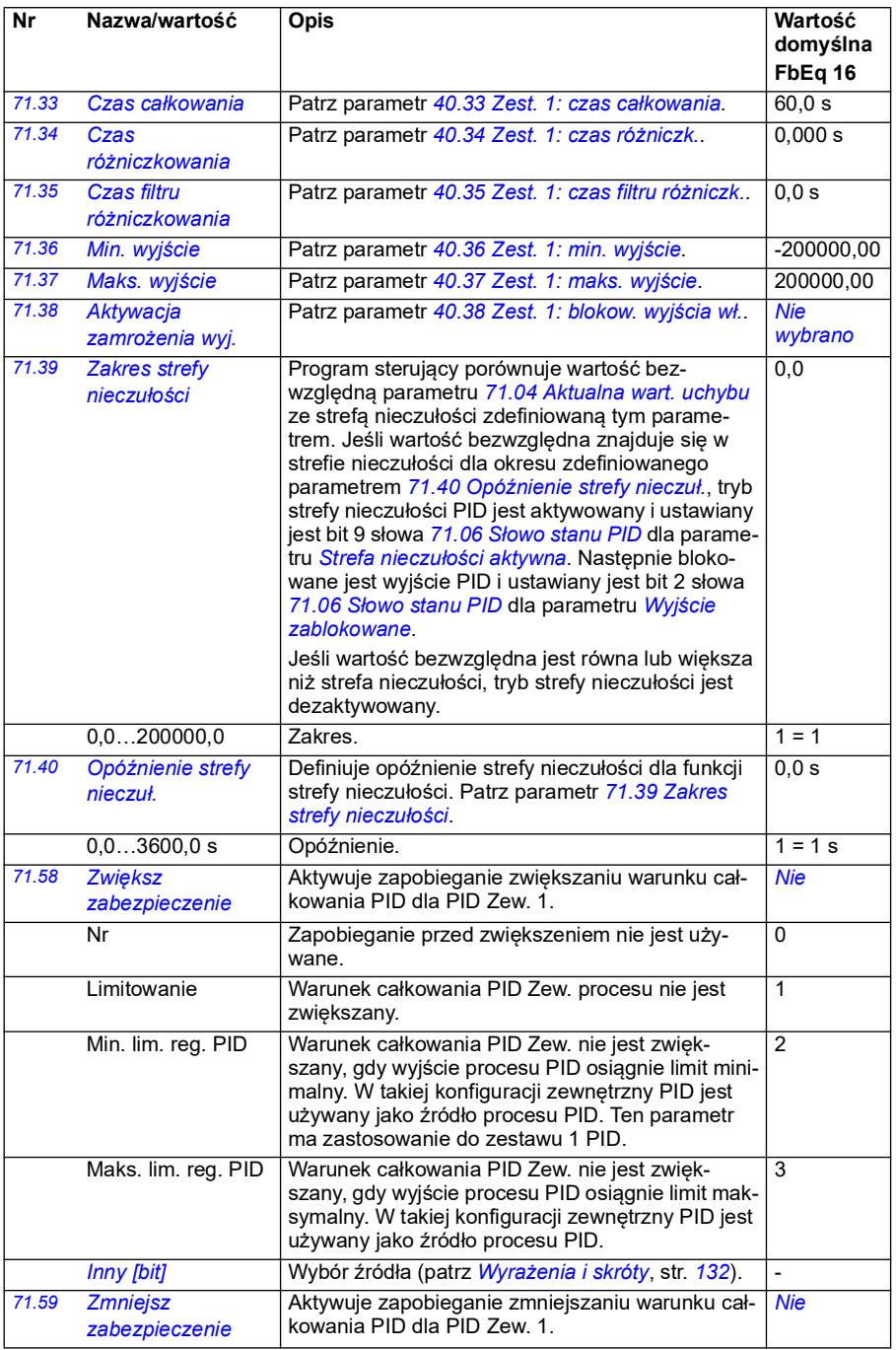

<span id="page-458-0"></span>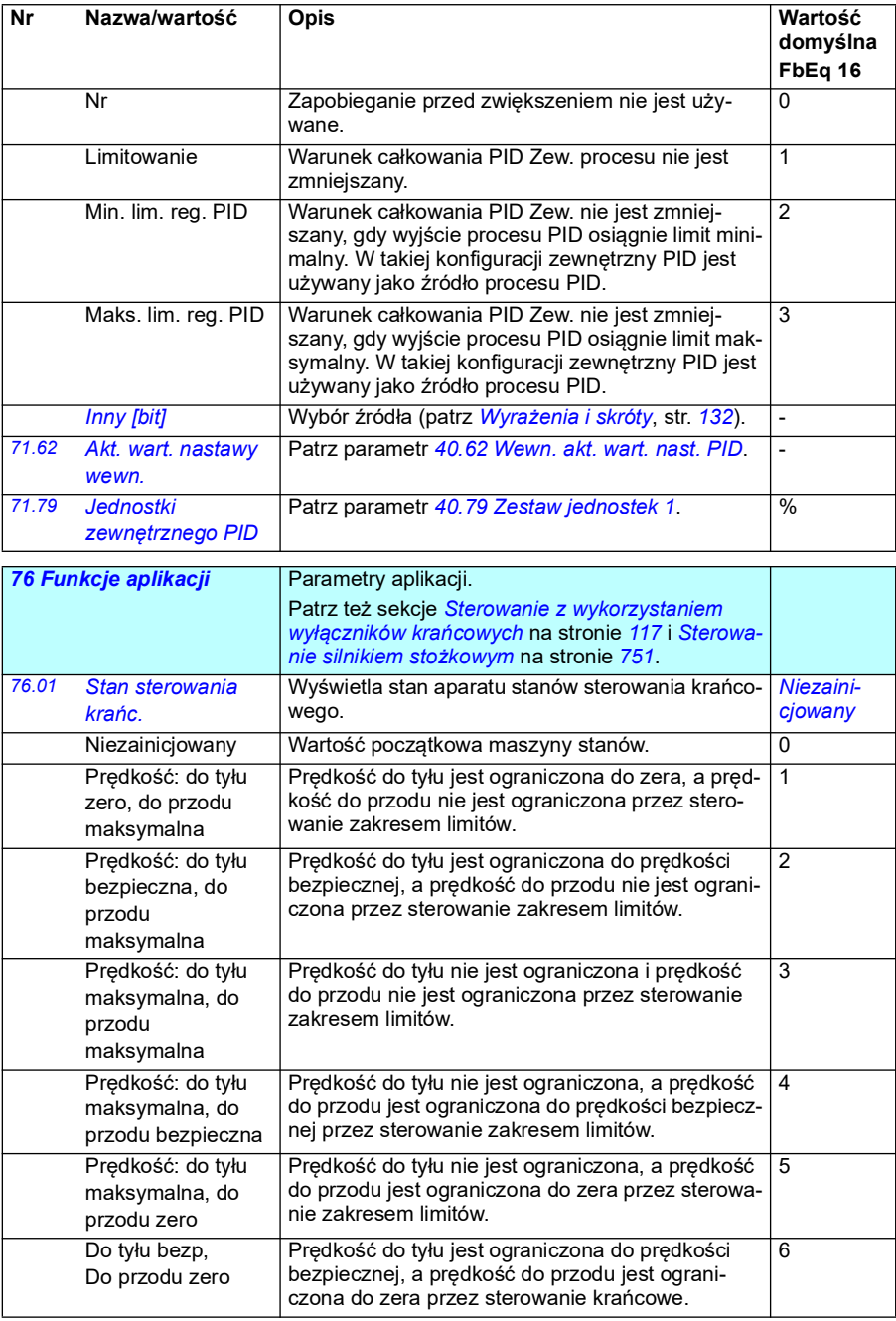

<span id="page-459-2"></span><span id="page-459-1"></span><span id="page-459-0"></span>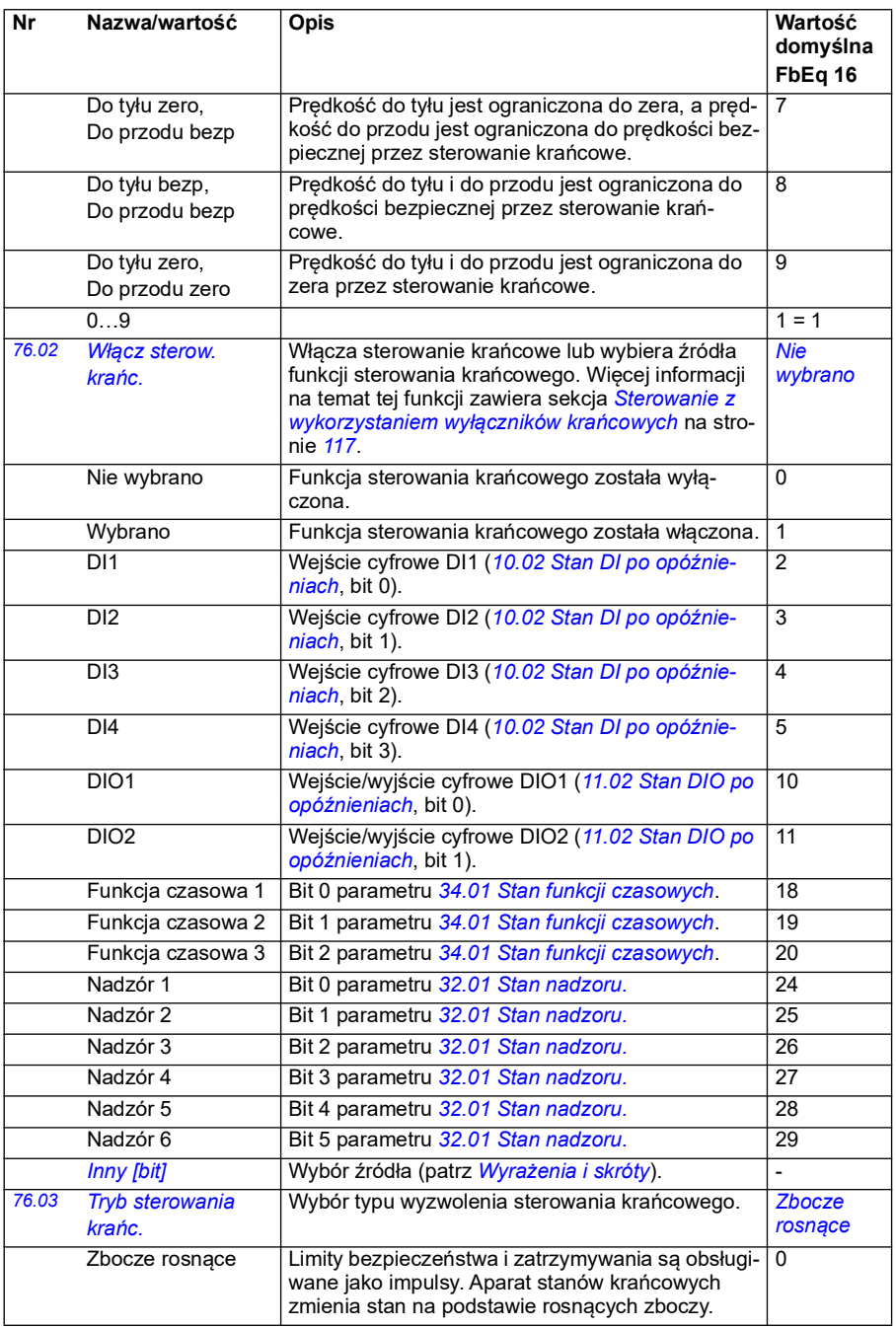

<span id="page-460-2"></span><span id="page-460-1"></span><span id="page-460-0"></span>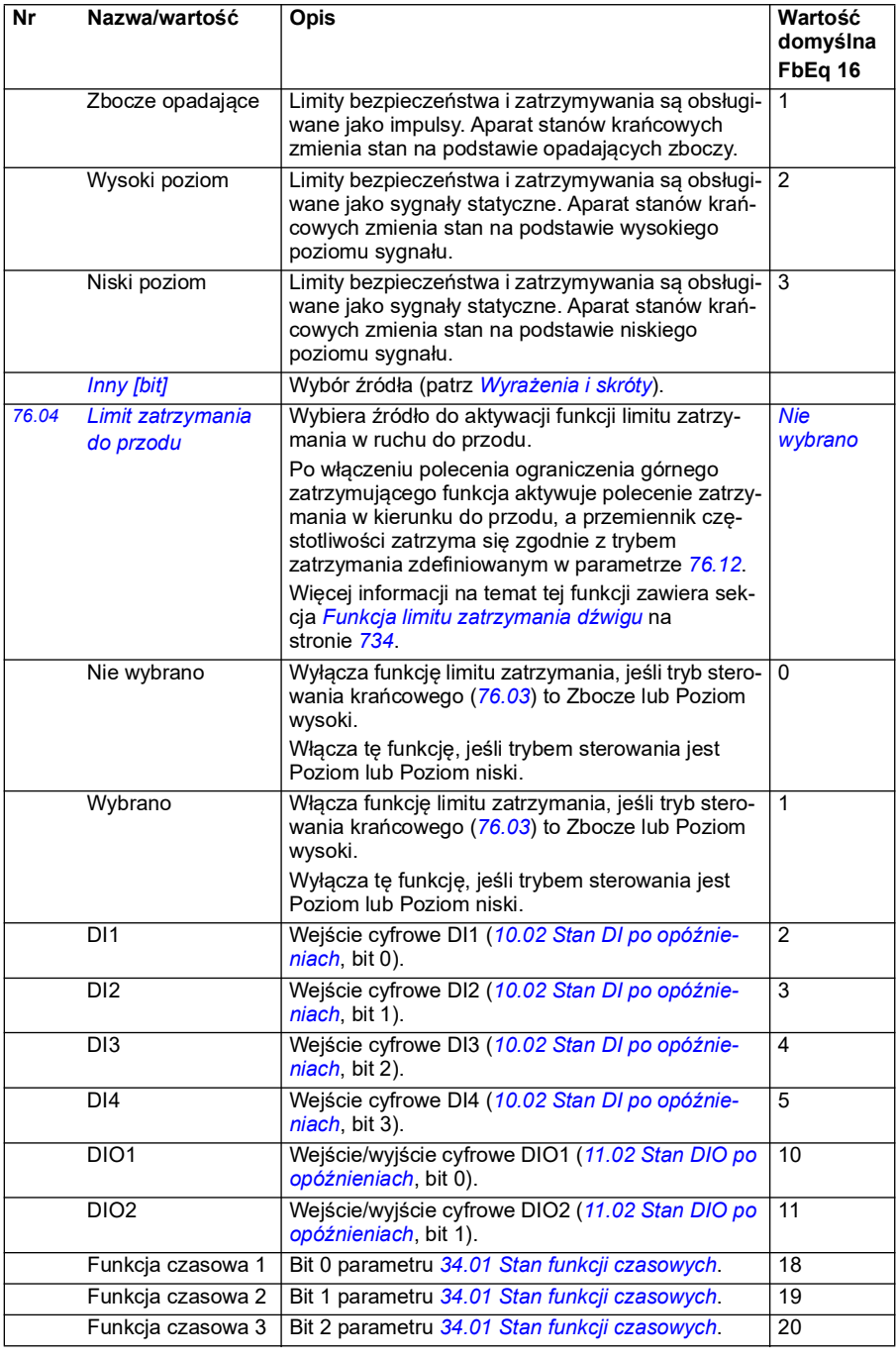

<span id="page-461-2"></span><span id="page-461-1"></span><span id="page-461-0"></span>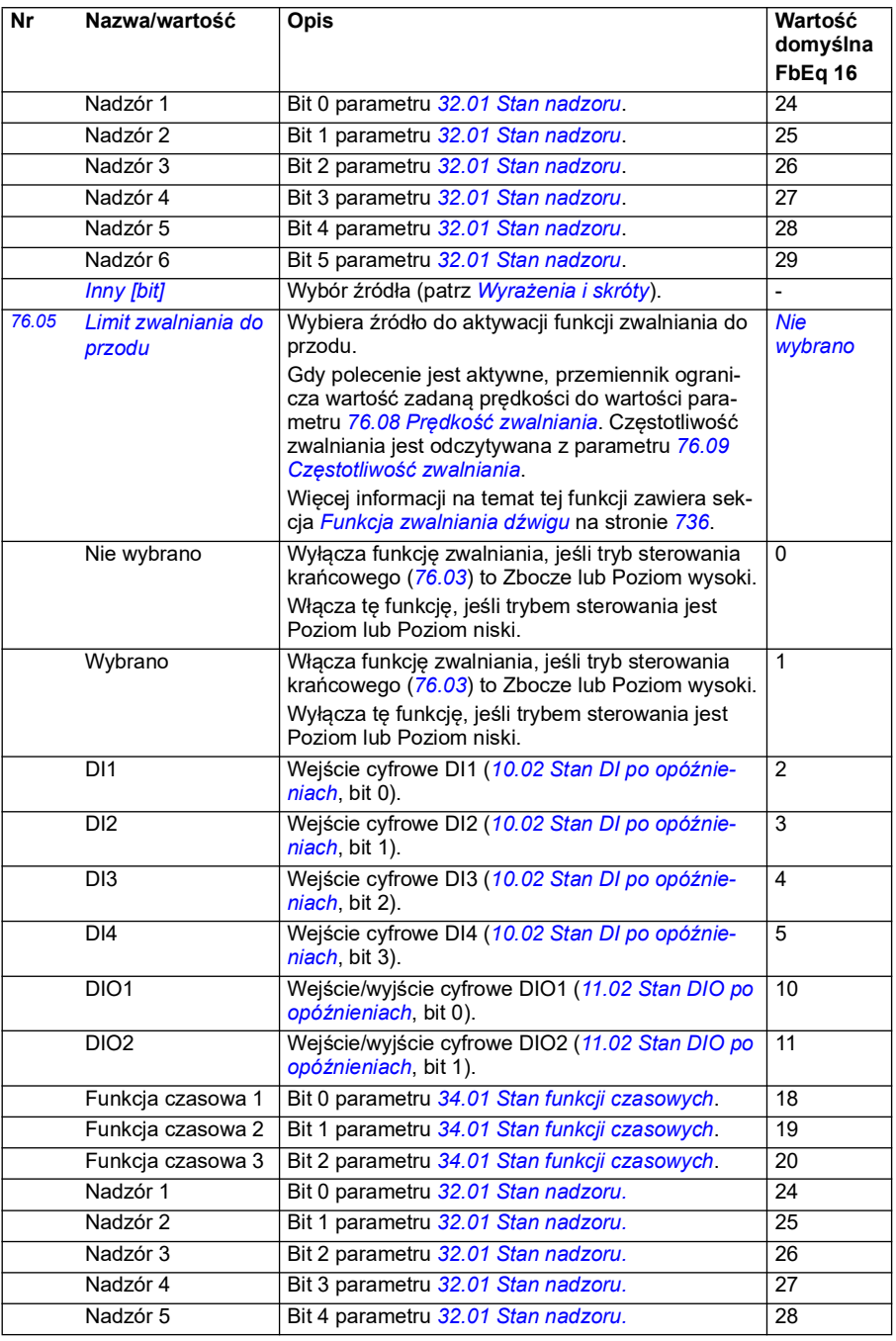

<span id="page-462-5"></span><span id="page-462-4"></span><span id="page-462-3"></span><span id="page-462-2"></span><span id="page-462-1"></span><span id="page-462-0"></span>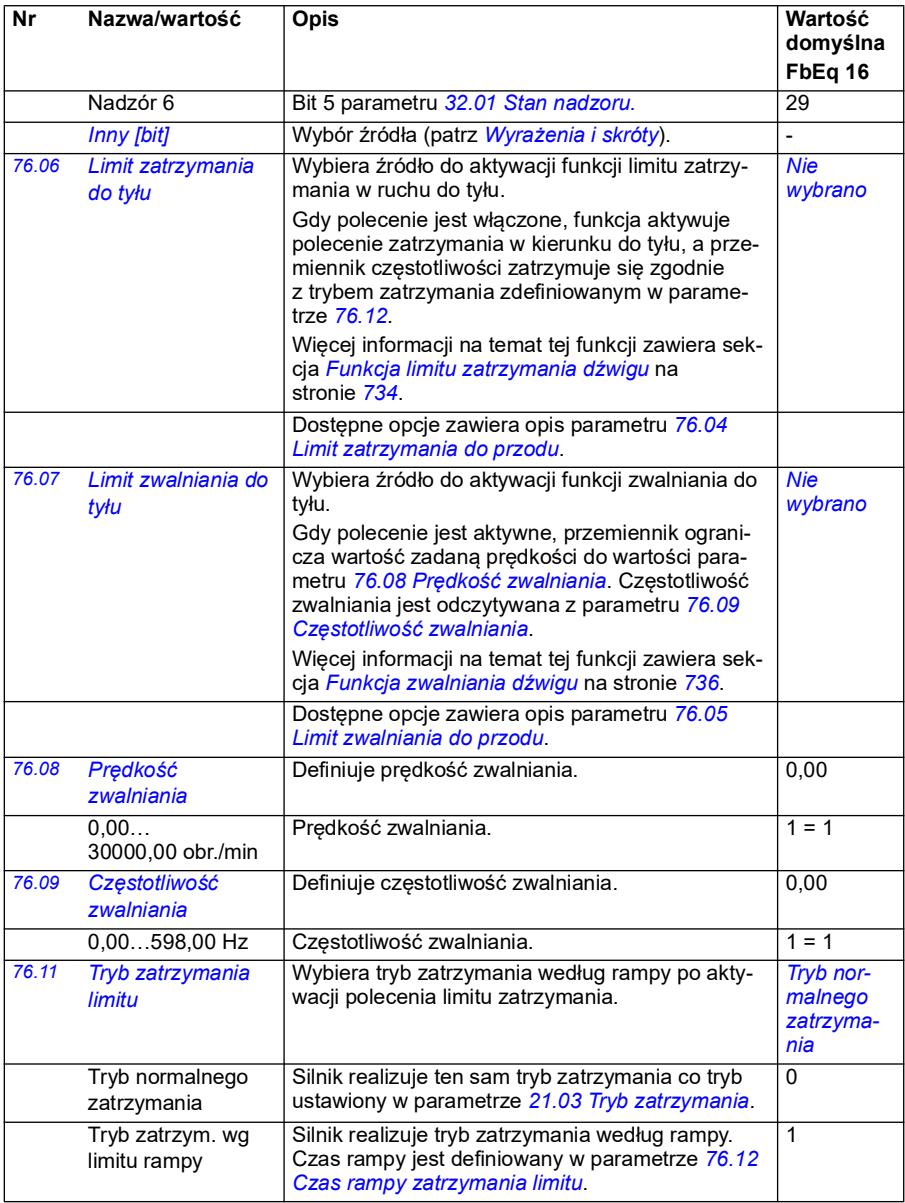

<span id="page-463-1"></span><span id="page-463-0"></span>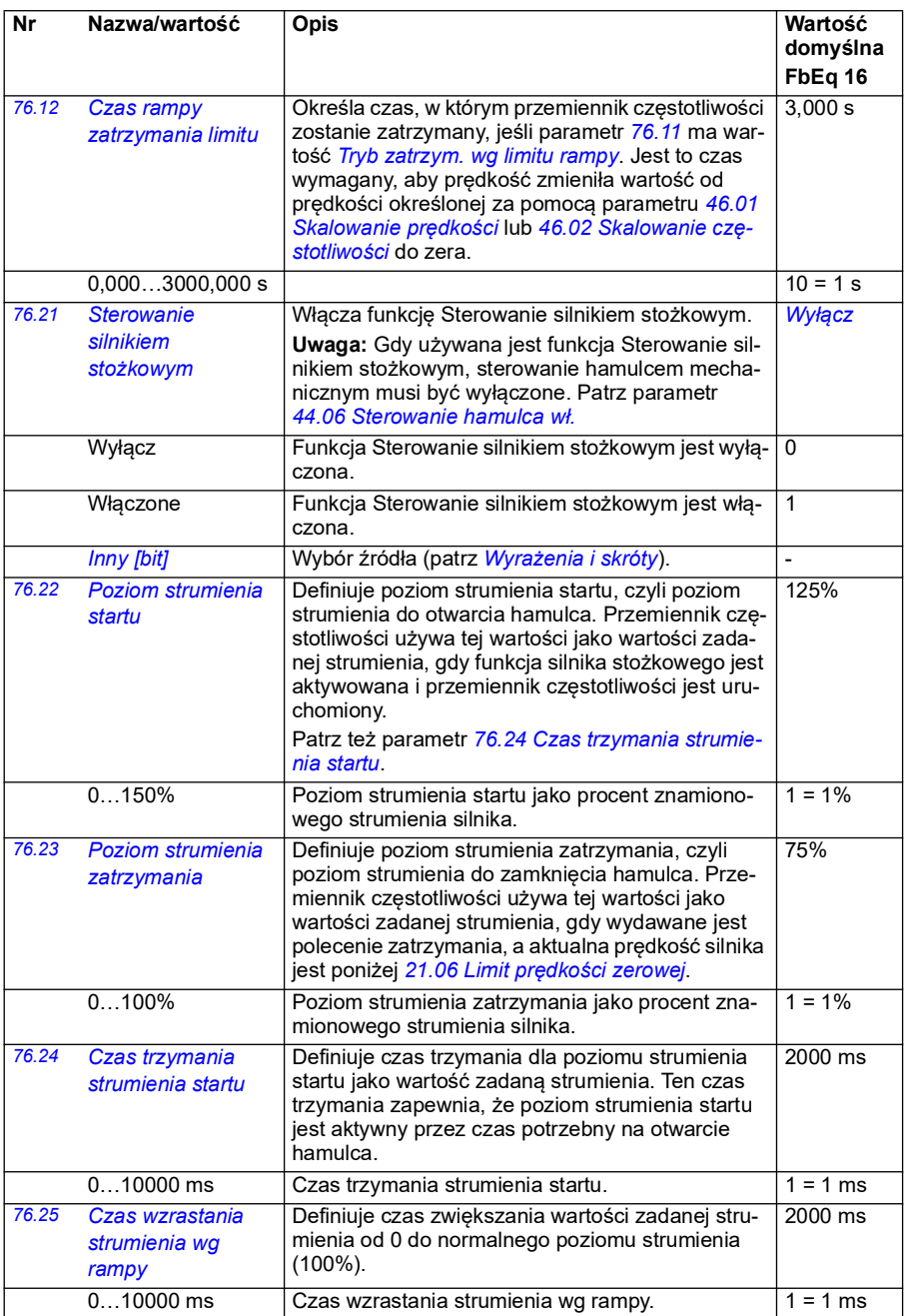

<span id="page-464-0"></span>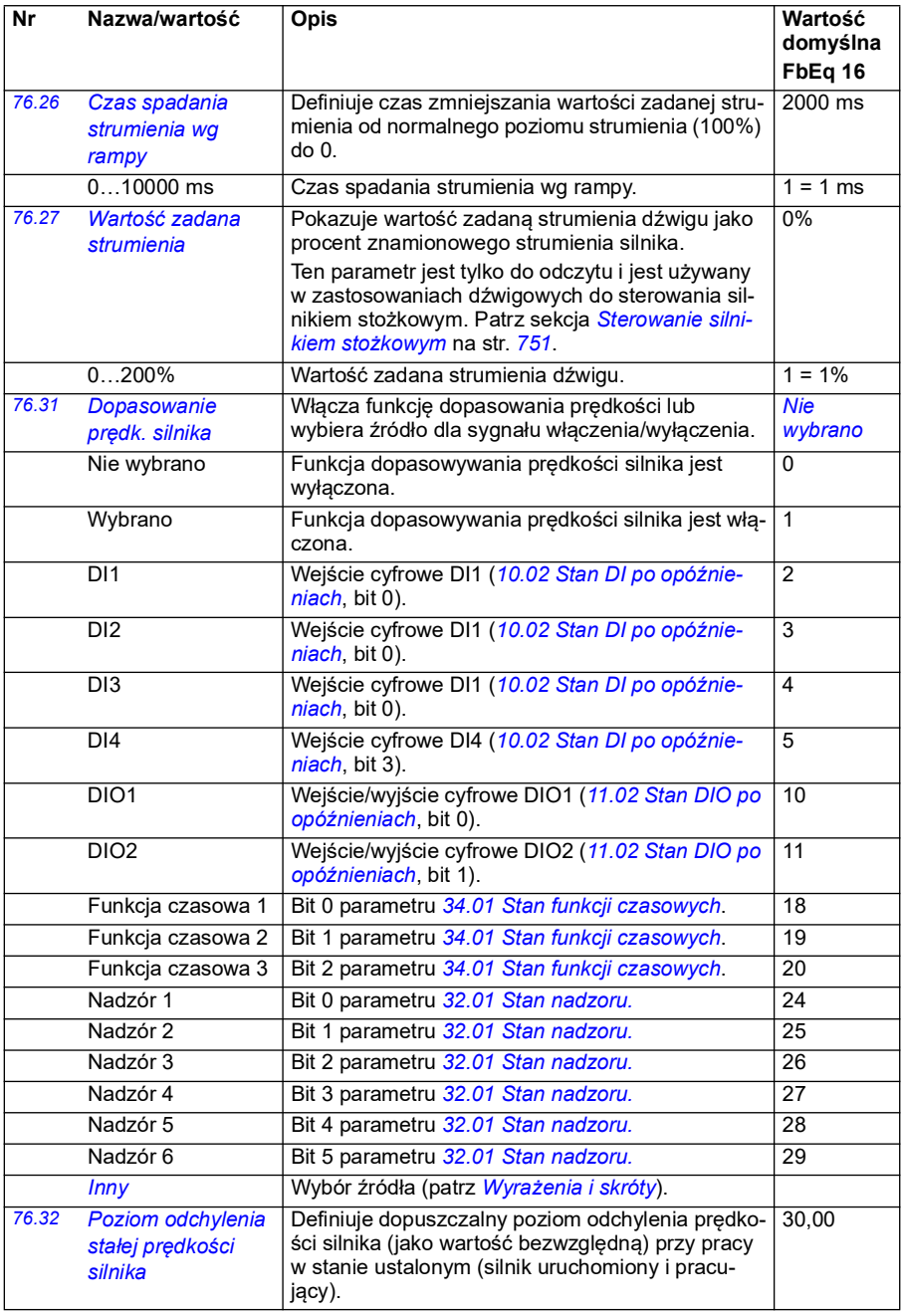

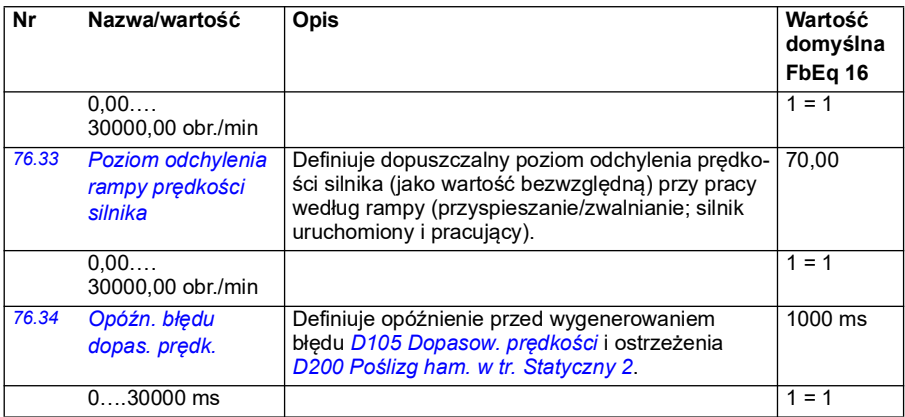

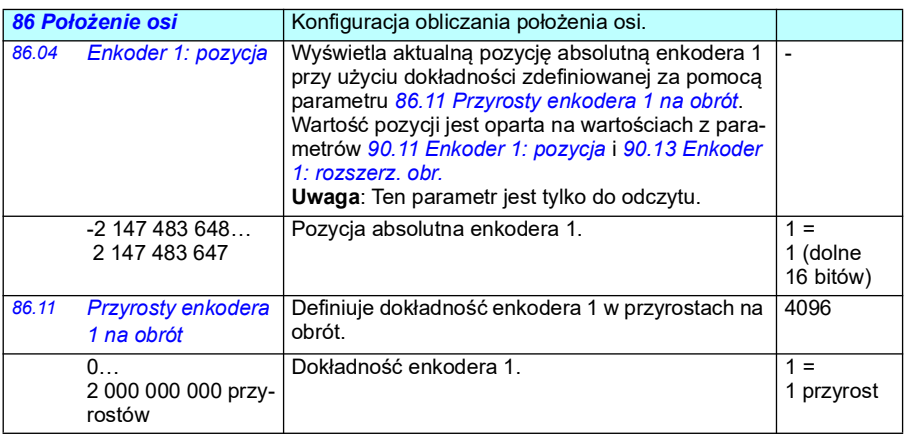

<span id="page-465-2"></span><span id="page-465-1"></span><span id="page-465-0"></span>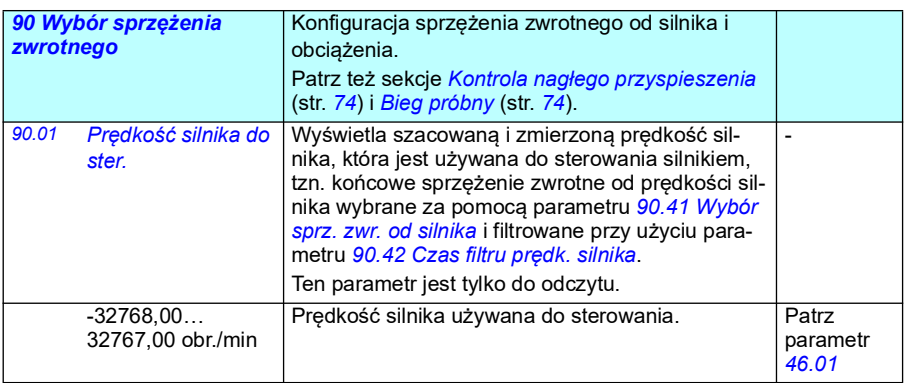

<span id="page-466-5"></span><span id="page-466-4"></span><span id="page-466-3"></span><span id="page-466-2"></span><span id="page-466-1"></span><span id="page-466-0"></span>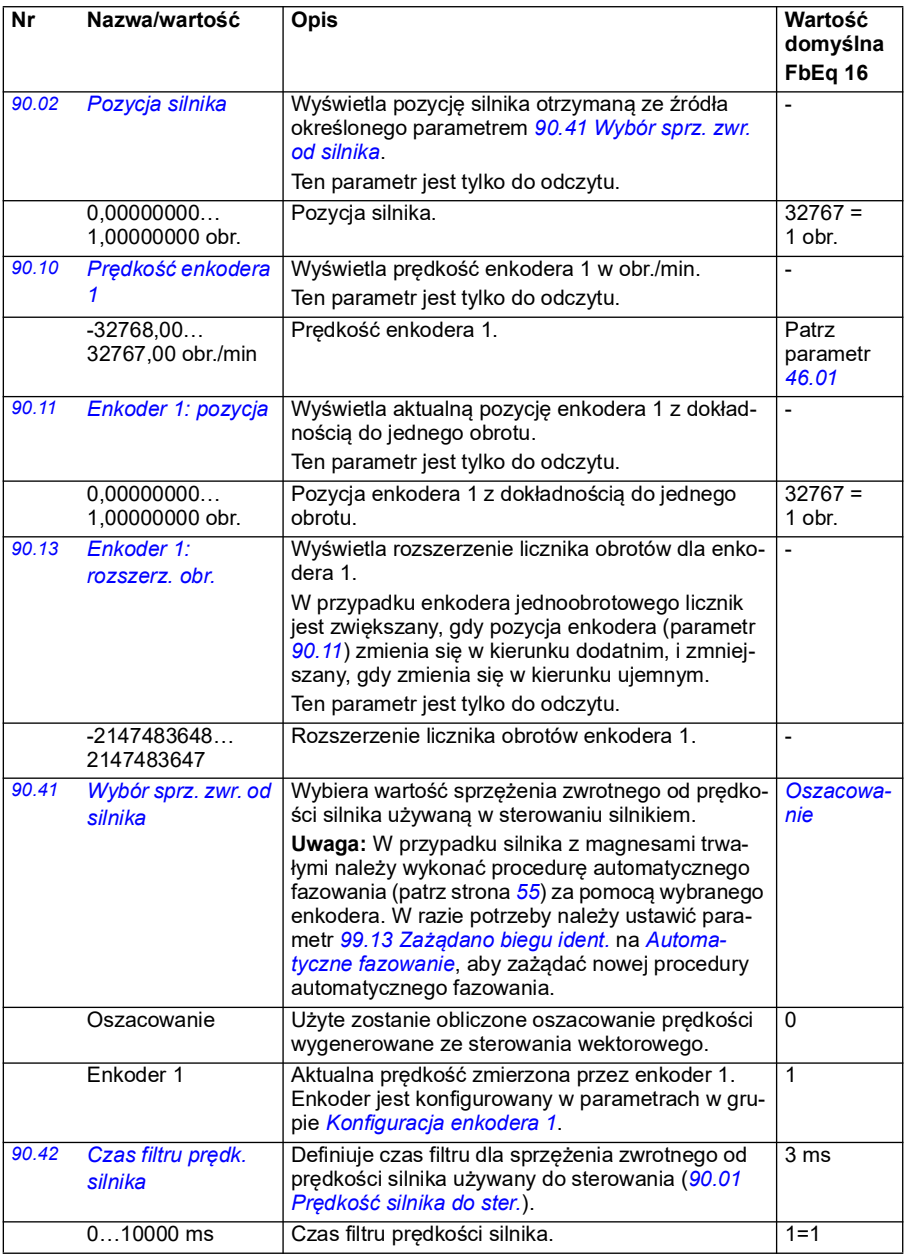

<span id="page-467-0"></span>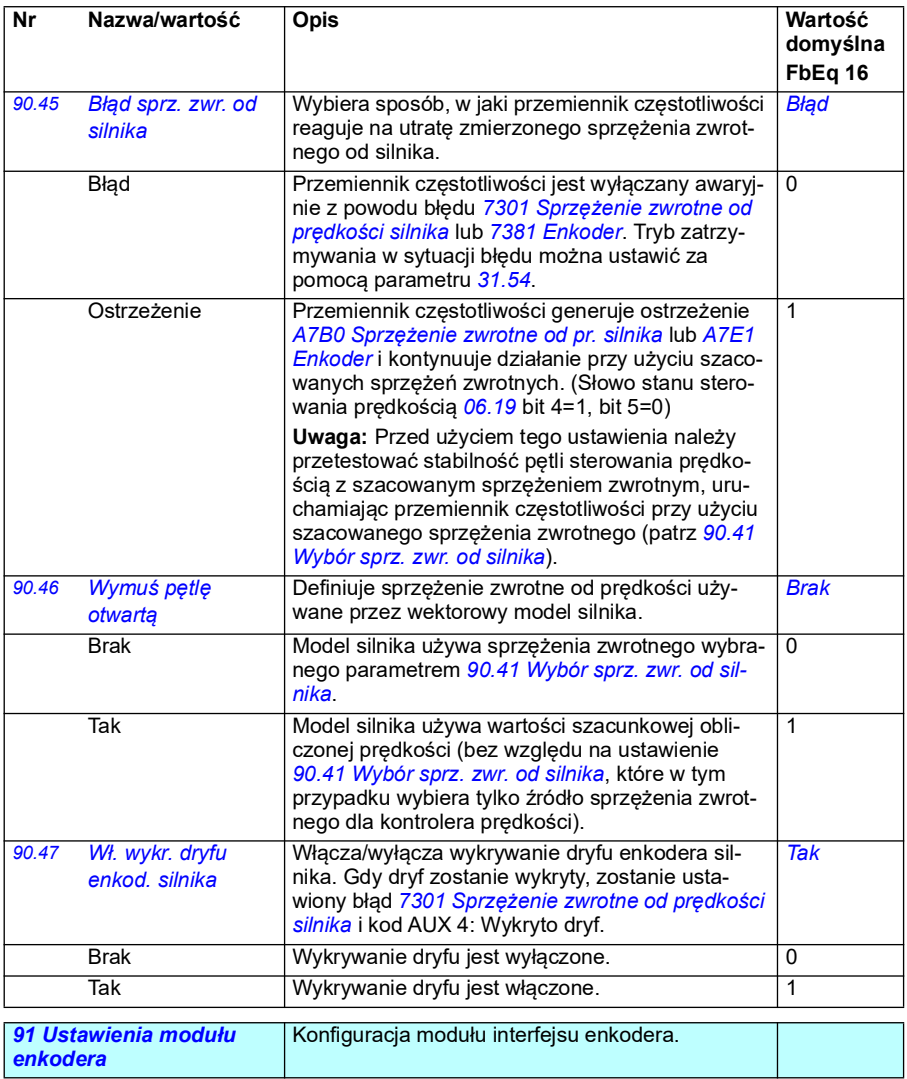
<span id="page-468-3"></span><span id="page-468-2"></span><span id="page-468-1"></span><span id="page-468-0"></span>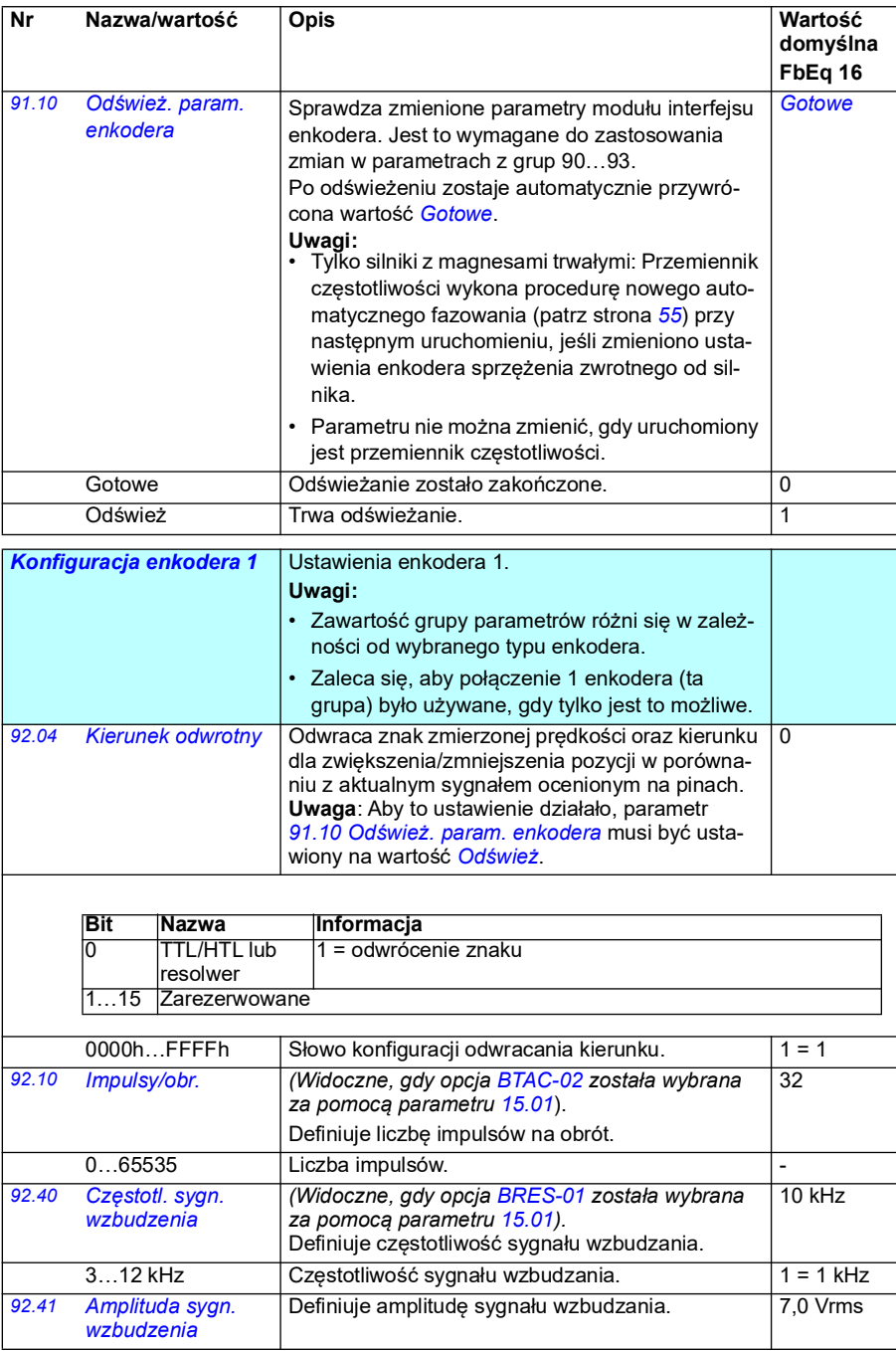

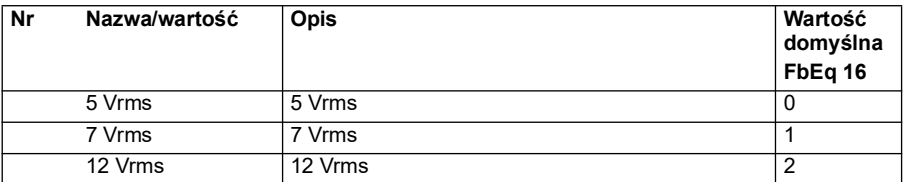

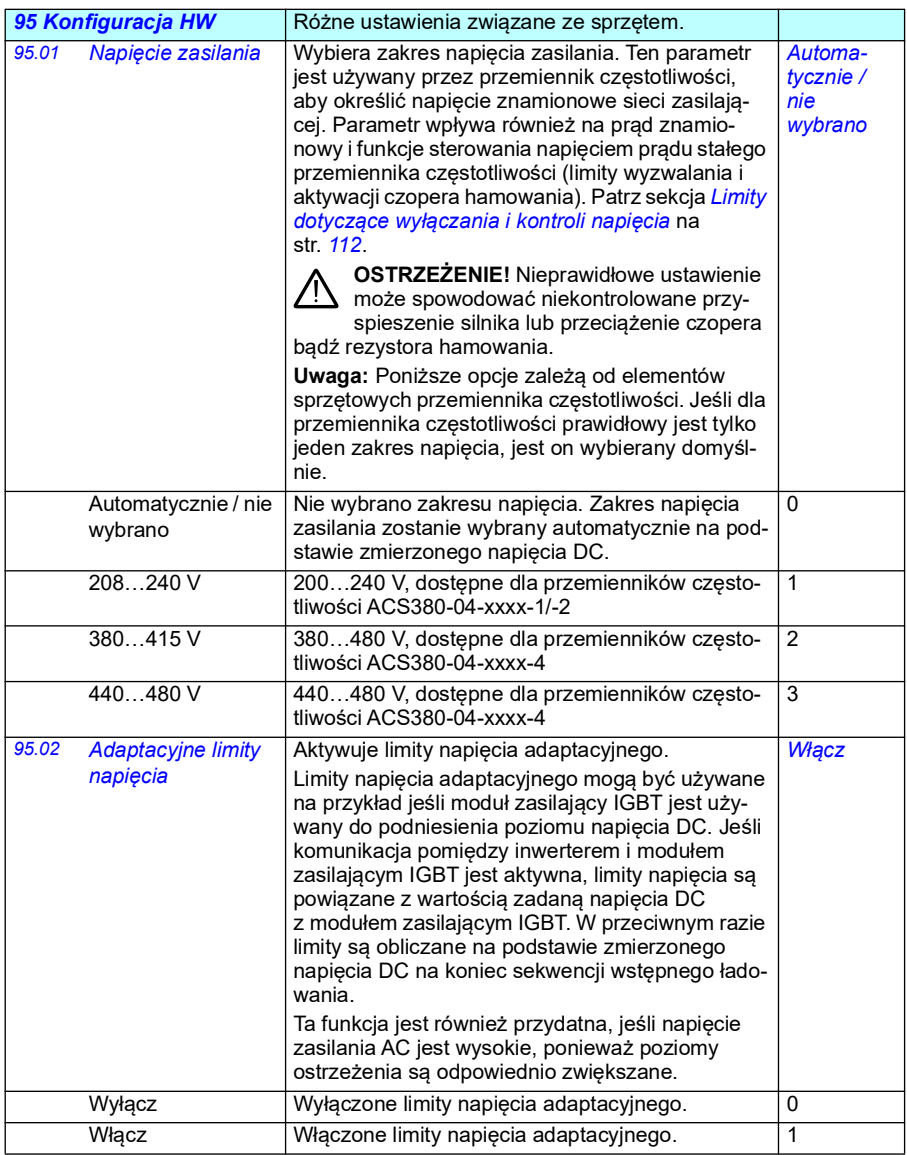

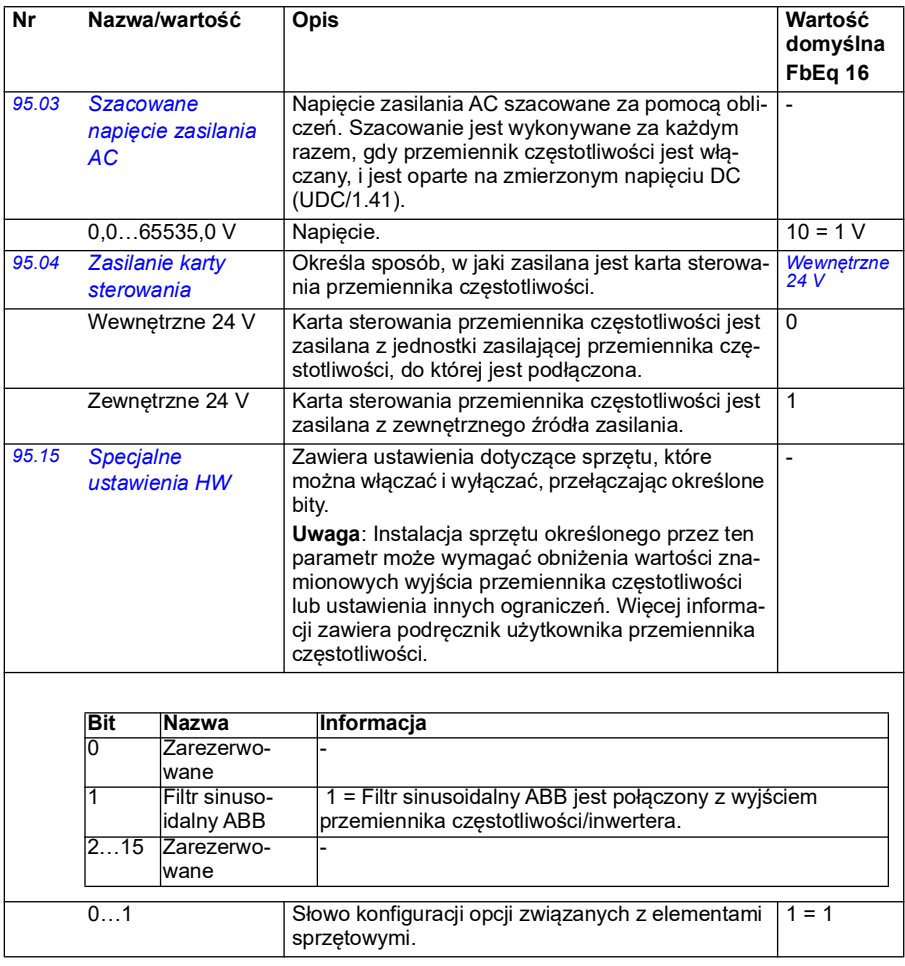

<span id="page-471-1"></span><span id="page-471-0"></span>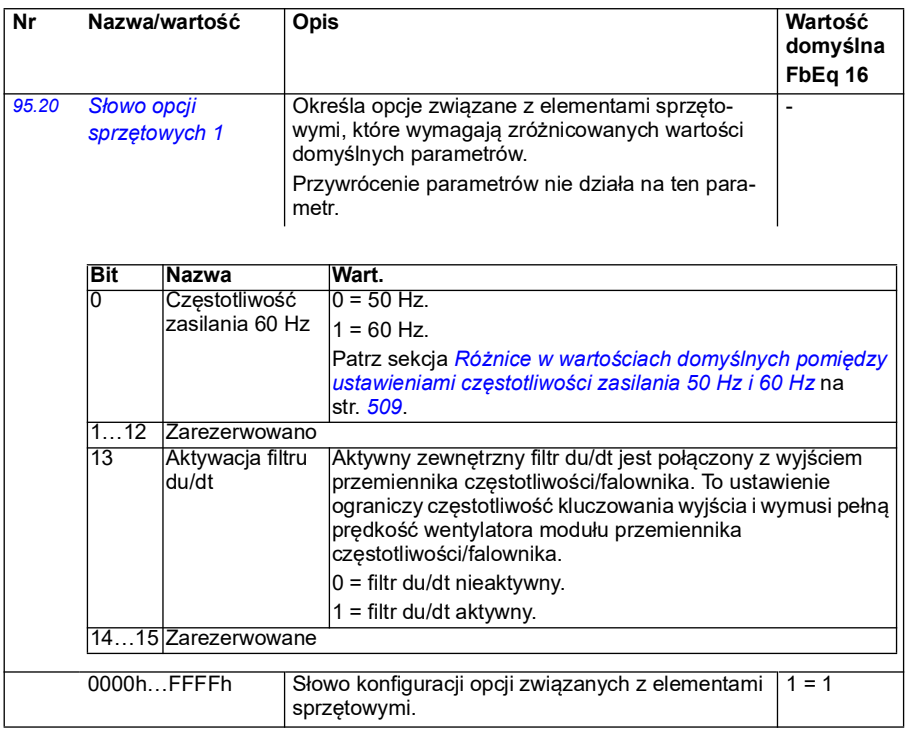

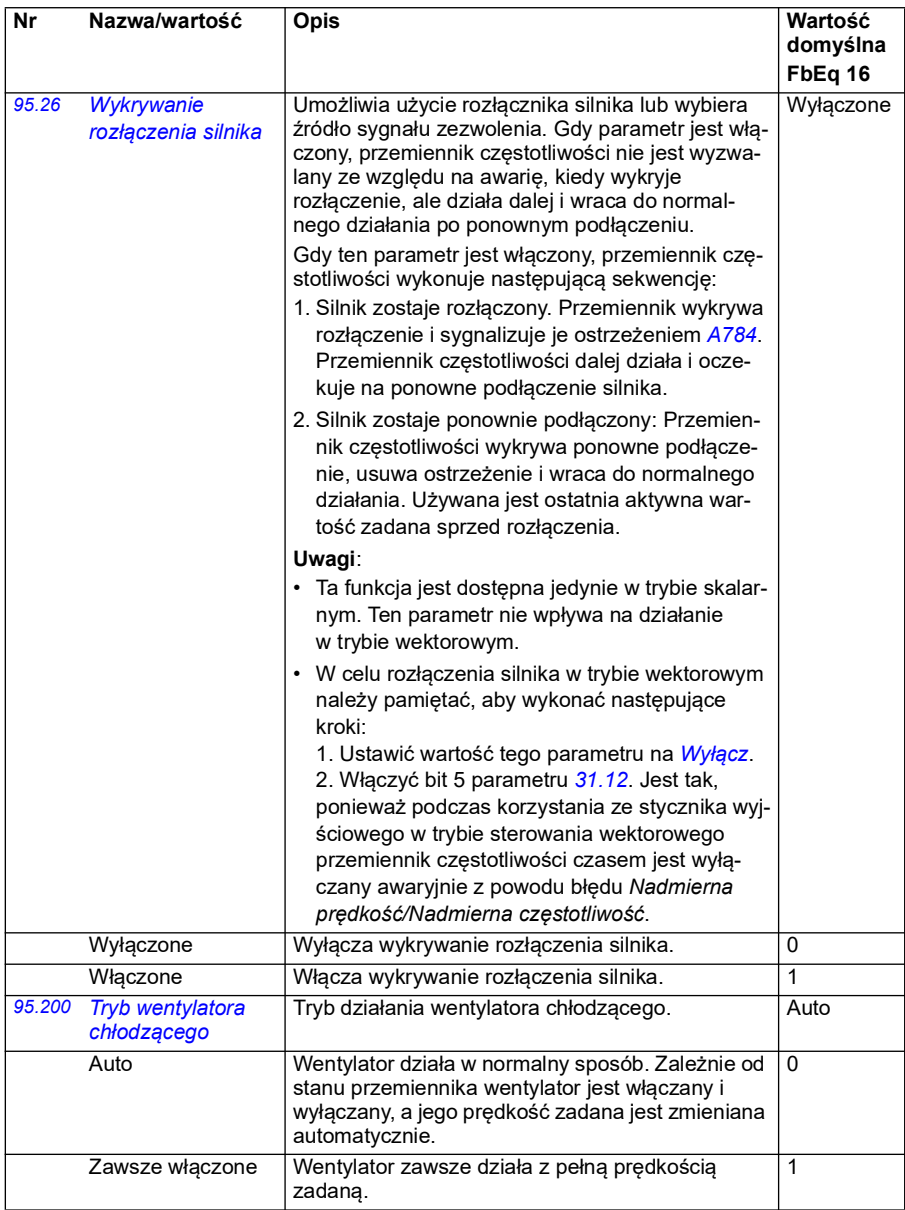

<span id="page-473-0"></span>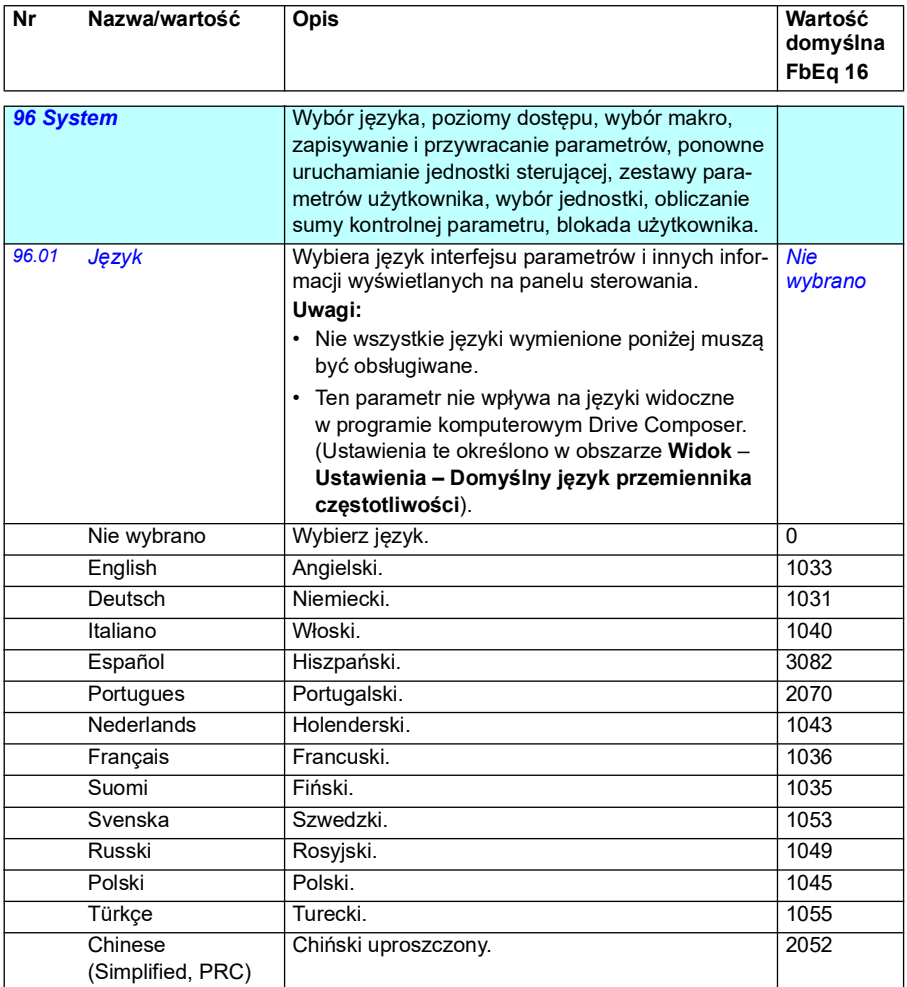

<span id="page-474-3"></span><span id="page-474-2"></span><span id="page-474-1"></span><span id="page-474-0"></span>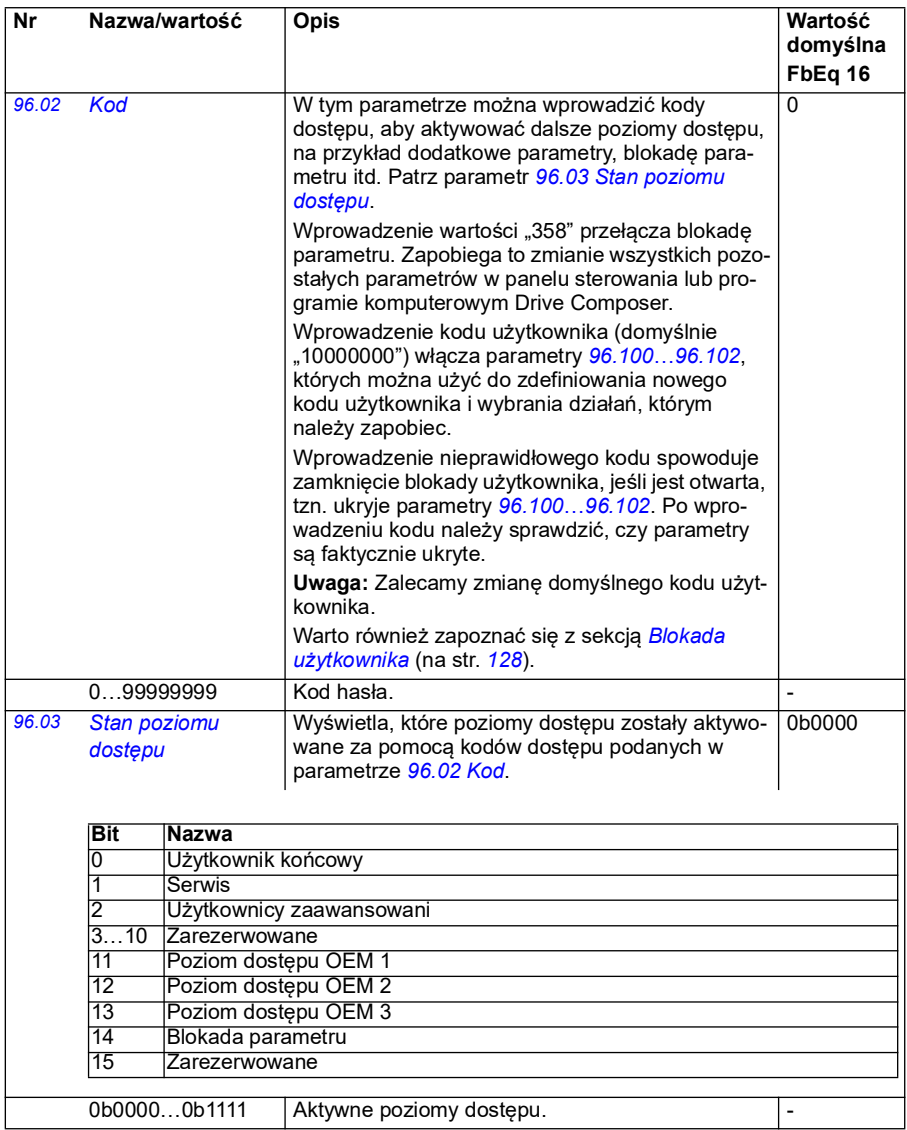

<span id="page-475-3"></span><span id="page-475-2"></span><span id="page-475-1"></span><span id="page-475-0"></span>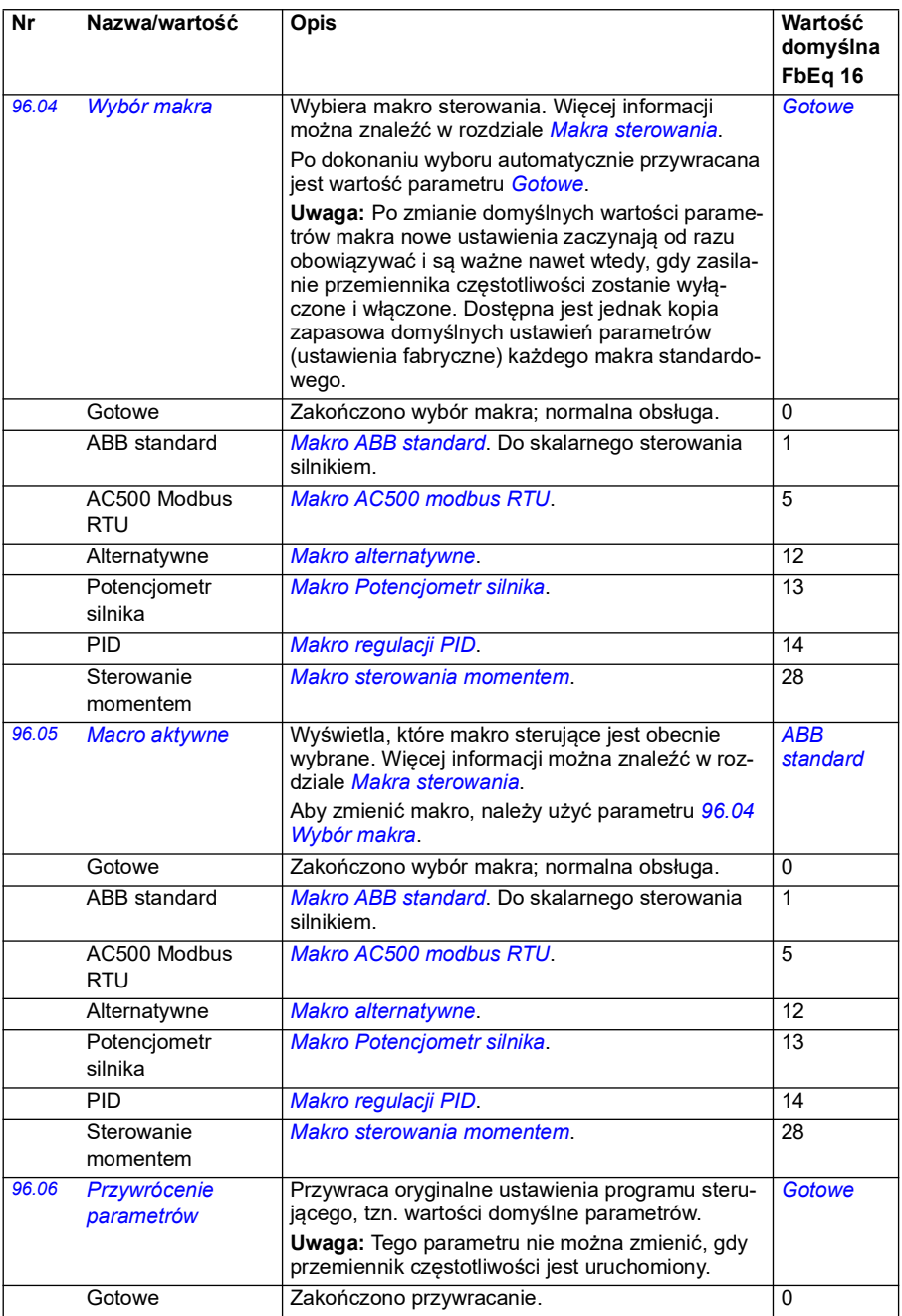

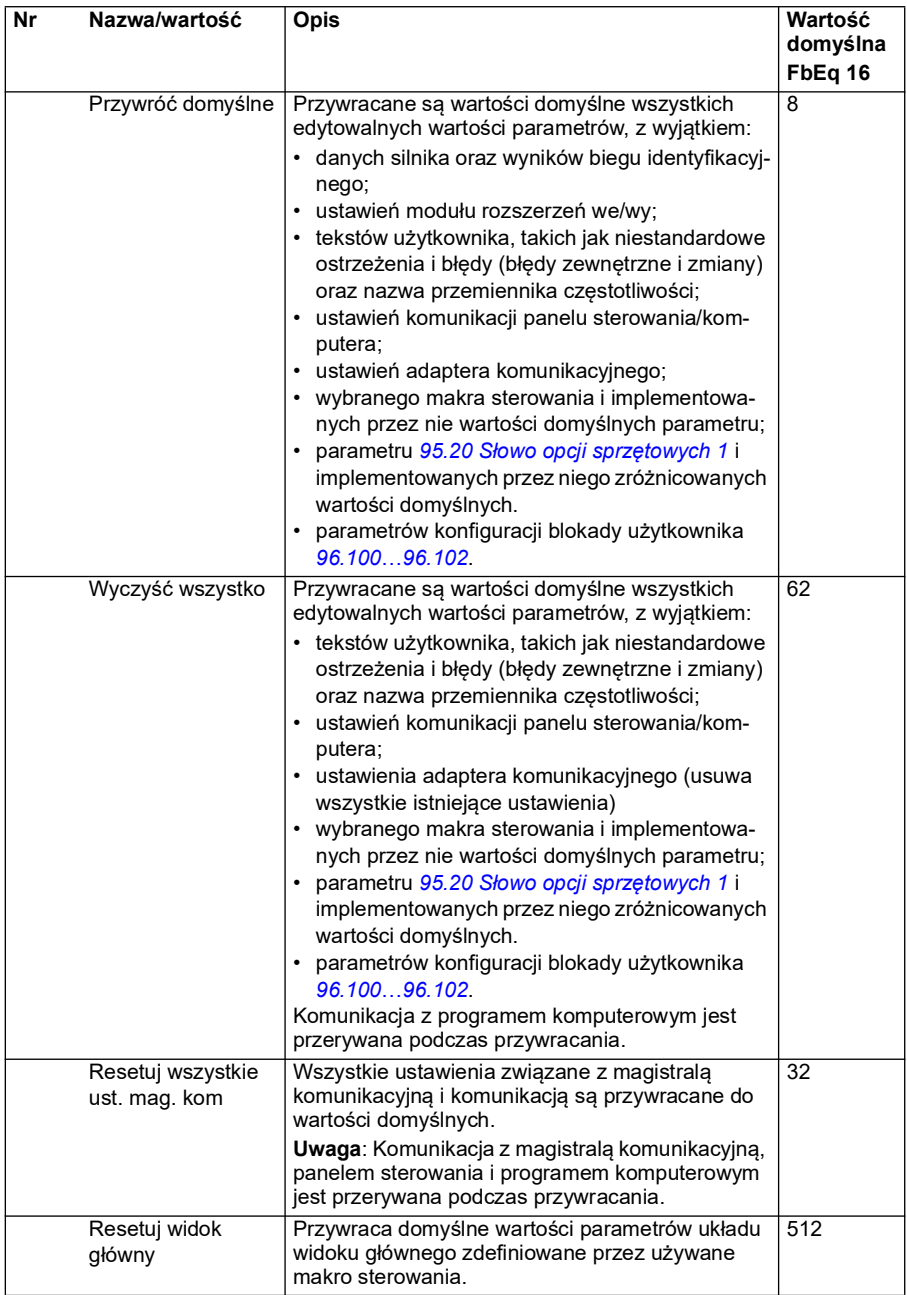

<span id="page-477-1"></span><span id="page-477-0"></span>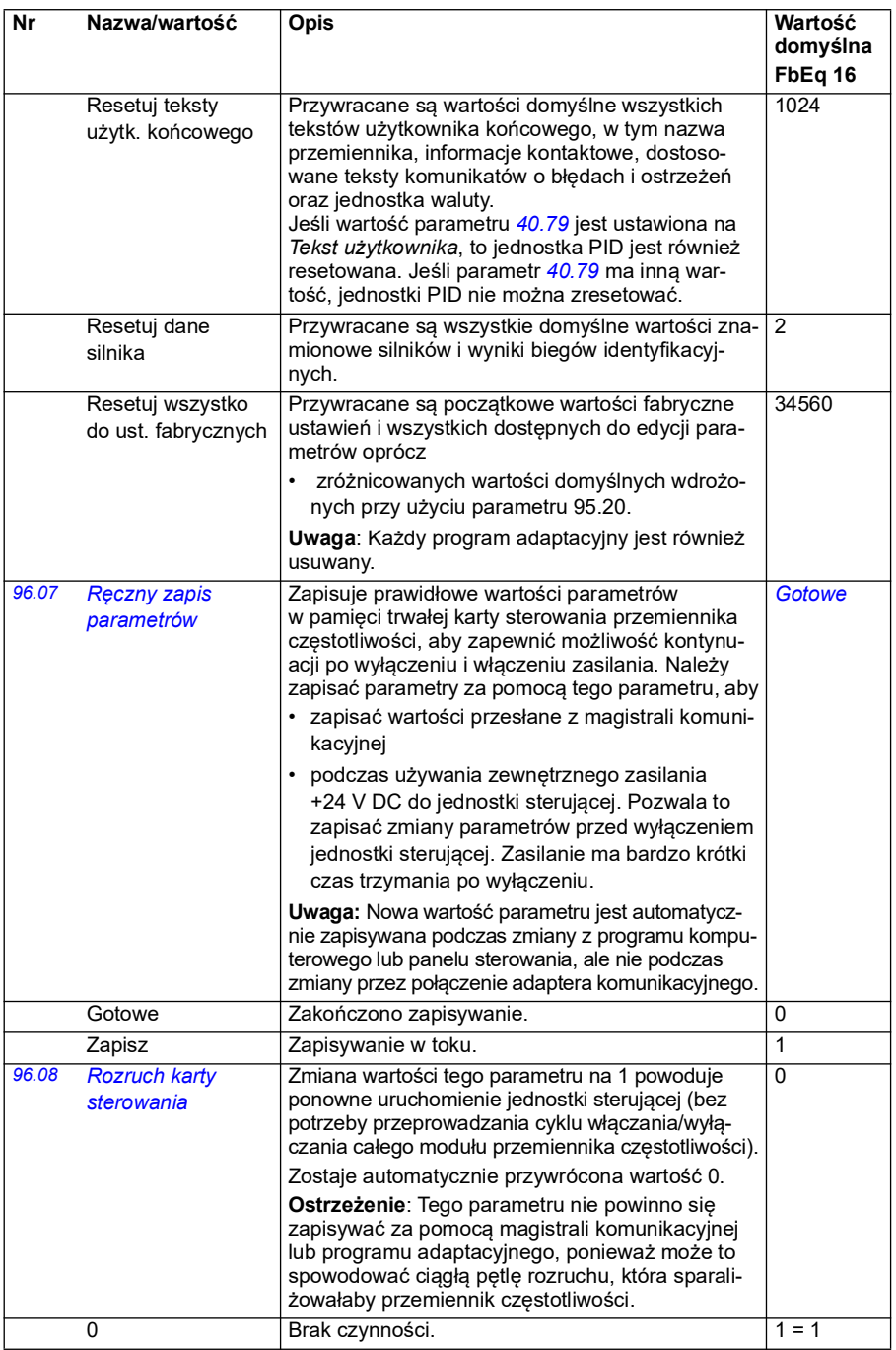

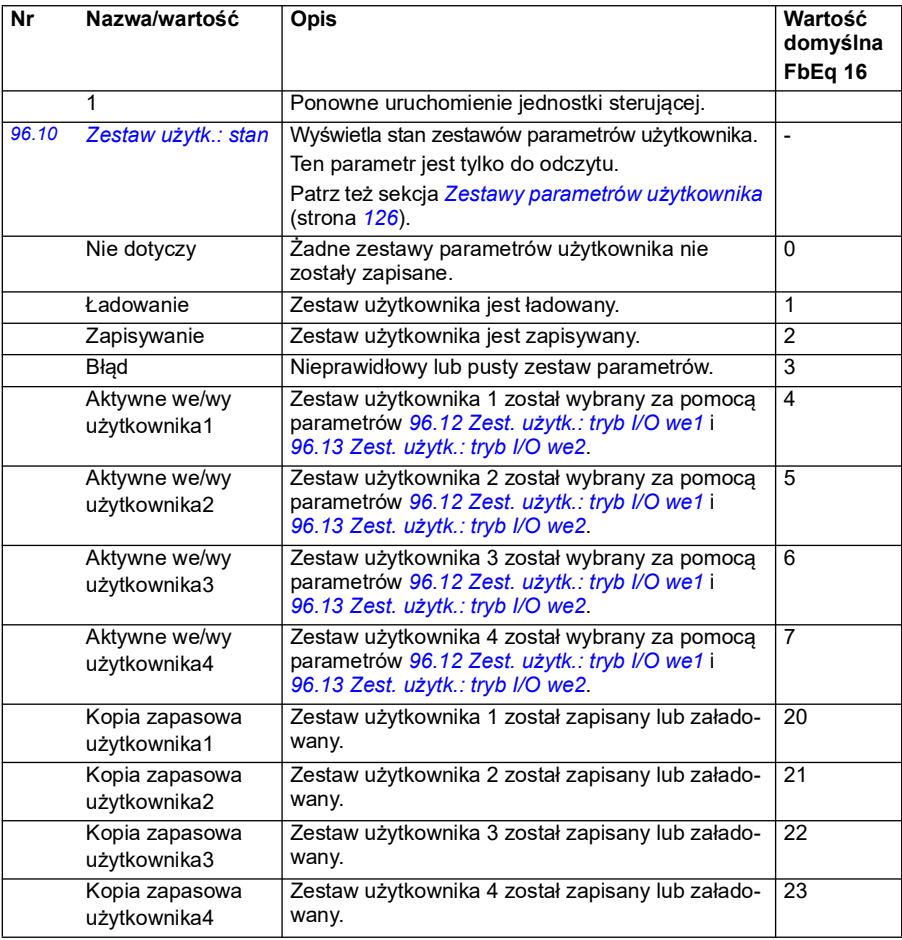

<span id="page-479-1"></span><span id="page-479-0"></span>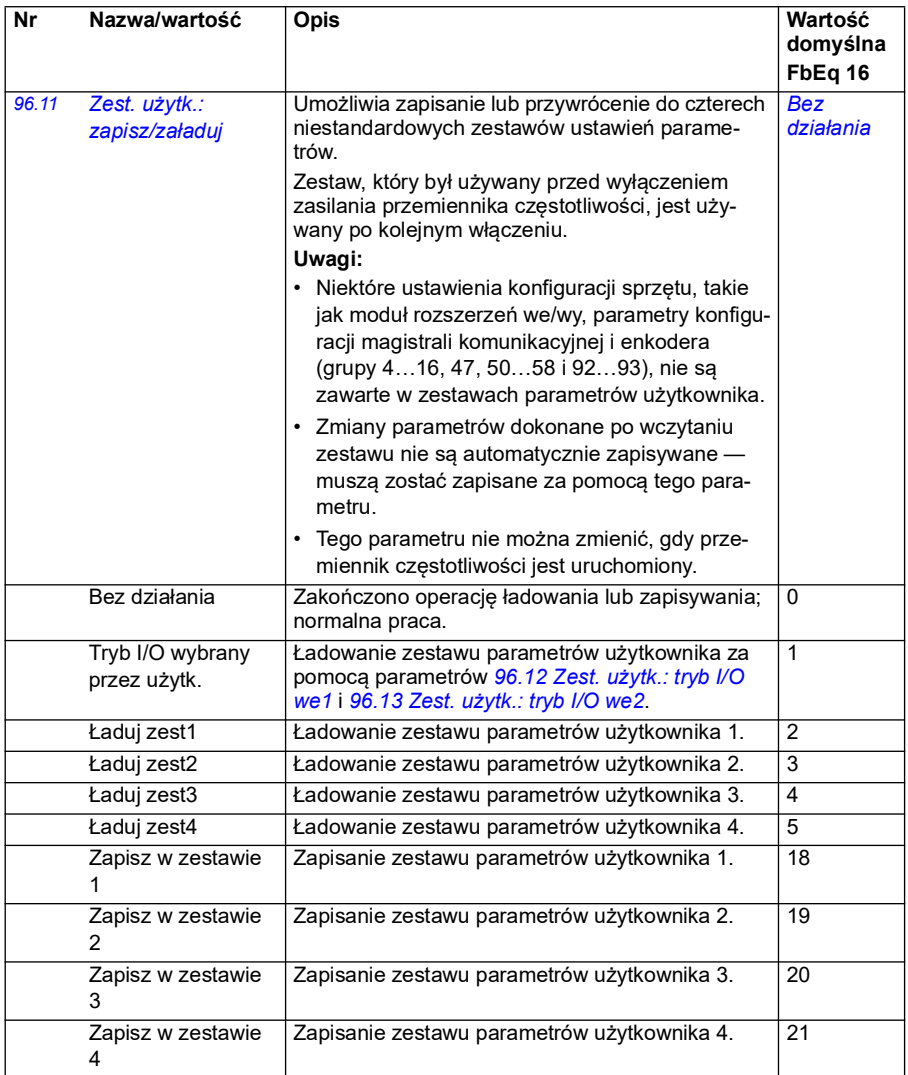

<span id="page-480-3"></span><span id="page-480-2"></span><span id="page-480-1"></span><span id="page-480-0"></span>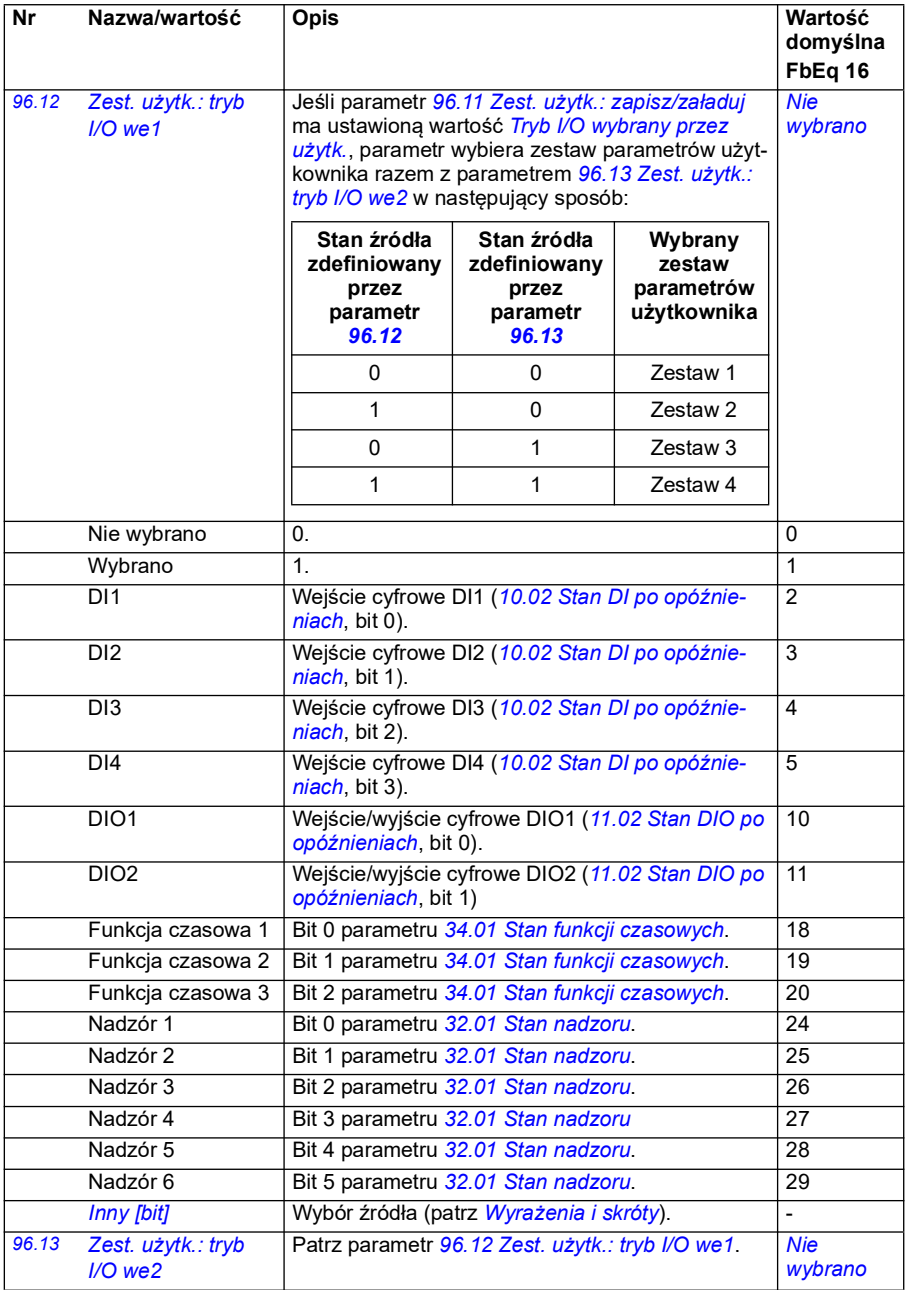

<span id="page-481-3"></span><span id="page-481-2"></span><span id="page-481-1"></span><span id="page-481-0"></span>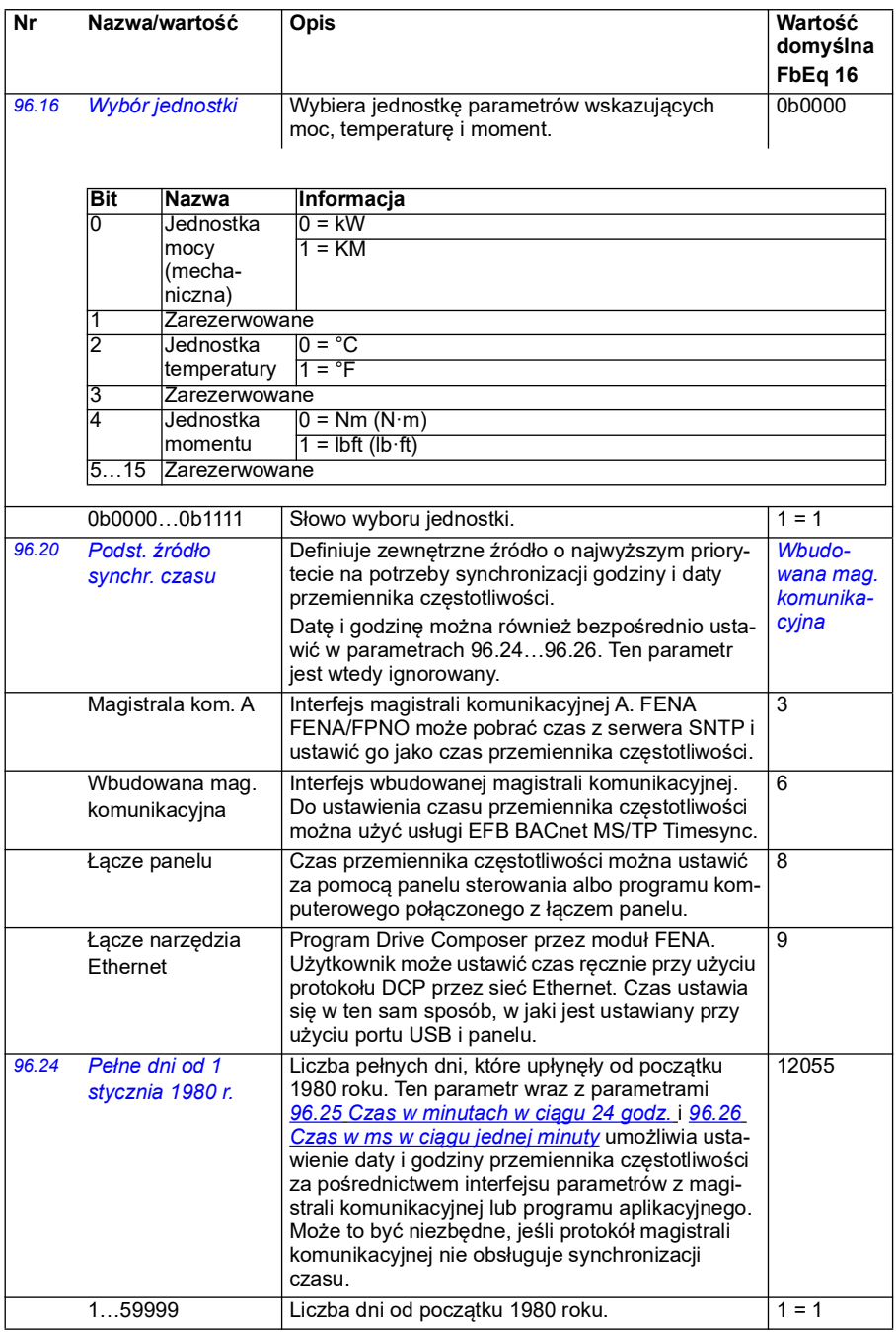

<span id="page-482-5"></span><span id="page-482-4"></span><span id="page-482-3"></span><span id="page-482-2"></span><span id="page-482-1"></span><span id="page-482-0"></span>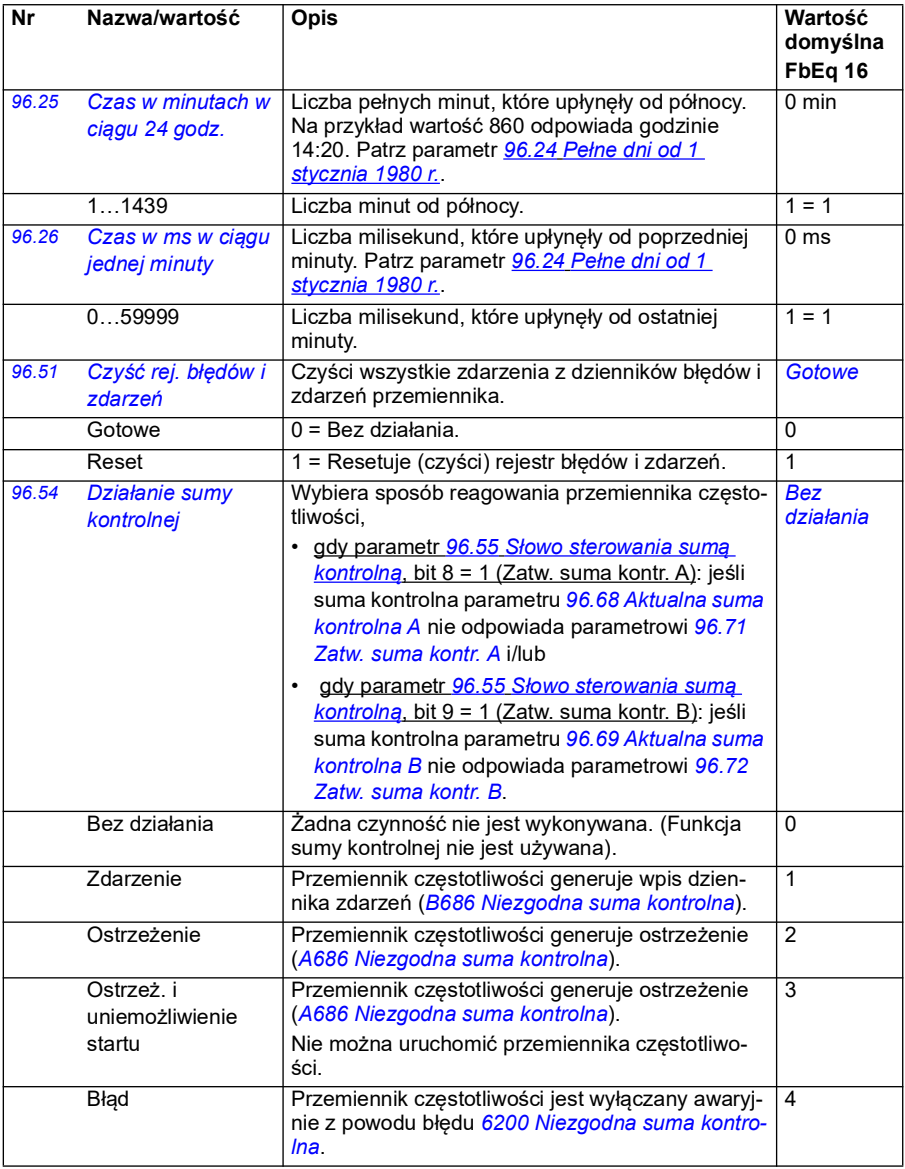

<span id="page-483-1"></span><span id="page-483-0"></span>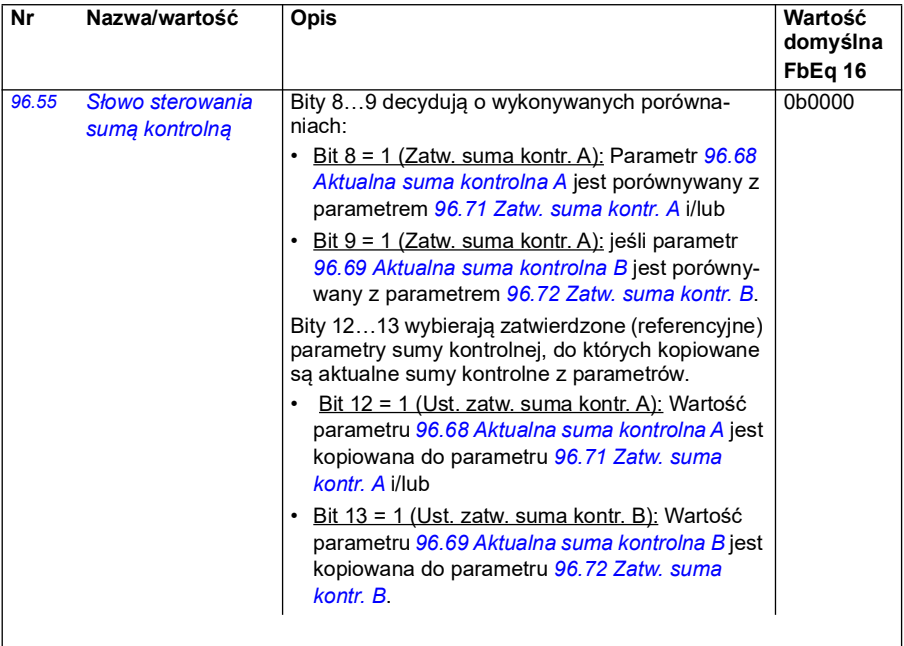

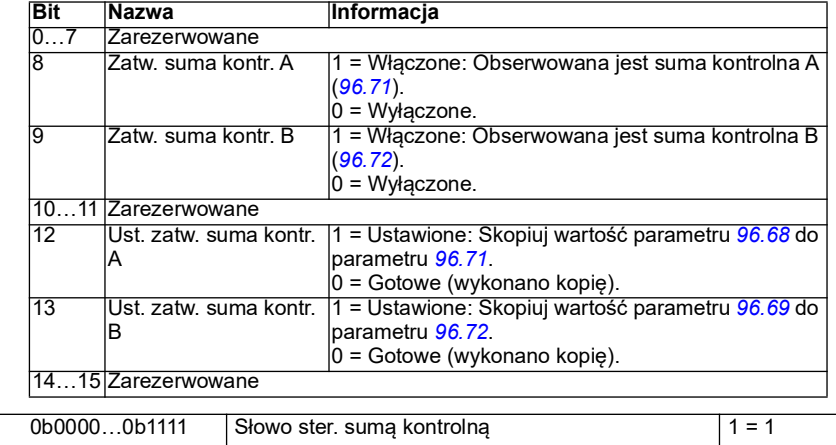

<span id="page-484-3"></span><span id="page-484-2"></span><span id="page-484-1"></span><span id="page-484-0"></span>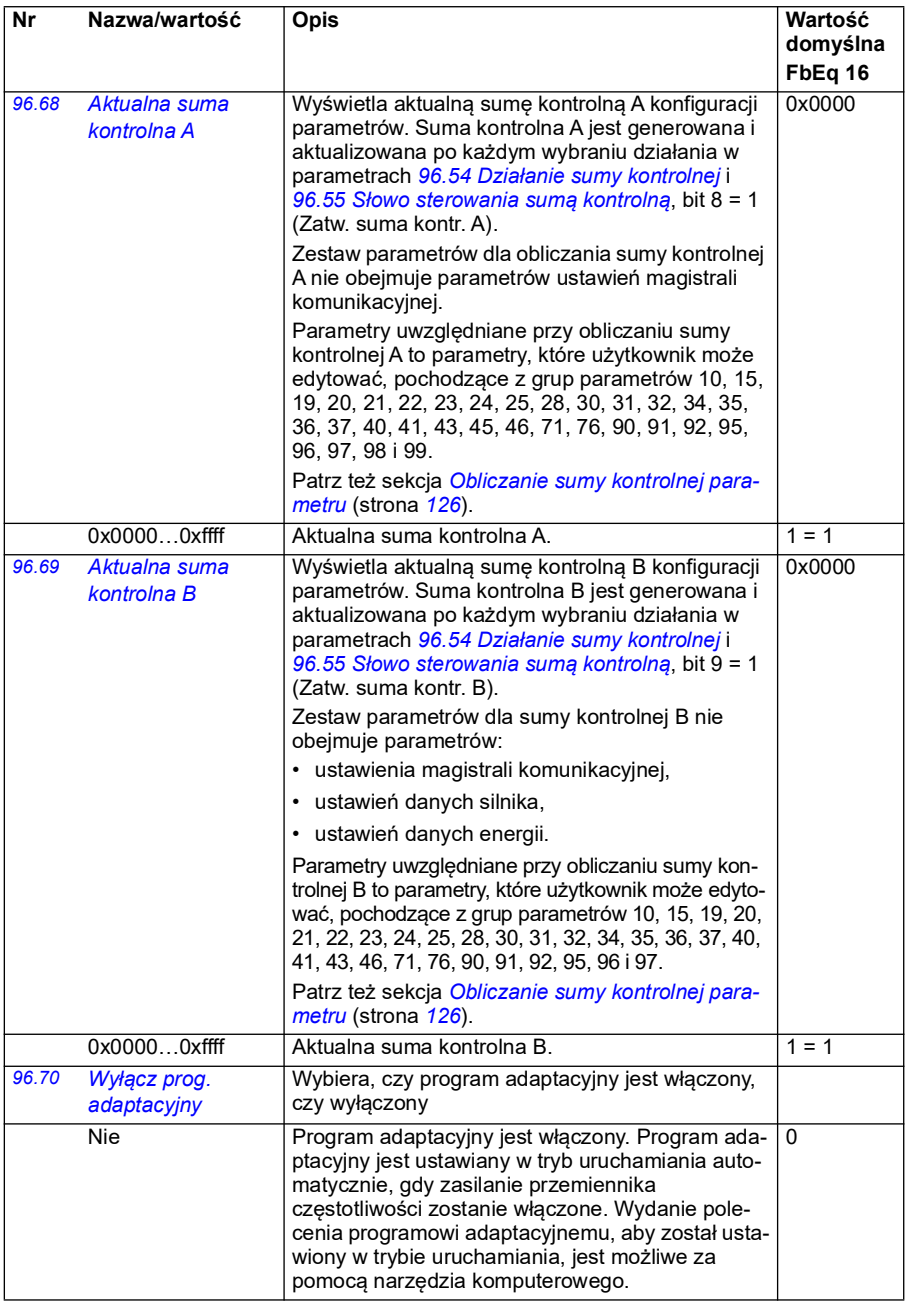

<span id="page-485-5"></span><span id="page-485-4"></span><span id="page-485-3"></span><span id="page-485-2"></span><span id="page-485-1"></span><span id="page-485-0"></span>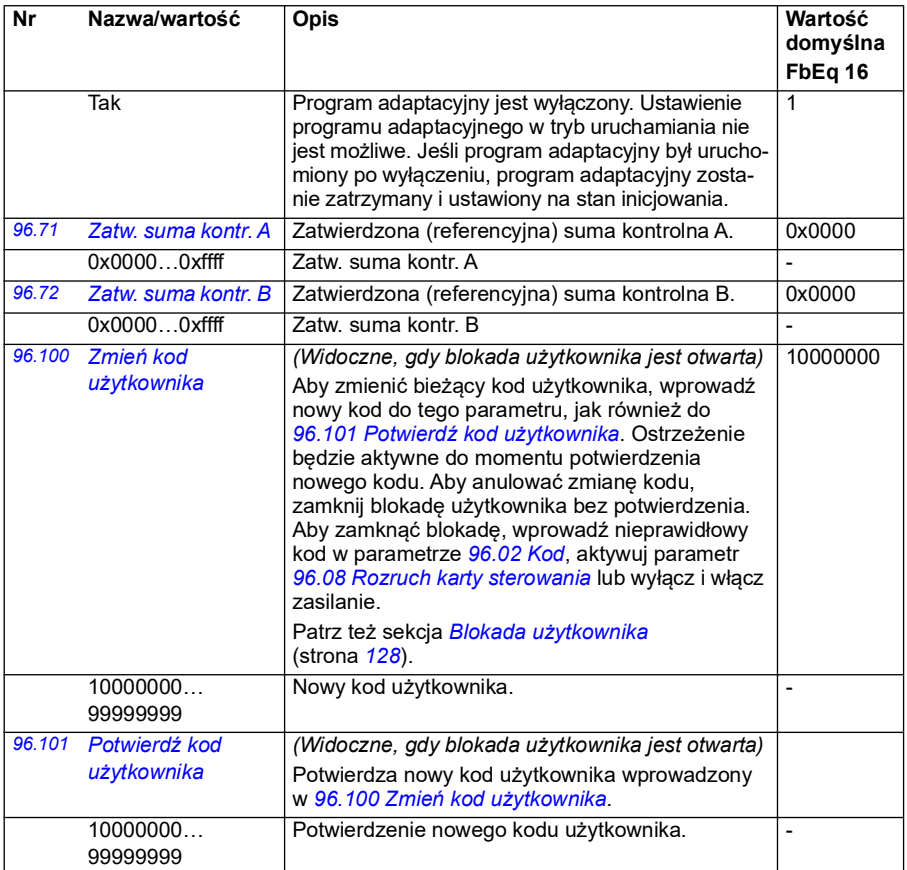

<span id="page-486-0"></span>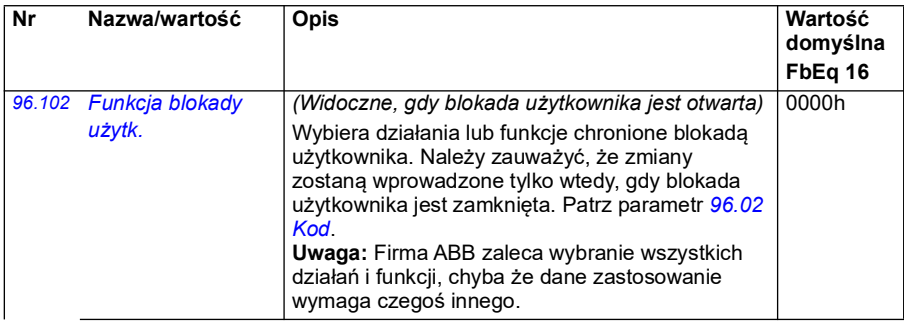

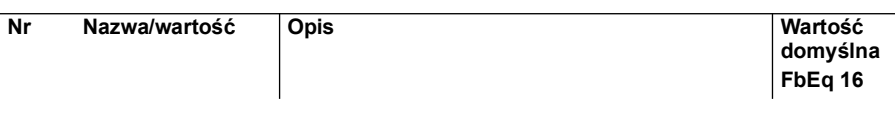

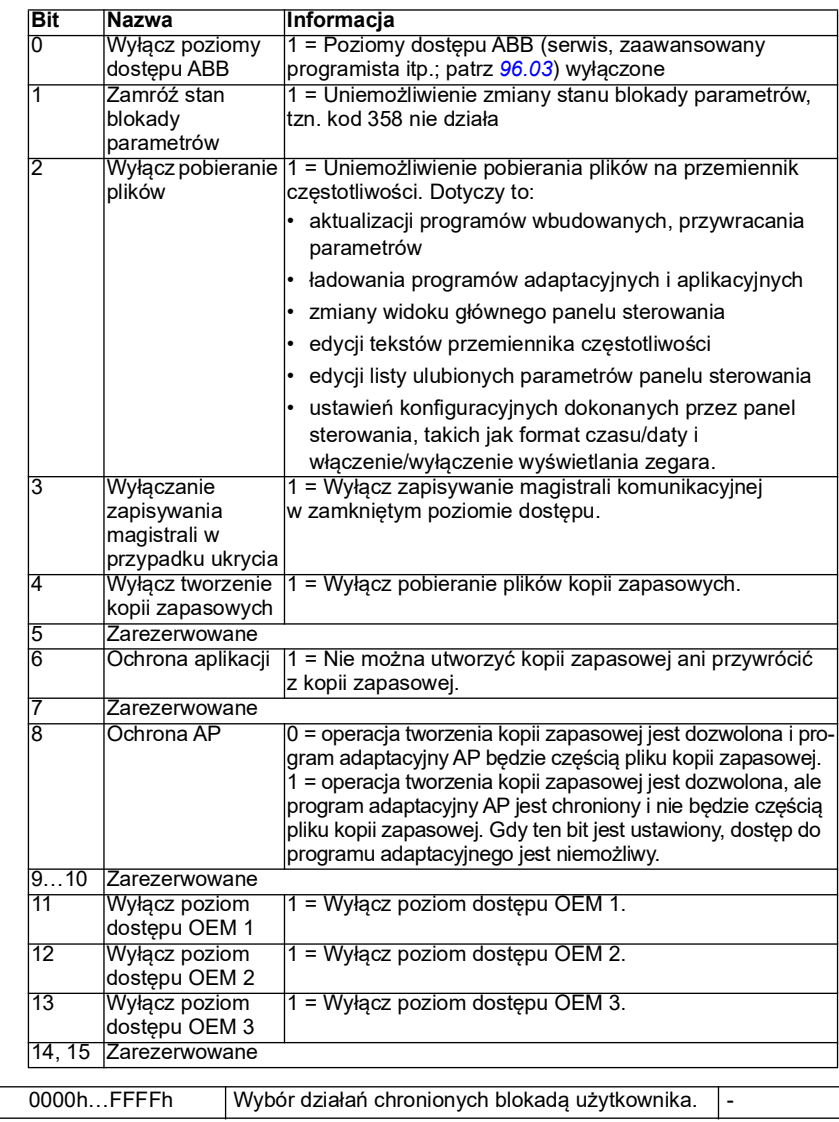

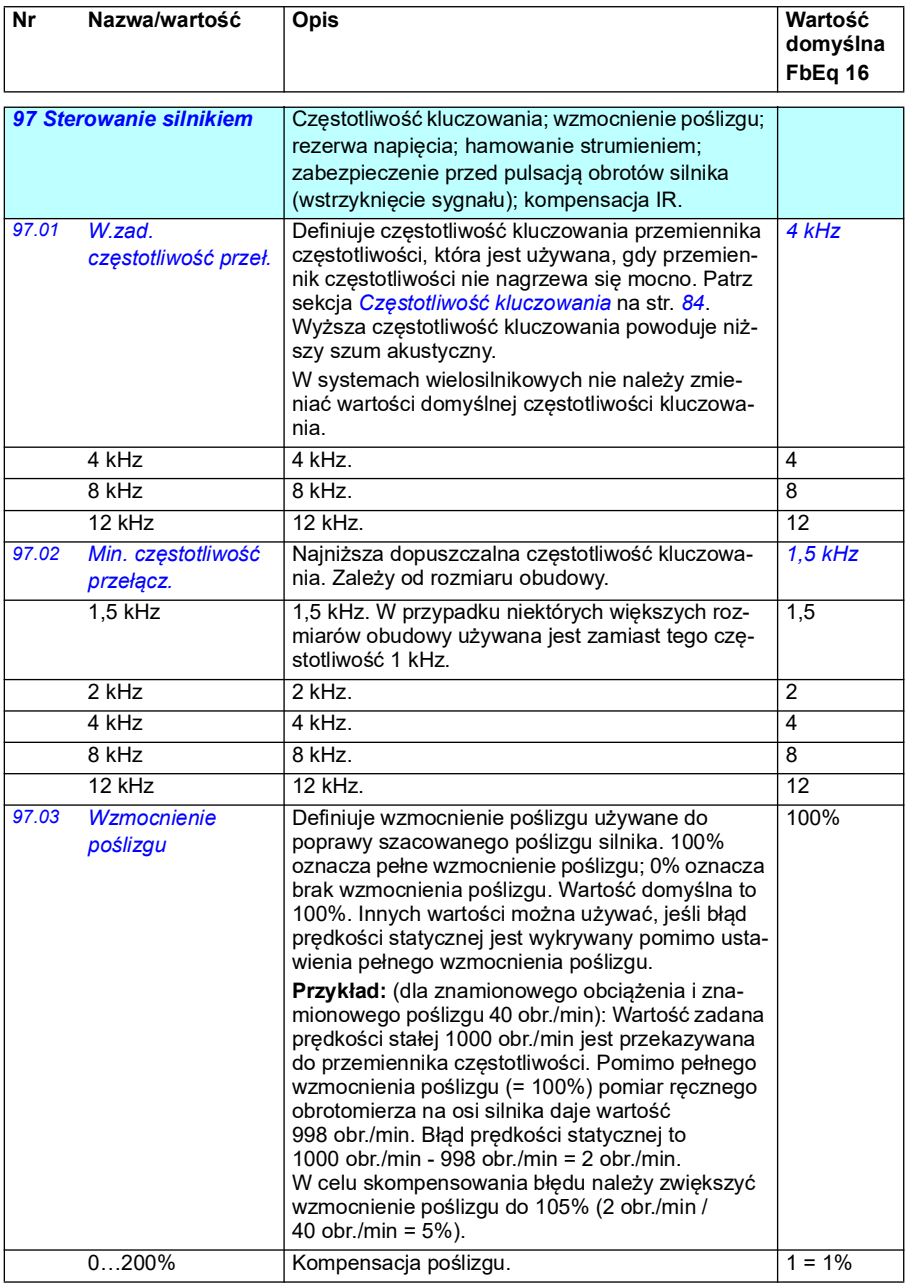

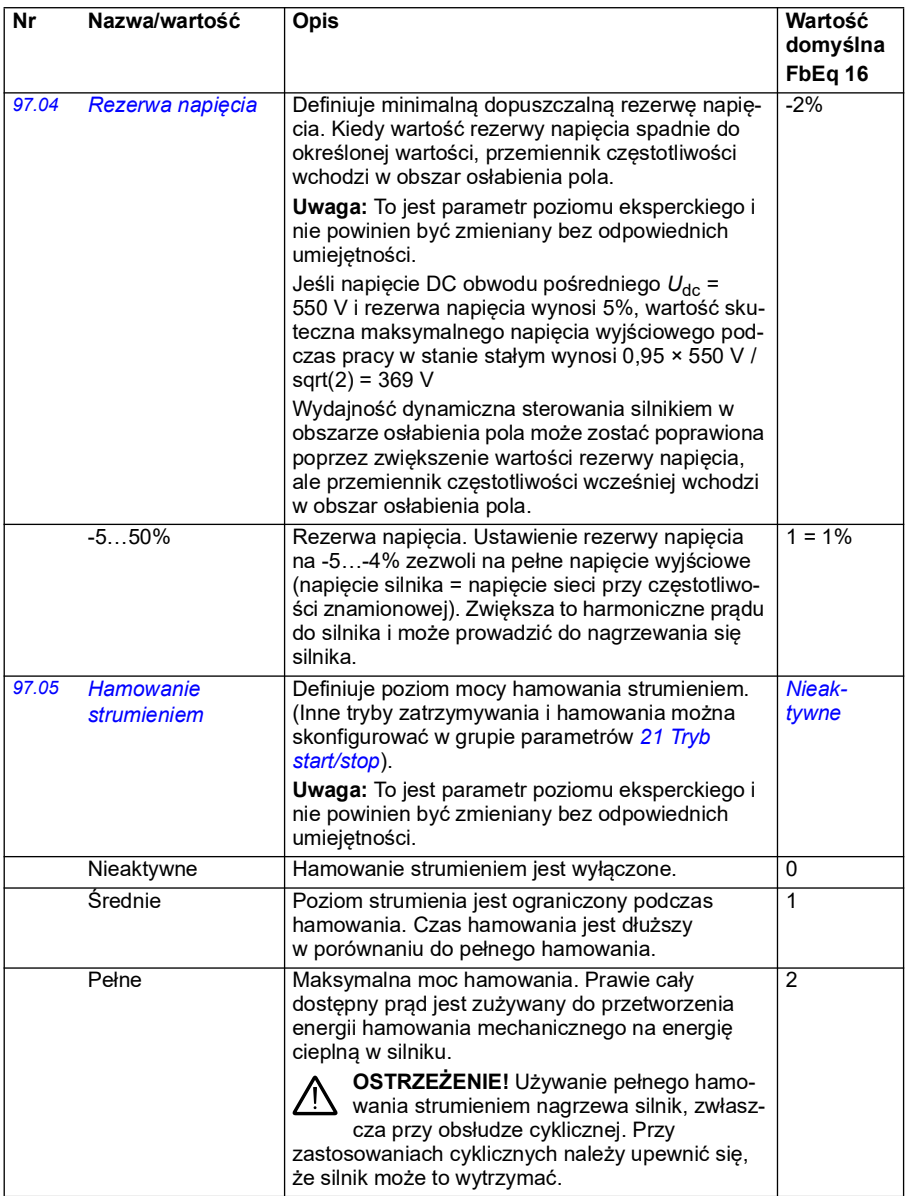

<span id="page-490-4"></span><span id="page-490-3"></span><span id="page-490-2"></span><span id="page-490-1"></span><span id="page-490-0"></span>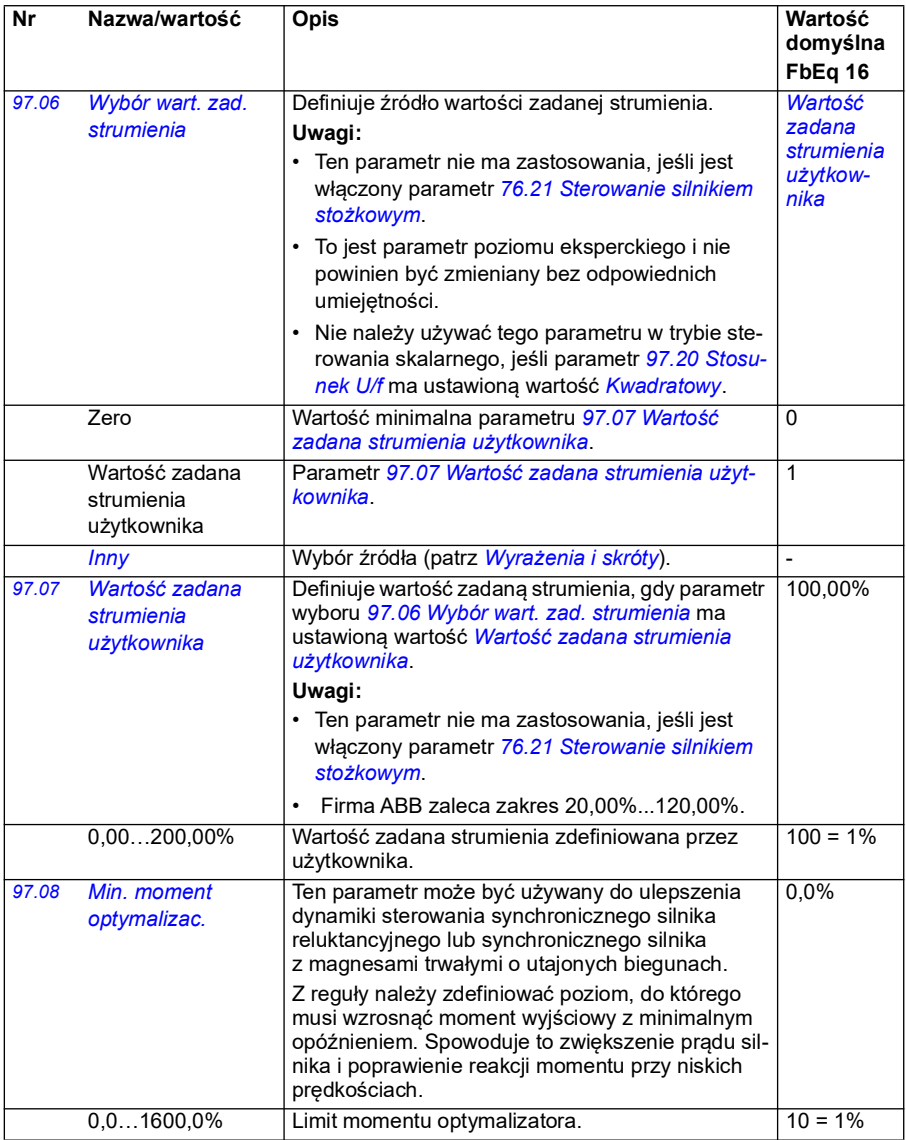

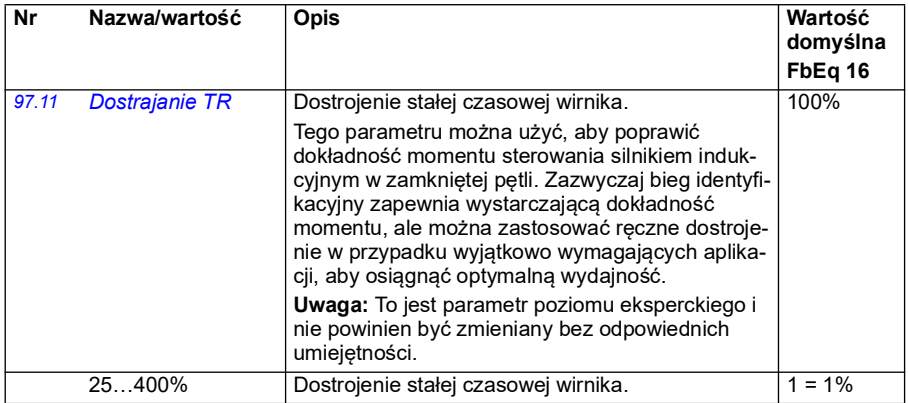

<span id="page-492-1"></span><span id="page-492-0"></span>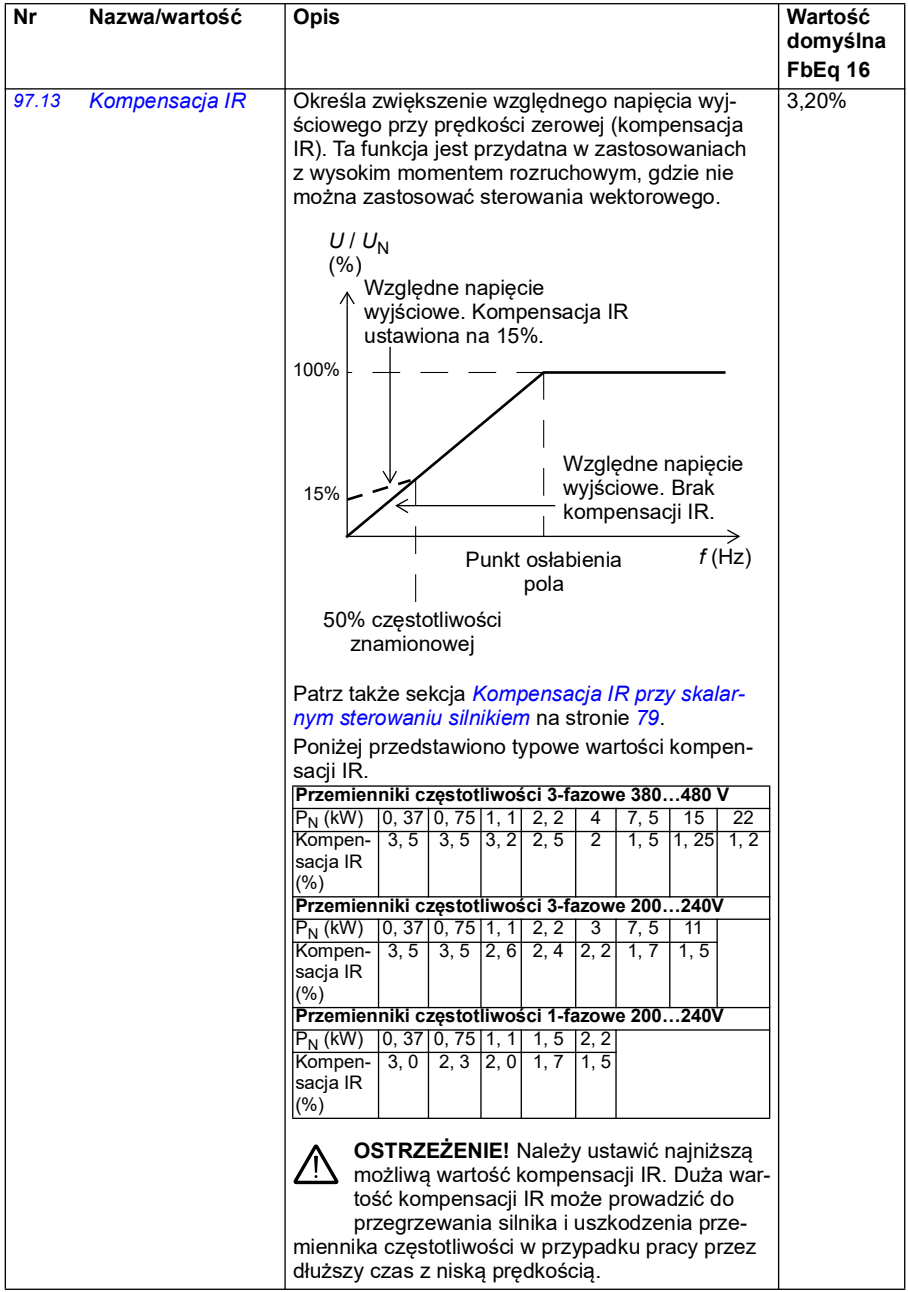

<span id="page-493-1"></span><span id="page-493-0"></span>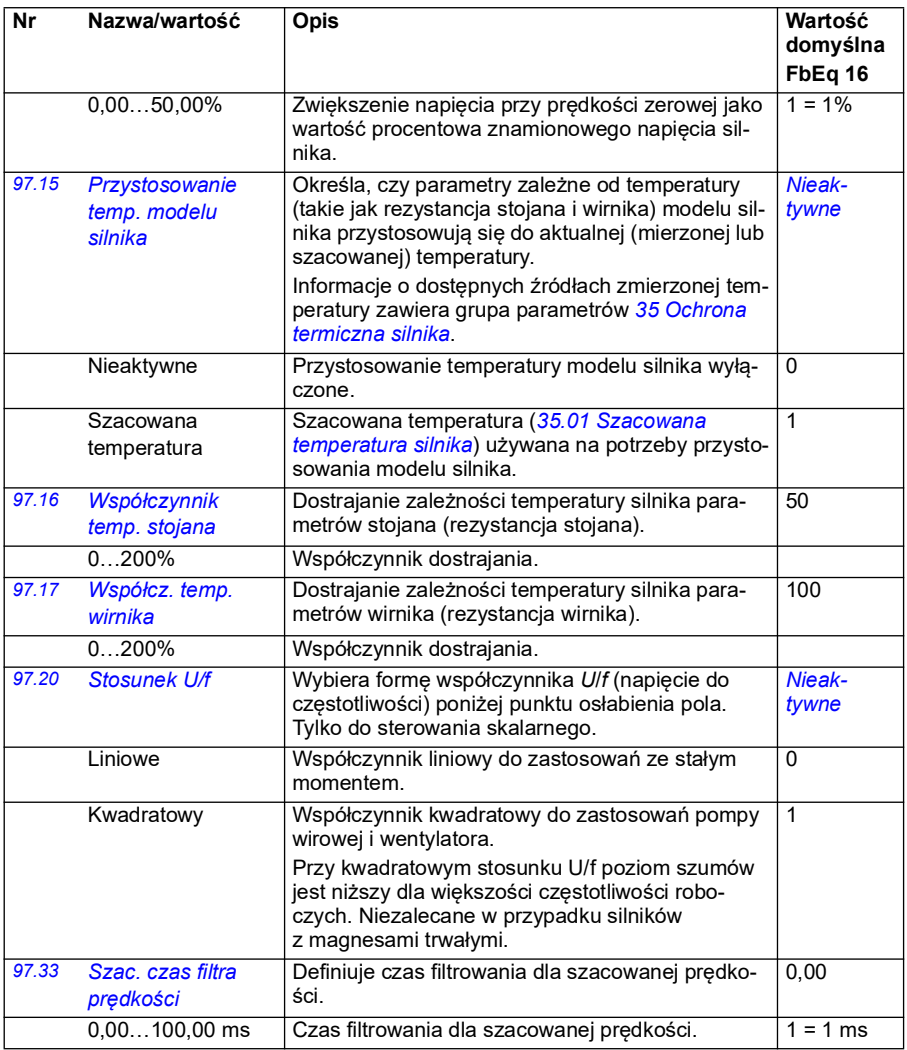

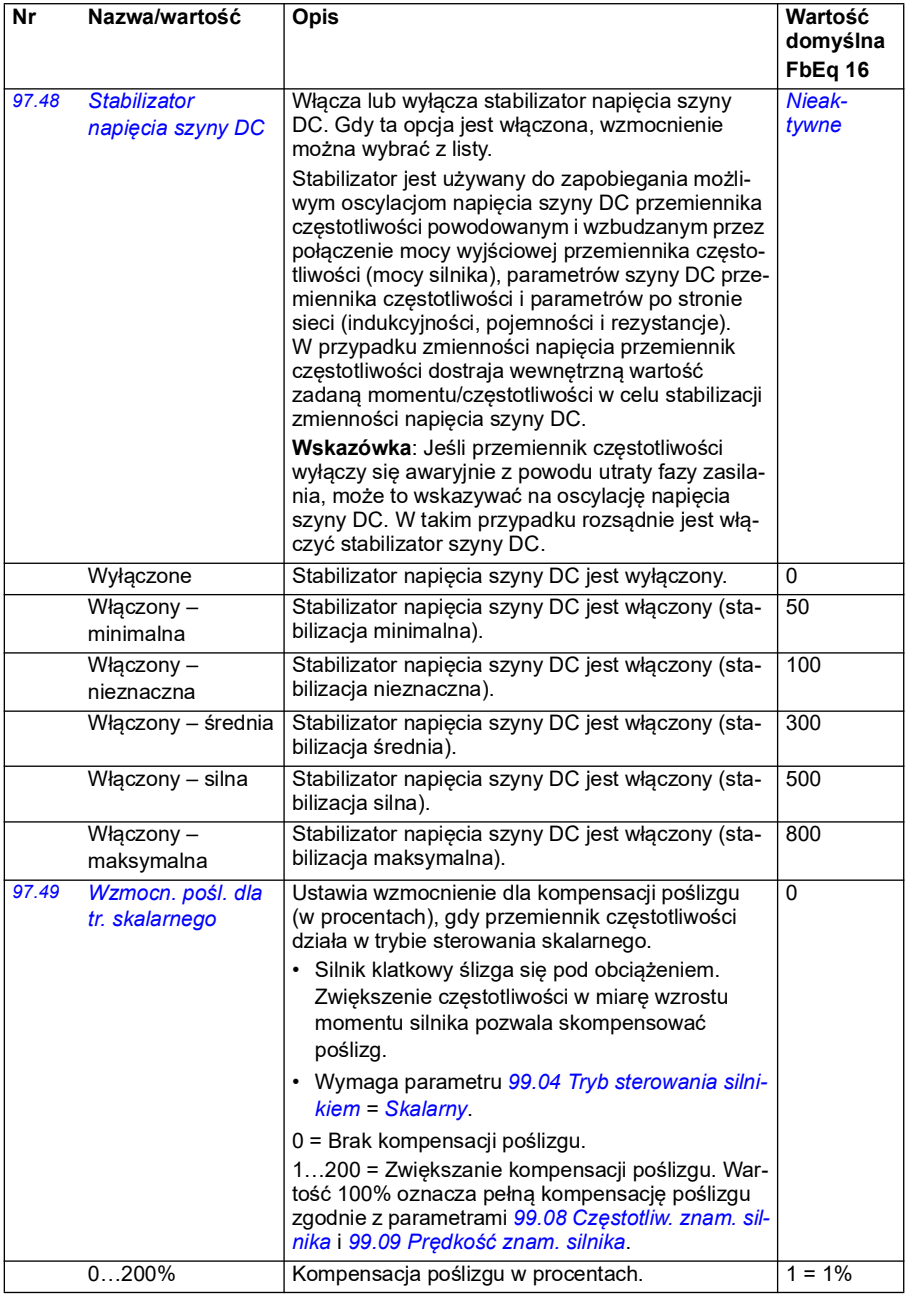

<span id="page-495-0"></span>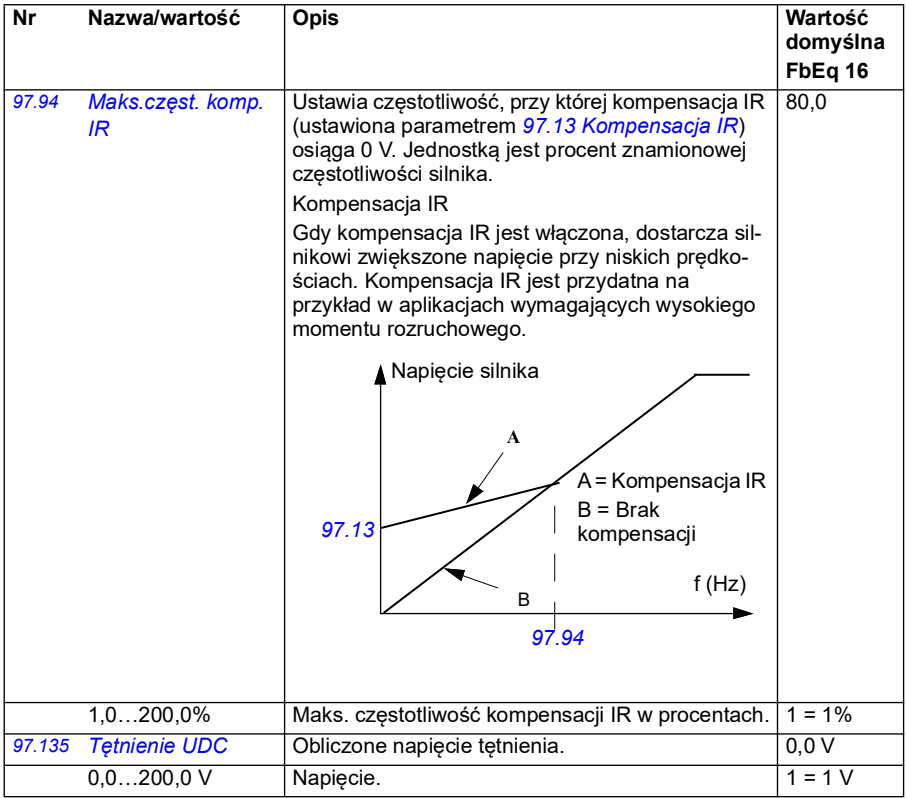

<span id="page-496-0"></span>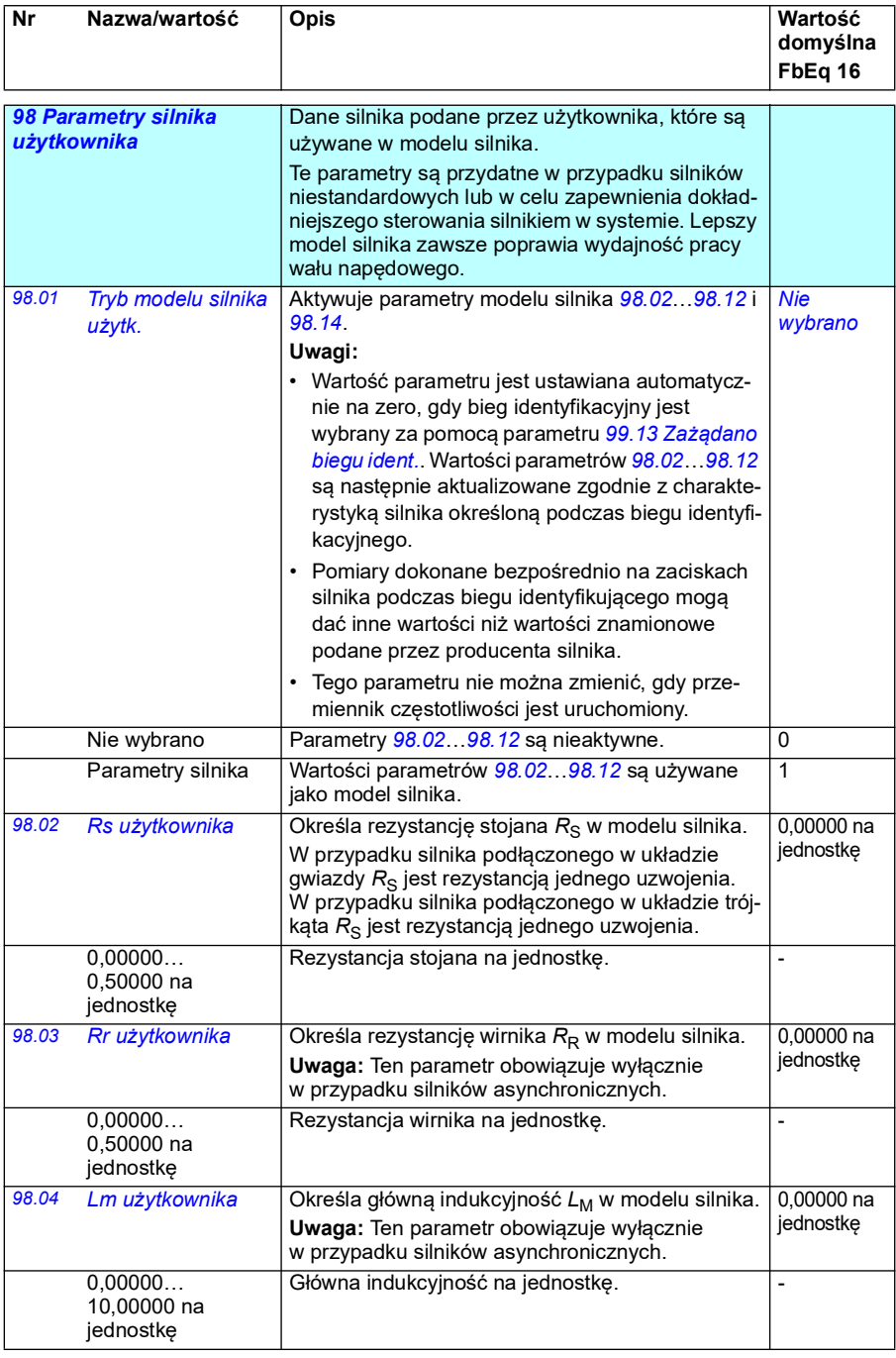

<span id="page-497-0"></span>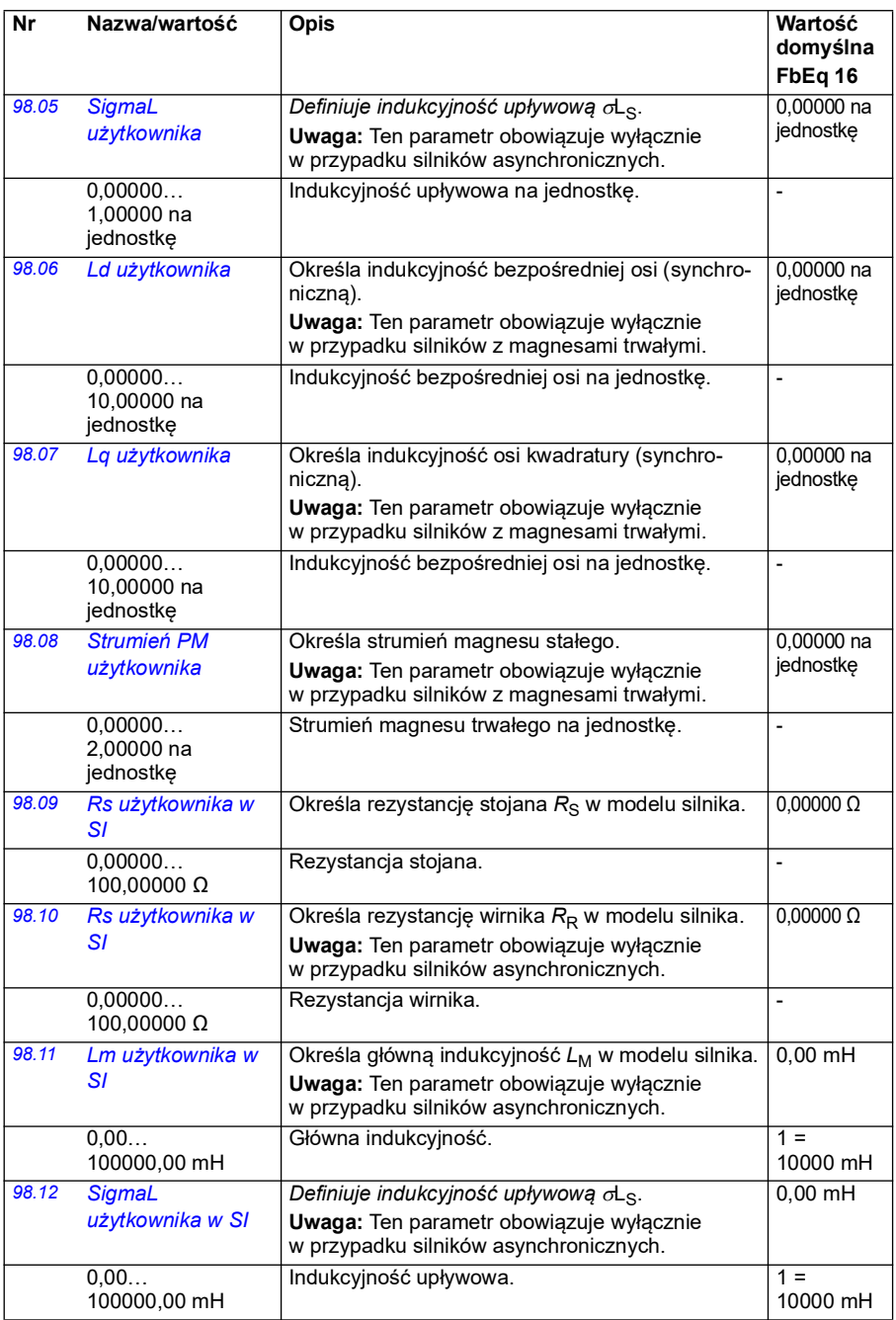

<span id="page-498-0"></span>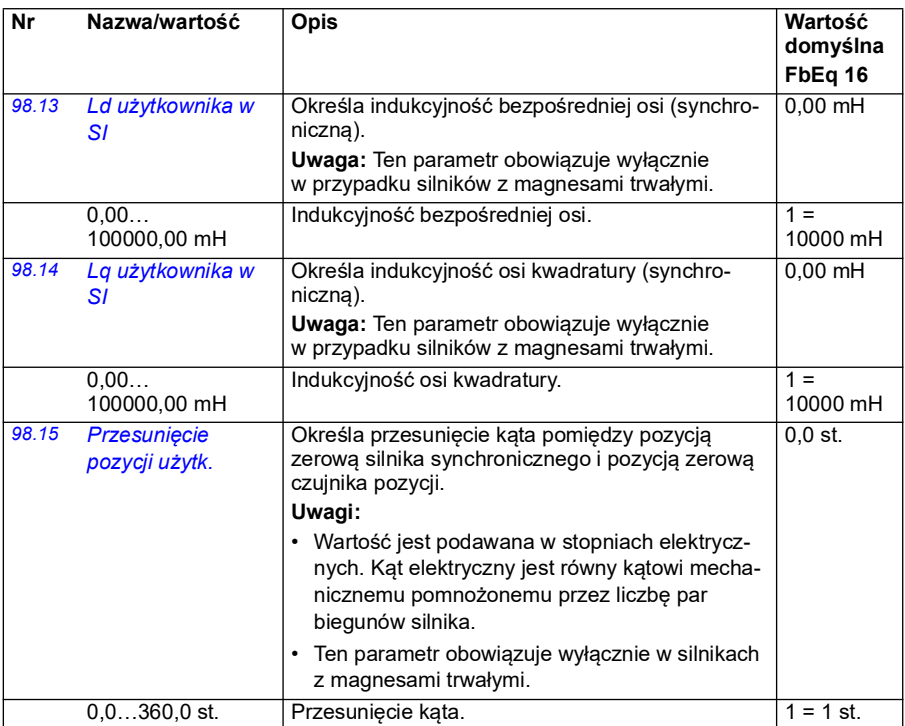

<span id="page-498-1"></span>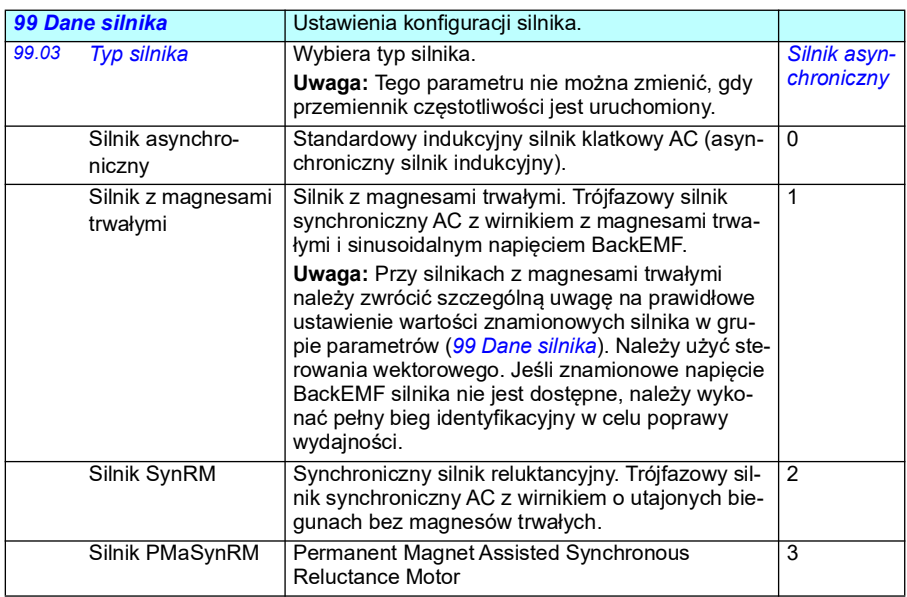

<span id="page-499-1"></span><span id="page-499-0"></span>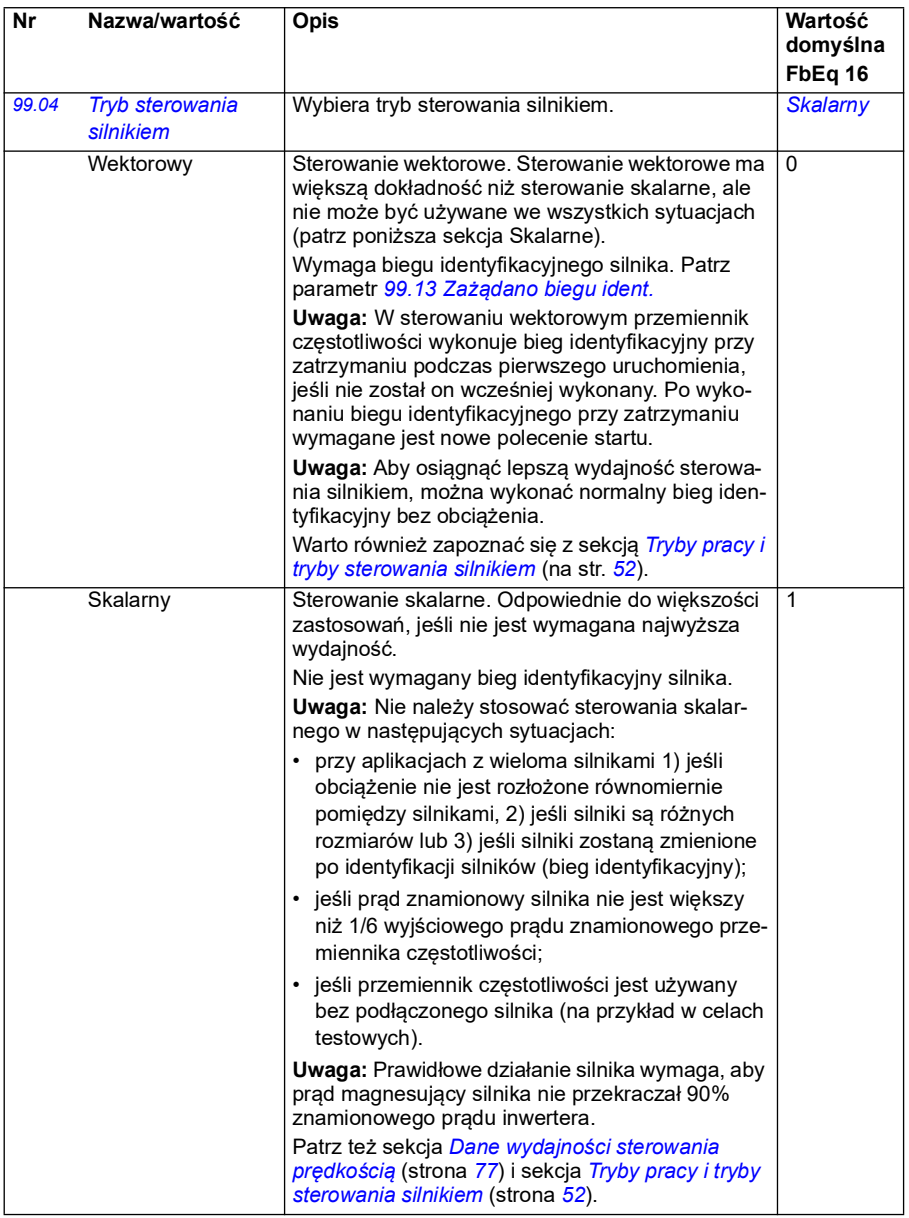

<span id="page-500-0"></span>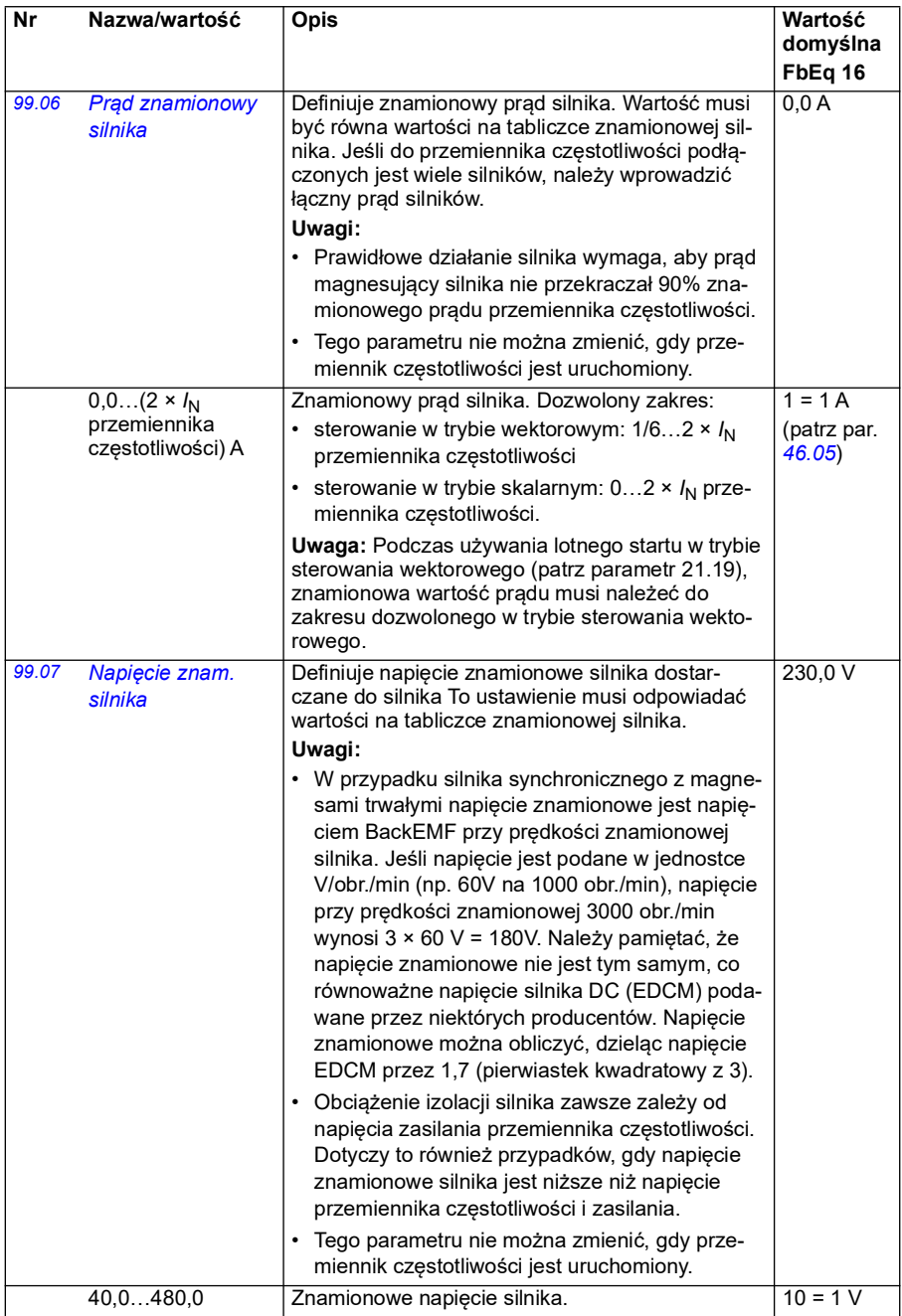

<span id="page-501-3"></span><span id="page-501-2"></span><span id="page-501-1"></span><span id="page-501-0"></span>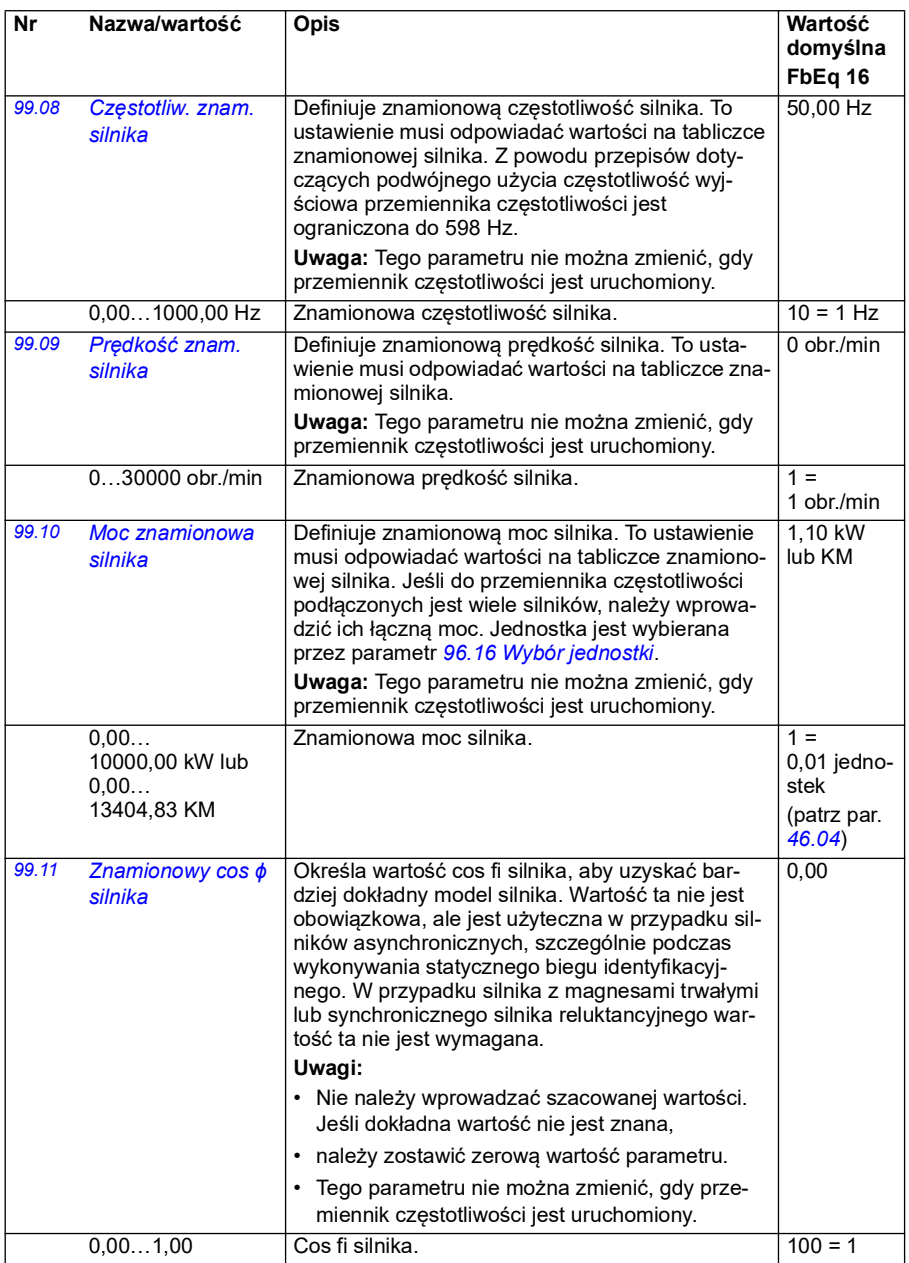

<span id="page-502-0"></span>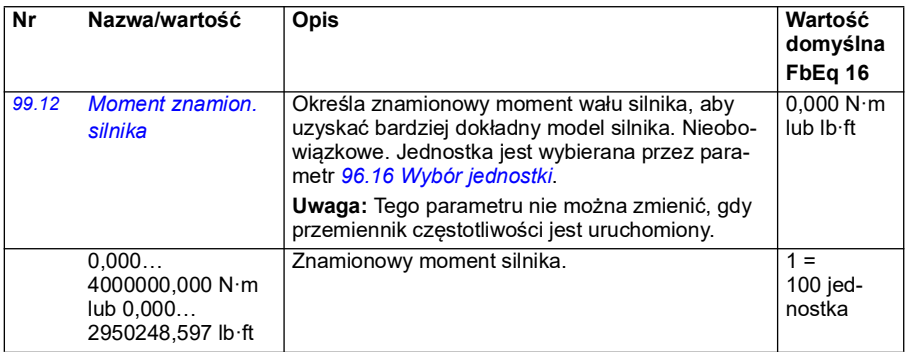

<span id="page-503-1"></span><span id="page-503-0"></span>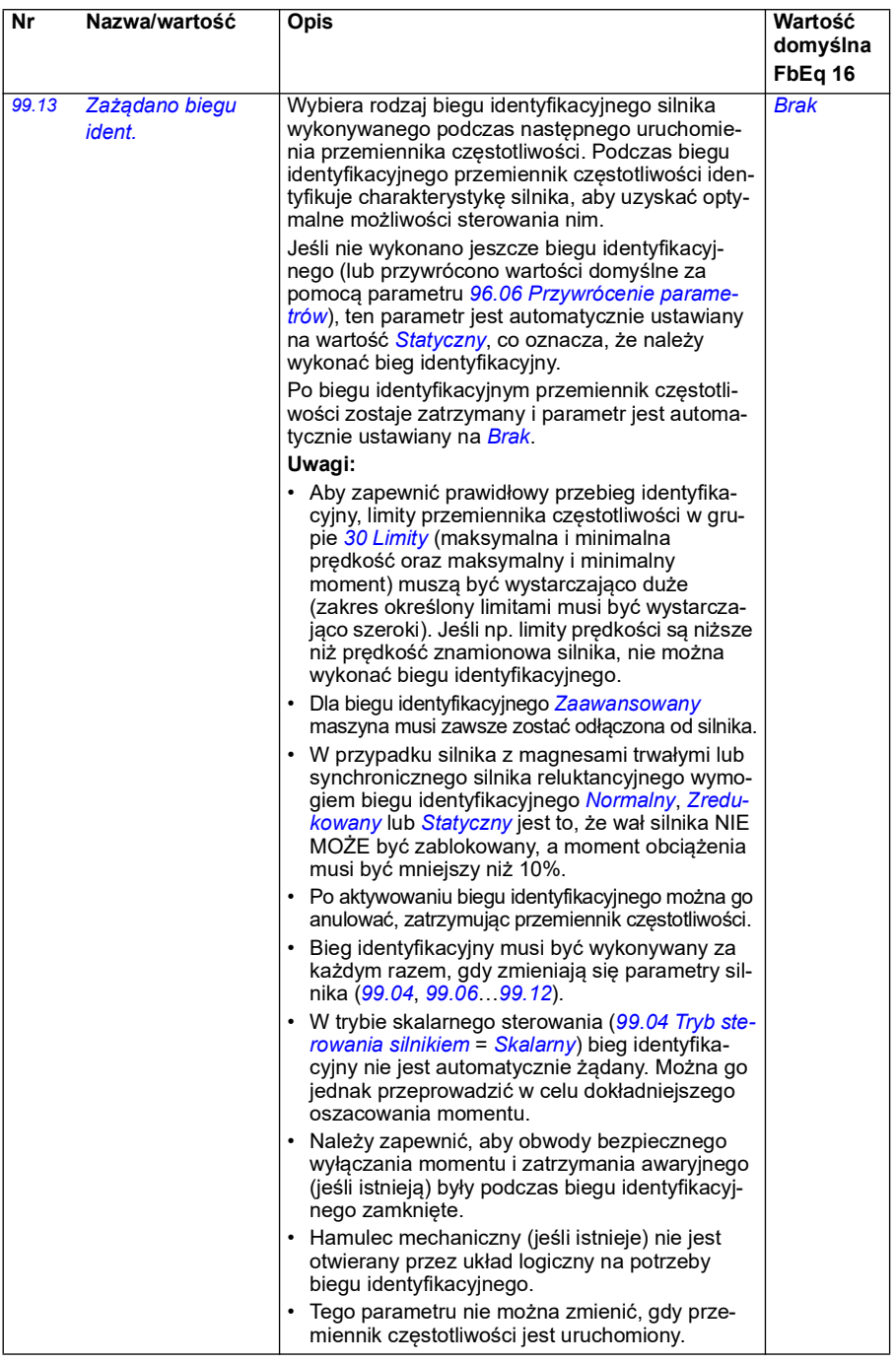
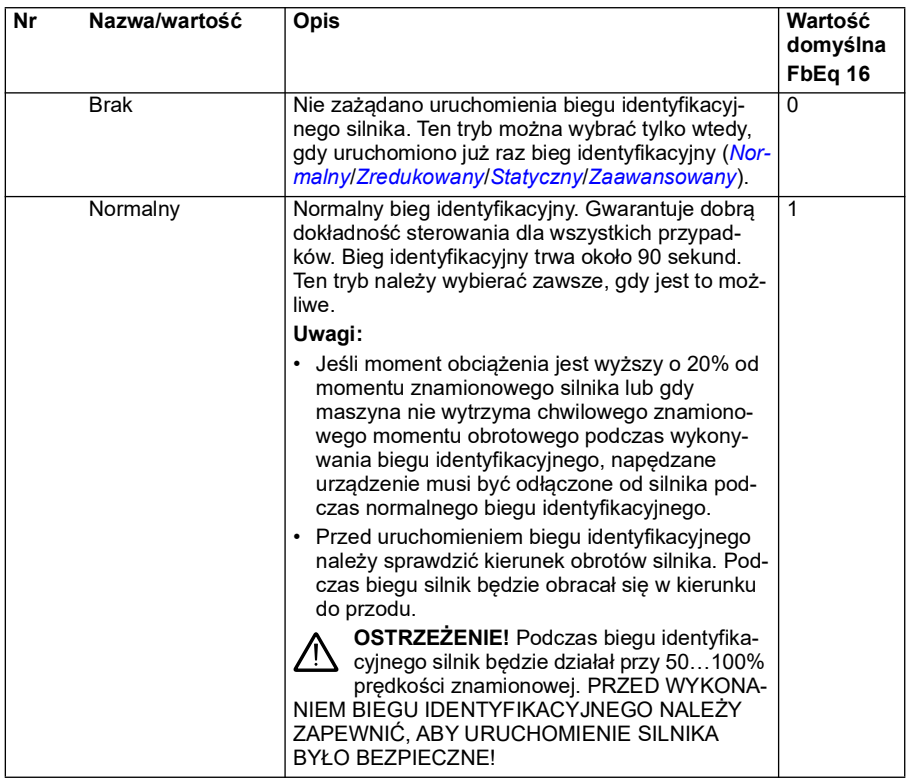

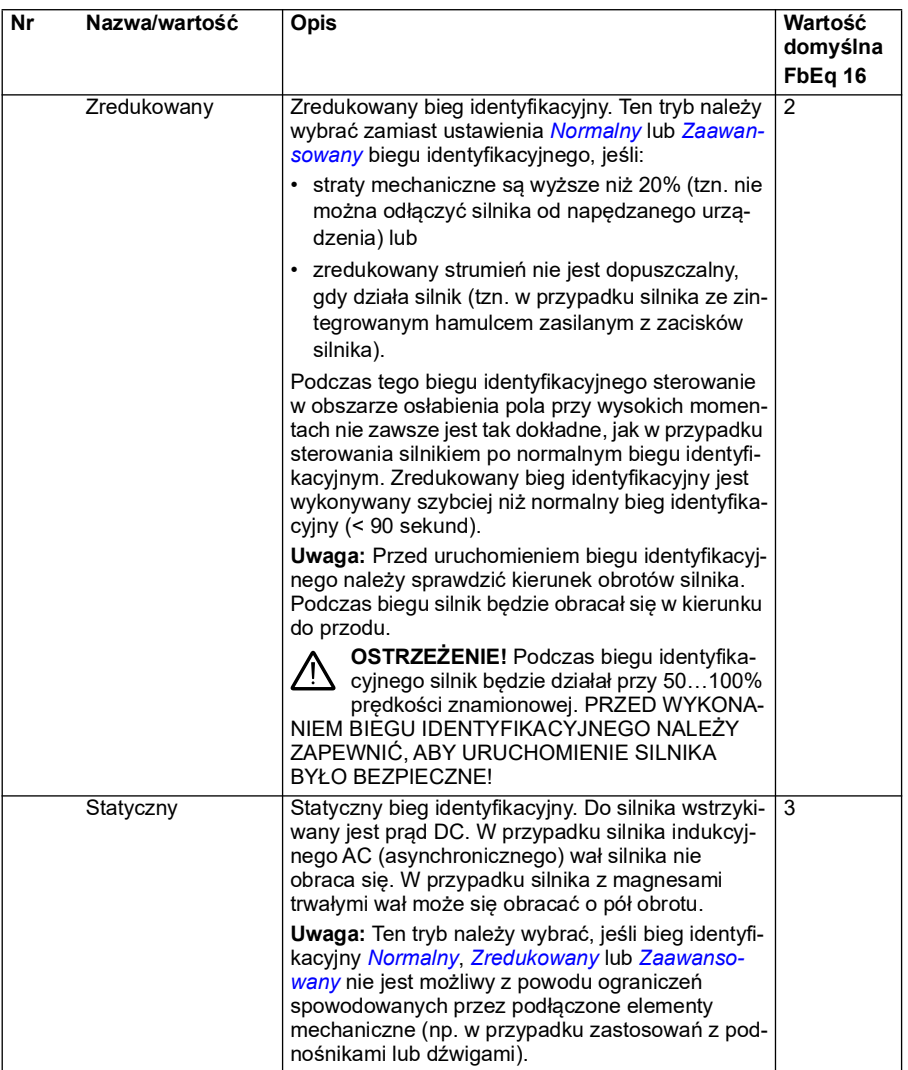

<span id="page-506-0"></span>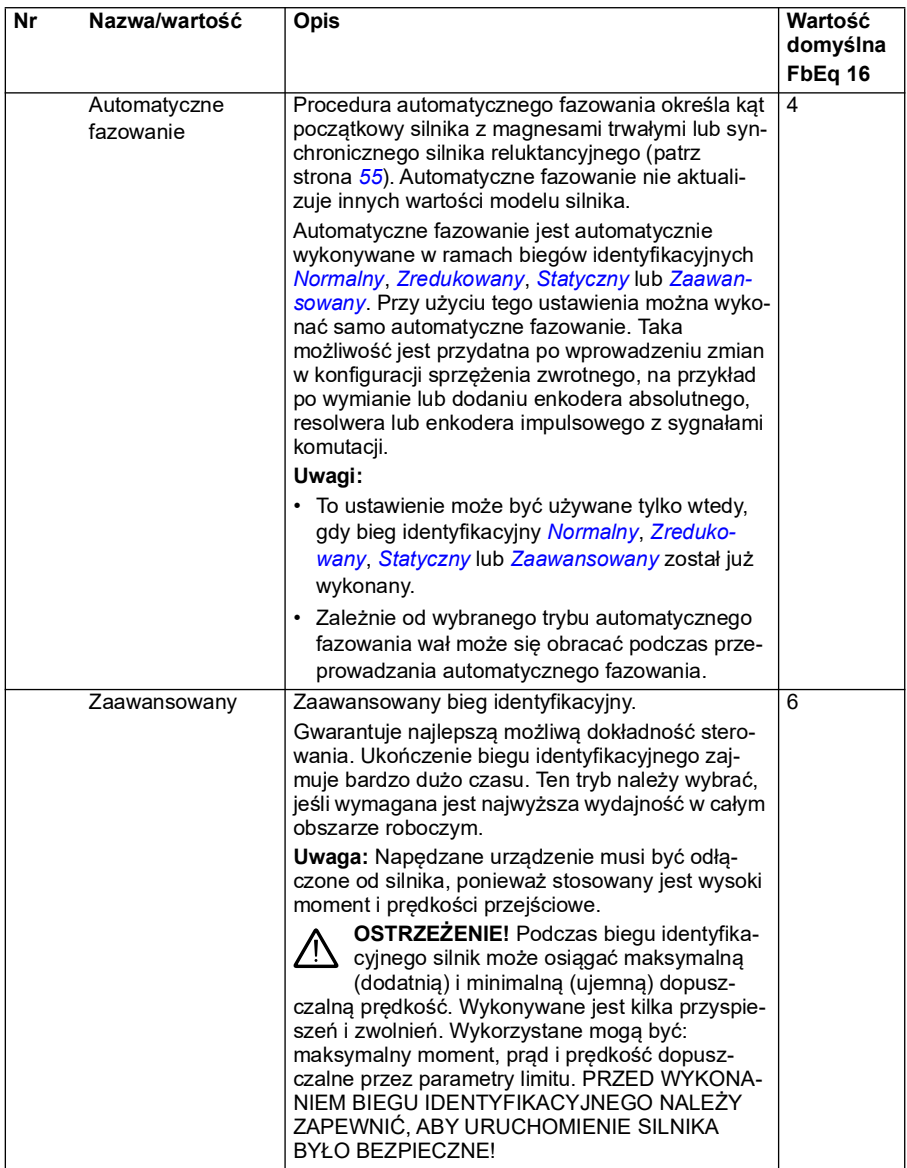

<span id="page-507-0"></span>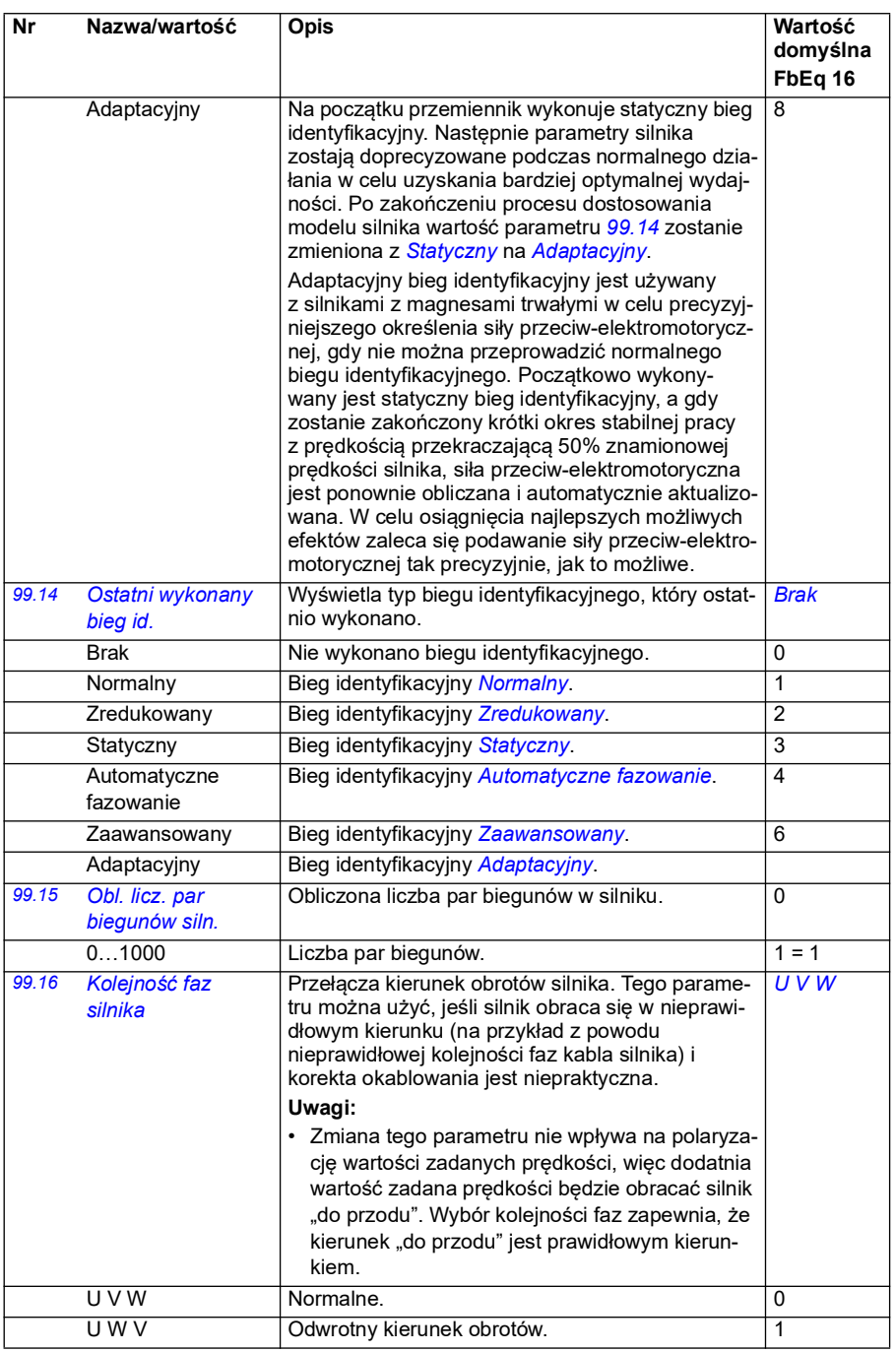

#### **Różnice w wartościach domyślnych pomiędzy ustawieniami częstotliwości zasilania 50 Hz i 60 Hz**

Parametr *[95.20](#page-471-0) [Słowo opcji sprzętowych 1](#page-471-1)*, bit 0 zmienia domyślne wartości parametrów przemiennika częstotliwości zgodnie z częstotliwością zasilania — 50 Hz lub 60 Hz. Bit jest ustalany zgodnie z wymogami rynku, na który dostarczany jest przemiennik częstotliwości.

Jeśli potrzebna jest zmiana z 50 Hz na 60 Hz lub odwrotnie, należy zmienić wartość bitu, a następnie wykonać pełny reset przemiennika częstotliwości (*[96.06](#page-475-0) [Przywrócenie parametrów](#page-475-1)*). Następnie należy wybrać ponownie używane makro.

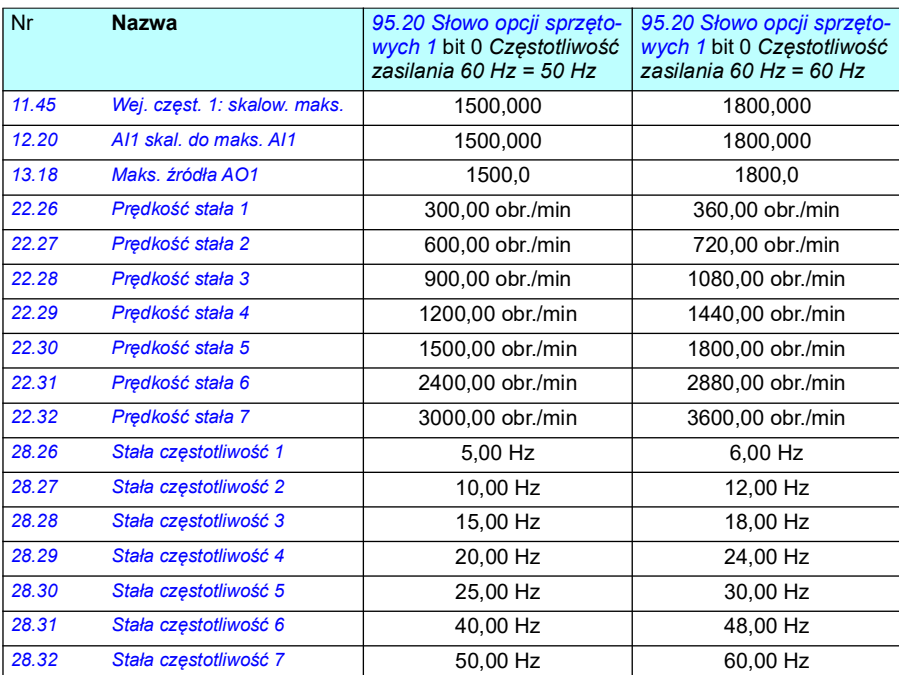

Poniższa tabela przedstawia parametry, których wartości domyślne zależą od ustawienia częstotliwości zasilania.

#### *510 Parametry*

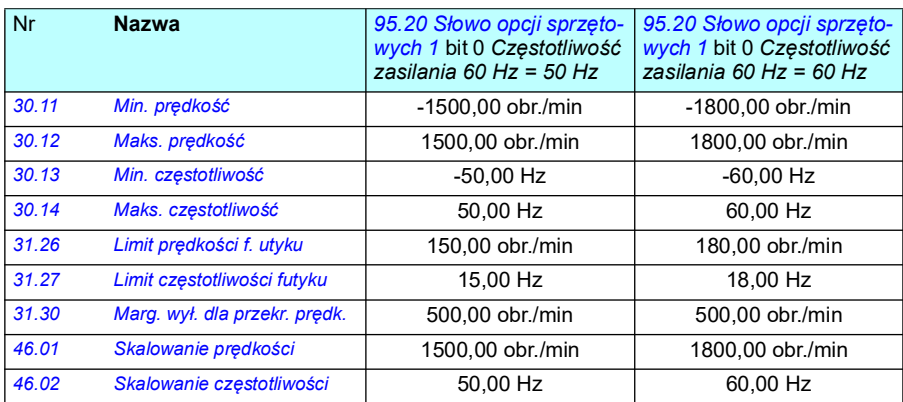

# 7

# **Dodatkowe dane parametrów**

#### **Spis treści**

- *[Wyrażenia i skróty](#page-510-0)*
- *[Adresy magistrali komunikacyjnej](#page-511-0)*
- *[Grupy parametrów 1…9](#page-512-0)*
- *[Grupy parametrów 10…99](#page-516-0)*

### <span id="page-510-0"></span>**Wyrażenia i skróty**

<span id="page-510-2"></span><span id="page-510-1"></span>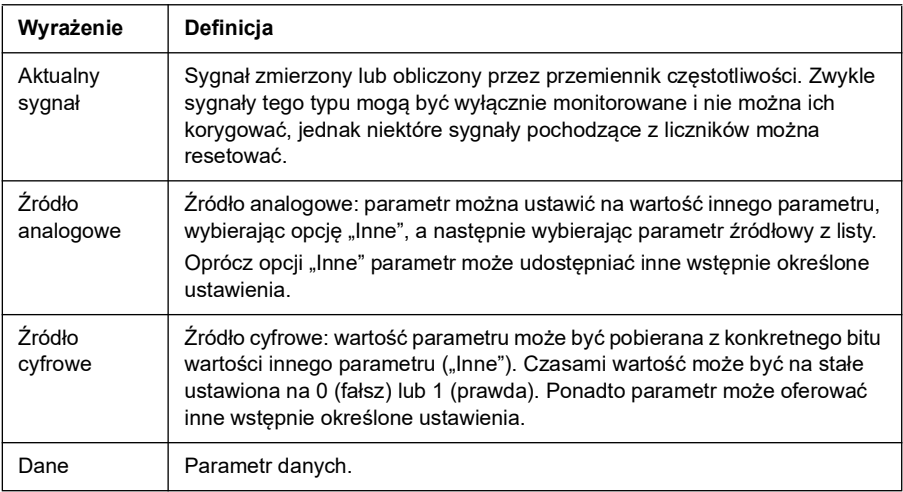

<span id="page-511-1"></span>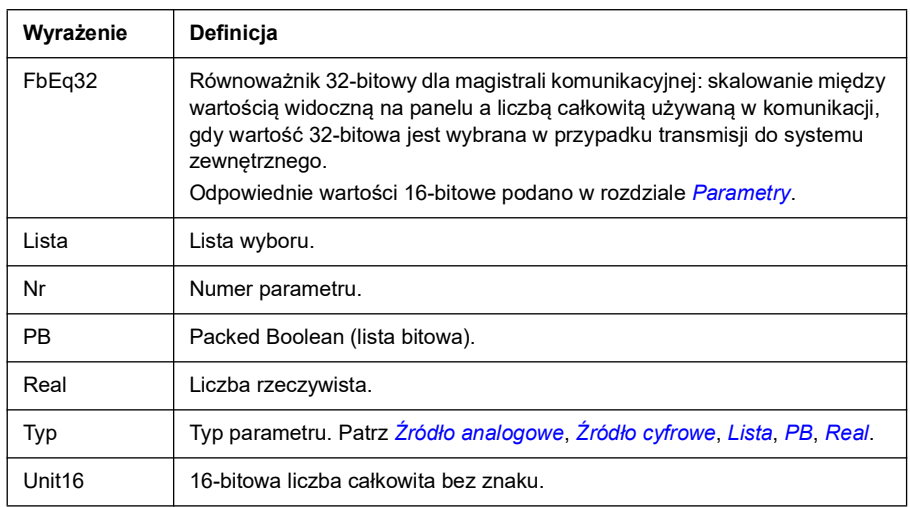

# <span id="page-511-4"></span><span id="page-511-3"></span><span id="page-511-2"></span><span id="page-511-0"></span>**Adresy magistrali komunikacyjnej**

Patrz podręcznik użytkownika adaptera komunikacyjnego.

#### <span id="page-512-0"></span>**Grupy parametrów 1…9**

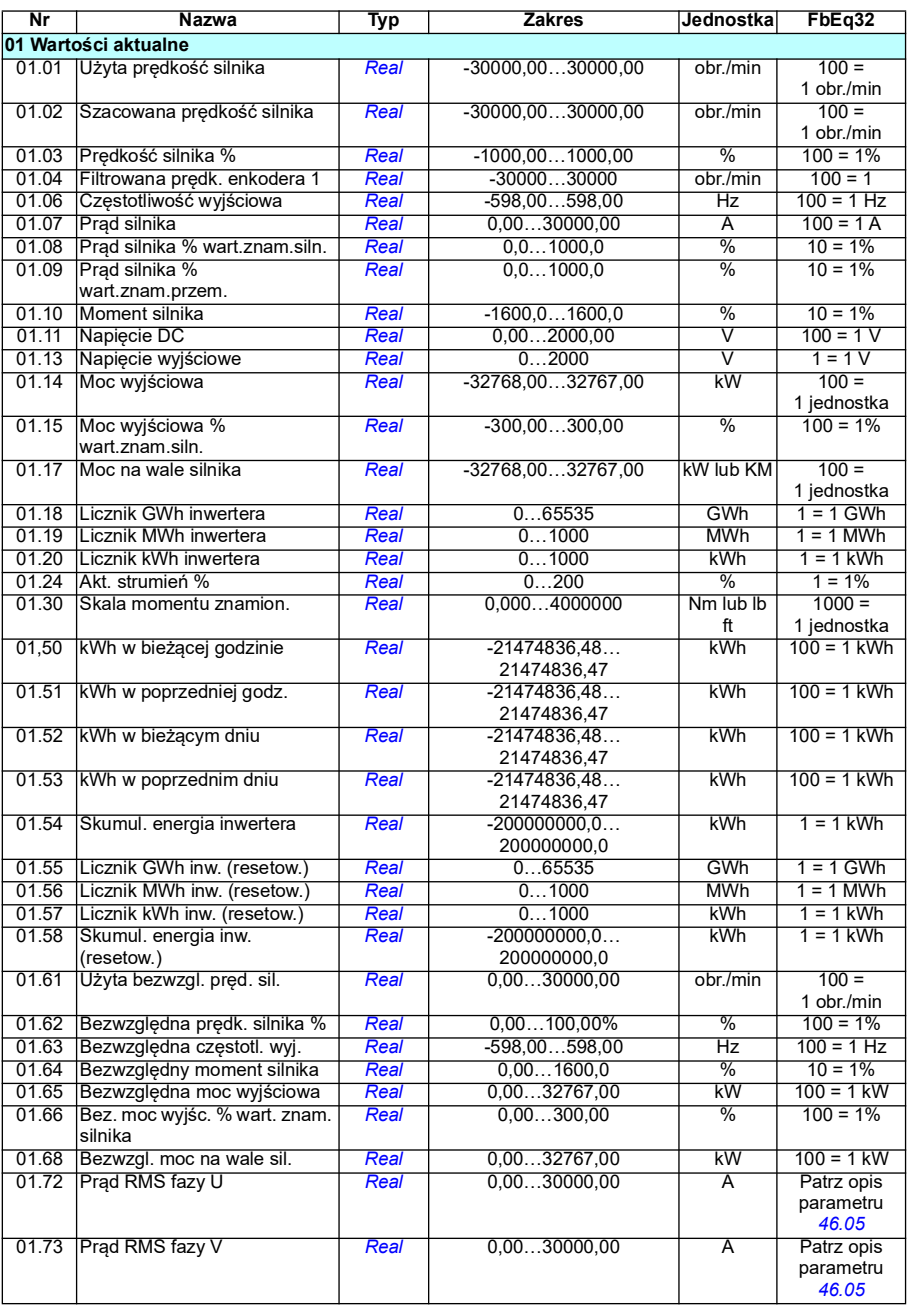

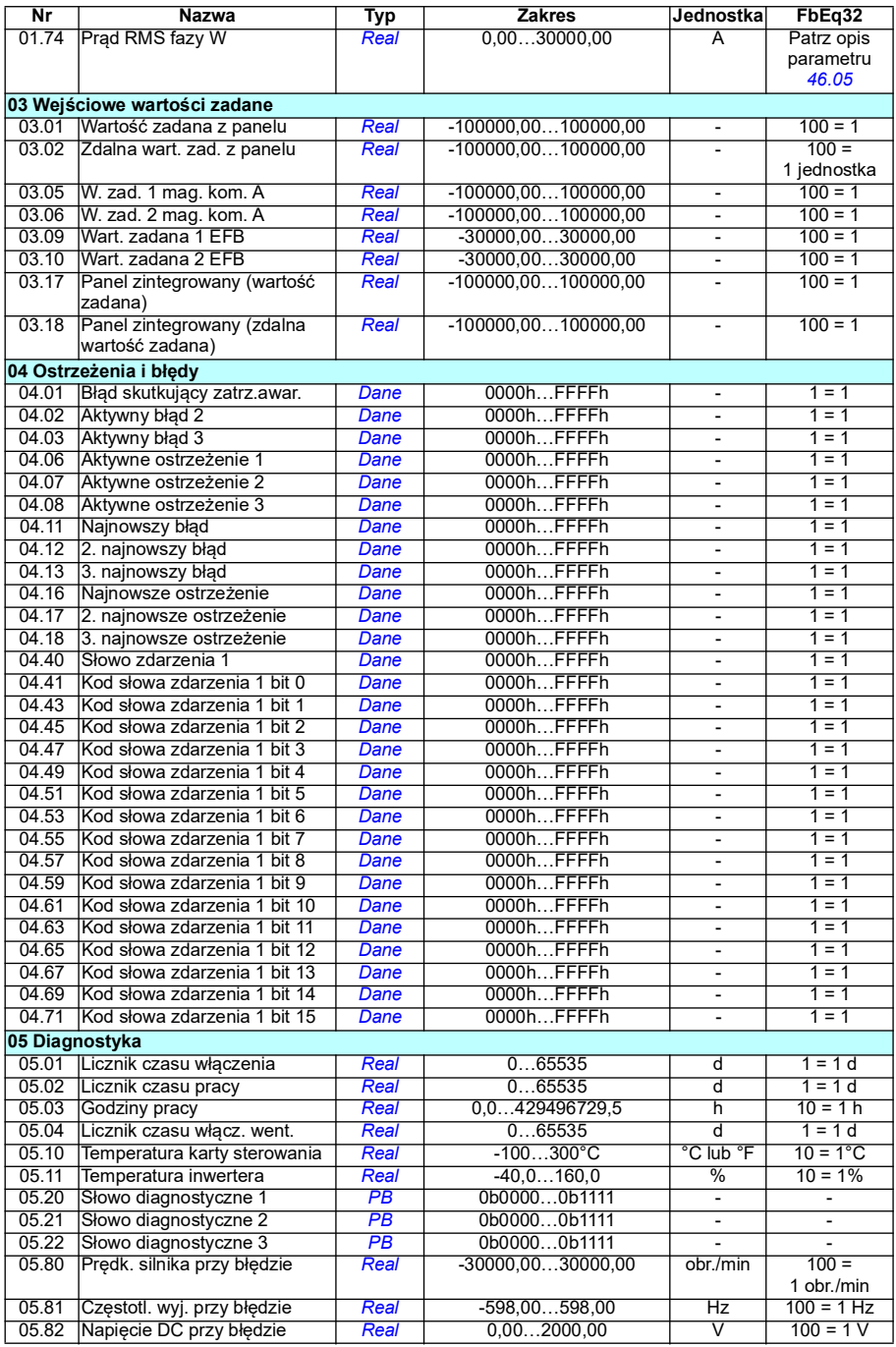

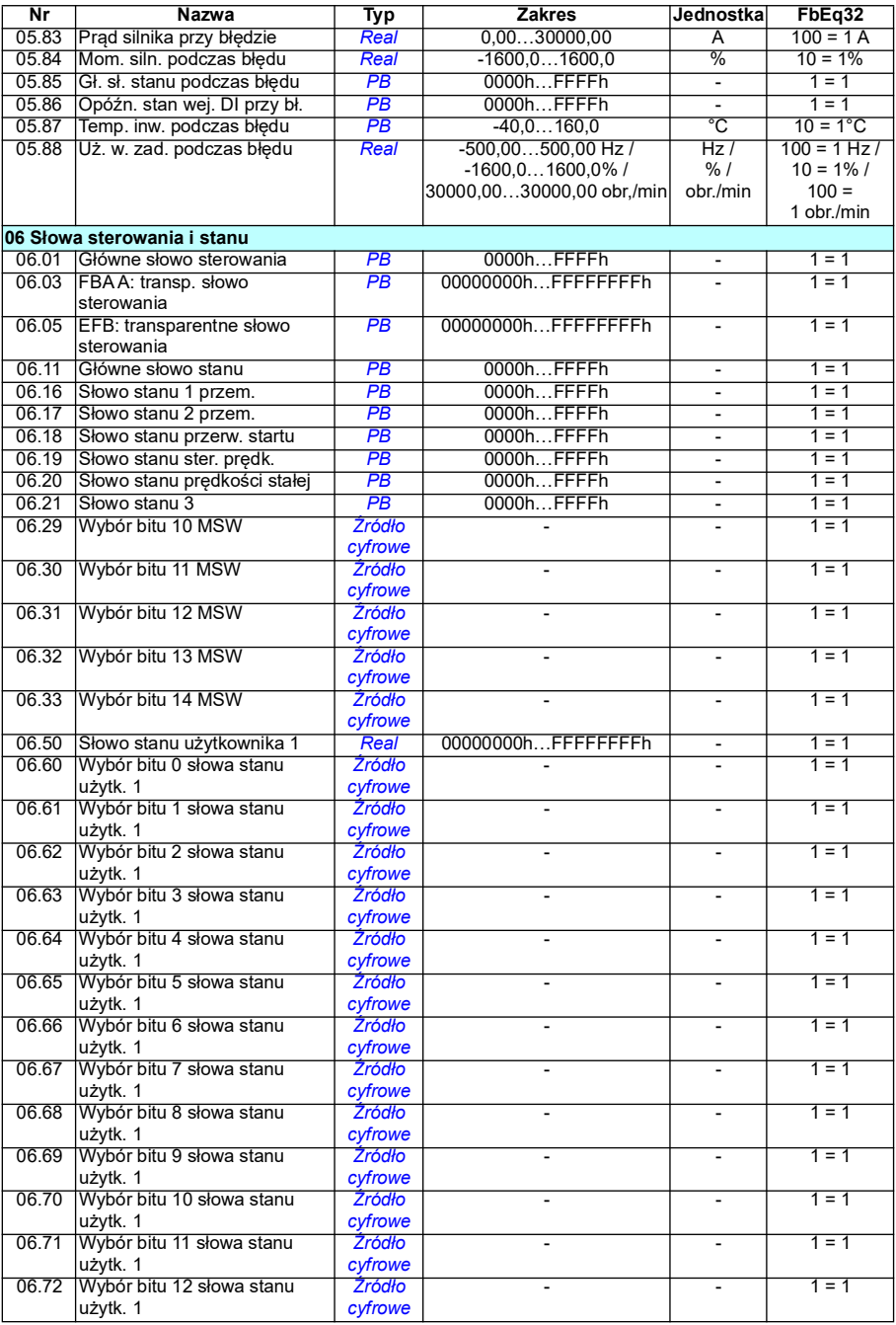

#### *516 Dodatkowe dane parametrów*

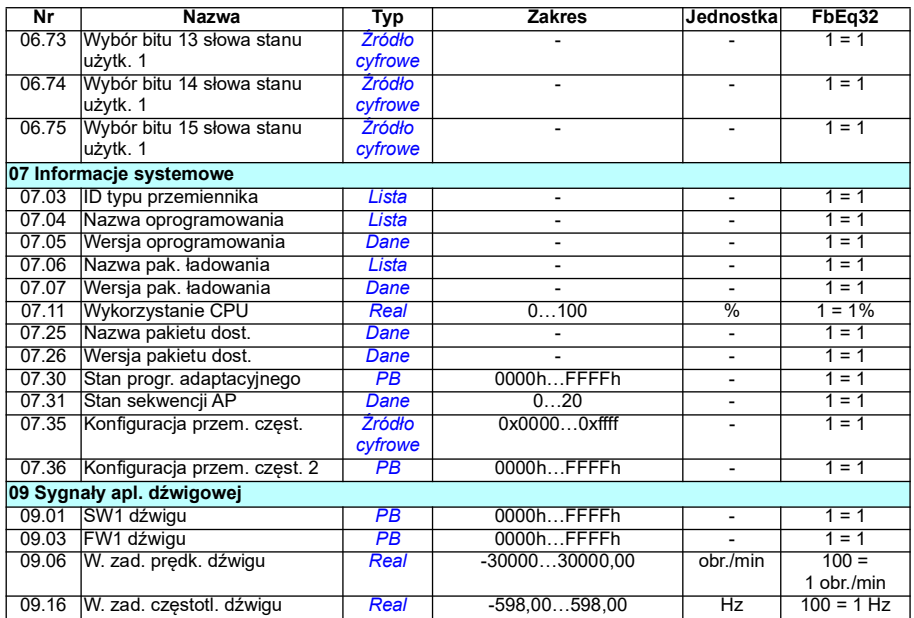

# <span id="page-516-0"></span>**Grupy parametrów 10…99**

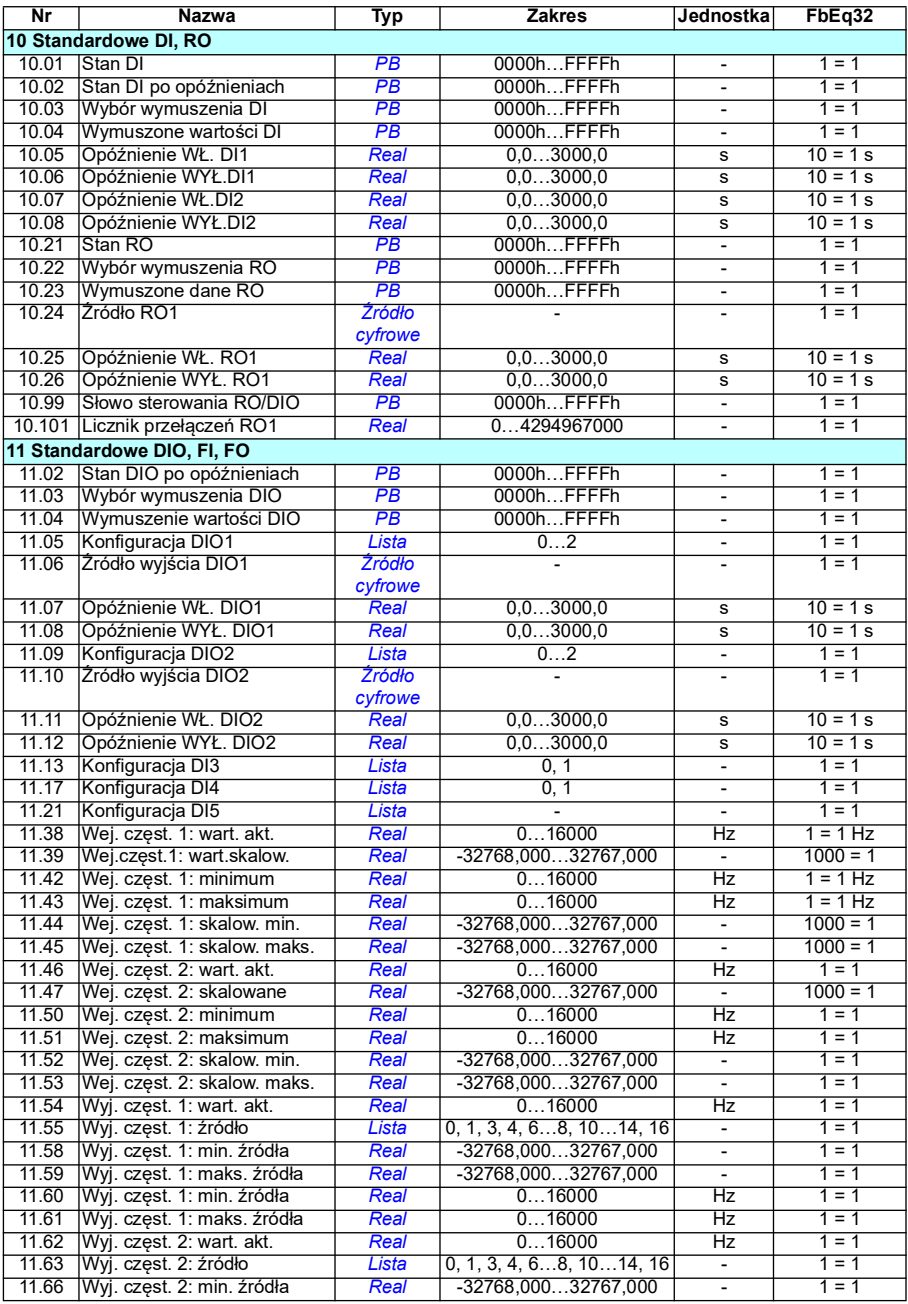

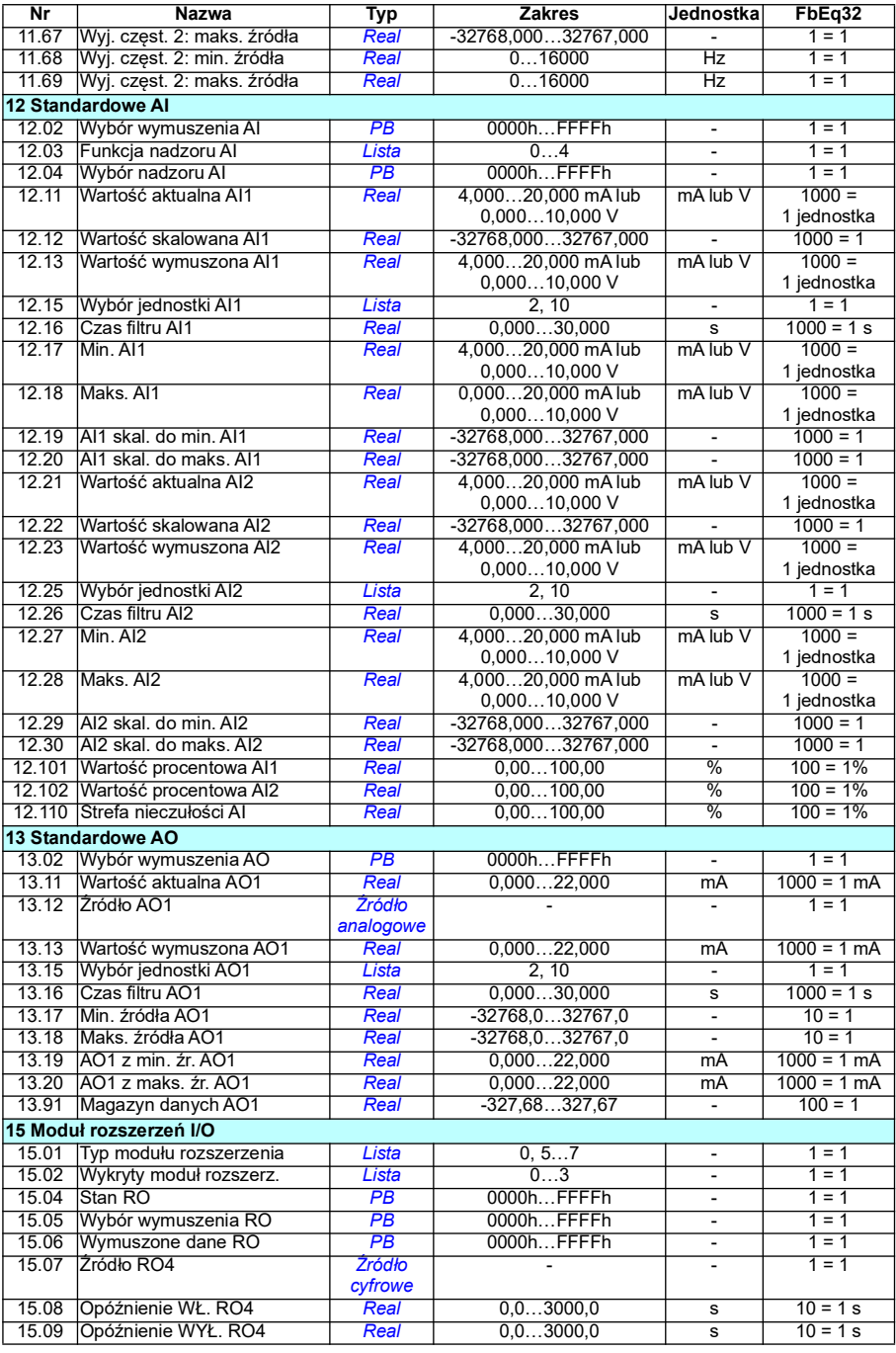

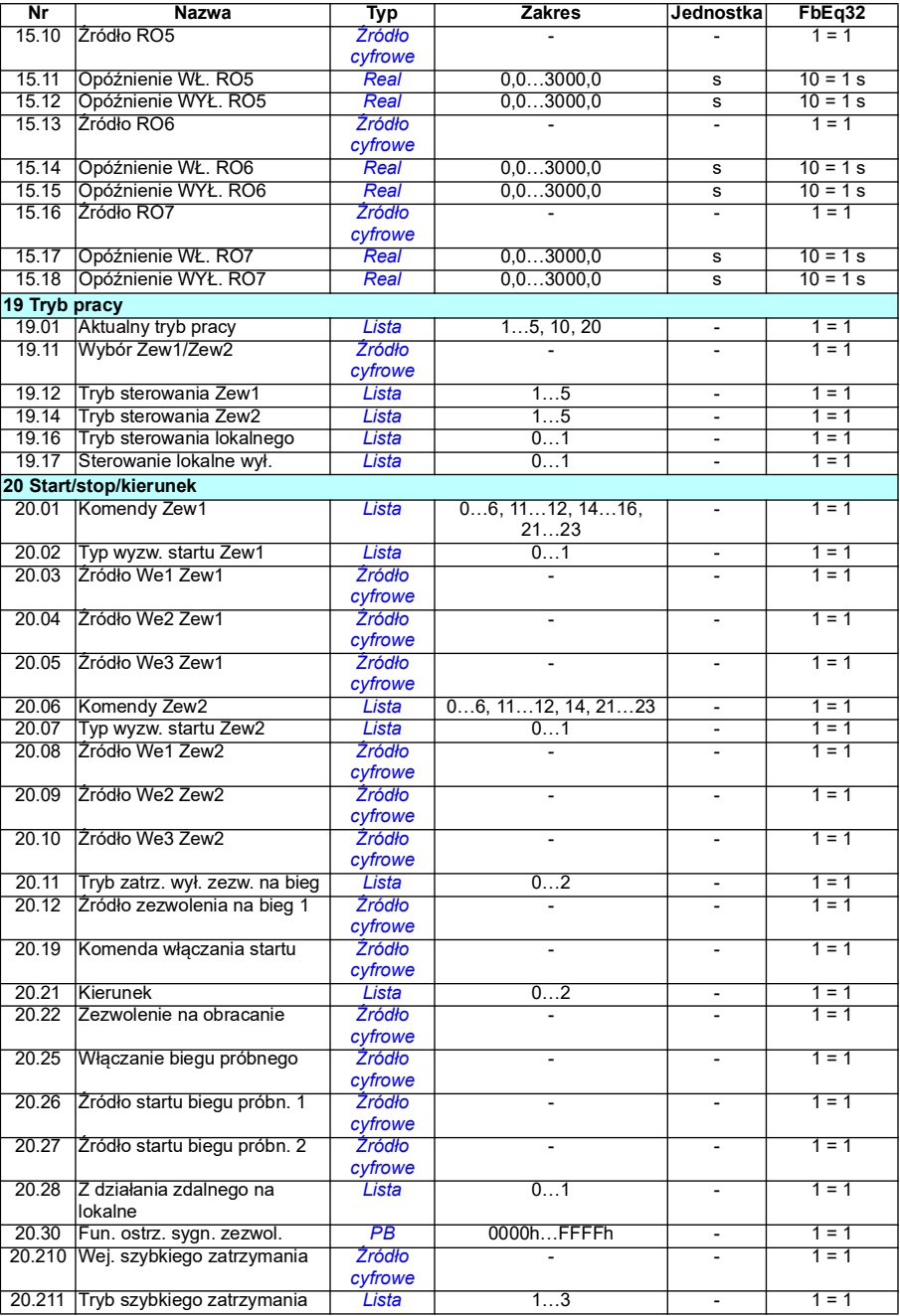

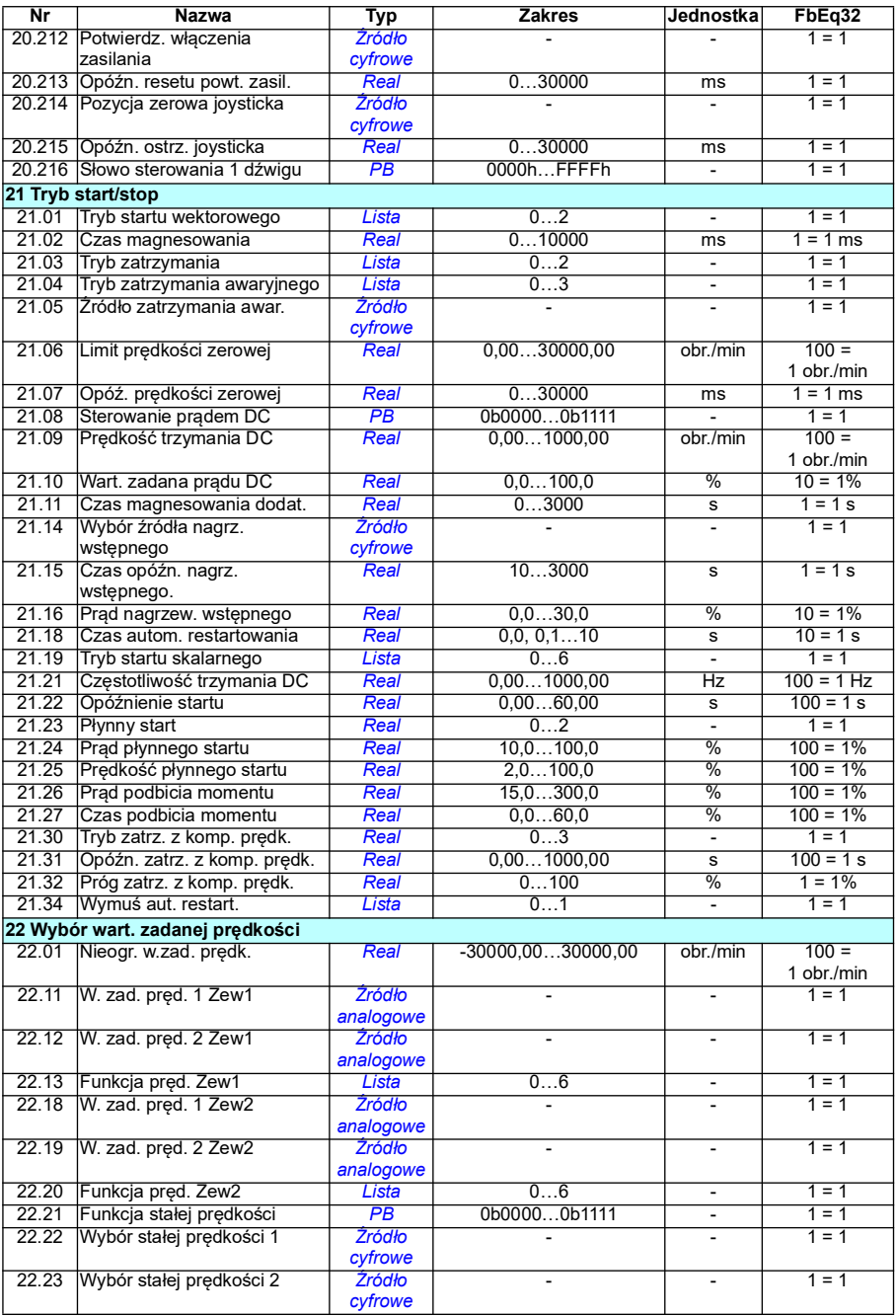

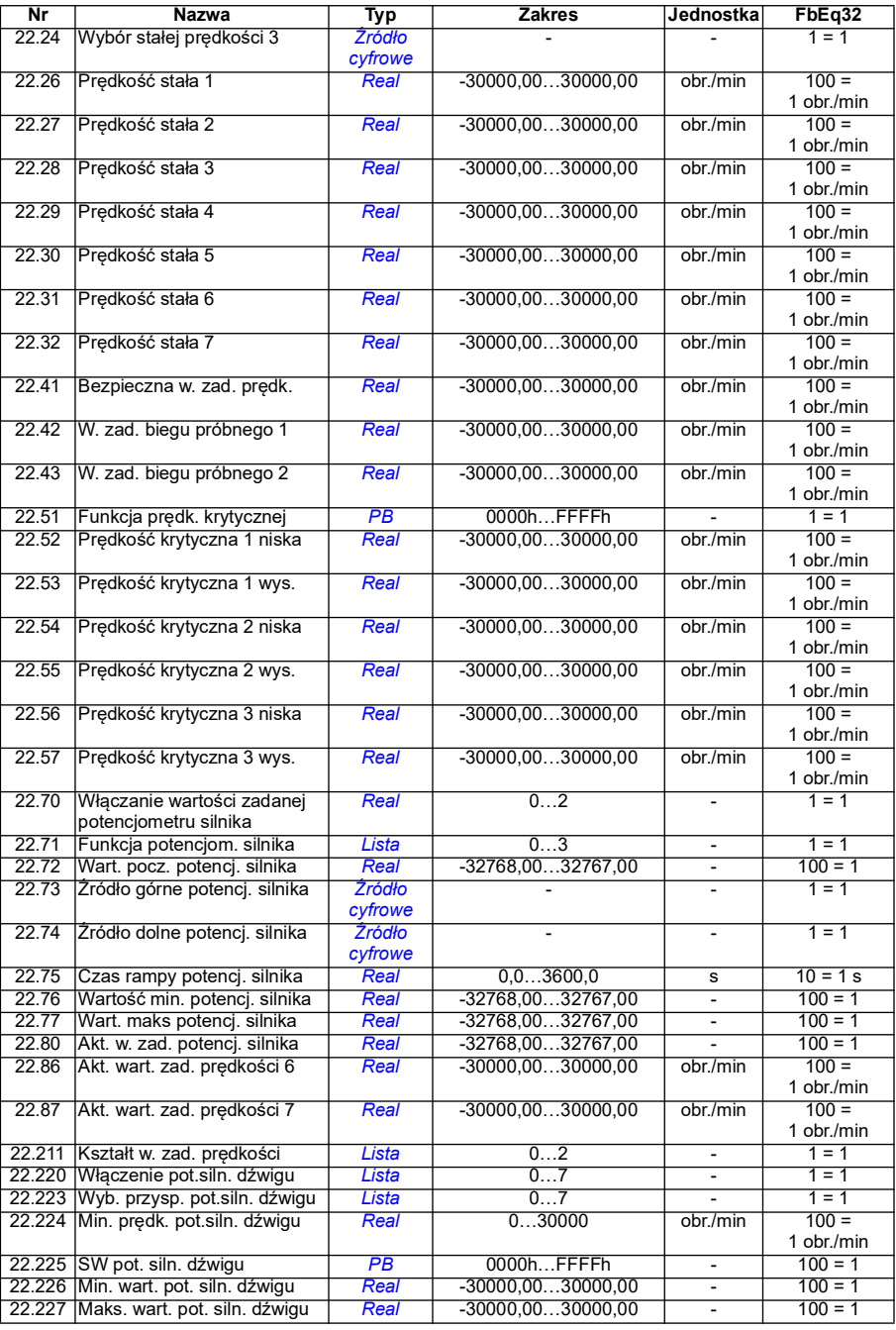

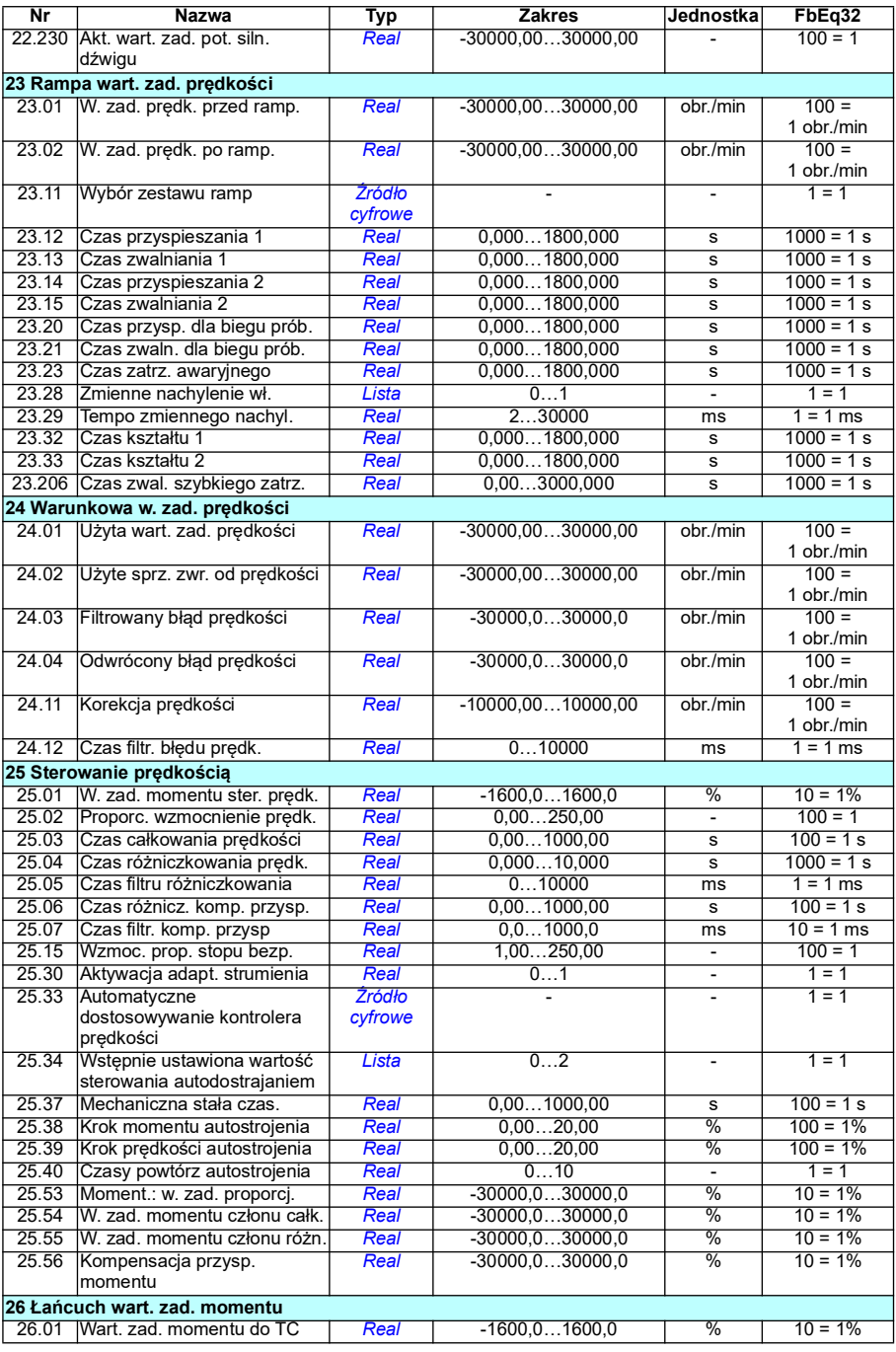

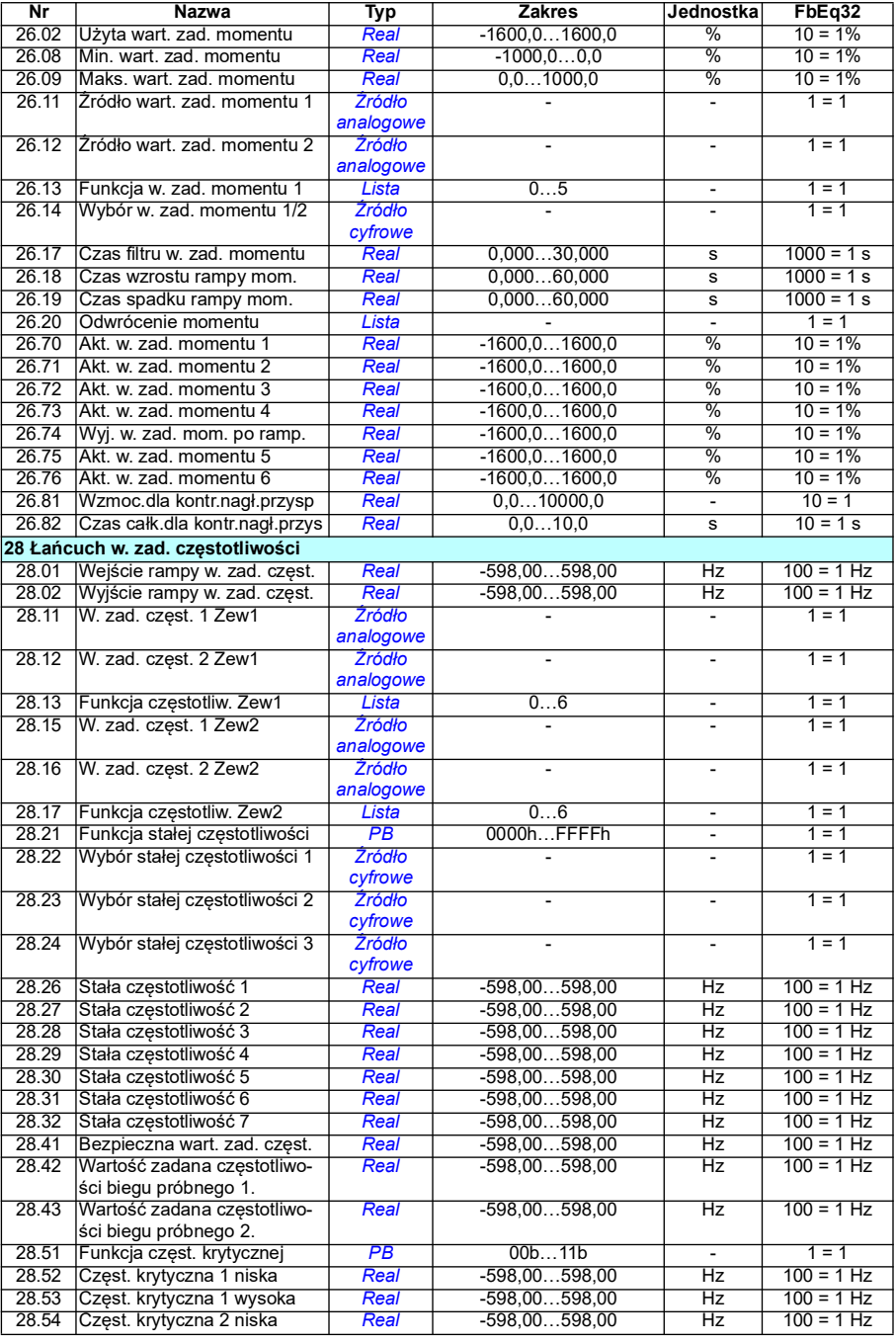

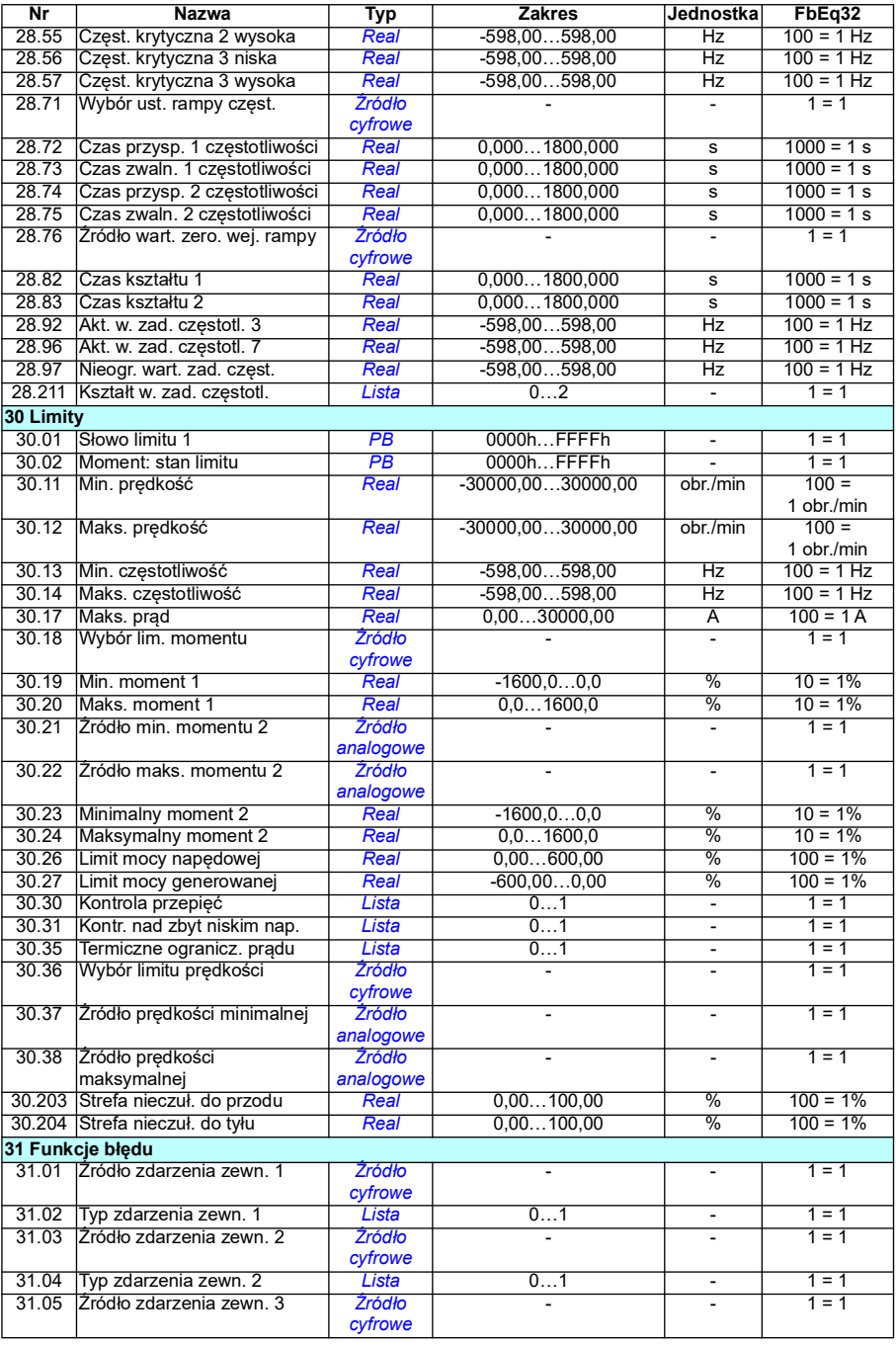

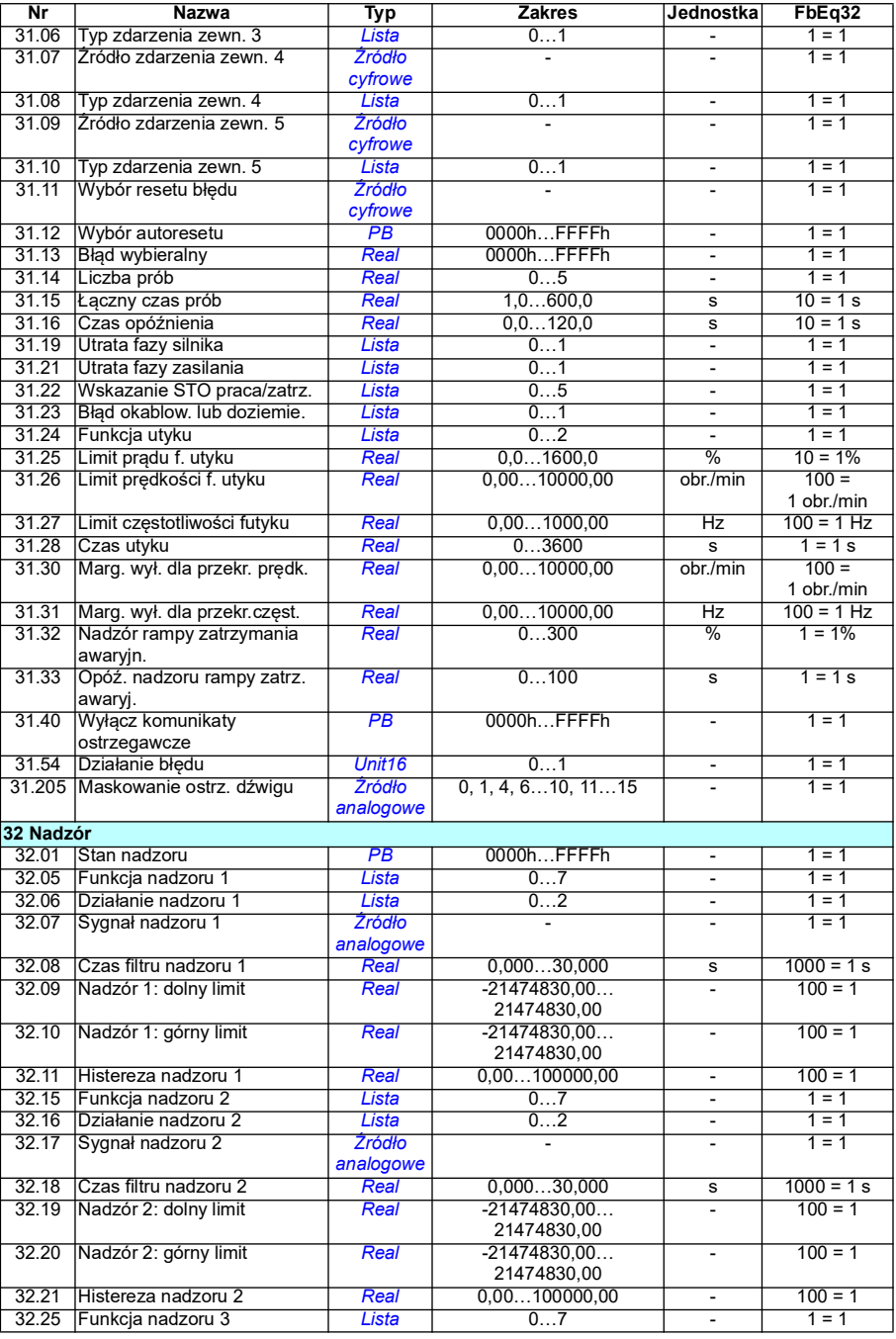

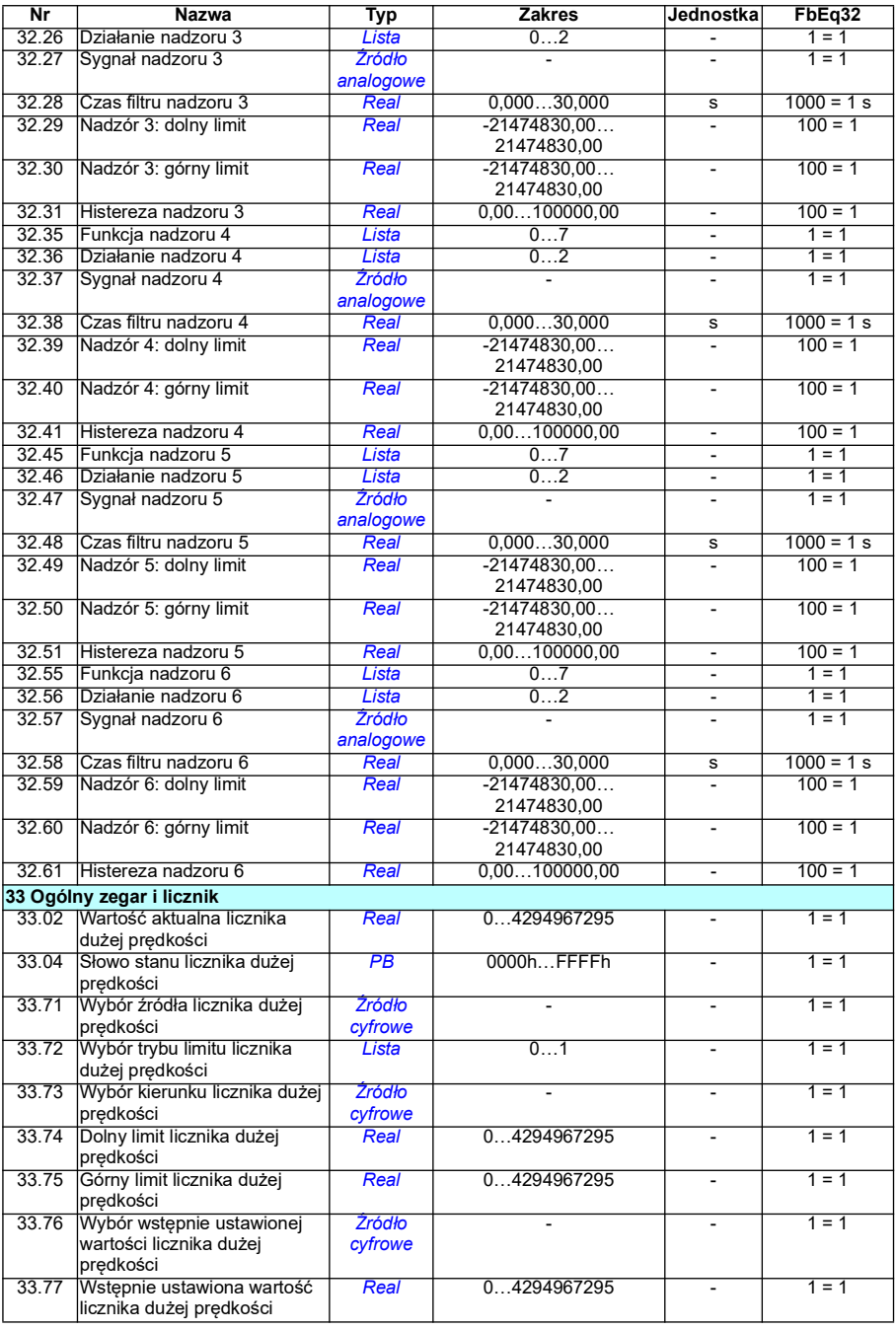

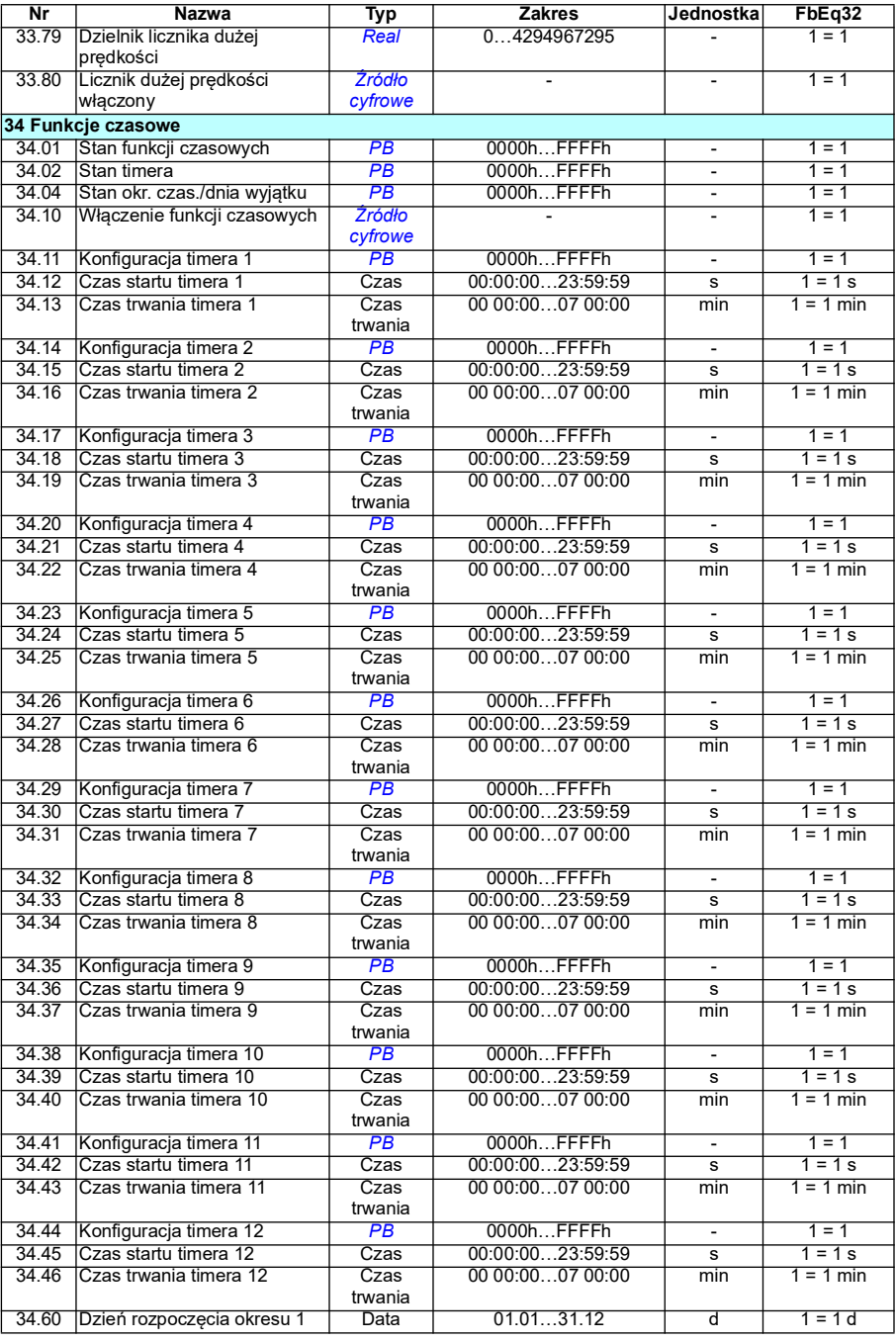

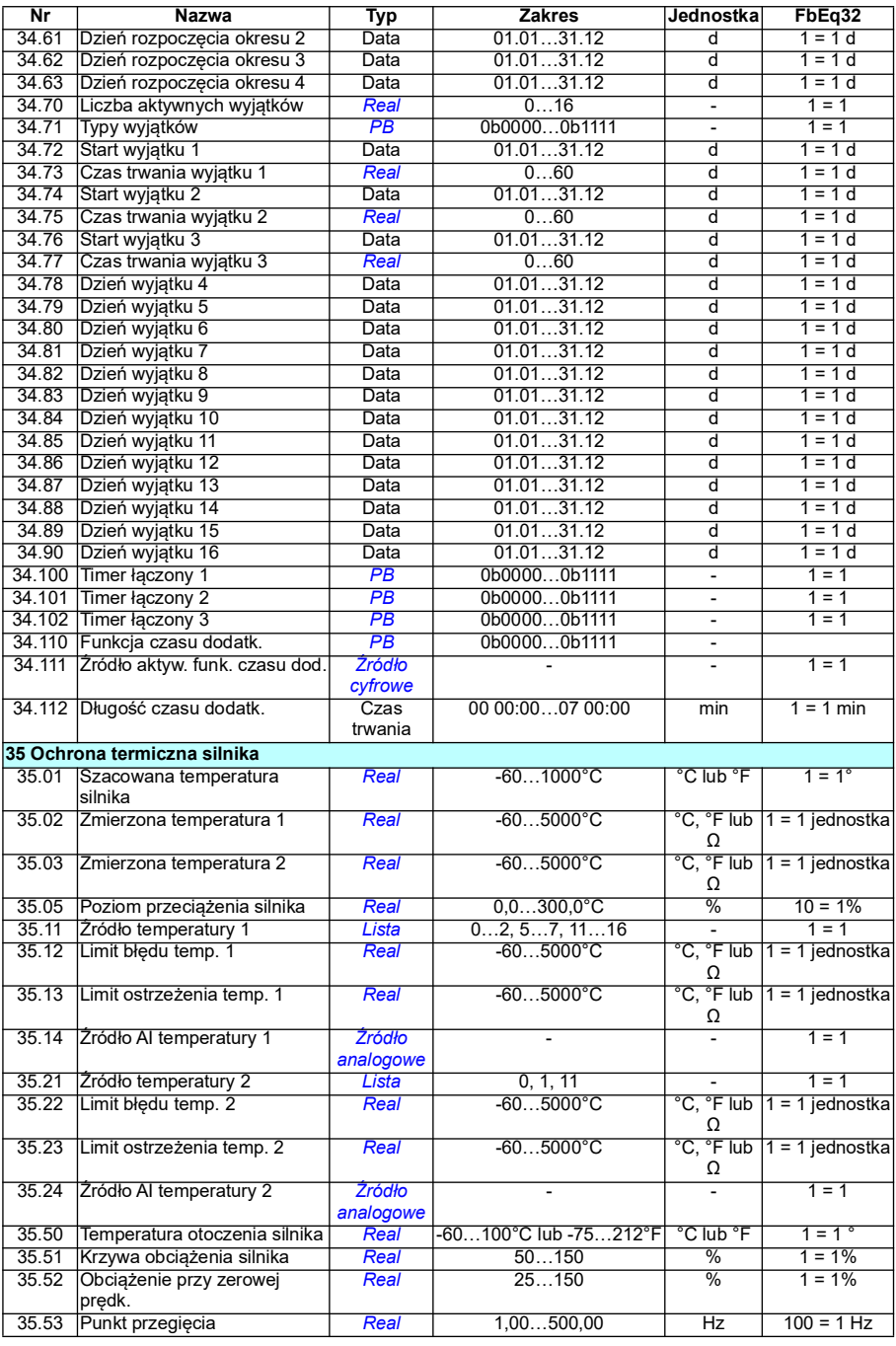

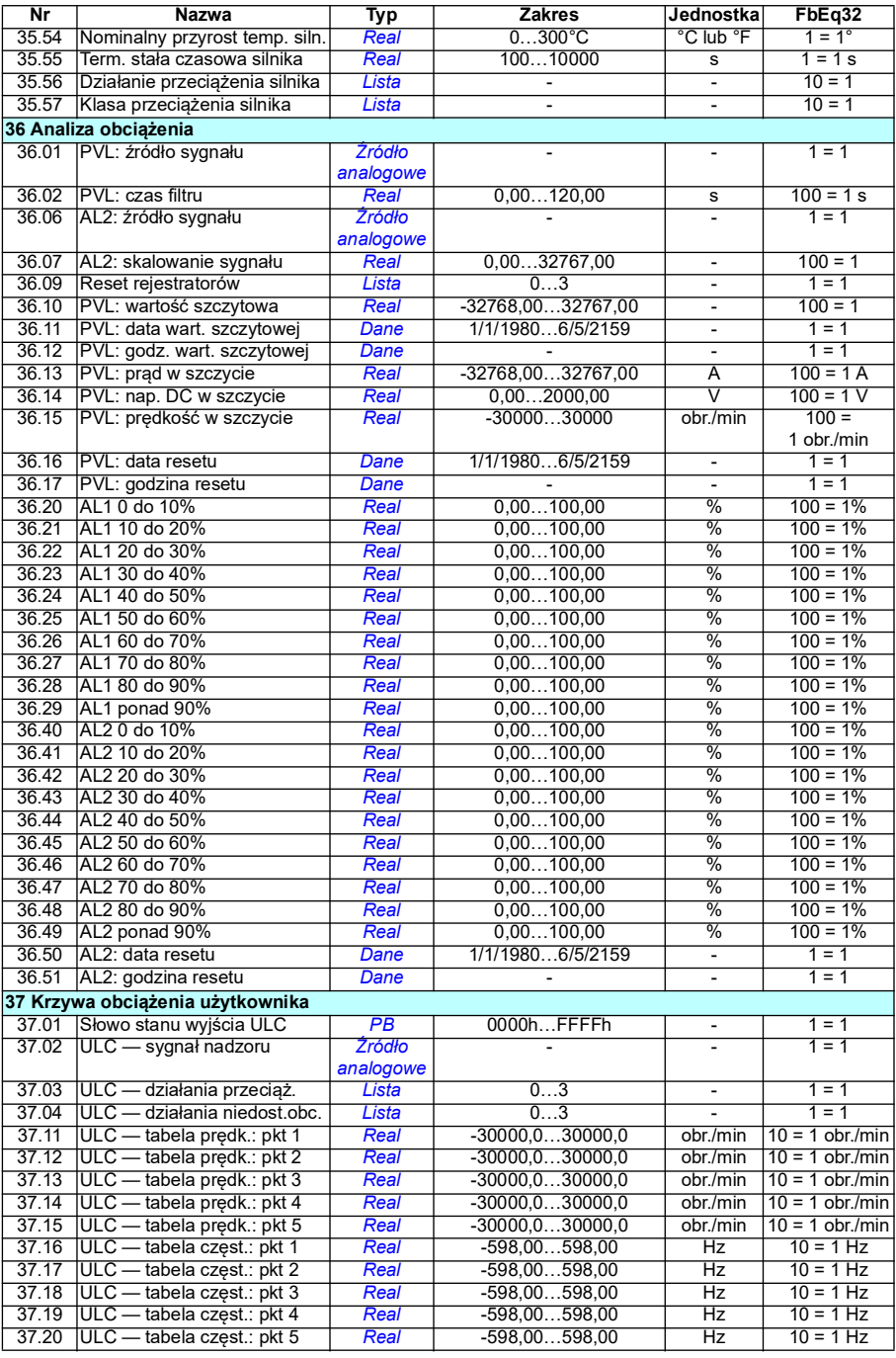

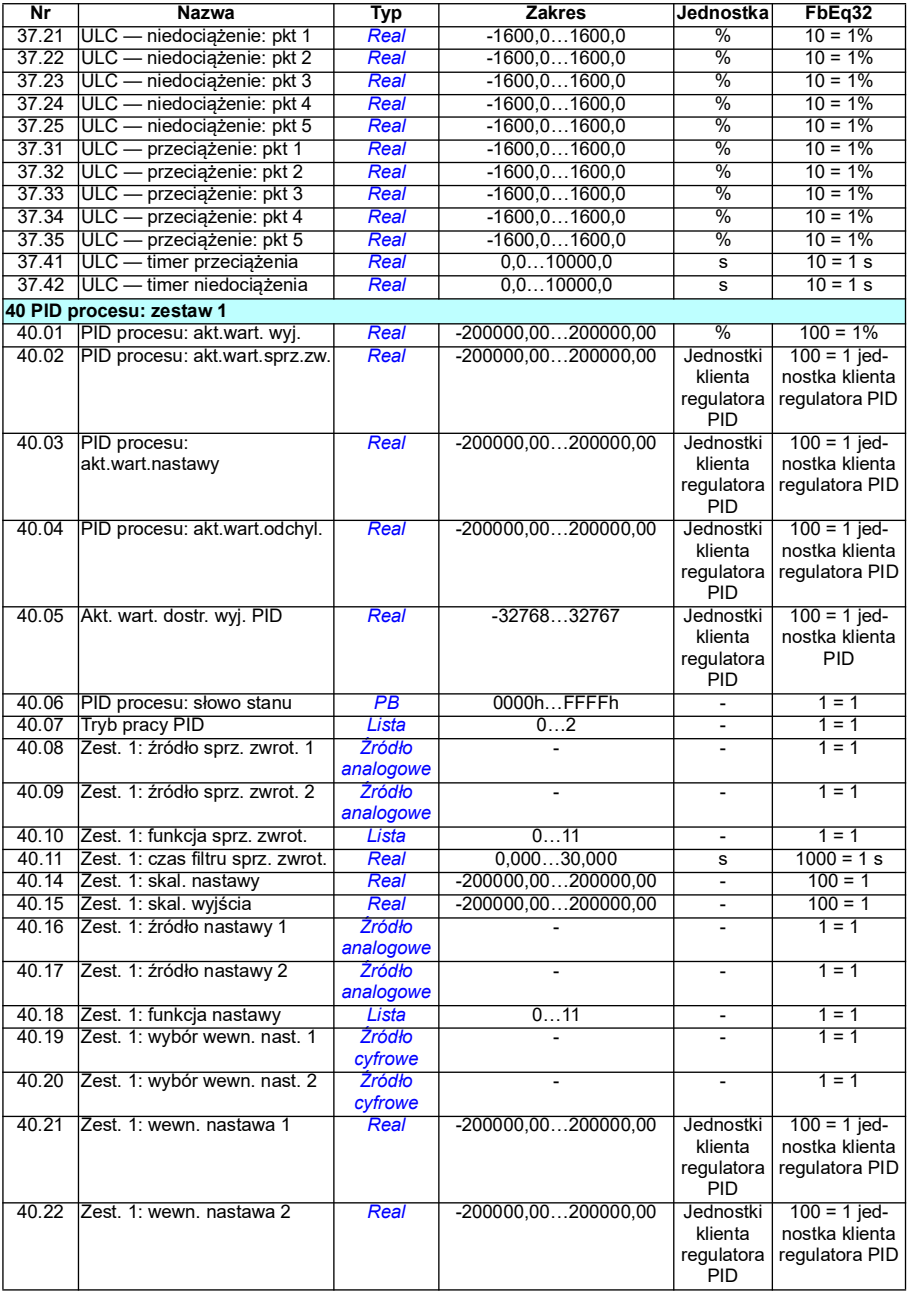

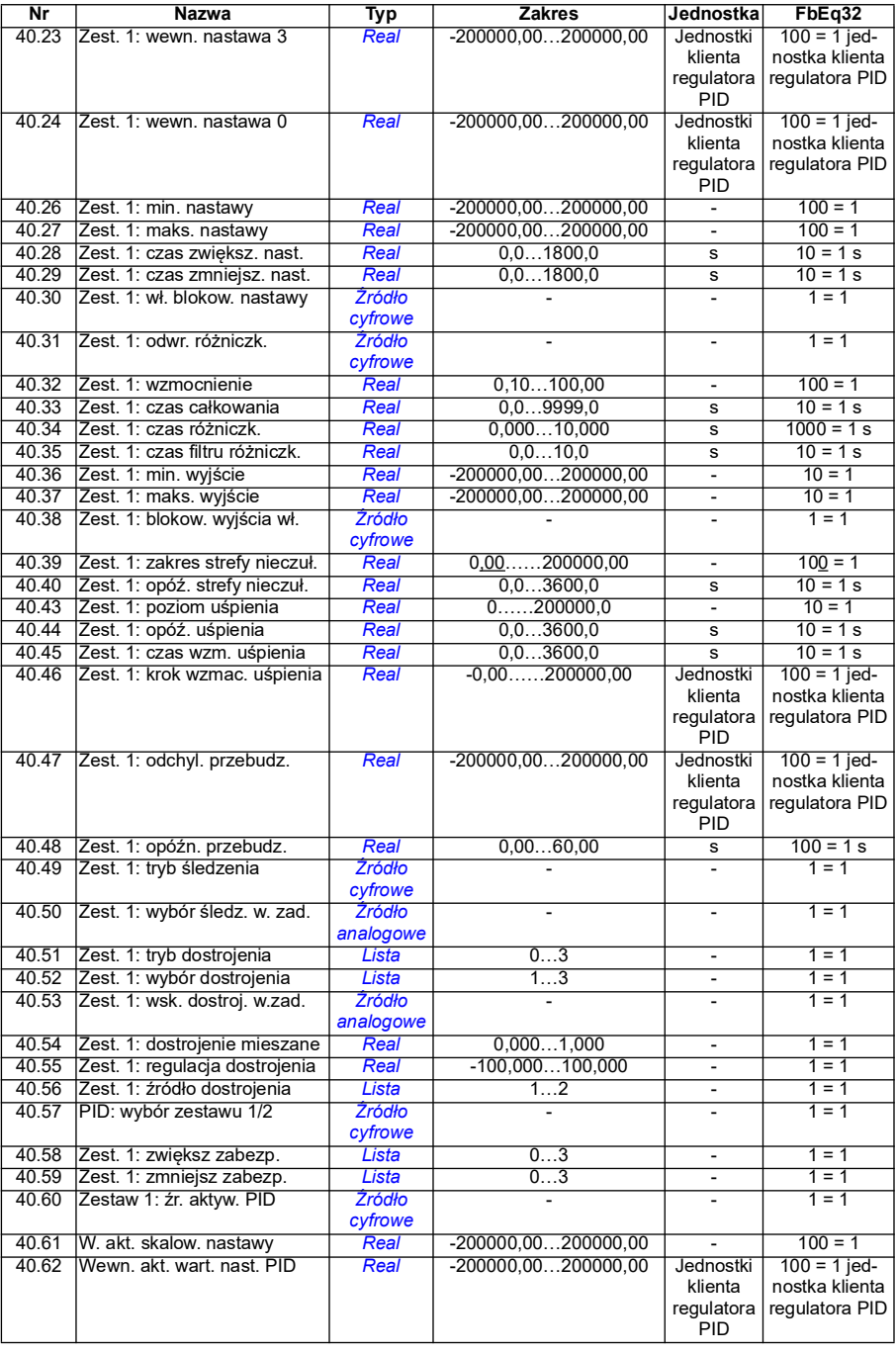

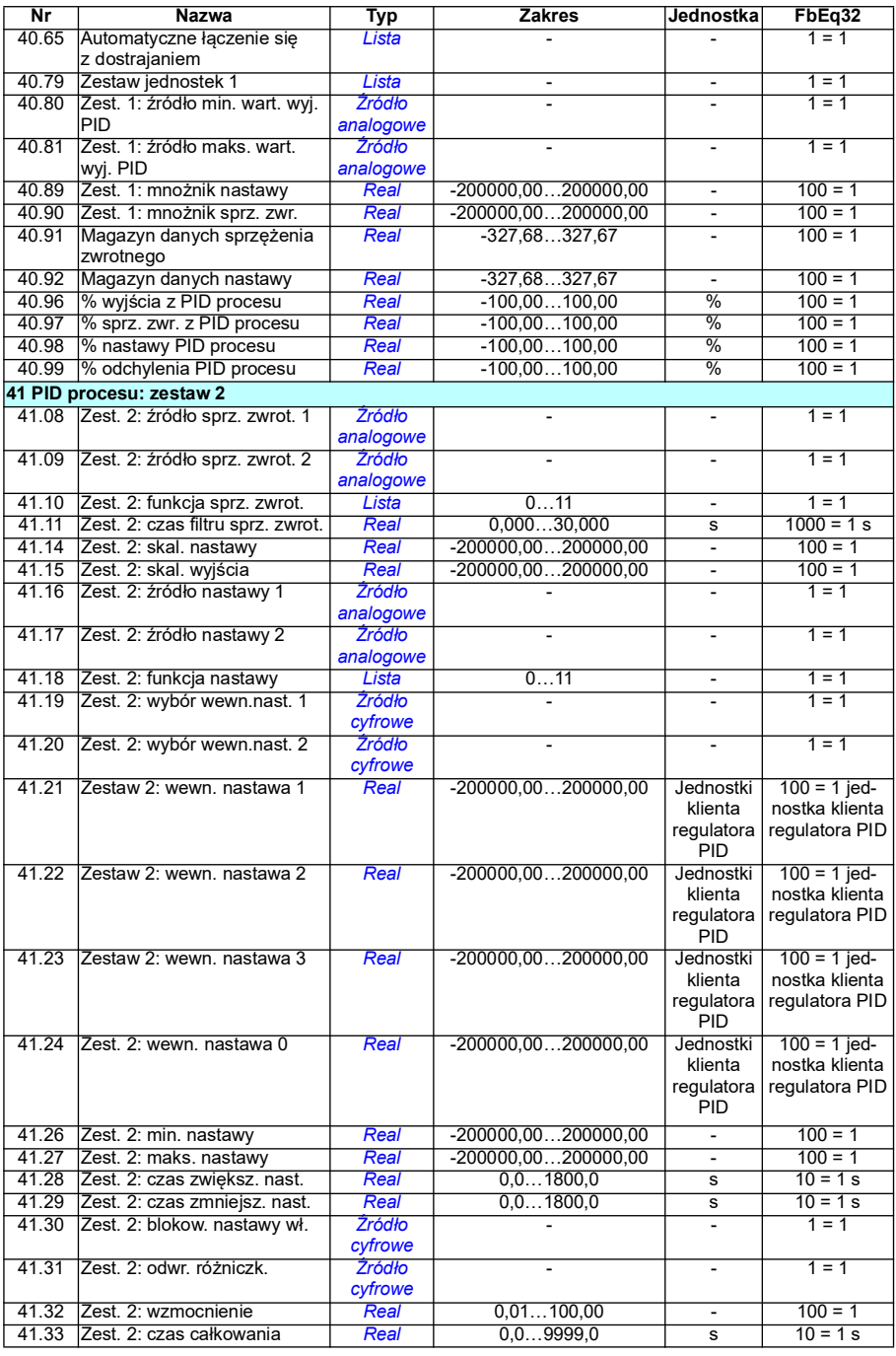

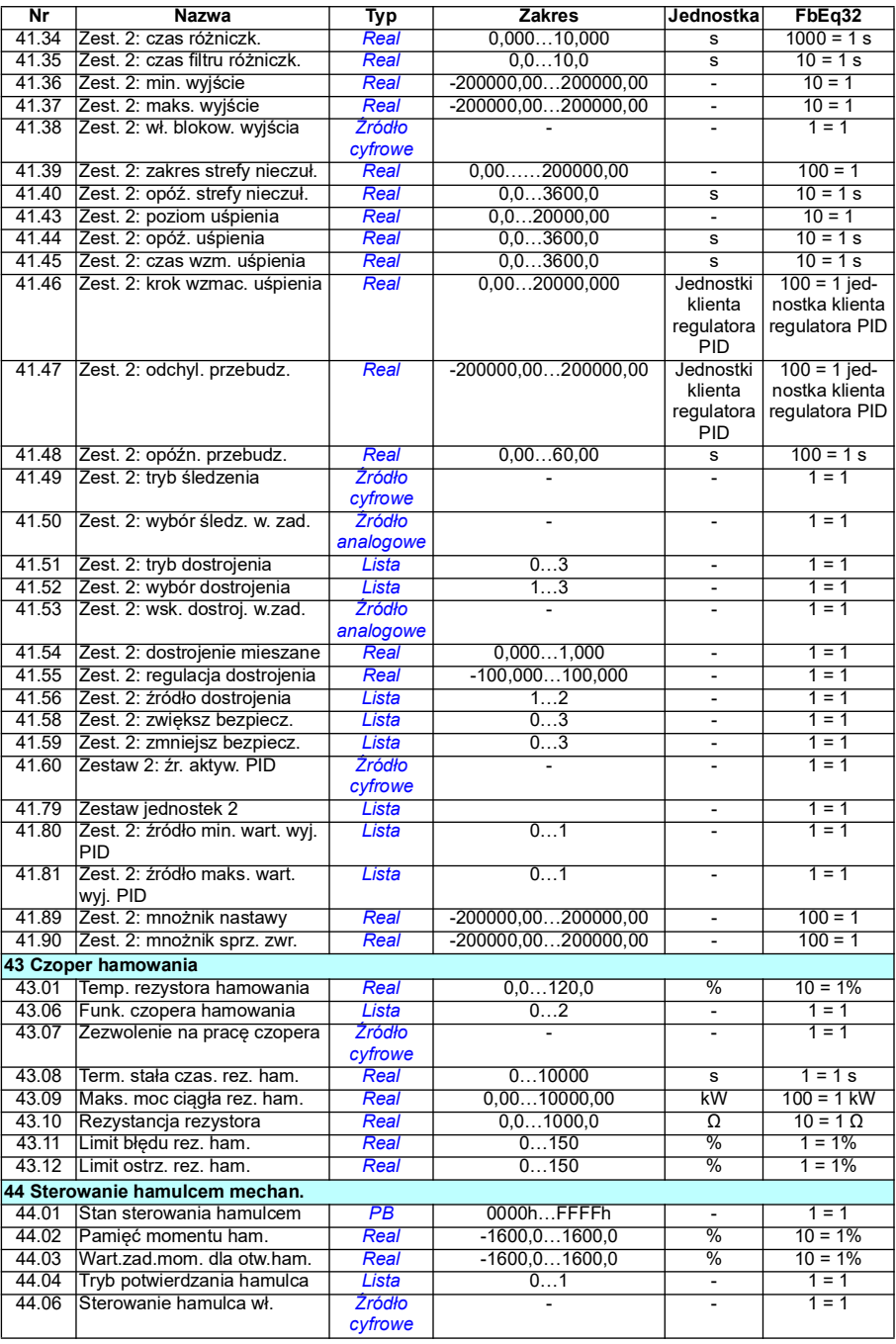

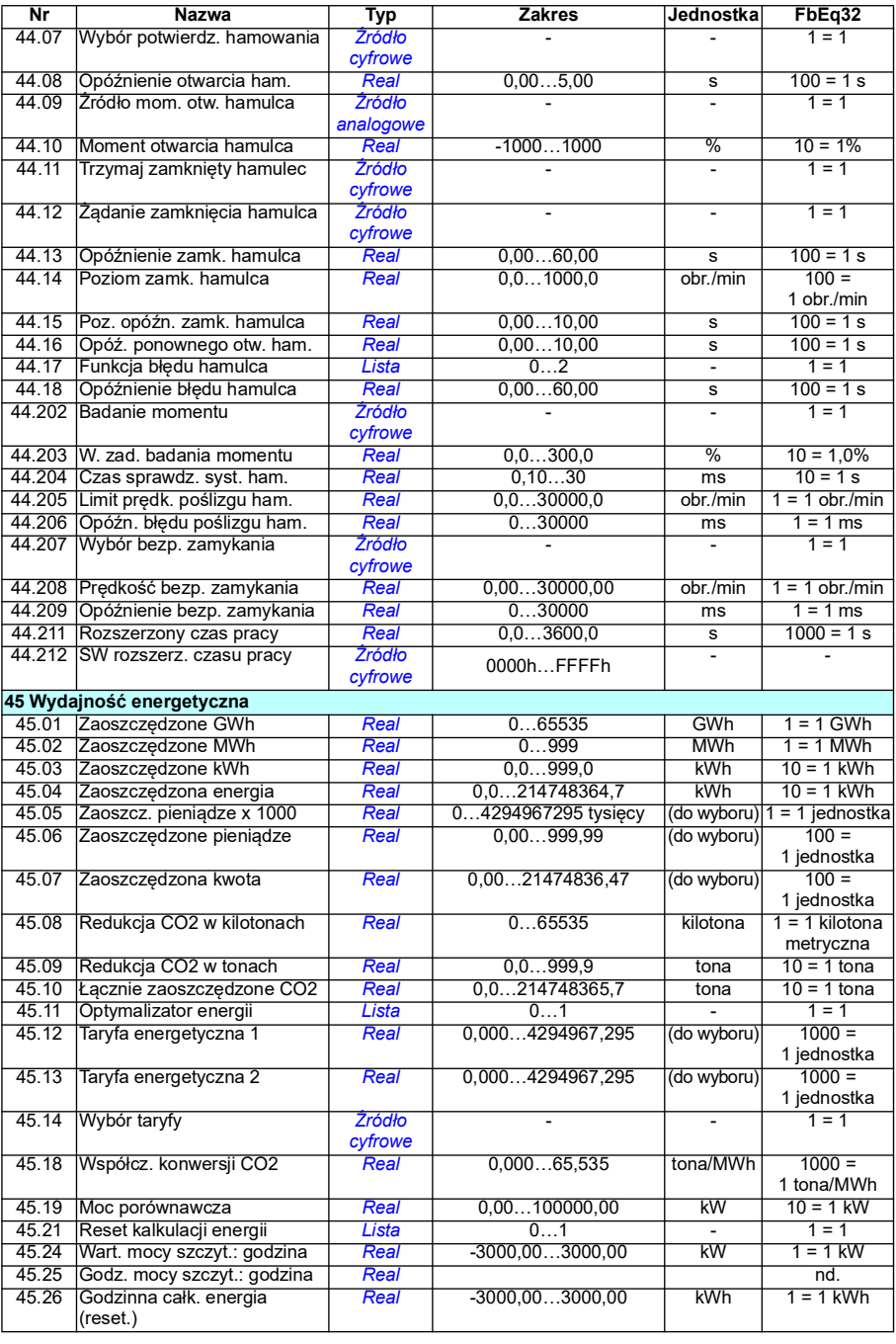

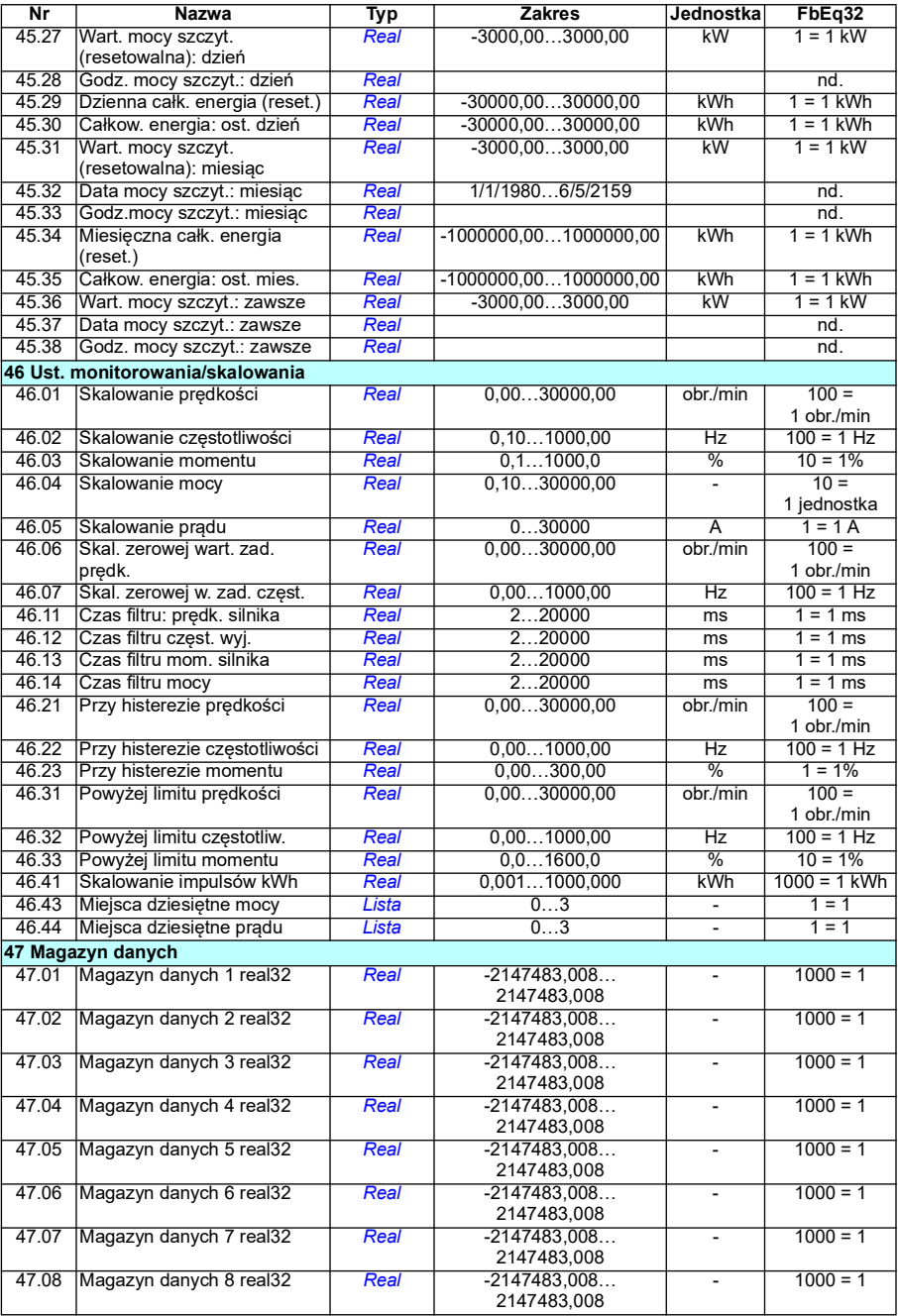

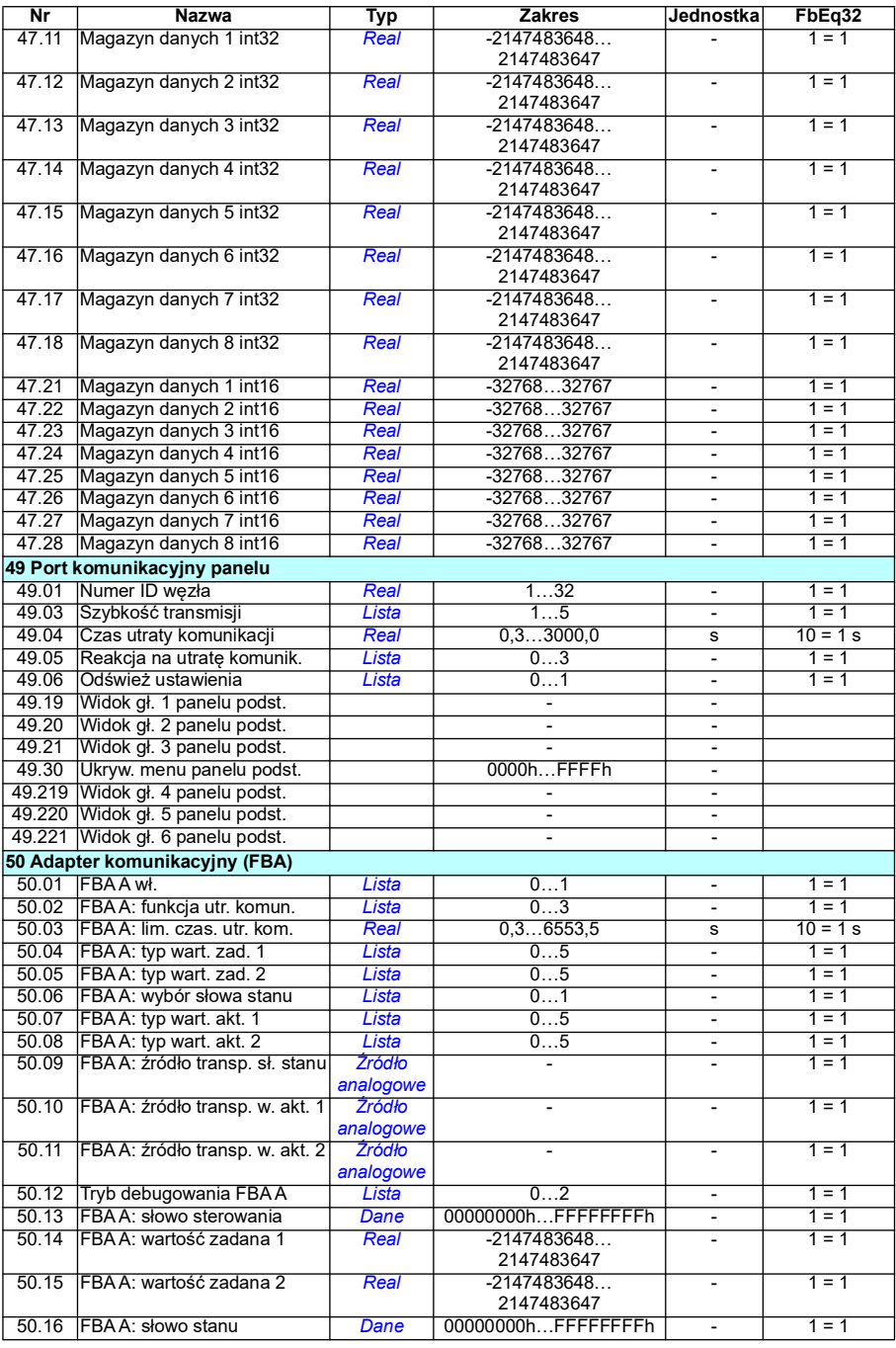

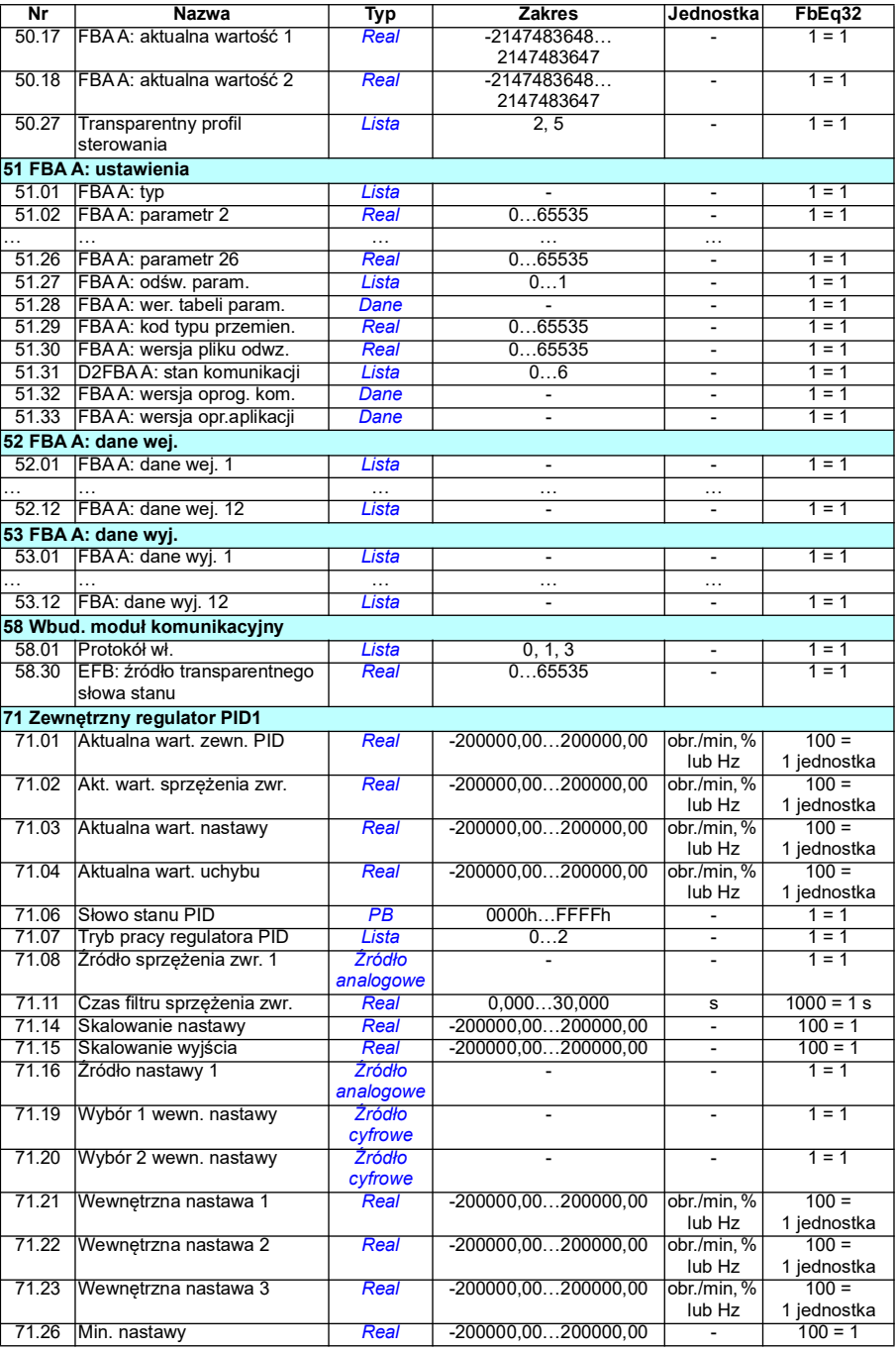

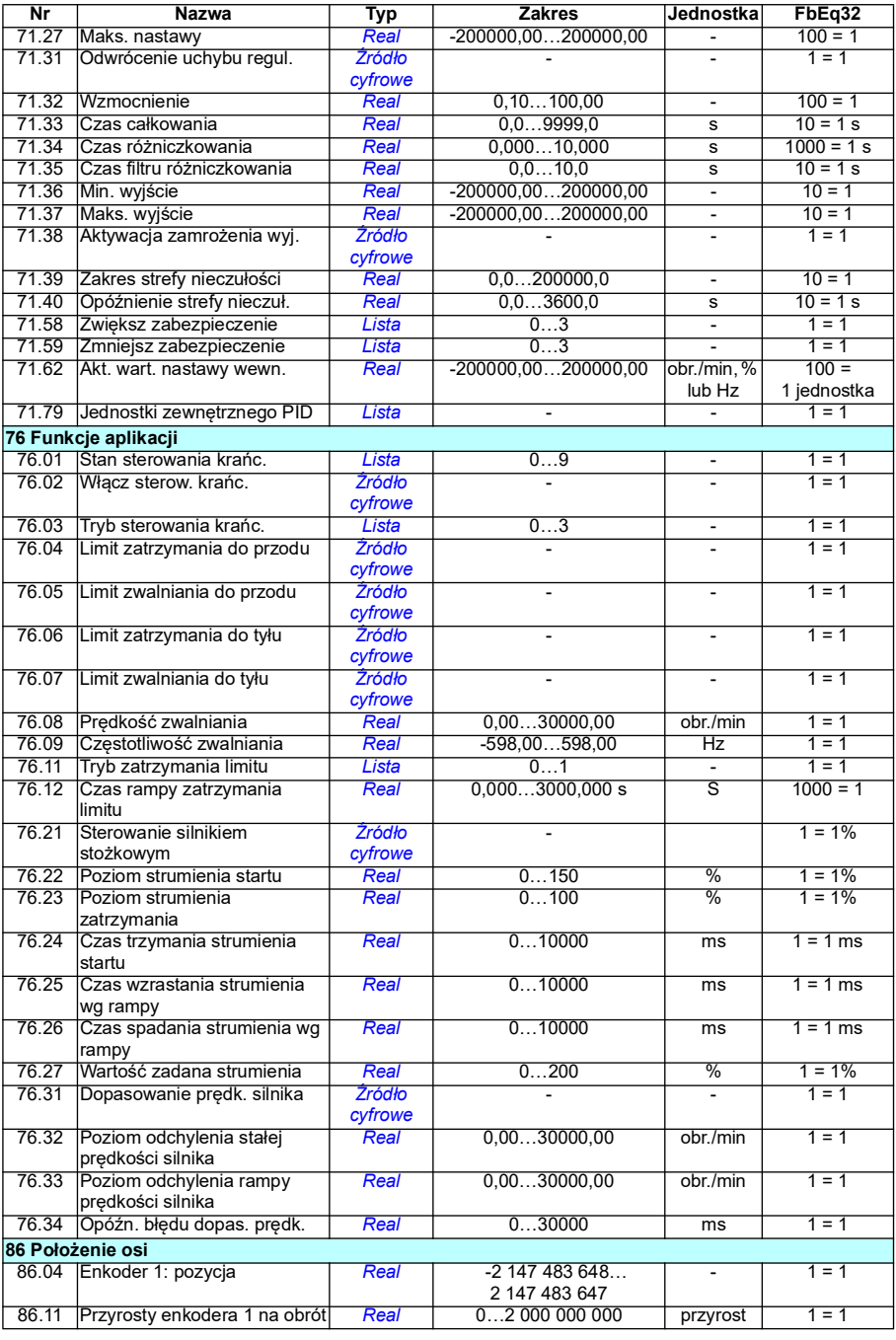

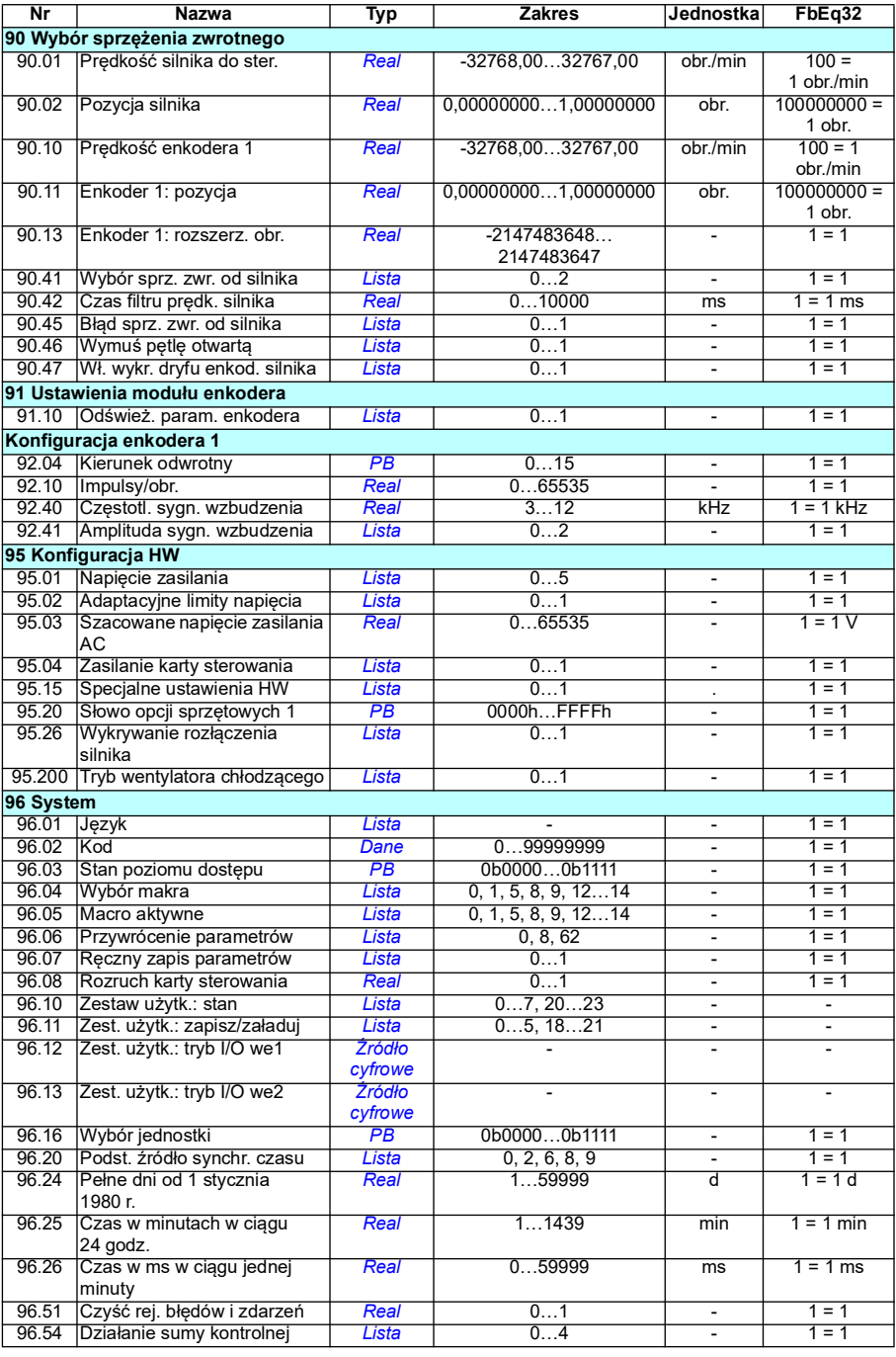

<span id="page-539-1"></span><span id="page-539-0"></span>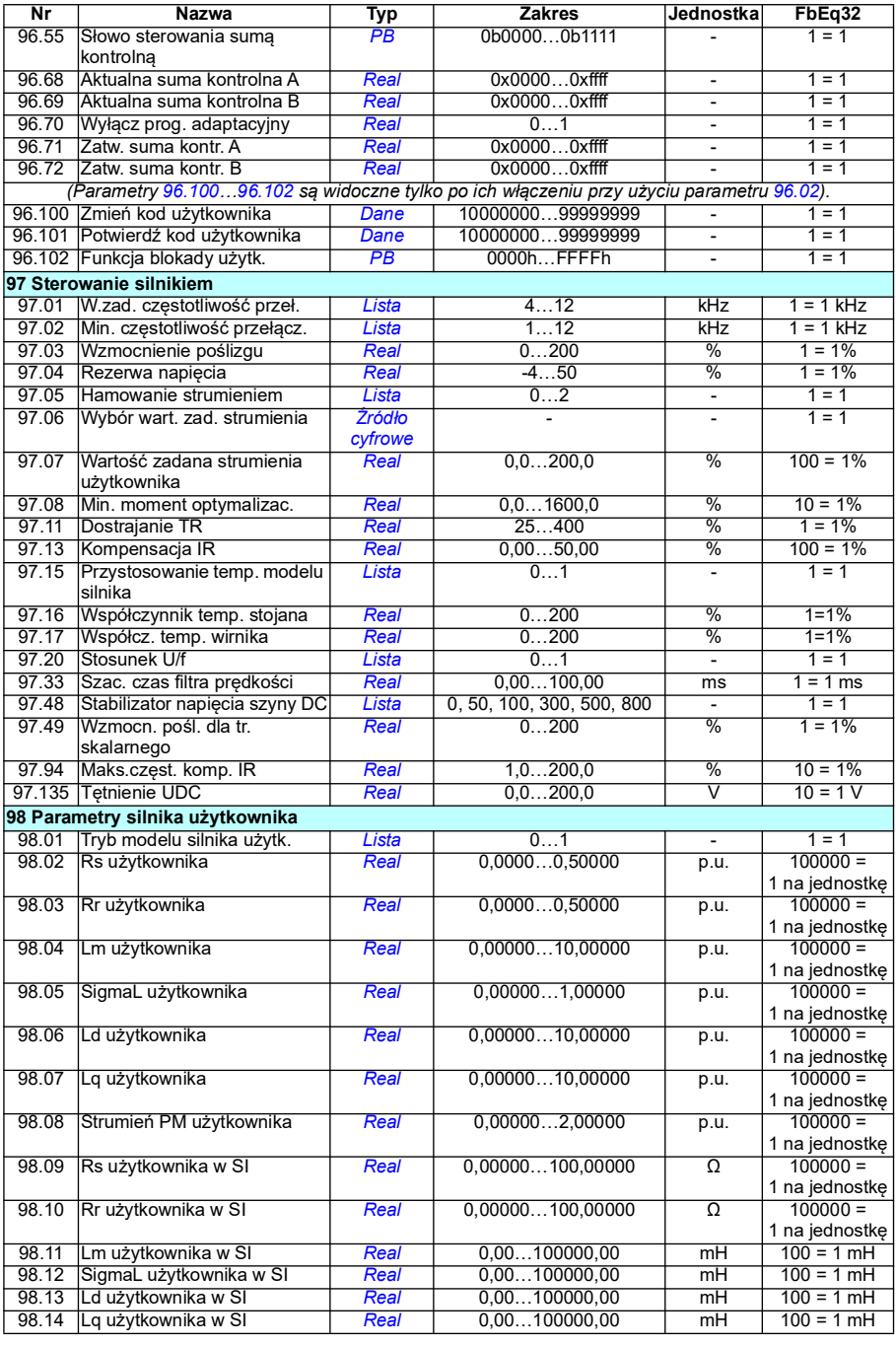
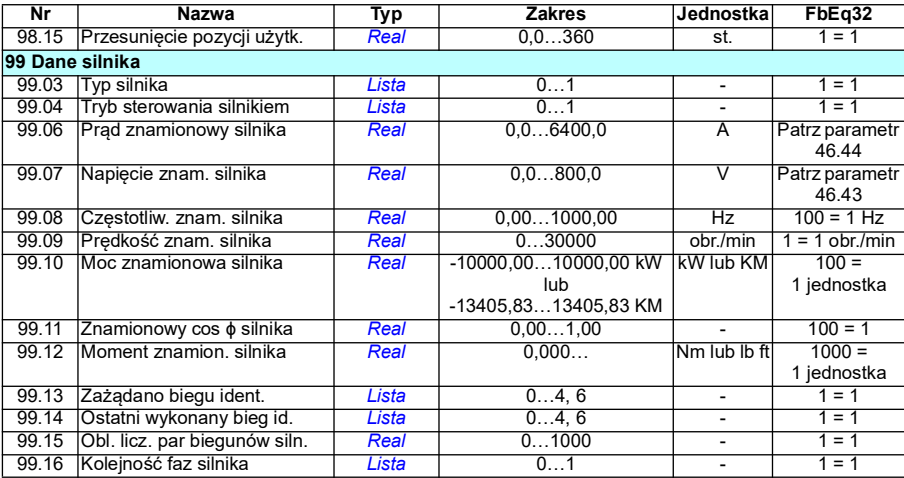

#### *542 Dodatkowe dane parametrów*

# 8

## **Śledzenie błędów**

#### **Spis treści**

- *[Bezpieczeństwo](#page-542-0)*
- *[Wskazania](#page-543-0)*
- *[Historia ostrzeżeń/błędów](#page-543-1)*
- *[Generowanie kodów QR na potrzeby mobilnej aplikacji serwisowej](#page-544-0)*
- *[Komunikaty ostrzegawcze](#page-545-0)*
- *[Komunikaty o błędach](#page-562-0)*

Jeśli informacje zawarte w tym rozdziale nie pozwolą zidentyfikować i usunąć niektórych ostrzeżeń i błędów, należy zapoznać się z przedstawicielem serwisu ABB. Jeśli używany jest program komputerowy Drive Composer, należy wysłać utworzony w tym programie pakiet dla pomocy technicznej do przedstawiciela firmy ABB.

Ostrzeżenia i błędy zostały podane w osobnych tabelach. Zawartość każdej tabeli jest posortowana według kodu ostrzeżenia/błędu.

#### <span id="page-542-0"></span>**Bezpieczeństwo**

**OSTRZEŻENIE!** Do serwisowania przemiennika częstotliwości uprawnieni są wyłącznie wykwalifikowani elektrycy. Przed rozpoczęciem pracy z przemiennikiem częstotliwości należy zapoznać się z instrukcjami w rozdziale *Instrukcje bezpieczeństwa* na początku podręcznika użytkownika przemiennika częstotliwości.

#### <span id="page-543-0"></span>**Wskazania**

#### **Ostrzeżenia i błędy**

Ostrzeżenia i błędy wskazują stan przemiennika częstotliwości odbiegający od normy. Kody i nazwy aktywnych ostrzeżeń i błędów są wyświetlane na panelu sterowania przemiennika częstotliwości oraz w programie komputerowym Drive Composer. Magistrala komunikacyjna udostępnia tylko kody ostrzeżeń i błędów.

Ostrzeżeń nie trzeba resetować. Gdy przyczyna ostrzeżenia znika, przestaje ono być wyświetlane. Ostrzeżenia nie powodują zatrzymania pracy — przemiennik częstotliwości normalnie steruje silnikiem.

Błędy powodują przerwanie pracy przemiennika, w wyniku czego silnik jest zatrzymywany. Po wyeliminowaniu przyczyny błędu można ten błąd zresetować z poziomu panelu sterowania, programu komputerowego Drive Composer, magistrali komunikacyjnej i innych źródeł (takich jak wejścia cyfrowe wybrane za pomocą parametru *[31.11](#page-300-0)*). Zresetowanie błędu tworzy zdarzenie *64FF Resetowanie błędu*. Po zresetowaniu można ponownie uruchomić przemiennik częstotliwości.

Niektóre błędy wymagają ponownego uruchomienia jednostki sterującej przez wyłączenie i włączenie zasilania albo przy użyciu parametru *[96.08](#page-477-0) [Rozruch karty](#page-477-1)  [sterowania](#page-477-1)* — jest to wskazane w komunikacie o błędzie.

#### **Zdarzenia**

Oprócz ostrzeżeń i błędów istnieją zdarzenia rejestrowane wyłącznie w dzienniku zdarzeń przemiennika częstotliwości. Kody tych zdarzeń znajdują się w tabeli *[Komunikaty ostrzegawcze](#page-545-0)* na str. *[546](#page-545-0)*.

#### <span id="page-543-1"></span>**Historia ostrzeżeń/błędów**

#### **Dziennik zdarzeń**

Wszystkie wskazania są przechowywane w dzienniku zdarzeń. Dziennik zdarzeń zawiera informacje dotyczące

- ostatnich 8 zarejestrowanych błędów, czyli błędów, które spowodowały wyłączenie awaryjne przemiennika częstotliwości lub resetowania błędów,
- ostatnich 10 ostrzeżeń lub zdarzeń.

Patrz sekcja *[Wyświetlanie informacji dotyczących ostrzeżeń/błędów](#page-544-1)* na str. *[545](#page-544-1)*.

#### **Kody pomocnicze**

Niektóre zdarzenia generują kod pomocniczy, który często pomaga w zidentyfikowaniu problemu. Na panelu sterowania kod pomocniczy jest przechowywany jako część szczegółów zdarzenia, a w programie komputerowym Drive Ceomposer jest wyświetlany na liście zdarzeń.

#### <span id="page-544-1"></span>**Wyświetlanie informacji dotyczących ostrzeżeń/błędów**

Przemiennik częstotliwości może przechowywać listę aktualnych błędów, które powodują aktualne wyłączenie awaryjne przemiennika. Przemiennik częstotliwości przechowuje też listę wcześniejszych błędów i ostrzeń.

Dla każdego zapisanego błędu na panelu pokazywane są kod błędu, czas i wartości dziewięciu parametrów (sygnały aktualne i słowa stanu) zapisane w chwili wystąpienia błędu. Wartości parametrów związane z najnowszym błędem znajdują się w parametrach *[05.80](#page-146-0)*…*[05.88](#page-147-0)*.

Aby wyświetlić aktualne błędy i ostrzeżenia, należy wybrać poniższe pozycje:

- **Menu główne Diagnostyka Aktywne błędy**
- **Menu główne Diagnostyka Aktywne ostrzeżenia**
- **Menu Opcje Aktywne błędy**
- **Menu Opcje Aktywne ostrzeżenia**
- parametry z grupy *[04 Ostrzeżenia i błędy](#page-141-0)* (str. *[142](#page-141-0)*).

Aby wyświetlić wcześniejsze błędy i ostrzeżenia, należy wybrać poniższe pozycje:

- **Menu główne — Diagnostyka Dziennik błędów i zdarzeń Uwaga:** Aktywne błędy są także zapisywane w dzienniku błędów i zdarzeń.
- parametry z grupy *[04 Ostrzeżenia i błędy](#page-141-0)* (str. *[142](#page-141-0)*).

Dostęp do dziennika zdarzeń można także uzyskać (i przeprowadzić resetowanie) za pomocą programu komputerowego Drive Composer. Patrz podręcznik użytkownika *Drive Composer PC tool user's manual* (3AUA0000094606 [j. ang.]).

#### <span id="page-544-0"></span>**Generowanie kodów QR na potrzeby mobilnej aplikacji serwisowej**

Przemiennik częstotliwości może wygenerować kod QR (lub serię kodów QR) do wyświetlenia na panelu sterowania z asystentami. Kod QR zawiera dane identyfikacyjne przemiennika, informacje o najnowszych zdarzeniach oraz wartości stanu i parametry liczników. Taki kod można odczytać przy użyciu urządzenia przenośnego z zainstalowaną aplikacją serwisową ABB, a następnie wysłać dane do przeanalizowania przez personel firmy ABB. Więcej informacji o aplikacji można uzyskać od lokalnego przedstawiciela firmy ABB.

#### <span id="page-545-0"></span>**Komunikaty ostrzegawcze**

**Uwaga:** lista zawiera również te zdarzenia, które pojawiają się tylko w dzienniku zdarzeń.

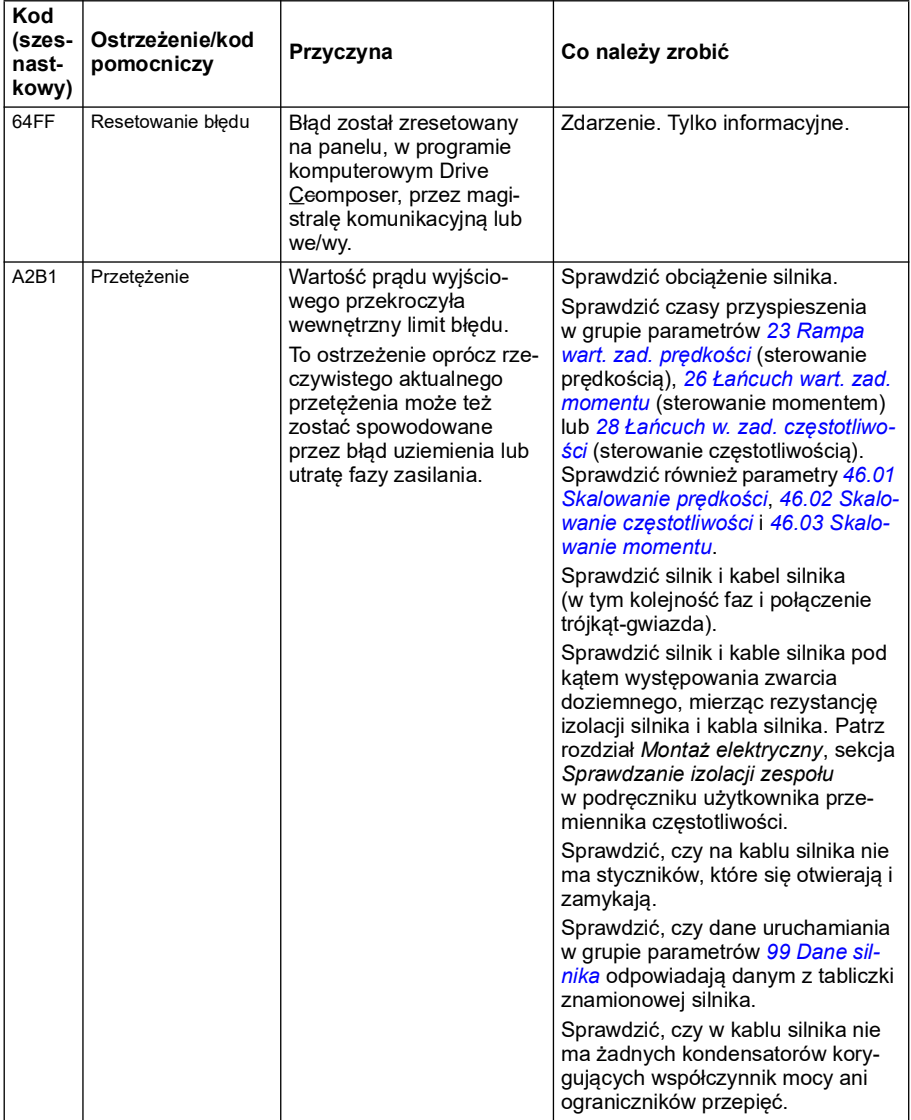

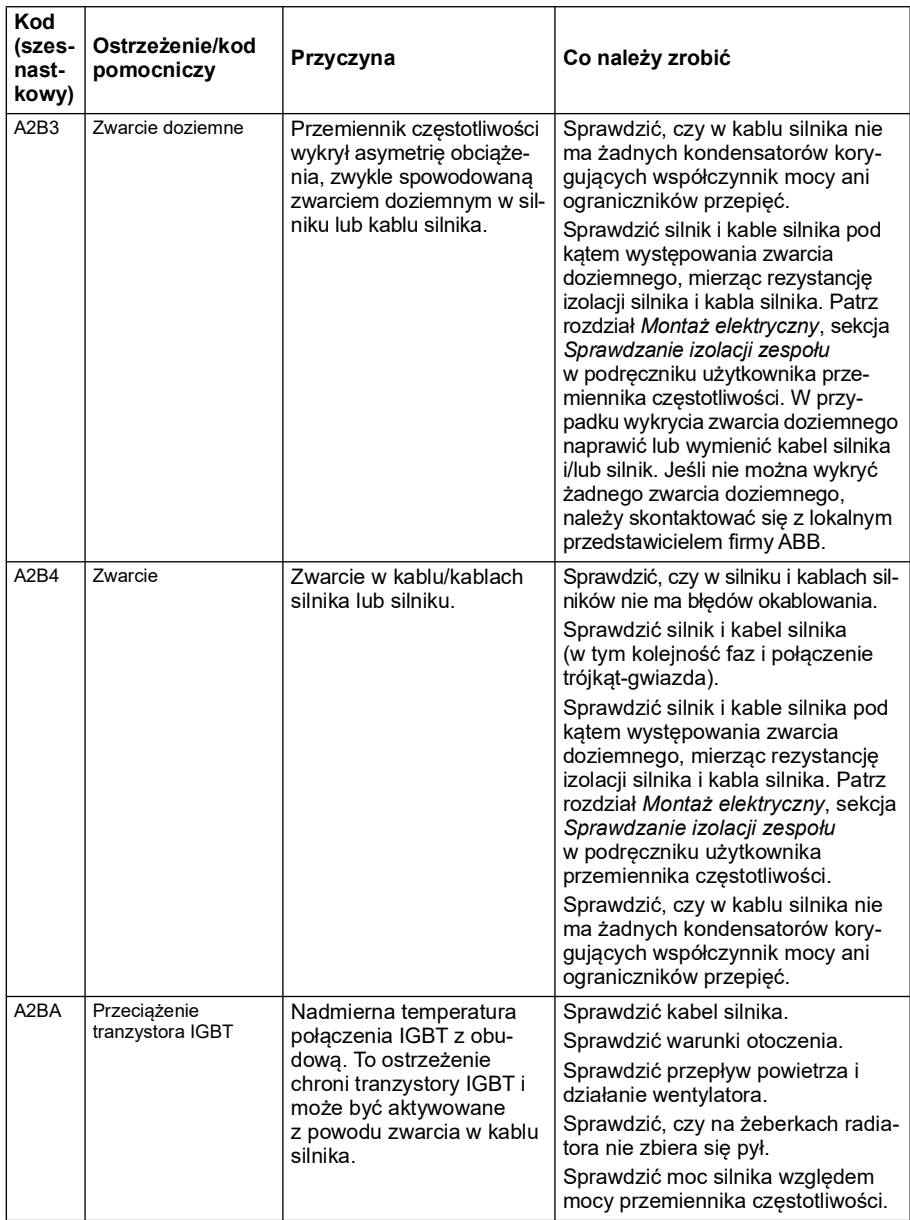

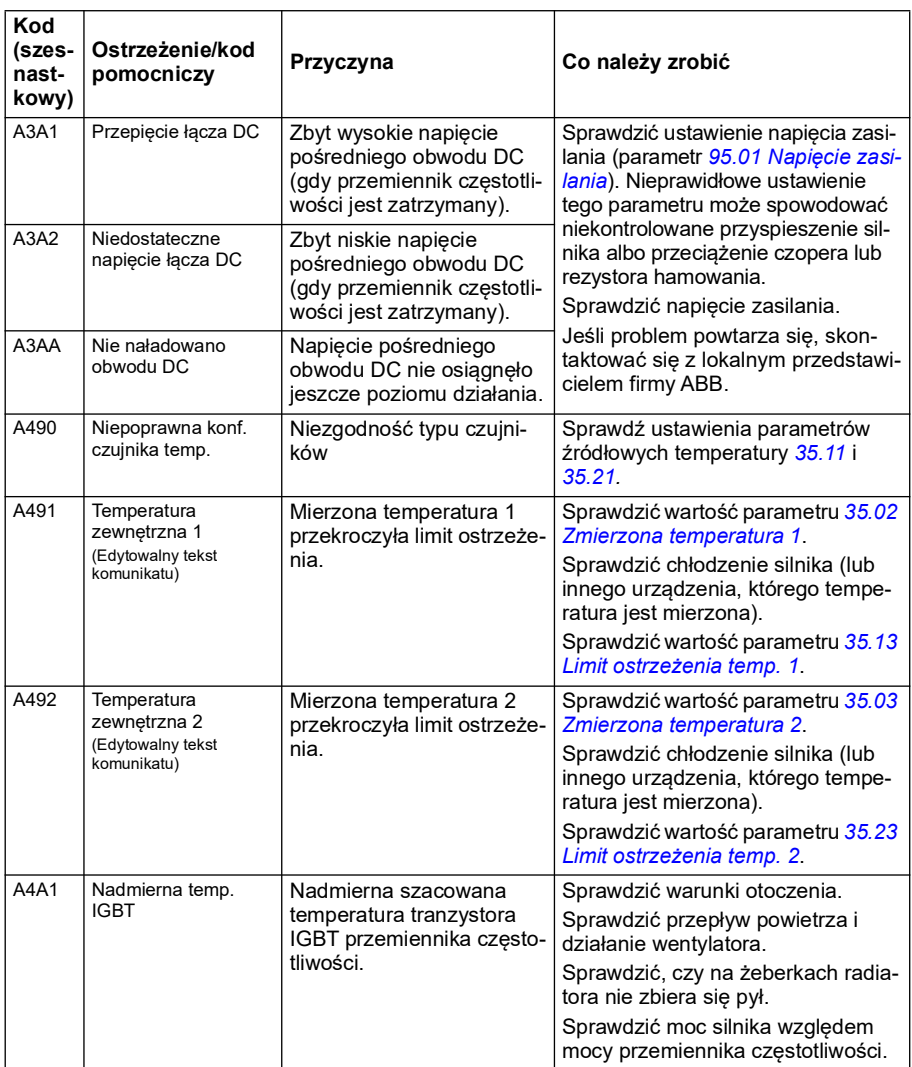

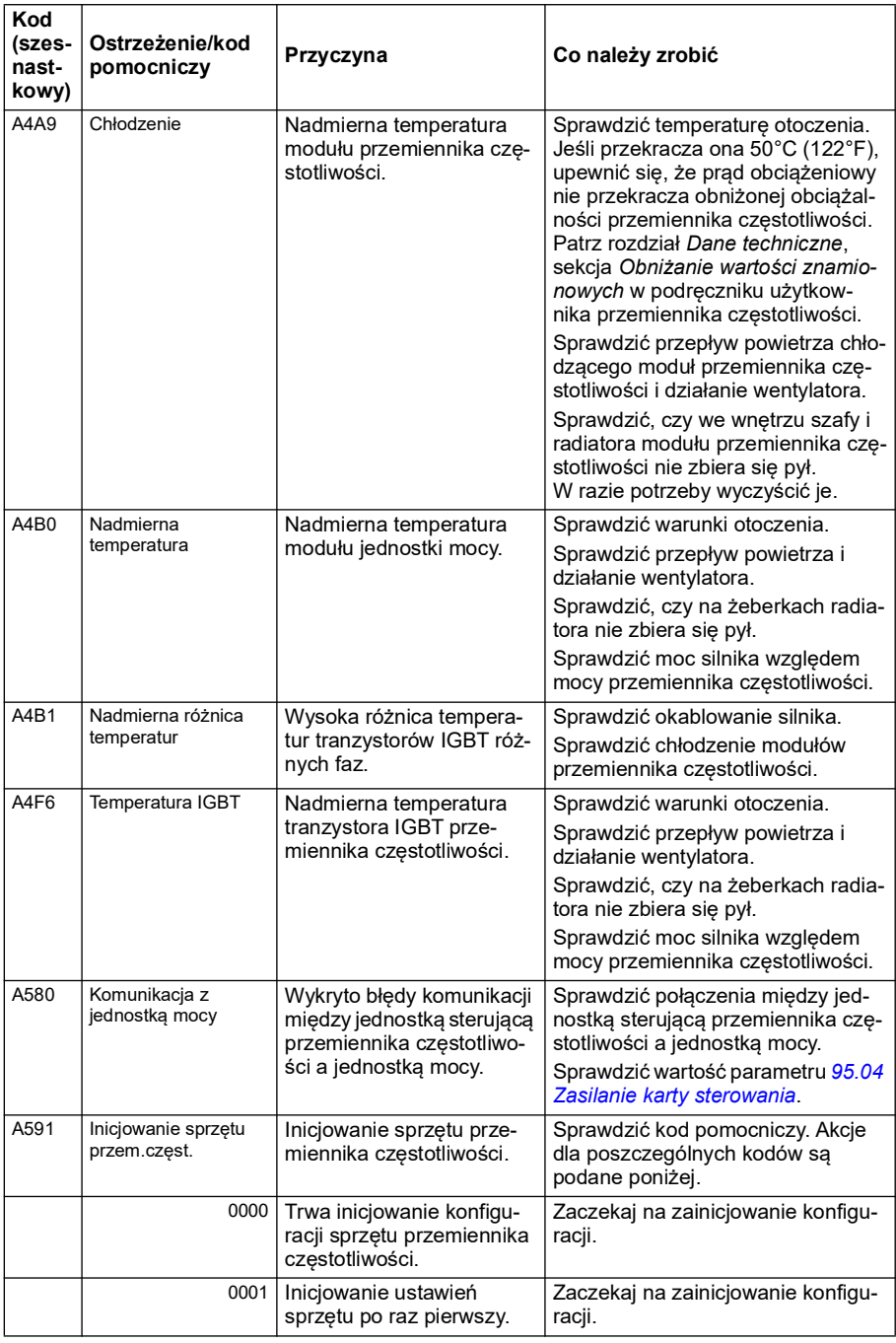

<span id="page-549-1"></span><span id="page-549-0"></span>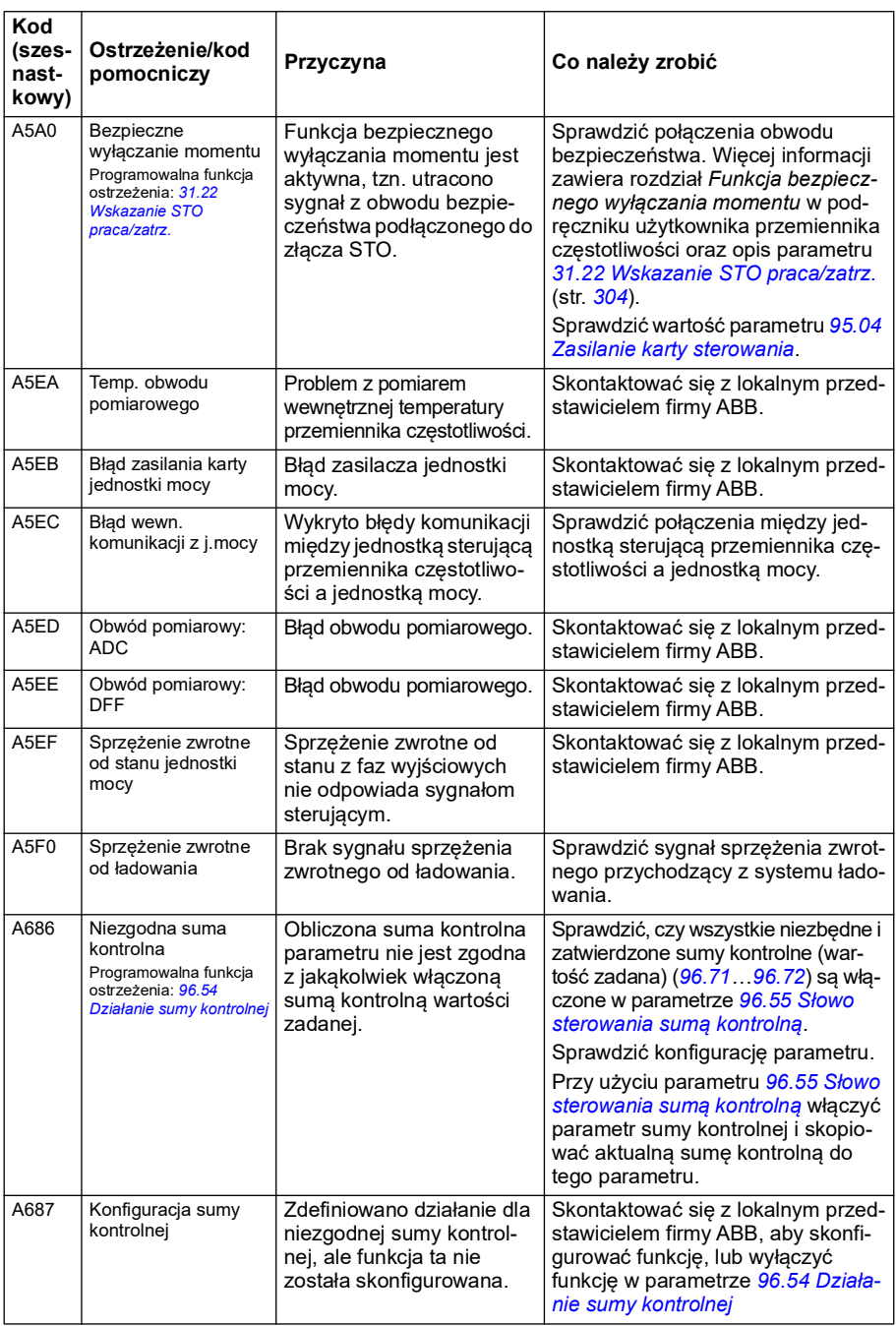

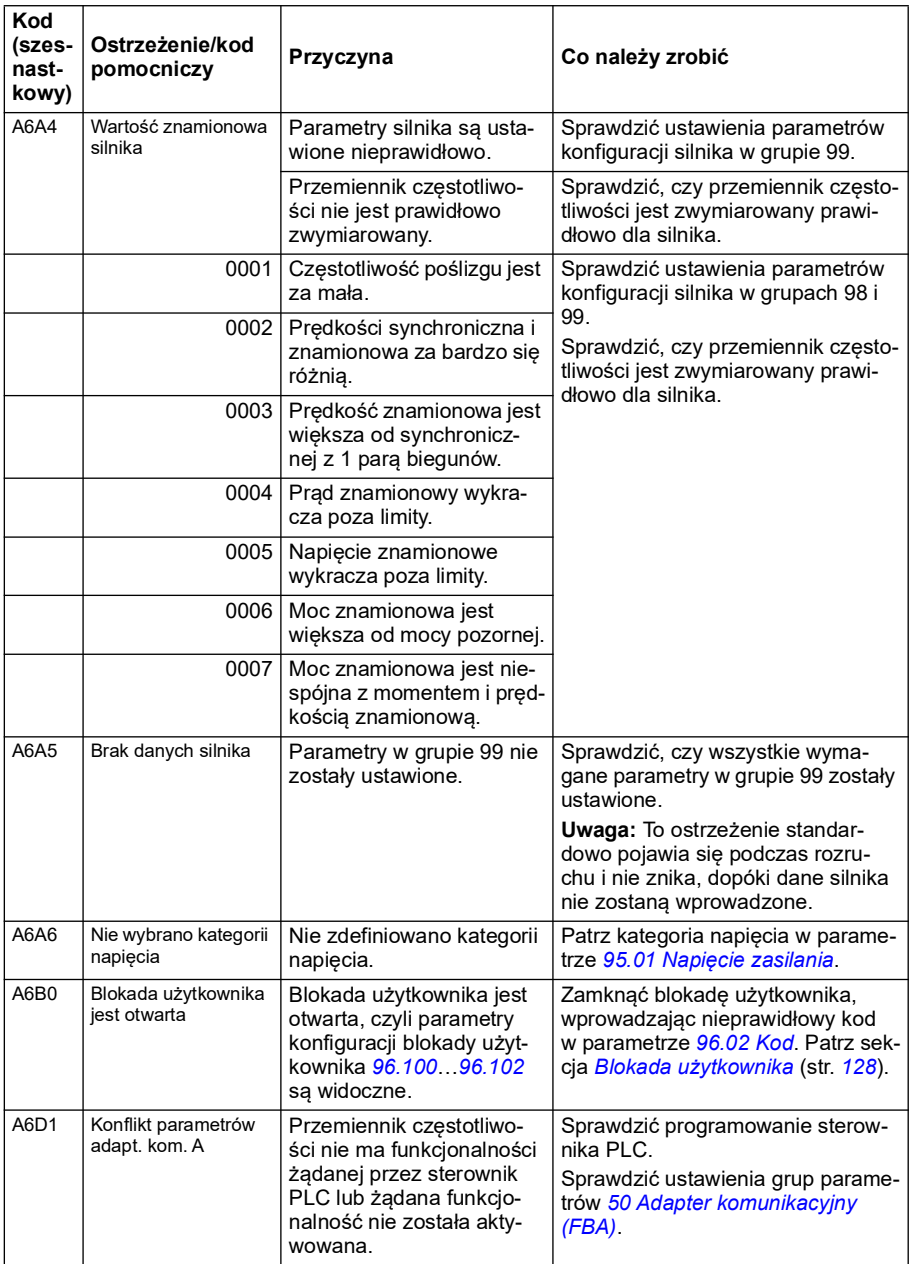

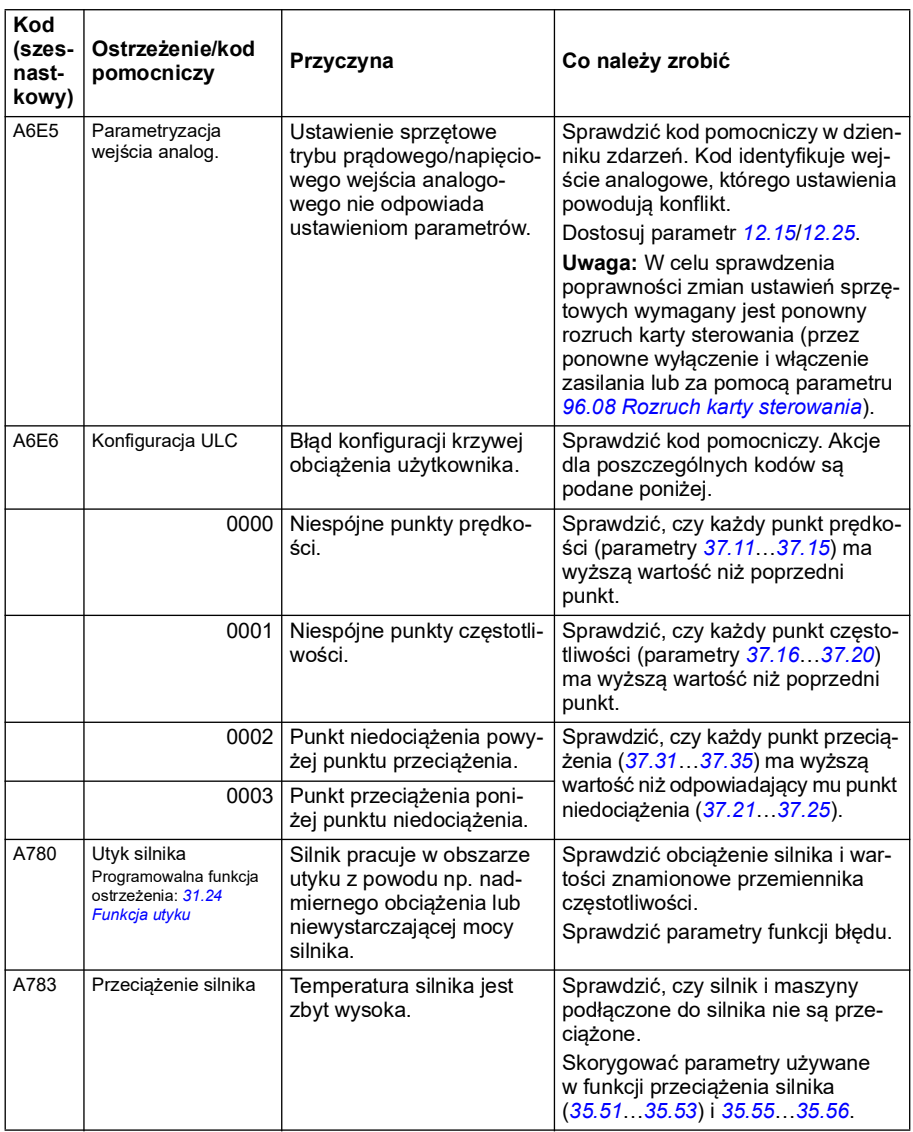

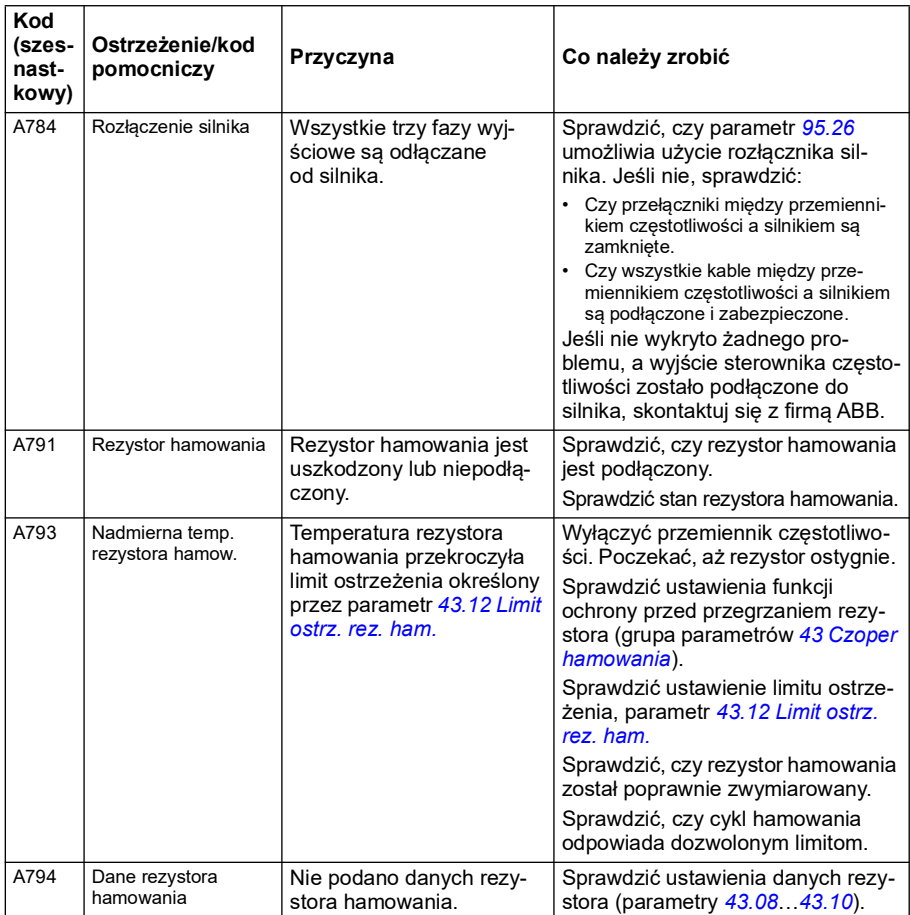

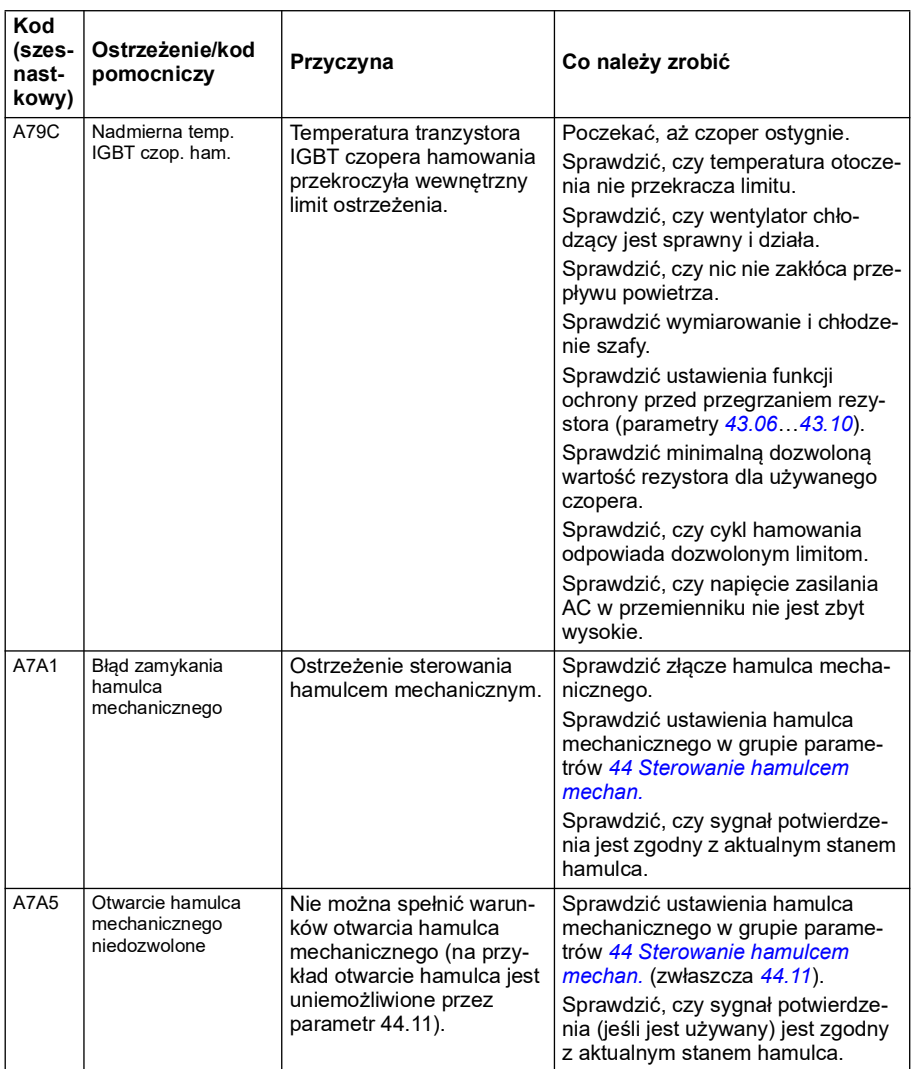

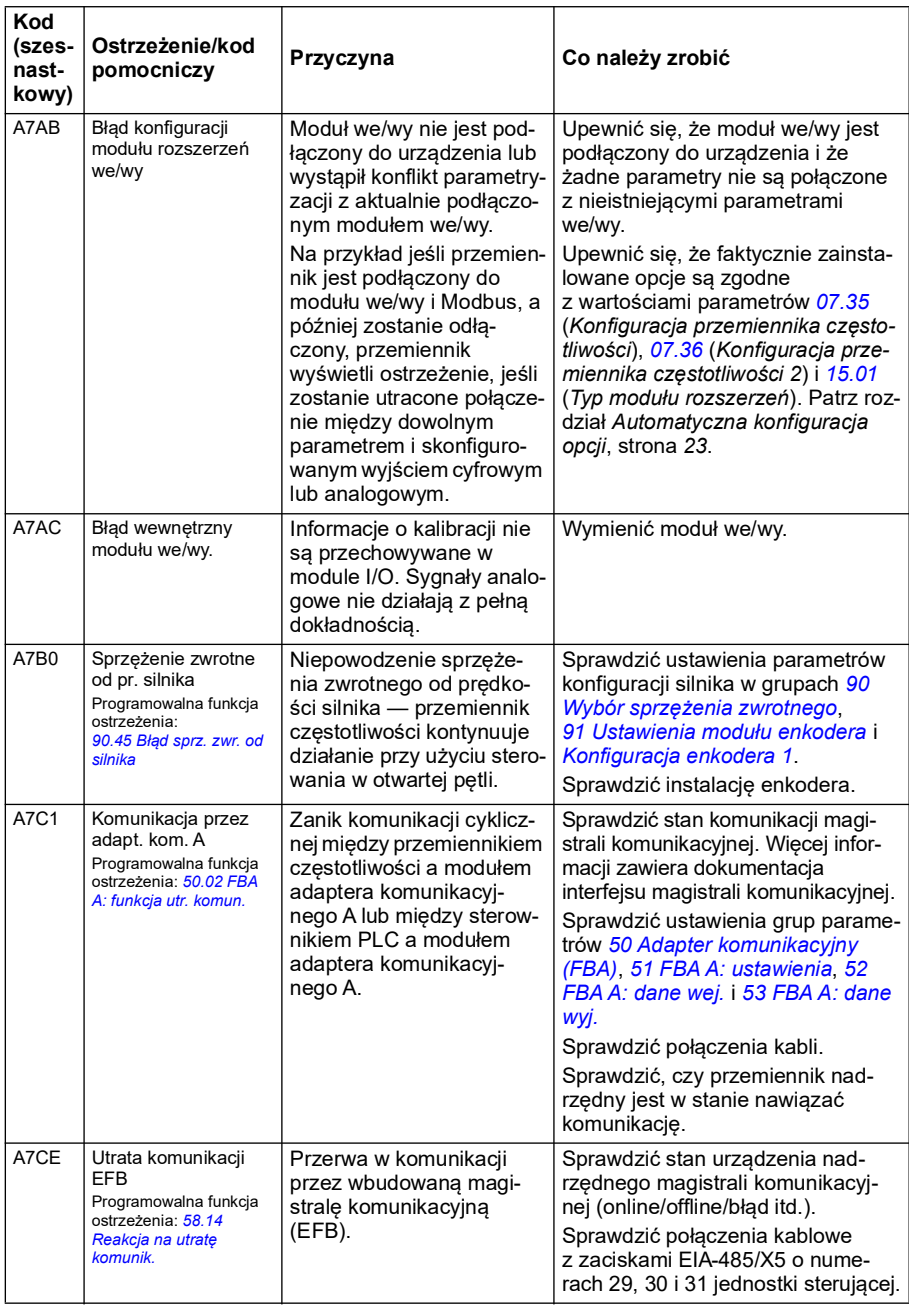

<span id="page-555-1"></span><span id="page-555-0"></span>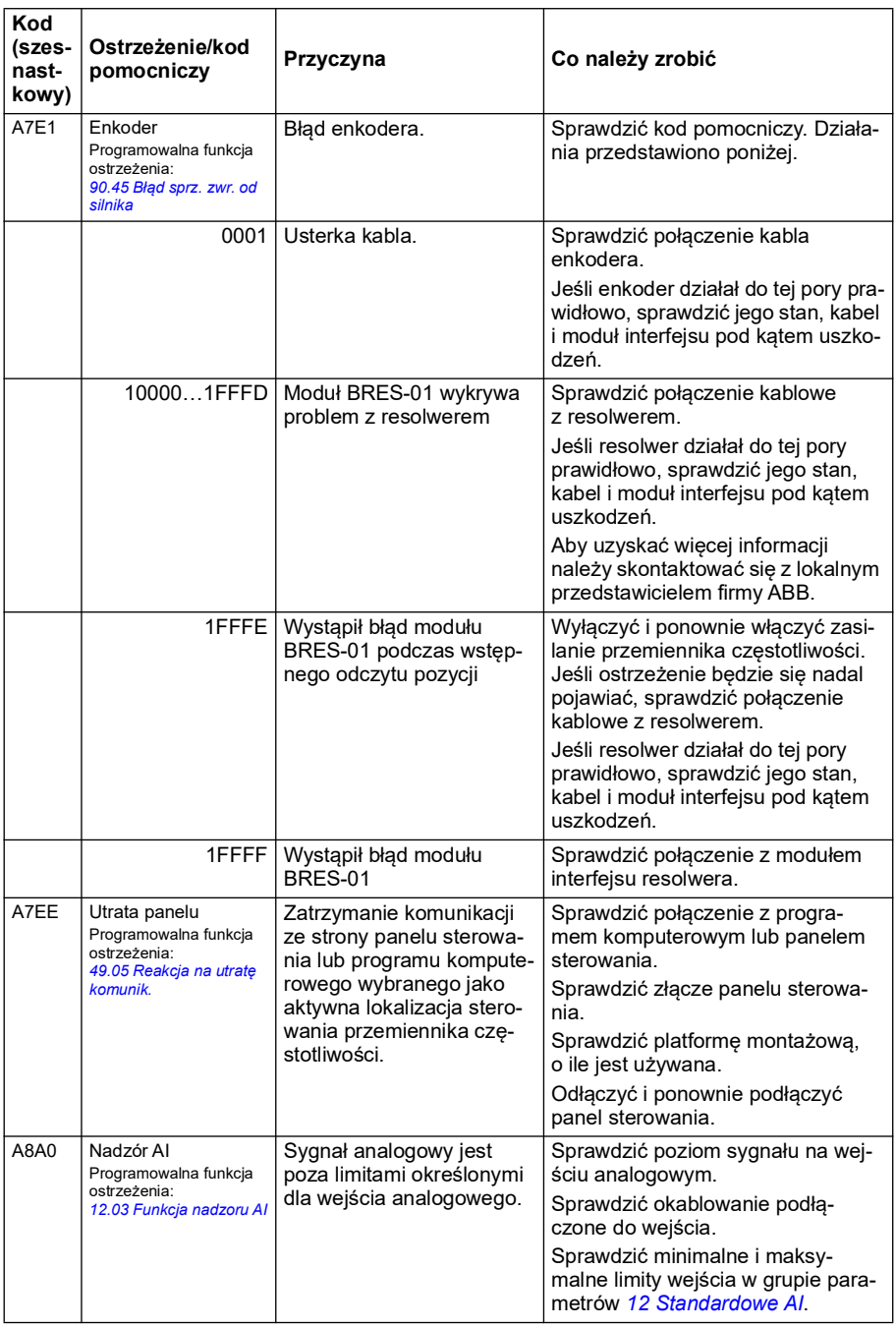

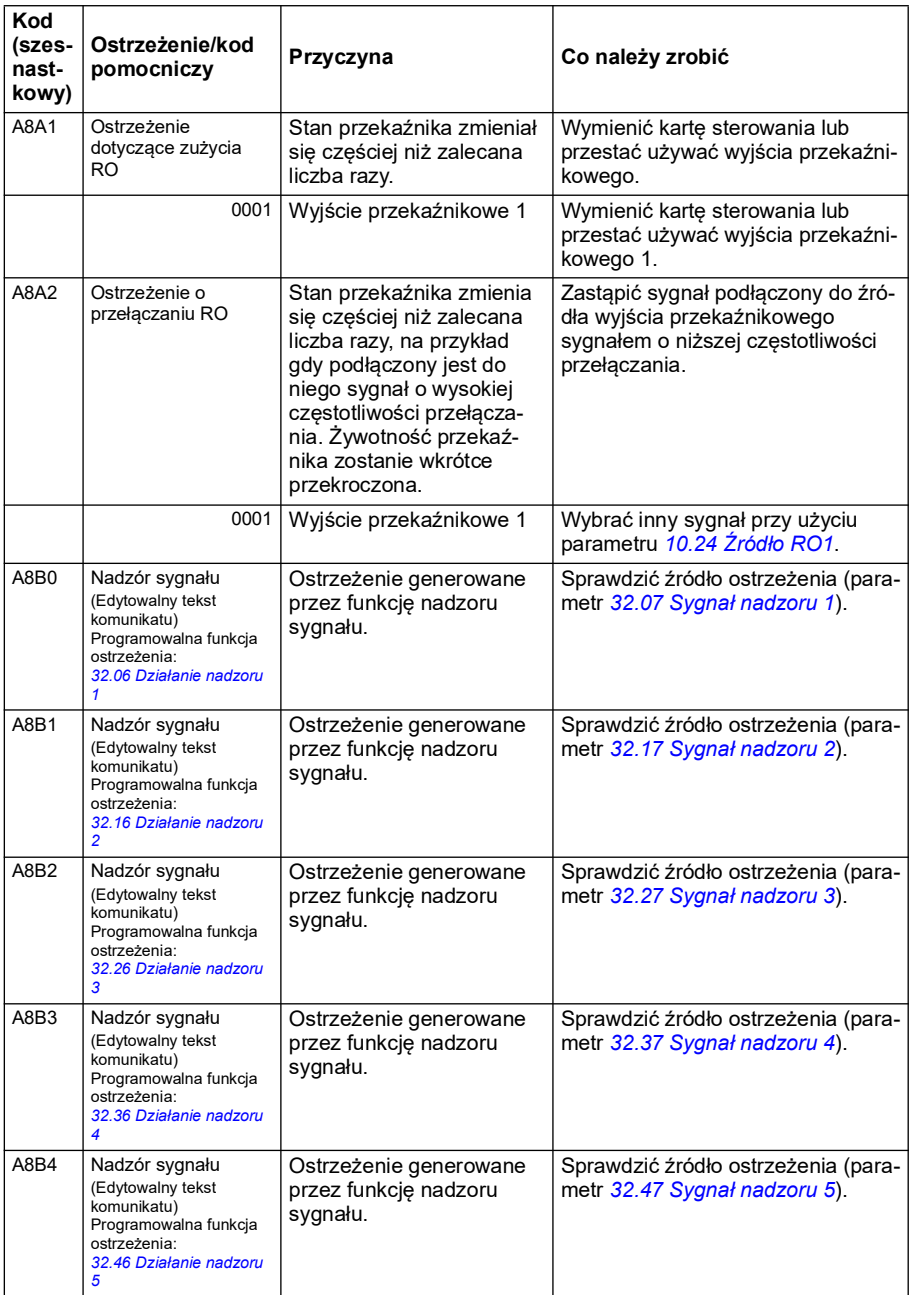

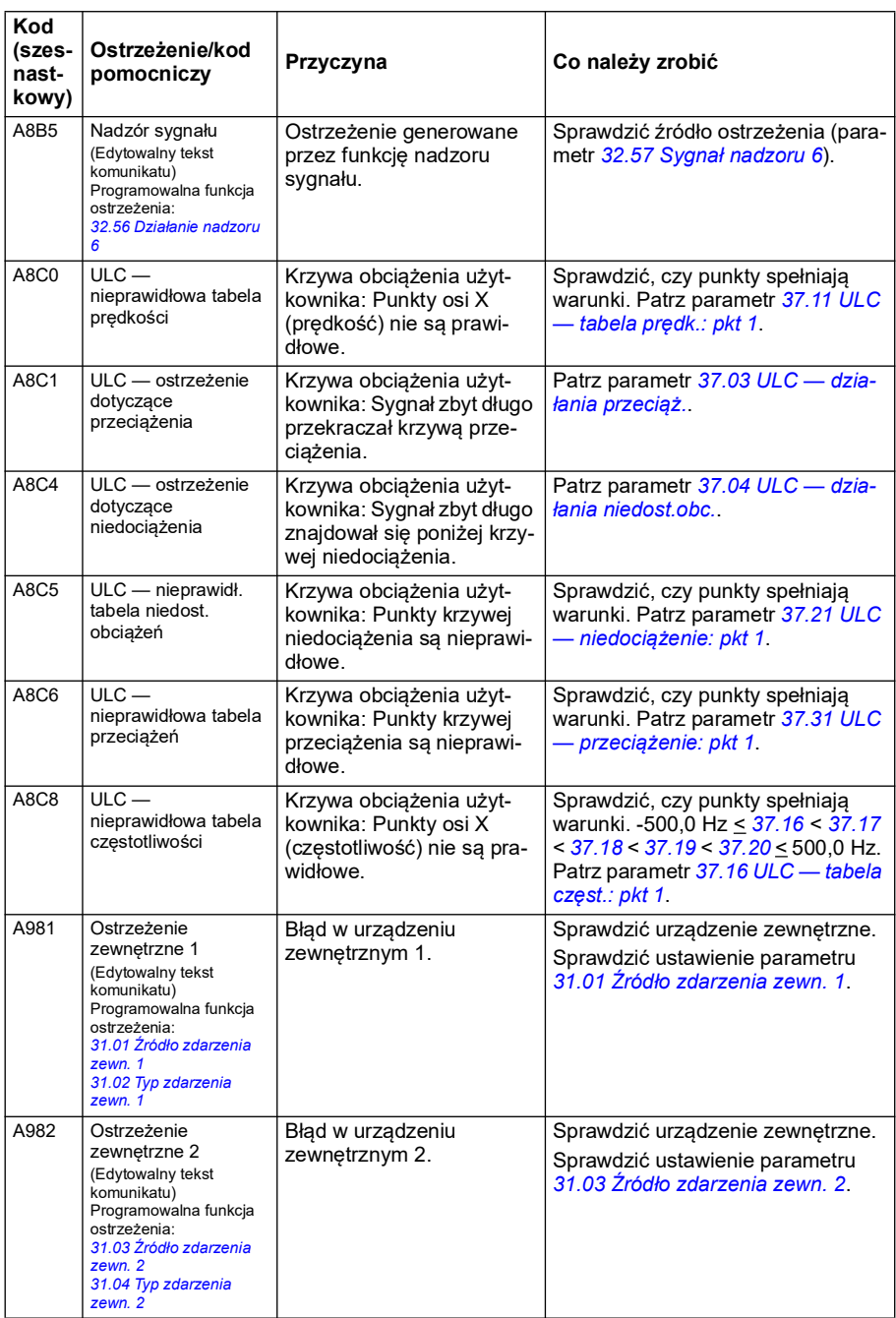

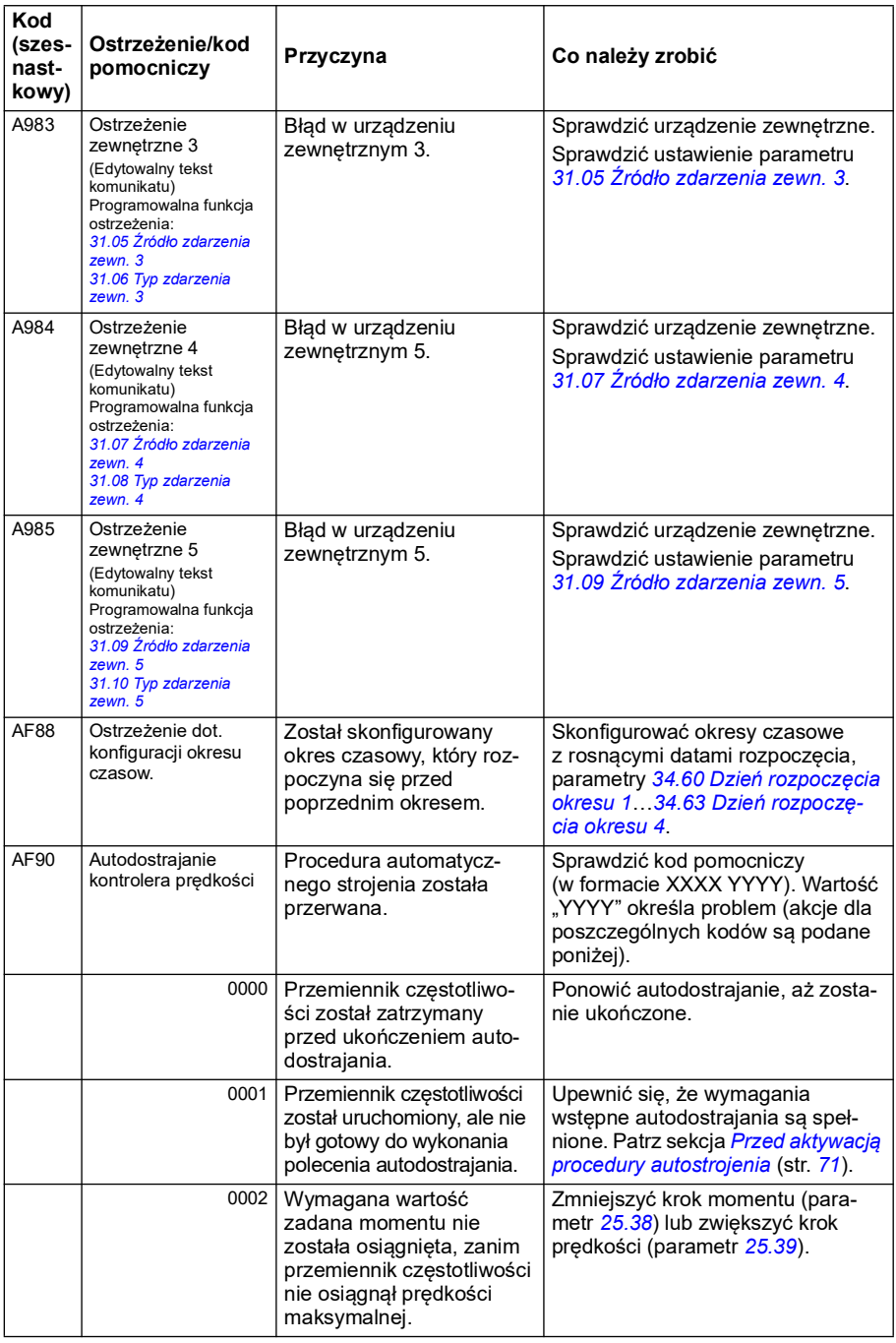

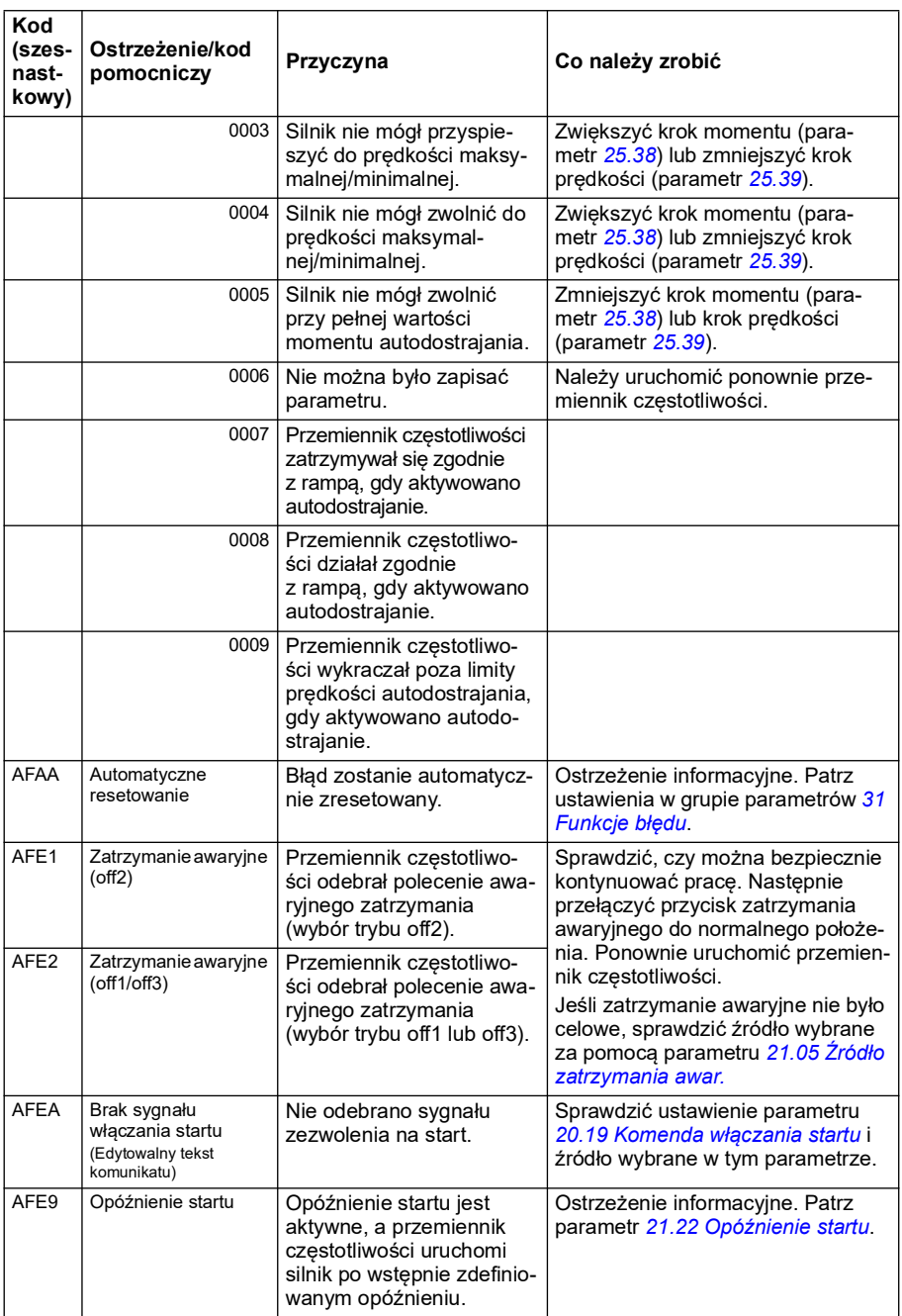

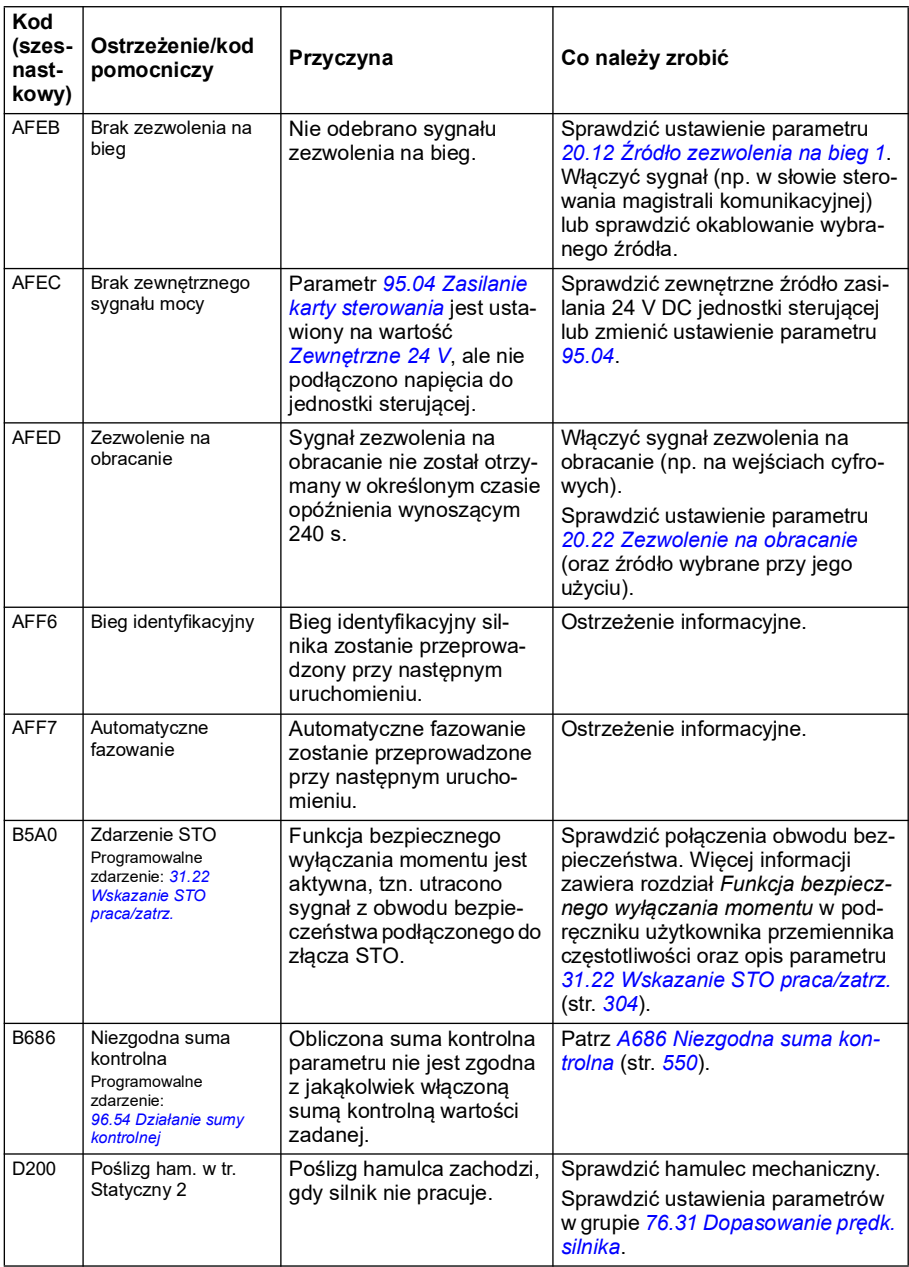

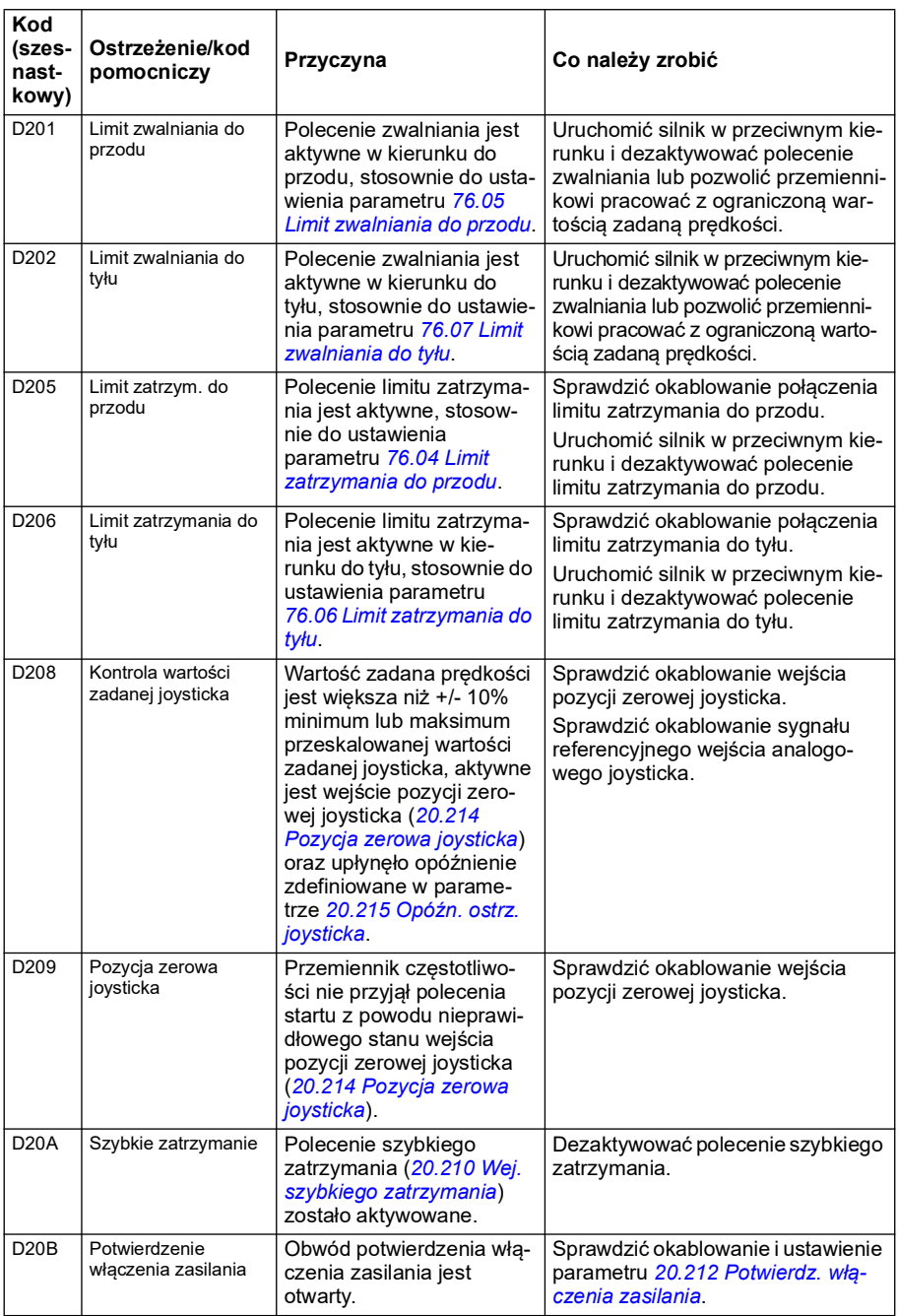

### <span id="page-562-0"></span>**Komunikaty o błędach**

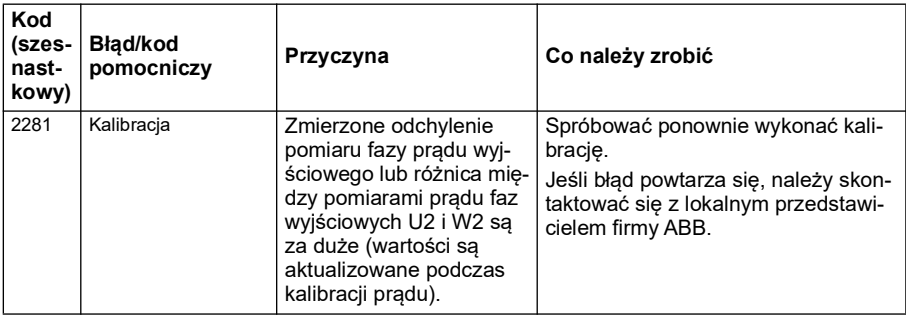

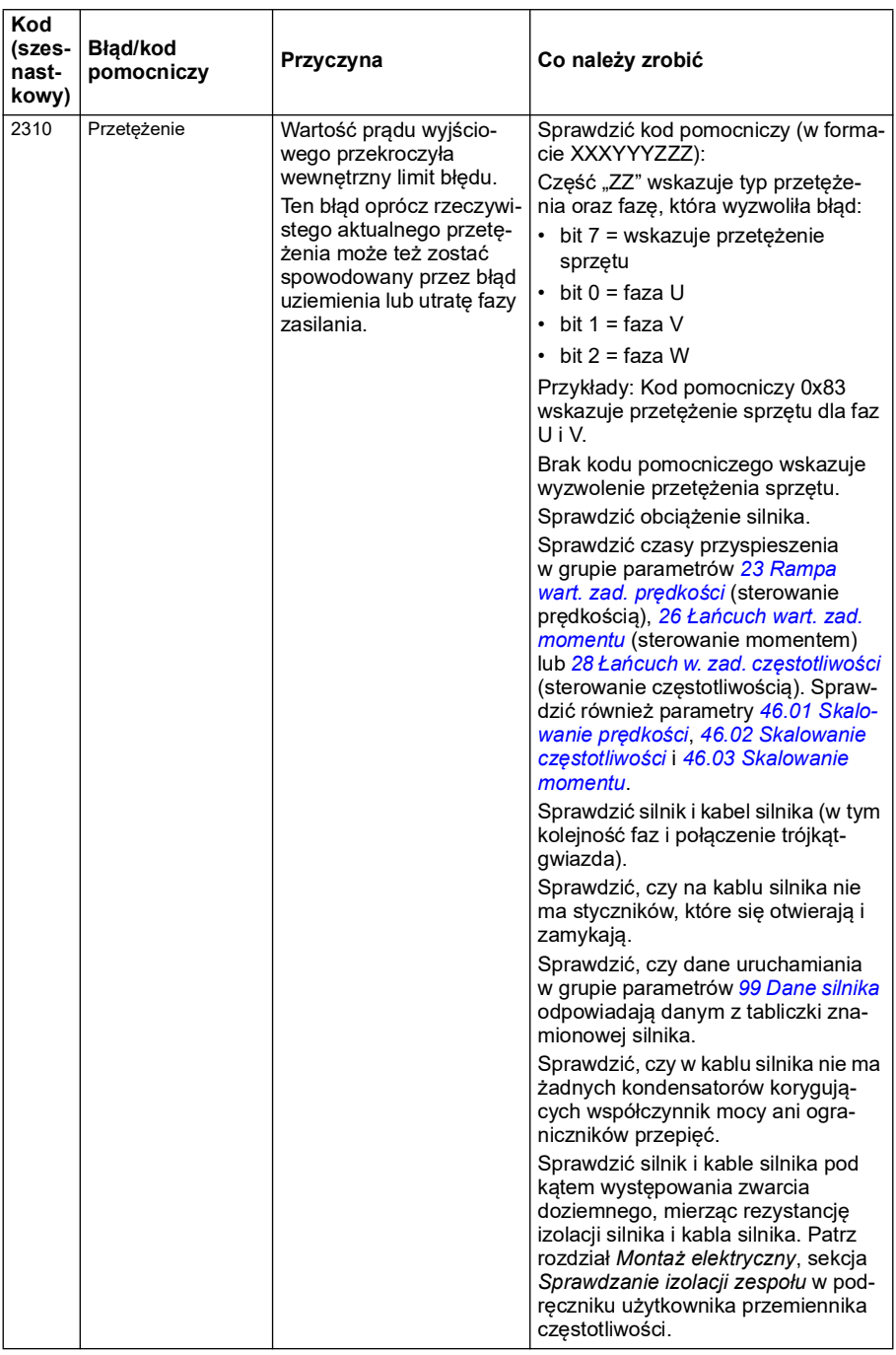

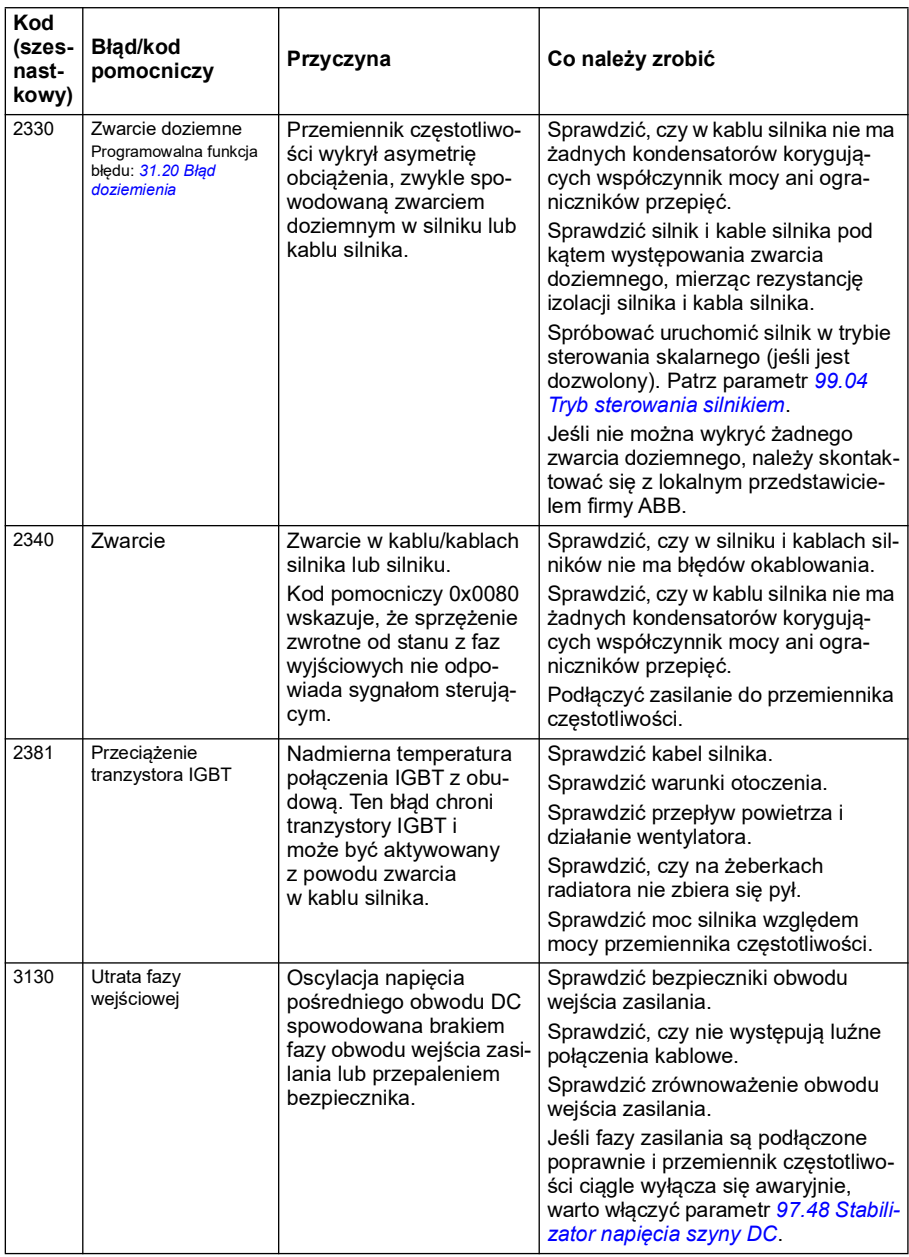

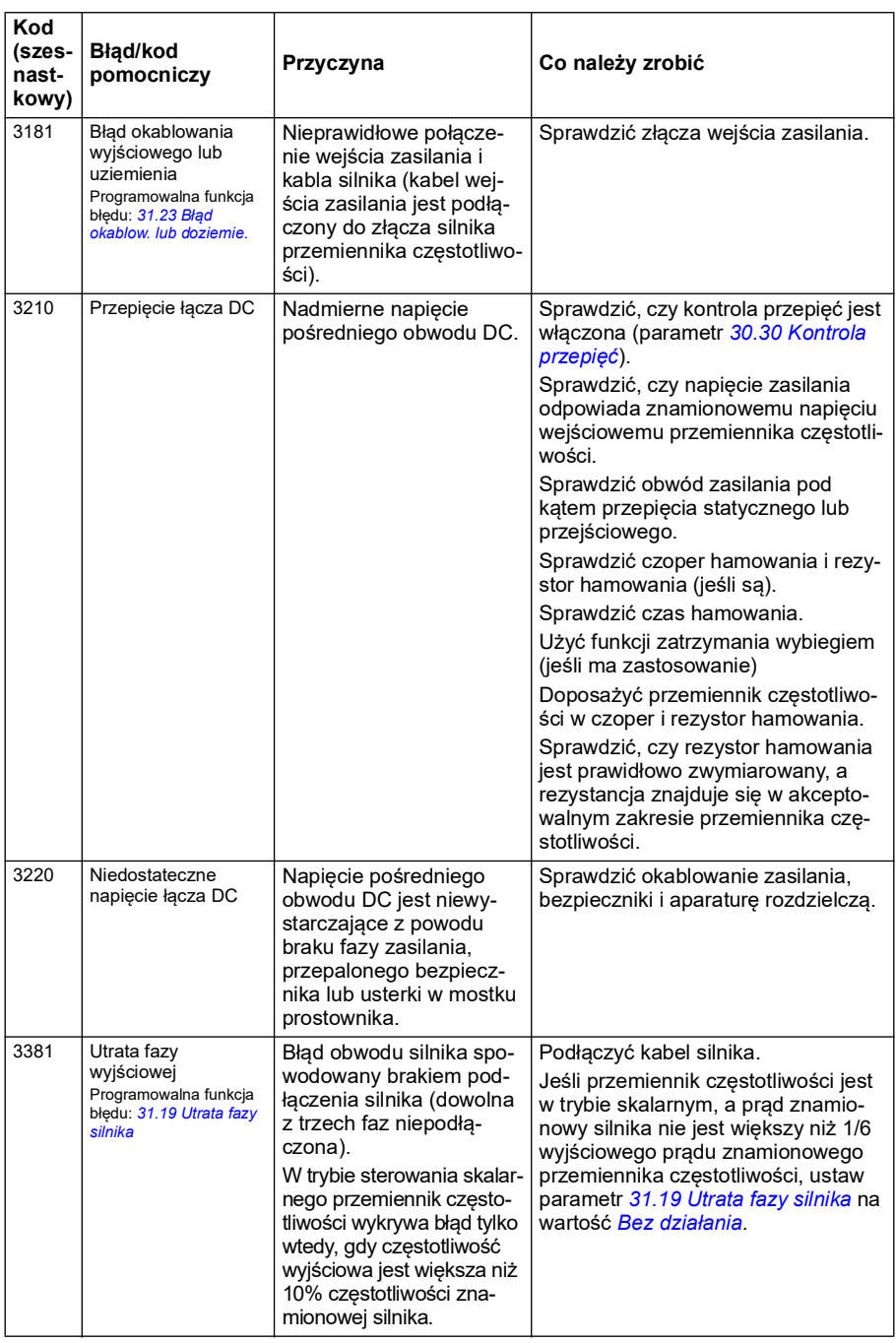

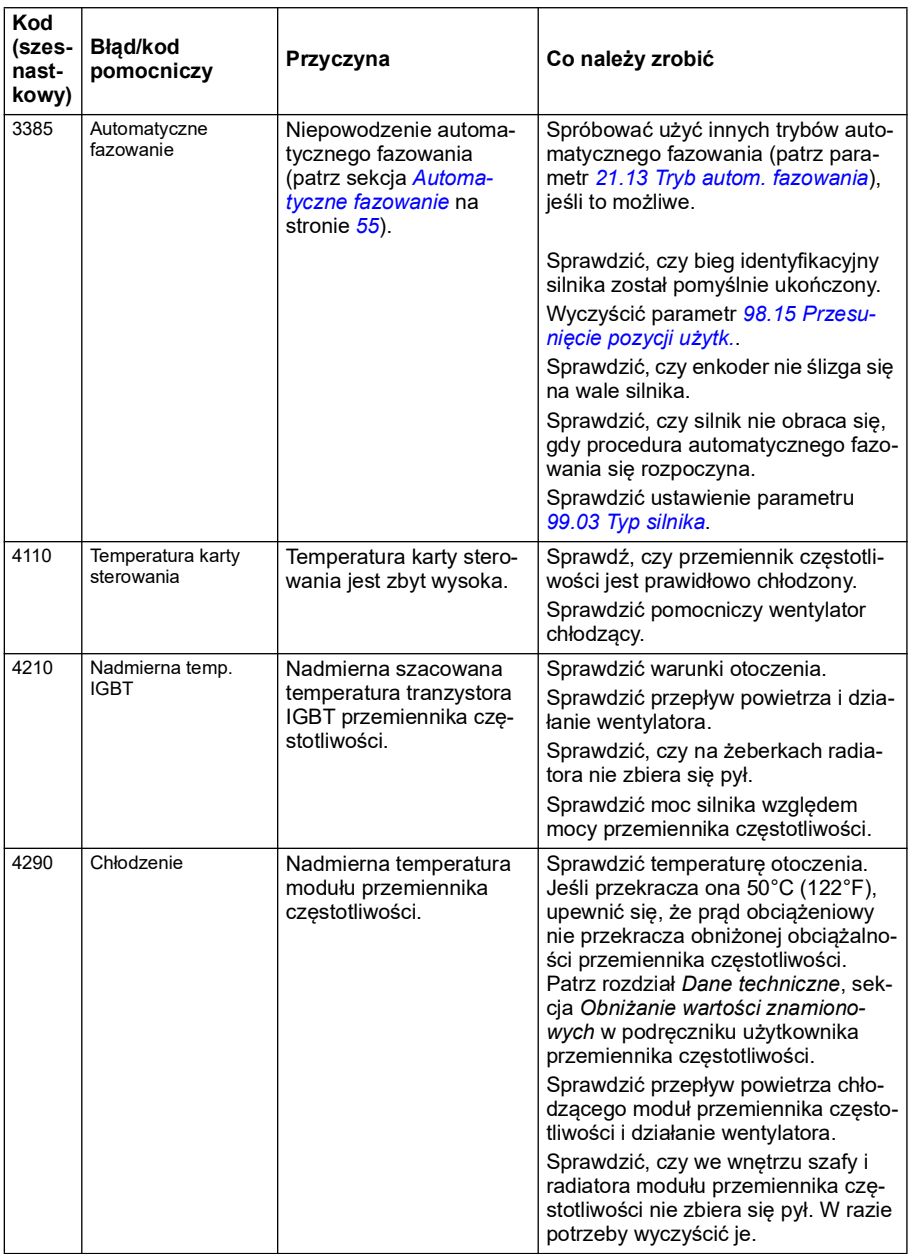

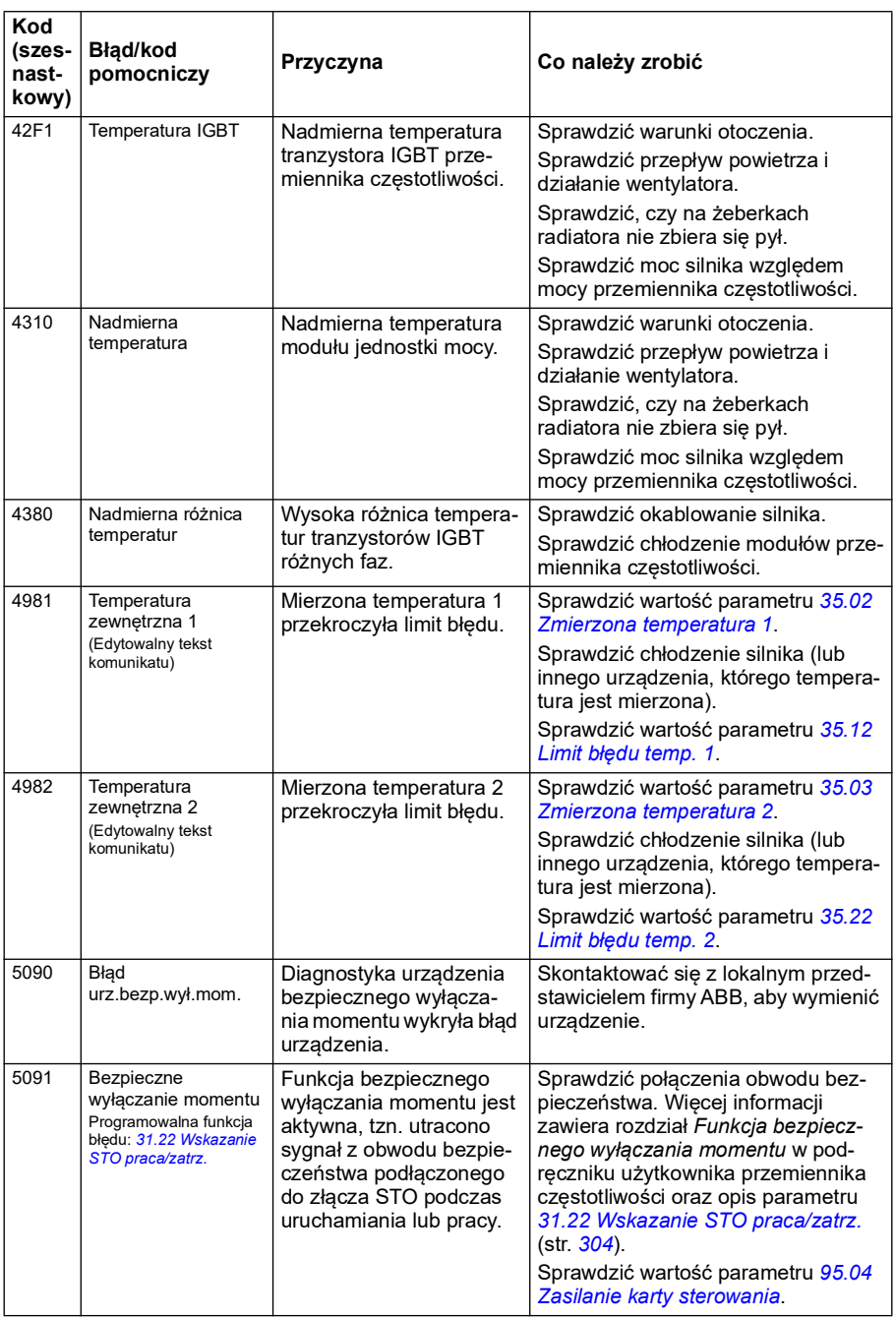

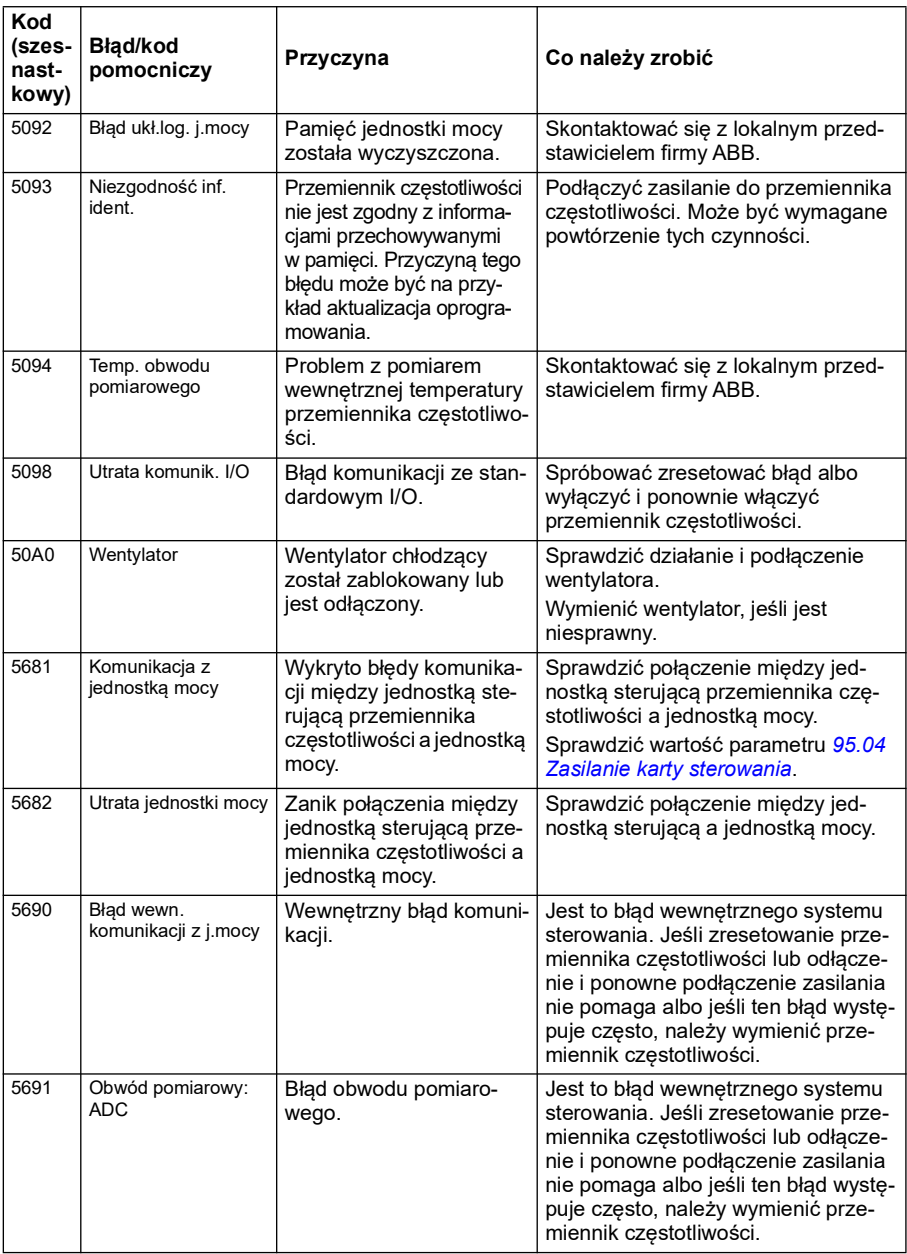

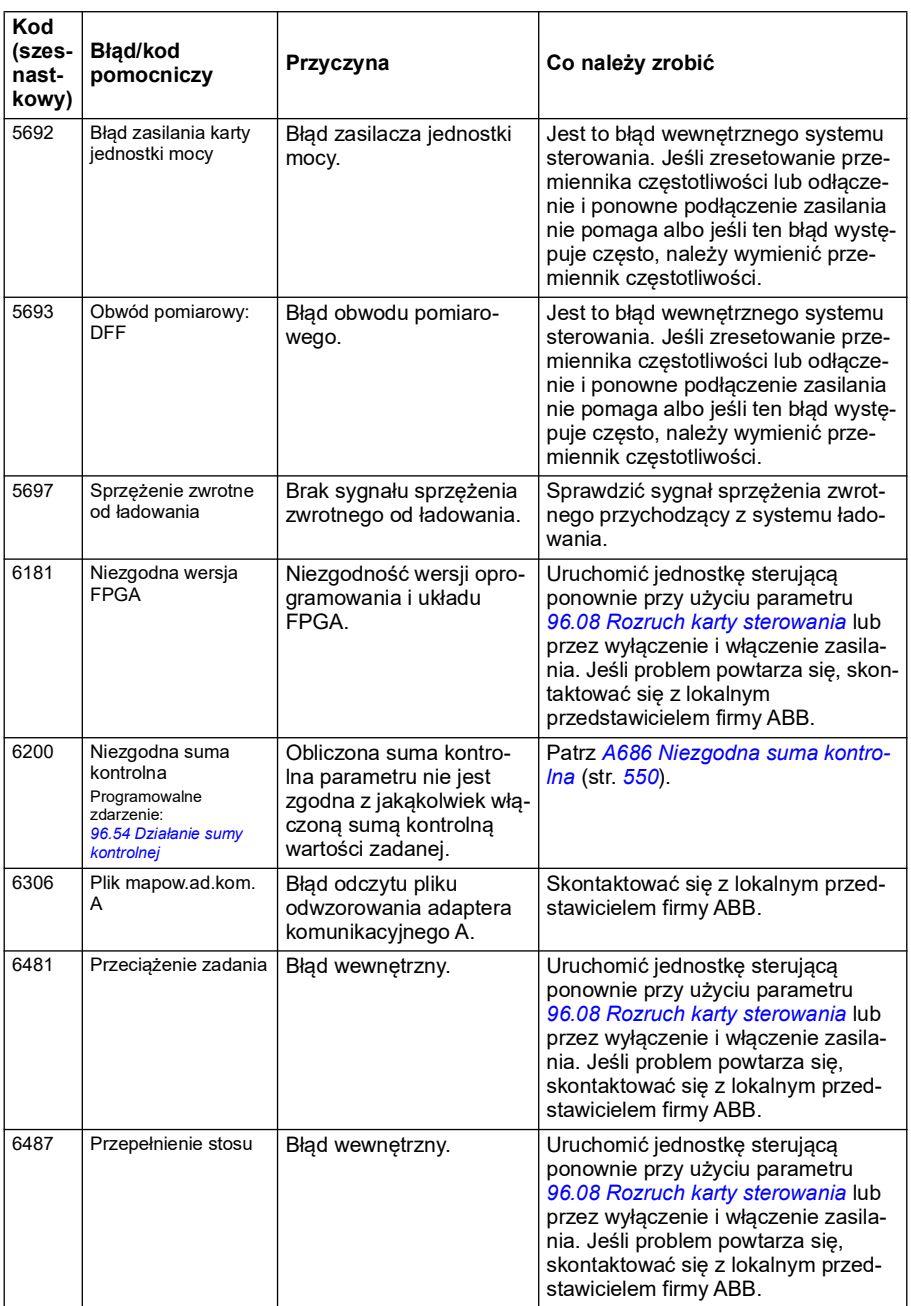

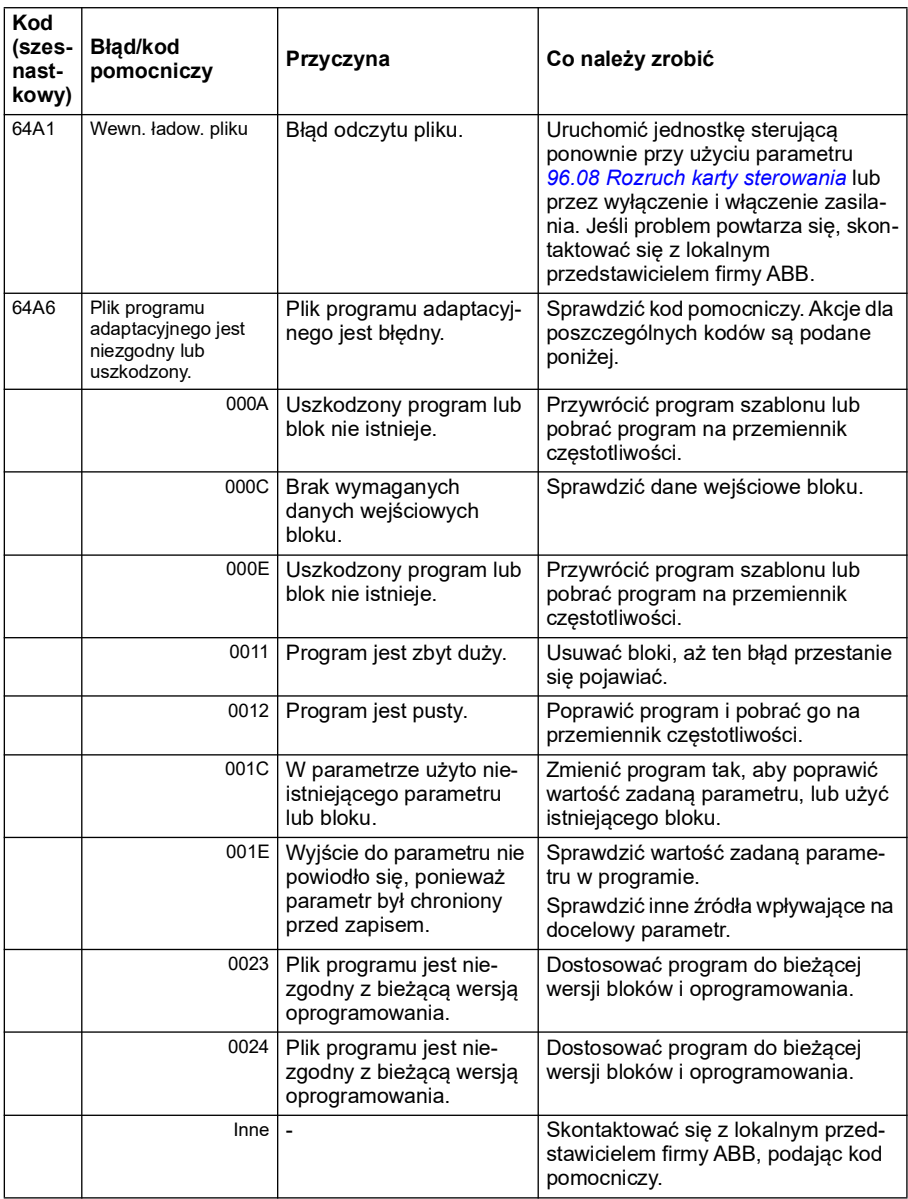

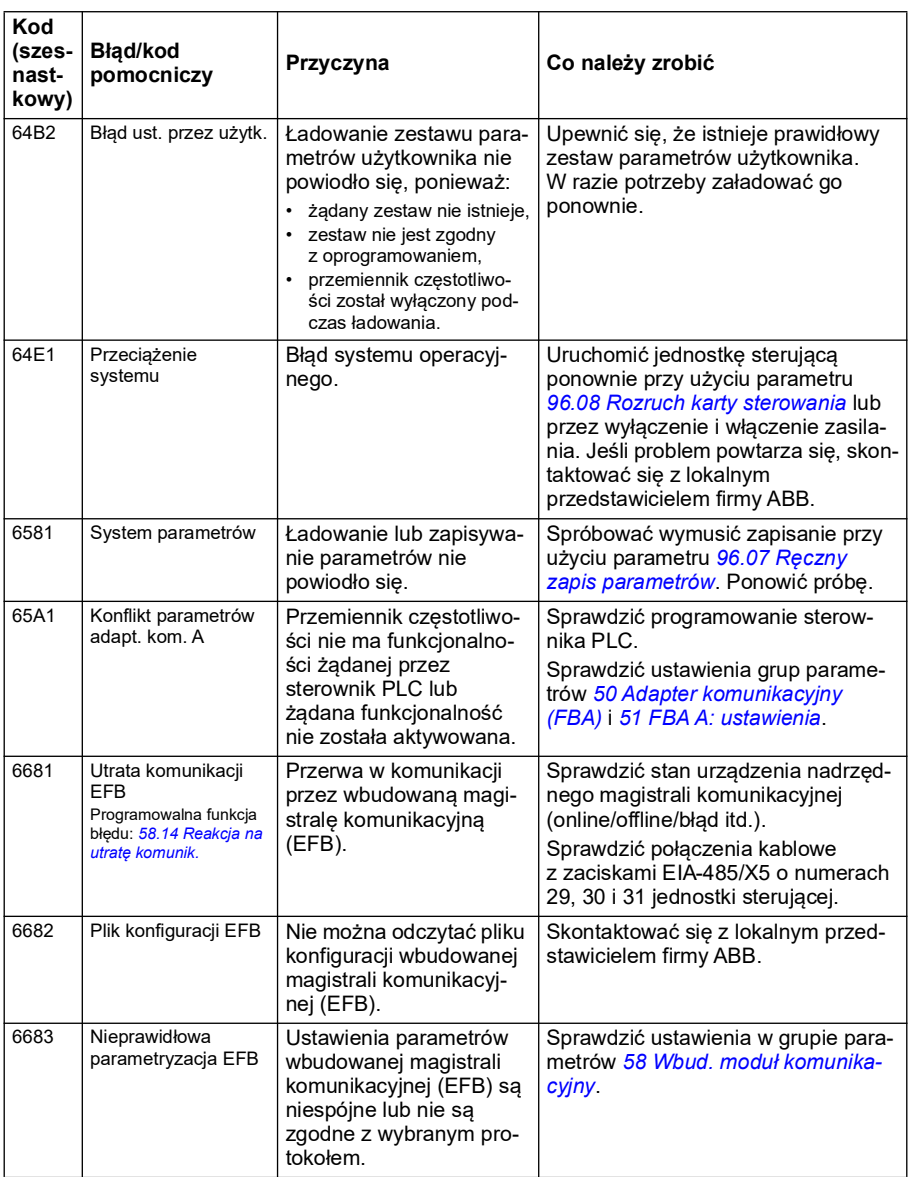

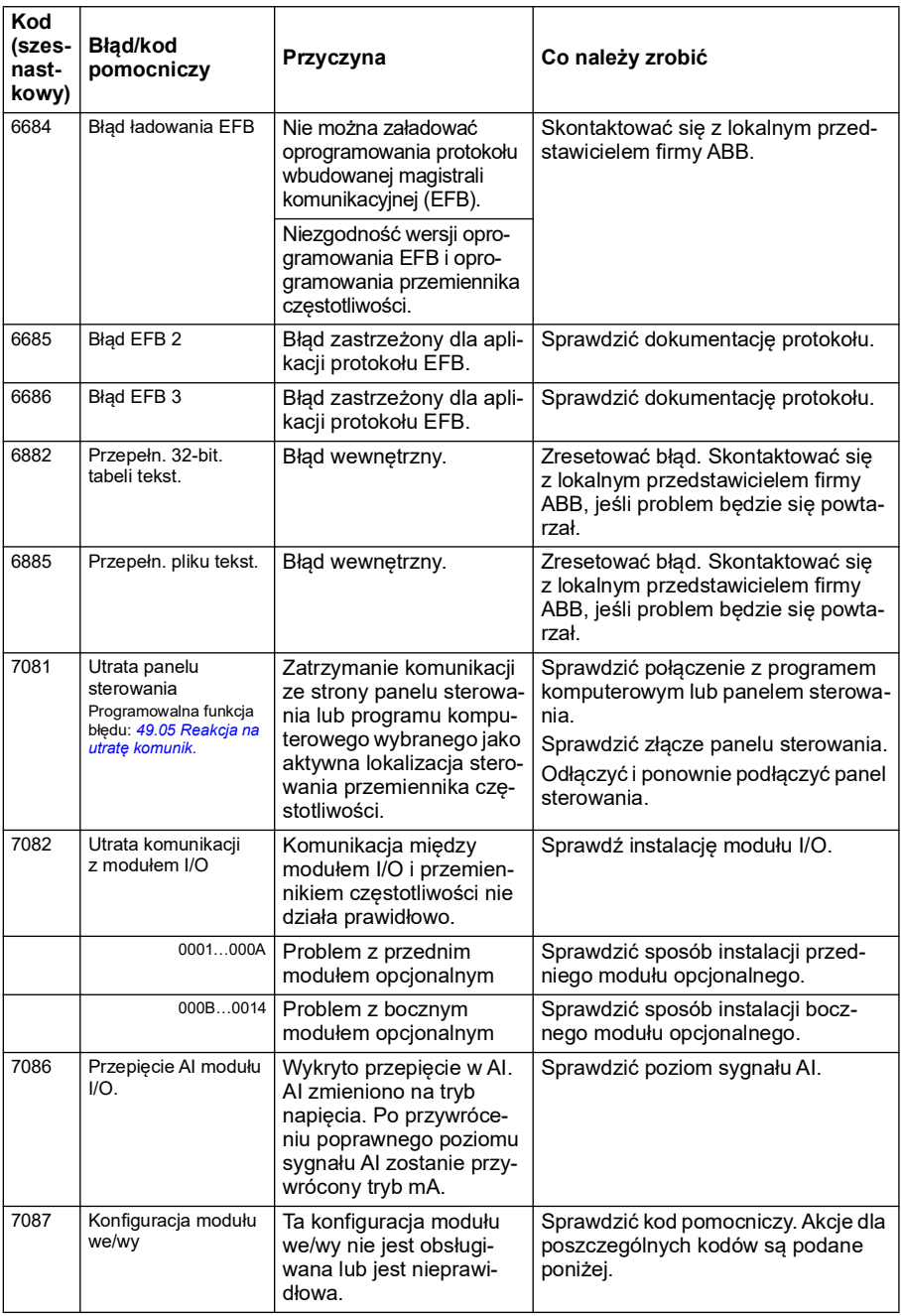

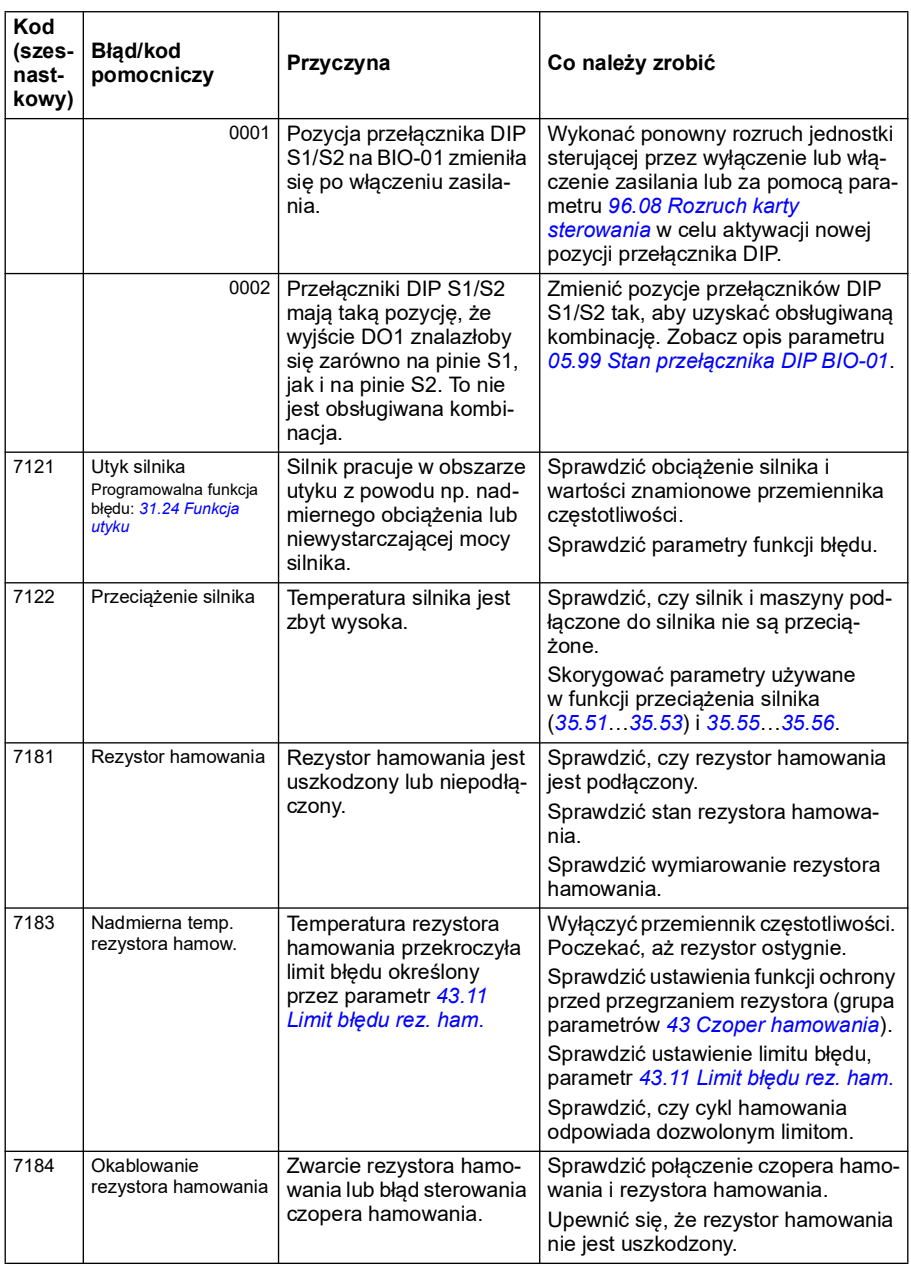

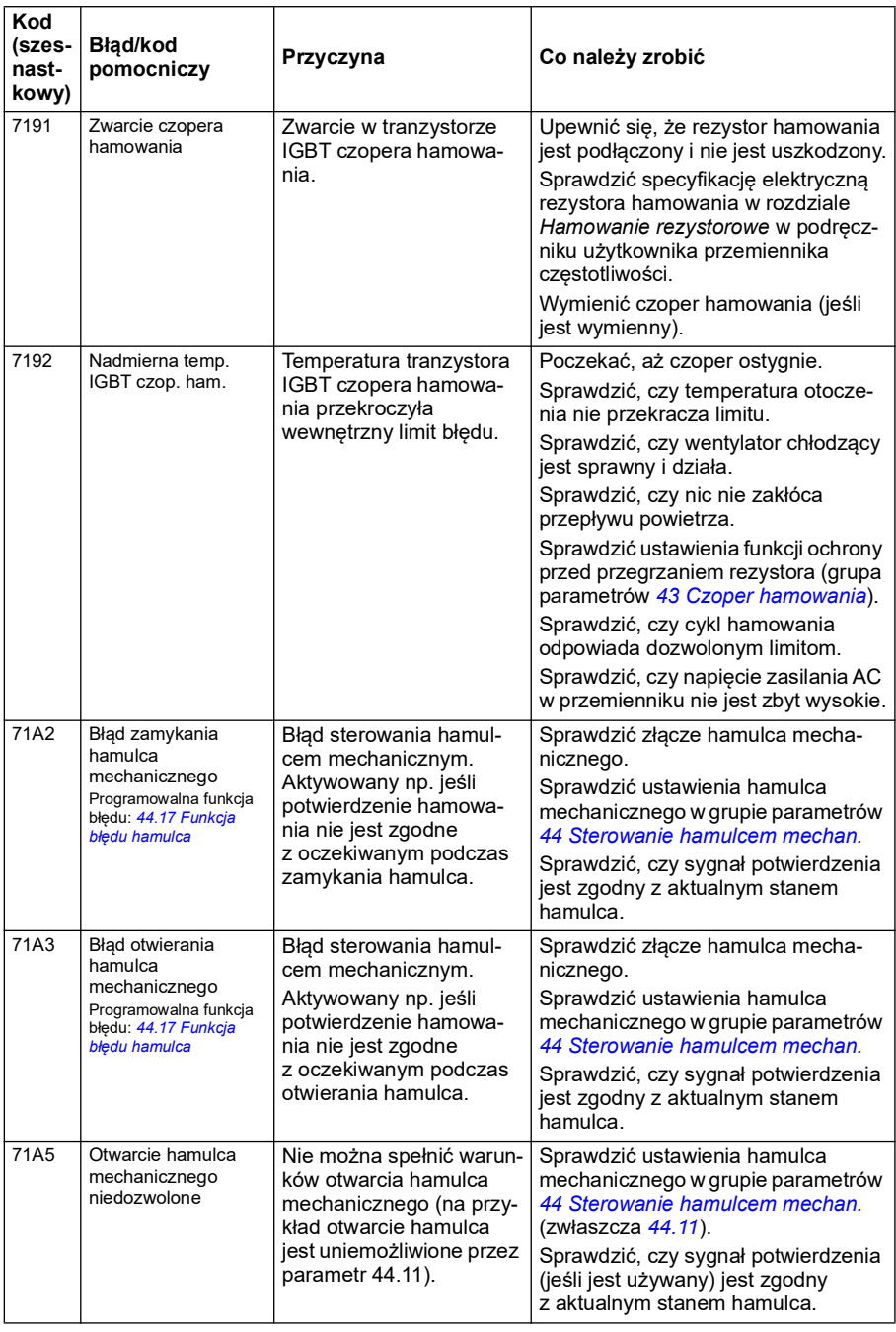

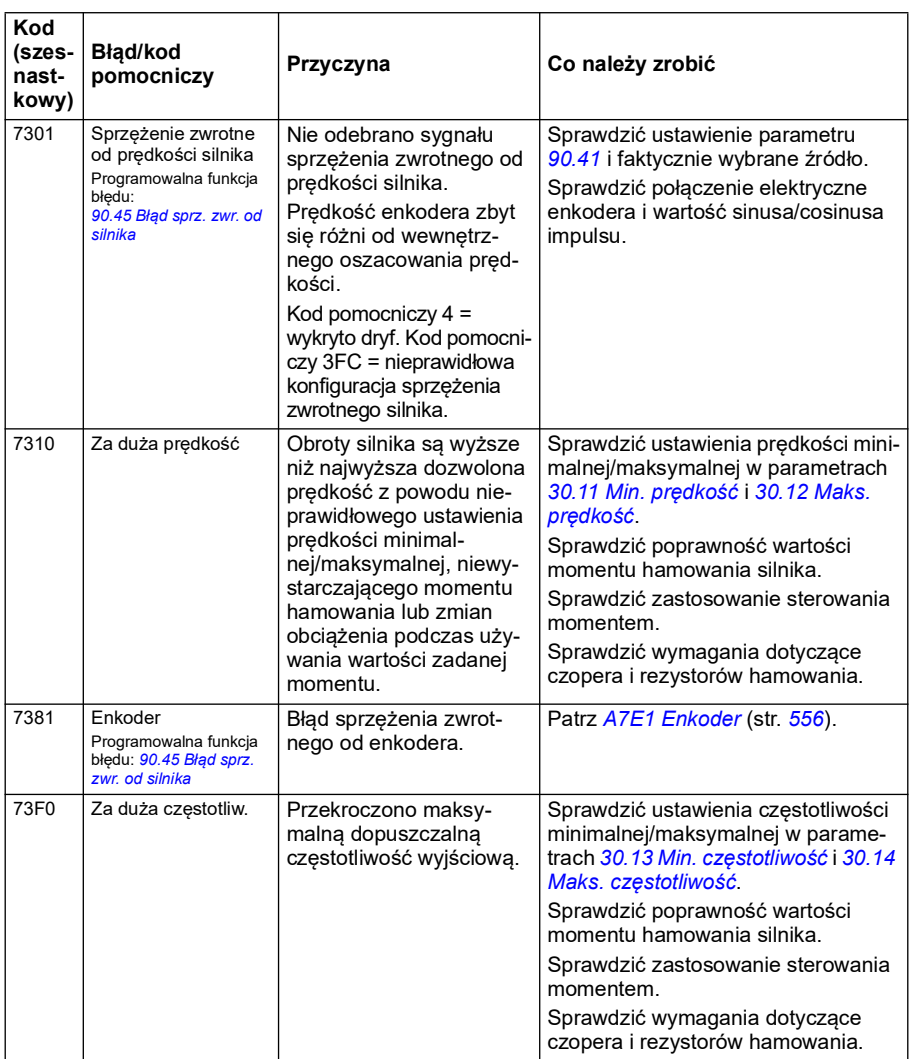
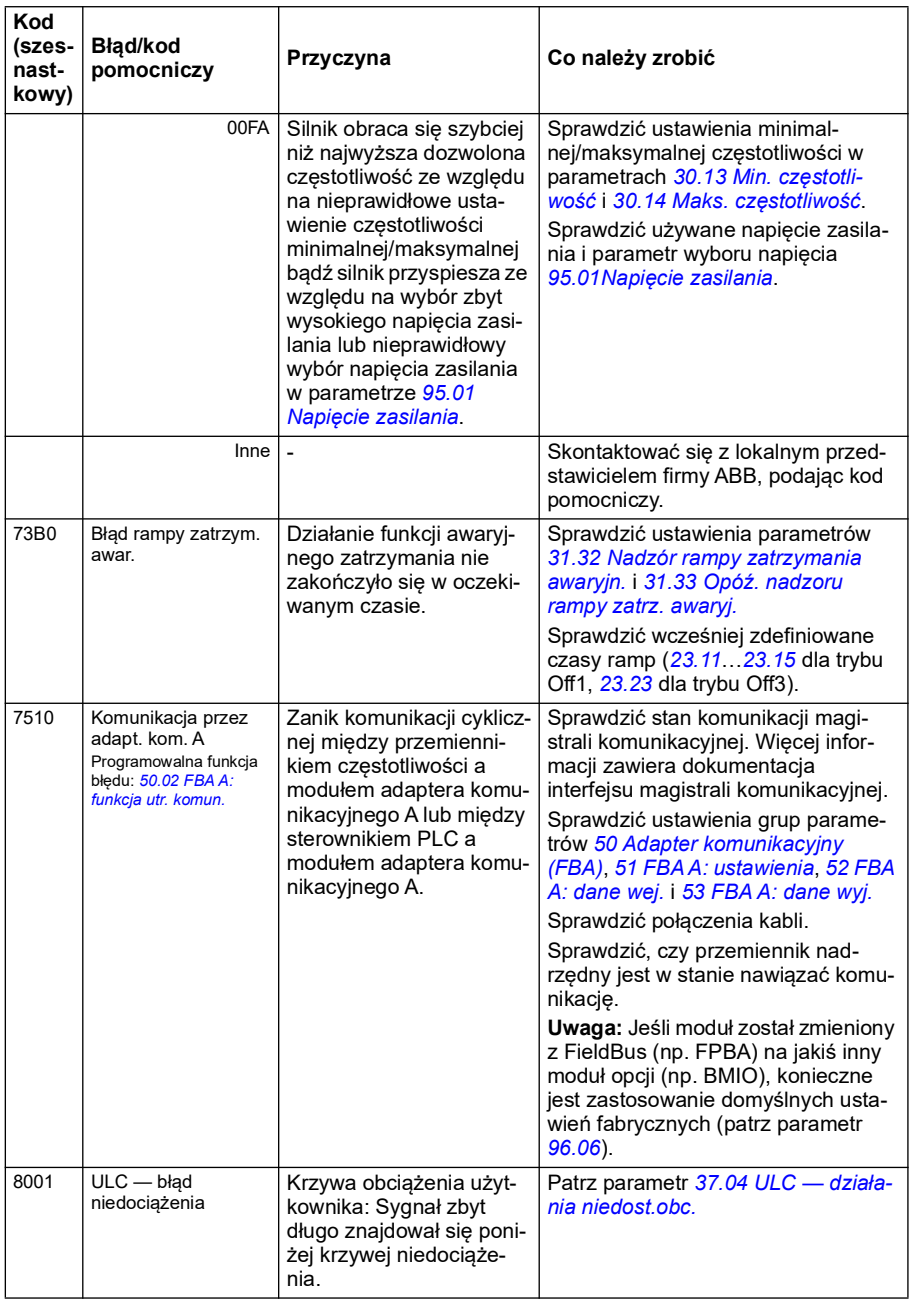

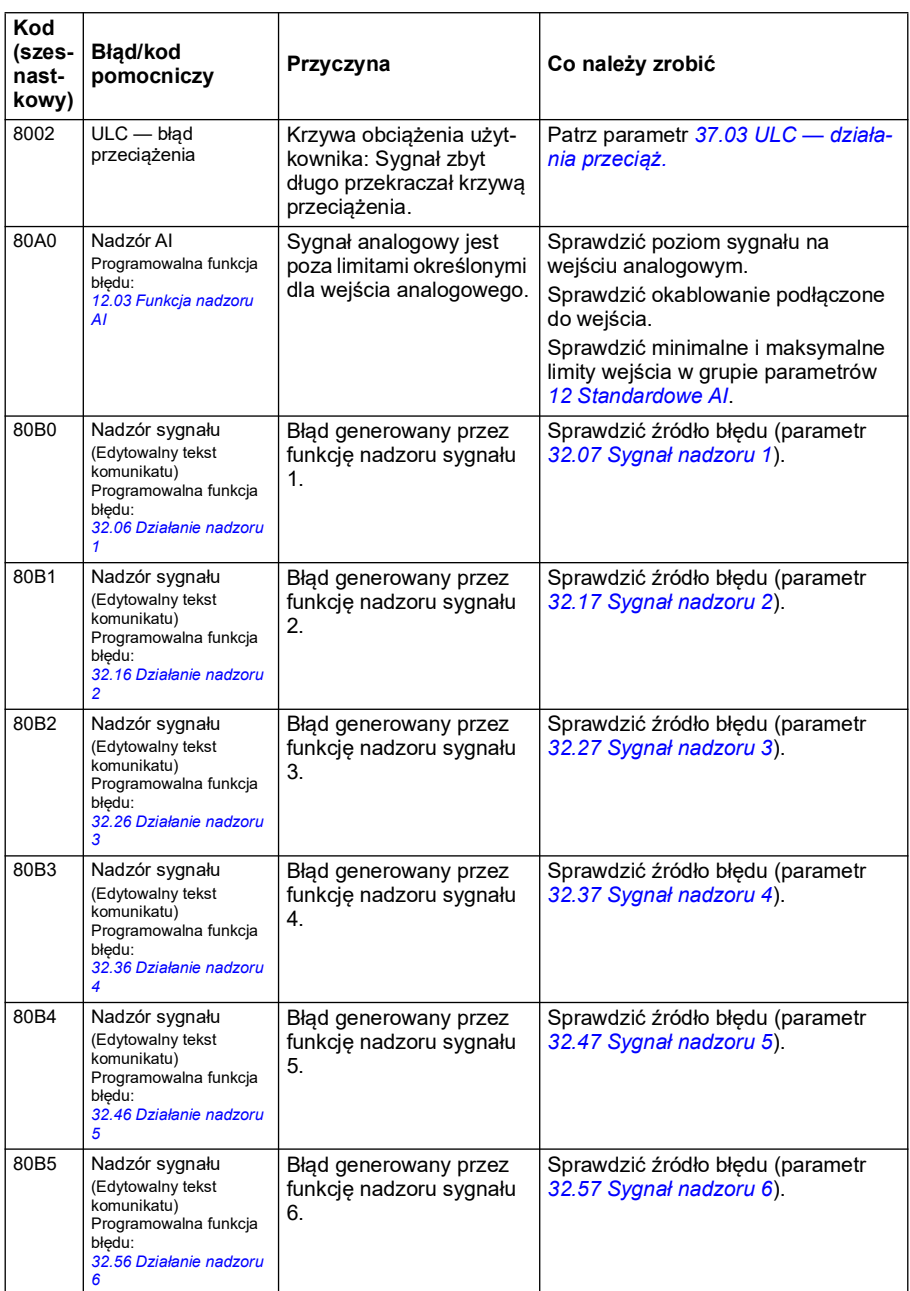

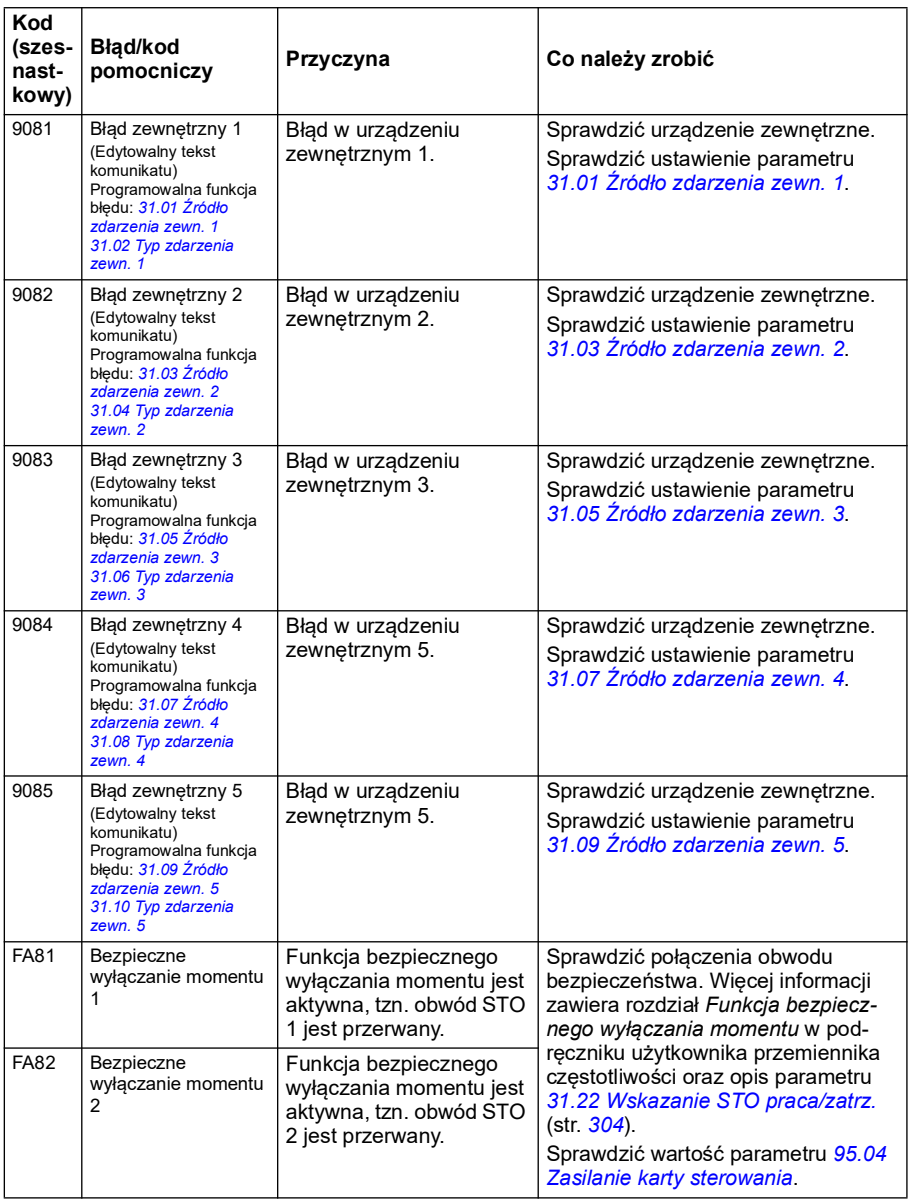

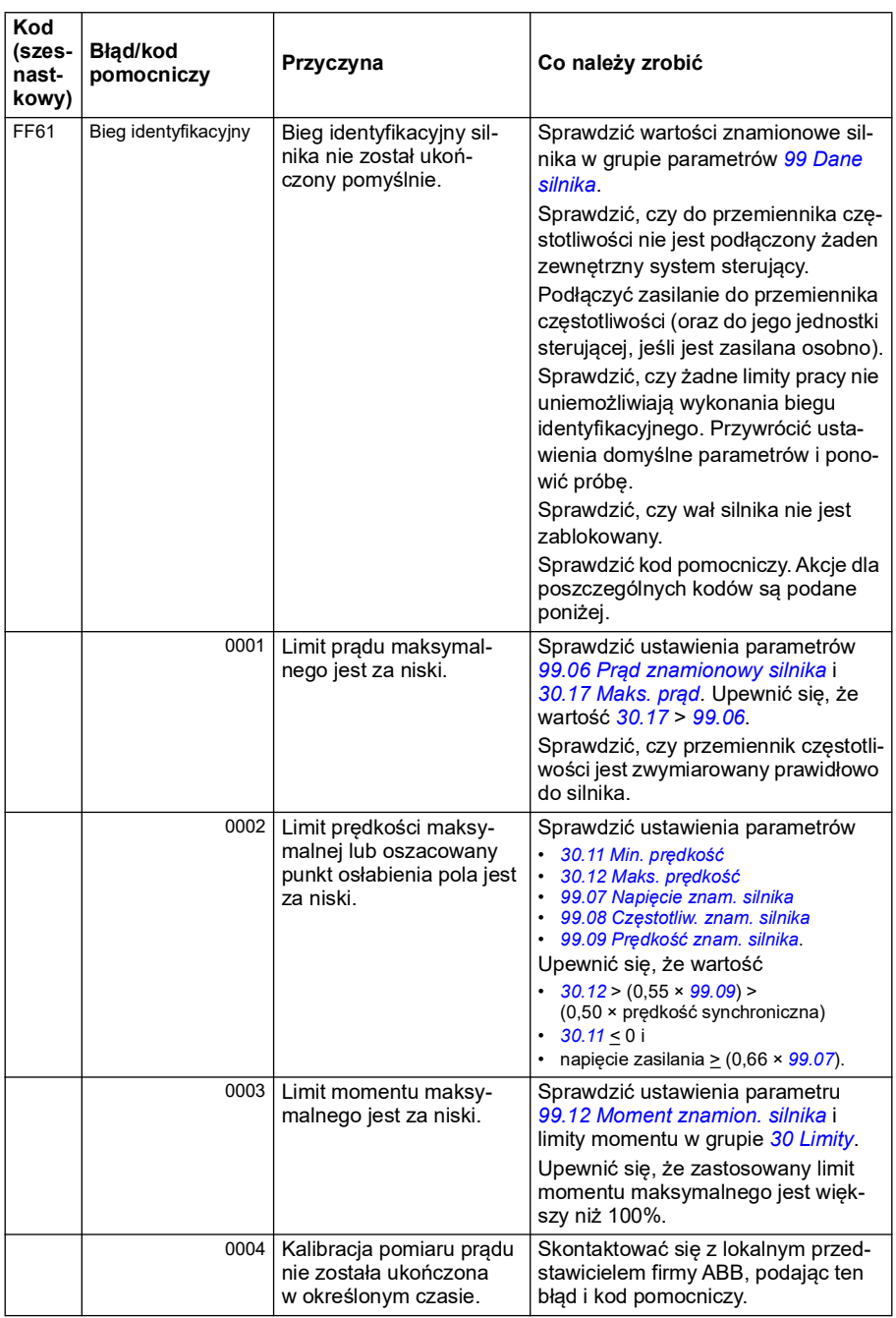

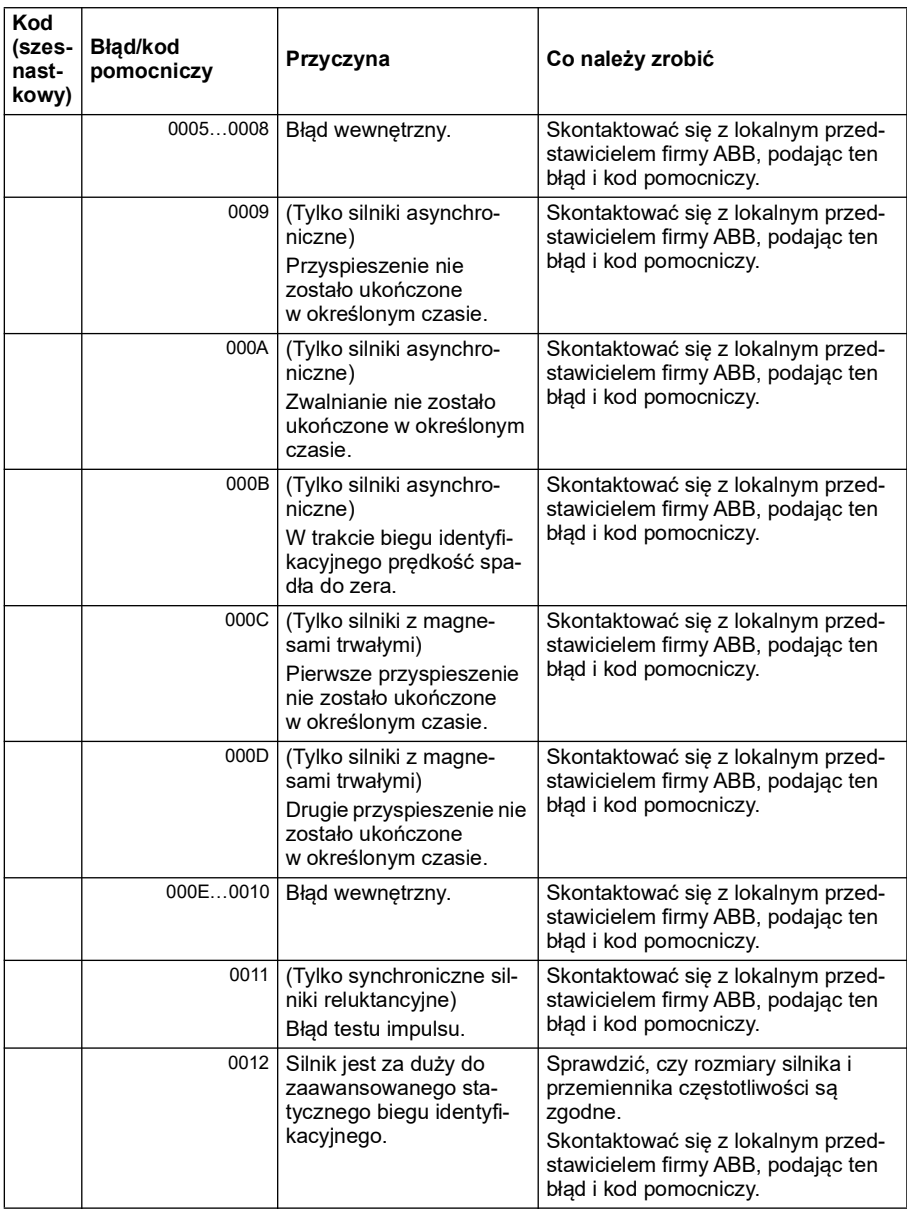

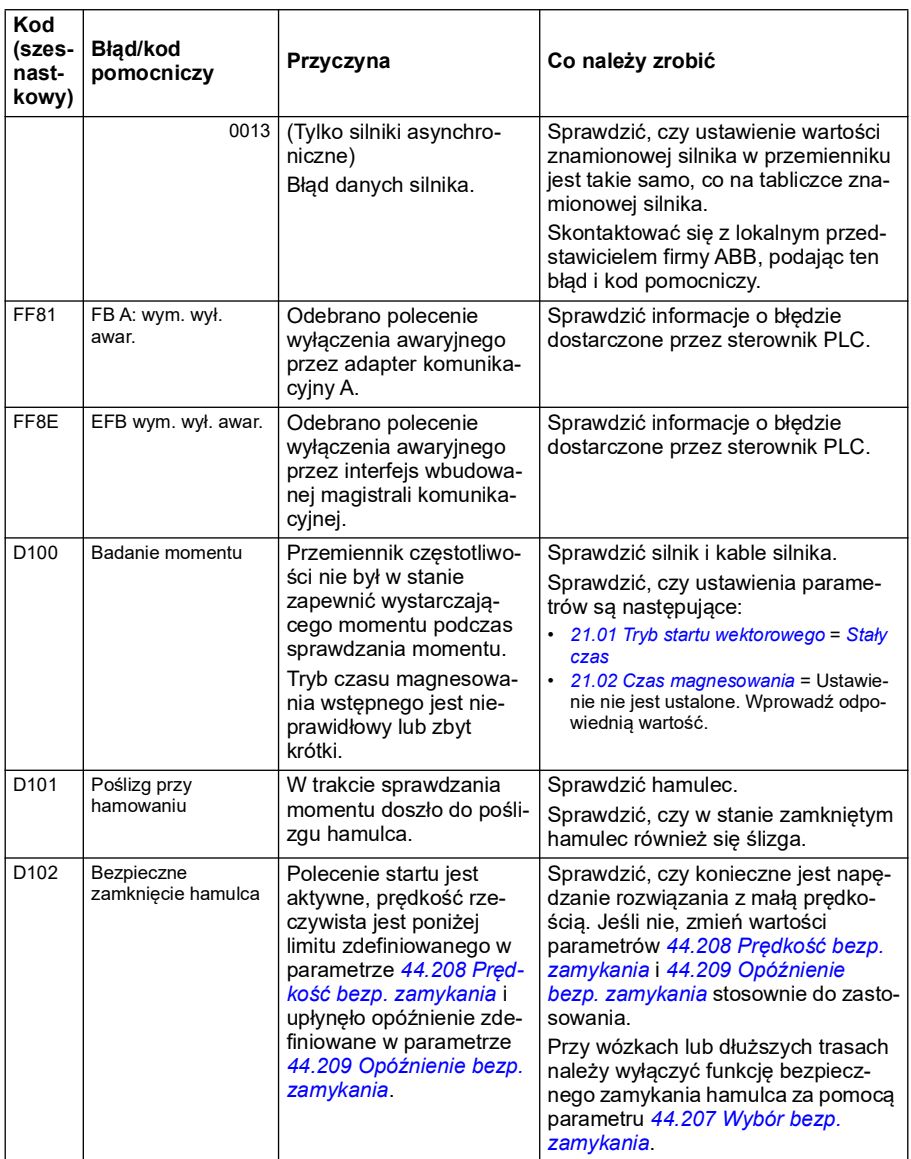

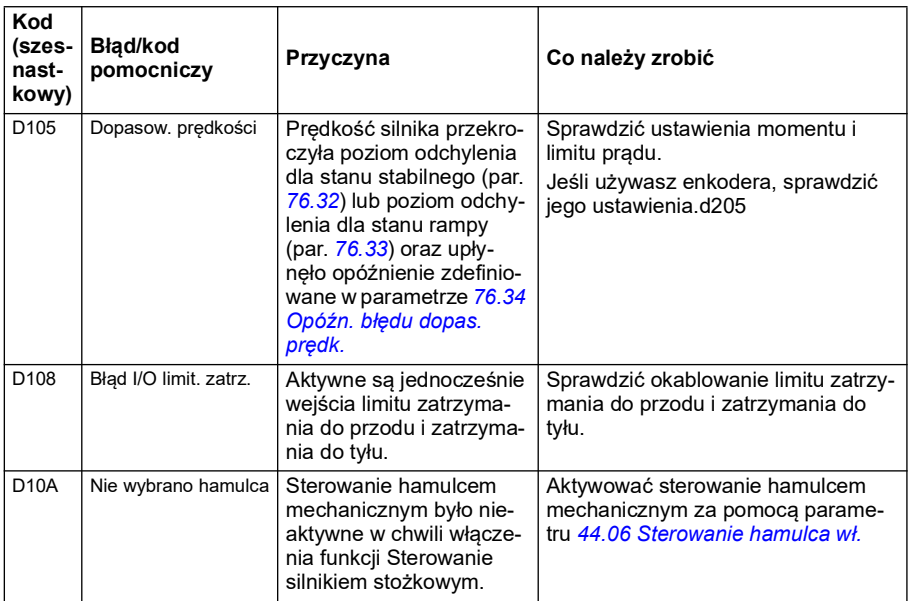

# *584 Śledzenie błędów*

# 9

# **Sterowanie przez magistralę komunikacyjną za pośrednictwem wbudowanego interfejsu komunikacyjnego EFB**

# **Spis treści**

- *[Opis systemu](#page-584-0)*
- *[Modbus](#page-584-1)*
- *[CANopen](#page-613-0)*

# <span id="page-584-0"></span>**Opis systemu**

Przemiennik częstotliwości można podłączyć do zewnętrznego systemu sterującego za pośrednictwem łącza komunikacyjnego przy użyciu adaptera komunikacyjnego lub wbudowanego interfejsu komunikacyjnego.

Interfejs wbudowanej magistrali komunikacyjnej obsługuje dwa protokoły: Modbus i CANopen.

## <span id="page-584-1"></span>**Modbus**

Wbudowana magistrala komunikacyjna służy do obsługi następujących instrumentów:

- Wariant standardowy ACS380-04xS
- Wariant skonfigurowany (ACS380-04xC) z modułem rozszerzeń we/wy i Modbus (opcja +L538).

Wbudowany interfejs komunikacyjny obsługuje protokół Modbus RTU. Program sterujący przemiennikiem częstotliwości obsługuje do 10 rejestrów protokołu Modbus na poziomie 10 milisekund. Jeśli na przykład przemiennik częstotliwości otrzyma żądanie odczytu 20 rejestrów, rozpocznie swoją odpowiedź w ciągu 22 ms od otrzymania żądania — 20 ms na przetworzenie żądania i dodatkowe 2 ms na obsługę magistrali. Rzeczywisty czas odpowiedzi zależy też od innych czynników, na przykład od szybkości transmisji (ustawienie parametru w przemienniku częstotliwości).

Przemiennik częstotliwości można ustawić tak, aby odbierał wszystkie informacje sterujące przez interfejs komunikacyjny. Informacje te mogą być także przesyłane między wbudowanym interfejsem komunikacyjnym a innymi dostępnymi źródłami, takimi jak wejścia cyfrowe i analogowe.

#### **Łączenie magistrali komunikacyjnej z przemiennikiem częstotliwości**

Podłączyć magistralę komunikacyjną do zacisku EIA-485 Modbus RTU w module BMIO-01 dołączonym do jednostki sterującej przemiennika częstotliwości. Poniżej znajduje się schemat połączenia.

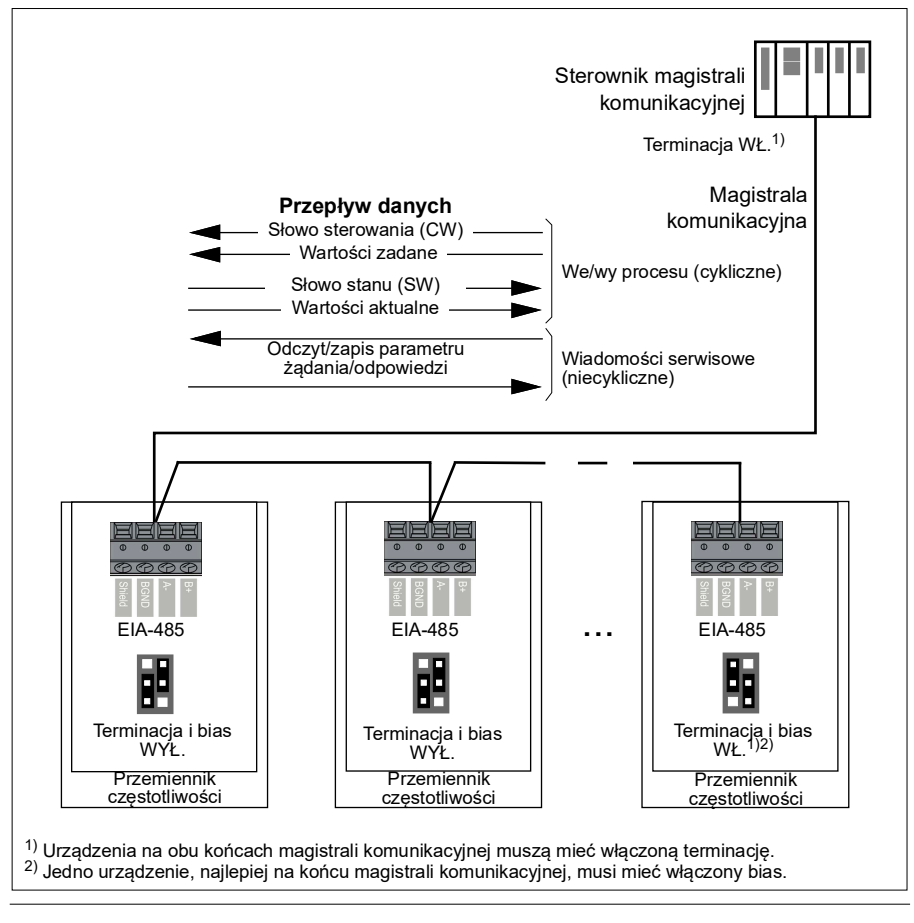

#### **Konfigurowanie wbudowanego interfejsu komunikacyjnego (modbus)**

Aby użyć protokołu Modbus:

1. Wybierz opcję *Modbus RTU* w menu Makra sterowania (patrz sekcja *[Podmenu](#page-21-0)* na str. *[22](#page-21-0)*).

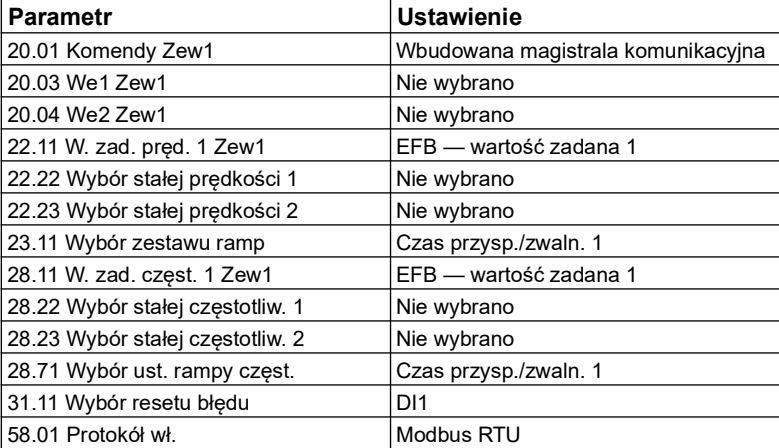

Poniższe parametry zostaną automatycznie zmienione:

Można ręcznie skonfigurować przemiennik częstotliwości na potrzeby komunikacji przez wbudowaną magistralę komunikacyjną za pomocą parametrów z poniższej tabeli. Kolumna **Ustawienie sterowania przez magistralę komunikacyjną** zawiera wartość, której należy użyć, lub wartość domyślną. Kolumna **Funkcja/informacja** zawiera opis parametru.

*Ustawienia magistrali modbus dla interfejsu wbudowanej magistrali komunikacyjnej*

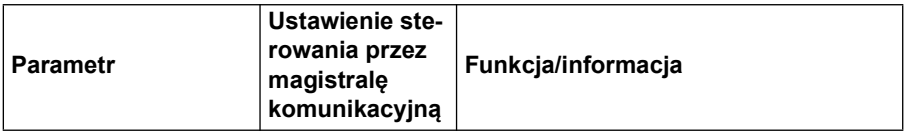

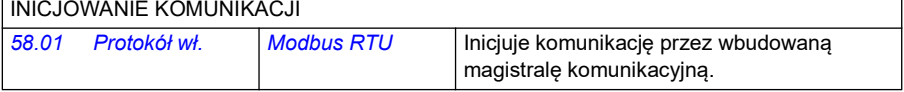

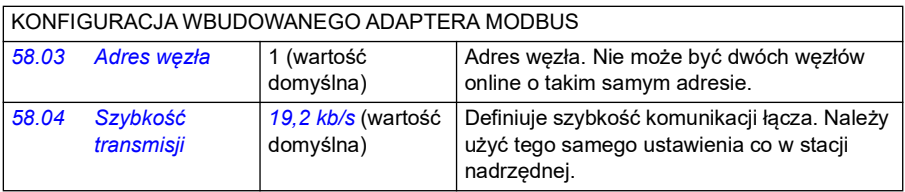

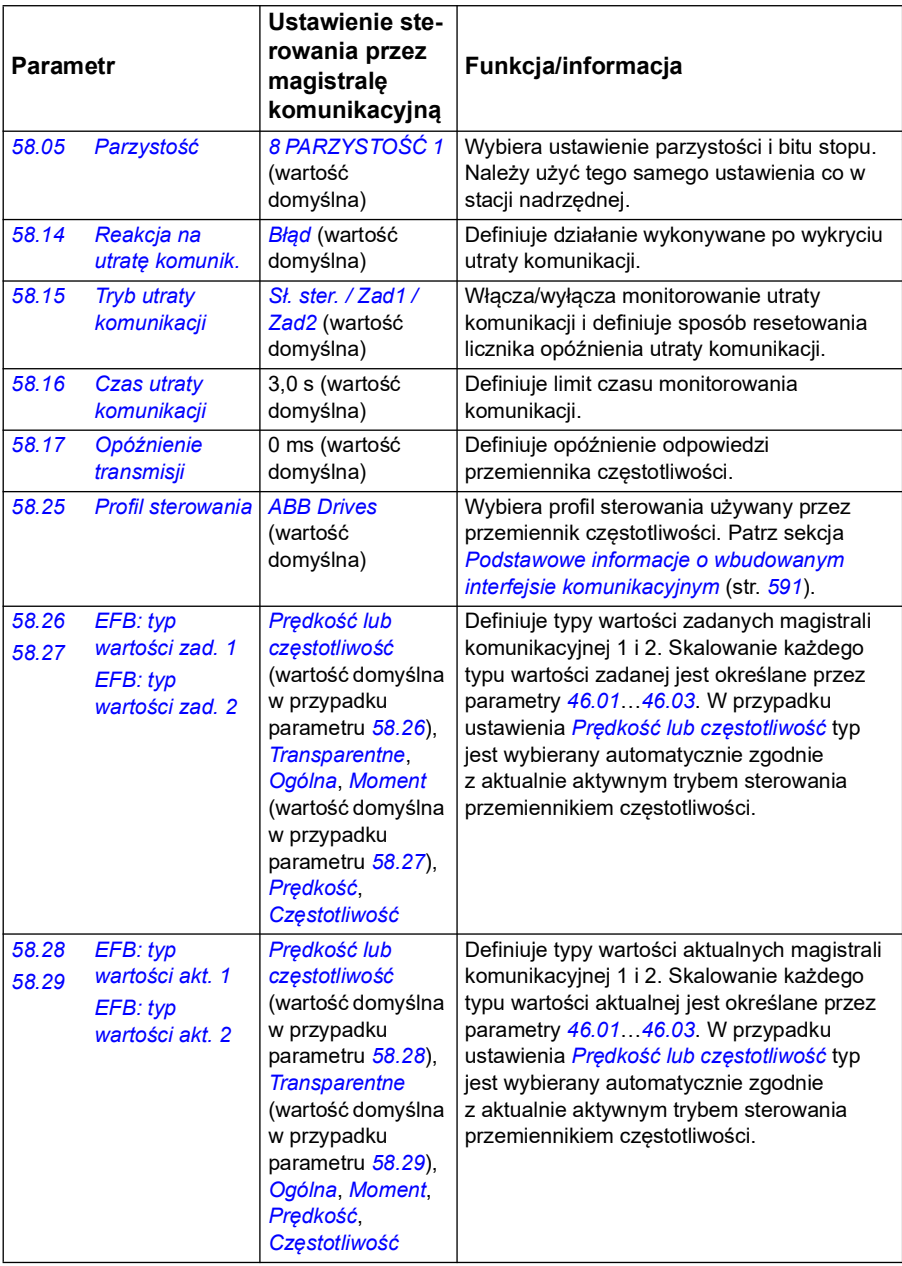

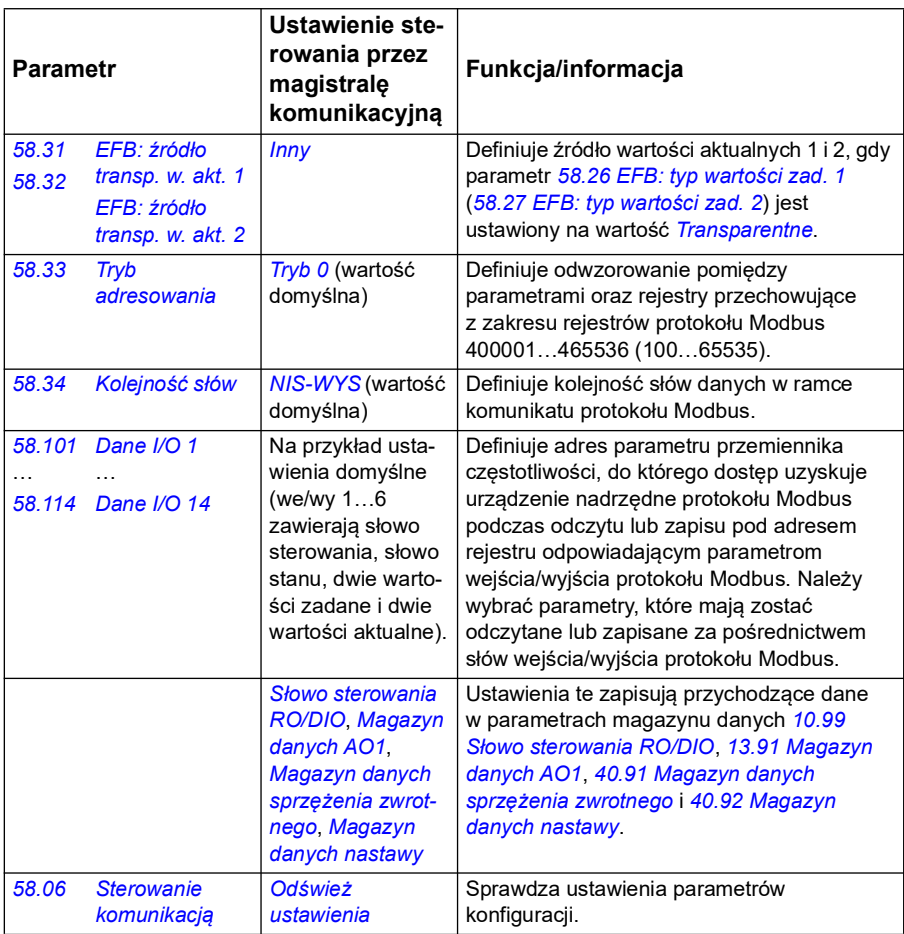

Nowe ustawienia zostaną zastosowane po następnym włączeniu przemiennika częstotliwości lub po sprawdzeniu ich poprawności przy użyciu parametru *[58.06](#page-431-4) [Sterowanie komunikacją](#page-431-5)* (*[Odśwież ustawienia](#page-432-0)*).

#### **Ustawianie parametrów sterowania przemiennikiem częstotliwości**

Po skonfigurowaniu wbudowanego interfejsu komunikacyjnego należy sprawdzić i dostosować parametry sterowania przemiennikiem częstotliwości wymienione w poniższej tabeli. Kolumna **Ustawienie sterowania przez magistralę komunikacyjną** zawiera wartości używane, gdy sygnał wbudowanej magistrali komunikacyjnej jest żądanym źródłem lub celem danego sygnału sterowania przemiennikiem częstotliwości. Kolumna **Funkcja/informacja** zawiera opis parametru.

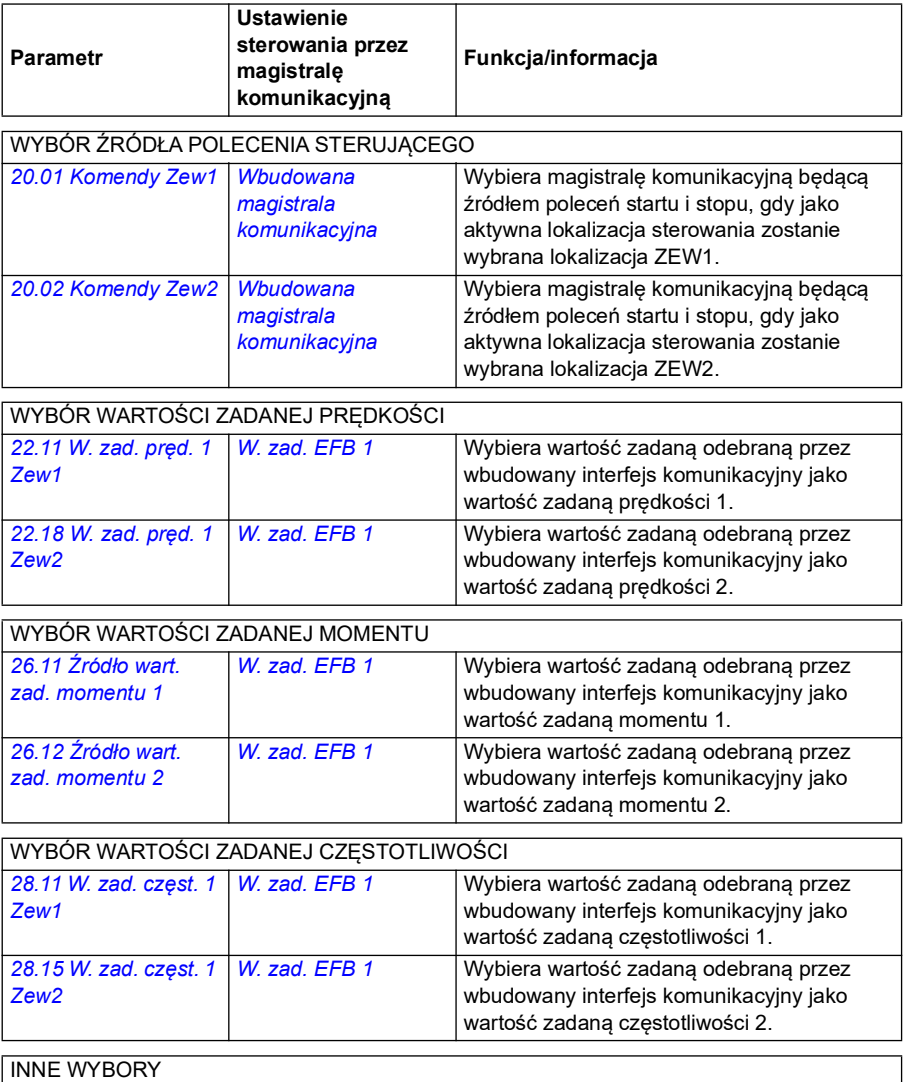

Wartości zadane EFB można wybrać jako źródło w praktycznie każdym parametrze selektora sygnału, wybierając pozycję *[Inny](#page-131-0)*, a następnie pozycję *[03.09](#page-140-0) [Wart. zadana 1 EFB](#page-140-1)* lub *[03.10](#page-141-0) [Wart. zadana 2 EFB](#page-141-1)*.

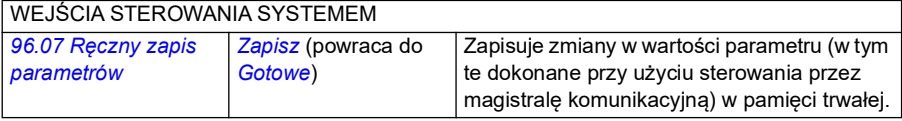

#### <span id="page-590-0"></span>**Podstawowe informacje o wbudowanym interfejsie komunikacyjnym**

Komunikacja cykliczna między systemem magistrali komunikacyjnej i przemiennikiem częstotliwości składa się z 16-bitowych słów danych lub 32-bitowych słów danych (z transparentnymi profilami sterowania).

Poniższy schemat przedstawia działanie wbudowanego interfejsu komunikacyjnego. Sygnały przekazywane w ramach komunikacji cyklicznej zostały dokładnie wyjaśnione na poniższym schemacie.

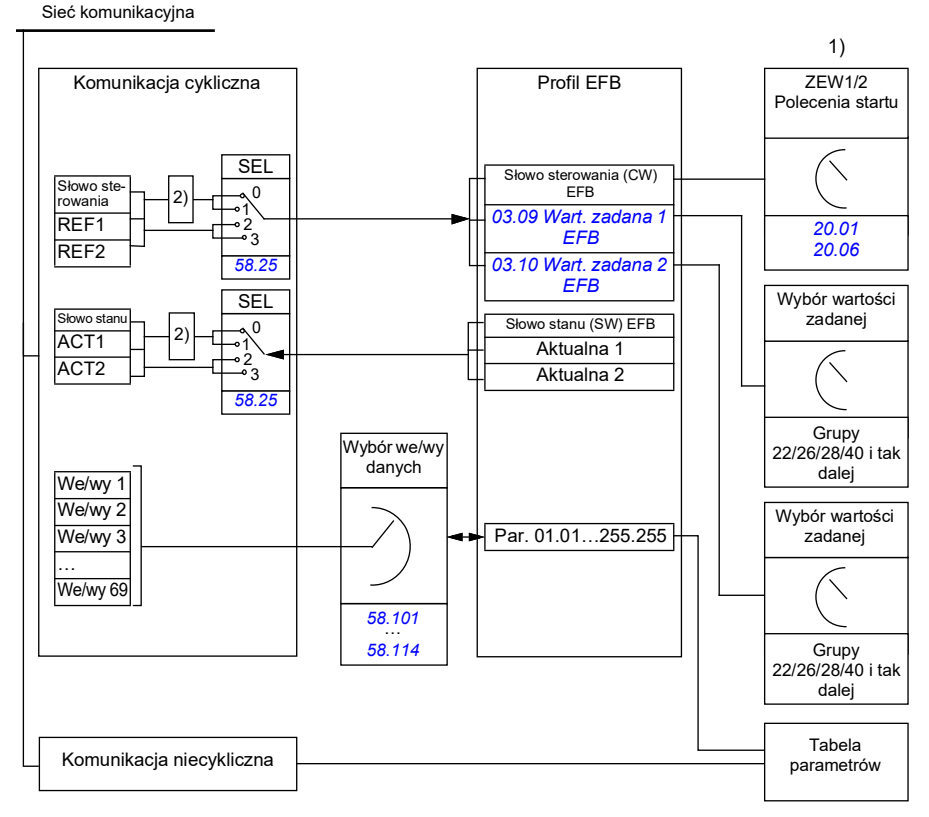

1. Należy też zapoznać się z innymi parametrami, które można kontrolować z magistrali komunikacyjnej.

2. Konwersja danych, jeśli parametr *[58.25](#page-437-0) [Profil sterowania](#page-437-1)* jest ustawiony na wartość *[ABB Drives](#page-437-2)*. Patrz sekcja *[Informacje o profilach sterowania](#page-592-0)* na str. *[593](#page-592-0)*.

#### **Słowo sterowania i słowo stanu**

Słowo sterowania (CW) to 16- lub 32-bitowe spakowane słowo binarne. To główny sposób sterowania przemiennikiem częstotliwości w systemie magistrali komunikacyjnej. Słowo sterowania jest wysyłane przez sterownik magistrali komunikacyjnej do przemiennika częstotliwości. Przy użyciu parametrów przemiennika częstotliwości użytkownik wybiera słowo sterowania wbudowanego interfejsu komunikacyjnego jako źródło poleceń sterowania przemiennikiem częstotliwości (na przykład poleceń startu/stopu, zatrzymania awaryjnego, wyboru między lokalizacjami sterowania zewnętrznego 1/2 lub resetowania błędu). Stan przemiennika częstotliwości jest przełączany w zależności od zakodowanych bitowo instrukcji w słowie sterowania.

Słowo sterowania magistrali komunikacyjnej jest zapisywane w przemienniku częstotliwości bez zmian lub dane są konwertowane. Patrz sekcja *[Informacje o](#page-592-0)  [profilach sterowania](#page-592-0)* na str. *[593](#page-592-0)*.

Słowo stanu (SW) magistrali komunikacyjnej to 16- lub 32-bitowe spakowane słowo binarne. Zawiera ono informacje o stanie przekazywane z przemiennika częstotliwości do sterownika magistrali komunikacyjnej. Słowo stanu przemiennika częstotliwości jest zapisywane w słowie stanu magistrali komunikacyjnej bez zmian lub dane są konwertowane. Patrz sekcja *[Informacje o profilach sterowania](#page-592-0)* na str. *[593](#page-592-0)*.

#### **Wartości zadane**

Wartości zadane EFB 1 i 2 to 16- lub 32-bitowe wartości całkowite ze znakiem. Zawartość każdego słowa wartości zadanej może być używana jako źródło praktycznie każdego sygnału, na przykład wartości zadanej prędkości, częstotliwości, momentu lub procesu. W przypadku komunikacji przez wbudowaną magistralę komunikacyjną wartości zadane 1 i 2 są wyświetlane przy użyciu odpowiednio parametru *[03.09](#page-140-0) [Wart. zadana 1 EFB](#page-140-1)* i *[03.10](#page-141-0) [Wart. zadana 2 EFB](#page-141-1)*. Skalowanie wartości zadanych zależy od ustawień parametrów *[58.26](#page-438-0) [EFB: typ wartości zad. 1](#page-438-2)* i *[58.27](#page-438-1) [EFB: typ](#page-438-3)  [wartości zad. 2](#page-438-3)*. Patrz sekcja *[Informacje o profilach sterowania](#page-592-0)* na str. *[593](#page-592-0)*.

#### **Wartości aktualne**

Sygnały aktualne magistrali komunikacyjnej (ACT1 i ACT2) to 16- lub 32-bitowe wartości całkowite ze znakiem. Przekazują one wybrane wartości parametru przemiennika częstotliwości z przemiennika do urządzenia nadrzędnego. Skalowanie wartości aktualnych zależy od ustawień parametrów *[58.28](#page-438-10) [EFB: typ wartości akt. 1](#page-438-11)* i *[58.29](#page-439-0) [EFB: typ wartości akt. 2](#page-439-1)*. Patrz sekcja *[Informacje o profilach sterowania](#page-592-0)* na str. *[593](#page-592-0)*.

#### **Wejścia/wyjścia danych**

Wejścia/wyjścia danych to 16- lub 32-bitowe słowa zawierające wybrane wartości parametru przemiennika częstotliwości. Parametry *[58.101](#page-450-0) [Dane I/O 1](#page-450-1)*…*[58.114](#page-454-0) [Dane](#page-454-1)  [I/O 14](#page-454-1)* definiują adresy, z których urządzenie nadrzędne odczytuje dane (wejście) lub w których zapisuje dane (wyjście).

#### **Adresy rejestru**

Pole adresu żądań protokołu Modbus dotyczących dostępu do rejestrów przechowujących ma 16 bitów. Dzięki temu protokół Modbus może obsługiwać adresy 65536 rejestrów przechowujących.

Dotychczas urządzenia nadrzędne protokołu Modbus używały 5-cyfrowych adresów dziesiętnych z zakresu od 40001 do 49999, które reprezentowały adresy rejestru przechowującego. 5-cyfrowe adresy dziesiętne są ograniczone do 9999 możliwych adresów rejestrów przechowujących.

Współczesne urządzenia nadrzędne protokołu Modbus zwykle zapewniają dostęp do pełnego zakresu 65536 rejestrów przechowujących protokołu Modbus. Jednym ze sposobów jest użycie 6-cyfrowych adresów dziesiętnych z zakresu od 400001 do 465536. W tym podręczniku używane są 6-cyfrowe adresy dziesiętne reprezentujące adresy rejestru przechowującego protokołu Modbus.

Urządzenia nadrzędne protokołu Modbus ograniczone do 5-cyfrowych adresów dziesiętnych mogą uzyskiwać dostęp do rejestrów z zakresu od 400001 do 409999 przy użyciu 5-cyfrowych adresów dziesiętnych z zakresu od 40001 do 49999. Rejestry z zakresu od 410000 do 465536 są niedostępne dla tych urządzeń nadrzędnych. Więcej informacji przedstawia parametr *[58.33](#page-441-0) [Tryb adresowania](#page-441-1)*.

**Uwaga:** Nie można uzyskać dostępu do adresów rejestrów 32-bitowych parametrów przy użyciu 5-cyfrowych numerów rejestrów.

#### <span id="page-592-0"></span>**Informacje o profilach sterowania**

Profil sterowania definiuje reguły transferu danych między przemiennikiem częstotliwości i urządzeniem nadrzędnym magistrali komunikacyjnej, określa na przykład:

- czy spakowane słowa binarne są konwertowane i;
- czy wartości sygnału są skalowane i jak,
- jak adresy rejestrów przemiennika częstotliwości są odwzorowywane na urządzenie nadrzędne magistrali komunikacyjnej.

Przemiennik częstotliwości można skonfigurować tak, aby odbierał i wysyłał komunikaty zgodnie z jednym z następujących profili:

- *[ABB Drives](#page-437-2)*
- Profil transparentny
- *[Profil DCU](#page-437-3)*.

W przypadku tych profili wbudowany interfejs komunikacyjny przemiennika częstotliwości konwertuje dane magistrali komunikacyjnej na dane używane w przemienniku częstotliwości i odwrotnie. Profil DCU nie obejmuje konwersji danych ani skalowania. Na poniższym rysunku przedstawiono efekt wyboru profilu.

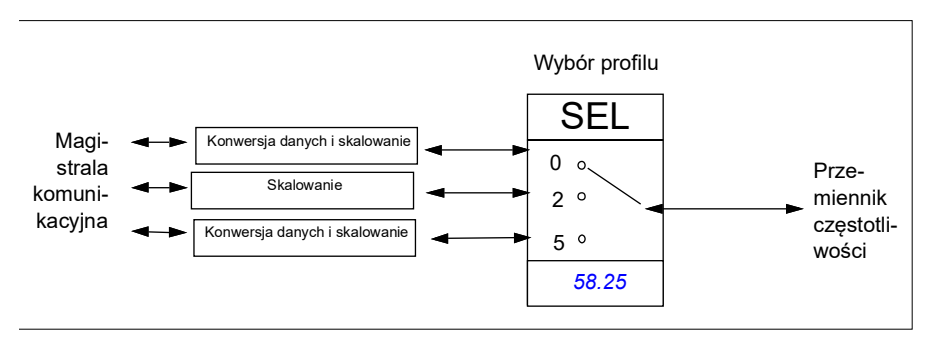

Wybór profilu sterowania przy użyciu parametru *[58.25](#page-437-0) [Profil sterowania](#page-437-1)*:

- 0 = *[ABB Drives](#page-437-2)*
- 2 = *Profil transparentny*
- $\cdot$  3 = *[Profil DCU](#page-437-3)*.

#### **Słowo sterowania**

#### **Słowo sterowania profilu ABB Drives**

Poniższa tabela przedstawia zawartość słowa sterowania magistrali komunikacyjnej w przypadku profilu sterowania ABB Drives. Wbudowany interfejs komunikacyjny konwertuje to słowo na postać, w której jest ono używane w przemienniku częstotliwości. Pogrubiony tekst pisany wielkimi literami odnosi się do stanów na schemacie *Schemat zmiany stanu dla profilu ABB Drives* na stronie *601*.

#### <span id="page-593-0"></span>**Słowo sterowania profilu DCU**

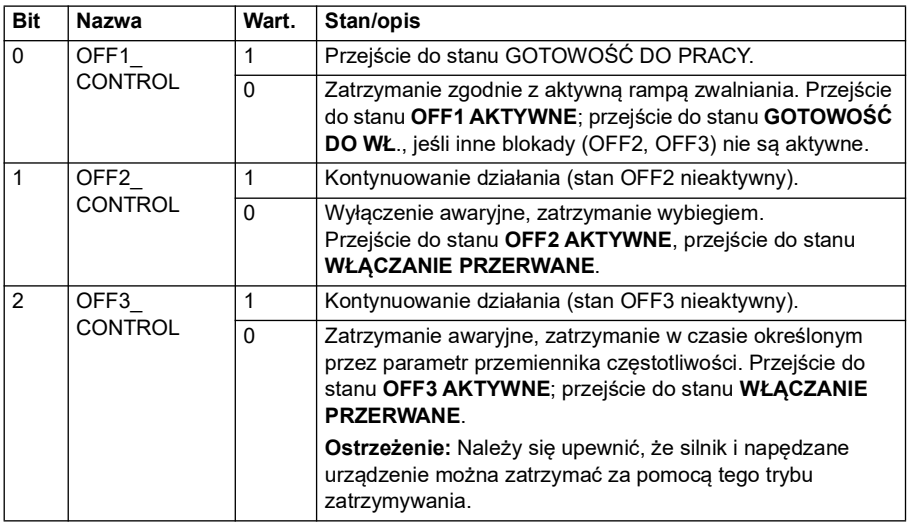

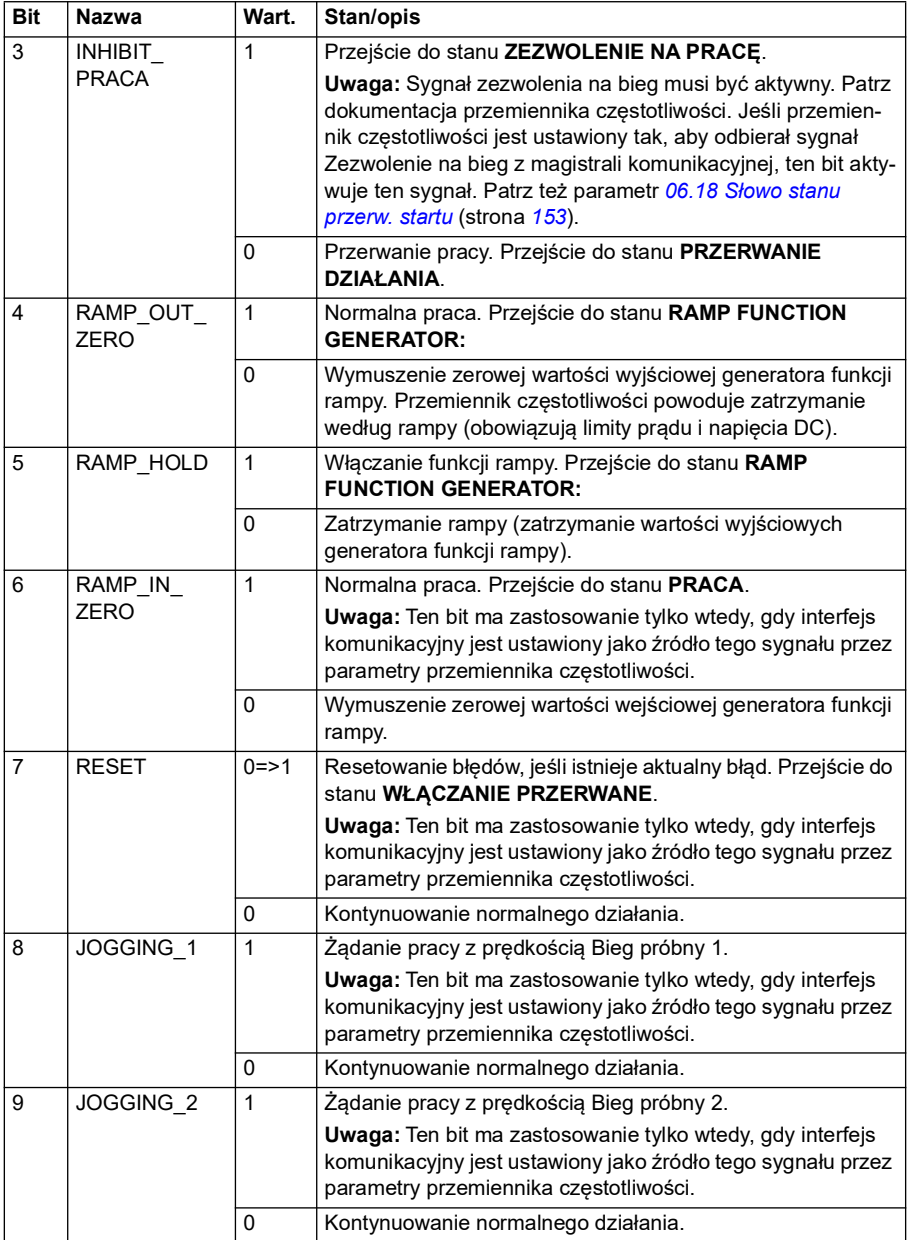

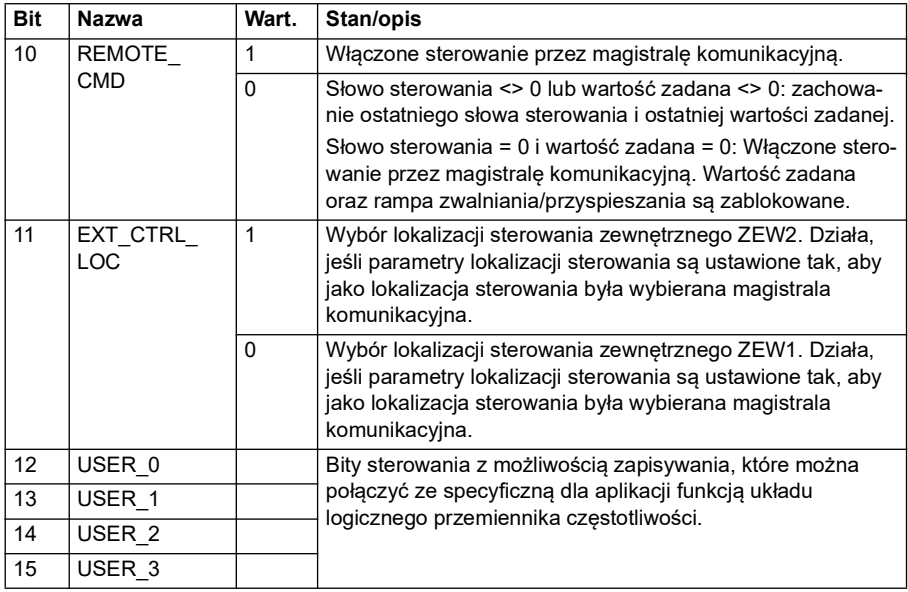

Wbudowany interfejs komunikacyjny zapisuje słowo sterowania magistrali komunikacyjnej bez zmian w bitach słowa sterowania przemiennika częstotliwości od 0 do 15. Bity od 16 do 32 słowa sterowania przemiennika częstotliwości nie są używane.

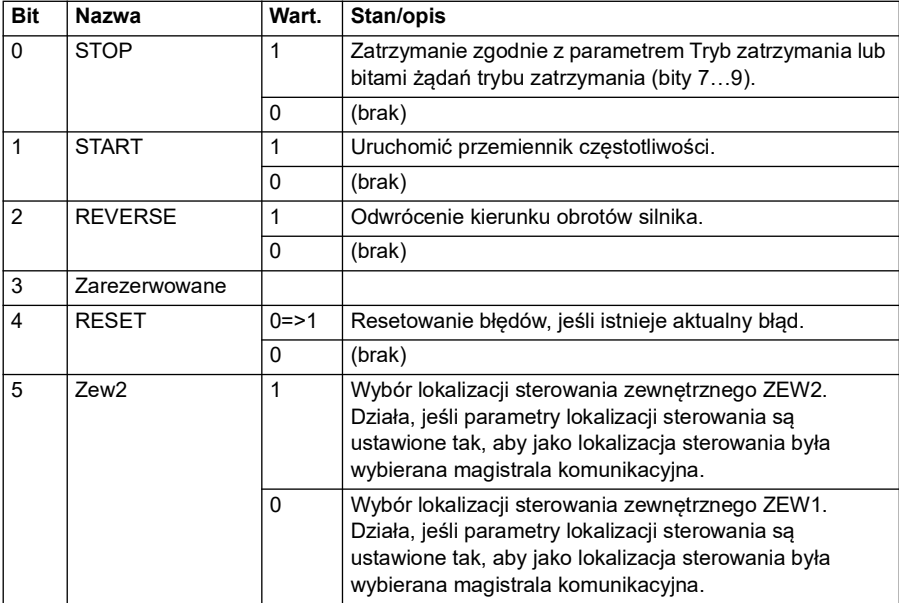

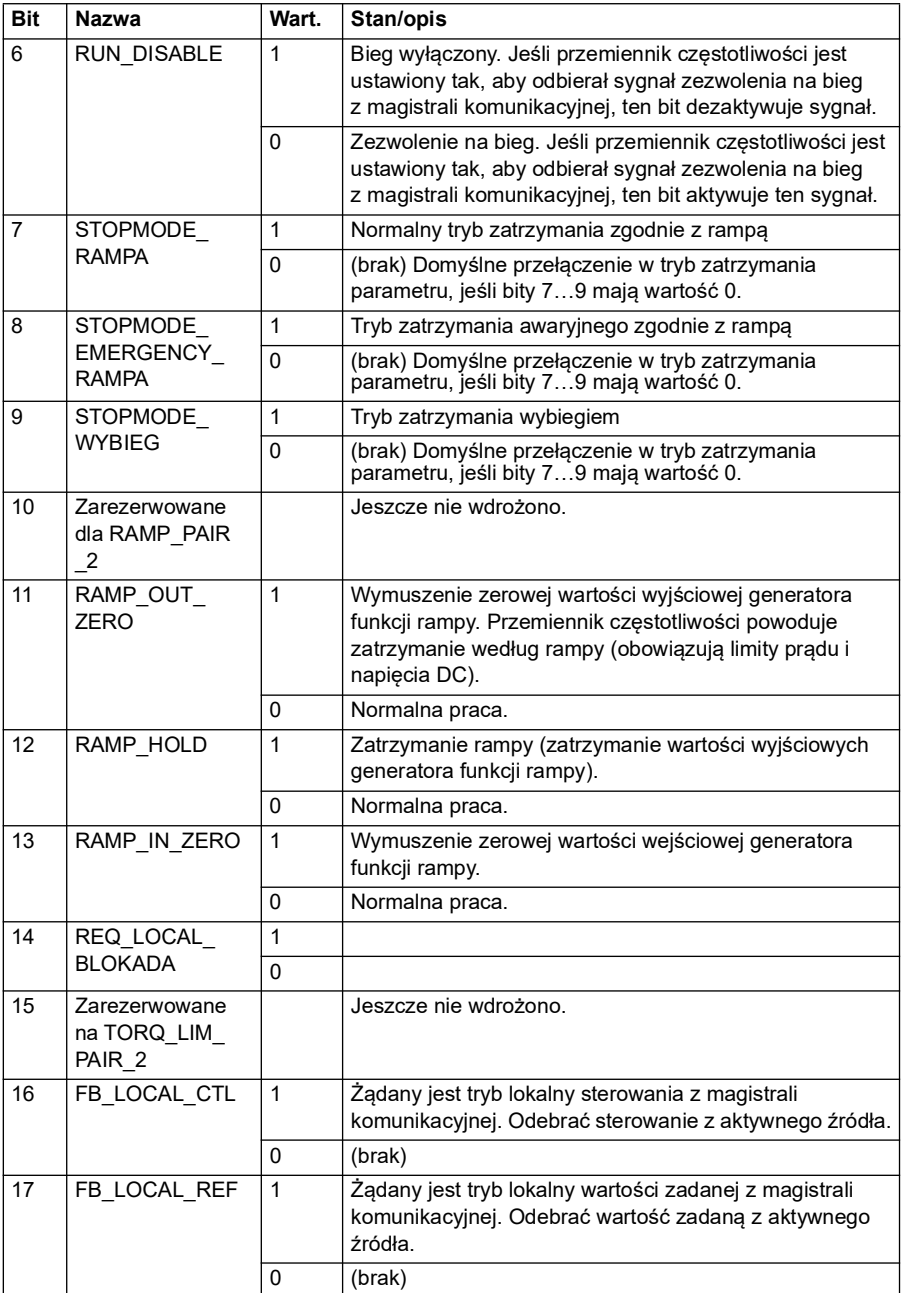

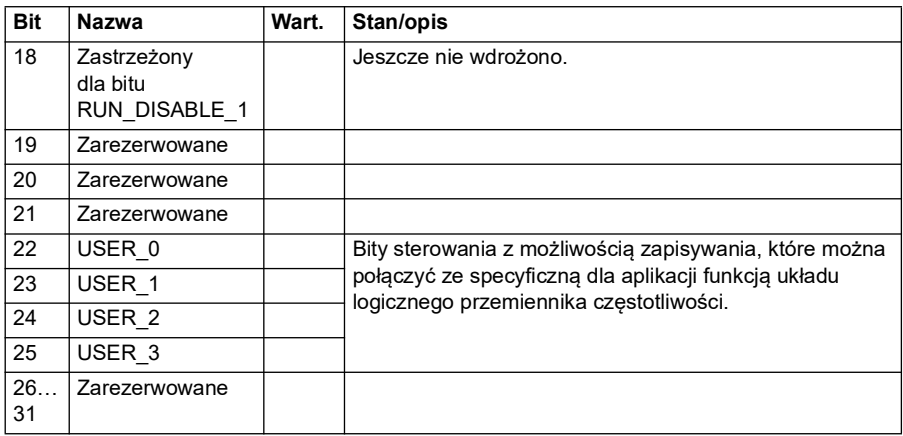

#### **Słowo sterowania dla profilu transparentnego**

Słowo sterowania przychodzące do przemiennika częstotliwości z systemu na poziomie 1 za pośrednictwem magistrali EFB jest bezpośrednio wyświetlane za pomocą parametru *[06.05](#page-149-0) [EFB: transparentne słowo sterowania](#page-149-1)*. Bitów tego parametru można używać do aktywowania funkcji oprogramowania przemiennika częstotliwości za pomocą parametrów wskaźnikowych.

#### **Słowo stanu**

#### **Słowo stanu profilu ABB Drives**

Poniższa tabela przedstawia słowo stanu w przypadku profilu sterowania ABB Drives. Wbudowany interfejs komunikacyjny konwertuje słowo stanu przemiennika częstotliwości w postać dla magistrali komunikacyjnej. Pogrubiony tekst pisany wielkimi literami odnosi się do stanów na schemacie *Schemat zmiany stanu dla profilu ABB Drives* na stronie *601*.

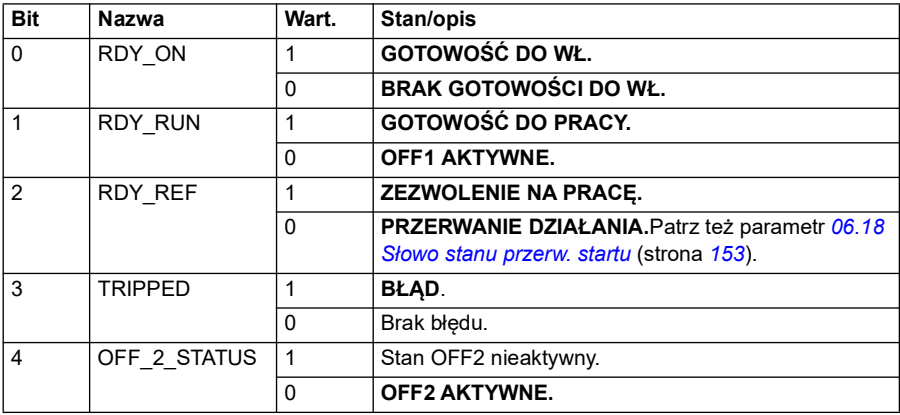

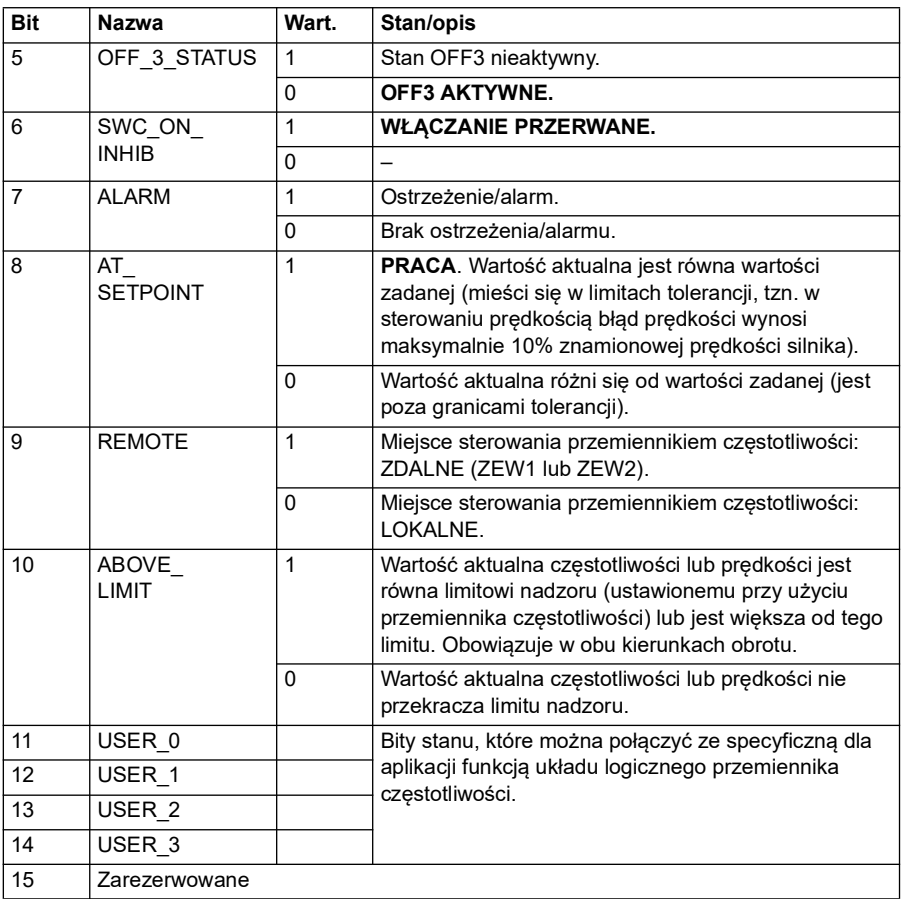

#### <span id="page-599-0"></span>**Słowo stanu profilu DCU**

Wbudowany interfejs komunikacyjny zapisuje bity od 0 do 15 słowa stanu przemiennika częstotliwości bez zmian w słowie stanu magistrali komunikacyjnej. Bity od 16 do 32 słowa stanu przemiennika częstotliwości nie są używane.

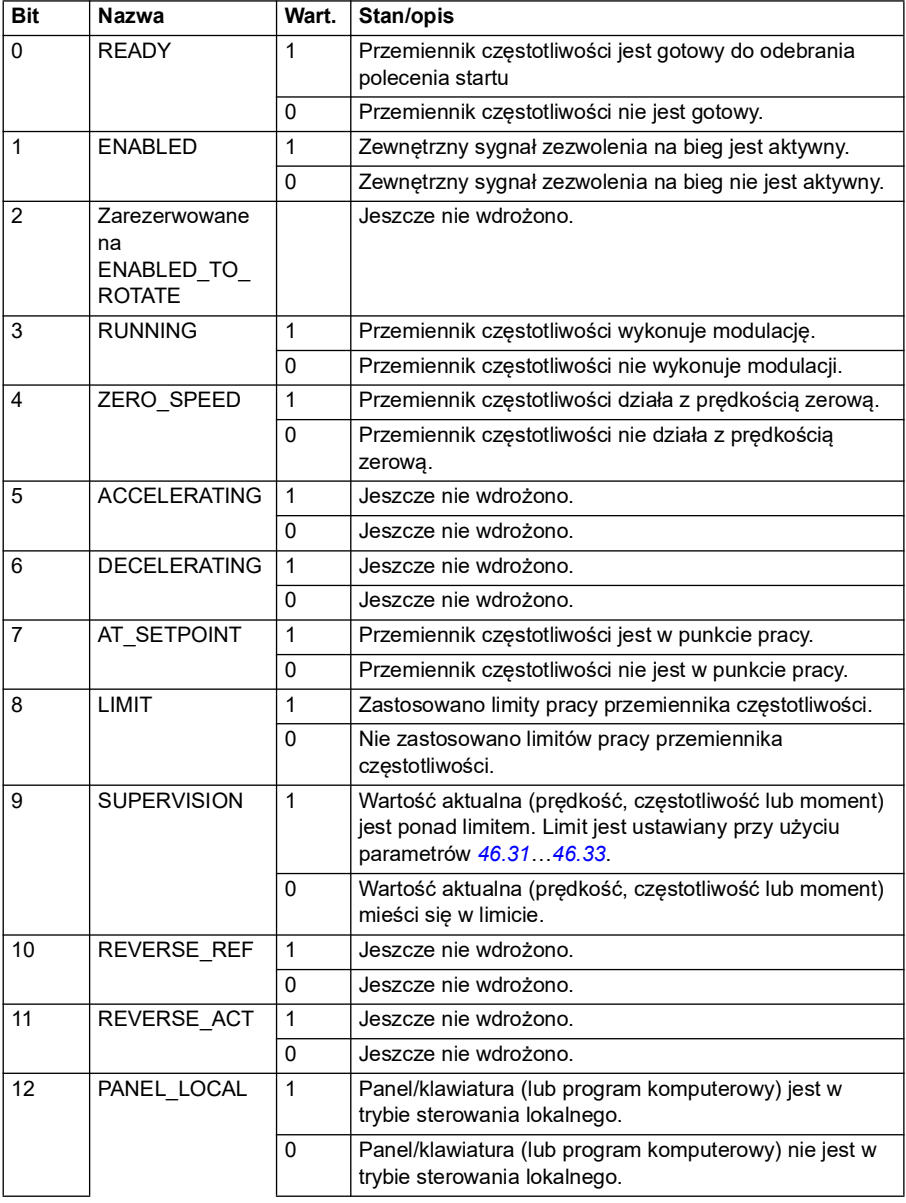

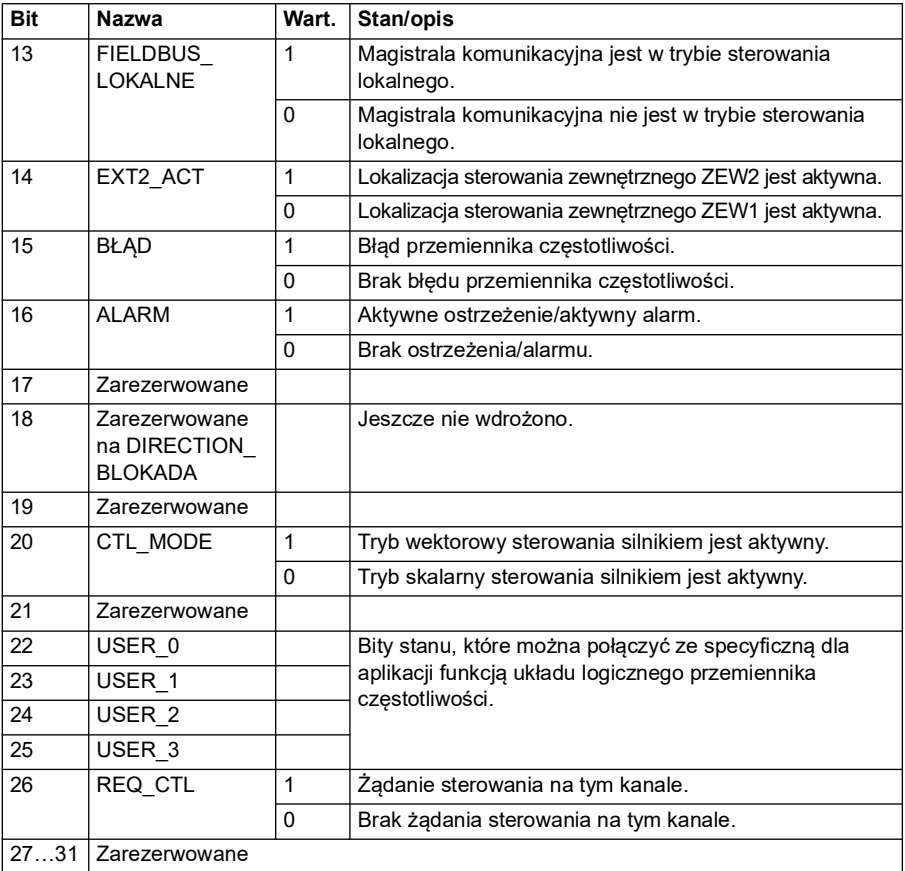

#### **Słowo stanu dla profilu transparentnego**

Słowo stanu, które ma być wysyłane do poziomu 1, jest wybierane za pomocą parametru *[58.30](#page-440-4) [EFB: źródło transparentnego słowa stanu](#page-440-5)*. Może to być na przykład skonfigurowane przez użytkownika słowo stanu wybrane w parametrze *[06.50](#page-155-0) [Słowo](#page-155-1)  [stanu użytkownika 1](#page-155-1)*.

#### **Schematy zmian stanu**

#### **Schemat zmiany stanu dla profilu ABB Drives**

Poniższy schemat przedstawia zmiany stanów przemiennika częstotliwości, gdy przemiennik używa profilu ABB Drives i jest skonfigurowany do wykonywania poleceń słowa sterowania z wbudowanego interfejsu komunikacyjnego. Teksty pisane wielkimi literami odnoszą się do stanów, które zawierają tabele przedstawiające słowa sterowania i stanu magistrali komunikacyjnej.

Patrz sekcja *Słowo sterowania profilu ABB Drives* na stronie *594* i *Słowo stanu profilu ABB Drives* na stronie *598*. Przykład sekwencji słowa sterowania podano poniżej:

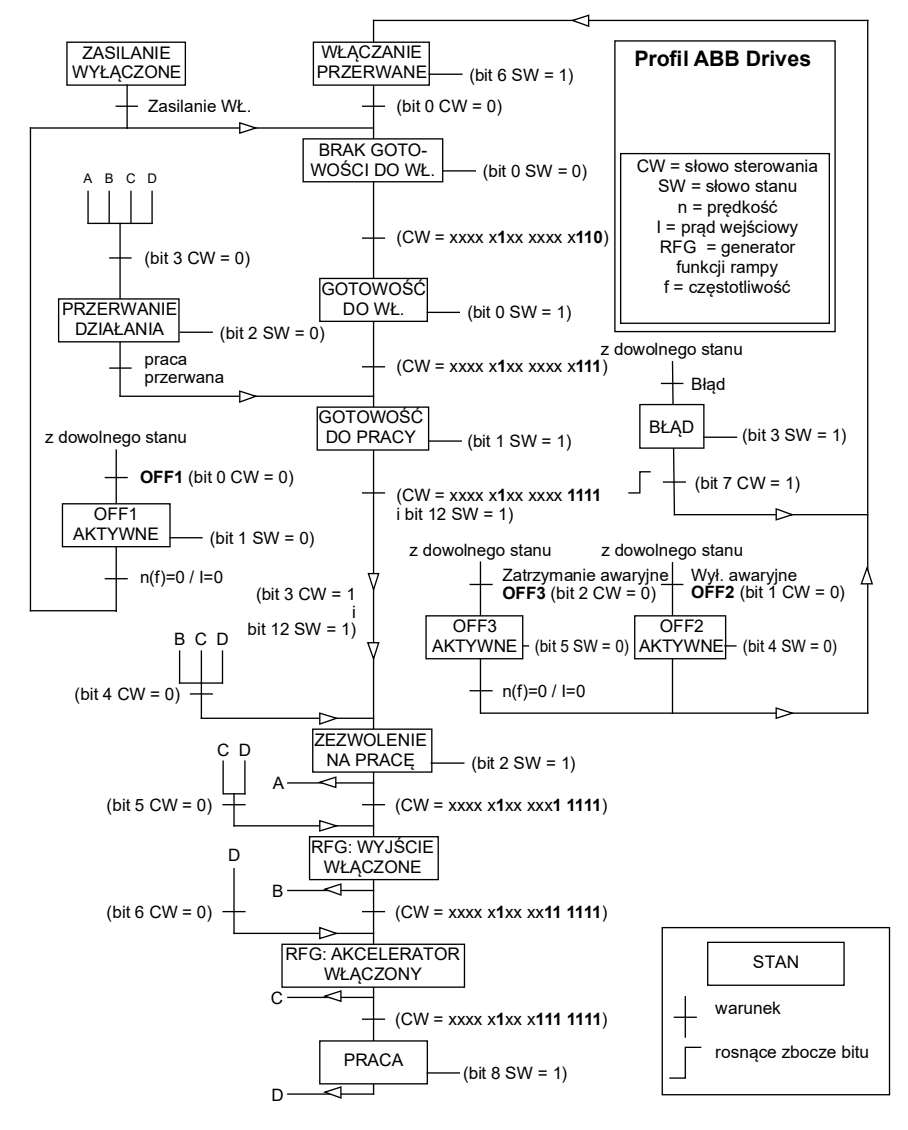

#### **Uruchomienie**:

• 476h --> BRAK GOTOWOŚCI DO WŁ.

Jeśli MSW bit 0 = 1 to

- 477h --> BRAK GOTOWOŚCI DO WŁ. (Zatrzymany)
- 47Fh --> PRACA (Uruchomiony)

#### **Zatrzymanie**:

- 477h = Zatrzymanie zgodnie z wartością parametru *[21.03](#page-219-0) [Tryb zatrzymania](#page-219-1)*
- 47Eh = Zatrzymanie wg rampy OFF1 (**Uwaga:** zatrzymanie wg rampy niemożliwe do zinterpretowania)

#### **Resetowanie błędu**:

• Rosnące zbocze wartości MCW bit 7

#### **Uruchomienie po STO**:

Jeśli parametr *[31.22](#page-303-0) [Wskazanie STO praca/zatrz.](#page-303-1)* ma wartość inną niż błąd/błąd, sprawdzić, czy wartość *[06.18](#page-152-0) [Słowo stanu przerw. startu](#page-152-1)*, bit 7 STO = 0 przed wydaniem polecenia startu.

#### **Wartości zadane**

#### **Wartości zadane dla profilu ABB Drives**

Profil ABB Drives obsługuje używanie dwóch wartości zadanych, wartości zadanej EFB 1 i wartości zadanej EFB 2. Wartości zadane to 16-bitowe słowa zawierające bit znaku i 15-bitową wartość całkowitą. Ujemna wartość zadana jest wyznaczana przez obliczenie dopełnienia do dwóch odpowiadającej dodatniej wartości zadanej.

Wartości zadane są skalowane zgodnie z definicją w parametrach *[46.01](#page-408-0)*…*[46.04](#page-409-0)*. Używany sposób skalowania zależy od ustawienia parametrów *[58.26](#page-438-0) [EFB: typ](#page-438-2)  [wartości zad. 1](#page-438-2)* i *[58.27](#page-438-1) [EFB: typ wartości zad. 2](#page-438-3)* (patrz str. *[439](#page-438-0)*).

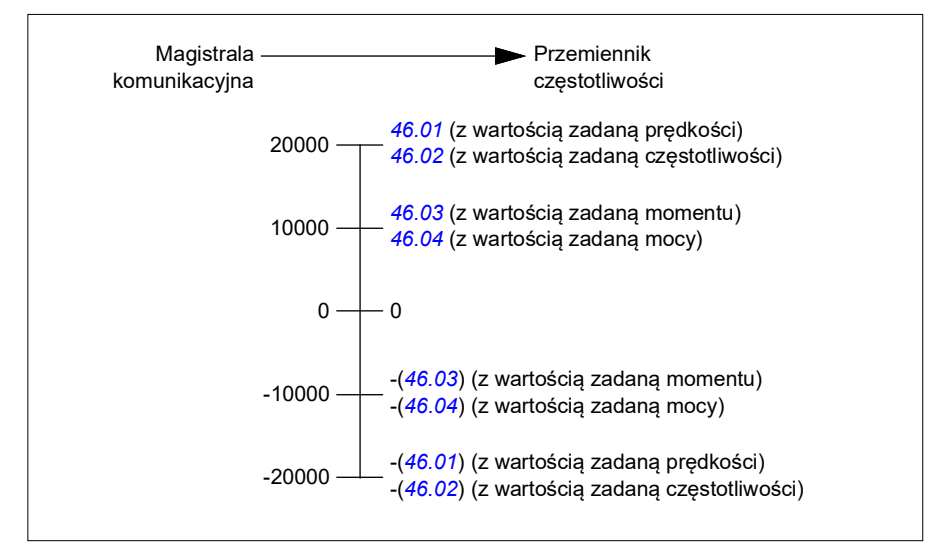

Skalowane wartości zadane są wyświetlane przy użyciu parametrów *[03.09](#page-140-0) [Wart.](#page-140-1)  [zadana 1 EFB](#page-140-1)* i *[03.10](#page-141-0) [Wart. zadana 2 EFB](#page-141-1)*.

#### **Wartości zadane profilów transparentnego i DCU**

Profil transparentny i profil DCU obsługują korzystanie z dwóch wartości zadanych, *[Wart. zadana 1 EFB](#page-140-1)* i *[Wart. zadana 2 EFB](#page-141-1)*. Wartości zadane mogą być wartościami 16-bitowymi lub 32-bitowymi, a najbardziej znaczący bit jest bitem znaku. Ujemna wartość zadana jest wyznaczana przez obliczenie dopełnienia do dwóch odpowiadającej dodatniej wartości zadanej.

Wartości zadane są skalowane zgodnie z definicją w parametrach *[46.01](#page-408-0)*…*[46.04](#page-409-0)*. Używany sposób skalowania zależy od ustawienia parametrów *[58.26](#page-438-0) [EFB: typ](#page-438-2)  [wartości zad. 1](#page-438-2)* i *[58.27](#page-438-1) [EFB: typ wartości zad. 2](#page-438-3)*.

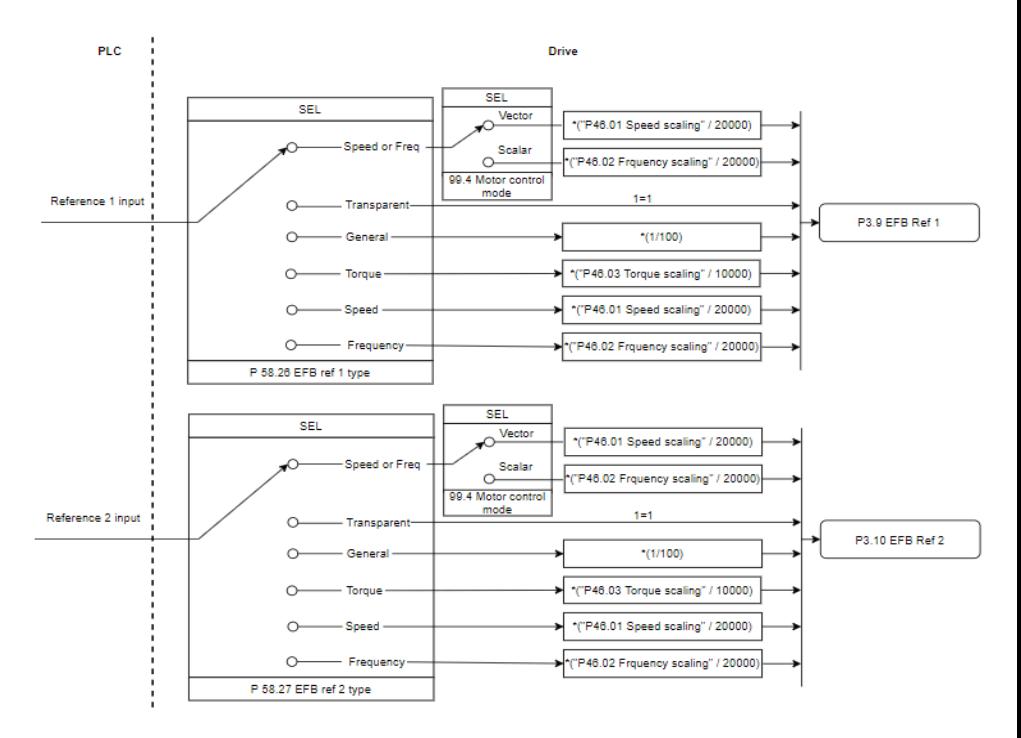

#### *Skalowanie dla wejść wartości zadanych*

Skalowane wartości zadane są wyświetlane przy użyciu parametrów *[03.09](#page-140-0) [Wart.](#page-140-1)  [zadana 1 EFB](#page-140-1)* i *[03.10](#page-141-0) [Wart. zadana 2 EFB](#page-141-1)*.

#### **Wartości aktualne**

#### **Wartości aktualne dla profilu ABB Drives**

Profil ABB Drives obsługuje używanie dwóch wartości aktualnych magistrali komunikacyjnej: ACT1 i ACT2. Wartości aktualne to 16-bitowe słowa zawierające bit znaku i 15-bitową wartość całkowitą. Wartość ujemna jest wyznaczana przez obliczenie dopełnienia do dwóch odpowiadającej dodatniej wartości zadanej.

Wartości aktualne są skalowane zgodnie z definicją w parametrach *[46.01](#page-408-0)*…*[46.04](#page-409-0)*. Używany sposób skalowania zależy od ustawienia parametrów *[58.28](#page-438-10) [EFB: typ](#page-438-11)  [wartości akt. 1](#page-438-11)* i *[58.29](#page-439-0) [EFB: typ wartości akt. 2](#page-439-1)* (patrz str. *[439](#page-438-10)*).

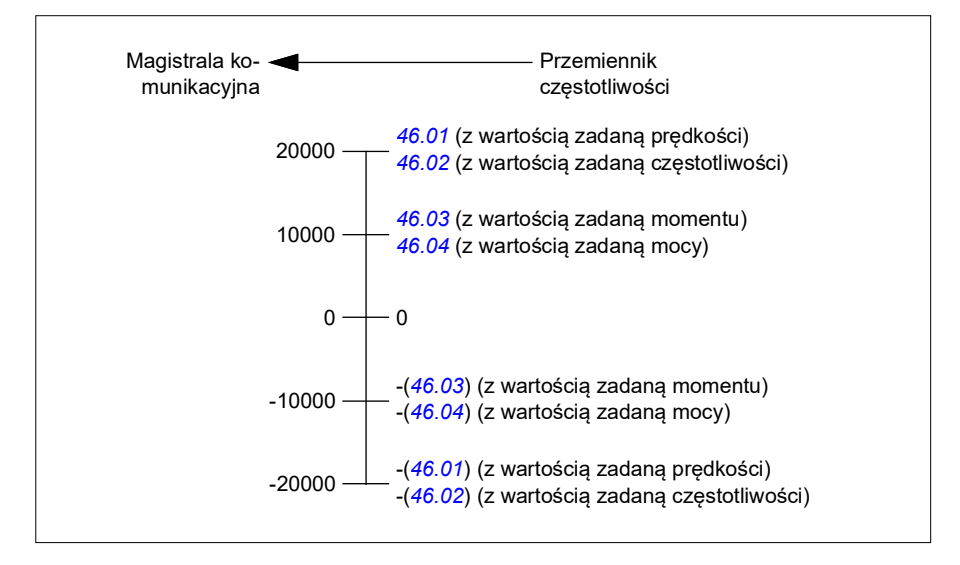

#### **Wartości aktualne profilu transparentnego i profilu DCU**

Profil transparentny i profil DCU obsługują korzystanie z dwóch wartości aktualnych magistrali komunikacyjnej, Wartość aktualna 1 i Wartość aktualna 2. Wartość aktualna może być wartością 16-bitową lub 32-bitową, a najbardziej znaczący bit jest bitem znaku. Wartość ujemna jest wyznaczana przez obliczenie dopełnienia do dwóch odpowiadającej dodatniej wartości zadanej.

Wartości aktualne są skalowane zgodnie z definicją w parametrach 46.01…46.04 stosownie do ustawień parametrów 58.28 Typ wart. aktualnej 1 EFB oraz 58.29 Typ wart. aktualnej 2 EFB.

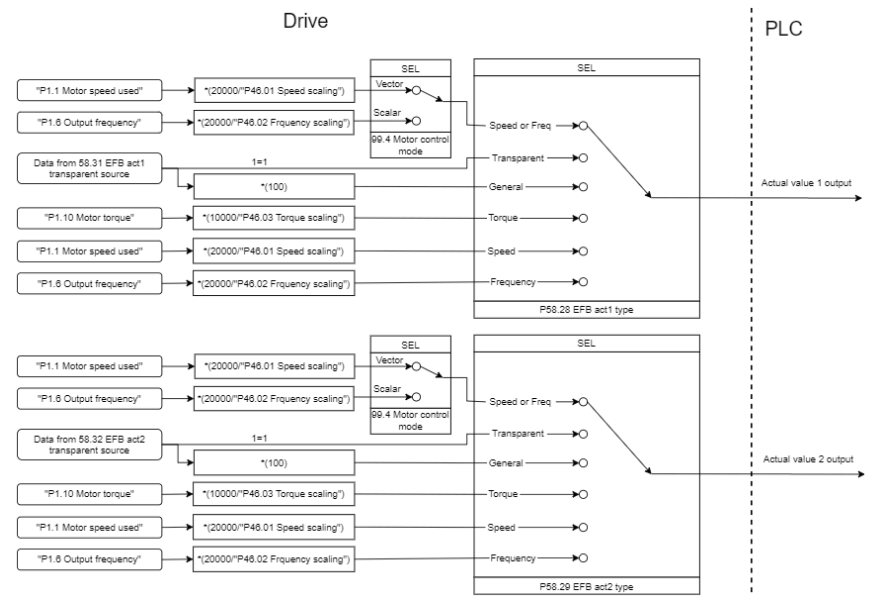

*Skalowanie dla wartości aktualnych*

#### **Adresy rejestru przechowującego protokołu Modbus**

#### **Adresy rejestru przechowującego protokołu Modbus dla profilu ABB Drives i profilu DCU**

Poniższa tabela przedstawia domyślne adresy rejestru przechowującego protokołu Modbus na potrzeby danych przemiennika częstotliwości z profilem ABB Drives. Ten profil zapewnia skonwertowany 16-bitowy dostęp do danych przemiennika częstotliwości.

**Uwaga:** Możliwy jest dostęp tylko do 16 najmniej znaczących bitów 32-bitowych słów sterowania i słów stanu przemiennika.

**Uwaga:** Bity od 16 do 32 słowa sterowania/stanu profilu DCU nie są używane, jeśli 16-bitowe słowo sterowania/stanu jest używane z profilem DCU.

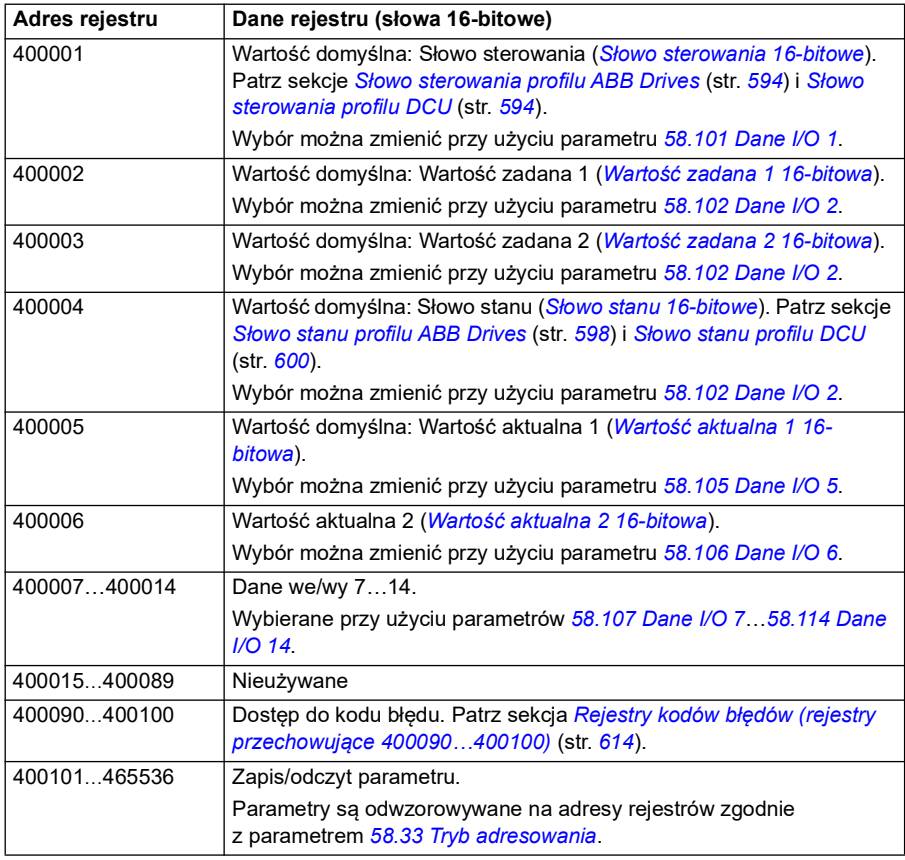

#### **Profil transparentny**

Profil transparentny nie obejmuje konwersji danych słowa sterowania lub słowa stanu.

Profil transparentny można ustawić za pomocą parametru *[58.25](#page-437-0) [Profil sterowania](#page-437-1)*, używając wartości *[Transparentny 16](#page-437-4)* (dla 16-bitowego słowa sterowania) i *[Transparentny 32](#page-437-5)* (dla 32-bitowego słowa sterowania).

Skalowanie wartości zadanych lub wartości aktualnych zależy od ustawień parametrów *[58.26](#page-438-0)*…*[58.29](#page-439-0)*. Wartości zadane odbierane z magistrali komunikacyjnej są widoczne w parametrach *[03.09](#page-140-0) [Wart. zadana 1 EFB](#page-140-1)* i *[03.10](#page-141-0) [Wart. zadana 2 EFB](#page-141-1)*.

Adresy rejestrów przechowujących protokołu Modbus dla profilu transparentnego są takie same jak w przypadku profilu *[Profil ABB Drives](#page-628-0)* (patrz strona *[629](#page-628-0)*).

#### **Kody funkcji protokołu Modbus**

Poniższa tabela przedstawia kody funkcji protokołu Modbus obsługiwane przez wbudowany interfejs komunikacyjny.

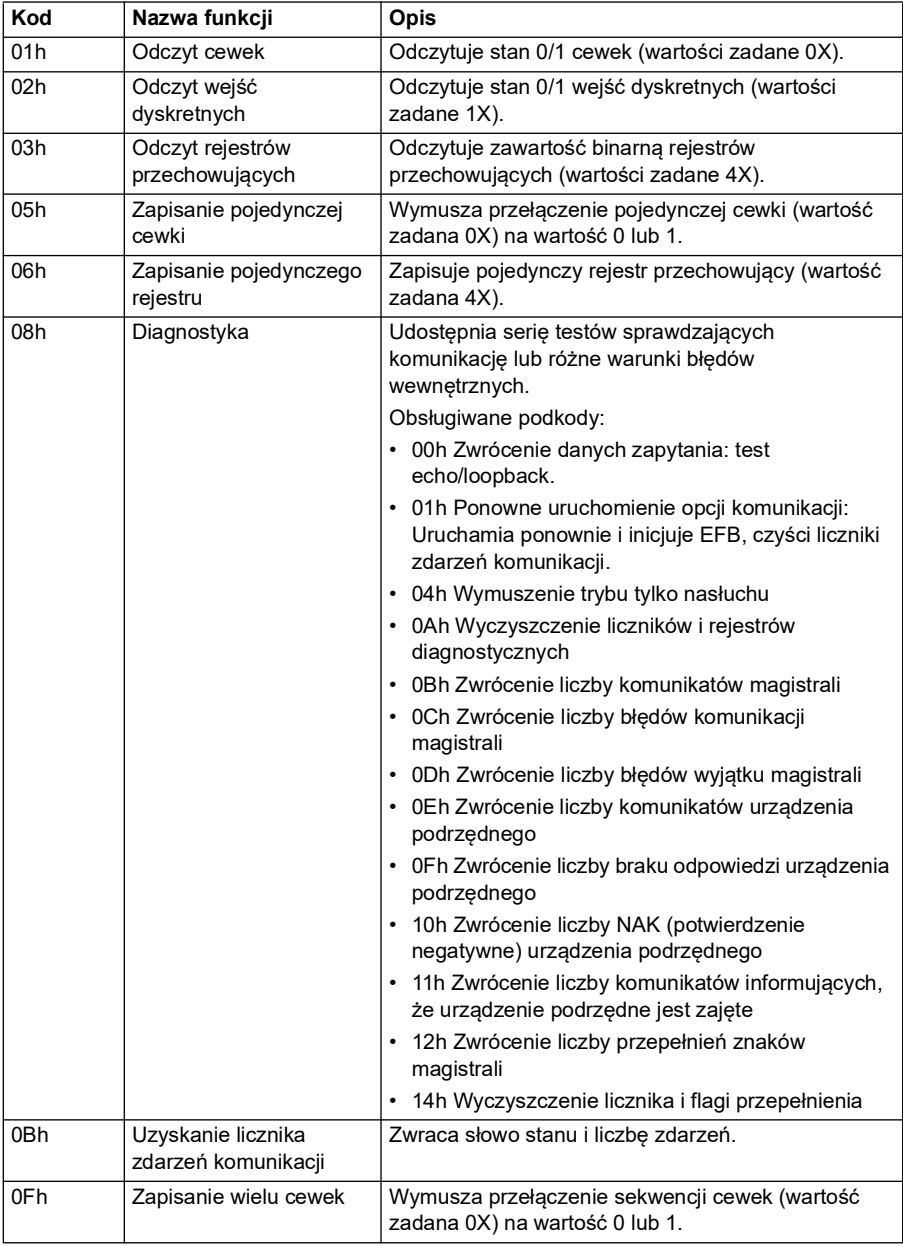

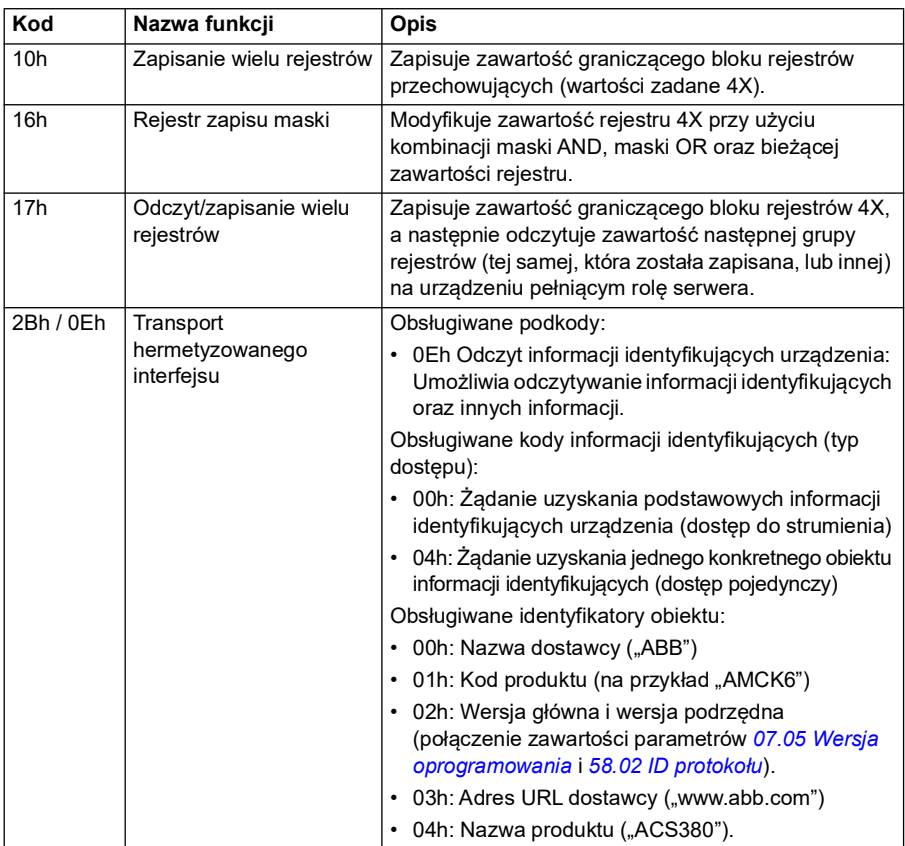

## **Kody wyjątków**

Poniższa tabela przedstawia kody wyjątków protokołu Modbus obsługiwane przez wbudowany interfejs komunikacyjny.

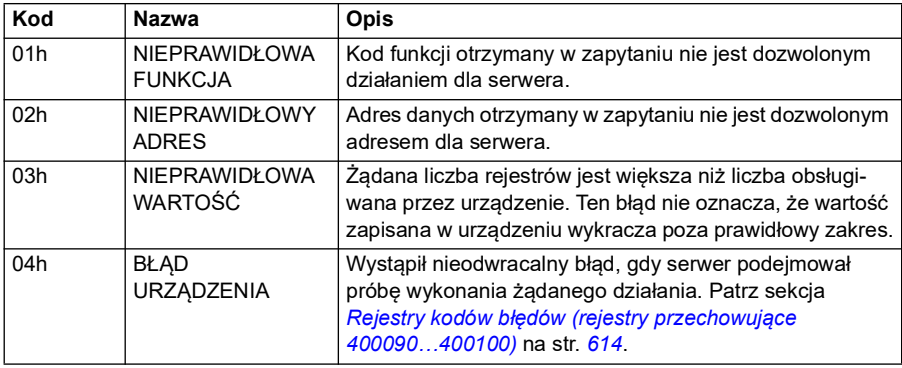

#### **Cewki (zestaw wartości zadanych 0xxxx)**

Cewki to 1-bitowe wartości do odczytu i zapisu. Ten typ danych pozwala na dostęp do pojedynczych bitów słowa sterowania. Poniższa tabela zawiera podsumowanie cewek protokołu Modbus (zestaw wartości zadanych 0xxxx). Należy pamiętać, że wartości zadane to indeks oparty na wartości 1, który odpowiada adresowi przekazanemu przez przewód.

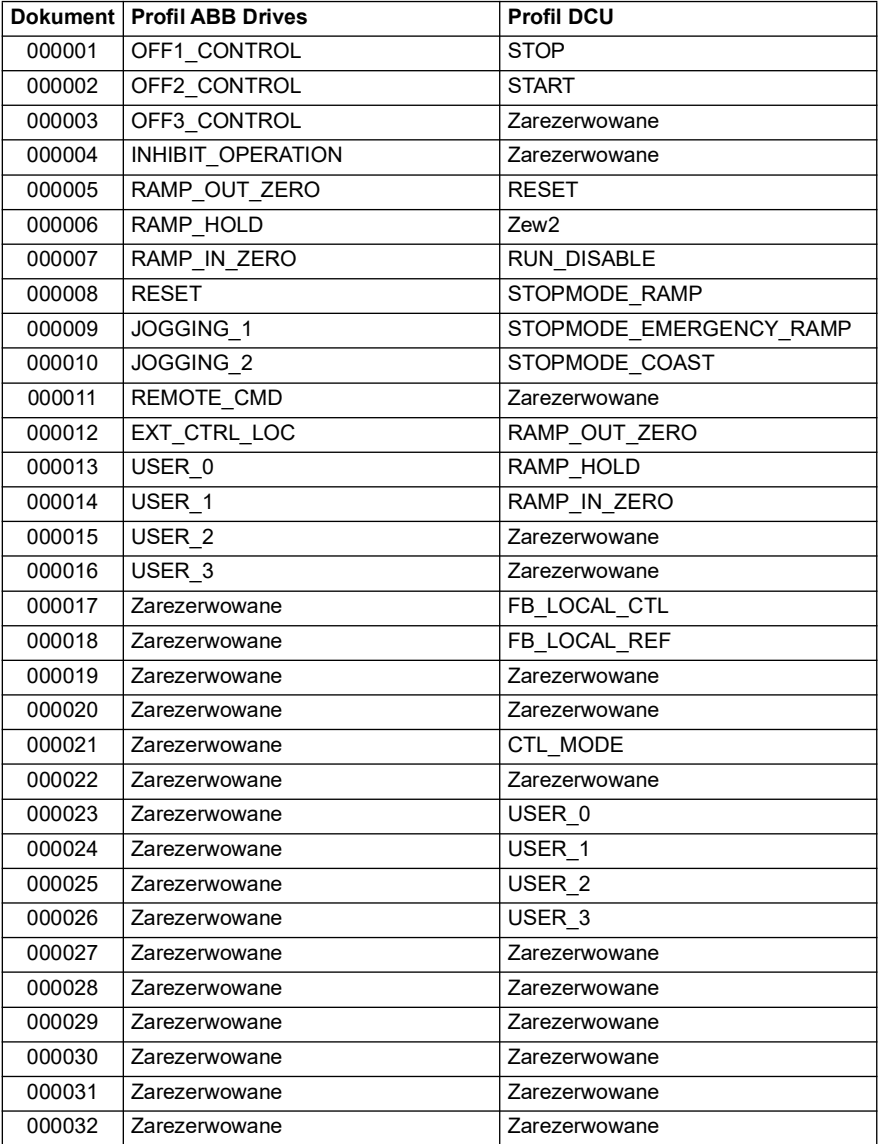

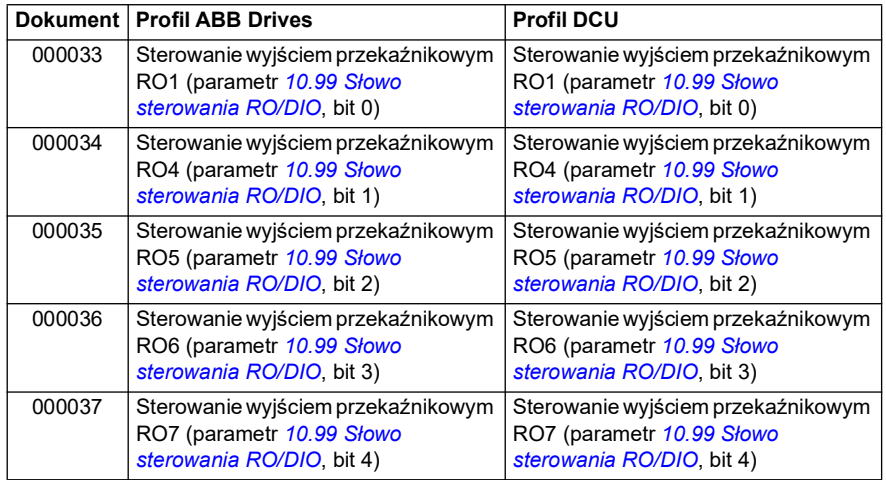

#### **Wejścia dyskretne (zestaw wartości zadanych 1xxxx)**

Wejścia dyskretne to 1-bitowe wartości tylko do odczytu. Ten typ danych pozwala na dostęp do pojedynczych bitów słowa stanu. Poniższa tabela zawiera podsumowanie wejść dyskretnych protokołu Modbus (zestaw wartości zadanych 1xxxx). Należy pamiętać, że wartości zadane to indeks oparty na wartości 1, który odpowiada adresowi przekazanemu przez przewód.

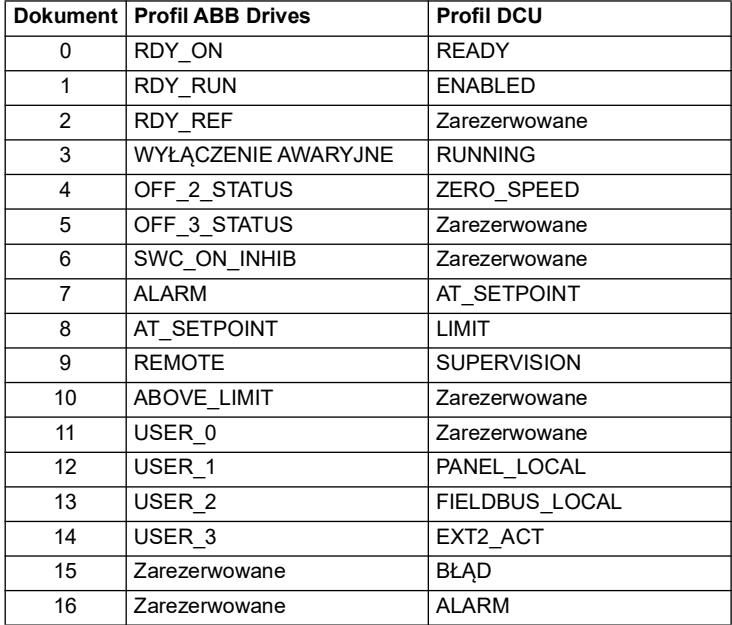
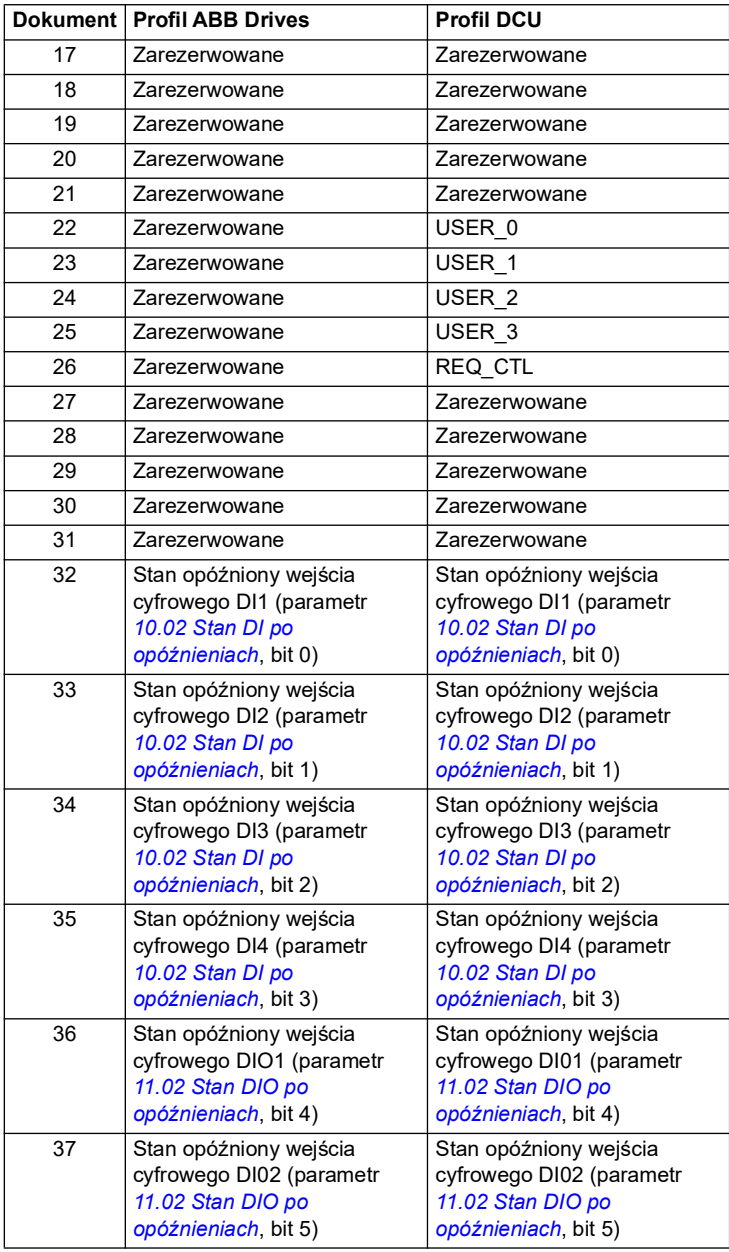

## **Rejestry kodów błędów (rejestry przechowujące 400090…400100)**

Te rejestry zawierają informacje dotyczące ostatniego zapytania. Rejestr błędów zostaje wyczyszczony po pomyślnym ukończeniu zapytania.

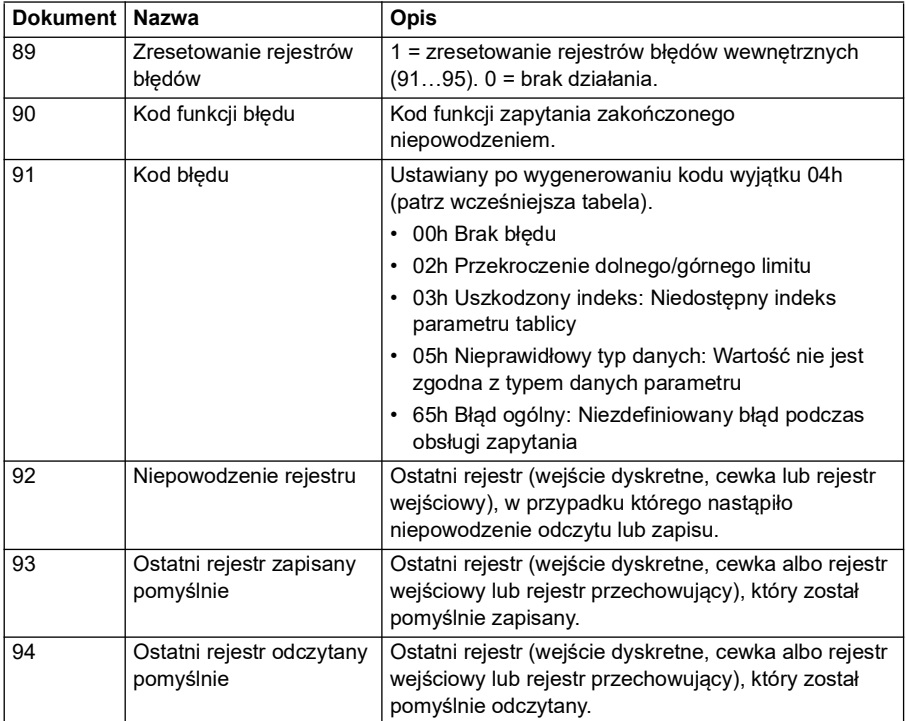

## **CANopen**

Wbudowana magistrala komunikacyjna z protokołem CANopen służy do obsługi następujących instrumentów:

• Wariant skonfigurowany (ACS380-04xC) z modułem rozszerzeń BCAN-11 CANopen (opcja +K495).

Wbudowana magistrala CANopen działa na różnych poziomach czasowych. Dane cykliczne o wysokim priorytecie (słowa sterowania, wartości zadane, słowa stanu i wartości aktualne) i większość komunikatów CANopen są przetwarzane na poziomie 2 ms. Komunikaty SDO oraz odczyty parametrów przemiennika częstotliwości są realizowane na poziomie 10 ms. Zapisywanie obiektów w pamięci nieulotnej oraz odczytywanie obiektów z pamięci nieulotnej jest realizowane w tle.

Przemiennik częstotliwości można ustawić tak, aby odbierał wszystkie informacje sterujące przez interfejs komunikacyjny. Informacje te mogą być także przesyłane między wbudowanym interfejsem komunikacyjnym a innymi dostępnymi źródłami, takimi jak wejścia cyfrowe i analogowe.

## **Łączenie magistrali komunikacyjnej z przemiennikiem częstotliwości**

Należy podłączyć magistralę komunikacyjną do zacisku X1on w module BCAN-11 dołączonym do jednostki sterującej przemiennika częstotliwości.

Styki złącza opisano na etykiecie BCAN-11.

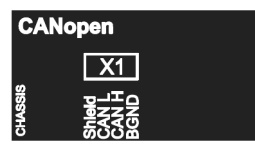

**Uwaga:** Przed pierwszym rozpoczęciem użytkowania modułu CANopen zalecane jest niepodłączanie przewodu. Zapobiega to zakłócaniu magistrali CAN, gdy przemiennik próbuje rozpoznać podłączony moduł.

## **Przykład sieci CAN**

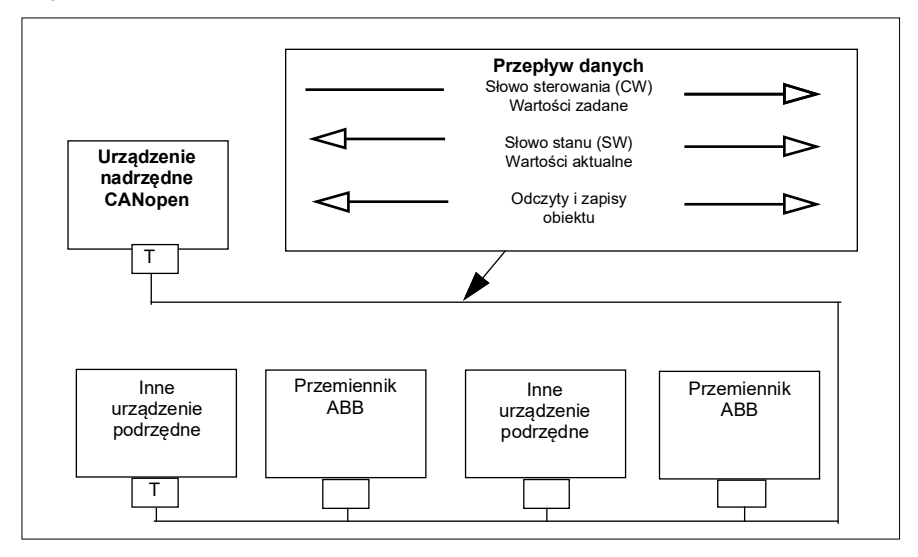

## **Konfigurowanie wbudowanego interfejsu komunikacyjnego (CANopen)**

Przeprowadzanie automatycznej konfiguracji przemiennika częstotliwości

1. Włączyć przemiennik częstotliwości.

Oprogramowanie rozpozna połączony z przemiennikiem częstotliwości moduł interfejsu CANopen. Oprogramowanie sprawdzi, czy podłączono adapter CANopen.

2. Nacisnąć przycisk OK. Parametry podane w tabeli *[Parametry magistrali](#page-615-0)  [CANopen](#page-615-0)* zostaną automatycznie ustawione.

#### <span id="page-615-0"></span>*Parametry magistrali CANopen*

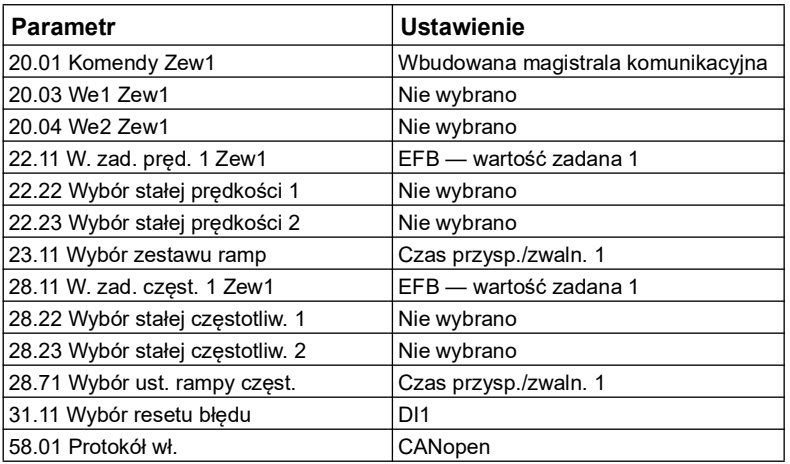

Przeprowadzanie ręcznej konfiguracji przemiennika częstotliwości

1. Włączyć przemiennik częstotliwości.

Oprogramowanie rozpozna połączony z przemiennikiem częstotliwości moduł interfejsu CANopen. Oprogramowanie sprawdzi, czy podłączono adapter CANopen.

- 2. Nie naciskać przycisku OK. Ustawić parametry podane w tabeli *[Parametry](#page-615-0)  [magistrali CANopen](#page-615-0)*.
- 3. Należy skonfigurować przemiennik częstotliwości na potrzeby komunikacji przez wbudowaną magistralę komunikacyjną za pomocą parametrów z poniższej tabeli (*[Ustawienia parametrów CANopen dla interfejsu wbudowanej magistrali](#page-615-1)  [komunikacyjnej](#page-615-1)*).

Kolumna *Ustawienie sterowania przez magistralę komunikacyjną* zawiera wartość, której należy użyć, lub wartość domyślną. Kolumna *Funkcja/informacja* przedstawia opis parametru.

**Uwaga:** Aby parametry magistrali CANopen były widoczne, do przemiennika częstotliwości musi być podłączony moduł (*[58.01](#page-429-0)* = [3] CANopen).

<span id="page-615-1"></span>*Ustawienia parametrów CANopen dla interfejsu wbudowanej magistrali komunikacyjnej*

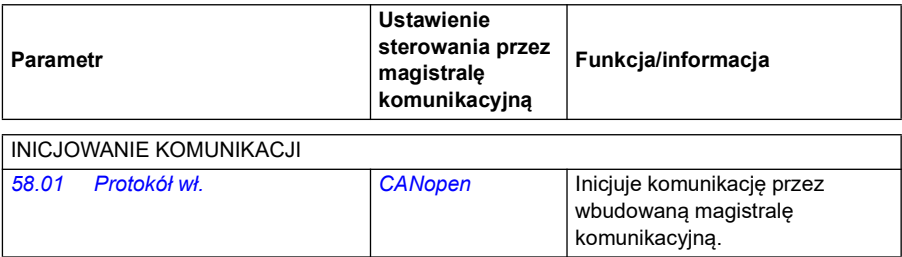

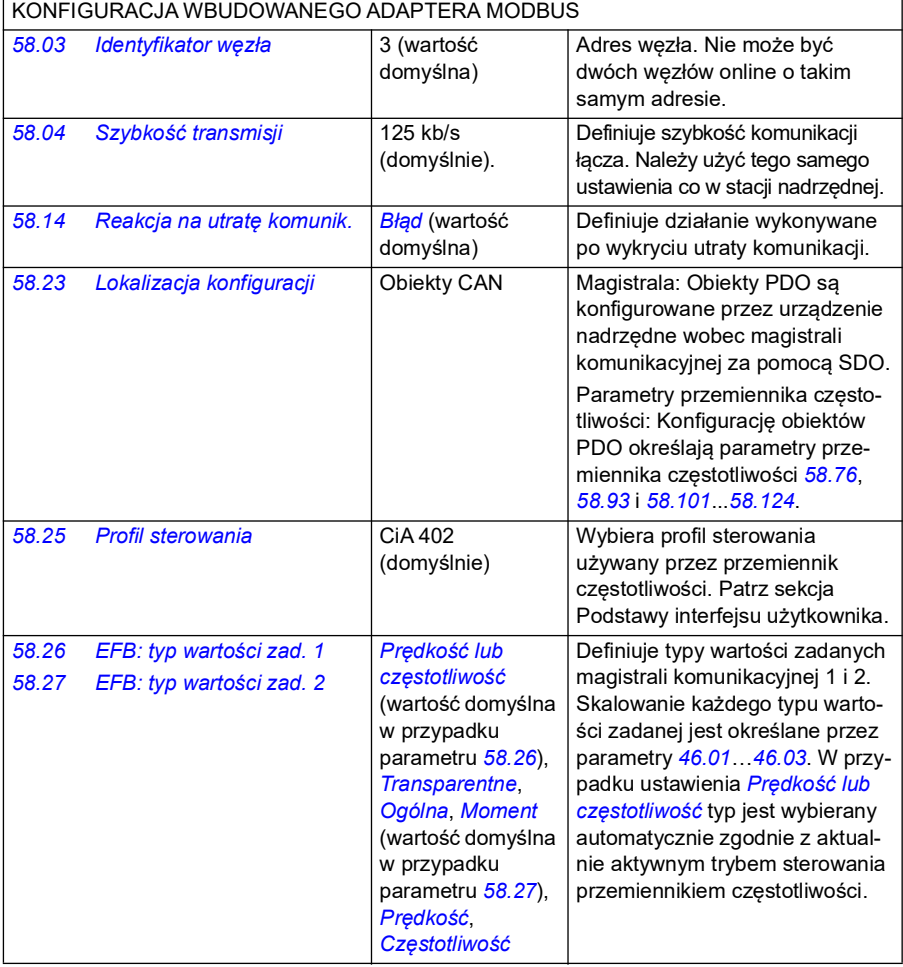

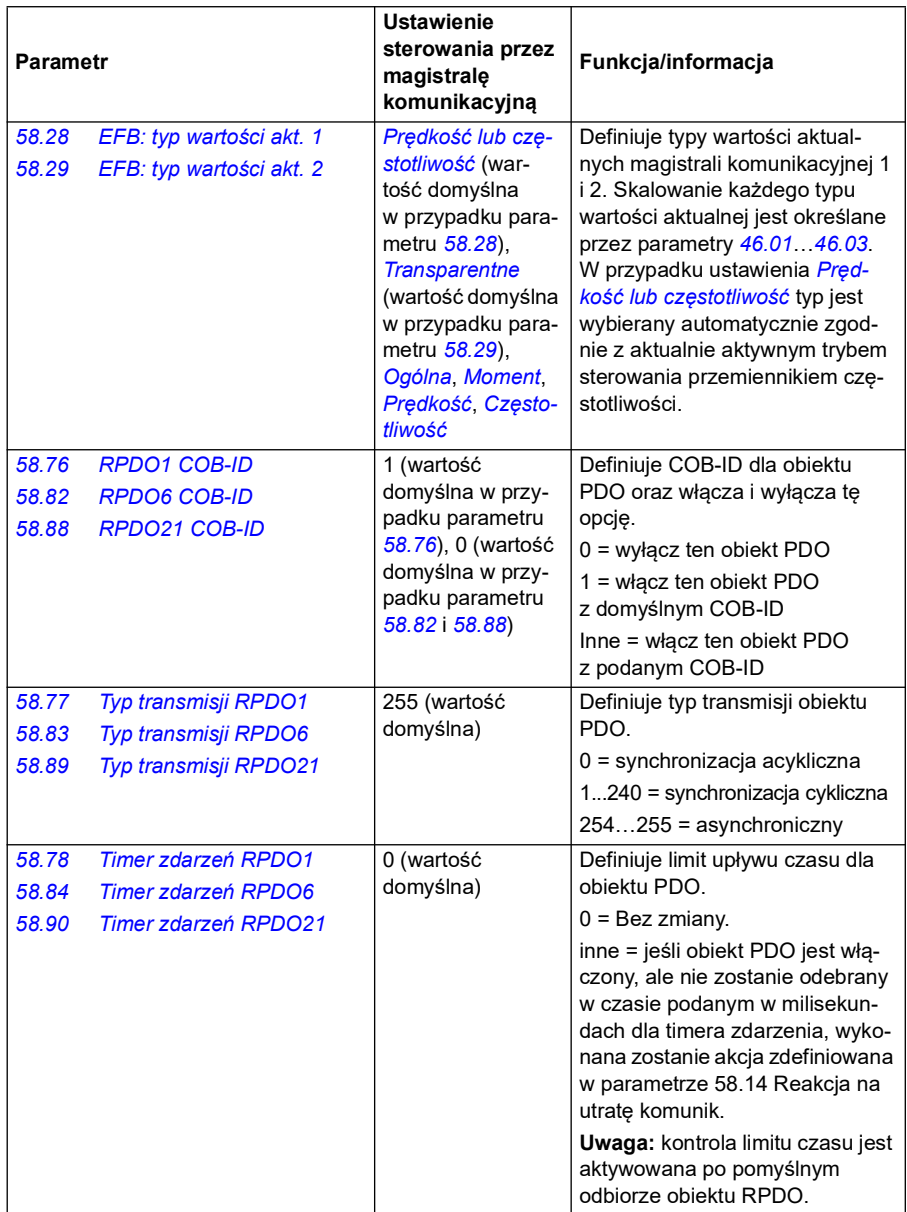

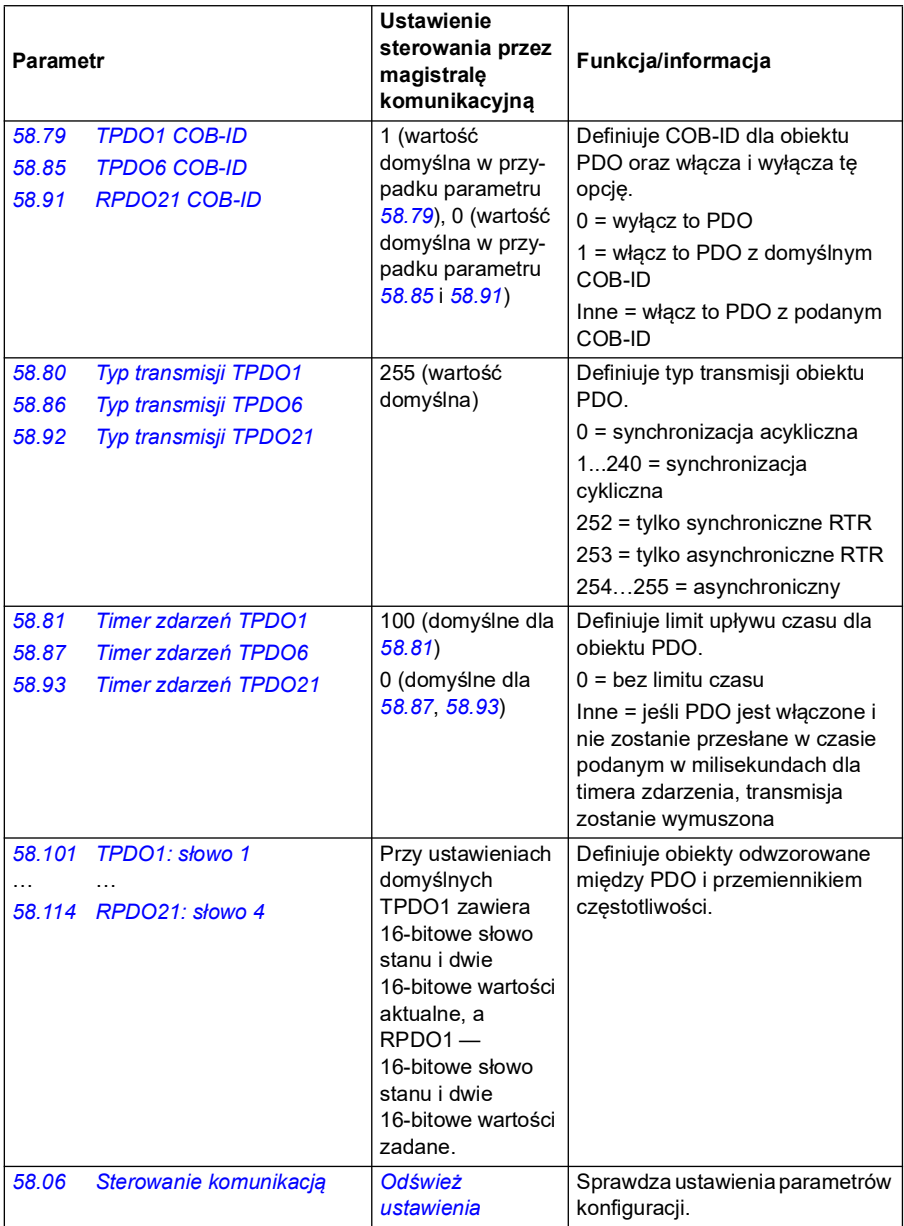

Nowe ustawienia zostaną zastosowane po następnym włączeniu przemiennika częstotliwości lub po sprawdzeniu ich poprawności przy użyciu parametru *[58.06](#page-431-1) [Sterowanie komunikacją](#page-431-2)* (*[Odśwież ustawienia](#page-432-0)*).

### **Ustawianie parametrów sterowania przemiennikiem częstotliwości**

Po skonfigurowaniu wbudowanego interfejsu komunikacyjnego należy sprawdzić i dostosować parametry sterowania przemiennikiem częstotliwości wymienione w poniższej tabeli. Kolumna **Ustawienie sterowania przez magistralę komunikacyjną** zawiera wartości używane, gdy sygnał wbudowanej magistrali komunikacyjnej jest żądanym źródłem lub celem danego sygnału sterowania przemiennikiem częstotliwości. Kolumna **Funkcja/informacja** zawiera opis parametru.

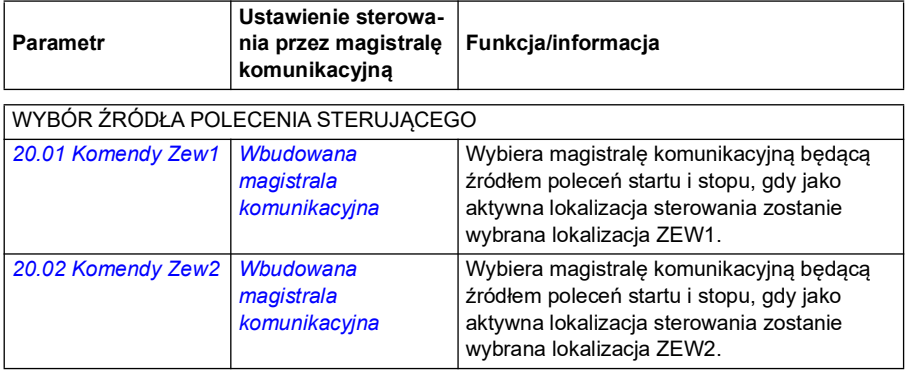

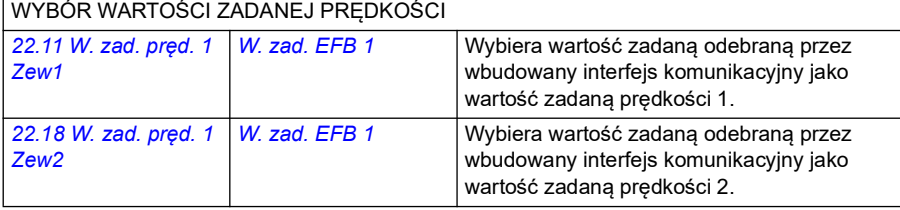

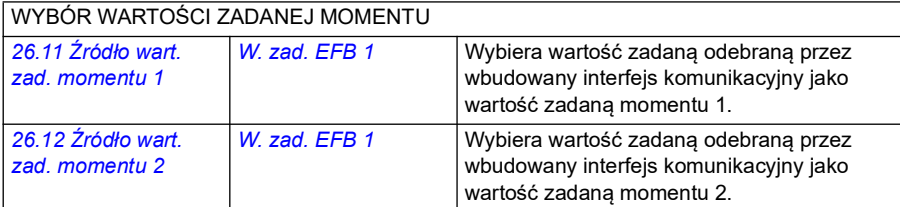

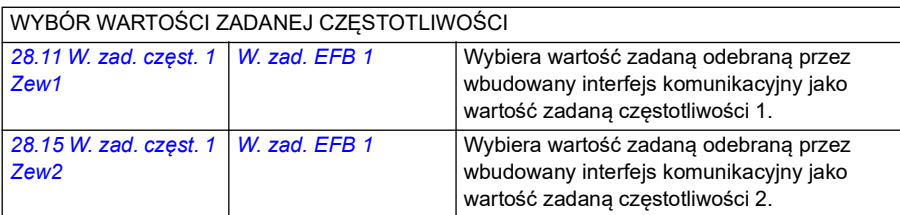

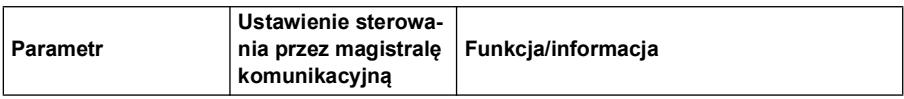

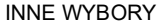

Wartości zadane EFB można wybrać jako źródło w praktycznie każdym parametrze selektora sygnału, wybierając pozycję *[Inny](#page-131-0)*, a następnie pozycję *[03.09](#page-140-0) [Wart. zadana 1 EFB](#page-140-1)* lub *[03.10](#page-141-0) [Wart. zadana 2 EFB](#page-141-1)*.

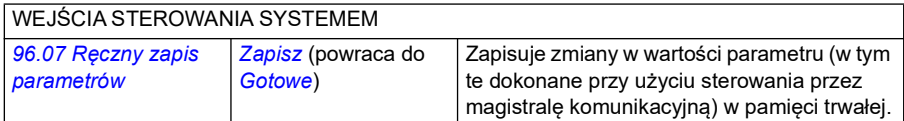

## **Podstawowe informacje o wbudowanym interfejsie komunikacyjnym**

Komunikacja cykliczna między systemem magistrali komunikacyjnej i przemiennikiem częstotliwości składa się z 16-bitowych słów danych lub 32-bitowych słów danych. Poniższy schemat przedstawia działanie wbudowanego interfejsu komunikacyjnego CANopen. Sygnały przekazywane w ramach komunikacji cyklicznej zostały dokładnie wyjaśnione na poniższym schemacie.

*Działanie interfejsu wbudowanej magistrali komunikacyjnej CANopen*

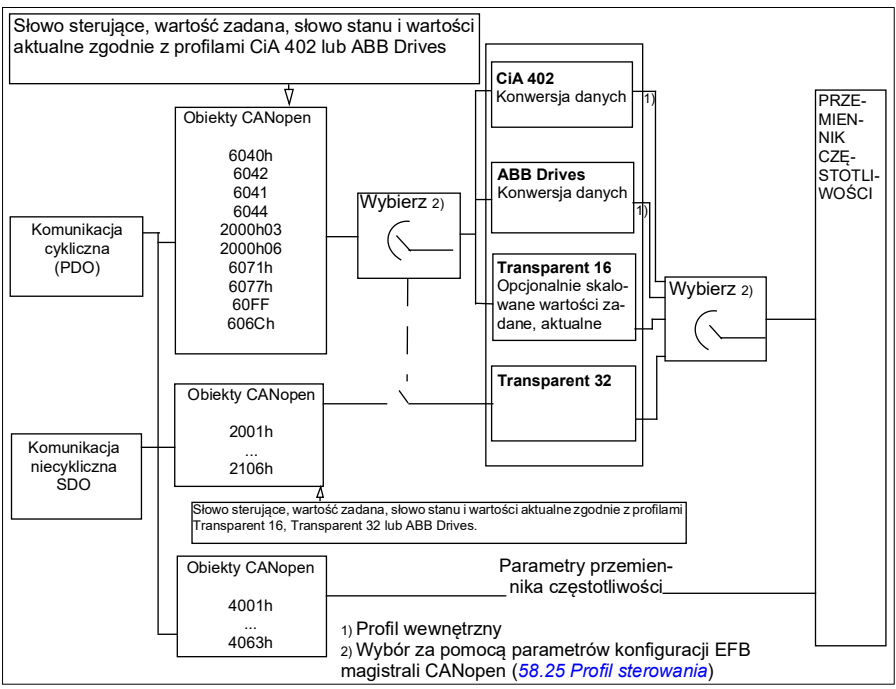

## **Słowo sterowania i słowo stanu**

Słowo sterowania (CW) to 16- lub 32-bitowe spakowane słowo binarne. To główny sposób sterowania przemiennikiem częstotliwości w systemie magistrali komunikacyjnej. Słowo sterowania jest wysyłane przez sterownik magistrali komunikacyjnej do przemiennika częstotliwości. Przy użyciu parametrów przemiennika częstotliwości użytkownik wybiera słowo sterowania wbudowanego interfejsu komunikacyjnego jako źródło poleceń sterowania przemiennikiem częstotliwości (na przykład poleceń startu/stopu, zatrzymania awaryjnego, wyboru między lokalizacjami sterowania zewnętrznego 1/2 lub resetowania błędu). Stan przemiennika częstotliwości jest przełączany w zależności od zakodowanych bitowo instrukcji w słowie sterowania. Słowo sterowania magistrali komunikacyjnej jest zapisywane w przemienniku częstotliwości bez zmian lub dane są konwertowane. Patrz sekcja *[Informacje o profilach](#page-592-0)  [sterowania](#page-592-0)* na str. *[593](#page-592-0)*.

Słowo stanu (SW) magistrali komunikacyjnej to 16- lub 32-bitowe spakowane słowo binarne. Zawiera ono informacje o stanie przekazywane z przemiennika częstotliwości do sterownika magistrali komunikacyjnej. Słowo stanu przemiennika częstotliwości jest zapisywane w słowie stanu magistrali komunikacyjnej bez zmian lub dane są konwertowane. Patrz sekcja *[Informacje o profilach sterowania](#page-592-0)* na str. *[593](#page-592-0)*.

## **Wartości zadane**

Wartości zadane EFB 1 i 2 to 16- lub 32-bitowe wartości całkowite ze znakiem. Zawartość każdego słowa wartości zadanej może być używana jako źródło praktycznie każdego sygnału, na przykład wartości zadanej prędkości, częstotliwości, momentu lub procesu. W przypadku komunikacji przez wbudowaną magistralę komunikacyjną wartości zadane 1 i 2 są wyświetlane przy użyciu odpowiednio parametru *[03.09](#page-140-0) [Wart. zadana 1 EFB](#page-140-1)* i *[03.10](#page-141-0) [Wart. zadana 2 EFB](#page-141-1)*. Skalowanie wartości zadanych zależy od ustawień parametrów *[58.26](#page-438-0) [EFB: typ wartości zad. 1](#page-438-2)* i *[58.27](#page-438-1) [EFB: typ wartości zad. 2](#page-438-3)*. Patrz sekcja *[Informacje o profilach sterowania](#page-592-0)* na stronie *[593](#page-592-0)*.

## **Wartości aktualne**

Sygnały aktualne magistrali komunikacyjnej (ACT1 i ACT2) to 16- lub 32-bitowe wartości całkowite ze znakiem. Przekazują one wybrane wartości parametru przemiennika częstotliwości z przemiennika do urządzenia nadrzędnego. Skalowanie wartości aktualnych zależy od ustawień parametrów *[58.28](#page-438-10) [EFB: typ wartości akt. 1](#page-438-11)* i *[58.29](#page-439-0) [EFB: typ wartości akt. 2](#page-439-1)*. Patrz sekcja *[Informacje o profilach sterowania](#page-592-0)* na stronie *[593](#page-592-0)*.

## **Informacje o profilach sterowania**

Profil sterowania definiuje reguły transferu danych między przemiennikiem częstotliwości i urządzeniem nadrzędnym magistrali komunikacyjnej, określa na przykład:

- czy słowo sterowania i słowo stanu jest konwertowane i jak,
- czy wartości sygnału są skalowane i jak,
- funkcjonalność i zawartość określonych obiektów w sekcji *[Słownik obiektów](#page-641-0)* na stronie *[642](#page-641-0)*.

Przemiennik częstotliwości można skonfigurować tak, aby otrzymywał i wysyłał komunikaty zgodnie z jednym z czterech profili:

- CiA 402
- ABB Drives
- Transparent 16
- Transparent 32

W przypadku profilów ABB Drives oraz CiA 402 wbudowany interfejs komunikacyjny przemiennika częstotliwości konwertuje dane magistrali komunikacyjnej na dane używane w przemienniku częstotliwości i odwrotnie. Profile Transparentny nie wykonują żadnej konwersji danych, przy czym w profilu Transparentny 16 możliwe jest opcjonalne skalowanie wartości zadanych i aktualnych za pomocą skonfigurowanej wartości skalowania (*[58.24](#page-437-2) [Skalowanie transparentne 16](#page-437-3)*).

## **Profil CiA 402**

Słowo sterowania profilu CiA 402

Słowo sterowania profilu CiA 402 można zapisać do obiektu 6040h.

Poniższa tabela przedstawia zawartość słowa sterowania magistrali komunikacyjnej w przypadku profilu sterowania CiA 402. Wbudowany interfejs komunikacyjny konwertuje to słowo na postać, w której jest ono używane w przemienniku częstotliwości.

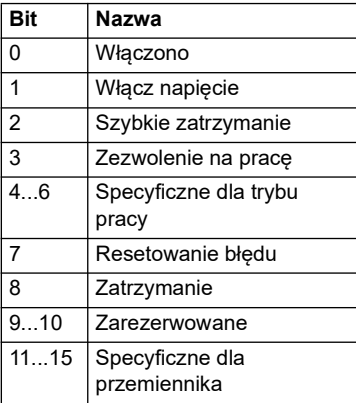

Bity specyficzne dla trybu pracy:

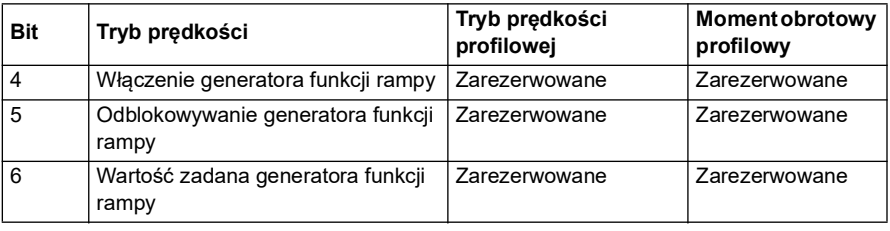

Polecenia urządzenia są wywoływane przez bity słowa sterowania w następujący sposób:

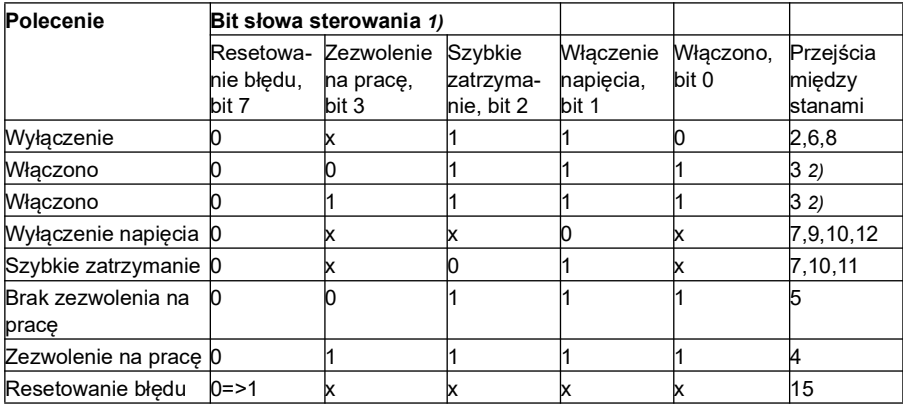

1) Bity oznaczone jako x nie mają znaczenia

2) Gdy bit słowa stanu 3 (Zezwolenie na pracę) ma wartość 1, przemiennik częstotliwości nie wykona żadnych czynności w stanie *Włączono*. Gdy bit 3 ma wartość 0, wykonywane są zadania w stanie *Włączono*.

Stany i przejścia między nimi dotyczą tych przedstawionych w sekcji *[Schemat zmian](#page-626-0)  [stanu w profilu CiA 402](#page-626-0)* na str. *[627](#page-626-0)*.

Poniższe tryby zatrzymania powiązano z poleceniami sterowania oraz innymi zdarzeniami:

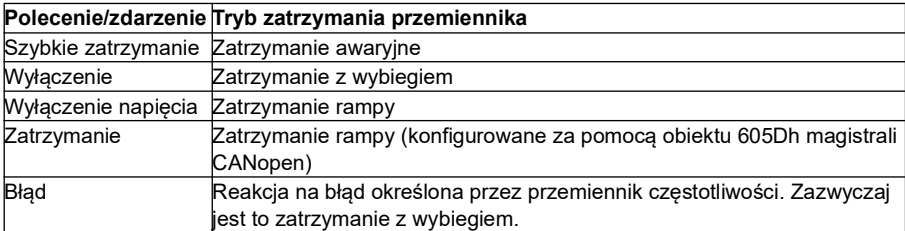

Tryb zatrzymania jest sterowany za pomocą bitu 8 słowa sterowania CiA 402. Gdy bit zatrzymania zostanie ustawiony w stanie ZEZWOLENIE NA PRACĘ, przemiennik częstotliwości zatrzyma się, a aparat stanu zachowa stan ZEZWOLENIE NA PRACĘ. Po wyzerowaniu bitu przemiennik uruchomi się ponownie. We wszystkich trybach obsługujących funkcję zatrzymania po zatrzymaniu przemiennika częstotliwości ustawiany jest bit 10 słowa stanu CiA 402 (osiągnięto wartość docelową).

**Uwaga**: Jeśli przemiennik nadal pracuje (ZEZWOLENIE NA PRACĘ), może on nie zatrzymać się całkowicie.

W poniższej tabeli podano funkcje przemiennika częstotliwości używane do wykonania zatrzymania według rampy oraz różne kody opcji zatrzymania obsługiwane przez poszczególne tryby działania magistrali CiA 402. Kod opcji zatrzymania jest wybierany obiektem CANopen 605Dh.

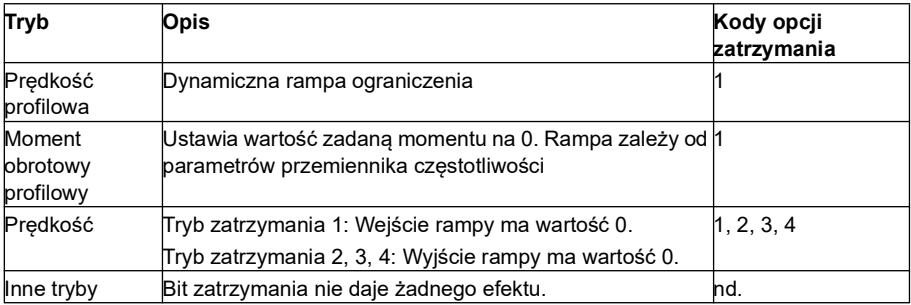

### **Słowo stanu profilu CiA 402**

Słowo stanu profilu CiA 402 można odczytać z obiektu 6041h. Poniższa tabela przedstawia zawartość słowa sterowania magistrali komunikacyjnej w przypadku profilu sterowania CiA 402. Wbudowany interfejs komunikacyjny konwertuje słowo stanu przemiennika częstotliwości w postać dla magistrali komunikacyjnej.

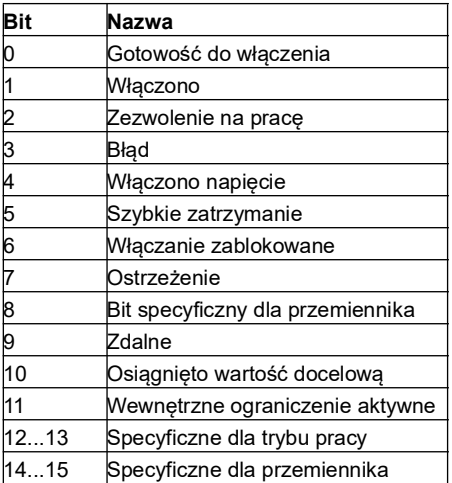

Bity specyficzne dla trybu pracy:

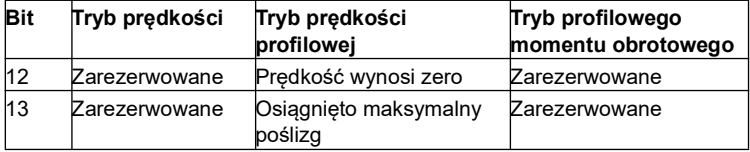

# **Tryby pracy**

Tryb pracy definiuje działanie przemiennika częstotliwości. Obsługiwane są następujące tryby pracy profilu CiA 402:

- Tryb prędkości profilowej
- Tryb profilu momentu obrotowego
- Tryb prędkości
- Tryb synchronicznej cyklicznej prędkości
- Tryb synchronicznego cyklicznego momentu obrotowego

Protokół CANopen w przemienniku ACS380 obsługuje minimalną implementację trybów pracy. W tym rozdziale opisano skalowanie wartości zadanych oraz aktualnych w każdym trybie pracy. Obiekty specyficzne dla trybu pracy zdefiniowano w sekcji *[Słownik obiektów](#page-641-0)* na str. *[642](#page-641-0)*.

Wybór trybu pracy spośród trybu prędkości lub trybu momentu jest realizowany automatycznie na podstawie trybu sterowania skonfigurowanego za pomocą parametru *[19.12](#page-196-0) [Tryb sterowania Zew1](#page-196-1)* lub *[19.14](#page-197-0) [Tryb sterowania Zew2](#page-197-1)* (stosownie do bieżącego miejsca sterowania). Poprawne skalowanie wartości zadanej należy wybrać za pomocą parametrów *[58.26](#page-438-0) [EFB: typ wartości zad. 1](#page-438-2)* i *[58.27](#page-438-1) [EFB: typ](#page-438-3)  [wartości zad. 2](#page-438-3)*. Gdy używany jest tryb prędkości, za pomocą obiektu 6060h przemiennik częstotliwości można przełączyć do trybu prędkości profilowej lub trybu prędkości synchronicznej cyklicznej. Gdy używany jest tryb profilowego momentu obrotowego, za pomocą obiektu 6060h przemiennik częstotliwości można przełączyć do trybu momentu obrotowego synchronicznego cyklicznego.

# **Tryb prędkości**

Tryb prędkości to podstawowy tryb sterowania prędkością przemiennika częstotliwości z uwzględnieniem funkcji ograniczeń i rampy. Do ustawienia prędkości docelowej służy obiekt 6042h, a prędkość aktualną można odczytać z obiektu 6044h. Wartości prędkości są skalowane za pomocą współczynnika podanego w obiekcie 604Ch. Domyślnie współczynnik wymiaru wynosi 1, a prędkości są podawane w obr./min, tzn.  $1 = 1$  obr./min.

# **Tryb prędkości profilowej**

Tryb prędkości profilowej służy do sterowania prędkością przemiennika częstotliwości bez uwzględniania pozycji. Do ustawienia prędkości docelowej służy obiekt 60FFh, a prędkość aktualną można odczytać z obiektu 606Ch. Wartości prędkości są podawane w przyrostach na sekundę. Dokładność przyrostów jest definiowana w obiekcie 608Fh. Wartością domyślną w obiekcie 608Fh jest 65536 przyrostów na 1 obrót. Oznacza to, że dla 1 obr./min to 1 [obr./min] \* 65536 [prz./s] / 60 [s/min] = 1092 przyrostów na sekundę.

# **Tryb synchronicznej cyklicznej prędkości**

W trybie synchronicznej cyklicznej prędkości generator trajektorii pozostaje pod kontrolą urządzenia sterującego, a nie przemiennika. Urządzenie sterujące przesyła nową, docelową wartość prędkości do przemiennika w zadanych odstępach. Do ustawienia prędkości docelowej służy obiekt 60FFh, a prędkość aktualną można

odczytać z obiektu 606Ch. Wartości prędkości są podawane w przyrostach na sekundę. Dokładność przyrostów jest definiowana w obiekcie 608Fh. Wartością domyślną w obiekcie 608Fh jest 65536 przyrostów na 1 obrót. Oznacza to, że dla 1 obr./min to 1 [obr./min] \* 65536 [prz./s] / 60 [s/min] = 1092 przyrostów na sekundę.

## **Tryb profilowego momentu obrotowego**

Tryb profilowego momentu obrotowego pozwala na bezpośrednie sterowanie momentem obrotowym przemiennika. Do ustawienia docelowego momentu obrotowego służy obiekt 6071h, a moment aktualny można odczytać z obiektu 6077h. Wartości momentu obrotowego podano w promilach momentu znamionowego, np 10 = 1%.

## **Tryb synchronicznego cyklicznego momentu obrotowego**

W trybie cyklicznego synchronicznego momentu obrotowego generator trajektorii pozostaje pod kontrolą urządzenia sterującego, a nie przemiennika. Urządzenie sterujące przesyła nową docelową wartość momentu obrotowego do przemiennika w zadanych odstępach. Do ustawienia docelowego momentu obrotowego służy obiekt 6071h, a moment aktualny można odczytać z obiektu 6077h. Wartości momentu obrotowego podano w promilach momentu znamionowego, np 10 = 1%.

## <span id="page-626-0"></span>**Schemat zmian stanu w profilu CiA 402**

Poniższy schemat przedstawia zmiany stanów przemiennika częstotliwości, gdy przemiennik używa profilu CiA 402 i jest skonfigurowany do wykonywania poleceń słowa sterowania z wbudowanego interfejsu komunikacyjnego.

*Aparat stanów profilu CiA 402*

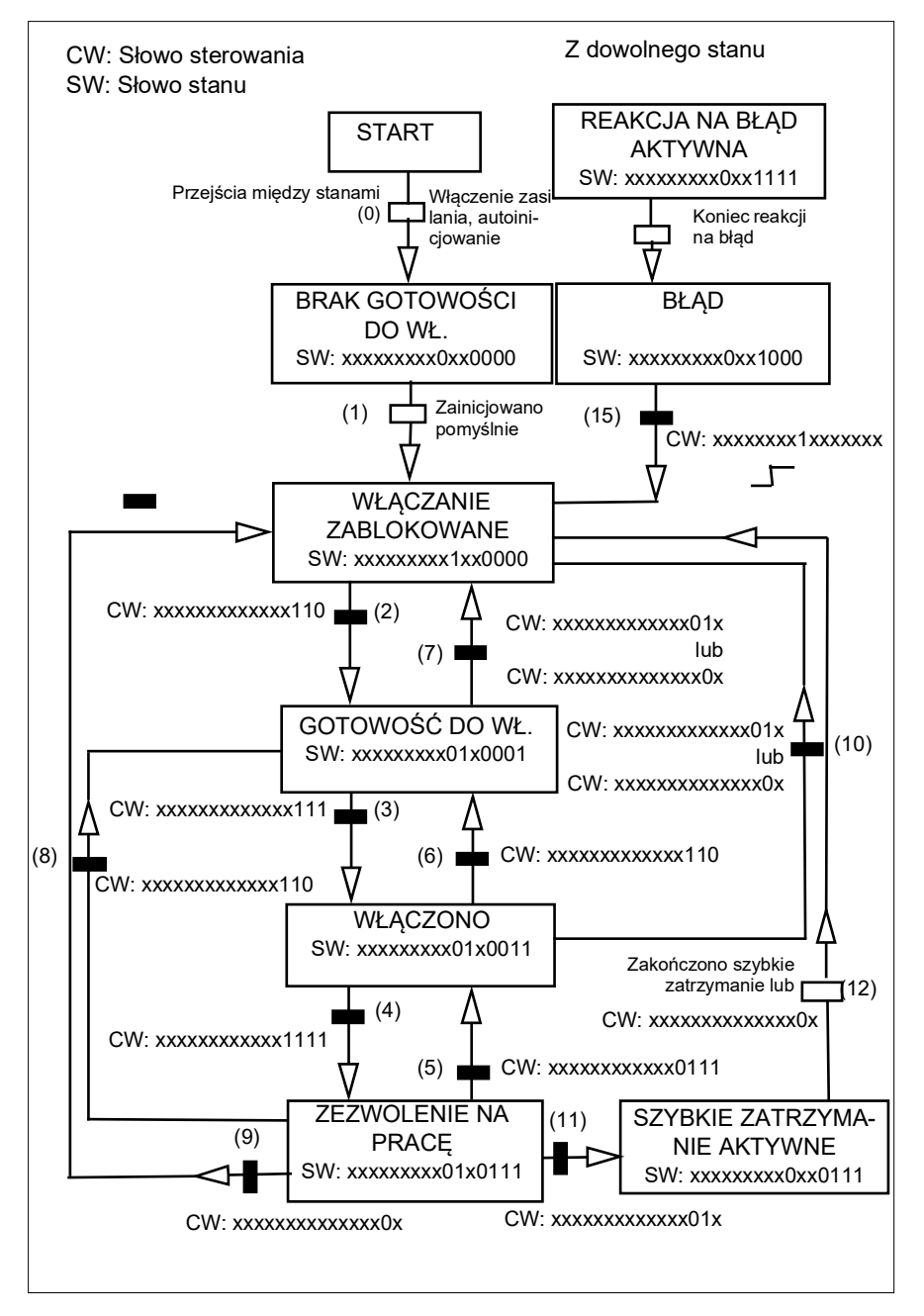

# **Profil ABB Drives**

Słowo sterowania profilu ABB Drives

Słowo sterowania profilu ABB Drives można zapisać do obiektu 2101h lub 6040h.

Poniższa tabela przedstawia zawartość słowa sterowania magistrali komunikacyjnej w przypadku profilu sterowania ABB Drives. Wbudowany interfejs komunikacyjny konwertuje to słowo na postać, w której jest ono używane w przemienniku częstotliwości. Pogrubiony tekst pisany wielkimi literami odnosi się do stanów na schemacie *[Schemat zmiany stanu dla profilu ABB Drives](#page-633-0)* na stronie *[634](#page-633-0)*.

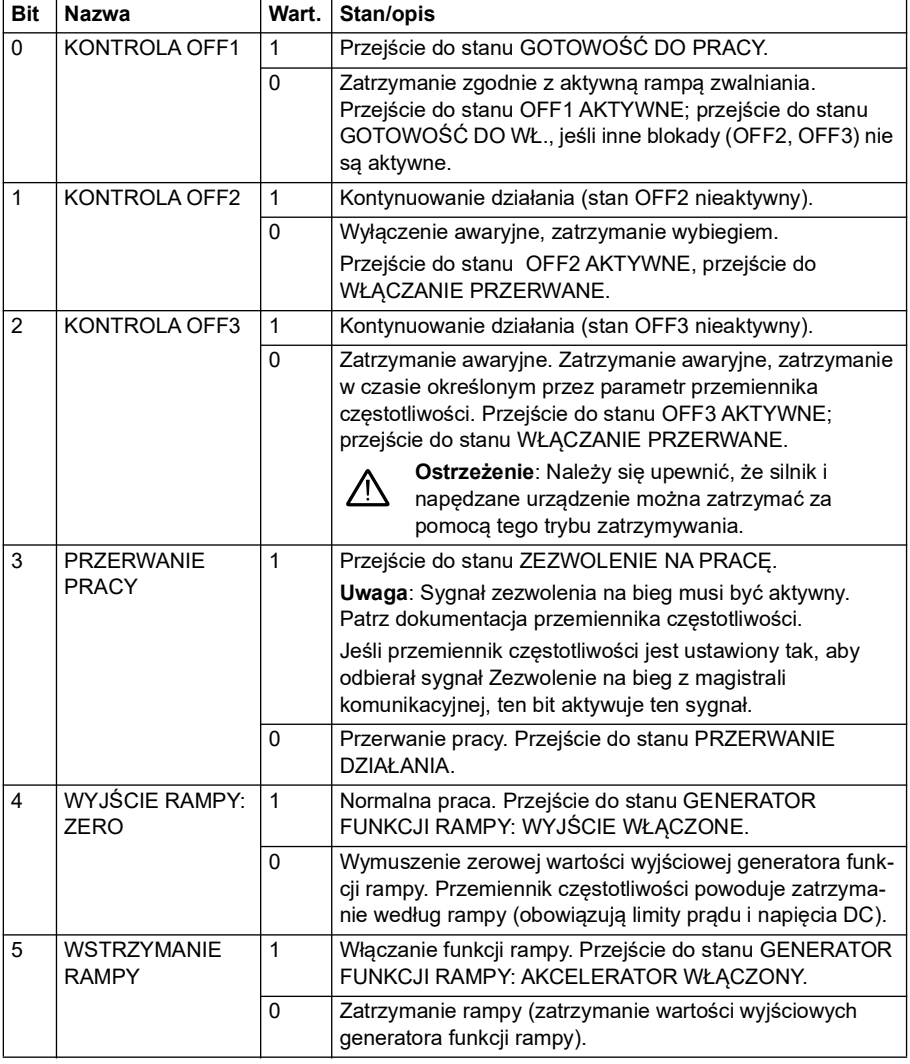

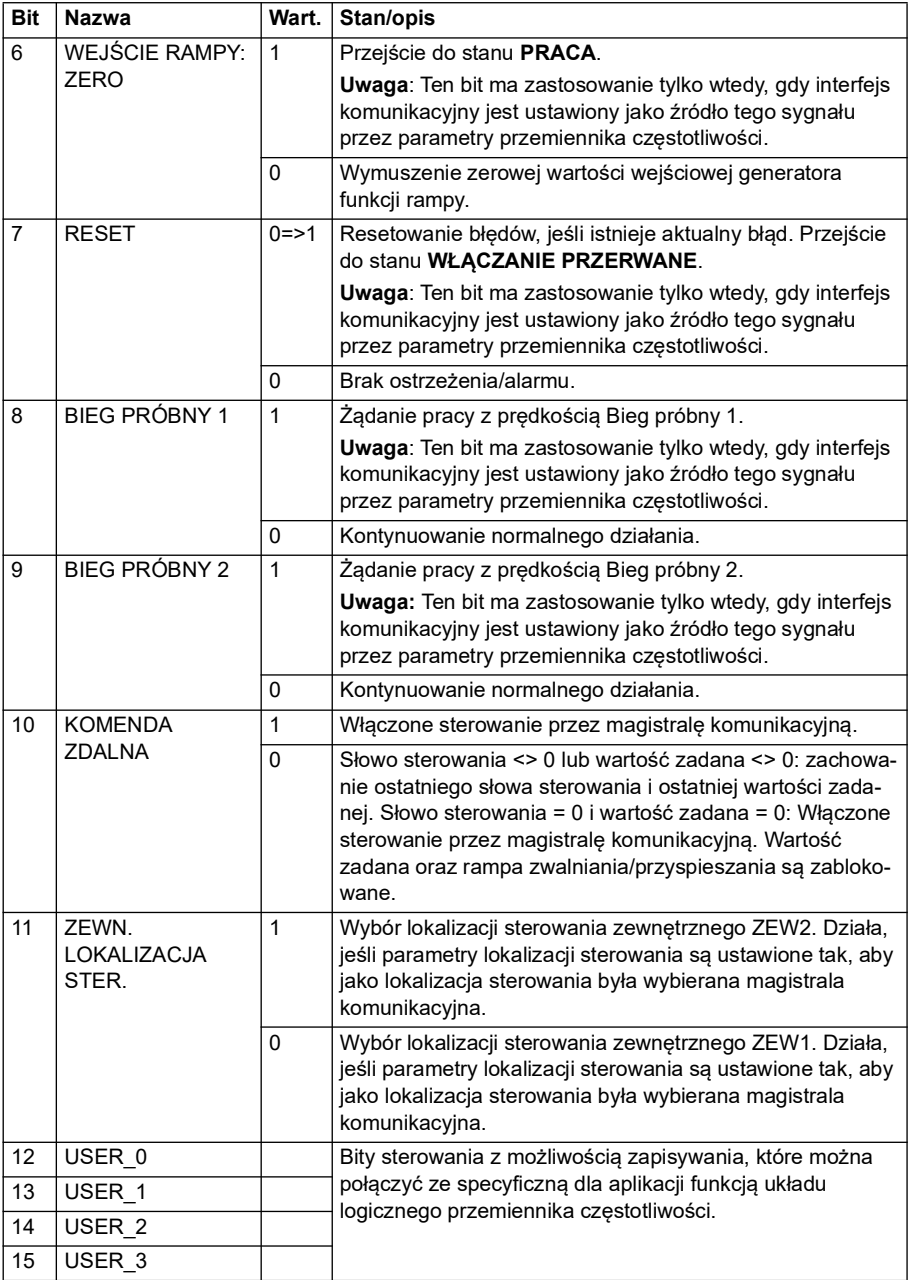

### **Słowo stanu dla profilu ABB Drives**

Słowo sterowania profilu ABB Drives można odczytać z obiektu 2104h lub 6041h.

Poniższa tabela przedstawia słowo stanu w przypadku profilu sterowania ABB Drives. Wbudowany interfejs komunikacyjny konwertuje słowo stanu przemiennika częstotliwości w postać dla magistrali komunikacyjnej. Pogrubiony tekst pisany wielkimi literami odnosi się do stanów na schemacie *Schemat zmiany stanu dla profilu ABB Drives* na stronie *601*.

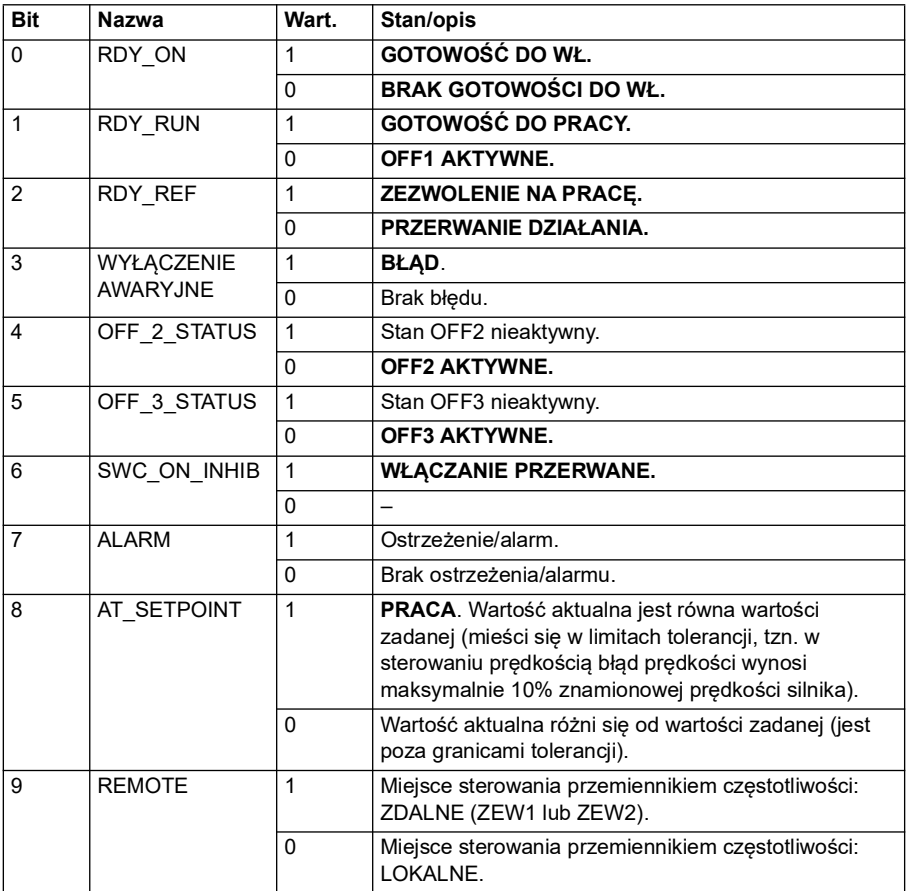

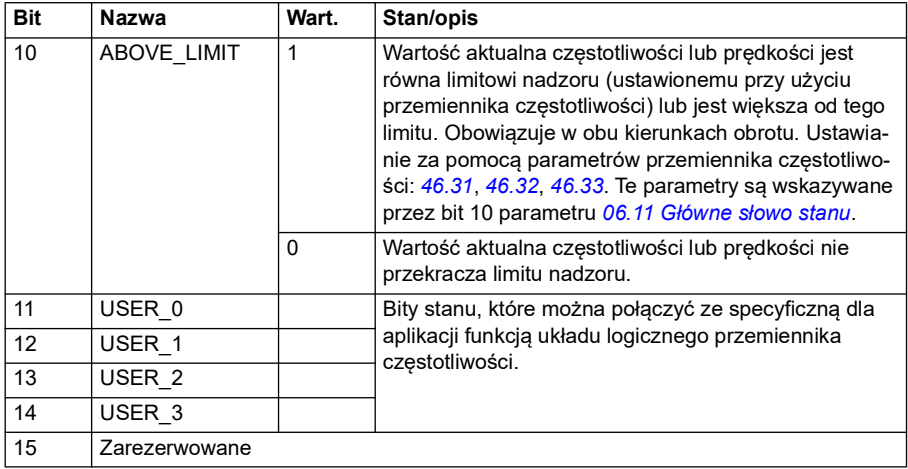

### **Wartości zadane dla profilu ABB Drives**

Profil ABB Drives obsługuje używanie dwóch wartości zadanych, wartości zadanej EFB 1 i wartości zadanej EFB 2. Wartości zadane podano jako 16-bitowe wartości całkowite bez znaku.

Wartości zadane można zapisać do obiektów 2102h i 2103h lub do odpowiednich obiektów w obszarze obiektu profilu CiA 402 (patrz *[Słownik obiektów](#page-641-0)*; str. *[642](#page-641-0)*).

Wartości zadane są skalowane zgodnie z definicją w parametrach *[46.01](#page-408-0)*…*[46.04](#page-409-0)*. Używany sposób skalowania zależy od ustawienia parametrów *[58.26](#page-438-0) [EFB: typ](#page-438-2)  [wartości zad. 1](#page-438-2)* i *[58.27](#page-438-1)[EFB: typ wartości zad. 2](#page-438-3)* (patrz tabela *[Ustawienia parametrów](#page-615-1)  [CANopen dla interfejsu wbudowanej magistrali komunikacyjnej](#page-615-1)*).

### **Skalowanie wartości profilu ABB Drives z magistrali komunikacyjnej na przemiennik częstotliwości**

Skalowane wartości zadane są wyświetlane przy użyciu parametrów *[03.09](#page-140-0) [Wart.](#page-141-1)  [zadana 2 EFB](#page-141-1)* i *[03.10](#page-141-0) [Wart. zadana 2 EFB](#page-141-1)*.

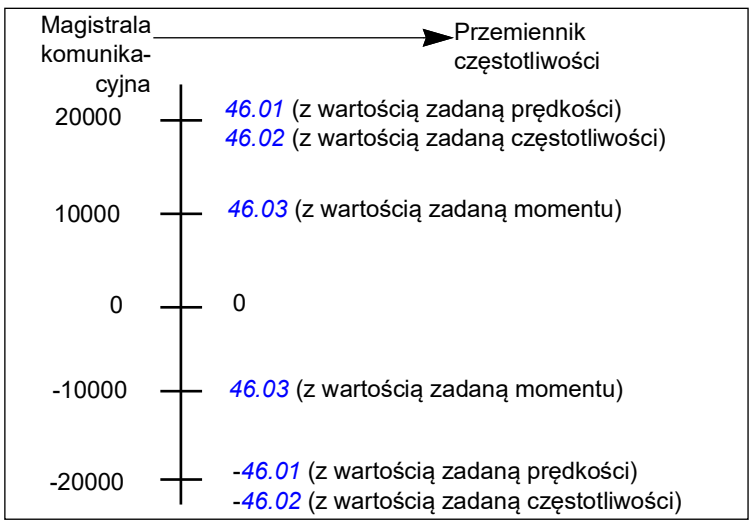

## **Wartości aktualne dla profilu ABB Drives**

Profil ABB Drives obsługuje używanie dwóch wartości aktualnych magistrali komunikacyjnej: ACT1 i ACT2. Wartości aktualne to 16-bitowe słowa zawierające bit znaku i 15-bitową wartość całkowitą. Wartość ujemna jest wyznaczana przez obliczenie dopełnienia do dwóch odpowiadającej dodatniej wartości zadanej.

Wartości aktualne można odczytać z obiektów 2105h i 2106h lub do odpowiednich obiektów w obszarze obiektu profilu CiA 402 (patrz sekcja *[Słownik obiektów](#page-641-0)* na str. *[642](#page-641-0)*).

Wartości aktualne są skalowane zgodnie z definicją w parametrach *[46.01](#page-408-0)*…*[46.04](#page-409-0)*. Używany sposób skalowania zależy od ustawienia parametrów *[58.28](#page-438-10) [EFB: typ](#page-438-11)  [wartości akt. 1](#page-438-11)* i *[58.29](#page-439-0) [EFB: typ wartości akt. 2](#page-439-1)*.

#### **Skalowanie wartości profilu ABB Drives z przemiennika częstotliwości na magistralę komunikacyjną**

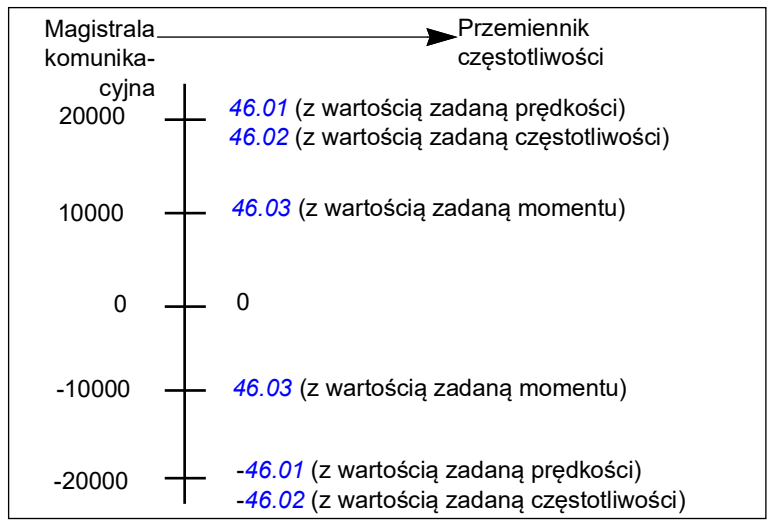

### <span id="page-633-0"></span>**Schemat zmiany stanu dla profilu ABB Drives**

Poniższy schemat przedstawia zmiany stanów przemiennika częstotliwości, gdy przemiennik używa profilu ABB Drives i jest skonfigurowany do wykonywania poleceń słowa sterowania z wbudowanego interfejsu komunikacyjnego. Teksty pisane wielkimi literami odnoszą się do stanów, które zawierają tabele przedstawiające słowa sterowania i stanu magistrali komunikacyjnej. Patrz sekcja *Słowo sterowania profilu ABB Drives* na stronie *594* i *Słowo stanu profilu ABB Drives* na stronie *598*.

### **Aparat stanów profilu ABB Drives**

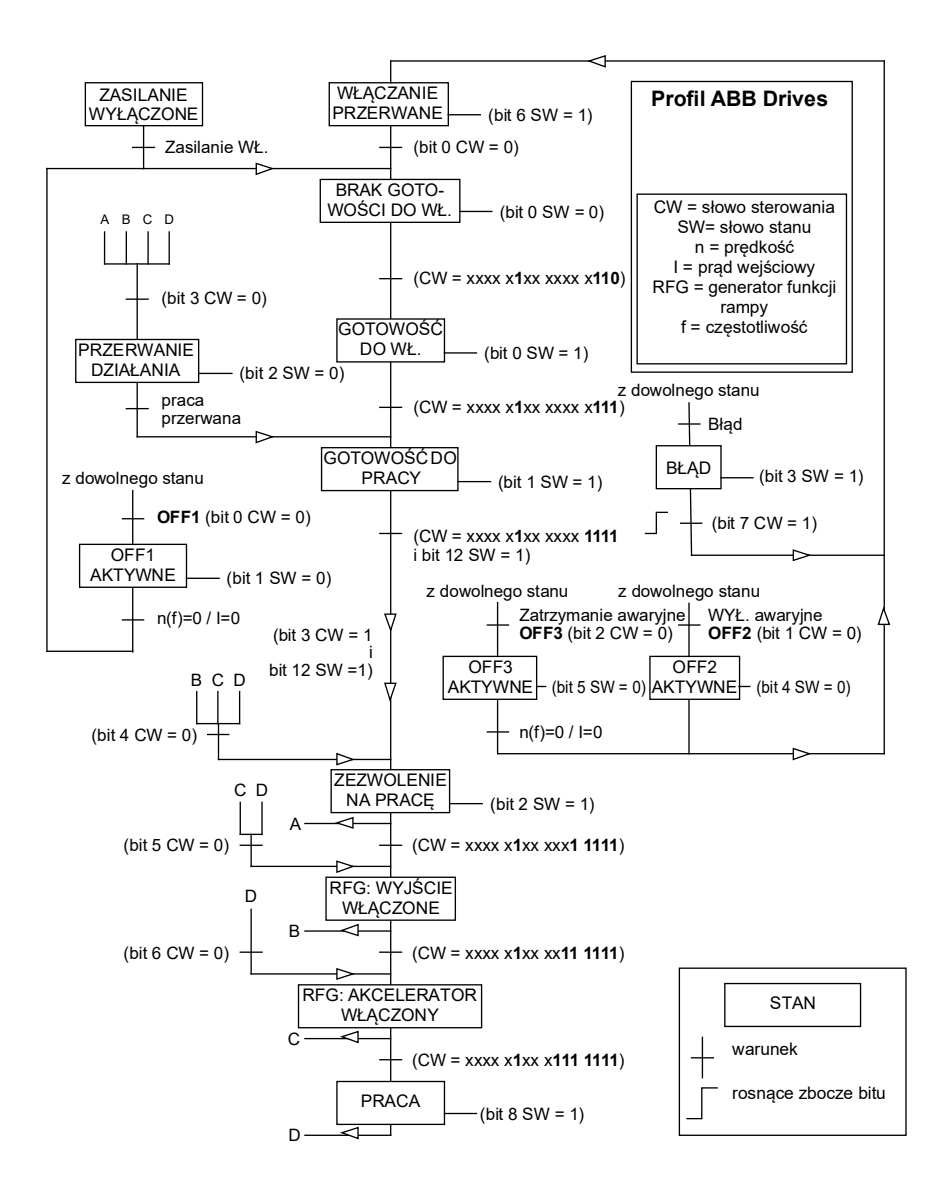

## **Profil Transparent 16**

### **Słowo sterowania dla profilu Transparent 16**

Słowo sterowania profilu Transparent 16 można zapisać do obiektu 2051h. Wbudowany interfejs komunikacyjny zapisuje słowo sterowania magistrali komunikacyjnej bez zmian słowa sterowania przemiennika częstotliwości.

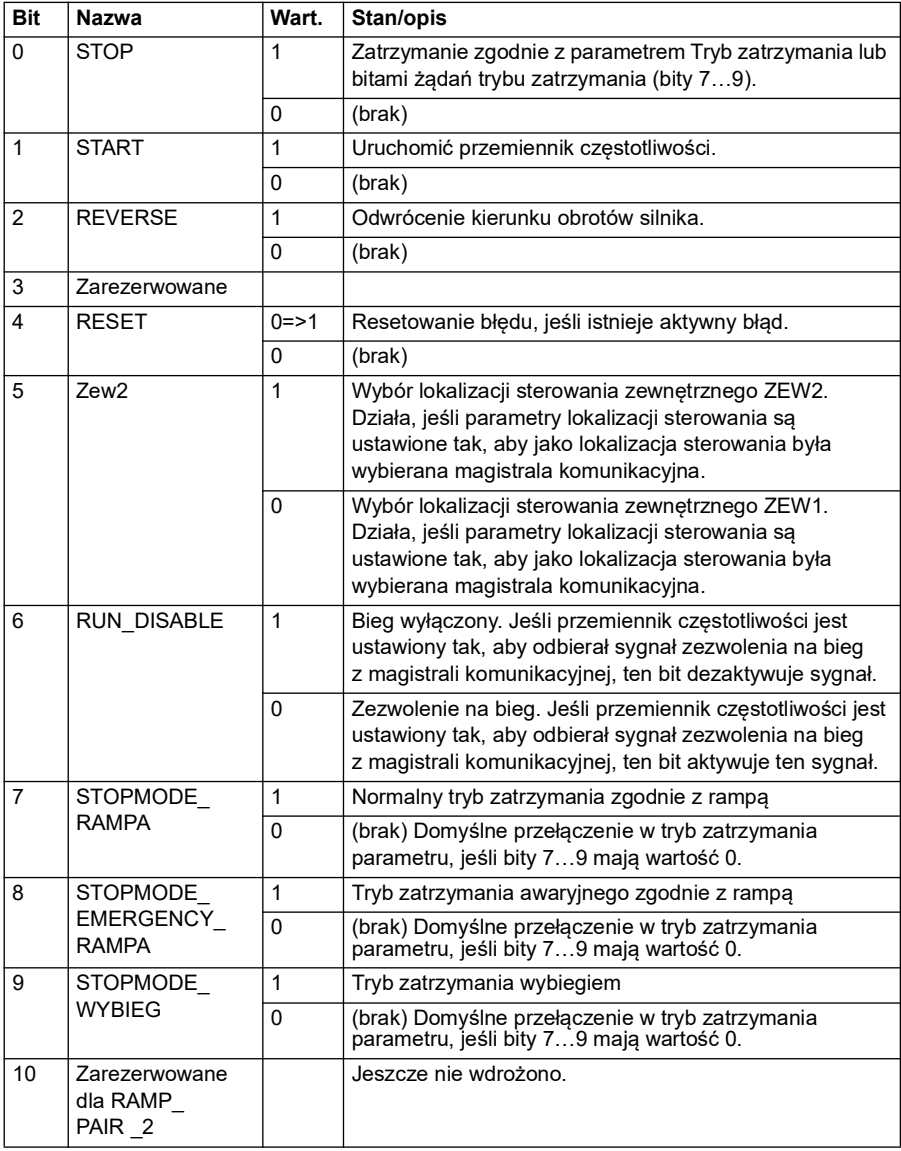

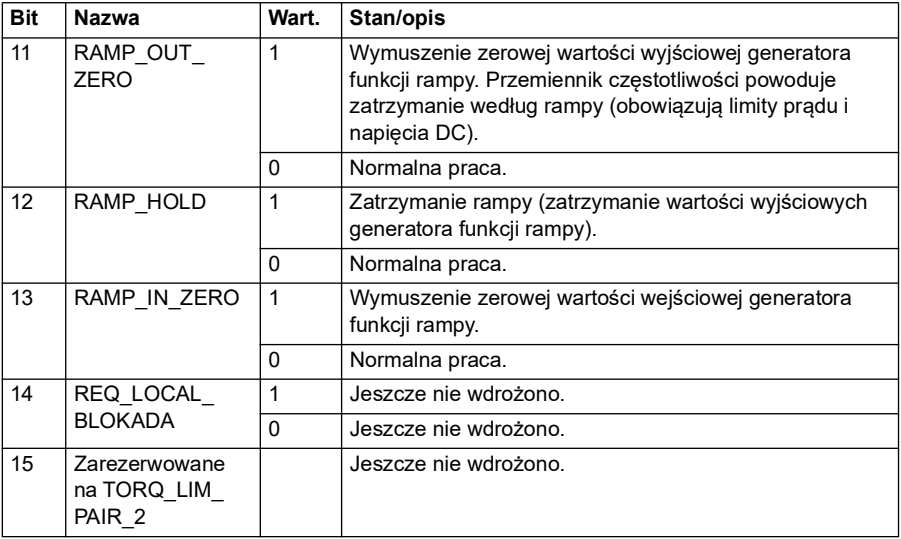

### **Słowo stanu dla profilu Transparent 16**

Słowo stanu profilu Transparent 16 można odczytać z obiektu 2054h.

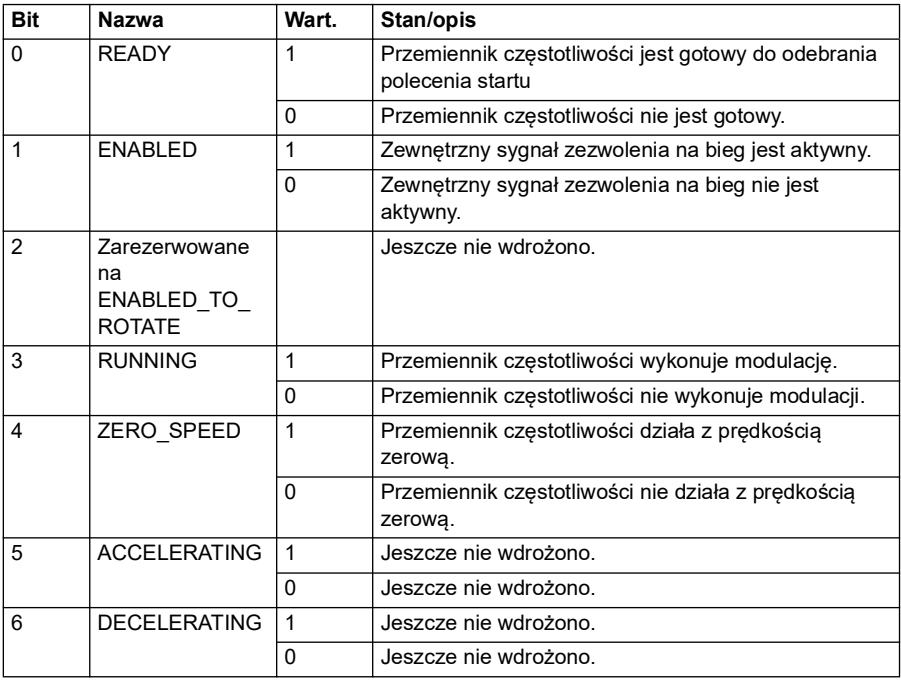

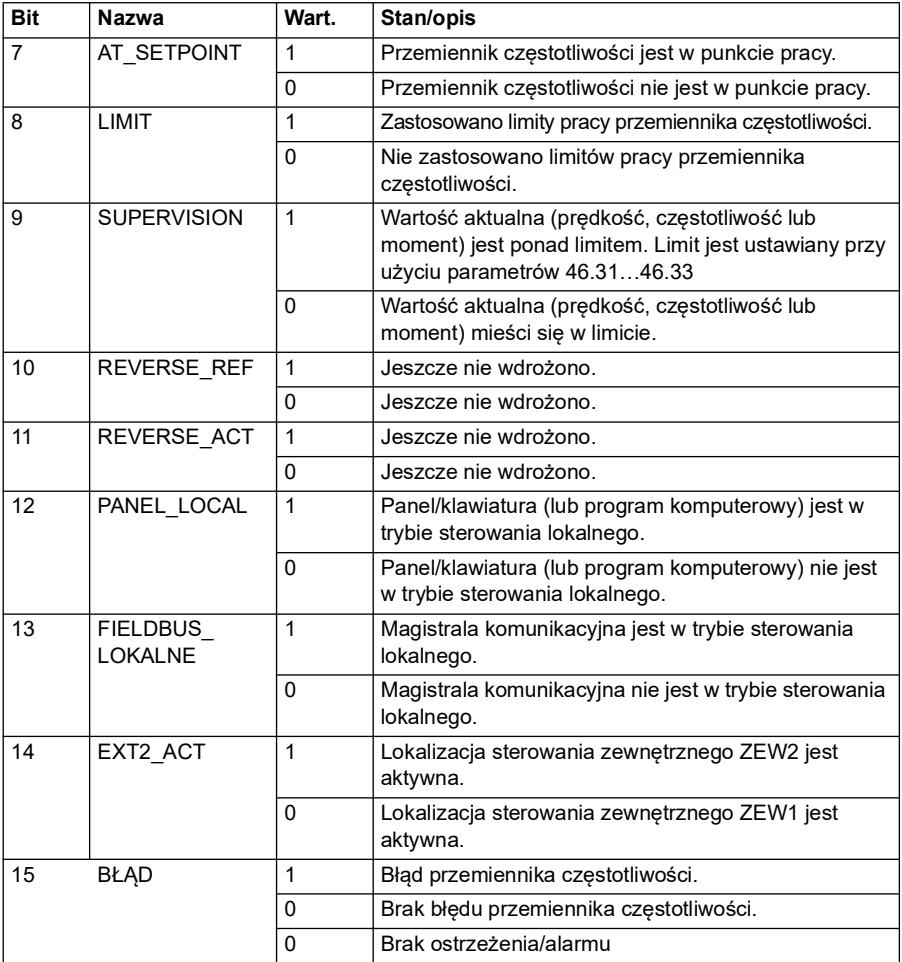

### **Wartości zadane dla profilu Transparent 16**

Wartości zadane można zapisać do obiektów 2052h i 2053h. Wartości zadane są skalowane za pomocą wartości skalowania zdefiniowanej w parametrze *[58.24](#page-437-2) [Skalowanie transparentne 16](#page-437-3)*.

#### **Wartości aktualne dla profilu Transparent 16**

Wartości aktualne można odczytać z obiektów 2055h i 2056h. Wartości aktualne są skalowane za pomocą wartości skalowania zdefiniowanej w parametrze *[58.24](#page-437-2) [Skalowanie transparentne 16](#page-437-3)*.

### **Profil Transparent 32**

**Słowo sterowania dla profilu Transparent 32**

Słowo sterowania profilu Transparent 32 można zapisać do obiektu 2001h. Wbudowany interfejs komunikacyjny zapisuje słowo sterowania magistrali komunikacyjnej bez zmian słowa sterowania przemiennika częstotliwości.

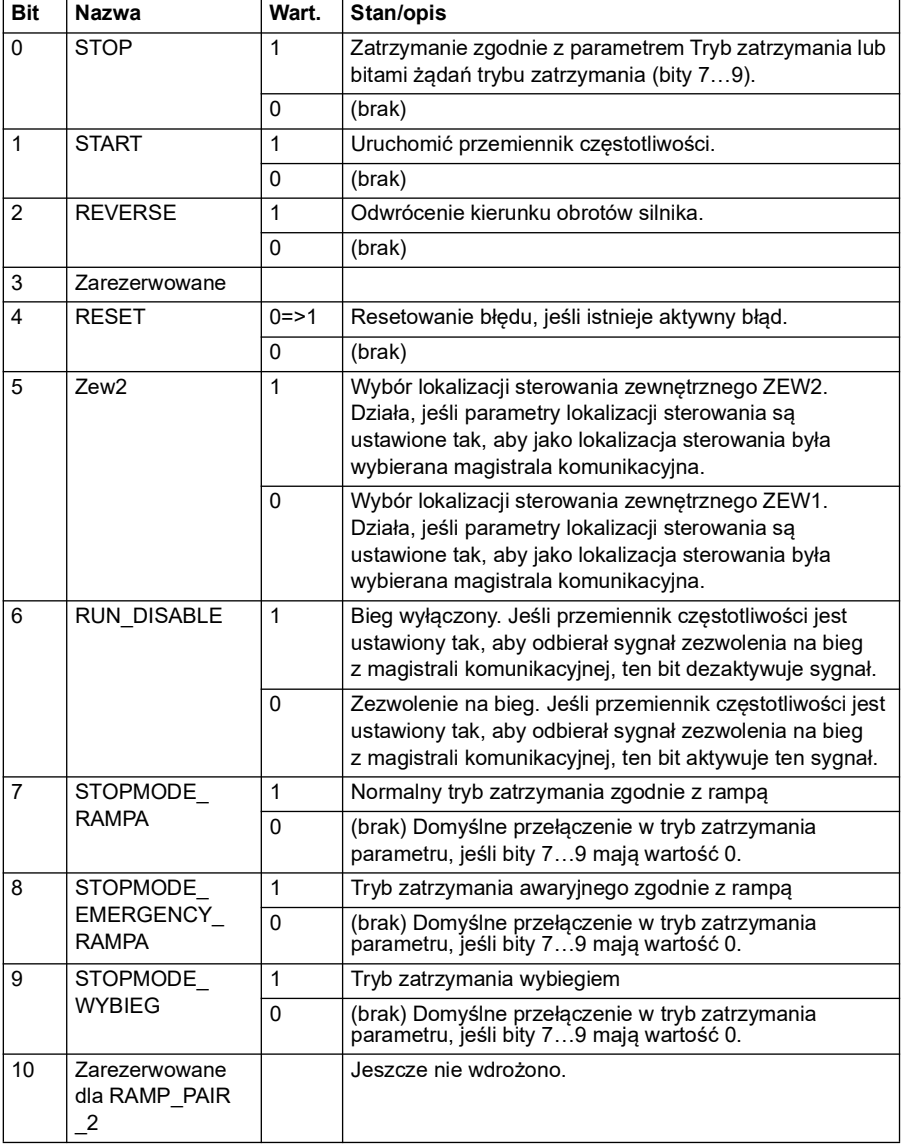

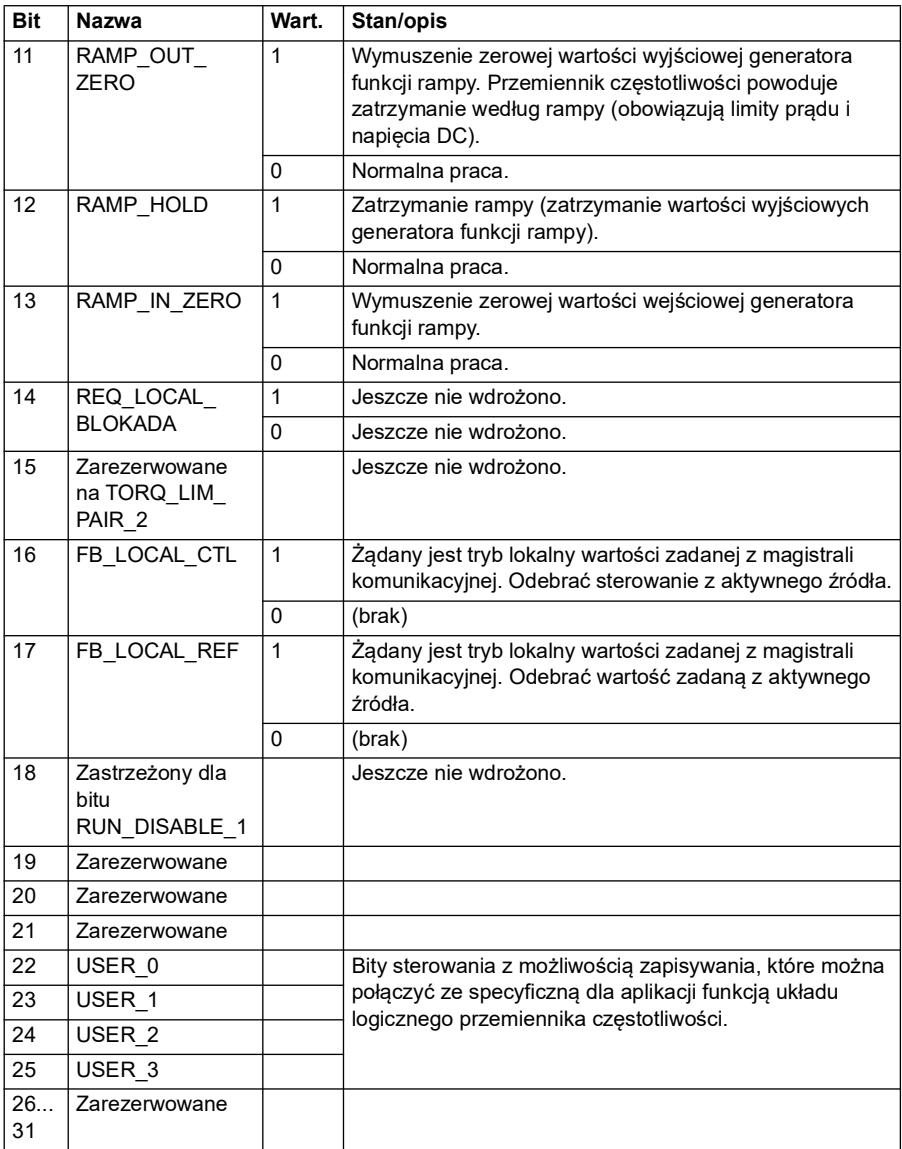

## **Słowo stanu dla profilu Transparent 32**

Słowo stanu profilu Transparent 32 można odczytać z obiektu 2004h.

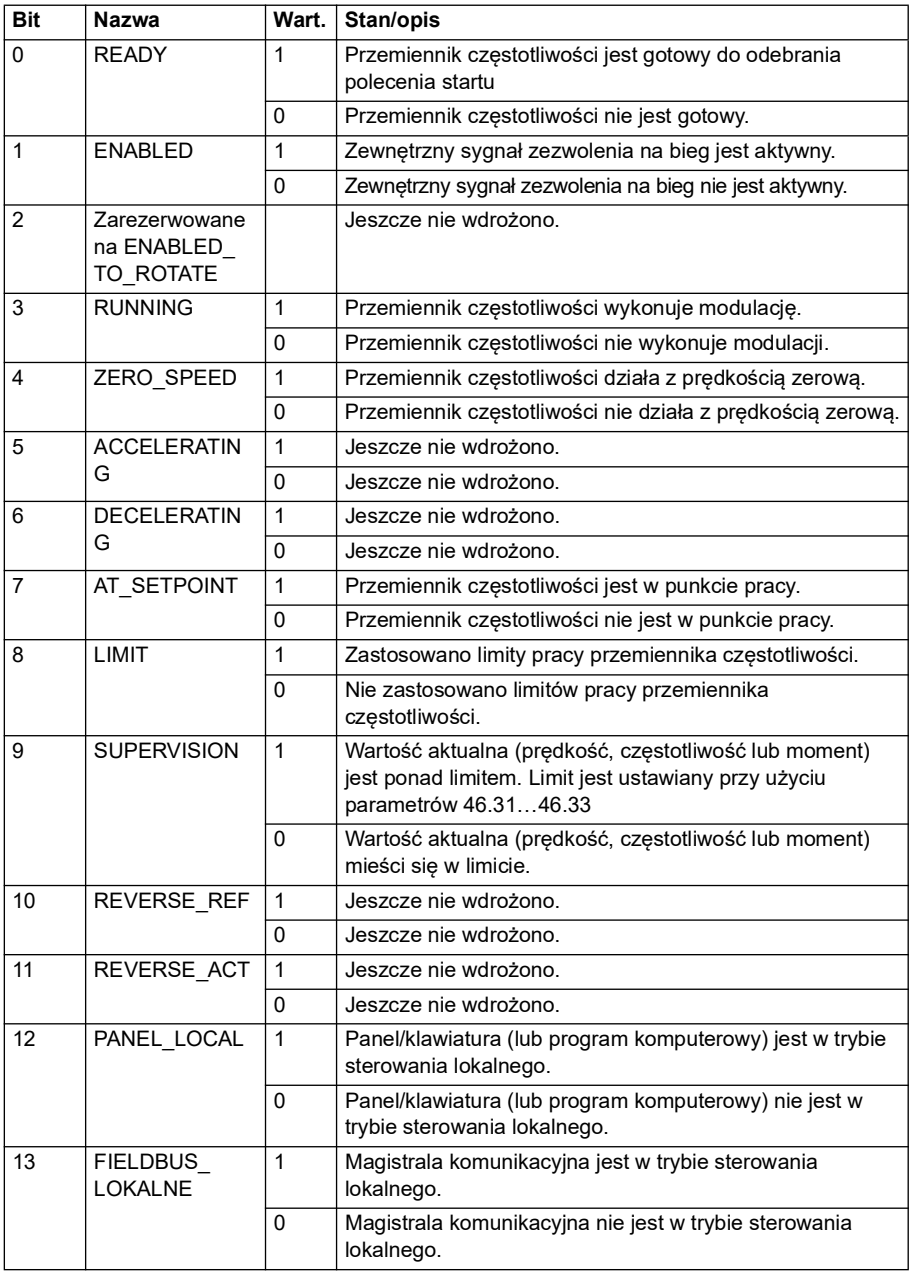

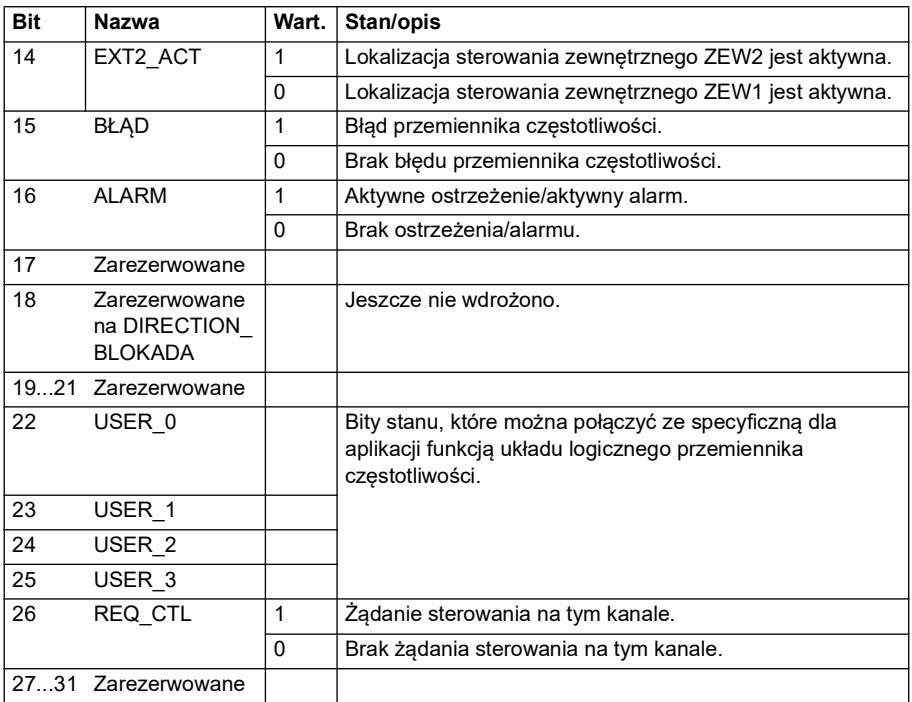

### **Wartości zadane dla profilu Transparent 32**

Wartości zadane można zapisać do obiektów 2002h i 2003h.

#### **Wartości aktualne dla profilu Transparent 32**

Wartości aktualne można odczytać z obiektów 2005h i 2006h.

#### <span id="page-641-0"></span>**Słownik obiektów**

Słownik obiektów składa się z obiektów. Każdy obiekt w słowniku jest adresowany za pomocą 16-bitowego indeksu (wartości szesnastkowe 0000h–FFFFh). Adresy obiektów podzielono w tej instrukcji na trzy kategorie:

1. *[Obszar profilu komunikacyjnego \(1000...1FFF\)](#page-642-0)*

Spis obiektów powiązanych z komunikacją.

- 2. *[Obszar profilu specyficzny dla producenta \(2000...5FFF\)](#page-649-0)* Spis obiektów specyficznych dla producenta.
- 3. *[Ustandaryzowany obszar profilu \(6000...9FFF\)](#page-650-0)*

Spis obiektów z profilu standardowego CiA.

## <span id="page-642-0"></span>**Obszar profilu komunikacyjnego (1000...1FFF)**

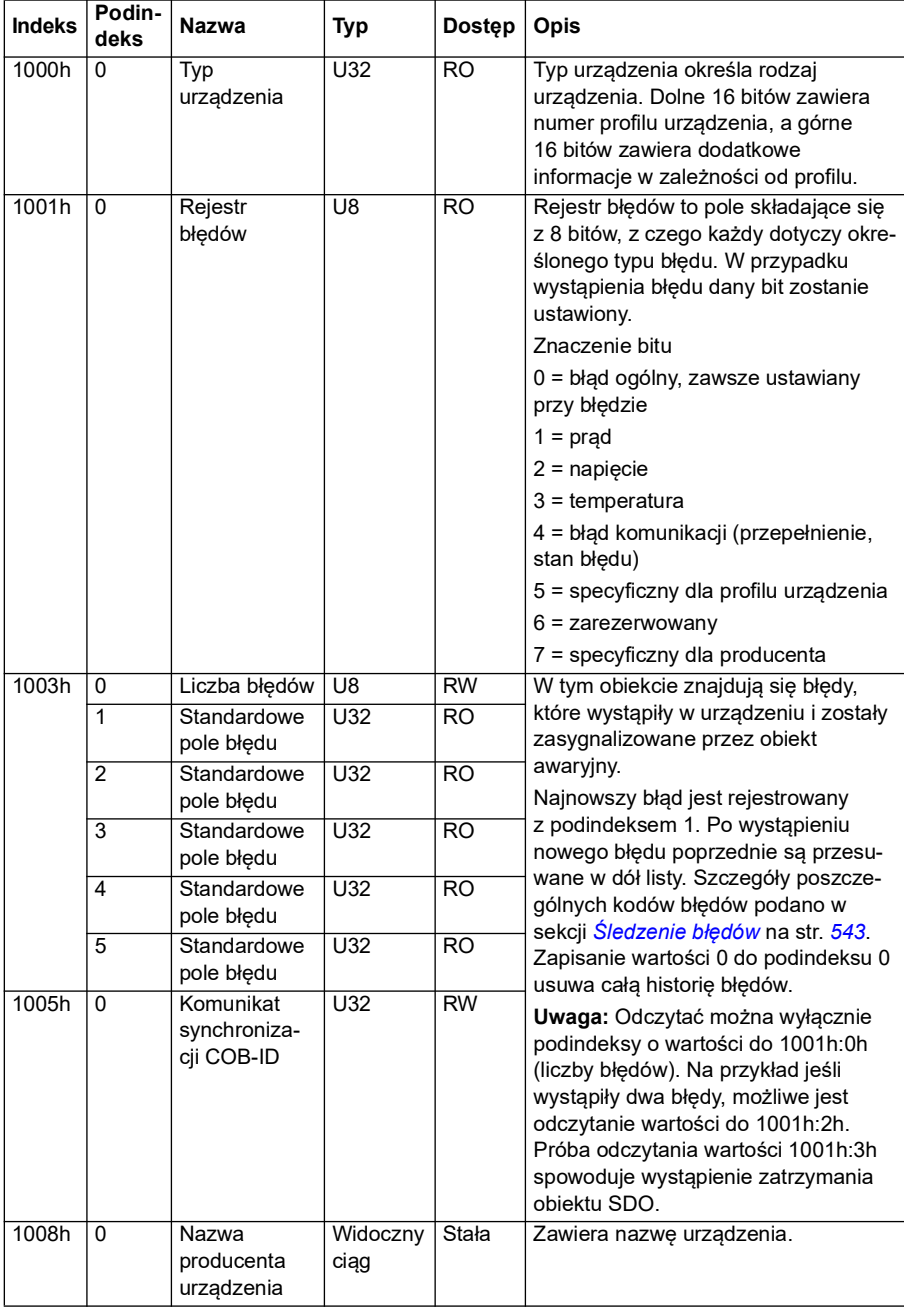

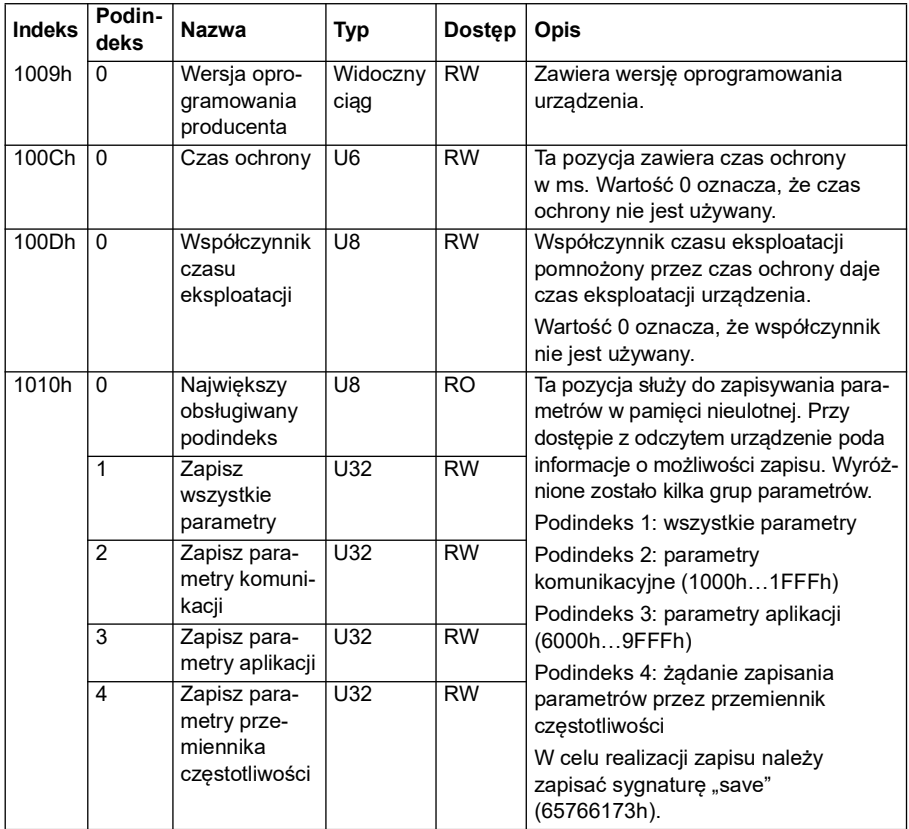

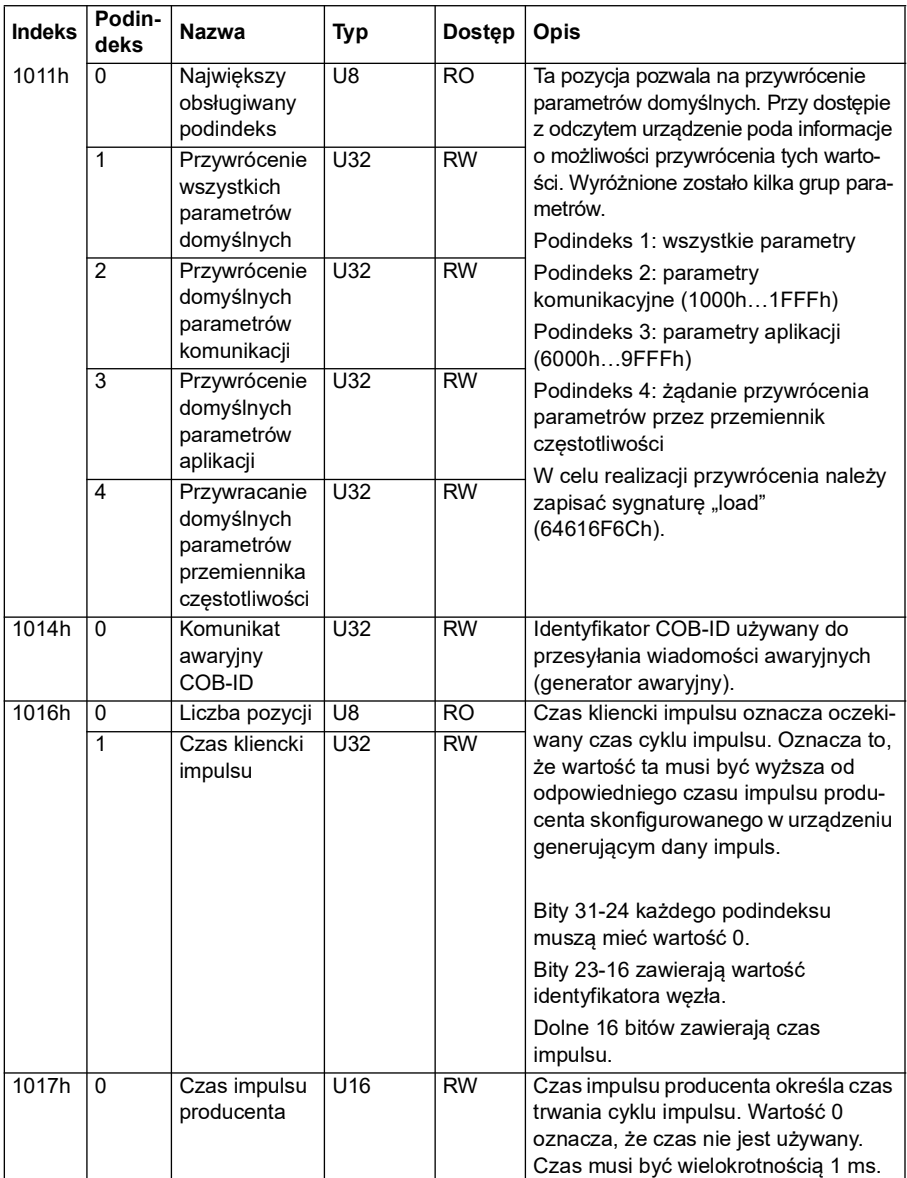

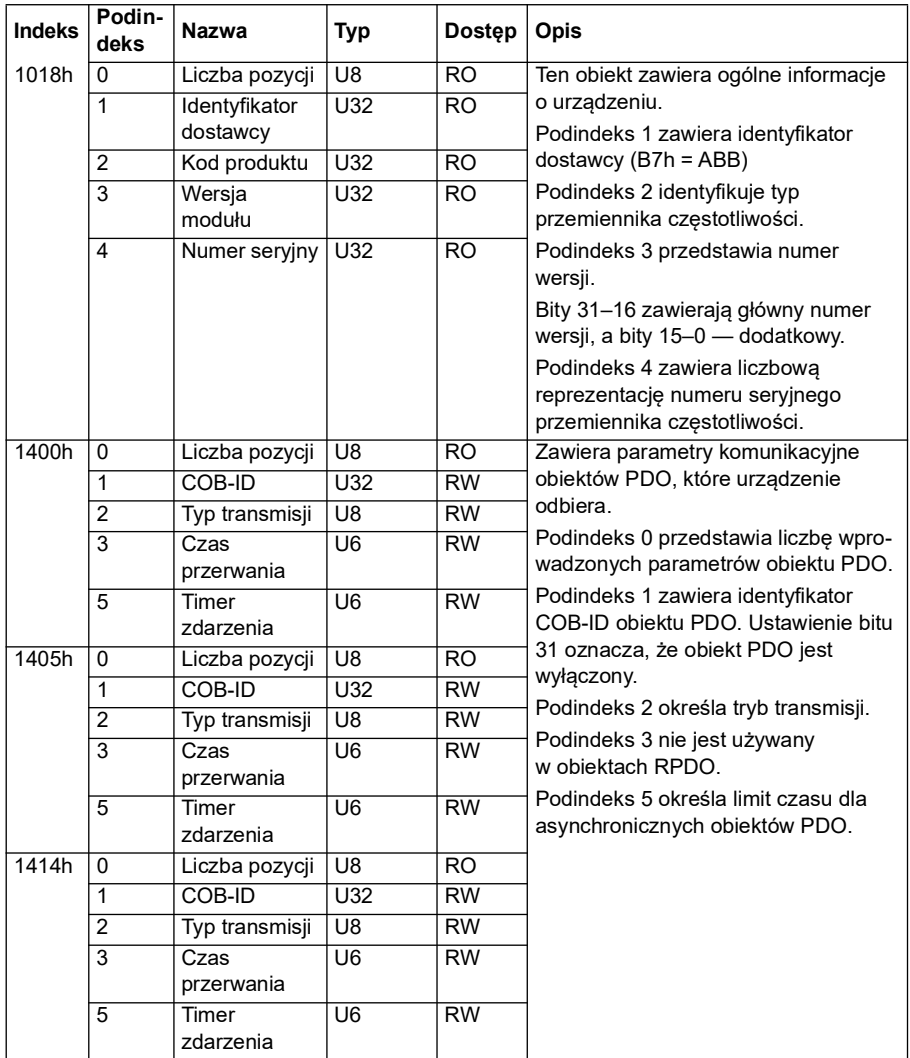

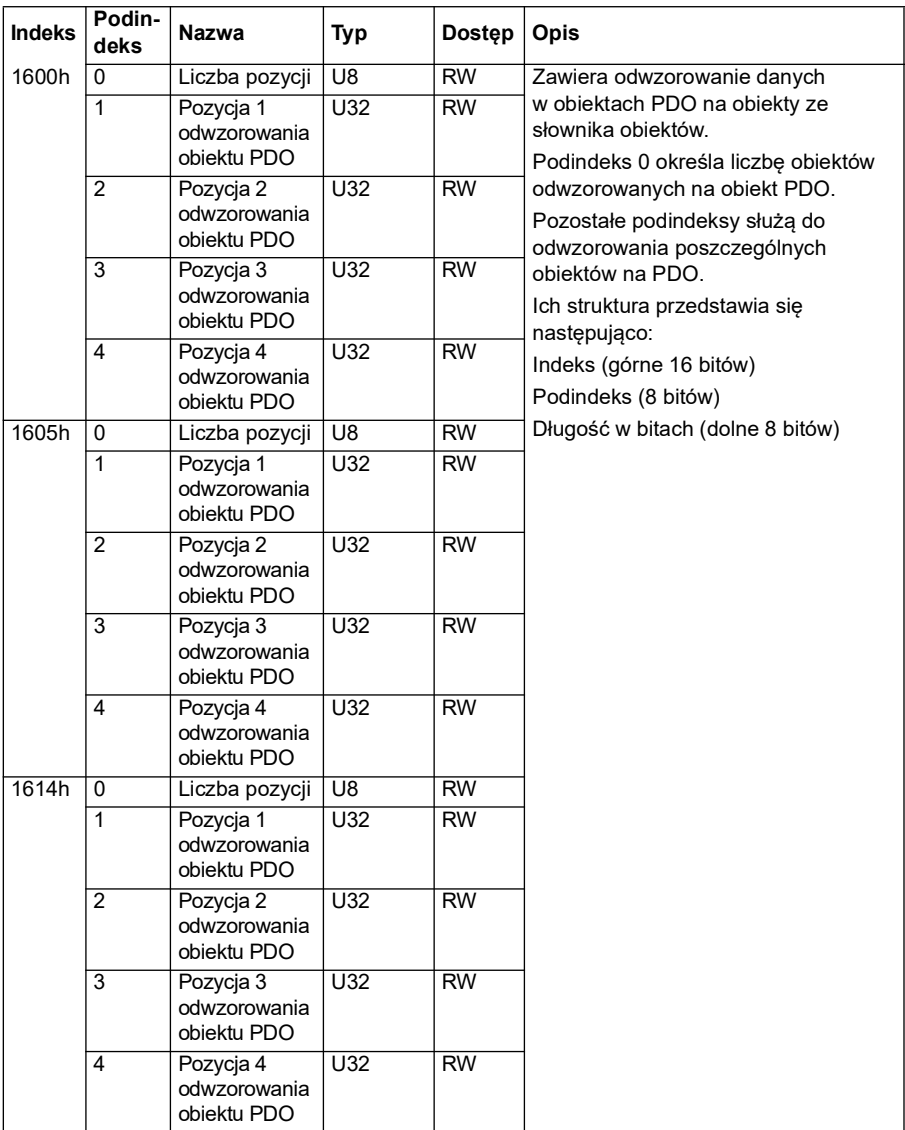

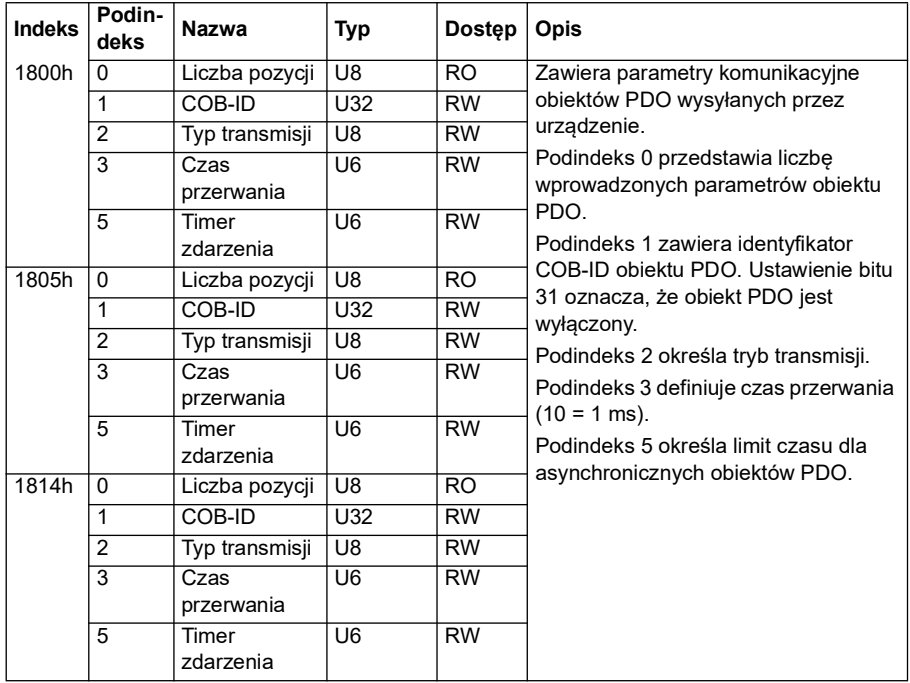
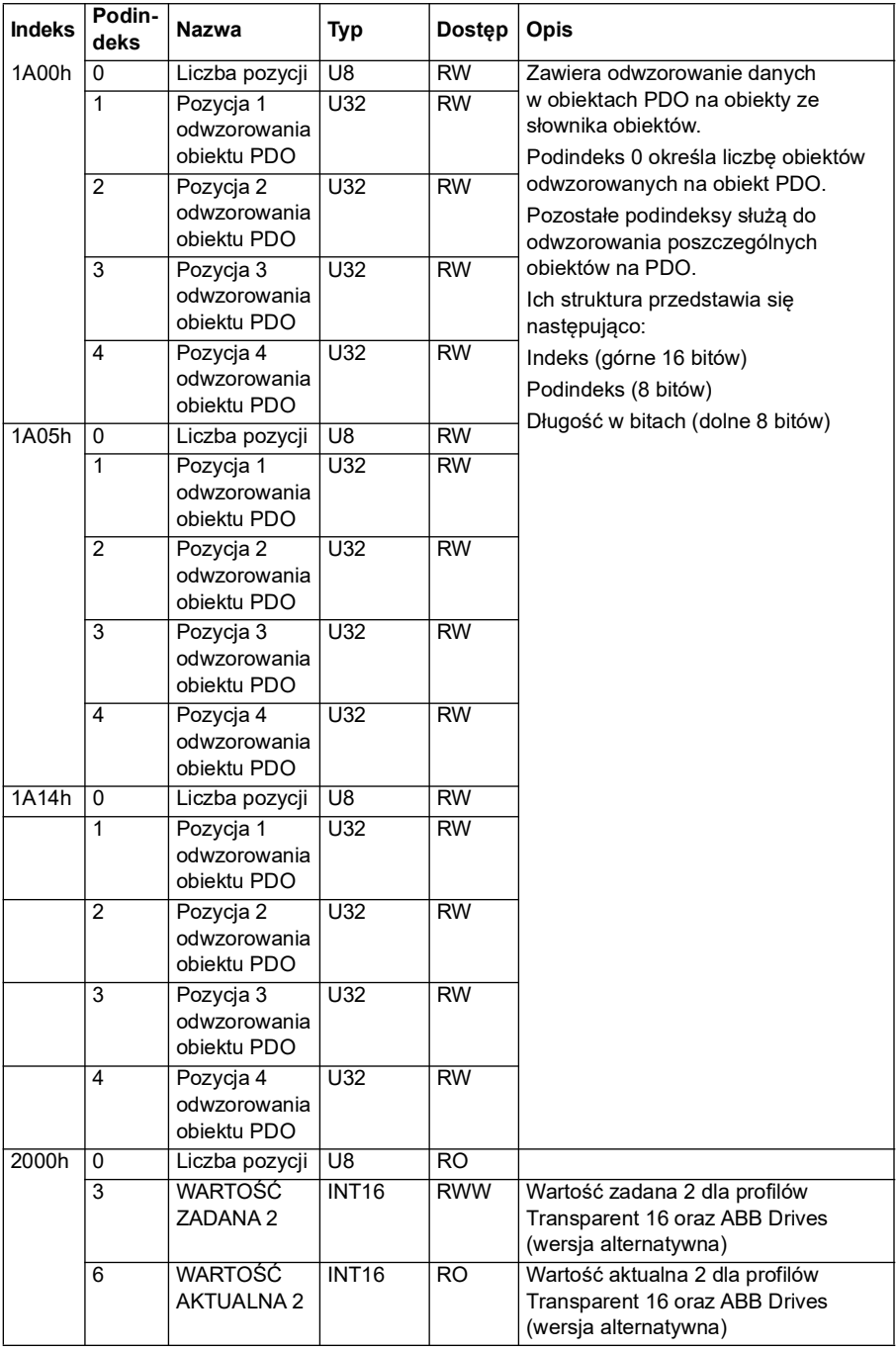

#### **Obszar profilu specyficzny dla producenta (2000...5FFF)**

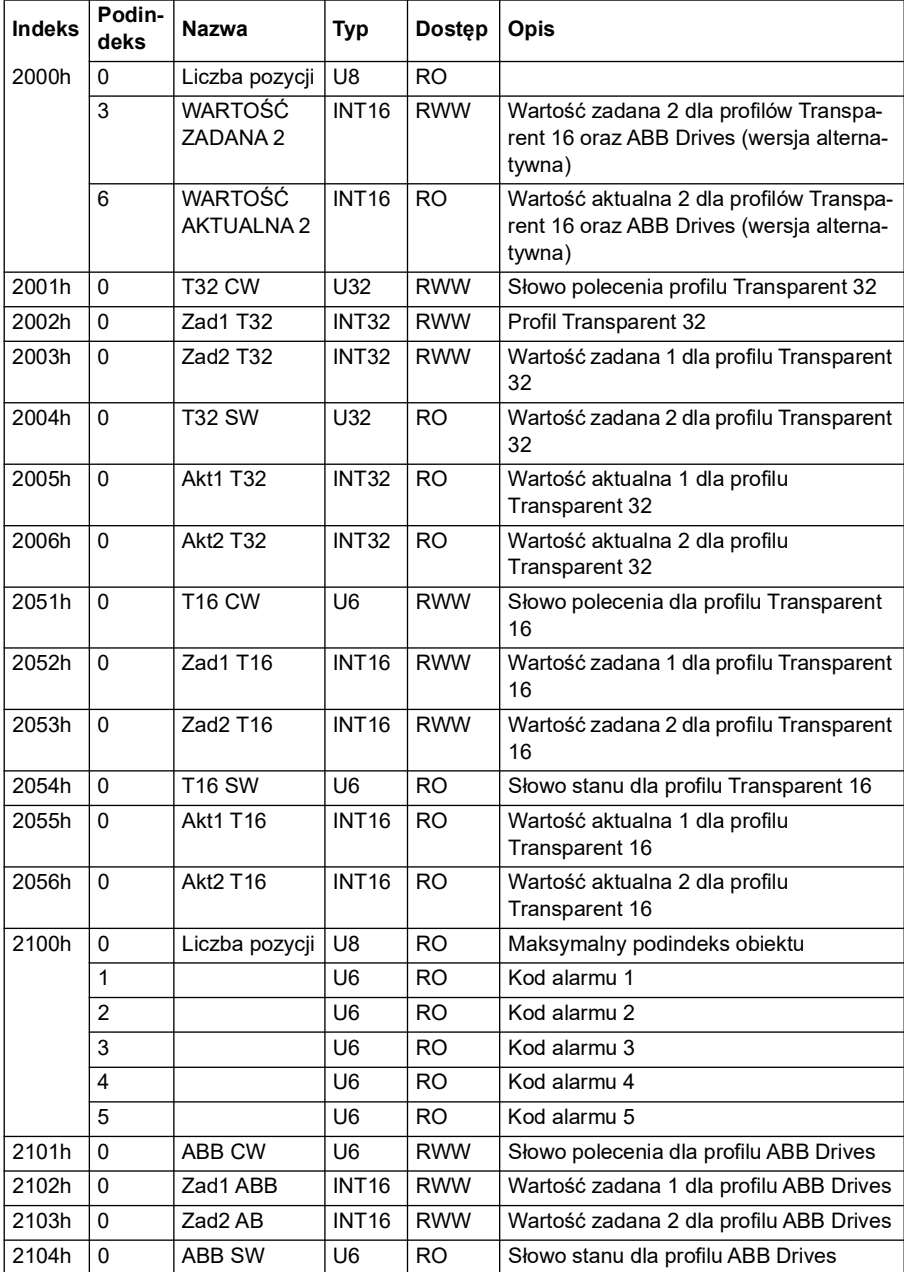

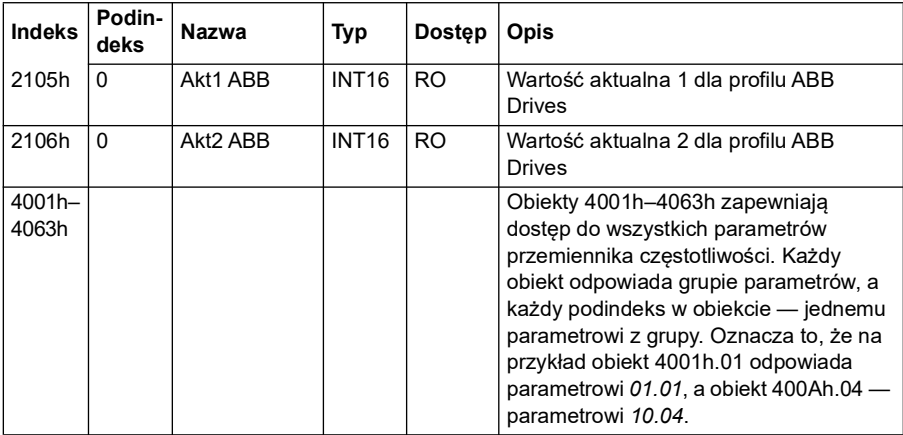

#### **Ustandaryzowany obszar profilu (6000...9FFF)**

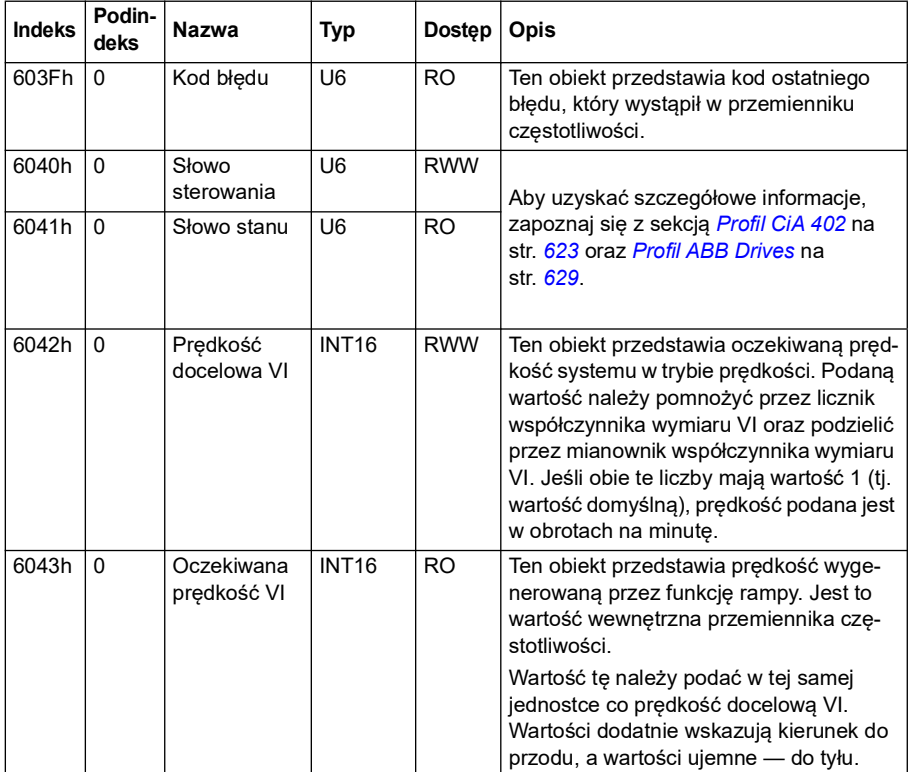

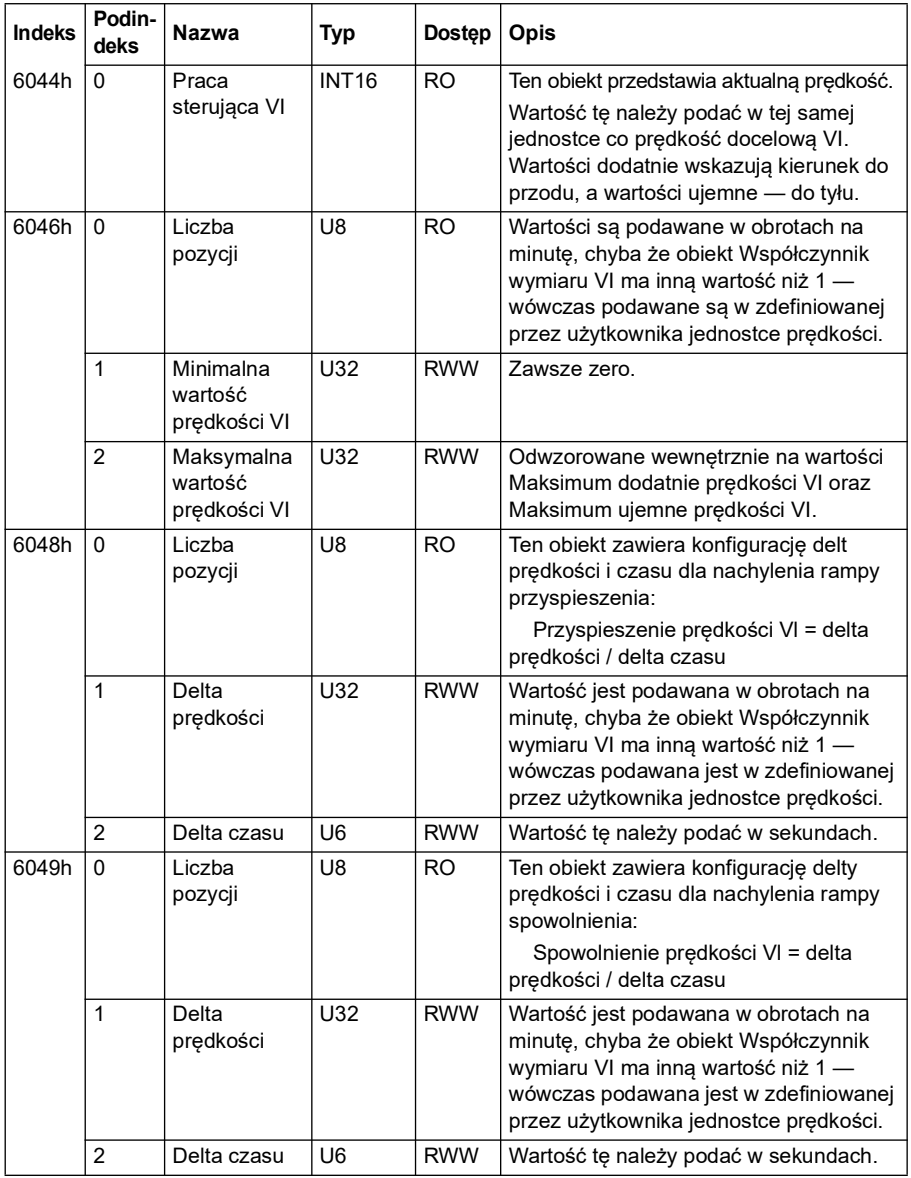

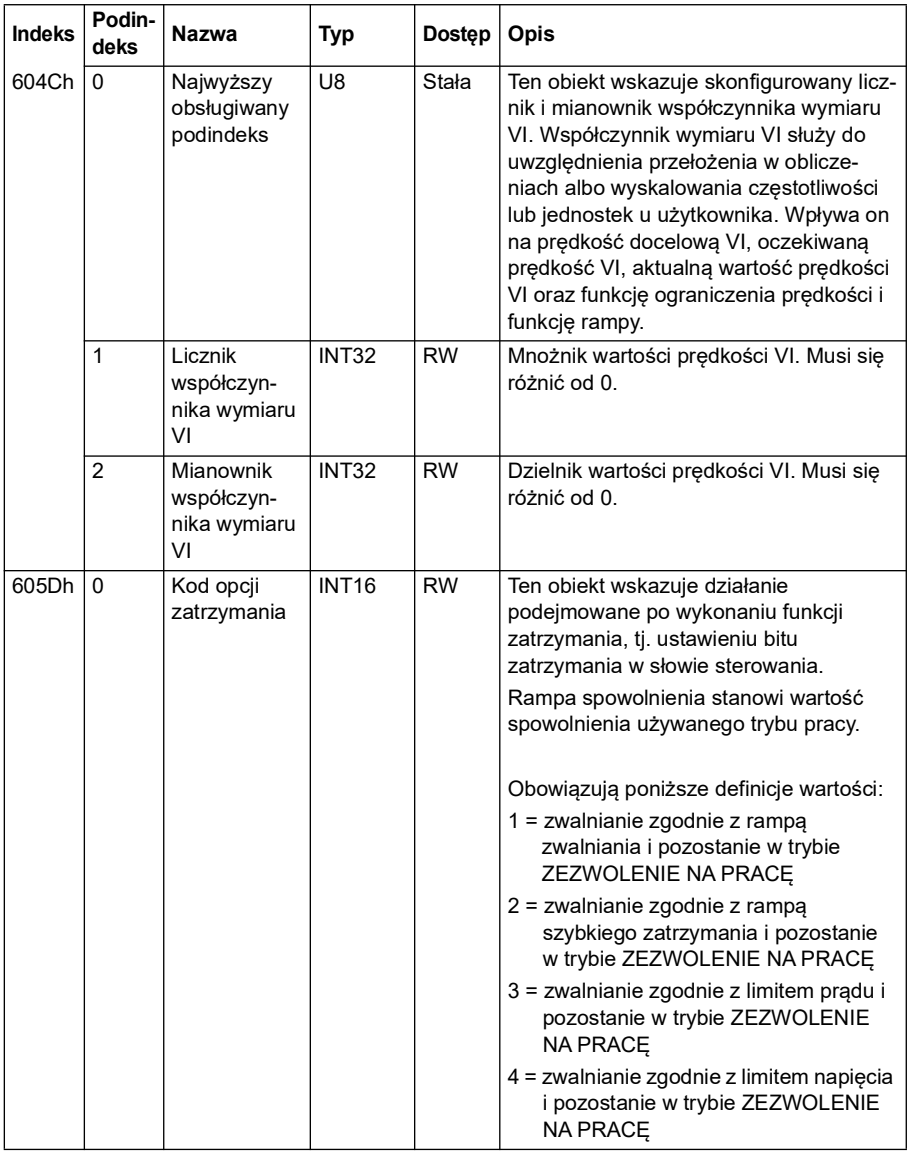

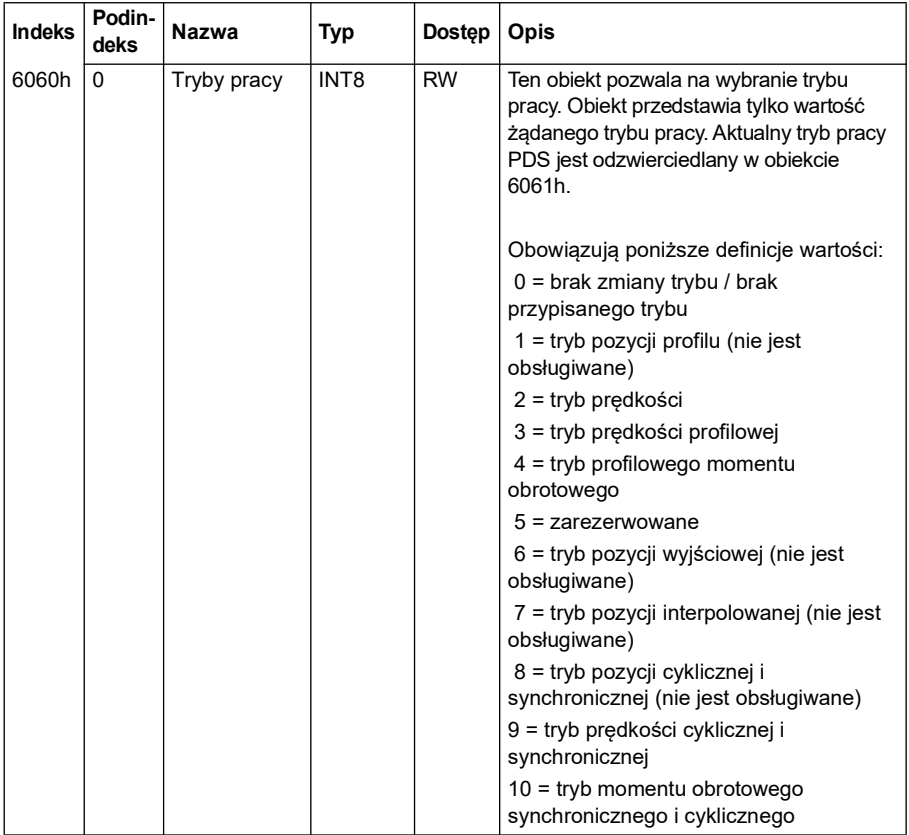

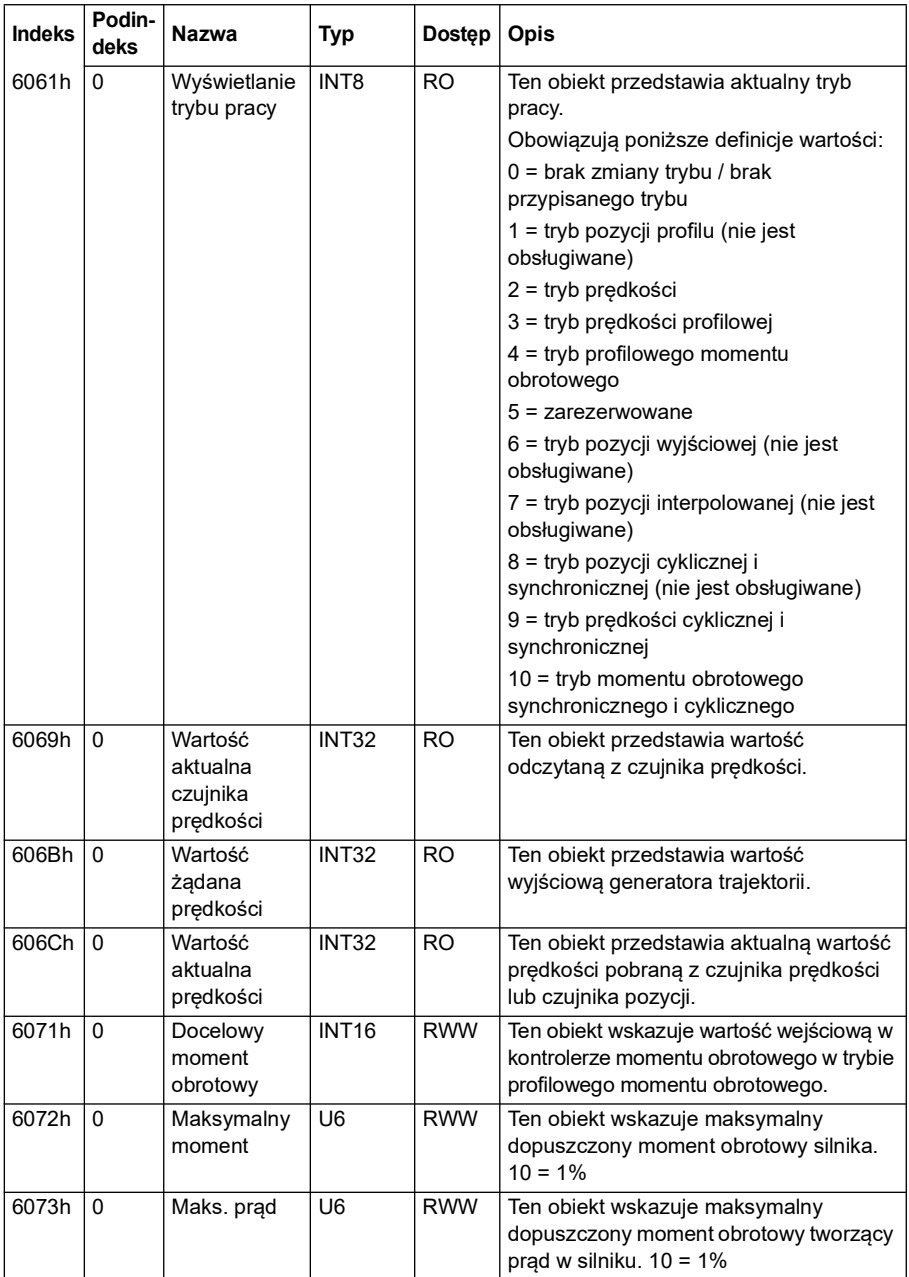

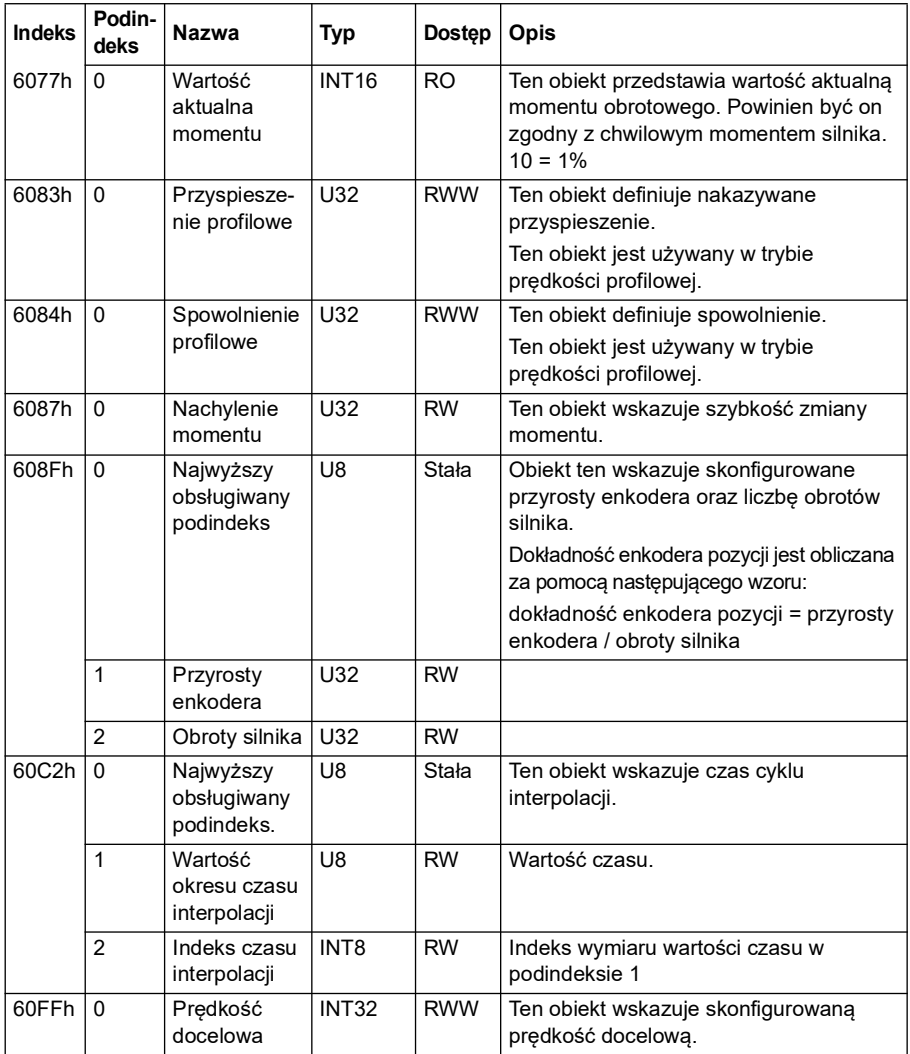

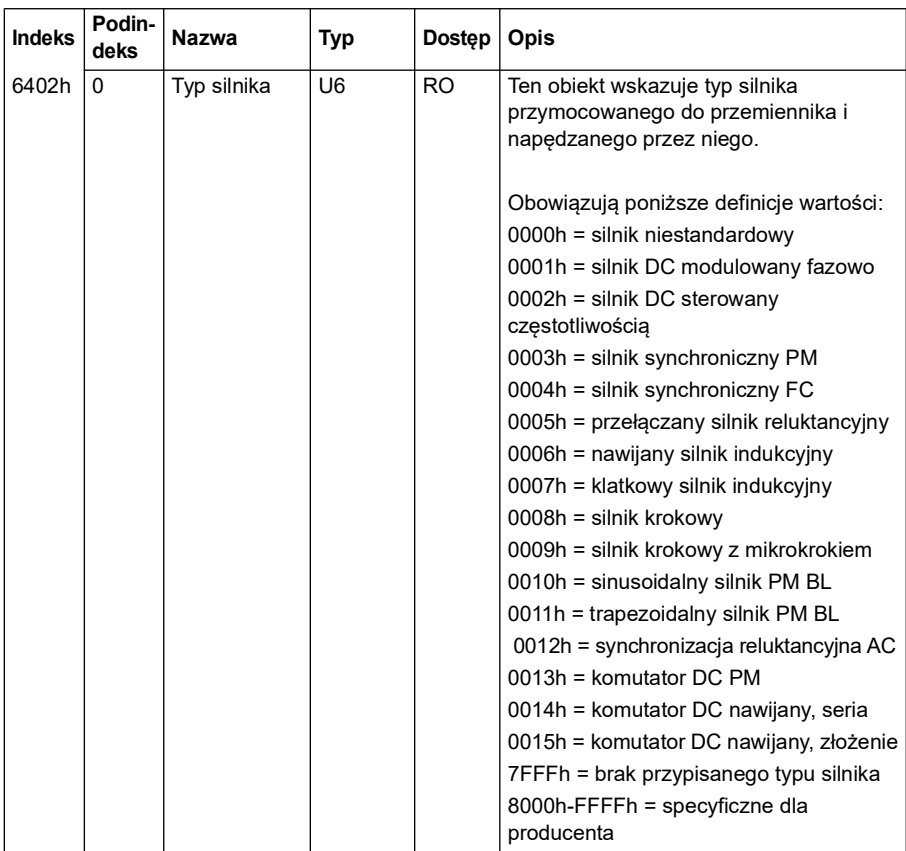

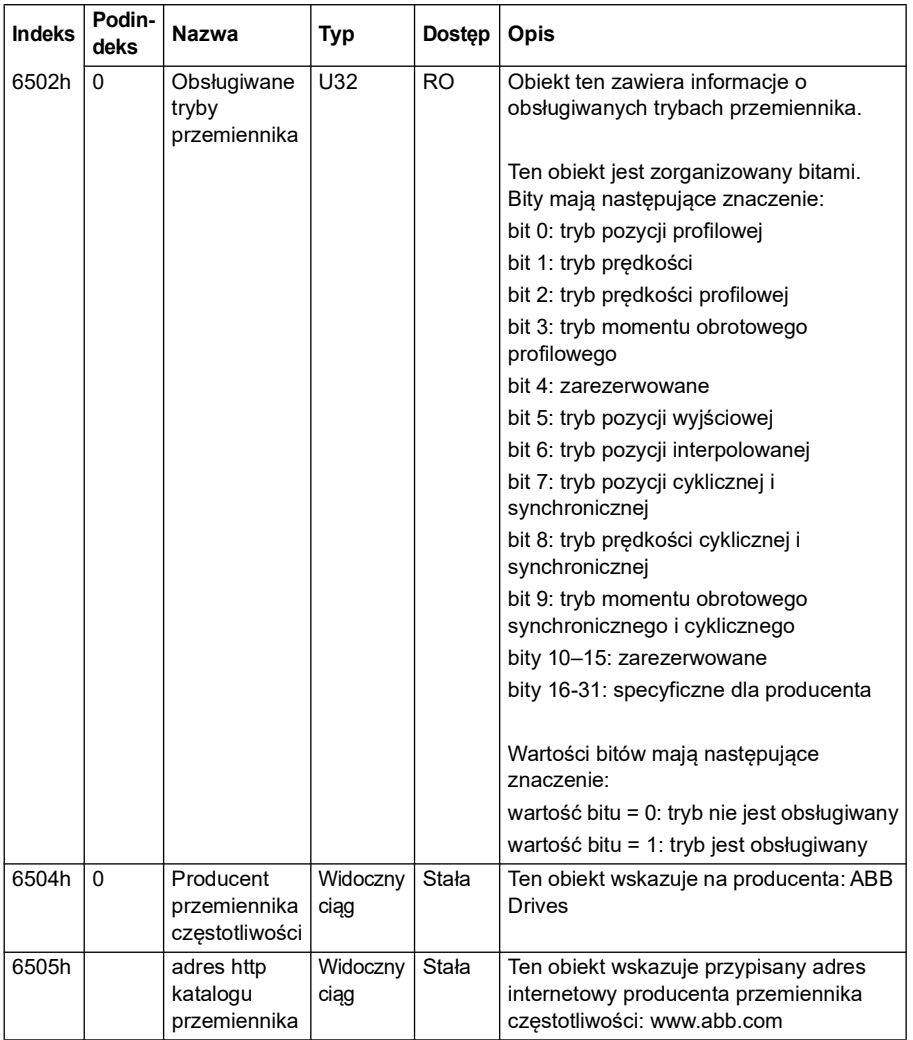

#### **Wskaźniki stanu CANopen**

Stan komunikacji CANopen można wyznaczyć diodami wirtualnymi, które są wyświetlane na zintegrowanym panelu. Dwie wirtualne diody LED CANopen, RUN i ERROR, są widoczne w widoku stanu połączenia na zintegrowanym panelu.

Obie diody LED mogą być włączone lub wyłączone. Poniższa tabela przedstawia obraz wyświetlany przy włączonych i wyłączonych diodach.

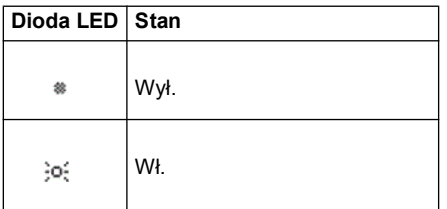

Opis migania diody LED.

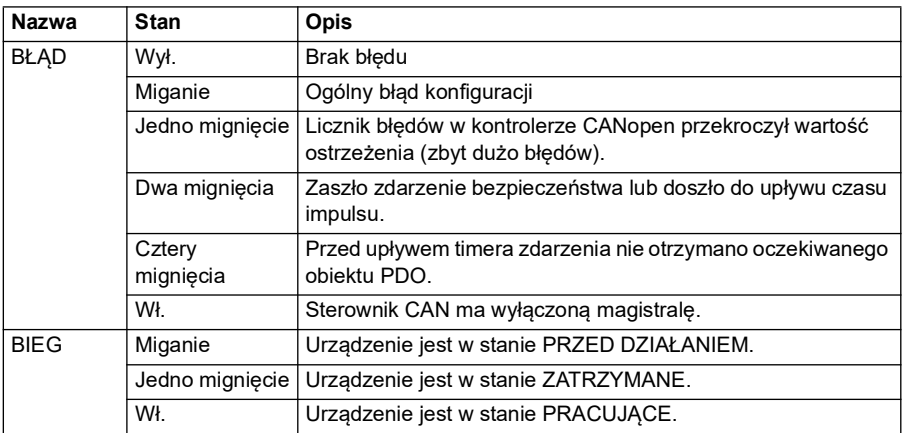

# 10

# **Sterowanie przez magistralę komunikacyjną za pośrednictwem adaptera komunikacyjnego**

# **Spis treści**

- *[Opis systemu](#page-660-0)*
- *[Podstawowe informacje o interfejsie komunikacyjnym sterowania](#page-662-0)*
- *[Automatyczna konfiguracja przemiennika częstotliwości pod kątem sterowania](#page-672-0)  [magistralą](#page-672-0)*
- *[Ręczne konfigurowanie przemiennika częstotliwości do sterowania przez](#page-678-0)  [magistralę komunikacyjną](#page-678-0)*

# <span id="page-660-0"></span>**Opis systemu**

Dla następującego instrumentu:

• Przemiennik ACS380-04xC z podłączonym adapterem komunikacyjnym (z wyłączeniem interfejsu BCAN-11 CANopen; +K405)

Przemiennikiem częstotliwości można sterować za pomocą urządzeń zewnętrznych przez sieć komunikacyjną (magistralę komunikacyjną) za pośrednictwem opcjonalnego modułu adaptera komunikacyjnego.

Przemiennik częstotliwości można podłączyć do zewnętrznego systemu sterującego za pośrednictwem opcjonalnego adaptera komunikacyjnego (adapter komunikacyjny A" = FBA A) zamontowanego w jednostce sterującej przemiennika częstotliwości. Przemiennik częstotliwości można skonfigurować tak, aby odbierał wszystkie informacje sterujące przez magistralę komunikacyjną lub inne dostępne źródła, takie jak wejścia cyfrowe i analogowe, zależnie od sposobu skonfigurowania lokalizacji sterowania ZEW1 i ZEW2.

Adaptery magistrali komunikacyjnej są dostępne jako oddzielne opcje dla podstawowych wariantów przemiennika częstotliwości ACS380 (ACS380-04xN-xxAx-x) lub jako wbudowane opcje dla skonfigurowanych wariantów przemiennika częstotliwości ACS380 (typy ACS380-04xC-xxAx-x). Na przykład obsługiwane są następujące protokoły:

- PROFIBUS DP
- CANopen
- EtherNet/IPTM
- **FtherCAT™**

Jeśli ma zostać użyta oddzielna opcja, należy upewnić się, że adapter jest zgodny.

**Uwaga:** Tekst i przykłady w tym rozdziale opisują konfigurację jednego adaptera komunikacyjnego (FBA A) przy użyciu parametrów *[50.01](#page-419-0)*…*[50.18](#page-425-0)* i grup parametrów *[51 FBA A: ustawienia](#page-426-0)*...*[53 FBA A: dane wyj.](#page-429-0)*.

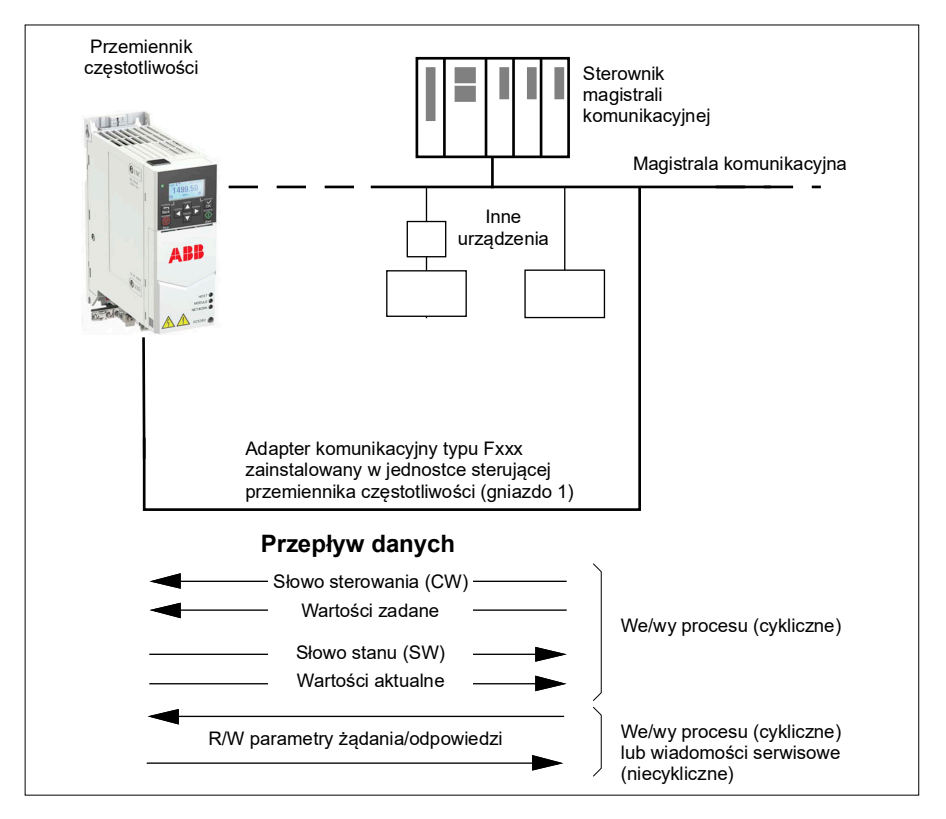

# <span id="page-662-0"></span>**Podstawowe informacje o interfejsie komunikacyjnym sterowania**

Komunikacja cykliczna między systemem magistrali komunikacyjnej a przemiennikiem częstotliwości składa się z 16- lub 32-bitowych słów danych wejściowych i wyjściowych. Przemiennik częstotliwości może obsługiwać maksymalnie 12 słów danych (po 16 bitów) w każdym kierunku.

Dane transmitowane z przemiennika częstotliwości do sterownika magistrali komunikacyjnej są definiowane przez parametry *[52.01](#page-428-0) [FBA A: dane wej. 1](#page-428-1)*…*[52.12](#page-429-1) [FBA A: dane wej. 12](#page-429-2)*. Dane transmitowane ze sterownika magistrali komunikacyjnej do przemiennika częstotliwości są definiowane przez parametry *[53.01](#page-429-3) [FBA A: dane](#page-429-4)  [wyj. 1](#page-429-4)*…*[53.12](#page-429-5) [FBA: dane wyj. 12](#page-429-6)*.

1) Profil adaptera Adapter komunikacyjny komunikacyjnego Fun startu ZEW1/2 WYJŚCIE Wybór **DANYCH** profilu GŁÓWNE CW FBA 4)  $\overline{4}$ magistrali komunikacyjnej Interfejs określonej magistrali komunikacyjnej W. ZAD. 1 FBA 1 Wybór WYJ-W. ZAD. 2 FBA *[20.01](#page-198-0)* ŚCIA DA-2 *[20.06](#page-201-0)* **NYCH**  $\overline{\mathbf{3}}$ 3) Wybór W. ZAD. 1 … prędkości/ 12 Par. 10.01…99.99 momentu określonej WEJŚCIE Wybór Grupa 53 DANYCH<sup>2</sup> profilu GŁÓWNE SW FBA *[22.11](#page-230-0)* / *[26.11](#page-262-0)* 5) 5) W AKT 1 FBA / *[26.12](#page-264-0)* 1 ejs Wybór WEJ-W. AKT 2 FBA 2 ŚCIA DA-Wybór W. ZAD. 2 nter **NYCH** prędkości/ 3  $m$ omentu 3) … Par. 01.01…99.99 12 **Komunikacja cykliczna** *[22.12](#page-232-0)* / *[26.11](#page-262-0)* Grupa 52 / *[26.12](#page-264-0)* **Komunikacja niecykliczna** Więcej informacji znajduje się w Tabela podręczniku użytkownika modułu parametrów adaptera komunikacyjnego.

Sieć komunikacyjna

1) Zapoznaj się też z innymi parametrami, które można kontrolować z magistrali komunikacyjnej.

2) Maksymalna liczba używanych słów danych zależy od protokołu.

3) Parametry wyboru profilu/wystąpienia. Parametry dla określonego modułu magistrali

komunikacyjnej. Więcej informacji zawiera podręcznik użytkownika odpowiedniego modułu adaptera komunikacyjnego.

4) W przypadku adaptera DeviceNet część dotycząca sterowania jest transmitowana bezpośrednio.

5) W przypadku adaptera DeviceNet część z wartością aktualną jest transmitowana bezpośrednio.

#### **Słowo sterowania i słowo stanu**

Słowo sterowania to główny sposób sterowania przemiennikiem częstotliwości w systemie magistrali komunikacyjnej. Jest ono wysyłane przez nadrzędną stację magistrali komunikacyjnej do przemiennika częstotliwości za pośrednictwem modułu adaptera. Przemiennik częstotliwości przełącza się między swoimi stanami w zależności od instrukcji bitowych w słowie sterowania i zwraca informacje o stanie do przemiennika nadrzędnego w słowie stanu.

#### **Profil ABB**

Szczegółowe informacje o profilu komunikacyjnym ABB Drives oraz zawartości słowa sterowania i słowa stanu zawierają strony *[669](#page-668-0)* i *[670](#page-669-0)*. Stany przemiennika częstotliwości zostały przedstawione na wykresie stanów (strona *[672](#page-671-0)*). Więcej informacji o profilach komunikacji specyficznych dla protokołów znajduje się w podręczniku użytkownika adaptera magistrali komunikacyjnej.

#### **Profil DCU**

Gdy jest wybrany profil *Transparentny 16* lub *Transparentny 32* za pomocą parametru profilu grupy magistrali komunikacyjnej *[51 FBA A: ustawienia](#page-426-0)* i gdy wartość parametru *[50.27](#page-425-1) [Transparentny profil sterowania](#page-425-2)* to *[DCU](#page-425-3)*, przemiennik częstotliwości będzie implementować profil DCU w poleceniu i słowach stanu, a także skalowaniach wartości zadanych i aktualnych. Zobacz sekcje *[Słowo sterowania profilu DCU](#page-593-0)* (strona *[594](#page-593-0)*) i *[Słowo stanu profilu DCU](#page-599-0)* (strona *[600](#page-599-0)*).

#### **Profil transparentny**

Gdy jest wybrany profil *Transparentny 16* lub *Transparentny 32* za pomocą parametru profilu grupy magistrali komunikacyjnej *[51 FBA A: ustawienia](#page-426-0)* i gdy wartość parametru *[50.27](#page-425-1) [Transparentny profil sterowania](#page-425-2)* to *[Transparentny](#page-425-4)*, przemiennik częstotliwości będzie implementować profil transparentny w poleceniu i słowach stanu, a także skalowaniach wartości zadanych i aktualnych. Słowo sterowania przychodzące do przemiennika częstotliwości z systemu na poziomie 1 za pośrednictwem magistrali FBA A jest bezpośrednio wyświetlane za pomocą parametru *[06.03](#page-148-0) [FBA A: transp.](#page-148-1)  [słowo sterowania](#page-148-1)*. Bitów tego parametru można używać do aktywowania funkcji oprogramowania częstotliwości za pomocą parametrów wskaźnikowych.

Słowo stanu, które ma być wysyłane za pośrednictwem magistrali FBA A, jest wybierane za pomocą parametru *[50.09](#page-424-0) [FBA A: źródło transp. sł. stanu](#page-424-1)*. Może to być na przykład skonfigurowane przez użytkownika słowo stanu wybrane w parametrze *[06.50](#page-155-0) [Słowo stanu użytkownika 1](#page-155-1)*.

#### **Debugowanie słów sieci**

Jeśli parametr *[50.12](#page-424-2) [Tryb debugowania FBA A](#page-424-3)* jest ustawiony na wartość *[Szybkie](#page-424-4)*, parametr *[50.13](#page-424-5) [FBA A: słowo sterowania](#page-424-6)* przedstawia słowo sterowania odbierane z magistrali komunikacyjnej, a parametr *[50.16](#page-425-5) [FBA A: słowo stanu](#page-425-6)* — słowo stanu transmitowane przez sieć komunikacyjna. Te "surowe" dane są bardzo przydatne przy określaniu, czy urządzenie nadrzędne magistrali komunikacyjnej przesyła prawidłowe dane przed przekazaniem sterowania do sieci komunikacyjnej.

#### **Wartości zadane**

Wartości zadane to 16-bitowe słowa zawierające bit znaku i 15-bitową liczbę całkowitą. Ujemna wartość zadana (oznaczająca odwrotny kierunek obrotów) jest wyznaczana przez obliczenie dopełnienia do dwóch odpowiadającej dodatniej wartości zadanej.

Przemienniki częstotliwości firmy ABB mogą odbierać informacje sterujące z wielu źródeł, w tym z wejść analogowych i cyfrowych, panelu sterowania przemiennika częstotliwości i modułu adaptera komunikacyjnego. Aby sterować przemiennikiem częstotliwości za pośrednictwem magistrali komunikacyjnej, moduł musi być zdefiniowany jako źródło informacji sterujących, np. wartości zadanej. Jest to realizowane za pomocą parametrów wyboru źródła w grupach *[22 Wybór wart. zadanej prędkości](#page-229-0)*, *[26 Łańcuch wart. zad. momentu](#page-261-0)* i *[28 Łańcuch w. zad. częstotliwości](#page-267-0)*.

#### **Debugowanie słów sieci**

Jeśli parametr *[50.12](#page-424-2) [Tryb debugowania FBA A](#page-424-3)* ma wartość *[Szybkie](#page-424-4)*, parametry *[50.14](#page-424-7) [FBA A: wartość zadana 1](#page-424-8)* i *[50.15](#page-425-7) [FBA A: wartość zadana 2](#page-425-8)* wyświetlają wartości zadane odbierane przez magistralę komunikacyjną.

#### **Skalowanie wartości zadanych dla profilu ABB**

**Uwaga:** Poniższe informacje o skalowaniu dotyczą profilu komunikacyjnego ABB Drives. Profile komunikacyjne magistrali komunikacyjnej mogą używać innego skalowania. Więcej informacji znajduje się w podręczniku użytkownika adaptera komunikacyjnego.

Wartości zadane są skalowane zgodnie z definicją w parametrach *[46.01](#page-408-0)*…*[46.04](#page-409-0)*. Używany sposób skalowania zależy od ustawienia parametrów *[50.04](#page-420-0) [FBA A: typ](#page-420-1)  [wart. zad. 1](#page-420-1)* i *[50.05](#page-421-0) [FBA A: typ wart. zad. 2](#page-421-1)*.

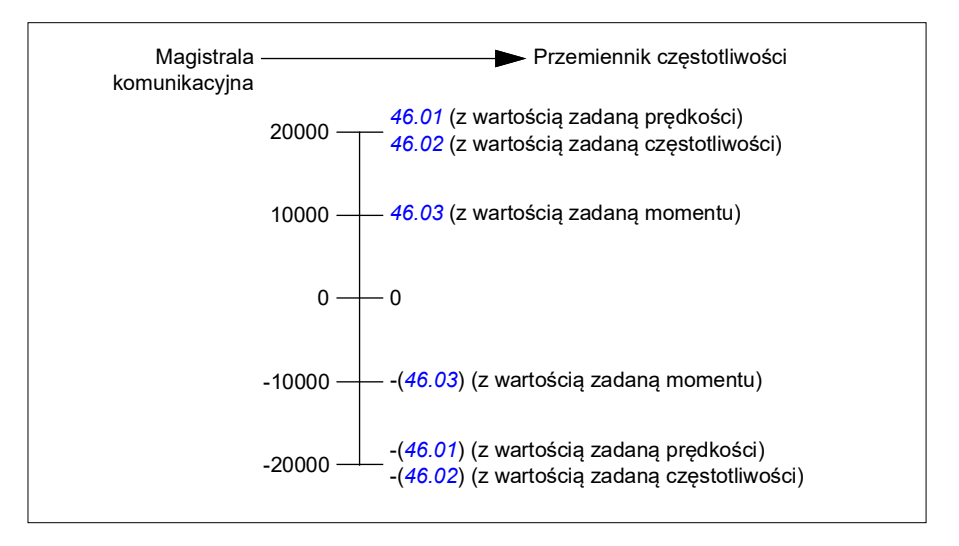

Skalowane wartości zadane są wyświetlane przy użyciu parametrów *[03.05](#page-140-0) [W. zad. 1](#page-140-1)  [mag. kom. A](#page-140-1)* i *[03.06](#page-140-2) [W. zad. 2 mag. kom. A](#page-140-3)*.

#### **Skalowanie wartości zadanych dla profilów DCU i transparentnego w wersji 16- i 32-bitowej**

Wartość zadana odebrana z adaptera magistrali komunikacyjnej jest widoczna w parametrach *[03.05](#page-140-0) [W. zad. 1 mag. kom. A](#page-140-1)* i *[03.06](#page-140-2) [W. zad. 2 mag. kom. A](#page-140-3)*. Skalowanie wartości zadanej zależy od typu wartości zadanej, ustawień skalowania i trybu sterowania silnikiem. Pokazano to na diagramie poniżej.

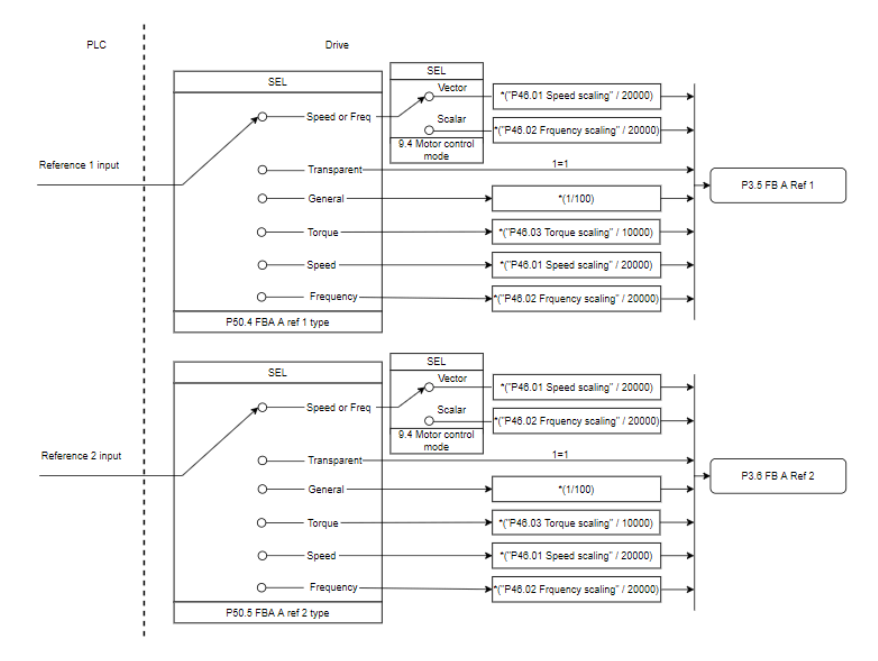

*Skalowanie dla wejść wartości zadanych*

**Uwaga**: Skalowanie na powyższej ilustracji ma zastosowanie, gdy parametr w grupie 51, Skalowanie T16, jest ustawiony na wartość *0*.

#### **Wartości aktualne**

Wartości aktualne to 16-bitowe słowa zawierające informacje o działaniu przemiennika częstotliwości. Typy monitorowanych sygnałów są wybierane przez parametry *[50.07](#page-422-0) [FBA A: typ wart. akt. 1](#page-422-1)* i *[50.08](#page-423-0) [FBA A: typ wart. akt. 2](#page-423-1)*.

#### **Debugowanie słów sieci**

Jeśli parametr *[50.12](#page-424-2) [Tryb debugowania FBA A](#page-424-3)* ma wartość *[Szybkie](#page-424-4)*, parametry *[50.17](#page-425-9) [FBA A: aktualna wartość 1](#page-425-10)* i *[50.18](#page-425-0) [FBA A: aktualna wartość 2](#page-425-11)* wyświetlają wartości aktualne wysłane do magistrali komunikacyjnej.

#### **Skalowanie wartości aktualnej dla profilu ABB**

**Uwaga:** Poniższe informacje o skalowaniu dotyczą profilu komunikacyjnego ABB Drives. Profile komunikacyjne magistrali komunikacyjnej mogą używać innego skalowania. Więcej informacji znajduje się w podręczniku użytkownika adaptera komunikacyjnego.

Wartości aktualne są skalowane zgodnie z definicją w parametrach *[46.01](#page-408-0)*…*[46.04](#page-409-0)*. Używany sposób skalowania zależy od ustawienia parametrów *[50.07](#page-422-0) [FBA A: typ](#page-422-1)  [wart. akt. 1](#page-422-1)* i *[50.08](#page-423-0) [FBA A: typ wart. akt. 2](#page-423-1)*.

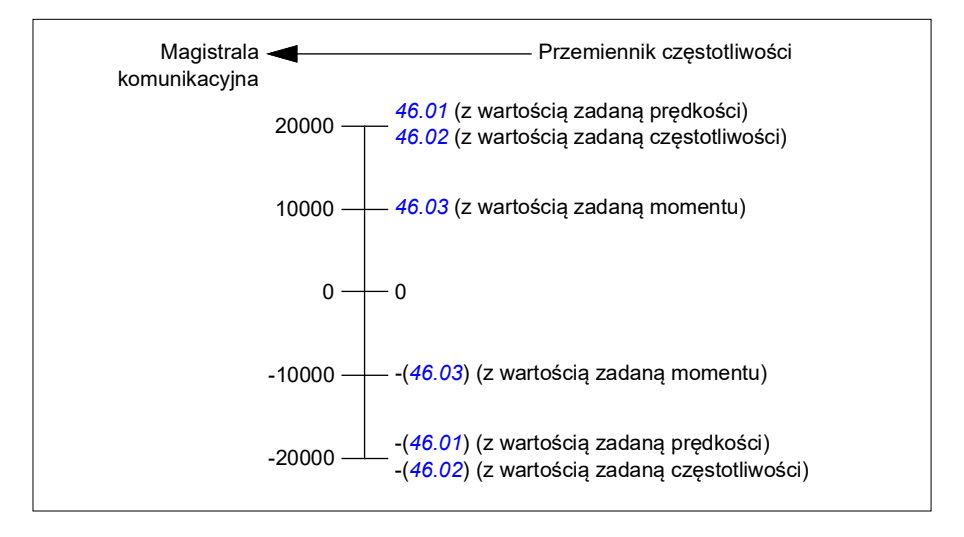

#### **Skalowanie wartości aktualnych dla profilów DCU i transparentnego w wersji 16- i 32-bitowej**

W profilach *DCU* i *Transparentny* skalowanie wartości aktualnych zależy od typu wartości aktualnej, ustawień skalowania i trybu sterowania silnikiem. Pokazano to na diagramie poniżej.

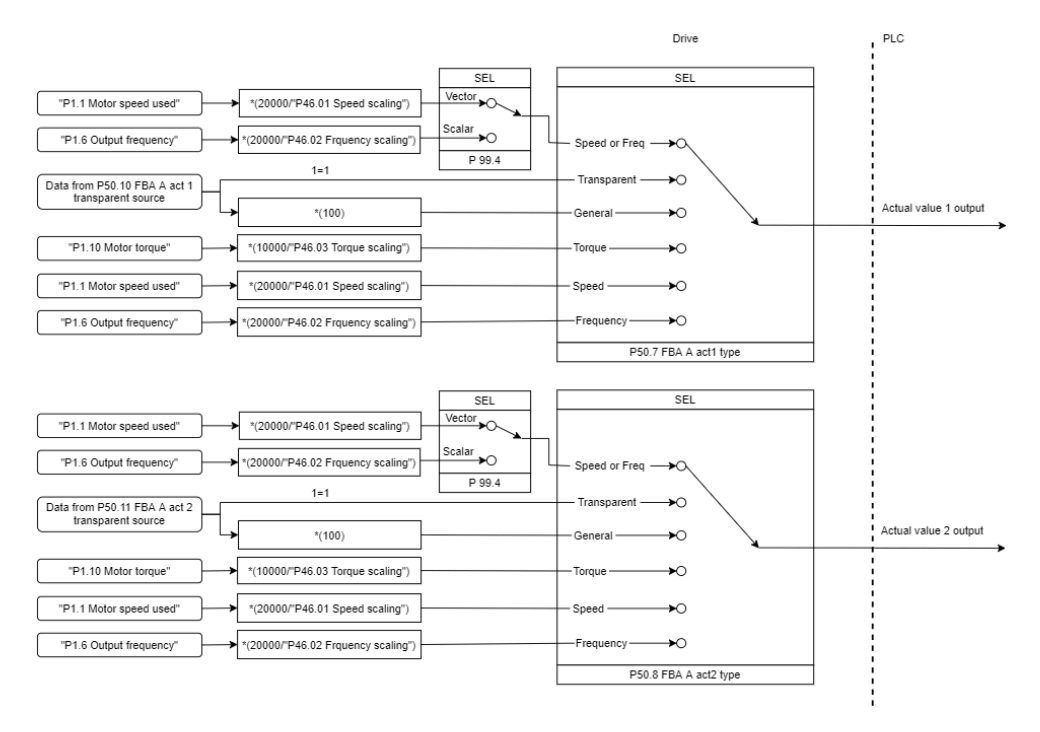

#### *Skalowanie dla wartości aktualnych*

**Uwaga**: Skalowanie na powyższej ilustracji ma zastosowanie, gdy parametr w grupie 51, Skalowanie T16, jest ustawiony na wartość *0*.

#### <span id="page-668-0"></span> **Zawartość słowa sterowania magistrali komunikacyjnej (profil ABB Drives)**

Pogrubiony tekst pisany wielkimi literami odnosi się do stanów na wykresie stanów (strona *[672](#page-671-0)*).

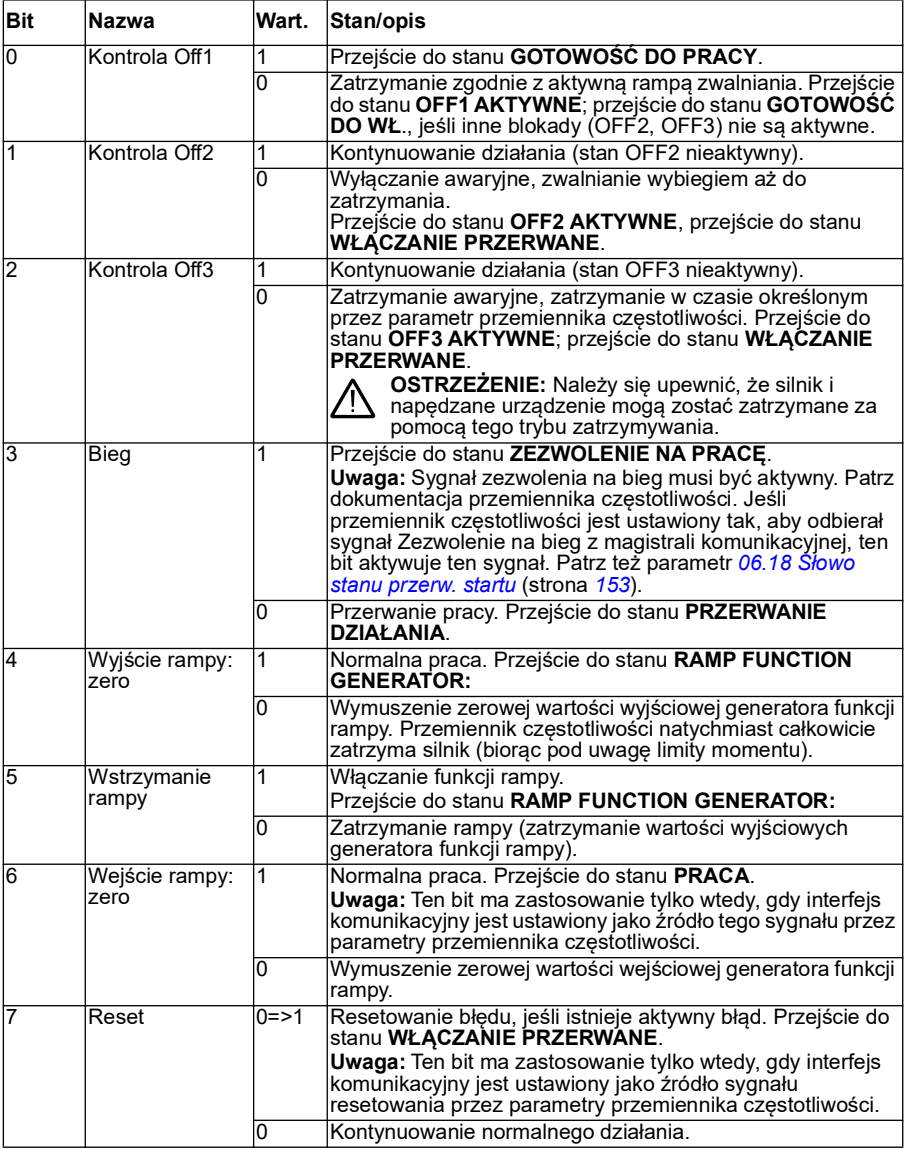

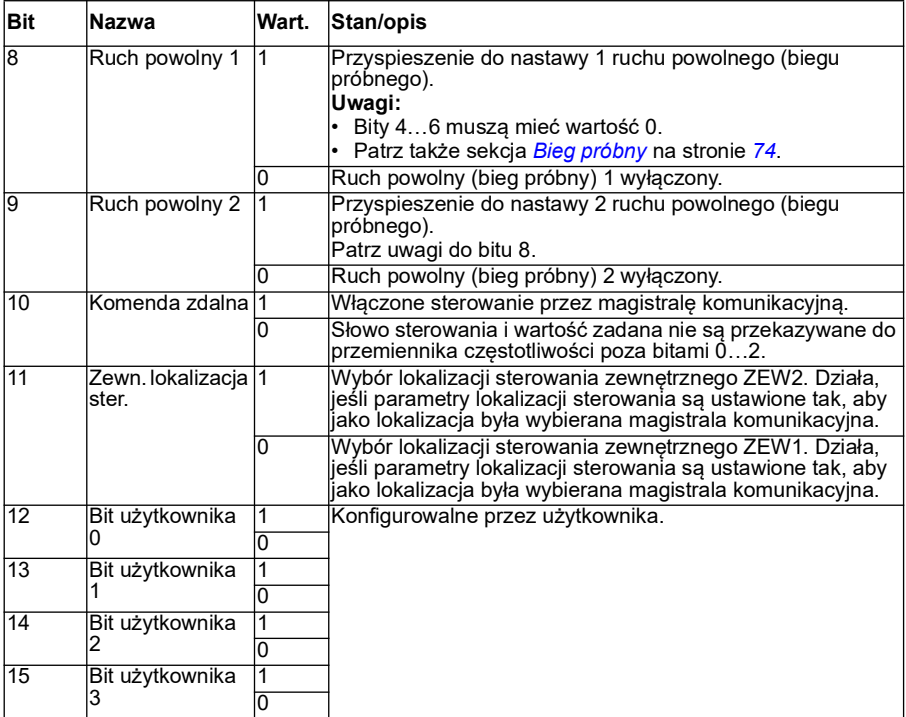

#### <span id="page-669-0"></span> **Zawartość słowa stanu magistrali komunikacyjnej (profil ABB Drives)**

Pogrubiony tekst pisany wielkimi literami odnosi się do stanów na wykresie stanów (strona *[672](#page-671-0)*).

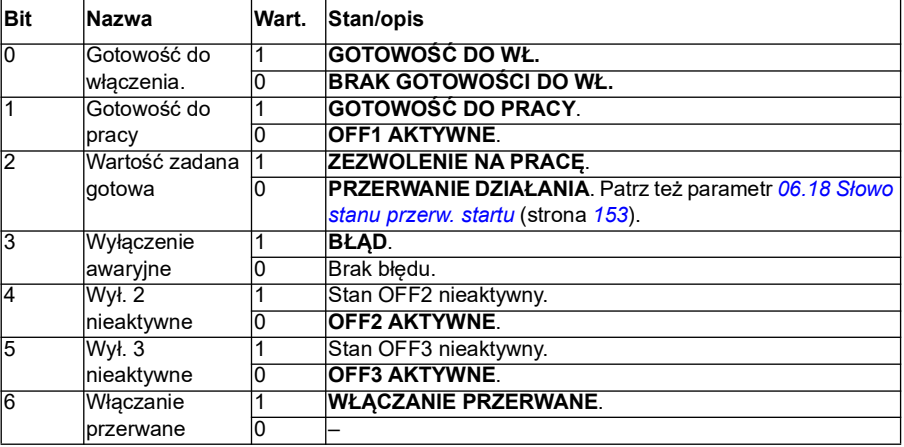

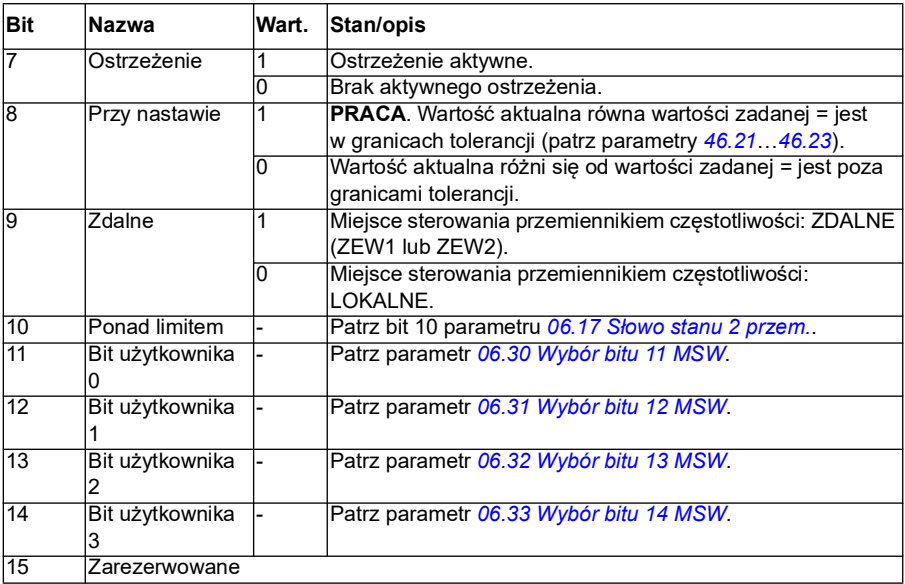

<span id="page-671-0"></span>**Diagram stanu (ważny tylko dla profilu ABB Drives)**

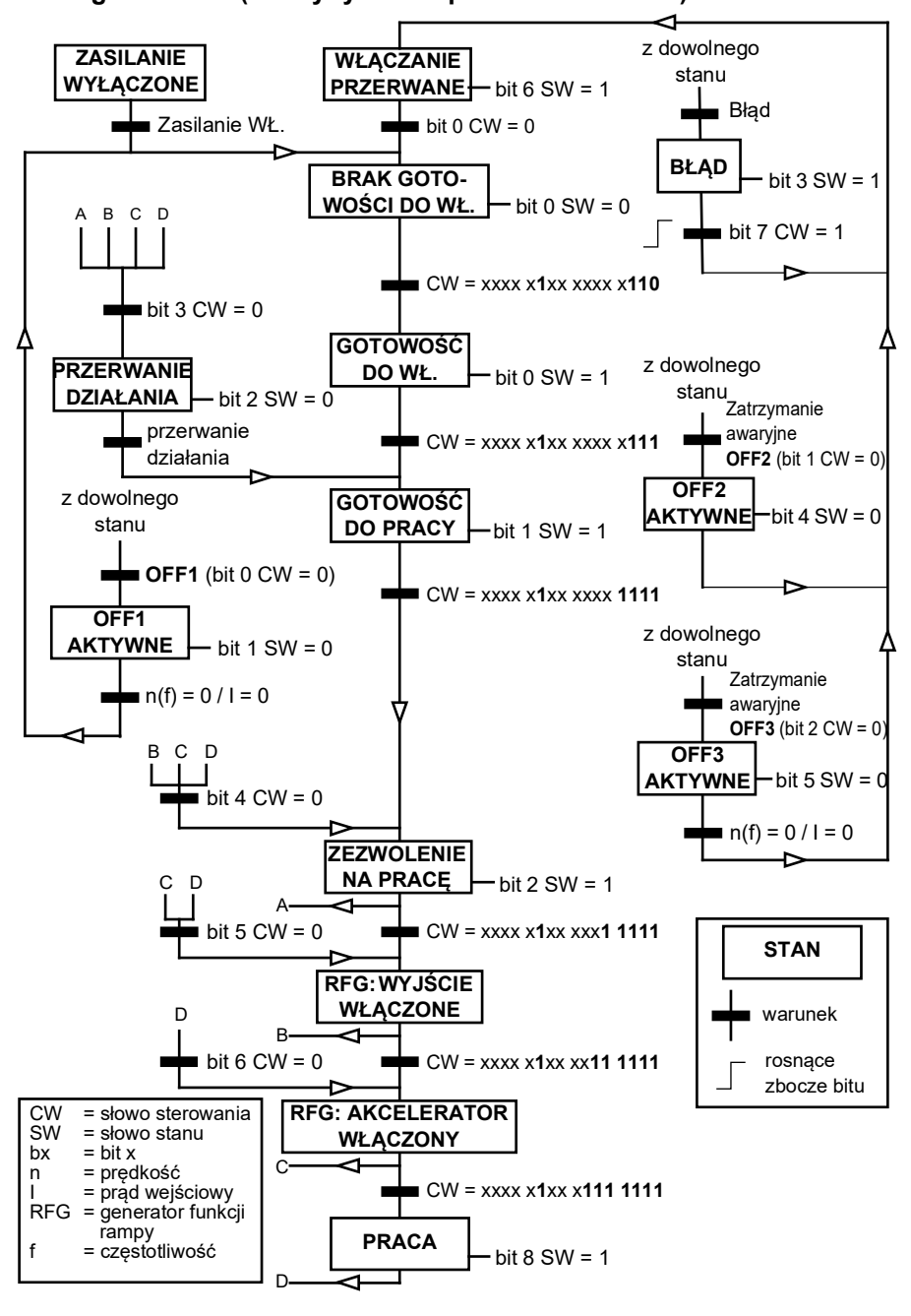

Przykład sekwencji słowa sterowania podano poniżej:

Uruchomienie:

• 476h --> BRAK GOTOWOŚCI DO WŁ.

Jeśli MSW bit 0 = 1 to

- 477h --> BRAK GOTOWOŚCI DO WŁ. (Zatrzymany)
- 47Fh --> PRACA (Uruchomiony)

Zatrzymanie:

- 477h = Zatrzymanie zgodnie z wartością parametru *[21.03](#page-219-0) [Tryb zatrzymania](#page-219-1)*
- 47Eh = Zatrzymanie wg rampy OFF1 (**Uwaga:** zatrzymanie wg rampy niemożliwe do zinterpretowania)

Resetowanie błędu:

• Rosnące zbocze wartości MCW bit 7

Uruchomienie po STO:

Jeśli parametr *[31.22](#page-303-0) [Wskazanie STO praca/zatrz.](#page-303-1)* ma wartość inną niż Błąd/Błąd, sprawdzić, czy wartość *[06.18](#page-152-0) [Słowo stanu przerw. startu](#page-152-1)*, bit 7 STO = 0 przed wydaniem polecenia startu.

Wartości bitów słowa stanu są takie same jak w przypadku wbudowanego interfejsu magistrali komunikacyjnej (EFB) — patrz opis profilu DCU w sekcji *[Słowo stanu](#page-597-0)* (strona *[598](#page-597-0)*).

## <span id="page-672-0"></span>**Automatyczna konfiguracja przemiennika częstotliwości pod kątem sterowania magistralą**

Oprogramowanie automatycznie ustawia odpowiednie parametry, gdy moduł adaptera komunikacyjnego jest podłączany do przemiennika. Wstępnie skonfigurowane ustawienia są dostępne dla protokołów CANopen. EtherCAT, PROFIBUS i PROFINET (domyślnie w module FENA-21-M).

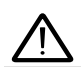

**Ostrzeżenie**! Przed montażem elektrycznym przemiennik częstotliwości musi być odłączony na pięć (5) minut.

Aby skonfigurować komunikację przez magistralę komunikacyjną:

- 1. Włączyć przemiennik częstotliwości.
- 2. Oprogramowanie przemiennika częstotliwości rozpoznaje podłączony adapter magistrali komunikacyjnej i automatycznie tworzy konfigurację podstawową po pierwszym uruchomieniu z podłączonym adapterem.
- 3. Aby zmienić inne parametry, należy edytować je ręcznie.

Jeśli odpowiednie parametry nie zostaną automatycznie ustawione, należy wykonać instrukcje z sekcji *[Ręczne konfigurowanie przemiennika częstotliwości do sterowania](#page-678-0)  [przez magistralę komunikacyjną](#page-678-0)* na stronie *[679](#page-678-0)*.

Automatyczna konfiguracja to konfiguracja minimalna. Po jej wykonaniu można zmienić wartość poszczególnych parametrów. Konieczne jest zmodyfikowanie niektórych parametrów, np. identyfikatora stacji.

Jeśli parametr *[07.35](#page-159-0)* ma wartość 0, funkcja automatycznego ustawiania magistrali komunikacyjnej jest aktywowana automatycznie po włączeniu zasilania. Zmiana na inny adapter przy wartości 0 w parametrze *[07.35](#page-159-0)* spowoduje jej ponowną aktywację.

**Przykład:** Zmiana na inny adapter wymaga ponownej konfiguracji parametru *[07.35](#page-159-0) [Konfiguracja przem. częst.](#page-159-1)* Należy wybrać opcję *0 Nie zainicjowano*, przejść do parametru *[96.07](#page-477-0)* i zapisać go. Należy wykonać ponowny rozruch przemiennika częstotliwości. Przemiennik zacznie pracować z nową konfiguracją.

Funkcja automatycznego ustawiania magistrali komunikacyjnej nie jest aktywowana automatycznie po zmianie parametrów ani modułu magistrali.

Gdy adapter magistrali komunikacyjnej jest podłączony do przemiennika, program sterujący przemiennika ustawia odpowiednie parametry. Wstępnie skonfigurowane ustawienia są dostępne dla protokołów CANopen, EtherCAT, PROFIBUS i PROFINET (domyślnie w module FENA-21). W przypadku używania adaptera BCAN-11 należy zapoznać się z wyjątkami w tabeli.

### **Automatycznie zmieniane parametry (wszystkie adaptery)**

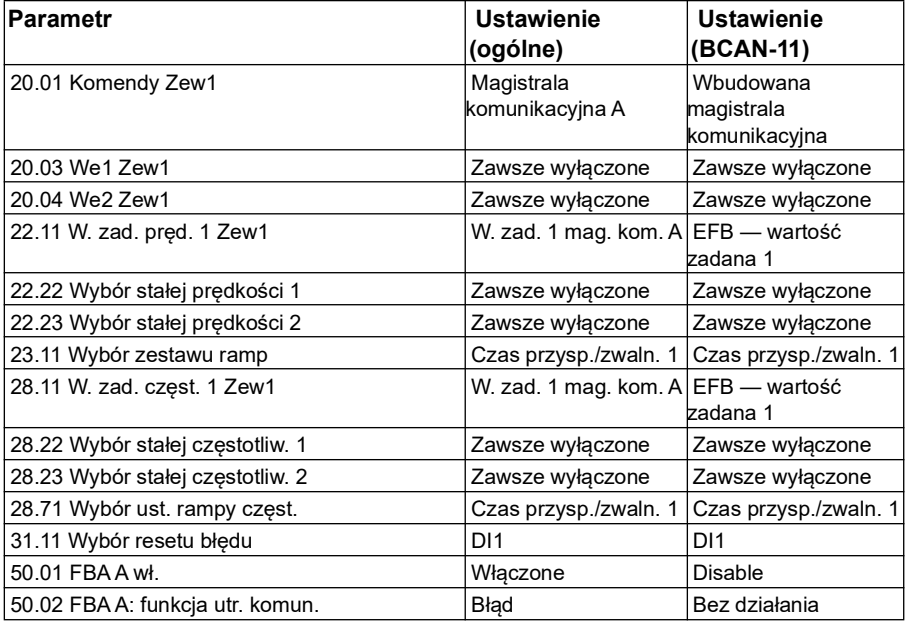

#### **Określone parametry adaptera komunikacyjnego**

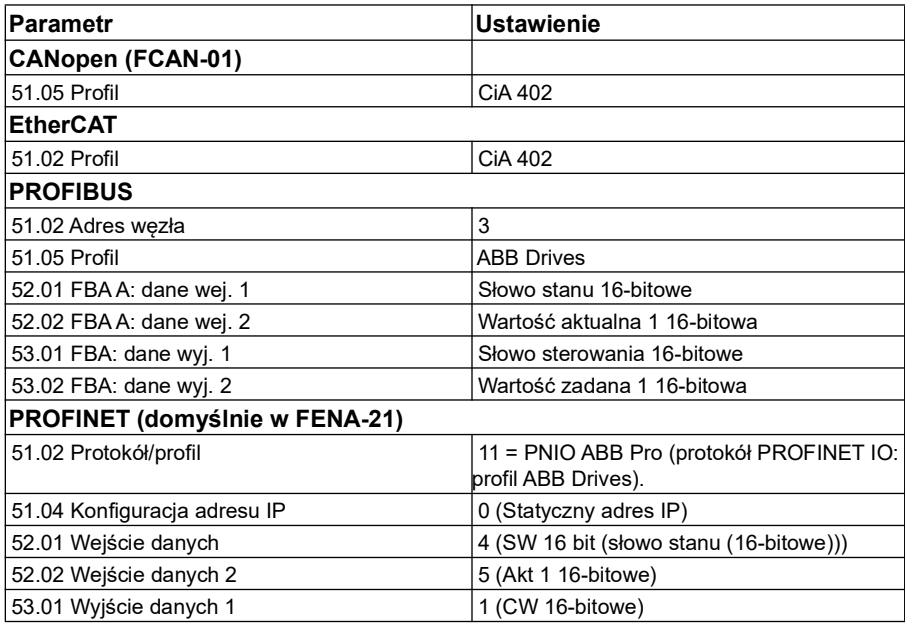

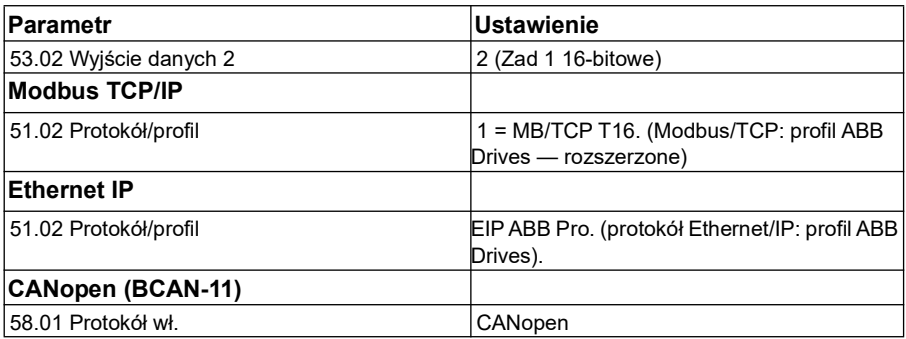

#### **Parametry ustawiane w chwili wykrycia modułu**

Parametry ustawiane w chwili wykrycia modułu są pokazane w tabelach poniżej. Te wartości mają zastosowanie w przypadku makra ABB Standard (*[96.04](#page-475-0)*). Niektóre wartości mogą się różnić zależnie od wybranego makra. Patrz również parametry *[07.35](#page-159-0)* i *[07.36](#page-160-0)*.

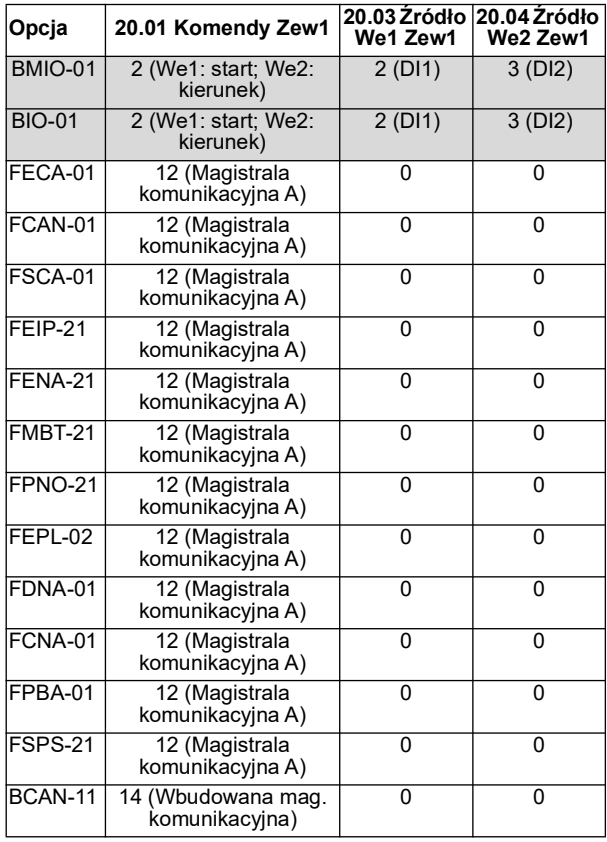

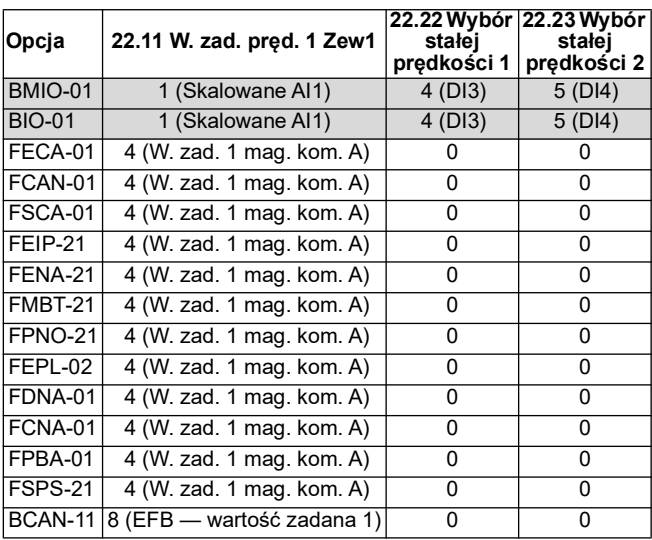

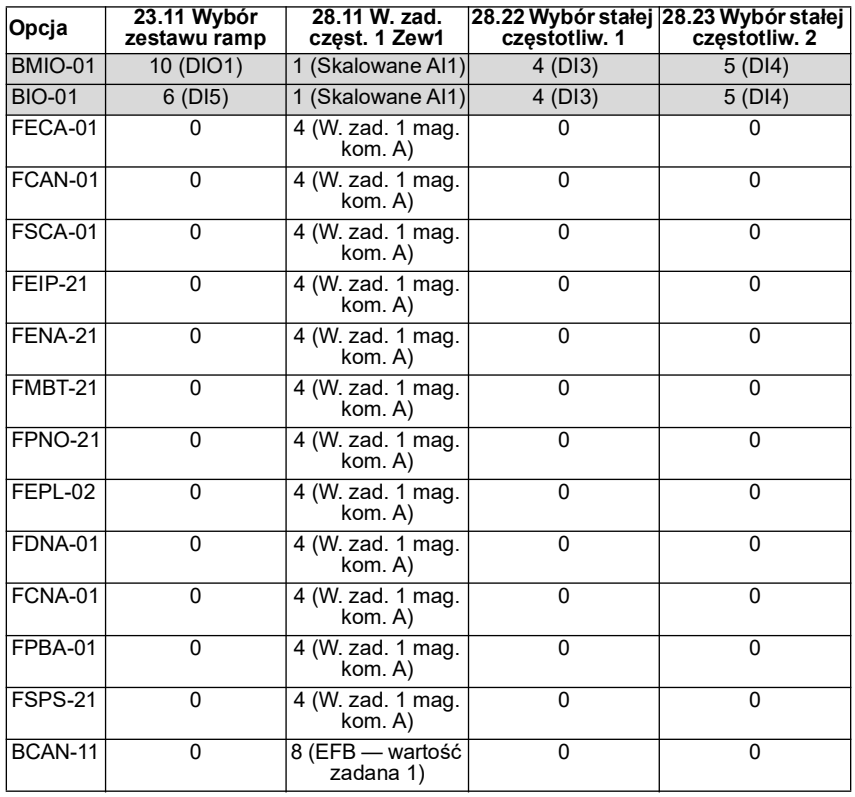

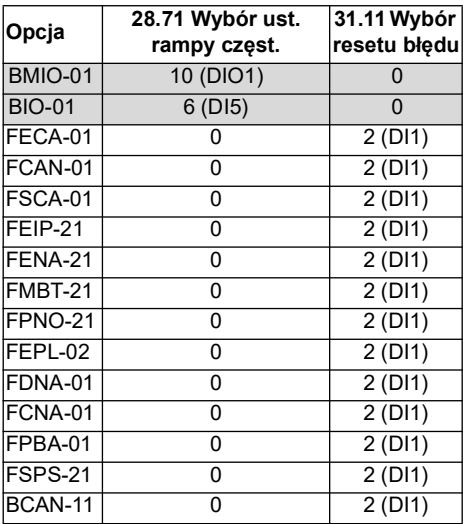

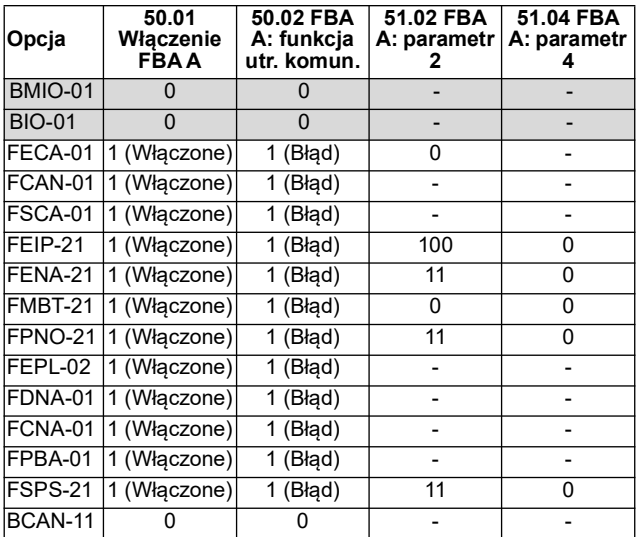

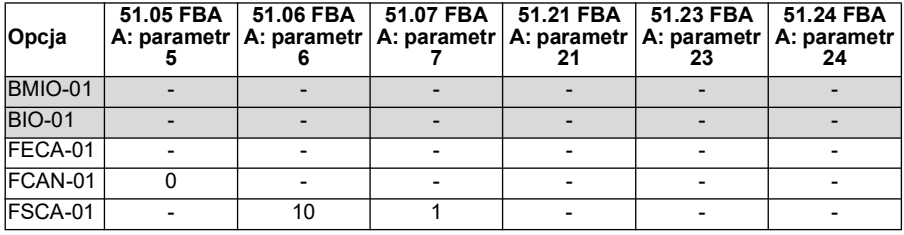

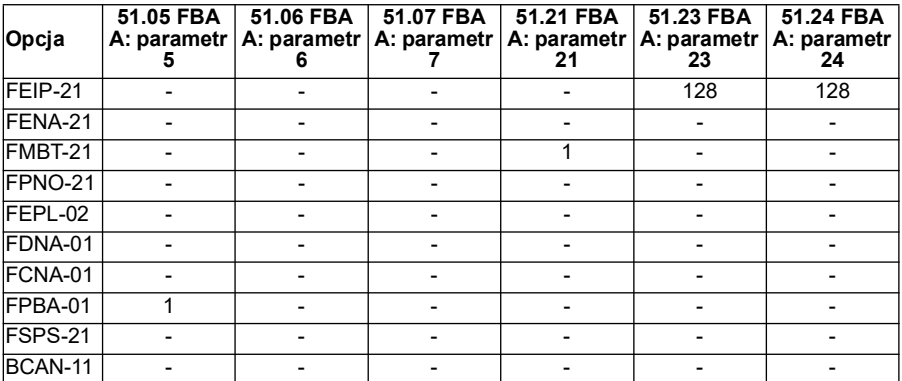

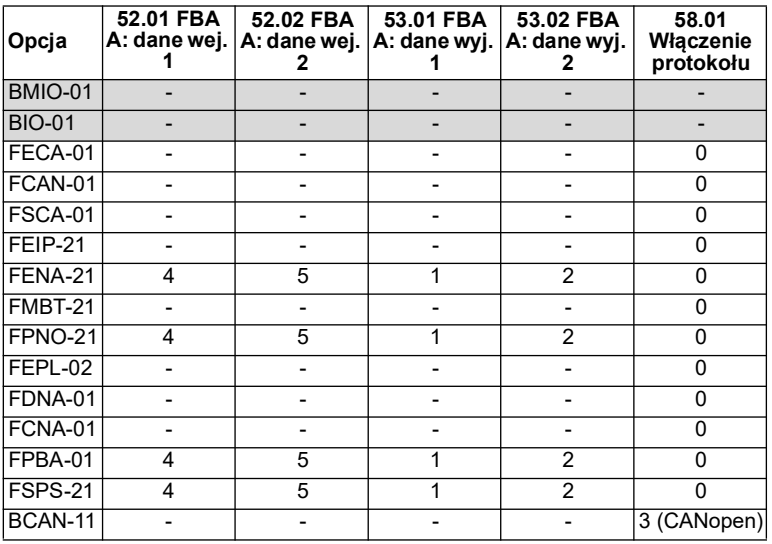

## <span id="page-678-0"></span>**Ręczne konfigurowanie przemiennika częstotliwości do sterowania przez magistralę komunikacyjną**

Moduł adaptera komunikacyjnego jest przeważnie zainstalowany fabrycznie. Przemiennik częstotliwości rozpoznaje moduł automatycznie.

Jeśli adapter nie jest fabrycznie zainstalowany, można go zainstalować mechanicznie i elektrycznie.

- 1. Moduł adaptera komunikacyjnego należy zainstalować mechanicznie i elektrycznie zgodnie z instrukcjami w podręczniku użytkownika modułu.
- 2. Włączyć przemiennik częstotliwości.
- 3. Aktywować komunikację pomiędzy przemiennikiem częstotliwości a modułem adaptera komunikacyjnego za pomocą parametru *[50.01](#page-419-0) [FBA A wł.](#page-419-1)*
- 4. Za pomocą parametru *[50.02](#page-419-2) [FBA A: funkcja utr. komun.](#page-419-3)* określić, jak przemiennik częstotliwości reaguje na przerwę w komunikacji z magistralą komunikacyjną. **Uwaga:** Ta funkcja monitoruje komunikację zarówno między przemiennikiem częstotliwości a modułem adaptera komunikacyjnego, jak i między modułem adaptera a przemiennikiem częstotliwości.
- 5. Za pomocą parametru *[50.03](#page-420-2) [FBA A: lim. czas. utr. kom.](#page-420-3)* określić czas między wykryciem przerwy w komunikacji a wykonaniem wybranego działania.
- 6. Wybrać wartości odpowiednie do określonej aplikacji dla reszty parametrów w grupie *[50 Adapter komunikacyjny \(FBA\)](#page-419-4)*, zaczynając od parametru *[50.04](#page-420-0)*. Przykłady właściwych wartości zostały przedstawione w tabelach powyżej.
- 7. Ustawić parametry konfiguracji modułu adaptera komunikacyjnego w grupie *[51](#page-426-0)  [FBA A: ustawienia](#page-426-0)*. Ustawić przynajmniej wymagany adres węzła i profil komunikacyjny.
- 8. Zdefiniować w grupach parametrów *[52 FBA A: dane wej.](#page-428-2)* i *[53 FBA A: dane wyj.](#page-429-0)* dane procesu przesyłane do i z przemiennika częstotliwości. **Uwaga:** W zależności od używanego protokołu komunikacyjnego i profilu, słowo sterowania i słowo stanu mogą już być skonfigurowane do wysyłania/odbierania przez system komunikacyjny.
- 9. Zapisać właściwe wartości parametrów w pamięci trwałej, ustawiając parametr *[96.07](#page-477-0) [Ręczny zapis parametrów](#page-477-1)* na wartość *[Zapisz](#page-477-2)*.
- 10. Sprawdzić poprawność ustawień wprowadzonych w grupach parametrów 51, 52 i 53, ustawiając parametr *[51.27](#page-426-1) [FBA A: odśw. param.](#page-426-2)* na wartość *[Skonfiguruj](#page-426-3)*.
- 11. Skonfigurować miejsca sterowania ZEW1 i ZEW2, aby umożliwić odbieranie sygnałów sterujących i zadawania z magistrali komunikacyjnej.

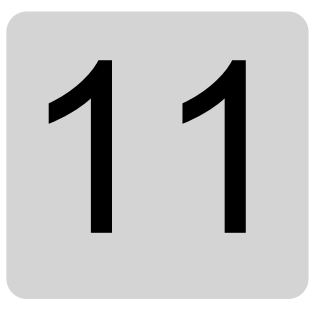

# **Diagramy łańcucha sterowania**

# **Zawartość tego rozdziału**

W tym rozdziale przedstawiono łańcuchy przetwarzania wartości zadanej dla przemiennika częstotliwości. Diagramy łańcucha sterowania mogą być używane do śledzenia, w jaki sposób parametry wchodzą w interakcje i gdzie w systemie parametrów przemiennika częstotliwości odnoszą efekt.

Bardziej ogólny schemat można znaleźć w sekcji *[Tryby pracy i tryby sterowania](#page-51-0)  [silnikiem](#page-51-0)* na str. *[52](#page-51-0)*.

**Uwaga**: Panel przywołany na tym diagramie przedstawia pomocnicze panele sterowania ACX-AP-x oraz program komputerowy Drive Composer.

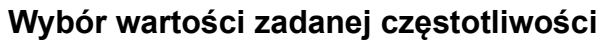

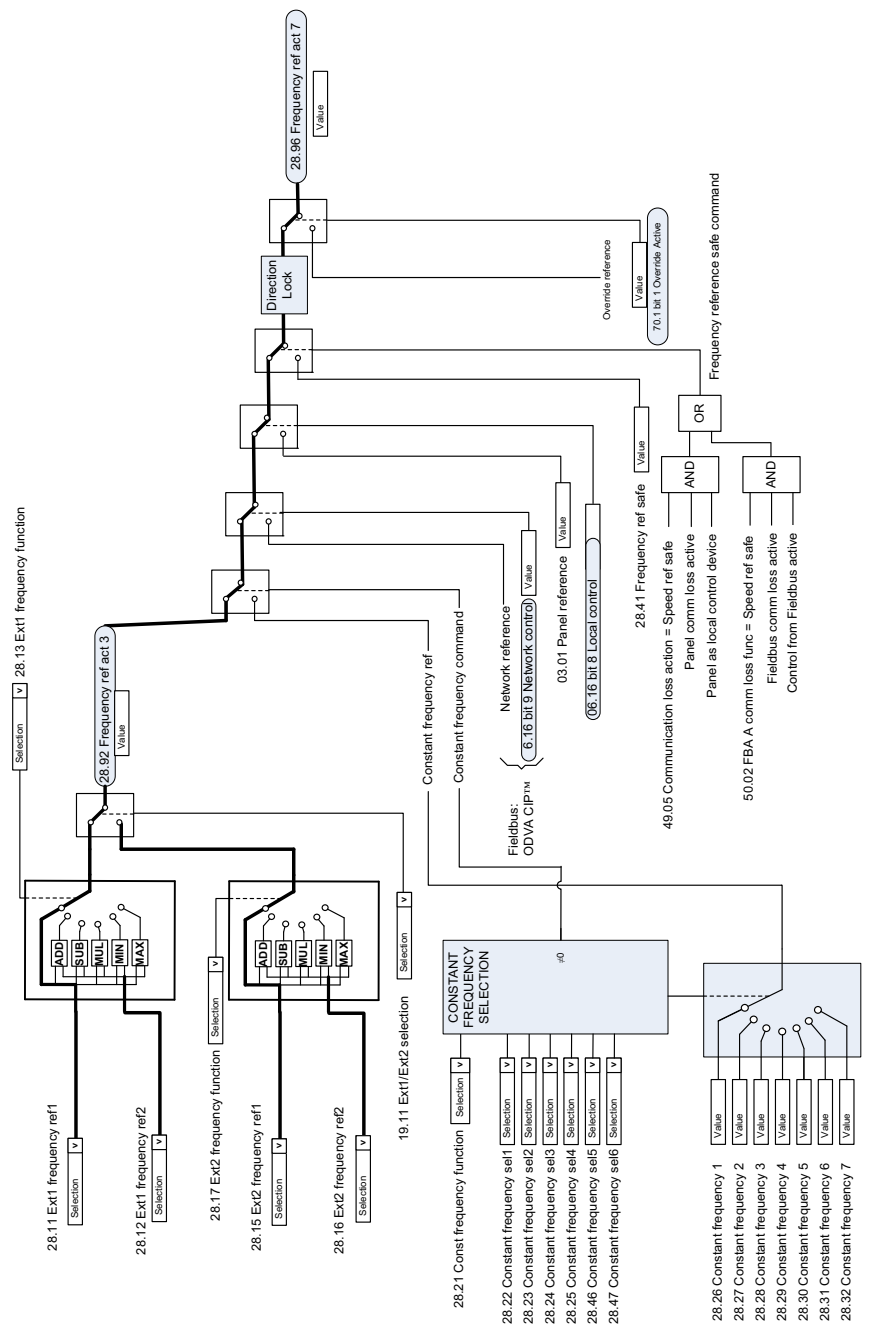

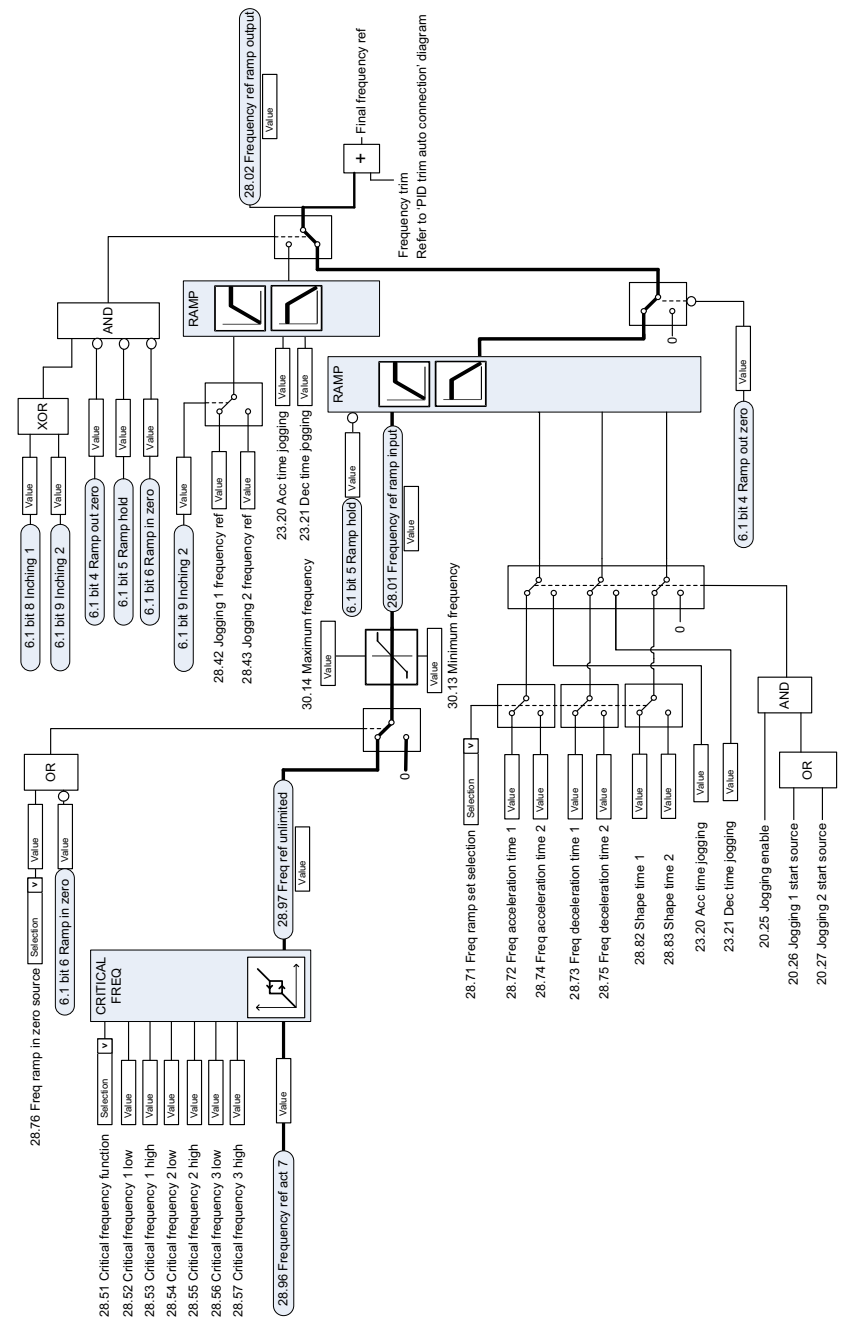

# **Modyfikacja wartości zadanej częstotliwości**

# **Wybór źródła wartości zadanej prędkości I**

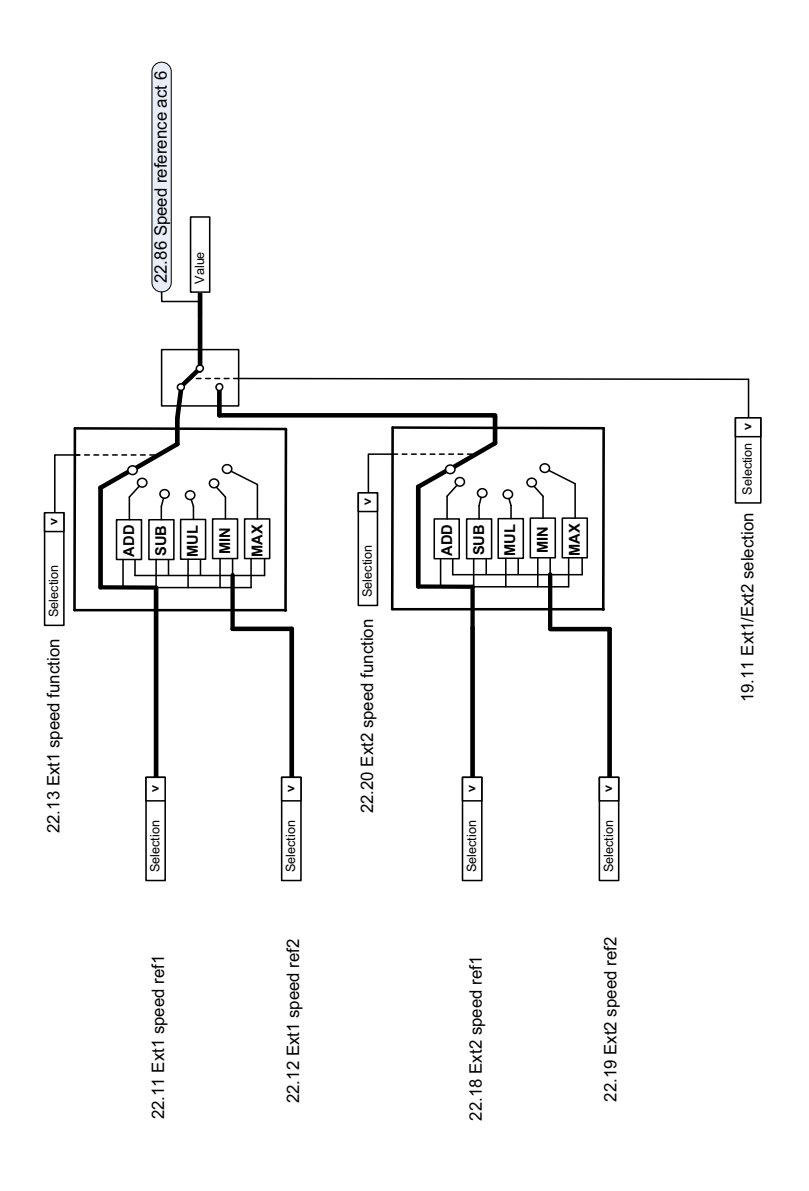
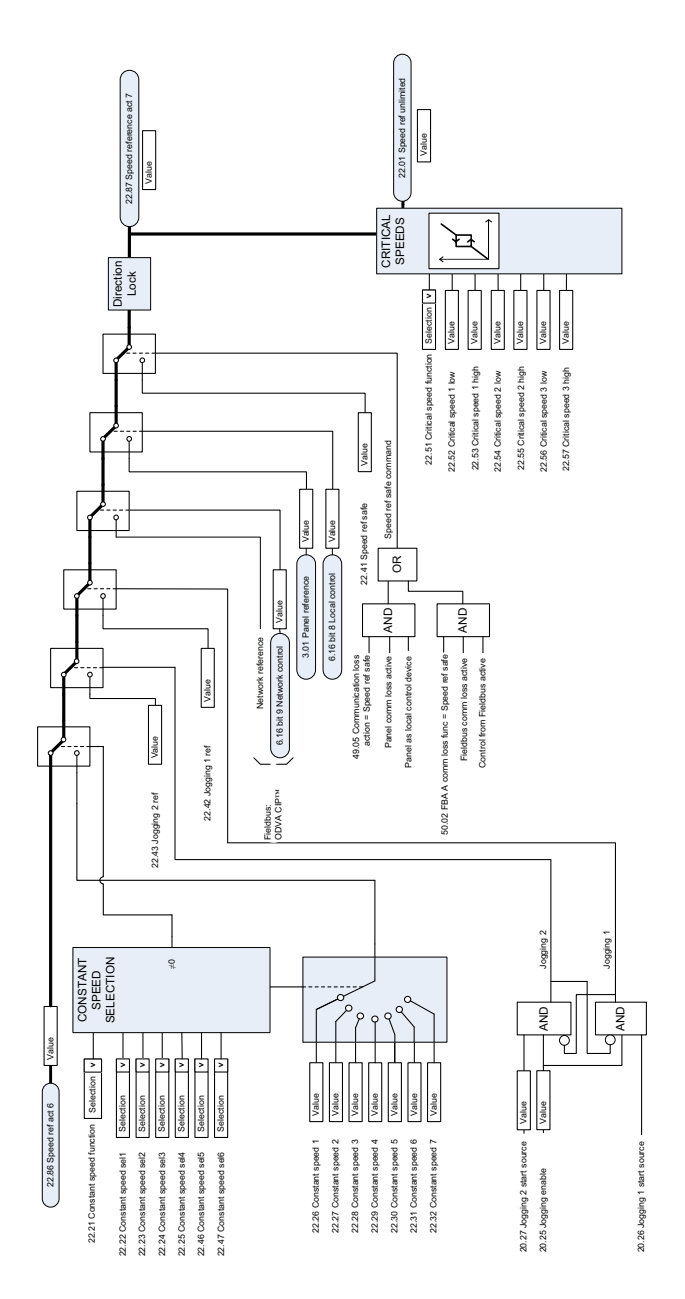

# **Wybór źródła wartości zadanej prędkości II**

 $\overline{a}$ 

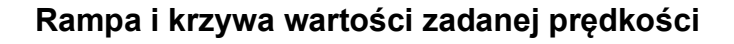

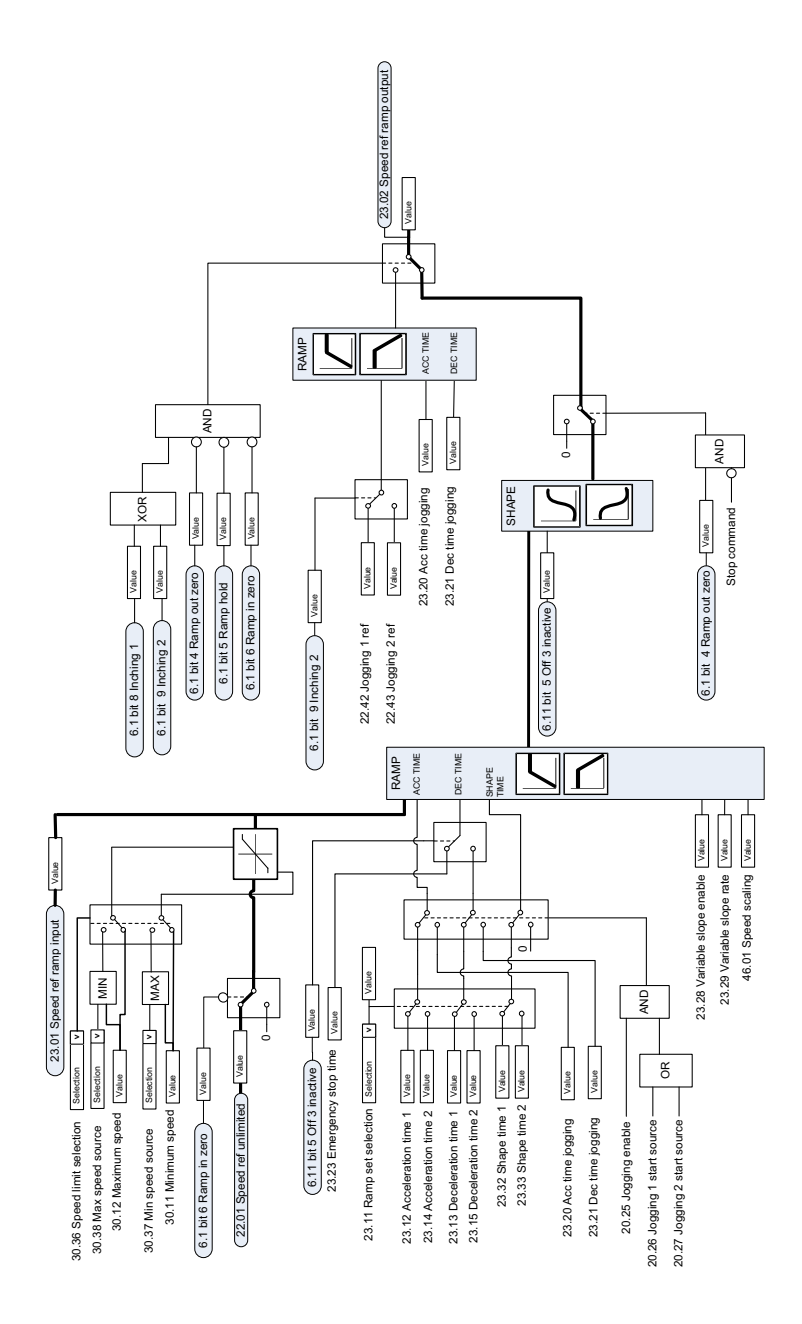

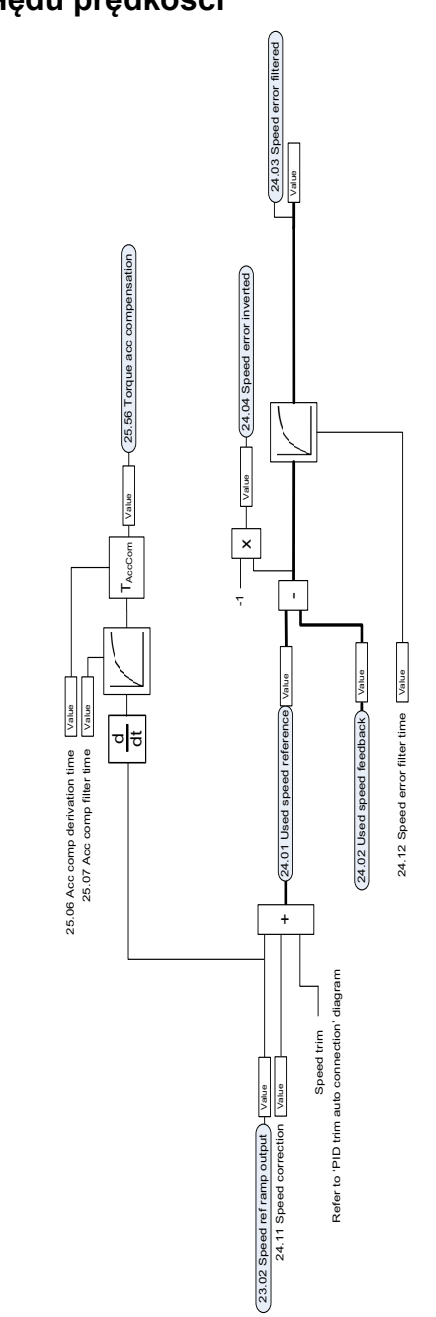

# **Obliczanie błędu prędkości**

# **Kontroler prędkości**

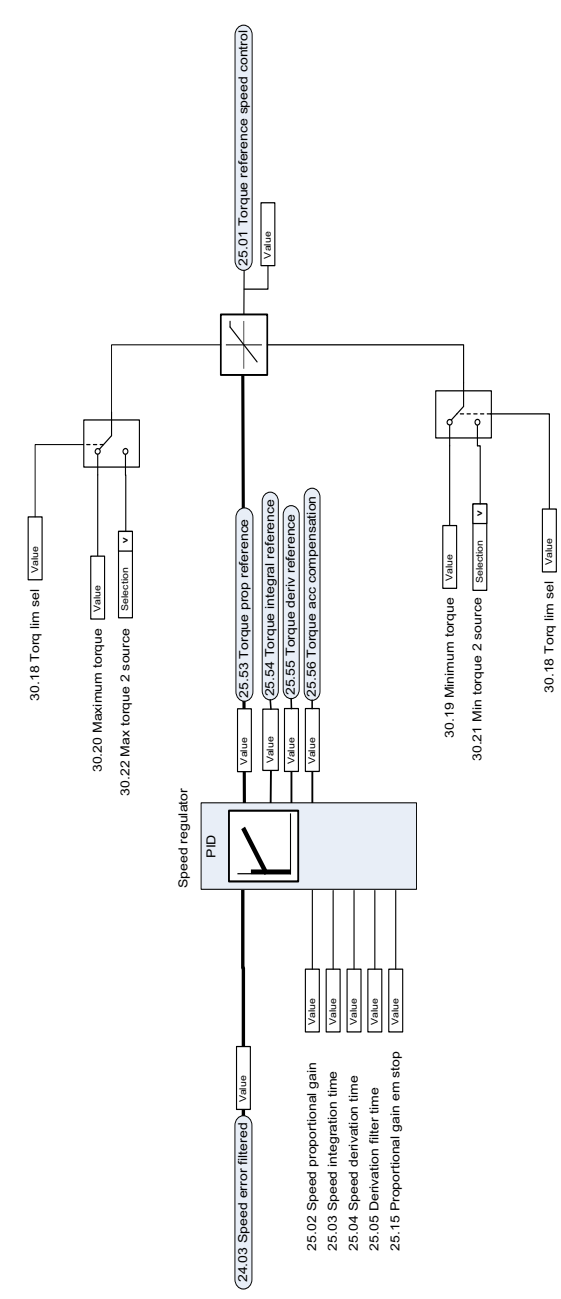

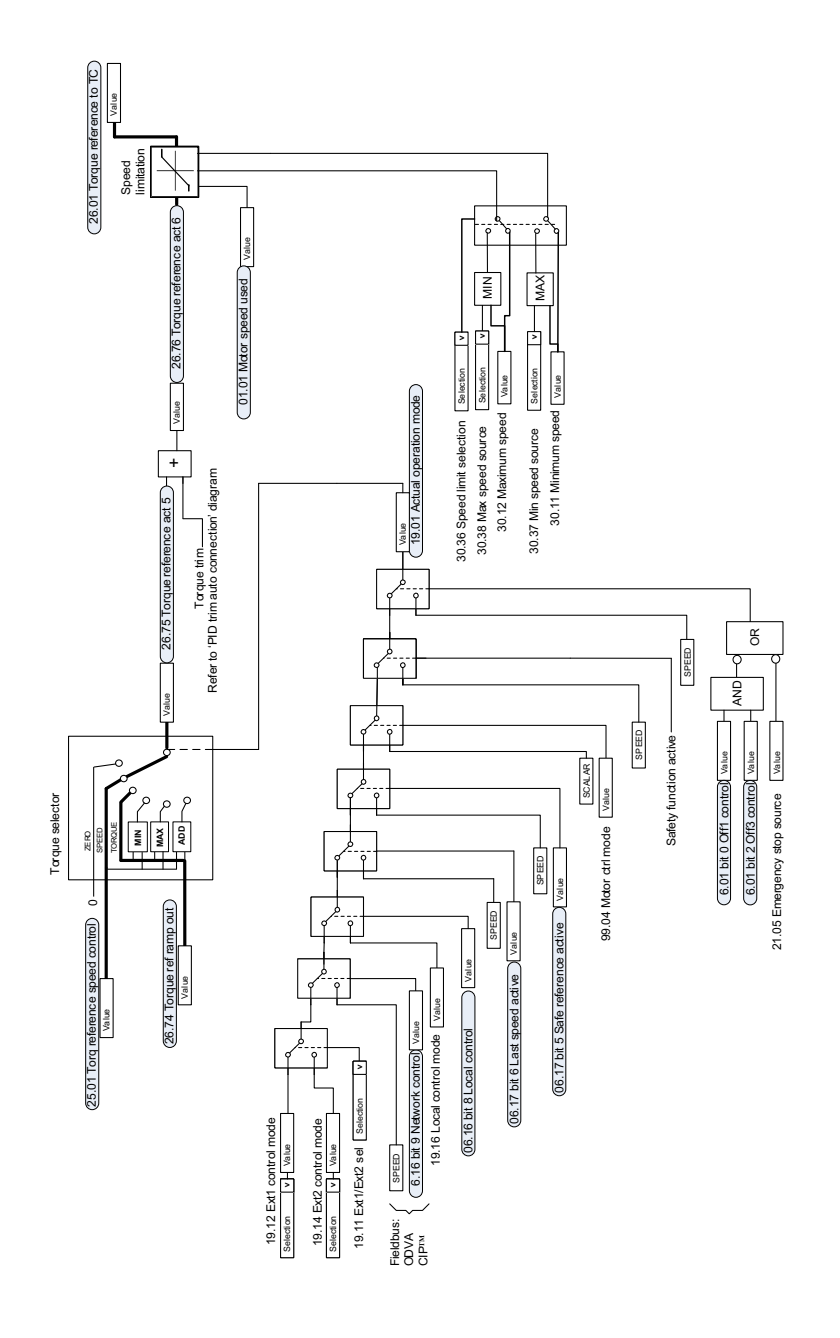

# **Wybór wartości zadanej dla kontrolera momentu**

# **Ograniczanie momentu**

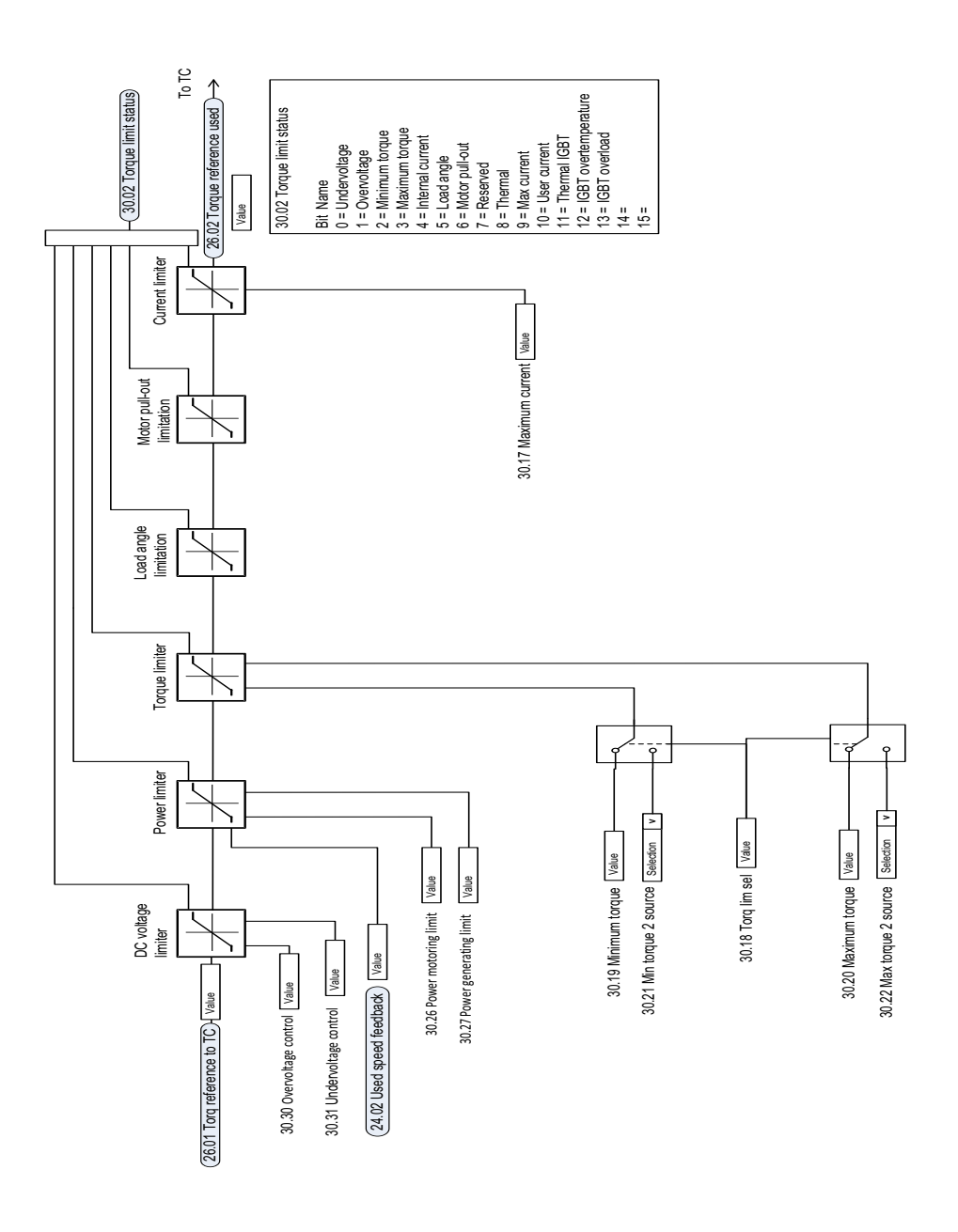

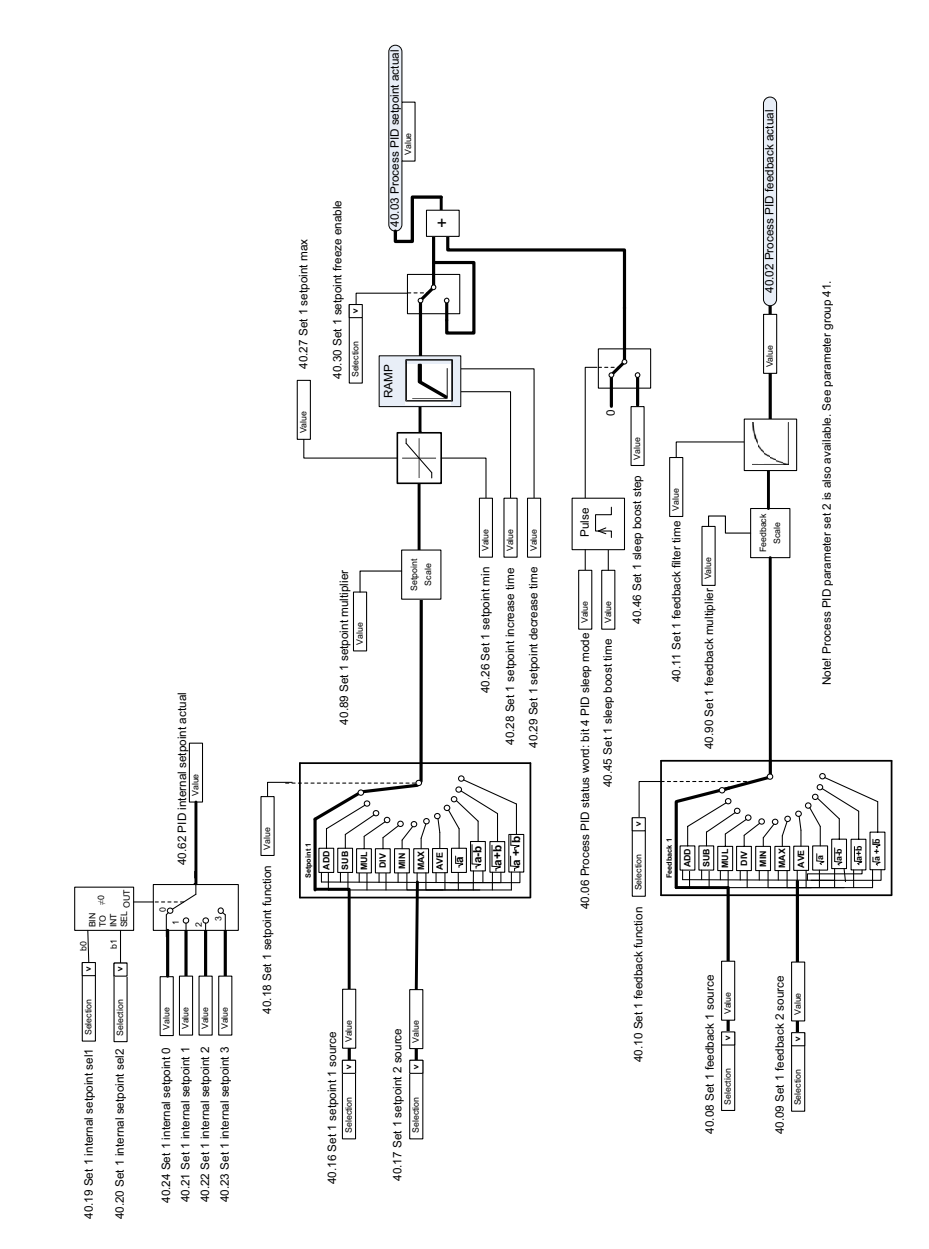

# **Wybór źródła nastawy i sprzężenia zwrotnego regulatora PID procesu**

# **Regulator PID procesu**

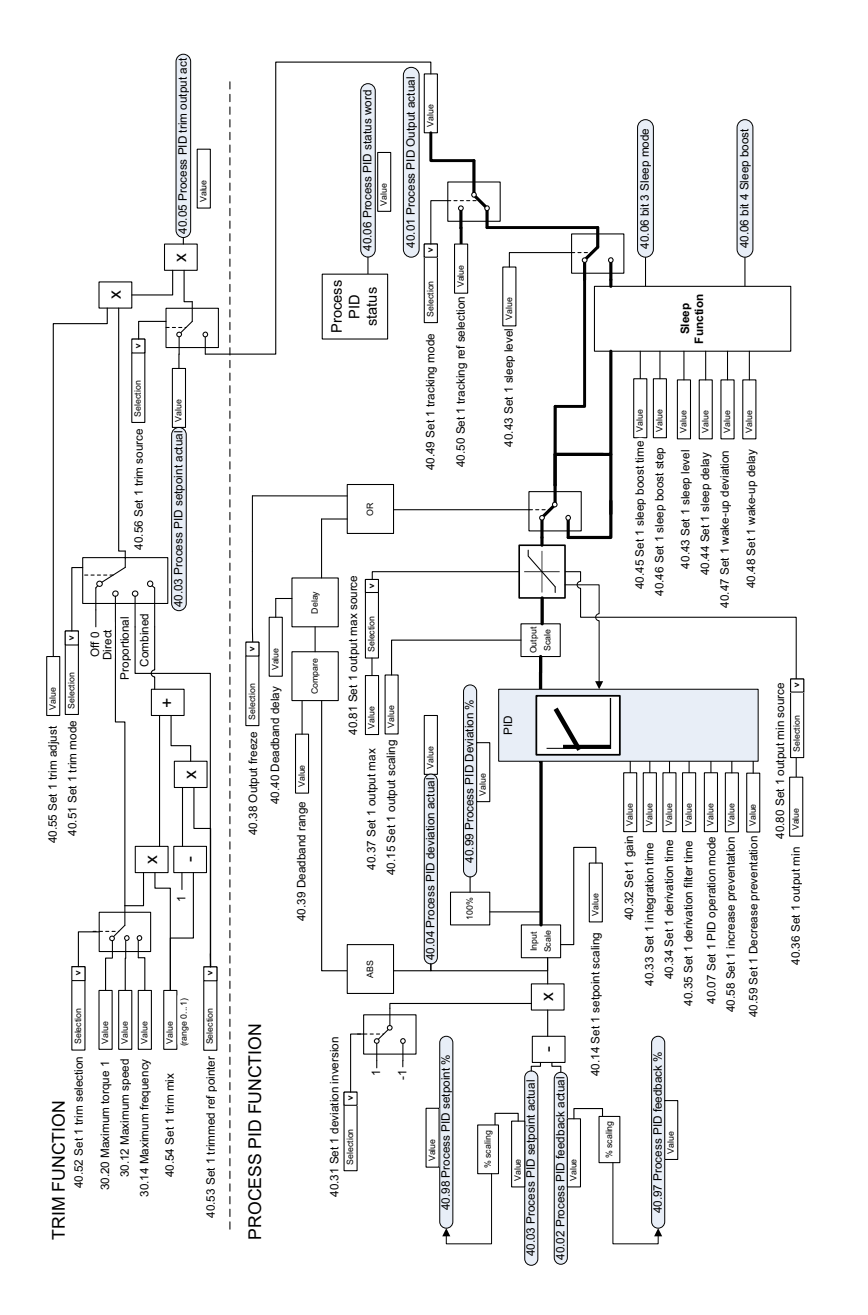

Notel Process PID parameter set 2 is also available. See parameter group 41. Note! Process PID parameter set 2 is also available. See parameter group 41.

l.

# **Wybór źródła nastawy i sprzężenia zwrotnego zewnętrznego regulatora PID**

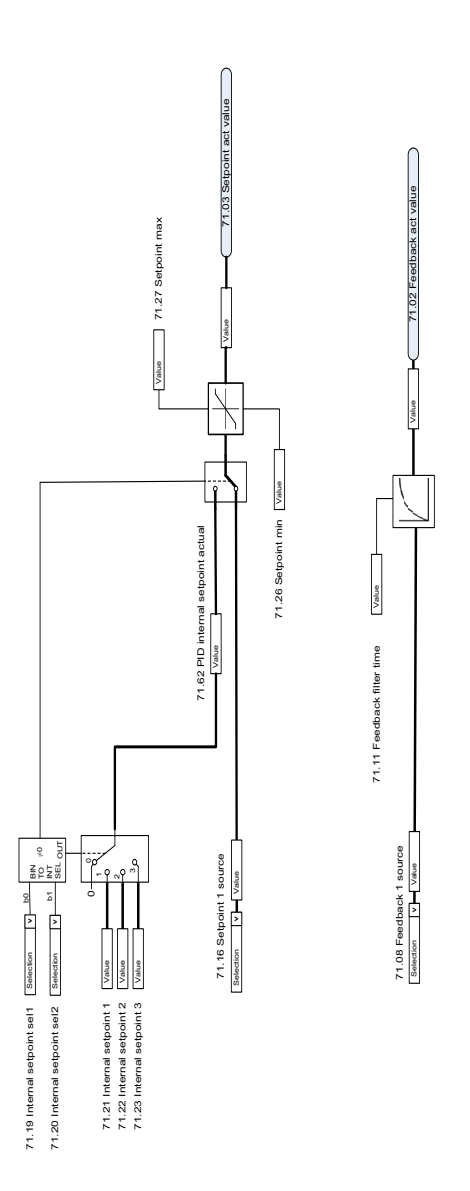

# **Zewnętrzny regulator PID**

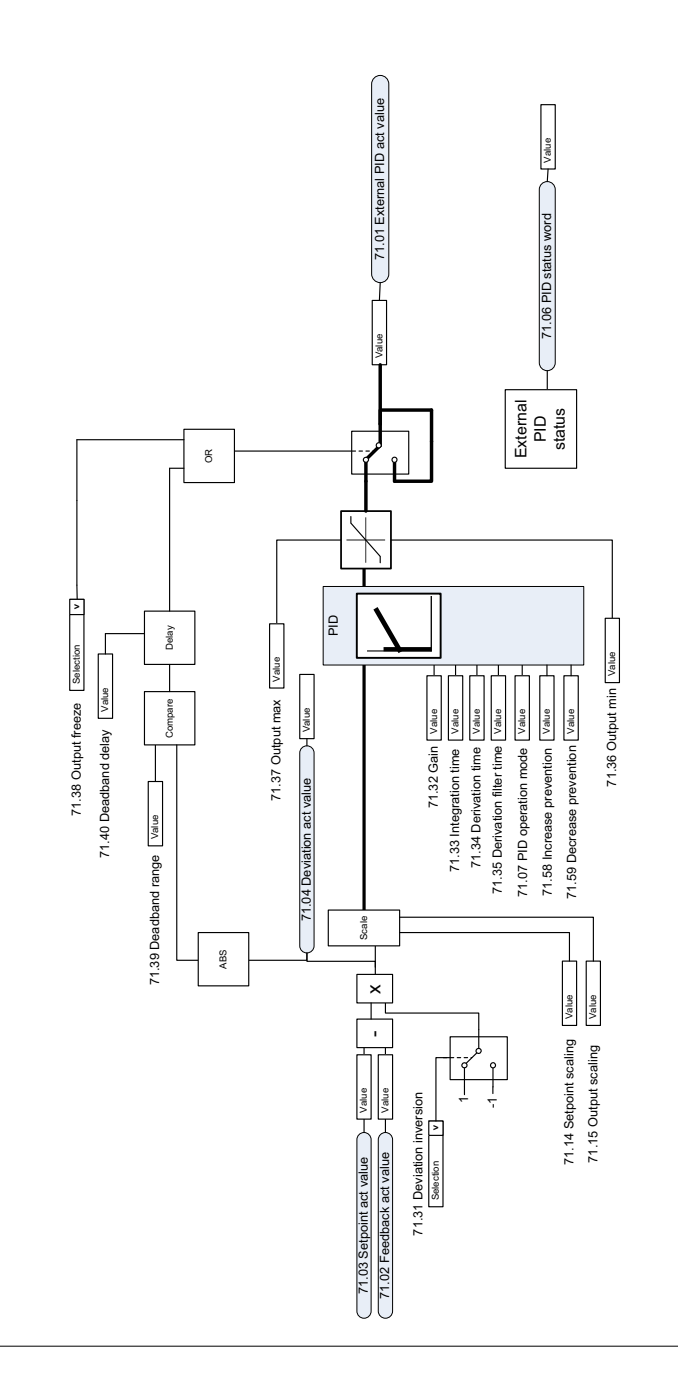

 $\ddot{\phantom{a}}$ 

## **Blokada kierunku**

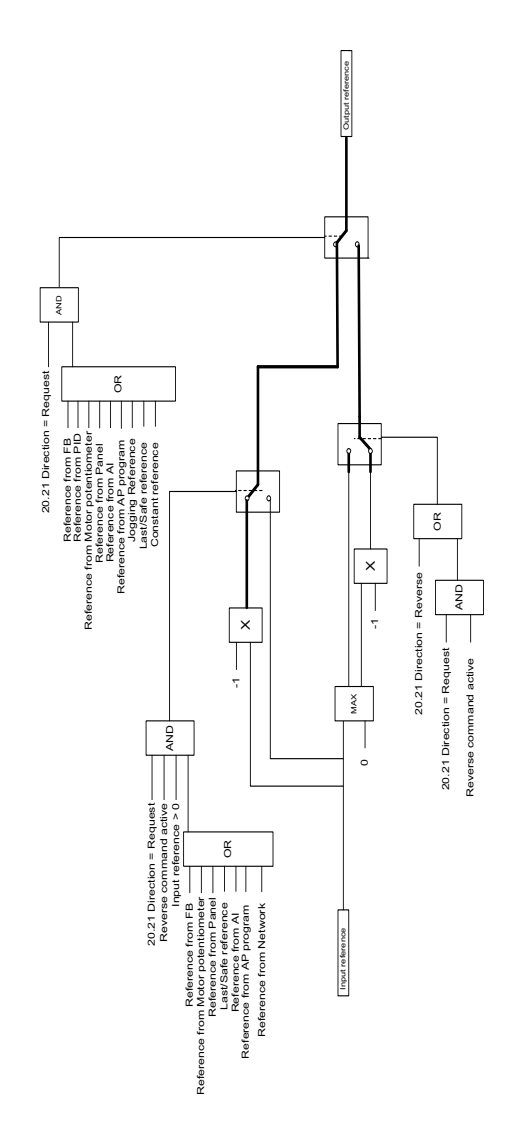

# 12

# **Dodatek A – przemiennik ACS380 w aplikacjach dźwigowych**

W tym rozdziale opisano najważniejsze funkcje programu sterującego, które dotyczą aplikacji dźwigowych, sposób ich użycia i konfigurowania. W razie potrzeby można użyć tych funkcji także w innych aplikacjach.

# **Spis treści**

- *[Omówienie funkcji aplikacji dźwigowych](#page-697-0)*
- *[Szybkie uruchomienie](#page-698-0)*
- *[Sterowanie hamulcem mechanicznym dźwigu](#page-720-0)*
- *[Dopasowanie prędkości](#page-727-0)*
- *[Maskowanie ostrzeżeń dźwigu](#page-729-0)*
- *[Funkcja strefy nieczułości](#page-729-1)*
- *[Blokada start/stop](#page-730-0)*
- *[Funkcja limitu zatrzymania dźwigu](#page-733-0)*
- *[Funkcja zwalniania dźwigu](#page-735-0)*
- *[Szybkie zatrzymanie](#page-737-0)*
- *[Potwierdzenie włączenia zasilania](#page-738-0)*
- *[Obsługa wartości zadanej prędkości](#page-741-0)*
- *[Potencjometr silnika dźwigu](#page-744-0)*
- *[Sterowanie silnikiem stożkowym](#page-750-0)*

# <span id="page-697-0"></span>**Omówienie funkcji aplikacji dźwigowych**

Przemienniki ACS380 mogą być używane w takich dźwigach jak:

- elektryczne dźwigi suwnicowe (electric overhead traveling, EOT) do zastosowań wewnętrznych,
- zewnętrzne dźwigi wieżowe oraz
- dźwigi wieżowe.

Dźwigi te wymagają niezależnych ruchów. Wewnętrzne dźwigi EOT i dźwigi wieżowe wykonują takie ruchy jak podnoszenie, jazda na wózku oraz długie przejazdy. Zewnętrzne dźwigi wieżowe wykonują takie ruchy jak podnoszenie, jazda na wózku oraz obrót.

Sygnały startu, stopu i sterowania mogą być analogowe i cyfrowe albo przesyłane przez magistralę komunikacyjną z programowalnego sterownika logicznego (PLC) lub ręcznego urządzenia sterującego, takiego jak joystick. Typowy interfejs sterowania dźwigiem przedstawiono w sekcji *[Przyłącza sterowania](#page-739-0)* na stronie *[740](#page-739-0)*.

Oferta produktów firmy ABB dla dźwigów kładzie nacisk na bezpieczeństwo i wydajność. Każdy element zwiększający bezpieczeństwo musi być stosowany w przemiennikach dźwigowych. Na przykład w przemiennikach podnośnikowych do bezpiecznego nadzorowania prędkości musi być używana kontrola w pętli zamkniętej (z enkoderem lub nadzorem zewnętrznym).

# <span id="page-698-0"></span>**Szybkie uruchomienie**

Ta sekcja przedstawia następujące alternatywne schematy sterowania do uruchomienia przemiennika za pomocą programu sterującego:

- *[Sterowanie przez interfejs we/wy za pomocą joysticka](#page-699-0)* (str. *[700](#page-699-0)*)
- *[Sterowanie przez interfejs we/wy za pomocą logiki wartości zadanej kroku/kasety](#page-704-0)  [sterowniczej](#page-704-0)* (str. *[705](#page-704-0)*)
- *[Sterowanie przez interfejs magistrali komunikacyjnej za pomocą słowa](#page-709-0)  [sterowania](#page-709-0)* (strona *[710](#page-709-0)*).

Ponadto w tej sekcji opisano sposób konfigurowania następujących funkcji programu:

- *[Konfigurowanie zwalniania za pomocą dwóch limitów i logiki krańcowej](#page-714-0)* (str. *[715](#page-714-0)*)
- *[Konfigurowanie sprzężenia zwrotnego od prędkości za pomocą enkodera](#page-713-0)  [impulsowego HTL/TTL](#page-713-0)* (strona *[714](#page-713-0)*)
- *[Konfigurowanie sterowania hamulcem mechanicznym](#page-718-0)* (strona *[719](#page-718-0)*).

Przed uruchomieniem należy wykonać następujące czynności:

1. Upewnić się, że odpowiednie połączenia we/wy są dostępne. Aby skonfigurować niezbędne połączenia we/wy, należy ustawić poniższe parametry:

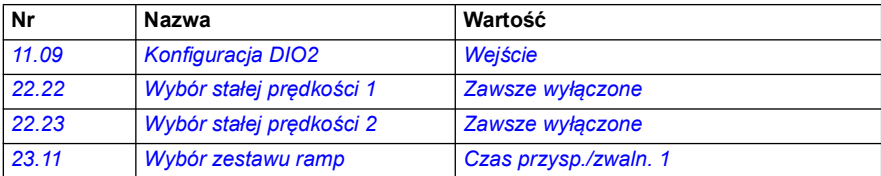

2. Do skalarnego sterowania silnikiem lub przy ruchach wózka i długich przejazdach należy wyłączyć funkcje Badanie momentu oraz Moment otwarcia hamulca. Patrz *[Konfigurowanie sterowania hamulcem mechanicznym](#page-718-0)* na stronie *[719](#page-718-0)*.

#### <span id="page-699-0"></span>**Sterowanie przez interfejs we/wy za pomocą joysticka**

W tej sekcji opisano, jak skonfigurować przemiennik częstotliwości do sterowania przez interfejs we/wy za pomocą joysticka.

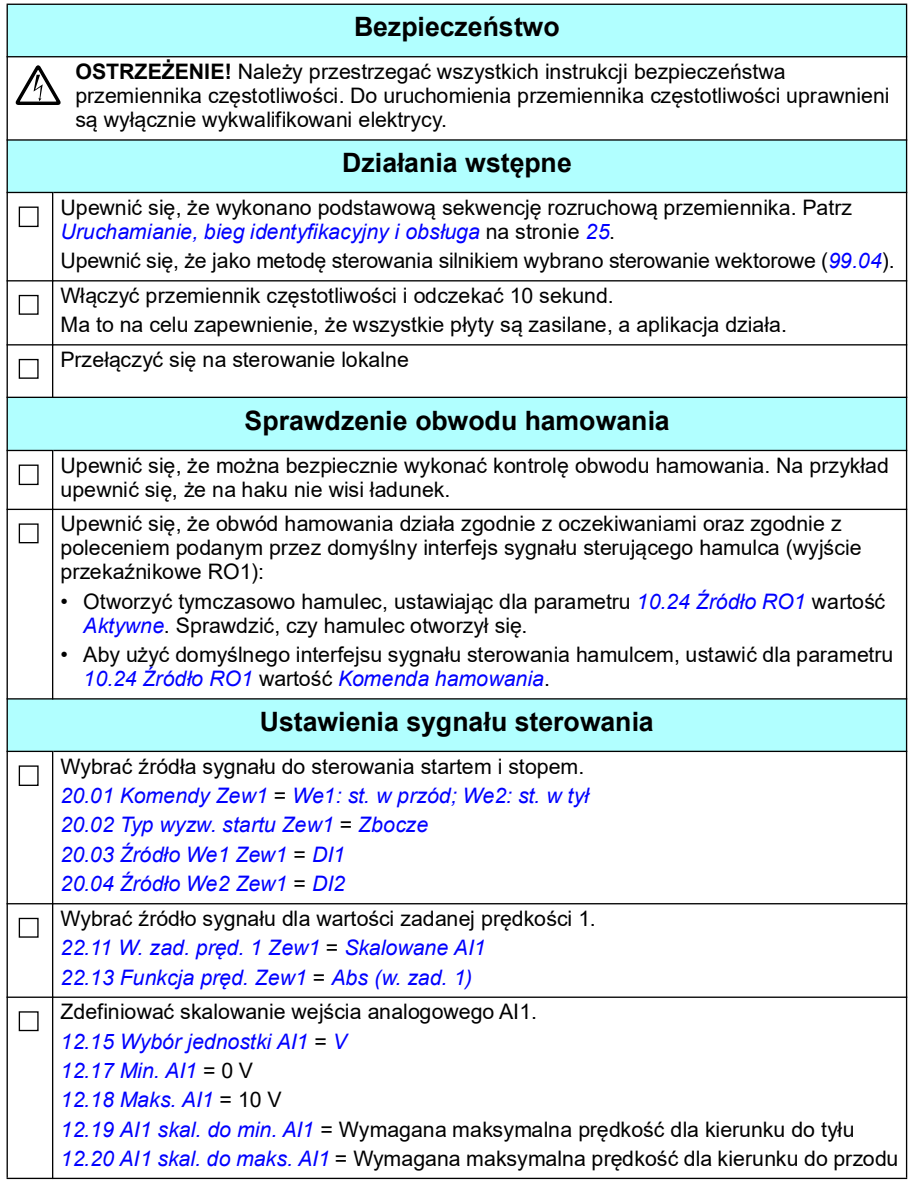

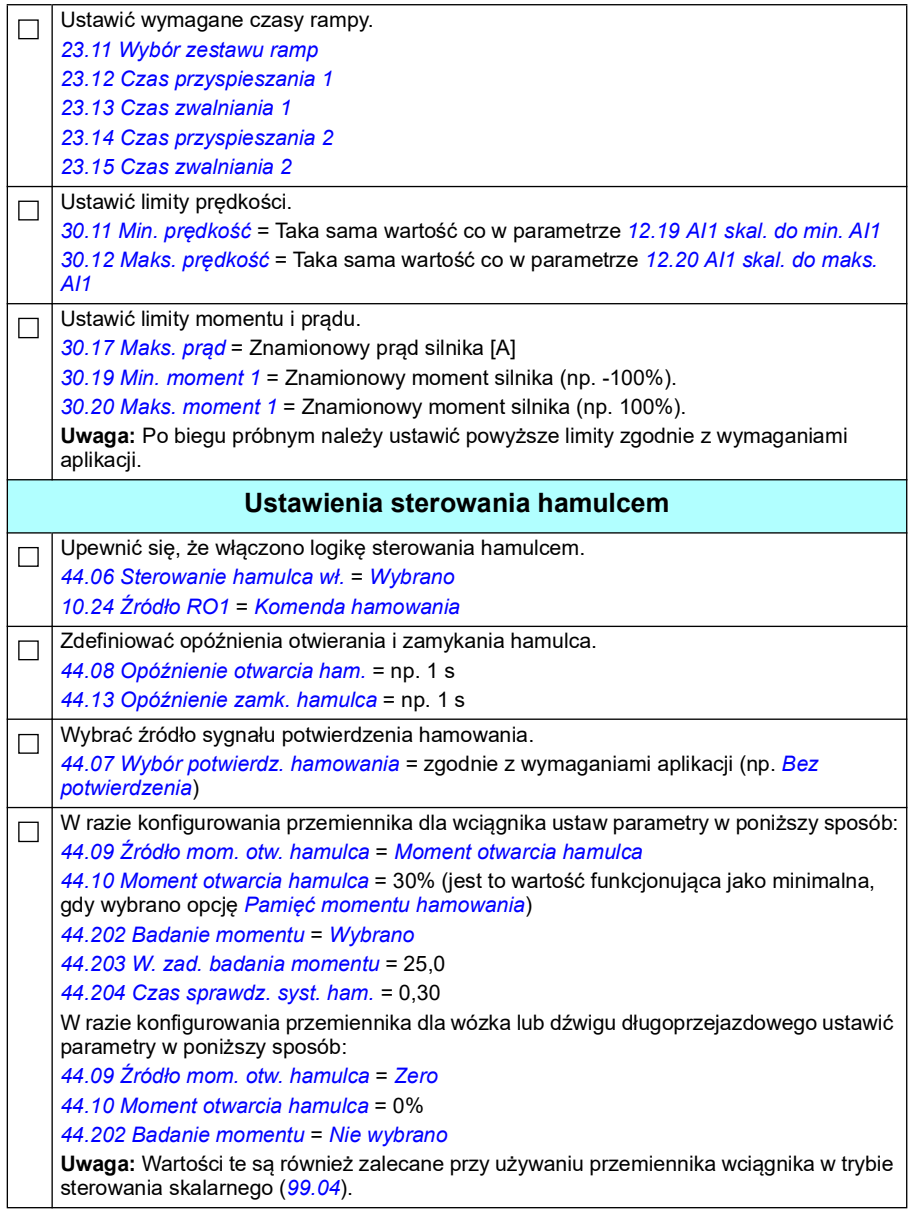

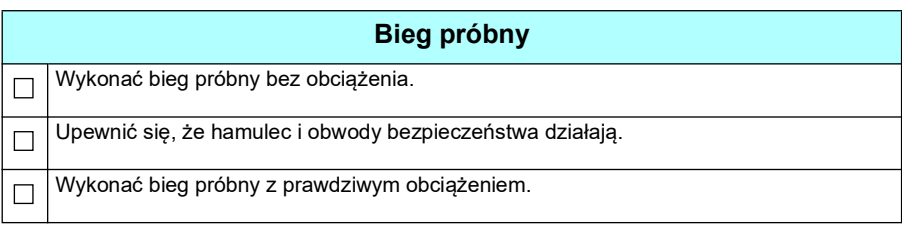

#### **Przyłącza sterowania**

Na schemacie przedstawiono połączenia dla konfiguracji z joystickiem opisanej na stronie *[700](#page-699-0)*.

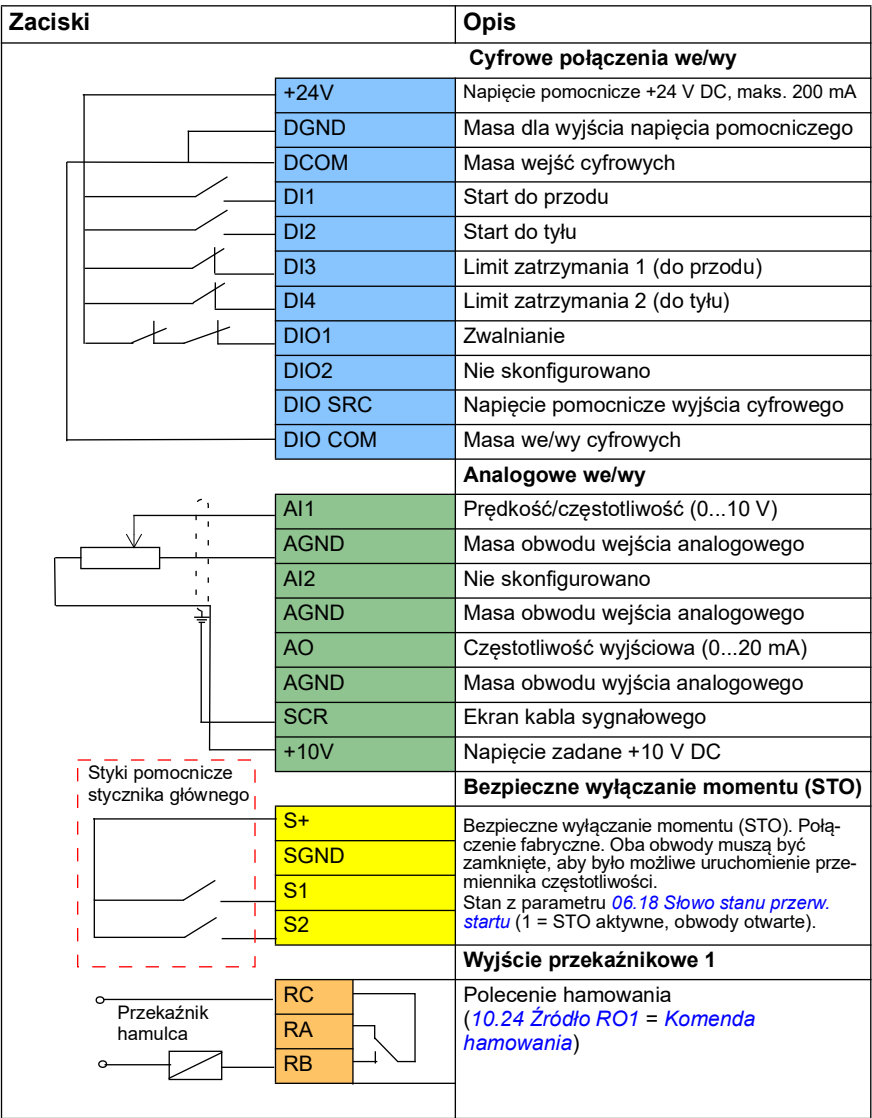

#### **Uwagi:**

Rozmiary zacisków: 0,14 mm²…1,5 mm²

Moment dokręcenia: 0,5 N·m (0,4 lbf·ft)

Zaciski DGND, AGND i SGND są podłączone wewnętrznie do tego samego potencjału wartości zadanej.

Sygnały wejściowe

- Start do przodu (DI1)
- Start do tyłu (DI2)
- Limit zatrzymania 1 (do przodu) (DI3)
- Limit zatrzymania 2 (do tyłu) (DI4)
- Zwalnianie (DIO1)

Sygnały wyjściowe

- Prędkość/częstotliwość (0...10 V) (AI1)
- Częstotliwość wyjściowa (0...20mA) (AO)
- Polecenie hamowania (RO1)

#### <span id="page-704-0"></span> **Sterowanie przez interfejs we/wy za pomocą logiki wartości zadanej kroku/kasety sterowniczej**

W tej sekcji opisano, jak skonfigurować przemiennik do sterowania przez interfejs we/wy za pomocą logiki wartości zadanej kroku/kasety sterowniczej.

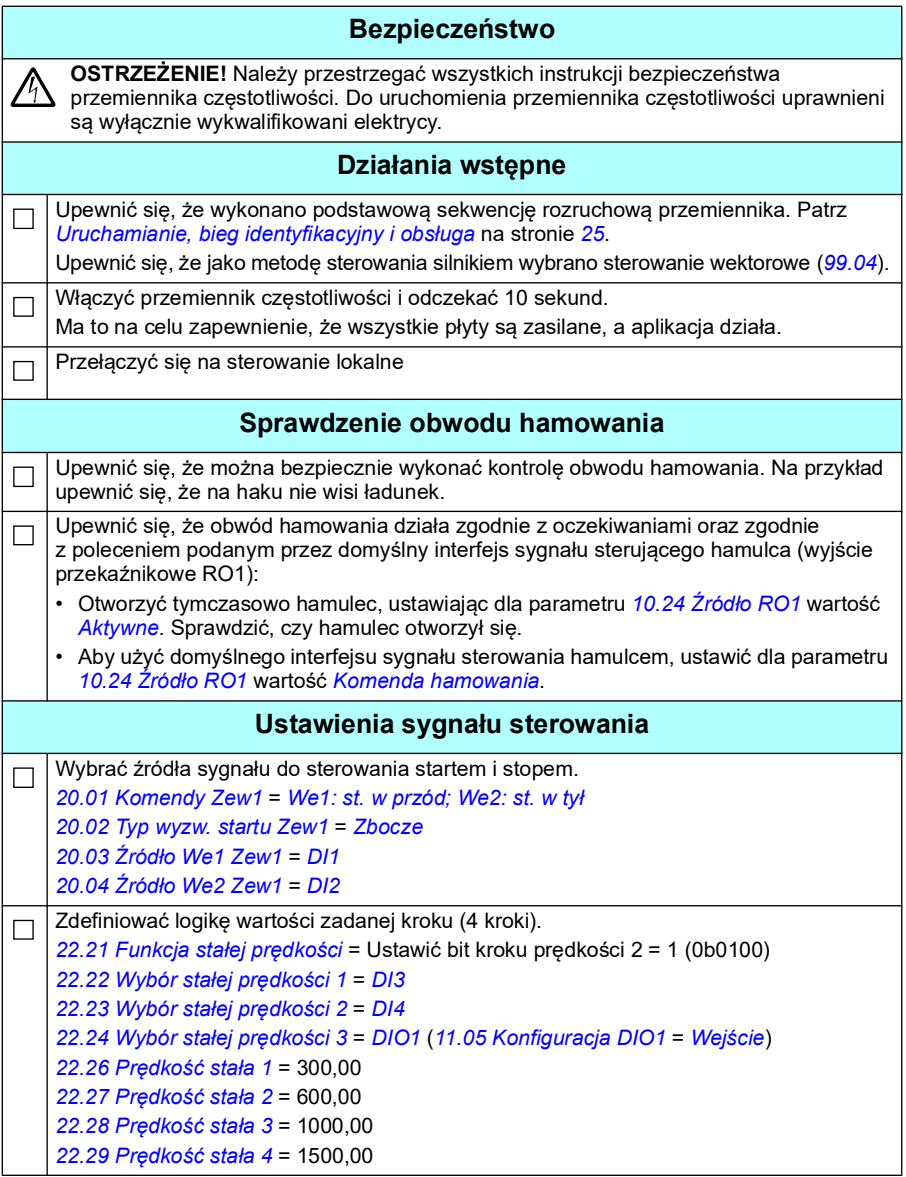

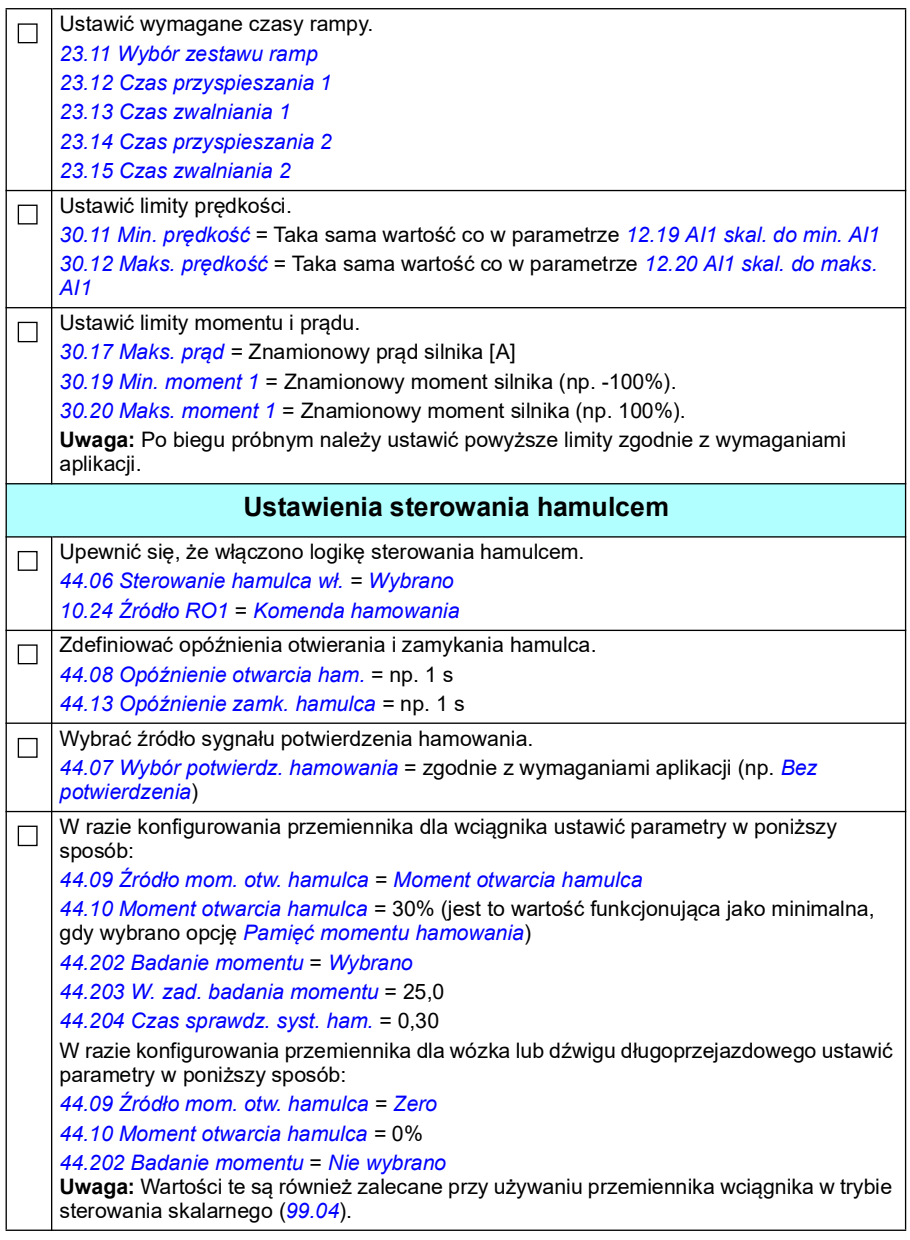

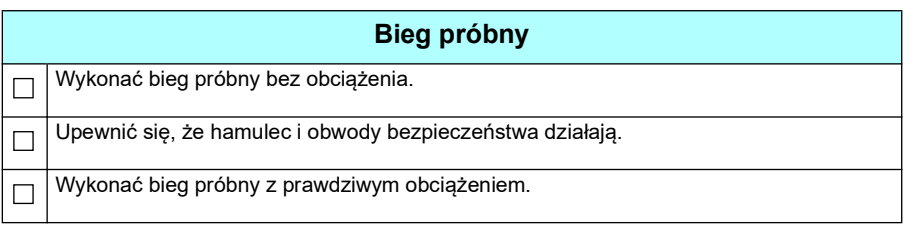

#### **Przyłącza sterowania**

Na schemacie przedstawiono połączenia dla konfiguracji wartości zadanej kroku opisanej na str. *750*.

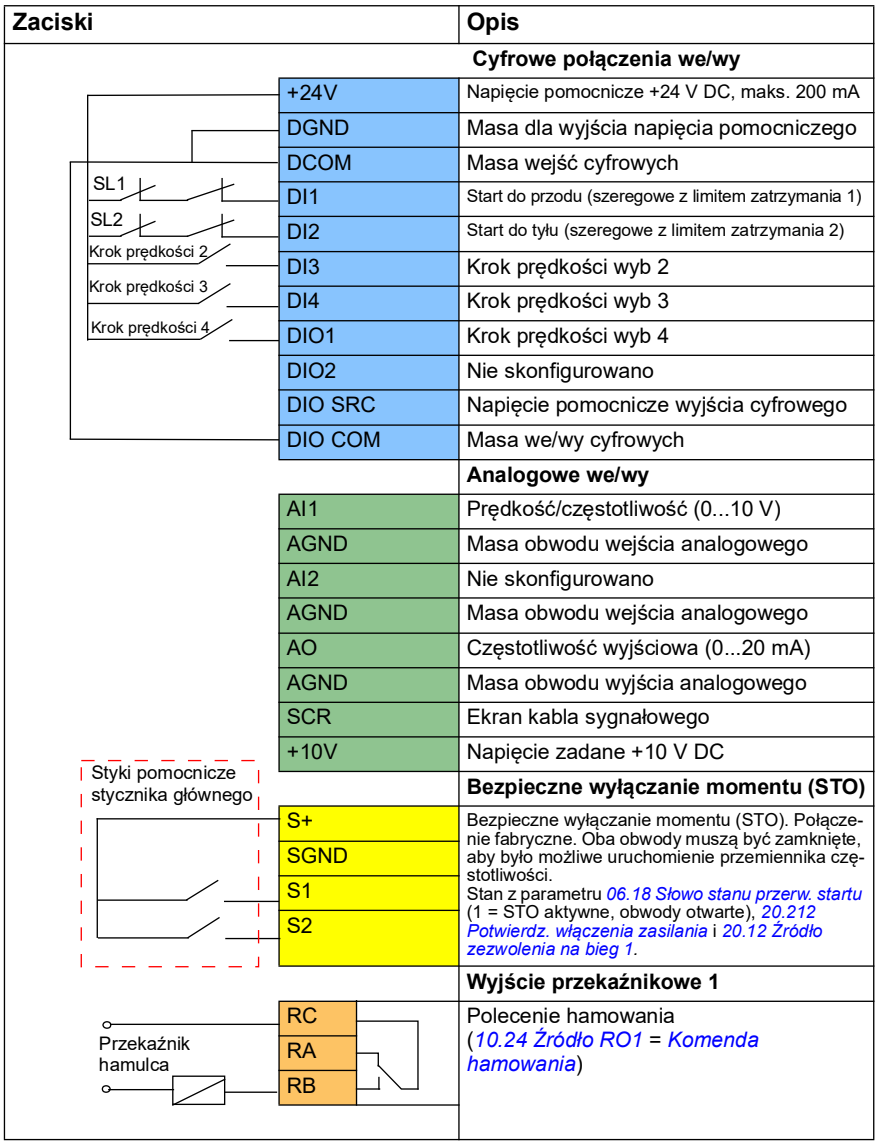

#### **Uwagi:**

Rozmiary zacisków: 0,14 mm²…1,5 mm²

Moment dokręcenia: 0,5 N·m (0,4 lbf·ft)

Zaciski DGND, AGND i SGND są podłączone wewnętrznie do tego samego potencjału wartości zadanej.

Sygnały wejściowe

- Start do przodu (szeregowe z limitem zatrzymania 1) (DI1)
- Start do tyłu (szeregowe z limitem zatrzymania 2) (DI2)
- Krok prędkości wyb 2 (DI3)
- Krok prędkości wyb 3 (DI4)
- Krok prędkości wyb 4 (DIO1)

Sygnały wyjściowe

- Prędkość/częstotliwość (0...10 V) (AI1)
- Częstotliwość wyjściowa (0...20 mA) (AO)
- Polecenie hamowania (RO1)

#### <span id="page-709-0"></span> **Sterowanie przez interfejs magistrali komunikacyjnej za pomocą słowa sterowania**

W tej sekcji opisano, jak skonfigurować przemiennik częstotliwości do sterowania przez interfejs magistrali komunikacyjnej za pomocą słowa sterowania magistrali komunikacyjnej.

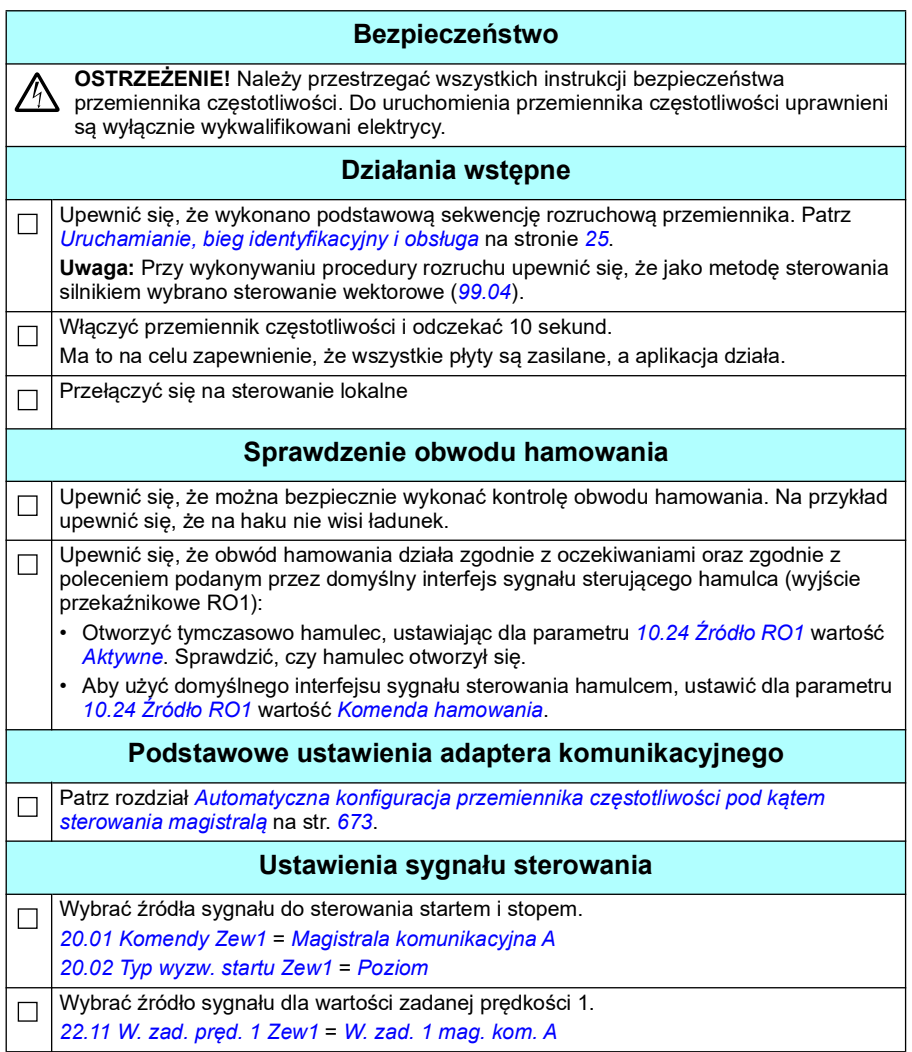

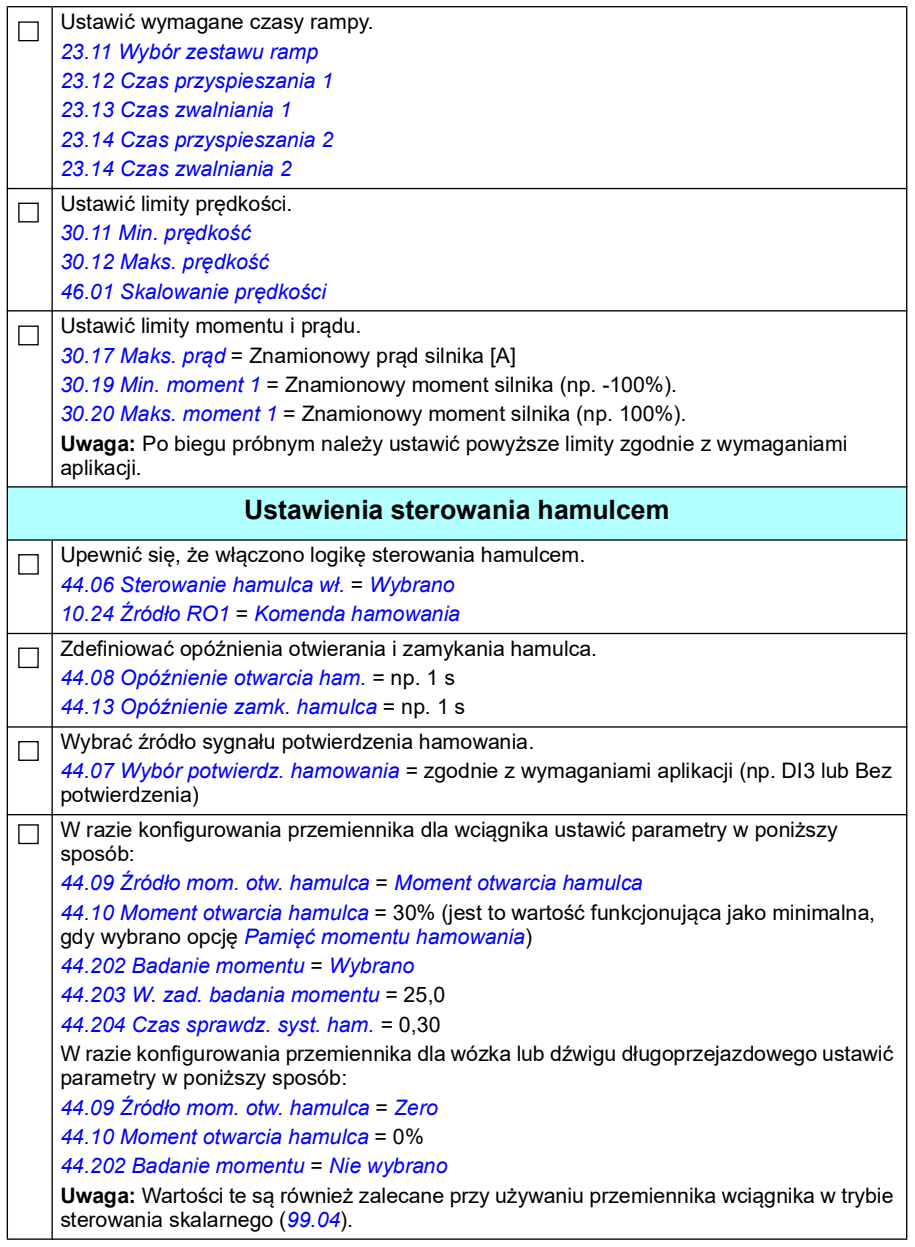

#### *712 Dodatek A – przemiennik ACS380 w aplikacjach dźwigowych*

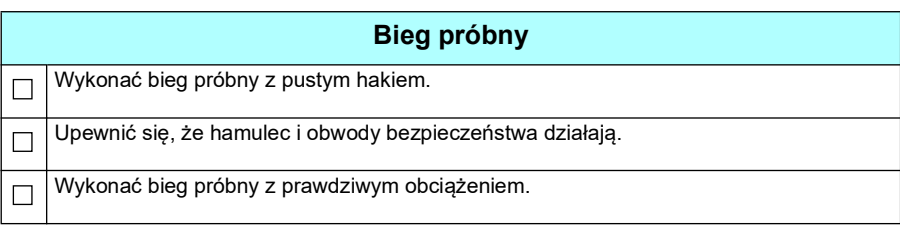

#### **Połączenie sterujące przy konfiguracji sterowania przez magistralę komunikacyjną**

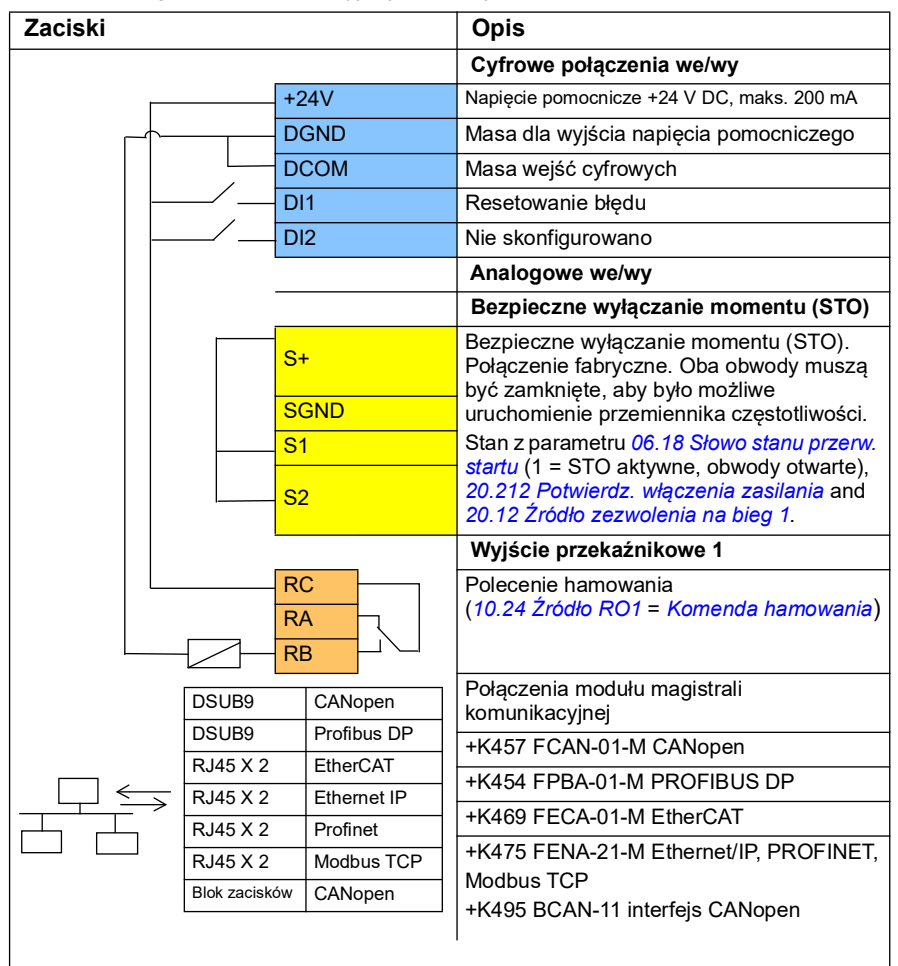

Na schemacie przedstawiono połączenia sterowania dla konfiguracji słowa sterowania magistrali komunikacyjnej opisanej na str. *[710](#page-709-0)*.

#### **Uwagi:**

Rozmiary zacisków: 0,14 mm²…1,5 mm²

Moment dokręcenia: 0,5 N·m (0,4 lbf·ft)

Zaciski DGND, AGND i SGND są podłączone wewnętrznie do tego samego potencjału wartości zadanej.

Sygnały wejściowe

- Resetowanie błędu (DI1)
- Słowa sterowania i słowa wartości zadanej z modułu adaptera komunikacyjnego

Sygnały wyjściowe

- Słowa i sygnały stanu z modułu adaptera komunikacyjnego
- Polecenie hamowania (RO1)

#### <span id="page-713-0"></span> **Konfigurowanie sprzężenia zwrotnego od prędkości za pomocą enkodera impulsowego HTL/TTL**

Sprzężenie zwrotne od prędkości można skonfigurować za pomocą modułu interfejsu enkodera impulsowego BTAC (opcja +L535). Pozwala to dodać cyfrowy interfejs enkodera impulsowego do przemiennika i uzyskiwać precyzyjne informacje o prędkości lub położeniu (kącie) wału silnika.

**Uwaga:** Oferta produktów ABB dla dźwigów kładzie nacisk na bezpieczeństwo i wydajność. Każdy element zwiększający bezpieczeństwo musi zostać zastosowany. Na przykład w przemiennikach do wciągników do bezpiecznego nadzorowania prędkości musi być używana kontrola w pętli zamkniętej (z enkoderem lub nadzorem zewnętrznym).

Poniższy rysunek przedstawia przemiennik częstotliwości ACS380 z modułem RTAC.

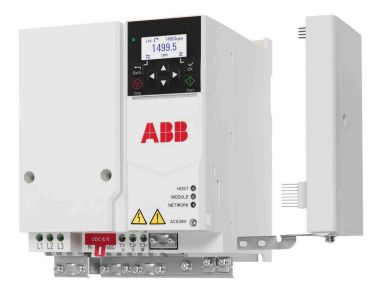

Informacje dotyczące instalacji mechanicznej i elektrycznej można znaleźć w instrukcji obsługi przemiennika.

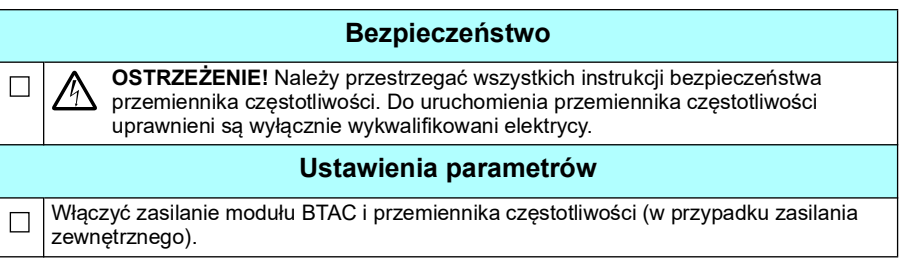

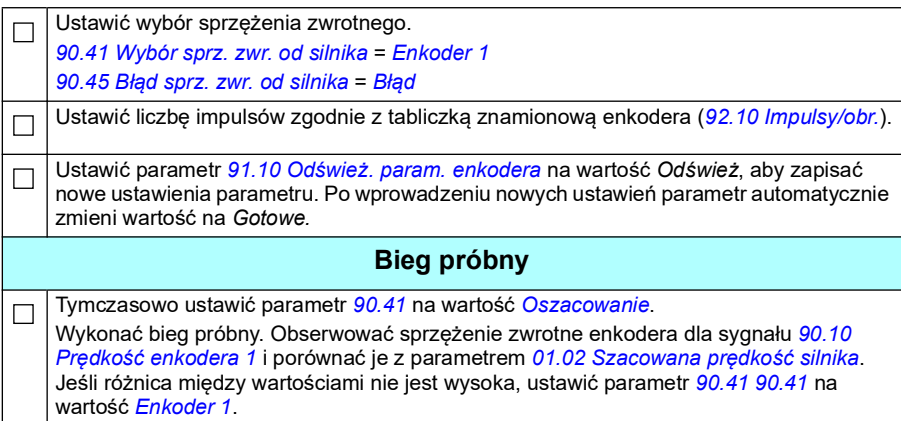

#### <span id="page-714-0"></span>**Konfigurowanie zwalniania za pomocą dwóch limitów i logiki krańcowej**

#### **Wejścia limitu zwalniania**

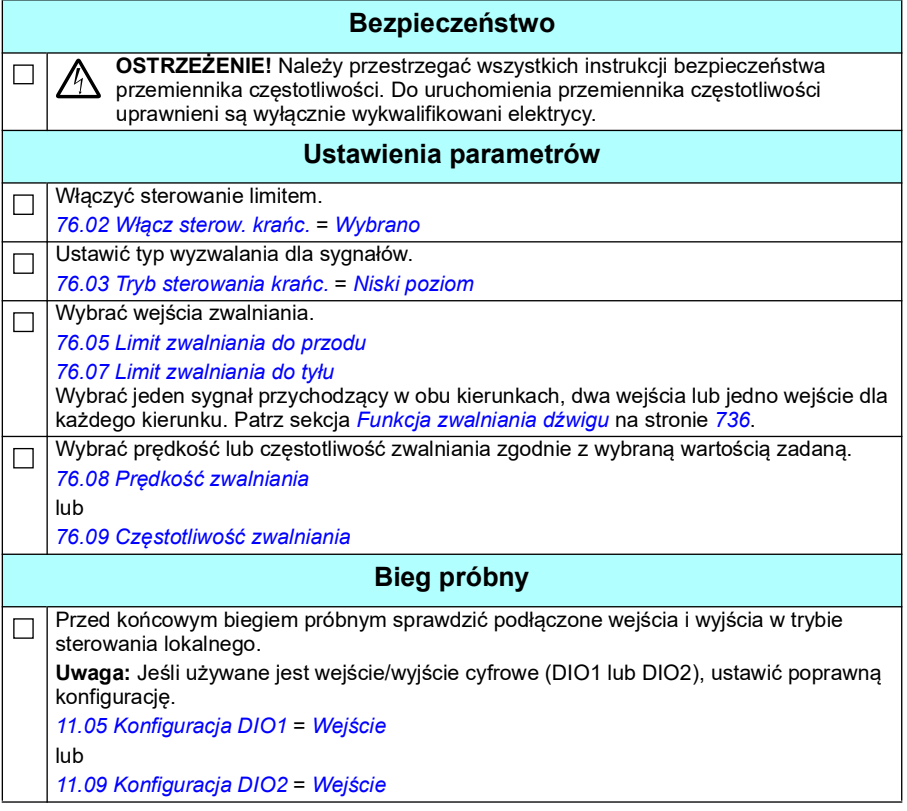

#### **Limit zatrzymania**

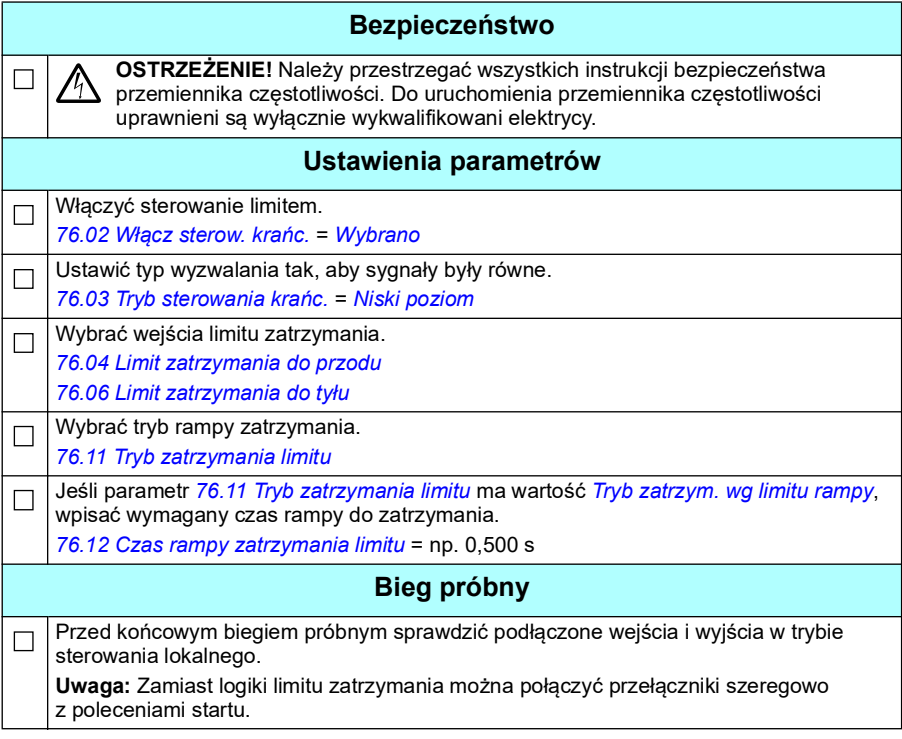

#### **Schemat połączenia sterowania**

Na poniższym schemacie przedstawiono przykład połączenia sterowania dla funkcji limitu zwalniania i limitu zatrzymania zgodnie z opisem na str. *[715](#page-714-0)*.

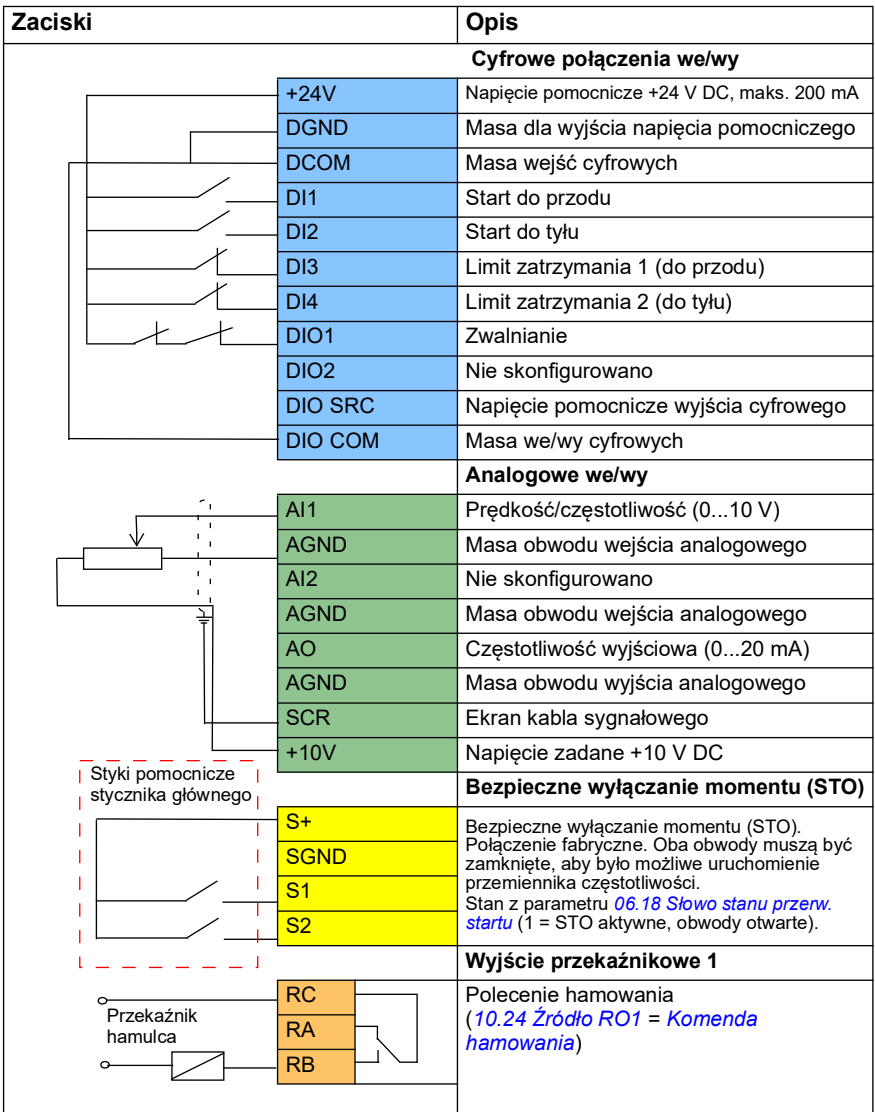

**Uwagi:**

Rozmiary zacisków: 0,14 mm²…1,5 mm²

Moment dokręcenia: 0,5 N·m (0,4 lbf·ft)

Zaciski DGND, AGND i SGND są podłączone wewnętrznie do tego samego potencjału wartości zadanej.

Sygnały wejściowe

- Start do przodu (DI1)
- Start do tyłu (DI2)
- Limit zatrzymania 1 (do przodu) (DI3)
- Limit zatrzymania 2 (do tyłu) (DI4)
- Zwalnianie (DIO1)

Sygnały wyjściowe

- Prędkość/częstotliwość (0...10 V) (AI1)
- Częstotliwość wyjściowa (0...20 mA) (AO)
- Polecenie hamowania (RO1)

#### <span id="page-718-0"></span>**Konfigurowanie sterowania hamulcem mechanicznym**

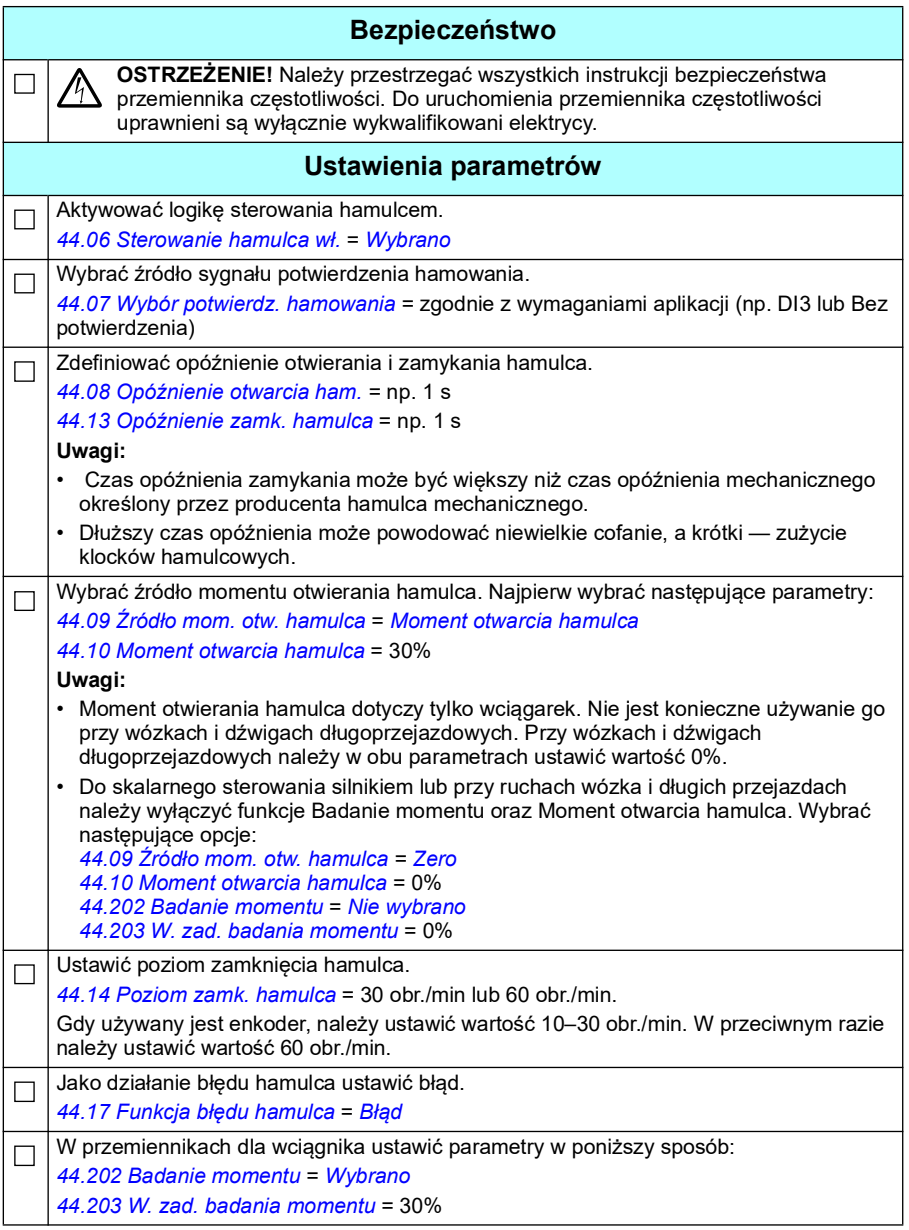

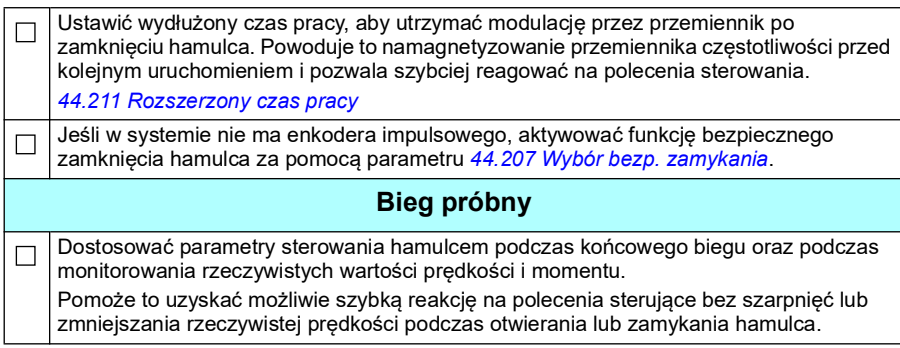
## **Sterowanie hamulcem mechanicznym dźwigu**

Oprócz istniejącej funkcji sterowania hamulcem mechanicznym (patrz str. *[104](#page-103-0)*) funkcja sterowania hamulcem mechanicznym dźwigu obejmuje kontrolę układu hamulcowego (patrz str. *[722](#page-721-0)*) i funkcje wydłużonego czasu pracy (patrz str. *[727](#page-726-0)*).

 Na schemacie *[Schemat czasowy sterowania hamulcem dźwigu](#page-720-0)* poniżej przedstawiono sekwencję zamknięcie-otwarcie-zamknięcie oraz zilustrowano działanie funkcji sterowania hamulcem dźwigu.

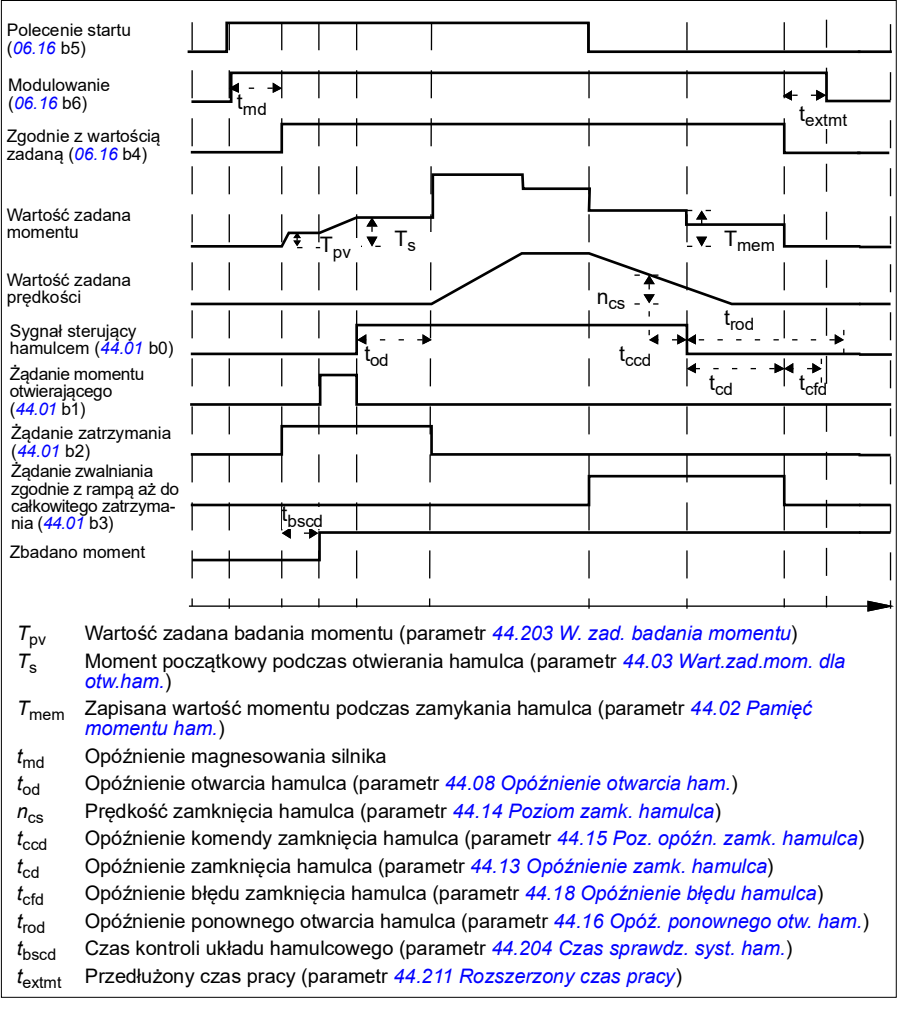

<span id="page-720-0"></span>**Schemat czasowy sterowania hamulcem dźwigu**

**Uwaga**: W przypadku jakiejkolwiek usterki hamulec zamyka się natychmiast. Domyślnie sterowanie hamulcem wykorzystuje wyjście przekaźnikowe RO1.

## <span id="page-721-0"></span>**Kontrole układu hamulcowego — przegląd**

Kontrole układu hamulcowego obejmują testy elektryczne i mechaniczne.

- Test elektryczny pozwala sprawdzić, czy przemiennik może wytworzyć moment przed zwolnieniem hamulca i uruchomieniem dźwigu. Oznacza to sprawdzenie, czy komponenty elektryczne, takie jak przemiennik częstotliwości, kabel silnika i sam silnik, są gotowe do pracy.
- Test mechaniczny pozwala sprawdzić, czy hamulec silnika nie ślizga się.

Oba testy są wykonywane równolegle (w tym samym czasie) na etapie kontroli (*[44.204](#page-400-2)*). Jeśli w czasie kontroli oba testy zostaną przeprowadzone pomyślnie, przemiennik częstotliwości otworzy hamulec i rozpocznie się ruch wyciągu dźwigu.

Szczegółowe informacje na temat testów podano w sekcjach:

- *[Kontrole układu hamulcowego badanie momentu](#page-723-0)* na str. *[724](#page-723-0)*
- *[Kontrole układu hamulcowego poślizg hamulca](#page-724-0)* na str. *[725](#page-724-0)*.

**Uwaga**: Do skalarnego sterowania silnikiem lub przy ruchach wózka i długich przejazdach należy wyłączyć funkcje Badanie momentu oraz Moment otwarcia hamulca. Wybrać następujące opcje:

- *[44.09](#page-395-2) [Źródło mom. otw. hamulca](#page-395-3)* = Zero
- *[44.10](#page-395-4) [Moment otwarcia hamulca](#page-395-5)* = 0%
- *[44.202](#page-399-2) [Badanie momentu](#page-399-3)* = *[Nie wybrano](#page-399-4)*

Ten schemat pokazuje sekwencję sprawdzania układu hamulcowego.

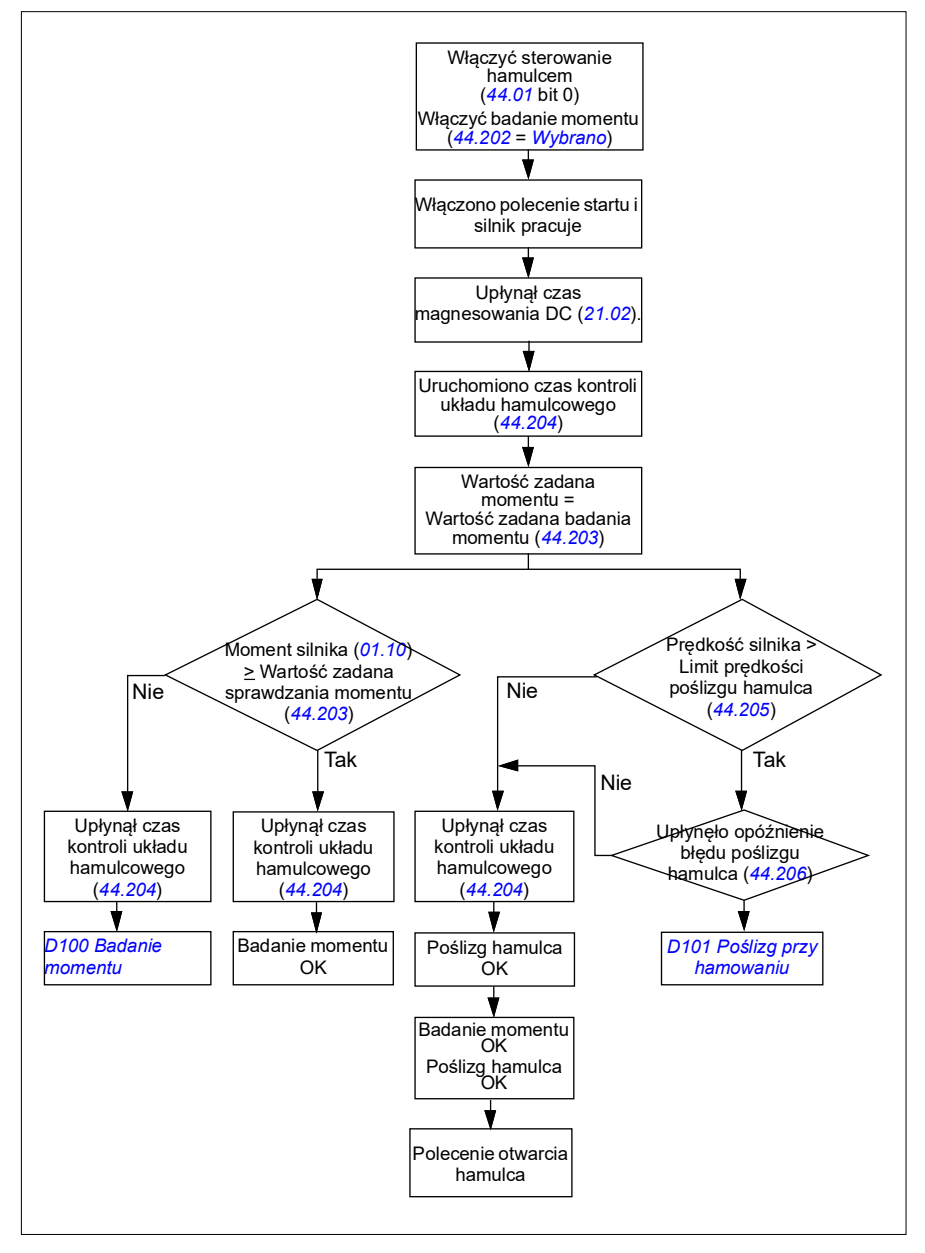

#### <span id="page-723-1"></span>**Schemat czasowy**

Ten schemat czasowy pokazuje działanie funkcji badania momentu obrotowego i kontroli układu hamulcowego.

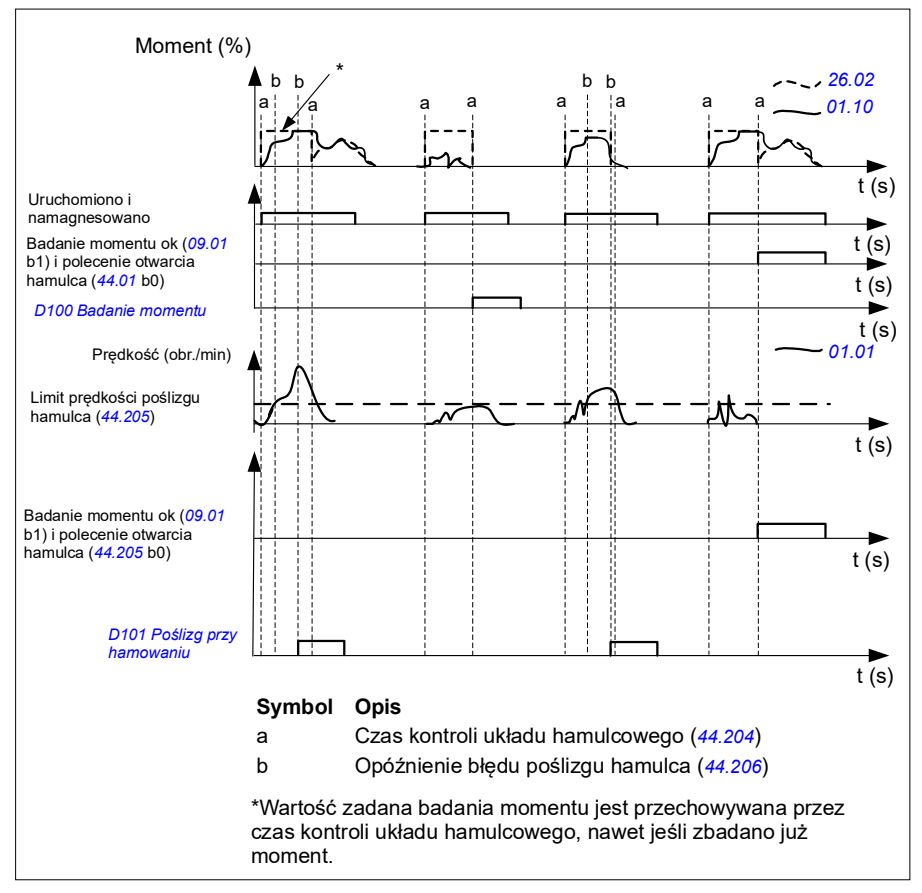

## <span id="page-723-0"></span>**Kontrole układu hamulcowego — badanie momentu**

Badanie momentu pozwala sprawdzić, czy przemiennik częstotliwości może wytworzyć moment przed zwolnieniem hamulca i uruchomieniem dźwigu. Funkcja jest przeznaczona głównie dla dźwigów wyciągowych, ale można ją również aktywować w dźwigach sterujących innymi ruchami, jeśli tylko przemienniki wykorzystują sprzężenie zwrotne od enkodera.

Badanie momentu generuje dodatnią lub ujemną wartość zadaną momentu względem zamkniętego hamulca mechanicznego. Jeśli badanie momentu zakończy się powodzeniem, innymi słowy jeśli rzeczywisty moment przemiennika częstotliwości osiągnie poziom wartości zadanej (*[44.203](#page-400-0)*), przemiennik umożliwi otwarcie hamulca i realizację następnego kroku w sekwencji początkowej.

Opóźnienie czasowe (*[44.204](#page-400-2)*) definiuje czas, podczas którego wartość zadana momentu (*[44.203](#page-400-0)*) jest aktywna i realizowane są testy elektryczne i mechaniczne dźwigu. Nieudane badanie momentu powoduje awaryjne wyłączenie przemiennika częstotliwości (*[D100](#page-581-0)*).

Patrz także *[Schemat czasowy](#page-723-1)* na str. *[724](#page-723-1)*.

#### **Ustawienia i diagnostyka**

- Parametry: *[44.202](#page-399-2) [Badanie momentu](#page-399-3)*, *[44.203](#page-400-0) [W. zad. badania momentu](#page-400-1)*, *[44.204](#page-400-2) [Czas sprawdz. syst. ham.](#page-400-3)*
- Sygnały: *[09.01](#page-161-0) [SW1 dźwigu](#page-161-1)*, *[09.03](#page-162-0) [FW1 dźwigu](#page-162-1)*
- Ostrzeżenia: -
- Błędy: *[D100](#page-581-0) [Badanie momentu](#page-581-1)*

#### <span id="page-724-0"></span>**Kontrole układu hamulcowego — poślizg hamulca**

Funkcja poślizgu hamulca bada cały system pod kątem zachodzenia poślizgu hamulca, gdy program sterujący wykonuje badanie momentu obrotowego przy zamkniętym hamulcu. Jeśli rzeczywista prędkość silnika przekroczy limit prędkości (*[44.205](#page-400-4)*) podczas kontroli (*[44.204](#page-400-2)*) i pozostanie w przekroczeniu przez czas dłuższy od czasu opóźnienia (*[44.206](#page-400-5)*), przemiennik zostanie awaryjnie wyłączony (*[D101](#page-581-2)*).

Patrz *[Schemat czasowy](#page-723-1)* na str. *[724](#page-723-1)*.

**Uwaga**: Do skalarnego sterowania silnikiem lub przy ruchach wózka i długich przejazdach należy wyłączyć funkcje Badanie momentu oraz Moment otwarcia hamulca. Wybierz następujące opcje:

- *[44.09](#page-395-2) [Źródło mom. otw. hamulca](#page-395-3)* = *[Zero](#page-395-6)*
- *[44.10](#page-395-4) [Moment otwarcia hamulca](#page-395-5)* = 0%
- *[44.202](#page-399-2) [Badanie momentu](#page-399-3)* = *[Nie wybrano](#page-399-4)*

- Parametry: *[44.204](#page-400-2) [Czas sprawdz. syst. ham.](#page-400-3)*, *[44.205](#page-400-4) [Limit prędk. poślizgu ham.](#page-400-6)*, *[44.206](#page-400-5) [Opóźn. błędu poślizgu ham.](#page-400-7)*
- Sygnały: *[09.03](#page-162-0) [FW1 dźwigu](#page-162-1)*
- Ostrzeżenia: -
- Błędy: *[D101](#page-581-2) [Poślizg przy hamowaniu](#page-581-3)*

## **Bezpieczne zamknięcie hamulca**

Funkcja bezpiecznego zamykania hamulca realizuje wymuszone zamknięcie hamulca i uniemożliwia użytkownikowi końcowemu obsługę przemiennika przy bardzo niskich prędkościach. Zalecamy tę funkcję szczególnie w przemiennikach wciągnikowych, które z jakiegoś powodu nie mają enkodera impulsowego. (Ze względów bezpieczeństwa w przemiennikach wciągnikowych bardzo zalecane jest urządzenie z funkcją sprzężenia zwrotnego od prędkości).

Funkcja bezpiecznego zamknięcia hamulca monitoruje oszacowanie prędkości silnika przy uruchomionym przemienniku częstotliwości. Gdy zarówno szacowana prędkość silnika (*[01.01](#page-135-0)*), jak i rampa oraz kształt wartości zadanej prędkości (*[23.02](#page-247-0)*) są poniżej limitu prędkości zdefiniowanego przez użytkownika (*[44.208](#page-401-3)*) dłuższego niż opóźnienie zdefiniowane przez użytkownika (*[44.209](#page-401-2)*), przemiennik częstotliwości zostanie wyłączony awaryjnie (*[D102](#page-581-4)*), a hamulec silnika zostanie zamknięty.

#### **Schemat czasowy**

Poniższy schemat pokazuje działanie błędu *[Bezpieczne zamknięcie hamulca](#page-581-5)*.

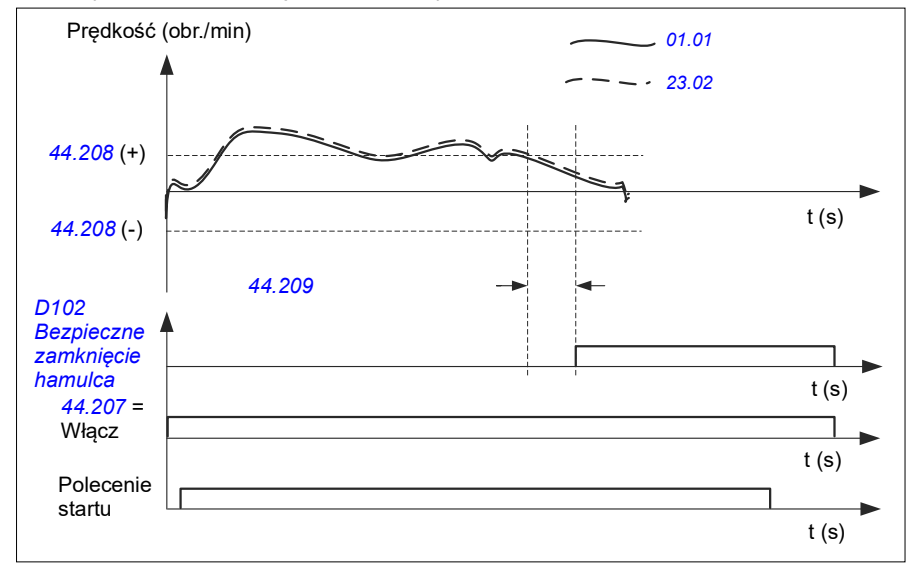

- Parametry: *[44.207](#page-400-8) [Wybór bezp. zamykania](#page-400-9)*, *[44.208](#page-401-3) [Prędkość bezp. zamykania](#page-401-4)*, *[44.209](#page-401-2) [Opóźnienie bezp. zamykania](#page-401-5)*
- Sygnały: *[09.03](#page-162-0) [FW1 dźwigu](#page-162-1)*
- Ostrzeżenia: -
- Błędy: *[D102](#page-581-4) [Bezpieczne zamknięcie hamulca](#page-581-5)*

## <span id="page-726-0"></span>**Rozszerzony czas pracy**

Funkcja Rozszerzony czas pracy minimalizuje opóźnienie między kolejnymi poleceniami startu. Po zamknięciu hamulca oraz upływie czasu opóźnienia zamknięcia hamulca funkcja rozszerzonego czasu pracy utrzymuje silnik w stanie namagnesowania przez określony czas. Podczas opóźnienia silnik pozostaje namagnesowany (jest modulowany) po to, aby był gotowy do natychmiastowego restartu. Dzięki temu następny start może być znacznie szybszy, jako że może pominąć pewne kroki sekwencji rozruchu, takie jak namagnesowanie (str. *[82](#page-81-0)*) i badanie momentu (str*[724](#page-723-0)*).

Funkcja aktywuje się po ustawieniu następujących parametrów:

- *[44.06](#page-393-4) [Sterowanie hamulca wł.](#page-393-5)* = *[Wybrano](#page-393-6)*
- *[44.211](#page-401-0) [Rozszerzony czas pracy](#page-401-1)* > 0.
- *[44.212](#page-402-0) [SW rozszerz. czasu pracy](#page-402-1)* (bit 0) = 1. Po zamknięciu hamulca przemiennik jest modulowany przez czas określony w parametrze *[44.211](#page-401-0) [Rozszerzony czas](#page-401-1)  [pracy](#page-401-1)*.

Jeżeli przemiennik wyłączy się awaryjnie podczas rozszerzonego czasu pracy, licznik czasu funkcji zostanie zresetowany.

Działanie funkcji Rozszerzony czas pracy przedstawiono w sekcji *[Schemat czasowy](#page-720-0)  [sterowania hamulcem dźwigu](#page-720-0)* (na str. *[721](#page-720-0)*).

#### **Uwagi:**

- Funkcja wydłużonego czasu pracy jest dostępna tylko w trybie sterowania wektorowego (patrz strona *[52](#page-51-0)*), gdy przemiennik działa w trybie zdalnym, a parametr *[21.03](#page-219-0) [Tryb zatrzymania](#page-219-1)* ma wartość *[Rampa](#page-219-2)*.
- Jeśli w tym samym czasie zostanie włączona funkcja dodatkowego magnetyzowania, zostanie ona zrealizowana w pierwszej kolejności. Po upływie jej czasu pracy rozszerzony czas pracy — jeśli jest dłuższy od czasu dodatkowego magnetyzowania — powinien zostać załączony na pozostały skonfigurowany czas.

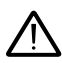

**OSTRZEŻENIE:** Należy sprawdzić, czy silnik zaprojektowano tak, aby pochłaniał lub rozpraszał energię cieplną generowaną podczas ciągłego magnesowania, na przykład za pomocą wymuszonej wentylacji.

- Parametry: *[44.211](#page-401-0) [Rozszerzony czas pracy](#page-401-1)*
- Sygnały: *[44.01](#page-392-0) [Stan sterowania hamulcem](#page-392-1)*, *[44.212](#page-402-0) [SW rozszerz. czasu pracy](#page-402-1)*
- Ostrzeżenia: -
- Błędy: -

## **Dopasowanie prędkości**

Funkcja dopasowywania prędkości porównuje na bieżąco wartość zadaną prędkości dźwigu z rzeczywistą prędkością silnika, aby wykryć ewentualne różnice. Za pomocą tej funkcji można upewnić się, że po zatrzymaniu, przy przyspieszaniu lub zwalnianiu oraz przy pracy ze stałą prędkością silnik pracuje z prędkością zadaną. Pozwala to również zapewnić, że hamulec nie poślizgnie się, gdy przemiennik częstotliwości zatrzyma się przy zamkniętym hamulcu.

Funkcja ma dwa poziomy odchyleń:

- do sprawdzania odchylenia prędkości podczas fazy rampy, czyli przyspieszenia i hamowania (*[76.33](#page-465-0)*) oraz
- do sprawdzania odchylenia prędkości podczas stałej prędkości (*[76.32](#page-464-0)*).

Przemiennik jest wyłączany awaryjnie z powodu błędu (*[D105](#page-582-0)*) gdy przemiennik pracuje oraz

- silnik pracuje w ustalonym stanie, a różnica między rzeczywistą prędkością silnika (*[90.01](#page-465-1)*) a rampą i kształtem prędkości zadanej (*[24.01](#page-253-0)*) jest większa niż poziom odchylenia stanu ustalonego przez czas dłuższy niż wartość opóźnienia (*[76.34](#page-465-2)*) lub
- silnik przyspiesza lub zwalnia, a różnica między aktualną prędkością silnika (*[90.01](#page-465-1)*) a rampą i kształtem prędkości zadanej (*[24.01](#page-253-0)*) jest większa niż poziom odchylenia stanu pracy według rampy przez czas dłuższy niż wartość opóźnienia (*[76.34](#page-465-2)*).

Przemiennik częstotliwości wygeneruje ostrzeżenie (*[D200](#page-560-0)*), gdy przemiennik zatrzyma się,

• a różnica między rzeczywistą prędkością silnika (*[90.01](#page-465-1)*) prędkością zadaną jest większa niż poziom odchylenia stanu ustalonego przez czas dłuższy niż wartość opóźnienia (*[76.34](#page-465-2)*)

i

• sterowanie hamulcem jest aktywne, a hamulec jest zamknięty.

#### **Schematy czasowe**

Ten schemat pokazuje działanie błędu *[Dopasow. prędkości](#page-582-1)*.

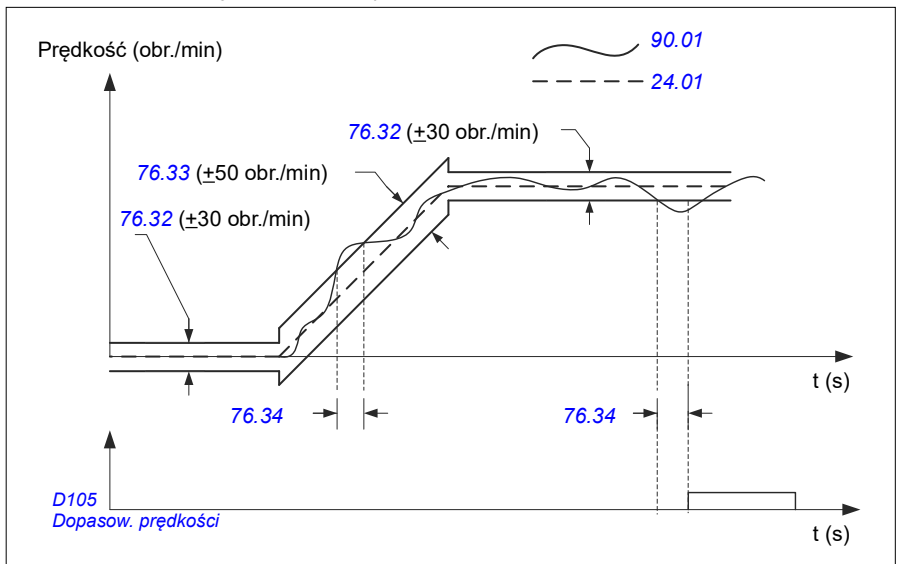

Ten schemat pokazuje działanie ostrzeżenia *[Poślizg ham. w tr. Statyczny 2](#page-560-1)*.

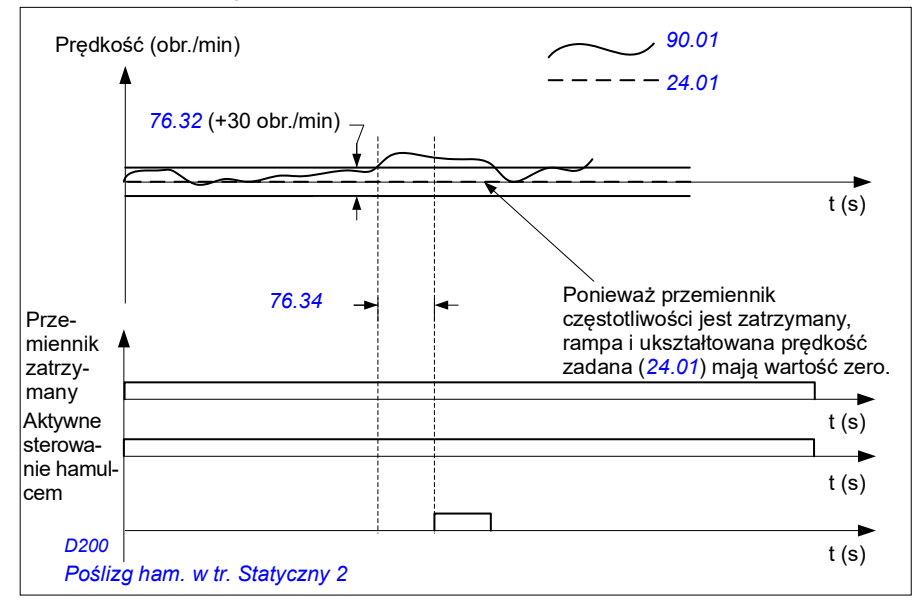

### **Ustawienia i diagnostyka**

- Parametry: *[76.31](#page-464-1) [Dopasowanie prędk. silnika](#page-464-2)*
- Sygnały: *[09.01](#page-161-0) [SW1 dźwigu](#page-161-1)*, *[09.03](#page-162-0) [FW1 dźwigu](#page-162-1)*
- Ostrzeżenia: *[D200](#page-560-0) [Poślizg ham. w tr. Statyczny 2](#page-560-1)*
- Błędy: *[D105](#page-582-0) [Dopasow. prędkości](#page-582-1)*

## **Maskowanie ostrzeżeń dźwigu**

Funkcja maskująca ostrzeżenie dźwigu maskuje predefiniowane ostrzeżenia dotyczące sterowania dźwigiem. Zamaskowane ostrzeżenia nie pojawiają się w rejestratorze zdarzeń ani w panelu sterowania

Parametr: *[31.205](#page-311-0) [Maskowanie ostrz. dźwigu](#page-311-1)*

### **Ustawienia i diagnostyka**

- Sygnały: *[09.01](#page-161-0) [SW1 dźwigu](#page-161-1)*
- Ostrzeżenia: -
- Błędy: -

## **Funkcja strefy nieczułości**

Dokładność analogowego sygnału wejściowego w pobliżu zera jest niska. Za pomocą funkcji strefy nieczułości można zablokować wartość zadaną prędkości dla określonego obszaru pasma (tj. strefy nieczułości) lub zignorować niską wartość zadaną prędkości spowodowaną możliwymi drganiami joysticka od dźwigu.

Funkcja przeskalowuje sygnał analogowy w oparciu o ustawienia strefy nieczułości, a następnie oblicza nową wartość zadaną prędkości.

### **Przykład**

W przykładzie

- Wartość zadana wejścia analogowego (AI1) pochodzi z joysticka:
	- Par. *[12.18](#page-181-0) [Maks. AI1](#page-181-1)* = 10 V
	- Par. *[12.17](#page-180-0) [Min. AI1](#page-180-1)* = 0 V
	- Par. *[12.20](#page-181-2) [AI1 skal. do maks. AI1](#page-181-3)* = 1500
- Wartość 0…5 V nadaje wartość zadaną prędkości skierowanej do tyłu.
- 5 V to pozycja zerowa joysticka.
- Wartość 5…10 V nadaje wartość zadaną prędkości skierowanej do przodu.

Gdy parametr *[30.203](#page-298-0) [Strefa nieczuł. do przodu](#page-298-1)* ma wartość 2%, oznacza to, że strefa nieczułości ma zakres 30 obr./min (2% par. *[12.20](#page-181-2) [AI1 skal. do maks. AI1](#page-181-3)* = 1500 obr./min) w kierunku do przodu. Wewnątrz strefy nieczułości wynikowa wartość zadana prędkości wynosi zero. Sygnał rzeczywisty *[09.06](#page-162-2) [W. zad. prędk. dźwigu](#page-162-3)* pokazuje końcową wartość zadaną prędkości oraz sytuację, kiedy wartość zadana prędkości jest poza strefą nieczułości. W tym przypadku sygnał rzeczywisty *[09.06](#page-162-2)* zaczyna wykazywać dodatnią wartość zadaną od punktu, w którym wartość skalowana wejścia analogowego AI1 (*[12.12](#page-179-0) [Wartość skalowana AI1](#page-179-1)*) przekracza  $30$  obr/min.

#### **Ustawienia i diagnostyka**

- Parametry: *[30.203](#page-298-0) [Strefa nieczuł. do przodu](#page-298-1)*, *[30.204](#page-298-2) [Strefa nieczuł. do tyłu](#page-298-3)*
- Sygnały: *[09.06](#page-162-2) [W. zad. prędk. dźwigu](#page-162-3)*, *[09.16](#page-162-4) [W. zad. częstotl. dźwigu](#page-162-5)*
- Ostrzeżenia: -
- Błędy: -

## **Blokada start/stop**

Funkcja blokady start/stop programu sterującego umożliwia użytkownikowi końcowemu uruchomienie dźwigu wyłącznie wtedy, gdy przemiennik częstotliwości jest gotowy do pracy.

Ta funkcia obeimuje nastepujące funkcie:

- *[Blokada pozycji zerowej joysticka](#page-730-0)* (str. *[731](#page-730-0)*)
- *[Blokada wartości zadanej joysticka](#page-731-0)* (strona *[732](#page-731-0)*)

## <span id="page-730-0"></span>**Blokada pozycji zerowej joysticka**

Ta funkcja nadzoruje pozycję zerową joysticka przy uruchomionym przemienniku i wydaje polecenie stop, jeśli przemiennik częstotliwości zostanie wyłączony awaryjnie z powodu błędu. Gdy po zatrzymaniu lub wyłączeniu awaryjnym użytkownik końcowy będzie chciał wydać kolejne polecenie startu, najpierw musi wystąpić opadające zbocze wejścia pozycji zerowej (*[20.214](#page-215-0)*). Jeśli logika przemiennika nie wykryje zbocza opadającego (tzn. sygnał pozostanie w stanie wysokim) przed wydaniem nowego polecenia startu, przemiennik wygeneruje ostrzeżenie (*[D209](#page-561-0)*).

Ta ilustracja pokazuje, jak joystick współpracuje ze stykami NO (normalnie otwartymi) dla poleceń start/stop w kierunkach do przodu i do tyłu oraz jednym stykiem NC (normalnie zamkniętym) dla położenia zerowego.

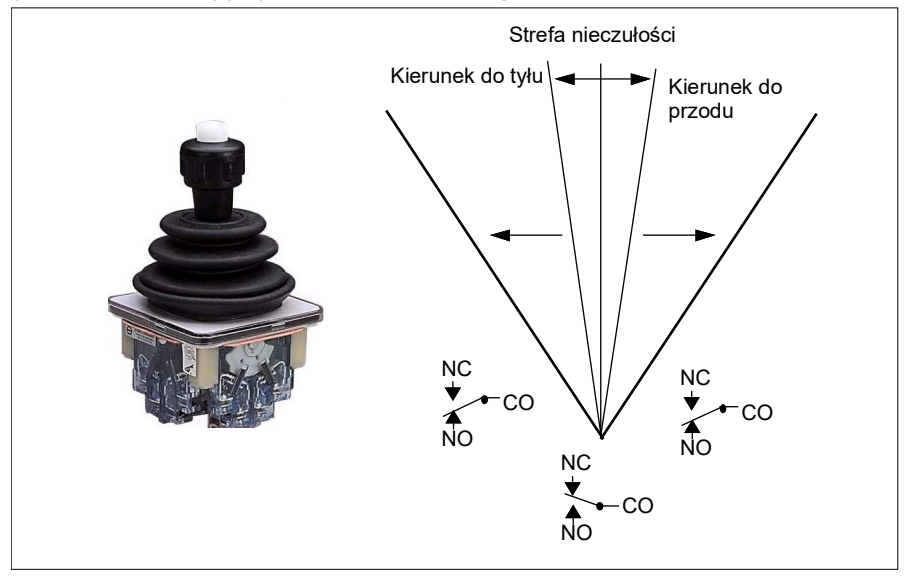

## <span id="page-731-0"></span>**Blokada wartości zadanej joysticka**

Za pomocą tej funkcji możesz sprawdzić wartość zadaną odczytywaną z joysticka. Jeśli wejście pozycji zerowej joysticka (*[20.214](#page-215-0)*) jest aktywne, a wartość zadana prędkości lub momentu jest większa niż +/- 10% minimum lub maksimum przeskalowanej wartości zadanej joysticka, po upływie zdefiniowanego opóźnienia czasowego (*[20.215](#page-215-1)*) przemiennik częstotliwości wygeneruje ostrzeżenie (*[D208](#page-561-1)*).

#### **Schemat czasowy**

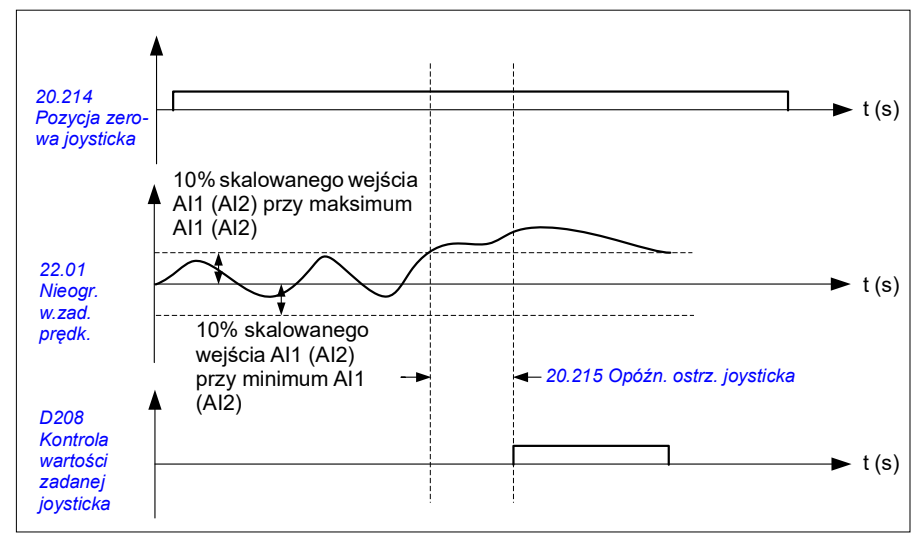

Ten schemat pokazuje działanie ostrzeżenia *[Kontrola wartości zadanej joysticka](#page-561-2)*.

- Parametry: *[20.214](#page-215-0) [Pozycja zerowa joysticka](#page-215-2)*, *[20.215](#page-215-1) [Opóźn. ostrz. joysticka](#page-215-3)*
- Sygnały: *[09.01](#page-161-0) [SW1 dźwigu](#page-161-1)*
- Ostrzeżenia: *[D208](#page-561-1) [Kontrola wartości zadanej joysticka](#page-561-2)*, *[D209](#page-561-0) [Pozycja zerowa](#page-561-3)  [joysticka](#page-561-3)*
- Błędy: -

## **Funkcja limitu zatrzymania dźwigu**

Funkcja limitu zatrzymania dźwigu zatrzymuje bezpiecznie ruch dźwigu po osiągnięciu pozycji końcowej. Funkcji limitu zatrzymania można użyć zarówno w dźwigu poziomym (wózku długoprzejazdowym), jak i pionowym (wciągniku).

Funkcja limitu zatrzymania ma dwa limity:

- 1. Limit zatrzymania do przodu (*[76.04](#page-460-0)*) dla kierunku pracy do przodu (dodatnim).
- 2. Limit zatrzymania do tyłu (*[76.06](#page-462-0)*) dla kierunku pracy do tyłu (ujemnym).

W limitach zatrzymania do przodu i do tyłu wejście jest podłączone odpowiednio do przełącznika limitu ruchu do przodu i do tyłu.

Jeśli jeden z tych limitów jest aktywny, funkcja aktywuje polecenie zatrzymania i zatrzyma ruch zgodnie z wyborem trybu zatrzymania (*[76.11](#page-462-1)*). Te dwa limity są niezależne od siebie.

W przypadku limitu zarówno do przodu, jak i do tyłu warunki aktywne i nieaktywne stosują się w następujący sposób:

- Limity są aktywne, gdy wejście limitu do napędu ma wartość fałsz (0), tj. gdy normalnie zamknięty przełącznik limitu jest otwarty.
- Limity są nieaktywne, gdy wejście limitu do napędu ma wartość prawda (1), tj. gdy normalnie zamknięty przełącznik limitu jest zamknięty. Ten warunek obowiązuje, gdy ruch dźwigu nie osiągnął limitu.

Poniższe kroki opisują operację limitu zatrzymania ruchu do przodu przy podnoszeniu (do przodu, kierunek dodatni). Można je także zastosować w przypadku ograniczenia ruchu opuszczania w kierunku wstecznym (do tyłu, kierunek ujemny):

- Jeśli limit zatrzymania do przodu zostanie uaktywniony podczas pracy przemiennika do przodu (w górę), silnik zostanie zatrzymany zgodnie z wybranym trybem zatrzymania (*[76.11](#page-462-1)*)
	- Jeśli wybrano tryb zatrzymywania z rampą (*[76.11](#page-462-1)*), przemiennik zacznie zwalniać zgodnie ze zdefiniowanym przez rampę czasem zatrzymywania (*[76.12](#page-463-0)*)
	- Jeśli wybrano normalny tryb zatrzymywania (*[76.11](#page-462-1)*), przemiennik zacznie zwalniać zgodnie z wybranym trybem zatrzymania (*[21.03](#page-219-0)*).
- Gdy aktywny jest limit zatrzymania do przodu, przemiennik częstotliwości wygeneruje ostrzeżenie *[D205](#page-561-4) [Limit zatrzym. do przodu](#page-561-5)*.
- Przy aktywnym limicie zatrzymania do przodu silnik może pracować wyłącznie do tyłu.

W typowych warunkach funkcja limitu zatrzymania dźwigu wymaga ustawienia następujących parametrów:

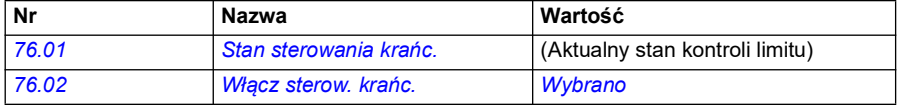

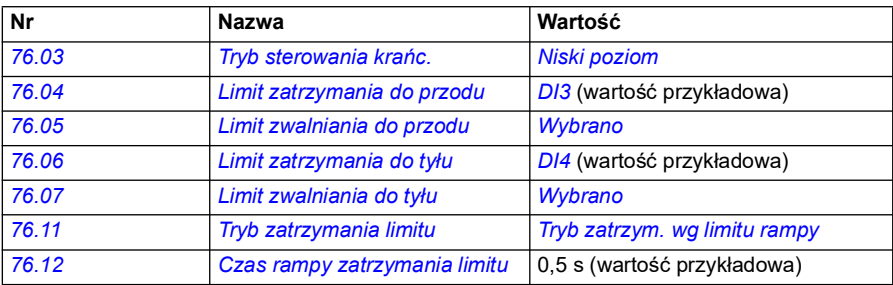

- Parametry: *[76.01](#page-458-0) [Stan sterowania krańc.](#page-458-1)*, *[76.02](#page-459-0) [Włącz sterow. krańc.](#page-459-1)*, *[76.03](#page-459-3) [Tryb](#page-459-4)  [sterowania krańc.](#page-459-4)*, *[76.04](#page-460-0) [Limit zatrzymania do przodu](#page-460-2)*, *[76.06](#page-462-0) [Limit zatrzymania do](#page-462-2)  [tyłu](#page-462-2)*, *[76.11](#page-462-1) [Tryb zatrzymania limitu](#page-462-5)*, *[76.12](#page-463-0) [Czas rampy zatrzymania limitu](#page-463-1)*
- Sygnały: *[09.01](#page-161-0) [SW1 dźwigu](#page-161-1)*, *[09.03](#page-162-0) [FW1 dźwigu](#page-162-1)*
- Ostrzeżenia: *[D205](#page-561-4) [Limit zatrzym. do przodu](#page-561-5)*, *[D206](#page-561-6) [Limit zatrzymania do tyłu](#page-561-7)*
- Błędy: *[D108](#page-582-2) [Błąd I/O limit. zatrz.](#page-582-3)*

## **Funkcja zwalniania dźwigu**

Funkcja zwalniania ogranicza ruchy do przodu i do tyłu ładunku między dwoma punktami.

Funkcja obsługuje monitorowanie czujników zwalniania w obszarze ruchu oraz pozwala na odpowiednie zmniejszenie prędkości. Należy pamiętać, aby podczas montażu systemu zainstalować czujniki i połączyć je do przemiennika częstotliwości.

Funkcji zwalniania dźwigu można użyć zarówno w dźwigu poziomym (wózku długoprzejazdowym), jak i pionowym (wciągniku).

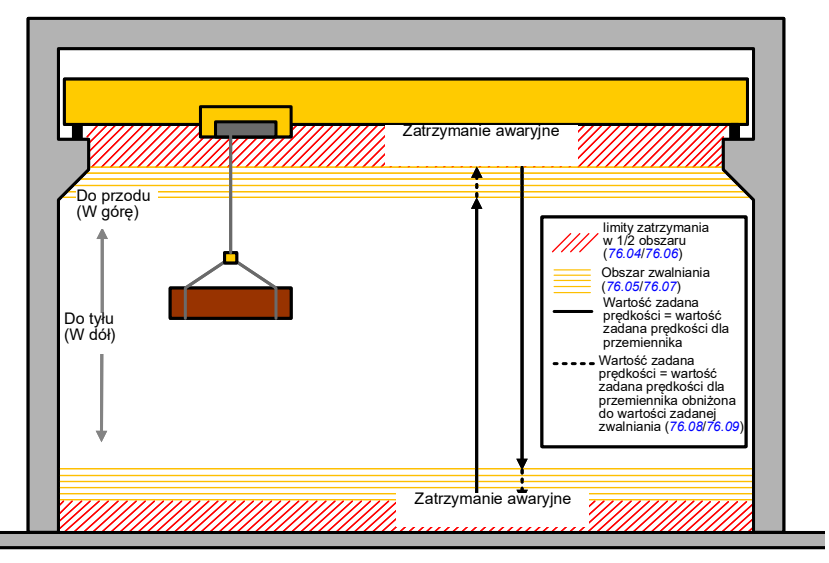

Funkcja zwalniania dźwigu korzysta z parametru Tryb sterowania krańc. o wartości Poziom niski (*[76.03](#page-459-3)*) i ma dwa tryby:

- 1. Zwalnianie z dwoma wejściami limitu.
- 2. Zwalnianie z kierunkiem.

## **Zwalnianie z dwoma wejściami limitu.**

Dwa wejścia limitu funkcji zwalniania to (patrz rysunek powyżej):

- 1. Limit zwalniania do przodu (*[76.05](#page-461-1)*) dla kierunku pracy do przodu (dodatnim).
- 2. Limit zwalniania do tyłu (*[76.07](#page-462-3)*) dla kierunku pracy do tyłu (ujemnym).

W przypadku limitu zarówno do przodu, jak i do tyłu warunki aktywne i nieaktywne stosują się w następujący sposób:

- Limity są aktywne, gdy wejście limitu do przemiennika częstotliwości ma wartość fałsz (0), tj. gdy normalnie zamknięty przełącznik limitu jest otwarty.
- Limity są nieaktywne, gdy wejście limitu do przemiennika częstotliwości ma wartość prawda (1), tj. gdy normalnie zamknięty przełącznik limitu jest zamknięty. Ten warunek dotyczy normalnej pracy dźwigu.

#### **Zwalnianie z kierunkiem**

Program sterujący aktywuje ten tryb, gdy w parametrach ustawiono takie samo źródło sygnału *[76.05](#page-461-1) [Limit zwalniania do przodu](#page-461-2)* oraz *[76.07](#page-462-3) [Limit zwalniania do tyłu](#page-462-4)*, a każdy z tych sygnałów źródłowych ma wartość Fałsz (0).

Po aktywacji zwalniania z kierunkiem funkcja ogranicza wartość zadaną prędkości do wartości zadanej zwalniania (*[76.08](#page-462-7)*/*[76.09](#page-462-8)*) w kierunku ruchu zachodzącego podczas tej aktywacji. Do momentu wyłączenia napięcia zasilania przemiennik będzie pamiętać ten kierunek ruchu i umożliwiać pracę w przeciwnym kierunku z pełną prędkością.

Aktywacja polecenia zwalniania po zatrzymaniu przemiennika sprawi, że funkcja zezwoli na niską prędkość w obu kierunkach. Funkcja ta ogranicza także wartość zadaną prędkości w obu kierunkach w sytuacji, gdy polecenie zwalniania zostanie wydane po uruchomieniu przemiennika.

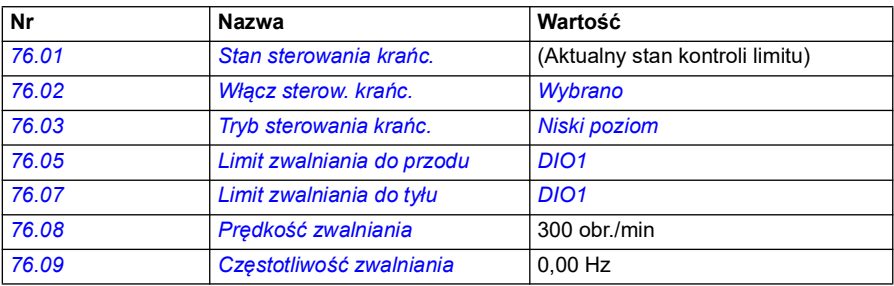

W typowych warunkach funkcja zwalniania dźwigu wymaga ustawienia następujących parametrów:

#### **Ustawienia i diagnostyka**

- Parametry: *[76.01](#page-458-0) [Stan sterowania krańc.](#page-458-1)*, *[76.02](#page-459-0) [Włącz sterow. krańc.](#page-459-1)*, *[76.03](#page-459-3) [Tryb](#page-459-4)  [sterowania krańc.](#page-459-4)*, *[76.05](#page-461-1) [Limit zwalniania do przodu](#page-461-2)*, *[76.07](#page-462-3) [Limit zwalniania do](#page-462-4)  [tyłu](#page-462-4)*, *[76.08](#page-462-7) [Prędkość zwalniania](#page-462-9)*, *[76.09](#page-462-8) [Częstotliwość zwalniania](#page-462-10)*
- Sygnały: *[09.01](#page-161-0) [SW1 dźwigu](#page-161-1)*, *[09.03](#page-162-0) [FW1 dźwigu](#page-162-1)*
- Ostrzeżenia: *[D201](#page-561-8) [Limit zwalniania do przodu](#page-561-9)*, *[D202](#page-561-10) [Limit zwalniania do tyłu](#page-561-11)*
- Błędy: -

Schemat połączenia sterowania przedstawiono w sekcji *[Konfigurowanie zwalniania](#page-714-0)  [za pomocą dwóch limitów i logiki krańcowej](#page-714-0)* na stronie *[715](#page-714-0)*.

## **Szybkie zatrzymanie**

Funkcja szybkiego zatrzymania zatrzymuje przemiennik natychmiast, nawet jeśli pracuje on z dużą prędkością. Na przykład można użyć tej funkcji w celu zatrzymania szybkiego ruchu w dół nabieraka dźwigu przed całkowitym odwinięciem się lin i ich rozłożeniem na wierzchu dźwigu. Funkcja szybkiego zatrzymania nie jest funkcją zatrzymania awaryjnego.

Tryb szybkiego zatrzymania aktywuje się po zmianie wartości wejścia szybkiego zatrzymania na wartość Fałsz (0). Przemienik zatrzyma silnik zgodnie z wybranym trybem szybkiego zatrzymania (*[20.211](#page-213-2)*) i wyświetli ostrzeżenie *[D20A](#page-561-12) [Szybkie](#page-561-13)  [zatrzymanie](#page-561-13)*. Po zmianie wartości wejścia szybkiego zatrzymania na wartość 1 (prawda) funkcja wróci do normalnej pracy.

Funkcja ma trzy tryby:

- **Rampa i hamowanie mechaniczne** przemiennik częstotliwości zwolni do prędkości zerowej zgodnie z określonym czasem rampy. Gdy przemiennik osiągnie prędkość zamykania hamulca, hamulec mechaniczny zostanie zamknięty.
- **Limit momentu i hamowanie mechaniczne** przemiennik częstotliwości zwalnia do prędkości zerowej zgodnie z ograniczeniami momentu przemiennika. Gdy przemiennik osiągnie prędkość zamykania hamulca, hamulec mechaniczny zostanie zamknięty.
- **Tylko hamowanie mechaniczne** ta funkcja wymusza zamknięcie hamulca mechanicznego.

W typowych warunkach funkcja szybkiego zatrzymania dźwigu wymaga ustawienia następujących parametrów:

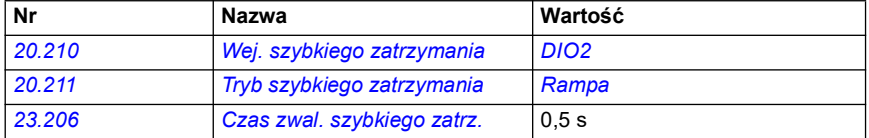

- Parametry: *[20.210](#page-213-0) [Wej. szybkiego zatrzymania](#page-213-1)*, *[20.211](#page-213-2) [Tryb szybkiego](#page-213-3)  [zatrzymania](#page-213-3)*, *[23.206](#page-253-1) [Czas zwal. szybkiego zatrz.](#page-253-2)*
- Sygnały: *[09.01](#page-161-0) [SW1 dźwigu](#page-161-1)*
- Ostrzeżenia: *[D20A](#page-561-12) [Szybkie zatrzymanie](#page-561-13)*
- Błędy: -

## **Potwierdzenie włączenia zasilania**

Funkcja potwierdzania zasilania pozwala sprawdzić, czy główne zasilanie jest podłączone, a przemiennik jest gotowy do pracy. Można użyć tej funkcji na przykład do automatycznego resetowania usterek wygenerowanych przez przemiennik w trybie gotowości.

Źródłem sygnału potwierdzenia zasilania (*[20.212](#page-214-0)*) mogą być następujące źródła:

- bezpieczne wyłączanie momentu (STO), parametr *[06.18](#page-152-0) [Słowo stanu przerw.](#page-152-1)  [startu](#page-152-1)*, odwrócony bit 7 lub
- wejście cyfrowe. Na przykład parametr *[20.212](#page-214-0) [Potwierdz. włączenia zasilania](#page-214-1)*, *[DIO2](#page-215-4)*.

Gdy przemiennik częstotliwości zostanie wyłączony awaryjnie z powodu błędu oraz zostanie aktywowany sygnał potwierdzenia zasilania (zbocze rosnące), po upływie czasu opóźnienia (*[20.213](#page-214-2)*) przemiennik wygeneruje resetowanie z powodu błędu wewnętrznego.

Jeśli obwód potwierdzenia włączenia zasilania jest otwarty (parametr *[20.212](#page-214-0)* ma wartość Fałsz), przemiennik częstotliwości wyświetli ostrzeżenie *[D20B](#page-561-14) [Potwierdzenie włączenia zasilania](#page-561-15)*.

#### **Schemat czasowy**

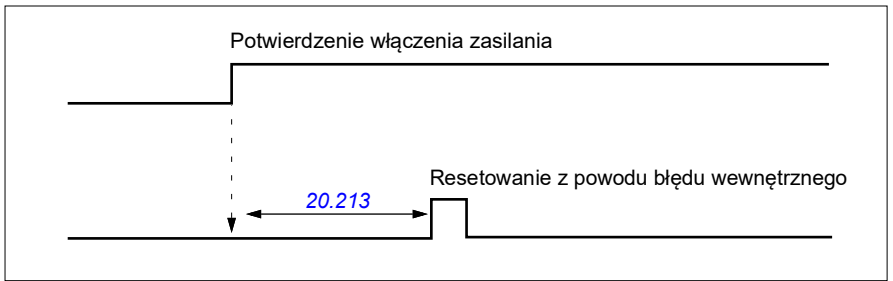

W typowych warunkach funkcja potwierdzenia zasilania dźwigu wymaga ustawienia następujących parametrów:

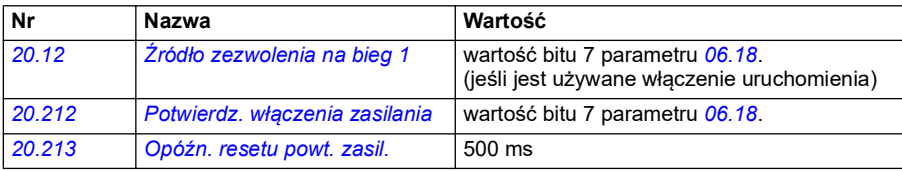

- Parametry: *[20.212](#page-214-0) [Potwierdz. włączenia zasilania](#page-214-1)*, *[20.213](#page-214-2) [Opóźn. resetu powt.](#page-214-3)  [zasil.](#page-214-3)*
- Sygnały: *[09.01](#page-161-0) [SW1 dźwigu](#page-161-1)*
- Ostrzeżenia: *[D20B](#page-561-14) [Potwierdzenie włączenia zasilania](#page-561-15)*
- Błędy: -

#### **Przyłącza sterowania**

Poniższy schemat pokazuje schemat połączeń sterujących, który umożliwia realizację funkcji potwierdzania zasilania (przez STO lub DIO2) przy zewnętrznym zasilaniu 24 V.

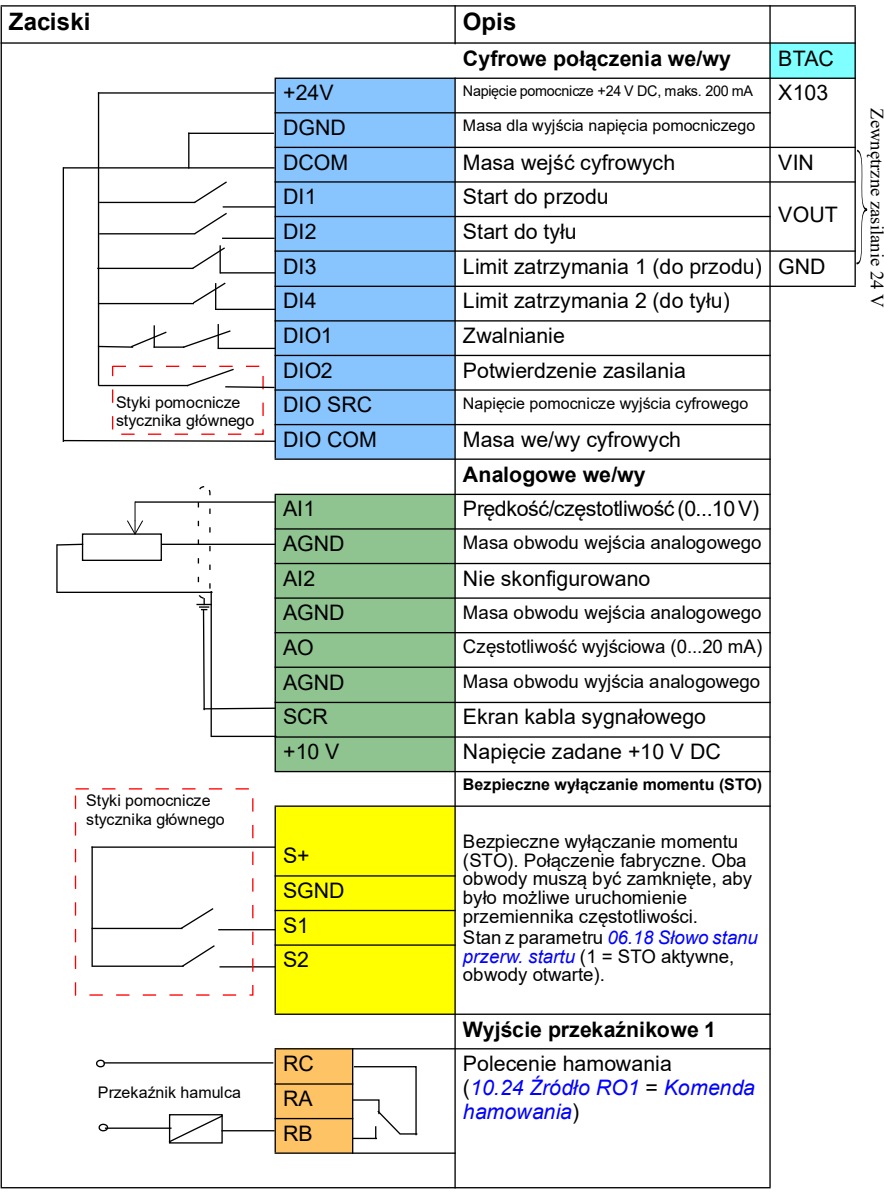

Zewnętrzne zasilanie Zewnętrzne zasilanie 24 V  $54$ 

### **Uwagi**

Rozmiary zacisków: 0,14 mm²…1,5 mm².

Moment dokręcenia: 0,5 Nm (0,4 lbf·ft).

Zaciski DGND, AGND i SGND są podłączone wewnętrznie do tego samego potencjału wartości zadanej.

Sygnały wejściowe:

- Start do przodu (DI1)
- Start do tyłu (DI2)
- Limit zatrzymania 1 (do przodu) (DI3)
- Limit zatrzymania 2 (do tyłu) (DI4)
- Zwalnianie (DIO1)
- Potwierdzenie zasilania (DIO2)

Sygnały wyjściowe:

- Prędkość/częstotliwość (0...10 V) (AI1)
- Częstotliwość wyjściowa (0...20mA) (AO)
- Polecenie hamowania

## **Obsługa wartości zadanej prędkości**

Wartość zadaną prędkości dźwigu można uzyskać z jednego z następujących źródeł:

- Joystick podłączony przez we/wy cyfrowe i analogowe
- Urządzenie PLC podłączone do magistrali komunikacyjnej
- Kaseta sterownicza połączona do wejść cyfrowych lub wartości zadane kroku
- Potencjometr silnika dźwigu

## **Joysticki jednobiegunowe**

Joysticki jednobiegunowe podają wartość zadaną prędkości za pomocą sygnału analogowego 0...10 V, gdzie 0 V jest prędkością maksymalną minus, 5 V jest prędkością zerową, a 10 V jest maksymalną prędkością plus. Polecenia kierunku są określane za pomocą dwóch wejść cyfrowych. Na przykład wejście cyfrowe DI1 może być użyte do startu do przodu, a wejście DI2 do startu do tyłu.

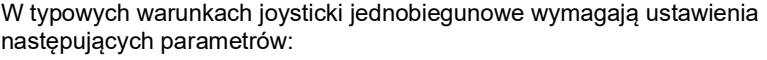

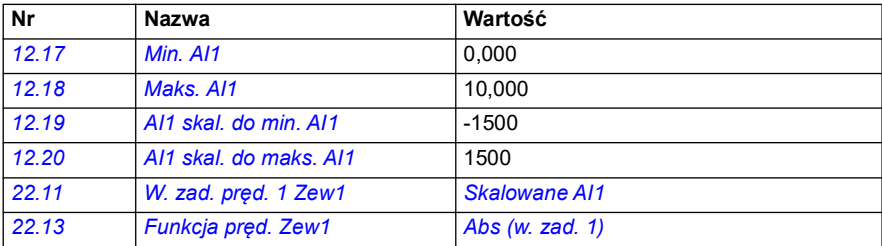

### **Ustawienia i diagnostyka**

- Parametry: *[12.17](#page-180-0) [Min. AI1](#page-180-1)*, *[12.18](#page-181-0) [Maks. AI1](#page-181-1)*, *[12.19](#page-181-4) [AI1 skal. do min. AI1](#page-181-5)*, *[12.20](#page-181-2) [AI1 skal. do maks. AI1](#page-181-3)*, *[22.11](#page-230-0) [W. zad. pręd. 1 Zew1](#page-230-1)*, *[22.13](#page-234-0) [Funkcja pręd. Zew1](#page-234-1)*
- Sygnały: -
- Ostrzeżenia: -
- Błędy: -

Schemat połączenia sterowania przedstawiono w sekcji *[Sterowanie przez interfejs](#page-699-0)  [we/wy za pomocą joysticka](#page-699-0)* na stronie *[700](#page-699-0)*.

## **Paraboliczna wartość zadana prędkości**

Generalnie ruchy joystickiem powodują liniową zmianę w stosunku do wartości zadanej prędkości: zmiana pozycji o 50% spowoduje zmianę wartości zadanej prędkości o 50%.

Często w przypadku obszarów o niższej prędkości wymagana jest precyzyjna obsługa ładunku. Zachodzi to na przykład wtedy, gdy użytkownik musi ustawić ładunek ręcznie lub gdy brak miejsca narzuca jakieś ograniczenia. W takich sytuacjach na dokładniejsze kontrolowanie ruchów joysticka pozwala stosowanie parabolicznej wartości zadanej prędkości zamiast liniowej.

Funkcja parabolicznej wartości zadanej prędkości (par. *[22.211](#page-244-3)*) zmienia wzajemne zależności między sygnałem wejściowym (ruchem joysticka) a prędkością zadaną zgodnie z funkcją matematyczną. Dostępne funkcje to X2 (*[Paraboliczna 1](#page-244-1)*), X3 (*[Paraboliczna 2](#page-244-2)*) i zależność linowa (Liniowy). Joystick ma parametry pozwalające na ustawienie strefy nieczułości w kierunku do przodu (*[30.203](#page-298-0)*) i do tyłu (*[30.204](#page-298-2)*).

Poza drążkiem źródłem parabolicznej wartości zadanej prędkości może być także sygnał analogowy z urządzenia zewnętrznego.

#### **Wykres sposobu pracy**

Ten wykres pokazuje krzywe paraboliczne prędkości zadanej w porównaniu do liniowej prędkości zadanej.

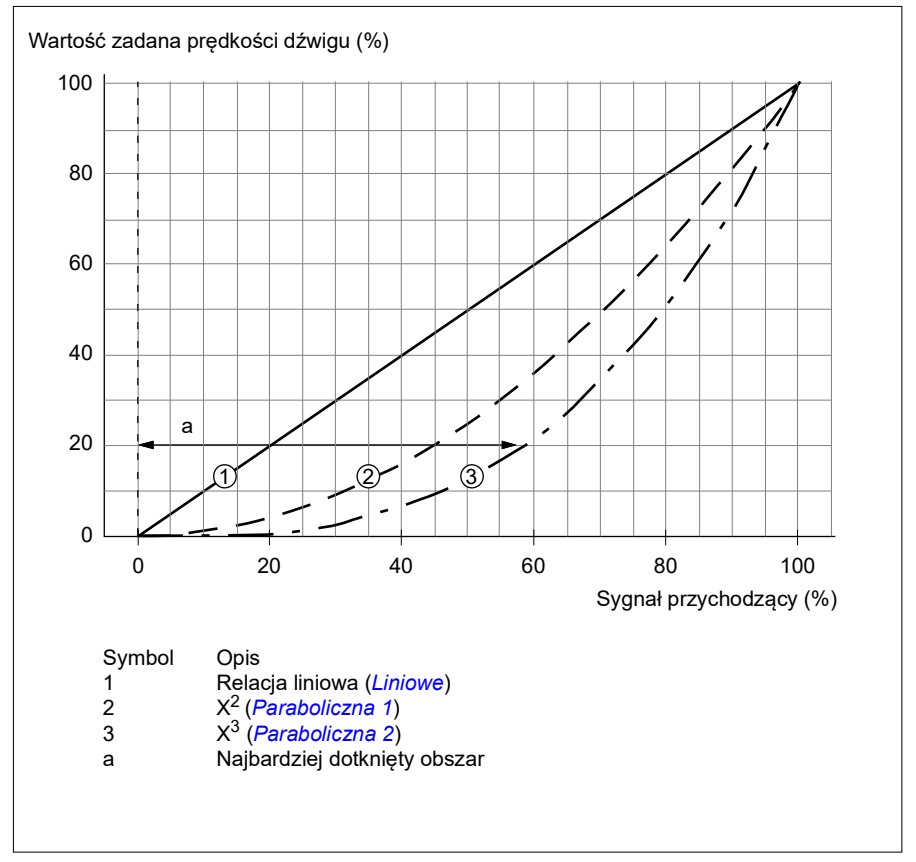

### **Ustawienia i diagnostyka**

- Parametry: *[22.211](#page-244-3) [Kształt w. zad. prędkości](#page-244-4)*
- Sygnały: *[09.06](#page-162-2) [W. zad. prędk. dźwigu](#page-162-3)*
- Ostrzeżenia: -
- Błędy: -

### **Krokowe zadawanie prędkości**

W przypadku krokowego określania wartości zadanej prędkość można wybrać spośród czterech kroków wartości zadanych prędkości. W takim rozwiązaniu często używana jest także kaseta sterująca.

Na poniższym rysunku przedstawiono kasetę sterującą.

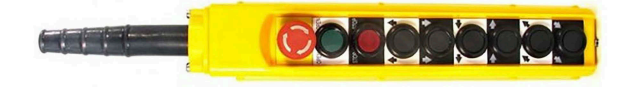

Aby aktywować kasetę sterującą/sterowanie krokowe, w bicie 2 parametru *[22.21](#page-236-0) [Funkcja stałej prędkości](#page-236-1)* ustaw wartość 1. Polaryzacja wartości zadanych zależy od kierunku, w którym użytkownik końcowy wyda polecenie startu za pomocą wejść cyfrowych (*[20.03](#page-200-0)* i *[20.04](#page-201-0)*)

Poniższa tabela pokazuje, jak program sterujący dobiera używaną wartość zadaną prędkości. Aby aktywować kolejny krok prędkości, należy zachować poprzedni krok.

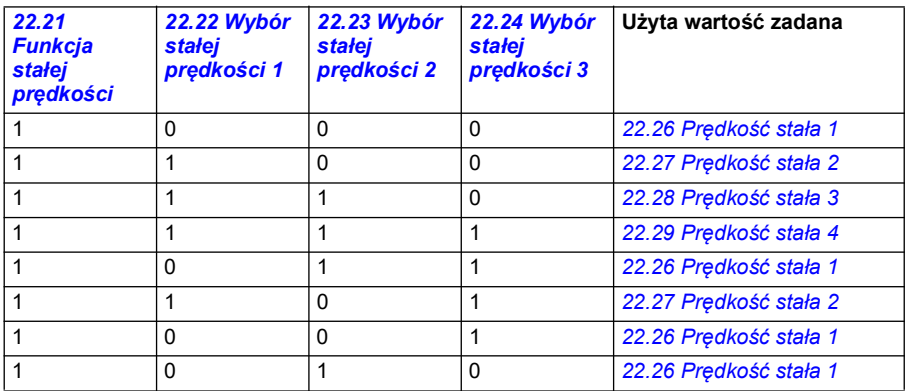

W typowych warunkach logika krokowego zadawania prędkości wymaga ustawienia następujących parametrów:

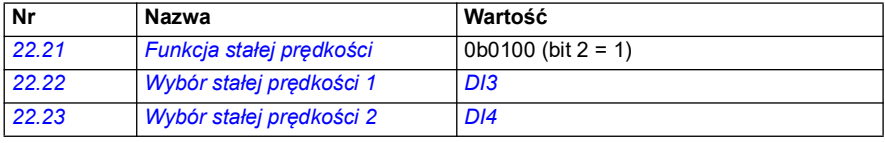

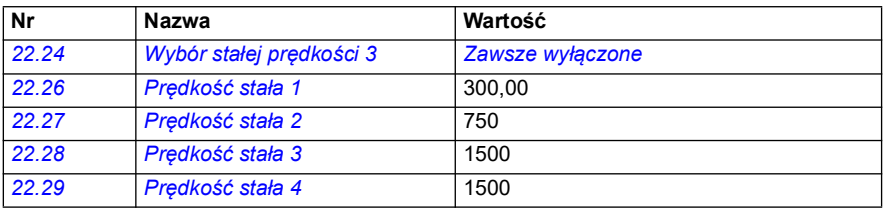

#### **Ustawienia i diagnostyka**

- Parametry: *[22.21](#page-236-0) [Funkcja stałej prędkości](#page-236-1)*, *[22.22](#page-237-0) [Wybór stałej prędkości 1](#page-237-1)*, *[22.23](#page-238-0) [Wybór stałej prędkości 2](#page-238-1)*, *[22.24](#page-238-2) [Wybór stałej prędkości 3](#page-238-3)*, *[22.26](#page-238-4) [Prędkość](#page-238-5)  [stała 1](#page-238-5)*, *[22.27](#page-238-6) [Prędkość stała 2](#page-238-7)*, *[22.28](#page-238-8) [Prędkość stała 3](#page-238-9)*, *[22.29](#page-238-10) [Prędkość stała 4](#page-238-11)*
- Sygnały: -
- Ostrzeżenia: -
- Błędy: -

## **Potencjometr silnika dźwigu**

Funkcja potencjometru silnika dźwigu może być stosowana w przypadku modernizacji starszych sterowników. Na przykład dotyczy to sytuacji z kasetą sterującą z przyciskami do startu do przodu, startu do tyłu i zwiększania prędkości (trzy przyciski). Jest to funkcja używana zamiast zwykłego potencjometru silnika, który ma oddzielne sygnały wejściowe do zwiększania i zmniejszania wartości zadanej. Sygnały te nie mają żadnego efektu, gdy przemiennik jest zatrzymany.

Aby aktywować potencjometr dźwigu, użyj parametru *[22.220](#page-244-5) [Włączenie pot.siln.](#page-244-6)  [dźwigu](#page-244-6)*.

#### **Kierunek do przodu**

Wartość zadaną potencjometru silnika (*[22.230](#page-246-0)*) można zwiększyć dwiema metodami:

- Aktywacja polecenia ruchu do przodu: Po aktywacji polecenia ruchu do przodu wartość zadana potencjometru silnika (*[22.230](#page-246-0)*) zwiększy się do prędkości minimalnej potencjometru silnika dźwigu (*[22.224](#page-245-0)*). lub
- Aktywacja polecenia przyspieszenia potencjometru silnika dźwigu (*[22.223](#page-244-7)*) wraz z poleceniem ruchu do przodu: Powoduje to zwiększenie wartości zadanej potencjometru silnika (*[22.230](#page-246-0)*).

Po aktywacji polecenia ruchu do przodu

- gdy wartość zadana potencjometru silnika (*[22.230](#page-246-0)*) jest mniejsza od prędkości minimalnej potencjometru silnika dźwigu (*[22.224](#page-245-0)*), dźwig przyspieszy do prędkości minimalnej potencjometru silnika dźwigu (*[22.224](#page-245-0)*).
- gdy wartość zadana potencjometru silnika (*[22.230](#page-246-0)*) jest większa od prędkości minimalnej potencjometru silnika dźwigu (*[22.224](#page-245-0)*), a dźwig porusza się do przodu, wartość zadana prędkości pozostanie ustalona na poziomie równym prędkości sprzed wydania polecenia ruchu do przodu.

• gdy wartość zadana potencjometru silnika (*[22.230](#page-246-0)*) jest większa od prędkości minimalnej potencjometru silnika dźwigu (*[22.224](#page-245-0)*), a dźwig porusza się do tyłu, dźwig zwolni do zera, zmieni kierunek i przyspieszy do prędkości minimalnej potencjometru silnika dźwigu (*[22.224](#page-245-0)*).

### **Uwagi:**

- 1. Po wydaniu polecenia przyspieszenia (*[22.223](#page-244-7)*) wartość zadana potencjometru silnika (*[22.230](#page-246-0)*) pozostaje na ostatnim osiągniętym poziomie. Aby bardziej przyspieszyć, należy ponownie aktywować polecenie przyspieszenia (*[22.223](#page-244-7)*).
- 2. Po aktywacji polecenia ruchu do przodu wartość zadana potencjometru silnika (*[22.230](#page-246-0)*) zmniejszy się do zera zgodnie z czasem zwalniania (*23.202*).

### **Kierunek do tyłu**

Wartość zadaną potencjometru silnika (*[22.230](#page-246-0)*) w kierunku do tyłu można zwiększyć dwiema metodami:

• Aktywacja polecenia ruchu do tyłu: Wartość zadana potencjometru silnika (*[22.230](#page-246-0)*) zwiększy się do prędkości minimalnej potencjometru silnika dźwigu (*[22.224](#page-245-0)*).

lub

• Aktywacja polecenia przyspieszenia potencjometru silnika dźwigu (*[22.223](#page-244-7)*) wraz z poleceniem ruchu do tyłu: Powoduje to zwiększenie wartości zadanej potencjometru silnika (*[22.230](#page-246-0)*).

Po aktywacji polecenia ruchu do tyłu

- gdy wartość zadana potencjometru silnika (*[22.230](#page-246-0)*) jest mniejsza od prędkości minimalnej potencjometru silnika dźwigu (*[22.224](#page-245-0)*), dźwig przyspieszy do prędkości minimalnej potencjometru silnika dźwigu (*[22.224](#page-245-0)*).
- gdy wartość zadana potencjometru silnika (*[22.230](#page-246-0)*) jest większa od prędkości minimalnej potencjometru silnika dźwigu (*[22.224](#page-245-0)*), a dźwig porusza się do tyłu, wartość zadana prędkości pozostanie ustalona na poziomie równym prędkości sprzed wydania polecenia ruchu do tyłu.
- gdy wartość zadana potencjometru silnika (*[22.230](#page-246-0)*) jest większa od prędkości minimalnej potencjometru silnika dźwigu (*[22.224](#page-245-0)*), a dźwig porusza się do przodu, dźwig zwolni do zera, zmieni kierunek i przyspieszy do prędkości minimalnej potencjometru silnika dźwigu (*[22.224](#page-245-0)*).

### **Uwagi:**

- 1. Po wydaniu polecenia przyspieszenia (*[22.223](#page-244-7)*) wartość zadana potencjometru silnika (*[22.230](#page-246-0)*) pozostaje na ostatnim osiągniętym poziomie. Aby bardziej przyspieszyć, należy ponownie aktywować polecenie przyspieszenia (*[22.223](#page-244-7)*).
- 2. Po natychmiastowej aktywacji polecenia ruchu do tyłu wartość zadana potencjometru silnika (*[22.230](#page-246-0)*) zmniejszy się do zera zgodnie z czasem zwalniania (*23.202*). Po ponownej aktywacji polecenia przyspieszenia (*[22.223](#page-244-7)*) wartość zadana potencjometru silnika (*[22.230](#page-246-0)*) pozostaje na ostatnim osiągniętym poziomie.

W poniższym przykładzie pokazano, jak zmienia się wartość potencjometru silnika:

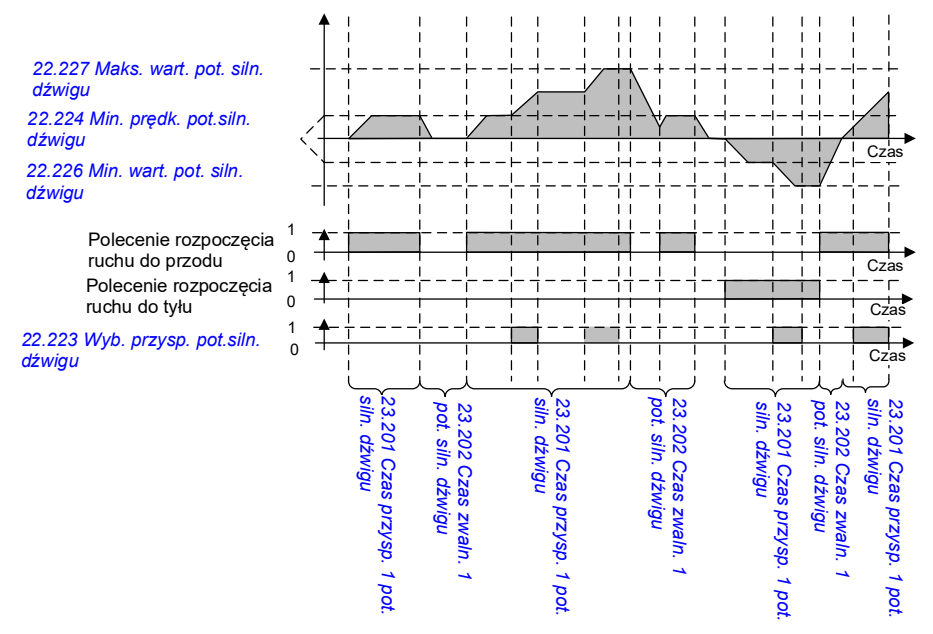

W typowych warunkach funkcia potenciometru silnika wymaga ustawienia następujących parametrów:

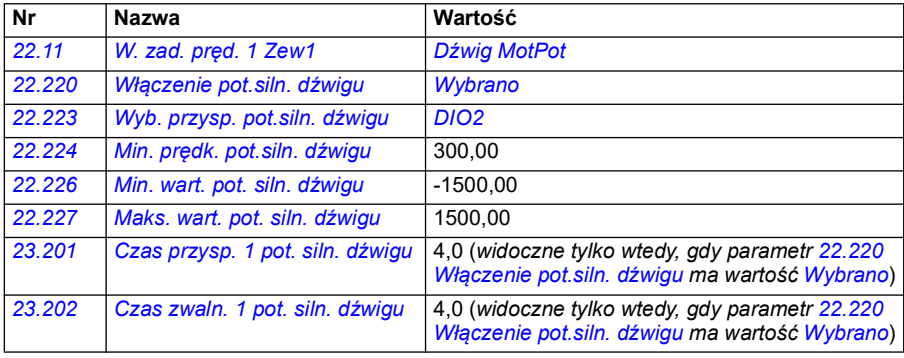

Polecenia rozpoczęcia ruchu do przodu i do tyłu zdefiniowano w grupie parametrów *[20 Start/stop/kierunek](#page-198-0)*.

- Parametry: *[22.11](#page-230-0) [W. zad. pręd. 1 Zew1](#page-230-1)*, *[28.11](#page-269-0) [W. zad. częst. 1 Zew1](#page-269-1)*, *[22.220](#page-244-5) [Włączenie pot.siln. dźwigu](#page-244-6)*, *[22.223](#page-244-7) [Wyb. przysp. pot.siln. dźwigu](#page-244-9)*, *[22.224](#page-245-0) [Min. prędk. pot.siln. dźwigu](#page-245-2)*, *[22.226](#page-246-1) [Min. wart. pot. siln. dźwigu](#page-246-2)*, *[22.227](#page-246-3) [Maks. wart. pot. siln. dźwigu](#page-246-4)*, *23.201 Czas przysp. 1 pot. siln. dźwigu*, *23.202 Czas zwaln. 1 pot. siln. dźwigu*, grupa *[20 Start/stop/kierunek](#page-198-0)*
- Sygnały: *[22.230](#page-246-0) [Akt. wart. zad. pot. siln. dźwigu](#page-246-5)*, *[22.225](#page-246-6) [SW pot. siln. dźwigu](#page-246-7)*
- Ostrzeżenia: -
- Błędy: -

## **Przyłącza sterowania**

Poniższy schemat przedstawia schemat we/wy połączeń sterowania dla potencjometru silnika dźwigu.

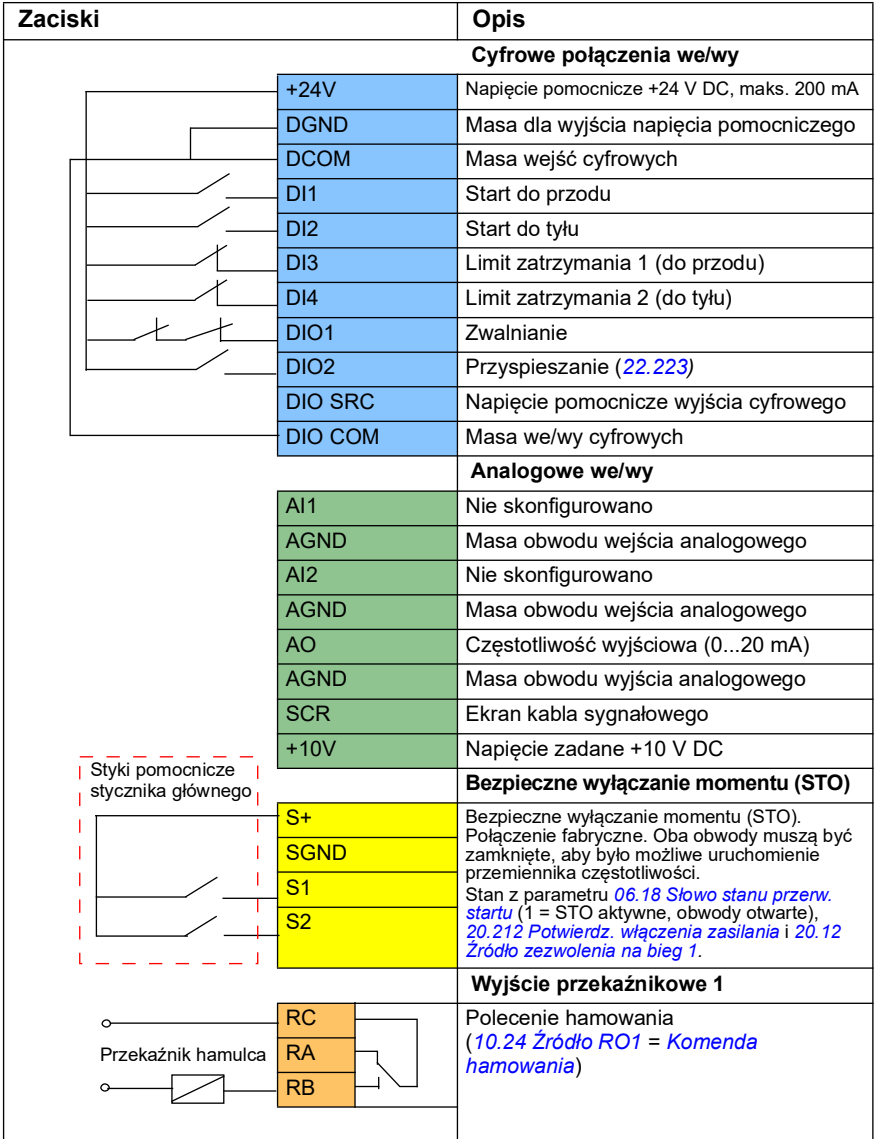

## **Uwagi:**

Rozmiary zacisków: 0,14 mm²…1,5 mm²

Moment dokręcenia: 0,5 N·m (0,4 lbf·ft)

Zaciski DGND, AGND i SGND są podłączone wewnętrznie do tego samego potencjału wartości zadanej.

Sygnały wejściowe:

- Start do przodu (DI1)
- Start do tyłu (DI2)
- Limit zatrzymania 1 (do przodu) (DI3)
- Limit zatrzymania 2 (do tyłu) (DI4)
- Zwalnianie (DIO1)
- Przyspieszanie (DIO2)

Sygnały wyjściowe:

- Częstotliwość wyjściowa (AO)
- Polecenie hamowania

## **Sterowanie silnikiem stożkowym**

Ta funkcja obsługuje sterowanie hamulcem dla silników stożkowych, które nie mają zewnętrznego hamulca mechanicznego. Silnik stożkowy ma hamulec wewnętrzny, który otwiera się lub zamyka stosownie do poziomu strumienia silnika. Hamulec otwiera się, gdy poziom strumienia silnika jest wyższy niż normalny poziom strumienia, i zamyka się, gdy poziom strumienia jest niższy niż normalny poziom strumienia. Otwierające i zamykające poziomy strumienia można znaleźć na tabliczce znamionowej silnika albo uzyskać od producenta silnika. Otwierający poziom strumienia musi być aktywny przez pewien czas. Czas ten zależy od silnika.

Gdy silnik stożkowy jest włączany, pole elektromagnetyczne (strumień) oraz szczelina powietrzna między stożkowym wirnikiem i stojanem powodują powstanie siły osiowej. Ta siła osiowa przezwycięża siłę zwrotną sprężyny hamulca i przesuwa wał wirnika oraz dysk hamulca w kierunku osiowym. Hamulec jest wtedy zwalniany, pozwalając silnikowi na uruchomienie się. Gdy silnik zostanie wyłączony albo napięcie zostanie odcięte, siła magnetyczna zanika i motor jest mechanicznie wyhamowywany do zatrzymania przez siłę zwrotną sprężyny hamulca.

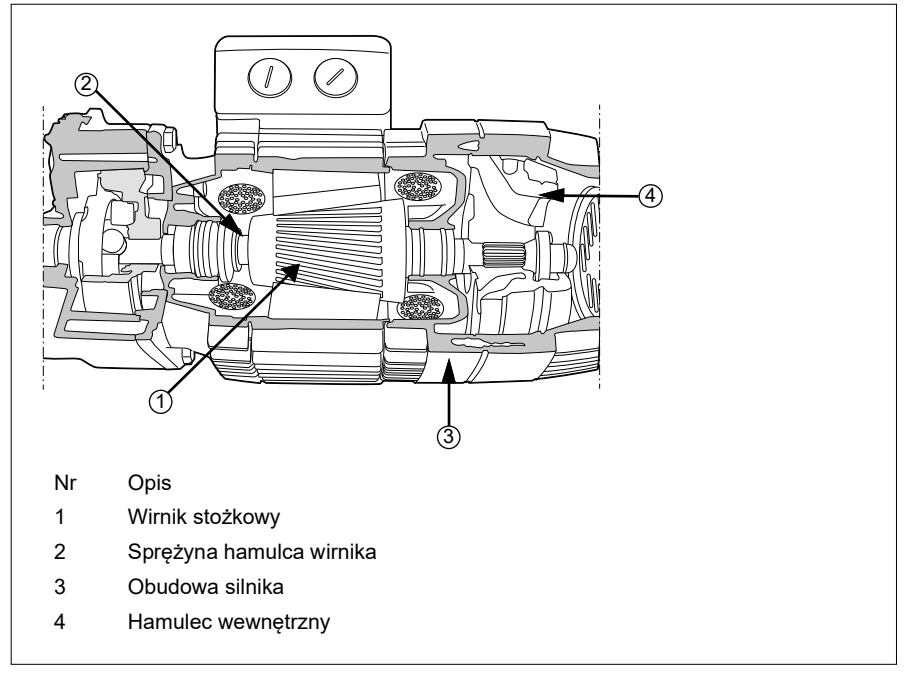

#### **Uwagi:**

- Gdy używana jest funkcja Sterowanie silnikiem stożkowym, sterowanie hamulcem mechanicznym (*[44.06](#page-532-0)*) musi być wyłączone. Jeśli sterowanie hamulcem mechanicznym nie zostanie wyłączone, przemiennik częstotliwości będzie się wyłączał awaryjnie z powodu błędu (*[D10A](#page-582-4)*).
- Opóźnienie zamykania hamulca (*[44.13](#page-533-0)*) musi być większe niż 0 sekund.

Gdy funkcja Sterowanie silnikiem stożkowym jest włączona i jest wydawane polecenie uruchomienia, strumień silnika wzrasta zgodnie z rampą powyżej poziomu normalnego (100%) do poziomu strumienia startu (*[76.22](#page-463-4)*) w czasie wzrastania strumienia wg rampy (*[76.25](#page-463-3)*). Czas wzrastania według rampy daje pewność, że hamulec otworzy się szybciej i że minimalizowane jest cofanie mogące spowodować spadek obciążenia. Poziom strumienia startu jest utrzymywany na poziomie zadanym przez czas trzymania (*[76.24](#page-463-2)*), aby zapewnić wystarczającą ilość czasu na otwarcie hamulca.

Gdy czas trzymania strumienia startu zakończy się, aktywowany jest normalny poziom strumienia (100%) w celu wykonywania normalnej pracy. Strumień jest zmniejszany według rampy od poziomu strumienia startu do poziomu normalnego (100%) przez czas zmniejszania strumienia wg rampy (*[76.26](#page-464-3)*).

Po wydaniu polecenia zatrzymania przemiennik częstotliwości obniża prędkość silnika. Gdy prędkość silnika (*[01.01](#page-135-0)*) spadnie poniżej limitu zerowej prędkości (*[21.06](#page-220-0)*), silnik zacznie używać poziomu strumienia zatrzymania (*[76.23](#page-463-5)*) jako wartości zadanej strumienia. Strumień jest zmniejszany według rampy z poziomu normalnego (100%) do poziomu strumienia zatrzymania w czasie zmniejszania strumienia według rampy. Gdy aktualny strumień silnika osiągnie poziom strumienia zatrzymania, hamulec zamknie się.

### **Schemat czasowy**

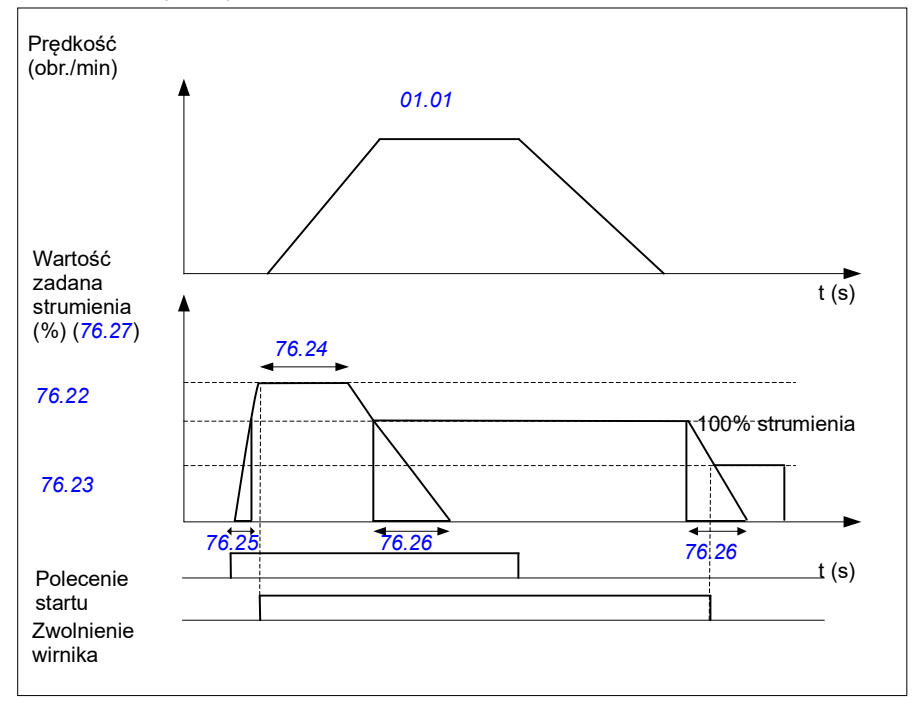

Na tym schemacie pokazano poziomy strumienia otwierania i zamykania hamulca oraz normalnej pracy.

- Parametry: *[76.21](#page-463-6)*...*[76.26](#page-464-3)*
- Sygnały: *[09.01](#page-161-0) [SW1 dźwigu](#page-161-1)*, *[76.27](#page-464-4) [Wartość zadana strumienia](#page-464-5)*
- Ostrzeżenia: -
- Błędy: *[D10A](#page-582-4) [Nie wybrano hamulca](#page-582-5)*

# **— Dalsze informacje**

## **Zapytania dotyczące produktów i serwisu**

Wszystkie zapytania dotyczące produktu należy kierować do lokalnego przedstawiciela firmy ABB, podając kod typu i numer seryjny urządzenia, którego dotyczy pytanie. Spis danych kontaktowych w firmie ABB w zakresie sprzedaży, pomocy technicznej i serwisu znajduje się na stronie new.abb.com/channel-partners/search

## **Szkolenia z zakresu obsługi produktów**

Informacje o szkoleniach z zakresu obsługi produktów firmy ABB znajdują się na stronie [new.abb.com/service/training](http://www.new.abb.com/service/training) 

## **Przesyłanie uwag dotyczących instrukcji obsługi przemienników częstotliwości ABB**

Prosimy o przesyłanie wszelkich komentarzy dotyczących instrukcji obsługi. Należy przejść6 na stronę new.abb.com/contact/form

## **Biblioteka dokumentów w Internecie**

Podręczniki użytkownika i inne dokumenty są dostępne w Internecie w formacie PDF na stronie library.abb.com

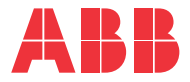

**new.abb.com/drives**

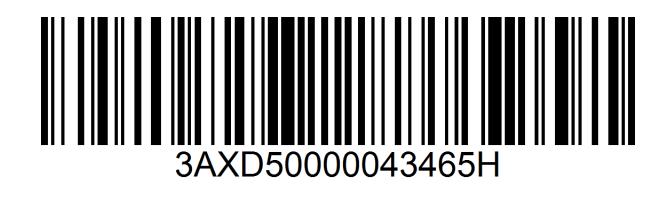

© Copyright 2023 ABB. Wszelkie prawa zastrzeżone. Specyfikacje mogą ulec zmianie bez powiadomienia.